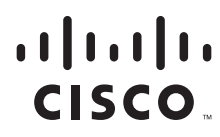

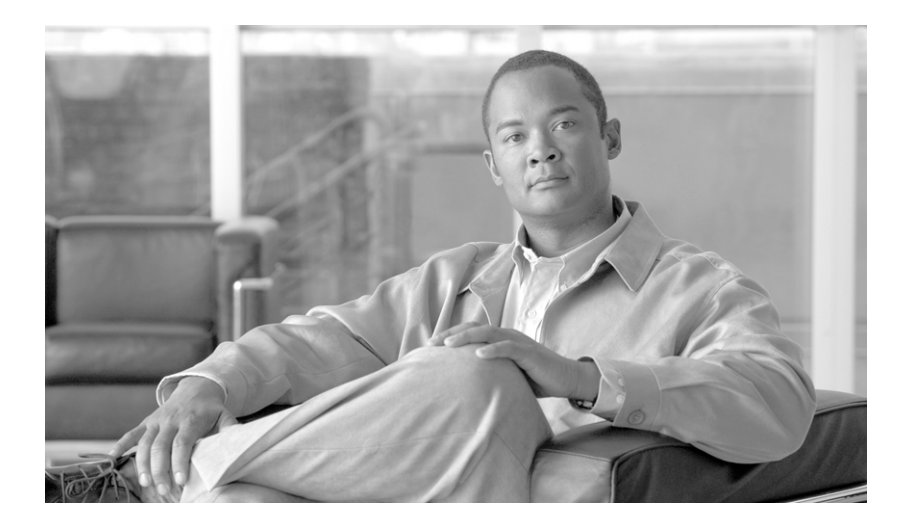

### **Cisco IOS XR IP Addresses and Services Command Reference**

Cisco IOS XR Software Release 3.5

### **Americas Headquarters**

Cisco Systems, Inc. 170 West Tasman Drive San Jose, CA 95134-1706 USA <http://www.cisco.com> Tel: 408 526-4000 800 553-NETS (6387) Fax: 408 527-0883

Text Part Number: OL-12275-01

THE SPECIFICATIONS AND INFORMATION REGARDING THE PRODUCTS IN THIS MANUAL ARE SUBJECT TO CHANGE WITHOUT NOTICE. ALL STATEMENTS, INFORMATION, AND RECOMMENDATIONS IN THIS MANUAL ARE BELIEVED TO BE ACCURATE BUT ARE PRESENTED WITHOUT WARRANTY OF ANY KIND, EXPRESS OR IMPLIED. USERS MUST TAKE FULL RESPONSIBILITY FOR THEIR APPLICATION OF ANY PRODUCTS.

THE SOFTWARE LICENSE AND LIMITED WARRANTY FOR THE ACCOMPANYING PRODUCT ARE SET FORTH IN THE INFORMATION PACKET THAT SHIPPED WITH THE PRODUCT AND ARE INCORPORATED HEREIN BY THIS REFERENCE. IF YOU ARE UNABLE TO LOCATE THE SOFTWARE LICENSE OR LIMITED WARRANTY, CONTACT YOUR CISCO REPRESENTATIVE FOR A COPY.

The Cisco implementation of TCP header compression is an adaptation of a program developed by the University of California, Berkeley (UCB) as part of UCB's public domain version of the UNIX operating system. All rights reserved. Copyright © 1981, Regents of the University of California.

NOTWITHSTANDING ANY OTHER WARRANTY HEREIN, ALL DOCUMENT FILES AND SOFTWARE OF THESE SUPPLIERS ARE PROVIDED "AS IS" WITH ALL FAULTS. CISCO AND THE ABOVE-NAMED SUPPLIERS DISCLAIM ALL WARRANTIES, EXPRESSED OR IMPLIED, INCLUDING, WITHOUT LIMITATION, THOSE OF MERCHANTABILITY, FITNESS FOR A PARTICULAR PURPOSE AND NONINFRINGEMENT OR ARISING FROM A COURSE OF DEALING, USAGE, OR TRADE PRACTICE.

IN NO EVENT SHALL CISCO OR ITS SUPPLIERS BE LIABLE FOR ANY INDIRECT, SPECIAL, CONSEQUENTIAL, OR INCIDENTAL DAMAGES, INCLUDING, WITHOUT LIMITATION, LOST PROFITS OR LOSS OR DAMAGE TO DATA ARISING OUT OF THE USE OR INABILITY TO USE THIS MANUAL, EVEN IF CISCO OR ITS SUPPLIERS HAVE BEEN ADVISED OF THE POSSIBILITY OF SUCH DAMAGES.

CCVP, the Cisco logo, and Welcome to the Human Network are trademarks of Cisco Systems, Inc.; Changing the Way We Work, Live, Play, and Learn is a service mark of Cisco Systems, Inc.; and Access Registrar, Aironet, Catalyst, CCDA, CCDP, CCIE, CCIP, CCNA, CCNP, CCSP, Cisco, the Cisco Certified Internetwork Expert logo, Cisco IOS, Cisco Press, Cisco Systems, Cisco Systems Capital, the Cisco Systems logo, Cisco Unity, Enterprise/Solver, EtherChannel, EtherFast, EtherSwitch, Fast Step, Follow Me Browsing, FormShare, GigaDrive, HomeLink, Internet Quotient, IOS, iPhone, IP/TV, iQ Expertise, the iQ logo, iQ Net Readiness Scorecard, iQuick Study, LightStream, Linksys, MeetingPlace, MGX, Networkers, Networking Academy, Network Registrar, PIX, ProConnect, ScriptShare, SMARTnet, StackWise, The Fastest Way to Increase Your Internet Quotient, and TransPath are registered trademarks of Cisco Systems, Inc. and/or its affiliates in the United States and certain other countries.

All other trademarks mentioned in this document or Website are the property of their respective owners. The use of the word partner does not imply a partnership relationship between Cisco and any other company. (0711R)

Any Internet Protocol (IP) addresses used in this document are not intended to be actual addresses. Any examples, command display output, and figures included in the document are shown for illustrative purposes only. Any use of actual IP addresses in illustrative content is unintentional and coincidental.

*Cisco IOS XR IP Addresses and Services Command Reference* ©2007 Cisco Systems, Inc. All rights reserved.

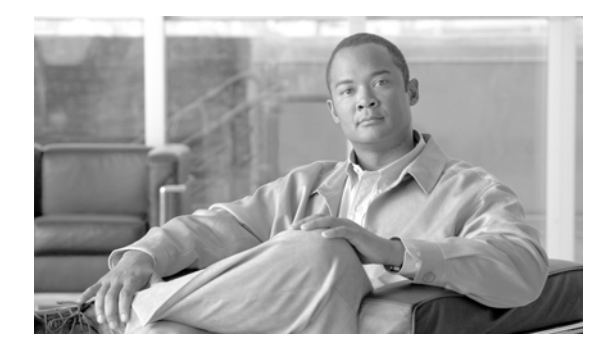

## **Preface**

The *Cisco IOS XR IP Addresses and Services Command Reference* contains commands related to IP addresses and services features.

The preface contains the following sections:

- [Changes to This Document, page](#page-2-0) iii
- **•** [Obtaining Documentation, Obtaining Support, and Security Guidelines, page](#page-2-1) iii

## <span id="page-2-2"></span><span id="page-2-0"></span>**Changes to This Document**

 $\mathbf I$ 

[Table](#page-2-2) 1 lists the technical changes made to this document since it was first printed.

*Table 1 Changes to This Document*

| <b>Revision</b> | <b>Date</b>         | <b>Change Summary</b>             |
|-----------------|---------------------|-----------------------------------|
| OL-12275-01     | $\text{June } 2007$ | Initial release of this document. |

## <span id="page-2-1"></span>**Obtaining Documentation, Obtaining Support, and Security Guidelines**

For information on obtaining documentation, obtaining support, providing documentation feedback, security guidelines, and also recommended aliases and general Cisco documents, see the monthly *What's New in Cisco Product Documentation*, which also lists all new and revised Cisco technical documentation, at:

<http://www.cisco.com/en/US/docs/general/whatsnew/whatsnew.html>

 $\mathsf I$ 

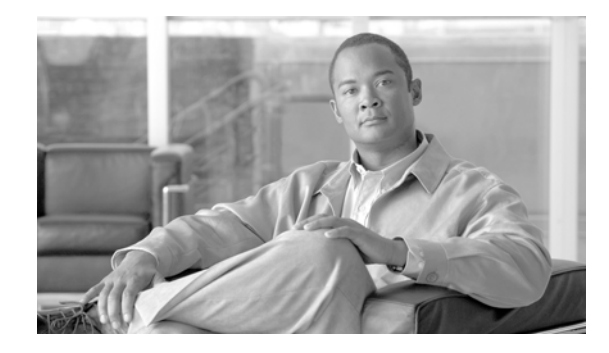

 $\Gamma$ 

# **Access List Commands on Cisco IOS XR Software**

This chapter describes the Cisco IOS XR software commands used to configure IP Version 4 (IPv4) and IP Version 6 (IPv6) access lists.

An access control list (ACL) consists of one or more access control entries (ACEs) that collectively define the network traffic profile. This profile can then be referenced by Cisco IOS XR software features such as traffic filtering, priority or custom queueing, and dynamic access control. Each ACL includes an action element (permit or deny) and a filter element based on criteria such as source address, destination address, protocol, and protocol-specific parameters.

For detailed information about ACL concepts, configuration tasks, and examples, see the *Cisco IOS XR IP Addresses and Services Configuration Guide*.

 $\mathbf I$ 

## <span id="page-5-0"></span>**clear access-list ipv4**

To clear IPv4 access list counters, use the **clear access-list ipv4** command in EXEC mode.

**clear access-list ipv4** *access-list-name* [*sequence-number* | **hardware** {**ingress** | **egress**}] [**interface** *type instance*] [**location** *node-id* | **sequence** *number*]

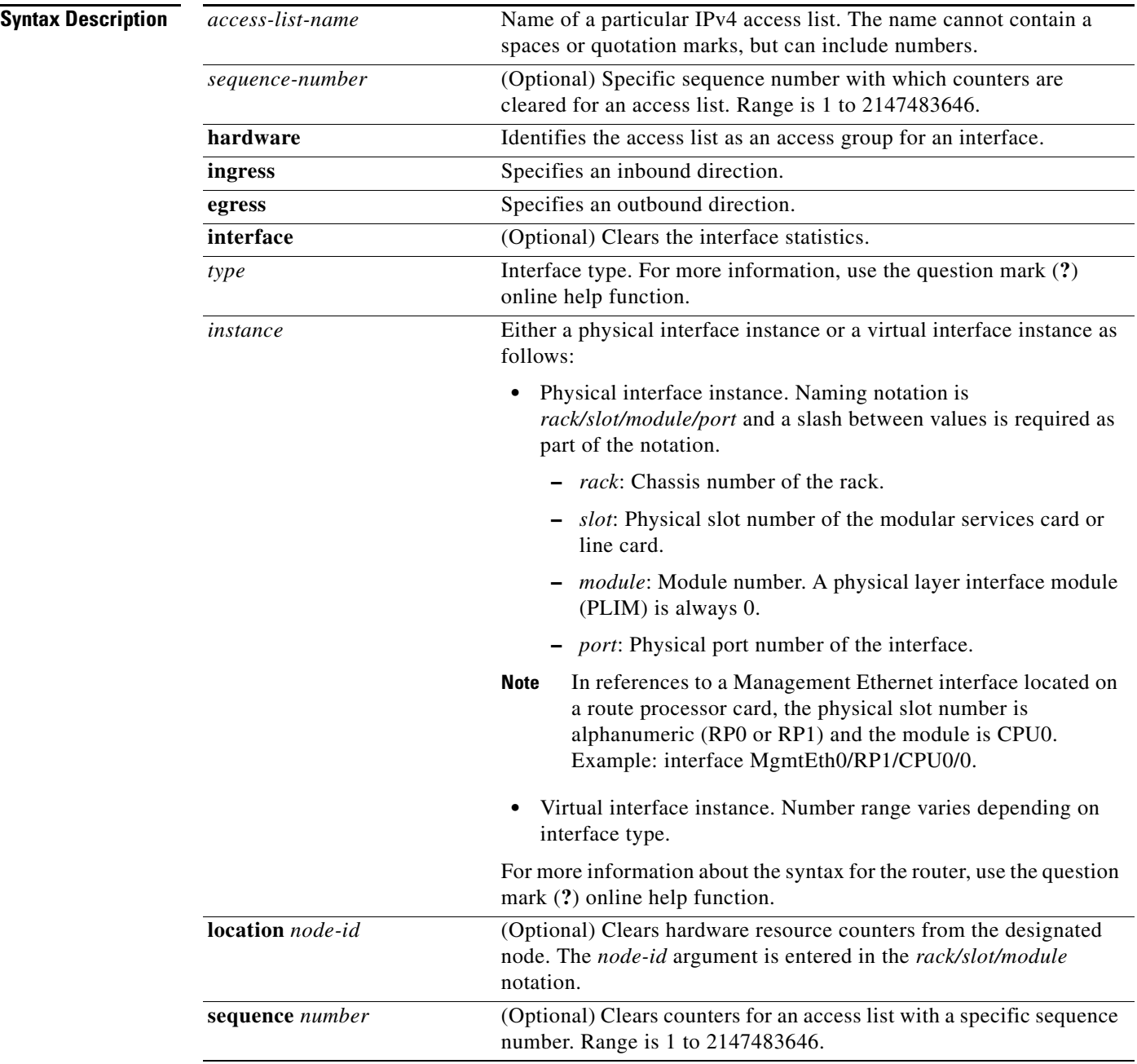

**Defaults** The default clears the specified IPv4 access list.

**Cisco IOS XR IP Addresses and Services Command Reference**

### **Command Modes** EXEC

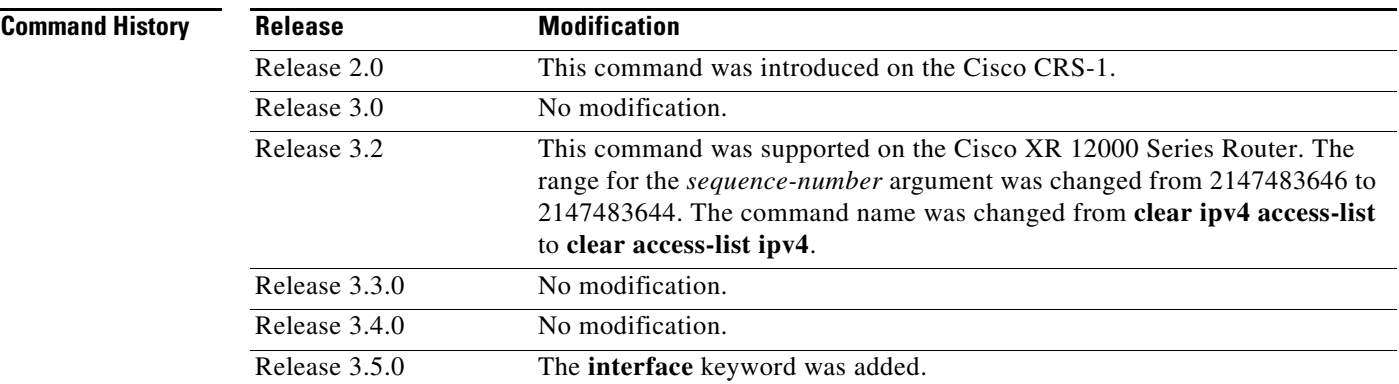

**Usage Guidelines** To use this command, you must be in a user group associated with a task group that includes the proper task IDs. For detailed information about user groups and task IDs, see the *Configuring AAA Services on Cisco IOS XR Software* module of the *Cisco IOS XR System Security Configuration Guide*.

> Use the **clear access-list ipv4** command to clear counters for a specified configured access list. Use a sequence number to clear counters for an access list with a specific sequence number.

Use the **hardware** keyword to clear counters for an access list that was enabled using the **ipv4 access-group** command.

Use an asterisk (**\*)** in place of the *access-list-name* argument to clear all access lists.

**Note** An access list can be shared among multiple interfaces. Clearing hardware counters clears all counters for all interfaces that use the specified access list in a given direction (ingress or egress).

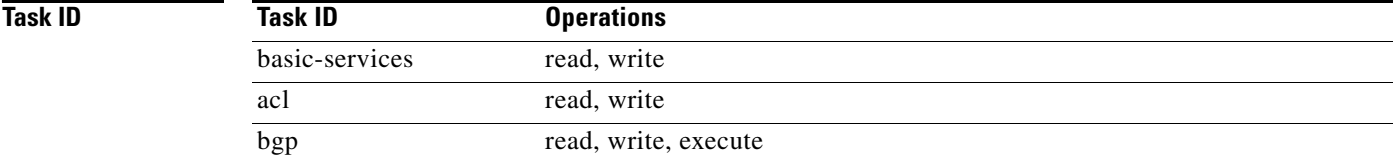

**Examples** In the following example, counters for an access list named *marketing* are cleared:

RP/0/RP0/CPU0:router# **show access-lists ipv4 marketing**

ipv4 access-list marketing 10 permit ip 192.168.34.0 0.0.0.255 any (51 matches) 20 permit ip 172.16.0.0 0.0.255.255 any (26 matches) 30 deny tcp host 172.16.0.0 eq bgp host 192.168.202.203 30 (5 matches) RP/0/RP0/CPU0:router# **clear access-list ipv4 marketing** RP/0/RP0/CPU0:router# **show access-lists ipv4 marketing** ipv4 access-list marketing

ו

```
10 permit ip 192.168.34.0 0.0.0.255 any
  20 permit ip 172.16.0.0 0.0.255.255 any 
  30 deny tcp host 172.16.0.0 eq bgp host 192.168.202.203 30
In the following example, counters for an access list named acl_hw_1 in the outbound direction are 
cleared:
RP/0/RP0/CPU0:router# show access-lists ipv4 acl_hw_1 hardware egress location 0/2/cp0
ipv4 access-list acl_hw_1
 10 permit icmp 192.168.36.0 0.0.0.255 any (251 hw matches)
  20 permit ip 172.16.3.0 0.0.255.255 any (29 hw matches)
  30 deny tcp any any (58 hw matches)
```
RP/0/RP0/CPU0:router# **clear access-list ipv4 acl\_hw\_1 hardware egress location 0/2/cp0**

RP/0/RP0/CPU0:router# **show access-lists ipv4 acl\_hw\_1 hardware egress location 0/2/cp0**

```
ipv4 access-list acl_hw_1
```

```
10 permit icmp 192.168.36.0 0.0.0.255 any
```

```
20 permit ip 172.16.3.0 0.0.255.255 any
```

```
30 deny tcp any any
```
### $\overline{\text{Related Commands}}$

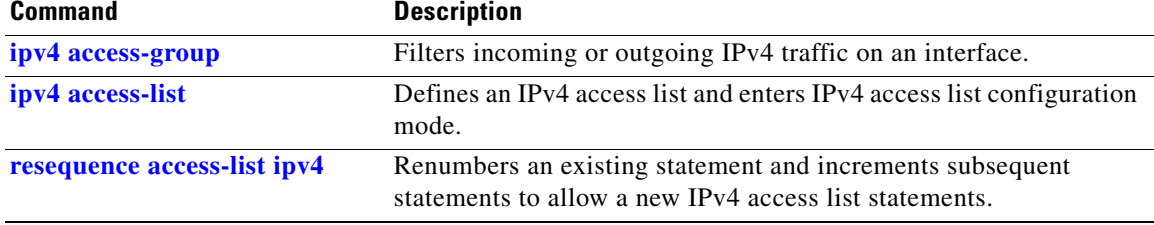

## **clear access-list ipv6**

To clear IPv6 access list counters, use the **clear access-list ipv6** command in EXEC mode.

**clear access-list ipv6** *access-list-name* [*sequence-number* | **hardware** {**ingress** | **egress**}] [**interface** *type instance*] [**location** *node-id* | **sequence** *number*]

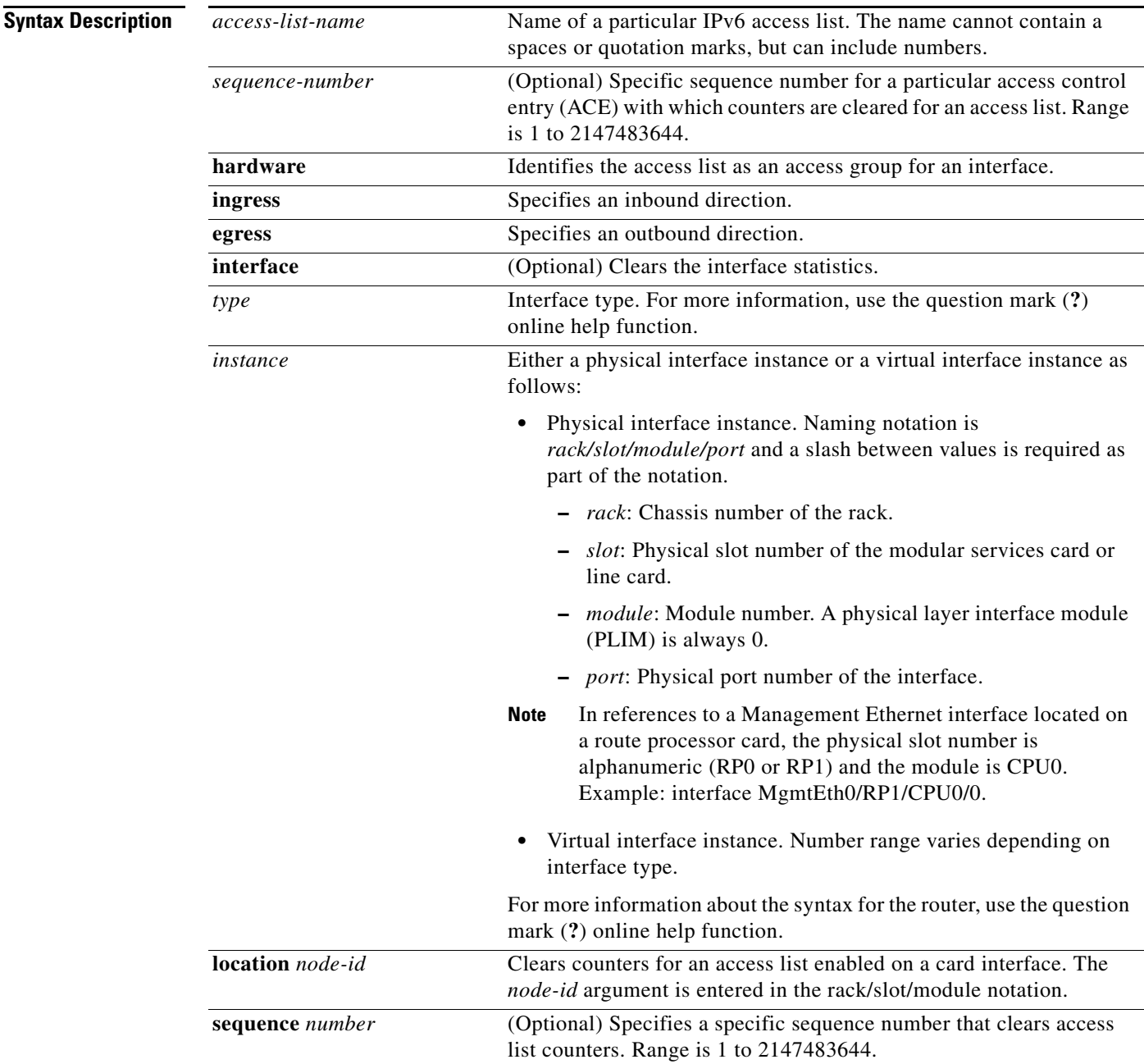

 $\overline{\phantom{a}}$ 

**Defaults** The default clears the specified IPv6 access list.

Ι

### **Command Modes** EXEC

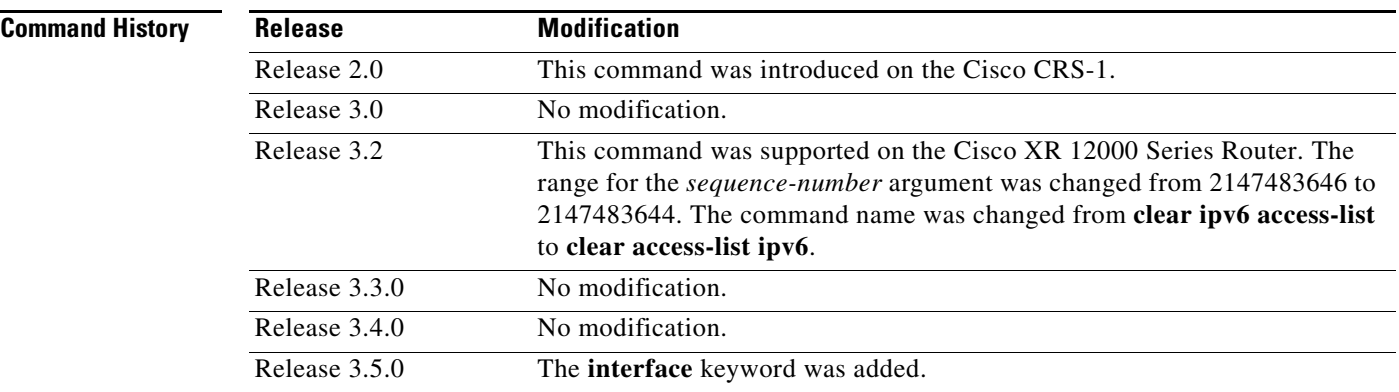

**Usage Guidelines** To use this command, you must be in a user group associated with a task group that includes the proper task IDs. For detailed information about user groups and task IDs, see the *Configuring AAA Services on Cisco IOS XR Software* module of the *Cisco IOS XR System Security Configuration Guide*.

> The **clear access-list ipv6** command is similar to the **clear access-list ipv4** command, except that it is IPv6 specific.

> Use the **clear access-list ipv6** command to clear counters for a specified configured access list. Use a sequence number to clear counters for an access list with a specific sequence number

Use the **hardware** keyword to clear counters for an access list that was enabled using the **ipv6 access-group** command.

Use an asterisk (**\*)** in place of the *access-list-name* argument to clear all access lists.

**Note** An access list can be shared among multiple interfaces. Clearing hardware counters clears all counters for all interfaces that use the specified access list in a given direction (ingress or egress).

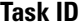

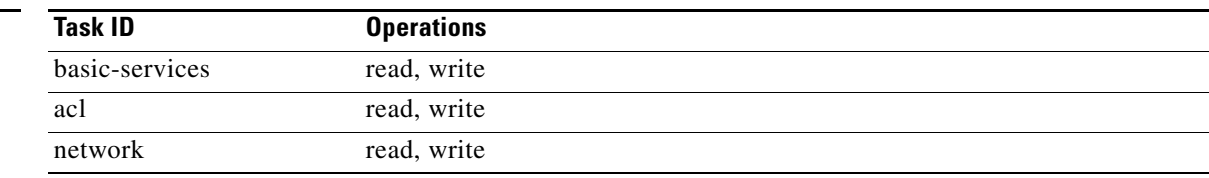

**Examples** In the following example, counters for an access list named *marketing* are cleared:

RP/0/RP0/CPU0:router# **show access-lists ipv6 marketing**

```
ipv6 access-list marketing
 10 permit ipv6 3333:1:2:3::/64 any (51 matches)
 20 permit ipv6 4444:1:2:3::/64 any (26 matches)
 30 permit ipv6 5555:1:2:3::/64 any (5 matches)
```
RP/0/RP0/CPU0:router# **clear access-list ipv6 marketing**

 $\Gamma$ 

RP/0/RP0/CPU0:router# **show access-lists ipv6 marketing**

```
ipv6 access-list marketing
 10 permit ipv6 3333:1:2:3::/64 any
 20 permit ipv6 4444:1:2:3::/64 any
 30 permit ipv6 5555:1:2:3::/64 any
```
In the following example, counters for an access list named acl\_hw\_1 in the outbound direction are cleared:

RP/0/RP0/CPU0:router# **show access-lists ipv6 acl\_hw\_1 hardware egress location 0/2/cp0**

```
ipv6 access-list acl_hw_1
 10 permit ipv6 3333:1:2:3::/64 any (251 hw matches)
 20 permit ipv6 4444:1:2:3::/64 any (29 hw matches)
 30 deny tcp any any (58 hw matches)
```
RP/0/RP0/CPU0:router# **clear access-list ipv6 acl\_hw\_1 hardware egress location 0/2/cp0**

```
RP/0/RP0/CPU0:router# show access-lists ipv6 acl_hw_1 hardware egress location 0/2/cp0
```

```
ipv6 access-list acl_hw_1
 10 permit ipv6 3333:1:2:3::/64 any
 20 permit ipv6 4444:1:2:3::/64 any
 30 deny tcp any any
```
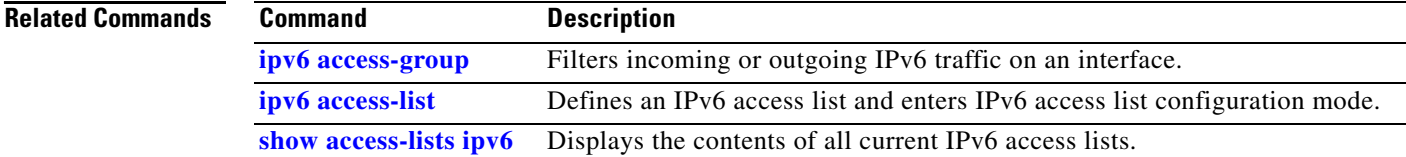

 $\mathsf I$ 

# **copy access-list ipv4**

To create a copy of an existing IPv4 access list, use the **copy access-list ipv4** command in EXEC mode.

**copy access-list ipv4** *source-acl destination-acl*

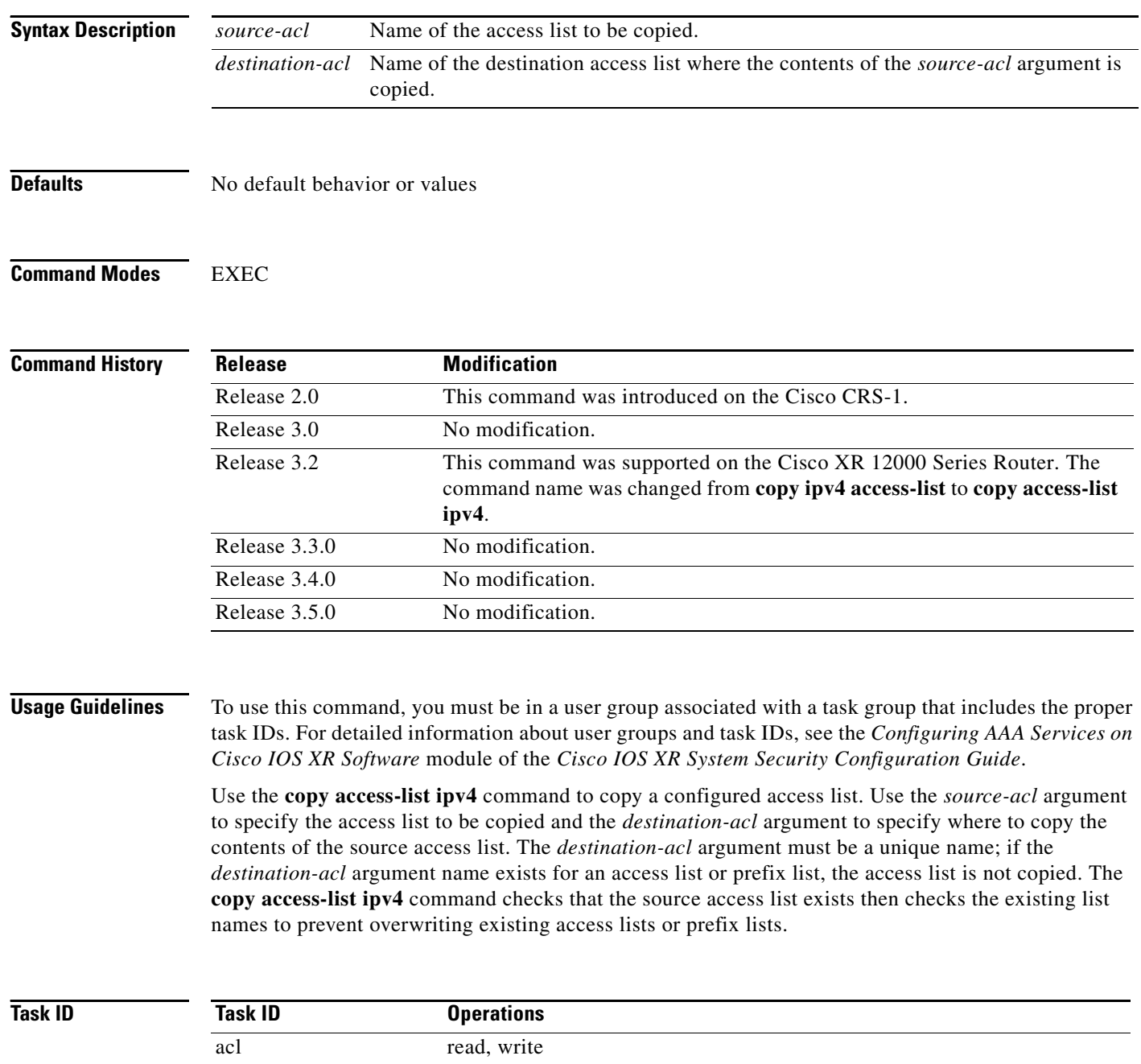

filesystem execute

۰

 $\mathbf{I}$ 

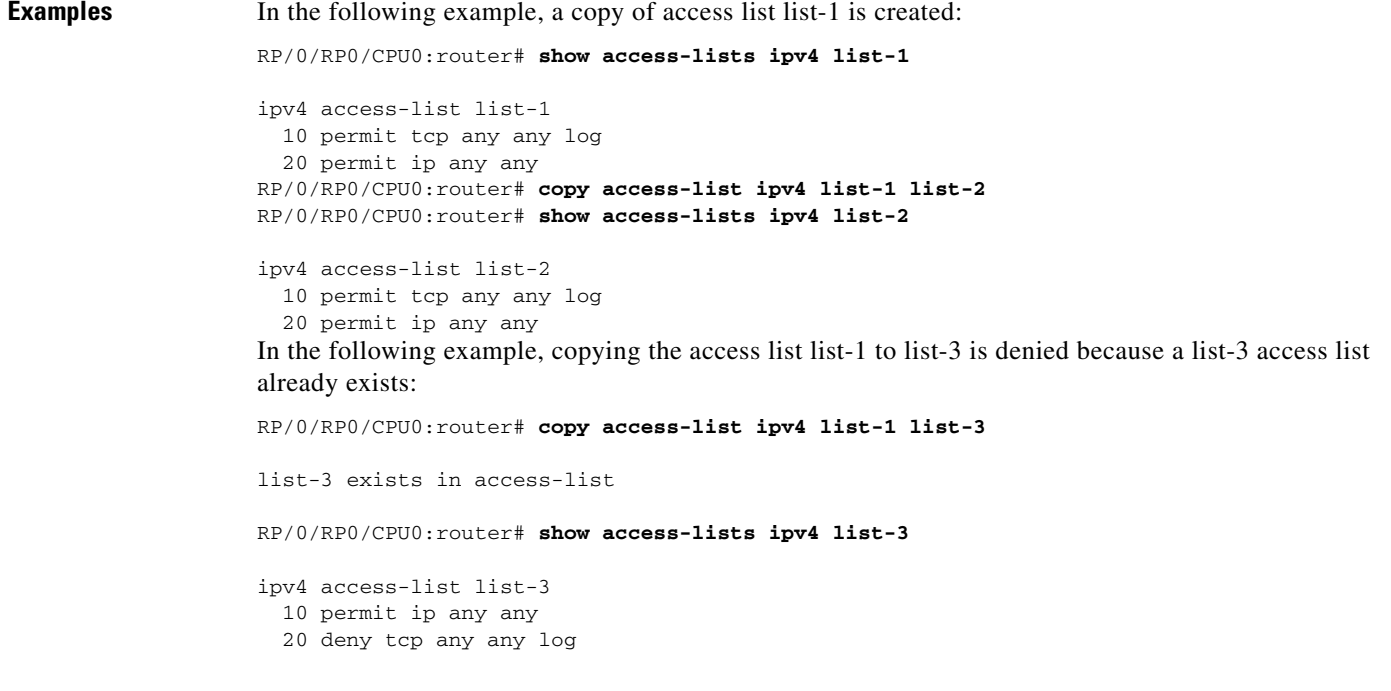

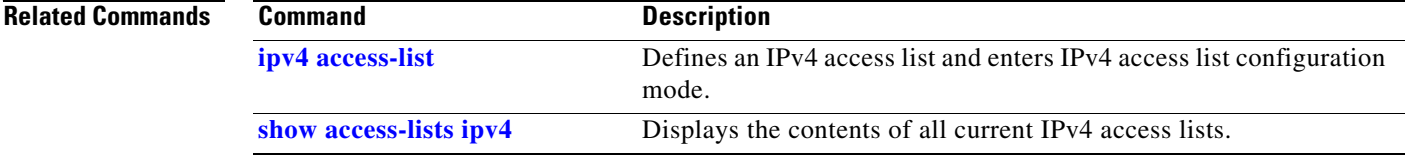

 $\mathsf I$ 

# **copy access-list ipv6**

To create a copy of an existing IPv6 access list, use the **copy access-list ipv6** command in EXEC mode.

**copy access-list ipv6** *source-acl destination-acl*

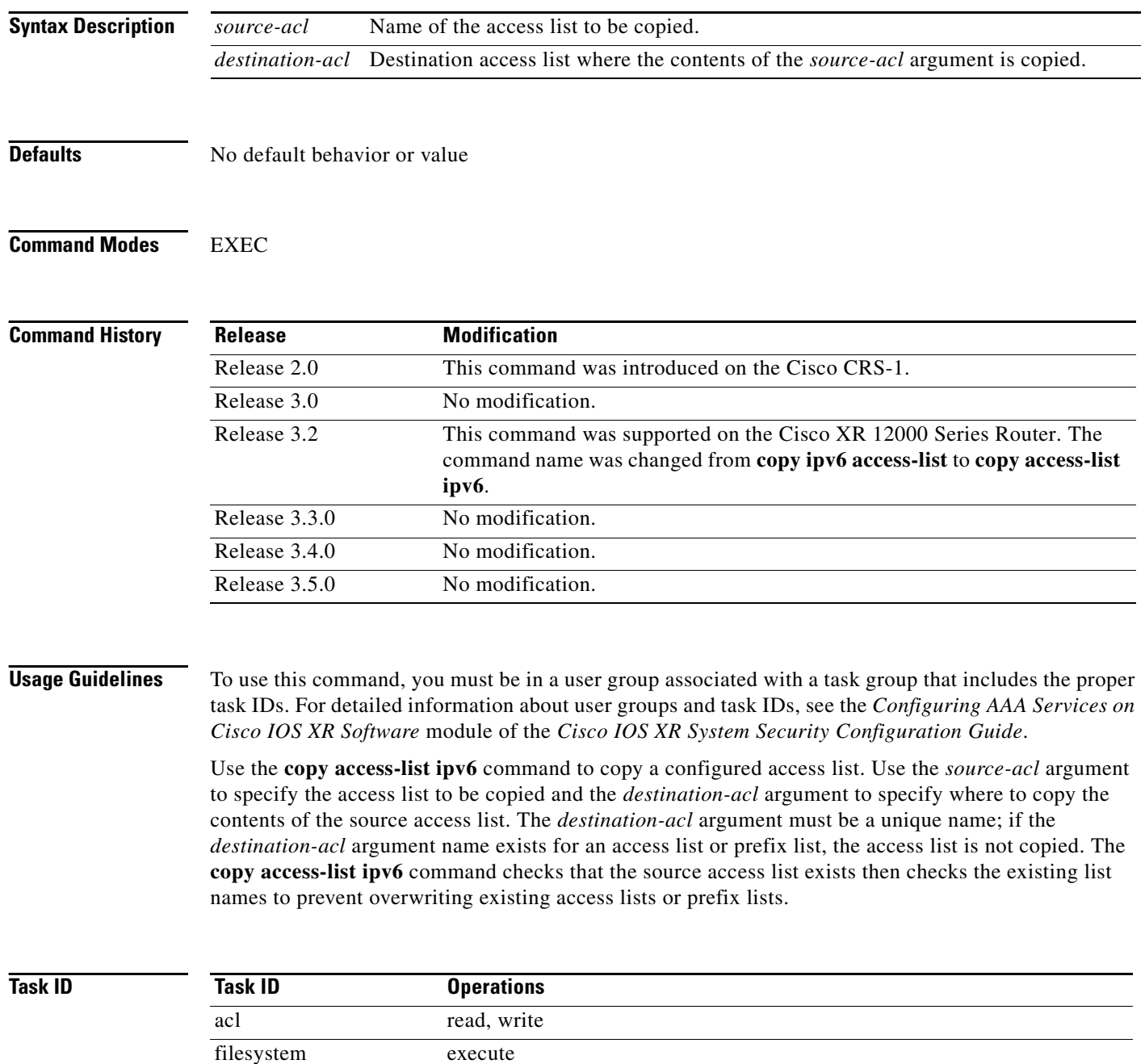

٦

 $\mathbf{I}$ 

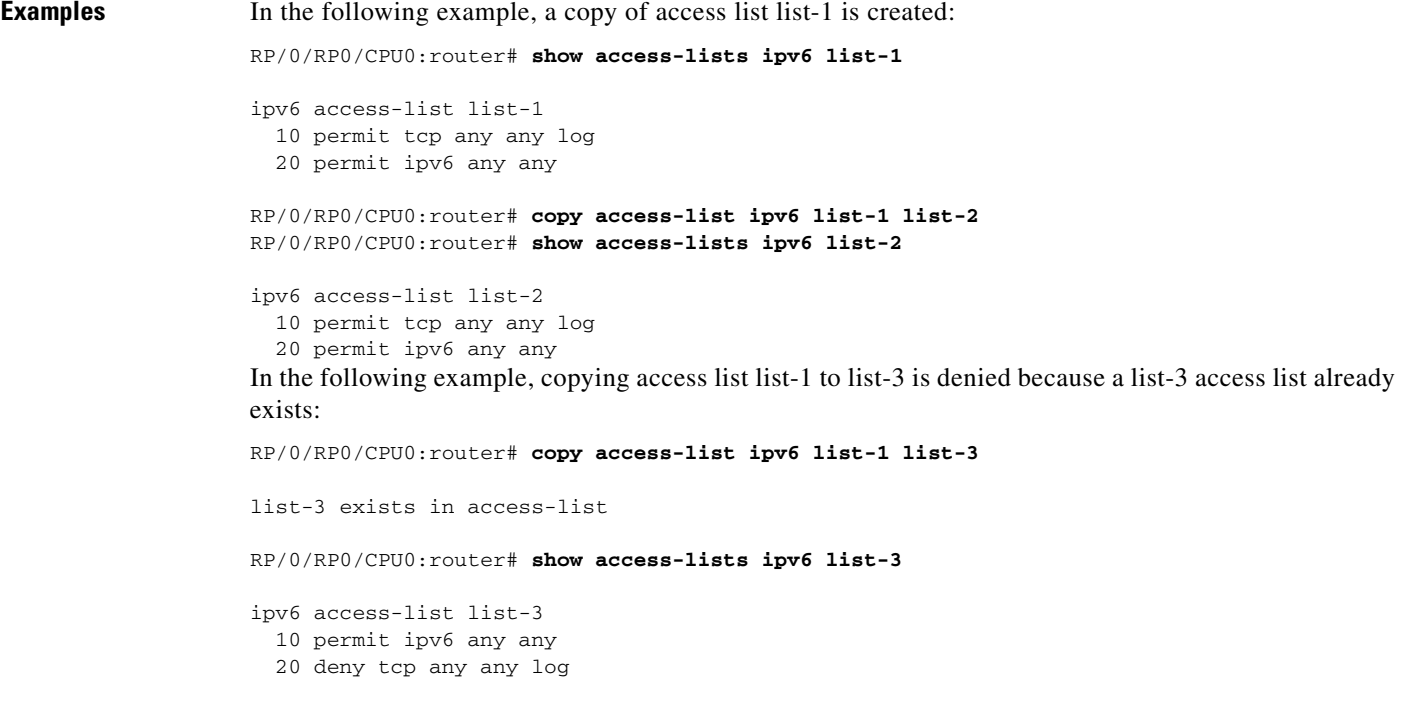

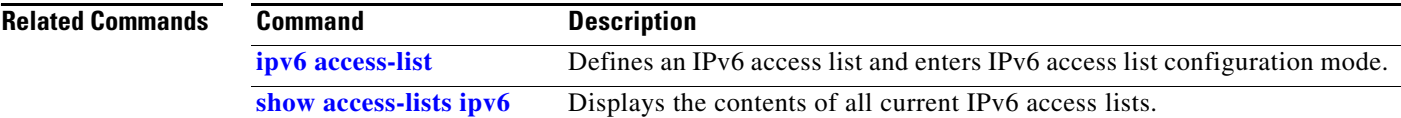

Ι

## <span id="page-15-0"></span>**deny (IPv4)**

To set conditions for an IPv4 access list, use the **deny** command in access list configuration mode. There are two versions of the **deny** command: **deny** (source), and **deny** (protocol). To remove a condition from an access list, use the **no** form of this command.

[*sequence-number*] **deny** *source* [*source-wildcard*] [**log** | **log-input**]

[*sequence-number*] **deny** *protocol source source-wildcard destination destination-wildcard* [**precedence** *precedence*] [**dscp** *dscp*] [**fragments**] [*packet-length operator packet-length value*] [**log** | **log-input**] [**ttl** *ttl value1 value2*]

**no** *sequence-number*

### **Internet Control Message Protocol (ICMP)**

[*sequence-number*] **deny icmp** *source source-wildcard destination destination-wildcard* [*icmp-type*] [*icmp-code*] [**precedence** *precedence*] [**dscp** *dscp*] [**fragments**] [**log** | **log-input**] [**icmp-off**]

### **Internet Group Management Protocol (IGMP)**

[*sequence-number*] **deny igmp** *source source-wildcard destination destination-wildcard* [*igmp-type*] [**precedence** *precedence*] [**dscp** *value*] [**fragments**] [**log** | **log-input**]

### **Stream Control Transmission Protocol (SCTP)**

[*sequence-number*] **deny sctp** *source source-wildcard* [*operator* {*port | protocol-port*}] *destination destination-wildcard* [*operator* {*port* | *protocol-port*}] [**established**] [**ack**] [**rst**] [**syn**] [**fin**] [**psh**] [**urg**] [**precedence** *precedence*] [**dscp** *dscp*] [**fragments**] [**log** | **log-input**]

### **Transmission Control Protocol (TCP)**

[*sequence-number*] **deny tcp** *source source-wildcard* [*operator* {*port | protocol-port*}] *destination destination-wildcard* [*operator* {*port | protocol-port*}] [**established**] | {**match-any** | **match-all**} {**+** | **-**} *flag-name*] [**precedence** *precedence*] [**dscp** *dscp*] [**fragments**] [**log** | **log-input**]

### **User Datagram Protocol (UDP)**

[*sequence-number*] **deny udp** *source source-wildcard* [*operator* {*port | protocol-port*}] *destination destination-wildcard* [*operator* {*port* | *protocol-port*}] [**precedence** *precedence*] [**dscp** *dscp*] [**fragments**] [**log** | **log-input**]

 $\mathbf{I}$ 

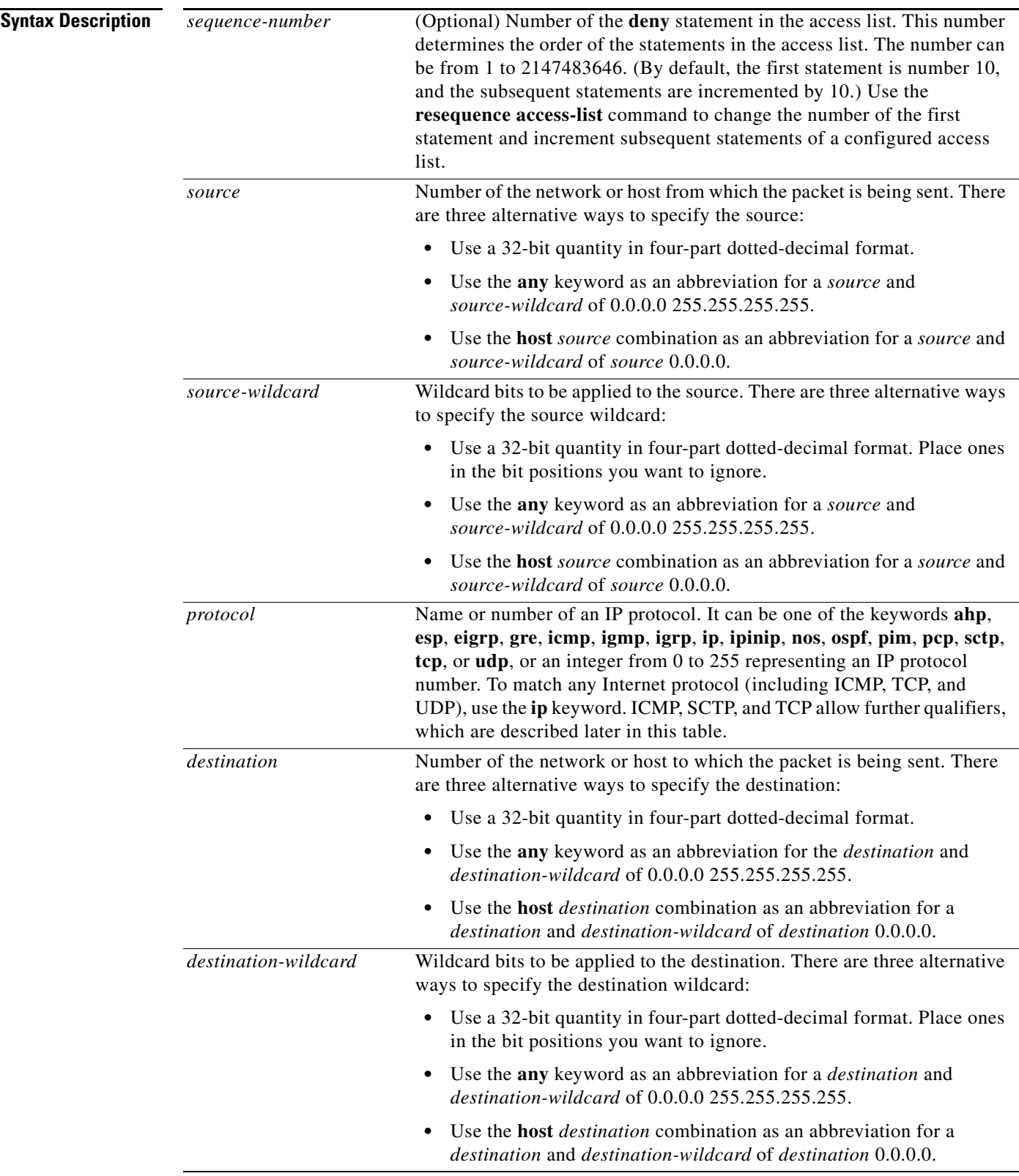

 $\blacksquare$ 

 $\mathsf I$ 

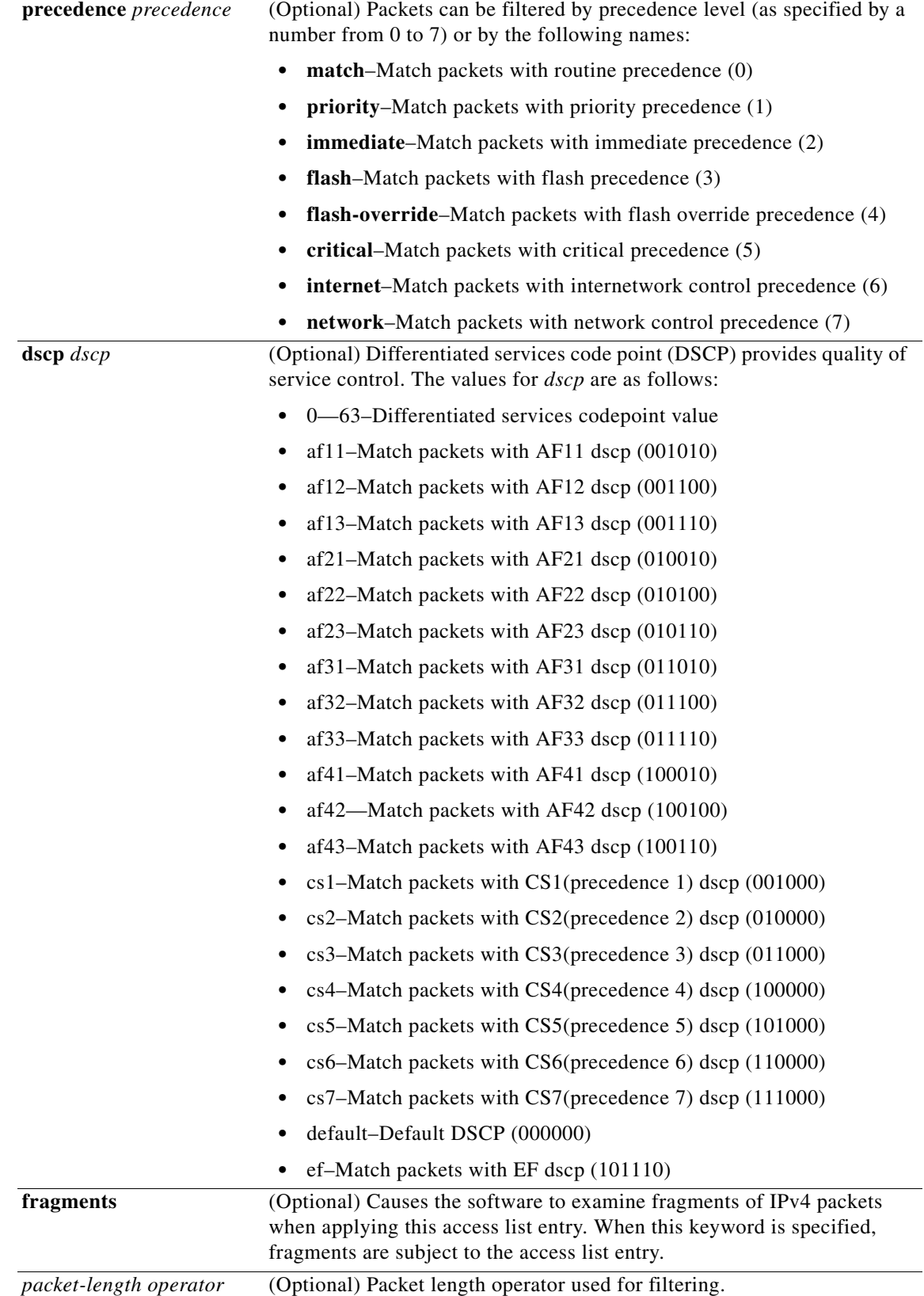

 $\mathbf{I}$ 

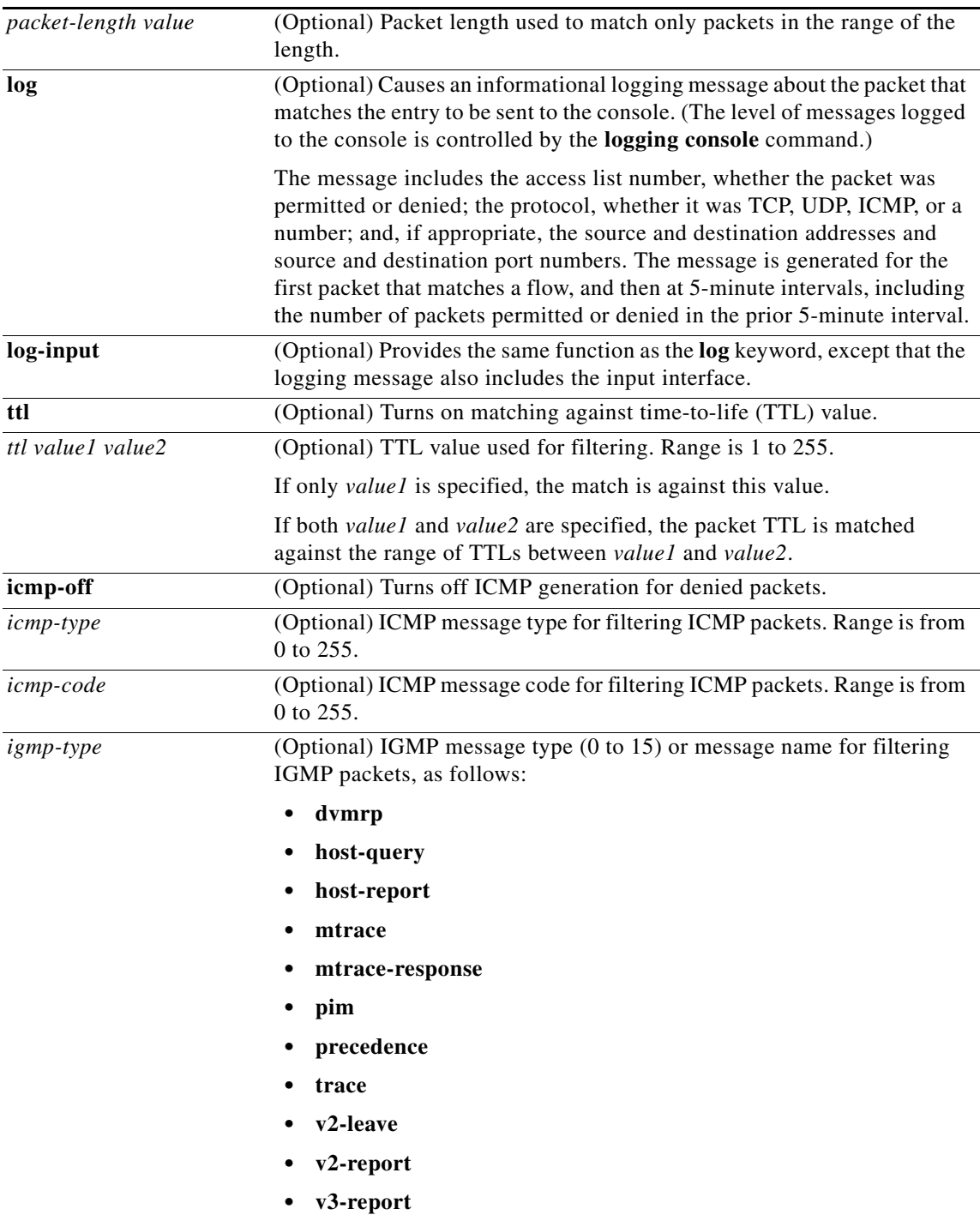

 $\mathsf I$ 

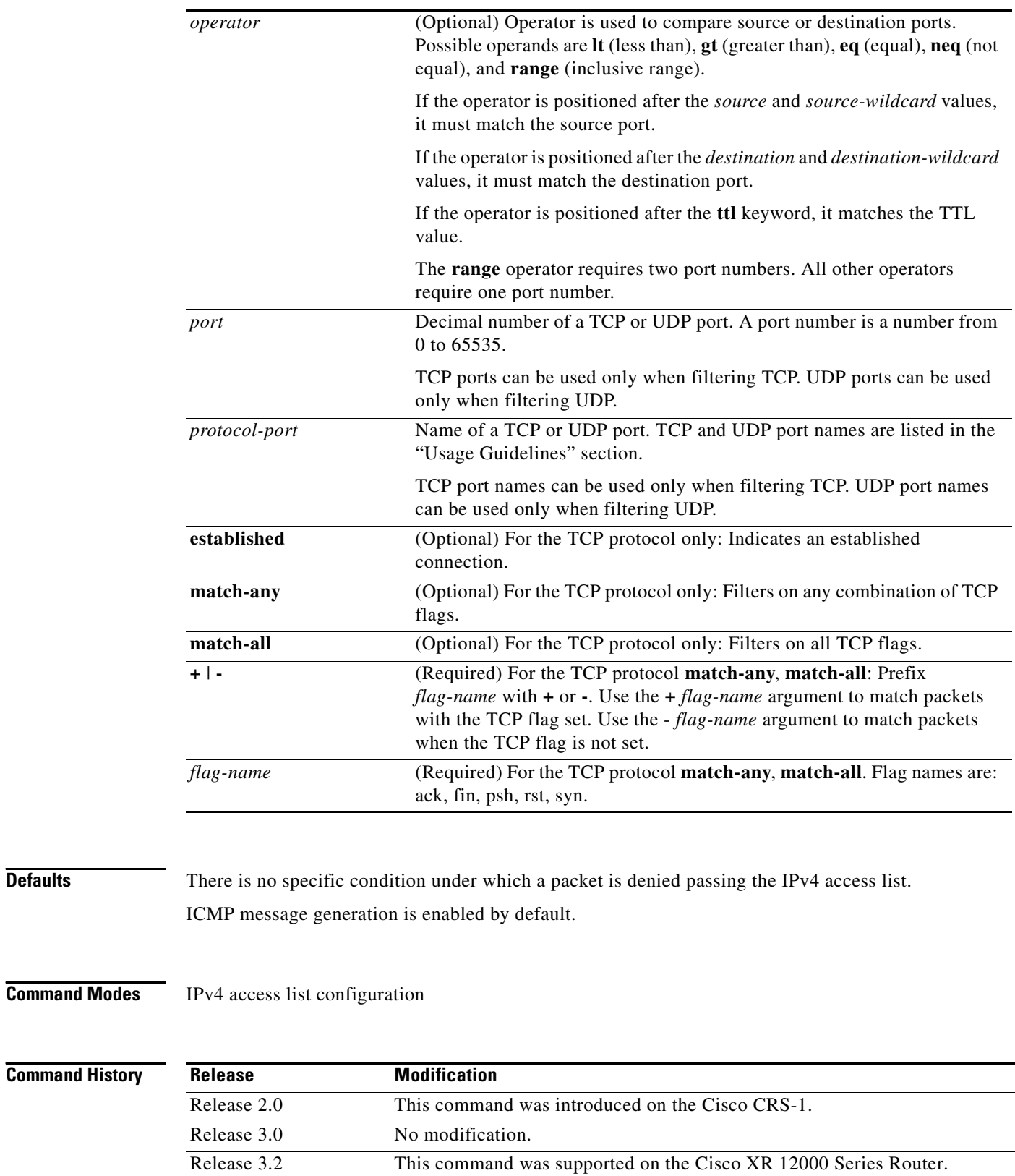

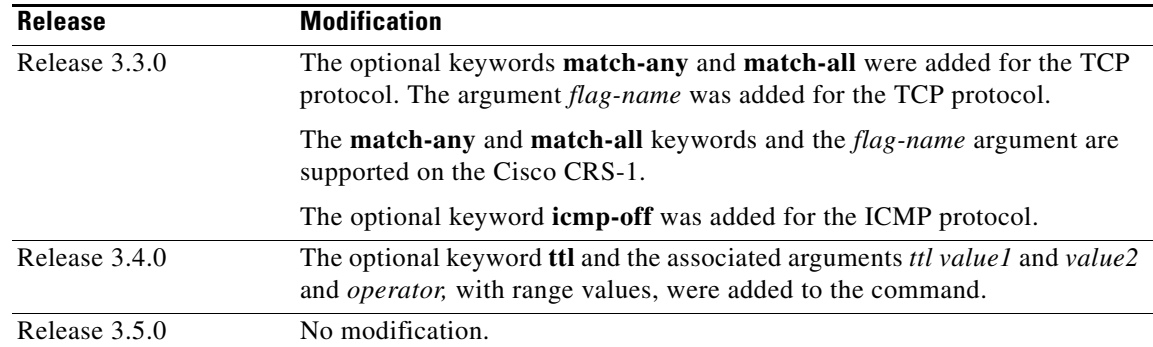

**Usage Guidelines** To use this command, you must be in a user group associated with a task group that includes the proper task IDs. For detailed information about user groups and task IDs, see the *Configuring AAA Services on Cisco IOS XR Software* module of the *Cisco IOS XR System Security Configuration Guide*.

> Use the **deny** command following the **ipv4 access-list** command to specify conditions under which a packet cannot pass the access list.

By default, the first statement in an access list is number 10, and the subsequent statements are incremented by 10.

You can add **permit**, **deny**, or **remark** statements to an existing access list without retyping the entire list. To add a new **s**tatement anywhere other than at the end of the list, create a new statement with an appropriate entry number that falls between two existing entry numbers to indicate where it belongs.

If you want to add a statement between two consecutively numbered statements (for example, between lines 10 and 11), first use the **resequence access-list** command to renumber the first statement and increment the entry number of each subsequent statement. The *increment* argument causes new, unused line numbers between statements. Then add a new statement with the *entry-number* argument, specifying where it belongs in the access list.

The following is a list of precedence names:

- **• critical**
- **• flash**
- **• flash-override**
- **• immediate**
- **• internet**
- **• network**
- **• priority**
- **• routine**

The following is a list of ICMP message type names:

- **• administratively-prohibited**
- **• alternate-address**
- **• conversion-error**
- **• dod-host-prohibited**
- **• dod-net-prohibited**
- **• echo**

I

 $\mathbf I$ 

- **• echo-reply**
- **• general-parameter-problem**
- **• host-isolated**
- **• host-precedence-unreachable**
- **• host-redirect**
- **• host-tos-redirect**
- **• host-tos-unreachable**
- **• host-unknown**
- **• host-unreachable**
- **• information-reply**
- **• information-request**
- **• mask-reply**
- **• mask-request**
- **• mobile-redirect**
- **• net-redirect**
- **• net-tos-redirect**
- **• net-tos-unreachable**
- **• net-unreachable**
- **• network-unknown**
- **• no-room-for-option**
- **• option-missing**
- **• packet-too-big**
- **• parameter-problem**
- **• port-unreachable**
- **• precedence-unreachable**
- **• protocol-unreachable**
- **• reassembly-timeout**
- **• redirect**
- **• router-advertisement**
- **• router-solicitation**
- **• source-quench**
- **• source-route-failed**
- **• time-exceeded**
- **• timestamp-reply**
- **• timestamp-request**
- **• traceroute**
- **• ttl-exceeded**
- **• unreachable**
- **Cisco IOS XR IP Addresses and Services Command Reference**

The following is a list of TCP port names that can be used instead of port numbers. Refer to the current *Assigned Numbers* RFC to find a reference to these protocols. You can find port numbers corresponding to these protocols by typing a **?** in the place of a port number.

- **• bgp**
- **• chargen**
- **• cmd**
- **• daytime**
- **• discard**
- **• domain**
- **• echo**
- **• exec**
- **• finger**
- **• ftp**
- **• ftp-data**
- **• gopher**
- **• hostname**
- **• ident**
- **• irc**
- **• klogin**
- **• kshell**
- **• login**
- **• lpd**
- **• nntp**
- **• pim-auto-rp**
- **• pop2**
- **• pop3**
- **• smtp**
- **• sunrpc**
- **• tacacs**
- **• talk**
- **• telnet**
- **• time**
- **• uucp**
- **• whois**
- **• www**

 $\overline{\phantom{a}}$ 

 $\mathbf I$ 

The following UDP port names can be used instead of port numbers. Refer to the current *Assigned Numbers* RFC to find a reference to these protocols. You can find port numbers corresponding to these protocols by typing a **?** in the place of a port number.

- **• biff**
- **• bootpc**
- **• bootps**
- **• discard**
- **• dnsix**
- **• domain**
- **• echo**
- **• isakmp**
- **• mobile-ip**
- **• nameserver**
- **• netbios-dgm**
- **• netbios-ns**
- **• netbios-ss**
- **• ntp**
- **• pim-auto-rp**
- **• rip**
- **• snmp**
- **• snmptrap**
- **• sunrpc**
- **• syslog**
- **• tacacs**
- **• talk**
- **• tftp**
- **• time**
- **• who**
- **• xdmcp**

Use the following flags in conjunction with the **match-any** and **match-all** keywords and the + and - signs to select the flags to display:

- **•** ack
- **•** fin
- **•** psh
- **•** rst
- **•** syn

For example, **match-all** +*ack* +*syn* displays TCP packets with both the ack *and* syn flags set, or **match-any** +*ack* -*syn* displays the TCP packets with the ack set *or* the syn not set.

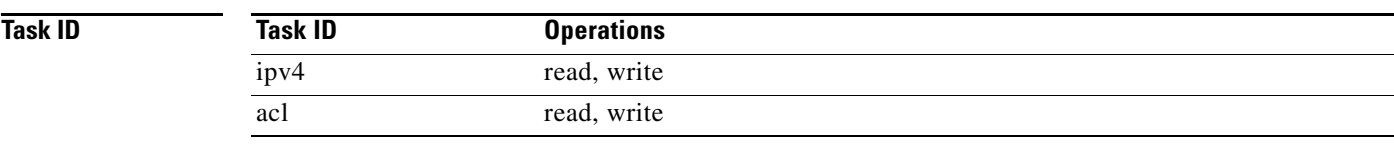

 $\overline{\phantom{a}}$ 

**Examples** The following example shows how to set a deny condition for an access list named Internetfilter:

RP/0/RP0/CPU0:router(config)# **ipv4 access-list Internetfilter** RP/0/RP0/CPU0:router(config-ipv4-acl)# **10 deny 192.168.34.0 0.0.0.255** RP/0/RP0/CPU0:router(config-ipv4-acl)# **20 deny 172.16.0.0 0.0.255.255** RP/0/RP0/CPU0:router(config-ipv4-acl)# **25 deny tcp host 172.16.0.0 eq bgp host 192.168.202.203 range 1300 1400** RP/0/RP0/CPU0:router(config-ipv4-acl)# **permit 10.0.0.0 0.255.255.255**

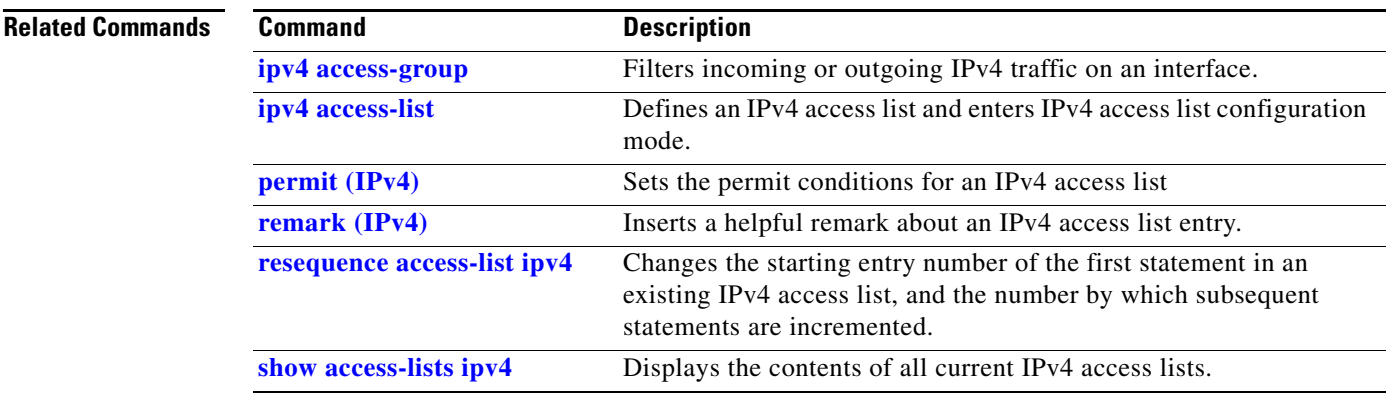

Ι

## **deny (IPv6)**

To set deny conditions for an IPv6 access list, use the **deny** command in IPv6 access list configuration mode. To remove the deny conditions, use the **no** form of this command.

[*sequence-number*] **deny** *protocol* {*source-ipv6-prefix/prefix-length* | **any** | **host** *source-ipv6-address*} [*operator* {*port | protocol-port*}] {*destination-ipv6-prefix/prefix-length* | **any** | **host** *destination-ipv6-address*} [*operator* {*port | protocol-port*}] [**dscp** *value*] [**routing**] [**authen**] [**destopts**] [**fragments**] [*packet-length operator packet-length value*] [**log**] [**log-input**] [**ttl** *operator ttl value1 value2*]

**no** *sequence-number*

### **Internet Control Message Protocol (ICMP)**

[*sequence-number*] **deny icmp** {*source-ipv6-prefix/prefix-length* | **any** | **host** *source-ipv6-address*} {*destination-ipv6-prefix/prefix-length* | **any** | **host** *destination-ipv6-address*} [*icmp-type*] [*icmp-code*] [**dscp** *value*] [**routing**] [**authen**] [**destopts**] [**fragments**] [**log**] [**log-input**] [**icmp-off**]

### **Transmission Control Protocol (TCP)**

[*sequence-number*] **deny tcp** {*source-ipv6-prefix/prefix-length* | **any** | **host** *source-ipv6-address*} [*operator* {*port | protocol-port*}] {*destination-ipv6-prefix/prefix-length* | **any** | **host** *destination-ipv6-address*} [*operator* {*port | protocol-port*}] [**dscp** *value*] [**routing**] [**authen**] [**destopts**] [**fragments**] [**established**] | {**match-any** | **match-all**} {**+** | **-**} *flag-name* ] [**log**] [**log-input**]

### **User Datagram Protocol (UDP)**

[*sequence-number*] **deny udp** {*source-ipv6-prefix/prefix-length* | **any** | **host** *source-ipv6-address*} [*operator* {*port | protocol-port*}] {*destination-ipv6-prefix/prefix-length* | **any** | **host** *destination-ipv6-address*} [*operator* {*port | protocol-port*}] [**dscp** *value*] [**routing**] [**authen**] [**destopts**] [**fragments**] [**log**] [**log-input**]

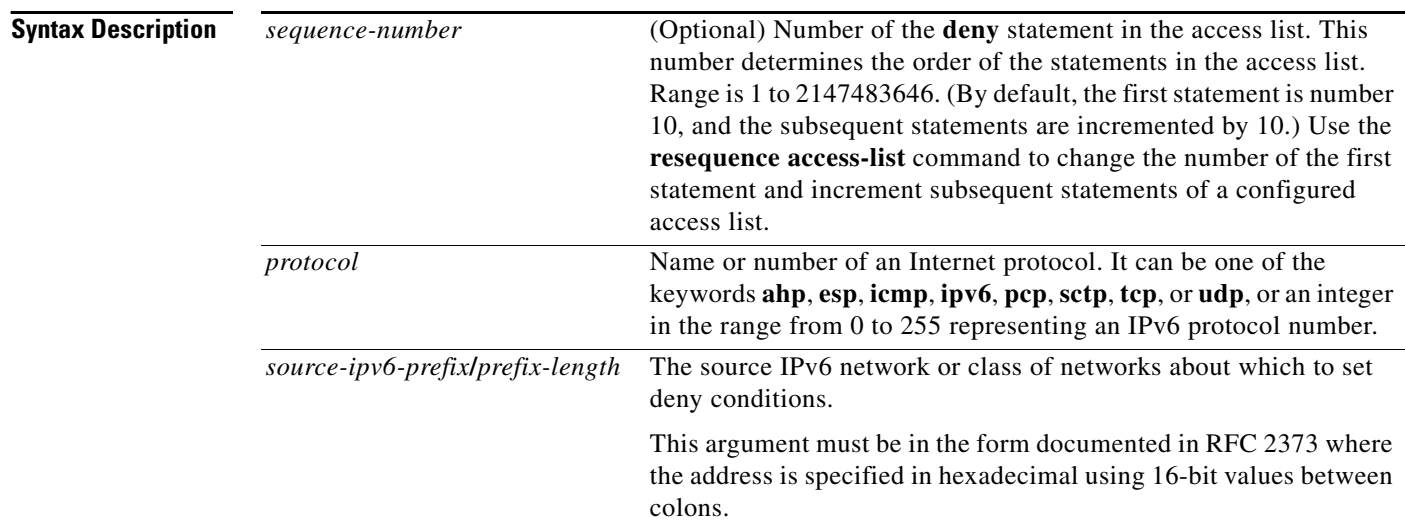

 $\mathbf{I}$ 

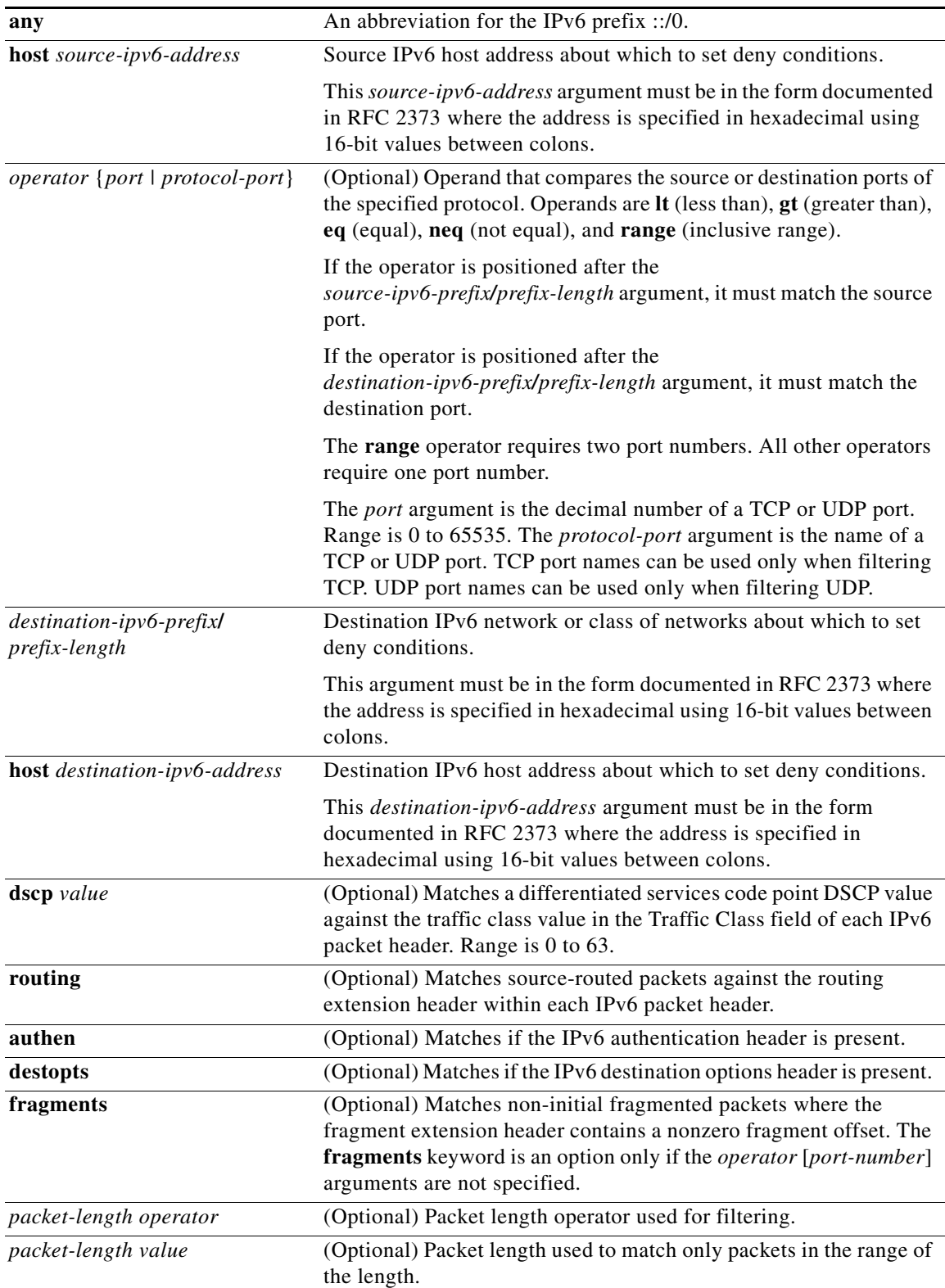

 $\blacksquare$ 

 $\mathsf I$ 

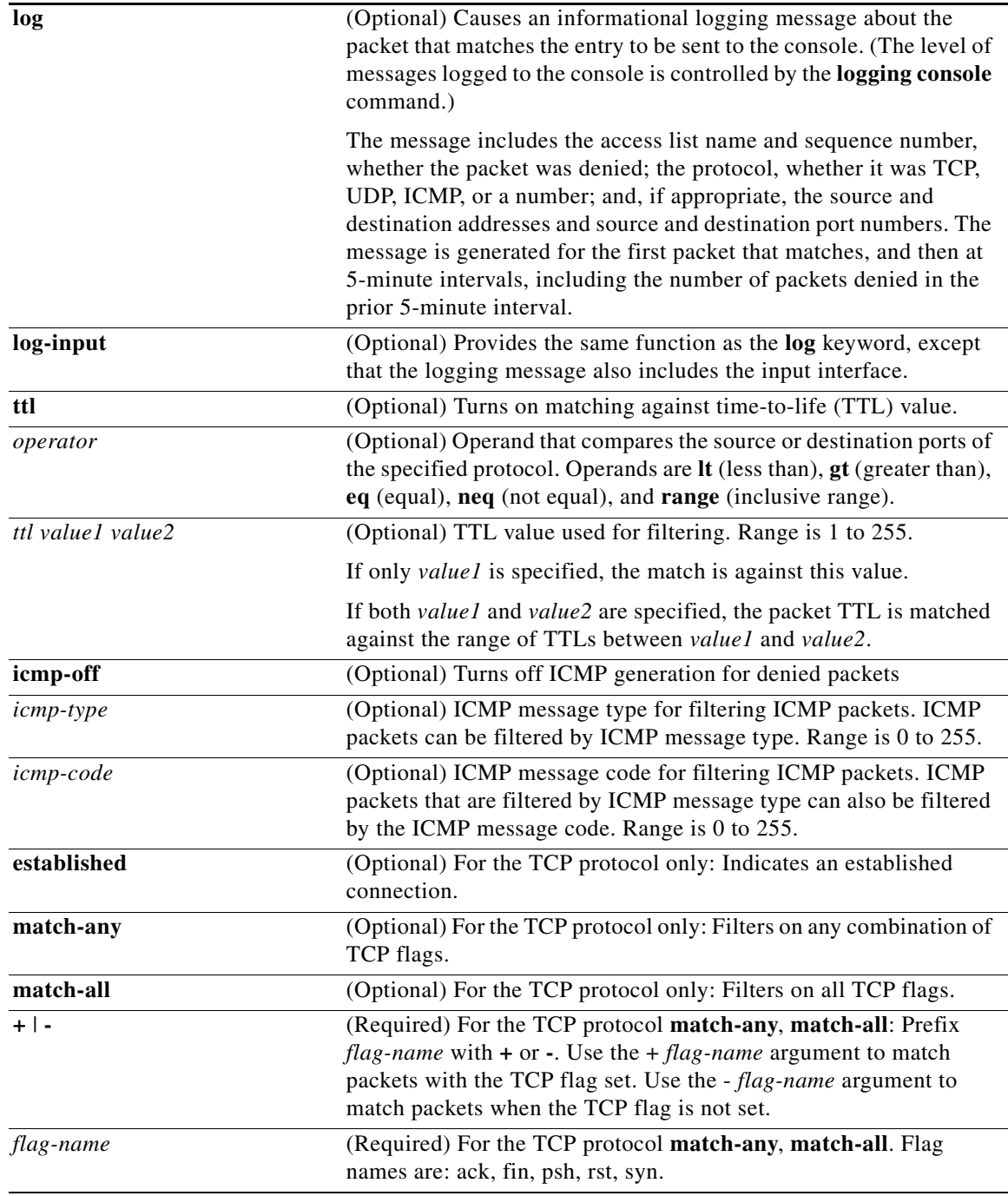

**Defaults** No IPv6 access list is defined.

ICMP message generation is enabled by default.

**Command Modes** IPv6 access list configuration

 $\blacksquare$ 

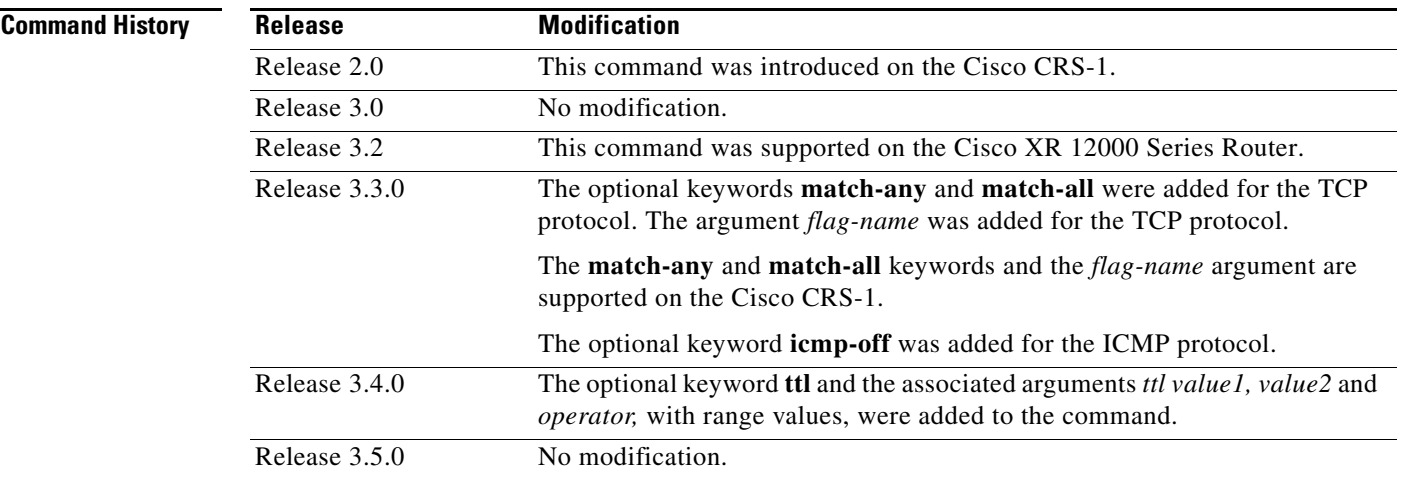

**Usage Guidelines** To use this command, you must be in a user group associated with a task group that includes the proper task IDs. For detailed information about user groups and task IDs, see the *Configuring AAA Services on Cisco IOS XR Software* module of the *Cisco IOS XR System Security Configuration Guide*.

The **deny** (IPv6) command is similar to the **deny** (IPv4) command, except that it is IPv6-specific.

Use the **deny** (IPv6) command following the **ipv6 access-list** command to define the conditions under which a packet passes the access list.

Specifying **ipv6** for the *protocol* argument matches against the IPv6 header of the packet.

By default, the first statement in an access list is number 10, and the subsequent statements are numbered in increments of 10.

You can add permit, deny, or remark statements to an existing access list without retyping the entire list. To add a new statement anywhere other than at the end of the list, create a new statement with an appropriate entry number that falls between two existing entry numbers to indicate where it belongs.

Both the *source-ipv6-prefix/prefix-length* and *destination-ipv6-prefix/prefix-length* arguments are used for traffic filtering (the source prefix filters traffic based upon the traffic source; the destination prefix filters traffic based upon the traffic destination).

**Note** IPv6 prefix lists, not access lists, should be used for filtering routing protocol prefixes.

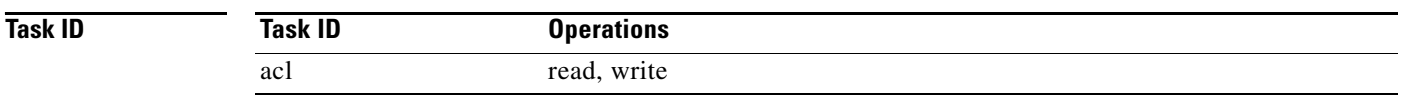

**Examples** The following example shows how to configure the IPv6 access list named toCISCO and applies the access list to outbound traffic on Packet-over-SONET (POS) interface 0/2/0/2. Specifically, the first deny entry in the list keeps all packets that have a destination TCP port number greater than 5000 from exiting out of POS interface 0/2/0/2. The second deny entry in the list keeps all packets that have a source UDPo port number less than 5000 from exiting out of POS interface 0/2/0/2. The second deny entry also logs all matches to the console. The first permit entry in the list permits all ICMP packets to exit out of

ן

POS interface 0/2/0/2. The second permit entry in the list permits all other traffic to exit out of POS interface 0/2/0/2. The second permit entry is necessary because an implicit deny all condition is at the end of each IPv6 access list.

```
RP/0/RP0/CPU0:router(config)# ipv6 access-list toCISCO
RP/0/RP0/CPU0:router(config-ipv6-acl)# deny tcp any any gt 5000
RP/0/RP0/CPU0:router(config-ipv6-acl)# deny ipv6 any lt 5000 any log
RP/0/RP0/CPU0:router(config-ipv6-acl)# permit icmp any any
RP/0/RP0/CPU0:router(config-ipv6-acl)# permit any any
RP/0/RP0/CPU0:router(config)# interface POS 0/2/0/2
RP/0/RP0/CPU0:router(config-if)# ipv6 access-group tOCISCO out
```
### $\overline{\text{Related Commands}}$

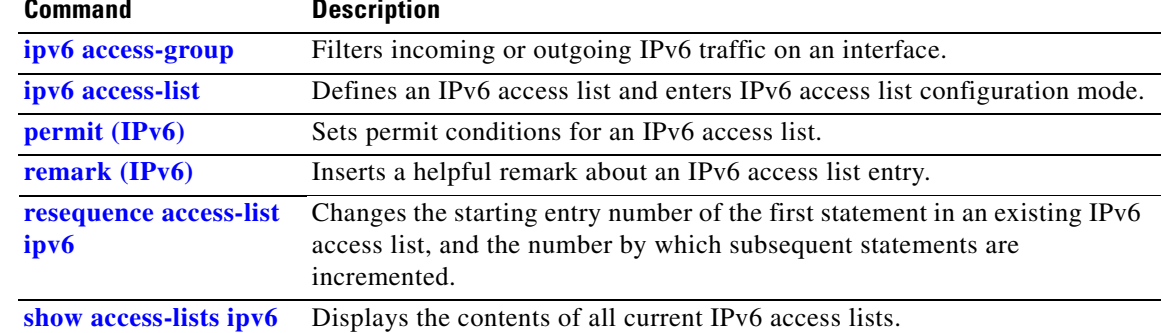

## <span id="page-30-0"></span>**ipv4 access-group**

To control access to an interface, use the **ipv4 access-group** command in interface configuration mode. To remove the specified access group, use the **no** form of this command.

**ipv4 access-group** *access-list-name* {**ingress | egress**} [**hardware-count**] [**interface-statistics**]

**no ipv4 access-group** *access-list-name* {**ingress | egress**} [**hardware-count**] [**interface-statistics**]

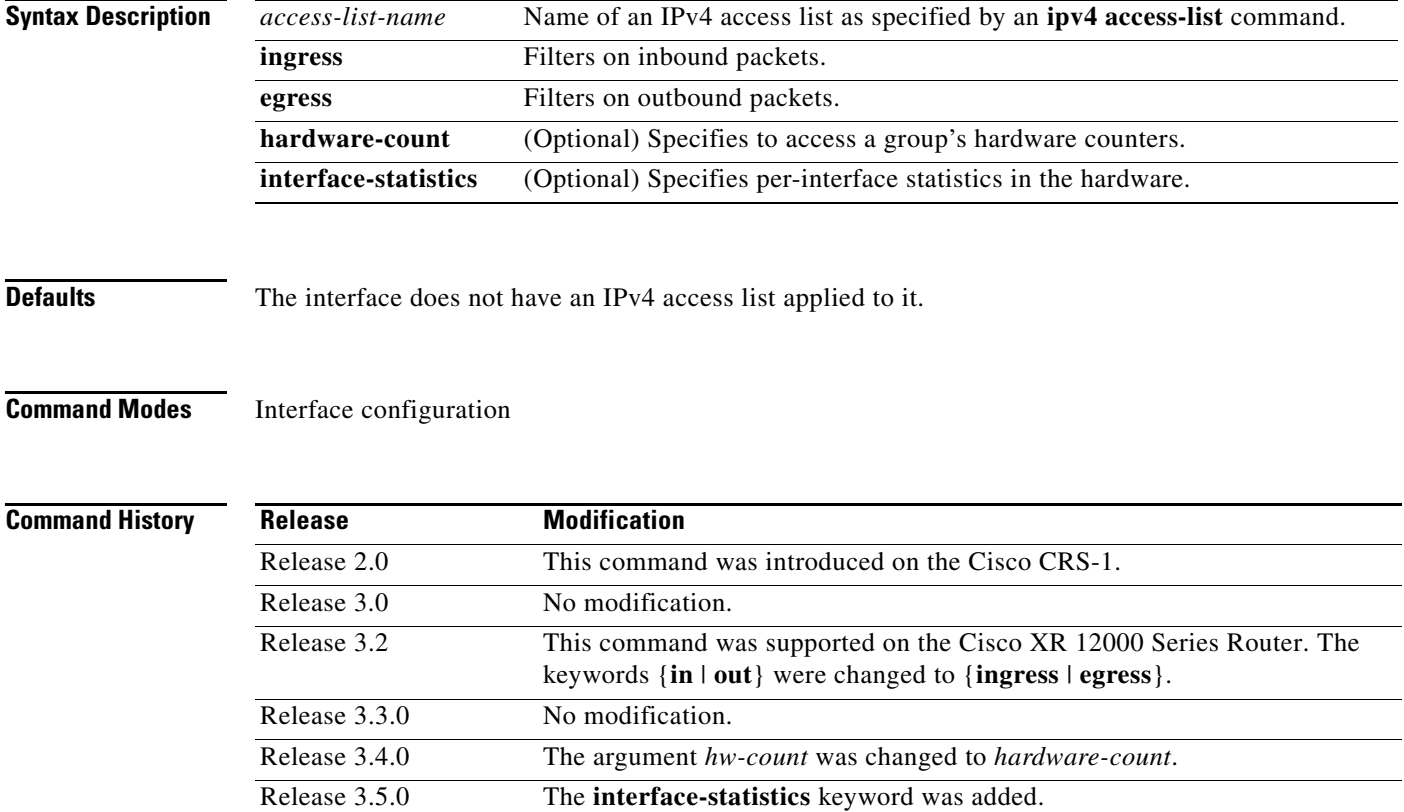

 $\mathbf I$ 

**Usage Guidelines** To use this command, you must be in a user group associated with a task group that includes the proper task IDs. For detailed information about user groups and task IDs, see the *Configuring AAA Services on Cisco IOS XR Software* module of the *Cisco IOS XR System Security Configuration Guide*.

> Use the **ipv4 access-group** command to control access to an interface. To remove the specified access group, use the **no** form of the command. Use the *access-list-name* argument to specify a particular IPv4 access list. Use the **ingress** keyword to filter on inbound packets or the **egress** keyword to filter on outbound packets. Use the *hardware-count* argument to enable hardware counters for the access group.

Permitted packets are counted only when hardware counters are enabled using the *hardware-count* argument. Denied packets are counted whether hardware counters are enabled or not.

Ι

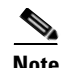

**Note** For packet filtering applications using the **ipv4 access-group** command, packet counters are maintained in hardware for each direction. If an access group is used on multiple interfaces in the same direction, then packets are counted for each interface that has the *hardware-count* argument enabled.

If the access list permits the addresses, the software continues to process the packet. If the access list denies the address, the software discards the packet and returns an Internet Control Message Protocol (ICMP) host unreachable message.

If the specified access list does not exist, all packets are passed.

By default, the unique or per-interface ACL statistics are disabled.

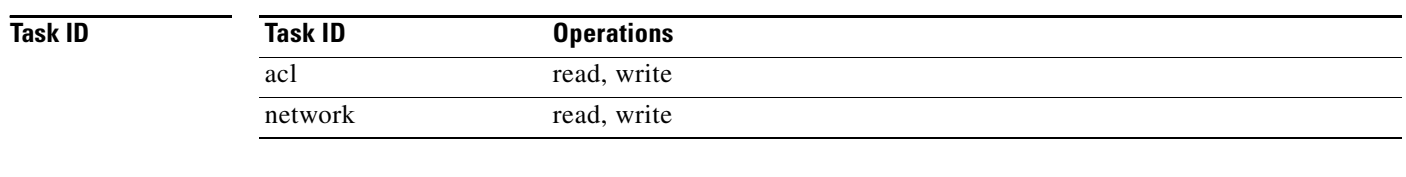

**Examples** The following example shows how to apply filters on packets inbound and outbound from Packet-over-SONET (POS) interface 0/2/0/2:

> RP/0/RP0/CPU0:router(config)# **interface POS 0/2/0/2** RP/0/RP0/CPU0:router(config-if)# **ipv4 access-group p-ingress-filter ingress** RP/0/RP0/CPU0:router(config-if)# **ipv4 access-group p-egress-filter egress**

The following example shows how to apply per-interface statistics in the hardware:

RP/0/RP0/CPU0:router(config)# **interface POS 0/2/0/2** RP/0/RP0/CPU0:router(config-if)# **ipv4 access-group p-ingress-filter ingress interface-statistics**

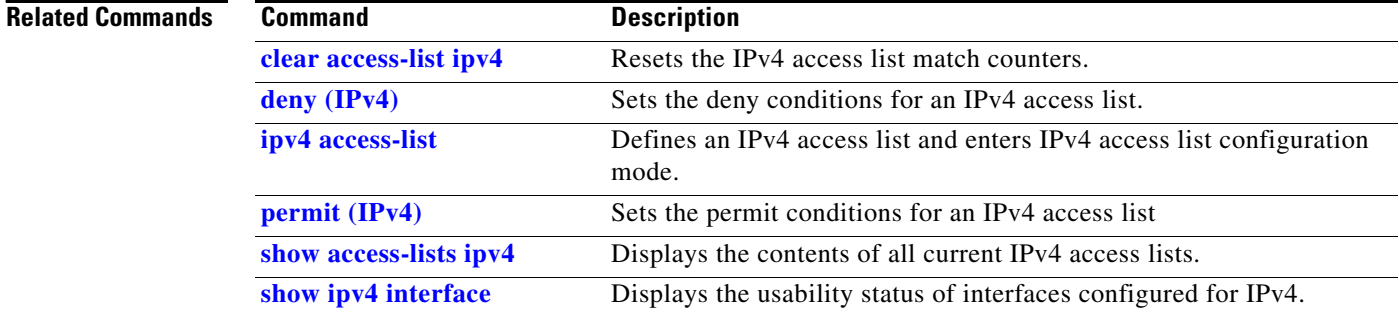

## <span id="page-32-0"></span>**ipv4 access-list**

 $\overline{\phantom{a}}$ 

To define an IPv4 access list by name, use the **ipv4 access-list** command in global configuration mode. To remove all entries in an IPv4 access list, use the **no** form of this command.

**ipv4 access-list** *name*

**no ipv4 access-list** *name*

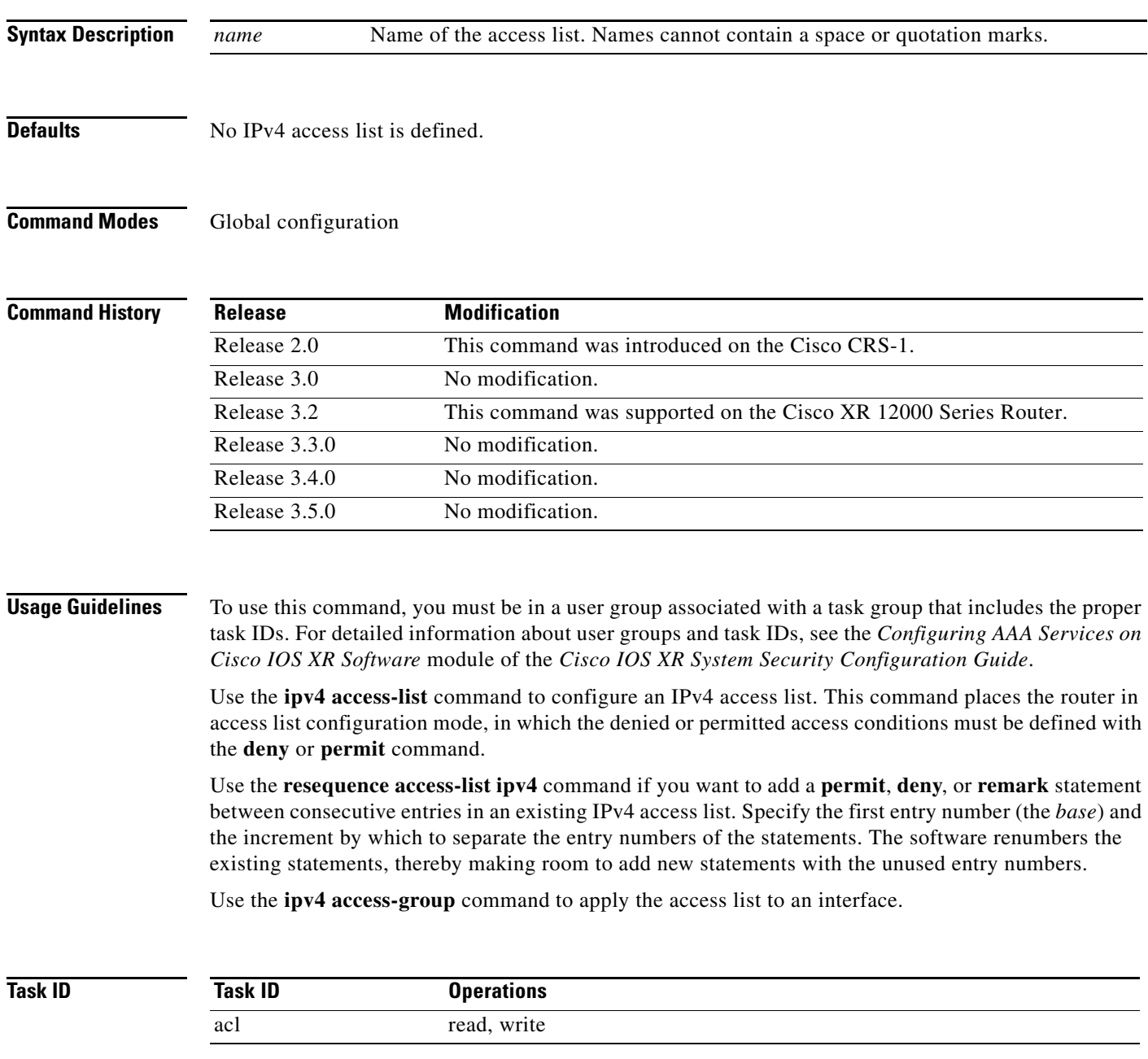

1

**Examples** The following example shows how to define a standard access list named Internetfilter:

```
RP/0/RP0/CPU0:router(config)# ipv4 access-list Internetfilter
RP/0/RP0/CPU0:router(config-if)# 10 permit 192.168.34.0 0.0.0.255
RP/0/RP0/CPU0:router(config-if)# 20 permit 172.16.0.0 0.0.255.255
RP/0/RP0/CPU0:router(config-if)# 30 permit 10.0.0.0 0.255.255.255
RP/0/RP0/CPU0:router(config-if)# 39 remark Block BGP traffic from 172.16 net.
RP/0/RP0/CPU0:router(config-if)# 40 deny tcp host 172.16.0.0 eq bgp host 192.168.202.203 
range 1300 1400
```
### $\overline{\text{Related Commands}}$

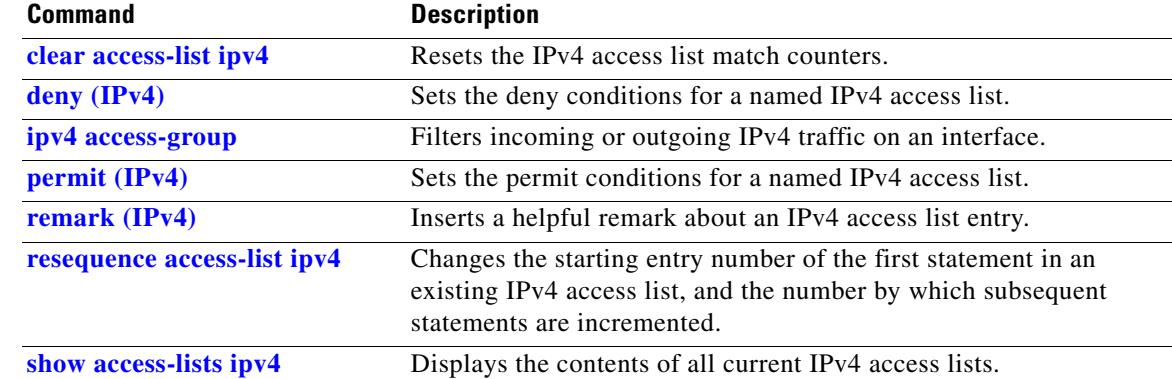

 $\overline{\phantom{a}}$ 

## **ipv4 access-list log-update rate**

To specify the rate at which IPv4 access lists are logged, use the **ipv4 access-list log-update rate**  command in global configuration mode. To return the update rate to the default setting, use the **no** form of this command.

**ipv4 access-list log-update rate** *rate-number*

**no ipv4 access-list log-update rate** *rate-number*

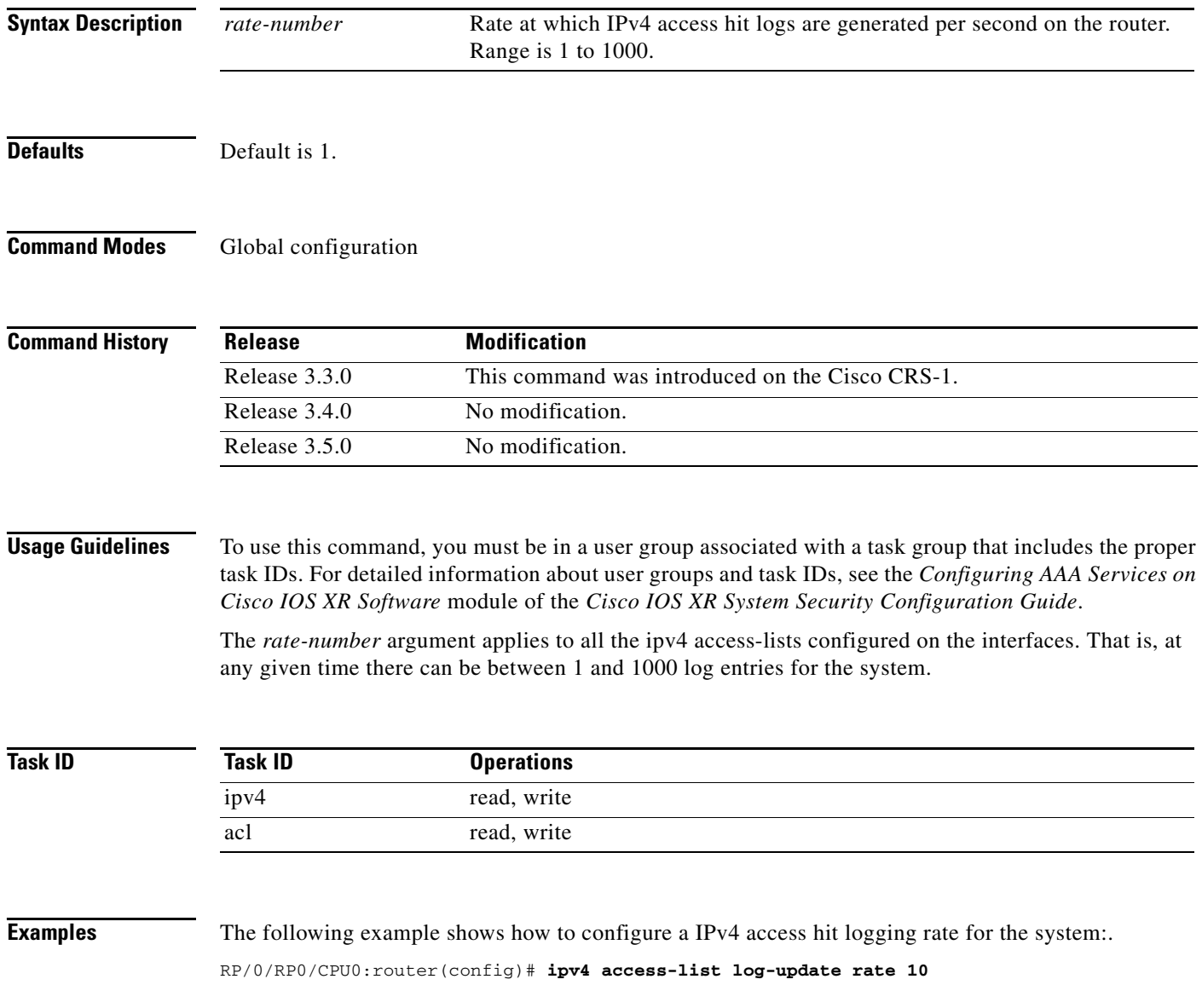

 $\mathbf I$ 

## **ipv4 access-list log-update threshold**

To specify the number of updates that are logged for IPv4 access lists, use the **ipv4 access-list log-update threshold** command in global configuration mode. To return the number of logged updates to the default setting, use the **no** form of this command.

**ipv4 access-list log-update threshold** *update-number*

**no ipv4 access-list log-update threshold** *update-number*

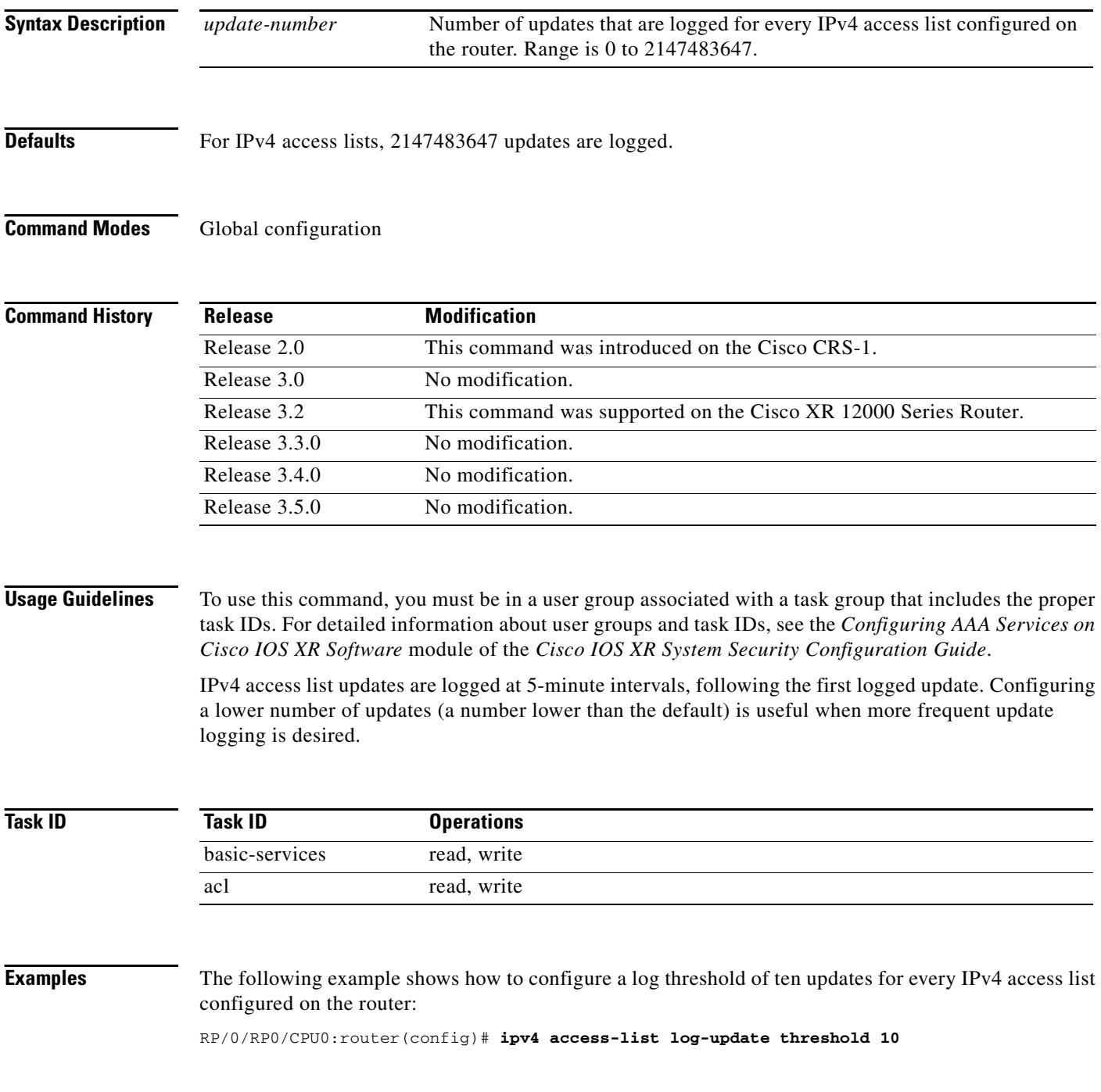
### $\overline{\text{Related Cor}}$

 $\mathbf{I}$ 

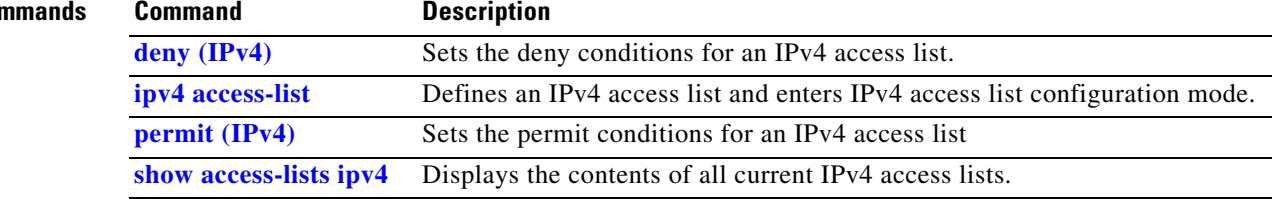

 $\mathbf{r}$ 

 $\mathbf I$ 

# **ipv4 access-list maximum ace threshold**

To set the maximum number of access control entries (ACEs) for IPv4 access lists, use the **ipv4 access-list maximum ace threshold** command in global configuration mode. To reset the ACE limit for IPv4 access lists, use the **no** form of this command.

**ipv4 access-list maximum ace threshold** *ace-number*

**no ipv4 access-list maximum ace threshold** *ace-number*

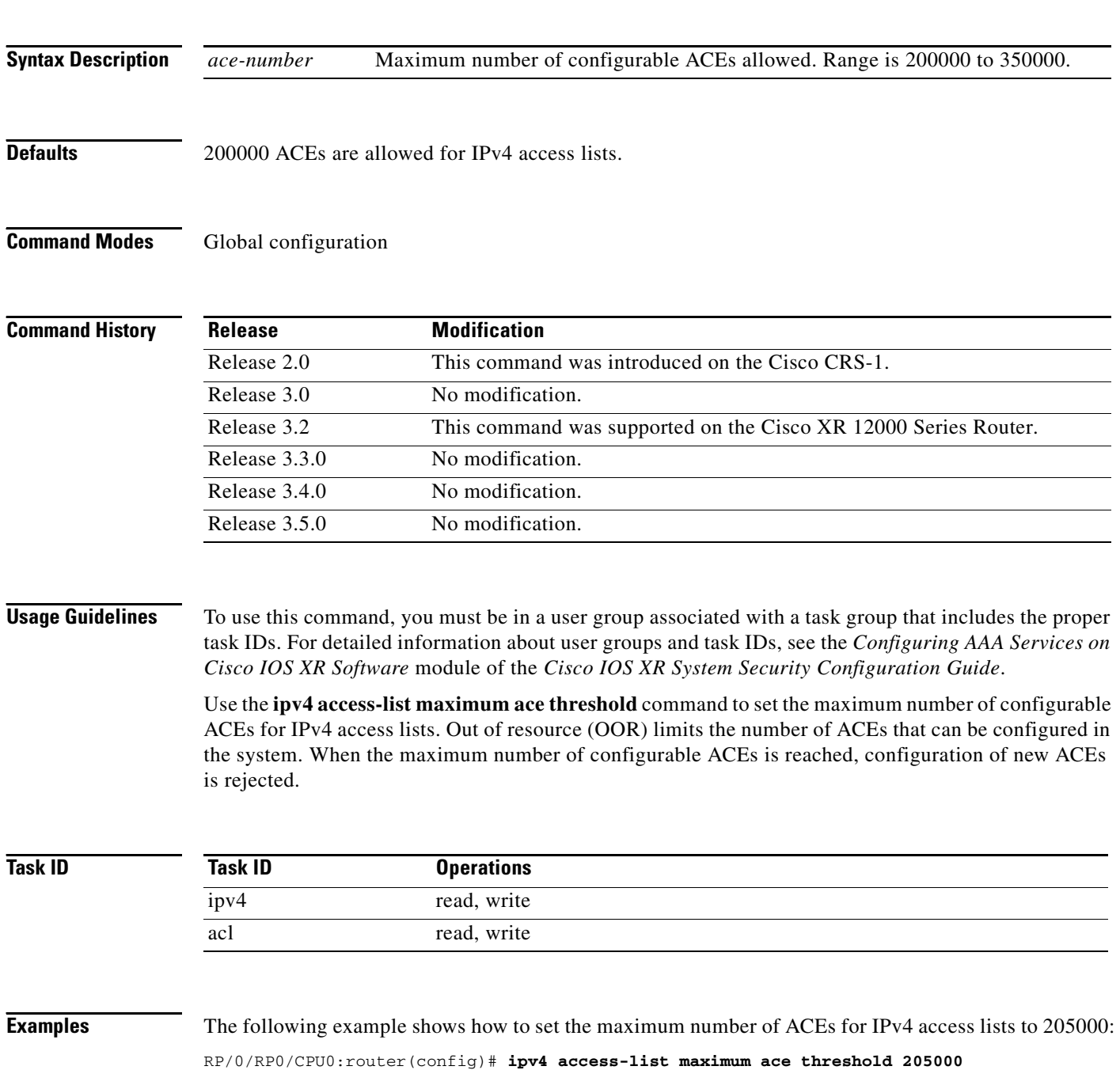

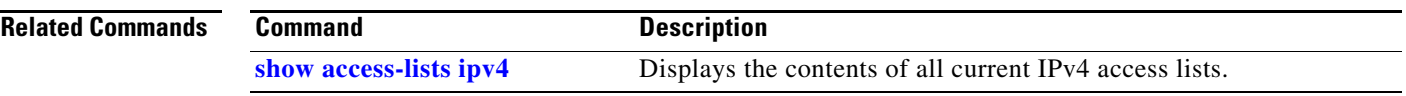

 $\overline{\phantom{a}}$ 

**The Contract of the Contract of the Contract of the Contract of the Contract of the Contract of the Contract o** 

 $\mathbf I$ 

# **ipv4 access-list maximum acl threshold**

To set the maximum number of configurable IPv4 access control lists (ACLs), use the **ipv4 access-list maximum acl threshold** command in global configuration mode. To reset the IPv4 ACL limit, use the **no** form of this command.

**ipv4 access-list maximum acl threshold** *acl-number*

**no ipv4 access-list maximum ace threshold** *acl-number*

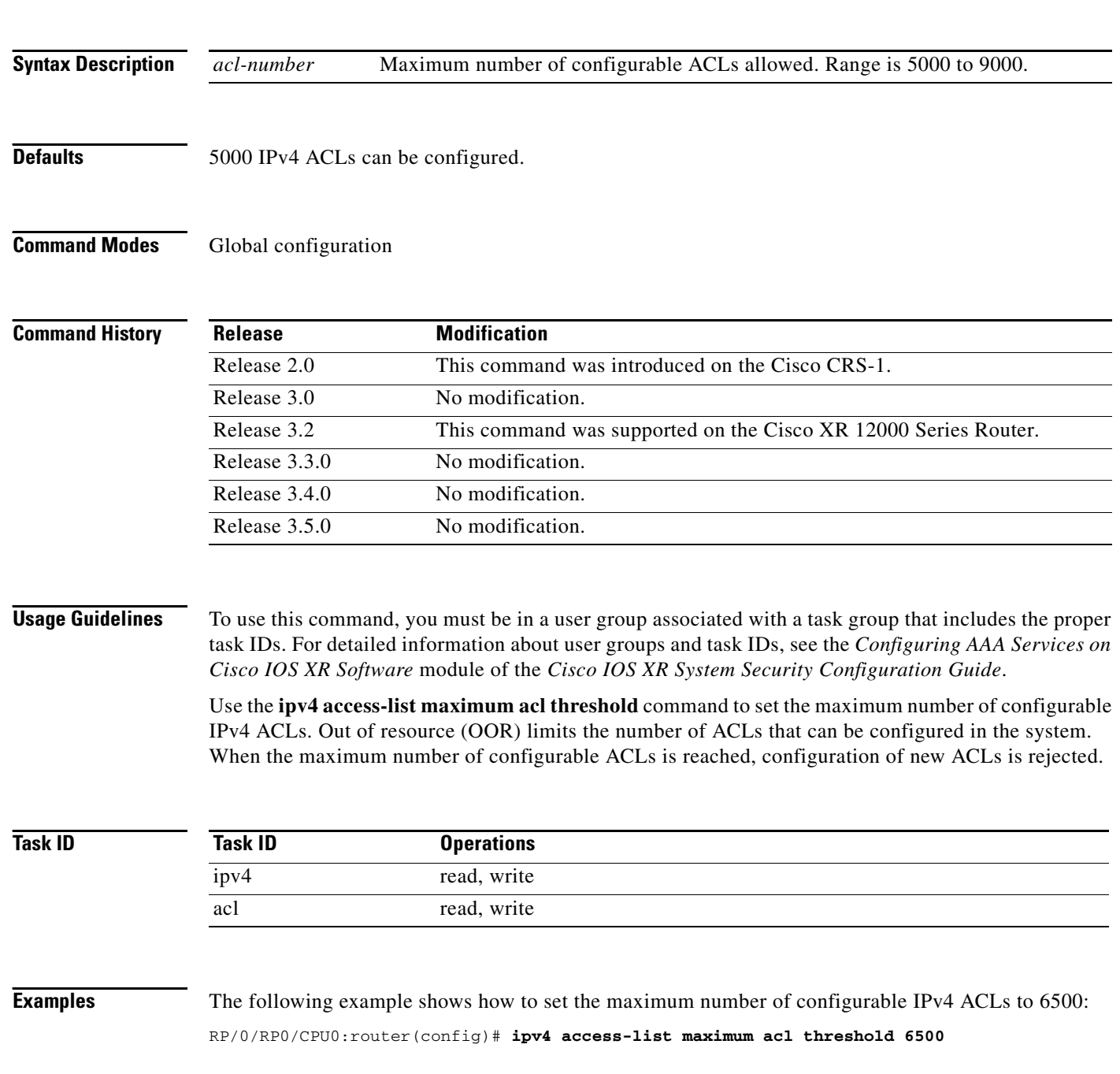

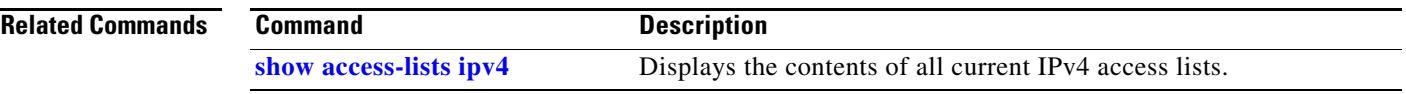

 $\mathcal{L}_{\mathcal{A}}$ 

 $\mathsf I$ 

## <span id="page-41-0"></span>**ipv6 access-group**

To control access to an interface, use the **ipv6 access-group** command in interface configuration mode. To remove the specified access group, use the **no** form of this command.

**ipv6 access-group** *access-list-name* {**ingress** | **egress**} [**interface-statistics**]

**no ipv6 access-group** *access-list-name* {**ingress** | **egress**} [**interface-statistics**]

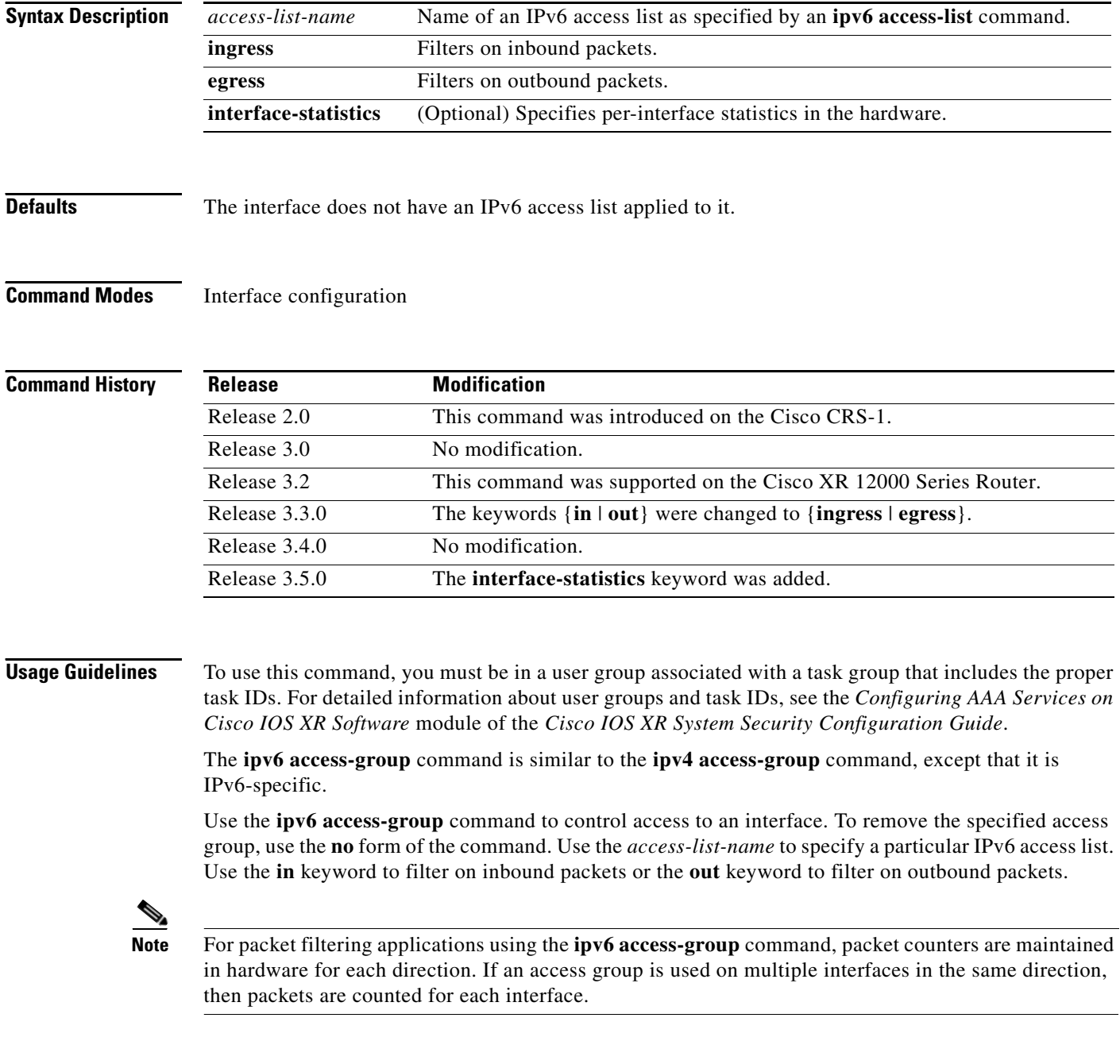

a ka

If the access list permits the addresses, the software continues to process the packet. If the access list denies the address, the software discards the packet and returns a rate-limited Internet Control Message Protocol (ICMP) host unreachable message.

If the specified access list does not exist, all packets are passed.

By default, the unique or per-interface ACL statistics are disabled.

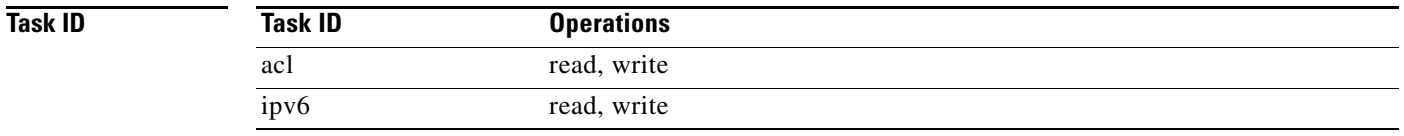

 $\mathbf I$ 

**Examples** The following example shows how to apply filters on packets inbound and outbound from Packet-over-SONET (POS) interface 0/2/0/2:

> RP/0/RP0/CPU0:router(config)# **interface POS 0/2/0/2** RP/0/RP0/CPU0:router(config-if)# **ipv6 access-group p-in-filter ingress** RP/0/RP0/CPU0:router(config-if)# **ipv6 access-group p-out-filter egress**

The following example shows how to apply per-interface statistics in the hardware:

RP/0/RP0/CPU0:router(config)# **interface POS 0/2/0/2** RP/0/RP0/CPU0:router(config-if)# **ipv6 access-group p-in-filter ingress interface-statistics**

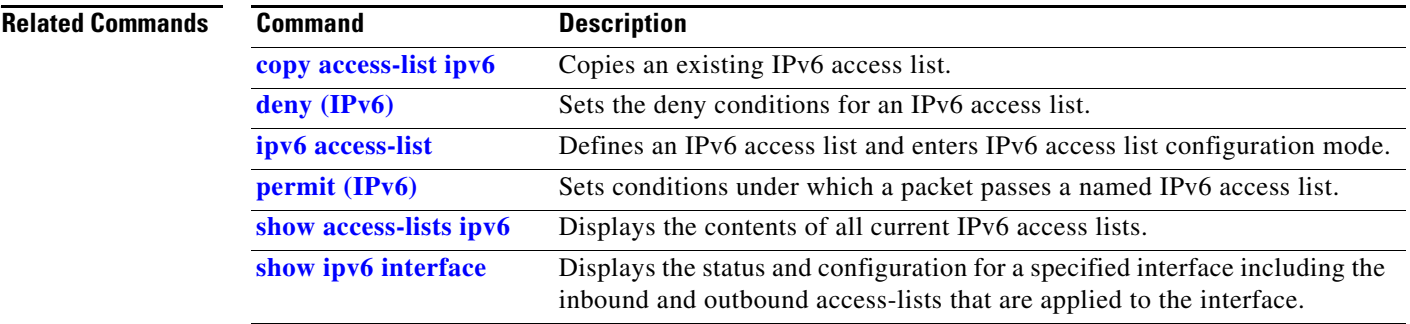

 $\mathsf I$ 

# <span id="page-43-0"></span>**ipv6 access-list**

To define an IPv6 access list and to place the router in IPv6 access list configuration mode, use the **ipv6 access-list** command in global configuration mode. To remove the access list, use the **no** form of this command.

**ipv6 access-list** *name*

**no ipv6 access-list** *name*

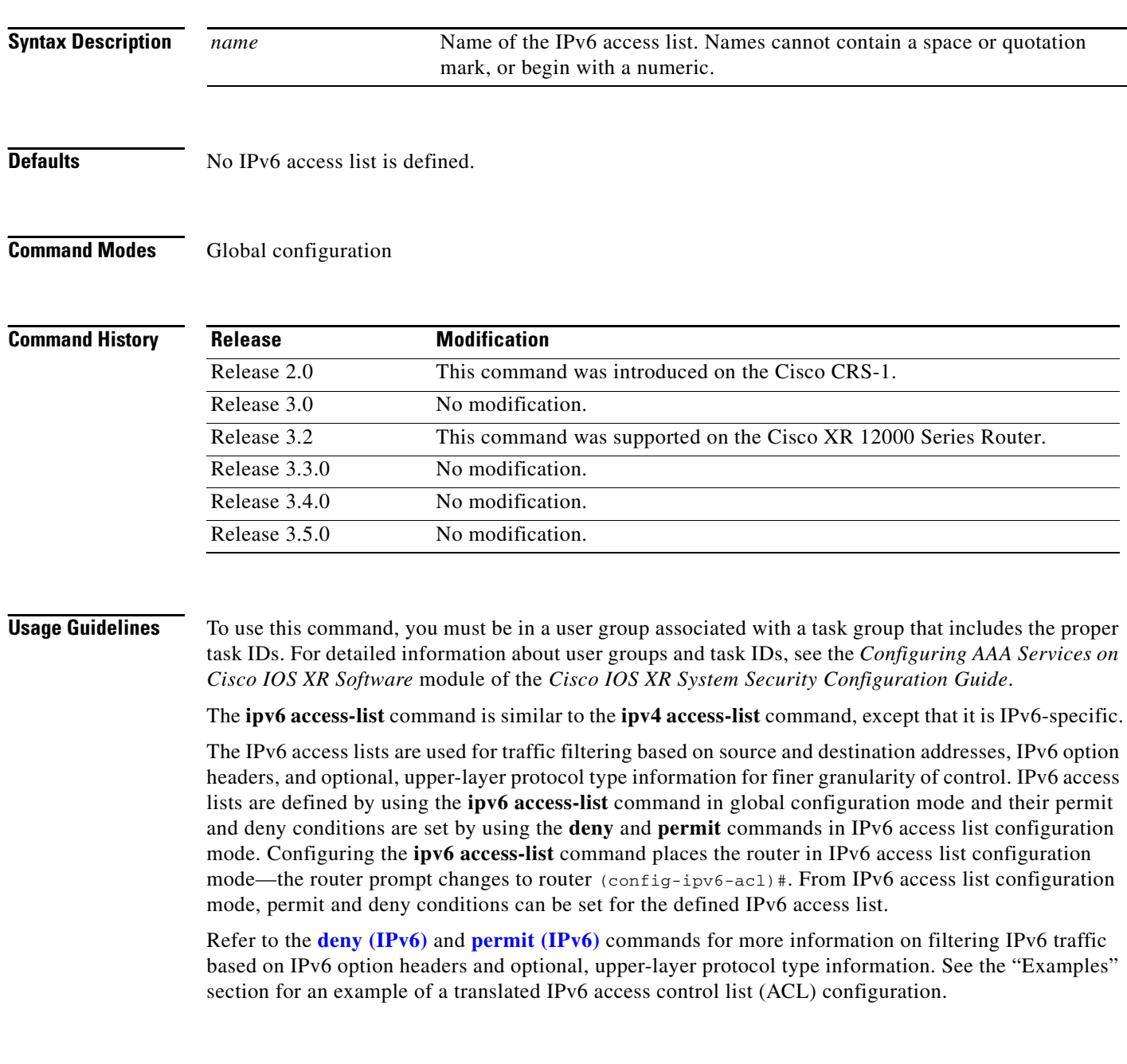

П

**Note** Every IPv6 access list has an implicit **deny ipv6 any any** statement as its last match condition. An IPv6 access list must contain at least one entry for the implicit **deny ipv6 any any** statement to take effect.

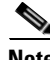

**Note** IPv6 prefix lists, not access lists, should be used for filtering routing protocol prefixes.

Use the **ipv6 access-group** interface configuration command with the *access-list-name* argument to apply an IPv6 access list to an IPv6 interface.

**Note** An IPv6 access list applied to an interface with the **ipv6 access-group** command filters traffic that is forwarded, not originated, by the router.

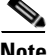

**Note** Every IPv6 ACL has implicit **permit icmp any any nd-na**, **permit icmp any any nd-ns**, and **deny ipv6 any any** statements as its last match conditions. (The former two match conditions allow for ICMPv6 neighbor discovery.) An IPv6 ACL must contain at least one entry for the implicit **deny ipv6 any any** statement to take effect.

The IPv6 neighbor discovery process makes use of the IPv6 network layer service; therefore, by default, IPv6 ACLs implicitly allow IPv6 neighbor discovery packets to be sent and received on an interface. In IPv4, the Address Resolution Protocol (ARP), which is equivalent to the IPv6 neighbor discovery process, makes use of a separate data link layer protocol; therefore, by default, IPv4 ACLs implicitly allow ARP packets to be sent and received on an interface.

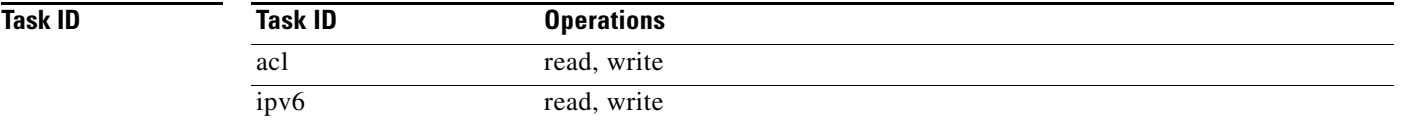

**Examples** The following example shows how to configure the IPv6 access list named list2 and applies the ACL to outbound traffic on interface Packet-over-SONET (POS) 0/2/0/2. Specifically, the first ACL entry keeps all packets from the network fec0:0:0:2::/64 (packets that have the site-local prefix fec0:0:0:2 as the first 64 bits of their source IPv6 address) from exiting out of interface POS 0/2/0/2. The second entry in the ACL permits all other traffic to exit out of interface POS 0/2/0/2. The second entry is necessary because an implicit deny all condition is at the end of each IPv6 ACL.

```
RP/0/RP0/CPU0:router(config)# ipv6 access-list list2
RP/0/RP0/CPU0:router(config-ipv6-acl)# 10 deny fec0:0:0:2::/64 any
RP/0/RP0/CPU0:router(config-ipv6-acl)# 20 permit any any
```
RP/0/RP0/CPU0:router# **show ipv6 access-lists list2**

```
ipv6 access-list list2
 10 deny ipv6 fec0:0:0:2::/64 any
  20 permit ipv6 any any
RP/0/RP0/CPU0:router(config)# interface POS 0/2/0/2
```

```
RP/0/RP0/CPU0:router(config-if)# ipv6 access-group list2 out
```
 $\mathsf I$ 

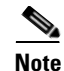

**Note** IPv6 is automatically configured as the protocol type in **permit any any** and **deny any any** statements that are translated from global configuration mode to IPv6 access list configuration mode.

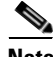

**Note** An IPv6 router does not forward to another network an IPv6 packet that has a link-local address as either its source or destination address (and the source interface for the packet is different from the destination interface for the packet).

### **Related Commands**

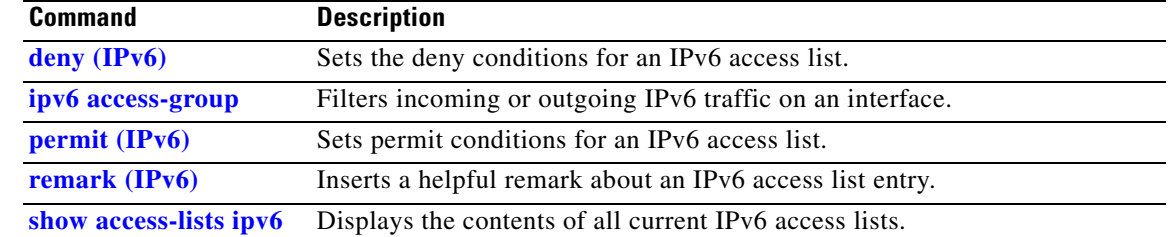

 $\overline{\phantom{a}}$ 

## **ipv6 access-list log-update rate**

To specify the rate at which IPv6 access lists are logged, use the **ipv6 access-list log-update rate**  command in global configuration mode. To return the update rate to the default setting, use the **no** form of this command.

**ipv6 access-list log-update rate** *rate-number*

**no ipv6 access-list log-update rate** *rate-number*

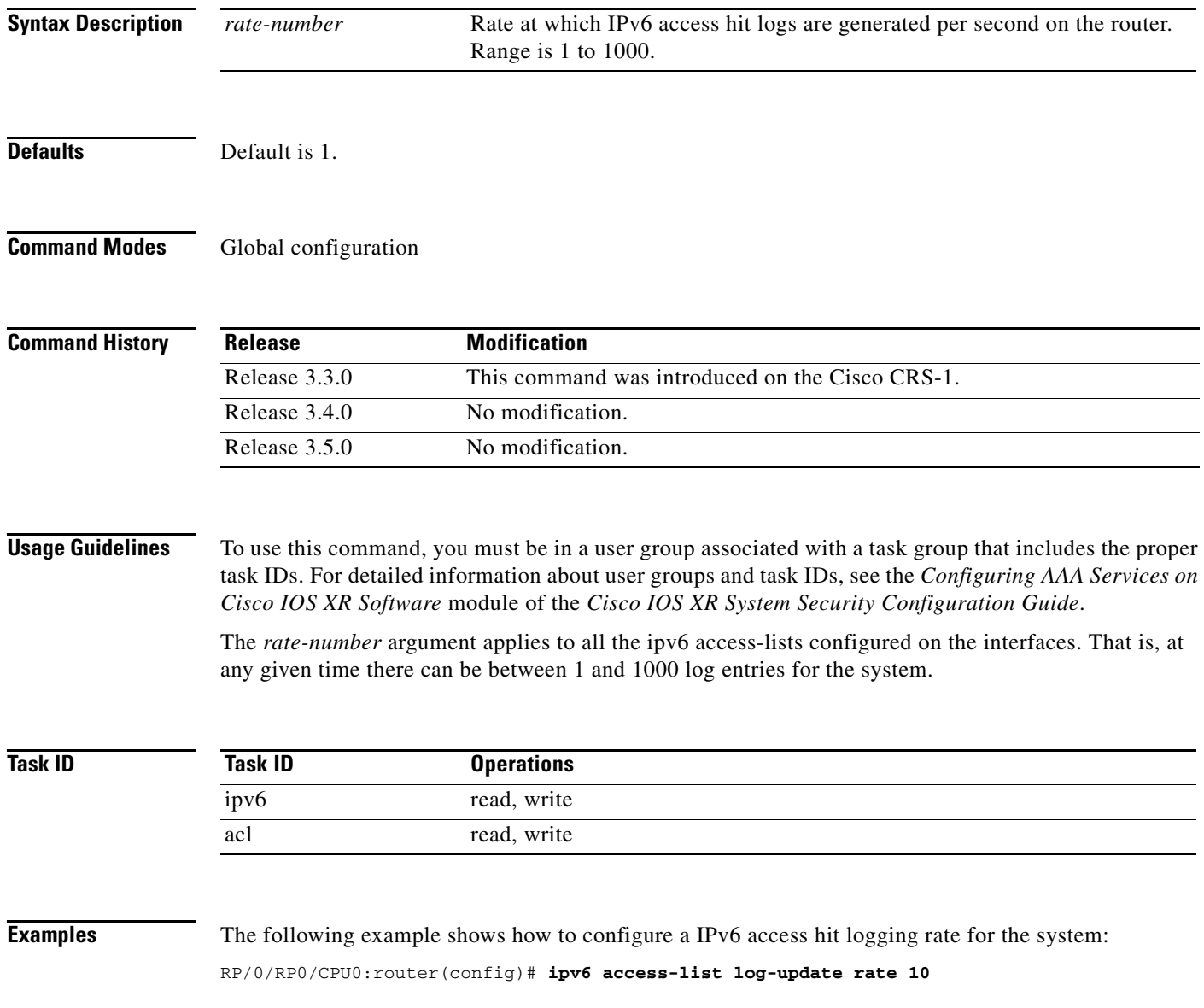

 $\mathbf I$ 

## **ipv6 access-list log-update threshold**

To specify the number of updates that are logged for IPv6 access lists (ACLs), use the **ipv6 access-list log-update threshold** command in global configuration mode. To return the number of logged updates to the default setting, use the **no** form of this command.

**ipv6 access-list log-update threshold** *update-number*

**no ipv6 access-list log-update threshold** *update-number*

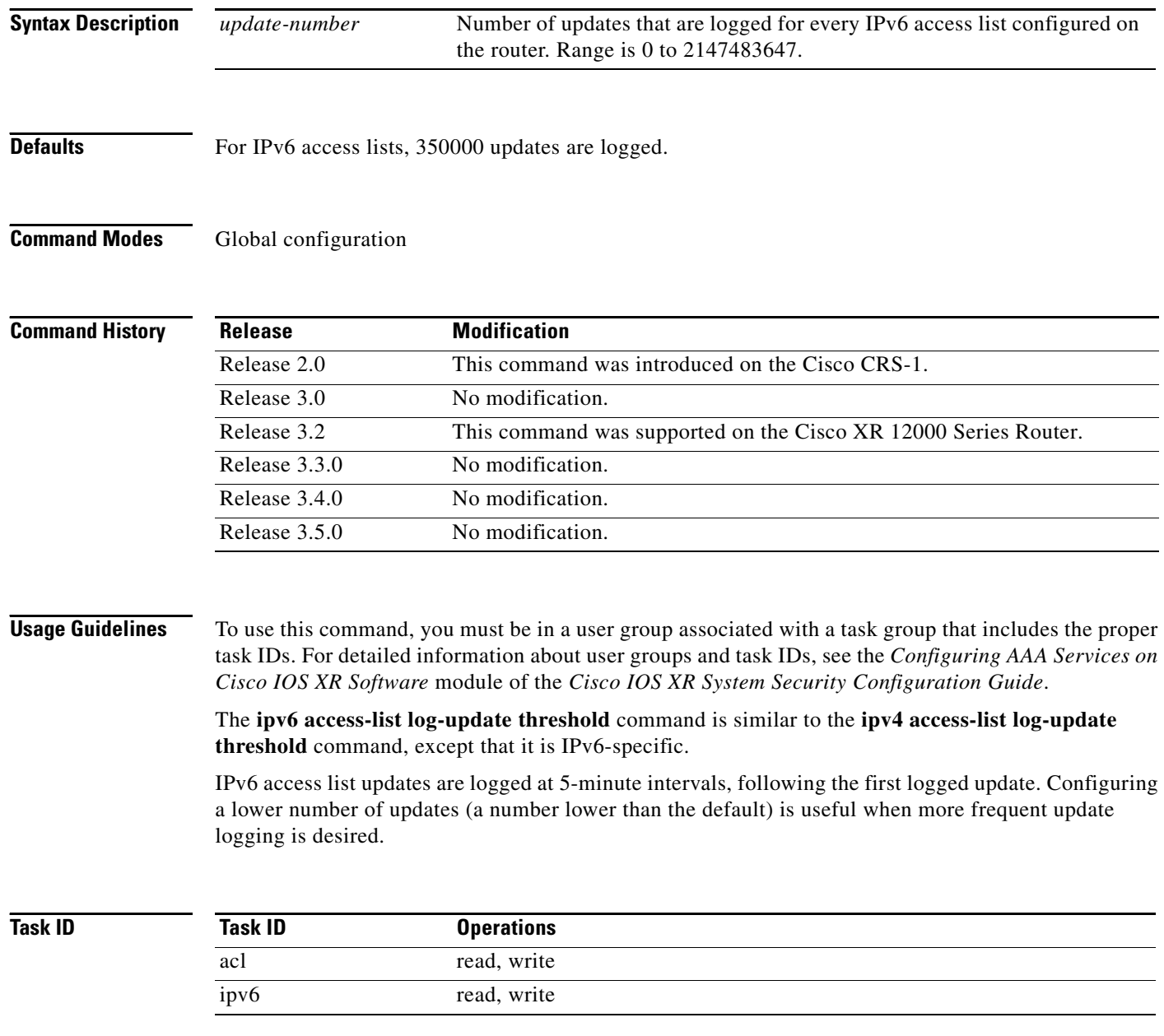

 $\overline{\phantom{a}}$ 

**Examples** The following example shows how to configure a log threshold of ten updates for every IPv6 access list configured on the router:

RP/0/RP0/CPU0:router(config)# **ipv6 access-list log-update threshold 10**

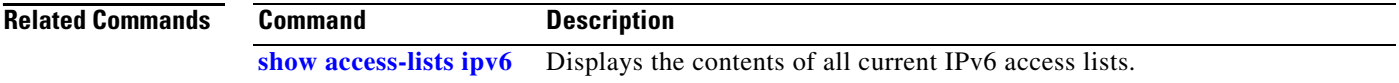

 $\mathbf I$ 

# **ipv6 access-list maximum ace threshold**

To set the maximum number of access control entries (ACEs) for IPv6 access lists, use the **ipv6 access-list maximum ace threshold** command in global configuration mode. To reset the ACE limit for IPv6 access lists, use the **no** form of this command.

**ipv6 access-list maximum ace threshold** *ace-number*

**no ipv6 access-list maximum ace threshold** *ace-number*

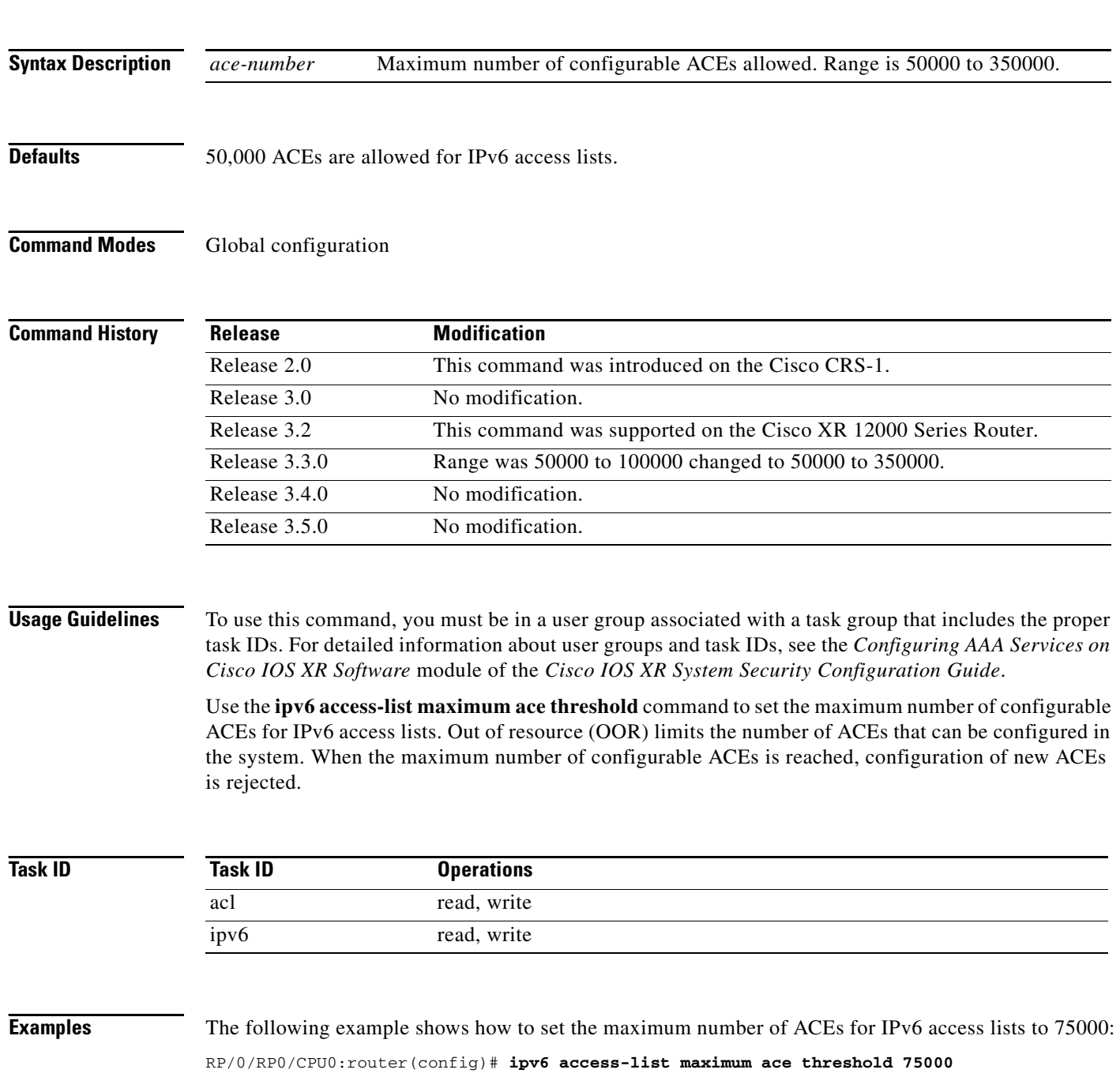

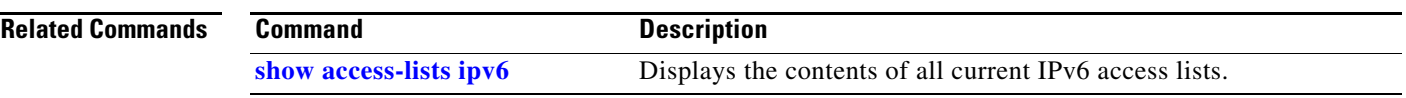

 $\overline{\phantom{a}}$ 

**The Second Second** 

 $\mathbf I$ 

# **ipv6 access-list maximum acl threshold**

To set the maximum number of configurable IPv4 access control lists (ACLs), use the **ipv6 access-list maximum acl threshold** command in global configuration mode. To reset the IPv6 ACL limit, use the **no** form of this command.

**ipv6 access-list maximum acl threshold** *acl-number*

**no ipv6 access-list maximum ace threshold** *acl-number*

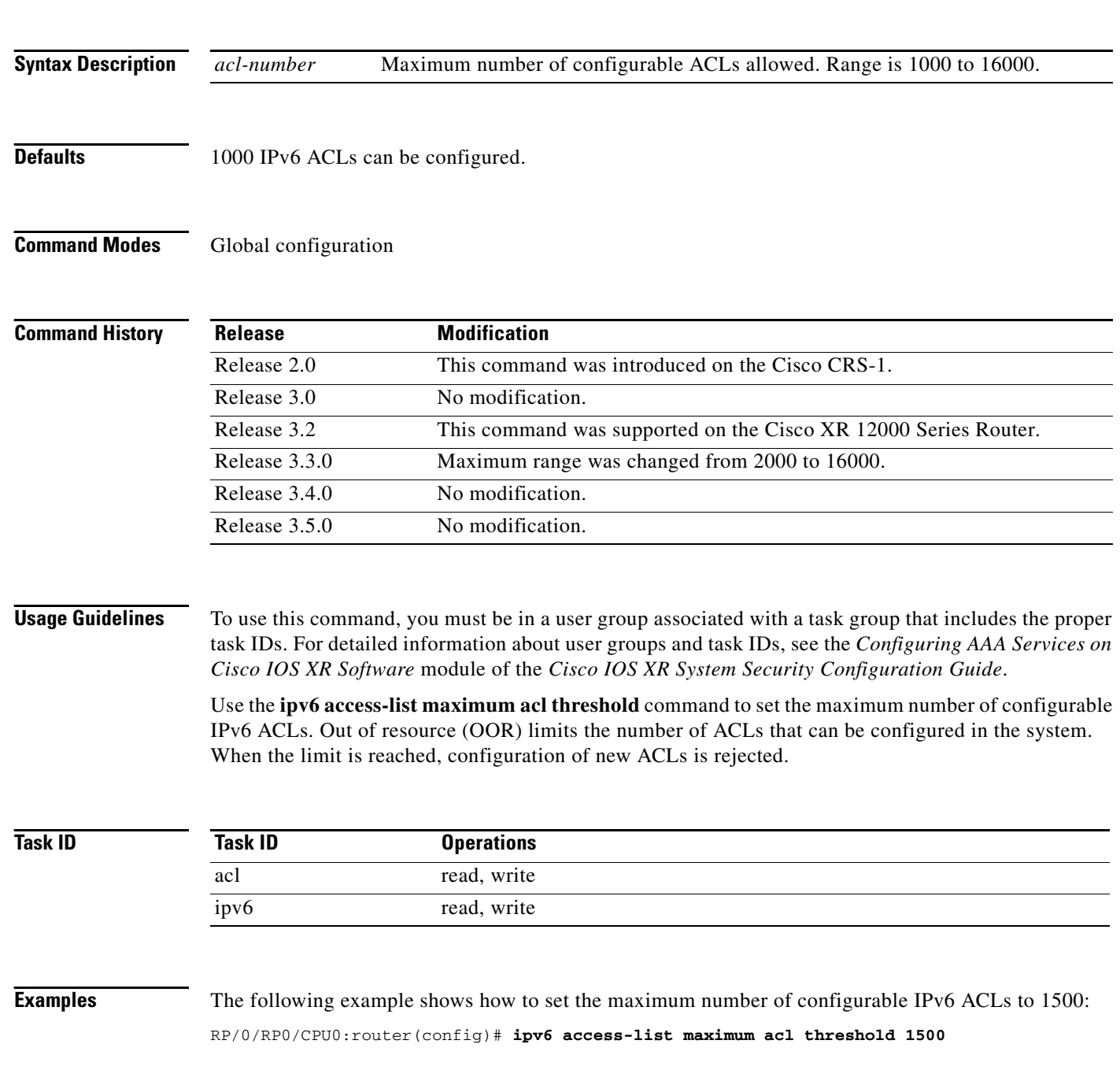

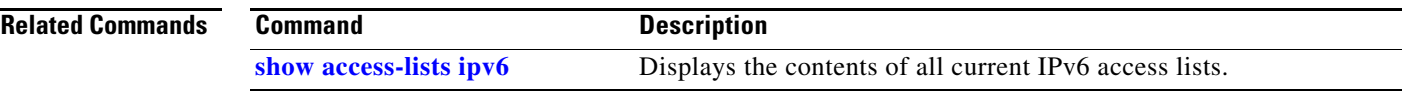

 $\overline{\phantom{a}}$ 

Ι

### <span id="page-53-0"></span>**permit (IPv4)**

To set conditions for an IPv4 access list, use the **permit** command in access list configuration mode. There are two versions of the **permit** command: **permit** (source), and **permit** (protocol). To remove a condition from an access list, use the **no** form of this command.

[*sequence-number*] **permit** *source* [*source-wildcard*] [**log** | **log-input**]

[*sequence-number*] **permit** *protocol source source-wildcard destination destination-wildcard* [**precedence** *precedence*] [**default nexthop** [*ipv4-address1*] [*ipv4-address2*] [*ipv4-address3*]] [**dscp** *dscp*] [**fragments**] [*packet-length operator packet-length value*] [**log** | **log-input**] [**nexthop** [*ipv4-address1*] [*ipv4-address2*] [*ipv4-address3*]] [**ttl** *ttl value1 value2*]

**no** *sequence-number*

#### **Internet Control Message Protocol (ICMP)**

[*sequence-number*] **permit icmp** *source source-wildcard destination destination-wildcard* [*icmp-type*] [*icmp-code*] [**precedence** *precedence*] [**dscp** *dscp*] [**fragments**] [**log** | **log-input**] [**icmp-off**]

### **Internet Group Management Protocol (IGMP)**

[*sequence-number*] **permit igmp** *source source-wildcard destination destination-wildcard* [*igmp-type*] [**precedence** *precedence*] [**dscp** *value*] [**fragments**] [**log** | **log-input**]

#### **Stream Control Transmission Protocol (SCTP)**

[*sequence-number*] **permit sctp** *source source-wildcard* [*operator* {*port | protocol-port*}] *destination destination-wildcard* [*operator* {*port* | *protocol-port*}] [**established**] [**ack**] [**rst**] [**syn**] [**fin**] [**psh**] [**urg**] [**precedence** *precedence*] [**dscp** *dscp*] [**fragments**] [**log** | **log-input**]

### **Transmission Control Protocol (TCP)**

[*sequence-number*] **permit tcp** *source source-wildcard* [*operator* {*port | protocol-port*}] *destination destination-wildcard* [*operator* {*port | protocol-port*}] [**established**] | {**match-any** | **match-all**} {**+** | **-**} *flag-name* ] [**precedence** *precedence*] [**dscp** *dscp*] [**fragments**] [**log** | **log-input**]

#### **User Datagram Protocol (UDP)**

[*sequence-number*] **permit udp** *source source-wildcard* [*operator* {*port | protocol-port*}] *destination destination-wildcard* [*operator* {*port* | *protocol-port*}] [**precedence** *precedence*] [**dscp** *dscp*] [**fragments**] [**log** | **log-input**]

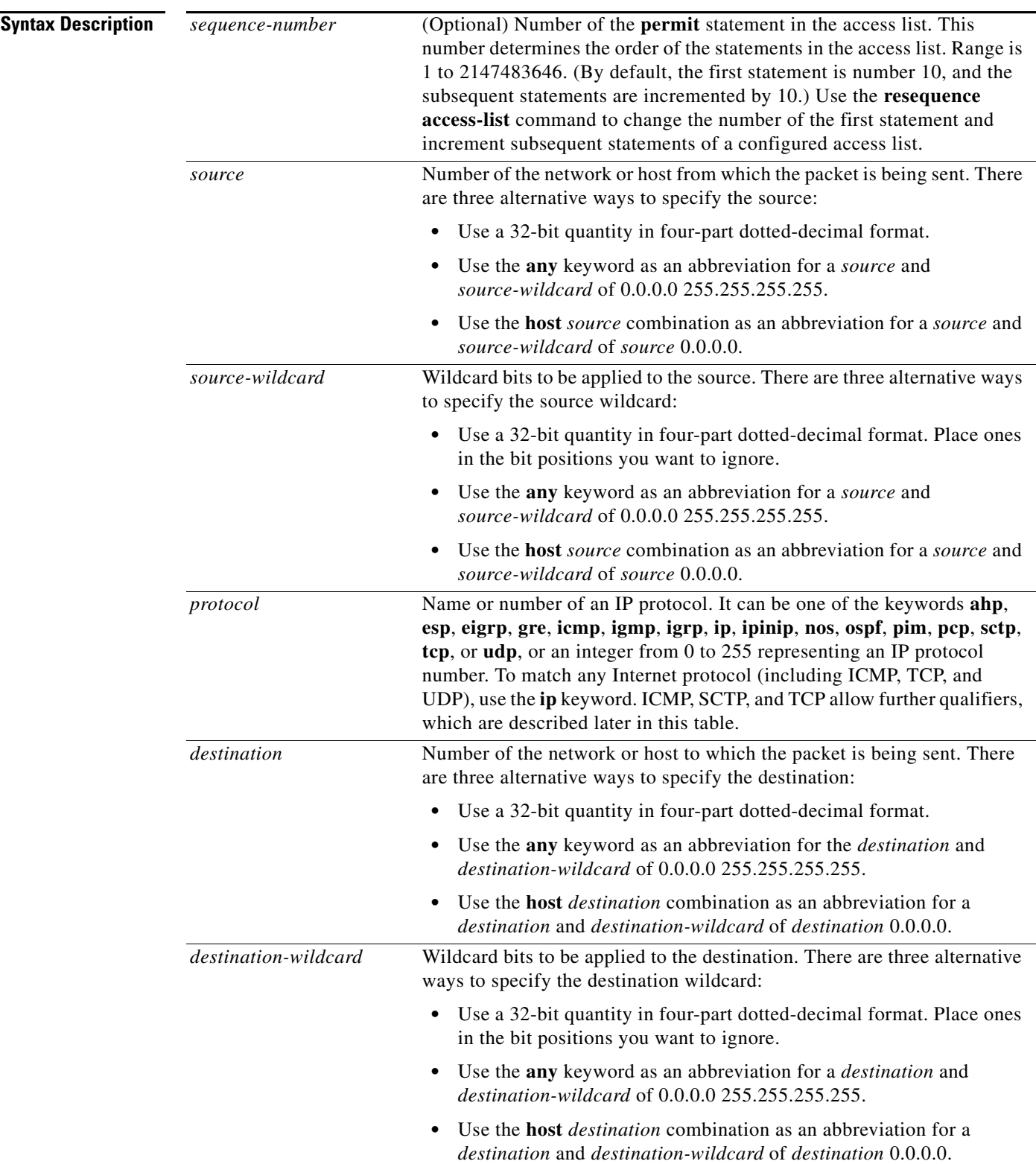

 $\mathbf{r}$ 

 $\mathsf I$ 

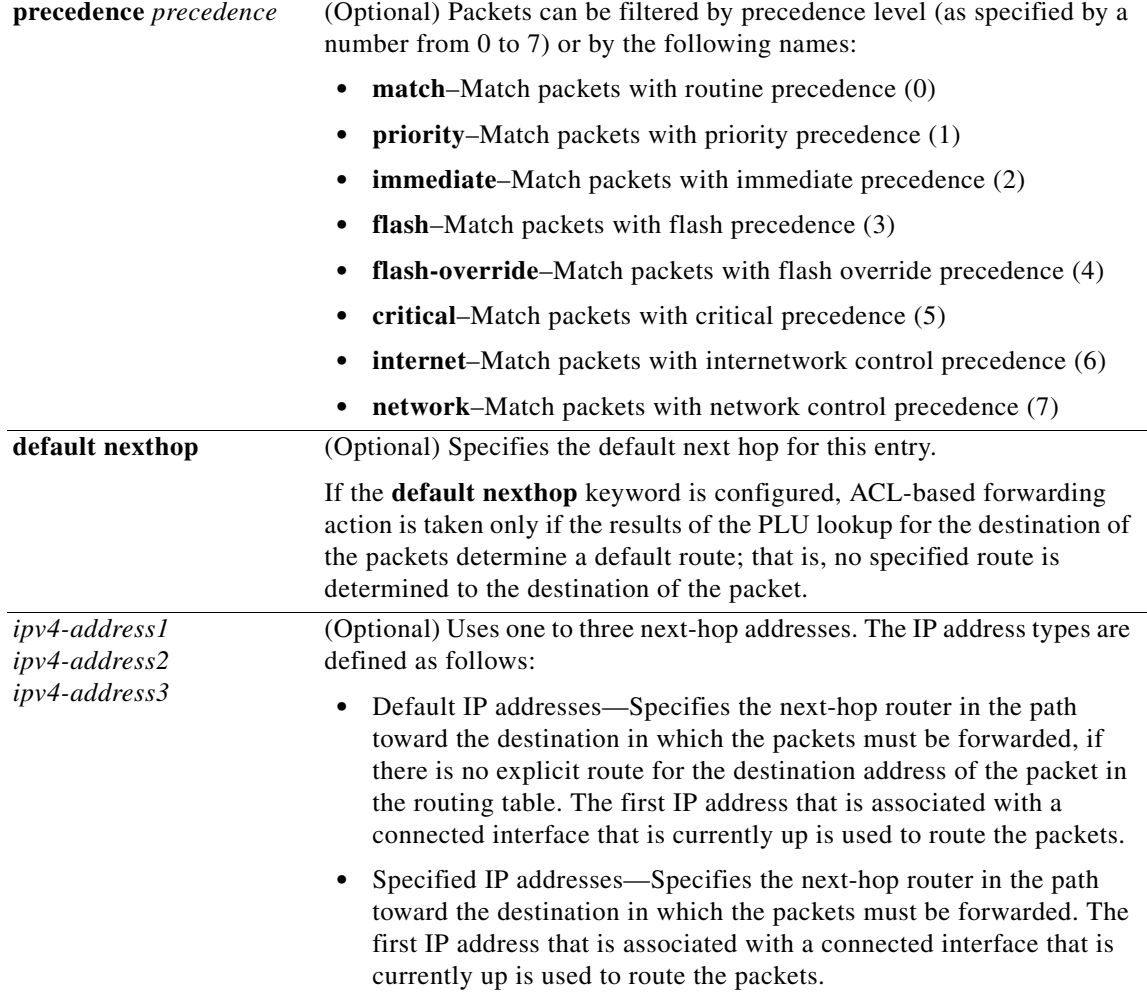

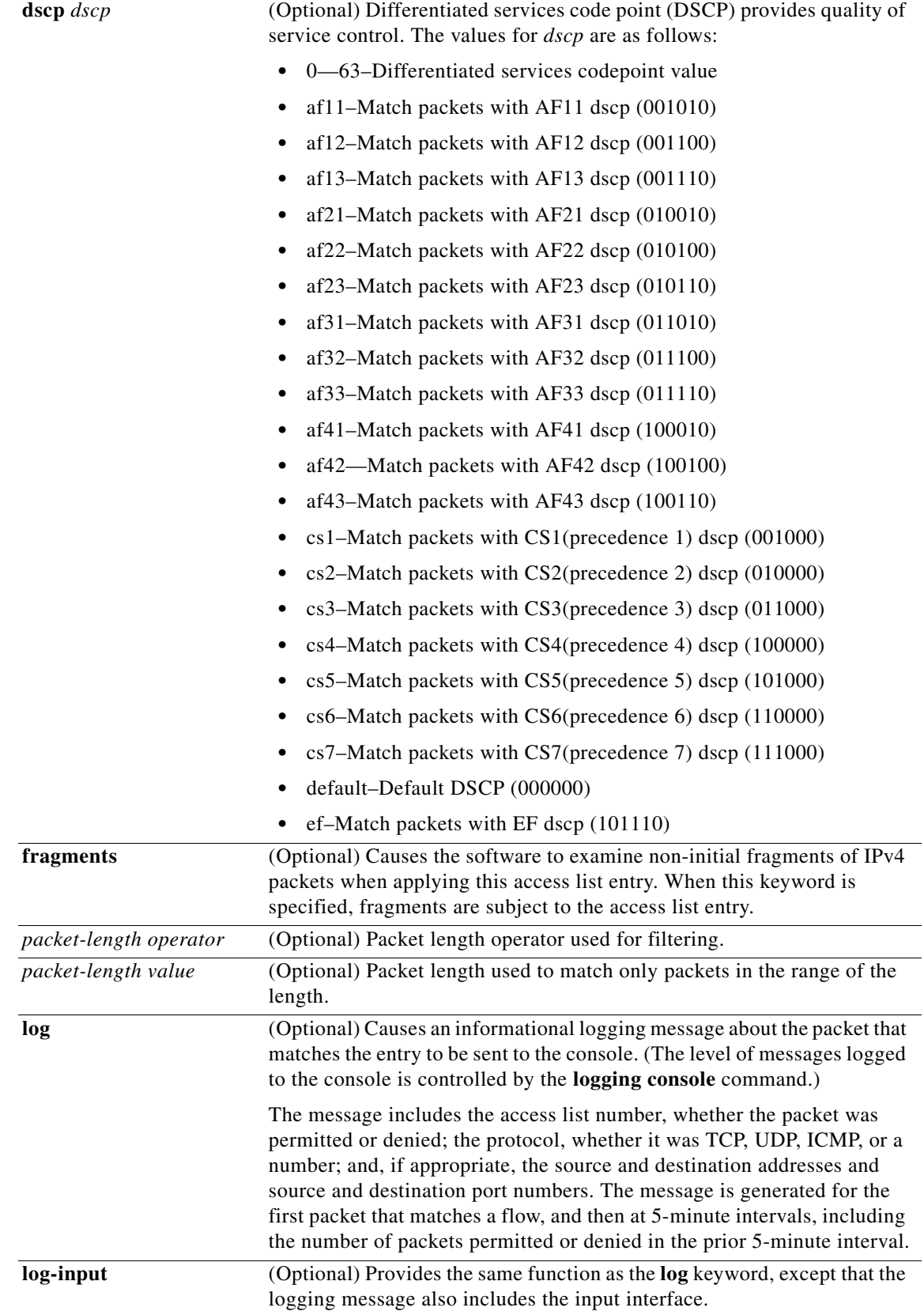

 $\overline{\phantom{a}}$ 

 $\mathsf I$ 

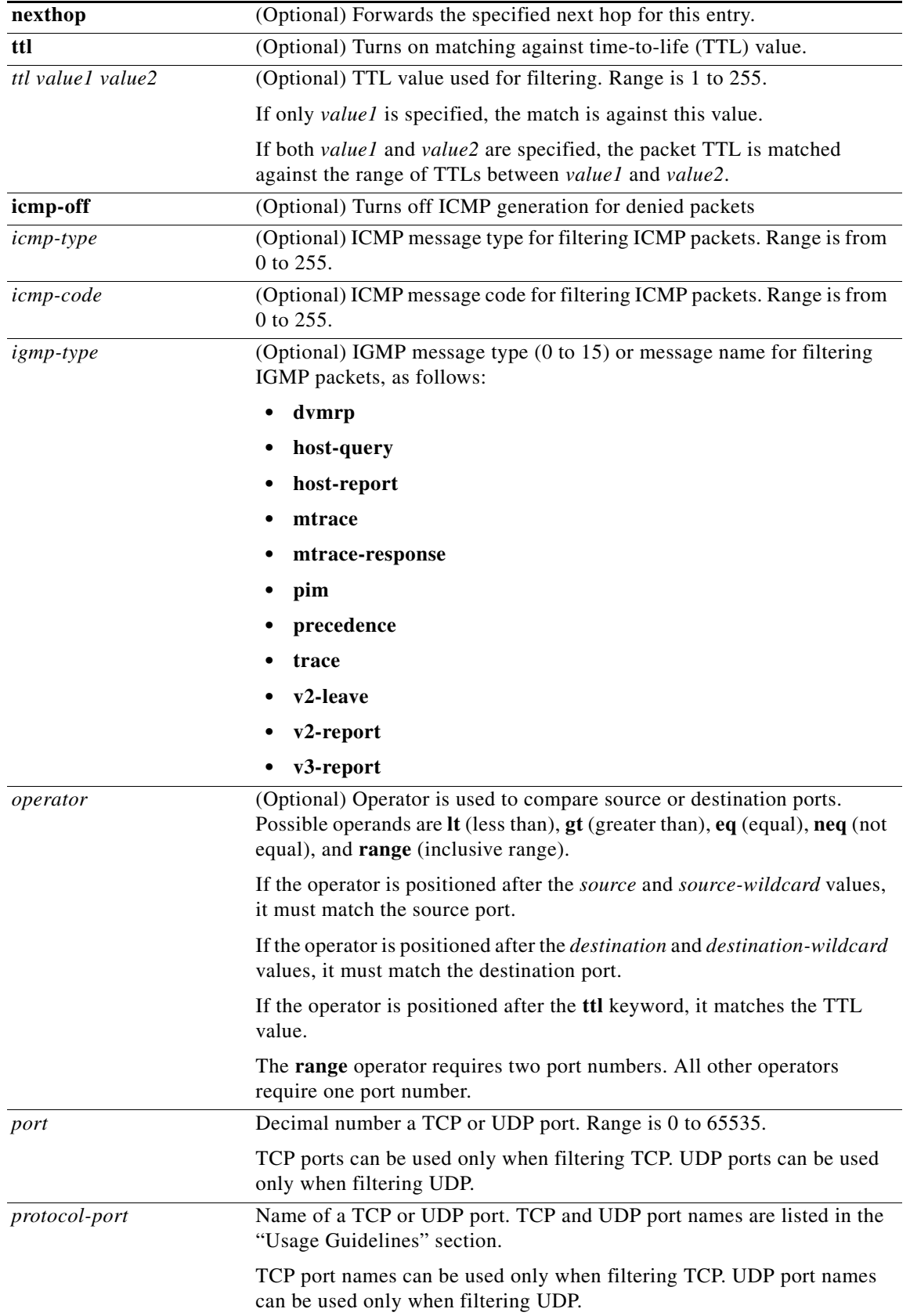

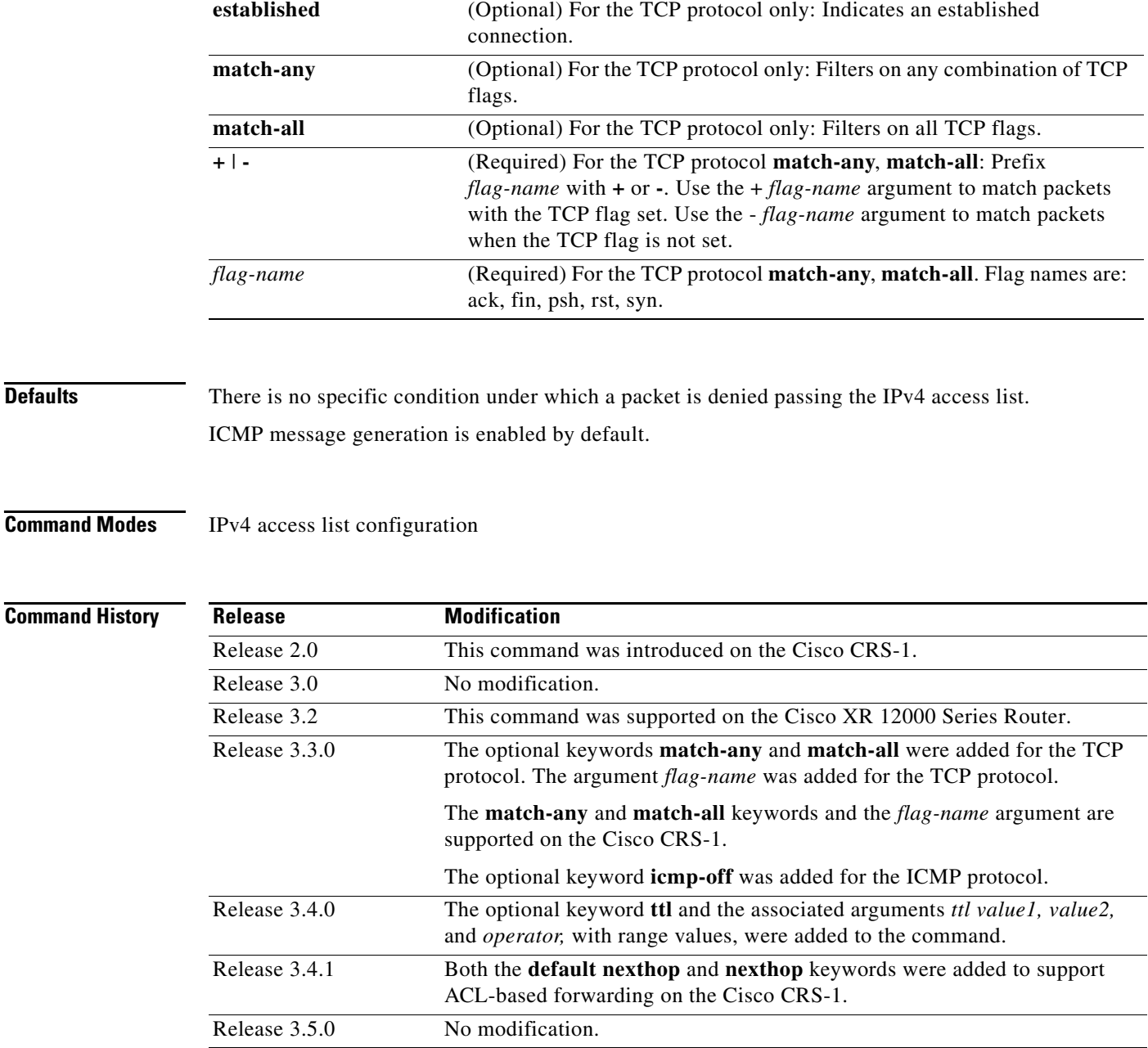

 $\Gamma$ 

**Usage Guidelines** To use this command, you must be in a user group associated with a task group that includes the proper task IDs. For detailed information about user groups and task IDs, see the *Configuring AAA Services on Cisco IOS XR Software* module of the *Cisco IOS XR System Security Configuration Guide*.

> Use the **permit** command following the **ipv4 access-list** command to specify conditions under which a packet can pass the access list.

By default, the first statement in an access list is number 10, and the subsequent statements are incremented by 10.

ן

You can add **permit**, **deny**, or **remark** statements to an existing access list without retyping the entire list. To add a new **s**tatement anywhere other than at the end of the list, create a new statement with an appropriate entry number that falls between two existing entry numbers to indicate where it belongs.

If you want to add a statement between two consecutively numbered statements (for example, between lines 10 and 11), first use the **resequence access-list** command to renumber the first statement and increment the entry number of each subsequent statement. The *increment* argument causes new, unused line numbers between statements. Then add a new statement with the *entry-number* specifying where it belongs in the access list.

The following is a list of precedence names:

- **• critical**
- **• flash**
- **• flash-override**
- **• immediate**
- **• internet**
- **• network**
- **• priority**
- **• routine**

The following is a list of ICMP message type names:

- **• administratively-prohibited**
- **• alternate-address**
- **• conversion-error**
- **• dod-host-prohibited**
- **• dod-net-prohibited**
- **• echo**
- **• echo-reply**
- **• general-parameter-problem**
- **• host-isolated**
- **• host-precedence-unreachable**
- **• host-redirect**
- **• host-tos-redirect**
- **• host-tos-unreachable**
- **• host-unknown**
- **• host-unreachable**
- **• information-reply**
- **• information-request**
- **• mask-reply**
- **• mask-request**
- **• mobile-redirect**
- **• net-redirect**

- **• net-tos-redirect**
- **• net-tos-unreachable**
- **• net-unreachable**
- **• network-unknown**
- **• no-room-for-option**
- **• option-missing**
- **• packet-too-big**
- **• parameter-problem**
- **• port-unreachable**
- **• precedence-unreachable**
- **• protocol-unreachable**
- **• reassembly-timeout**
- **• redirect**
- **• router-advertisement**
- **• router-solicitation**
- **• source-quench**
- **• source-route-failed**
- **• time-exceeded**
- **• timestamp-reply**
- **• timestamp-request**
- **• traceroute**
- **• ttl-exceeded**
- **• unreachable**

The following is a list of TCP port names that can be used instead of port numbers. Refer to the current *Assigned Numbers* RFC to find a reference to these protocols. You can find port numbers corresponding to these protocols by typing a **?** in the place of a port number.

- **• bgp**
- **• chargen**
- **• cmd**
- **• daytime**
- **• discard**
- **• domain**
- **• echo**
- **• exec**
- **• finger**
- **• ftp**

 $\Gamma$ 

- **• ftp-data**
- **• gopher**

 $\mathsf I$ 

- **• hostname**
- **• ident**
- **• irc**
- **• klogin**
- **• kshell**
- **• login**
- **• lpd**
- **• nntp**
- **• pim-auto-rp**
- **• pop2**
- **• pop3**
- **• smtp**
- **• sunrpc**
- **• tacacs**
- **• talk**
- **• telnet**
- **• time**
- **• uucp**
- **• whois**
- **• www**

The following UDP port names can be used instead of port numbers. Refer to the current *Assigned Numbers* RFC to find a reference to these protocols. You can find port numbers corresponding to these protocols by typing a **?** in the place of a port number.

- **• biff**
- **• bootpc**
- **• bootps**
- **• discard**
- **• dnsix**
- **• domain**
- **• echo**
- **• isakmp**
- **• mobile-ip**
- **• nameserver**
- **• netbios-dgm**
- **• netbios-ns**
- **• netbios-ss**
- **• ntp**
- **• pim-auto-rp**
- **• rip**
- **• snmp**
- **• snmptrap**
- **• sunrpc**
- **• syslog**
- **• tacacs**
- **• talk**
- **• tftp**
- **• time**
- **• who**
- **• xdmcp**

Use the following flags in conjunction with the **match-any** and **match-all** keywords and the + and - signs to select the flags to display:

- **•** ack
- **•** fin
- **•** psh
- **•** rst
- **•** syn

For example, **match-all** +*ack* +*syn* displays TCP packets with both the ack *and* syn flags set, or **match-any** +*ack* -*syn* displays the TCP packets with the ack set *or* the syn not set.

For ACL-based forwarding, we recommend that you use the **permit** command and **any any** keywords for the last ACL-based forwarding ACE rule to overwrite an implicit deny of security ACL. It ensures that all packets are forwarded with the traditional destination IP address if you do not want to drop any non-ABF related packets.

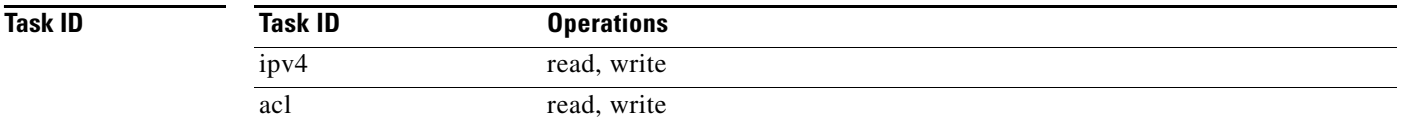

**Examples** The following example shows how to set a permit condition for an access list named Internetfilter:

```
RP/0/RP0/CPU0:router(config)# ipv4 access-list Internetfilter
RP/0/RP0/CPU0:router(config-ipv4-acl)# 10 permit 192.168.34.0 0.0.0.255
RP/0/RP0/CPU0:router(config-ipv4-acl)# 20 permit 172.16.0.0 0.0.255.255
RP/0/RP0/CPU0:router(config-ipv4-acl)# 25 permit tcp host 172.16.0.0 eq bgp host 
192.168.202.203 range 1300 1400
RP/0/RP0/CPU0:router(config-ipv4-acl)# deny 10.0.0.0 0.255.255.255
```
The following example shows how to configure ACL-based forwarding with security for an access list configuration:

```
RP/0/RP0/CPU0:router(config)# ipv4 access-list security-abf-acl
RP/0/RP0/CPU0:router(config-ipv4-acl)# 10 permit ipv4 10.0.0.0 0.255.255.255 any
RP/0/RP0/CPU0:router(config-ipv4-acl)# 15 permit ipv4 30.2.0.0 0.0.255.255 any nexthop 
40.1.1.2
```
ו

```
RP/0/RP0/CPU0:router(config-ipv4-acl)# 20 deny ipv4 30.1.0.0 0.0.255.255 any
RP/0/RP0/CPU0:router(config-ipv4-acl)# 25 permit ipv4 30.0.0.0 0.255.255.255 any
```
The following example shows how to configure a pure ACL-based forwarding:

```
RP/0/RP0/CPU0:router(config)# ipv4 access-list security-abf-acl
RP/0/RP0/CPU0:router(config-ipv4-acl)# 10 permit ipv4 10.0.0.0 0.255.255.255 any nexthop 
50.1.1.2
RP/0/RP0/CPU0:router(config-ipv4-acl)# 15 permit ipv4 30.2.1.0 0.0.0.255 any
RP/0/RP0/CPU0:router(config-ipv4-acl)# 20 permit ipv4 30.2.0.0 0.0.255.255 any nexthop 
40.1.1.2
RP/0/RP0/CPU0:router(config-ipv4-acl)# 25 permit ipv4 any any
```
### **Related Commands**

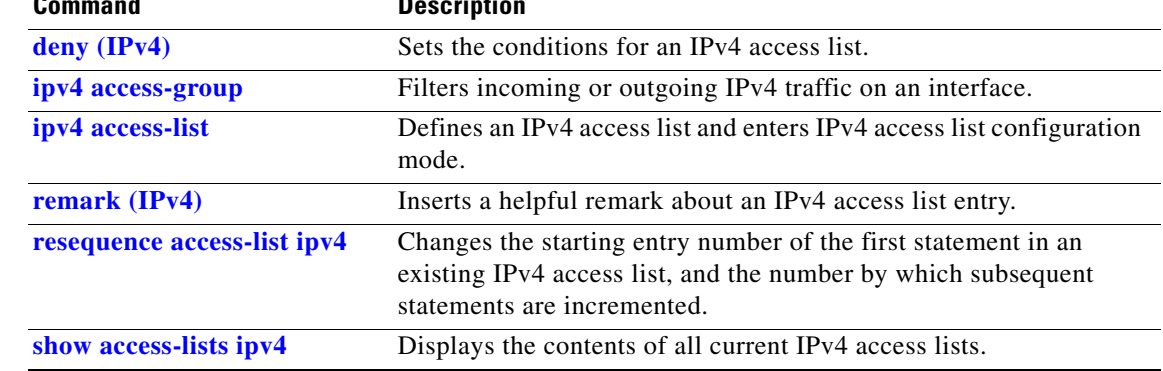

## <span id="page-64-0"></span>**permit (IPv6)**

 $\mathbf I$ 

To set permit conditions for an IPv6 access list, use the **permit** command in IPv6 access list configuration mode. To remove the permit conditions, use the **no** form of this command.

[*sequence-number*] **permit** *protocol* {*source-ipv6-prefix/prefix-length* | **any** | **host** *source-ipv6-address*} [*operator* {*port | protocol-port*}] {*destination-ipv6-prefix/prefix-length* | **any** | **host** *destination-ipv6-address*} [*operator* {*port | protocol-port*}] [**dscp** *value*] [**routing**] [**authen**] [**destopts**] [**fragments**] [*packet-length operator packet-length value*] [**log**] [**log-input**] [**ttl** *operator ttl value1 value2*]

**no** *sequence-number*

### **Internet Control Message Protocol (ICMP)**

[*sequence-number*] **permit icmp** {*source-ipv6-prefix/prefix-length* | **any** | **host** *source-ipv6-address*} {*destination-ipv6-prefix/prefix-length* | **any** | **host** *destination-ipv6-address*} [*icmp-type*] [*icmp-code*] [**dscp** *value*] [**routing**] [**authen**] [**destopts**] [**fragments**] [**log**] [**log-input**] [**icmp-off**]

### **Transmission Control Protocol (TCP)**

[*sequence-number*] **permit tcp** {*source-ipv6-prefix/prefix-length* | **any** | **host** *source-ipv6-address*} [*operator* {*port | protocol-port*}] {*destination-ipv6-prefix/prefix-length* | **any** | **host** *destination-ipv6-address*} [*operator* {*port | protocol-port*}] [**dscp** *value*] [**routing**] [**authen**] [**destopts**] [**fragments**] [**established**] | {**match-any** | **match-all**} {**+** | **-**} *flag-name* ] [**log**] [**log-input**]

### **User Datagram Protocol (UDP)**

[*sequence-number*] **permit udp** {*source-ipv6-prefix/prefix-length* | **any** | **host** *source-ipv6-address*} [*operator* {*port | protocol-port*}] {*destination-ipv6-prefix/prefix-length* | **any** | **host** *destination-ipv6-address*} [*operator* {*port | protocol-port*}] [**dscp** *value*] [**routing**] [**authen**] [**destopts**] [**fragments**] [**log**] [**log-input**]

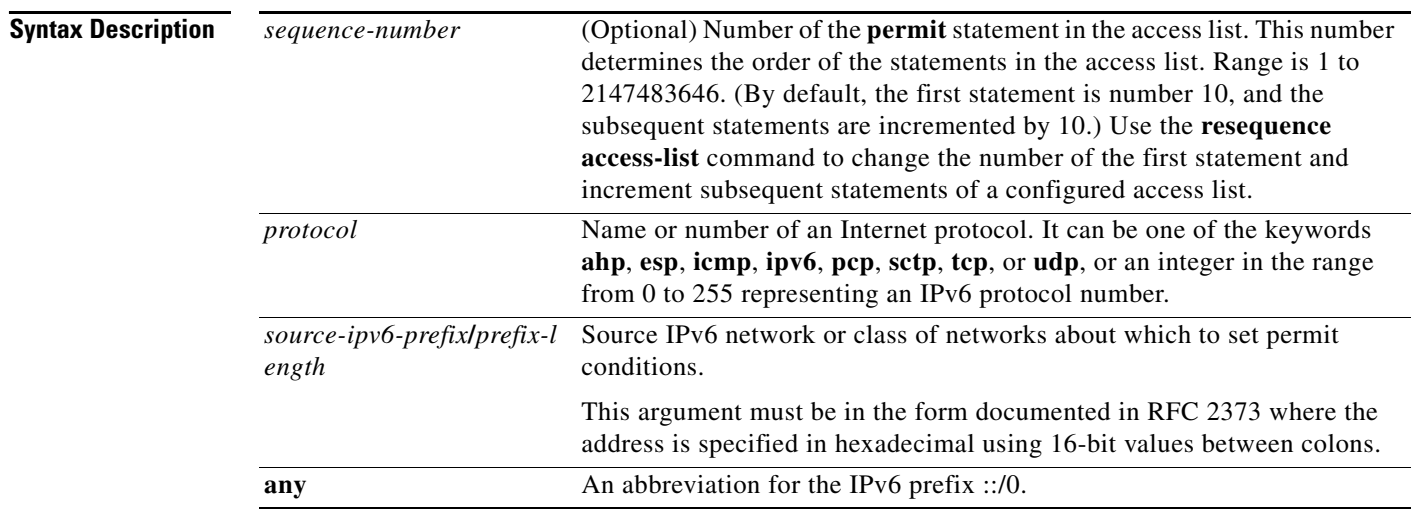

 $\mathsf I$ 

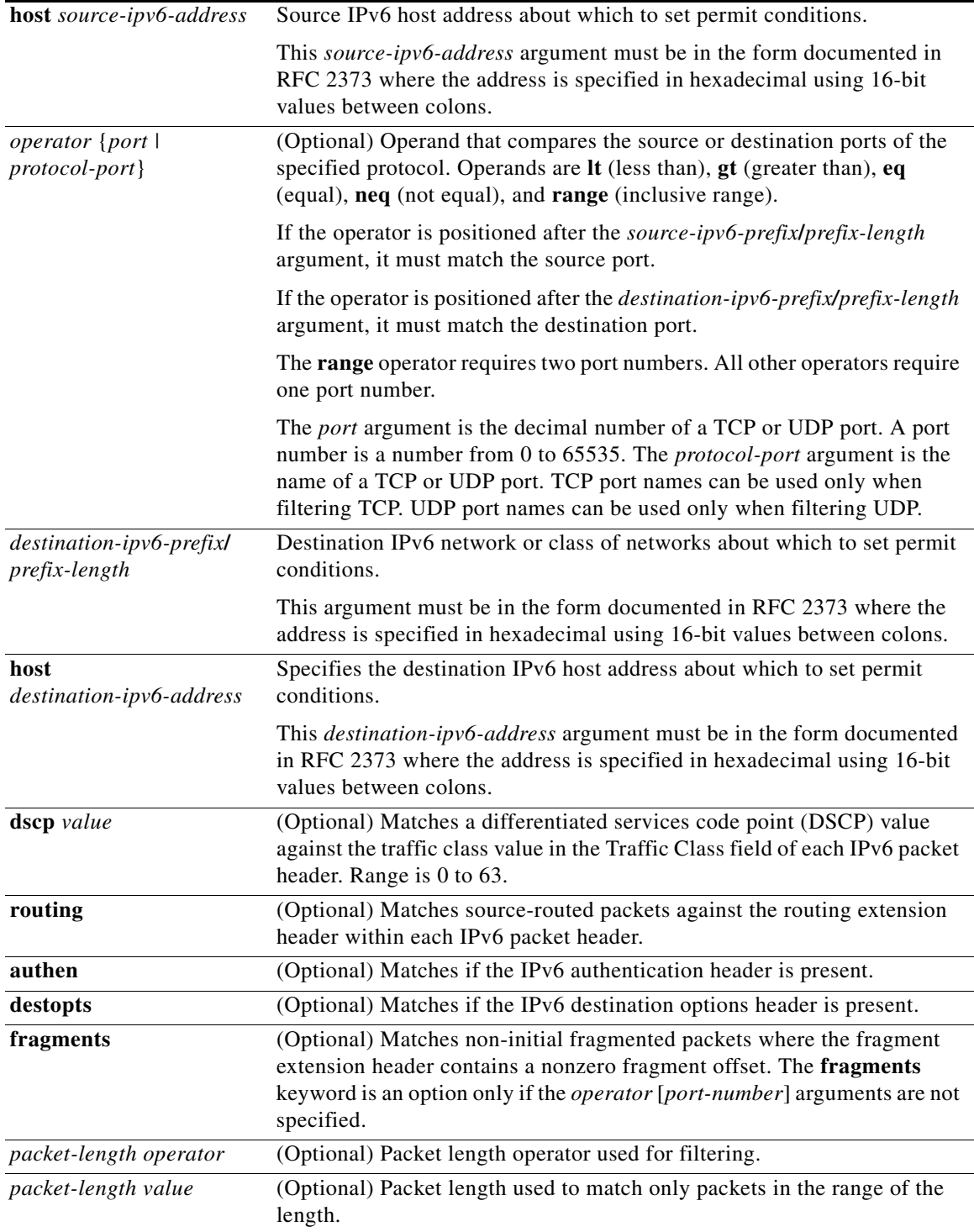

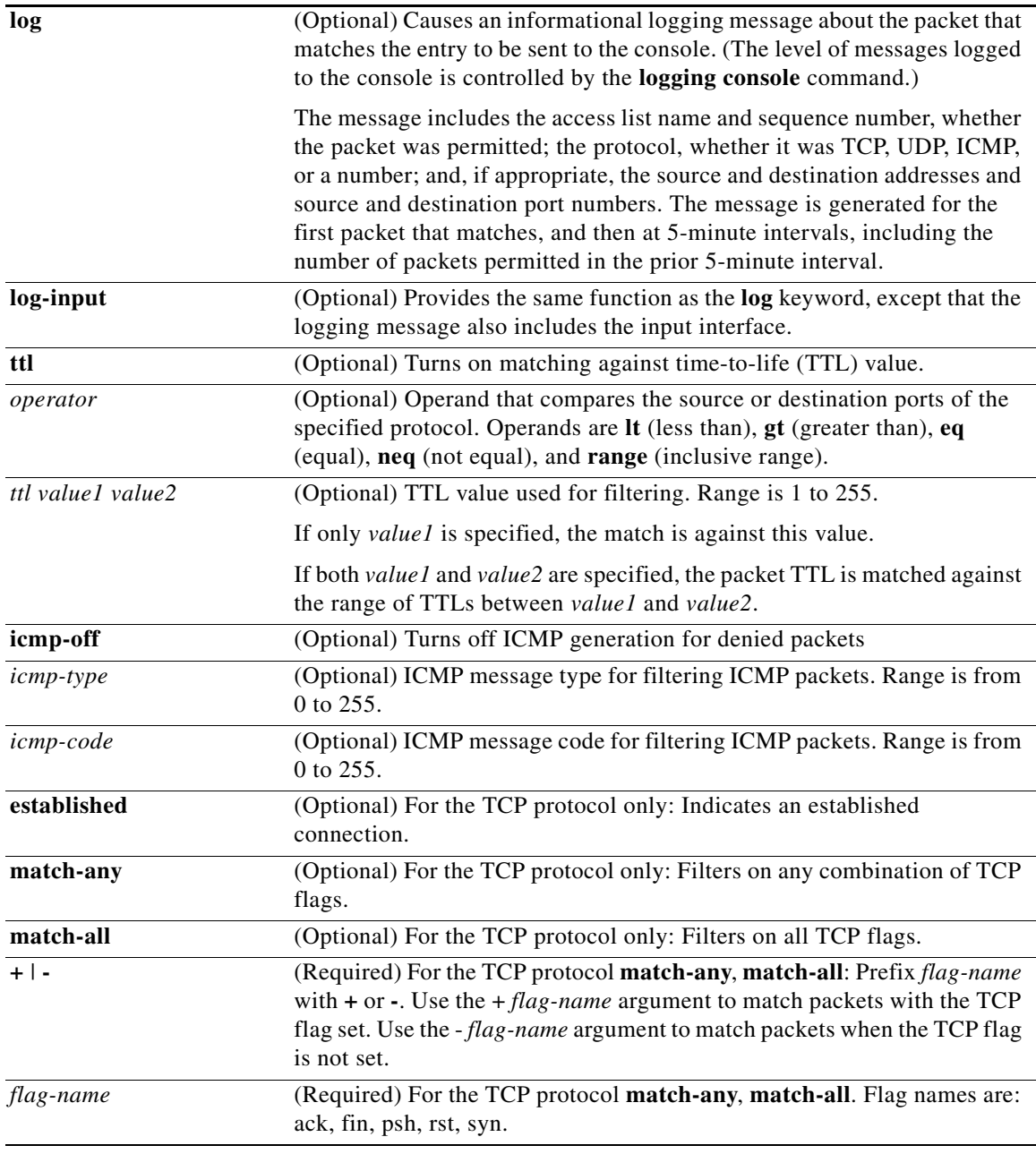

**Defaults** No IPv6 access list is defined.

ICMP message generation is enabled by default.

**Command Modes** IPv6 access list configuration

Ι

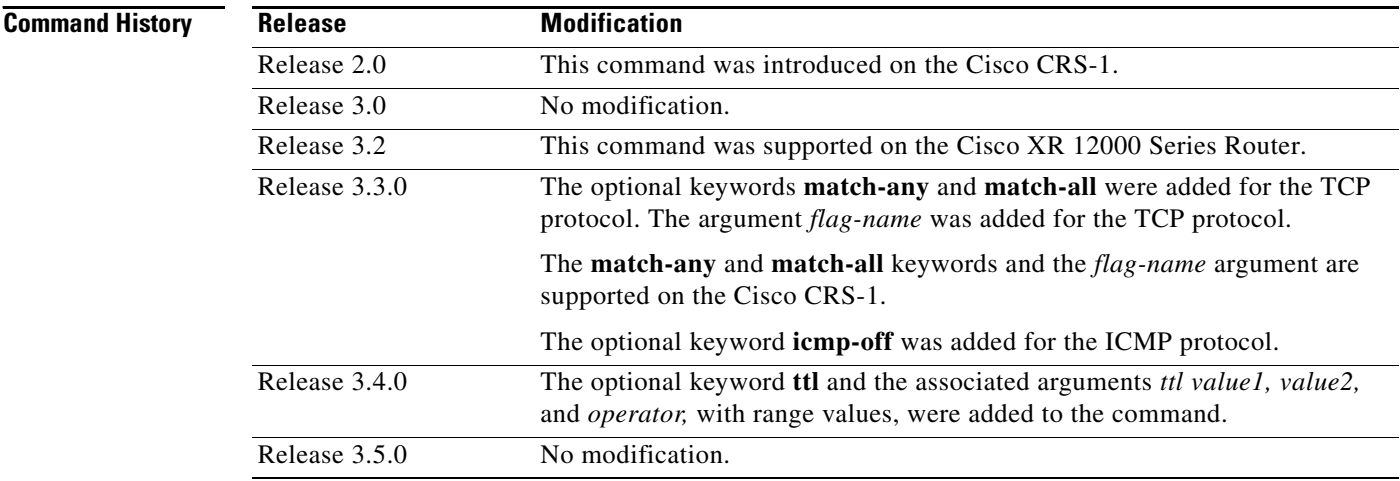

**Usage Guidelines** To use this command, you must be in a user group associated with a task group that includes the proper task IDs. For detailed information about user groups and task IDs, see the *Configuring AAA Services on Cisco IOS XR Software* module of the *Cisco IOS XR System Security Configuration Guide*.

The **permit** (IPv6) command is similar to the **permit** (IPv4) command, except that it is IPv6-specific.

Use the **permit** (IPv6) command following the **ipv6 access-list** command to define the conditions under which a packet passes the access list.

Specifying **ipv6** for the *protocol* argument matches against the IPv6 header of the packet.

By default, the first statement in an access list is number 10, and the subsequent statements are numbered in increments of 10.

You can add **permit**, **deny, or remark** statements to an existing access list without retyping the entire list. To add a new statement anywhere other than at the end of the list, create a new statement with an appropriate entry number that falls between two existing entry numbers to indicate where it belongs.

Both the *source-ipv6-prefix/prefix-length* and *destination-ipv6-prefix/prefix-length* arguments are used for traffic filtering (the source prefix filters traffic based upon the traffic source; the destination prefix filters traffic based upon the traffic destination).

**Note** IPv6 prefix lists, not access lists, should be used for filtering routing protocol prefixes.

The **fragments** keyword is an option only if the *operator* {*port | protocol-port*} arguments are not specified.

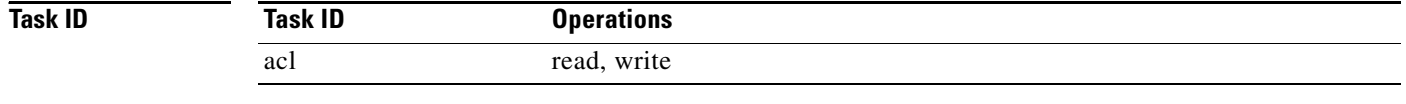

**Examples** The following example shows how to configure the IPv6 access list named toCISCO and applies the access list to outbound traffic on Packet-over-SONET (POS) interface 0/2/0/2. Specifically, the first deny entry in the list keeps all packets that have a destination TCP port number greater than 5000 from exiting out of POS interface 0/2/0/2. The second deny entry in the list keeps all packets that have a source  $\mathbf I$ 

 $\Gamma$ 

UDP port number less than 5000 from exiting out of POS interface 0/2/0/2. The second deny entry also logs all matches to the console. The first permit entry in the list permits all ICMP packets to exit out of POS interface 0/2/0/2. The second permit entry in the list permits all other traffic to exit out of POS interface 0/2/0/2. The second permit entry is necessary because an implicit deny all condition is at the end of each IPv6 access list.

RP/0/RP0/CPU0:router(config)# **ipv6 access-list toCISCO** RP/0/RP0/CPU0:router(config-ipv6-acl)# **deny tcp any any gt 5000** RP/0/RP0/CPU0:router(config-ipv6-acl)# **deny ipv6 any lt 5000 any log** RP/0/RP0/CPU0:router(config-ipv6-acl)# **permit icmp any any** RP/0/RP0/CPU0:router(config-ipv6-acl)# **permit any any** RP/0/RP0/CPU0:router(config)# **interface POS 0/2/0/2** RP/0/RP0/CPU0:router(config-if)# **ipv6 access-group tOCISCO out**

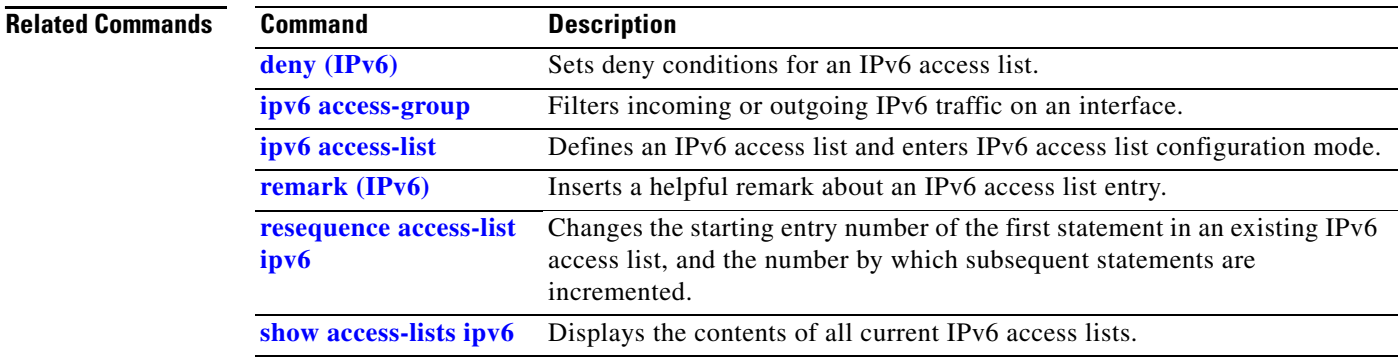

 $\mathbf I$ 

## <span id="page-69-0"></span>**remark (IPv4)**

To write a helpful comment (remark) for an entry in an IPv4 access list, use the **remark** command in IPv4 access list configuration mode. To remove the remark, use the **no** form of this command.

[*sequence-number*] **remark** *remark*

**no** *sequence-number*

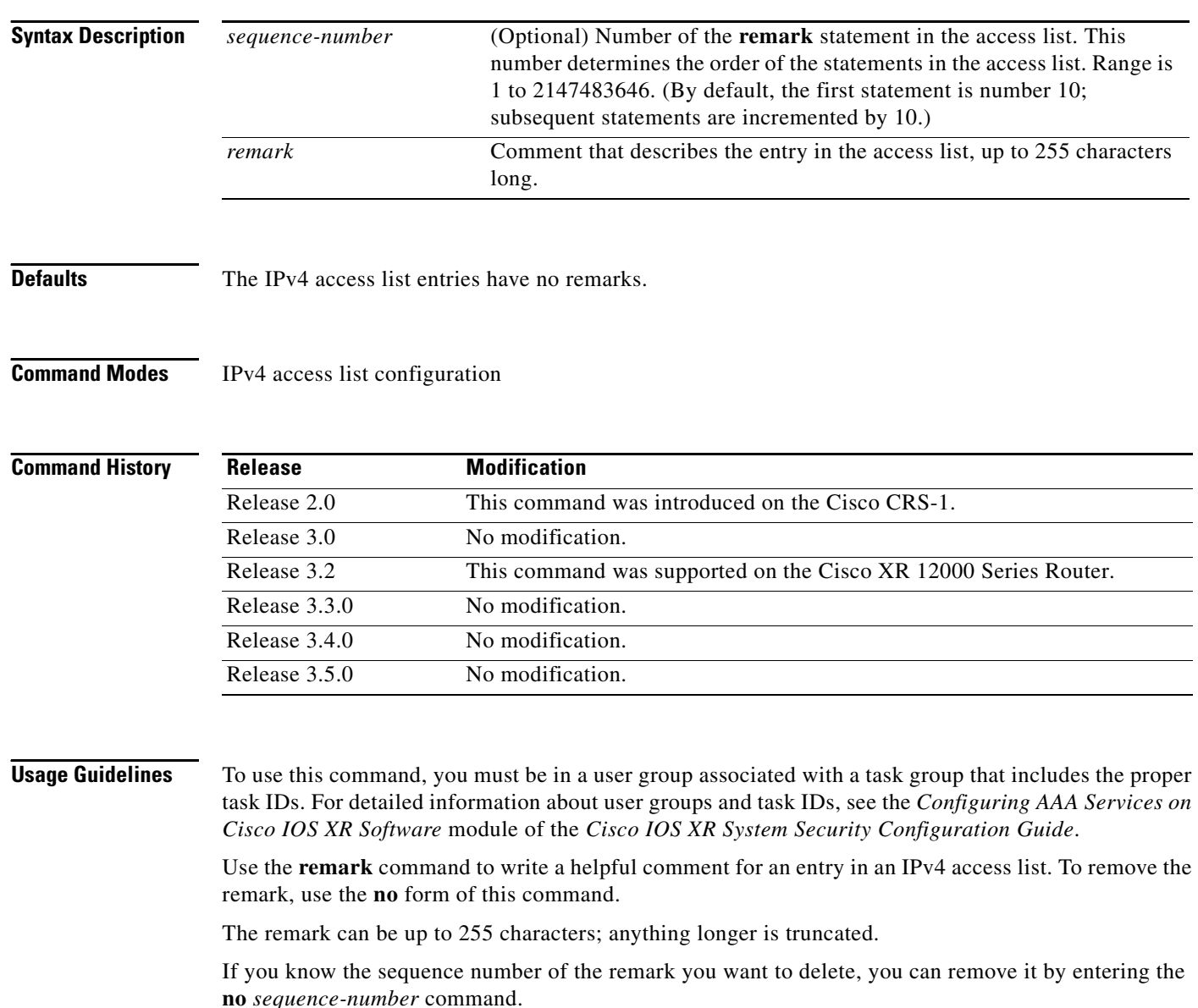

Use the **resequence access-list ipv4** command if you want to add statements to an existing access list and the sequence numbers of consecutive entries do not permit additional statements.

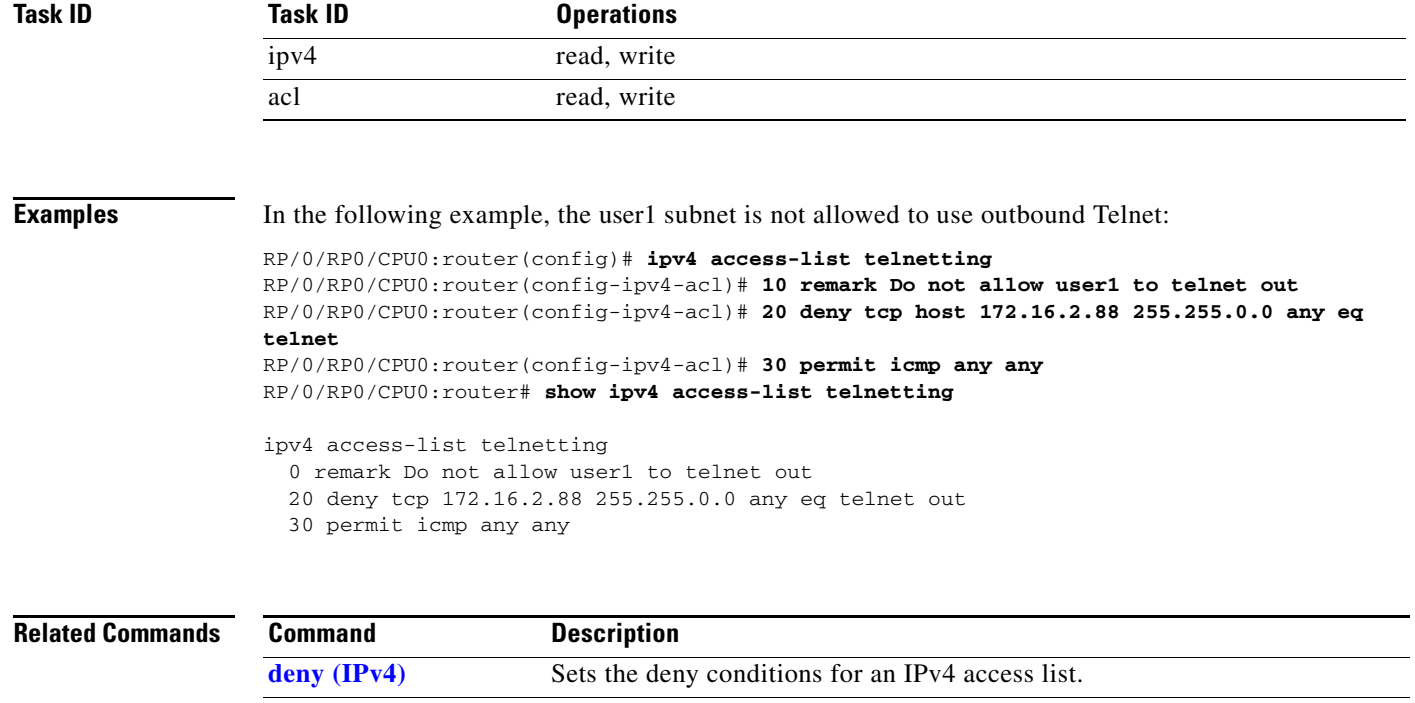

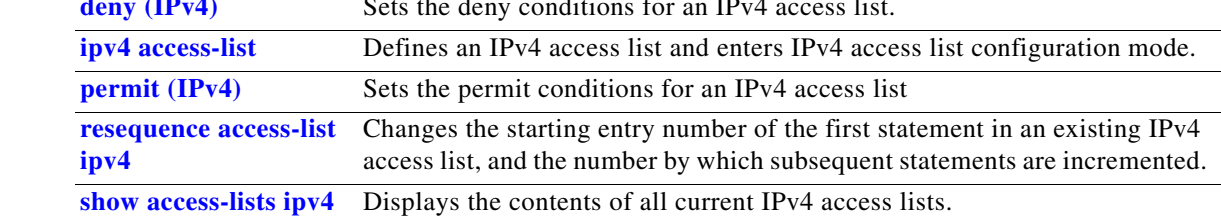

### <span id="page-71-0"></span>**remark (IPv6)**

To write a helpful comment (remark) for an entry in an IPv6 access list, use the **remark** command in IPv6 access list configuration mode. To remove the remark, use the **no** form of this command.

[*sequence-number*] **remark** *remark*

**no** *sequence-number*

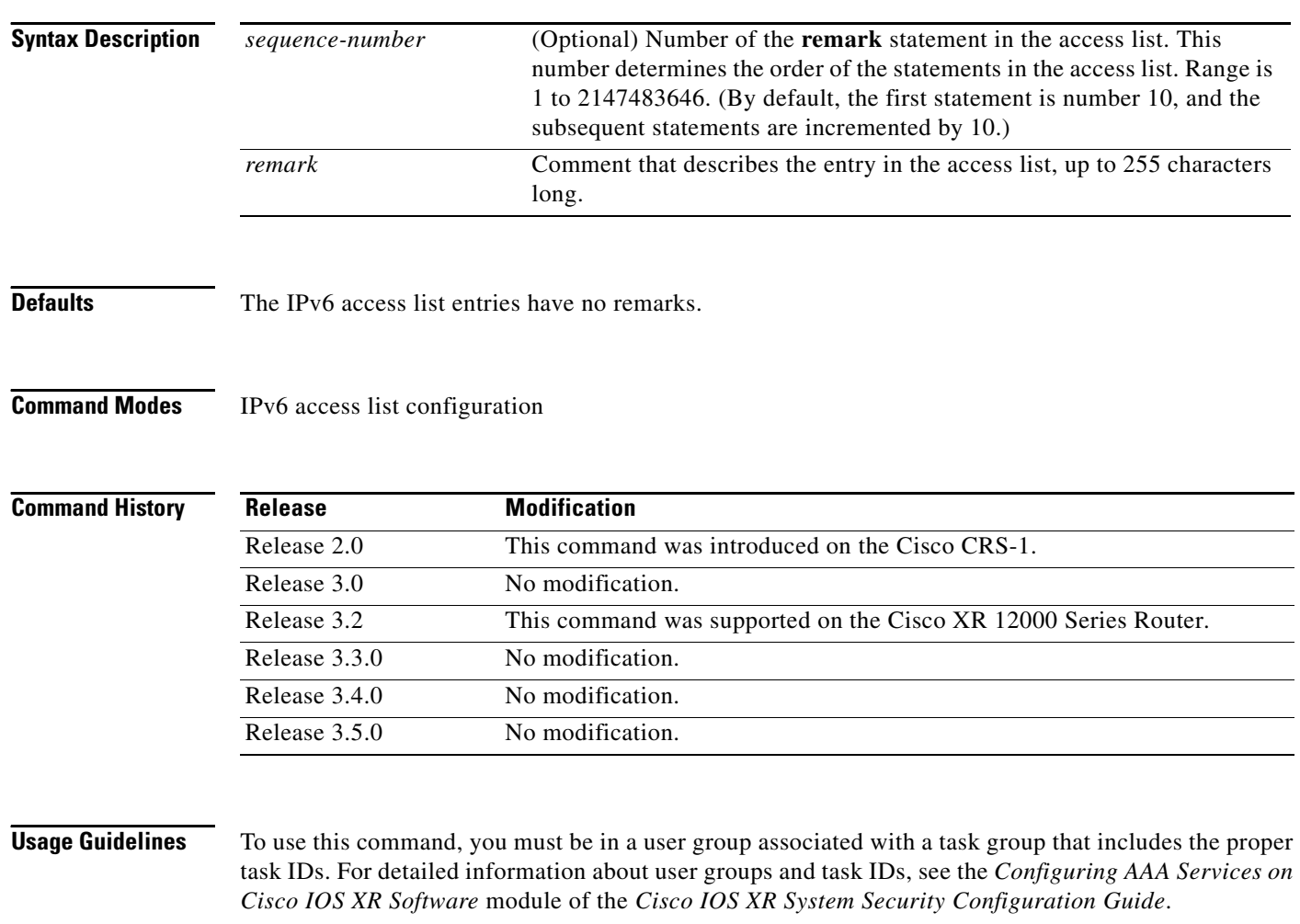

The **remark** (IPv6) command is similar to the **remark** (IPv4) command, except that it is IPv6-specific.

Use the **remark** command to write a helpful comment for an entry in an IPv6 access list. To remove the remark, use the **no** form of this command.

The remark can be up to 255 characters; anything longer is truncated.

If you know the sequence number of the remark you want to delete, you can remove it by entering the **no** *sequence-number* command.

Use the **resequence access-list ipv6** command if you want to add statements to an existing access list and the sequence numbers of consecutive entries do not permit additional statements.

ן
$\mathbf{I}$ 

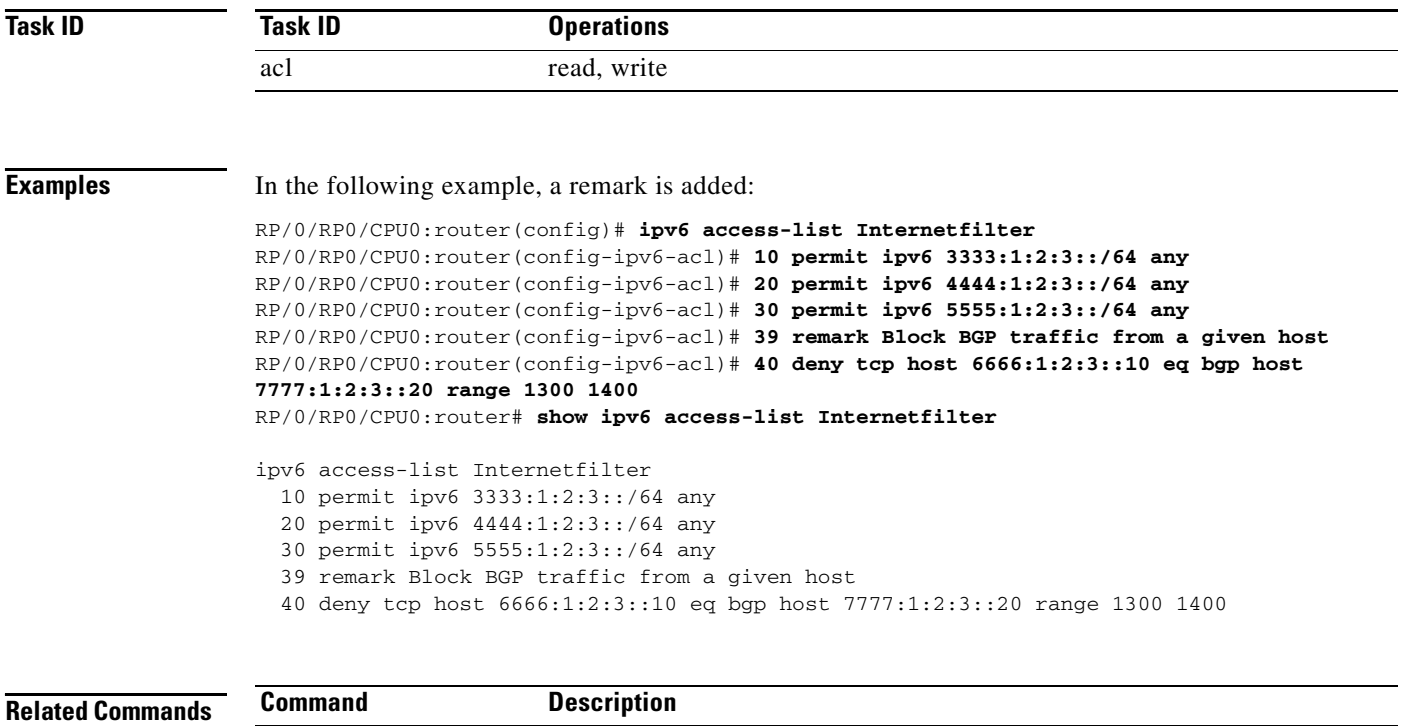

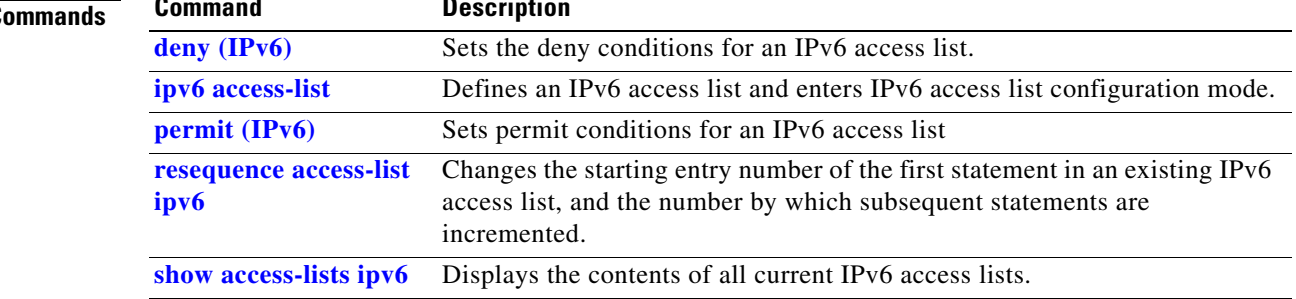

ן

# <span id="page-73-0"></span>**resequence access-list ipv4**

To renumber existing statements and increment subsequent statements to allow a new IPv4 access list statement (**permit**, **deny**, or **remark**) to be added, use the **resequence access-list ipv4** command in EXEC mode.

**resequence access-list ipv4** *name* [*base* [*increment*]]

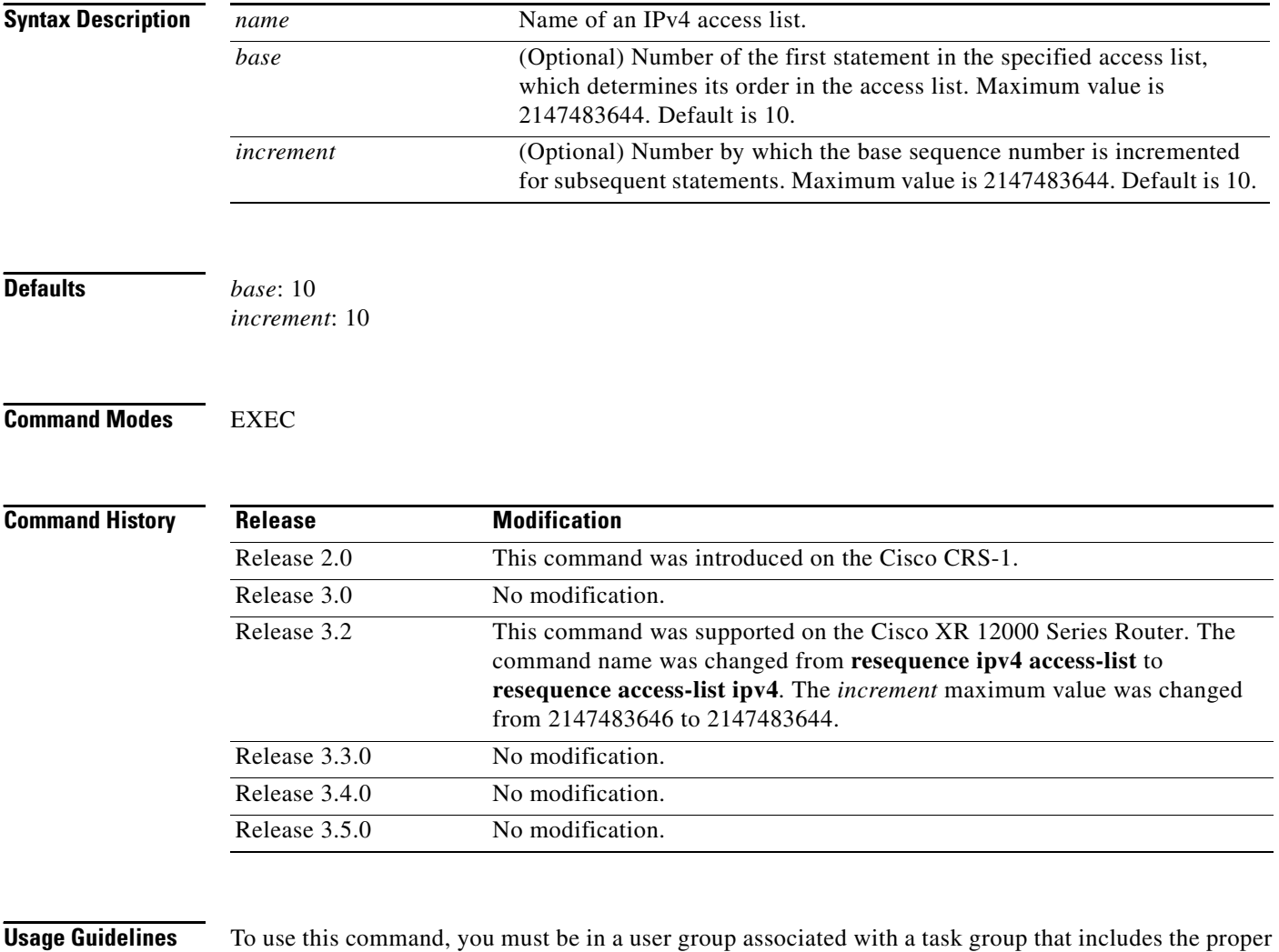

task IDs. For detailed information about user groups and task IDs, see the *Configuring AAA Services on Cisco IOS XR Software* module of the *Cisco IOS XR System Security Configuration Guide*.

Use the **resequence access-list ipv4** command to add a **permit**, **deny**, or **remark** statement between consecutive entries in an existing IPv4 access list. Specify the first entry number (the *base*) and the increment by which to separate the entry numbers of the statements. The software renumbers the existing statements, thereby making room to add new statements with the unused entry numbers.

 $\mathbf{I}$ 

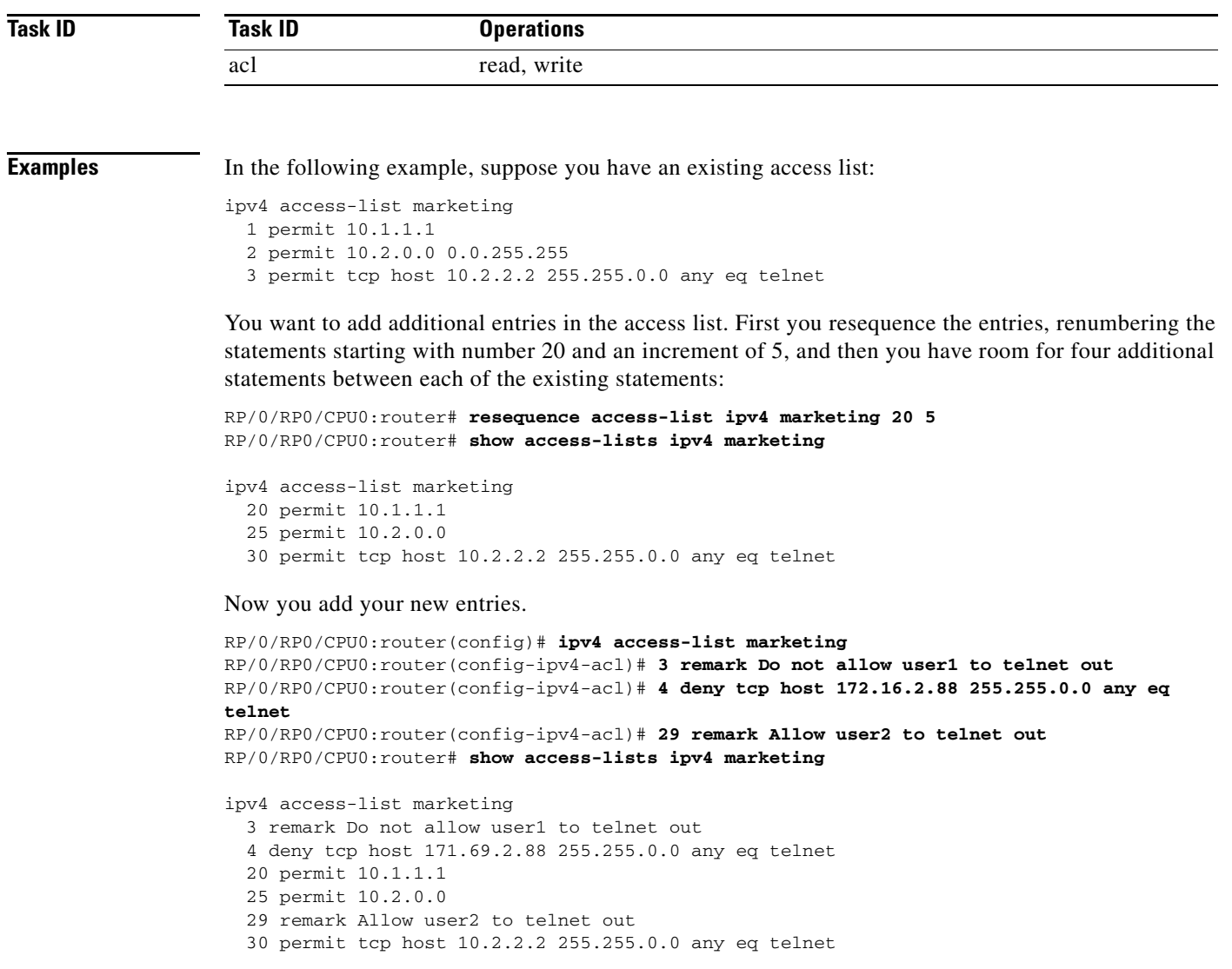

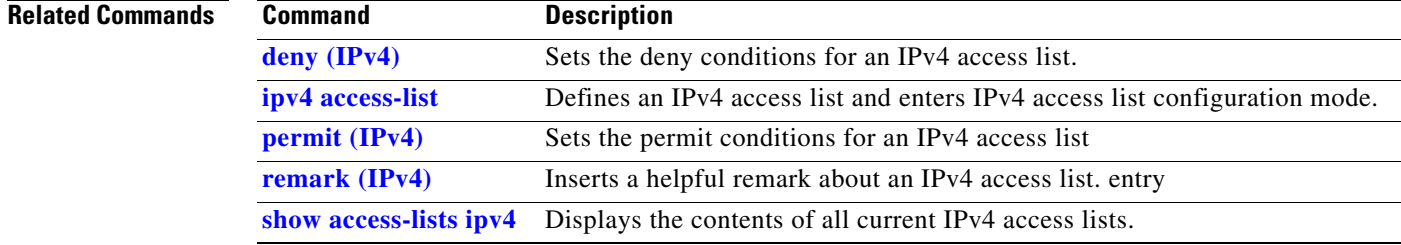

 $\overline{\phantom{a}}$ 

ן

# <span id="page-75-0"></span>**resequence access-list ipv6**

To renumber existing statements and increment subsequent statements to allow a new IPv6 access list statement (**permit**, **deny**, or **remark**) to be added, use the **resequence access-list ipv6** command in EXEC mode.

**resequence access-list ipv6** *name* [*base* [*increment*]]

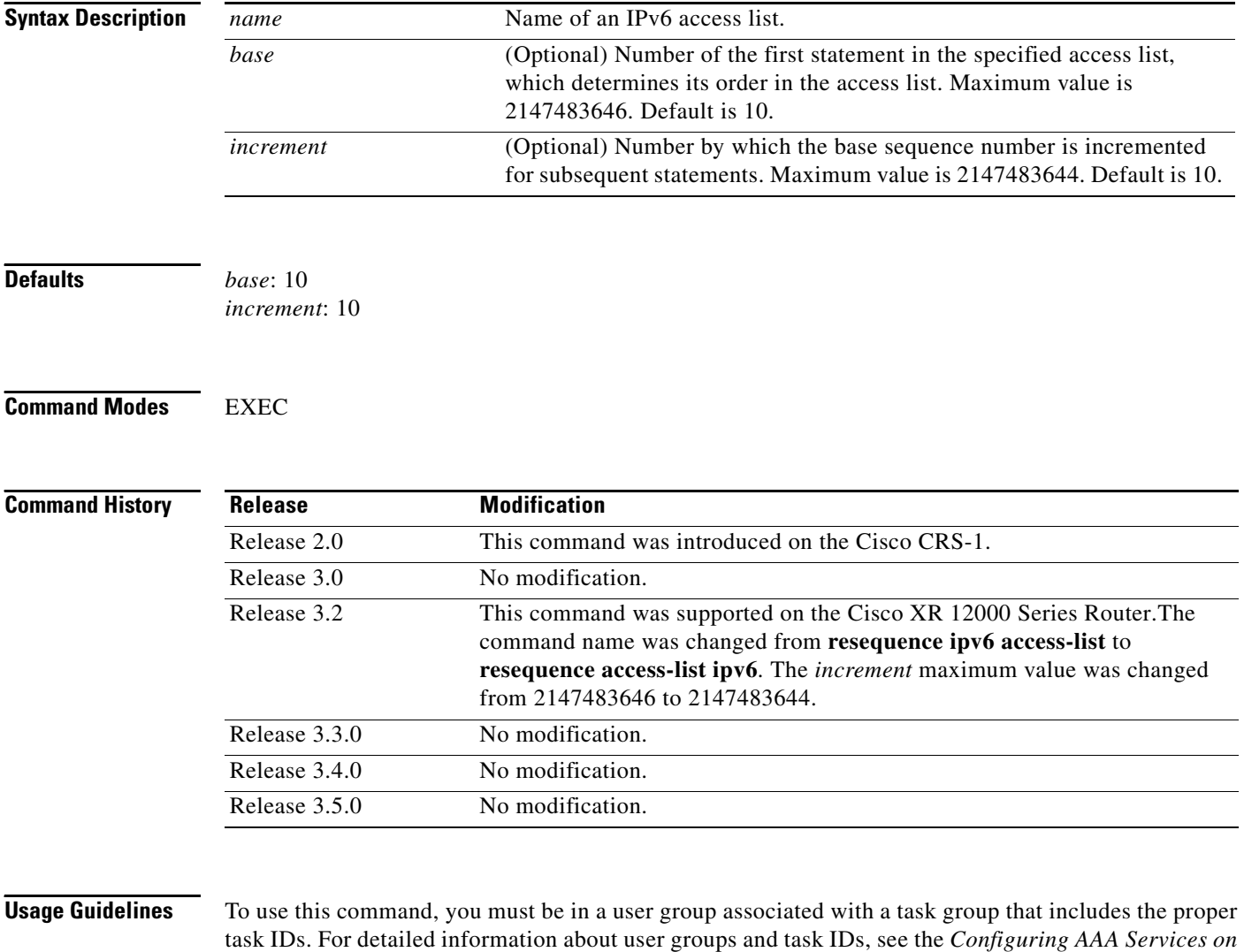

*Cisco IOS XR Software* module of the *Cisco IOS XR System Security Configuration Guide*.

The **resequence access-list ipv6** command is similar to the **resequence access-list ipv4** command, except that it is IPv6 specific.

Use the **resequence access-list ipv6** command to add a **permit**, **deny**, or **remark** statement between consecutive entries in an existing IPv6 access list. Specify the first entry number (the *base*) and the increment by which to separate the entry numbers of the statements. The software renumbers the existing statements, thereby making room to add new statements with the unused entry numbers.

 $\mathbf{I}$ 

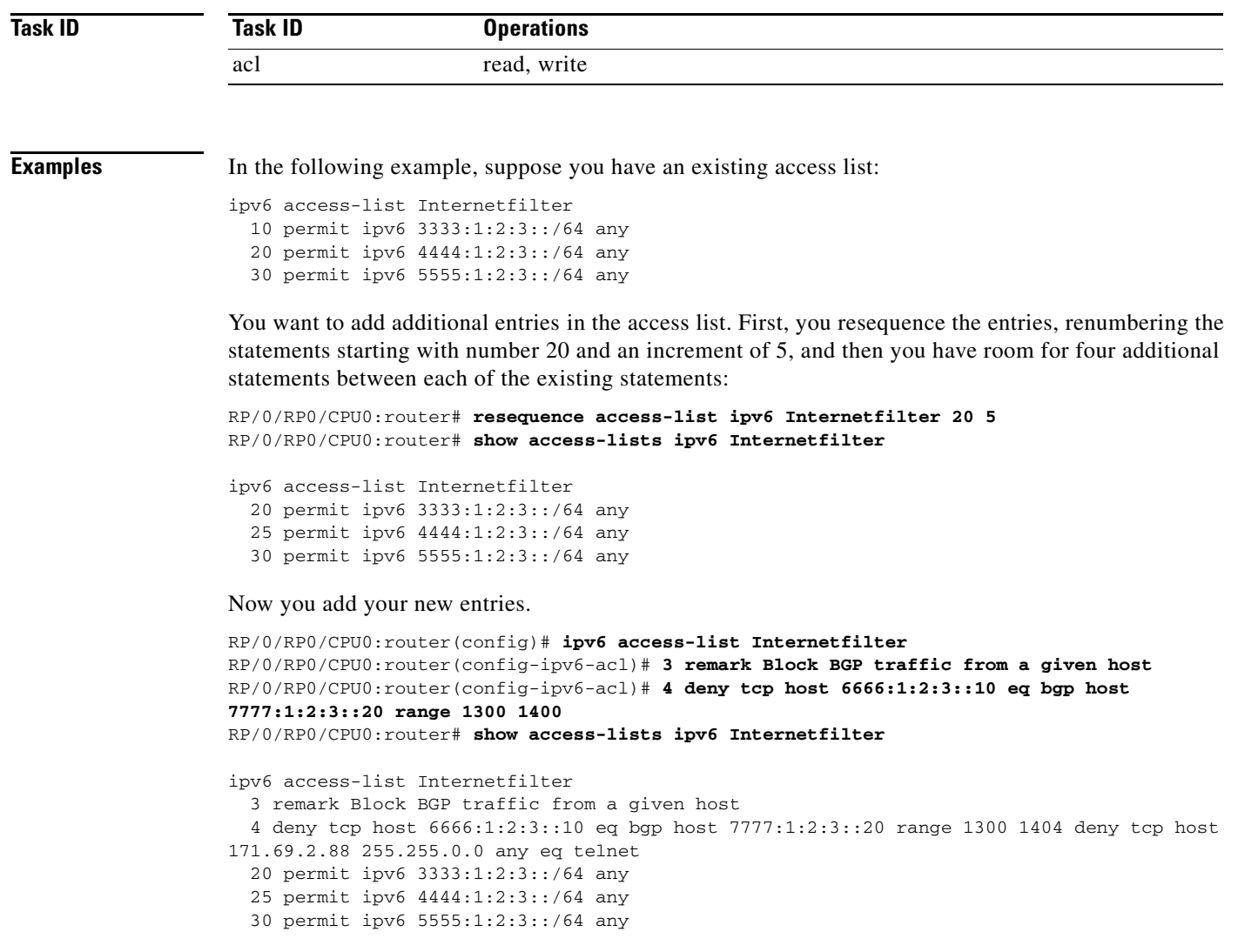

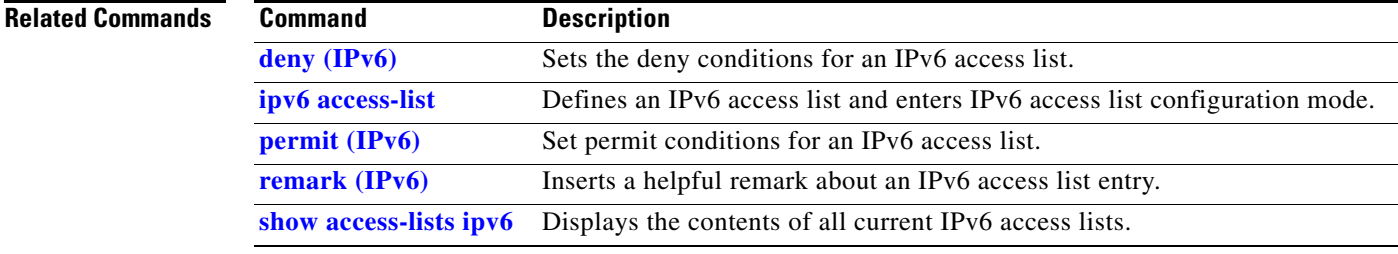

 $\overline{\phantom{a}}$ 

 $\mathbf I$ 

## <span id="page-77-0"></span>**show access-lists ipv4**

To display the contents of current IPv4 access lists, use the **show access-lists ipv4** command in EXEC mode.

**show access-lists ipv4 [***access-list-name* **hardware** {**ingress | egress**} [**interface** *type instance*] {**sequence** *number |* **location** *node-id*} | **summary** [*access-list-name*] | *access-list-name* [*sequence-number*] | **maximum** [**detail**] [**usage** {**pfilter location** *node-id*}]]

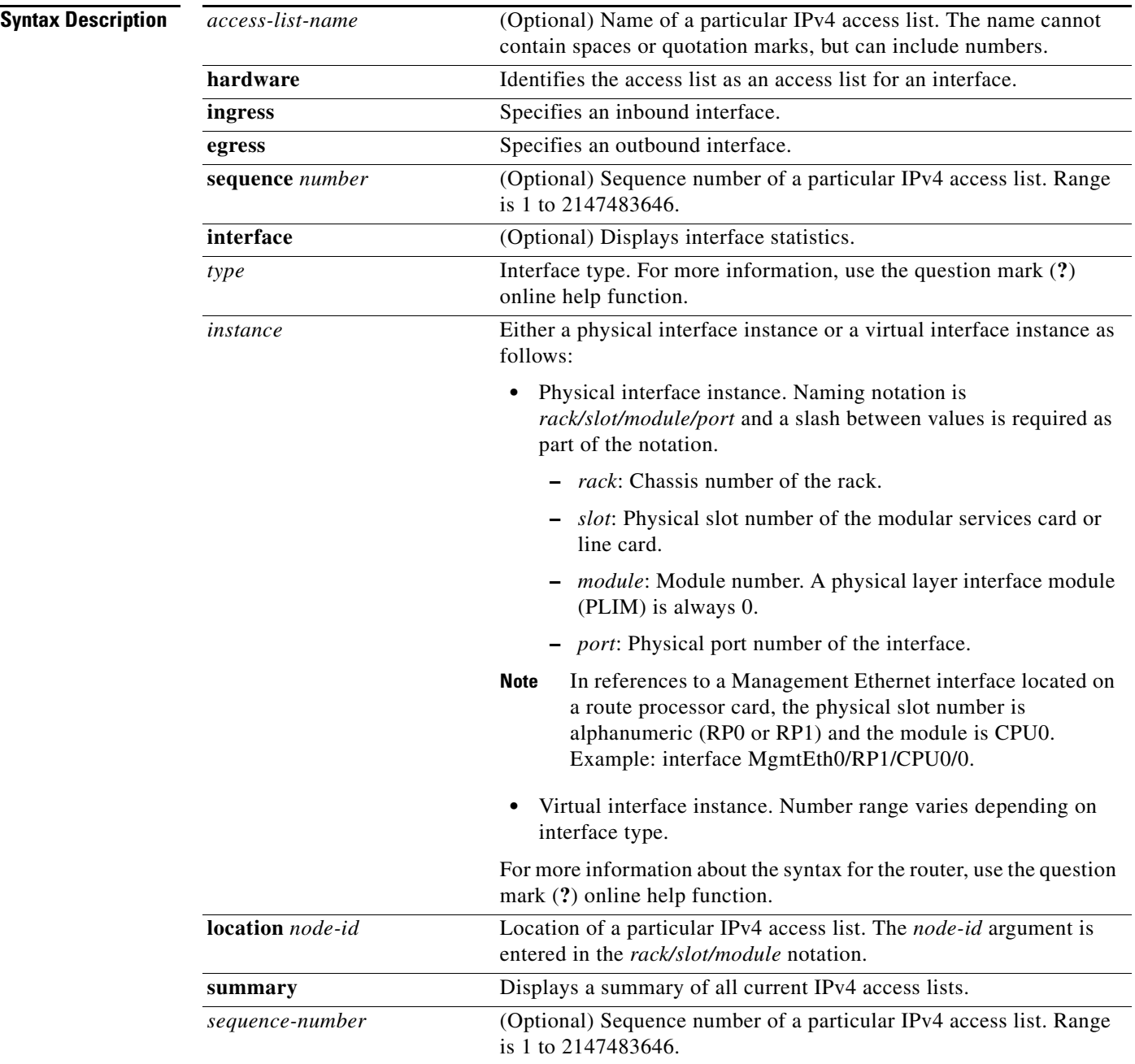

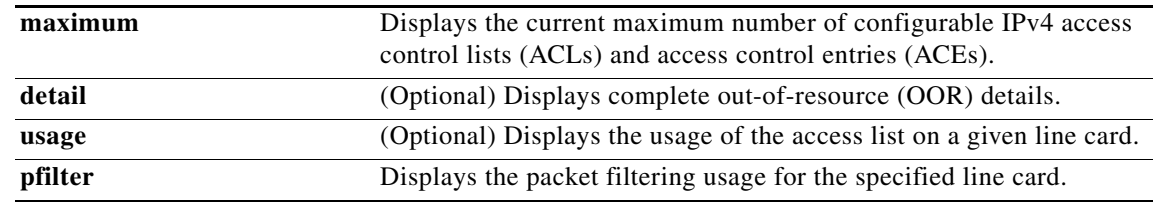

**Defaults** The default displays all IPv4 access lists.

## **Command Modes** EXEC

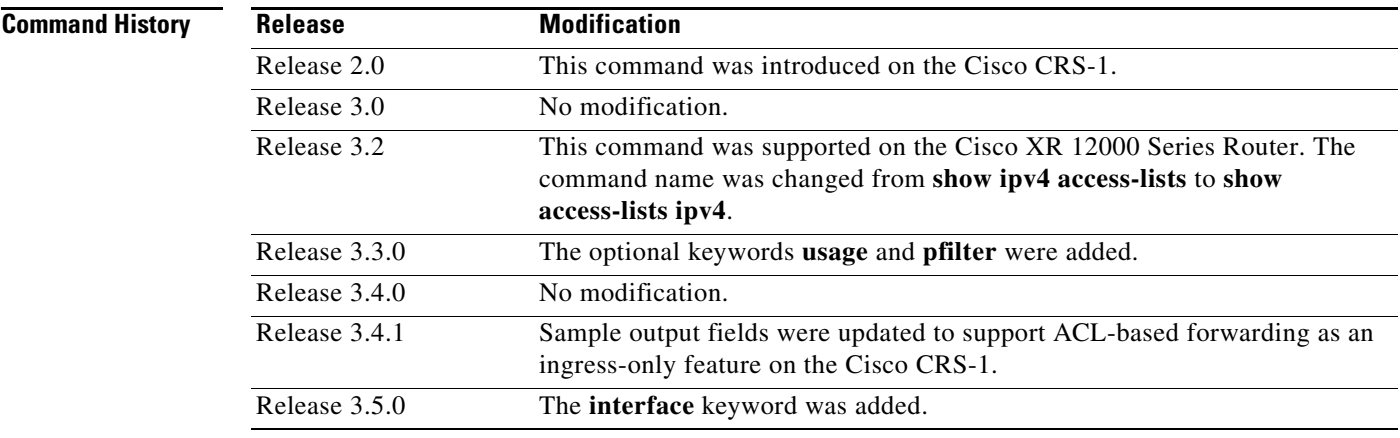

 $\mathbf I$ 

**Usage Guidelines** To use this command, you must be in a user group associated with a task group that includes the proper task IDs. For detailed information about user groups and task IDs, see the *Configuring AAA Services on Cisco IOS XR Software* module of the *Cisco IOS XR System Security Configuration Guide*.

> Use the **show access-lists ipv4** command to display the contents of all IPv4 access lists. To display the contents of a specific IPv4 access list, use the *name* argument. Use the *sequence-number* argument to specify the sequence number of the access list.

> Use the **hardware***,* **ingress** or **egress**, and **location** keywords to display the access list hardware contents and counters for all interfaces that use the specified access list in a given direction (ingress or egress). To display the contents of a specific access list entry, use the **sequence** *number* keyword and argument. The access group for an interface must be configured using the **ipv4 access-group** command for access list hardware counters to be enabled.

> Use the **show access-lists ipv4 summary** command to display a summary of all current IPv4 access lists. To display a summary of a specific IPv4 access list, use the *name* argument.

> Use the **show access-lists ipv4 maximum detail** command to display the OOR details for IPv4 access lists. OOR limits the number of ACLs and ACEs that can be configured in the system. When the limit is reached, configuration of new ACLs or ACEs is rejected.

Use the **show access-list ipv4 usage** command to display a summary of all interfaces and access lists programmed on the specified line card.

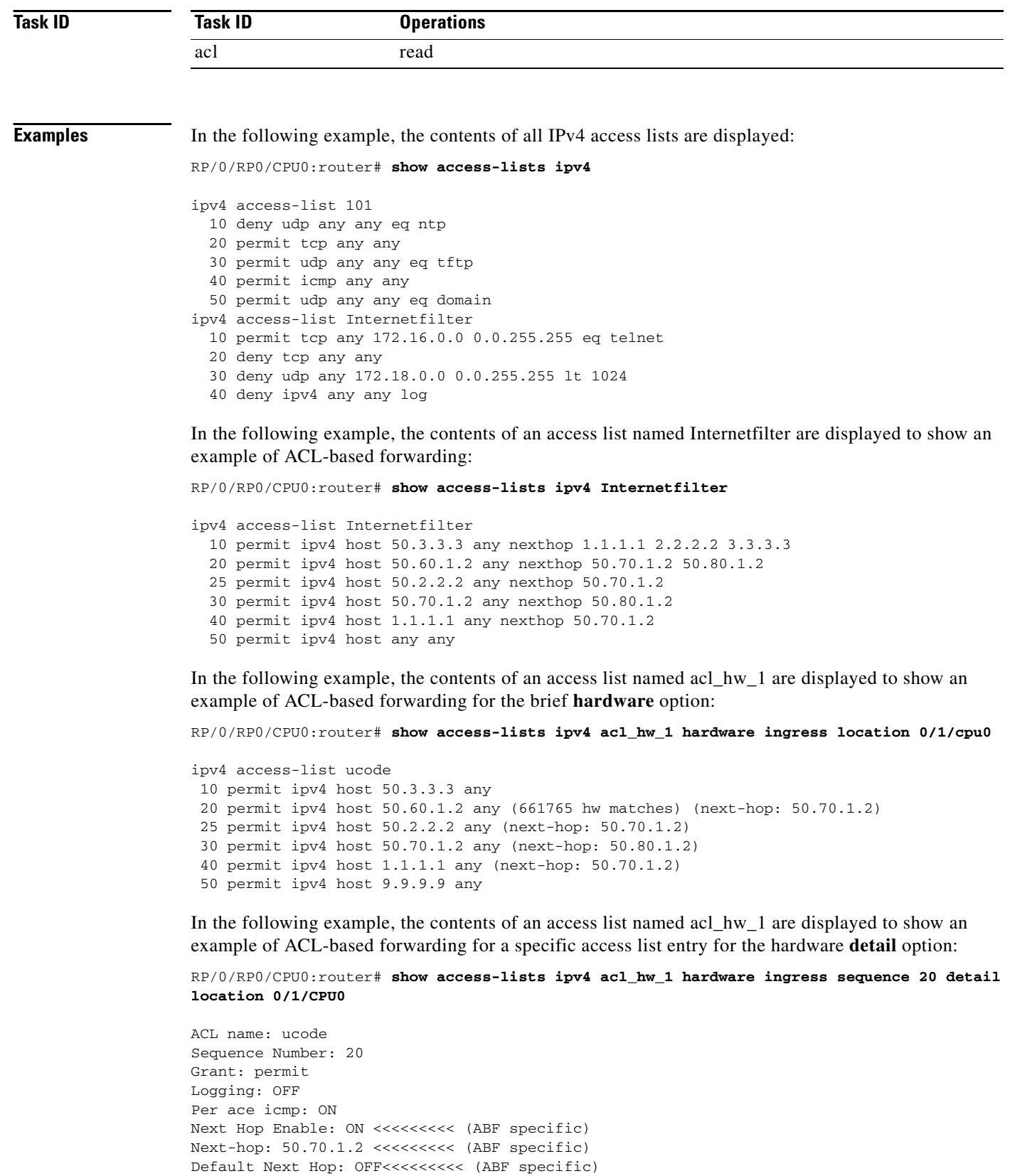

Statistics pointer: 0x60016

Hits: 661765

Number of TCAM entries: 1

```
Entry : 0 for ACE : 20
RAW value : 0x00000040 0xffffffff 0xffffff11 0x0000007f 0xfdf2ffff 0xffffffff
RAW mask : 0x000000ff 0xfc000000 0x000000ff 0x00000080 0xffff0000 0000000000
RAW result : 0x00000000 0x00000003 0x00000000 0x01010101
     -------------------------------Field Details----------------------------------
acl_id : 0x03f
acl_id mask : 0x3ff
```
In the following example, the contents of an access list named acl\_hw\_1 are displayed:

RP/0/RP0/CPU0:router# **show access-lists ipv4 acl\_hw\_1 hardware egress location 0/2/cp0**

```
ipv4 access-list acl_hw_1
 10 permit icmp 192.168.36.0 0.0.0.255 any (251 hw matches)
 20 permit ip 172.16.3.0 0.0.255.255 any (29 hw matches)
 30 deny tcp any any (58 hw matches)
```
[Table](#page-80-0) 2 describes the significant fields shown in the display.

### <span id="page-80-0"></span>*Table 2 show access-lists ipv4 hardware Field Descriptions*

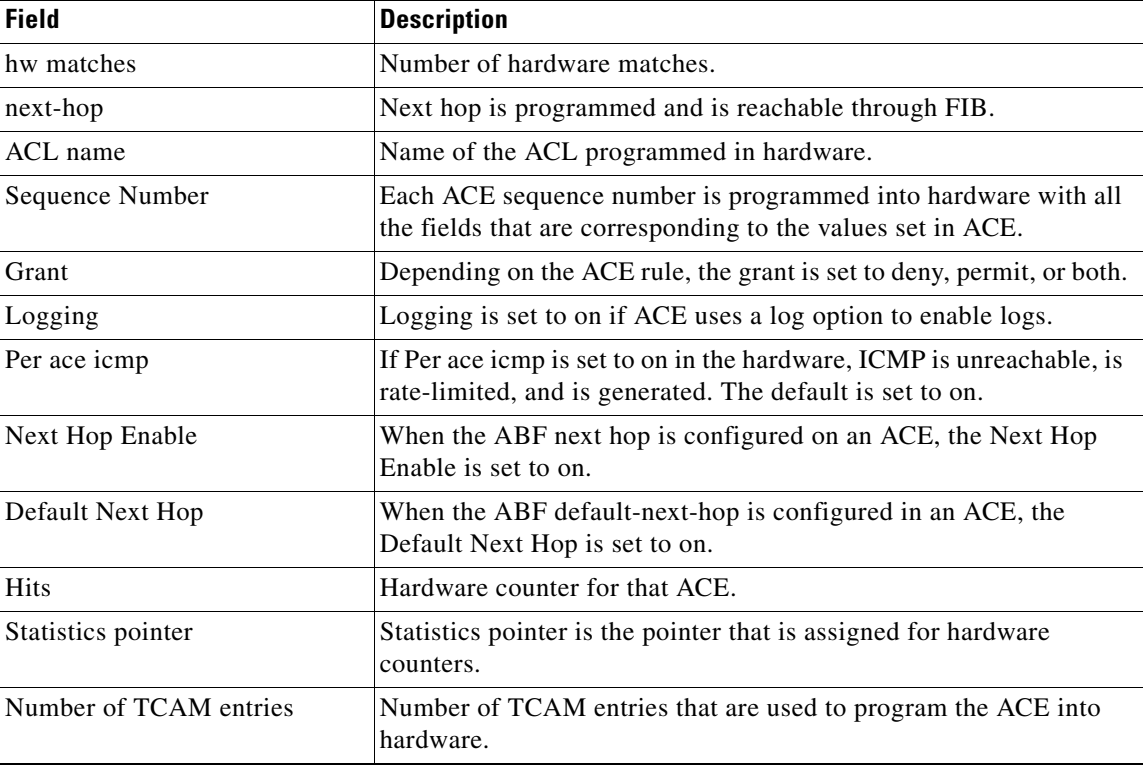

In the following example, a summary of all IPv4 access lists are displayed:

RP/0/RP0/CPU0:router# **show access-lists ipv4 summary**

```
ACL Summary:
 Total ACLs configured: 3
 Total ACEs configured: 11
```
 $\Gamma$ 

ן

[Table](#page-81-1) 3 describes the significant fields shown in the display.

<span id="page-81-1"></span>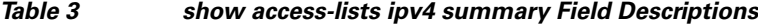

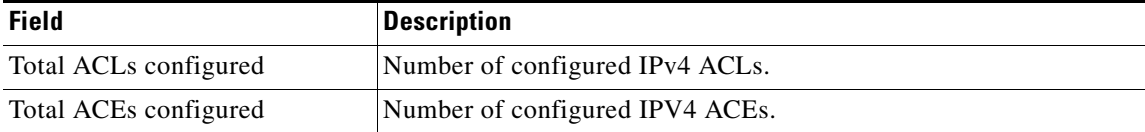

In the following example, the OOR details of the IPv4 access lists are displayed:

RP/0/RP0/CPU0:router# **show access-lists ipv4 maximum detail**

```
Default max configurable acls :5000
Default max configurable aces :200000
Current configured acls :1
Current configured aces :2
Current max configurable acls :5000
Current max configurable aces :200000<br>Max configurable acls :9000
Max configurable acls
Max configurable aces :350000
```
[Table](#page-81-0) 4 describes the significant fields shown in the display.

### <span id="page-81-0"></span>*Table 4 show access-lists ipv4 maximum detail Field Descriptions*

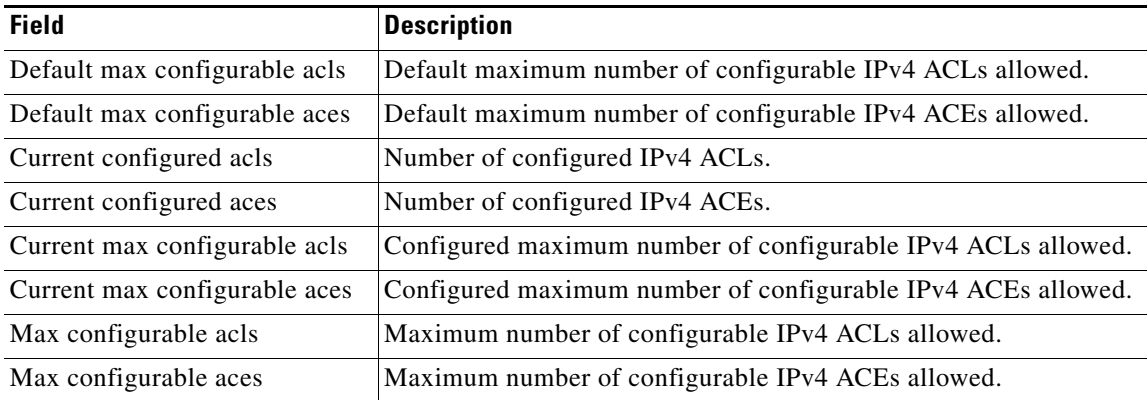

### **Related Commands**

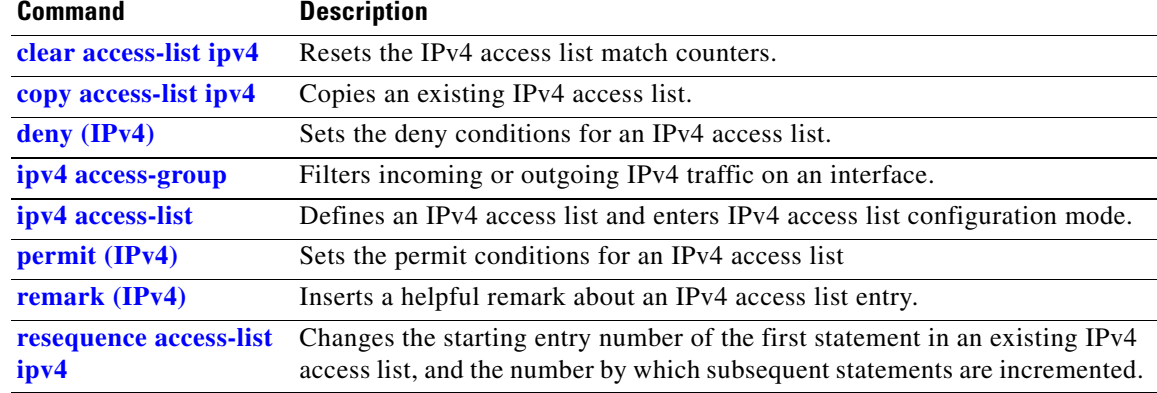

## <span id="page-82-0"></span>**show access-lists ipv6**

 $\overline{\phantom{a}}$ 

To display the contents of current IPv6 access lists, use the **show access-lists ipv6** command in EXEC mode.

**show access-lists ipv6** [*access-list-name* **hardware** {**ingress | egress**} [**interface** *type instance*] {**sequence** *number |* **location** *node-id*} | **summary** [*access-list-name*] | *access-list-name* [*sequence-number*] | **maximum** [**detail**] [**usage** {**pfilter location** *node-id*}]]

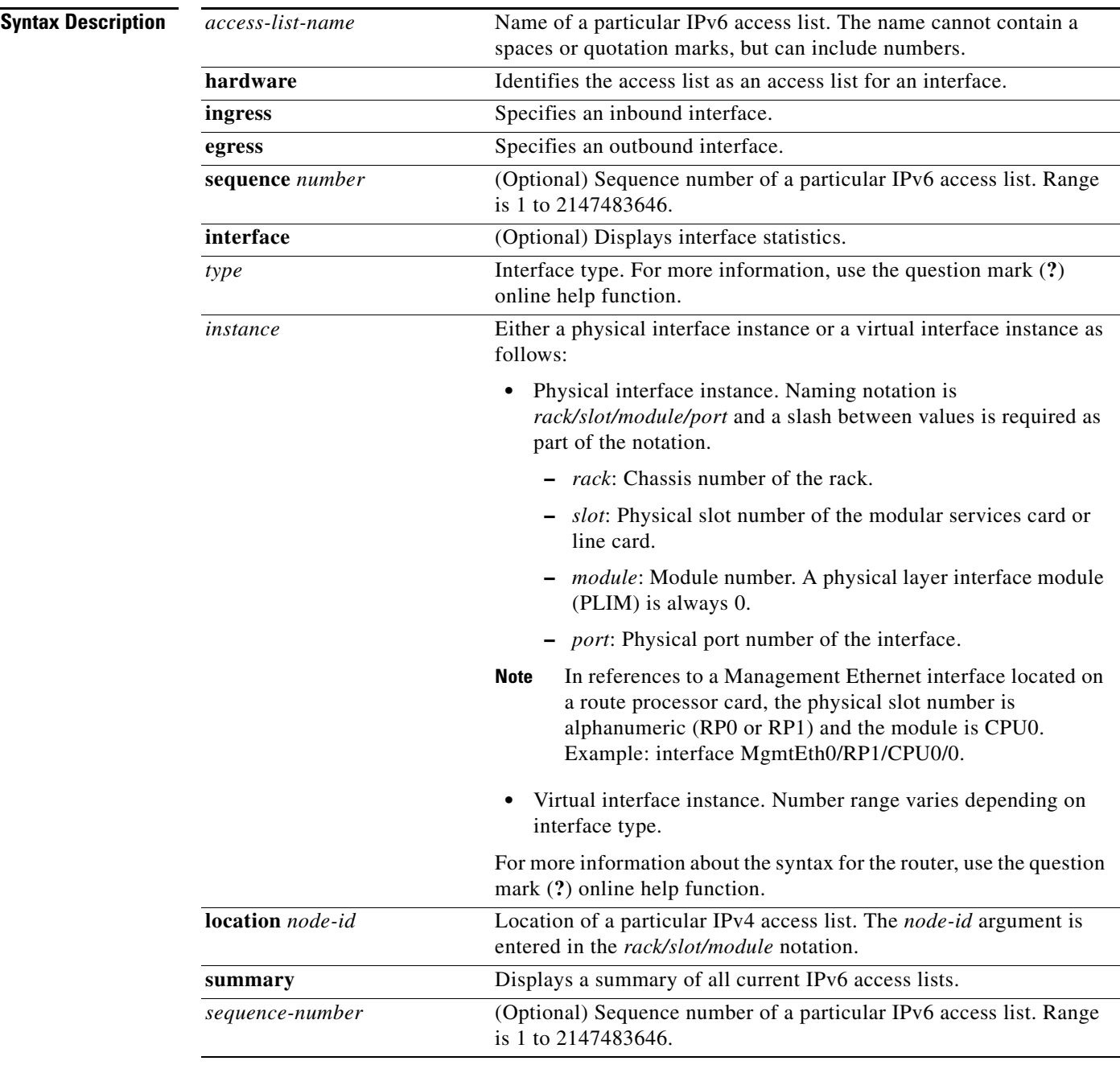

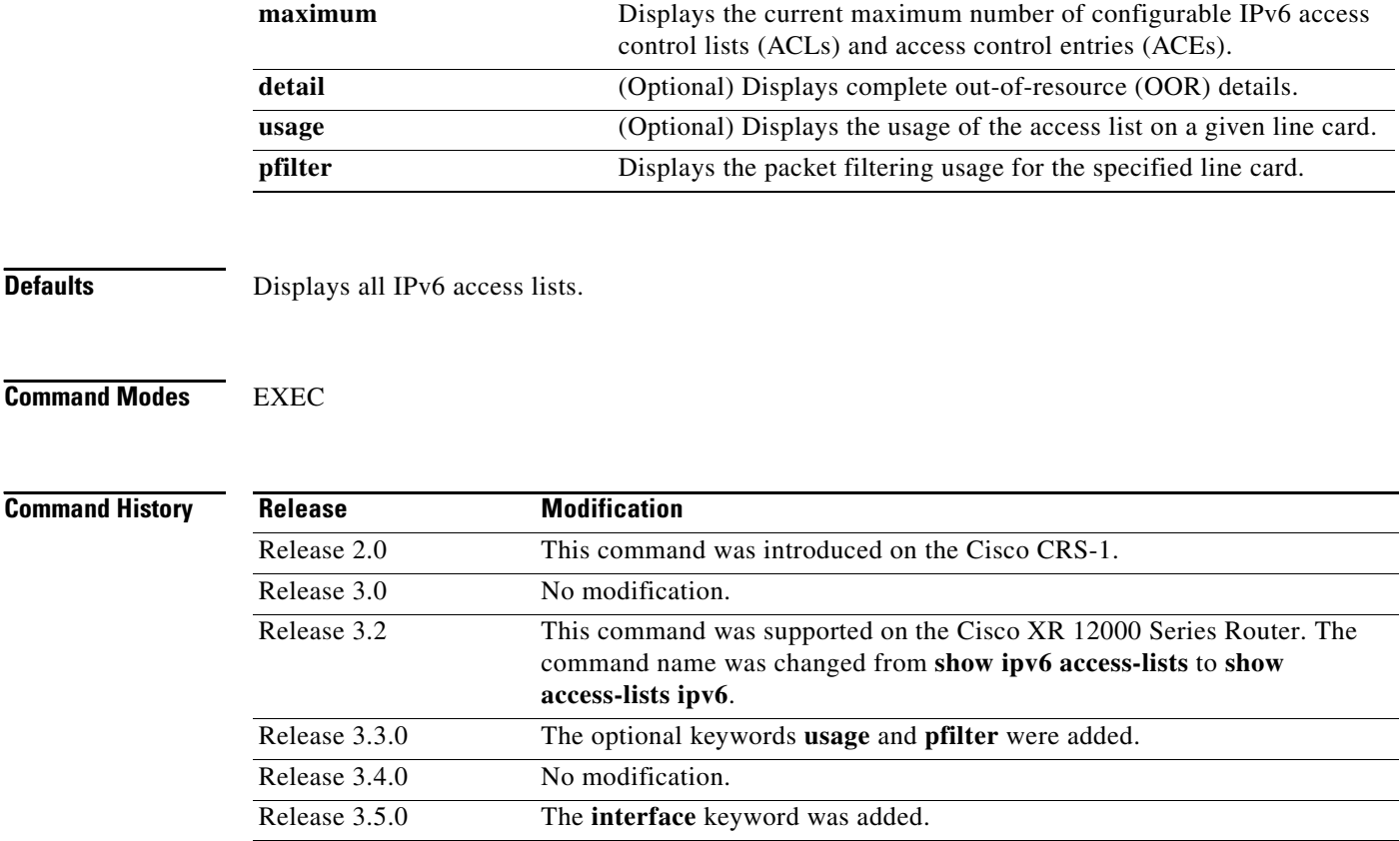

**Usage Guidelines** To use this command, you must be in a user group associated with a task group that includes the proper task IDs. For detailed information about user groups and task IDs, see the *Configuring AAA Services on Cisco IOS XR Software* module of the *Cisco IOS XR System Security Configuration Guide*.

> The **show access-lists ipv6** command is similar to the **show access-lists ipv4** command, except that it is IPv6 specific.

> Use the **show access-lists ipv6** command to display the contents of all IPv6 access lists. To display the contents of a specific IPv6 access list, use the *name* argument. Use the *sequence-number* argument to specify the sequence number of the access list.

> Use the **hardware***,* **ingress** or **egress**, and **location** keywords to display the access list hardware contents and counters for all interfaces that use the specified access list in a given direction (ingress or egress). To display the contents of a specific access list entry, use the **sequence** *number* keyword and argument. The access group for an interface must be configured using the **ipv6 access-group** command for access list hardware counters to be enabled.

> Use the **show access-lists ipv6 summary** command to display a summary of all current IPv6 access lists. To display a summary of a specific IPv6 access list, use the *name* argument.

> Use the **show access-lists ipv6 maximum detail** command to display the OOR details for IPv6 access lists. OOR limits the number of ACLs and ACEs that can be configured in the system. When the limit is reached, configuration of new ACLs or ACEs is rejected.

> Use the **show access-list ipv4 usage** command to display a summary of all interfaces and access lists programmed on the specified line card.

> > Ι

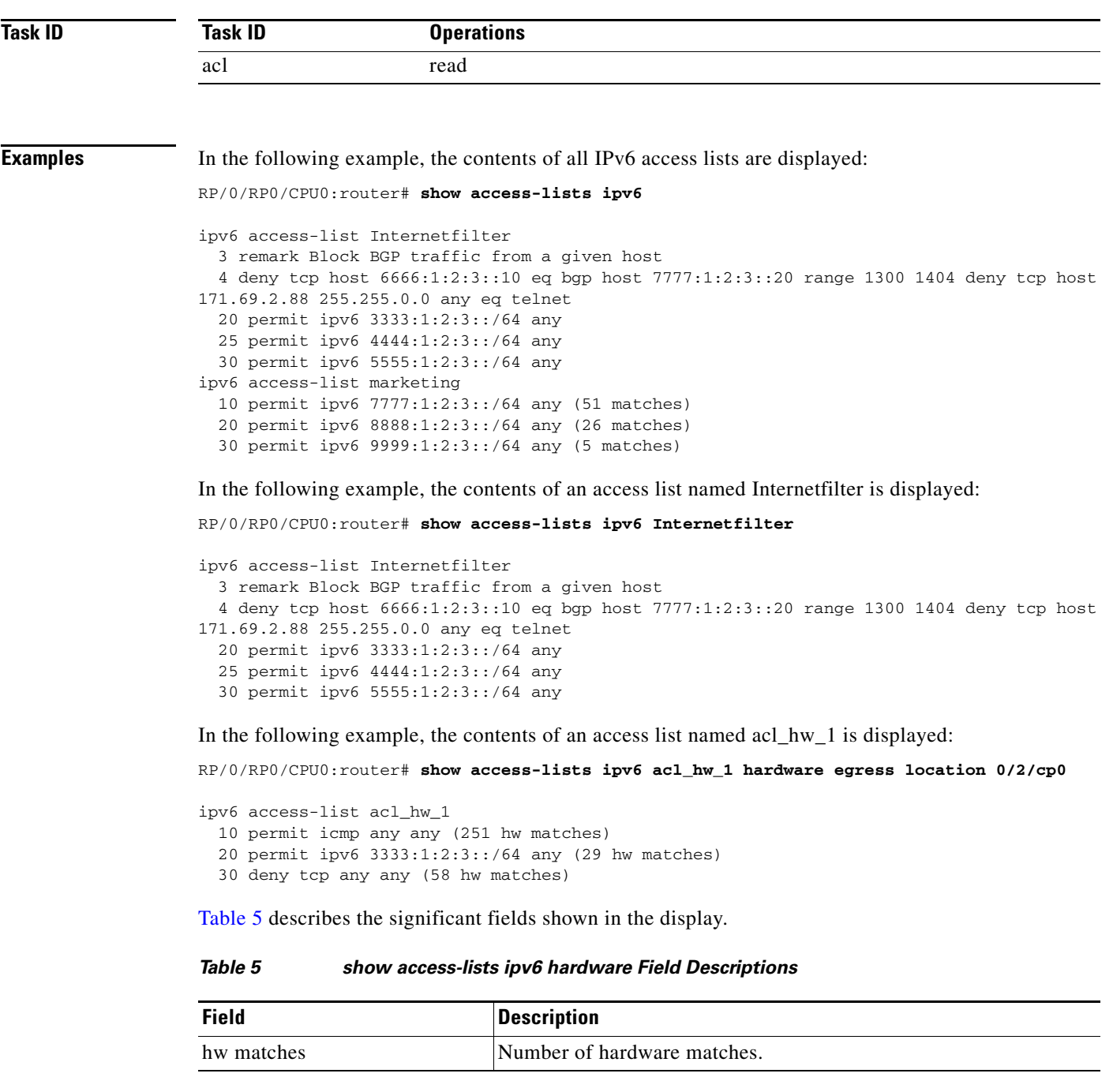

<span id="page-84-0"></span>In the following example, a summary of all IPv6 access lists is displayed:

RP/0/RP0/CPU0:router# **show access-lists ipv6 summary**

```
ACL Summary:
  Total ACLs configured: 3
  Total ACEs configured: 11
```
 $\mathbf{I}$ 

ן

[Table](#page-85-0) 6 describes the significant fields shown in the display.

### <span id="page-85-0"></span>*Table 6 show access-lists ipv6 summary Field Descriptions*

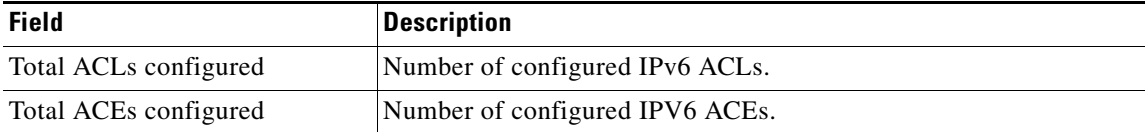

In the following example, the OOR details of the IPv6 access lists are displayed:

RP/0/RP0/CPU0:router# **show access-lists ipv6 maximum detail**

```
Default max configurable acls :1000
Default max configurable aces :50000
Current configured acls :1
Current configured aces :2
Current max configurable acls :1000
Current max configurable aces :50000<br>Max configurable acls :2000
Max configurable acls
Max configurable aces :100000
```
[Table](#page-85-1) 7 describes the significant fields shown in the display.

### <span id="page-85-1"></span>*Table 7 show access-lists pv6 maximum detail Field Descriptions*

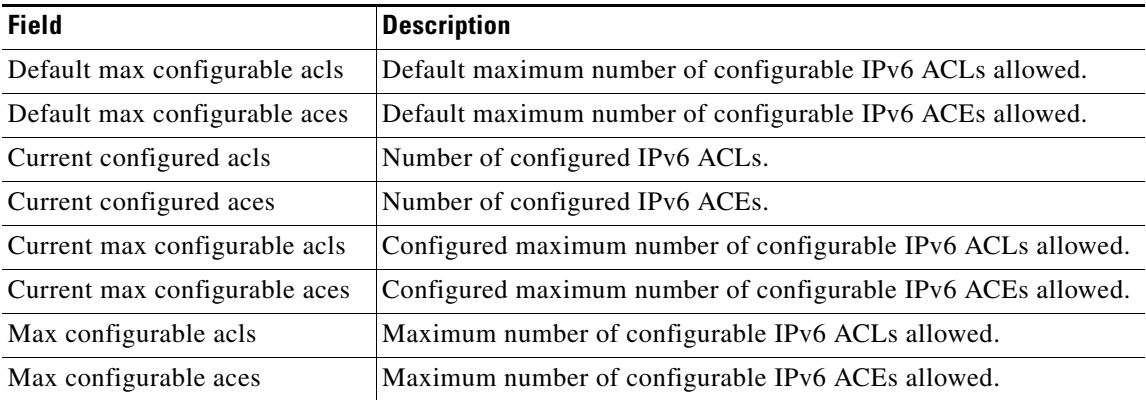

## **Related Commands**

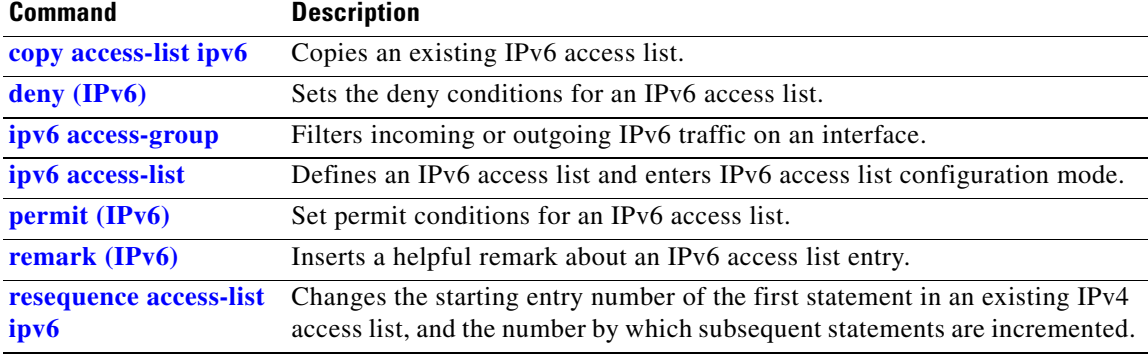

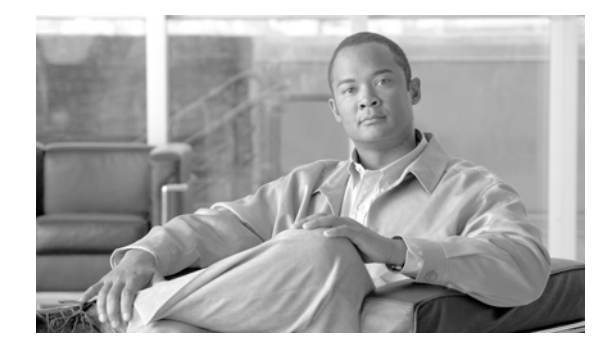

 $\mathbf{I}$ 

# **ARP Commands on Cisco IOS XR Software**

This chapter describes the commands used to configure and monitor the Address Resolution Protocol (ARP).

## <span id="page-87-0"></span>**arp**

**arp** 

To add a permanent entry in the Address Resolution Protocol (ARP) cache, use the **arp** command in global configuration mode. To remove an entry from the ARP cache, enter the **no** form of this command.

**arp** [**vrf** *vrf-name*] *ip-address hardware-address encapsulation-type* [**alias**]

**no arp** [**vrf** *vrf-name*] *ip-address hardware-address encapsulation-type* [**alias**]

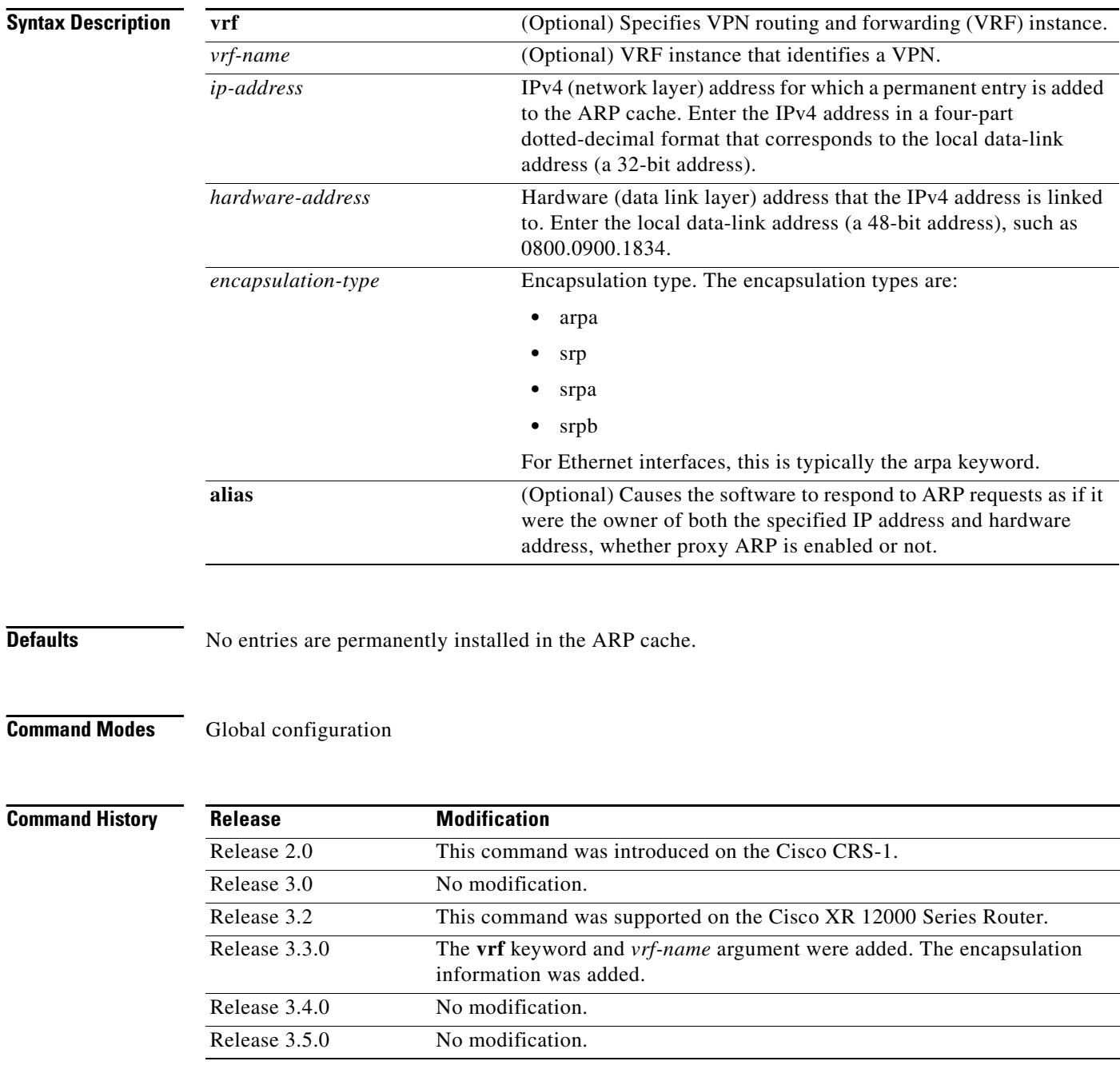

**Usage Guidelines** To use this command, you must be in a user group associated with a task group that includes the proper task IDs. For detailed information about user groups and task IDs, see the *Configuring AAA Services on Cisco IOS XR Software* module of the *Cisco IOS XR System Security Configuration Guide*.

The software uses ARP cache entries to translate 32-bit IP addresses into 48-bit hardware addresses.

Because most hosts support dynamic resolution, you generally need not specify static ARP cache entries.

Static entries are permanent entries that map a network layer address (IPv4 address) to a data-link layer address (MAC address). If the **alias** keyword is specified when creating the entry, the interface to which the entry is attached will act as if it is the owner of the specified addresses, that is, it will respond to ARP request packets for this network layer address with the data link layer address in the entry.

The software does not respond to any ARP requests received for the specified IP address unless proxy ARP is enabled on the interface on which the request is received. When proxy ARP is enabled, the software responds to ARP requests with its own local interface hardware address.

To remove all nonstatic entries from the ARP cache, enter the **[clear arp-cache](#page-92-0)** in EXEC mode.

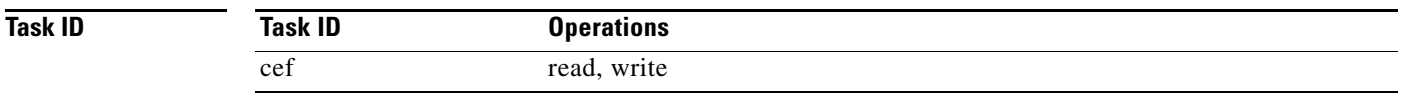

 $\mathbf I$ 

**Examples** The following is an example of a static ARP entry for a typical Ethernet host:

RP/0/RP0/CPU0:router# **configure** RP/0/RP0/CPU0:router(config)# **arp 192.168.7.19 0800.0900.1834 arpa**

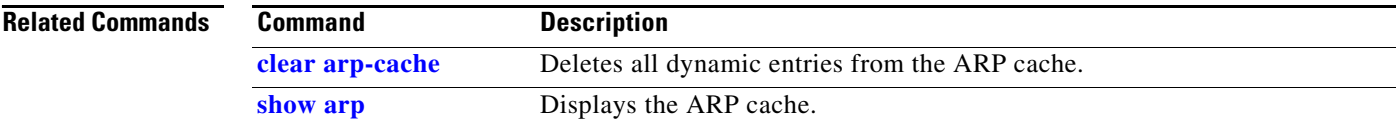

## **arp purge-delay**

To delay purging Address Resolution Protocol (ARP) entries when an interface goes down, use the **arp purge-delay** command in interface configuration mode. To turn off the purge delay feature, use the **no** form of this command.

**arp purge-delay** *value*

**no arp purge-delay** *value*

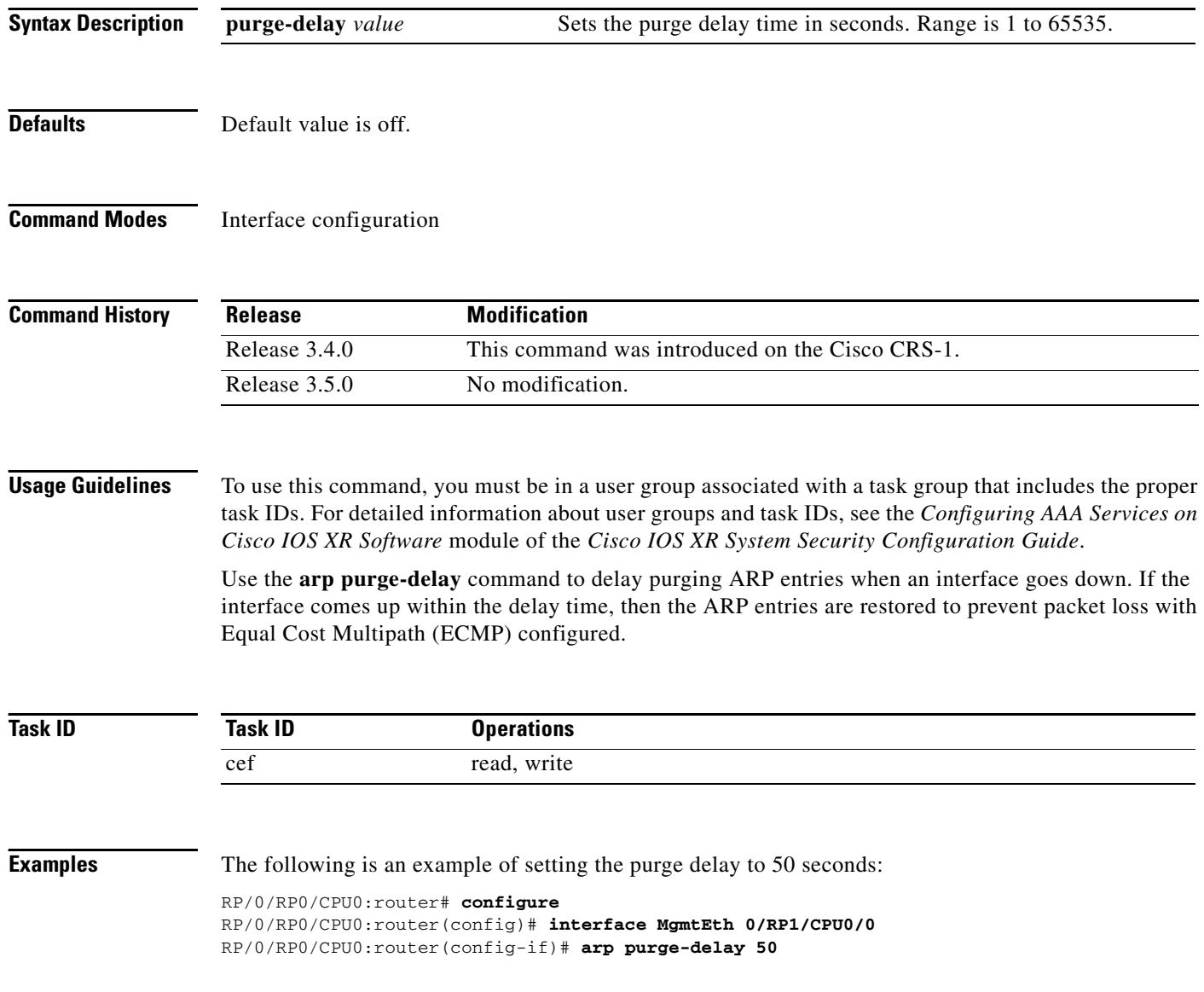

۰

# **arp timeout**

 $\overline{\phantom{a}}$ 

To specify how long dynamic entries learned on an interface remain in the Address Resolution Protocol (ARP) cache, enter the **arp timeout** command in interface configuration mode. To remove the **arp timeout** command from the configuration file and restore the system to its default condition with respect to this command, enter the **no** form of this command.

**arp timeout** *seconds*

**no arp timeout** *seconds*

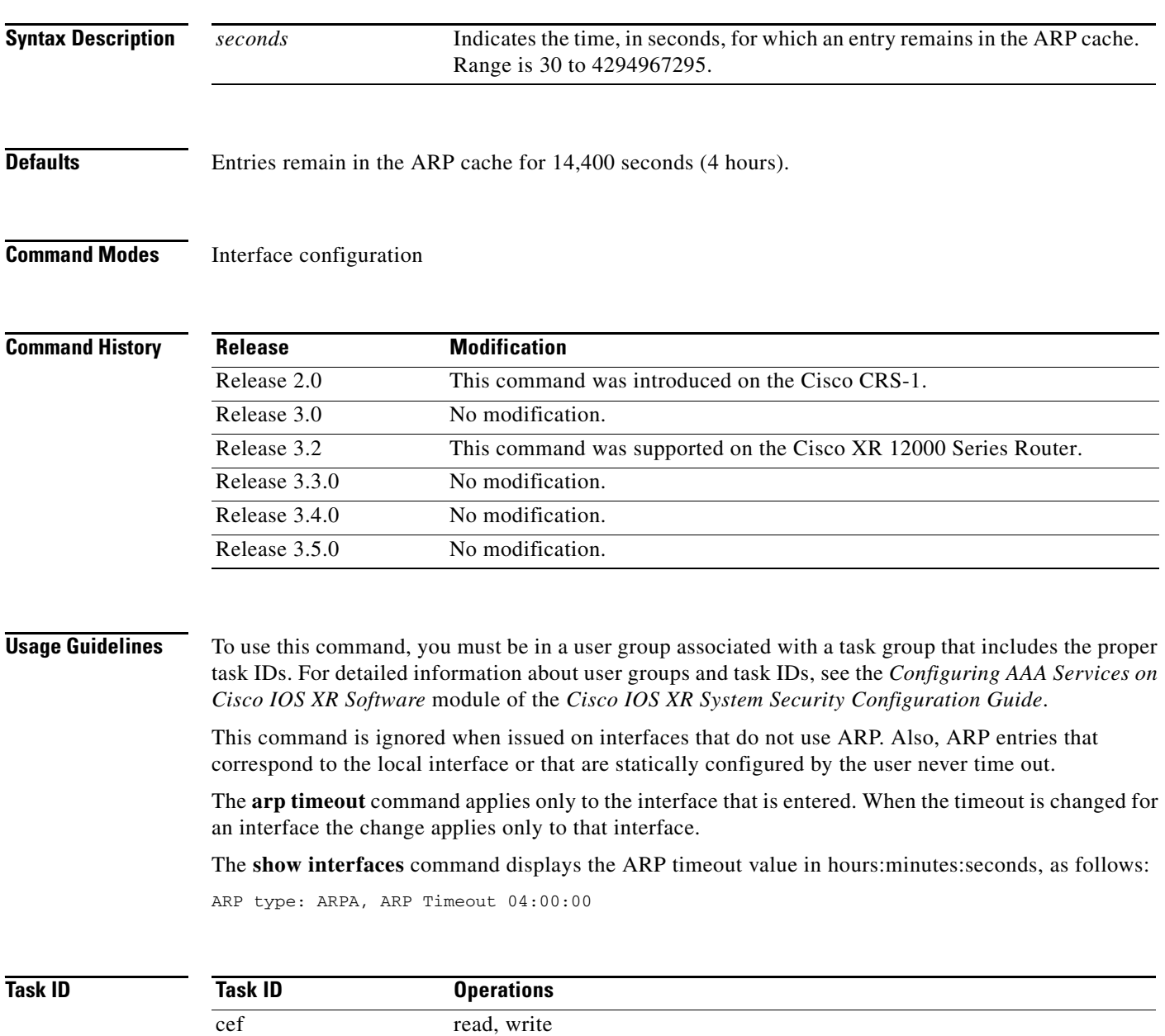

 $\mathbf I$ 

**Examples** The following example shows how to set the ARP timeout to 3600 seconds to allow entries to time out more quickly than the default:

> RP/0/RP0/CPU0:router# **configure** RP/0/RP0/CPU0:router(config)# **interface MgmtEth 0/RP1/CPU0/0** RP/0/RP0/CPU0:router(config-if)# **arp timeout 3600**

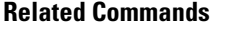

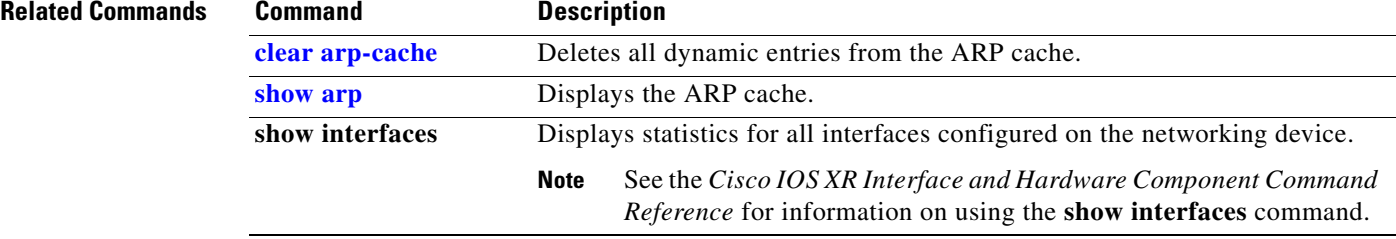

## <span id="page-92-0"></span>**clear arp-cache**

To delete all dynamic entries from the Address Resolution Protocol (ARP) cache, clear the fast-switching cache, and clear the IP route cache, use the **clear arp-cache** command in EXEC mode.

**clear arp-cache** {**traffic** {*interface-type interface-instance* **location** *node-id*} | **location** *node-id*}

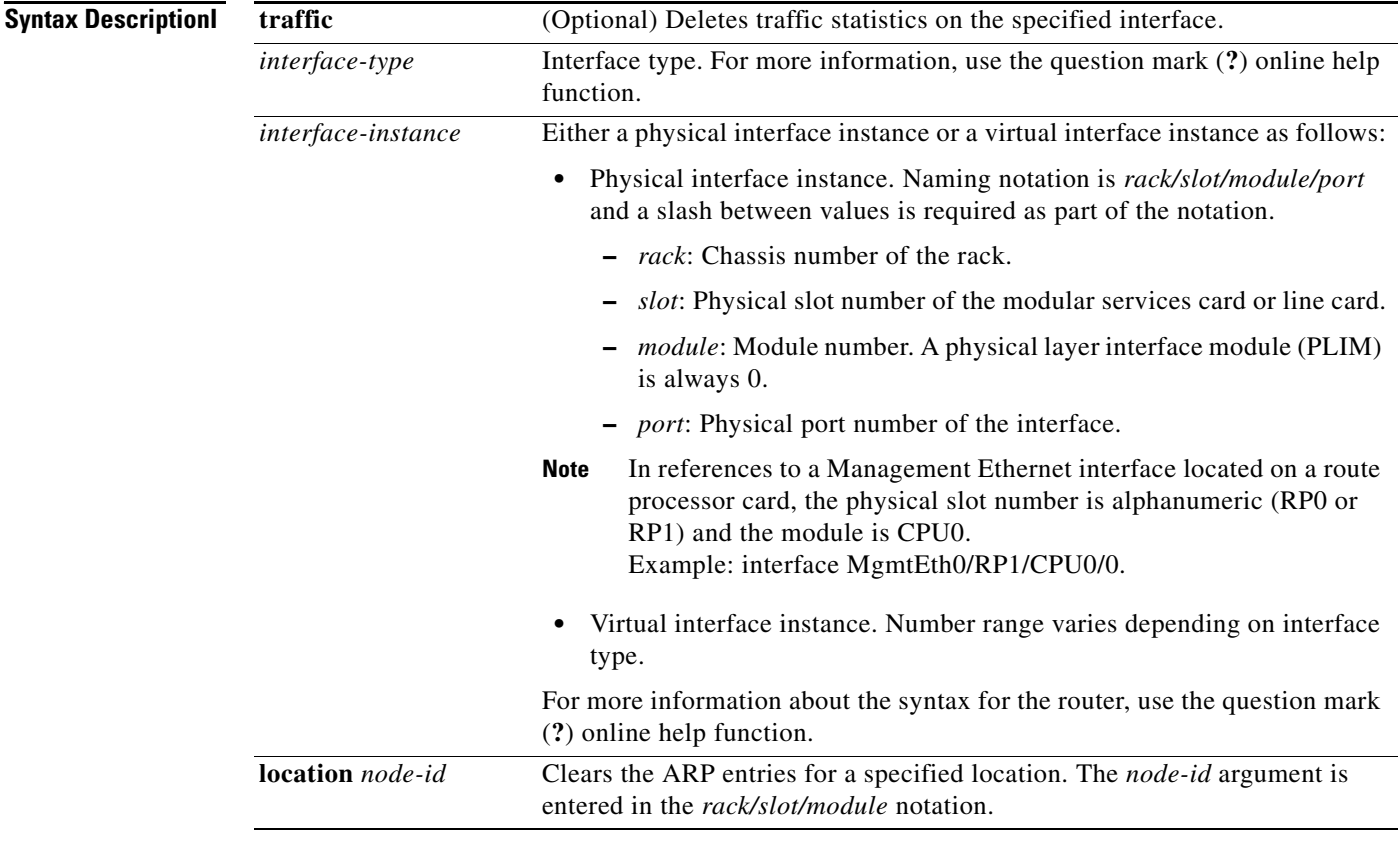

 $\overline{\phantom{a}}$ 

**Defaults** No default behavior or values

## **Command Modes** EXEC

**Command History**

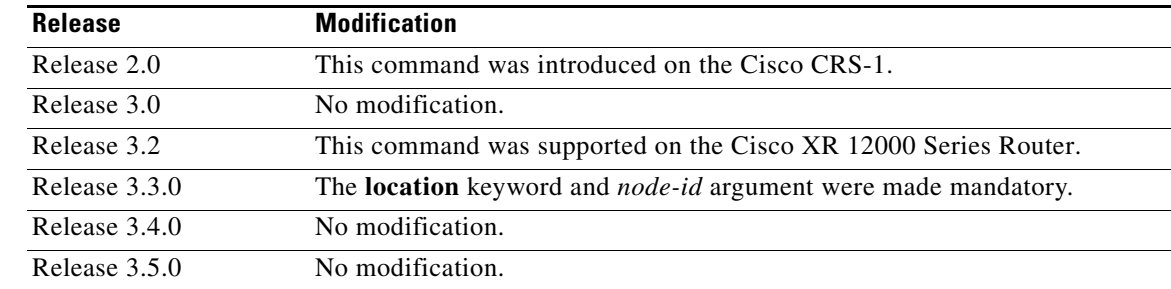

ן

## **Usage Guidelines** To use this command, you must be in a user group associated with a task group that includes the proper task IDs. For detailed information about user groups and task IDs, see the *Configuring AAA Services on Cisco IOS XR Software* module of the *Cisco IOS XR System Security Configuration Guide*.

When issued without keywords or arguments, the **clear arp-cache** command clears all entries in the ARP cache.

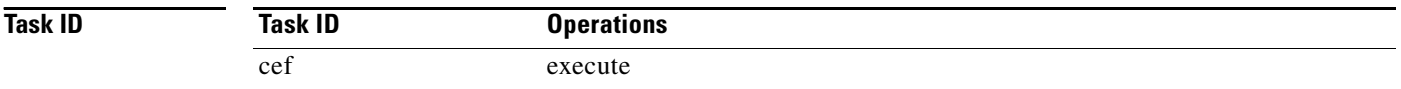

**Examples** The following example shows how to remove traffic statistic entries from the ARP cache that match the specified interface:

RP/0/RP0/CPU0:router# **clear arp-cache traffic gigabitEthernet 0/1/5/1 location 0/1/CPU0**

The following example shows how to remove entries from the ARP cache that match the specified location:

RP/0/RP0/CPU0:router# **clear arp-cache location 0/1/CPU0**

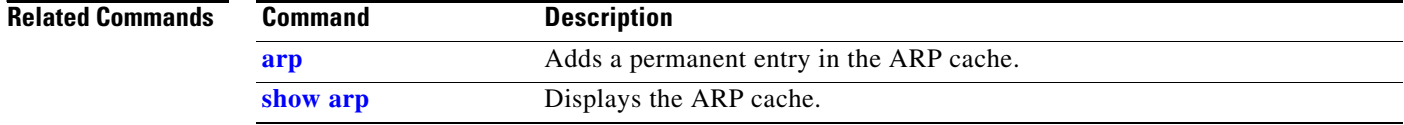

## **proxy-arp**

To enable proxy Address Resolution Protocol (ARP) on an interface, enter the **proxy-arp** command in interface configuration mode. To disable proxy ARP on the interface, enter the **no** form of this command.

**proxy-arp**

**no proxy-arp**

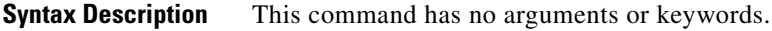

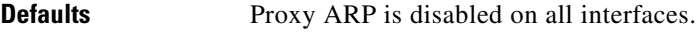

**Command Modes** Interface configuration

**Command History**

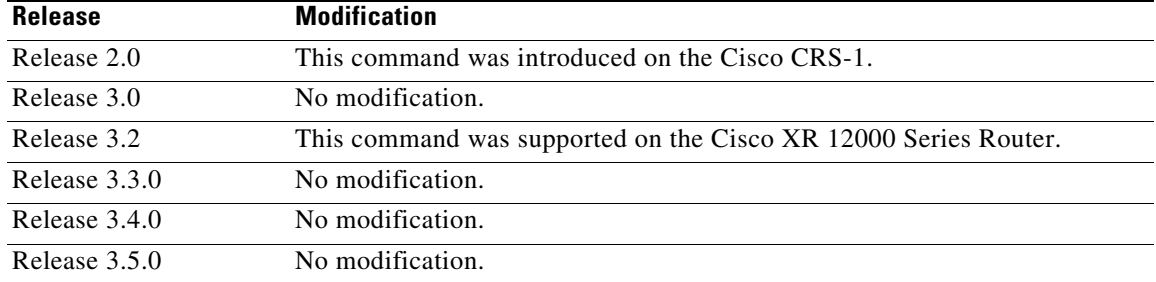

**Usage Guidelines** To use this command, you must be in a user group associated with a task group that includes the proper task IDs. For detailed information about user groups and task IDs, see the *Configuring AAA Services on Cisco IOS XR Software* module of the *Cisco IOS XR System Security Configuration Guide*.

> When proxy ARP is disabled, the networking device responds to ARP requests received on an interface only if one of the following conditions is met:

- The target IP address in the ARP request is the same as the interface IP address on which the request is received.
- The target IP address in the ARP request has a statically configured ARP alias.

When proxy ARP is enabled, the networking device also responds to ARP requests that meet all of the following conditions:

- The target IP address is not on the same physical network (LAN) on which the request is received.
- **•** The networking device has one or more routes to the target IP address.
- **•** All of the routes to the target IP address go through interfaces other than the one on which the request is received.

Using the **no** form of the command removes the specified command from the configuration file and restores the system to its default condition with respect to the command.

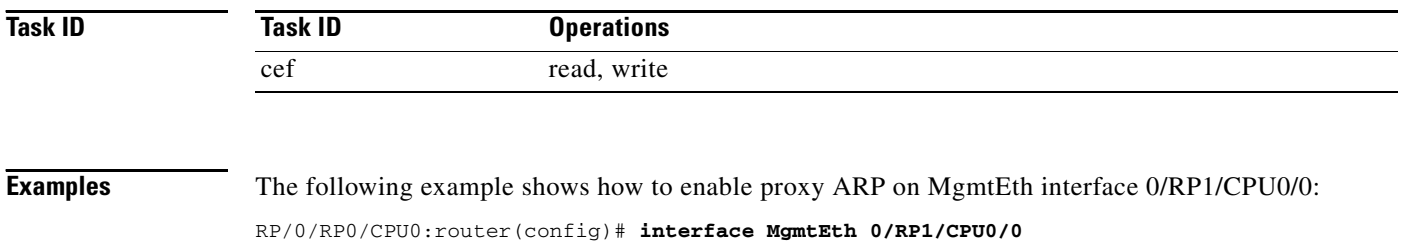

RP/0/RP0/CPU0:router(config-if)# **proxy-arp**

**Cisco IOS XR IP Addresses and Services Command Reference**

a ka

## <span id="page-96-0"></span>**show arp**

To display the Address Resolution Protocol (ARP) , enter the **show arp** command in EXEC mode.

**show arp** [**vrf** *vrf-name*] [*ip-address* [**location** *node-id*] | *hardware-address* [**location** *node-id*] | **traffic** [**location** *node-id* | *interface-instance*]

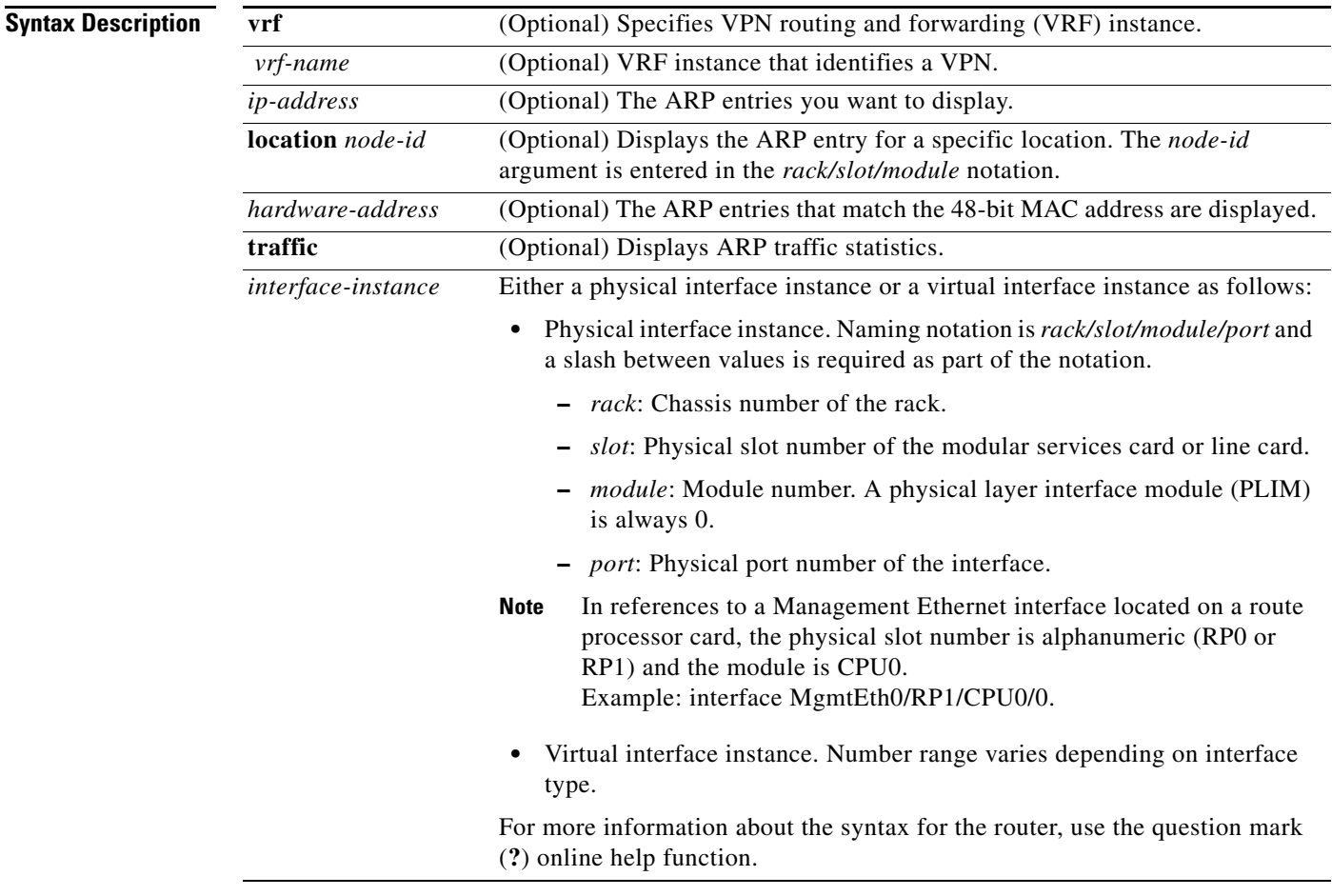

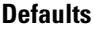

 $\overline{\phantom{a}}$ 

The active RP is the default location.

## **Command Modes** EXEC

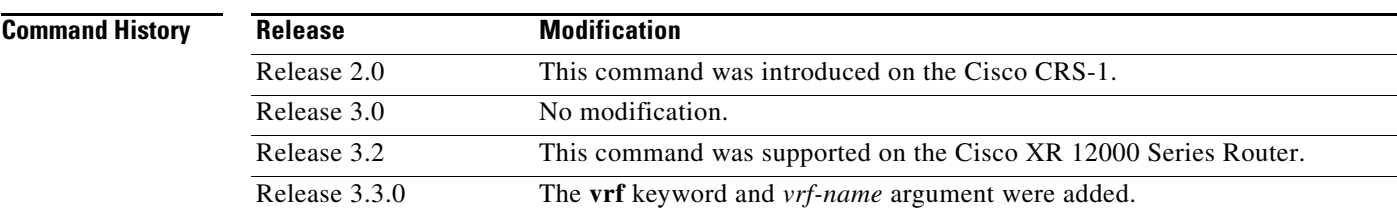

### **Cisco IOS XR IP Addresses and Services Command Reference**

ן

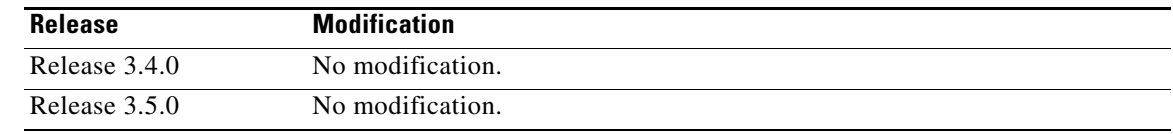

**Usage Guidelines** To use this command, you must be in a user group associated with a task group that includes the proper task IDs. For detailed information about user groups and task IDs, see the *Configuring AAA Services on Cisco IOS XR Software* module of the *Cisco IOS XR System Security Configuration Guide*.

> ARP establishes correspondences between network addresses (an IP address, for example) and Ethernet hardware addresses. A record of each correspondence is kept in a cache for a predetermined amount of time and then discarded.

> For **show arp** *interface*-*type interface-instance* form, the **location** *node-id* keyword and argument is mandatory for Bundle and VLAN-on-Bundle interfaces to indicate which location the cache entries for the bundle should be displayed. For physical interfaces, specifying the **location** *node-id* keyword and argument is optional since the interface can only exist on one node.

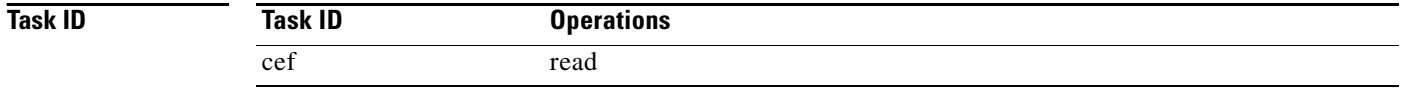

**Examples** The following is sample output from the **show arp** command with no location specified:

RP/0/RP0/CPU0:router# **show arp**

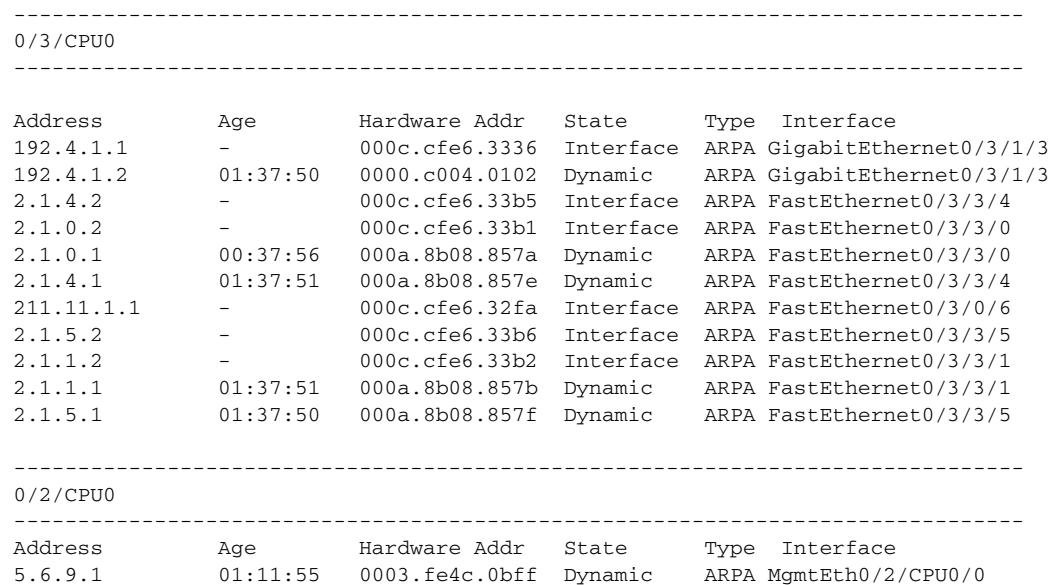

5.6.25.6 01:09:29 000c.cfe6.2000 Dynamic ARPA MgmtEth0/2/CPU0/0 5.6.5.10 00:39:58 0009.7b49.0bff Dynamic ARPA MgmtEth0/2/CPU0/0

The following is sample output from the **show arp** command with the *interface*-*type interface*-*instance*  argument:

RP/0/RP0/CPU0:router# **show arp MgmtEth 0/RP1/CPU0/0**

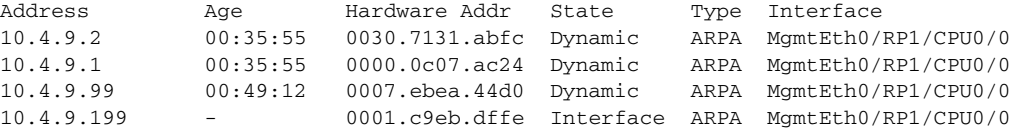

The following is sample output from the **show arp** command with the *hardware-address* designation:

RP/0/RP0/CPU0:router# **show arp 0005.5f1d.8100**

Address Age Hardware Addr State Type Interface 172.16.7.2 - 0005.5f1d.8100 Interface ARPA GigabitEthernet2/0/1/2

The following is sample output from the **show arp** command with the **location** keyword and *node-id* argument:

RP/0/RP0/CPU0:router# **show arp location 0/2/CPU0** 

```
Address Age Hardware Addr State Type Interface 
192.168.15.1 - 00dd.00ee.00ff Alias ARPA 
192.168.13.1 - 00aa.00bb.00cc Static ARPA 
172.16.7.1 00:35:49 0002.fc0e.9600 Dynamic ARPA GigabitEthernet2/0/1/2 
172.16.7.2 - 0005.5f1d.8100 Interface ARPA GigabitEthernet2/0/1/2
```
The following is sample output from the **show arp** command with the **traffic** keyword:

RP/0/RP0/CPU0:router# **show arp traffic** 

```
ARP statistics:
  Recv: 2691 requests, 91 replies
   Sent: 67 requests, 2 replies (0 proxy, 1 gratuitous)
  Resolve requests rcvd: 1
  Resolve requests dropped: 0
   Errors: 0 out of memory, 0 no buffers
ARP cache:
  Total ARP entries in cache: 4
  Dynamic: 3, Interface: 1, Standby: 0
  Alias: 0, Static: 0
   IP Packet drop count for node 0/0/CPU0: 1
```
The following is sample output from the **show arp** command with the **traffic** and **location** keywords and *node-id* argument:

```
RP/0/RP0/CPU0:router# show arp traffic location 0/2/CPU0 
ARP statistics: 
Recv: 0 requests, 1 replies 
Sent: 0 requests, 2 replies (0 proxy, 2 gratuitous) 
Resolve requests rcvd: 0 
Resolve requests dropped: 0 
Errors: 0 out of memory, 0 no buffers 
ARP cache: 
Total ARP entries in cache: 4 
Dynamic: 1, Interface: 1, Static: 1 
Alias: 1, Standby: 0 
   IP Packet drop count for node 0/2/CPU0: 1
```
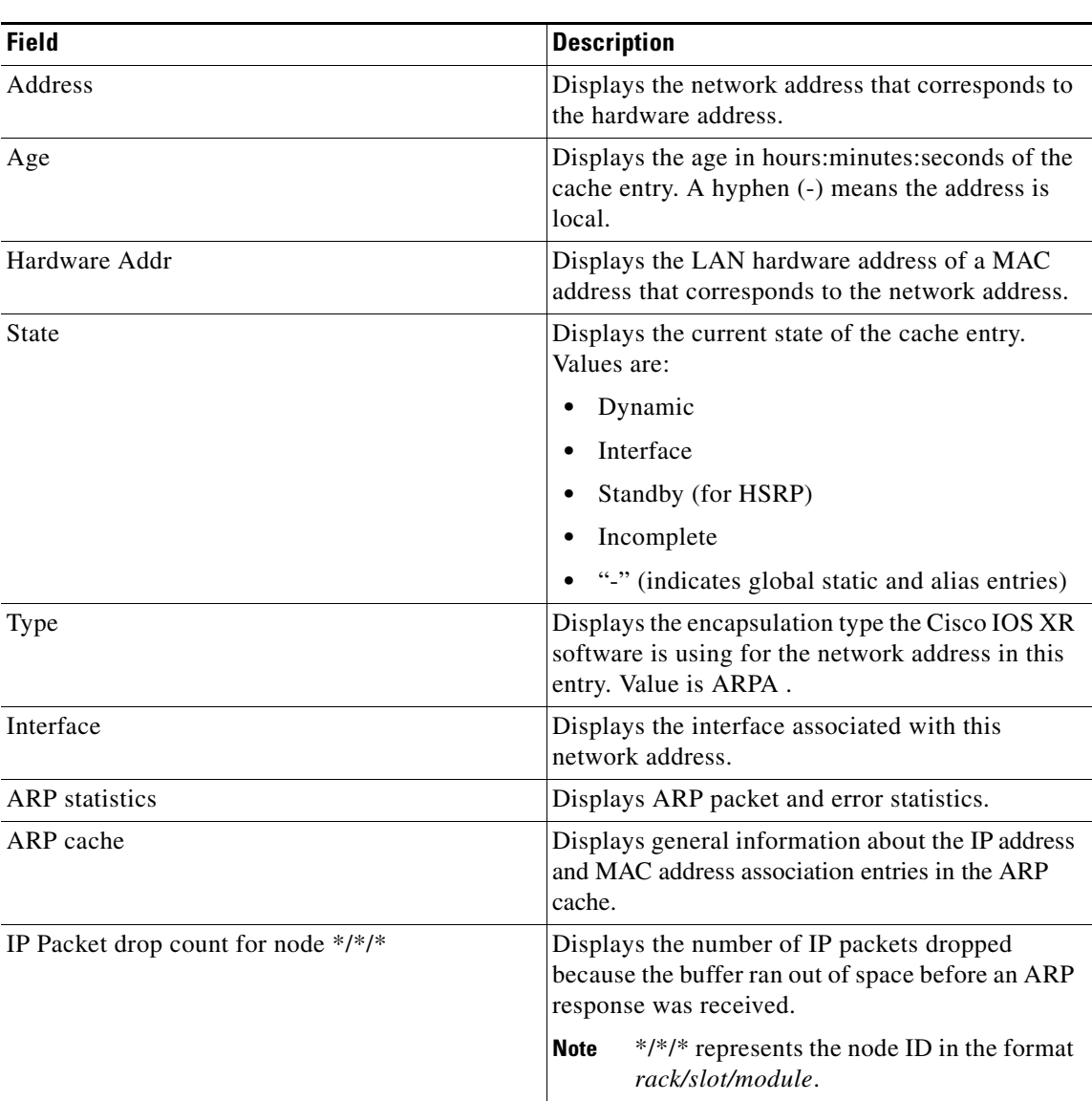

[Table](#page-99-0) 8 describes the significant fields shown in the display.

<span id="page-99-0"></span>*Table 8 show arp Field Descriptions*

## **Related Commands**

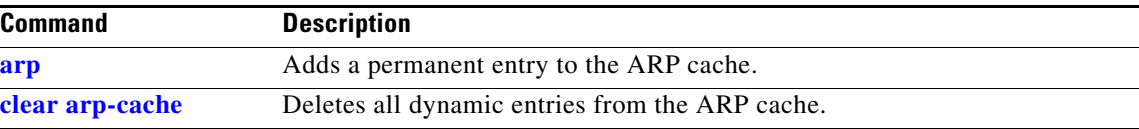

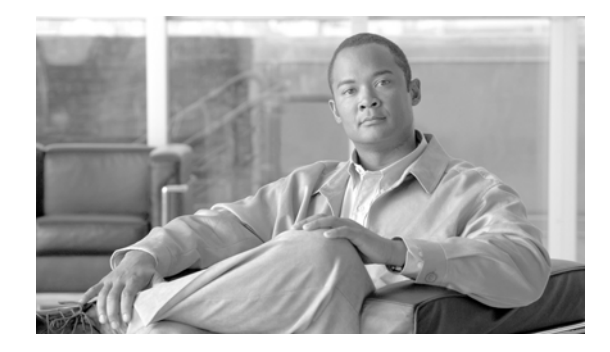

 $\Gamma$ 

# **Cisco Express Forwarding Commands on Cisco IOS XR Software**

This chapter describes the commands used to configure and monitor Cisco Express Forwarding (CEF) on Cisco IOS XR software.

For detailed information about CEF concepts, configuration tasks, and examples, see *Cisco IOS XR IP Addresses and Services Configuration Guide*.

# **clear adjacency ipv4**

To clear the IPv4 CEF adjacency table, use the **clear adjacency ipv4** command in EXEC mode.

**clear adjacency statistics ipv4** [**location** *node-id*]

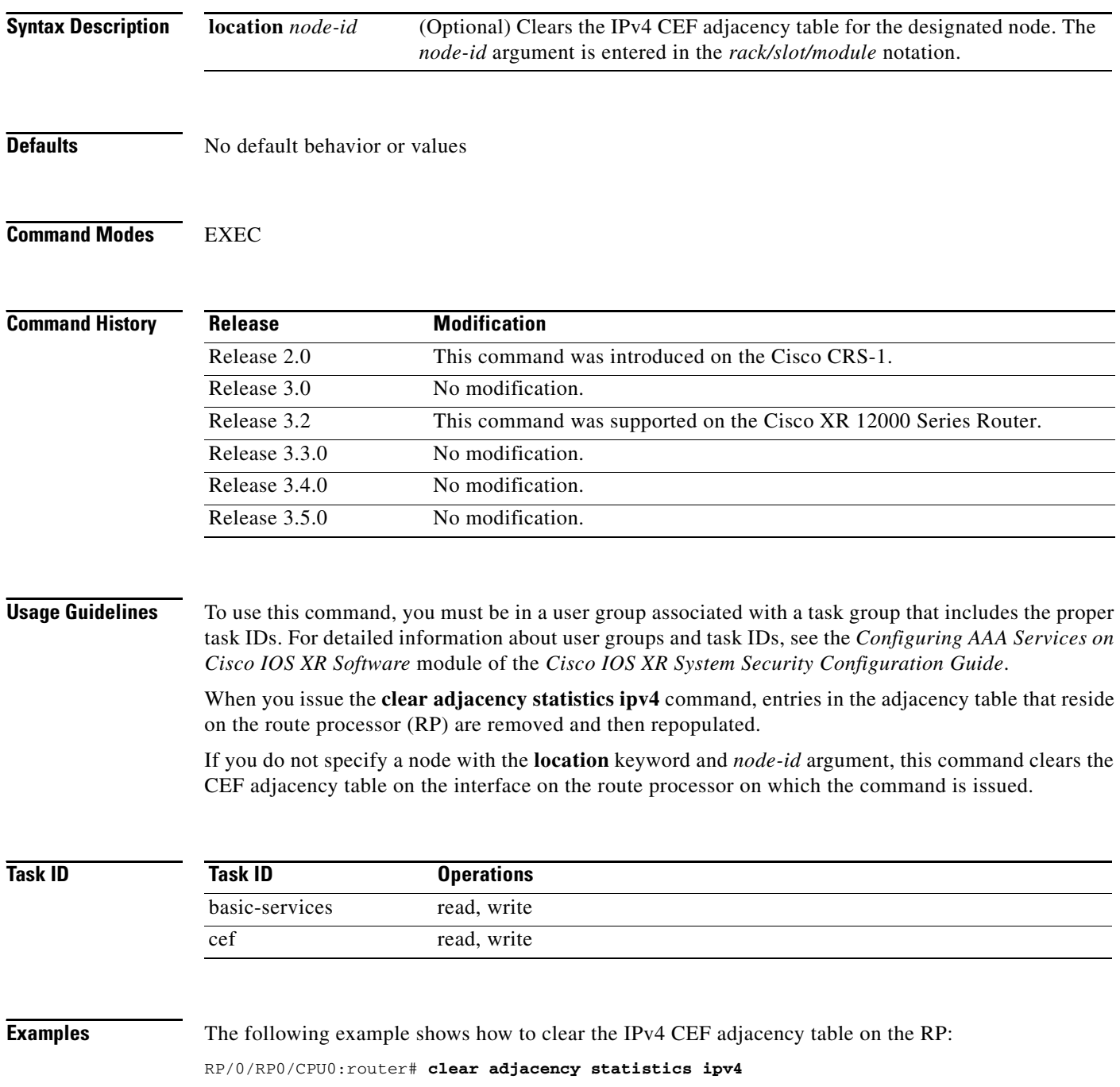

۰

 $\mathbf{I}$ 

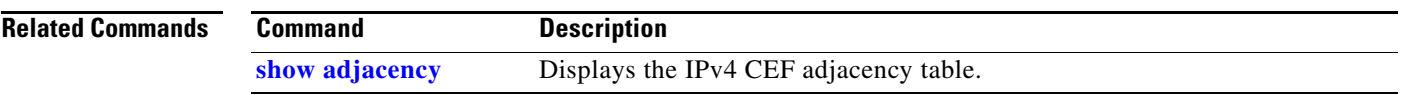

 $\mathcal{L}_{\mathcal{A}}$ 

 $\mathbf I$ 

# **clear adjacency statistics**

To clear adjacency packet and byte counter statistics, use the **clear adjacency statistics** command in EXEC mode.

**clear adjacency statistics** [**ipv4** [**nexthop** *ipv4-address*] | **mpls** | **ipv6**] [*interface-type interface-instance* | **location** *node-id*]

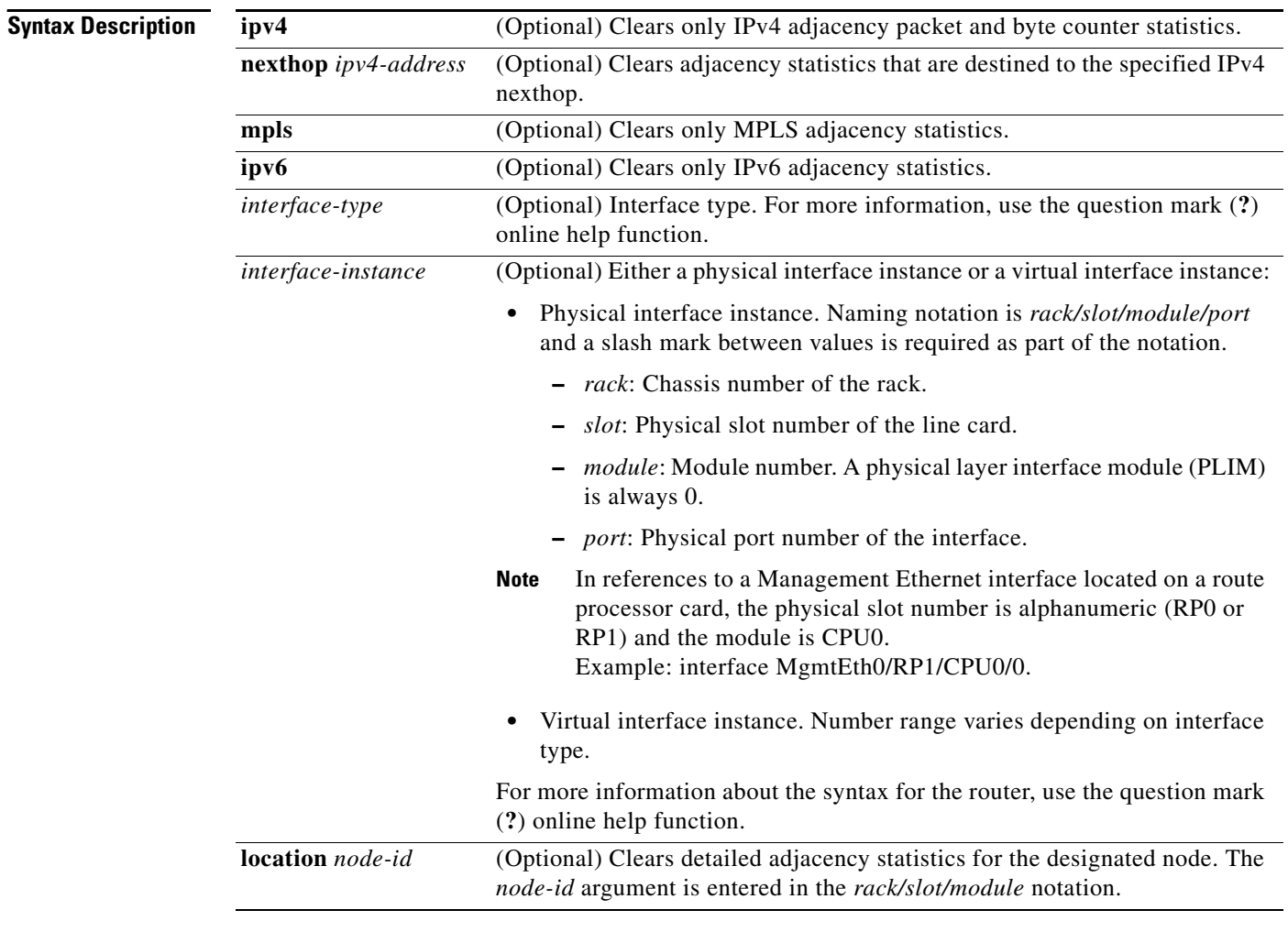

**Defaults** No default behavior or values

**Command Modes** EXEC

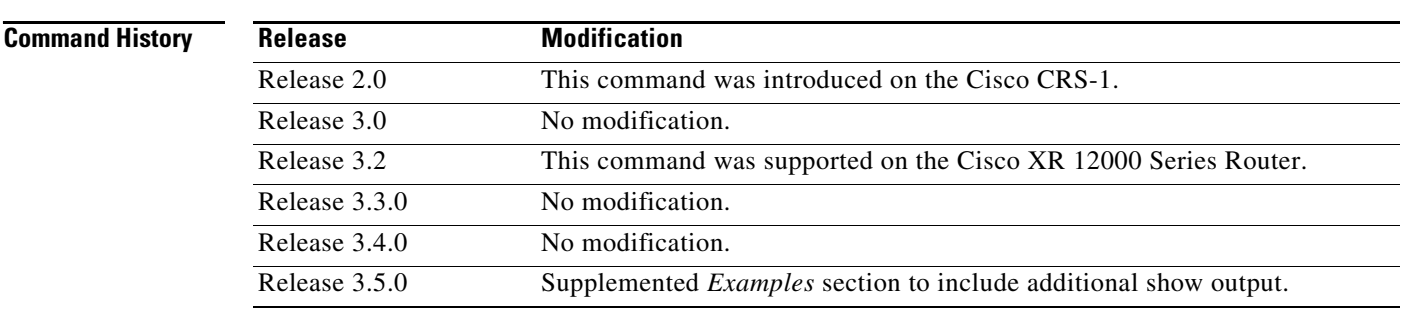

 $\overline{\phantom{a}}$ 

**Usage Guidelines** To use this command, you must be in a user group associated with a task group that includes the proper task IDs. For detailed information about user groups and task IDs, see the *Configuring AAA Services on Cisco IOS XR Software* module of the *Cisco IOS XR System Security Configuration Guide*.

This command is useful for troubleshooting network connection and forwarding problems.

If you do not specify any of the optional keywords, all adjacency statistics are cleared for the node on which the command is issued.

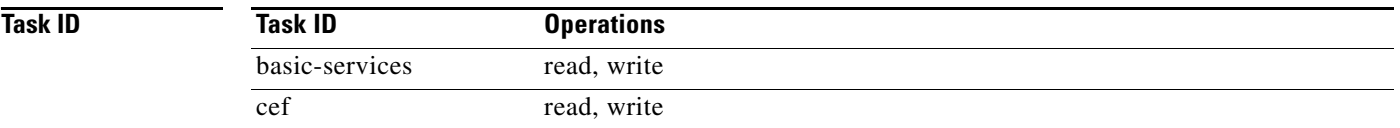

П

**Examples** The following example displays sample output of the Cisco Express Forwarding (CEF) adjacency table information, and clears the IPv4 CEF adjacency statistics:

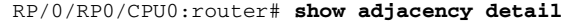

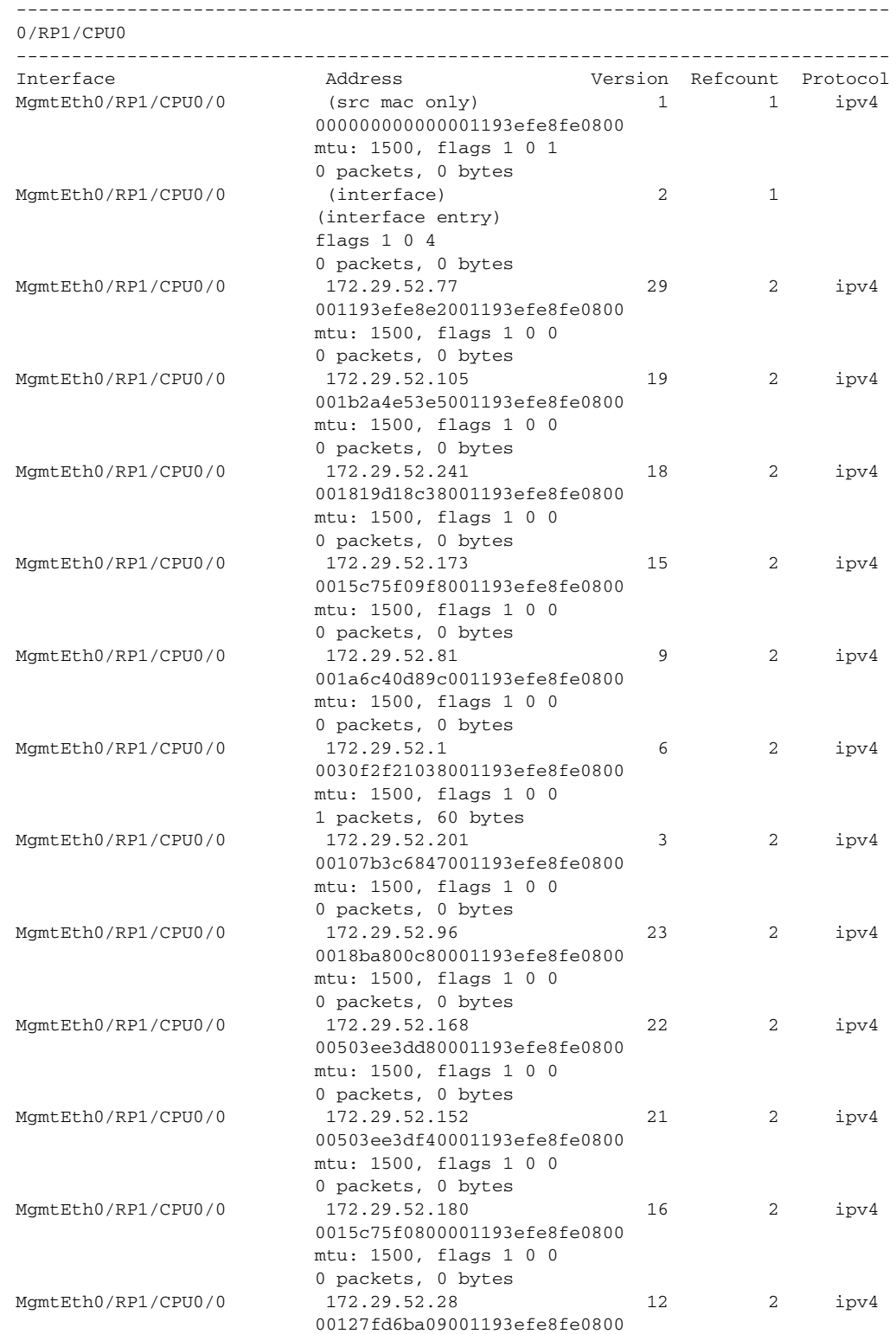

**Cisco IOS XR IP Addresses and Services Command Reference**

٦

 $\mathbf{I}$ 

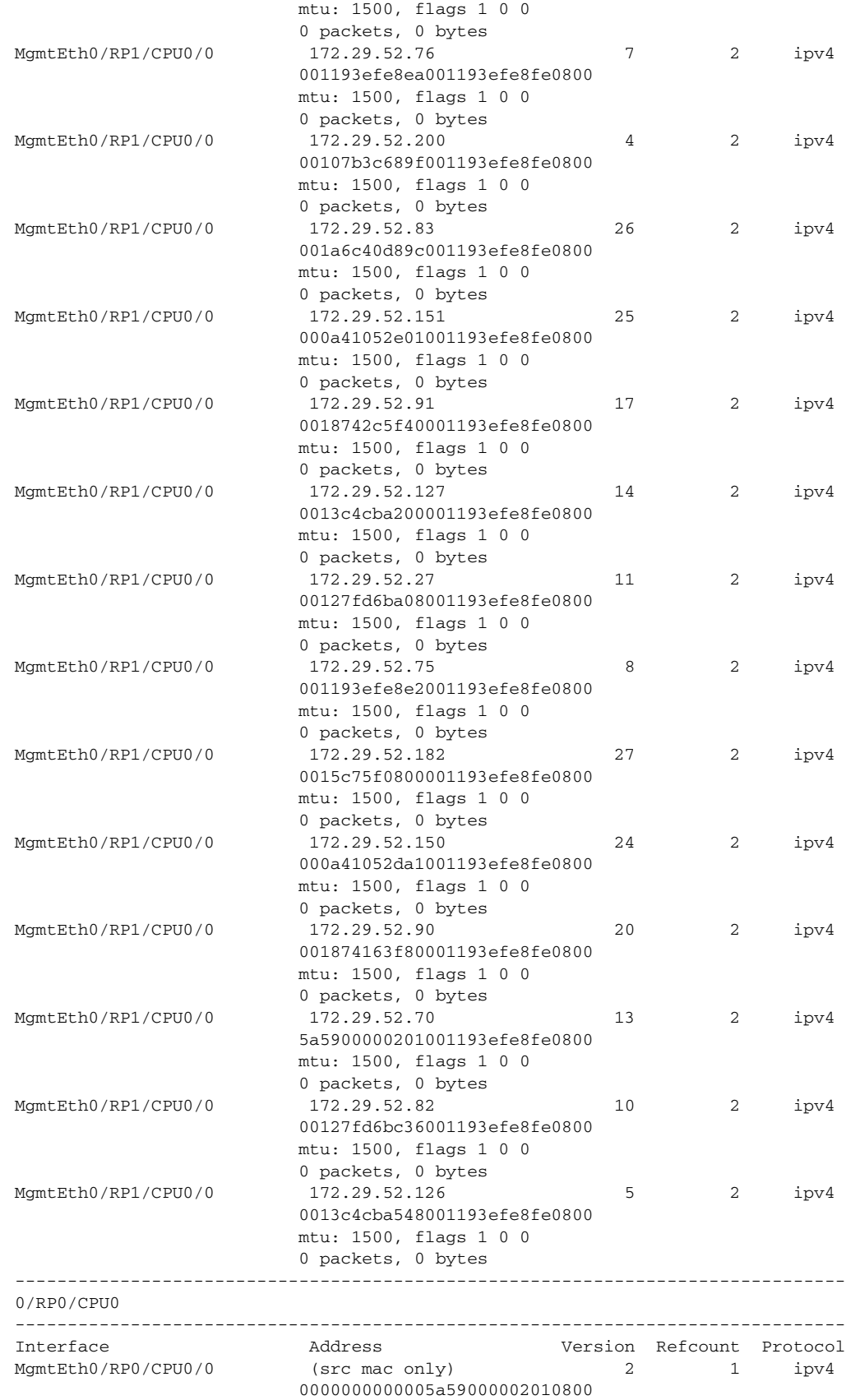

 $\mathcal{L}_{\mathcal{A}}$ 

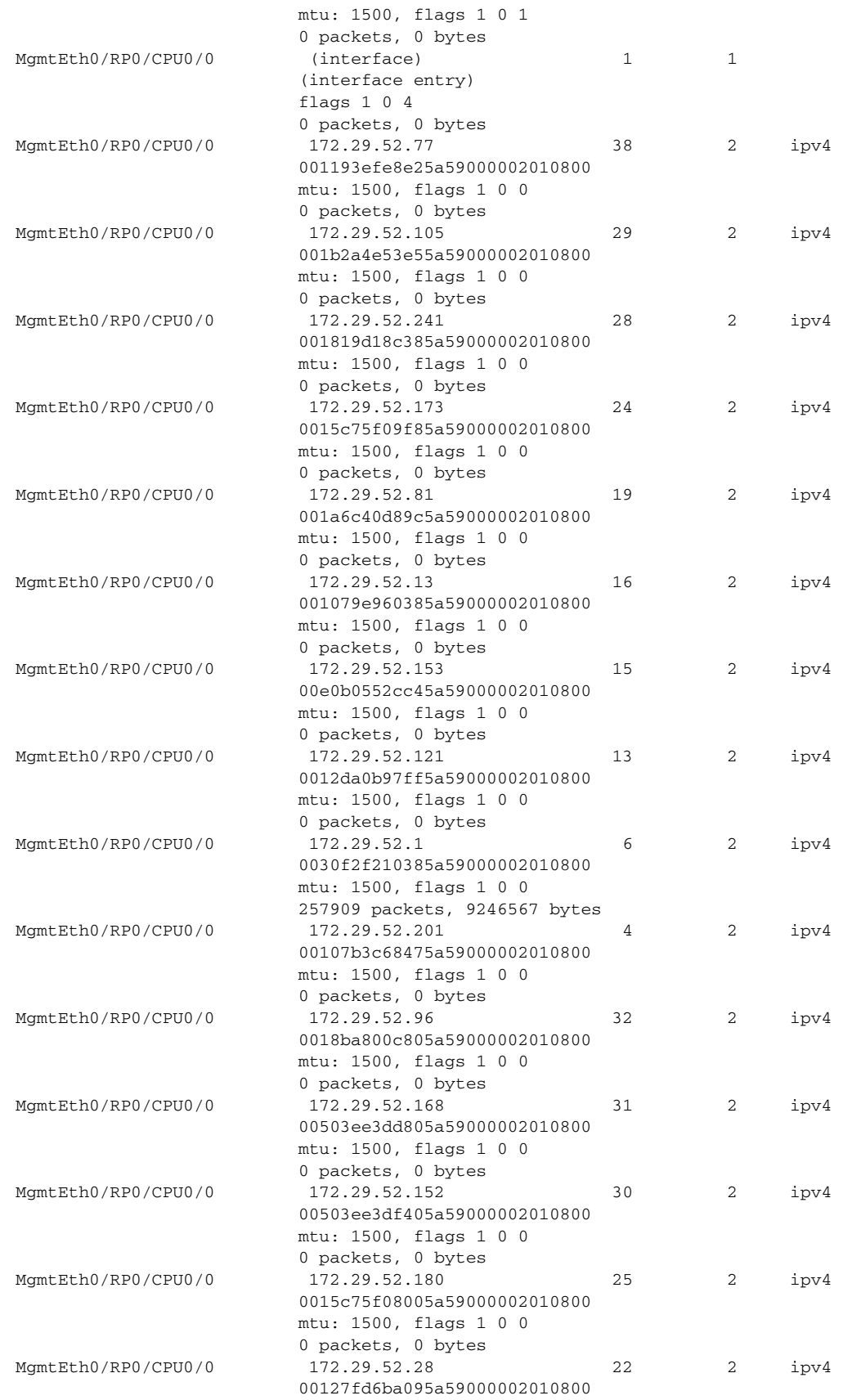

**Cisco IOS XR IP Addresses and Services Command Reference**
$\mathbf{I}$ 

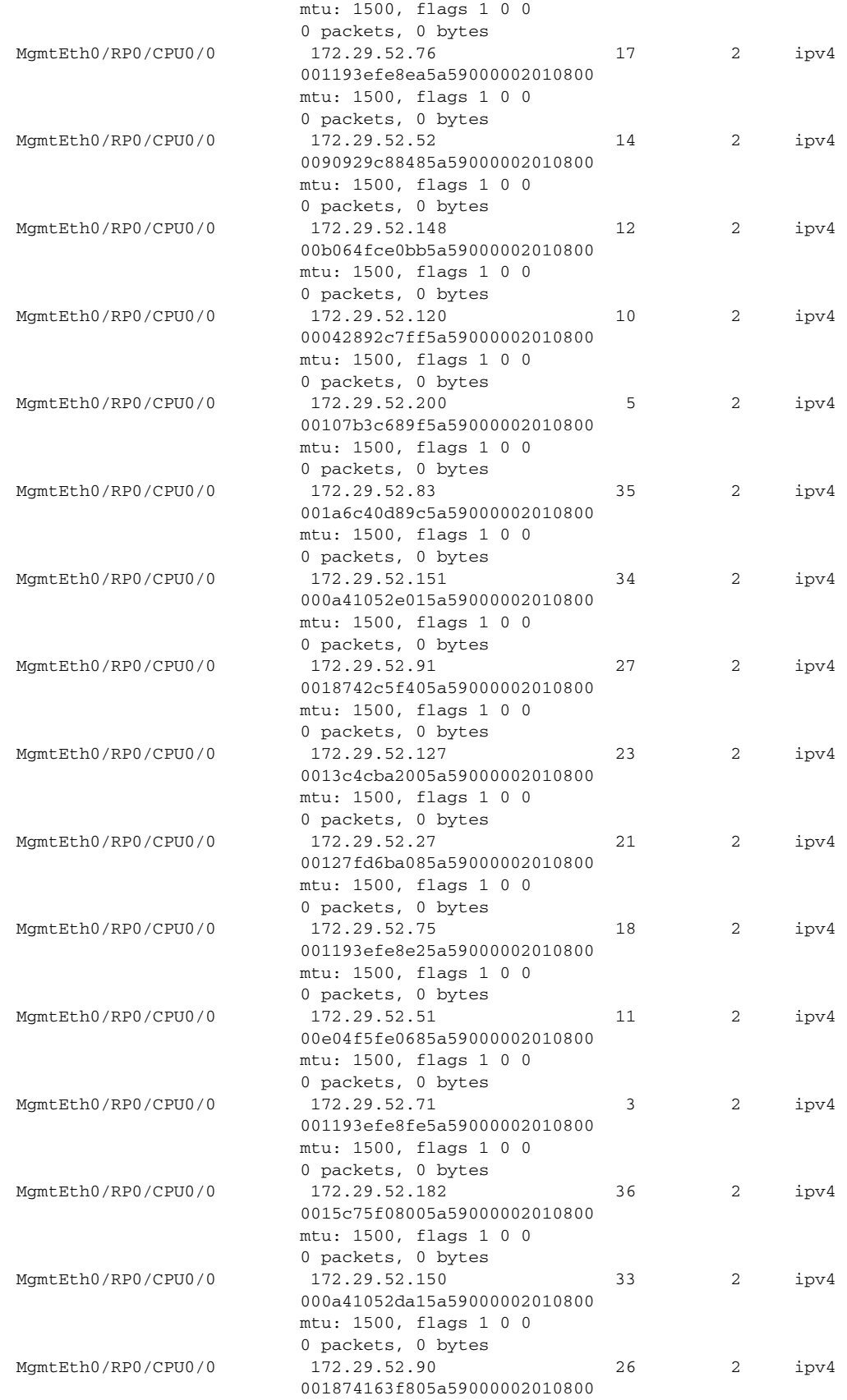

 $\overline{\phantom{a}}$ 

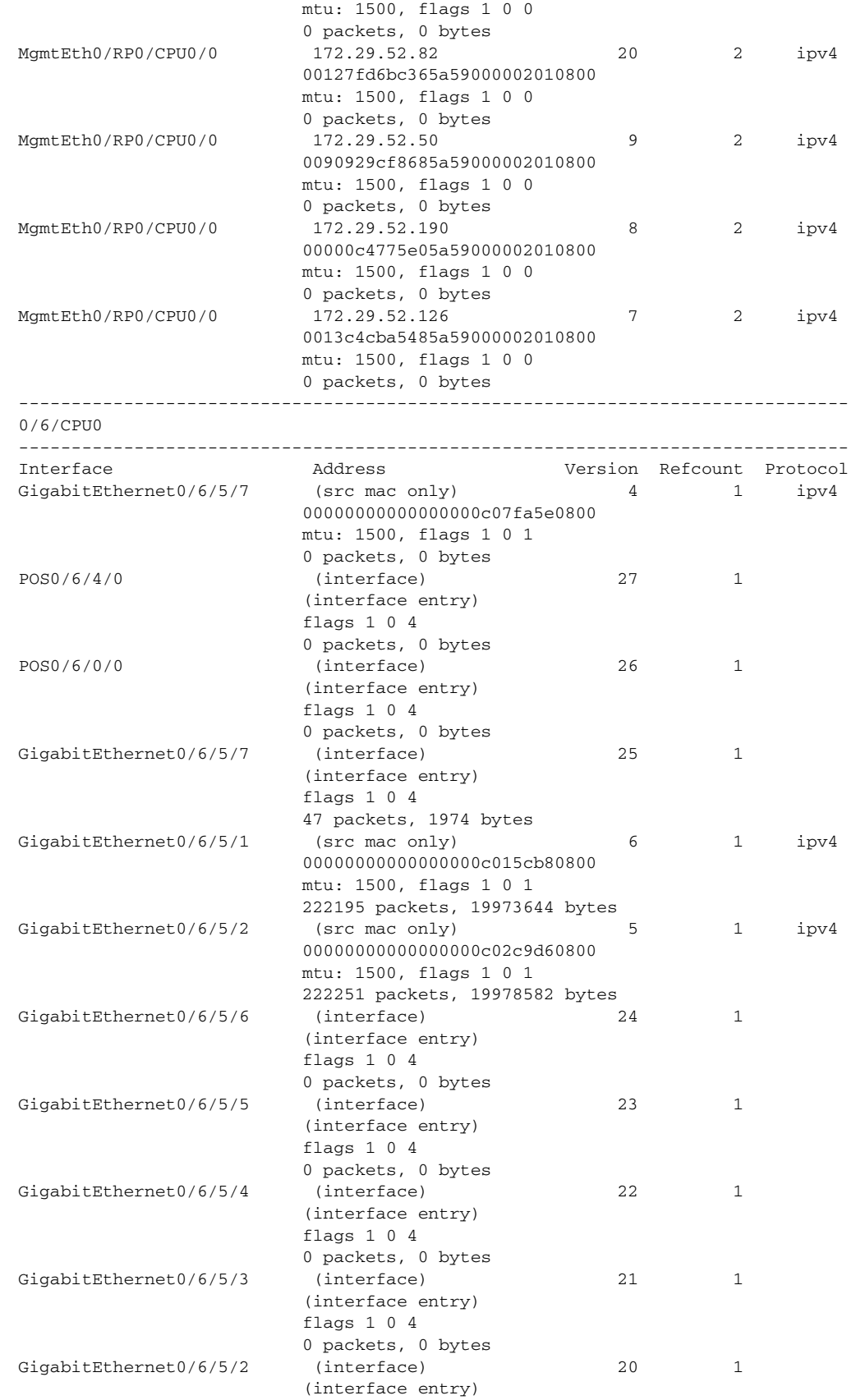

**Cisco IOS XR IP Addresses and Services Command Reference**

 $\mathbf{I}$ 

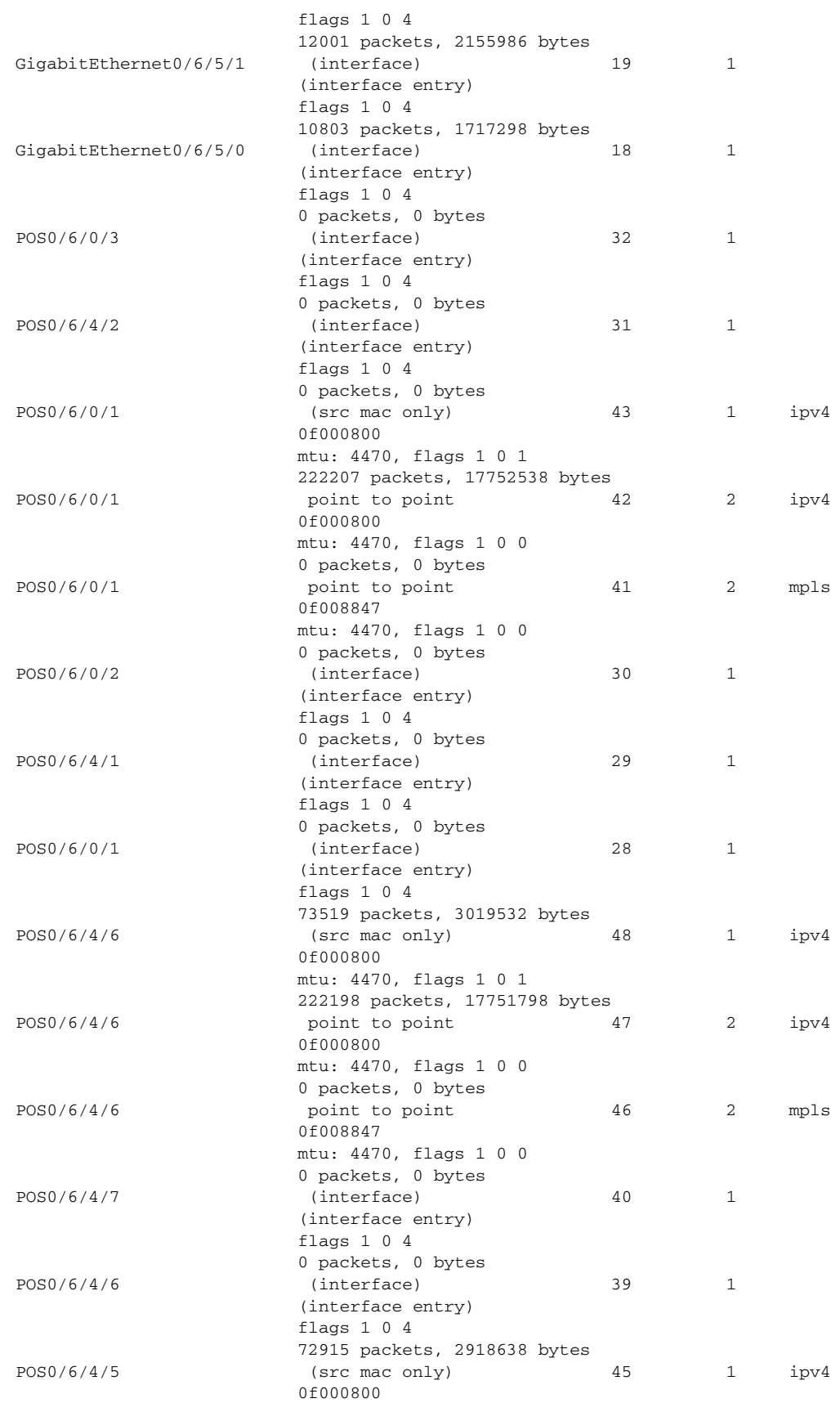

ן

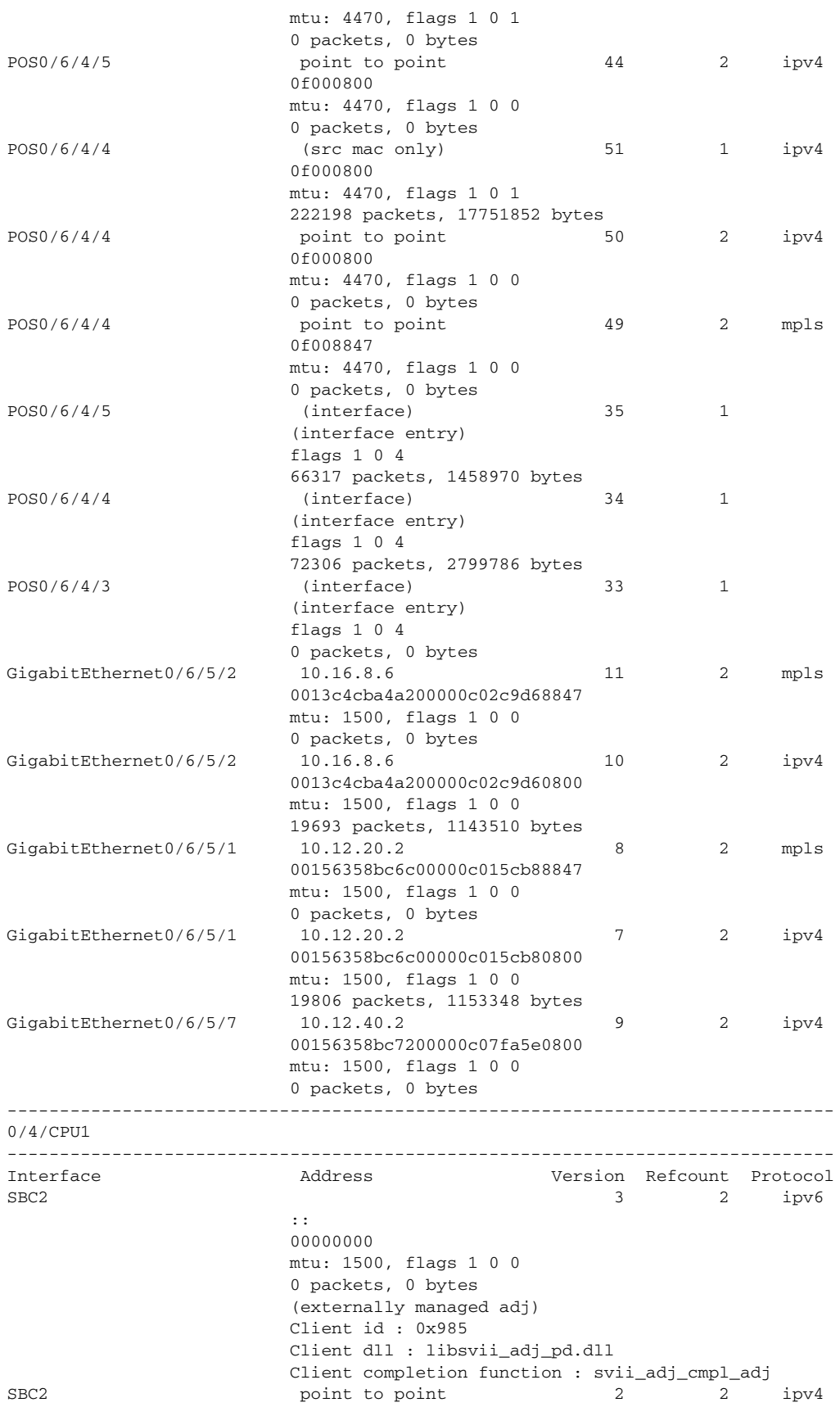

 $\Gamma$ 

```
 00000000
                         mtu: 1500, flags 1 0 0
                         0 packets, 0 bytes
                         (externally managed adj)
                         Client id : 0x985
                         Client dll : libsvii_adj_pd.dll
                         Client completion function : svii_adj_cmpl_adj
MgmtEth0/4/CPU1/0 (interface) 1 1
                         (interface entry)
                         flags 1 0 4
                         0 packets, 0 bytes
         -------------------------------------------------------------------------------
0/4/CPU0
      -------------------------------------------------------------------------------
Interface Address Version Refcount Protocol
SBC1 and SOC1 and SOC2 ipv6
and the second control of the second second pro-
                         00000000
                         mtu: 1500, flags 1 0 0
                         0 packets, 0 bytes
                         (externally managed adj)
                         Client id : 0x985
                         Client dll : libsvii_adj_pd.dll
                         Client completion function : svii_adj_cmpl_adj
SBC1 point to point 9 2 ipv4
                         00000000
                         mtu: 1500, flags 1 0 0
                         0 packets, 0 bytes
                         (externally managed adj)
                         Client id : 0x985
                         Client dll : libsvii_adj_pd.dll
                        Client completion function : svii adj cmpl adj
MgmtEth0/4/CPU0/0 (interface) 1 1 1
                         (interface entry)
                         flags 1 0 4
                         0 packets, 0 bytes
          -------------------------------------------------------------------------------
0/1/CPU0
-------------------------------------------------------------------------------
Interface Address Version Refcount Protocol
Bundle-POS24 point to point 119 2 mpls
                         0f008847
                         mtu: 4470, flags 80000001 0 50000000
                         0 packets, 0 bytes
                         (externally managed adj)
                         Client id : 0x5ee
                         Client dll : libbundlemgr_cmpl_pi.dll
                         Client completion function : bma_cmpl_adj
Bundle-Ether28.1 (src mac only) 149 1 ipv4
                         000000000000001563c0b0f68100001d0800
                         mtu: 1500, flags 80000001 0 50000001
                         0 packets, 0 bytes
                         (externally managed adj)
                         Client id : 0x5ee
                         Client dll : libbundlemgr_cmpl_pi.dll
                         Client completion function : bma_cmpl_adj
Bundle-Ether28.2 (src mac only) 148 1 ipv4
                         000000000000001563c0b0f68100001e0800
                         mtu: 1500, flags 80000001 0 50000001
                         0 packets, 0 bytes
                         (externally managed adj)
                         Client id : 0x5ee
                         Client dll : libbundlemgr_cmpl_pi.dll
                         Client completion function : bma_cmpl_adj
```
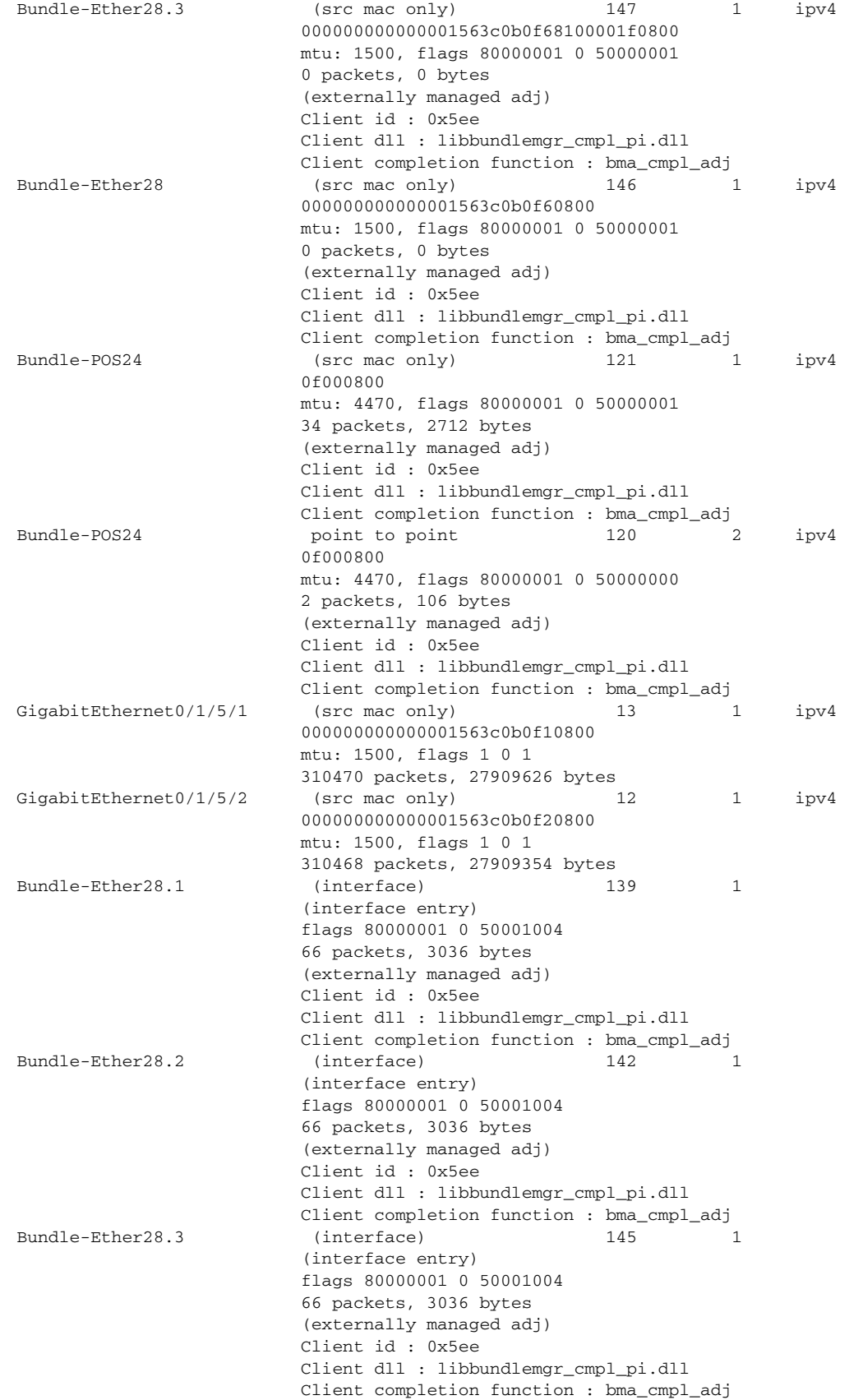

 $\mathbf{I}$ 

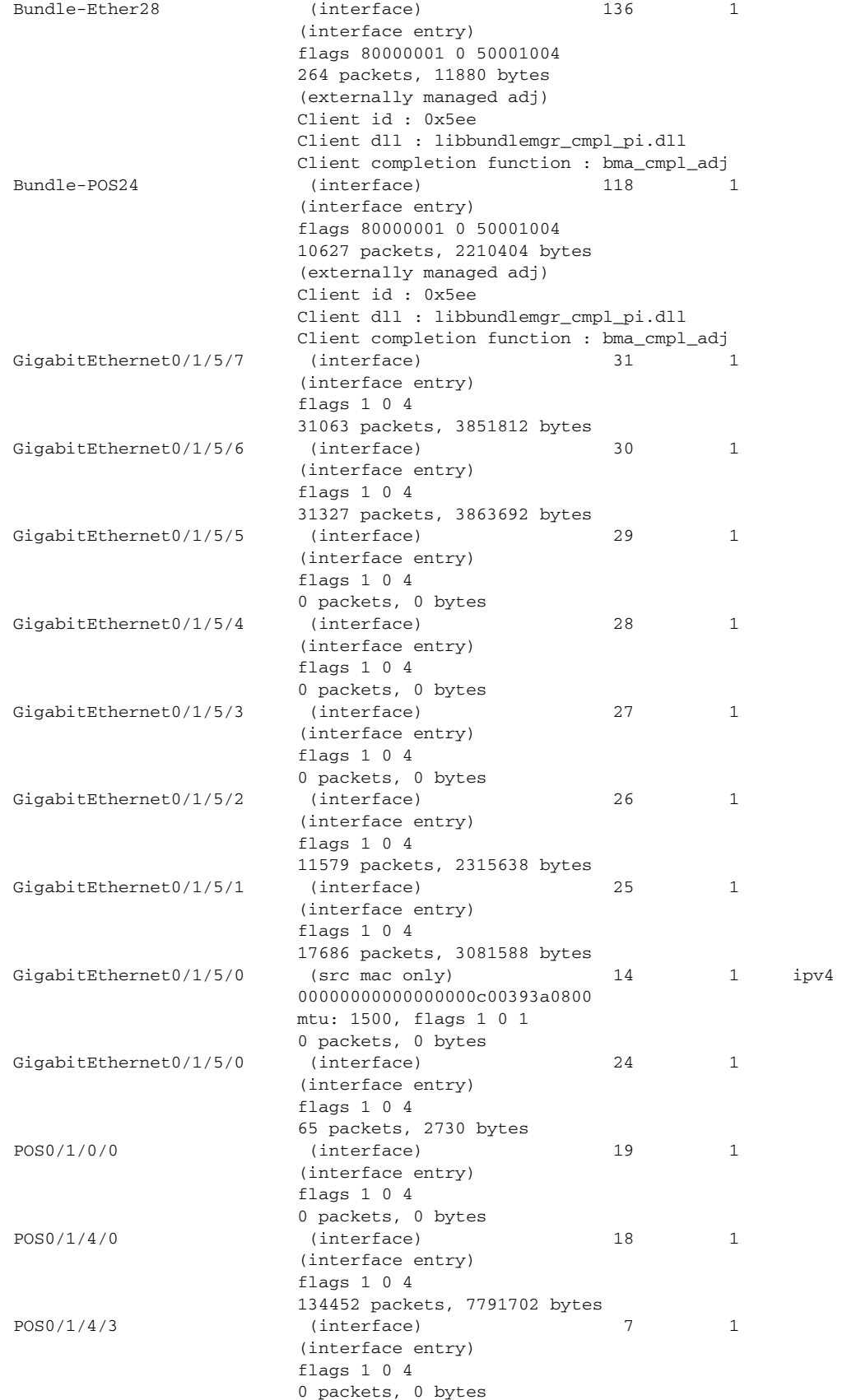

 $\mathbf{r}$ 

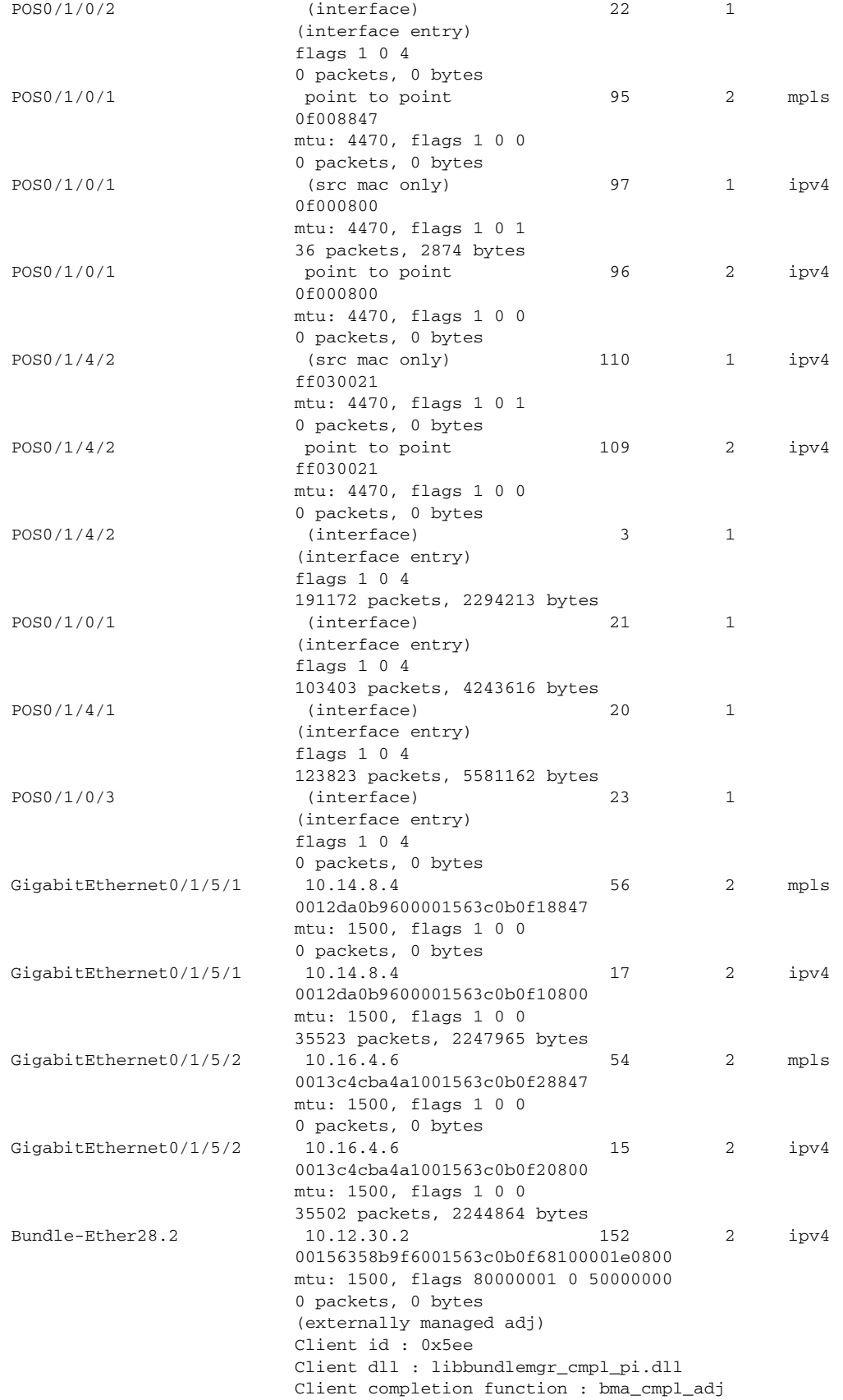

 $\mathbf{I}$ 

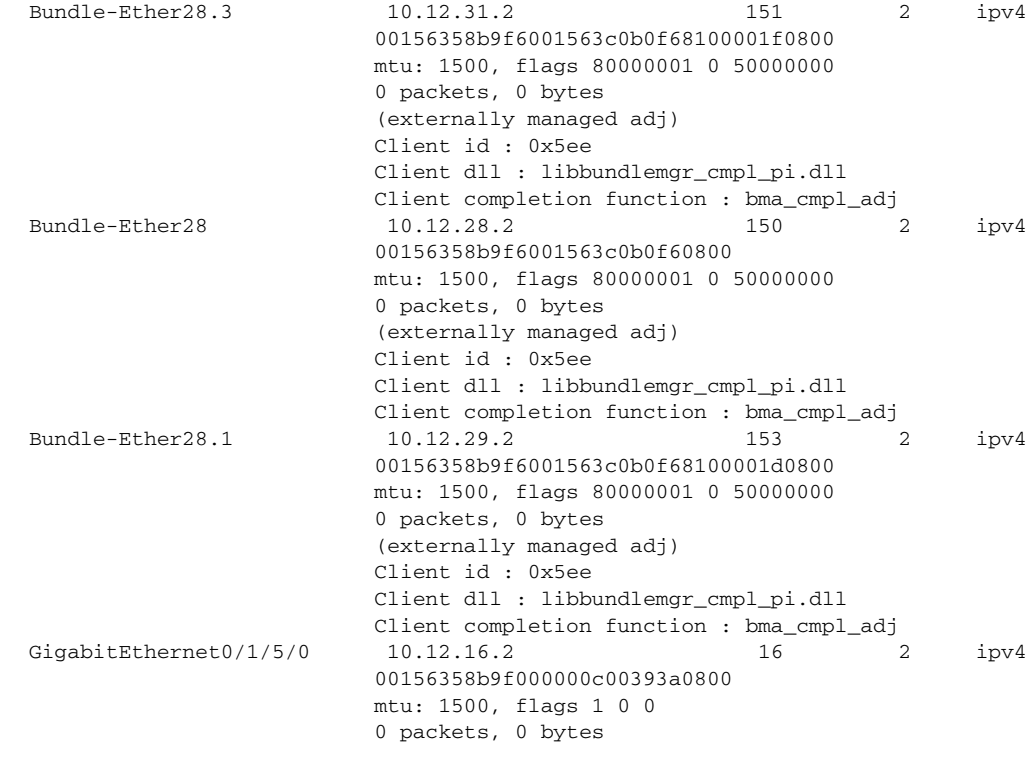

RP/0/RP0/CPU0:router# **clear adjacency statistics ipv4**

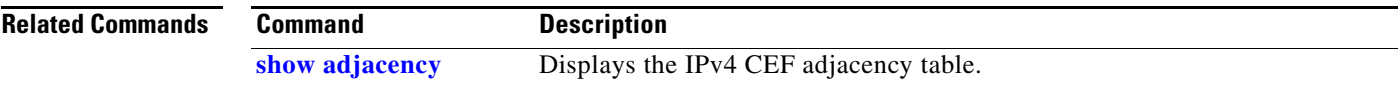

 $\mathcal{L}_{\mathcal{A}}$ 

# **clear cef ipv4 drops**

To clear CEF IPv4 packet drop counters, use the **clear cef ipv4 drops** command in EXEC mode.

**clear cef ipv4 drops** [**location** *node-id*]

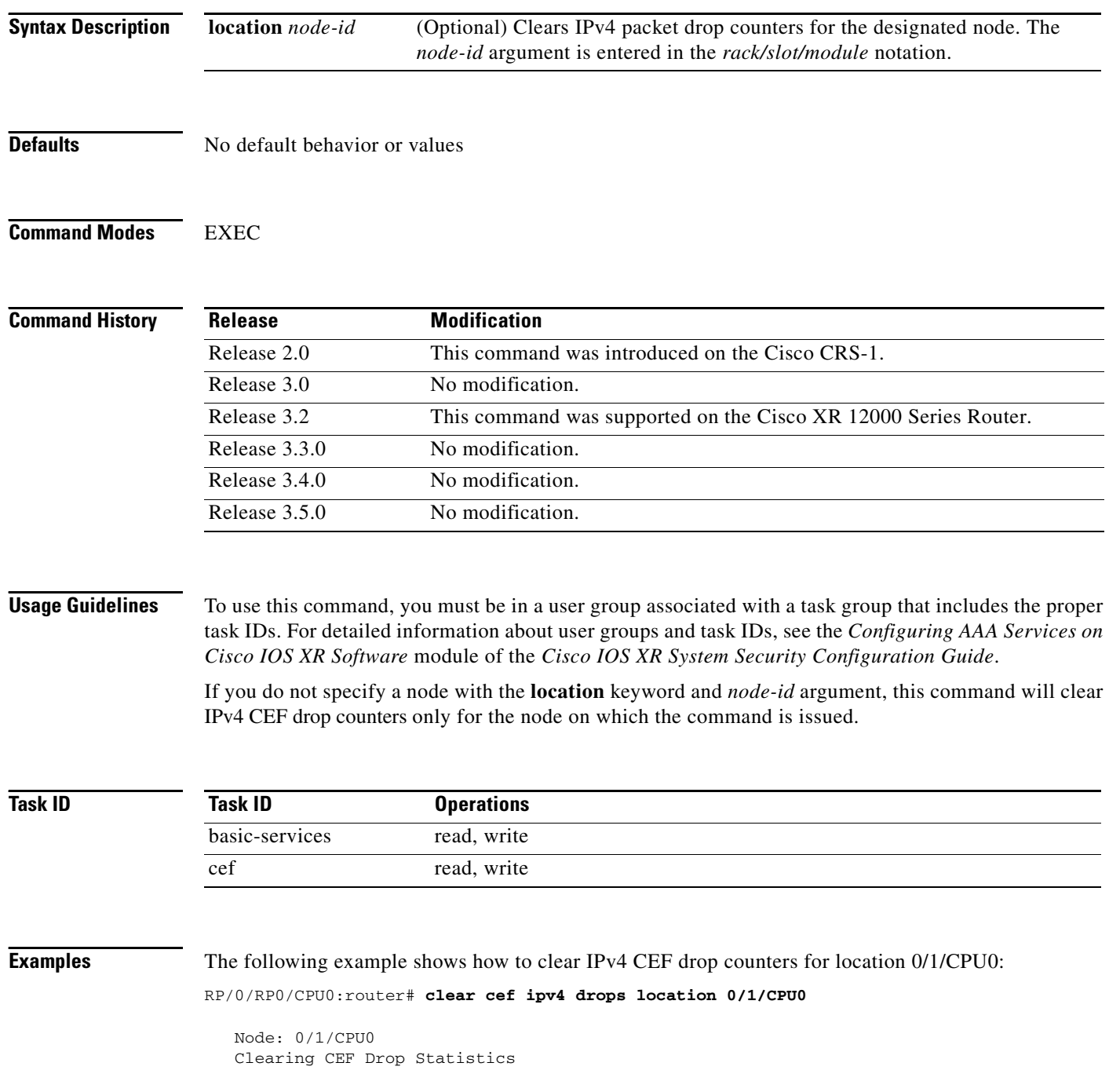

 $\mathbf{I}$ 

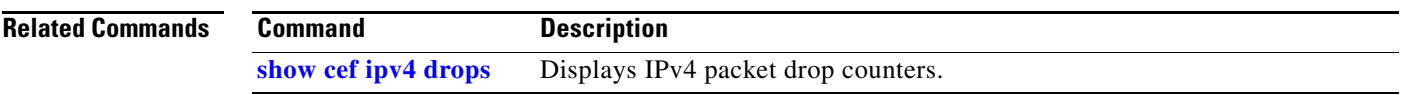

 $\overline{\phantom{a}}$ 

# **clear cef ipv4 exceptions**

To clear IPv4 CEF exception packet counters, use the **clear cef ipv4 exceptions** command in EXEC mode.

**clear cef ipv4 exceptions location** *node-id*

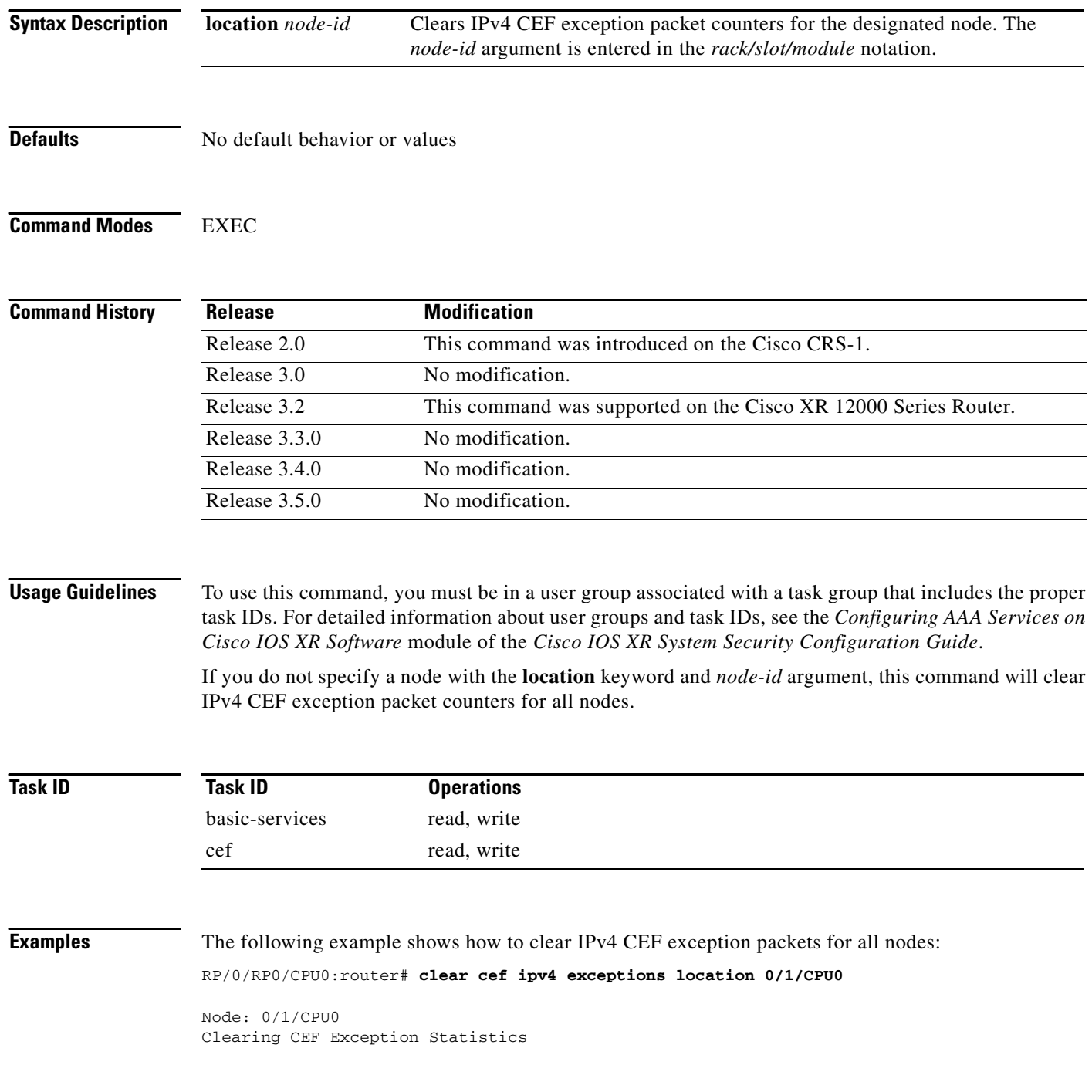

 $\mathbf{I}$ 

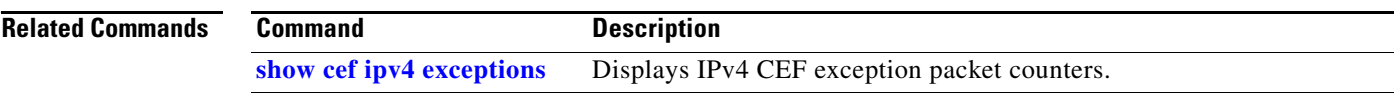

 $\mathcal{L}_{\mathcal{A}}$ 

**The Contract of the Contract of the Contract of the Contract of the Contract of the Contract of the Contract o** 

 $\mathbf I$ 

### **clear cef ipv4 interface bgp-policy-statistics**

To clear CEF IPv4 interface BGP policy statistics, use the **clear cef ipv4 interface bpg-policy-statistics**  command in EXEC mode.

**clear cef ipv4 interface** *type instance* **bpg-policy-statistics**

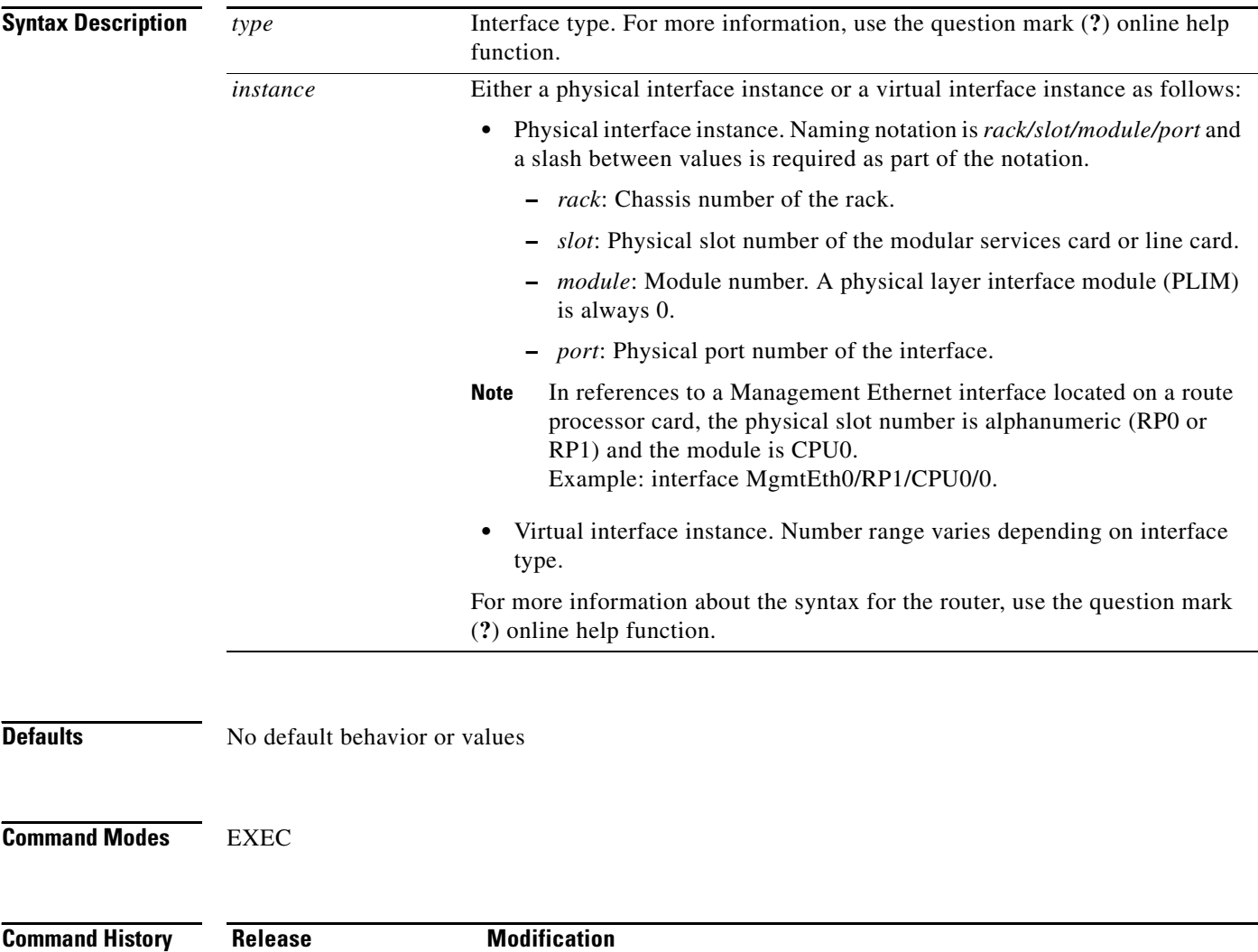

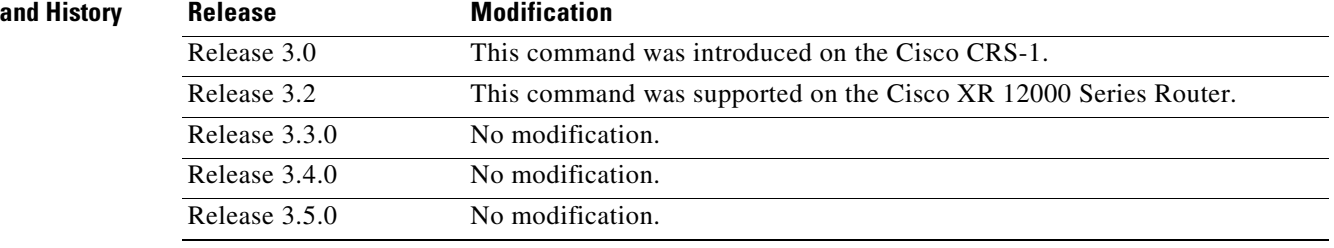

### **Usage Guidelines** To use this command, you must be in a user group associated with a task group that includes the proper task IDs. For detailed information about user groups and task IDs, see the *Configuring AAA Services on Cisco IOS XR Software* module of the *Cisco IOS XR System Security Configuration Guide*.

This command clears the Border Gateway Protocol (BGP) policy accounting counters for the specified interface.

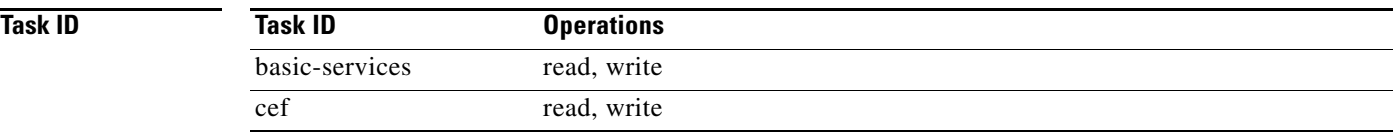

 $\Gamma$ 

**Examples** The following example shows how to clear IPv4 CEF BGP policy statistics:

RP/0/RP0/CPU0:router# **clear cef ipv4 interface MgmtEth 0/RP1/CPU0/0 bgp-policy-statistics**

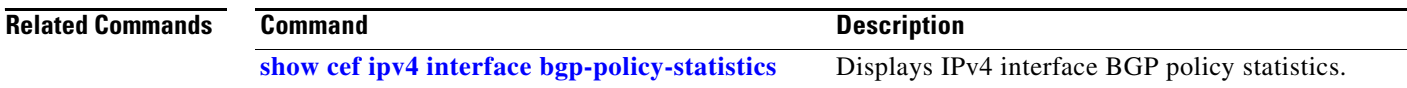

## **clear cef ipv4 interface rpf-statistics**

To clear CEF IPv4 interface reverse path forwarding (RPF) statistics, use the **clear cef ipv4 interface rpf-statistics** command in EXEC mode.

**clear cef ipv4 interface** *type instance* **rpf-statistics** [**location** *node-id*]

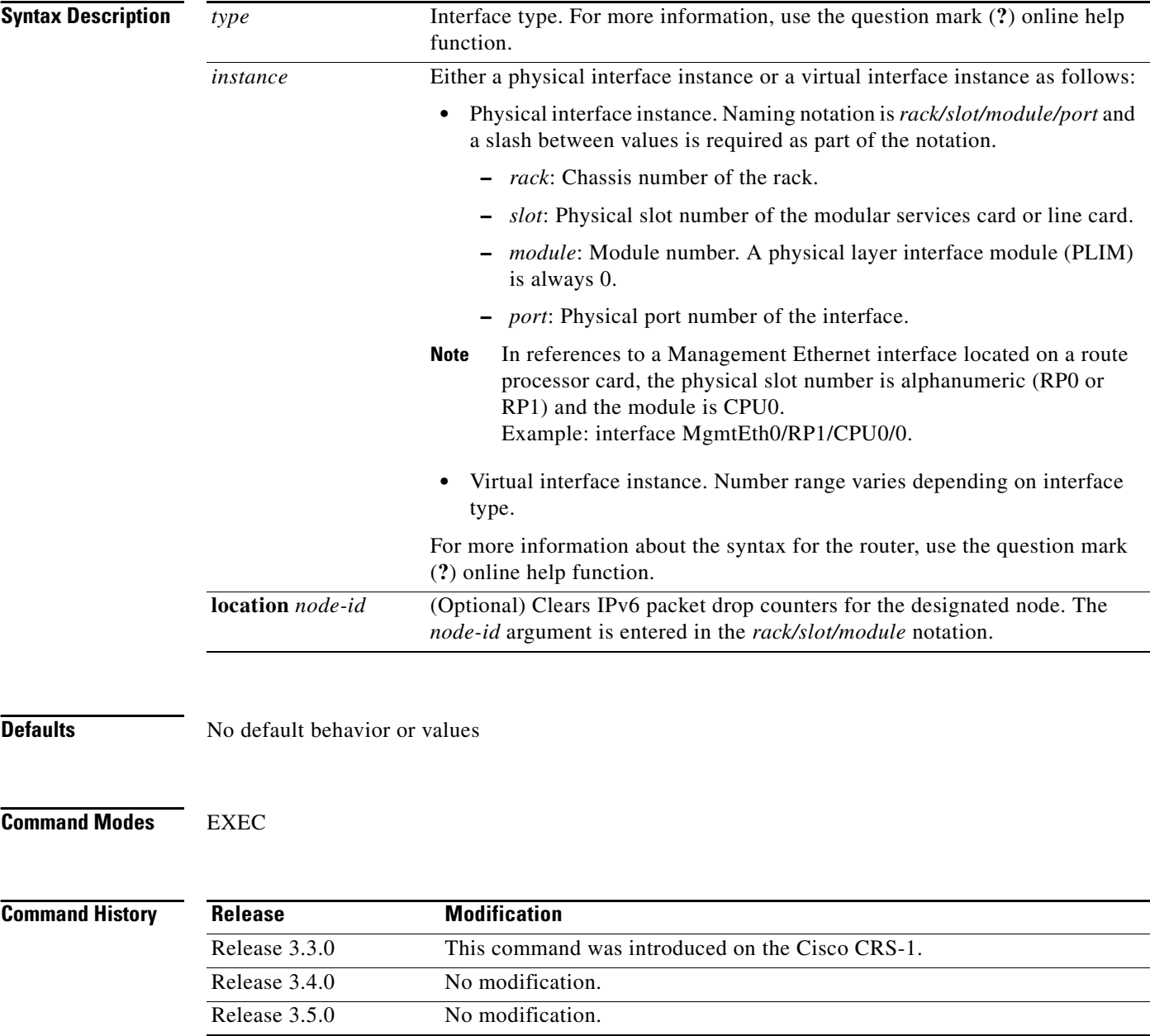

### **Usage Guidelines** To use this command, you must be in a user group associated with a task group that includes the proper task IDs. For detailed information about user groups and task IDs, see the *Configuring AAA Services on Cisco IOS XR Software* module of the *Cisco IOS XR System Security Configuration Guide*.

The **clear cef ipv4 interface rpf-statistics** command clears the reverse path forwarding (RPF) counters for the specified interface.

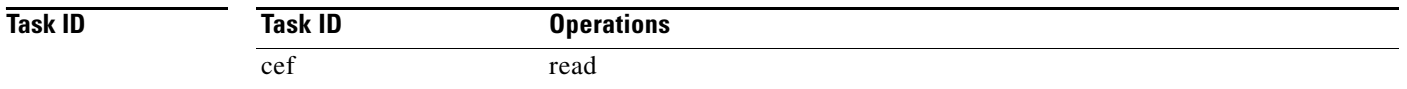

 $\Gamma$ 

**Examples** The following example shows how to clear IPv4 CEF RPF statistics for location 0/1/CPU0:

RP/0/RP0/CPU0:router# **clear cef ipv4 interface pos 0/1/0/0 rpf-statistics location 0/1/CPU0**

# **clear cef ipv6 drops**

To clear CEF IPv6 packet drop counters, use the **clear cef ipv6 drop** command in EXEC mode.

**clear cef ipv6 drops** [**location** *node-id*]

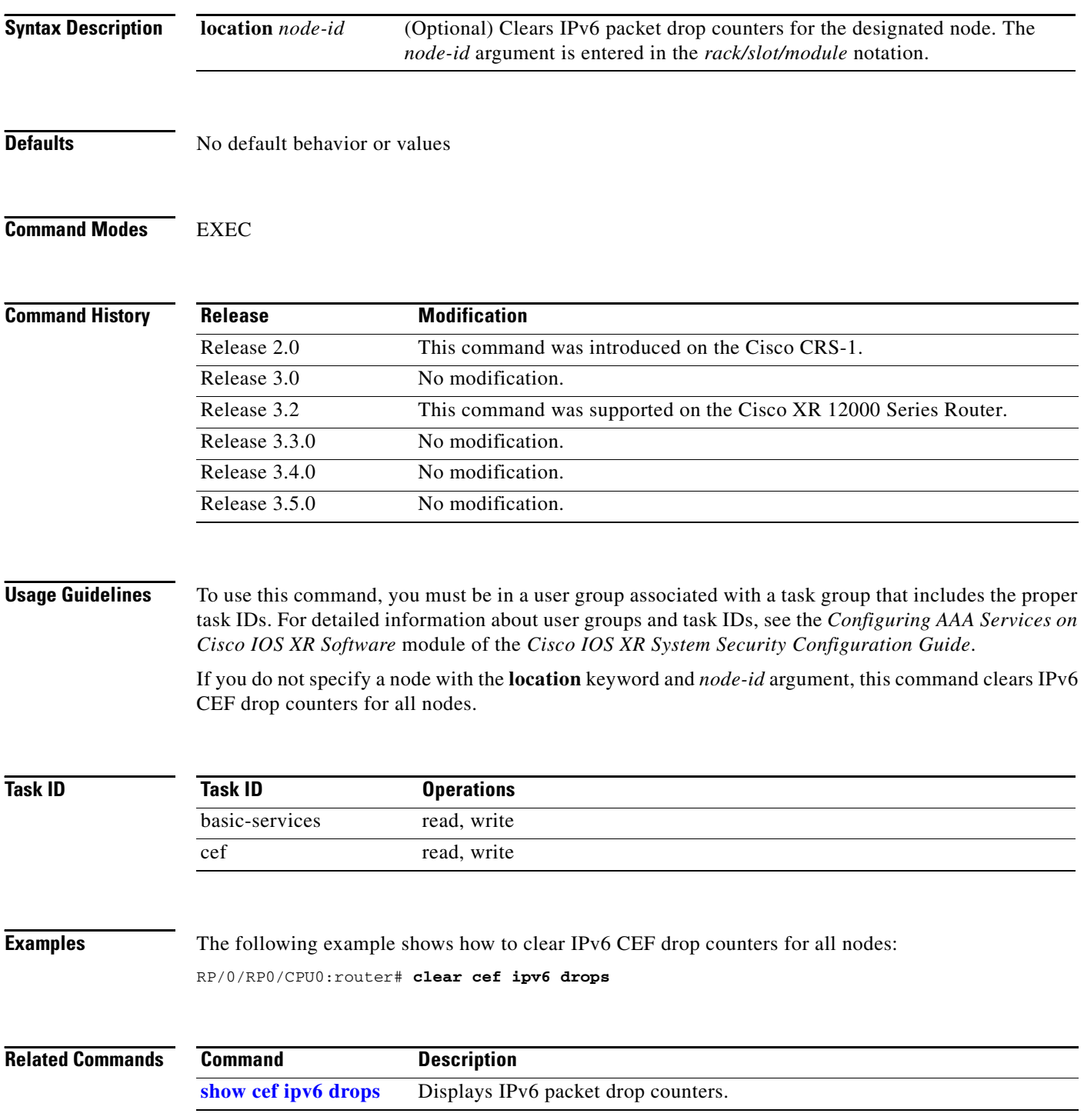

## **clear cef ipv6 exceptions**

 $\overline{\phantom{a}}$ 

To clear IPv6 CEF exception packet counters, use the **clear cef ipv6 exceptions** command in EXEC mode.

**clear cef ipv6 exceptions location** *node-id*

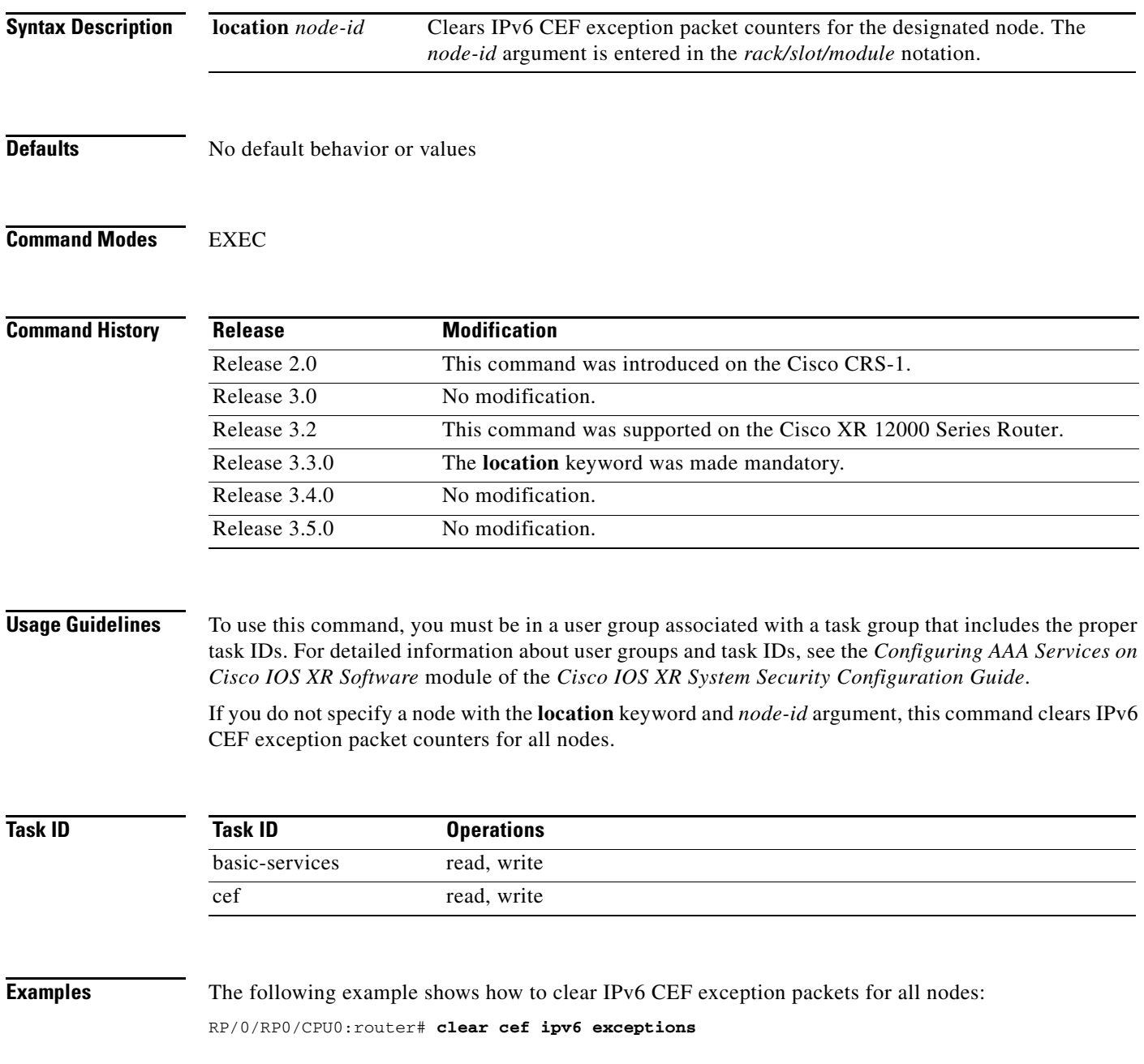

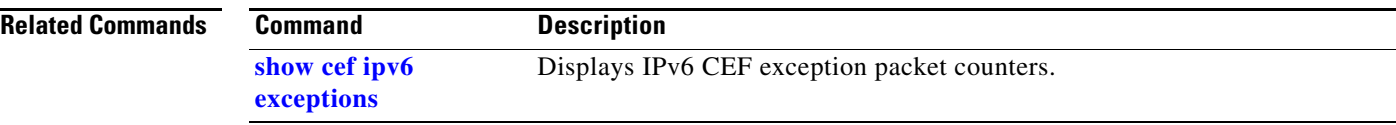

 $\overline{\phantom{a}}$ 

## **clear cef ipv6 interface bgp-policy-statistics**

To clear CEF IPv6 interface BGP policy statistics, use the **clear cef ipv6 interface bpg-policy-statistics**  command in EXEC mode.

**clear cef ipv6 interface** *type instance* **bpg-policy-statistics**

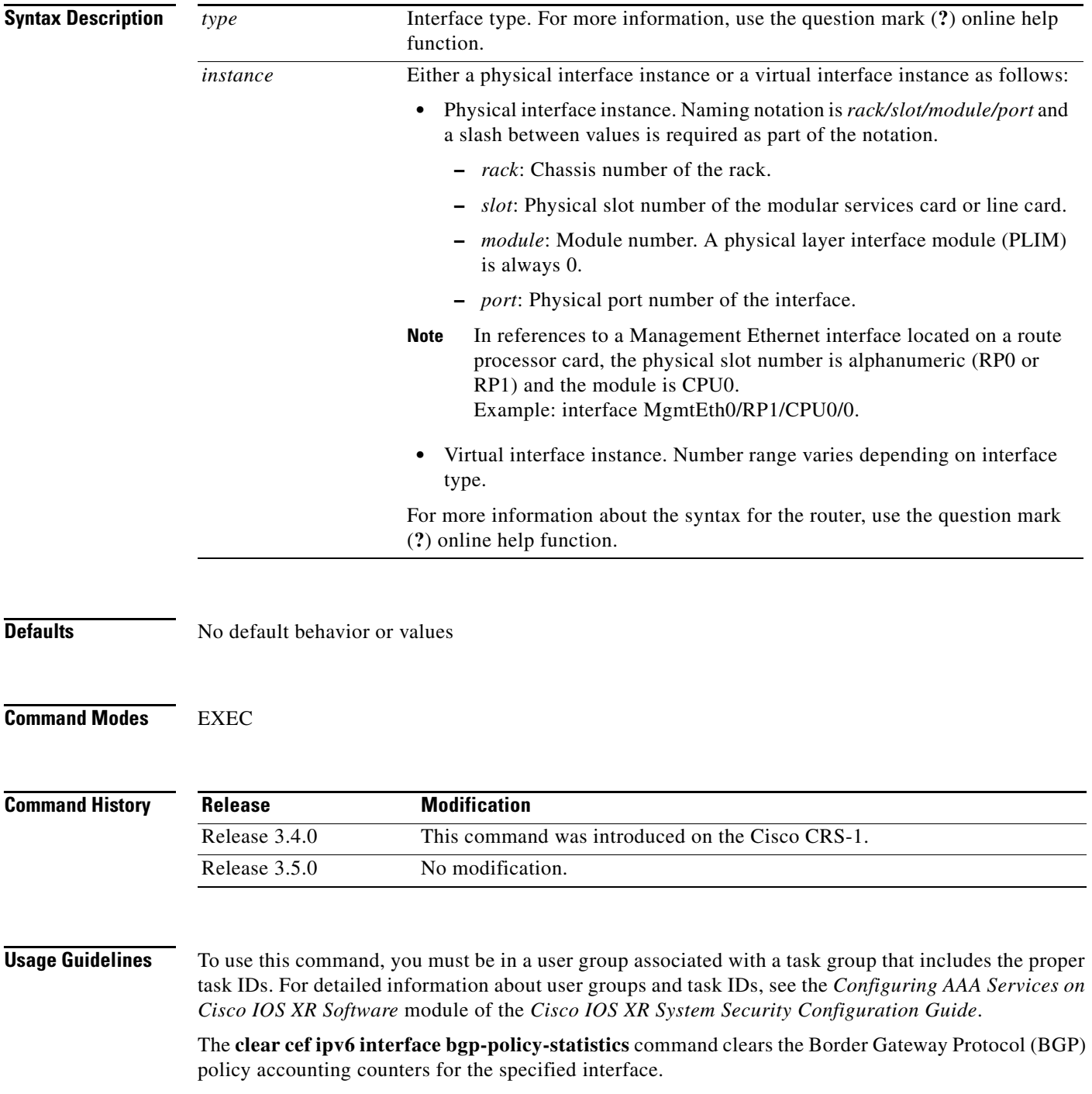

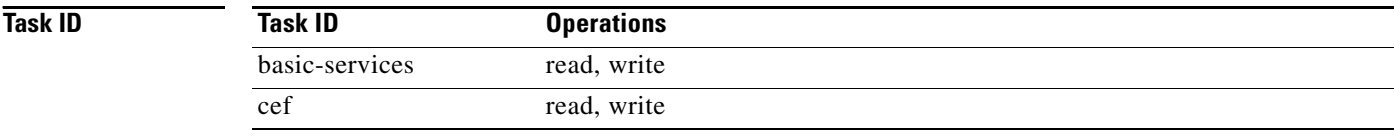

**Examples** The following example shows how to clear IPv4 CEF BGP policy statistics:

RP/0/RP0/CPU0:router# **clear cef ipv6 interface MgmtEth 0/RP1/CPU0/0 bgp-policy-statistics**

 $\overline{\phantom{a}}$ 

## **clear cef ipv6 interface rpf-statistics**

To clear CEF IPv6 interface reverse path forwarding (RPF) statistics, use the **clear cef ipv6 interface rpf-statistics** command in EXEC mode.

**clear cef ipv6 interface** *type instance* **rpf-statistics** [**location** *node-id*]

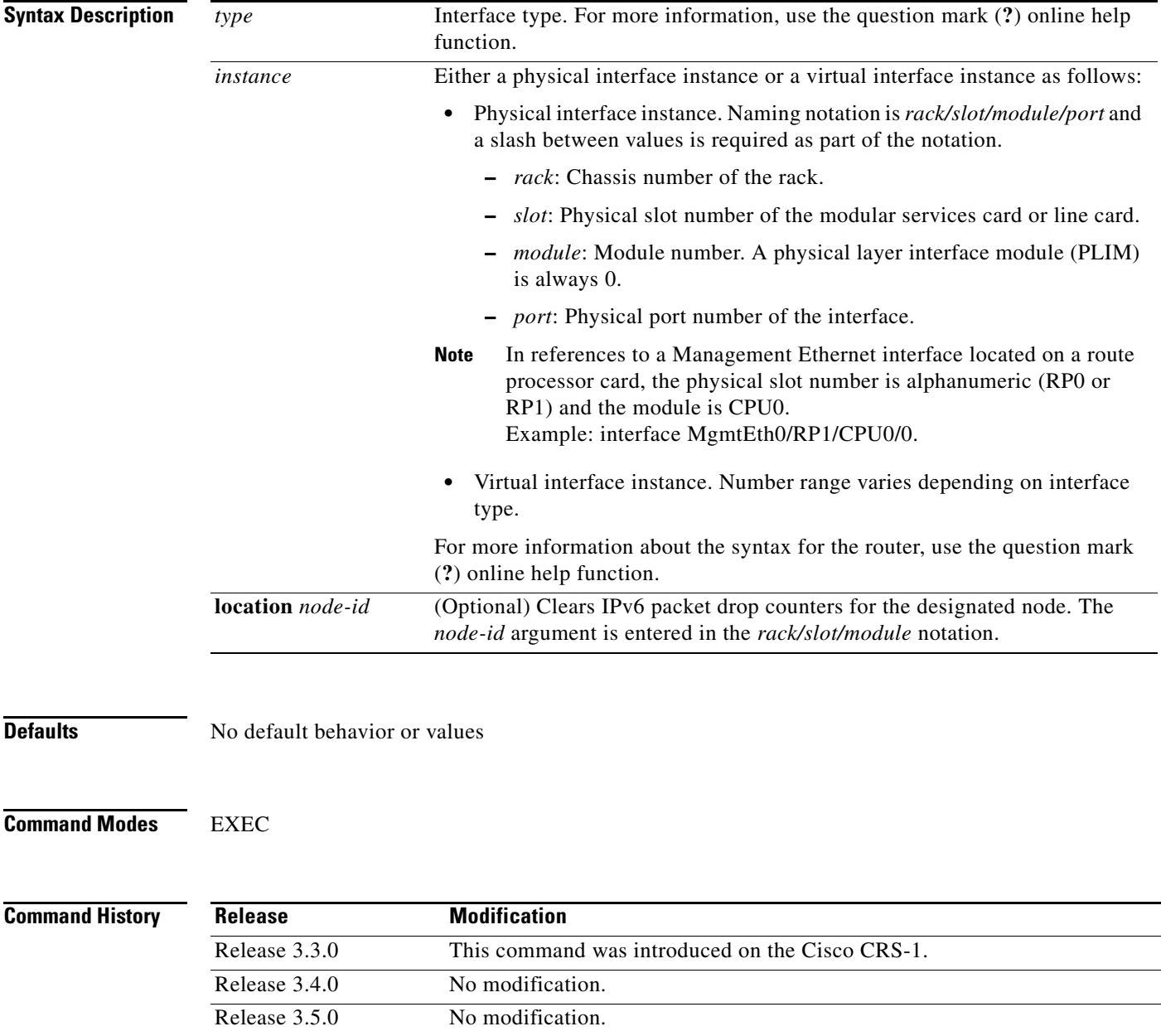

 $\mathbf I$ 

### **Usage Guidelines** To use this command, you must be in a user group associated with a task group that includes the proper task IDs. For detailed information about user groups and task IDs, see the *Configuring AAA Services on Cisco IOS XR Software* module of the *Cisco IOS XR System Security Configuration Guide*.

The **clear cef ipv6 interface rpf-statistics** command clears the reverse path forwarding (RPF) counters for the specified interface.

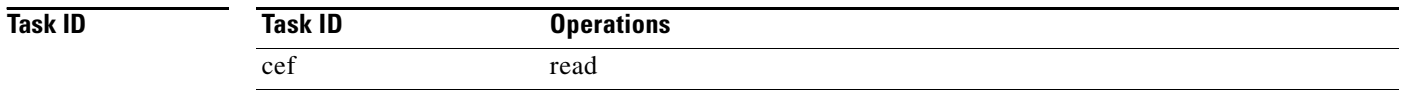

**Examples** The following example shows how to clear IPv4 CEF RPF statistics:

RP/0/RP0/CPU0:router# **clear cef ipv6 interface MgmtEth 0/RP1/CPU0/0 rpf-statistics**

**IR-129**

 $\mathbf{I}$ 

 $\overline{\phantom{a}}$ 

## **ipv4 bgp policy accounting**

To enable Border Gateway Protocol (BGP) policy accounting, use the **ipv4 bgp policy accounting** command in interface configuration mode. To disable BGP policy accounting, use the **no** form of this command.

**ipv4 bgp policy accounting {input** | **output** {**destination-accounting** [**source-accounting**] | **source-accounting** [**destination-accounting**]}}

**no ipv4 bgp policy accounting {input** | **output** {**destination-accounting** [**source-accounting**] | **source-accounting** [**destination-accounting**]}}

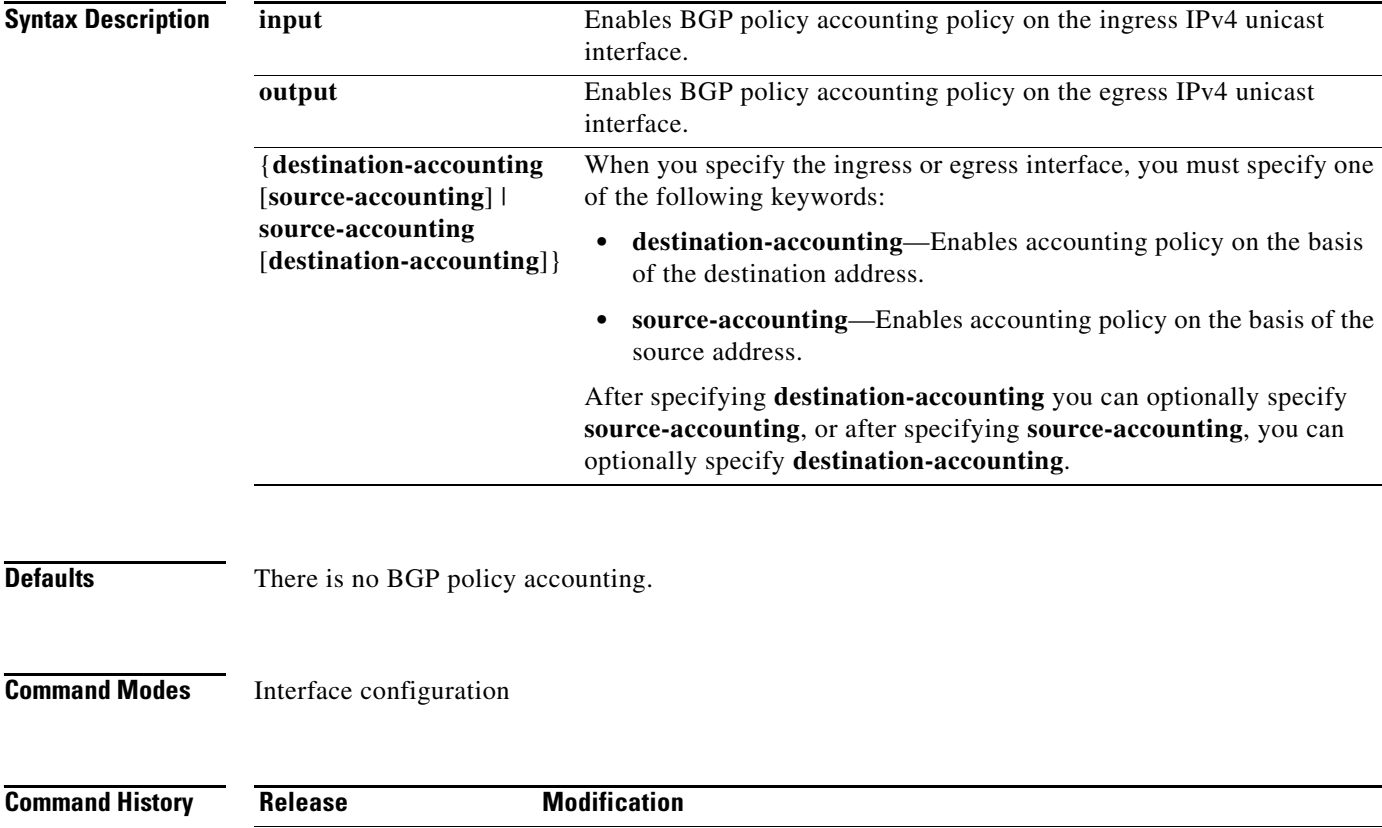

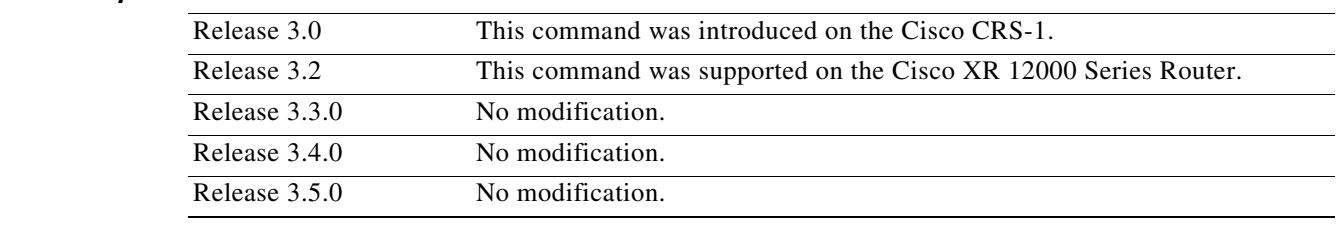

Ι

### **Usage Guidelines** To use this command, you must be in a user group associated with a task group that includes the proper

task IDs. For detailed information about user groups and task IDs, see the *Configuring AAA Services on Cisco IOS XR Software* module of the *Cisco IOS XR System Security Configuration Guide*.

When you use the **no** form of the command, accounting is disabled for both the source and destination. To change accounting on either the destination or source address, reconfigure the **ipv4 bgp policy accounting** command specifying the **destination-accounting** or **source-accounting** keyword. In the following example, you want BGP policy accounting disabled on the source address after enabling source and destination address accounting earlier:

RP/0/RP0/CPU0:router(config-if)# **ipv4 bgp policy accounting output destination-accounting**

See the *Cisco IOS XR Routing Configuration Guide* for information about configuring a BGP policy. BGP accounting policy is based on community lists, autonomous system numbers, or autonomous system paths.

For BGP policy propagation to function, you must enable BGP.

To specify the accounting policy, the proper route policy configuration must be in place, matching specific BGP attributes using the **set traffic-index** command. In BGP router configuration mode, use the **table-policy** command to modify the accounting buckets when the IP routing table is updated with routes learned from BGP. To display accounting policy information, use the **show cef ipv4 interface bgp-policy-statistics**, **show bgp polic**y, and **show ip route bgp** commands.

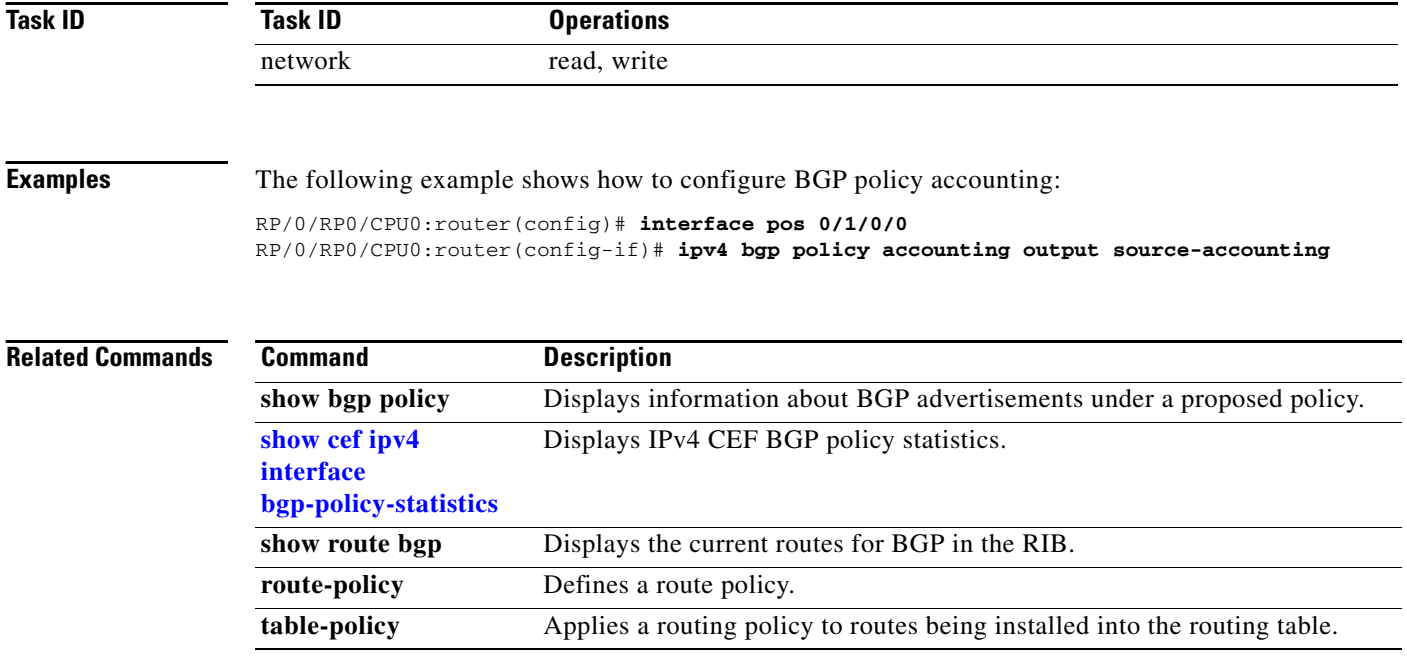

### <span id="page-134-0"></span>**ipv4 verify unicast source reachable-via**

To enable IPv4 unicast Reverse Path Forwarding (RPF) checking, use the **ipv4 verify unicast source reachable-via** command in interface configuration mode. To disable unicast RPF, use the **no** form of this command.

**ipv4 verify unicast source reachable-via** {**any** | **rx**} [**allow-default**] [**allow-self-ping**]

**no ipv4 verify unicast source reachable-via** {**any** | **rx**} [**allow-default**] [**allow-self-ping**]

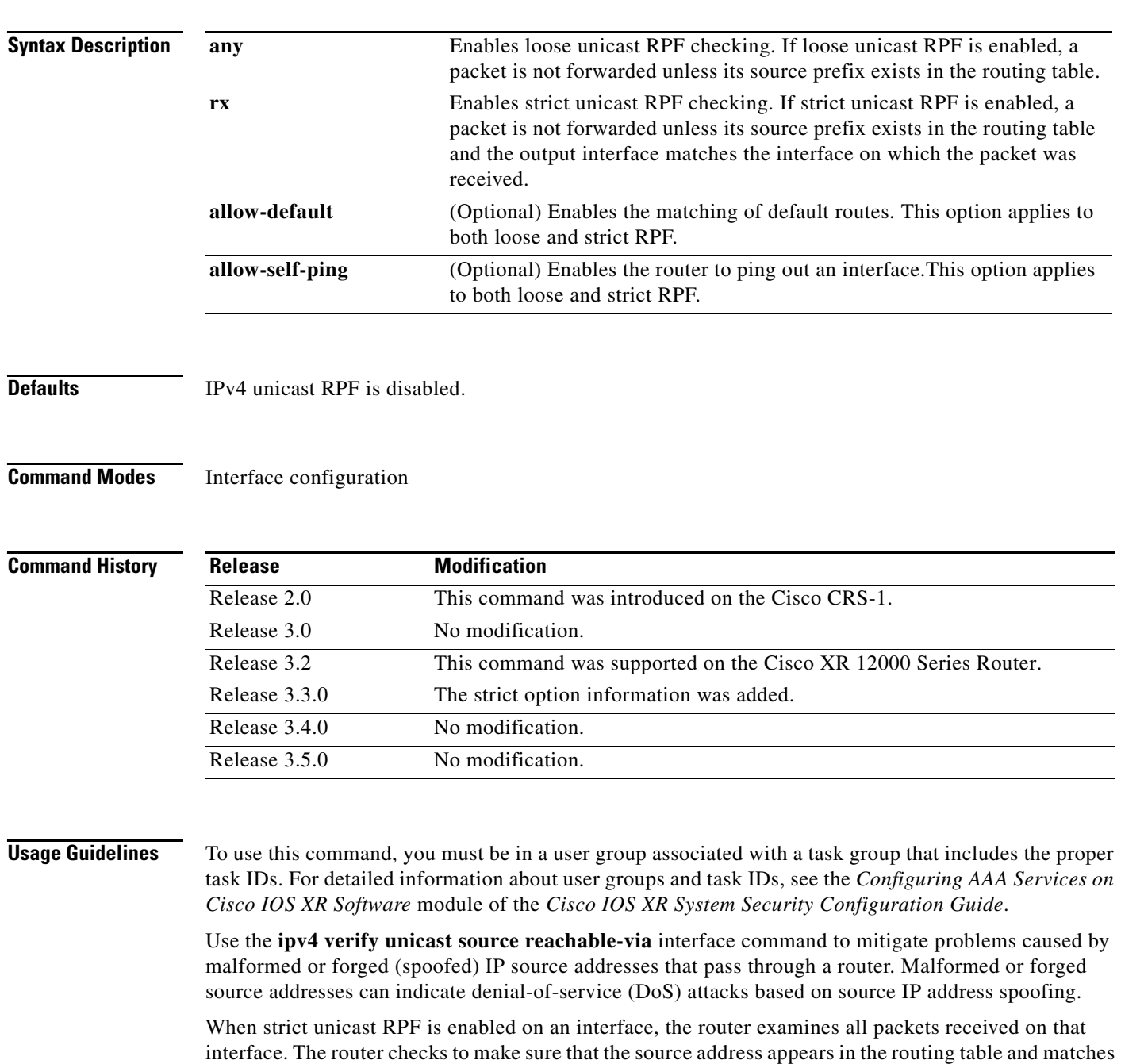

the interface on which the packet was received.

 $\sqrt{ }$ 

**IR-131**

When loose unicast RPF is enabled on an interface, the router examines all packets received on that interface. The router checks to make sure that the source address can be reached through any of the router interfaces.

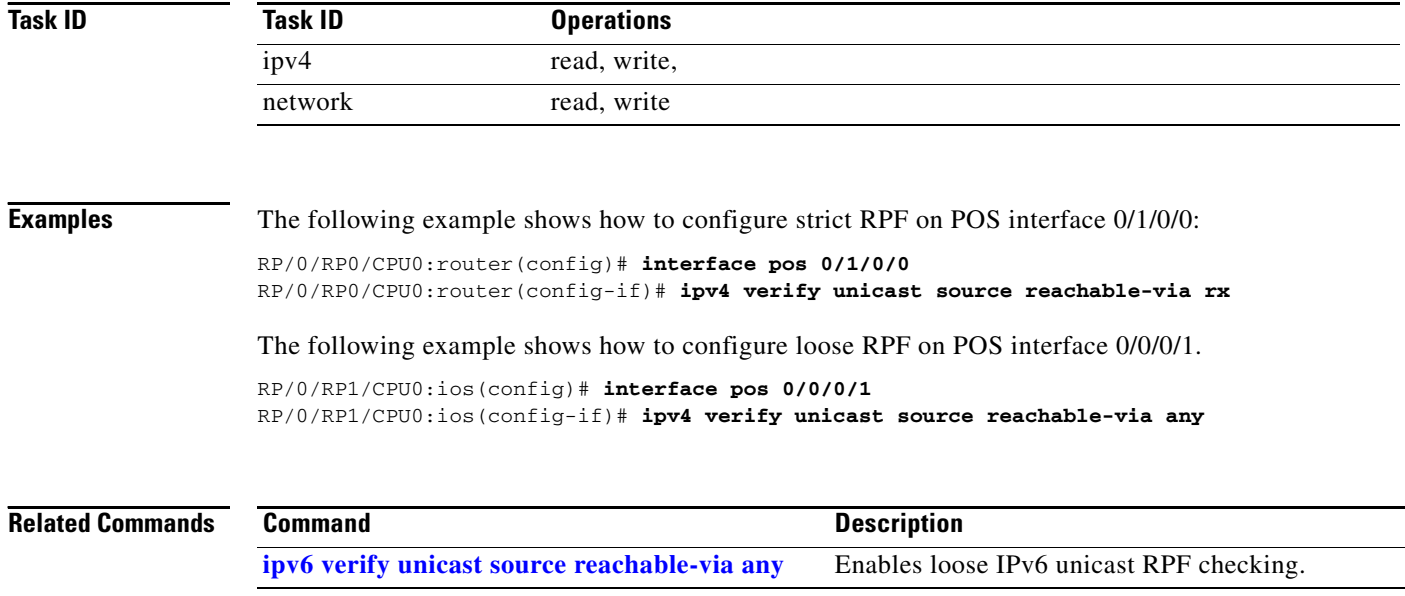

**IR-133**

## **ipv6 bgp policy accounting**

To enable Border Gateway Protocol (BGP) policy accounting, use the **ipv6 bgp policy accounting** command in interface configuration mode. To disable BGP policy accounting, use the **no** form of this command.

**ipv6 bgp policy accounting {input** | **output** {**destination-accounting** [**source-accounting**] | **source-accounting** [**destination-accounting**]}}

**no ipv6 bgp policy accounting {input** | **output** {**destination-accounting** [**source-accounting**] | **source-accounting** [**destination-accounting**]}}

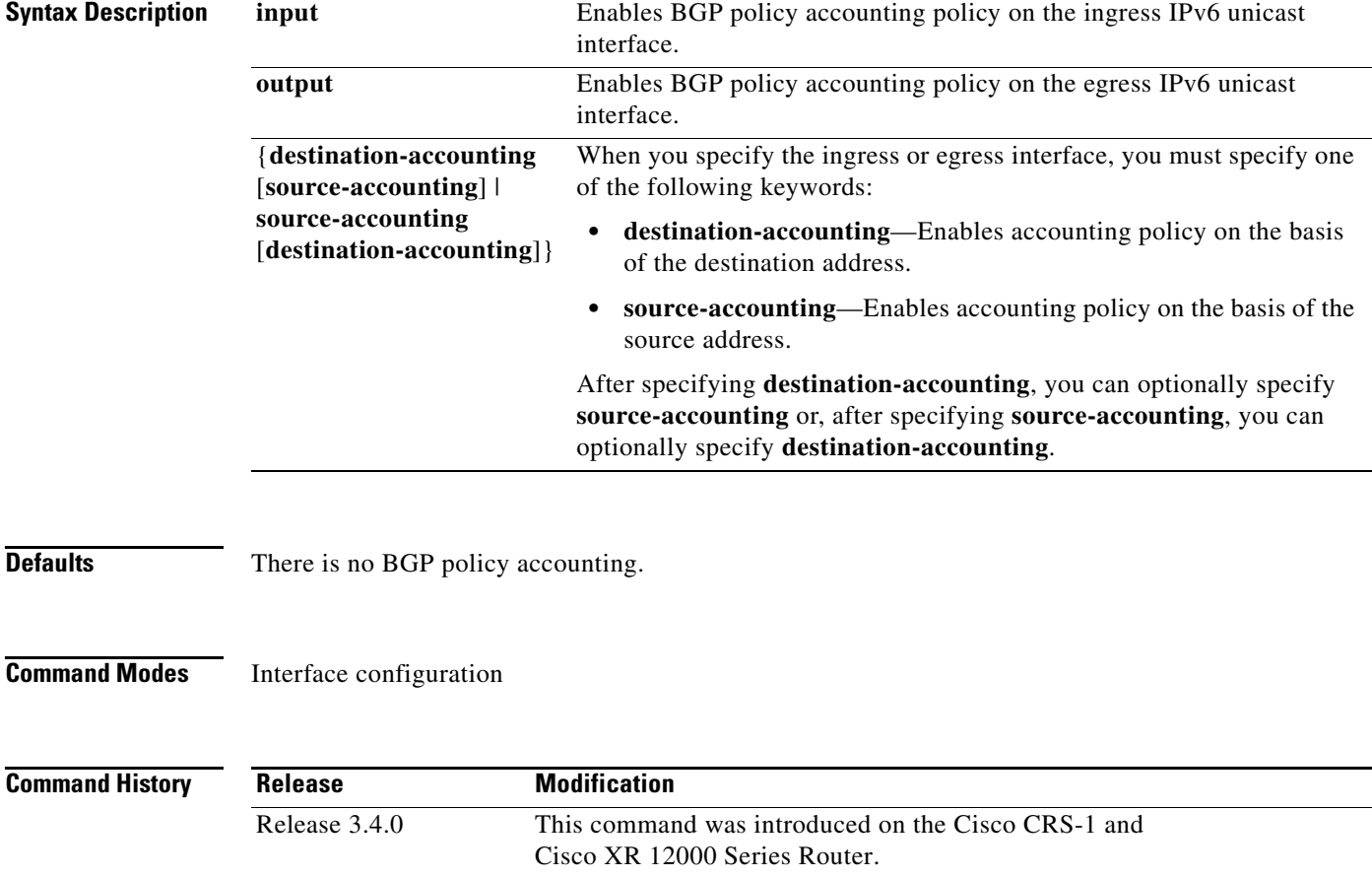

Release 3.5.0 No modification.

 $\Gamma$ 

Ι

### **Usage Guidelines** To use this command, you must be in a user group associated with a task group that includes the proper

task IDs. For detailed information about user groups and task IDs, see the *Configuring AAA Services on Cisco IOS XR Software* module of the *Cisco IOS XR System Security Configuration Guide*.

When you use the **no** form of the command, accounting is disabled for both the source and destination. To change accounting on either the destination or source address, reconfigure the **ipv6 bgp policy accounting** command, specifying the **destination-accounting** or **source-accounting** keyword. In the following example, you want BGP policy accounting disabled on the source address after enabling source and destination address accounting earlier:

RP/0/RP0/CPU0:router(config-if)# **ipv6 bgp policy accounting output destination-accounting**

See the *Cisco IOS XR Routing Configuration Guide* for information about configuring a BGP policy. BGP accounting policy is based on community lists, autonomous system numbers, or autonomous system paths.

For BGP policy propagation to function, you must enable BGP.

To specify the accounting policy, the proper route policy configuration must be in place matching specific BGP attributes using the **set traffic-index** command. In BGP router configuration mode, use the **table-policy** command to modify the accounting buckets when the IP routing table is updated with routes learned from BGP. To display accounting policy information, use the **show cef ipv4 interface bgp-policy-statistics, show bgp policy**, and **show ip route bgp** commands.

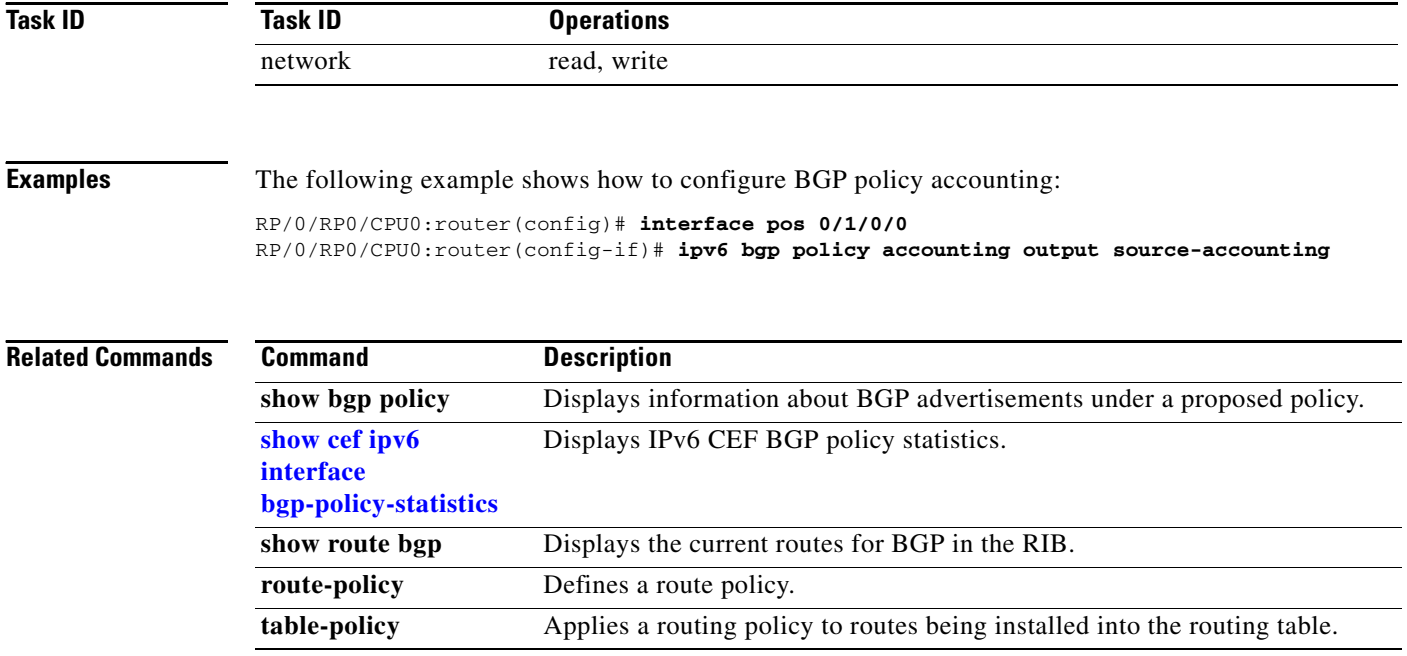

 $\sqrt{ }$ 

a ka

### <span id="page-138-0"></span>**ipv6 verify unicast source reachable-via any**

To enable loose IPv6 unicast Reverse Path Forwarding (RPF) checking, use the **ipv6 verify unicast source reachable-via any** command in interface configuration mode. To disable loose IPv6 unicast RPF checking, use the **no** form of this command.

**ipv6 verify unicast source reachable-via** {**any** | **rx**} [**allow-default**] [**allow-self-ping**]

**no ipv6 verify unicast source reachable-via** {**any** | **rx**} [**allow-default**] [**allow-self-ping**]

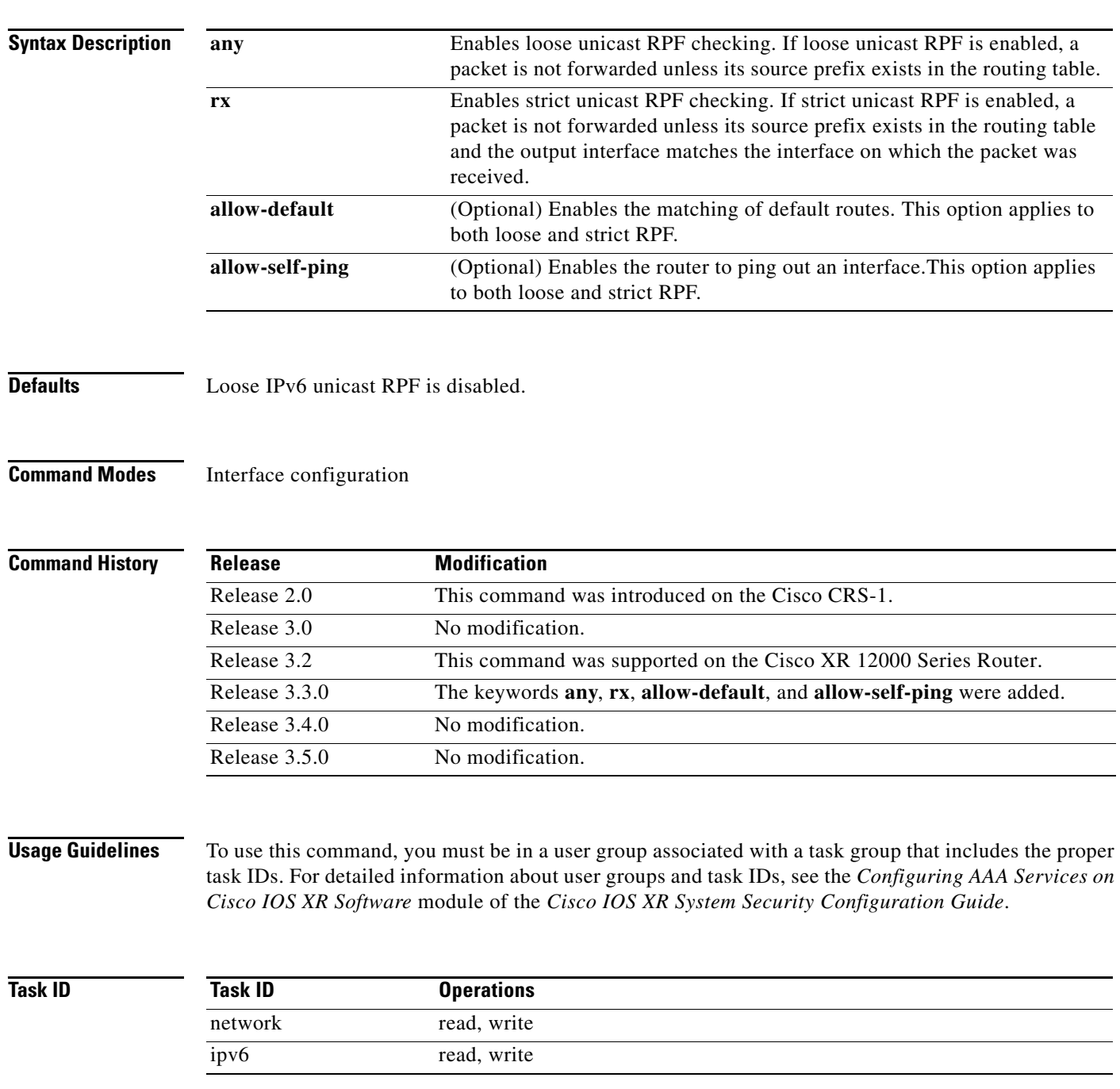

 $\mathbf I$ 

**Examples** The following example shows how to enable loose RPF checking on POS interface 0/1/0/0: RP/0/RP0/CPU0:router(config)# **interface pos 0/1/0/0** RP/0/RP0/CPU0:router(config-if)# **ipv6 verify unicast source reachable-via any**

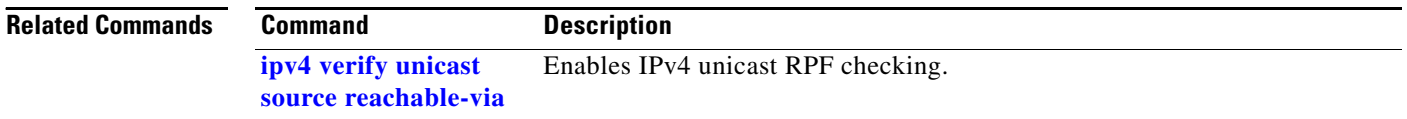

a ka

### **rp mgmtethernet forwarding**

To enable switching from the line card to the route processor Management Ethernet interfaces, use the **rp mgmtethernet forwarding** command in global configuration mode. To disable switching from the modular services card to the route processor Management Ethernet interfaces, use the **no** form of this command.

**rp mgmtethernet forwarding**

**no rp mgmtethernet forwarding**

**Syntax Description** This command has no arguments or keywords.

**Defaults** Switching is disabled.

**Command Modes** Global configuration

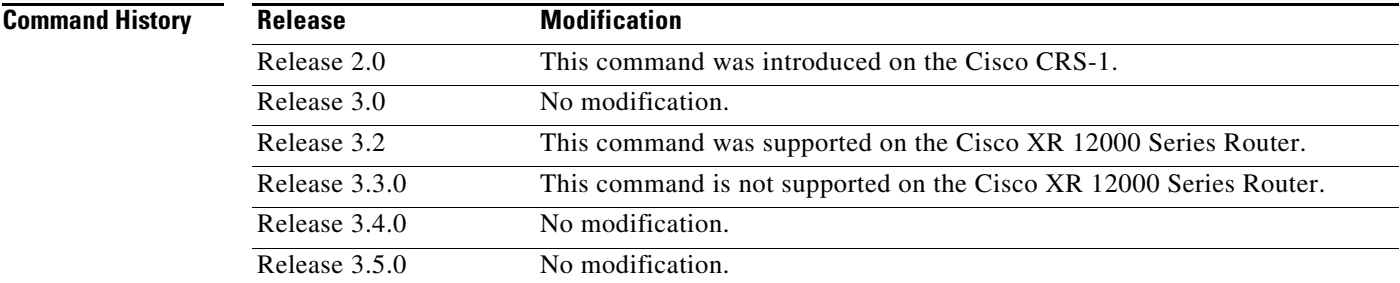

**Usage Guidelines** To use this command, you must be in a user group associated with a task group that includes the proper task IDs. For detailed information about user groups and task IDs, see the *Configuring AAA Services on Cisco IOS XR Software* module of the *Cisco IOS XR System Security Configuration Guide*.

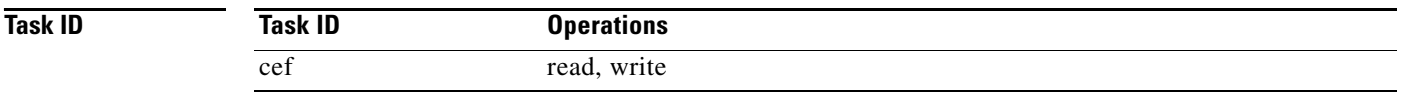

 $\mathbf I$ 

**Examples** The following example shows how to enable switching from the modular services card to the RP Management Ethernet interfaces:

RP/0/RP0/CPU0:router(config)# **rp mgmtethernet forwarding**

# <span id="page-141-0"></span>**show adjacency**

To display CEF adjacency table information, use the **show adjacency** command in EXEC mode.

**show adjacency** [**ipv4** [**nexthop** *ipv4-address*] | **mpls** | **ipv6**] [*interfac*e-*type interface-instance*] [**remote**] [**detail**] [**location** *node-id*]

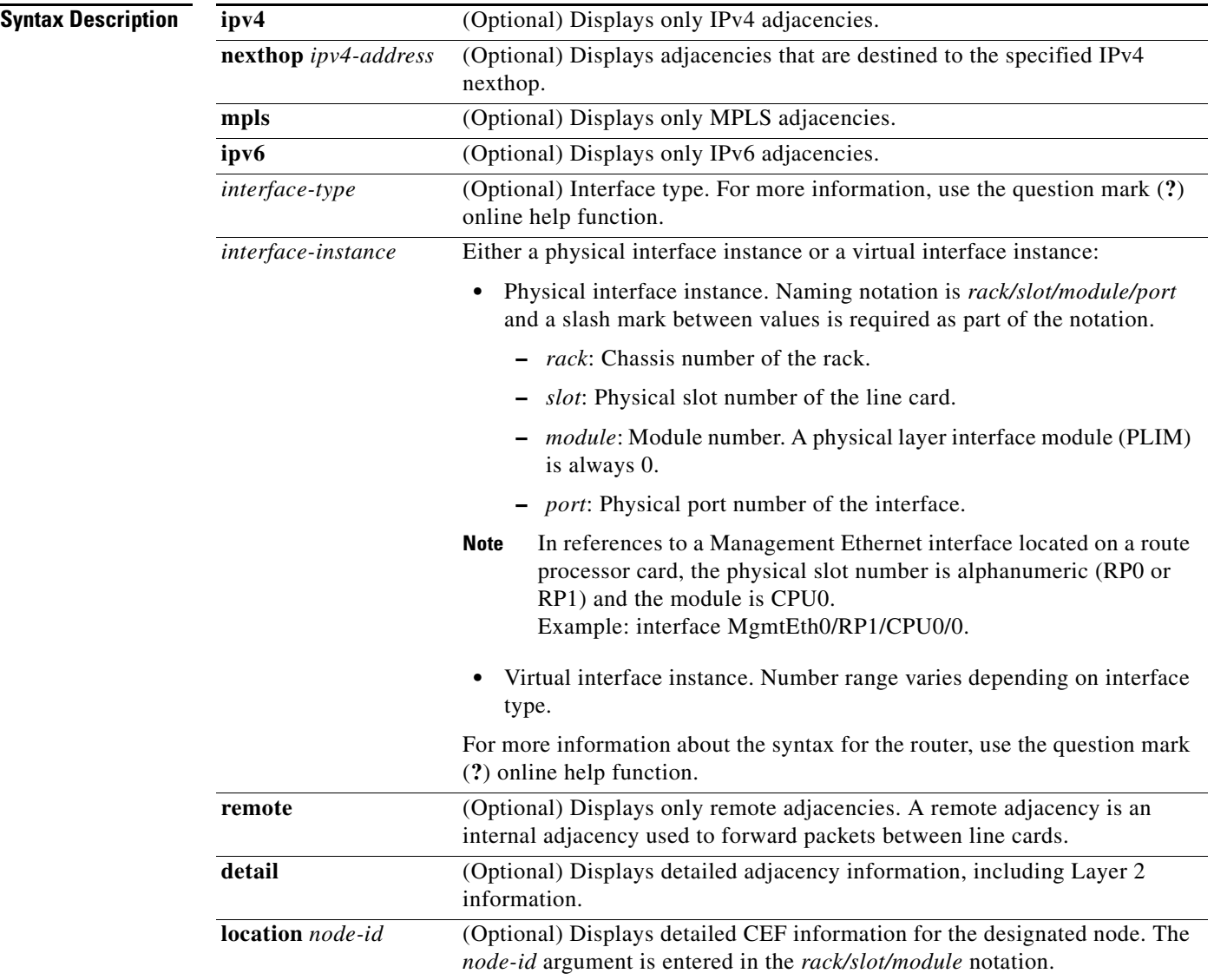

### **Defaults** No default behavior or values

**Command Modes** EXEC

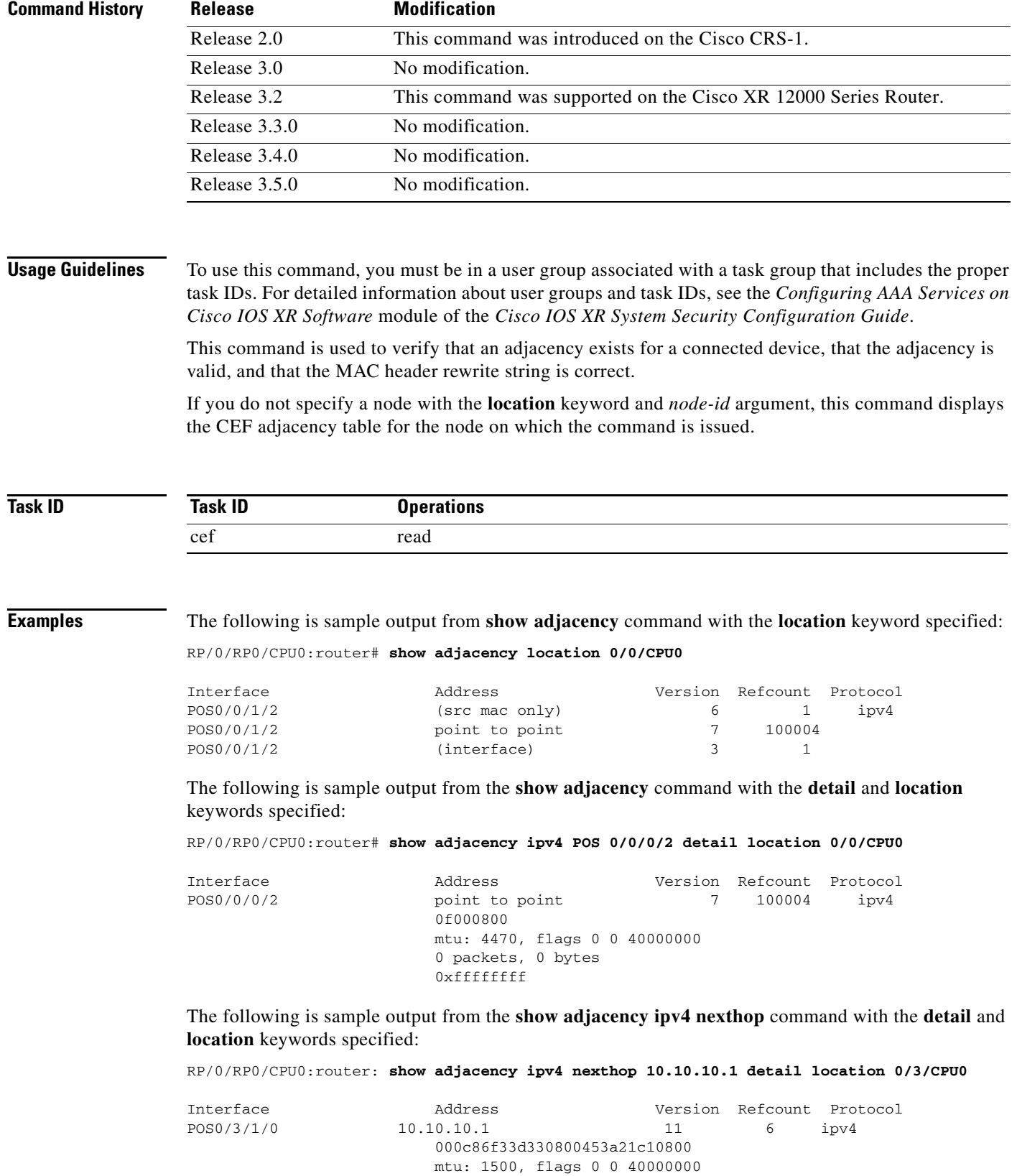

0 packets, 0 bytes

0xffffffffff

 $\mathbf{I}$ 

П

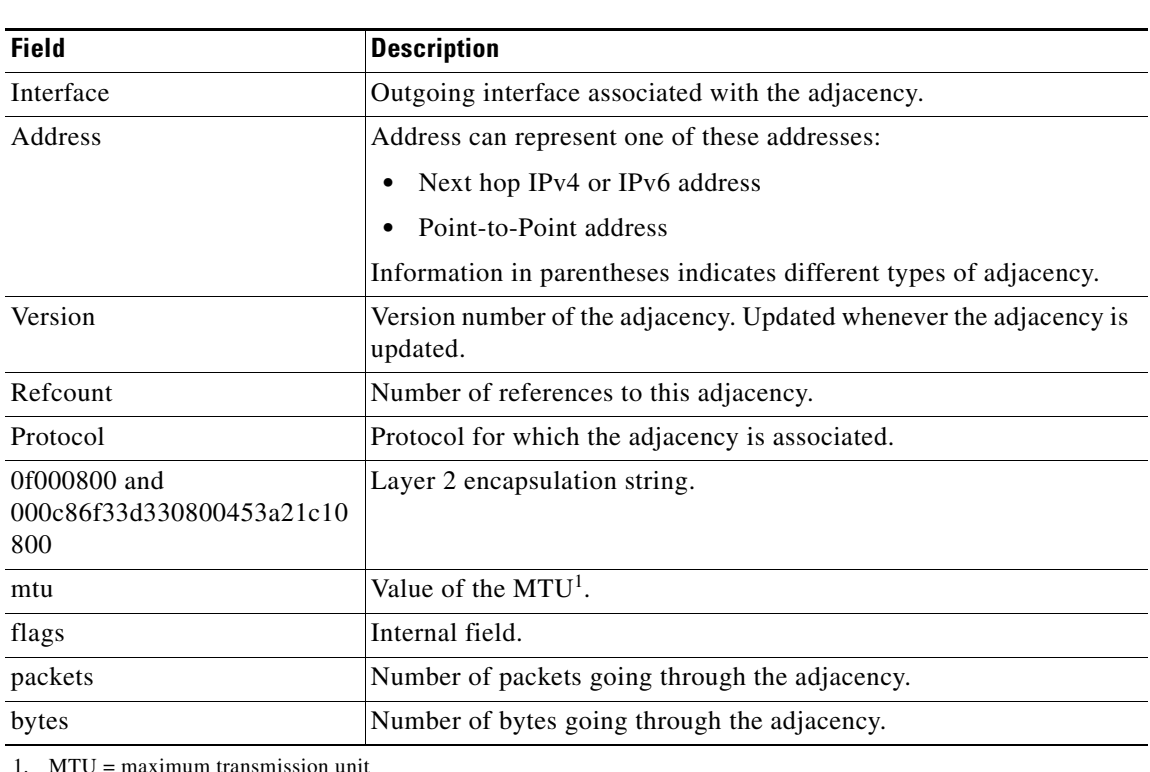

<span id="page-143-0"></span>[Table](#page-143-0) 9 describes the significant fields shown in the display.

*Table 9 show adjacency Field Descriptions*

1. MTU = maximum transmission unit

```
Related Commands
                 Command Description
                 clear adjacency ipv4 Clears the IPv4 CEF adjacency table.
```
## **show cef ipv4**

To display the IPv4 Cisco Express Forwarding (CEF) table, use the **show cef ipv4** command in EXEC mode.

**show cef** [**vrf** *vrf-name*] **ipv4** [*prefix* [*mask*] | *interface-type interface-instance*] [**detail**] [**location** *node-id*]

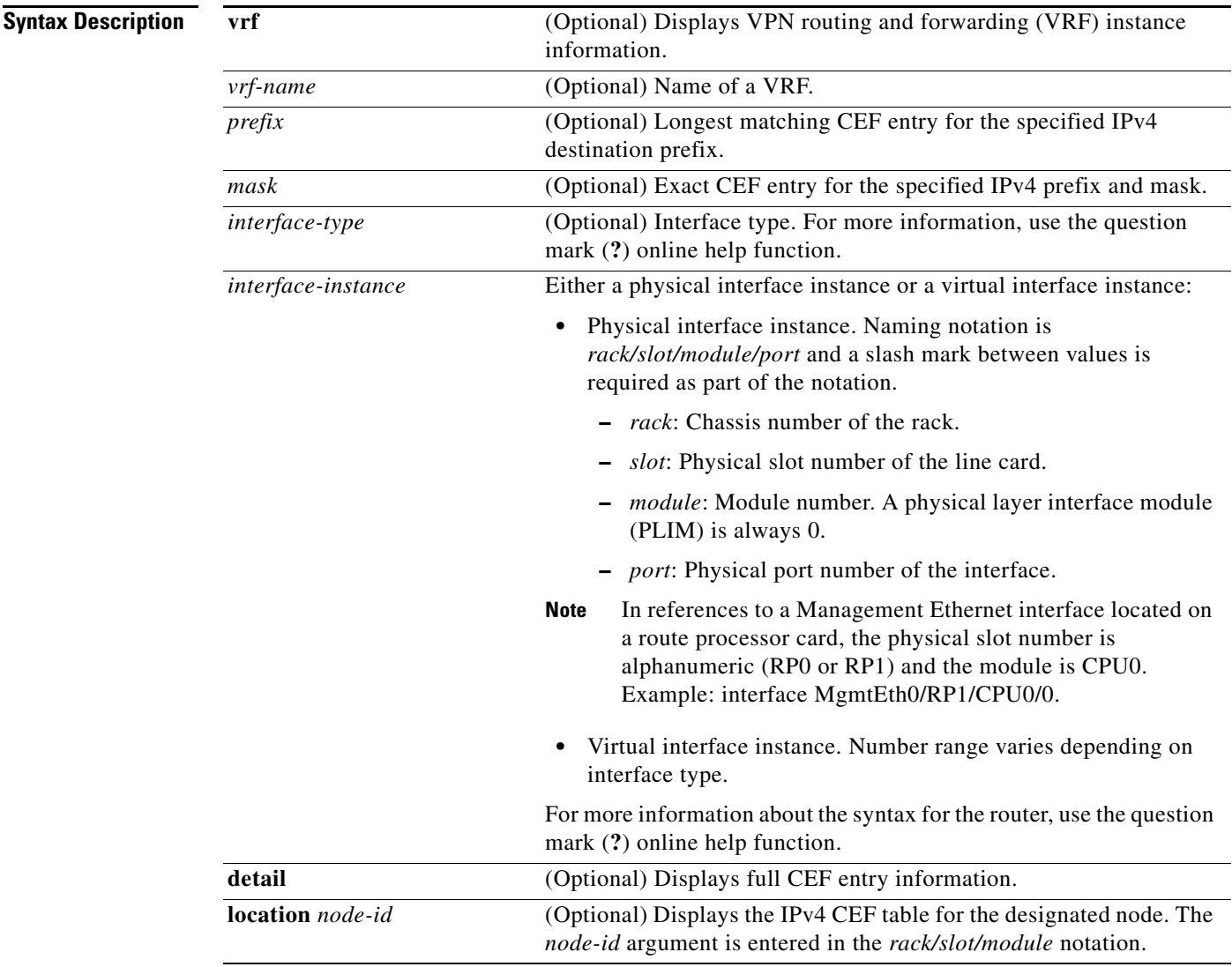

 $\overline{\phantom{a}}$ 

**Defaults** No default behavior or values

**Command Modes** EXEC

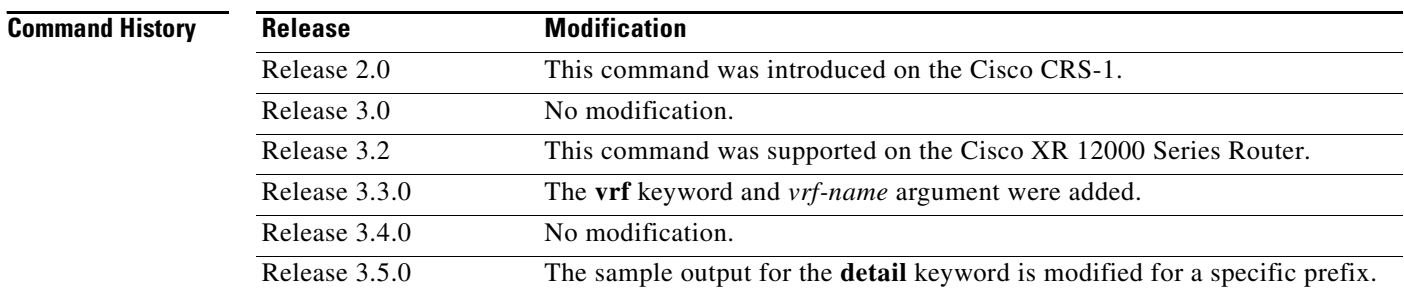

**Usage Guidelines** To use this command, you must be in a user group associated with a task group that includes the proper task IDs. For detailed information about user groups and task IDs, see the *Configuring AAA Services on Cisco IOS XR Software* module of the *Cisco IOS XR System Security Configuration Guide*.

> If you do not specify a node with the **location** keyword and *node-id* argument, this command displays the CEF table on the node in which the command is issued. Otherwise, the command is effective on the node specified by the **location** *node-id* keyword and argument.

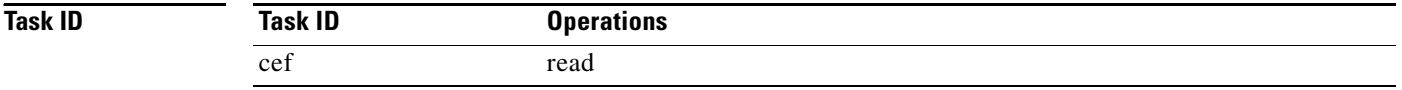

#### **Examples** The following sample output is from the **show cef ipv4** command:

RP/0/RP0/CPU0:router# **show cef ipv4**

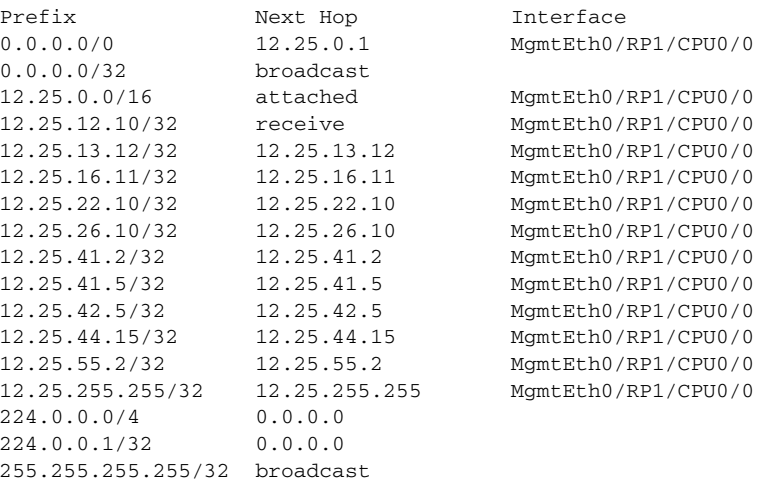

[Table](#page-145-0) 10 describes the significant fields shown in the display.

*Table 10 show cef ipv4 Field Descriptions*

<span id="page-145-0"></span>

| <b>Field</b> | <b>Description</b>                    |
|--------------|---------------------------------------|
| Prefix       | Prefix in the IPv4 CEF table.         |
| Next Hop     | Next hop of the prefix.               |
| Interface    | Interface associated with the prefix. |

ן

 $\Gamma$ 

The following sample output is from the **show cef ipv4** command for the **detail** keyword, 10.10.10.0/24 as the IPv4 prefix mask, and the location is 0/3/CPU0:

RP/0/RP0/CPU0:router# **show cef ipv4 10.10.10.0/24 detail location 0/3/CPU0**

```
10.10.10.0/24, version 0, attached, connected, internal 0x40000c01[2] 0x0, (0x59a4fd4c) 
 local adjacency point2point
  Prefix Len 24, traffic index 0, precedence routine (0)
  gateway array reference count 1, flags 0x0, source 3, [0, type 3 flags 0x101000, 
(0x5990efc4)]
   via POS0/2/0/0, 0 dependencies, class 0, weight 0
    local adjacency
    Load distribution: 0 (refcount 0)
   Hash OK Interface Address
   0 Y POS0/2/0/0 point2point
```
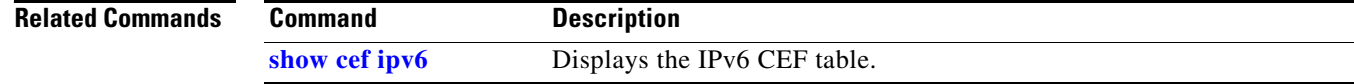

 $\mathbf I$ 

## **show cef ipv4 adjacency**

To display IPv4 CEF adjacency status and configuration information, use the **show cef ipv4 adjacency** command in EXEC mode.

**show cef** [**vrf** *vrf-name*] **ipv4 adjacency** [*interface-type interface-instance*] [**location** *node-id*] [**detail**] [**discard**] [**glean**] [**null**] [**punt**] [**remote**]

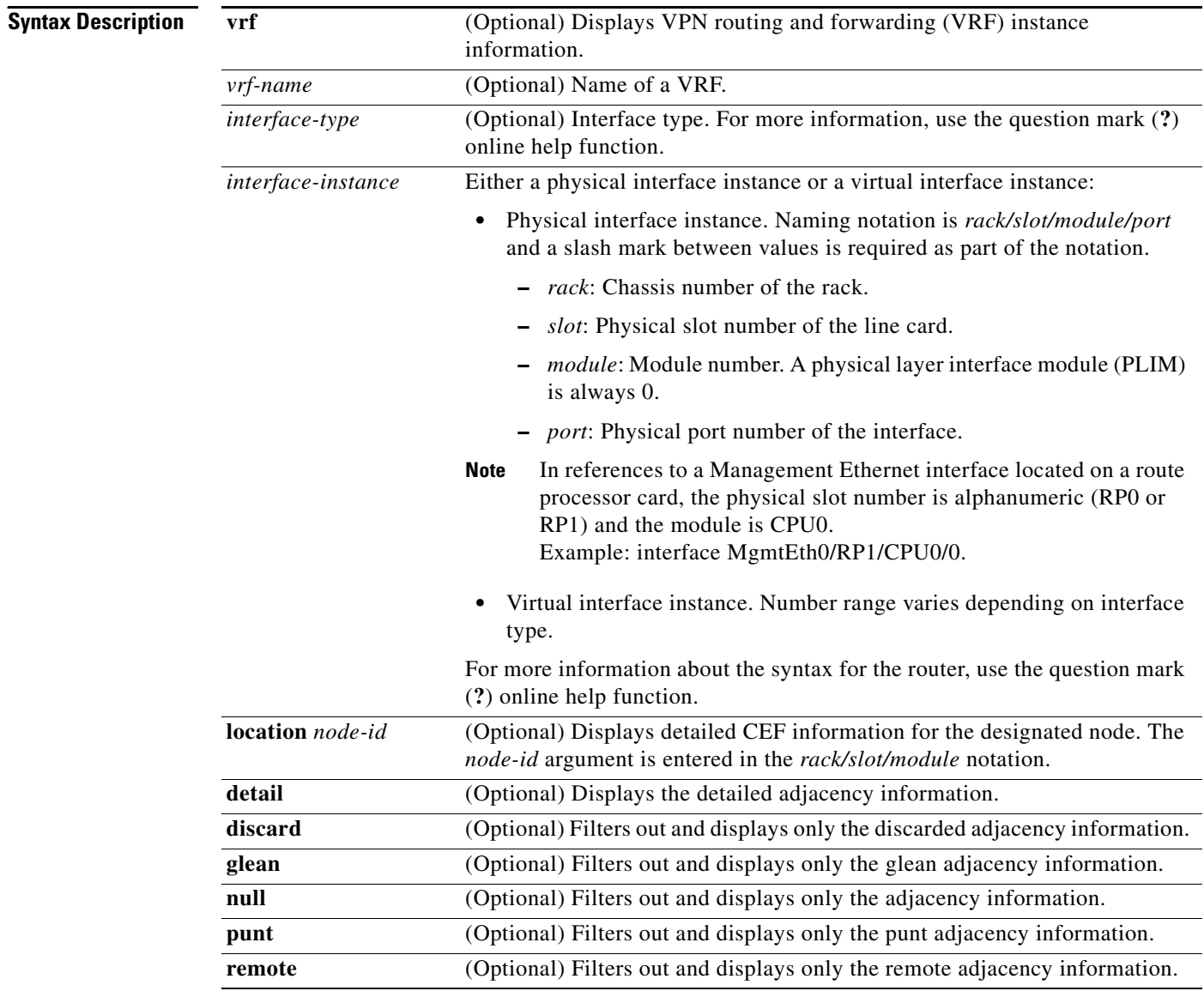

**Defaults** No default behavior or values

**Command Modes** EXEC

 $\mathbf{I}$ 

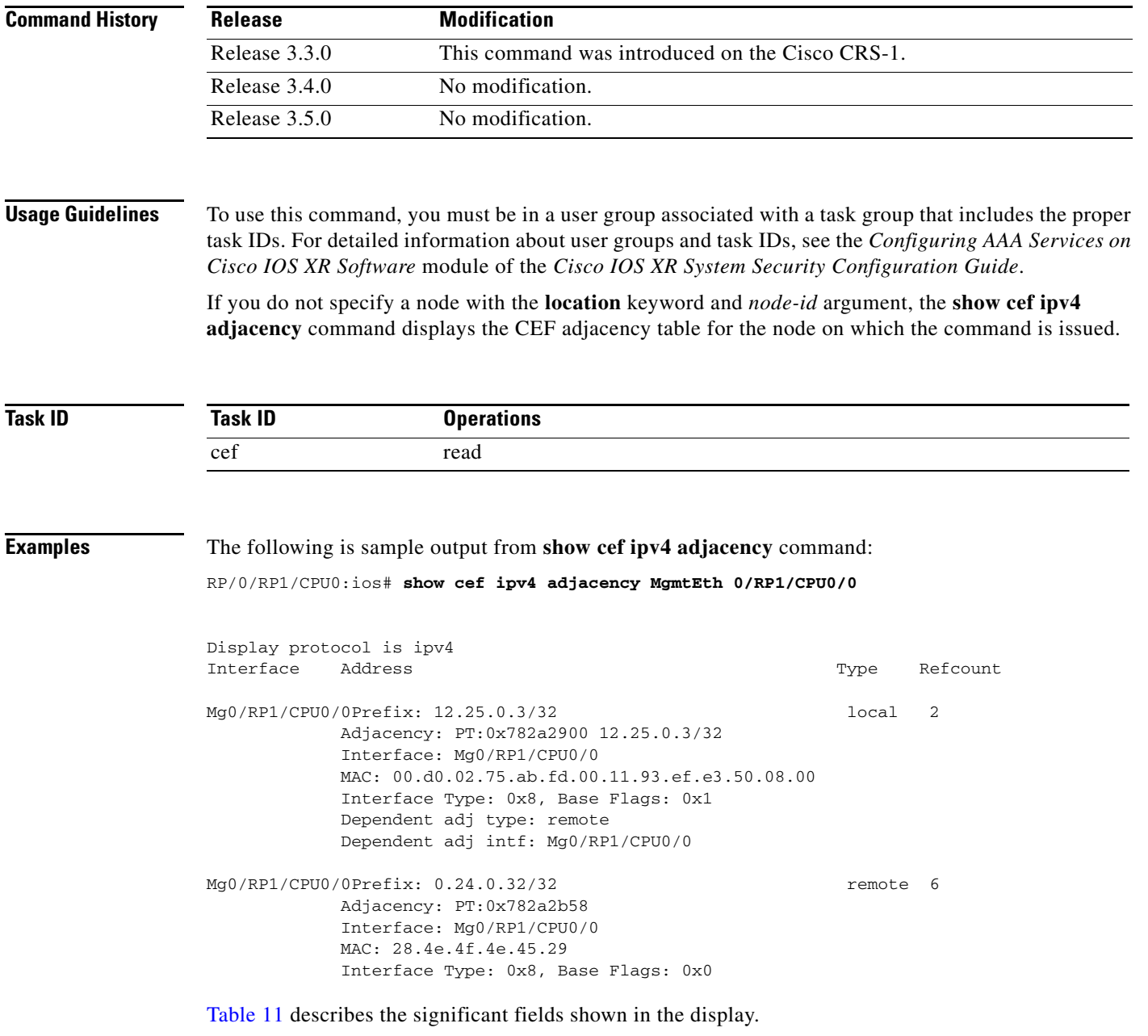

### <span id="page-148-0"></span>*Table 11 show cef ipv4 adjacency Field Descriptions*

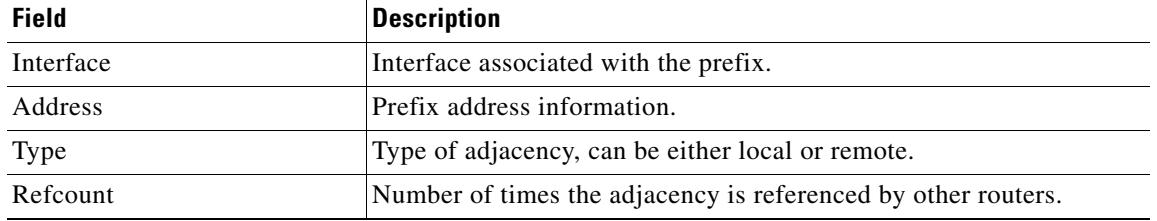

 $\mathcal{L}_{\mathcal{A}}$ 

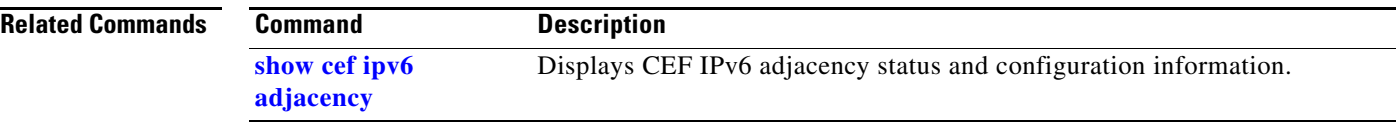

 $\overline{\phantom{a}}$ 

## **show cef ipv4 adjacency hardware**

To display IPv4 CEF adjacency hardware status and configuration information, use the **show cef ipv4 adjacency hardware** command in EXEC mode.

**show cef** [**vrf** *vrf-name*] **ipv4 adjacency hardware** {**egress** | **ingress** [**detail** | **discard** | **drop** | **glean** | **location** *node-id* | **null** | **punt** | **remote**]}

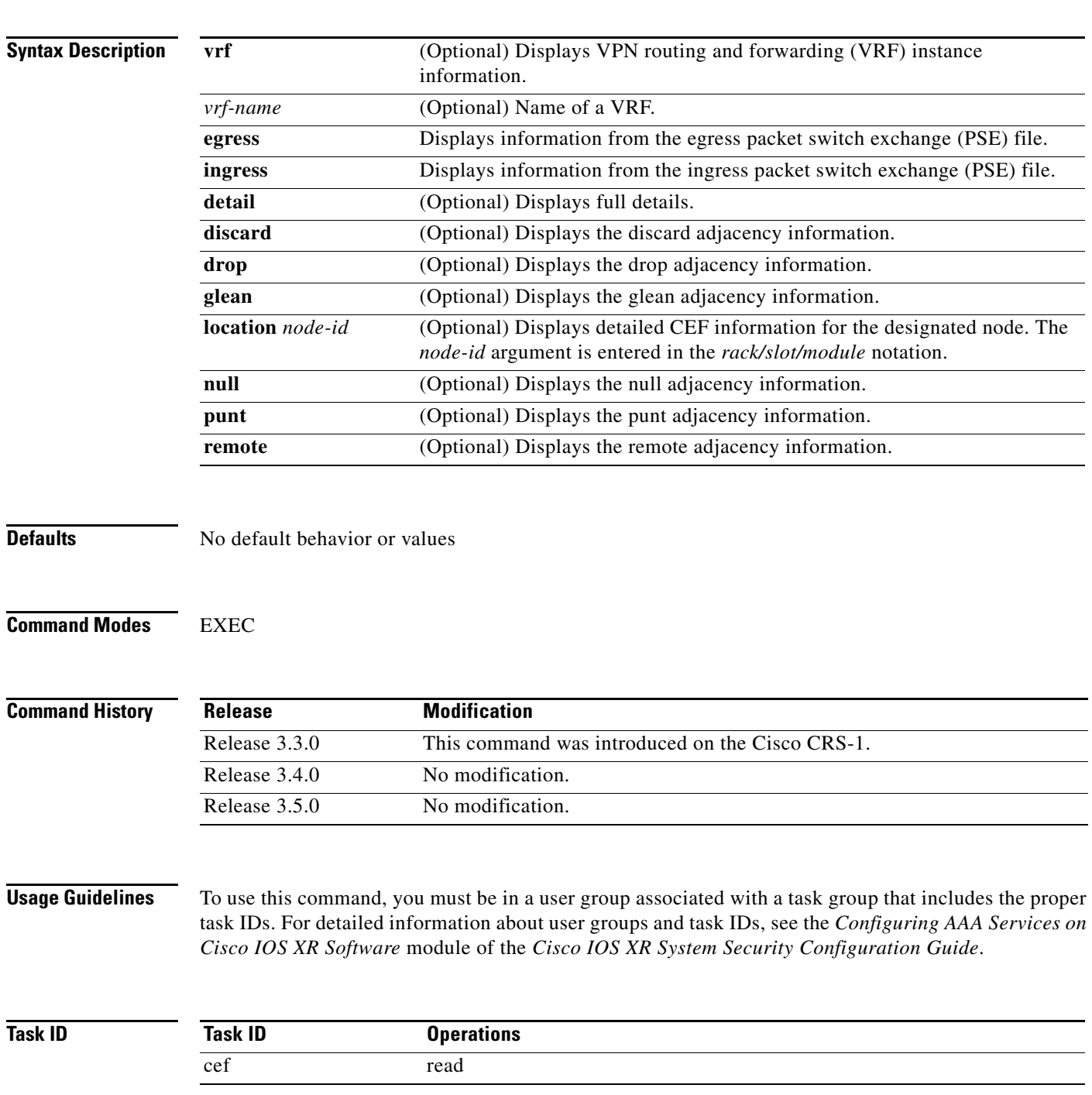

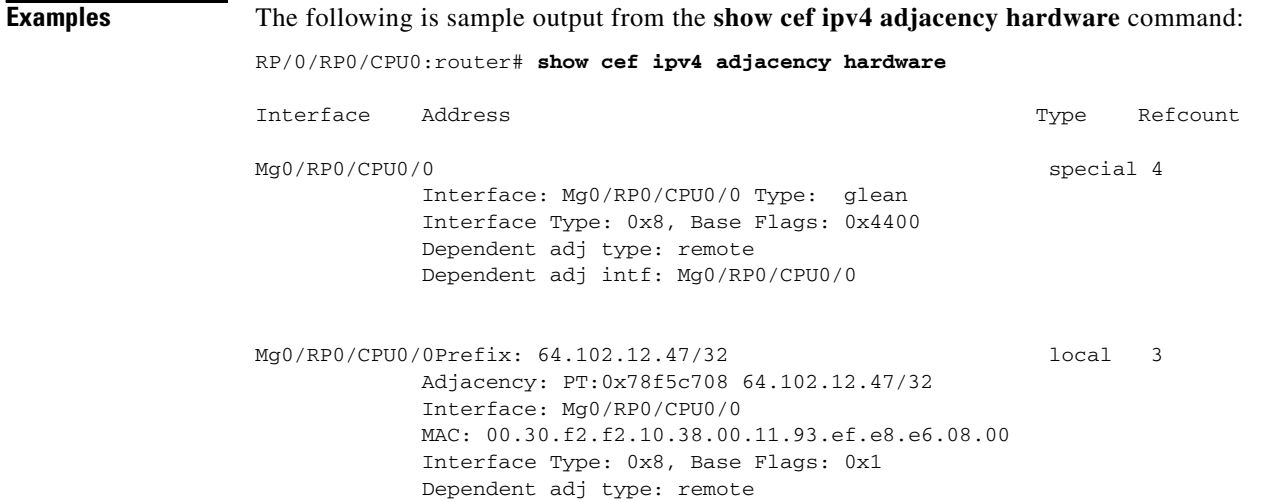

<span id="page-151-0"></span>[Table](#page-151-0) 12 describes the significant fields shown in the display.

### *Table 12 show cef ipv4 adjacency hardware Field Descriptions*

Dependent adj intf: Mg0/RP0/CPU0/0

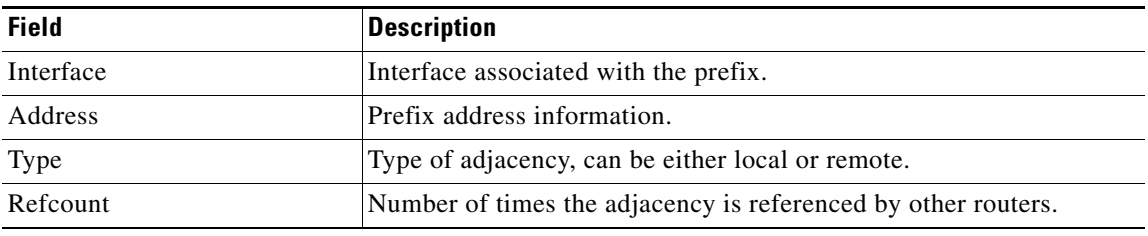

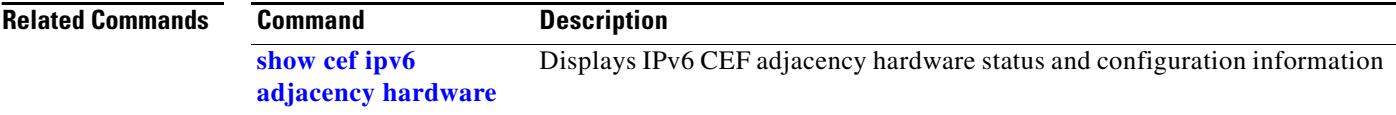

#### **Cisco IOS XR IP Addresses and Services Command Reference**

## **show cef ipv4 drops**

 $\mathbf{I}$ 

To display IPv4 CEF table packet drop counters, use the **show cef ipv4 drops** command in EXEC mode.

**show cef** [**vrf** *vrf-name*] **ipv4 drops** [**location** *node-id*]

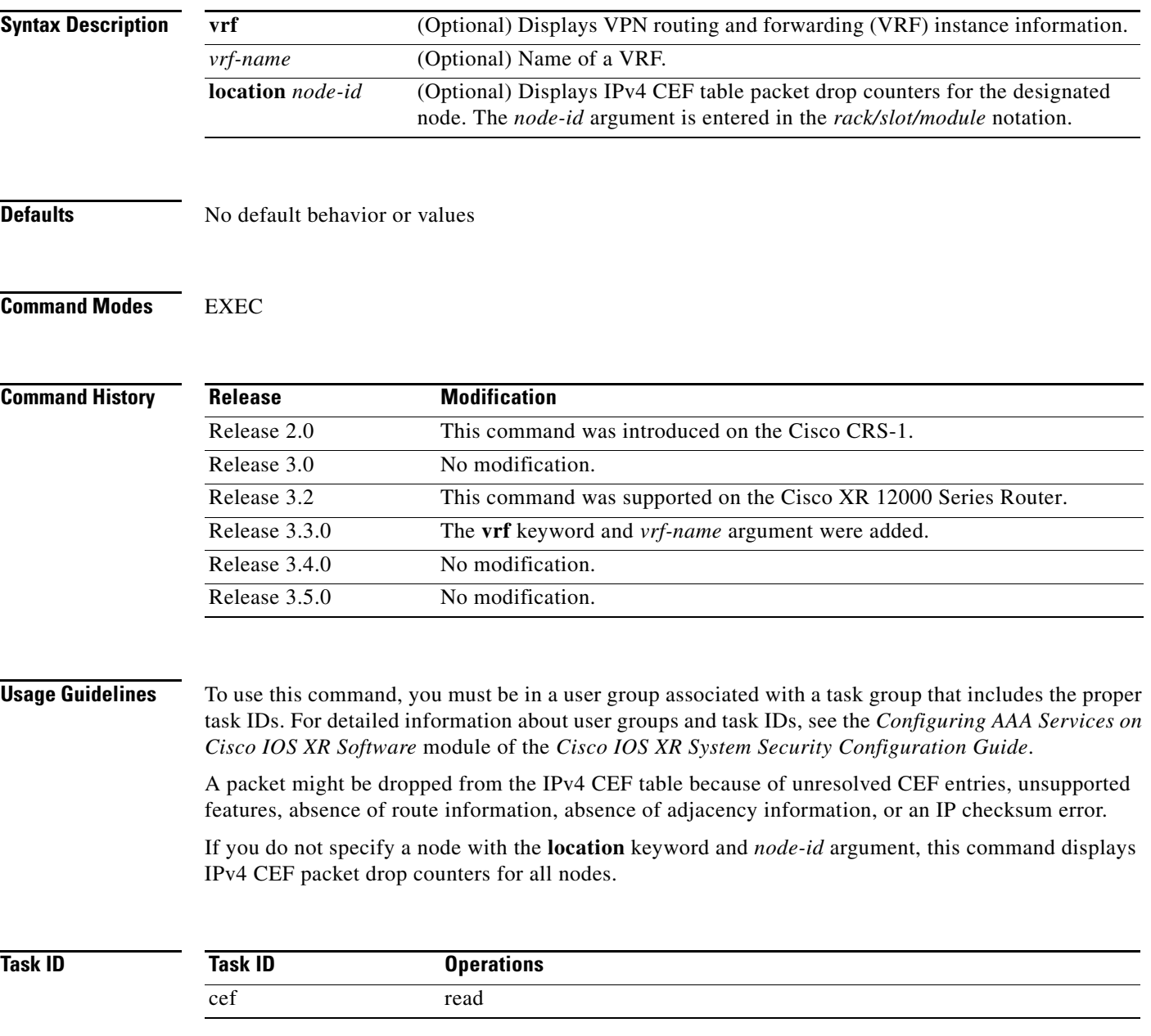

**Examples** The following is sample output from the **show cef ipv4 drops** for location command:

RP/0/RP0/CPU0:router# **show cef ipv4 drops**

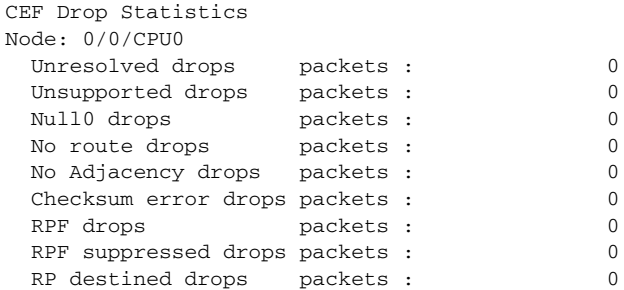

<span id="page-153-0"></span>[Table](#page-153-0) 13 describes the significant fields shown in the display.

*Table 13 show cef ipv4 drop Field Descriptions*

| <b>Field</b>         | <b>Description</b>                                                            |
|----------------------|-------------------------------------------------------------------------------|
| Unresolved drops     | Drops due to unresolved routes.                                               |
| Unsupported drops    | Drops due to an unsupported feature.                                          |
| No route drops       | Number of packets dropped because there were no routes to the<br>destination. |
| No Adjacency drops   | Number of packets dropped because there were no adjacencies<br>established.   |
| Checksum error drops | Drops due to IPv4 checksum error.                                             |
| RPF drops            | Drops due to IPv4 unicast $RPF1$ .                                            |
| RPF suppressed drops | Drops suppressed due to IPv4 unicast RPF.                                     |
| RP destined drops    | Drops destined for the router.                                                |

1. RPF = Reverse Path Forwarding

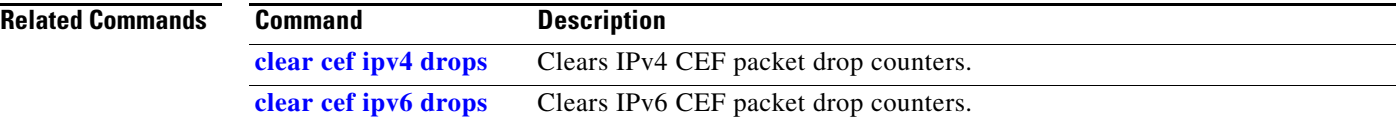

## **show cef ipv4 exact-route**

 $\overline{\phantom{a}}$ 

To display an IPv4 CEF exact route, use the **show cef ipv4 exact-route** command in EXEC mode.

**show cef** [**vrf** *vrf-name*] **ipv4 exact-route** {*source-address destination-address*} [**detail** | **location** *node-id*]

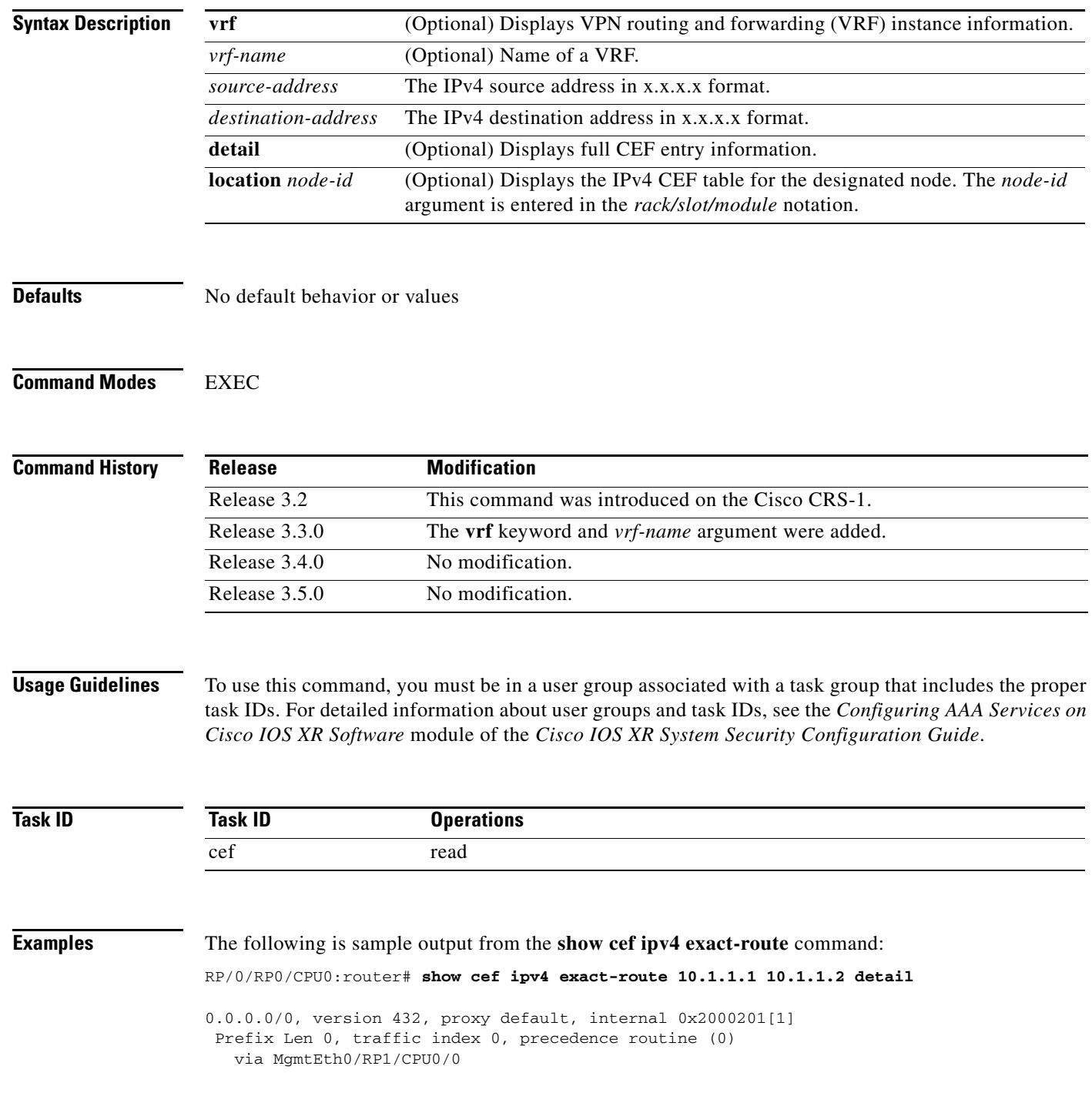

**IR-151**

[Table](#page-155-0) 14 describes the significant fields shown in the display.

*Table 14 show cef ipv4 exact-route Field Descriptions*

<span id="page-155-0"></span>

| <b>Field</b> | <b>Description</b>                   |
|--------------|--------------------------------------|
| Prefix       | Prefix in the IPv4 CEF table.        |
| Next Hop     | Next hop of the prefix               |
| Interface    | Interface associated with the prefix |

**Related Commands**

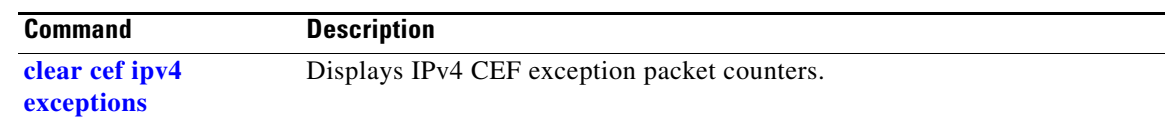

# **show cef ipv4 exceptions**

 $\overline{\phantom{a}}$ 

To display IPv4 CEF exception packet counters, use the **show cef ipv4 exceptions** command in EXEC mode.

**show cef** [**vrf** *vrf-name*] **ipv4 exceptions** [**location** *node-id*]

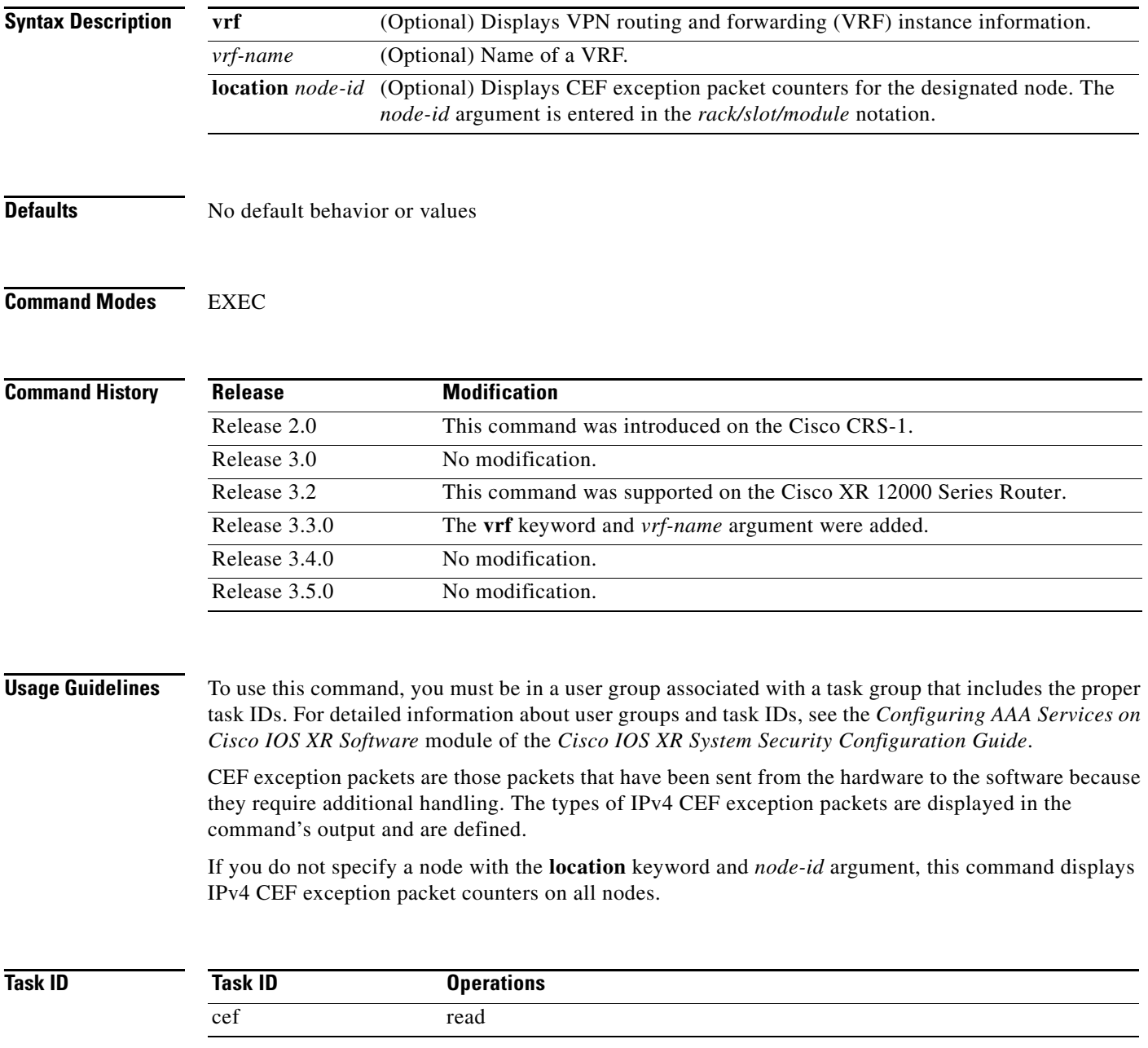

ו

#### **Examples** The following is sample output from the **show cef ipv4 exceptions** command: RP/0/RP0/CPU0:router# **show cef ipv4 exceptions** CEF Exception Statistics Node: 0/0/CPU0 Slow encap packets : 0 Redirect packets : 0<br>Receive packets : 306404 Receive packets : 306404 Broadcast packets : 0 IP options packets : 0 TTL expired packets : 0 Fragmented packets : 0 Node: 0/1/CPU0 Slow encap packets : 0 Redirect packets : 0 Receive packets : 0 Broadcast packets : 0 IP options packets : 0 TTL expired packets : 0 Fragmented packets : 0 Node: 0/2/CPU0 Slow encap packets : 0 Redirect packets : 0 0 Receive packets : 0 0 Receive packets : 0 0 Receive packets : 0 0 Receive packets : 0 0 Receive packets : 0 0 Receive packets : 0 0 Receive packets : 0 0 Receive packets : 0 0 Receive packets : 0 0 R Broadcast packets : 0 IP options packets : 0 TTL expired packets : 314 Fragmented packets : 0 Node: 0/3/CPU0 Slow encap packets : 0 Redirect packets : 0 Receive packets : 0 Broadcast packets : 0 IP options packets : 0 TTL expired packets : 0

<span id="page-157-0"></span>[Table](#page-157-0) 15 describes the significant fields shown in the display.

Fragmented packets : 0

#### *Table 15 show cef ipv4 exceptions Field Descriptions*

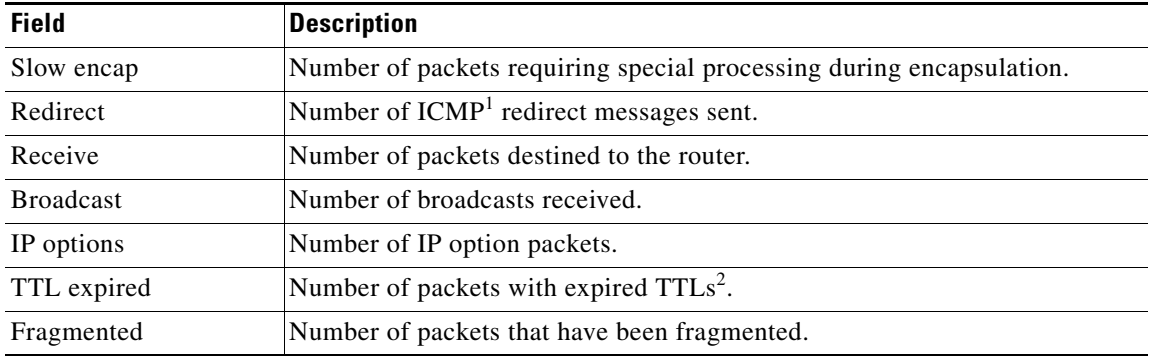

1. ICMP = internet control message protocol

2.  $TTL = time to live$ 

#### **Related Commands Command Description [clear cef ipv4 exceptions](#page-119-0)** Clears IPv4 CEF exception packet counters.

**[clear cef ipv6 exceptions](#page-126-0)** Clears IPv6 CEF exception packet counters.

**show cef ipv4 external hardware**

## **show cef ipv4 external hardware**

 $\overline{\phantom{a}}$ 

To display information related to IPv4 CEF external clients, use the **show cef ipv4 external hardware**  command in EXEC mode.

**show cef** [**vrf** *vrf-name*] **ipv4 external hardare** {**ingress** | **detail**} **location** *node-id*]

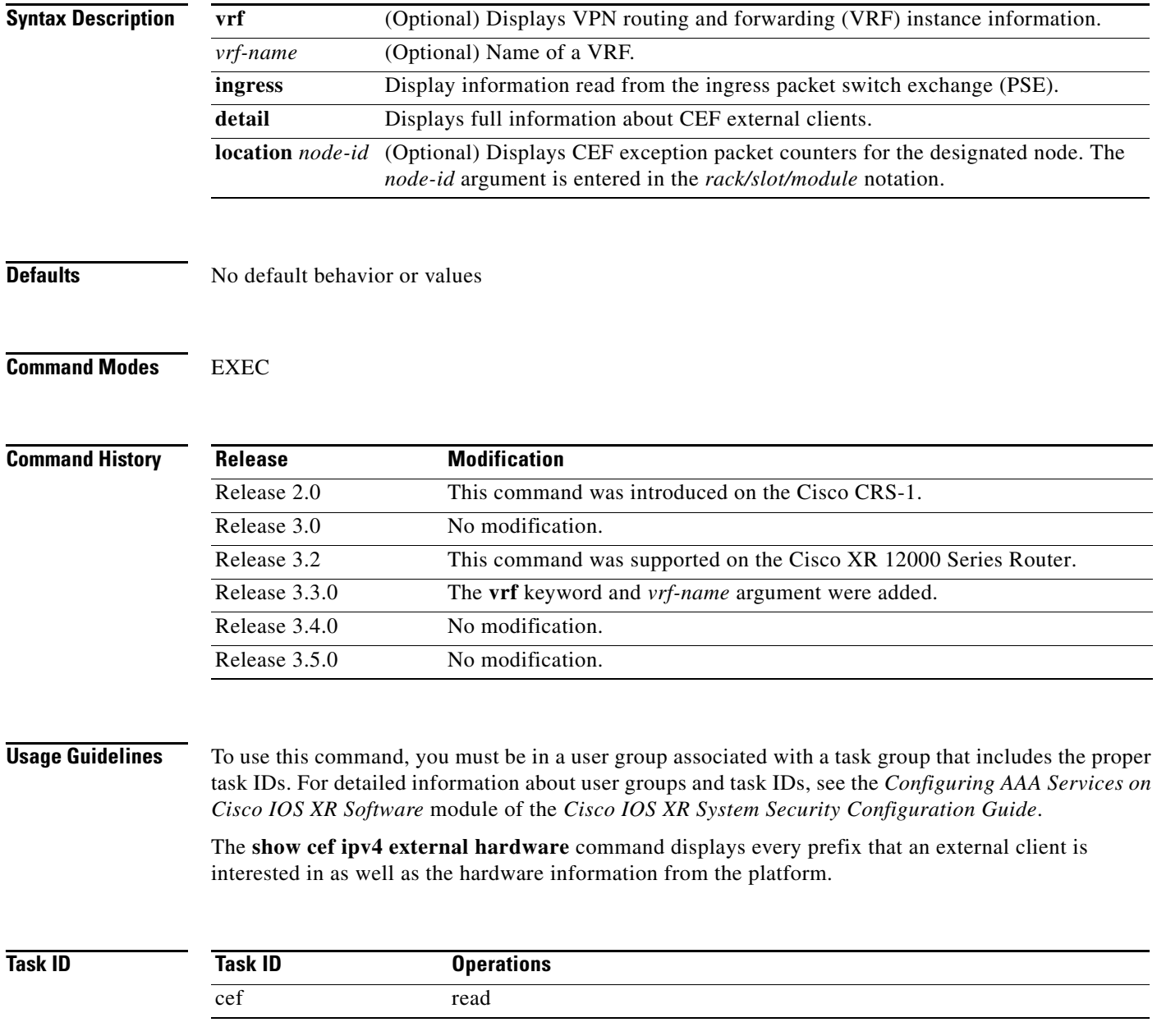

ו

**Examples** The following is sample output for the **show** cef **ipv4** external hardare command:

RP/0/RP0/CPU0:router# **show cef vrf\_1 external hardare ingress location 0/1/0**

```
Client Name : 12fib_mgr
Interest type : EOS0 LDI updates
Prefix : 3.3.3.3/32
Number of notifs : 1
State : resolved, mismatch, cached plat context, in retry
Via : drop
    Load distribution: 0 (refcount 0)
    Hash OK Interface Address
    0 Y Unknown drop 
    INGRESS External CLient Load info:
Total Recursive Paths 0
    TLU1 0x00004610 nexthop: 0.0.0.0
   TLU1 ENTRY 0
     SW: 0x00000002 00010000 00000000 00000100
    HW: 0x00000002 00010000 00000000 00000100
local: 0x0 drop: 0x1
    next ptr: 0x00010000
    num of entries: 1
    Recursive next-hop: 0.0.0.0
```
<span id="page-159-0"></span>[Table](#page-159-0) 16 describes the significant fields shown in the display.

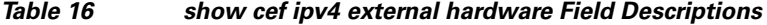

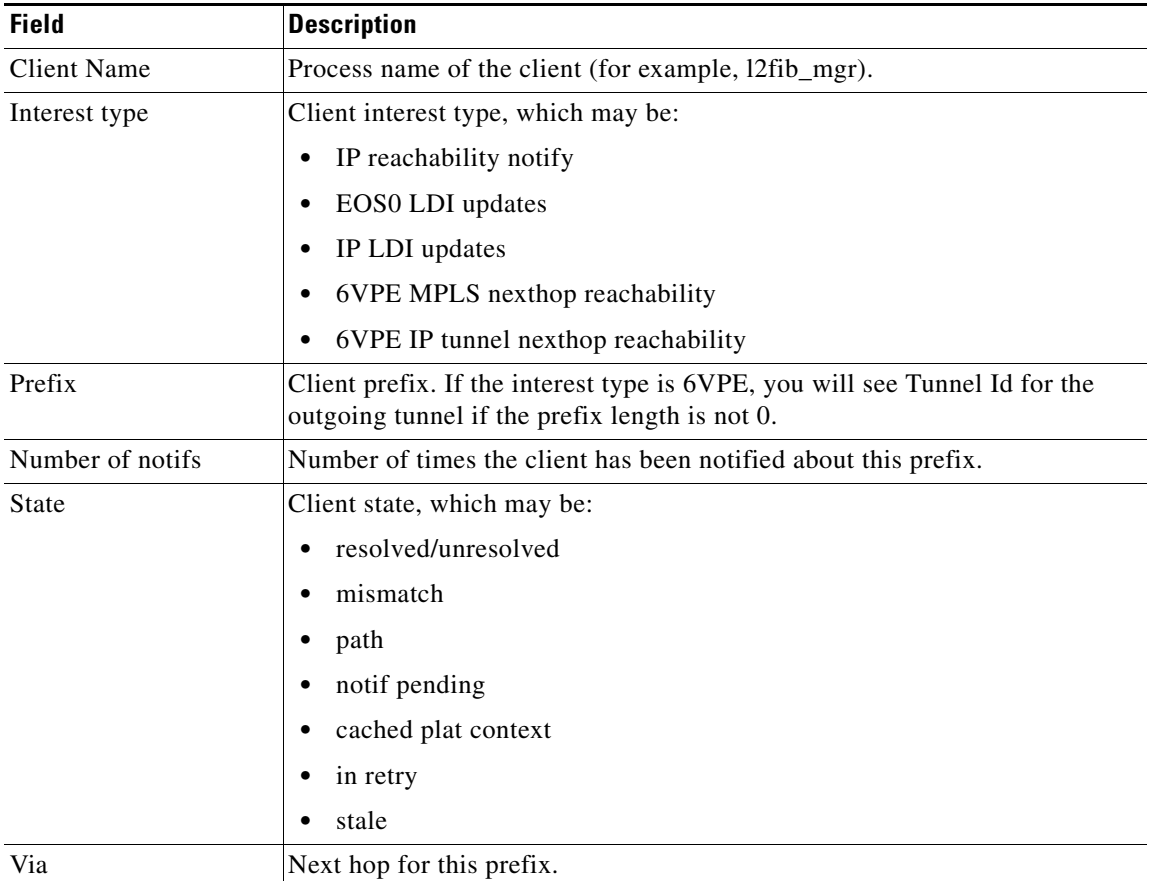

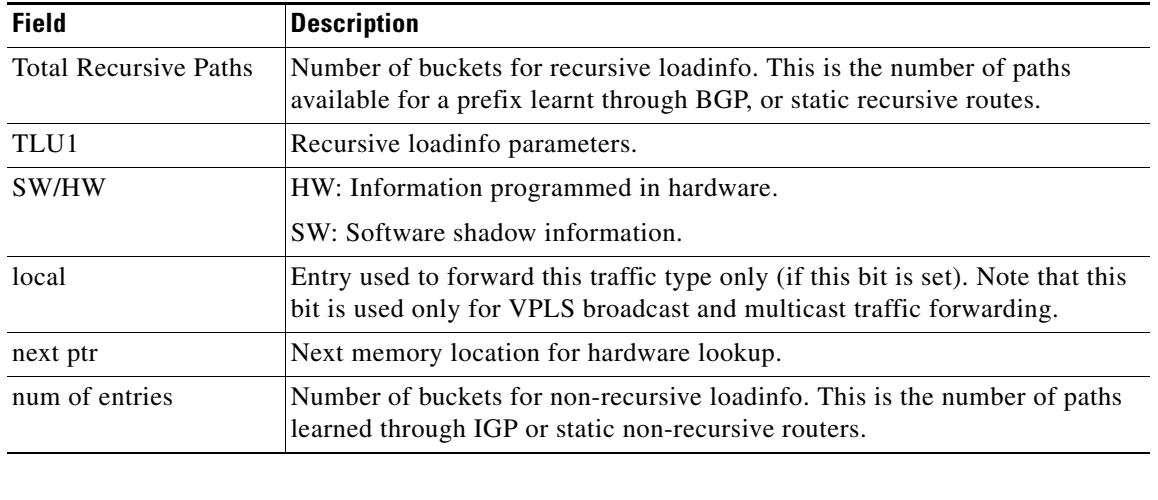

### *Table 16 show cef ipv4 external hardware Field Descriptions (continued)*

### **Related Commands**

 $\mathbf{I}$ 

show c **hardwa** 

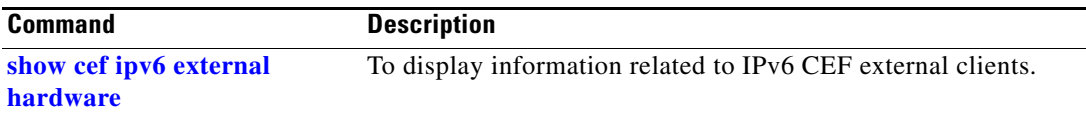

 $\mathcal{L}_{\mathcal{A}}$ 

## **show cef ipv4 hardware**

To display IPv4 CEF hardware status and configuration information, use the **show cef ipv4 hardware**  command in EXEC mode.

**show cef** [**vrf** *vrf-name*] **ipv4 hardware** {**egress** | **ingress** [**detail** | **location** *node-id*]}

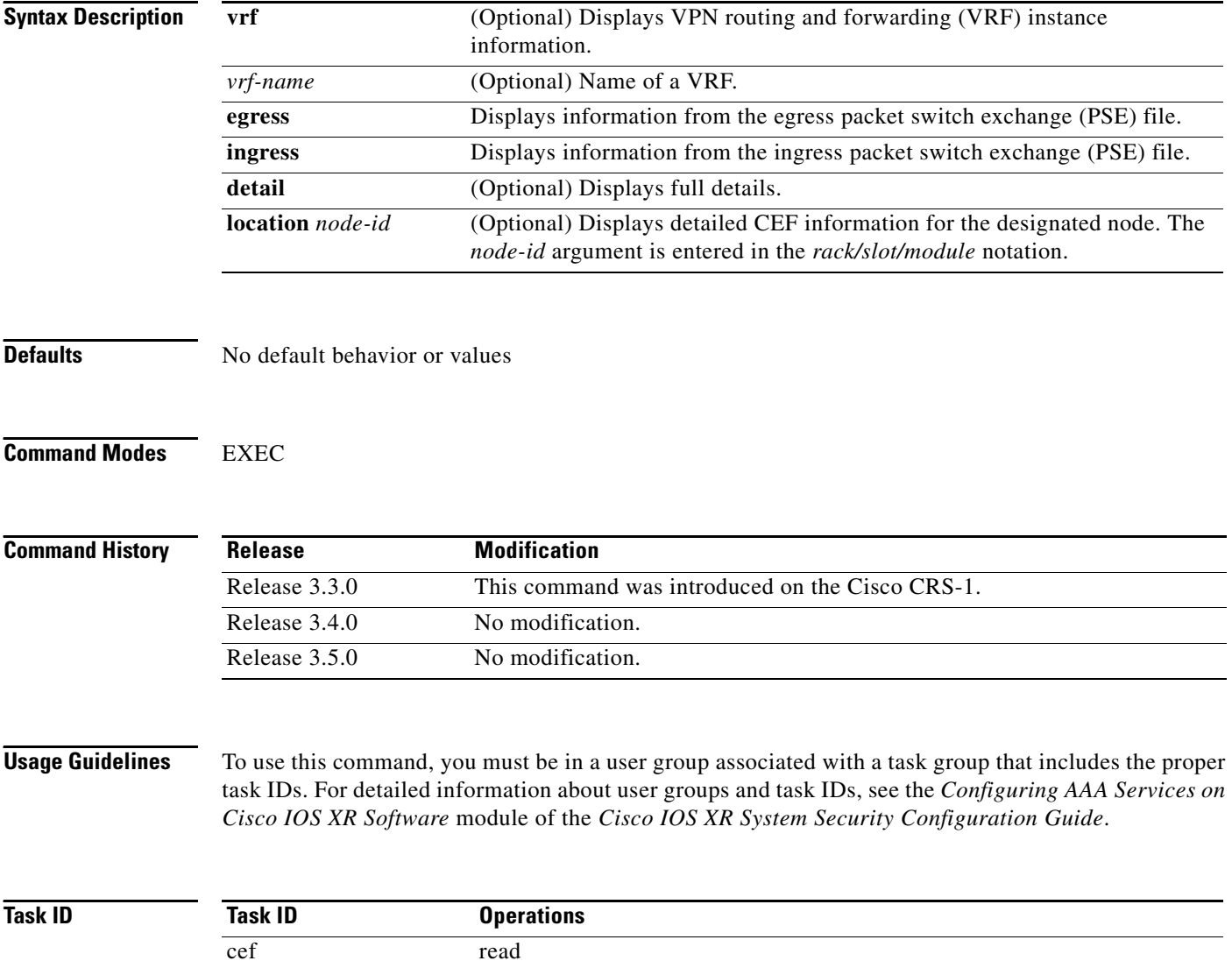

**Examples** The following is sample output from the **show cef ipv4 hardware egress** command:

#### RP/0/RP0/CPU0:router# **show cef ipv4 hardware egress**

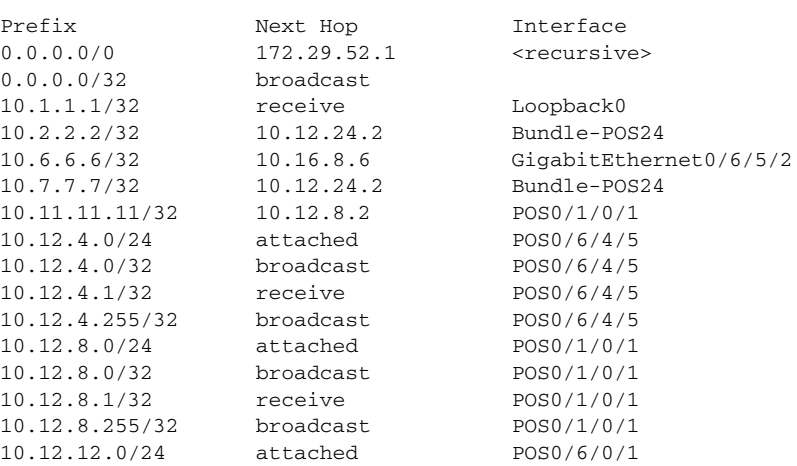

<span id="page-162-0"></span>[Table](#page-162-0) 17 describes the significant fields shown in the display.

### *Table 17 show cef ipv4 hardware egress Field Descriptions*

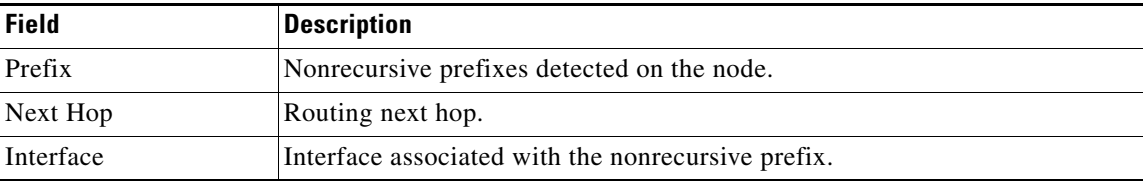

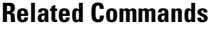

 $\overline{\phantom{a}}$ 

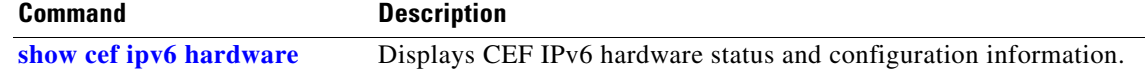

 $\mathbf I$ 

## **show cef ipv4 interface**

To display IPv4 Cisco Express Forwarding (CEF)-related information for an interface, use the **show cef ipv4 interface** command in EXEC mode.

**show cef** [**vrf** *vrf-name*] **ipv4 interface** *type instance* [**detail**] [**rpf-statistics**] [**location** *node-id*]

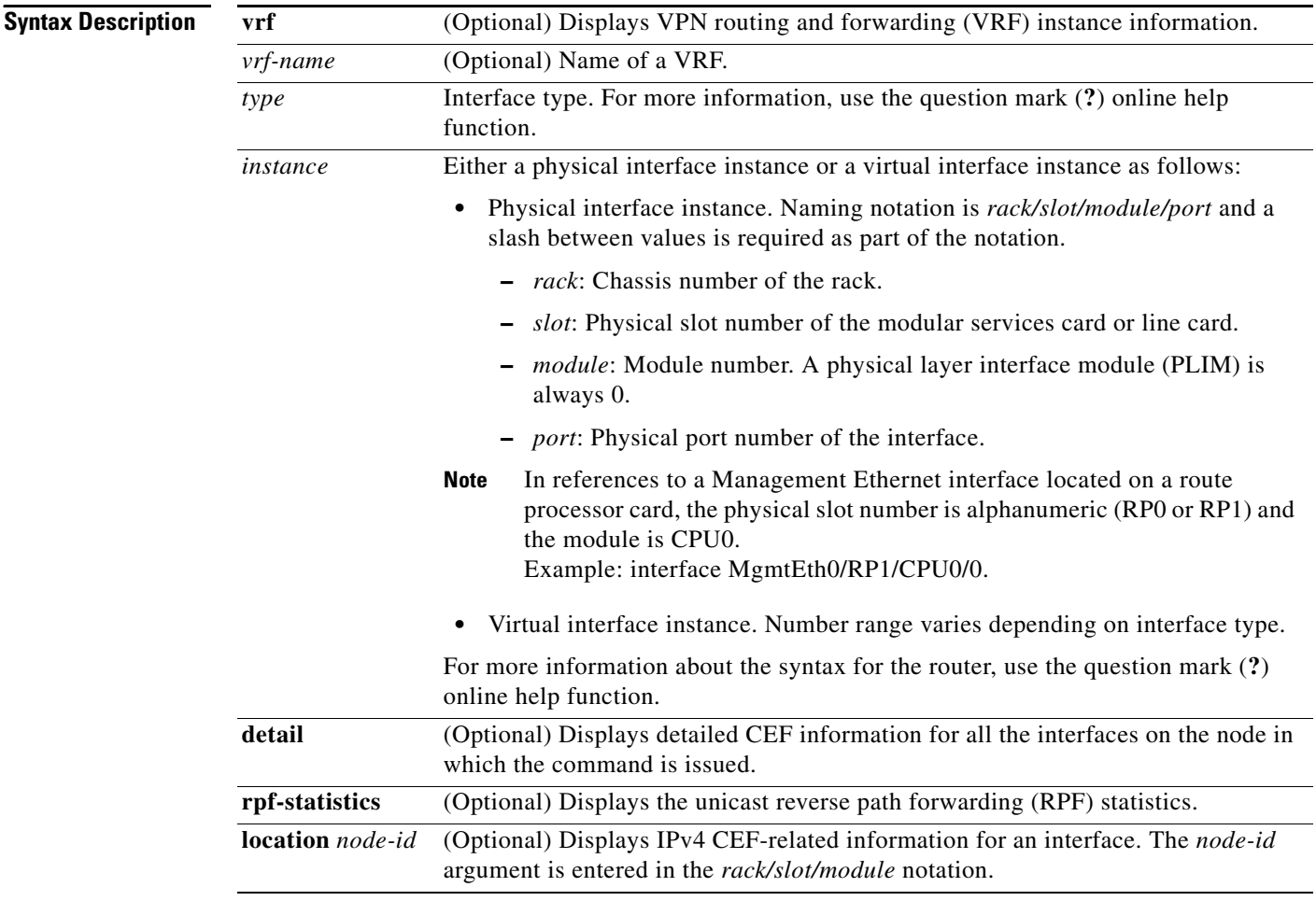

**Defaults** No default behavior or values

**Command Modes** EXEC

<span id="page-164-0"></span> $\mathbf{I}$ 

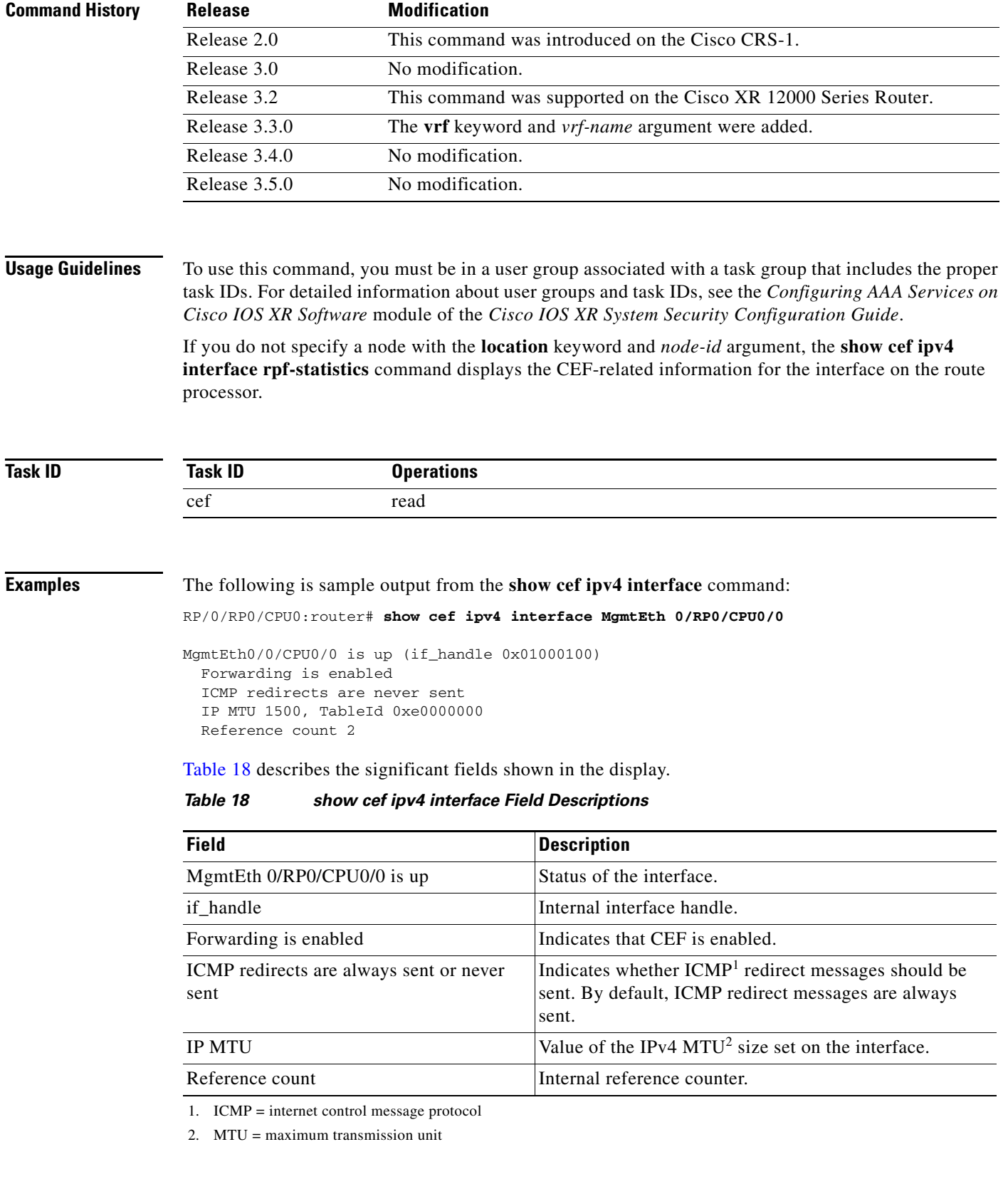

 $\mathcal{L}_{\mathcal{A}}$ 

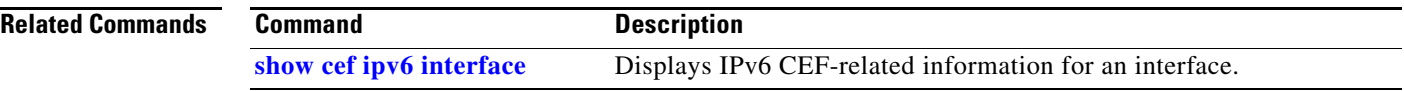

 $\mathbf{I}$ 

# **show cef ipv4 interface bgp-policy-statistics**

To display IPv4 Cisco Express Forwarding (CEF)-related BGP policy statistics information for an interface, use the **show cef ipv4 interface bgp-policy-statistics** command in EXEC mode.

### **show cef** [**vrf** *vrf-name*] **ipv4 interface** *type instance* **bgp-policy-statistics**

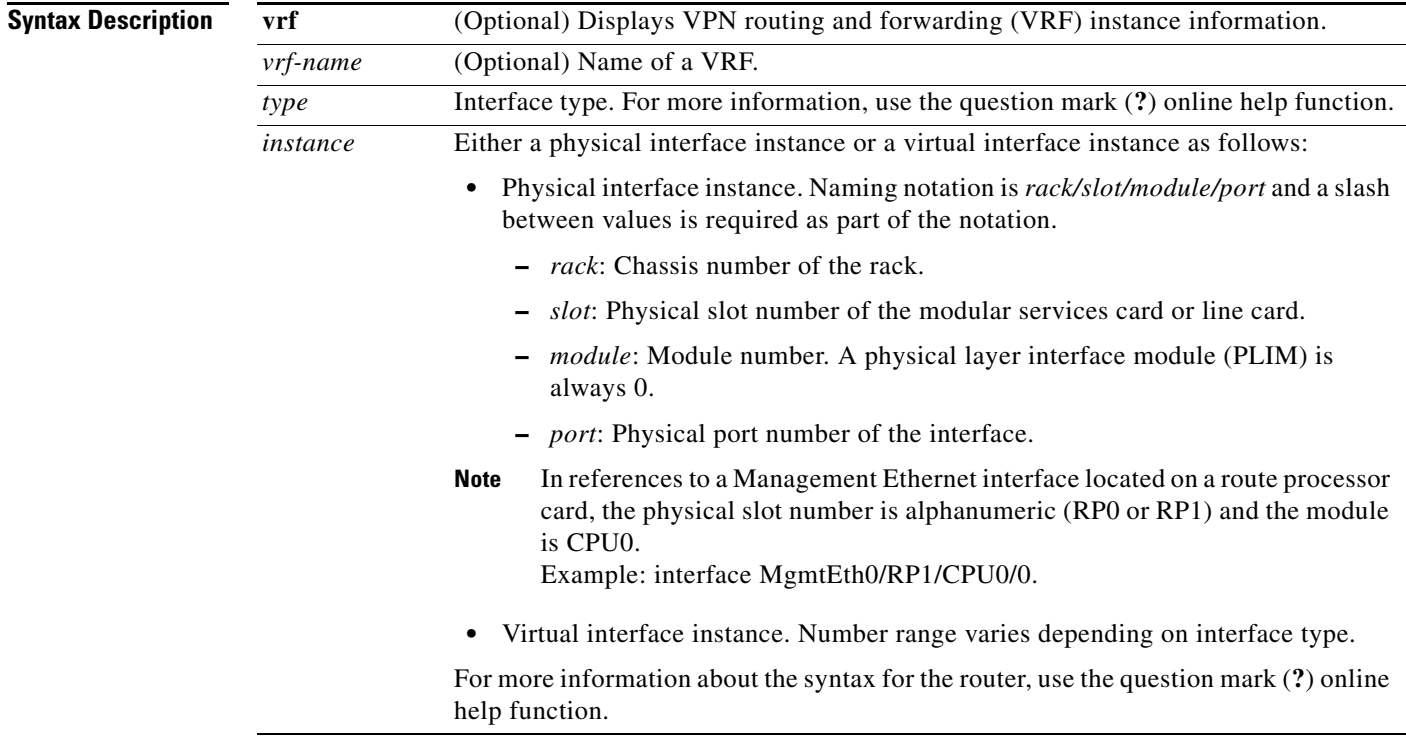

**Defaults** No default behavior or values

### **Command Modes** EXEC

### **Command History**

 $\Gamma$ 

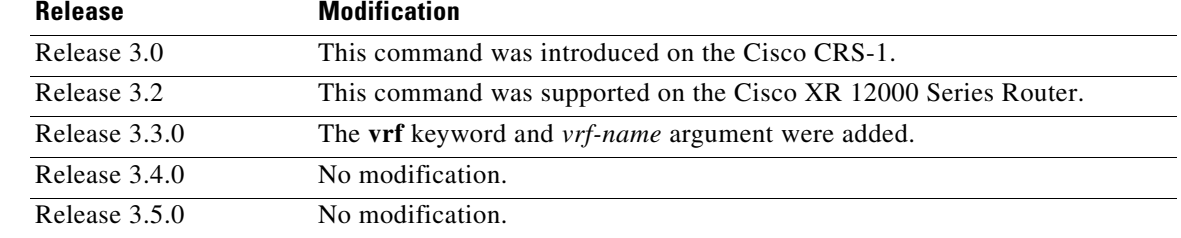

**Usage Guidelines** To use this command, you must be in a user group associated with a task group that includes the proper task IDs. For detailed information about user groups and task IDs, see the *Configuring AAA Services on Cisco IOS XR Software* module of the *Cisco IOS XR System Security Configuration Guide*.

This command displays all the configured BGP policy counters for the specified interface.

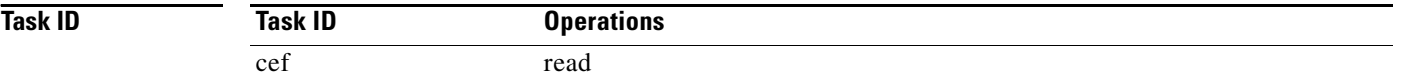

**Examples** The following is sample output from the **show cef ipv4 interface bgp-policy-statistics** command:

RP/0/RP0/CPU0:router# **show cef ipv4 interface TenGigE 0/2/0/4 bgp-policy-statistics**

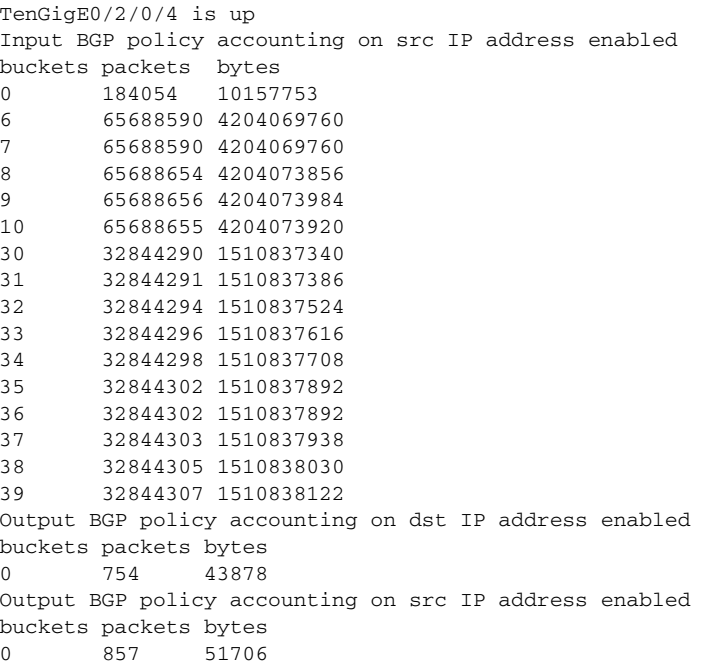

<span id="page-167-0"></span>[Table](#page-167-0) 19 describes the significant fields shown in the display.

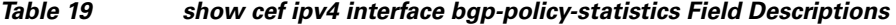

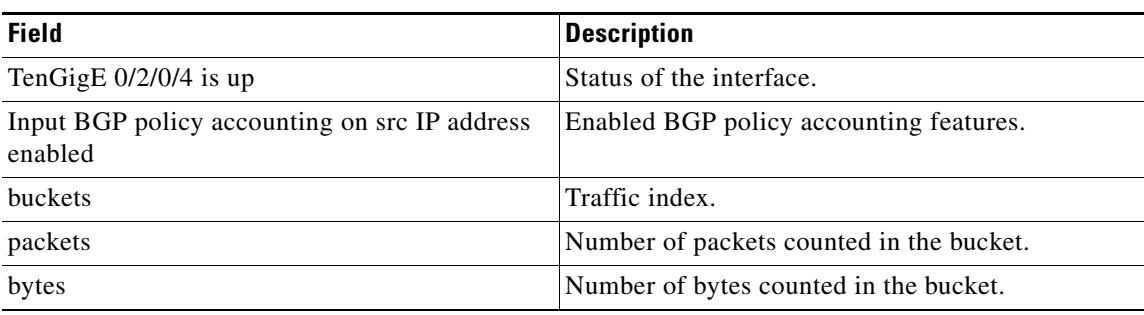

 $\mathbf I$ 

 $\mathbf{I}$ 

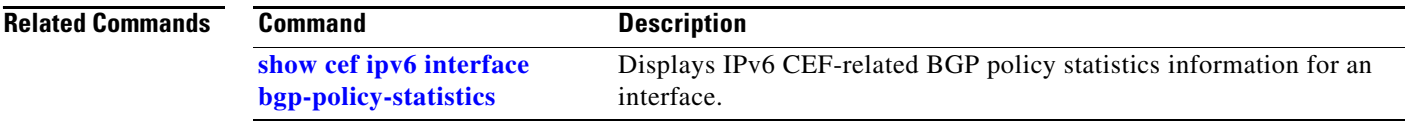

 $\overline{\phantom{a}}$ 

 $\mathbf I$ 

## **show cef ipv4 non-recursive**

To display the IPv4 nonrecursive prefix entries in the IPv4 CEF table, use the **show cef ipv4 non-recursive** command in EXEC mode.

**show cef** [**vrf** *vrf-name*] **ipv4 non-recursive** [**detail**] [**hardware egress** | **ingress**] [*interface-type interface-instance*] [**location** *node-id*]

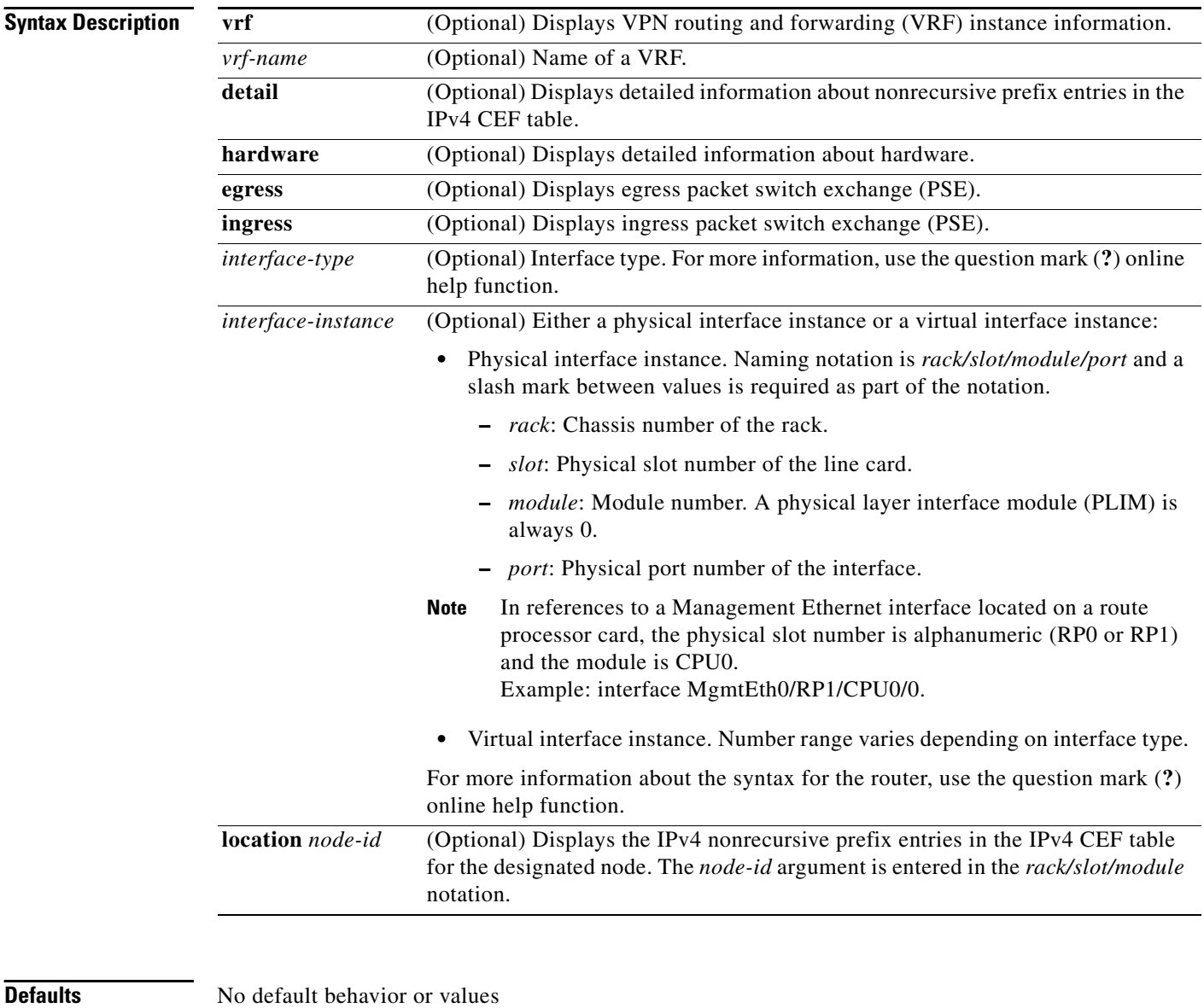

**Command Modes** EXEC

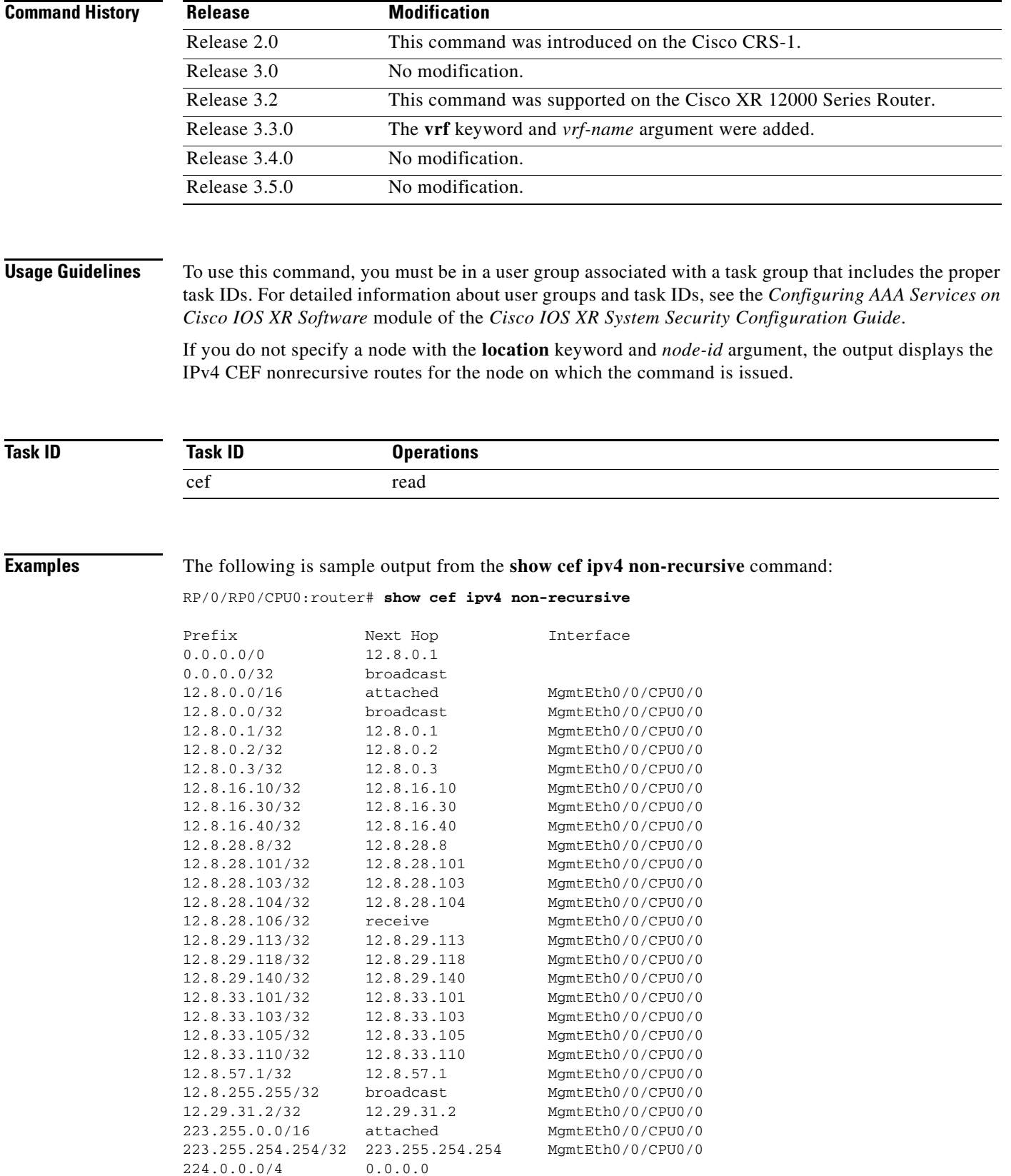

224.0.0.0/24 receive

 $\mathbf{I}$ 

 $\overline{\phantom{a}}$ 

[Table](#page-171-0) 20 describes the significant fields shown in the display.

*Table 20 show cef ipv4 non-recursive Field Descriptions*

<span id="page-171-0"></span>

| <b>Field</b> | <b>Description</b>                                 |
|--------------|----------------------------------------------------|
| Prefix       | Nonrecursive prefixes detected on the node.        |
| Next Hop     | Routing next hop.                                  |
| Interface    | Interface associated with the nonrecursive prefix. |

### **Related Commands**

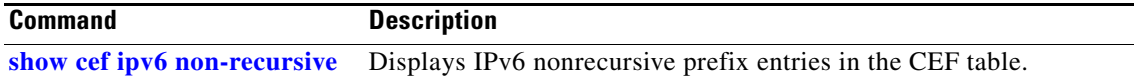

# **show cef ipv4 resources**

 $\overline{\phantom{a}}$ 

To display IPv4 CEF resource availability status, use the **show cef ipv4 resources** command in EXEC mode.

**show cef ipv4 resources** [**detail**] [**location** *node-id*]

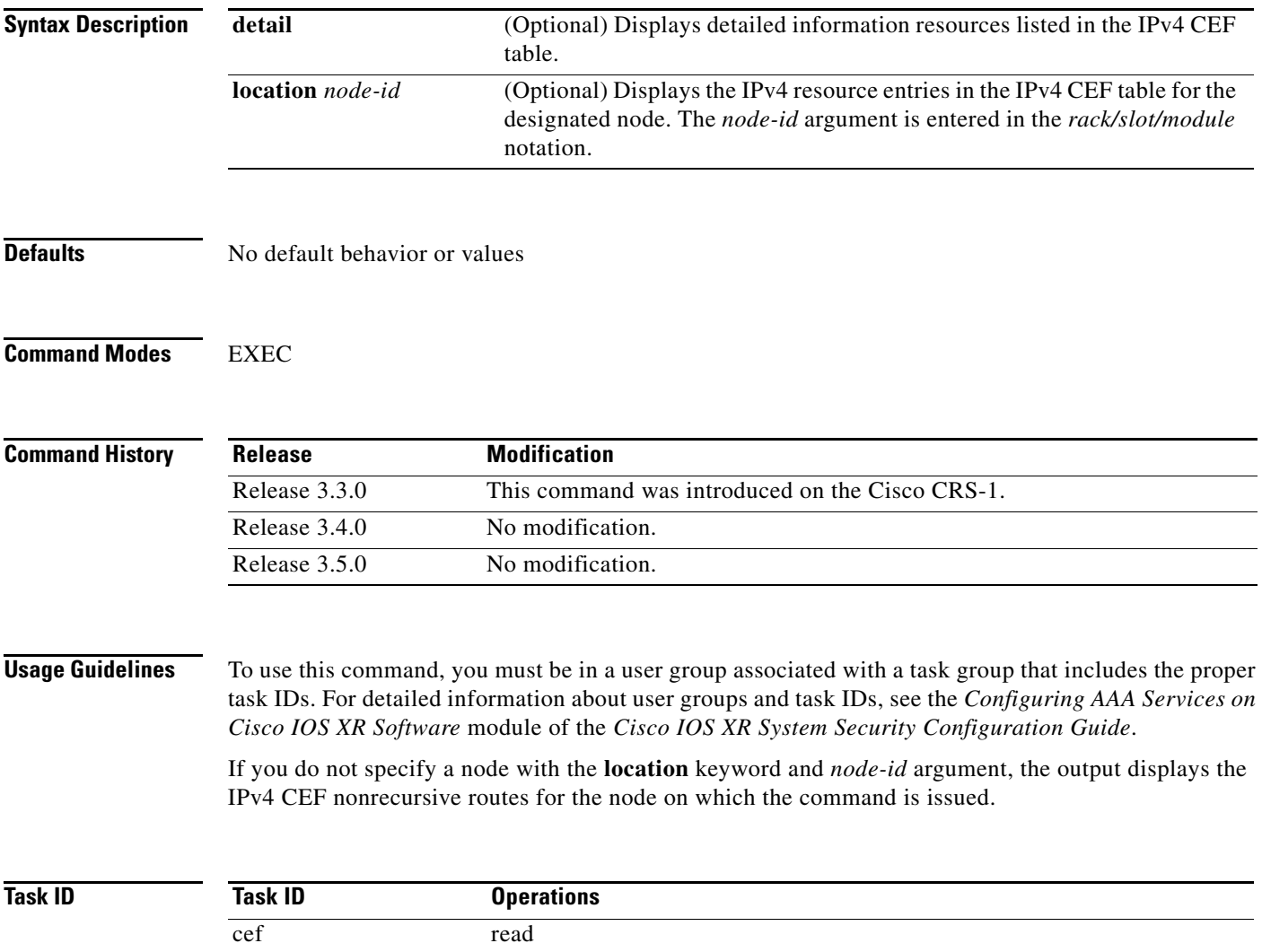

 $\overline{\phantom{a}}$ 

 $\mathsf I$ 

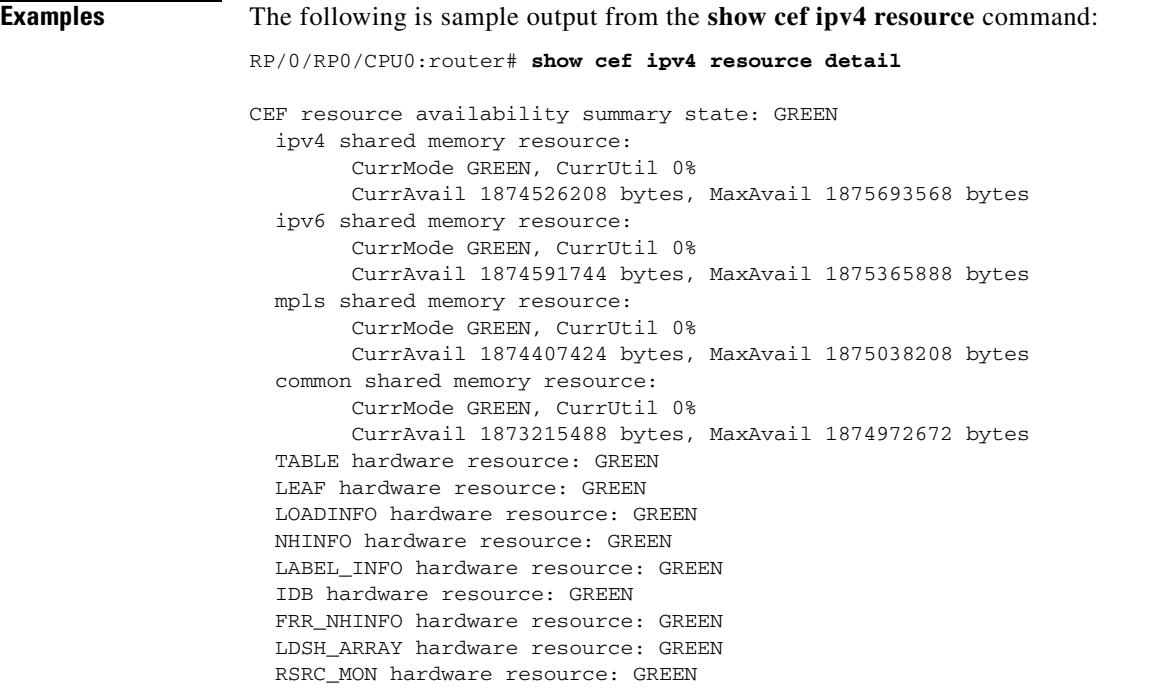

[Table](#page-173-0) 21 describes the significant fields shown in the display.

<span id="page-173-0"></span>*Table 21 show cef ipv4 non-recursive Field Descriptions*

| <b>Field</b> | <b>Description</b>                                 |
|--------------|----------------------------------------------------|
| Prefix       | Nonrecursive prefixes detected on the node.        |
| Next Hop     | Routing next hop.                                  |
| Interface    | Interface associated with the nonrecursive prefix. |

### **Related Commands**

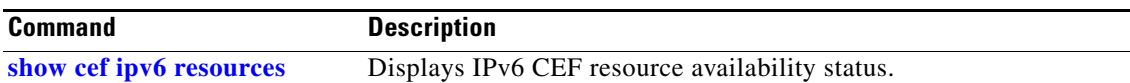

## **show cef ipv4 summary**

 $\overline{\phantom{a}}$ 

To display a summary of the IPv4 CEF table, use the **show cef ipv4 summary** command in EXEC mode.

**show cef** [**vrf** *vrf-name*] **ipv4 summary** [**location** *node-id*]

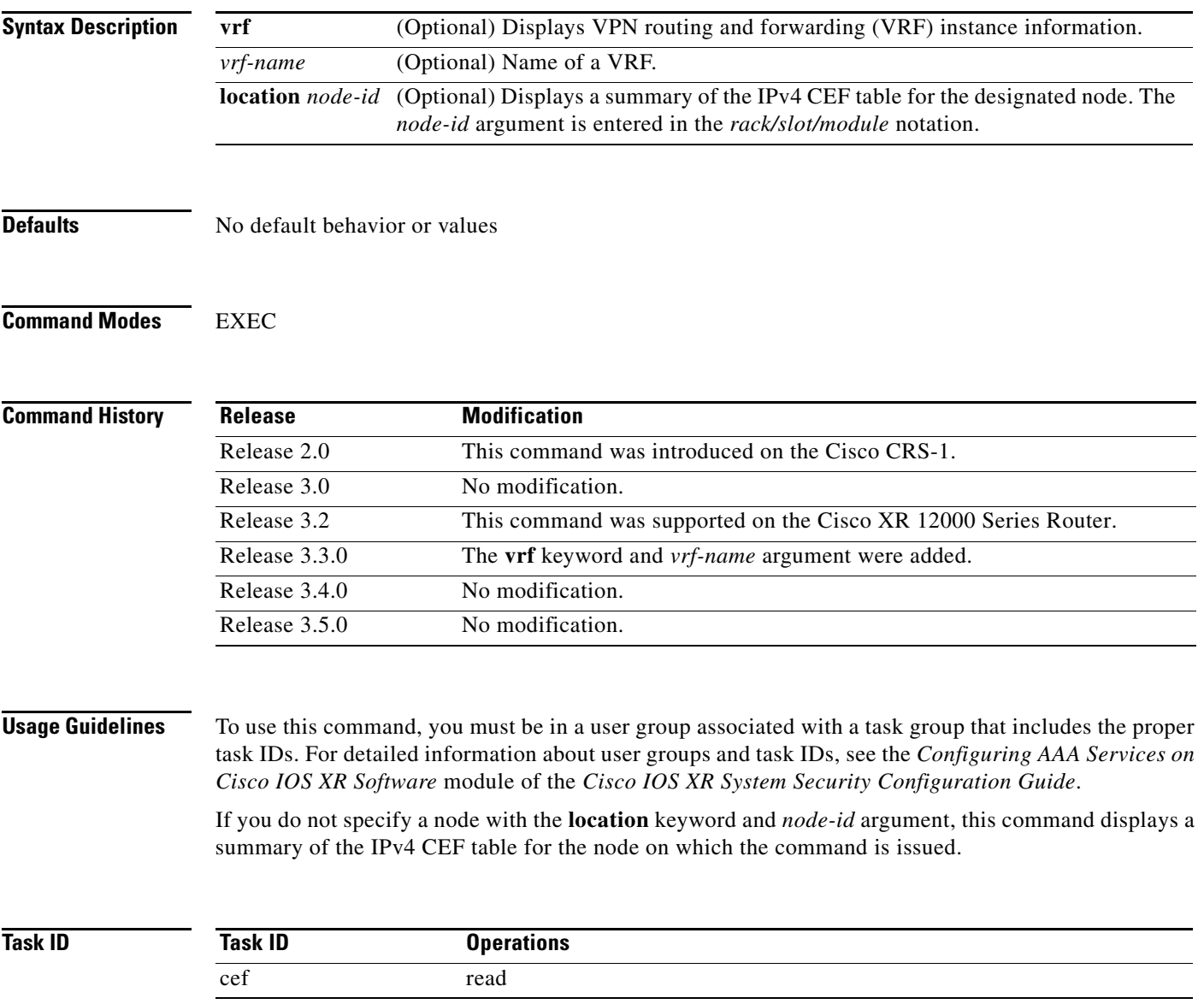

### **Examples** The following is sample output from the **show cef ipv4 summary** command:

RP/0/RP0/CPU0:router# **show cef ipv4 summary**

```
Router ID is 0.0.0.0
```
IP CEF with switching (Table Version 43) tableid 0xe0000000, vrfid 0x60000000, vrfname unknown, vrid 0x20000000, flags  $0 \times 1$  34 routes, 0 reresolve, 0 unresolved (0 old, 0 new) 0 load sharing elements, 0 bytes, 0 references 0 CEF route update drops, 9 revisions of existing leaves Resolution Timer: 15s 9 prefixes modified in place

Adjacency Table has 26 adjacencies 2 incomplete adjacencies

<span id="page-175-0"></span>[Table](#page-175-0) 22 describes the significant fields shown in the display.

**Field Description** Table Version Version of the CEF table. tableid Table identification number. vrfid VPN routing and forwarding (VRF) identification (vrfid) number. vrfname **VRF** name. vrid Virtual router identification (vrid) number. flags **Option** value for the table routes Total number of routes. reresolve Total number of routes being reresolved. unresolved  $(x \text{ old}, x \text{ new})$  Number of routes not yet resolved. load sharing elements Total number of internal load-sharing data structures. bytes Total memory used by internal load sharing data structures. references Total reference count of all internal load sharing data structures. CEF resets Number of CEF table resets. revisions of existing leaves <br>Number of updates to existing prefixes. Exponential (currently *x*s, peak *x*s) Currently not used. prefixes modified in place Prefixes modified in place. Adjacency Table has *x* adjacencies Total number of adjacencies. *x* incomplete adjacency Total number of incomplete adjacencies.

| Table 22 | show cef ipv4 summary Field Descriptions |  |  |  |
|----------|------------------------------------------|--|--|--|
|----------|------------------------------------------|--|--|--|

#### **Related Commands**

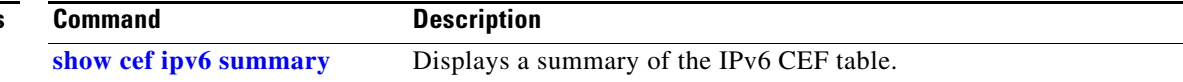

Ι

## **show cef ipv4 unresolved**

 $\overline{\phantom{a}}$ 

To display unresolved routes in the IPv4 CEF table, use the **show cef ipv4 unresolved** command in EXEC mode.

**show cef** [**vrf** *vrf-name*] **ipv4 unresolved** [**location** *node-id*]

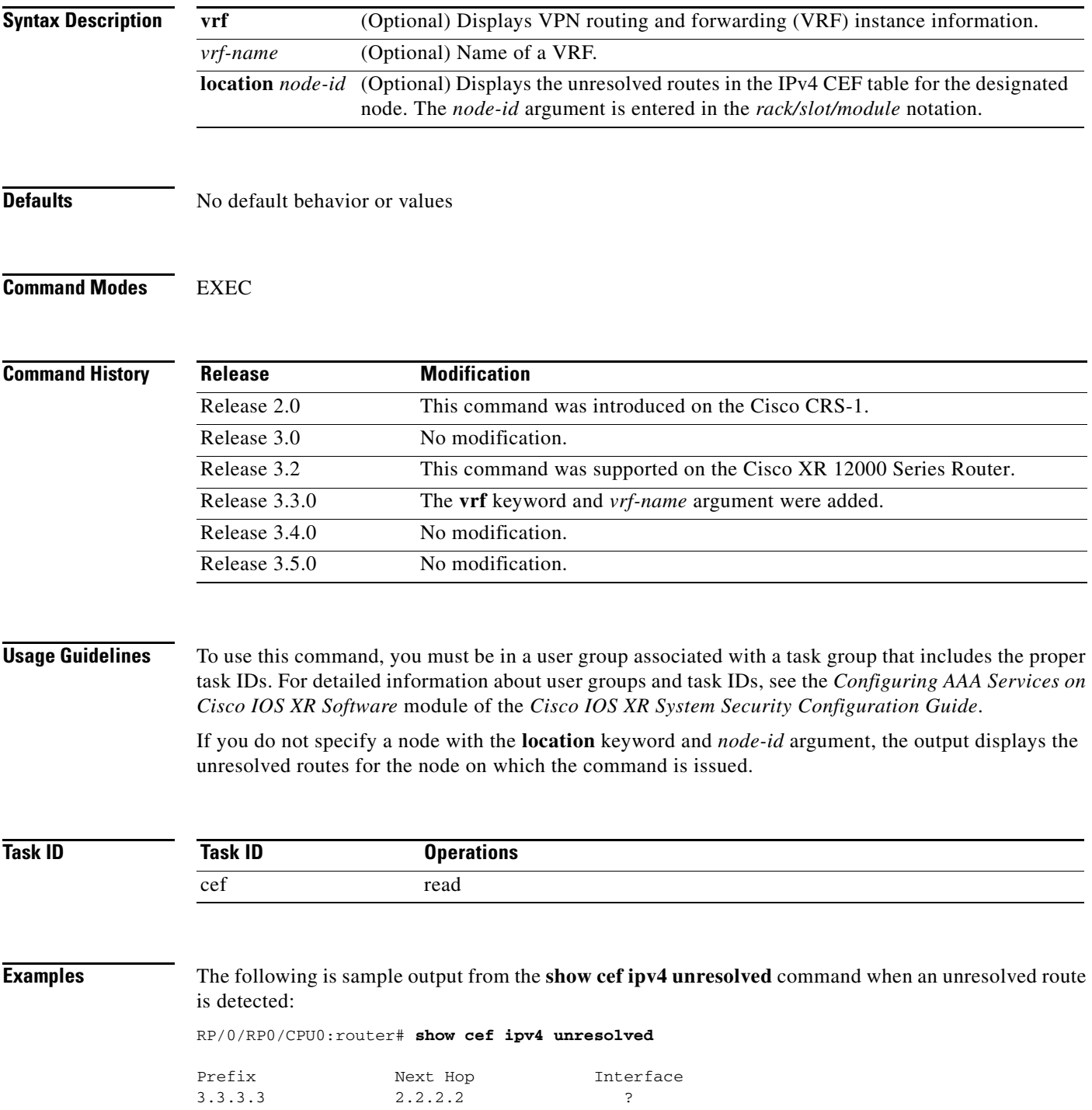

**Cisco IOS XR IP Addresses and Services Command Reference**

<span id="page-177-0"></span>[Table](#page-177-0) 23 describes the significant fields shown in the display.

*Table 23 show cef ipv4 unresolved Field Descriptions*

| <b>Field</b> | <b>Description</b>                                                                             |
|--------------|------------------------------------------------------------------------------------------------|
| Prefix       | Prefix of the unresolved CEF.                                                                  |
| Next Hop     | Next hop of the unresolved CEF.                                                                |
| Interface    | Next hop interface. A question mark (?) indicates that the interface has not<br>been resolved. |

#### **Related Commands**

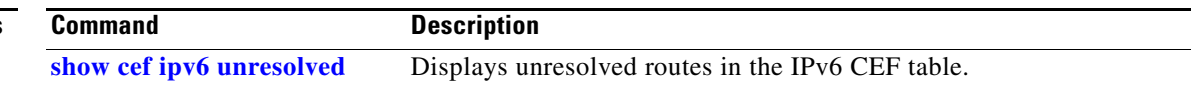

## <span id="page-178-0"></span>**show cef ipv6**

To display the IPv6 Cisco Express Forwarding (CEF) table, use the **show cef ipv6** command in EXEC mode.

**show cef** [**vrf** *vrf-name*] **ipv6** [*interface-type interface-number* | *ipv6-prefix/prefix-length*] [**detail**] [**location** *node-id*]

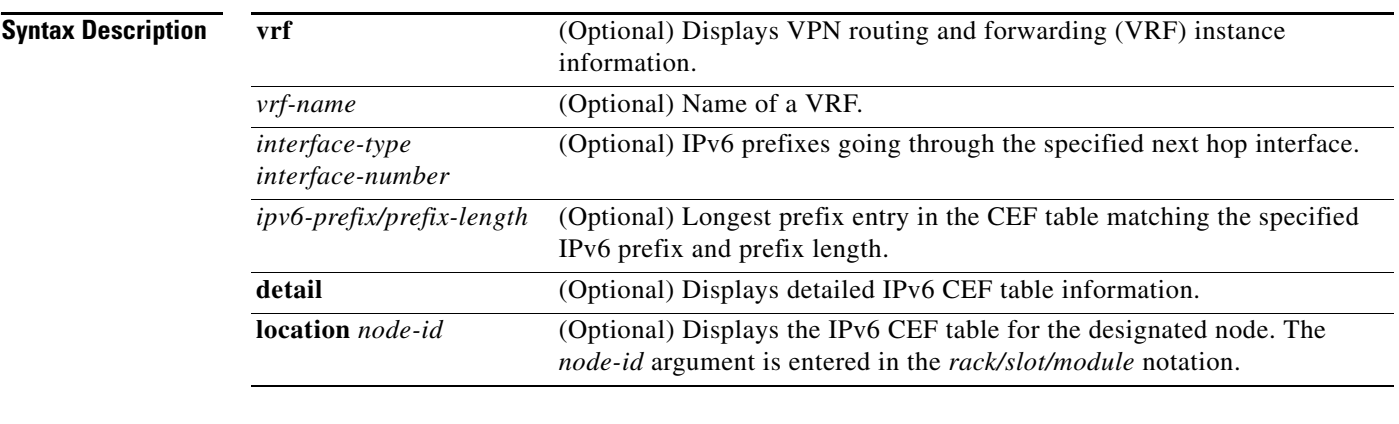

**Defaults** No default behavior or values

**Command Modes** EXEC

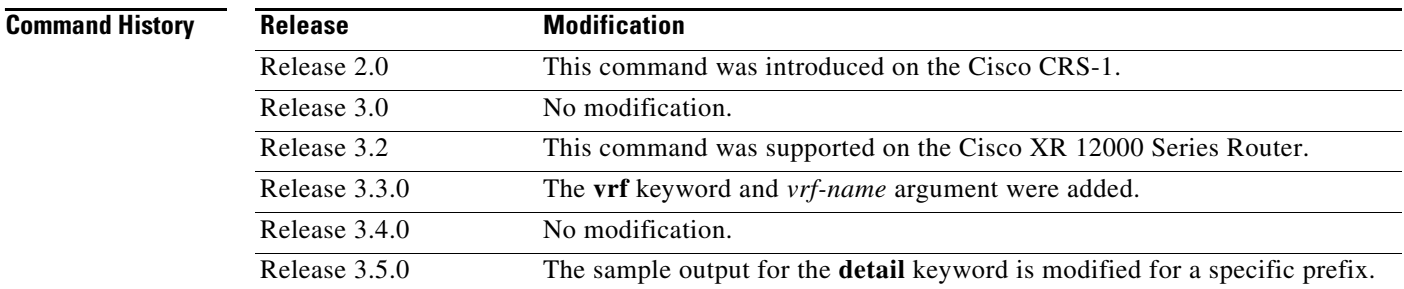

 $\Gamma$ 

**Usage Guidelines** To use this command, you must be in a user group associated with a task group that includes the proper task IDs. For detailed information about user groups and task IDs, see the *Configuring AAA Services on Cisco IOS XR Software* module of the *Cisco IOS XR System Security Configuration Guide*.

> If you do not specify a node with the **location** keyword and *node-id* argument, this command displays the IPv6 CEF table for the node on which the command is issued.

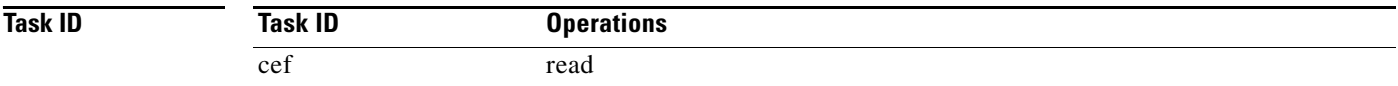

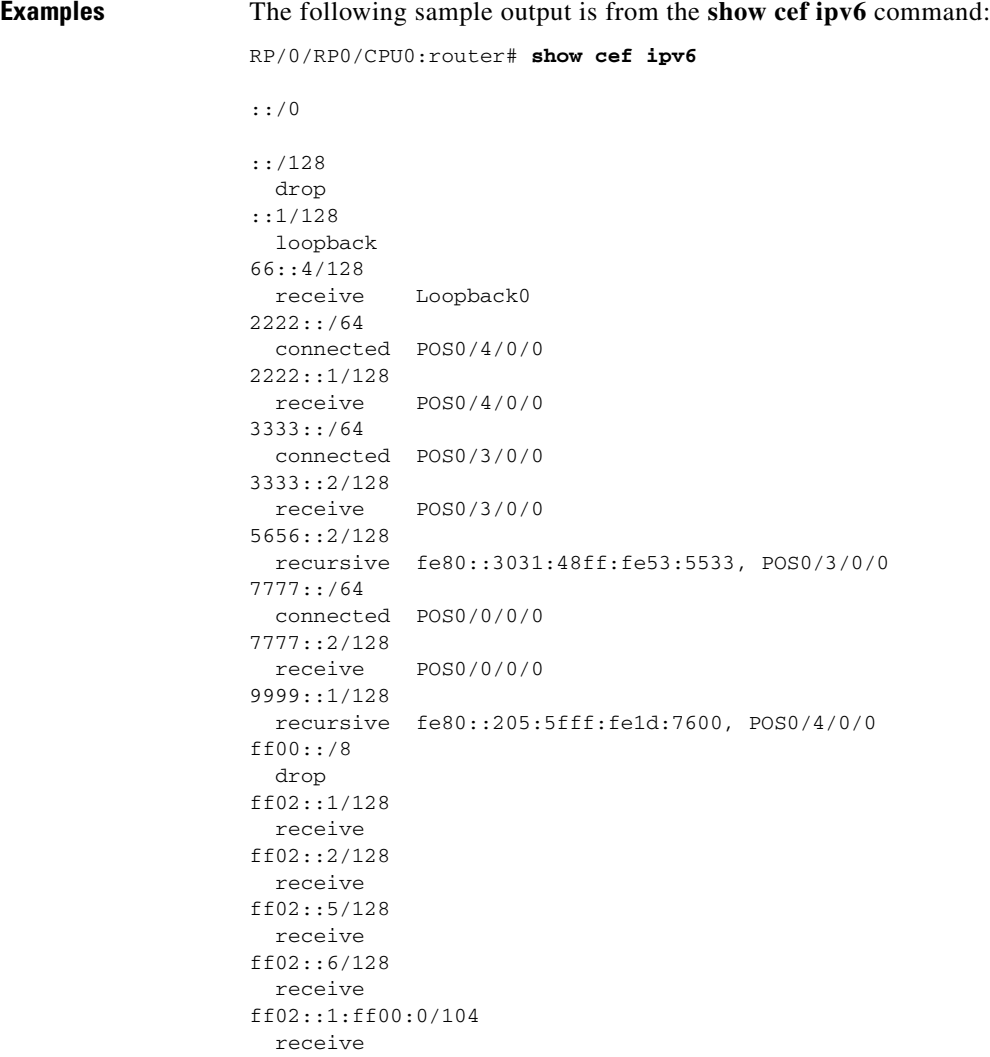

<span id="page-179-0"></span>[Table](#page-179-0) 24 describes the significant fields shown in the display.

*Table 24 show cef ipv6 Field Descriptions*

| <b>Field</b> | <b>Description</b>                                                                                                    |
|--------------|----------------------------------------------------------------------------------------------------|
| drop         | Indicates that packets sent to the destination prefix are dropped.                                                                     |
| loopback     | Indicates that the prefix points to a loopback address. Packets sent to<br>loopback addresses are dropped.                             |
| receive      | Indicates that the prefix is configured on one of the router interfaces.<br>Packets sent to those prefixes are received by the router. |
| connected    | Indicates that the prefix points to a directly connected next-hop<br>interface.                                                        |
| recursive    | Indicates that the prefix is not directly connected but is reachable<br>through the next-hop prefix displayed.                         |

 $\mathsf I$ 

The following sample output is from the **show cef ipv6** with the **detail** keyword:

```
RP/0/RP0/CPU0:router# show cef ipv6 detail
```
$\Gamma$ 

```
::/0
   flags: source_rib
  Loadinfo owner: <this route>
  fast adj: glean
  path 1:
     flags : 
     next hop : ::
     interface : POS0/0/0/0
::/128
   flags: drop, source_fib
  Loadinfo owner: <this route>
  fast adj: drop
  path 1:
     flags : 
    next hop : ::
    interface : < not specified>
::1/128
   flags: loopback, source_fib
  Loadinfo owner: <this route>
  fast adj: loopback
  path 1:
     flags : 
     next hop : ::
    interface : < not specified>
66::4/128
   flags: receive, source_rib
  Loadinfo owner: <this route>
  fast adj: receive
  path 1:
     flags : point-to-point
     next hop : ::
     interface : Loopback0
```
[Table](#page-180-0) 25 describes the significant output fields shown in the display.

#### <span id="page-180-0"></span>*Table 25 show cef ipv6 detail Field Descriptions*

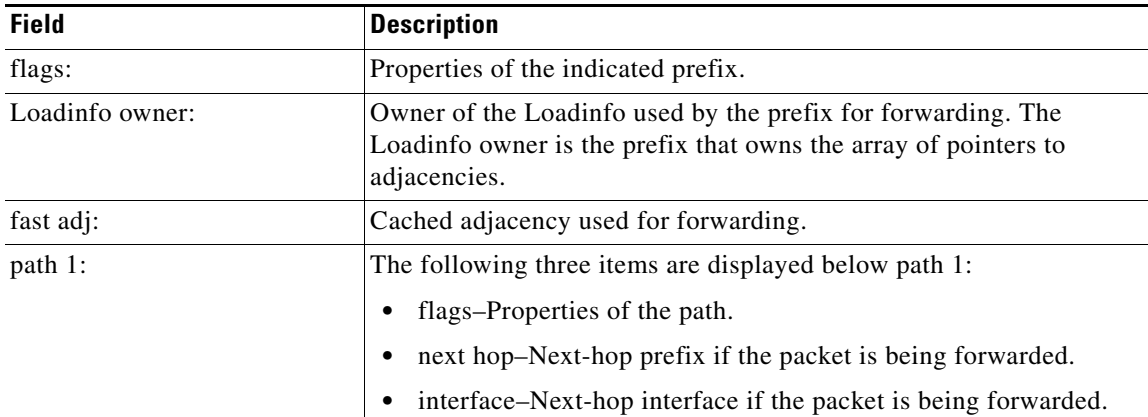

ן

The following sample output is from the **show cef ipv6** command for the **detail** keyword, with 101:1:1::/64 as the *ipv6-prefix/prefix-length* argument and a location of 0/1/CPU0:

RP/0/RP0/CPU0:router# **show cef ipv6 101:1:1::/64 detail location 0/1/CPU0**

```
101:1:1::/64, version 262, internal 0x42000001[1]
 Prefix Len 64, traffic index 0, precedence routine (0)
  gateway array reference count 1, flags 0x0, [0, flags 0x4900]
  Level 1 - Load distribution: 0
  [0] via 22:6:1::9, recursive
   via 22:6:1::9, 0 dependencies, recursive
    next hop 22:6:1::9 via 22:6:1::9/128
   Load distribution: _{- - -} (refcount 1)
   Hash OK Interface Address
         Y GigabitEthernet0/1/2/1 fe80::250:e2ff:fe8f:8381
   - Y POS0/1/0/2 :
    - Y GigabitEthernet0/1/2/2 fe80::250:e2ff:fe8f:8382
```
**Related Commands Command Description**

**[show cef ipv4](#page-144-0)** Displays the IPv4 CEF table.

## **show cef ipv6 adjacency**

To display IPv6 CEF adjacency status and configuration information, use the **show cef ipv6 adjacency** command in EXEC mode.

**show cef** [**vrf** *vrf-name*] **ipv6 adjacency** [*interface*-*type interface-instance*] [**location** *node-id*] [**detail**] [**discard**] [**glean**] [**null**] [**punt**] [**remote**]

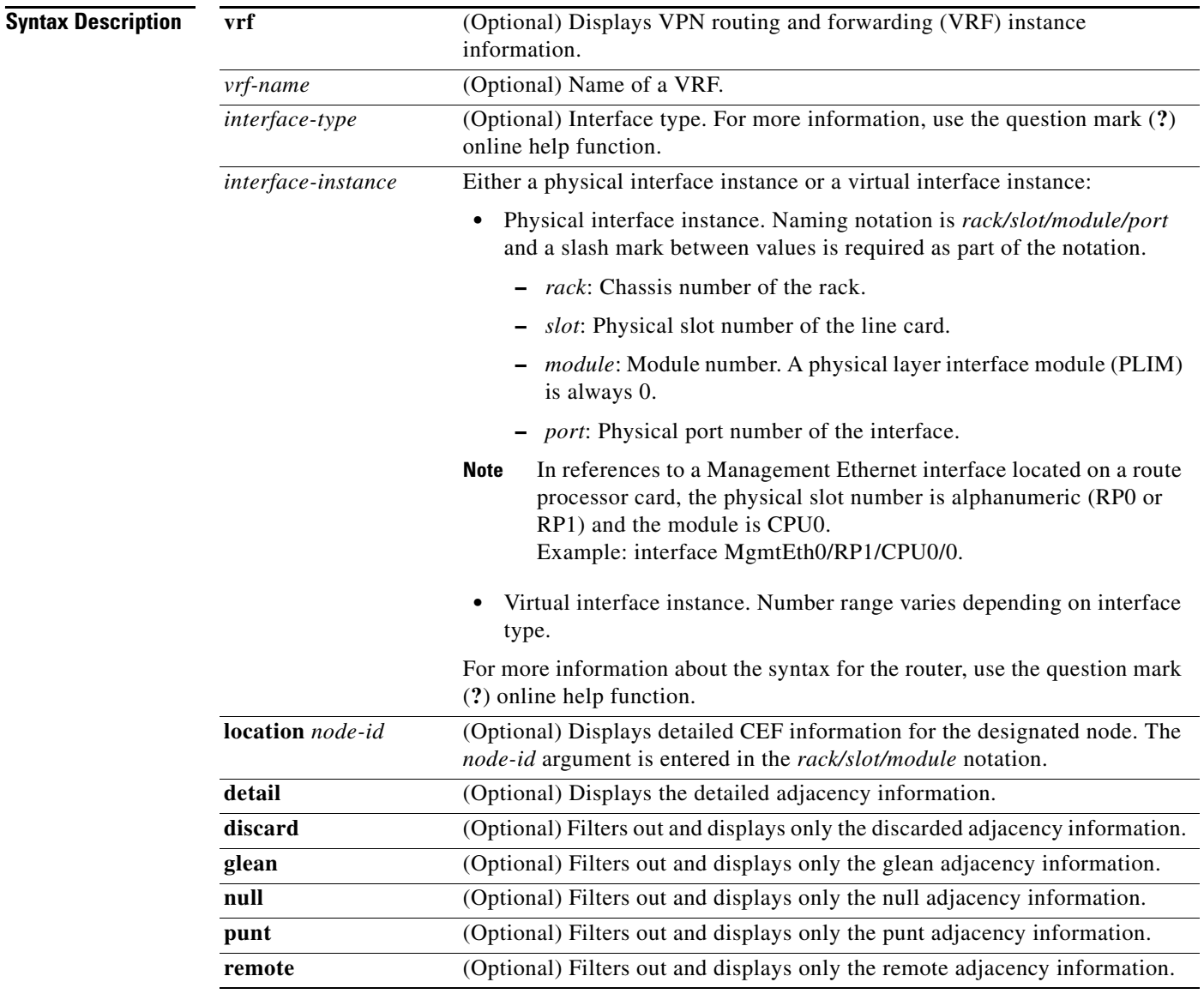

### **Defaults** No default behavior or values

**Command Modes** EXEC

 $\overline{\phantom{a}}$ 

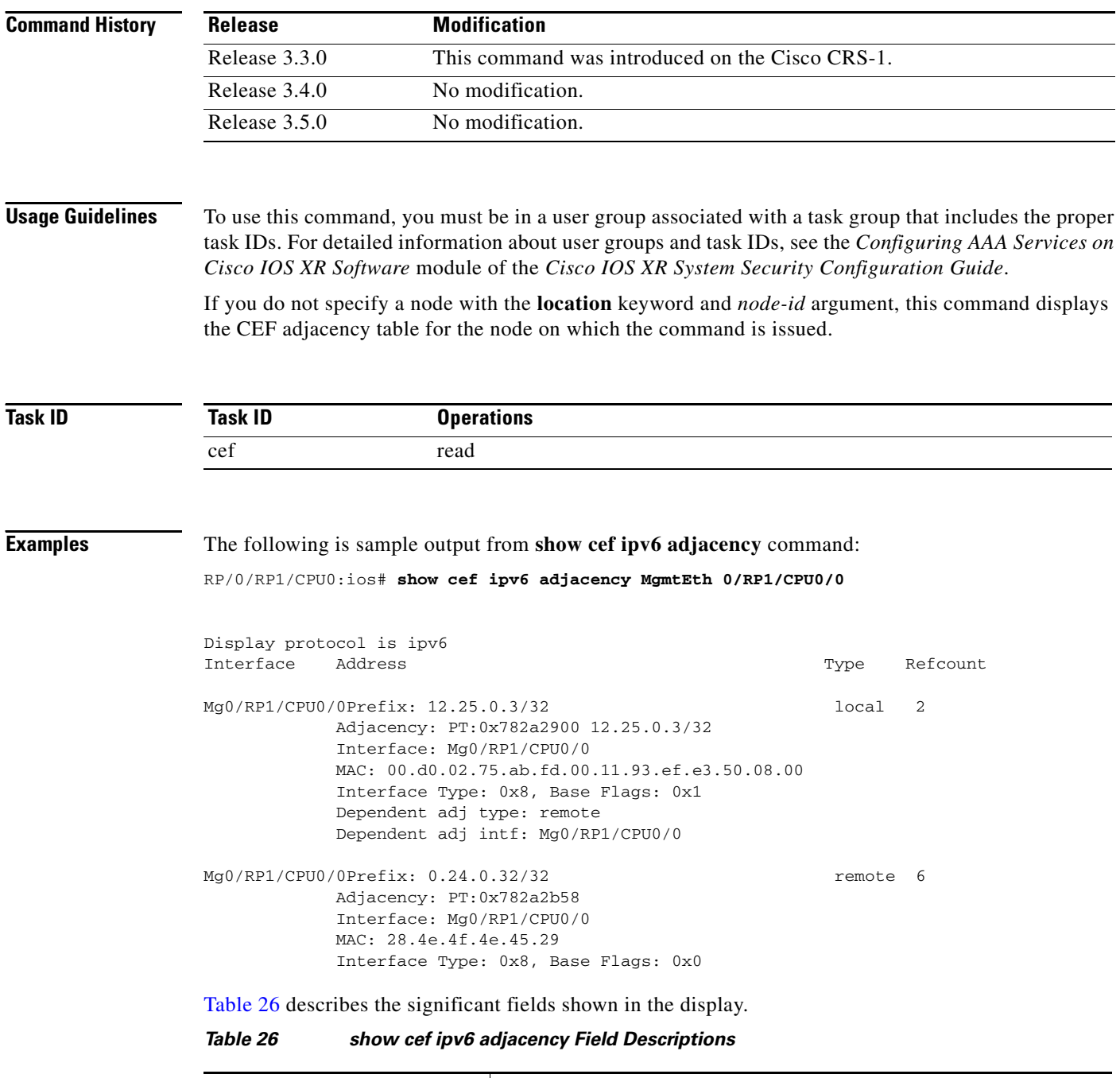

<span id="page-183-0"></span>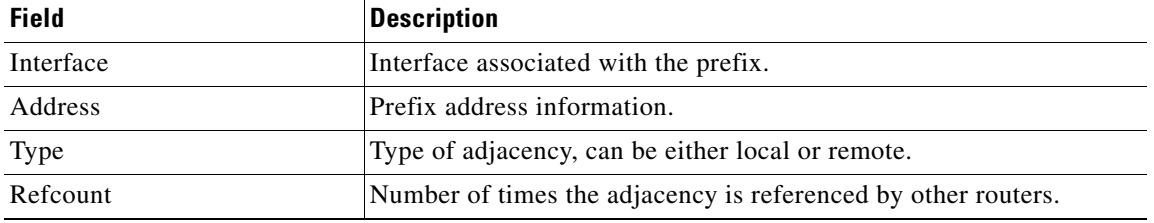

 $\mathbf{I}$ 

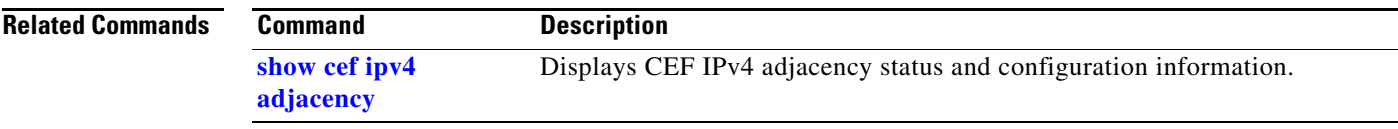

 $\overline{\phantom{a}}$ 

### **show cef ipv6 adjacency hardware**

To displayIPv6 CEF adjacency hardware status and configuration information, use the **show cef ipv6 adjacency hardware** command in EXEC mode.

**show cef** [**vrf** *vrf-name*] **ipv6 adjacency hardware** {**egress** | **ingress** [**detail** | **discard** | **drop** | **glean** | **location** *node-id* | **null** | **punt** | **remote**]}

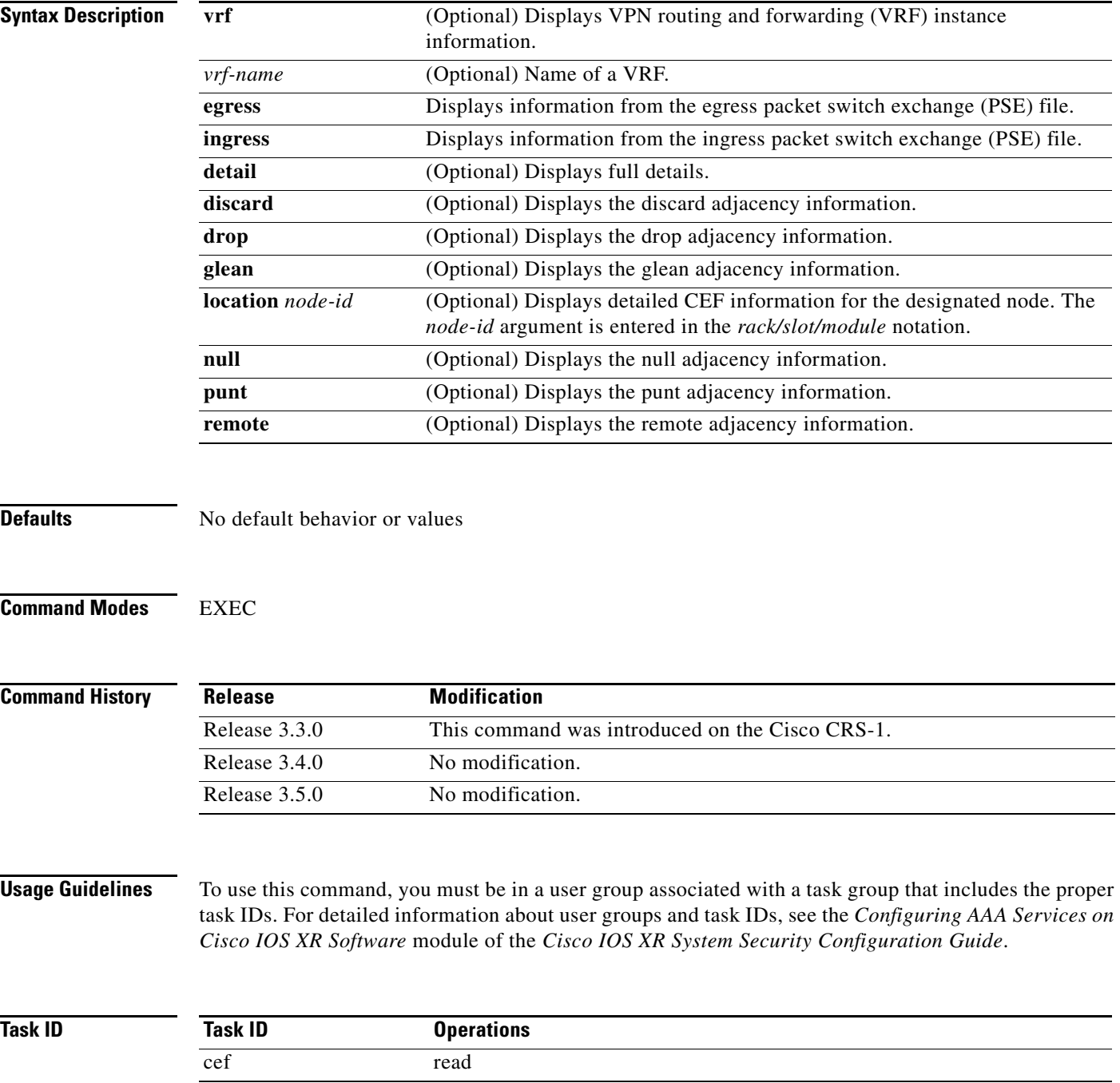

 $\mathbf{I}$ 

**Examples** The following is sample output from the **show cef ipv6 adjacency hardware** command:

RP/0/RP0/CPU0:router# **show cef ipv6 adjacency hardware**

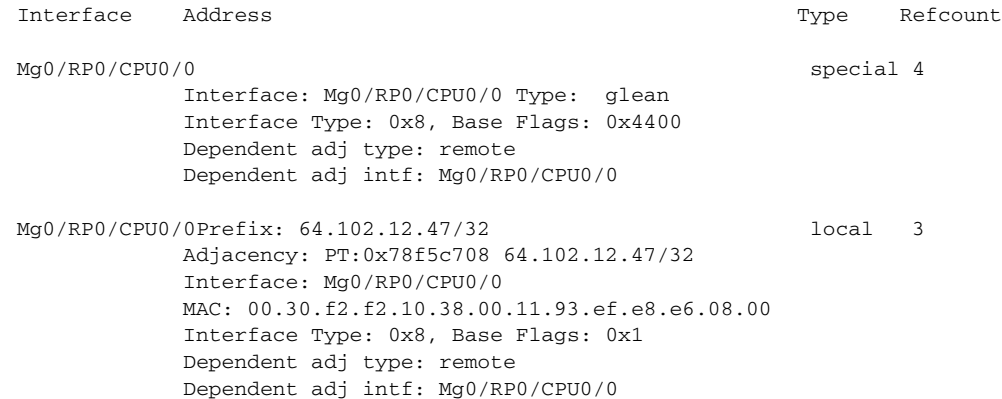

<span id="page-186-0"></span>[Table](#page-186-0) 27 describes the significant fields shown in the display.

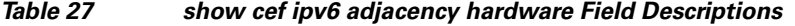

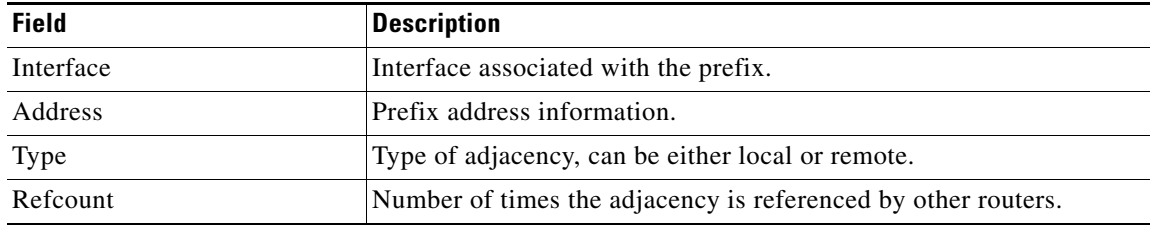

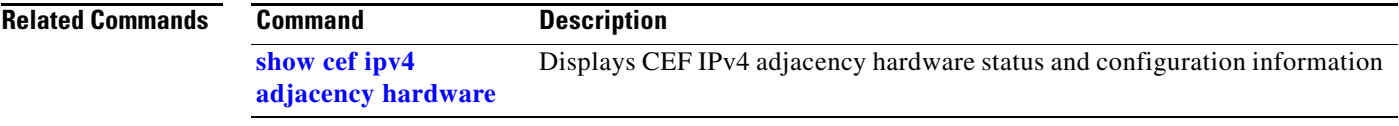

## **show cef ipv6 drops**

To display IPv6 CEF table packet drop counters, use the **show cef ipv6 drops** command in EXEC mode.

**show cef** [**vrf** *vrf-name*] **ipv6 drops** [**location** *node-id*]

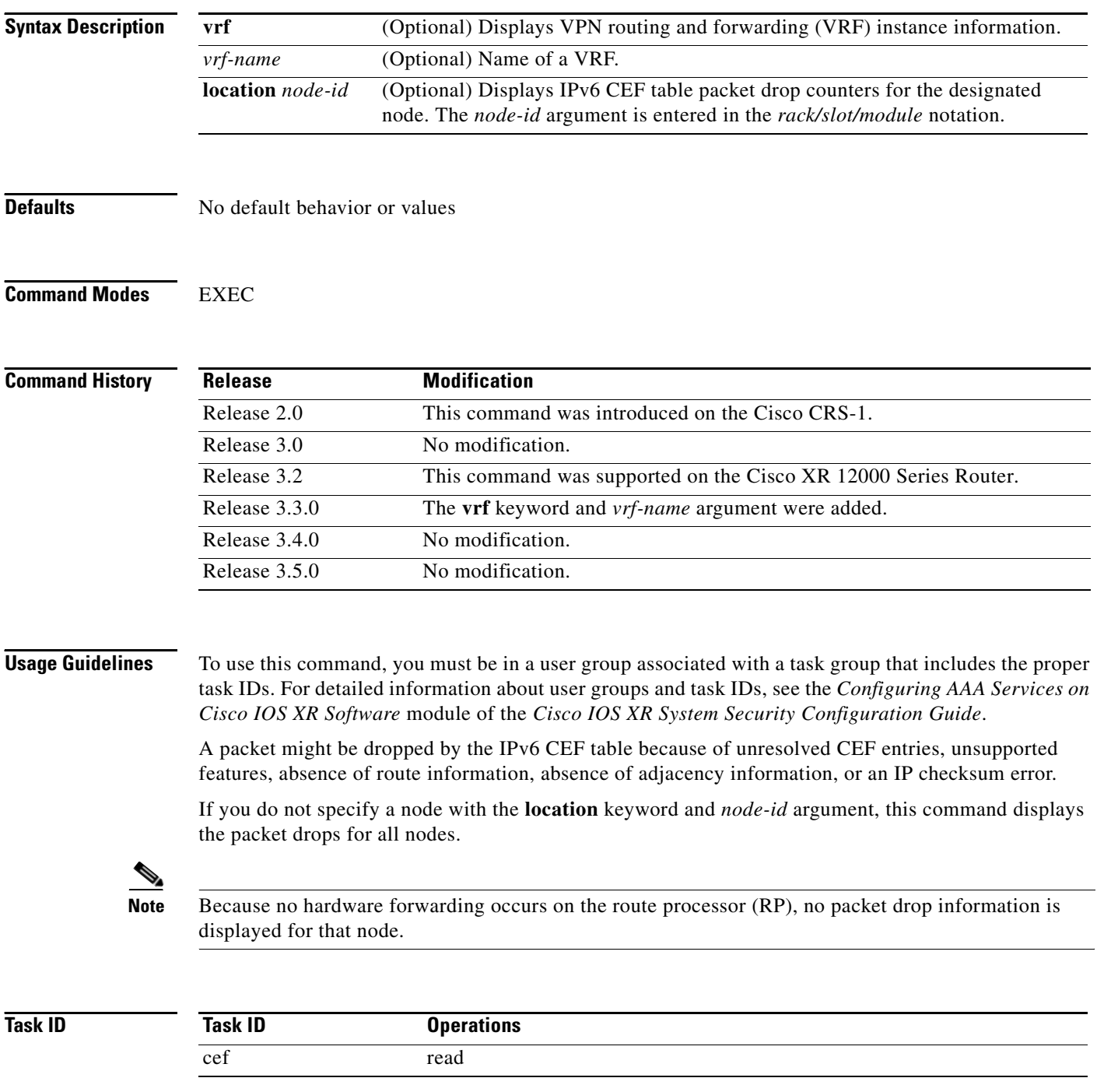

#### **Examples** The following is sample output from the **show cef ipv6 drops** command:

RP/0/RP0/CPU0:router# **show cef ipv6 drops location 0/2/CPU0** 

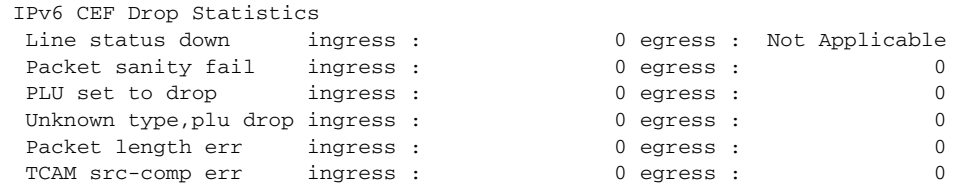

<span id="page-188-0"></span>[Table](#page-188-0) 28 describes the significant fields shown in the display.

*Table 28 show cef ipv6 drop Field Descriptions*

| <b>Field</b>           | <b>Description</b>                                                                                                    |
|------------------------|----------------------------------------------------------------------------------------------------|
| Line status down       | Packet drops due to the line protocol of the incoming interface being<br>down.                                          |
| Packet sanity fail     | Packet drops due to the prefix failing the IPv6 sanity test. The sanity<br>test verifies that the IPv6 packet is valid. |
| PLU set to drop        | Packet drops due the IPv6 destination prefix being set to drop.                                                         |
| Unknown type, plu drop | Packet drops due to the prefix being of an unknown type.                                                                |
| Packet length errs     | Length specified in the header does not match the actual length of the<br>packet received.                              |
| TCAM src-comp err      | Packet drops due to source compression errors that have occurred in<br>the hardware.                                    |

**Related Commands**

 $\overline{\phantom{a}}$ 

**Command Description [clear cef ipv6 drops](#page-125-0)** Clears IPv6 CEF packet drop counters.

 $\mathbf I$ 

### **show cef ipv6 exact-route**

To display the path an IPv6 flow comprising a source and destination address would take, use the **show cef ipv6 exact-route** command in EXEC mode.

**show cef** [**vrf** *vrf-name*] **ipv6 exact-route** {*source-address destination-address*} [**detail** | **location** *node-id*]

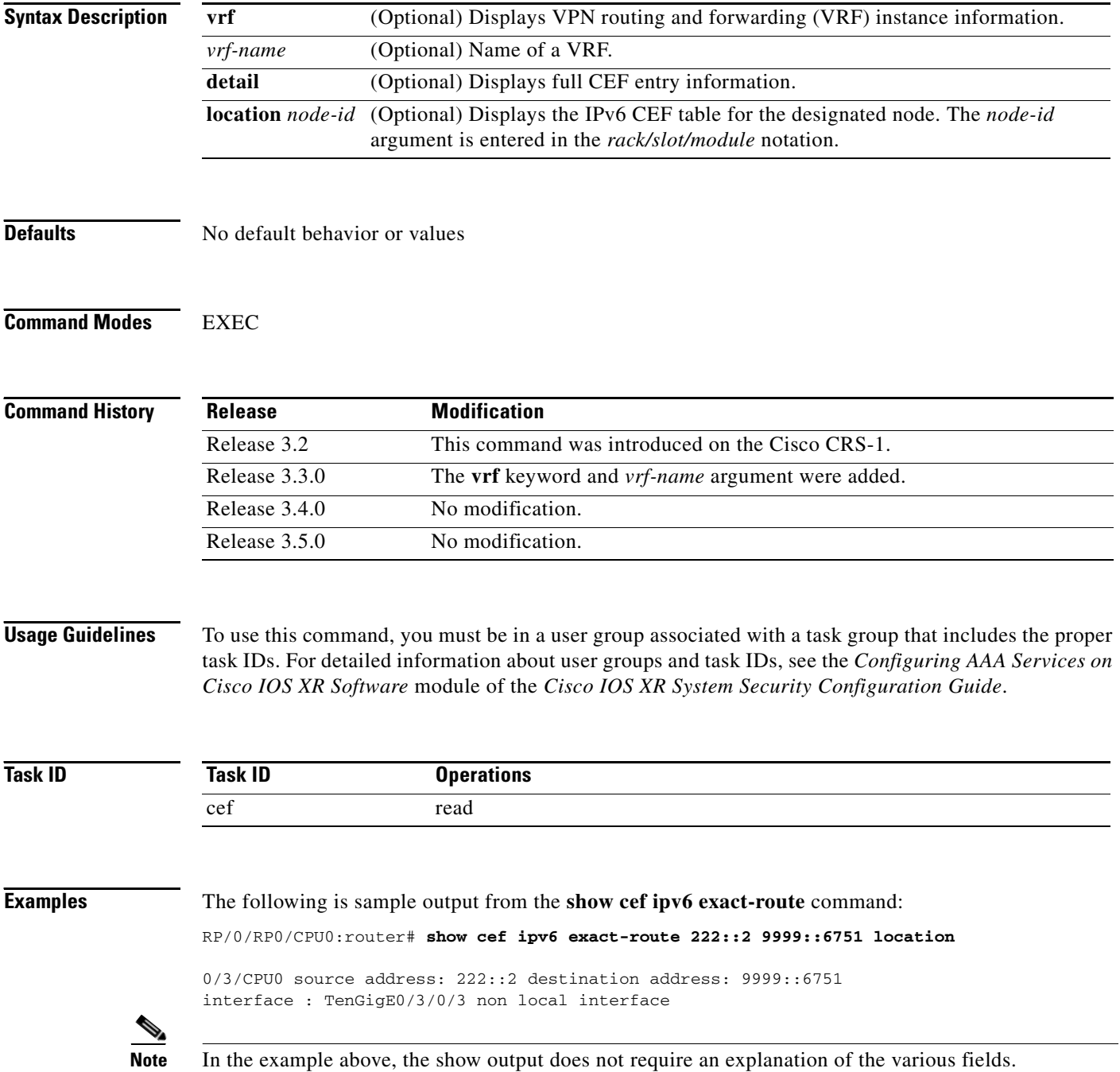

 $\mathbf{I}$ 

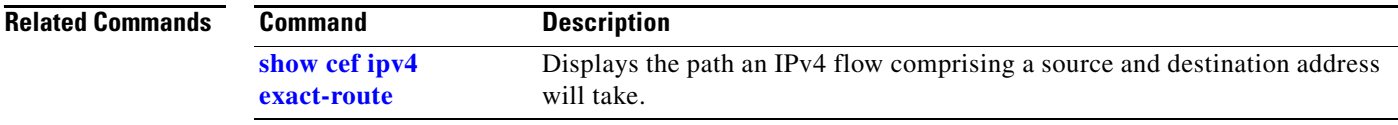

 $\mathcal{L}_{\mathcal{A}}$ 

## **show cef ipv6 exceptions**

To display IPv6 CEF exception packet counters, use the **show cef ipv6 exceptions** command in EXEC mode.

**show cef** [**vrf** *vrf-name*] **ipv6 exceptions** [**location** *node-id*]

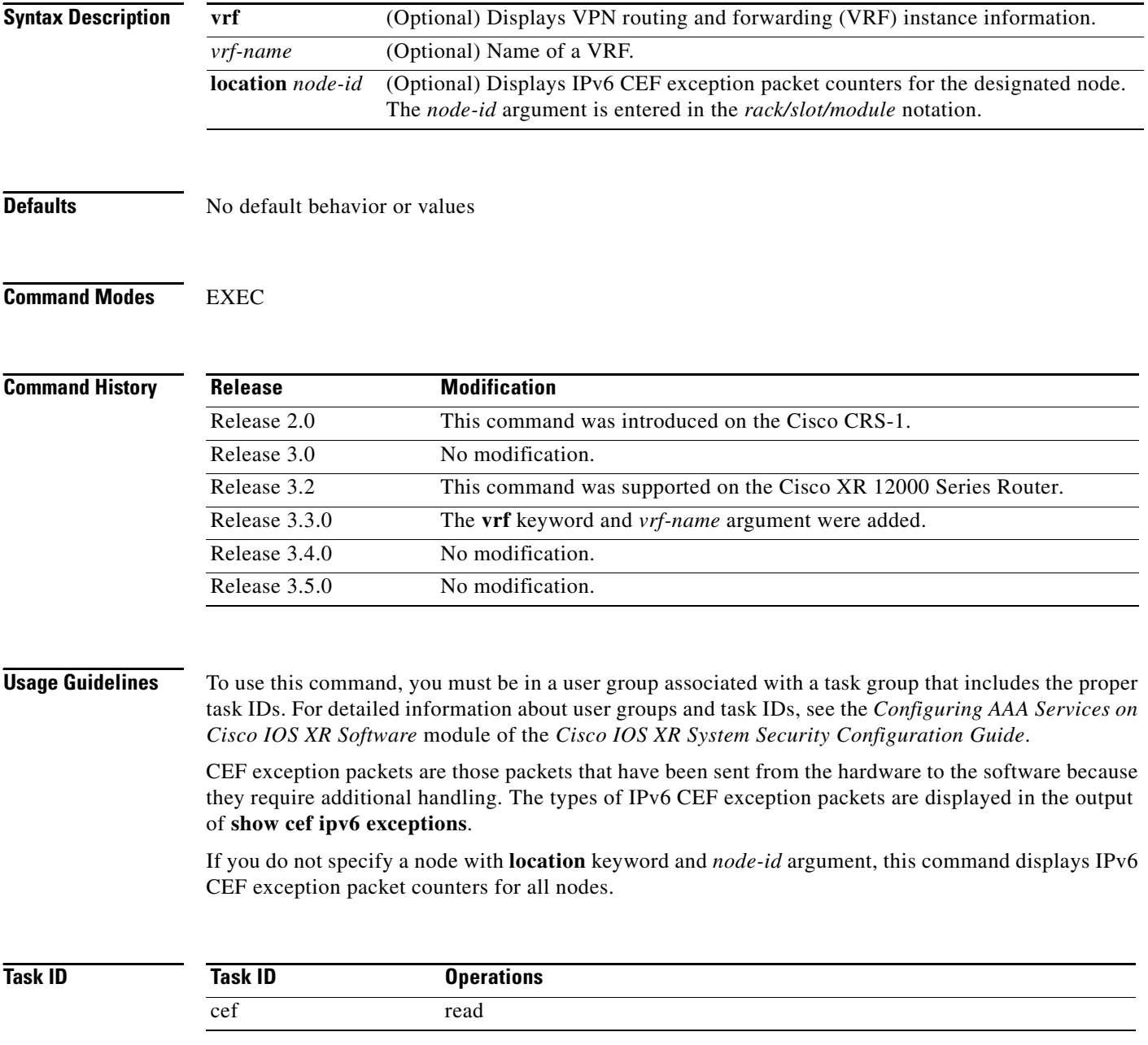

 $\overline{\phantom{a}}$ 

**Examples** The following is sample output from the **show cef ipv6 exceptions** command:

RP/0/RP0/CPU0:router: **show cef ipv6 exceptions location 0/3/CPU0**

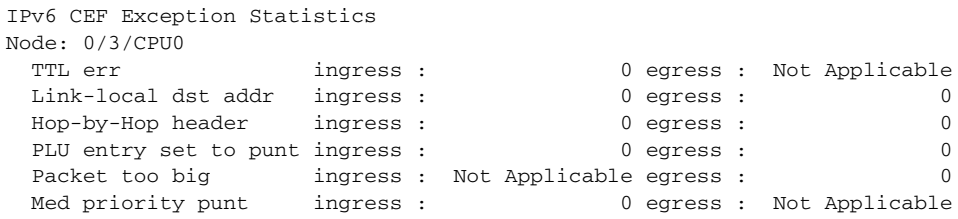

<span id="page-192-0"></span>[Table](#page-192-0) 29 describes the significant fields shown in the display.

*Table 29 show cef ipv6 exceptions Field Descriptions*

| <b>Field</b>            | <b>Description</b>                                                                                               |
|-------------------------|----------------------------------------------------------------------------------------------------|
| TTL err                 | Packets sent to software for processing because the packet header of the IPv6<br>prefix had a $TTL1$ error.      |
| Link-local dst addr     | Packets sent to the software for processing because the destination address<br>of the IPv6 prefix is link local. |
| Hop-by-Hop header       | Packets sent to the software for processing because the IPv6 packet has a<br>hop-by-hop header.                  |
| PLU entry set to punt   | Packets sent to software for processing because the IPv6 prefix is set to punt.                                  |
| Packet too big          | Packets sent to the software for processing because the packet size exceeded<br>the $MTU^2$ .                    |
| Med priority punt       | Field used internally for troubleshooting.                                                                       |
| 1. $TTL = time to live$ |                                                                                                    |

2. MTU = maximum transmission unit

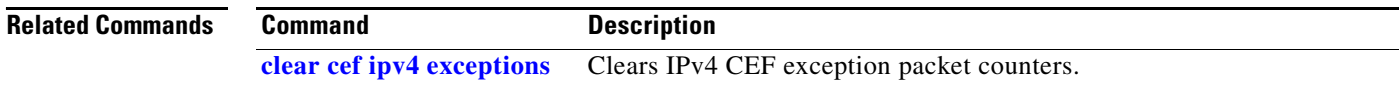

### **show cef ipv6 external hardware**

To display CEF information related to CEF external clients, use the **show cef ipv6 external hardware**  command in EXEC mode.

**show cef** [**vrf** *vrf-name*] **ipv6 external hardare** {**ingress** | **detail**} **location** *node-id*]

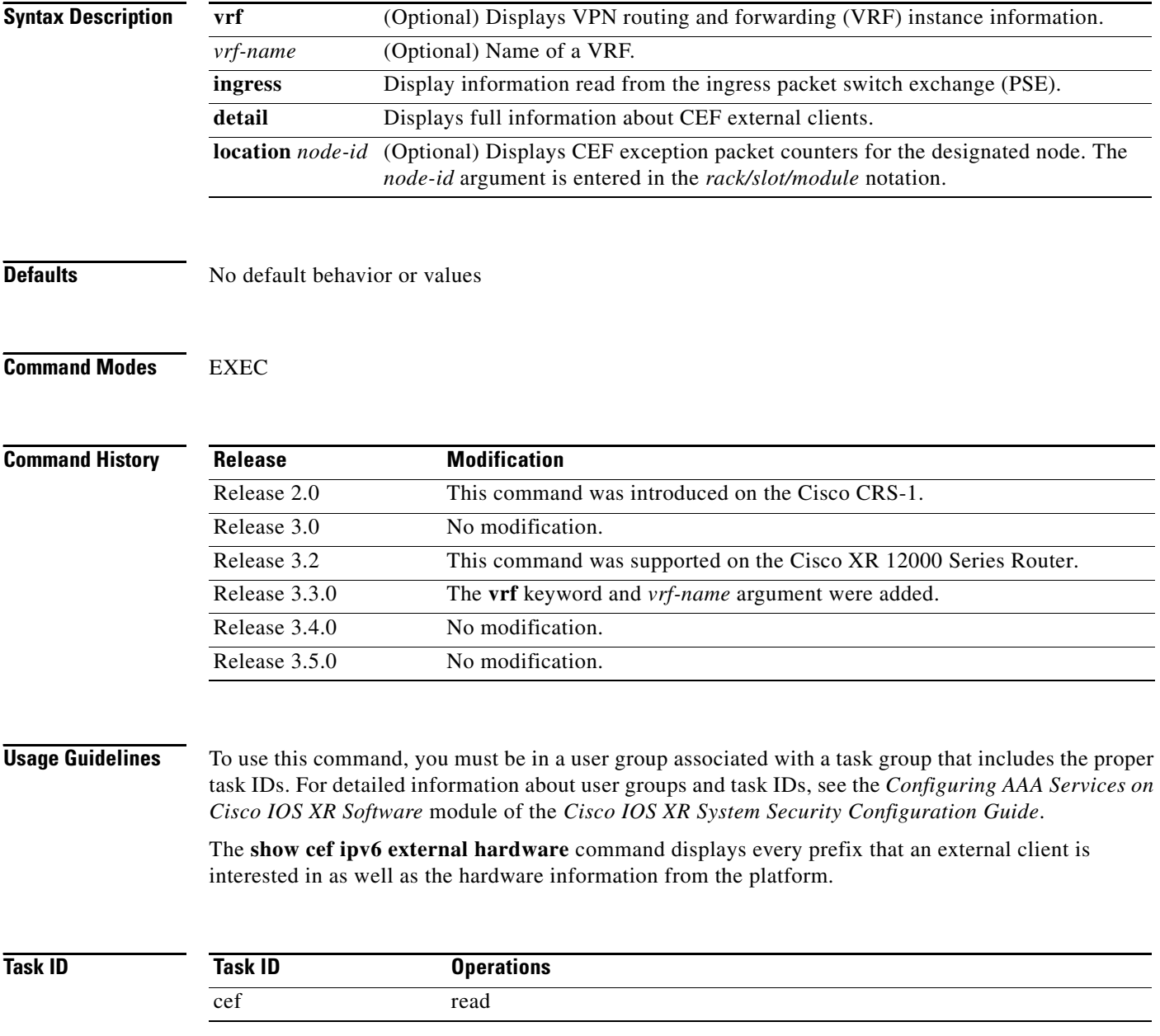

 $\overline{\phantom{a}}$ 

**Examples** The following is sample output for the **show** cef ipv6 external hardare command:

RP/0/RP0/CPU0:router# **show cef ipv6 vrf\_1 external hardare ingress location 0/1/0**

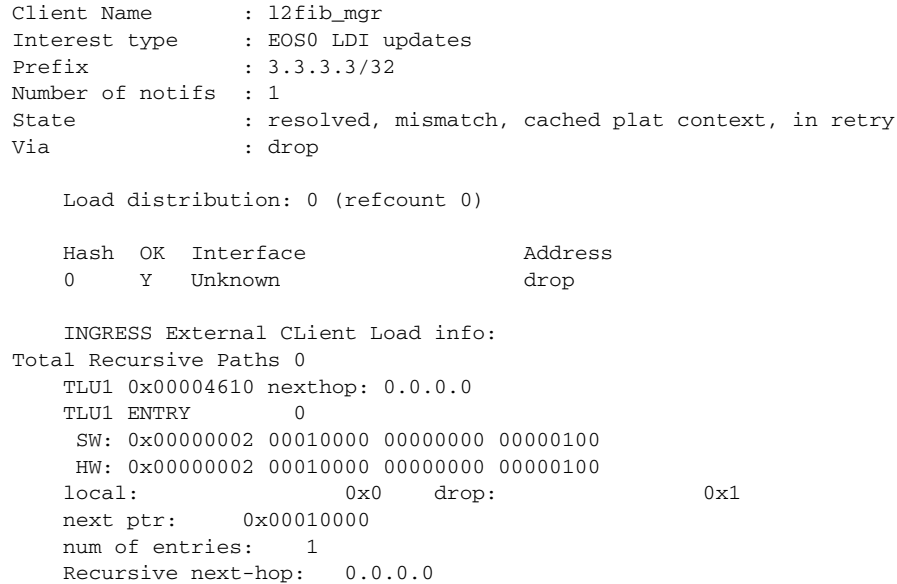

[Table](#page-194-0) 30 describes the significant fields shown in the display.

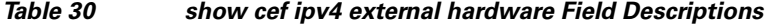

<span id="page-194-0"></span>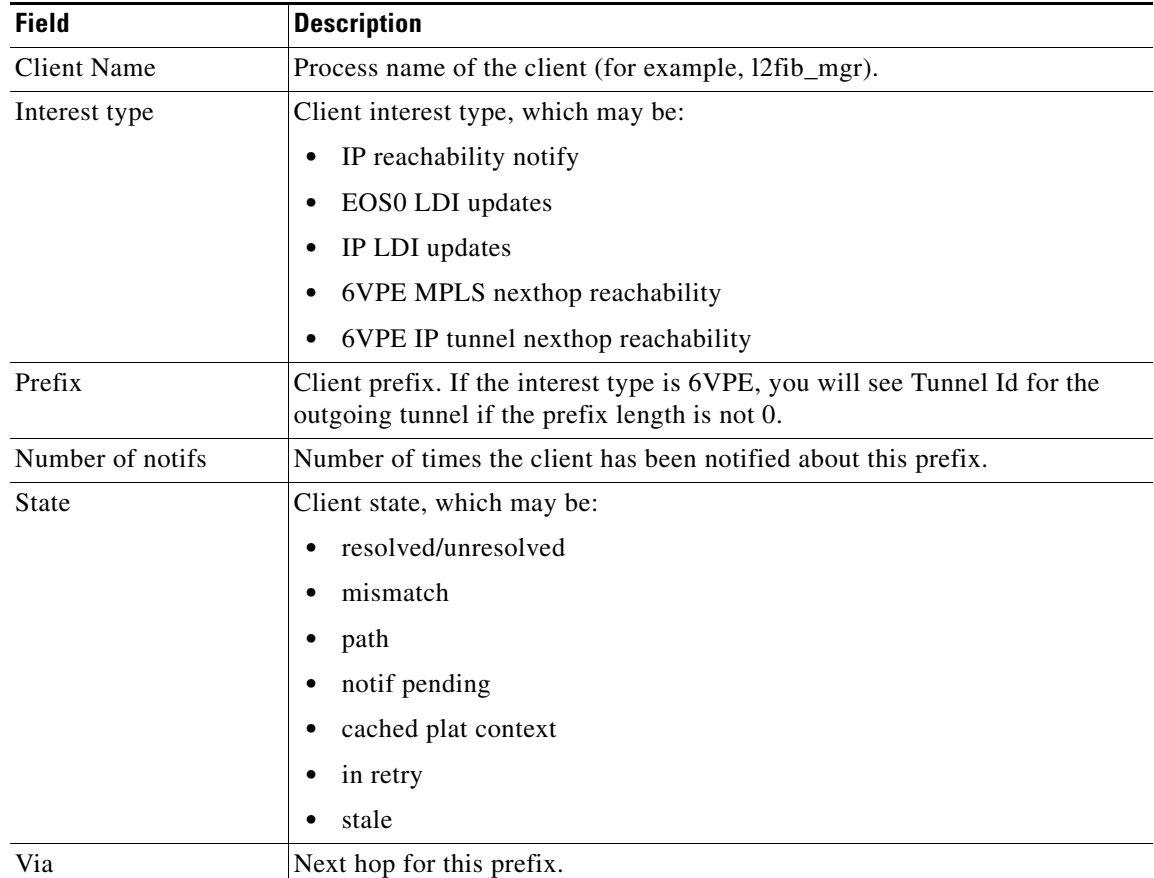

 $\overline{\phantom{a}}$ 

 $\mathsf I$ 

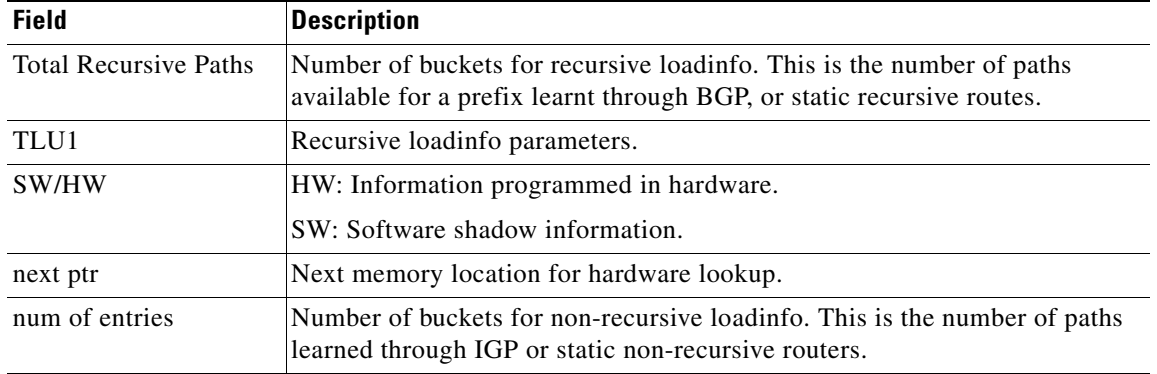

### *Table 30 show cef ipv4 external hardware Field Descriptions (continued)*

### **Related Commands**

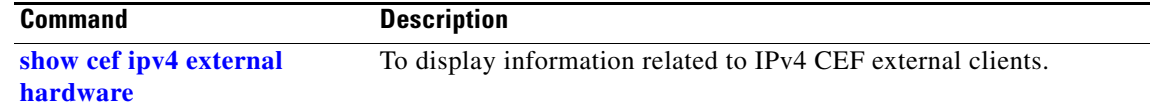

### **show cef ipv6 hardware**

 $\overline{\phantom{a}}$ 

To display IPv6 CEF hardware status and configuration information, use the **show cef ipv6 hardware**  command in EXEC mode.

**show cef** [**vrf** *vrf-name*] **ipv6 hardware** {**egress** | **ingress** [**detail** | **location** *node-id*]}

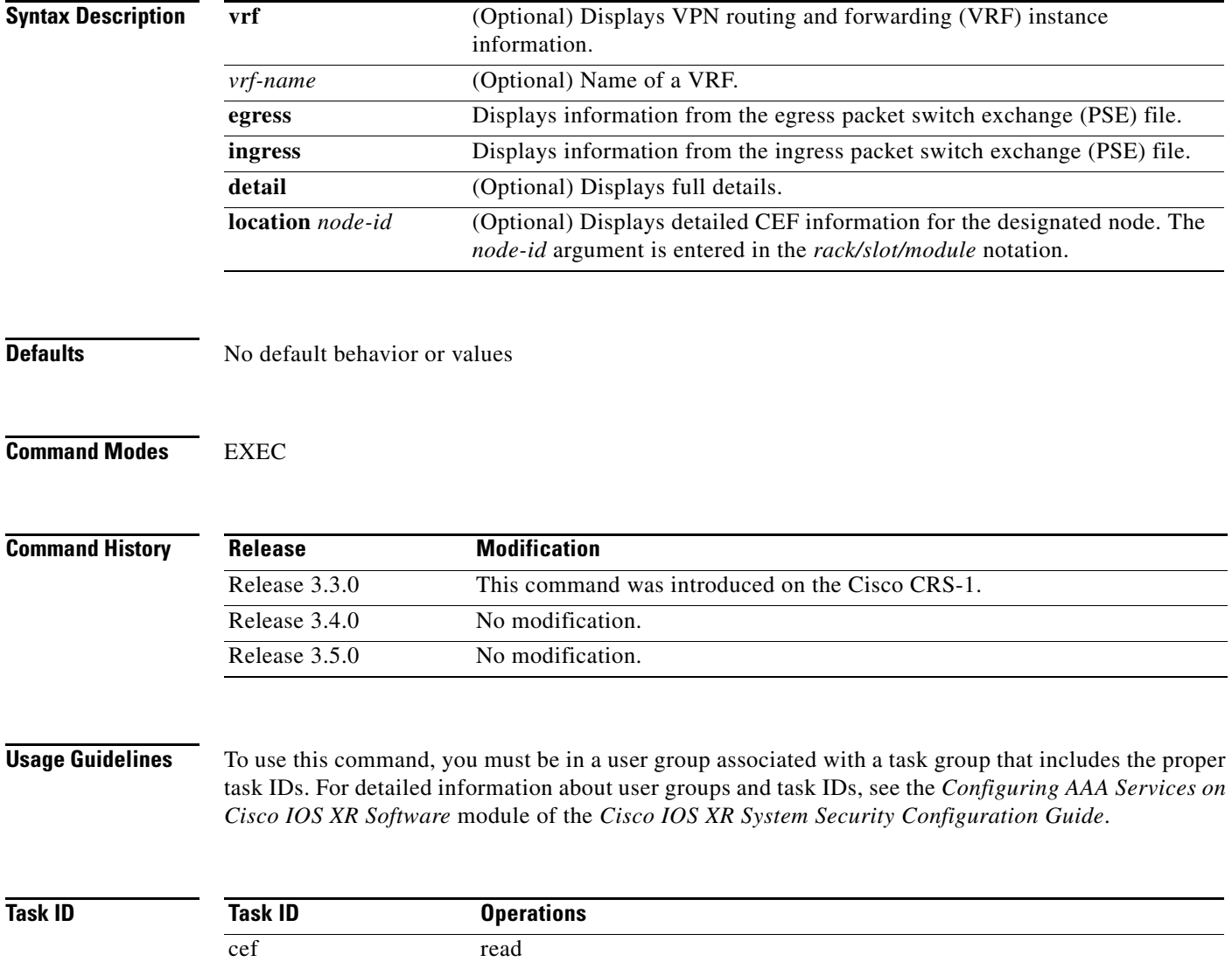

 $\mathbf I$ 

### **Examples** The following is sample output from the **show cef ipv6 hardware egress** command: RP/0/RP0/CPU0:router# **show cef ipv6 hardware egress**

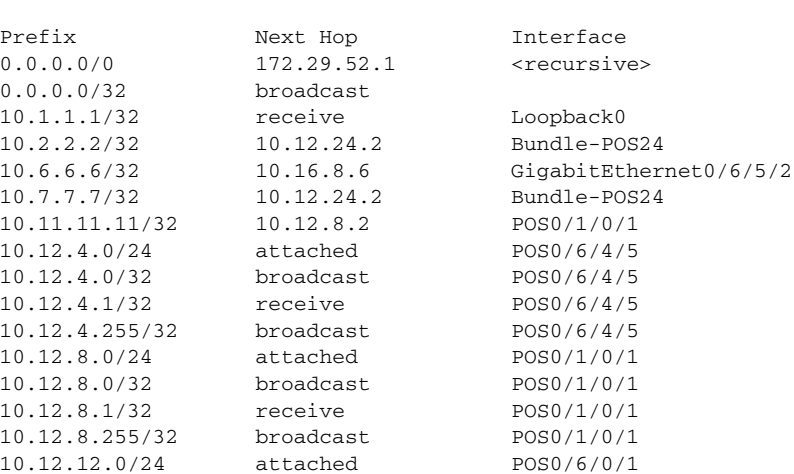

<span id="page-197-0"></span>[Table](#page-197-0) 31 describes the significant fields shown in the display.

#### *Table 31 show cef ipv6 hardware egress Field Descriptions*

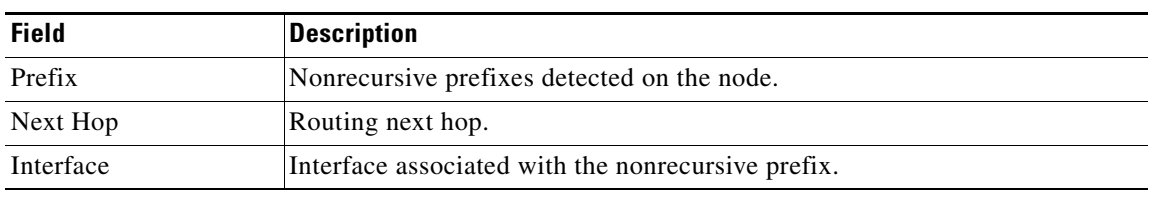

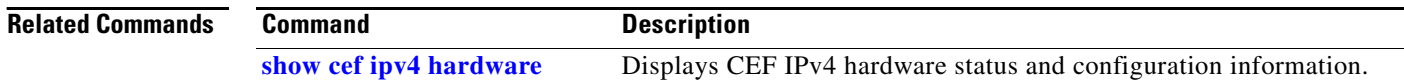

 $\overline{\phantom{a}}$ 

### **show cef ipv6 interface bgp-policy-statistics**

To display IPv6 Cisco Express Forwarding (CEF)-related BGP policy statistics information for an interface, use the **show cef ipv6 interface bgp-policy-statistics** command in EXEC mode.

**show cef** [**vrf** *vrf-name*] **ipv6 interface** *type instance* **bgp-policy-statistics**

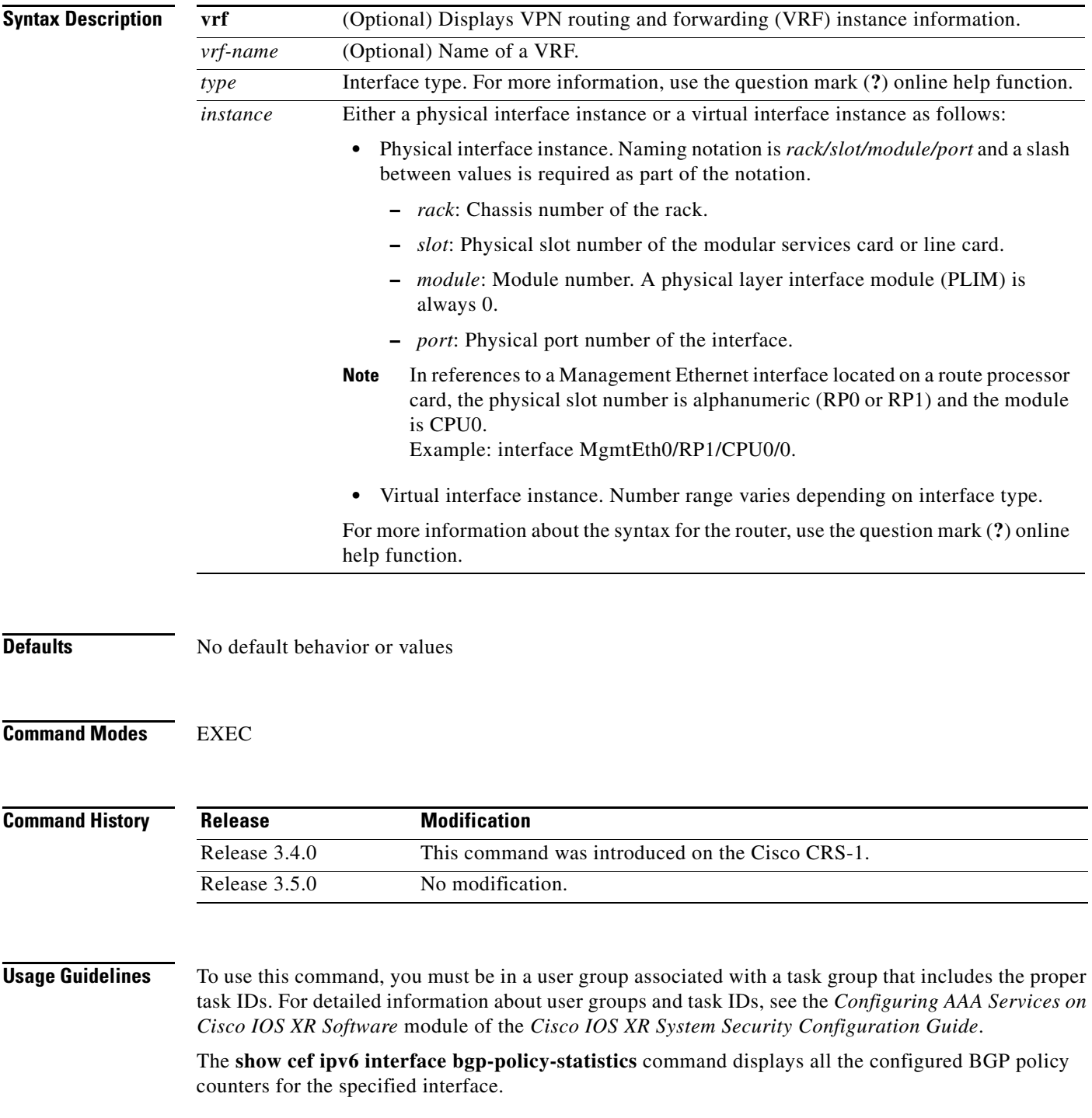

**Cisco IOS XR IP Addresses and Services Command Reference**

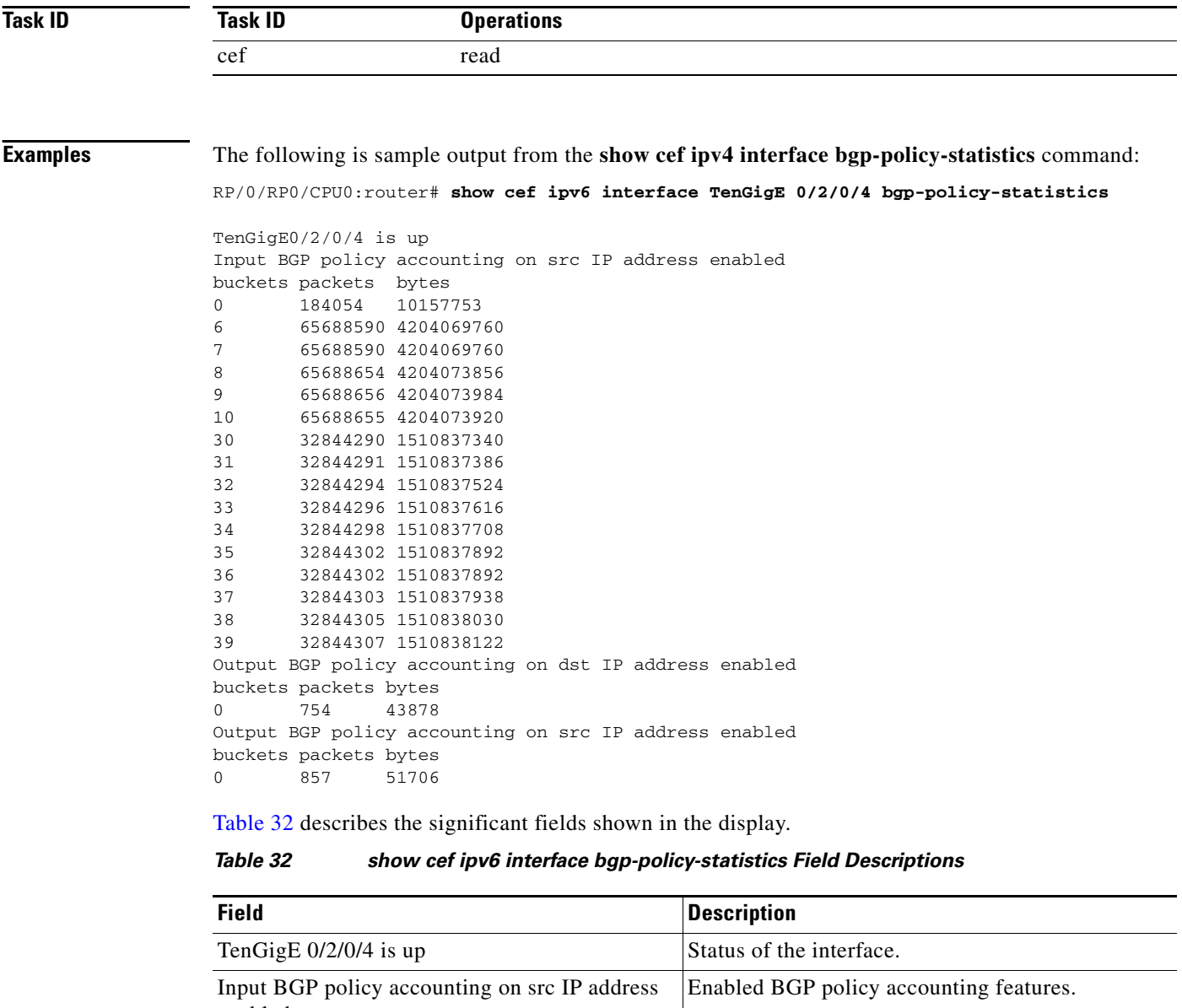

<span id="page-199-0"></span>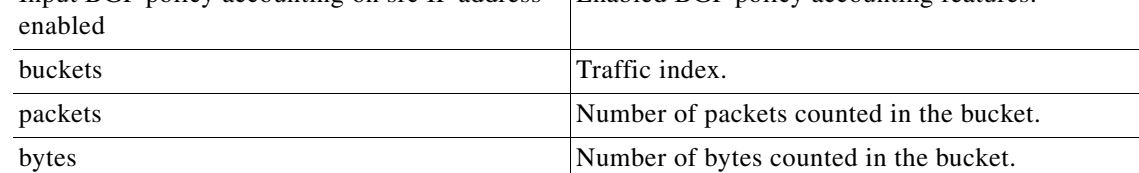

 $\mathbf{I}$ 

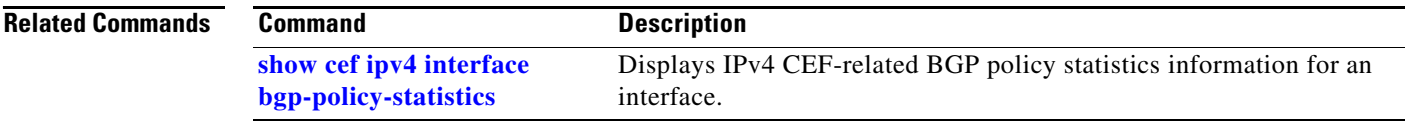

 $\overline{\phantom{a}}$ 

 $\mathbf I$ 

### **show cef ipv6 interface**

To display IPv6 Cisco Express Forwarding (CEF)-related information for an interface, use the **show cef ipv6 interface** command in EXEC mode.

**show cef** [**vrf** *vrf-name*] **ipv6 interface** *type instance* [**detail**] [**rpf-statistics**] [**location** *node-id*]

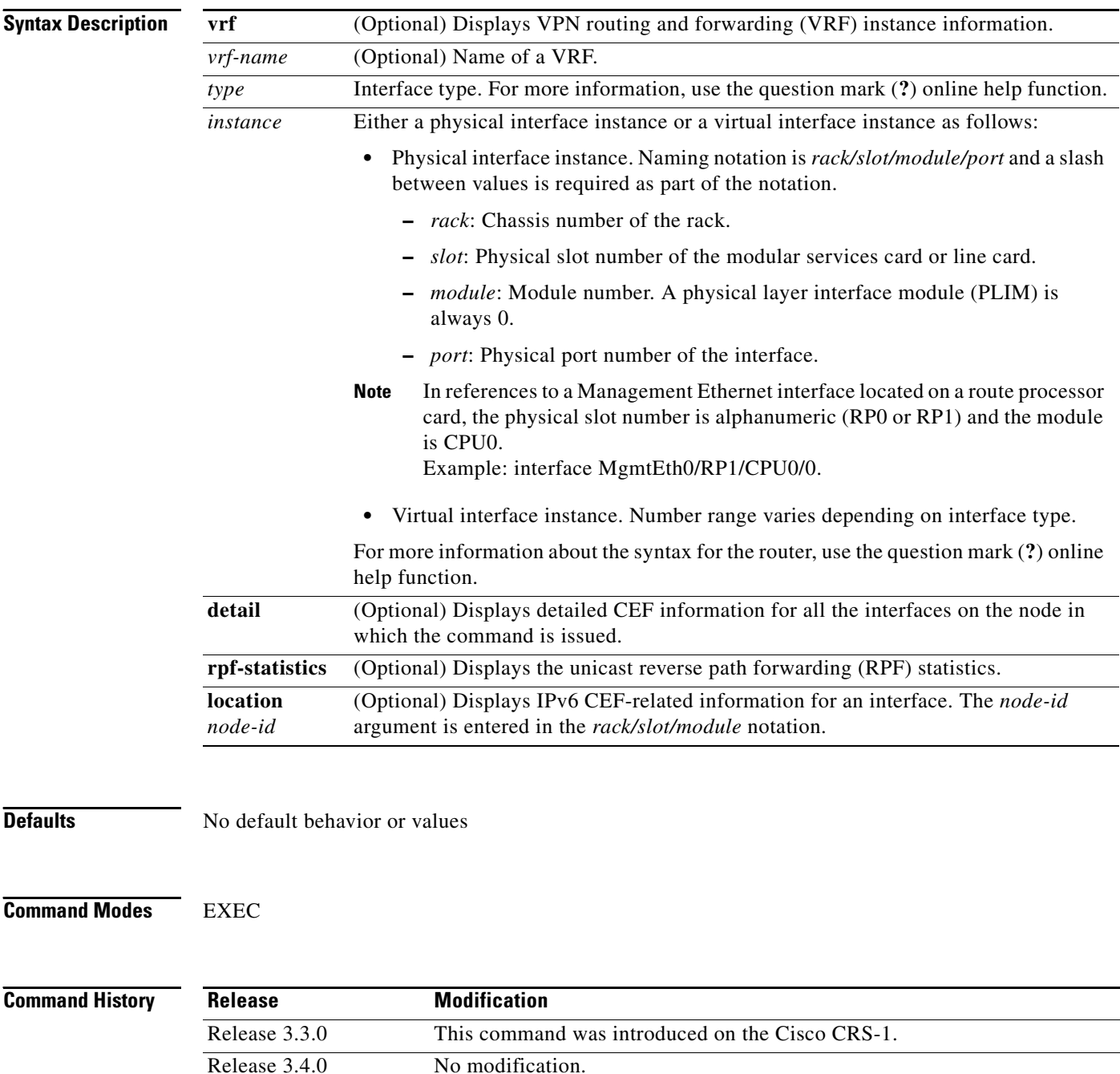

Release 3.5.0 No modification.

a ka

#### **Usage Guidelines** To use this command, you must be in a user group associated with a task group that includes the proper task IDs. For detailed information about user groups and task IDs, see the *Configuring AAA Services on Cisco IOS XR Software* module of the *Cisco IOS XR System Security Configuration Guide*.

If you do not specify a node with the **location** keyword and *node-id* argument, the **show cef ipv6 interface** command displays the CEF-related information for the interface on the route processor.

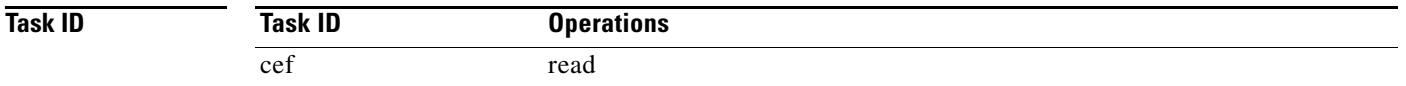

 $\mathbf I$ 

#### **Examples** The following is sample output from the **show cef ipv6 interface** command:

RP/0/RP0/CPU0:router# **show cef ipv6 interface MgmtEth 0/RP0/CPU0/0**

```
MgmtEth0/0/CPU0/0 is up (if_handle 0x01000100)
   Forwarding is enabled
   ICMP redirects are never sent
   IP MTU 1500, TableId 0xe0000000
   Reference count 2
```
<span id="page-202-0"></span>[Table](#page-202-0) 33 describes the significant fields shown in the display.

#### *Table 33 show cef ipv6 interface Field Descriptions*

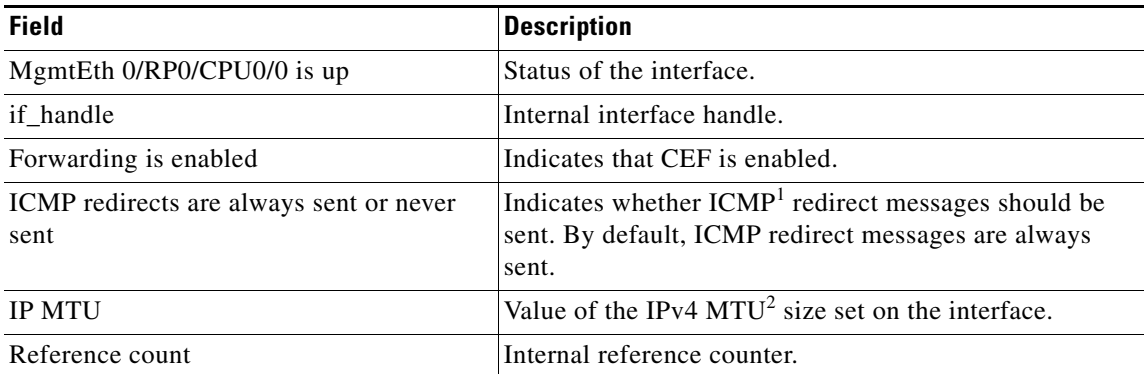

1. ICMP = internet control message protocol

2. MTU = maximum transmission unit

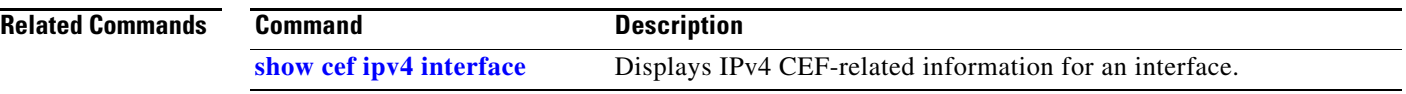

## **show cef ipv6 non-recursive**

 $\overline{\phantom{a}}$ 

To display the nonrecursive prefix entries in the IPv6 CEF table, use the **show cef ipv6 non-recursive**  command in EXEC mode.

**show cef** [**vrf** *vrf-name*] **ipv6 non-recursive** [**location** *node-id*]

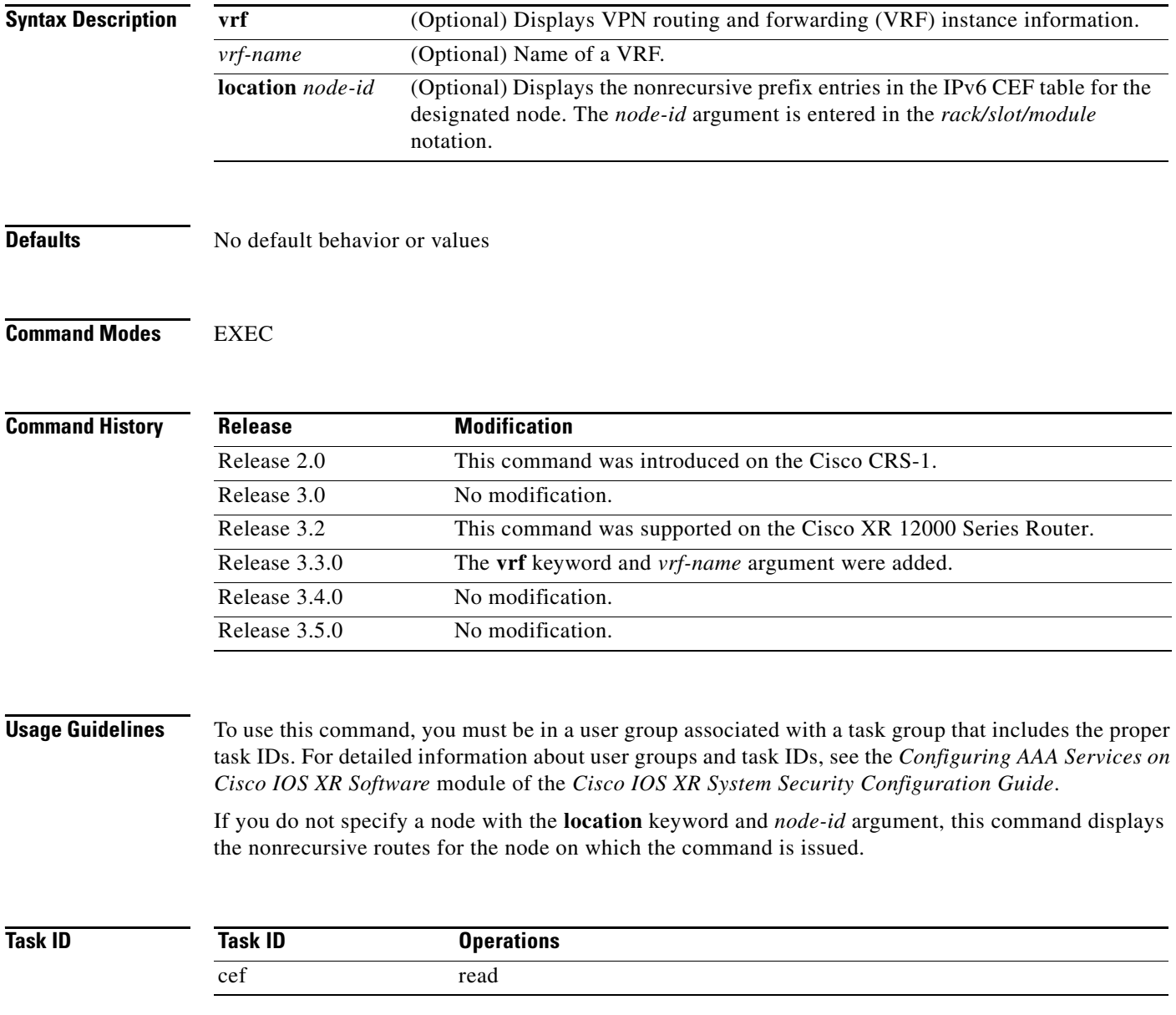

:

**Examples** The following is sample output from the **show cef ipv6 non-recursive** command:

RP/0/RP0/CPU0:router# **show cef ipv6 non-recursive**

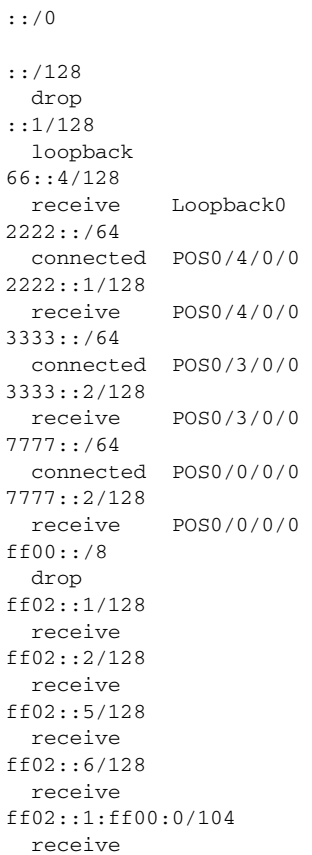

<span id="page-205-0"></span>[Table](#page-205-0) 34 describes the significant fields shown in the display.

#### *Table 34 show cef ipv6 non-recursive Field Descriptions*

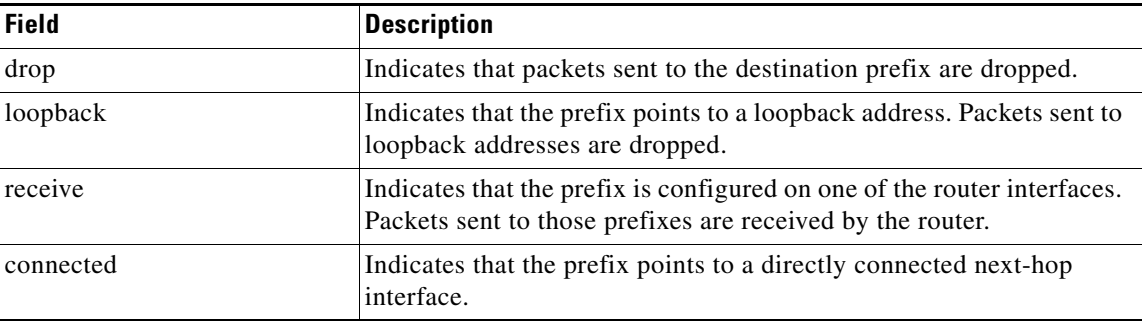

#### **Related Commands**

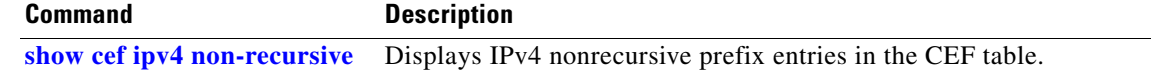

 $\mathsf I$ 

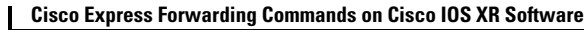

## **show cef ipv6 resources**

 $\overline{\phantom{a}}$ 

To display IPv6 CEF resource availability status, use the **show cef ipv6 resources** command in EXEC mode.

**show cef ipv6 resources** [ **detail** ] [**location** *node-id*]

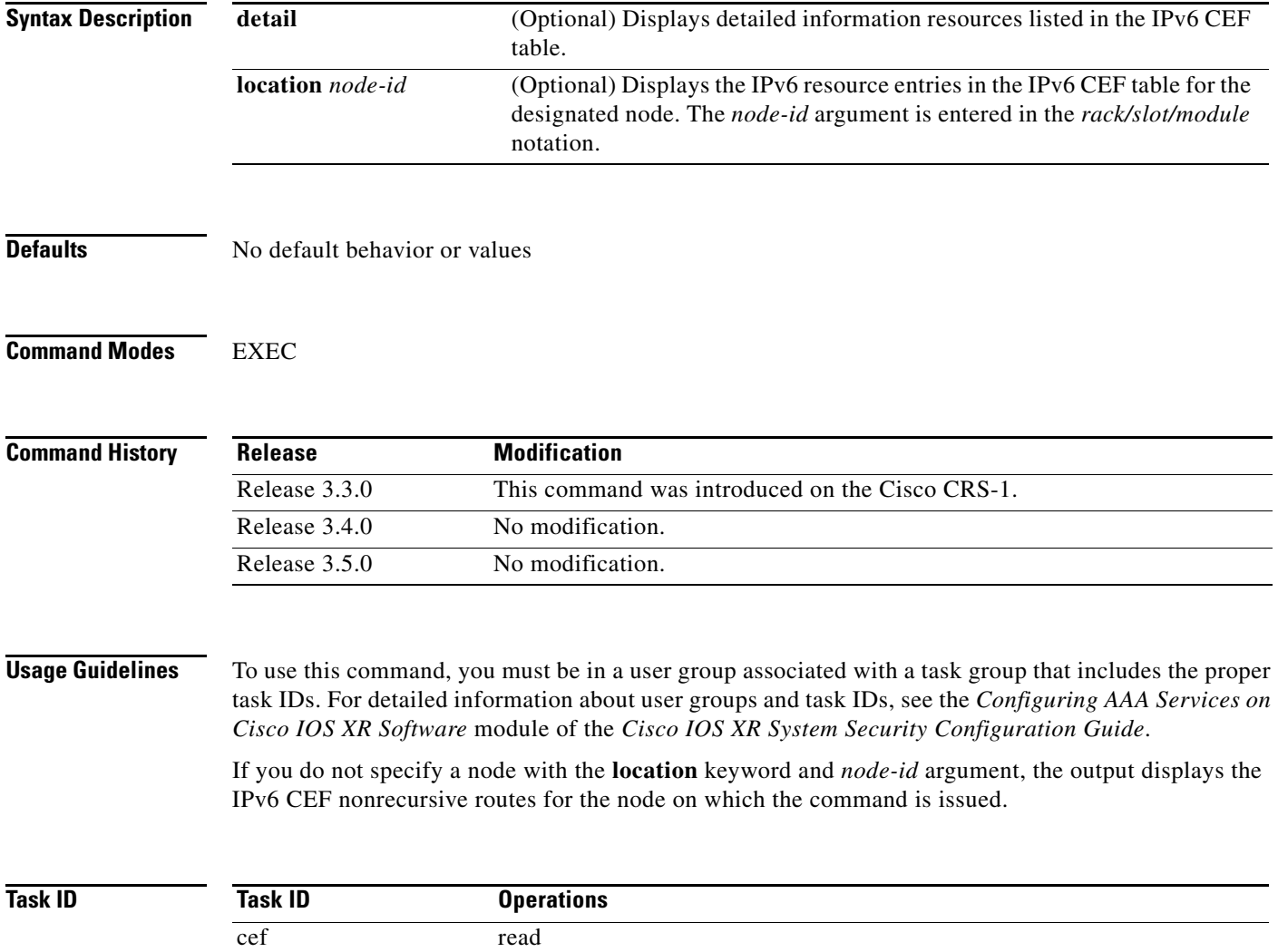

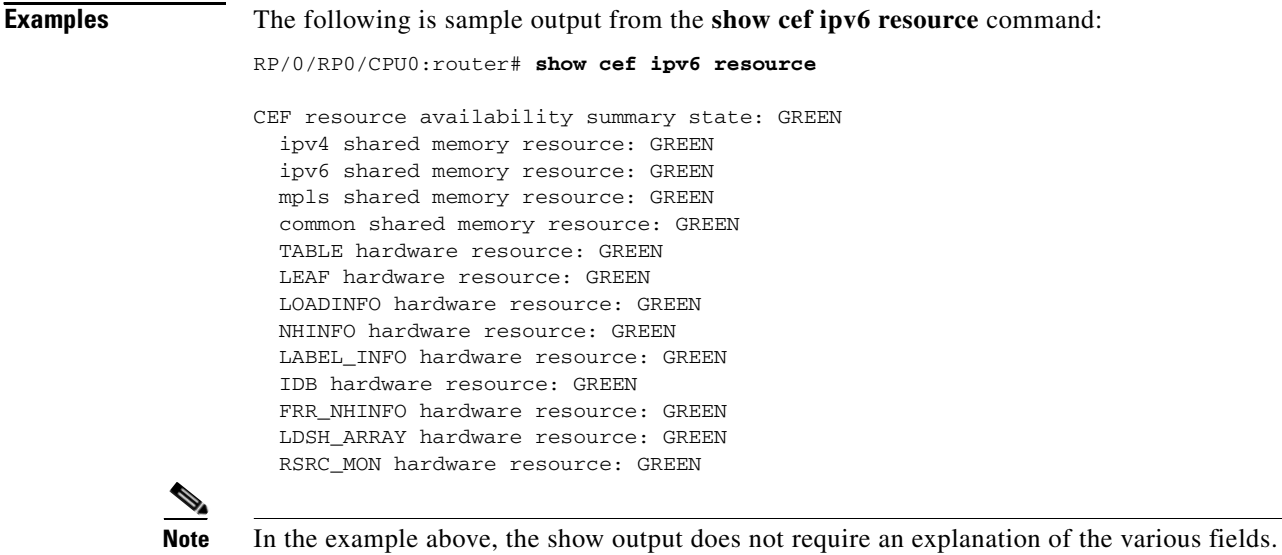

**Related Commands** 

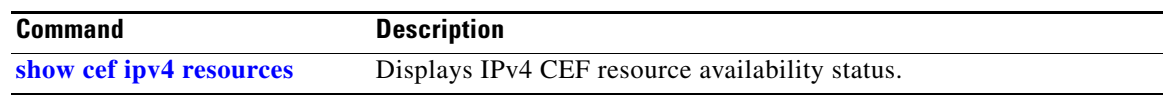

### **show cef ipv6 summary**

 $\overline{\phantom{a}}$ 

To display a summary of the IPv6 CEF table, use the **show cef ipv6 summary** command in EXEC mode.

**show cef** [**vrf** *vrf-name*] **ipv6 summary** [**location** *node-id*]

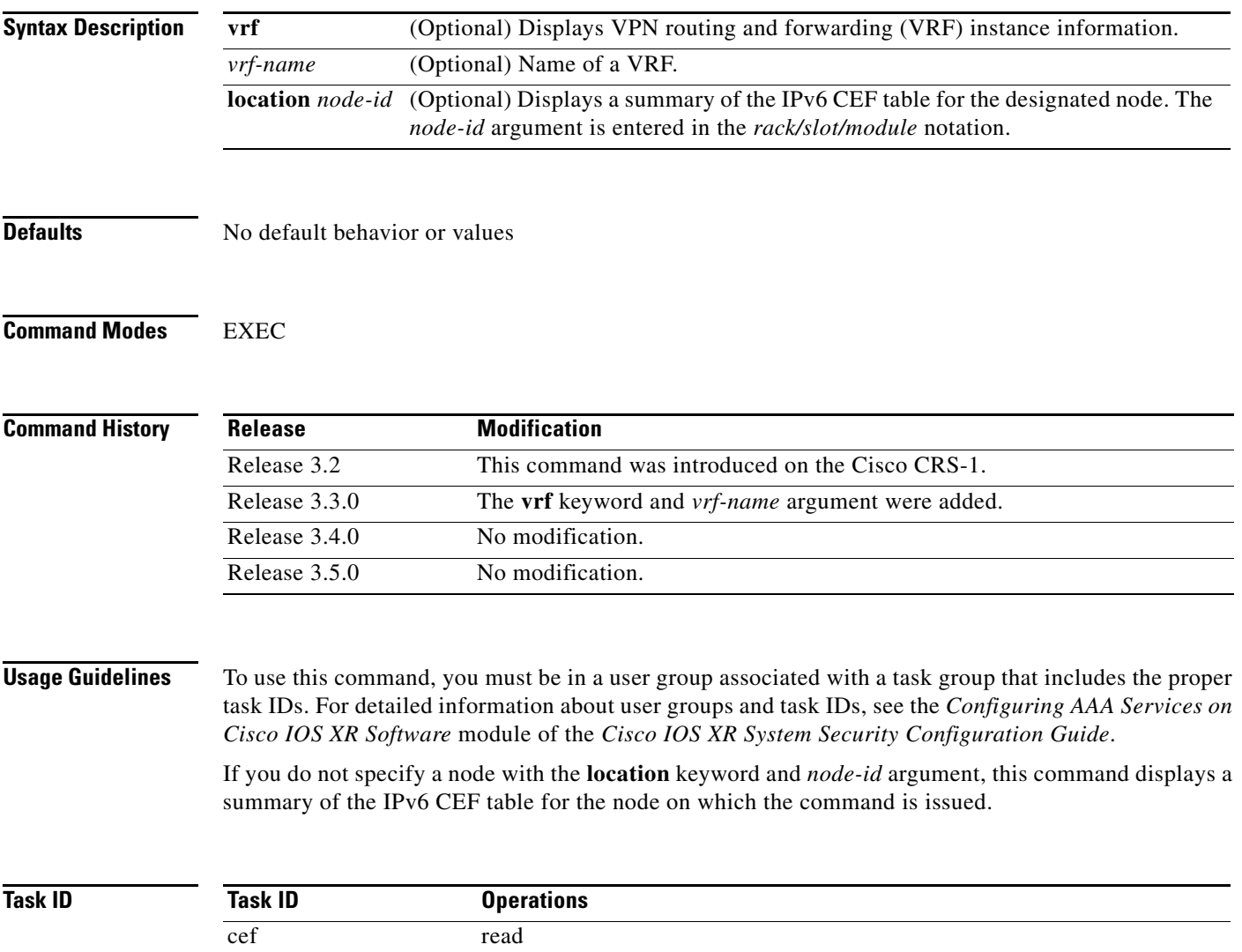

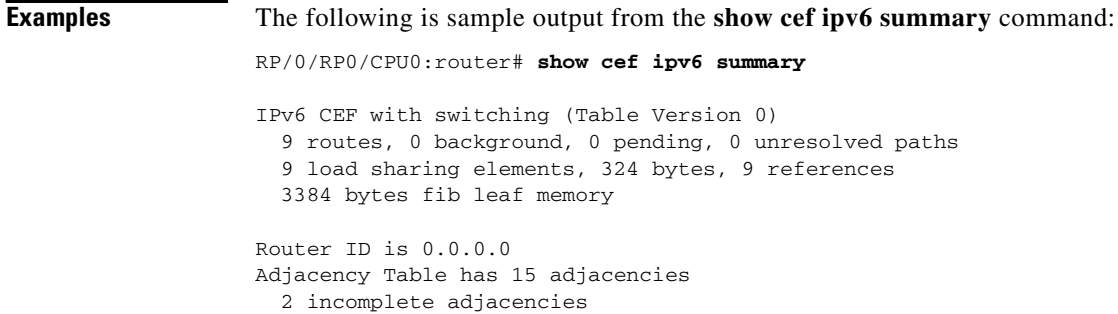

[Table](#page-209-0) 35 describes the significant fields shown in the display.

*Table 35 show cef ipv6 summary Field Descriptions*

<span id="page-209-0"></span>

| <b>Field</b>                           | <b>Description</b>                                                  |
|----------------------------------------|---------------------------------------------------------------------|
| Table Version                          | Version of the CEF table.                                           |
| routes                                 | Total number of routes.                                             |
| unresolved $(x$ old, $x$ new)          | Number of routes not yet resolved.                                  |
| load sharing elements                  | Total number of internal load-sharing data structures.              |
| bytes                                  | Total memory used by internal load sharing data structures.         |
| references                             | Total reference count of all internal load sharing data structures. |
| CEF resets                             | Number of CEF table resets.                                         |
| revisions of existing leaves           | Number of updates to existing prefixes.                             |
| Exponential (currently xs,<br>peak xs) | Currently not used.                                                 |
| prefixes modified in place             | Prefixes modified in place.                                         |
| Router ID                              | Router identification.                                              |
| Adjacency Table has $x$<br>adjacencies | Total number of adjacencies.                                        |
| $\bar{x}$ incomplete adjacency         | Total number of incomplete adjacencies.                             |

#### **Related Comm**

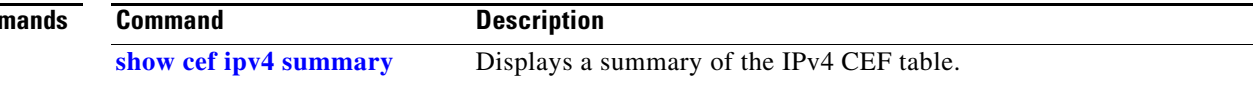

# **show cef ipv6 unresolved**

 $\overline{\phantom{a}}$ 

To display the unresolved routes in the IPv6 CEF table, use the **show cef ipv6 unresolved** command in EXEC mode.

**show cef** [**vrf** *vrf-name*] **ipv6 unresolved** [**location** *node-id*]

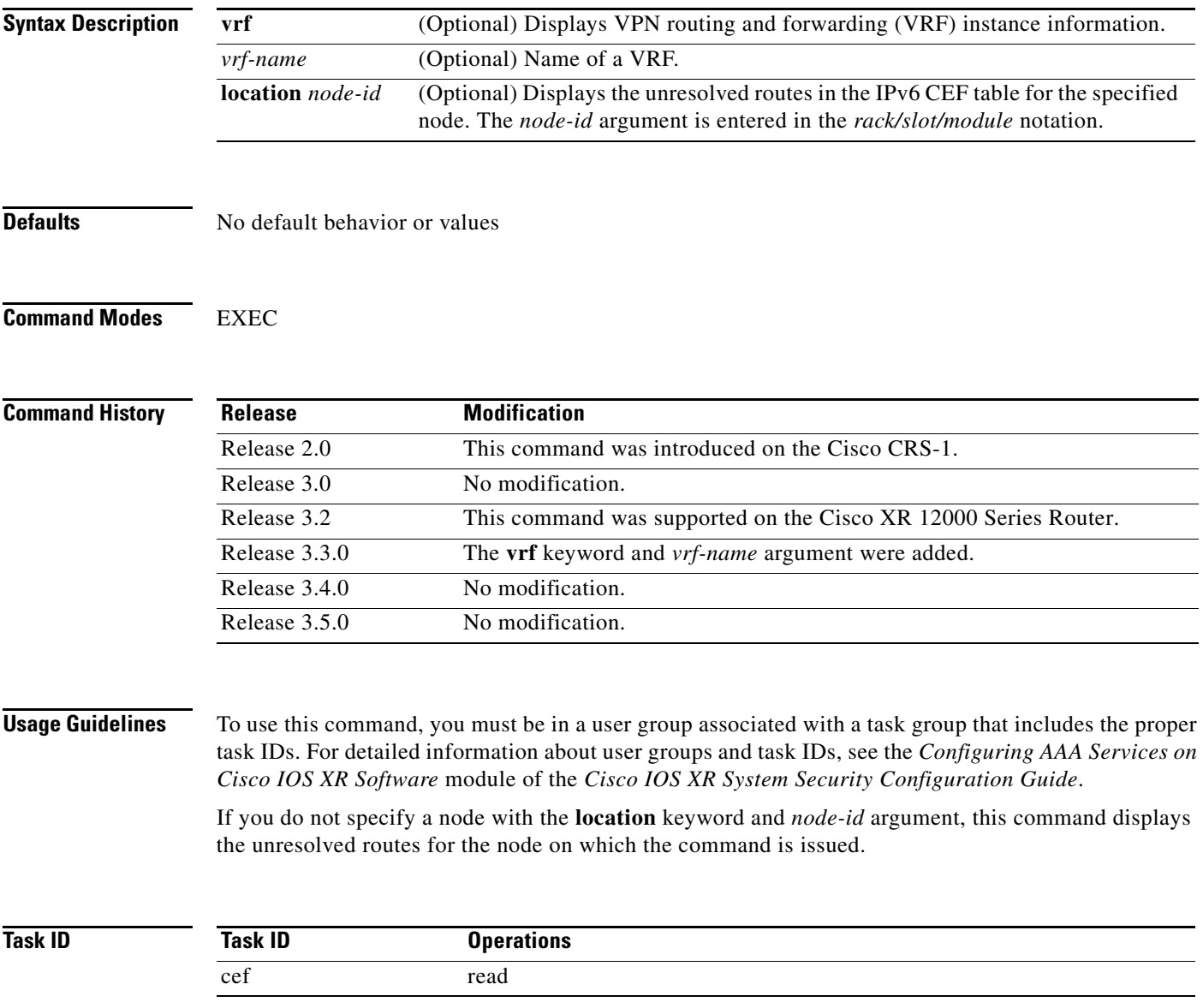

 $\mathbf I$ 

### **Examples** This following is sample output from **show** cef ipv6 unresolved command when an unresolved route is detected:

RP/0/RP0/CPU0:router# **show cef ipv6 unresolved**

9999::/64 unresolved

[Table](#page-211-0) 36 describes the significant fields shown in the display.

#### *Table 36 show cef ipv6 unresolved Field Descriptions*

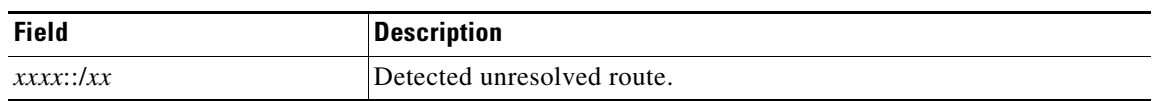

<span id="page-211-0"></span>**Related Comman** 

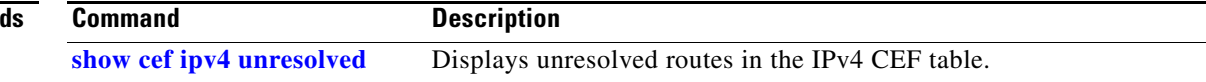

## <span id="page-212-0"></span>**show cef mpls adjacency**

 $\overline{\phantom{a}}$ 

To display the Multiprotocol Label Switching (MPLS) adjacency table, use the **show cef mpls adjacency** command in EXEC mode.

**show cef mpls adjacency** [*interface-type interface-instance*] [**location** *node-id*]

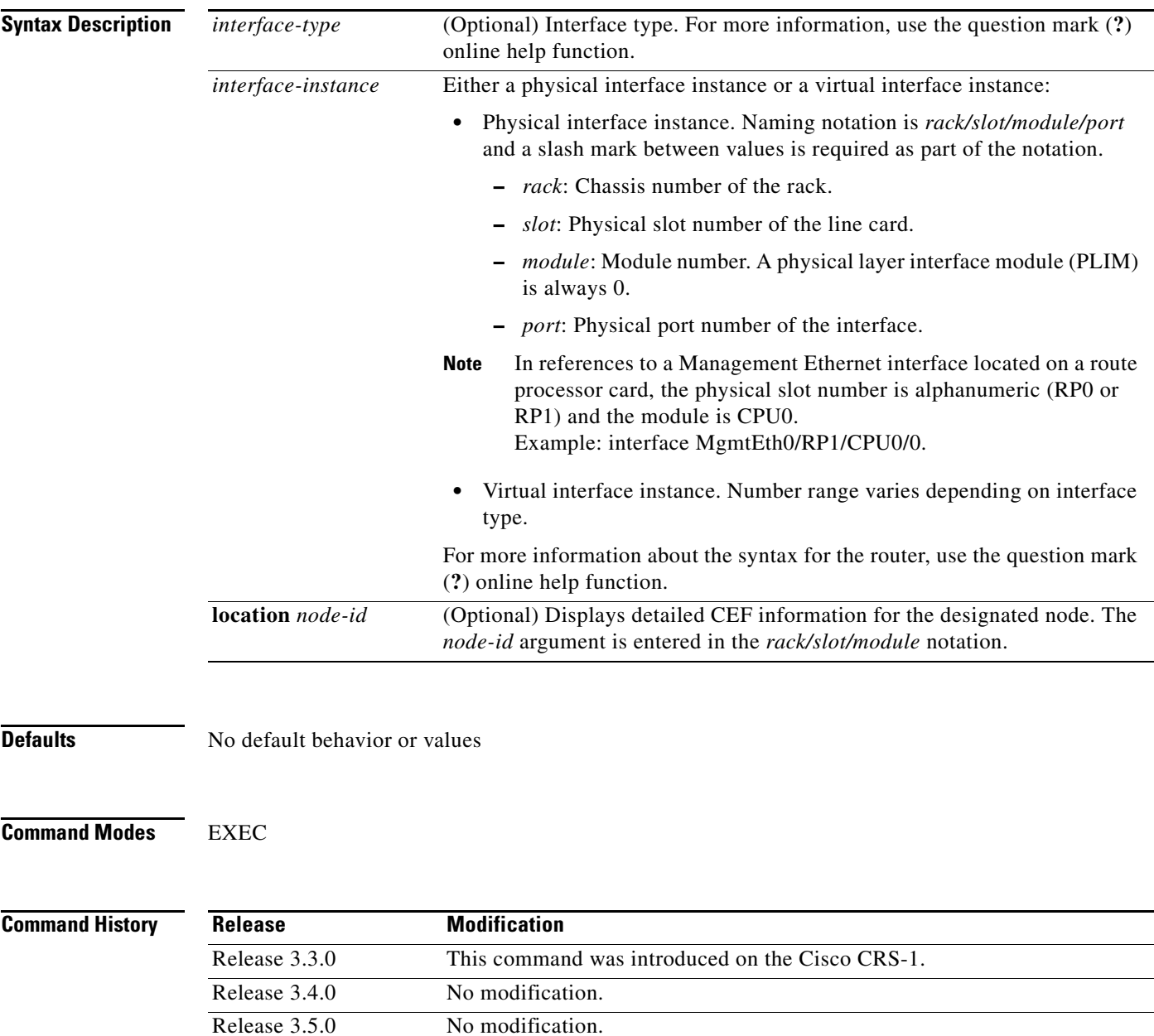

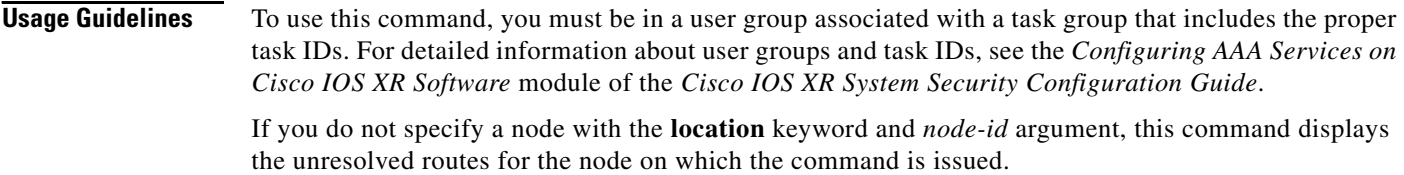

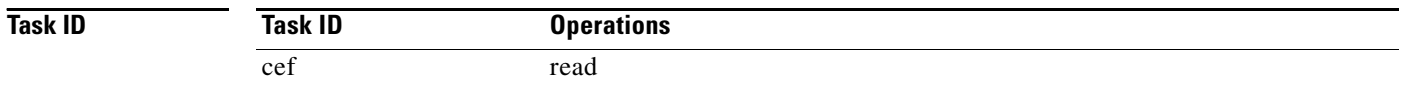

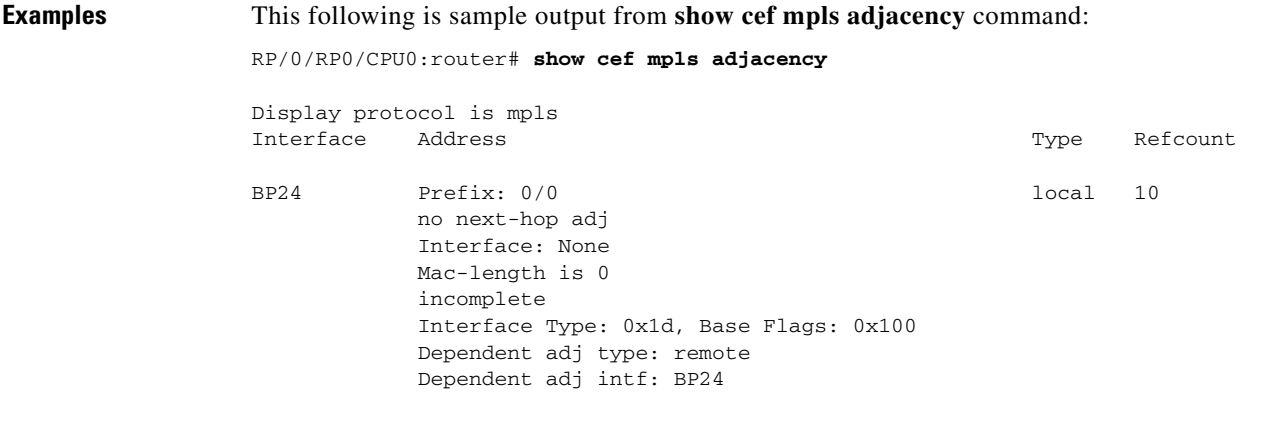

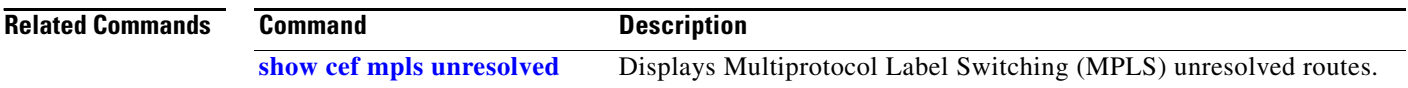

# <span id="page-214-0"></span>**show cef mpls unresolved**

 $\overline{\phantom{a}}$ 

To display the Multiprotocol Label Switching (MPLS) unresolved routes, use the **show cef mpls unresolved** command in EXEC mode.

**show cef mpls unresolved** [**detail**] [**location** *node-id*]

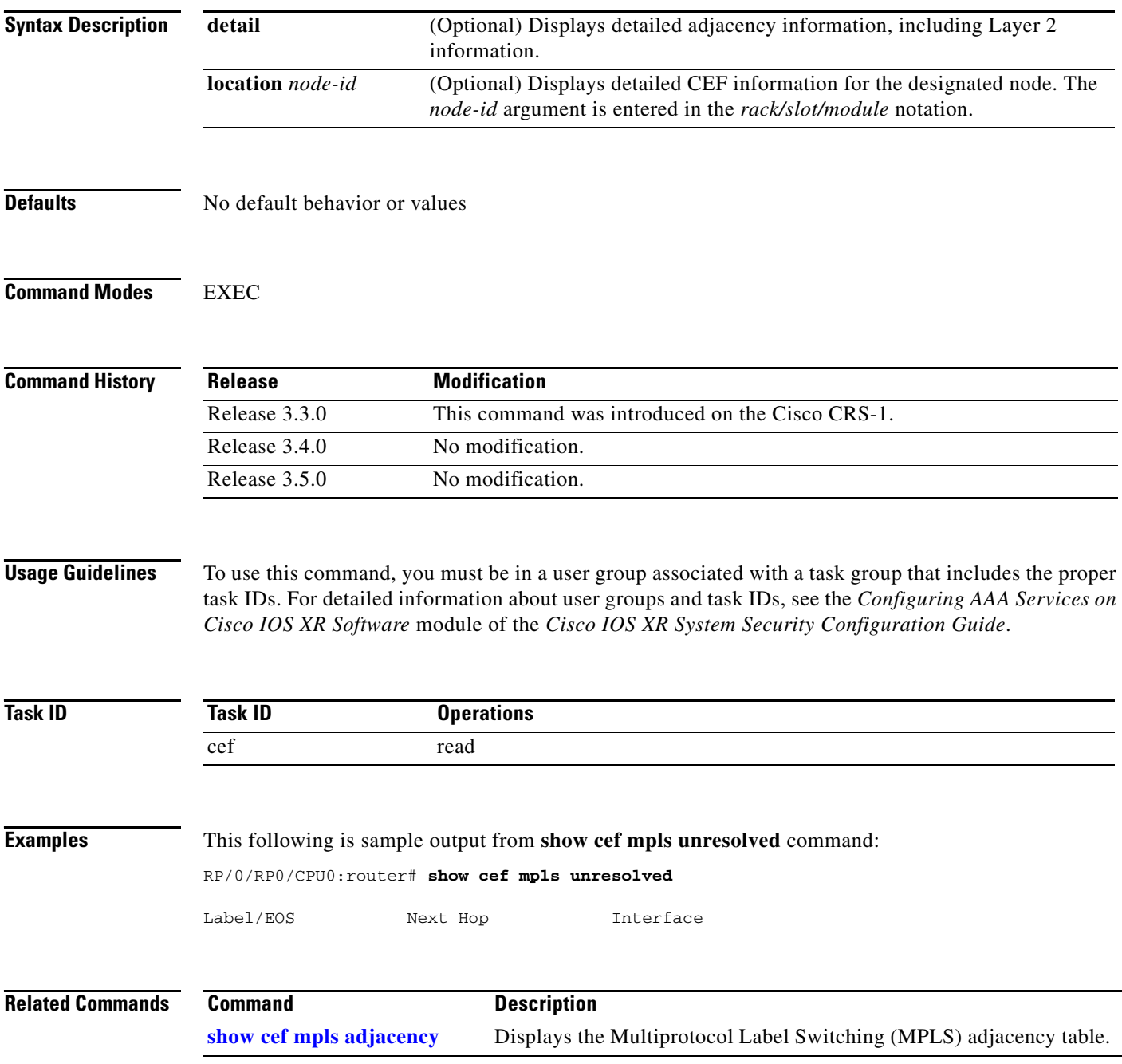

### **show cef vrf**

To display the contents of the VPN routing and forwarding (VRF) instance, use the **show cef vrf**  command in EXEC mode.

**show cef vrf** [*vrf-name*]

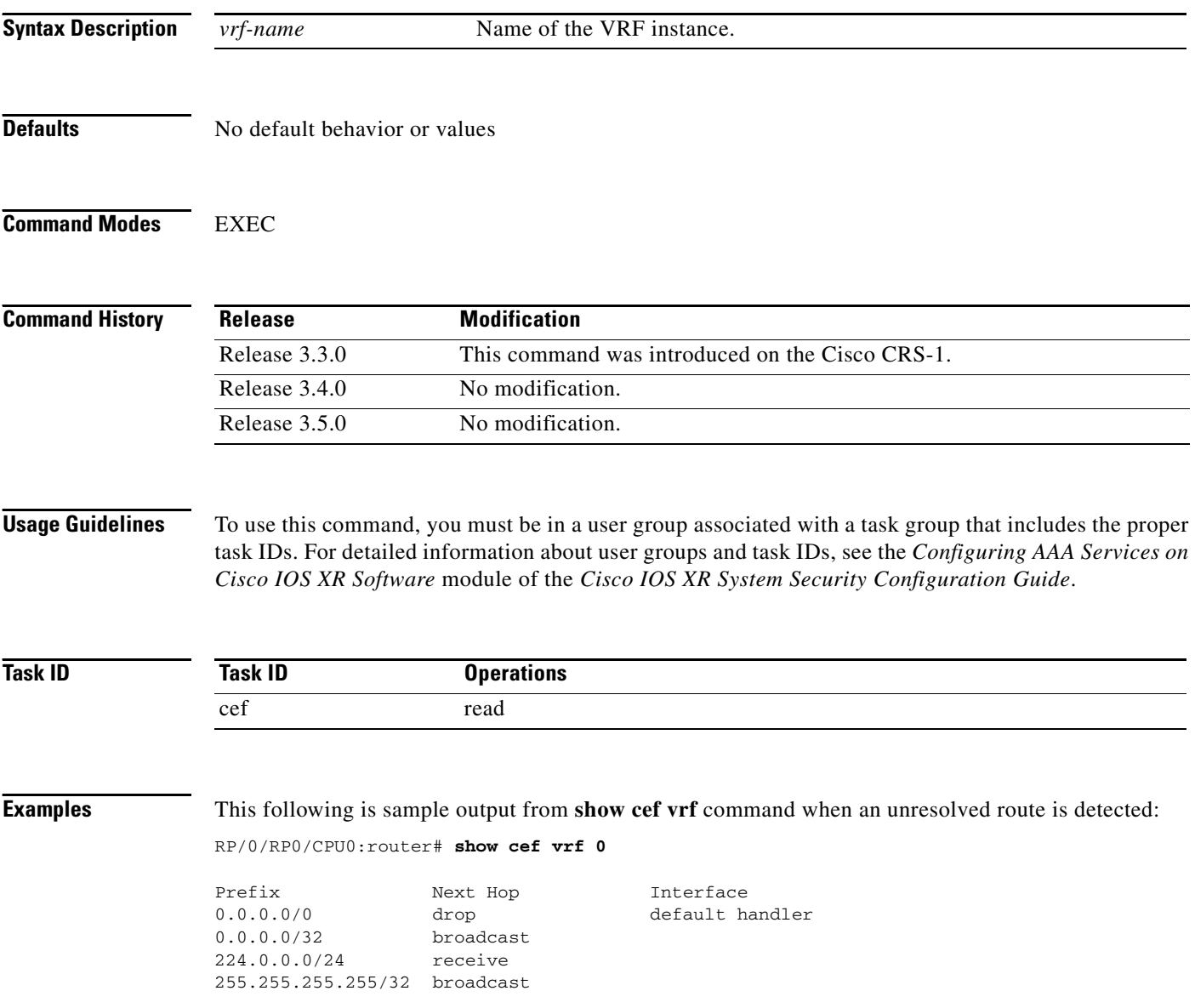

 $\blacksquare$
$\mathbf{I}$ 

[Table](#page-216-0) 37 describes the significant fields shown in the display.

*Table 37 show cef vrf Field Descriptions*

<span id="page-216-0"></span>

| <b>Field</b> | <b>Description</b>                    |
|--------------|---------------------------------------|
| Prefix       | Prefix in the IPv4 CEF table.         |
| Next Hop     | Next hop of the prefix.               |
| Interface    | Interface associated with the prefix. |

 $\overline{\phantom{a}}$ 

**show cef vrf**

 $\mathsf I$ 

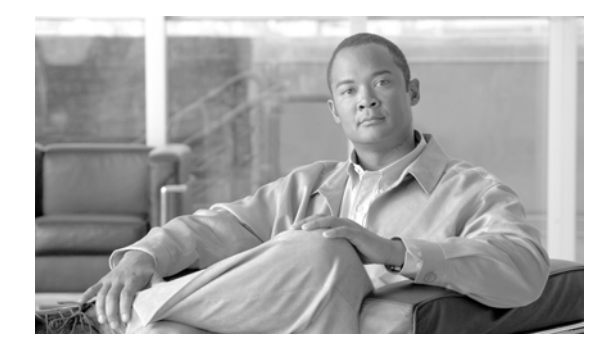

 $\overline{\phantom{a}}$ 

# **DHCP Commands on Cisco IOS XR Software**

This chapter describes the Cisco IOS XR software commands used to configure and monitor the Dynamic Host Configuration Protocol (DHCP).

Ι

## **allow-hint**

To allow the server to delegate a valid client-suggested prefix in the solicit and request messages, use the **allow-hint** command in DHCP IPv6 interface server configuration mode. To disable the delegation of a valid client-suggested prefix, use the **no** form of the command.

**allow-hint**

**no allow-hint**

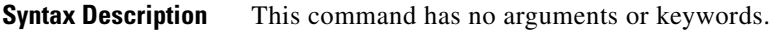

**Defaults DHCPv6** service on an interface is disabled.

**Command Modes** DHCP IPv6 interface server configuration

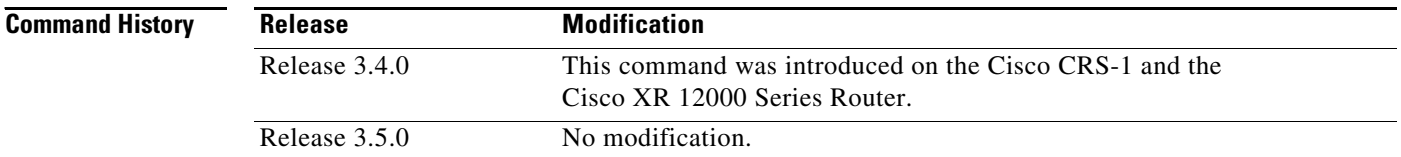

### **Usage Guidelines** To use this command, you must be in a user group associated with a task group that includes the proper task IDs. For detailed information about user groups and task IDs, see the *Configuring AAA Services on Cisco IOS XR Software* module of the *Cisco IOS XR System Security Configuration Guide*.

The **allow-hint** command enables the server to delegate a client-suggested prefix in the solicit and request messages if the prefix in the associated local prefix pool is a valid prefix and it is not assigned to any other solicit and request messages. Otherwise, the hint is ignored, and a prefix is delegated from the free list in the pool.

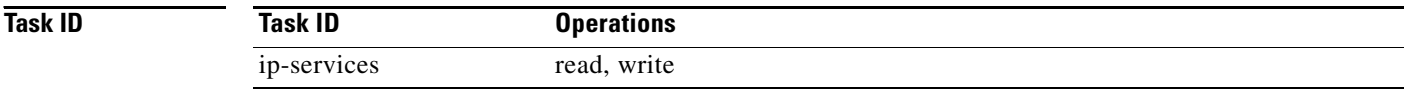

**Examples** The following is an example of the **allow-hint** command:

RP/0/RP0/CPU0:router# **configure** RP/0/RP0/CPU0:router(config)# **dhcp ipv6 interface pos 0/5/0/0 server** RP/0/RP0/CPU0:router(config-dhcpv6-if)# **allow-hint**

 $\overline{\phantom{a}}$ 

# **clear dhcp ipv6 binding**

To delete automatic client bindings from the Dynamic Host Configuration Protocol (DHCP) for IPv6 binding table, use the **clear ipv6 dhcp binding** command in EXEC mode.

**clear dhcp ipv6 binding** [*ipv6-address*]

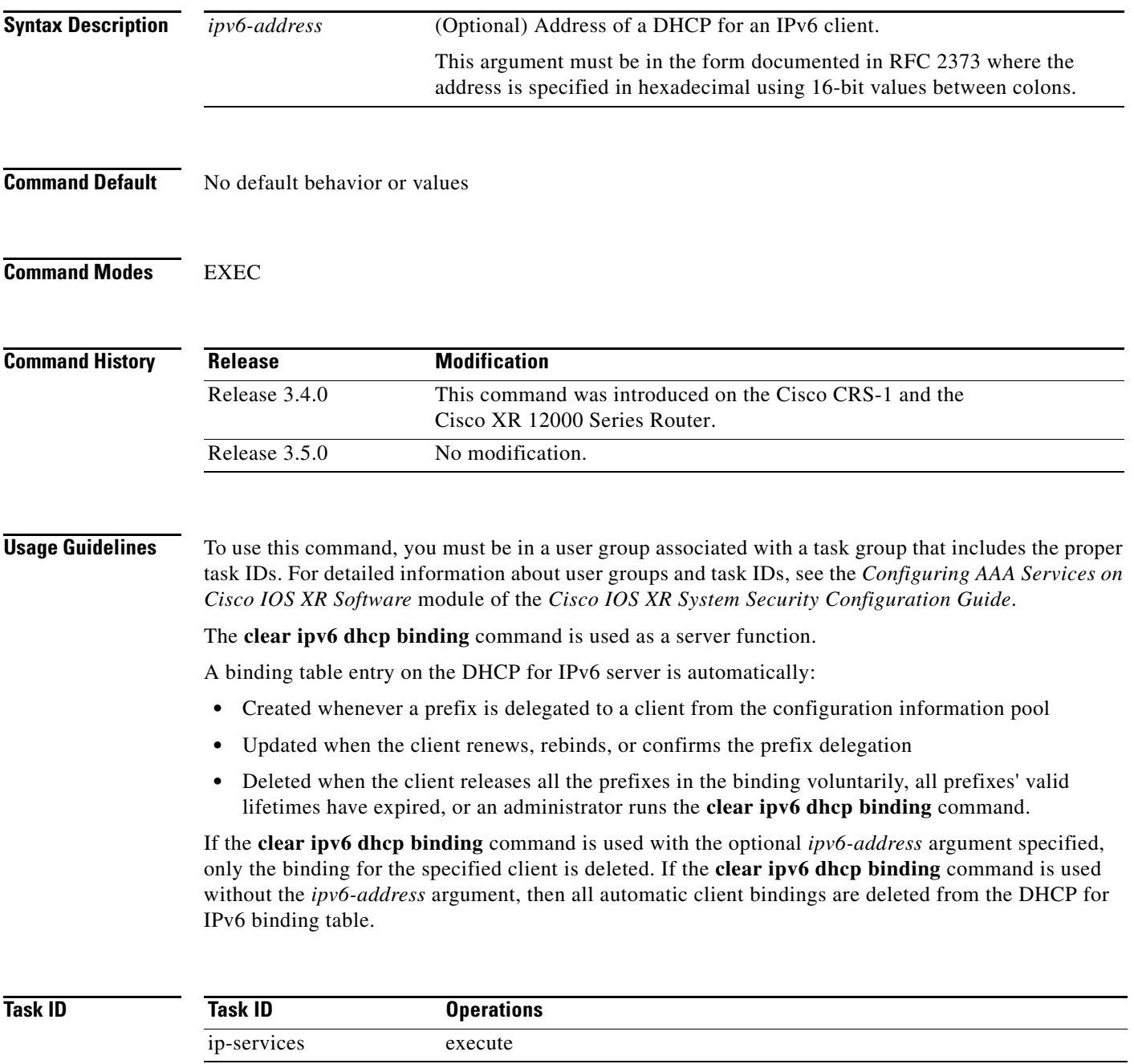

 $\mathsf I$ 

### **Examples** The following example specifies DHCP for IPv6 binding database agent parameters: RP/0/RP0/CPU0:router# **clear dhcp ipv6 binding**

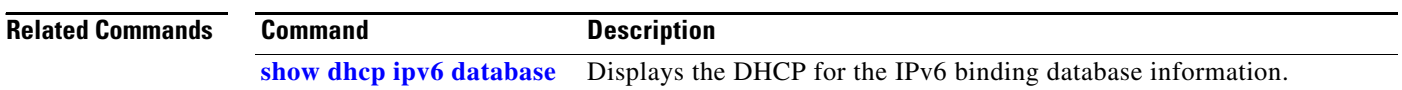

## **database**

 $\overline{\phantom{a}}$ 

To configure a Dynamic Host Configuration Protocol (DHCP) for IPv6 binding database agent, use the **database** command in DHCP IPv6 configuration mode. To delete the database agent, use the **no** form of this command.

**database** *agent-URL* [**write-delay** *seconds*] [**timeout** *seconds*]

**no database** *agent-URL*

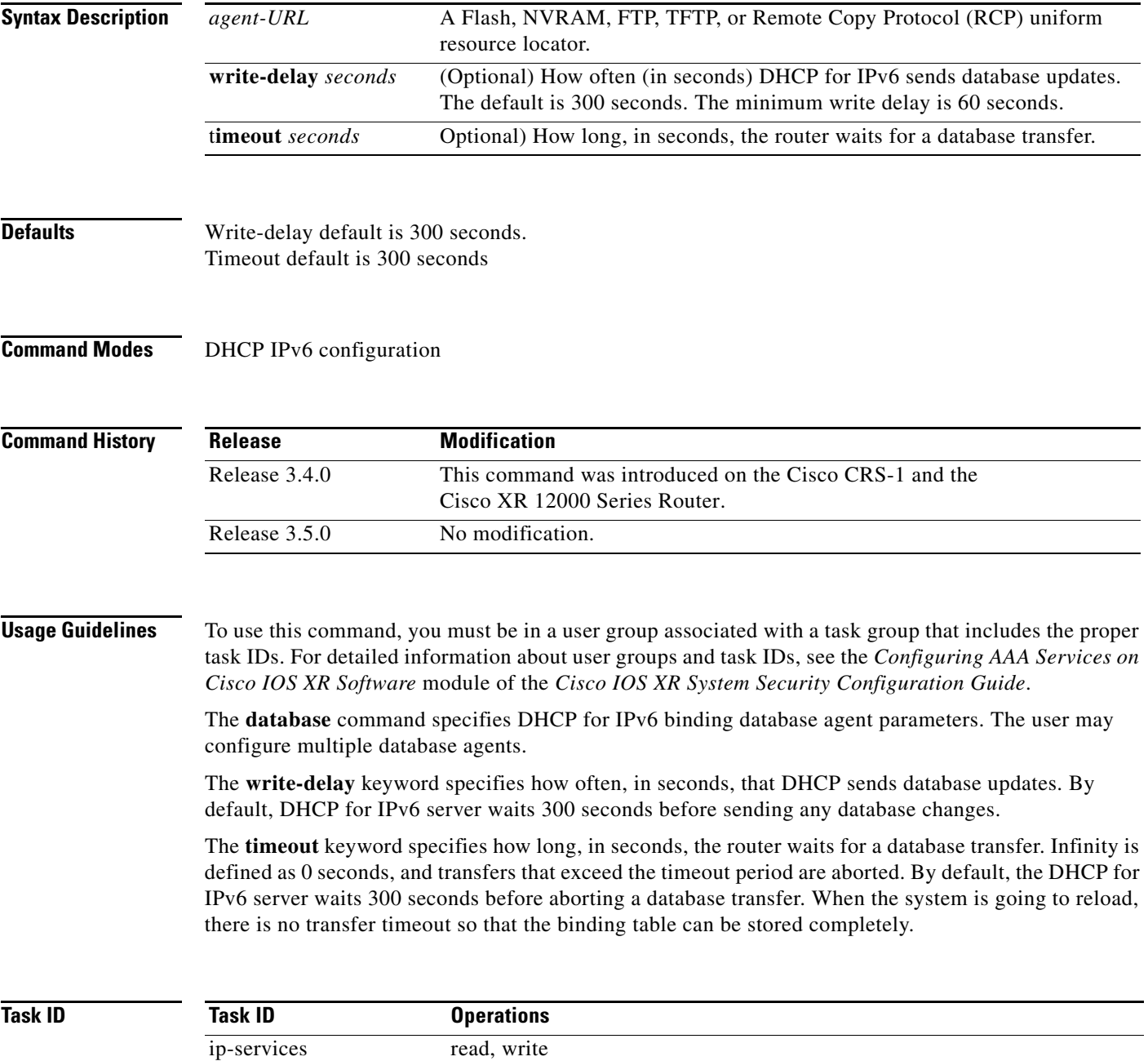

 $\mathbf I$ 

**Examples** The following example specifies DHCP for IPv6 binding database agent parameters:

RP/0/RP0/CPU0:router# **configure** RP/0/RP0/CPU0:router(config)# **dhcp ipv6** RP/0/RP0/CPU0:router(config-dhcpv6)# **database tftp://10.0.0.1/dhcp-binding**

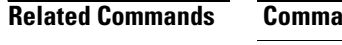

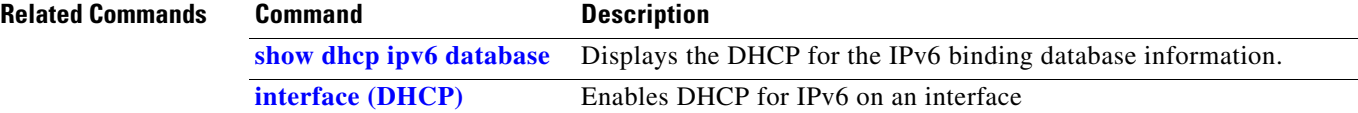

**The College** 

## **destination**

 $\overline{\phantom{a}}$ 

To specify a destination address to which client messages are forwarded and to enable DHCP for IPv6 relay service on the interface, use the **destination** command in DHCP IPv6 interface relay configuration mode. To remove a relay destination on the interface or delete an output interface for a destination, use the **no** form of this command.

**destination** {*ipv6 address*} *interface*

**no destination** {*ipv6 address*} *interface*

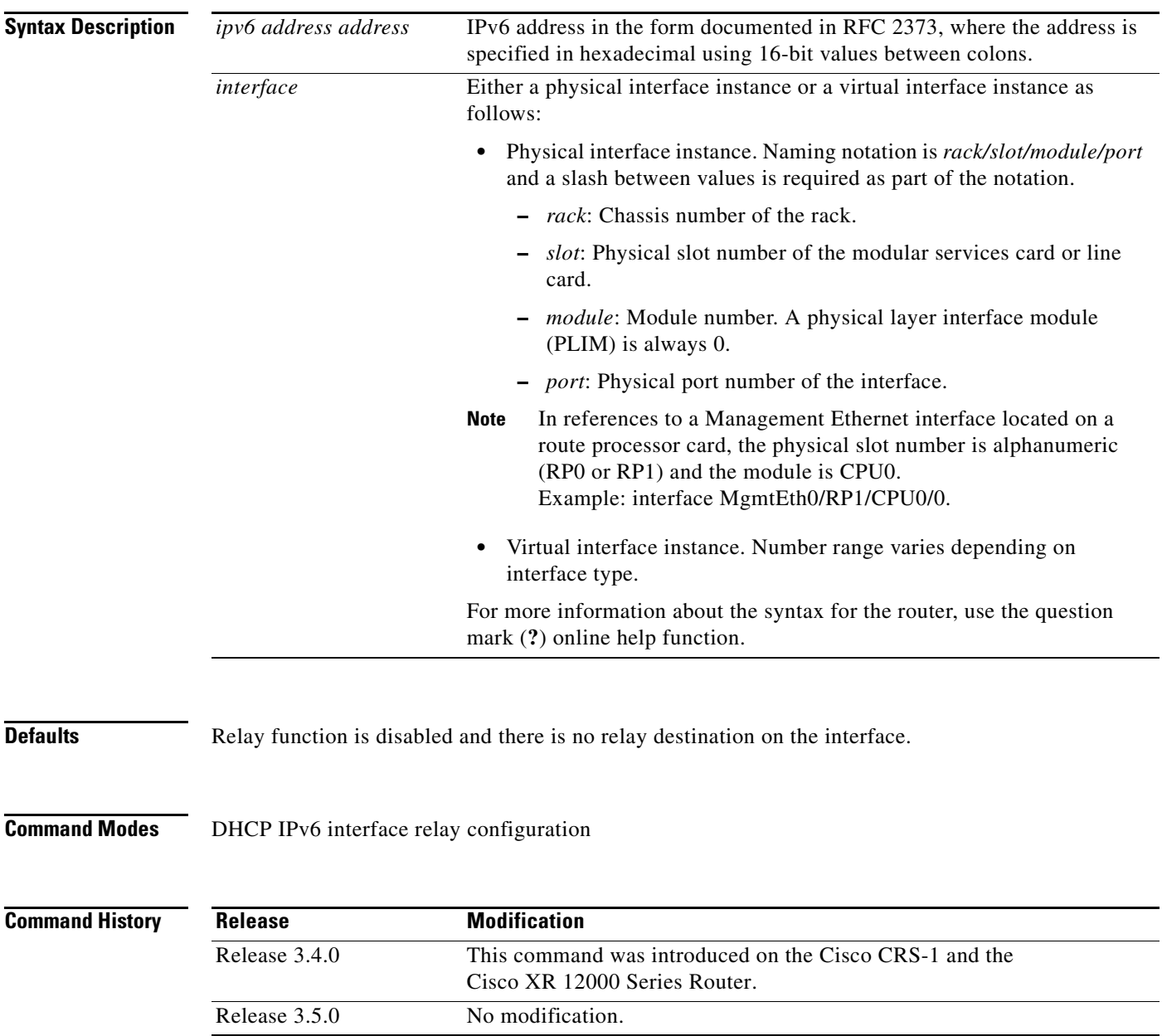

I

**Usage Guidelines** To use this command, you must be in a user group associated with a task group that includes the proper task IDs. For detailed information about user groups and task IDs, see the *Configuring AAA Services on Cisco IOS XR Software* module of the *Cisco IOS XR System Security Configuration Guide*.

> The **destination** command specifies a destination address to which client messages are forwarded and enables DHCP for IPv6 relay service on the interface. When relay service is enabled on an interface, a DHCP for IPv6 message received on that interface is forwarded to all configured relay destinations. The incoming DHCP for IPv6 message may have come from a client on that interface, or it may have been relayed by another relay agent.

> The relay destination can be a unicast address of a server or another relay agent, or it may be a multicast address. There are the following two types of relay destination addresses:

- **•** A link-scoped unicast or multicast IPv6 address, for which a user must specify an output interface
- **•** A global or site-scope unicast IPv6 address, for which a user can specify an output interface for this kind of address.
- **•** A global or site-scope multicast IPv6 address, for which a user can specify an output interface for this kind of address if 'mhost ipv6 default-interface' is specified.

If no output interface is configured for a destination, the output interface is determined by routing tables. In this case, it is recommended that a unicast or multicast routing protocol be running on the router.

Multiple destinations can be configured on one interface, and multiple output interfaces can be configured for one destination. When the relay agent relays messages to a multicast address, it sets the hop limit field in the IPv6 packet header to 32.

Unspecified, loopback, and node-local multicast addresses are not acceptable as the relay destination. If any one of them is configured, the message "Invalid destination address" is displayed.

Note that it is not necessary to enable the relay function on an interface for it to accept and forward an incoming relay reply message from servers. By default, the relay function is disabled, and there is no relay destination on an interface. The **no** form of the command removes a relay destination on an interface or deletes an output interface for a destination. If all relay destinations are removed, the relay service is disabled on the interface.

The DHCP for IPv6 client, server, and relay functions is mutually exclusive on an interface. When one of these functions is already enabled and a user tries to configure a different function on the same interface, one of the following messages is displayed: "Interface is in DHCP client mode," "Interface is in DHCP server mode," or "Interface is in DHCP relay mode."

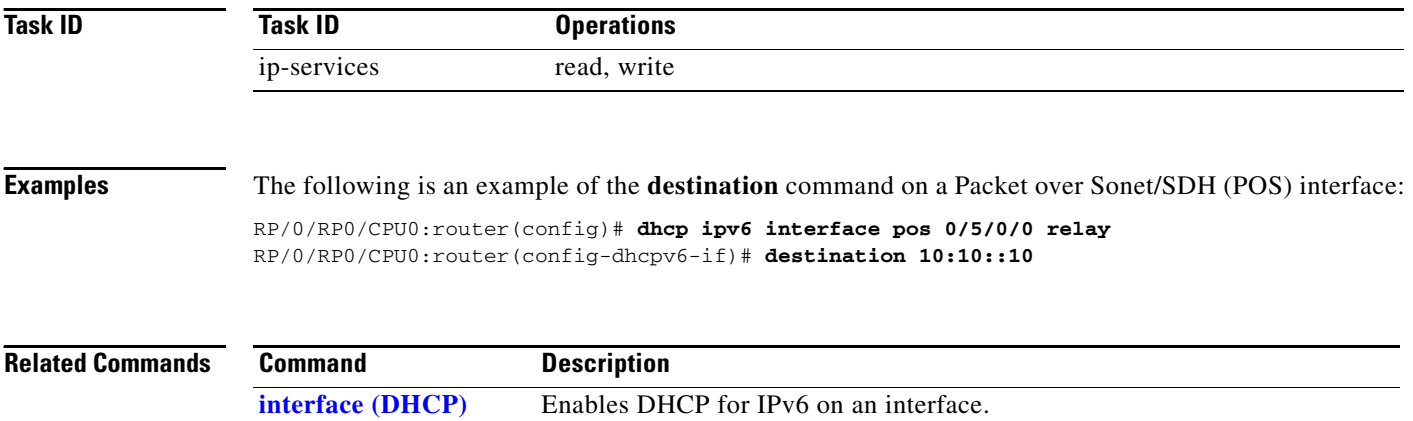

## **distance**

 $\overline{\phantom{a}}$ 

To specify an administrative distance for Dynamic Host Configuration Protocol (DHCP) for IPv6 Prefix Delegation, use the **distance** command in DHCP IPv6 configuration mode. To delete an administrative distance, use the **no** form of this command.

**distance** *administrative distanc*e

**no distance** *administrative distanc*e

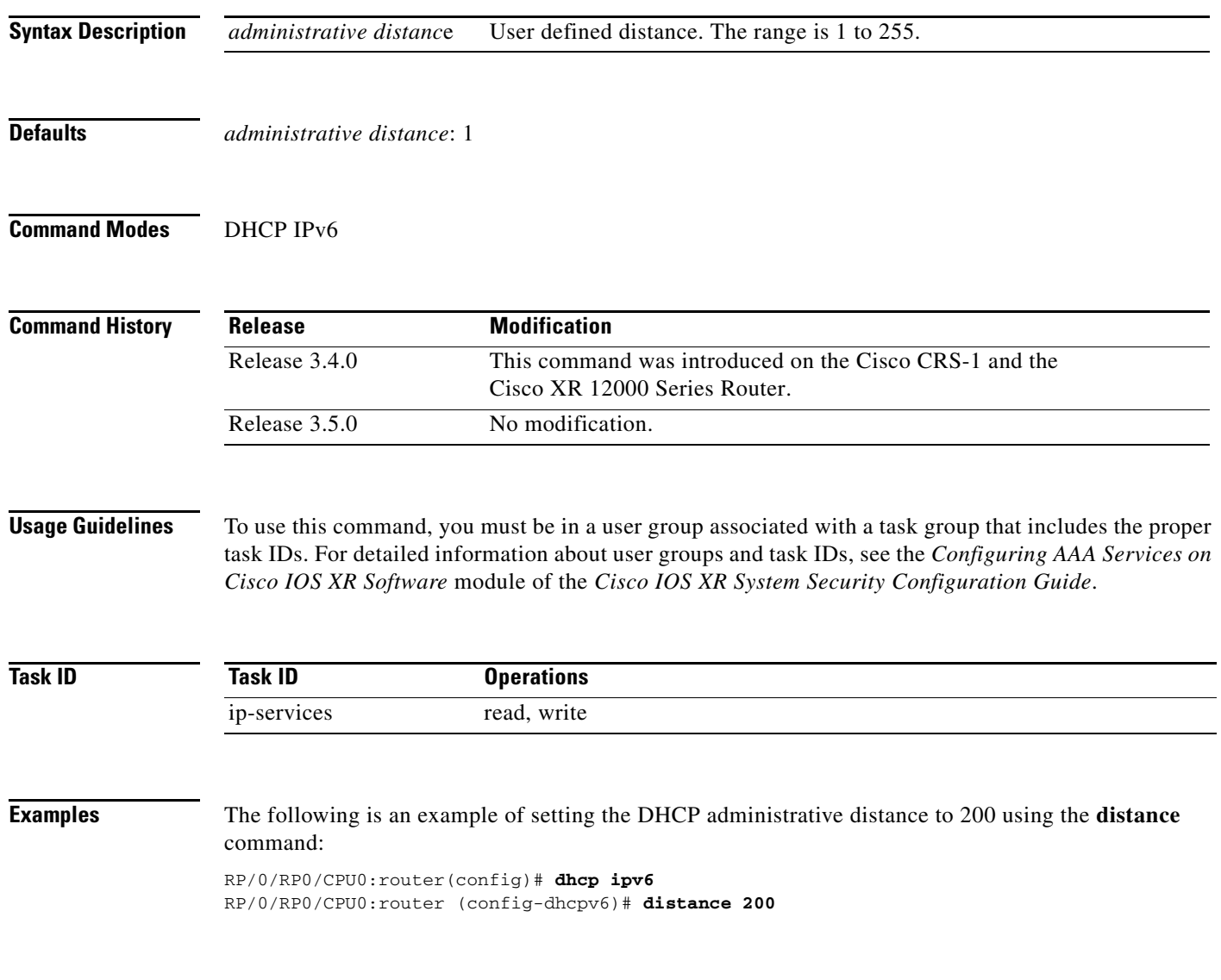

 $\mathsf I$ 

# <span id="page-227-0"></span>**duid**

To define the Dynamic Host Configuration Protocol (DHCP) the unique identification (DUID) on a specified device, use the **duid** command in DHCP IPv6 configuration mode. To delete an administrative distance, use the **no** form of this command.

**duid** *duid name*

**no duid** *duid name*

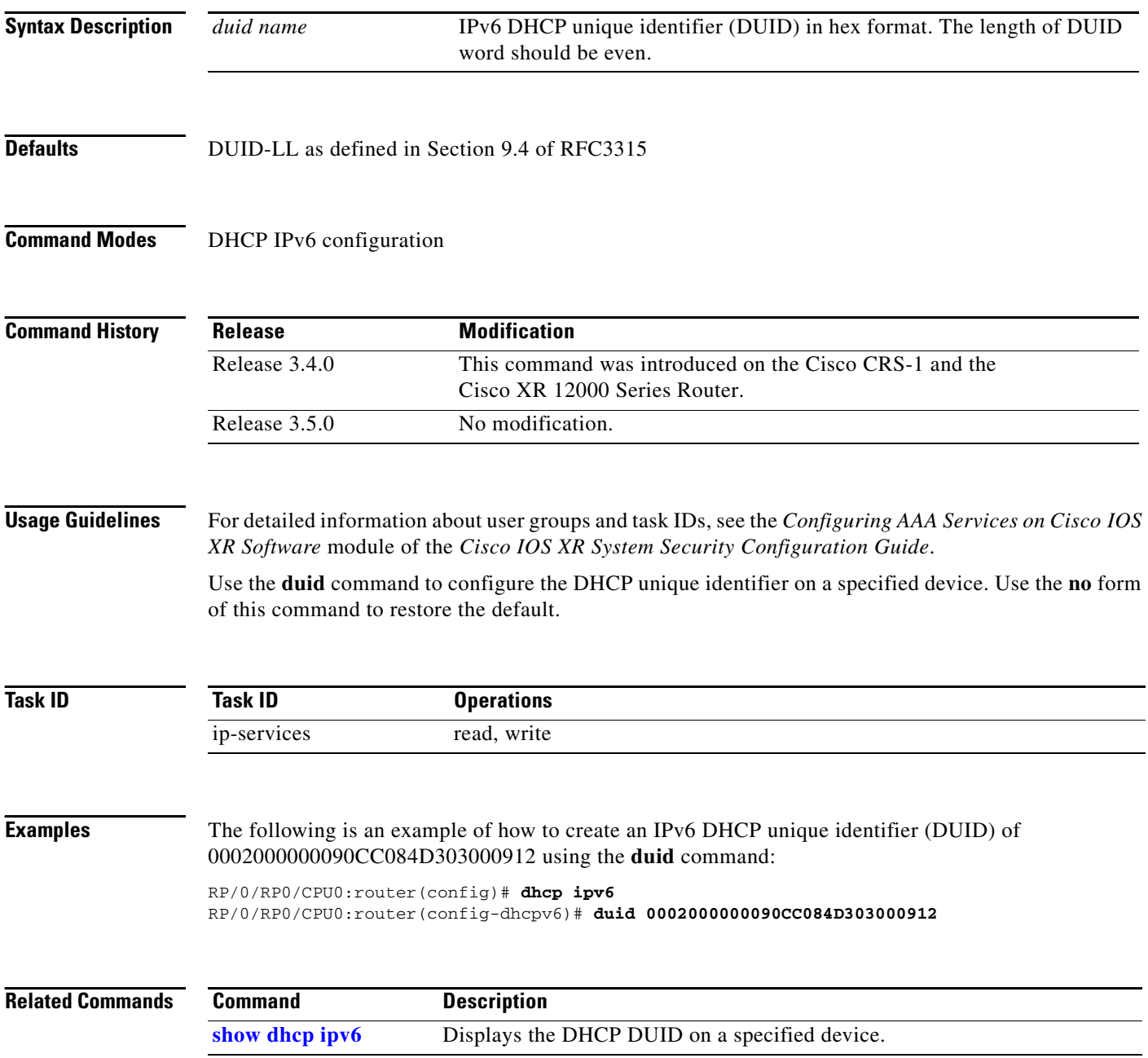

### **dns-server**

 $\overline{\phantom{a}}$ 

To specify the Domain Name System (DNS) IPv6 servers available to a Dynamic Host Configuration Protocol (DHCP) for IPv6 client, use the **dns-server** command in DHCP IPv6 pool configuration mode. To remove the DNS server list, use the **no** form of this command.

**dns-server** *ipv6-address*

**no dns-server** *ipv6-address*

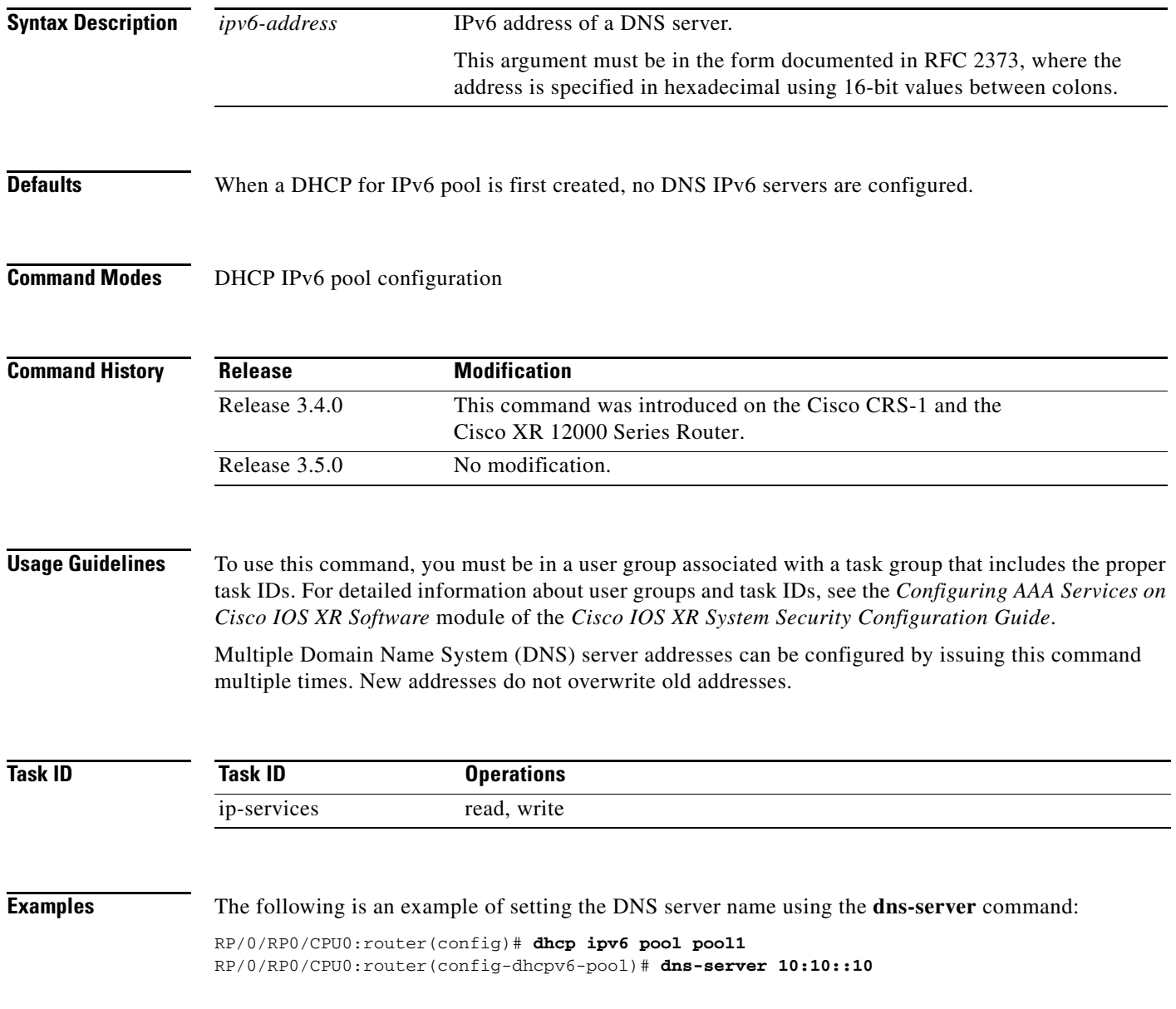

 $\mathsf I$ 

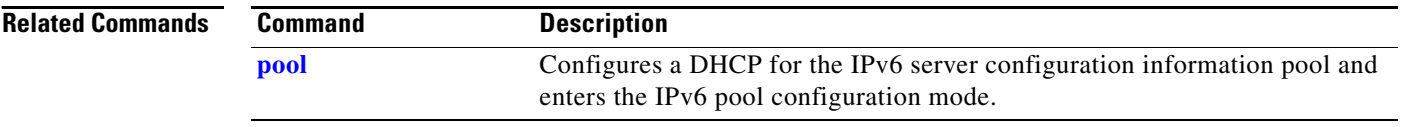

# **domain-name**

 $\overline{\phantom{a}}$ 

To configure a domain name for a Dynamic Host Configuration Protocol (DHCP) for IPv6 client, use the **domain-name** command in DHCP IPv6 pool configuration mode. To remove the domain name, use the **no** form of this command.

**domain-name** *domain*

**no domain-name**

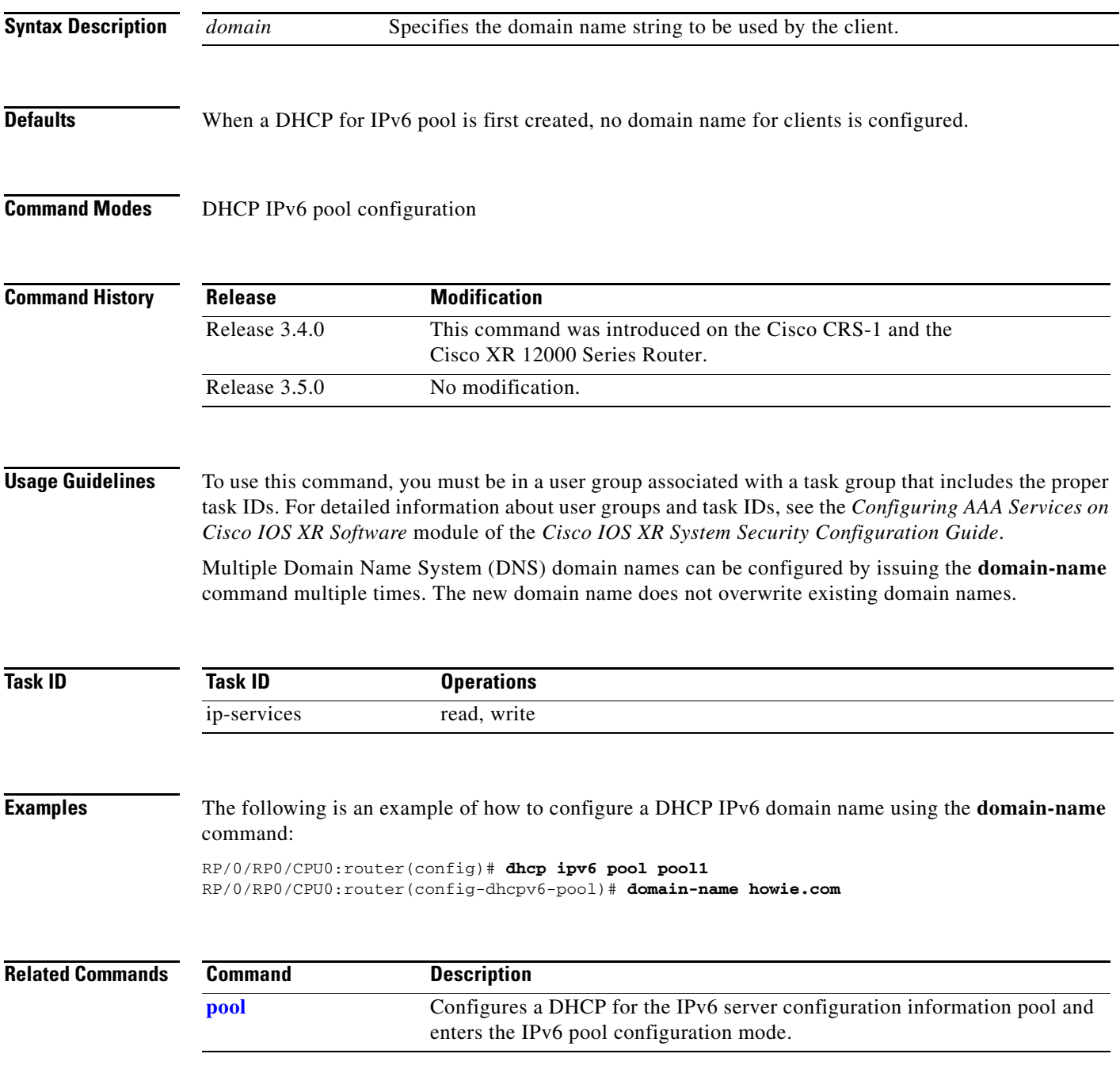

ו

### <span id="page-231-0"></span>**dhcp relay information check disable**

To configure a Dynamic Host Configuration Protocol (DHCP) server to not validate the relay agent information option in forwarded BOOTREPLY messages, use the **dhcp relay information check disable** command in global configuration mode. To enable the information check and return to the default behavior, use the **no** form of this command.

**dhcp relay information check disable**

**no dhcp relay information check disable**

- **Syntax Description** This command has no arguments or keywords.
- **Defaults** DHCP validates the relay agent information option.
- **Command Modes** Global configuration

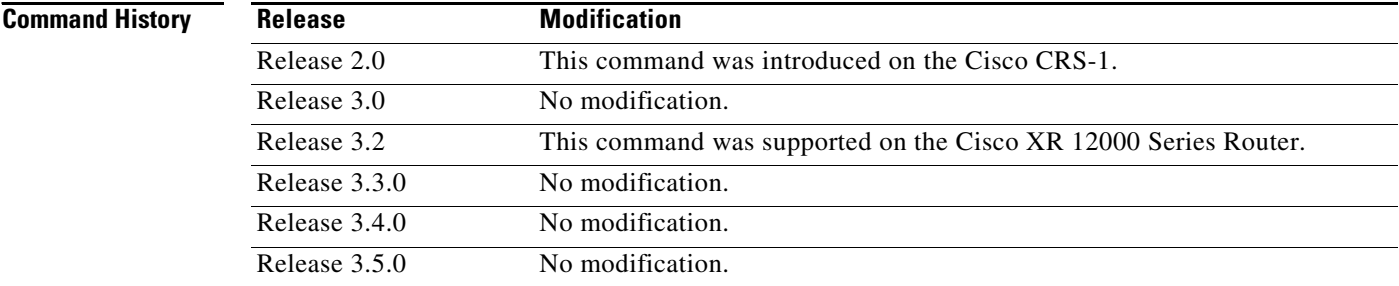

**Usage Guidelines** To use this command, you must be in a user group associated with a task group that includes the proper task IDs. For detailed information about user groups and task IDs, see the *Configuring AAA Services on Cisco IOS XR Software* module of the *Cisco IOS XR System Security Configuration Guide*.

> By default, DHCP validates the relay agent information option in forwarded BOOTREPLY messages. Use the **dhcp relay information check disable** command to disable the information check.

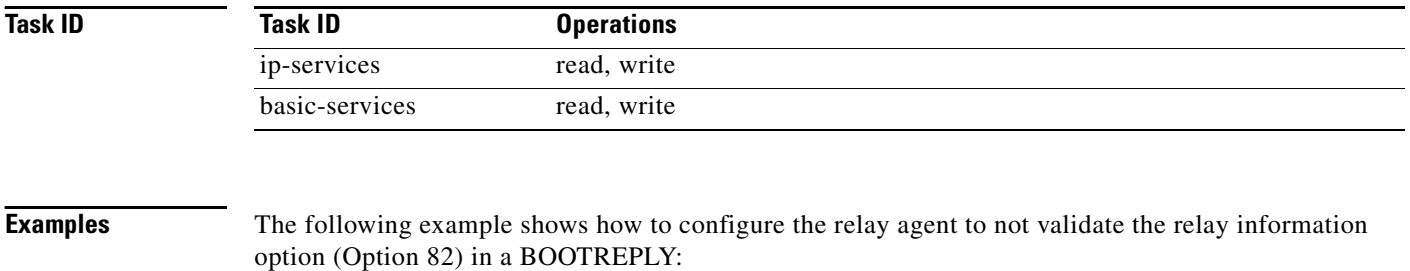

RP/0/RP0/CPU0:router(config)# **dhcp relay information check disable**

### $\overline{\text{Related Co}}$

 $\mathbf{I}$ 

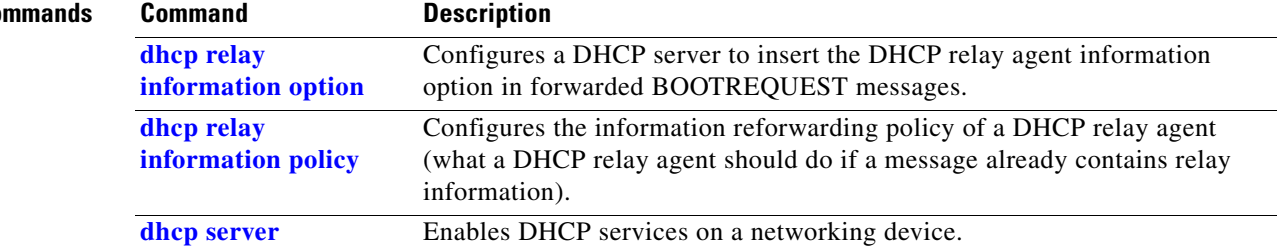

 $\mathbf{r}$ 

ו

### <span id="page-233-0"></span>**dhcp relay information option**

To configure a Dynamic Host Configuration Protocol (DHCP) server to insert the DHCP relay agent information option in forwarded BOOTREQUEST messages, use the **dhcp relay information option** command in global configuration mode. To disable the insertion of relay information into forwarded BOOTREQUEST messages, use the **no** form of this command.

**dhcp relay information option**

**no dhcp relay information option**

- **Syntax Description** This command has no arguments or keywords.
- **Defaults** No default behavior or values
- **Command Modes** Global configuration

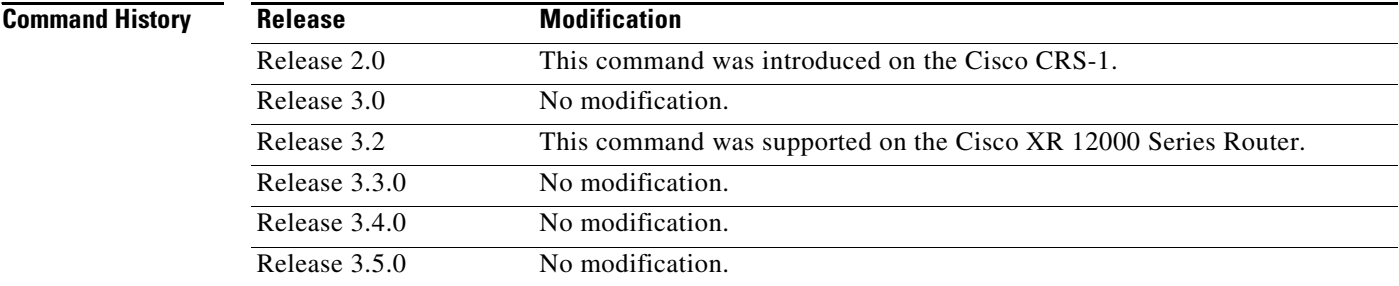

**Usage Guidelines** To use this command, you must be in a user group associated with a task group that includes the proper task IDs. For detailed information about user groups and task IDs, see the *Configuring AAA Services on Cisco IOS XR Software* module of the *Cisco IOS XR System Security Configuration Guide*.

> Use the **dhcp relay information option** command to configure a DHCP server to insert the DHCP relay agent information option in forwarded BOOTREQUEST messages. Use the **no** form of this command to restore the default setting.

> This command is used by cable access router termination systems. This functionality enables a DHCP server to identify the user (cable access router) sending the request and initiate appropriate action based on this information. By default, DHCP does not insert relay information.

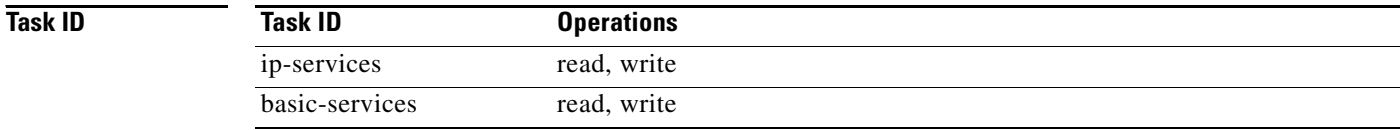

 $\overline{\phantom{a}}$ 

**Examples** The following example shows how to enable command functionality and configure a DHCP server to insert the DHCP relay agent information option in forwarded BOOTREQUEST messages:

RP/0/RP0/CPU0:router(config)# **dhcp relay information option**

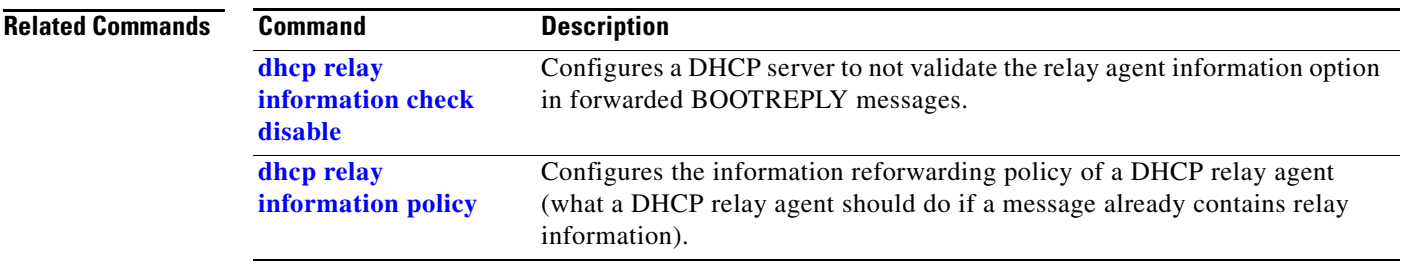

ן

### <span id="page-235-0"></span>**dhcp relay information policy**

To configure the information reforwarding policy for a Dynamic Host Configuration Protocol (DHCP) relay agent (what a relay agent should do if a message already contains relay information), use the **dhcp relay information policy** command in global configuration mode. To restore the default relay information policy, use the **no** form of this command.

**dhcp relay information policy** {**drop** | **keep** | **replace**}

**no dhcp relay information policy** {**drop** | **keep** | **replace**}

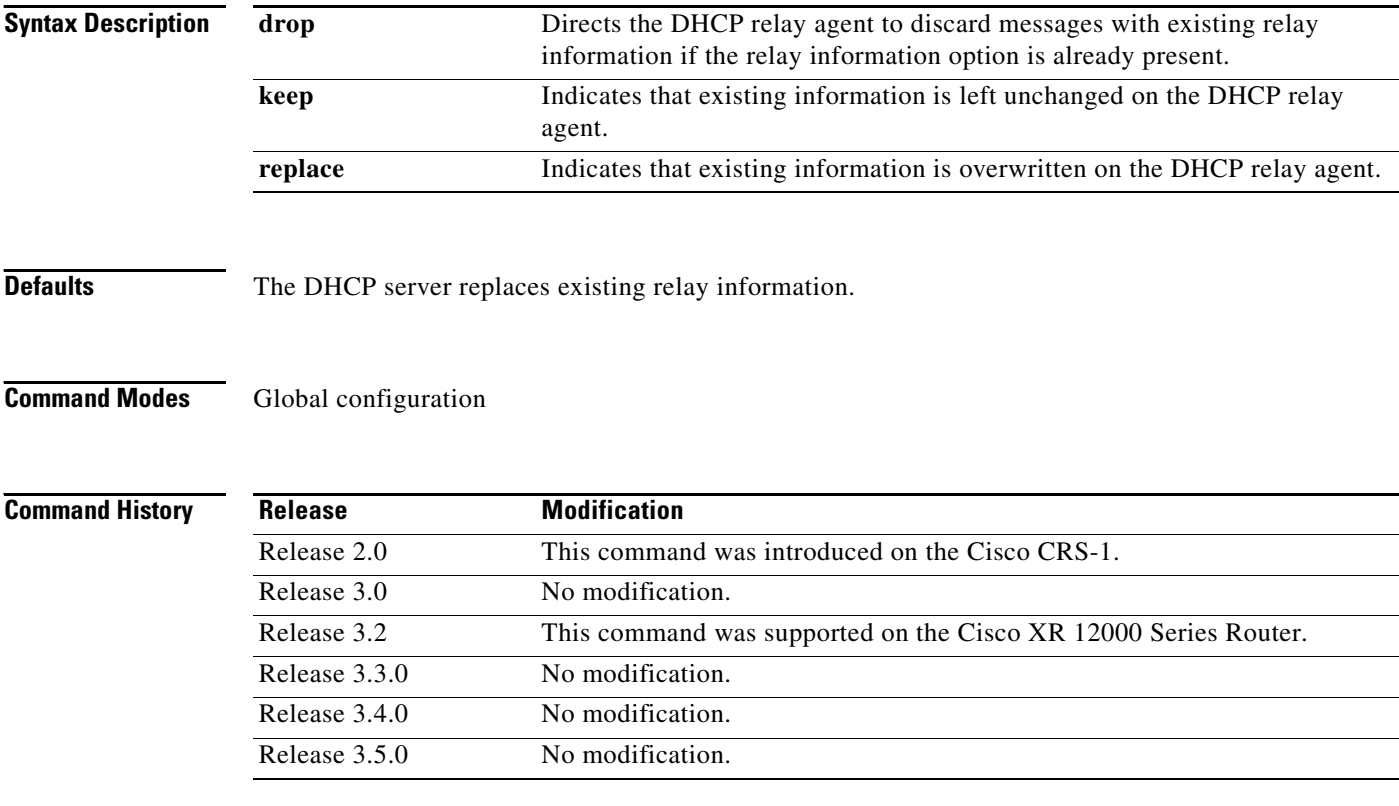

**Usage Guidelines** To use this command, you must be in a user group associated with a task group that includes the proper task IDs. For detailed information about user groups and task IDs, see the *Configuring AAA Services on Cisco IOS XR Software* module of the *Cisco IOS XR System Security Configuration Guide*.

> Use the **dhcp relay information policy** command to configure the information reforwarding policy for a DHCP relay agent. Use the **no** form of this command to restore the default relay information policy.

> This command is used by cable access router termination systems. When a DHCP relay agent receives a message from another DHCP relay agent, relay information might already be present in the message. By default, the relay information from the previous relay agent is replaced.

 $\mathbf{I}$ 

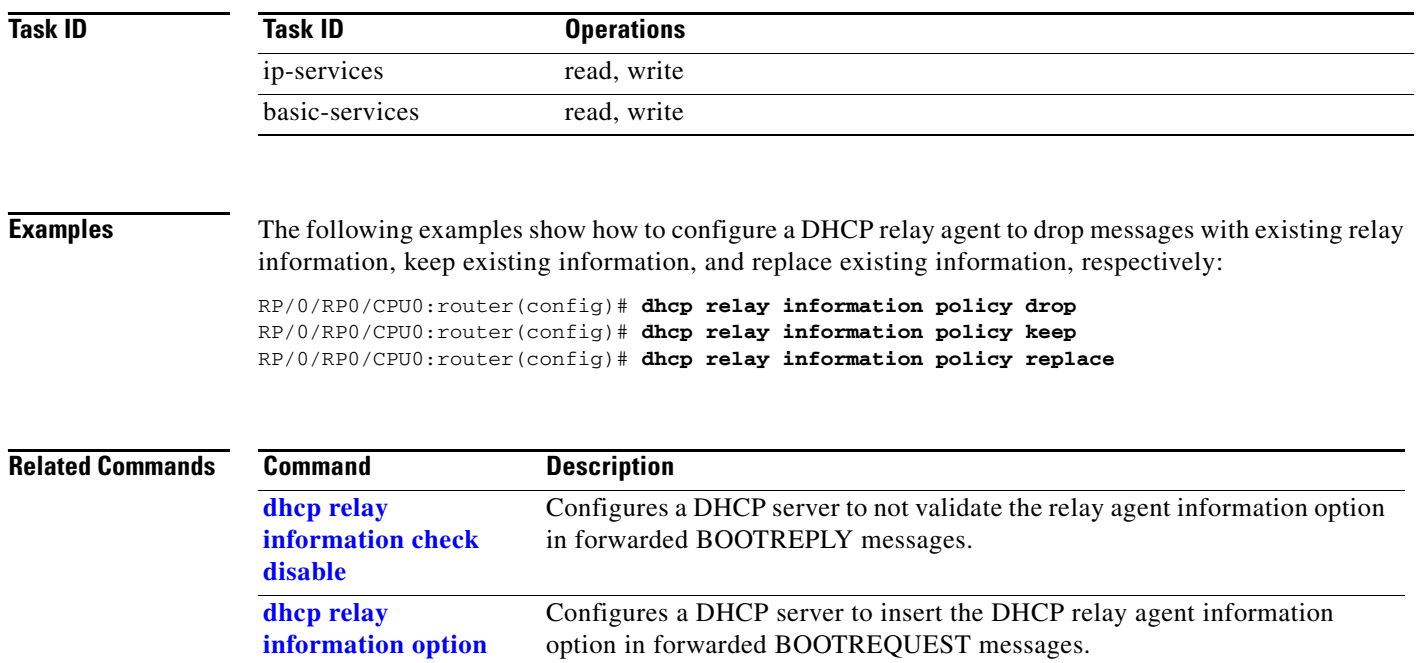

 $\overline{\phantom{a}}$ 

ן

### <span id="page-237-0"></span>**dhcp server**

To enable Dynamic Host Configuration Protocol (DHCP) services on a networking device, use the **dhcp server** command in global configuration mode. To disable DHCP services, use the **no** form of this command.

**dhcp server** 

**no dhcp server**

**Syntax Description** This command has no arguments or keywords.

**Defaults** DHCP services are disabled, which means the relay agent is off.

**Command Modes** Global configuration

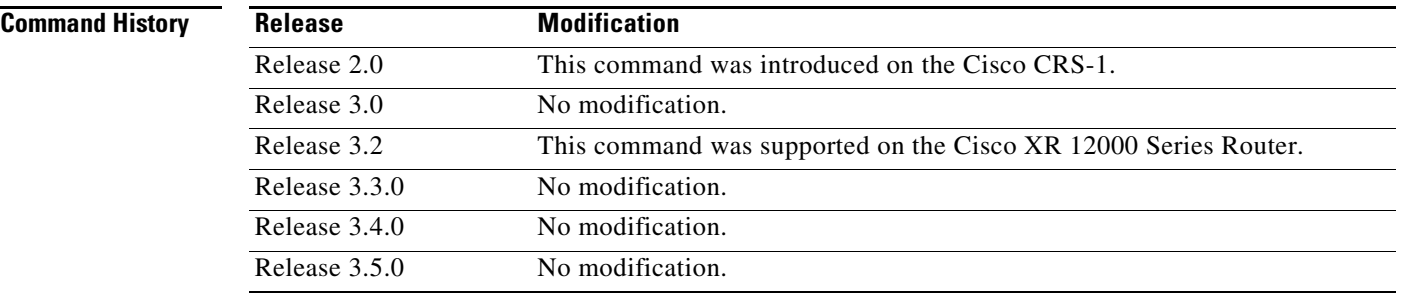

**Usage Guidelines** To use this command, you must be in a user group associated with a task group that includes the proper task IDs. For detailed information about user groups and task IDs, see the *Configuring AAA Services on Cisco IOS XR Software* module of the *Cisco IOS XR System Security Configuration Guide*.

When this command is enabled, by default the relay agent is on.

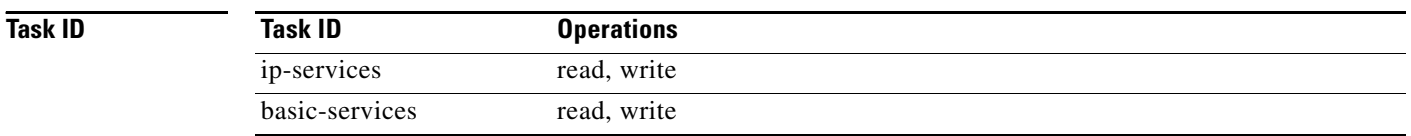

**Examples** The following example shows how to enable DHCP services:

RP/0/RP0/CPU0:router(config)# **dhcp server** 

 $\mathbf{I}$ 

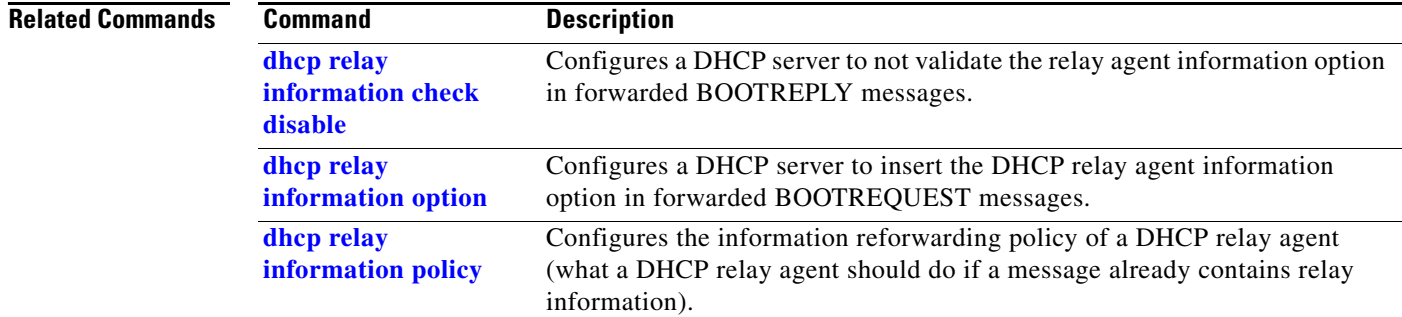

 $\mathbf{r}$ 

 $\mathbf I$ 

# <span id="page-239-0"></span>**interface (DHCP)**

To enable Dynamic Host Configuration Protocol (DHCP) for IPv6 on an interface, use the **interface** command in DHCP IPv6 configuration mode. To disable DHCPv6 on an interface, use the **no** form of the command.

**interface** *interface-type interface-instance* {**server** | **relay**}

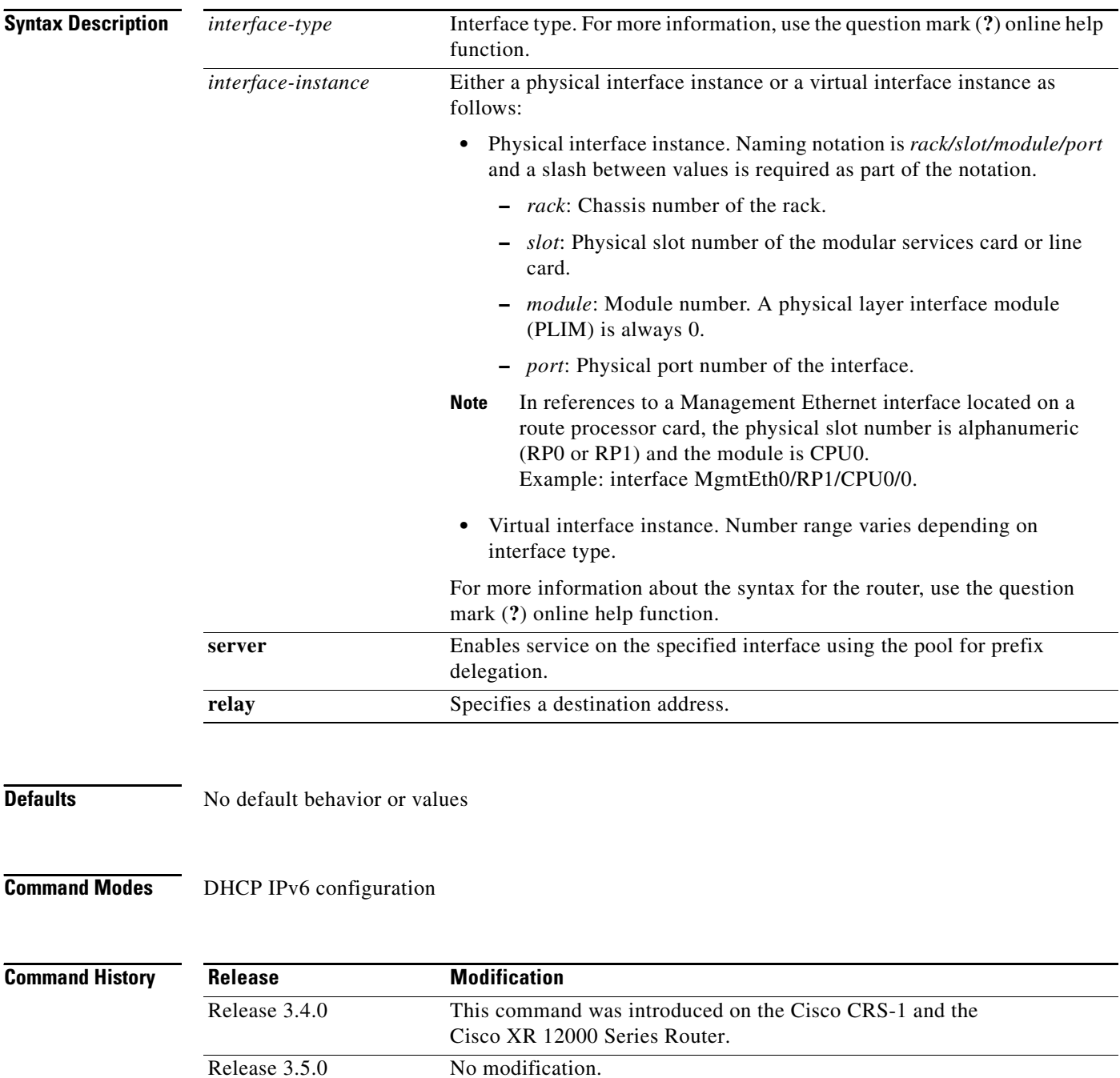

 $\mathbf{I}$ 

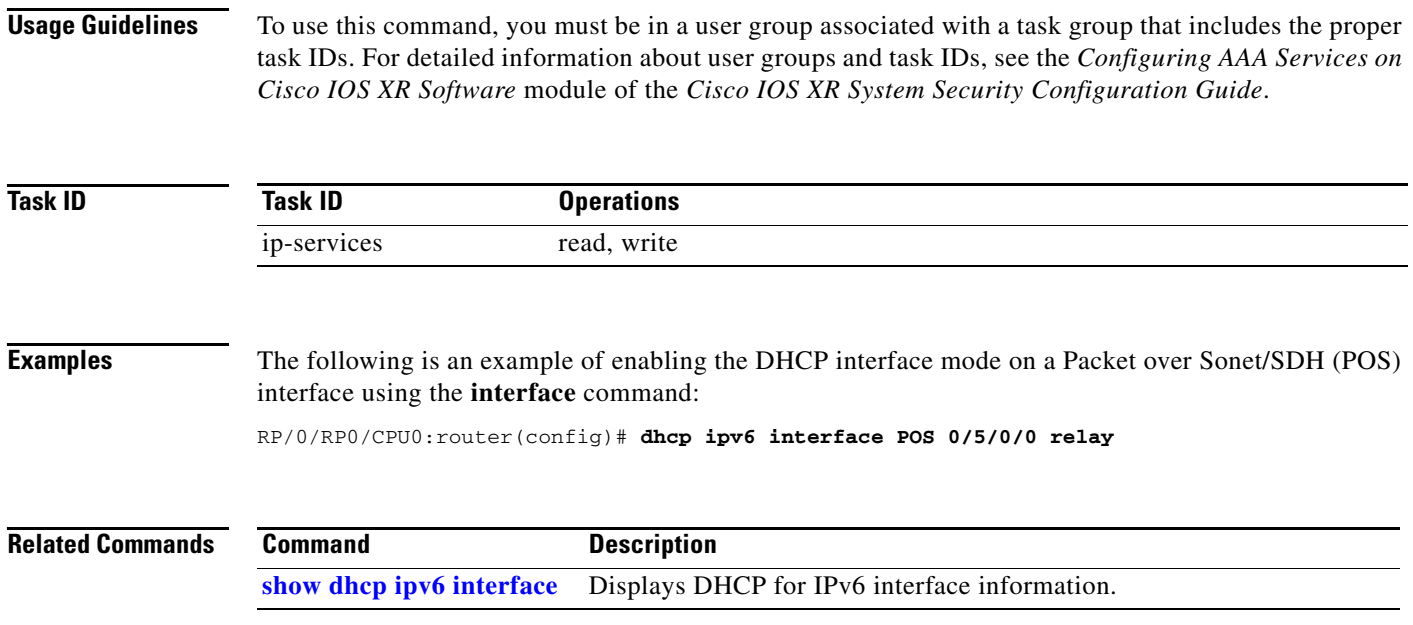

 $\overline{\phantom{a}}$ 

 $\mathbf I$ 

## **pd (prefix-delegation - DHCP IPv6 pool)**

To specify a manually configured numeric prefix to be delegated to a specified client (and optionally a specified identity association for prefix delegation [IAPD] for that client), use the **pd** command in DHCP IPv6 pool configuration mode. To remove the prefix, use the **no** form of this command.

**pd** *ipv6-prefix/prefix-length client-DUID* [**iaid** *iaid*] [**lifetime**]

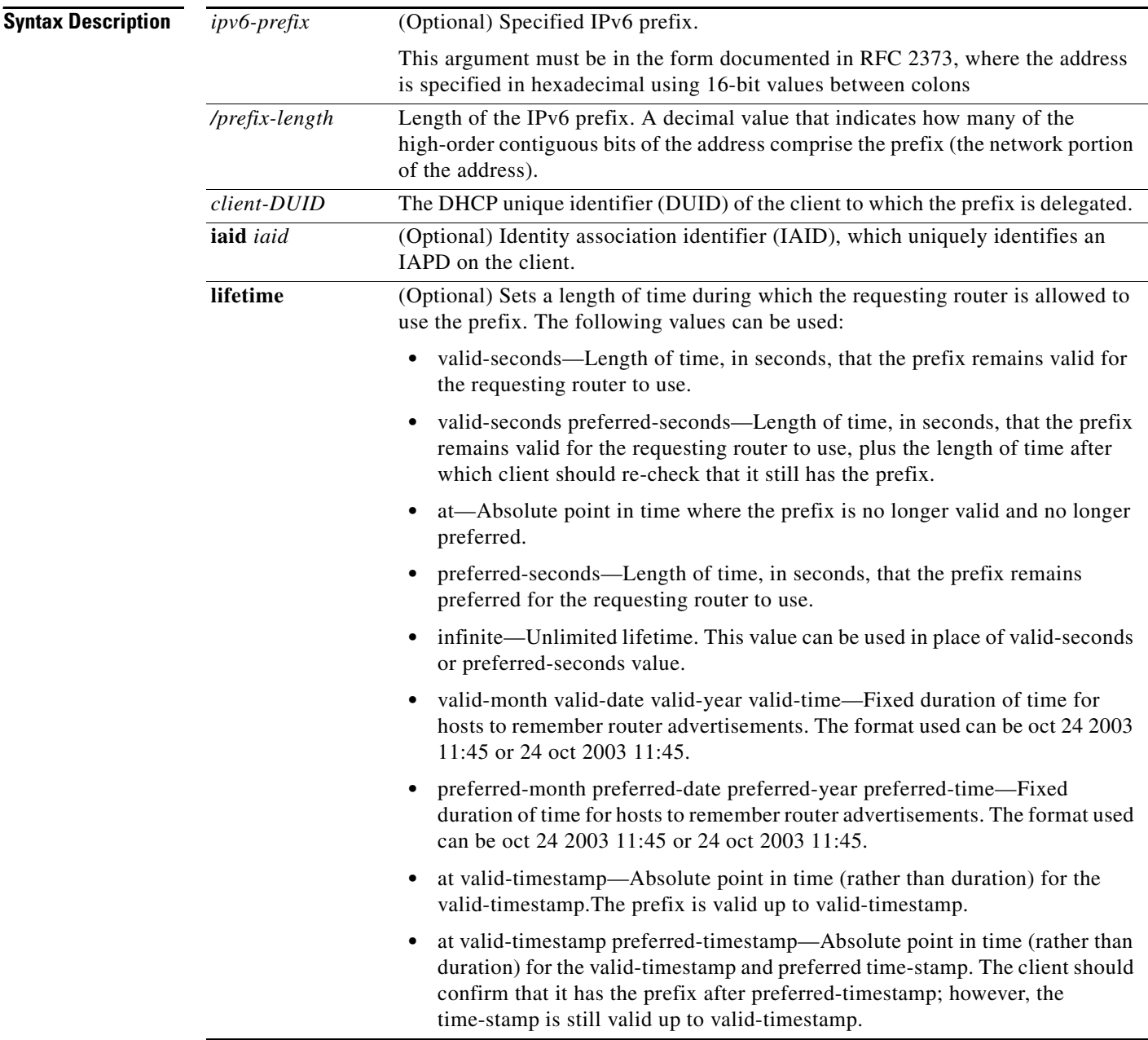

**Defaults** No manually configured prefix delegations exist.

**Cisco IOS XR IP Addresses and Services Command Reference**

 $\mathbf{I}$ 

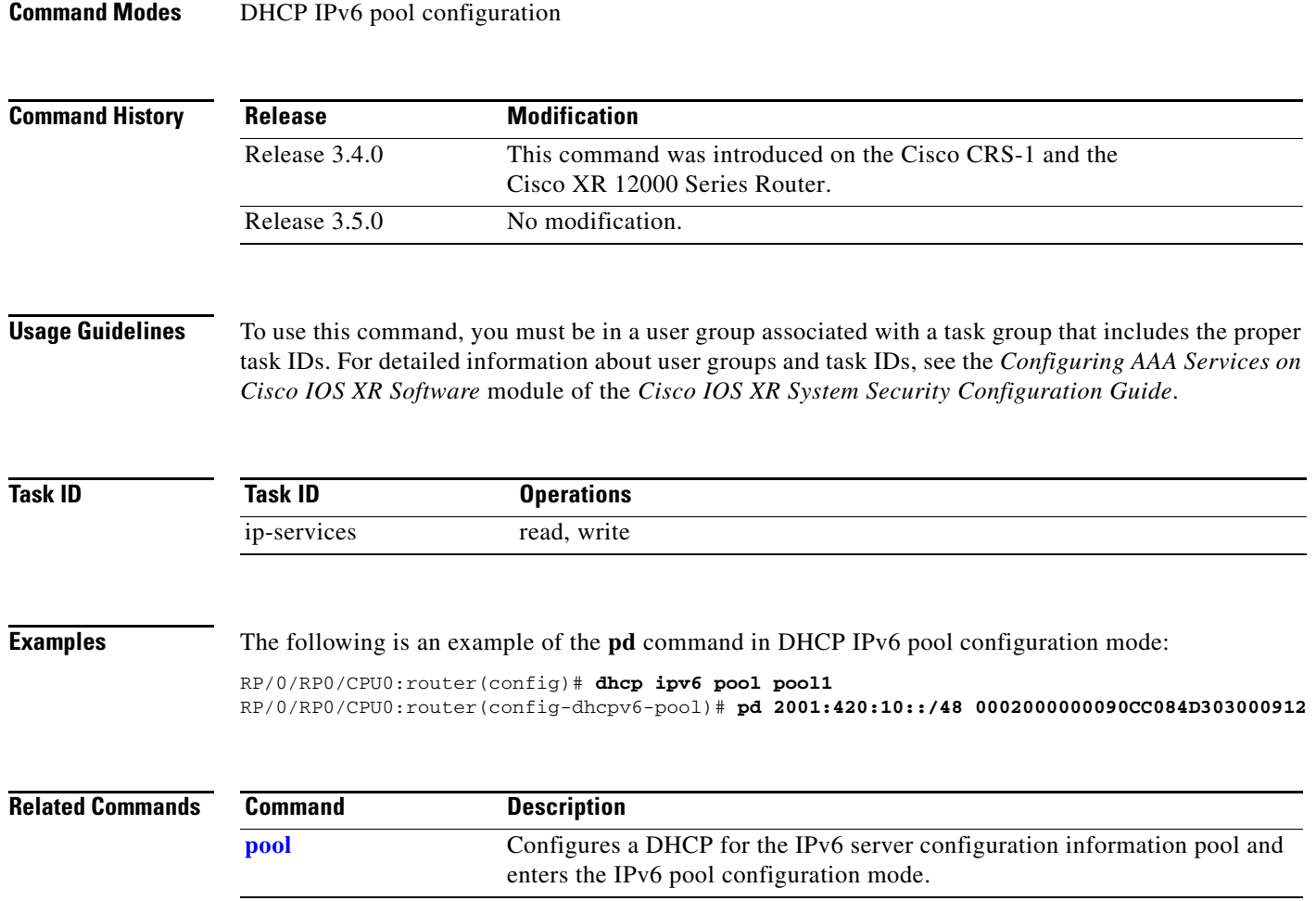

 $\overline{\phantom{a}}$ 

 $\mathbf I$ 

## **pd (prefix-delegation - DHCP IPv6 interface)**

To allow the identification of a client based on client connection to a specific interface, use the **pd** command in DHCP IPv6 interface server configuration mode. To remove the prefix, use the **no** form of this command.

**pd** *ipv6-prefix/prefix-length* [**lifetime**]

**no pd** *ipv6-prefix/prefix-length* [**lifetime**]

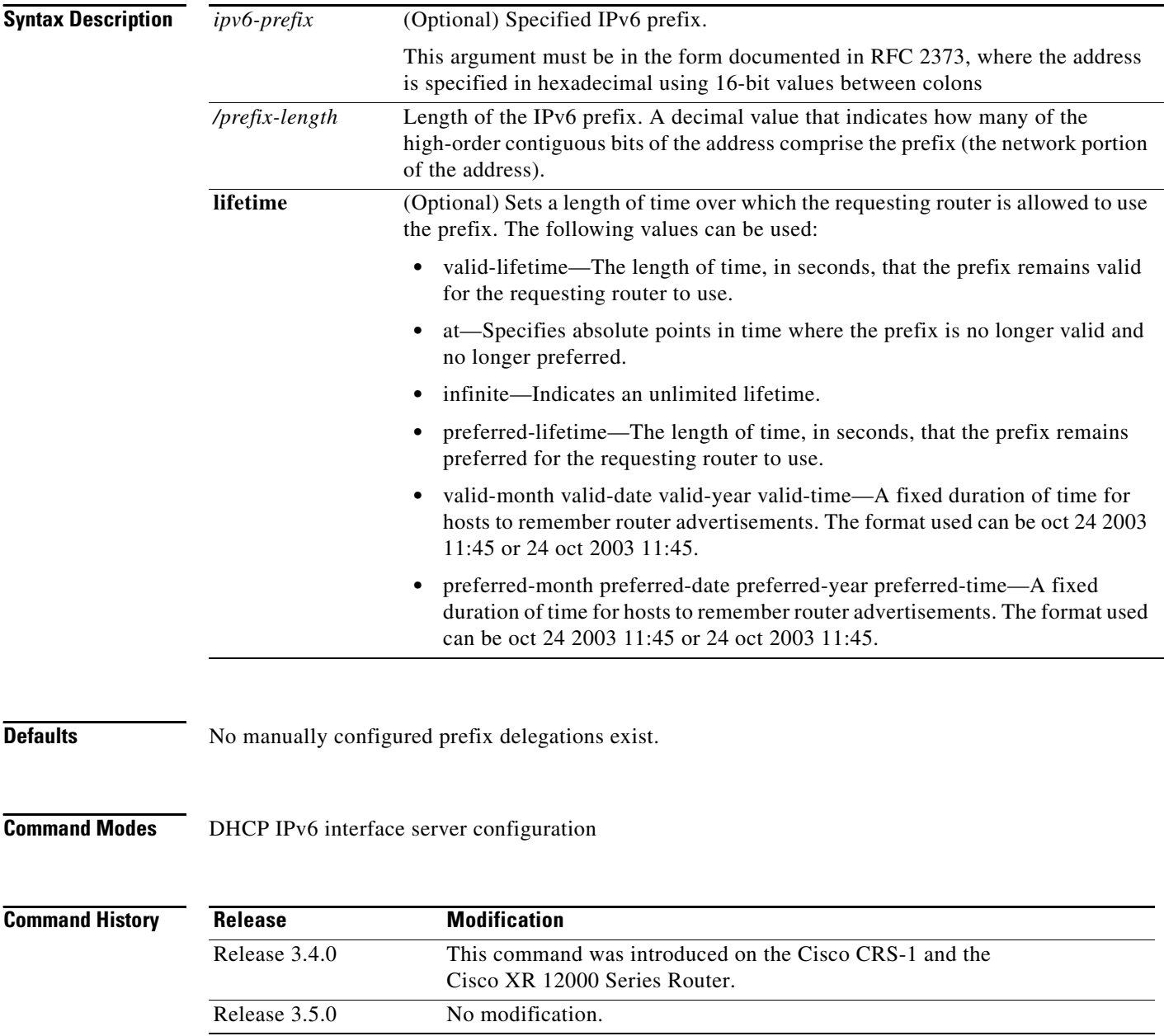

 $\mathbf{I}$ 

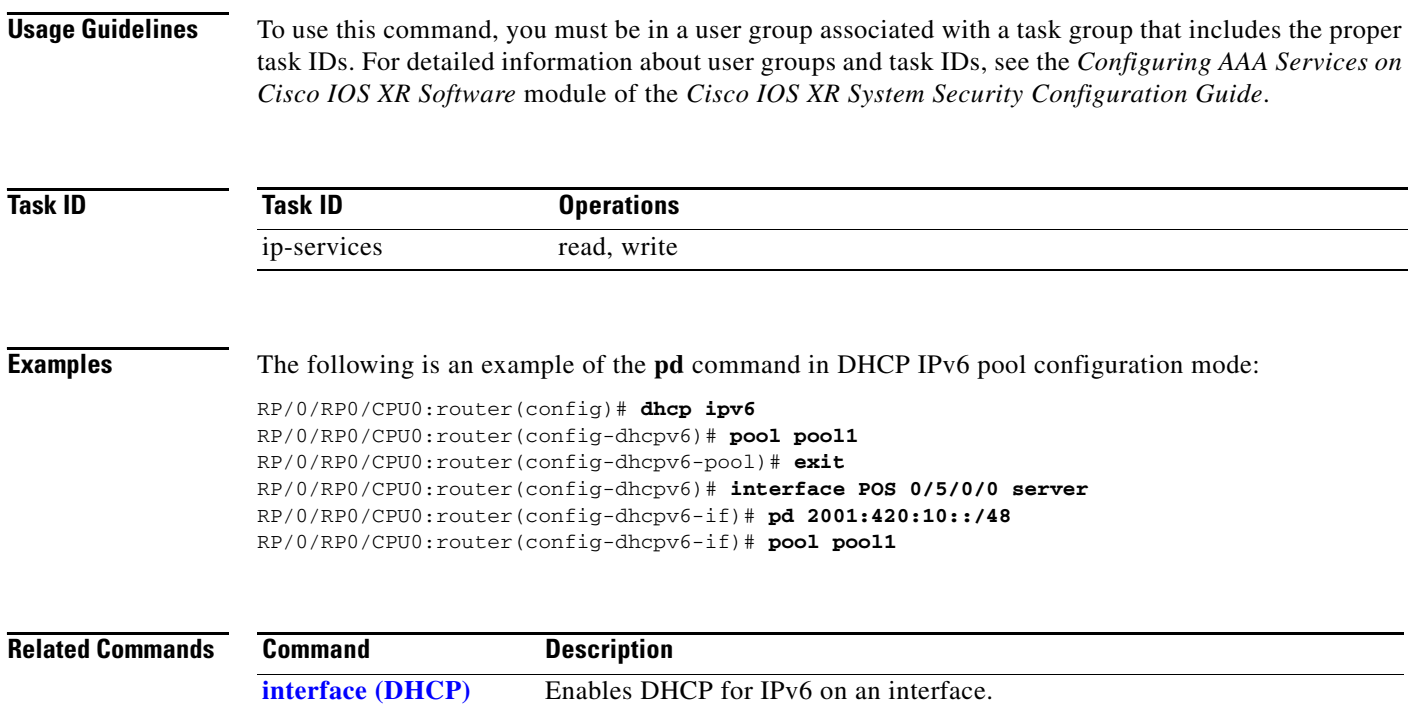

 $\mathcal{L}_{\mathcal{A}}$ 

 $\mathsf I$ 

# <span id="page-245-0"></span>**pool**

To configure a Dynamic Host Configuration Protocol (DHCP) for the IPv6 server configuration information pool and enter DHCP for IPv6 pool configuration mode, use the **pool** command in either DHCP IPv6 configuration mode or DHCP IPv6 interface relay configuration mode. To delete a DHCP for IPv6 pool, use the **no** form of this command.

**pool** *poolname*

**no pool** *poolname*

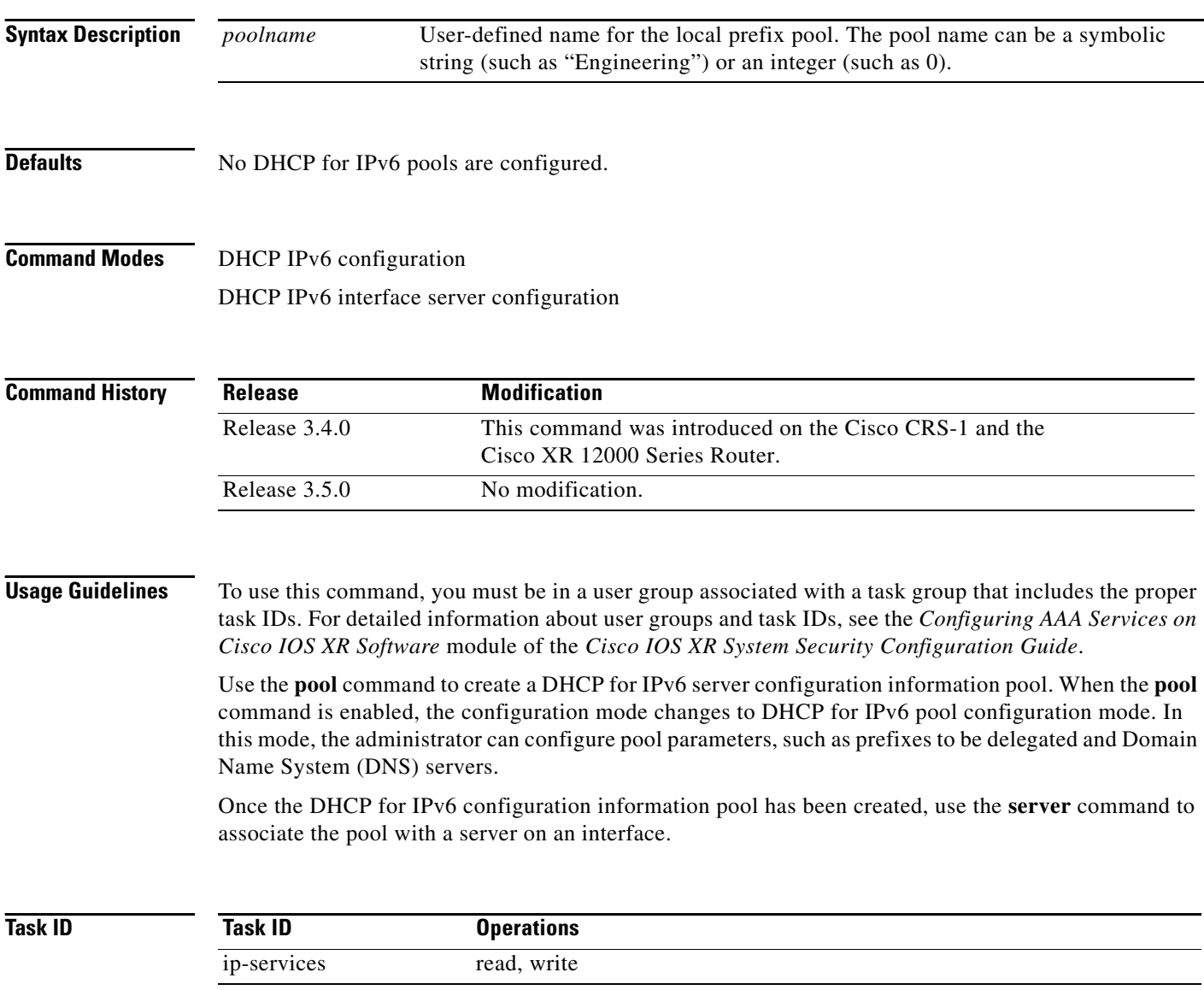

 $\overline{\phantom{a}}$ 

**Examples** The following example show how to enter pool configuration mode using the **pool** command:

RP/0/RP0/CPU0:router(config)# **dhcp ipv6** RP/0/RP0/CPU0:router(config-dhcpv6)# **pool pool1** RP/0/RP0/CPU0:router(config-dhcpv6-pool)#

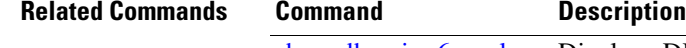

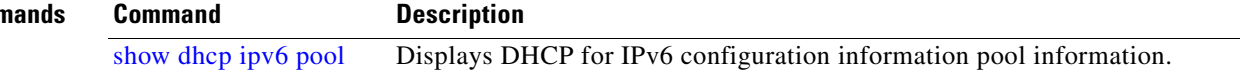

 $\mathsf I$ 

## **preference**

To configure the preference value, use the **preference** command in DHCP IPv6 interface server configuration mode. To disable the preference value, use the **no** form of the command.

**preference** *preference value*

**no preference**

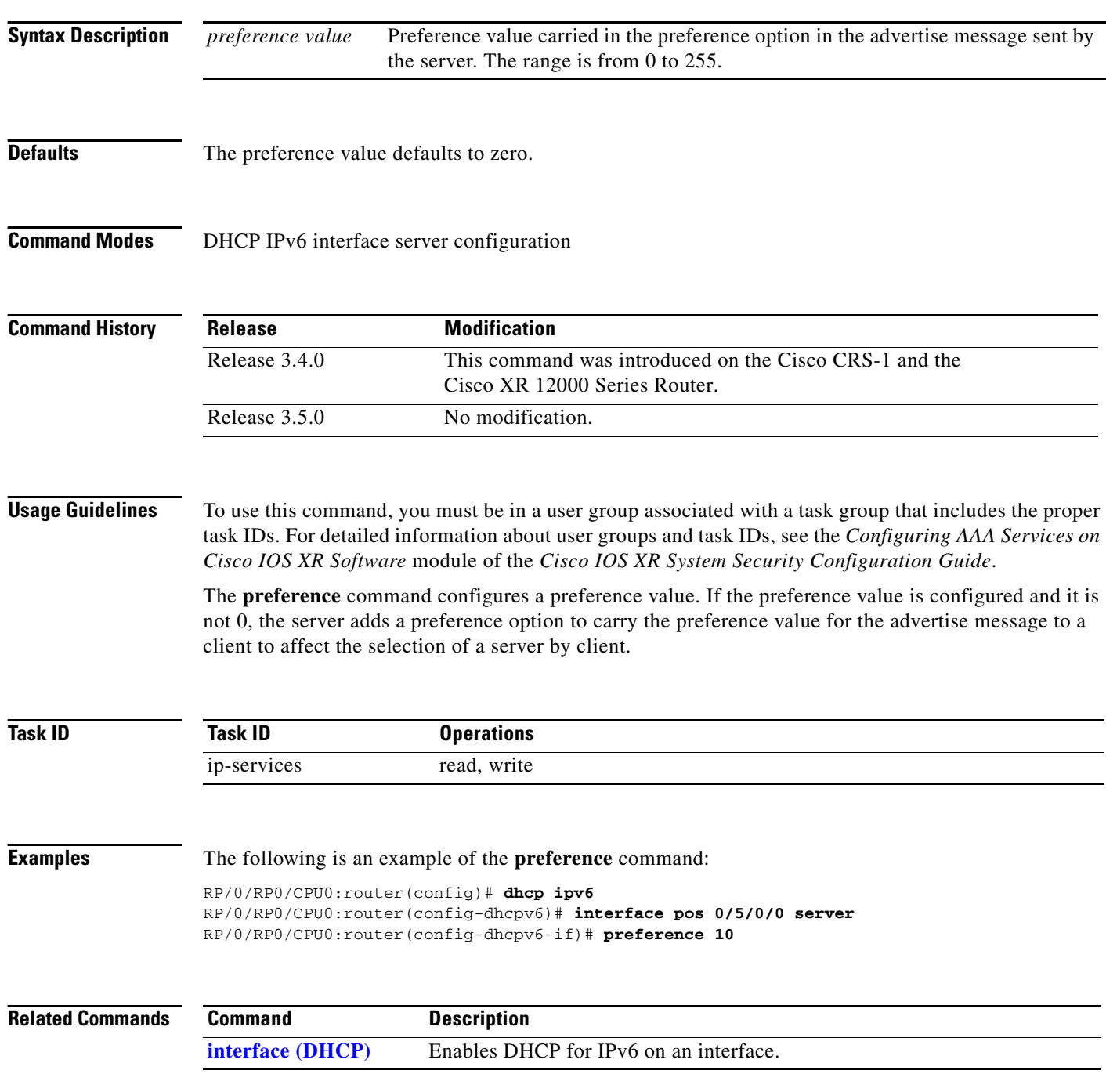

### **rapid-commit**

To enable clients that specify the Rapid Commit option in their Solicit messages to receive immediate address assignment Reply messages, use the **rapid-commit** command in DHCP IPv6 interface server mode. To disable DHCP for IPv6 service on an interface, use the **no** form of this command.

### **rapid-commit**

**no rapid-commit**

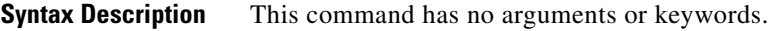

**Defaults** Rapid commit is disabled.

**Command Modes** DHCP IPv6 interface server configuration

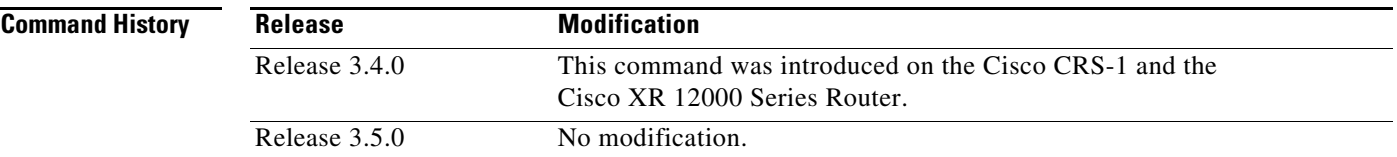

**Usage Guidelines** To use this command, you must be in a user group associated with a task group that includes the proper task IDs. For detailed information about user groups and task IDs, see the *Configuring AAA Services on Cisco IOS XR Software* module of the *Cisco IOS XR System Security Configuration Guide*.

> The **rapid-commit** command enables or disables rapid commit. If enabled, the DHCPv6 server uses the two-message exchange for prefix delegation and other configuration. If a client has included a rapid commit option in the solicit message and rapid-commit is enabled for the server, the server responds to the solicit message with a reply message. If rapid-commit is not enabled, then normal four-message exchange is done even if the clients specifies the rapid commit option.

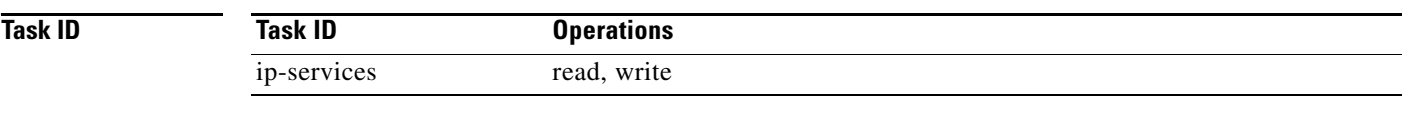

 $\mathbf I$ 

**Examples** The following is an example of the **rapid-commit** command: RP/0/RP0/CPU0:router(config)# **dhcp ipv6** RP/0/RP0/CPU0:router(config-dhcpv6)# **interface pos 0/5/0/0 server** RP/0/RP0/CPU0:router(config-dhcpv6-if)# **rapid-commit**

 $\mathsf I$ 

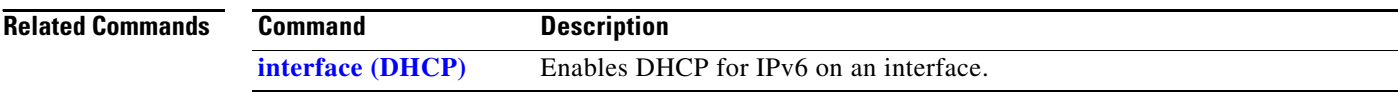

### <span id="page-250-0"></span>**show dhcp ipv6**

To display the Dynamic Host Configuration Protocol (DHCP) unique identifier (DUID) on a specified device, use the **show dhcp ipv6** command in EXEC mode.

### **show dhcp ipv6**

**Syntax Description** This command has no arguments or keywords.

**Defaults** No default behavior or values

**Command Modes** EXEC

 $\mathbf I$ 

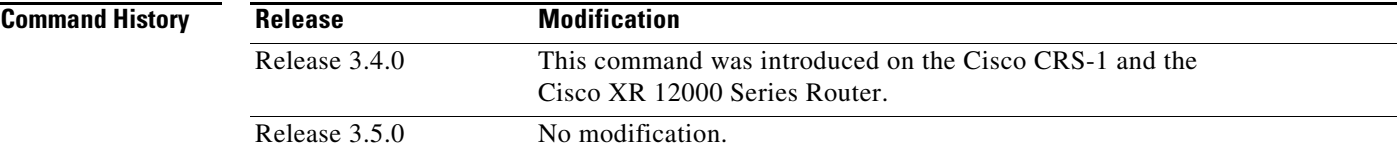

**Usage Guidelines** To use this command, you must be in a user group associated with a task group that includes the proper task IDs. For detailed information about user groups and task IDs, see the *Configuring AAA Services on Cisco IOS XR Software* module of the *Cisco IOS XR System Security Configuration Guide*.

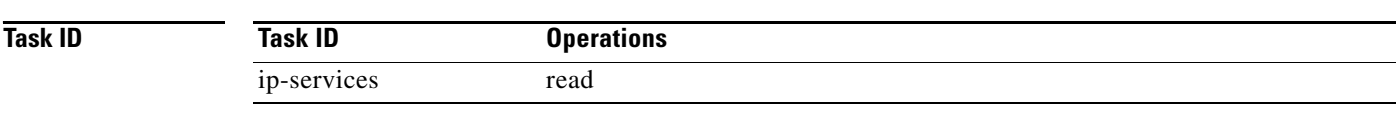

### **Examples** The following is sample output from the **show dhcp ipv6** command: RP/0/RP0/CPU0:router: **show dhcp ipv6**

This device's DHCPv6 unique identifier(DUID): 000300010002FCA5DC1C

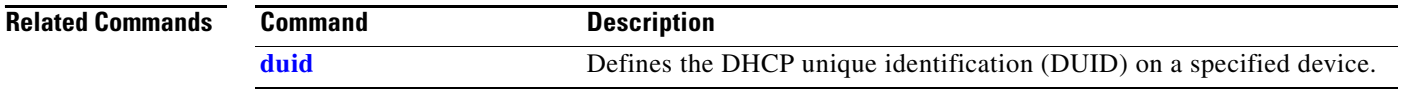

 $\mathsf I$ 

# **show dhcp ipv6 binding**

To display automatic client bindings from the Dynamic Host Configuration Protocol (DHCP) for IPv6 server binding table, use the **show ipv6 dhcp binding** command in EXEC mode.

**show dhcp ipv6 binding** [*ipv6-address*]

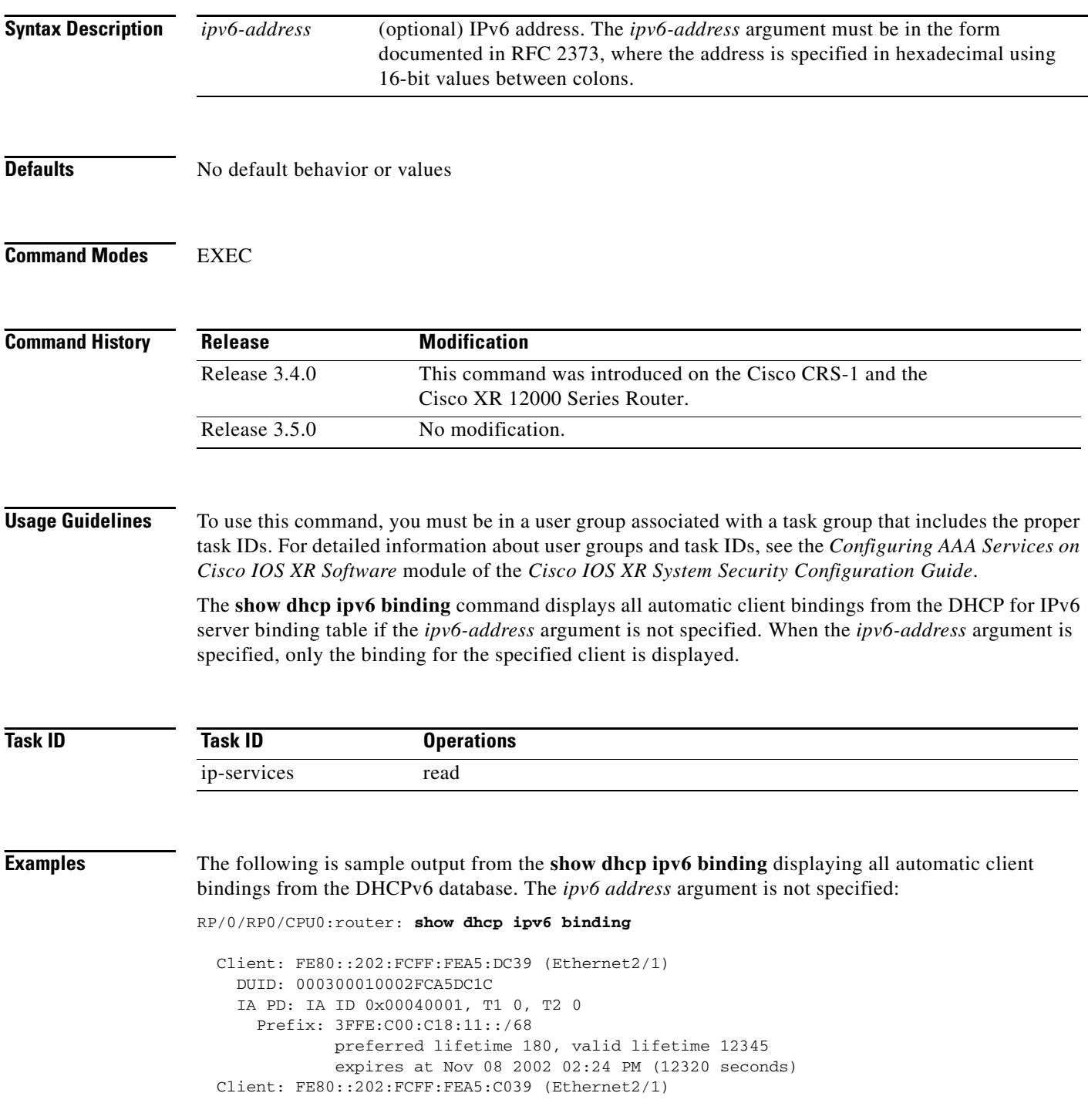
$\overline{\phantom{a}}$ 

```
 DUID: 000300010002FCA5C01C
 IA PD: IA ID 0x00040001, T1 0, T2 0
   Prefix: 3FFE:C00:C18:1::/72
           preferred lifetime 240, valid lifetime 54321
           expires at Nov 09 2002 02:02 AM (54246 seconds)
   Prefix: 3FFE:C00:C18:2::/72
           preferred lifetime 300, valid lifetime 54333
           expires at Nov 09 2002 02:03 AM (54258 seconds)
   Prefix: 3FFE:C00:C18:3::/72
           preferred lifetime 280, valid lifetime 51111
           expires at Nov 09 2002 01:09 AM (51036 seconds)
```
[Table](#page-252-0) 38 describes the significant fields shown in the display.

<span id="page-252-0"></span>*Table 38 show dhcp ipv6 binding Command Field Descriptions*

| Field       | Description                                            |
|-------------|--------------------------------------------------------|
| <b>DUID</b> | DHCP IPv6 unique identifier                            |
| IA PD       | <b>Identity Association for Prefix Delegation</b>      |
| Prefix      | Prefixes delegated to the IAPD on the specified client |

# **show dhcp ipv6 database**

To display the Dynamic Host Configuration Protocol (DHCP) for IPv6 binding database agent information, use the **show dhcp ipv6 database** command in EXEC mode.

**show dhcp ipv6 database** [*agent-URL*]

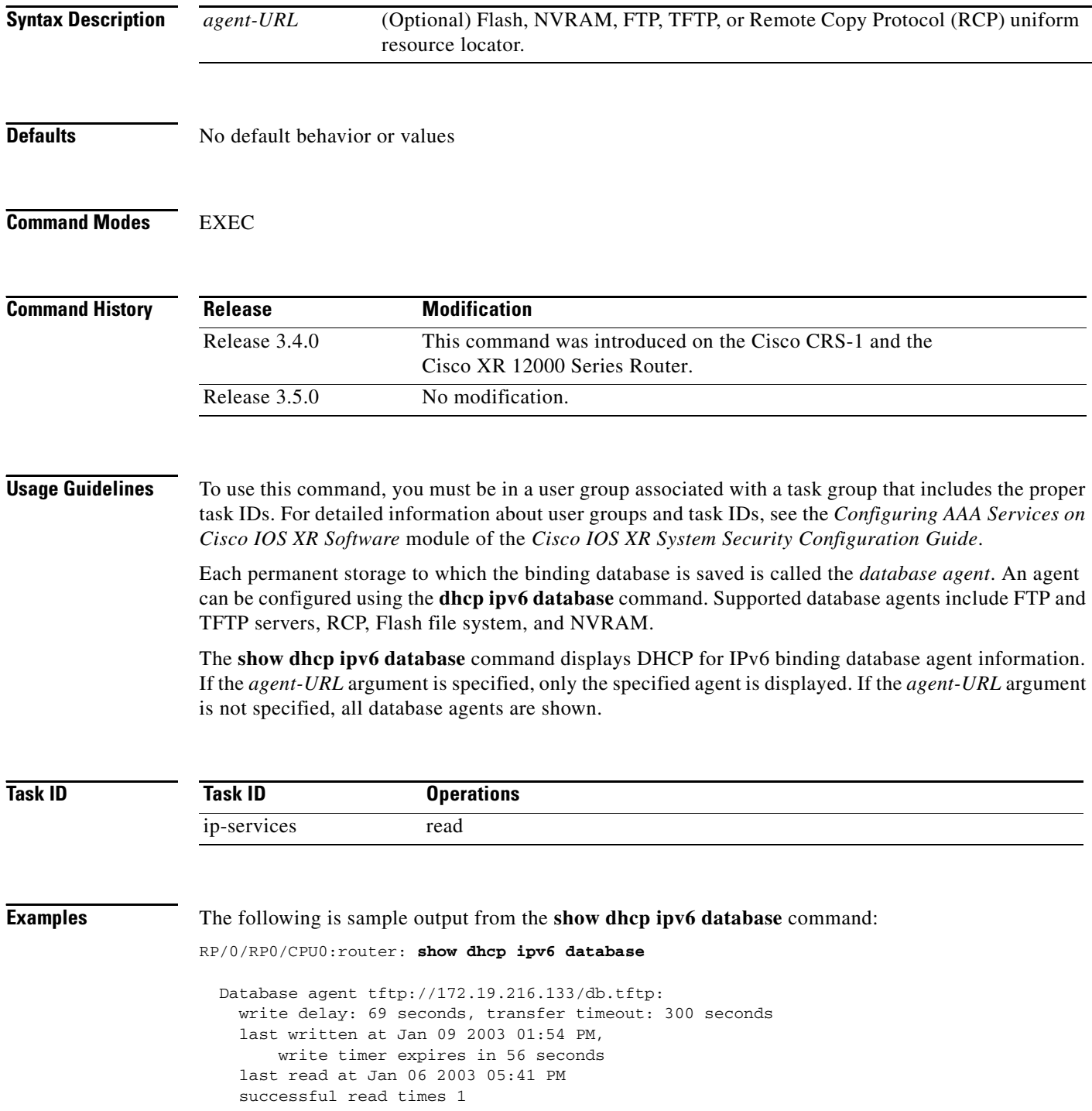

a ka

 $\mathbf{I}$ 

```
 failed read times 0
  successful write times 3172
  failed write times 2
 Database agent nvram:/dhcpv6-binding:
  write delay: 60 seconds, transfer timeout: 300 seconds
  last written at Jan 09 2003 01:54 PM,
       write timer expires in 37 seconds
   last read at never
   successful read times 0
   failed read times 0
  successful write times 3325
  failed write times 0
 Database agent flash:/dhcpv6-db:
  write delay: 82 seconds, transfer timeout: 3 seconds
  last written at Jan 09 2003 01:54 PM,
      write timer expires in 50 seconds
  last read at never
   successful read times 0
   failed read times 0
   successful write times 2220
   failed write times 614
```
[Table](#page-254-0) 39 describes the significant fields shown in the display.

<span id="page-254-0"></span>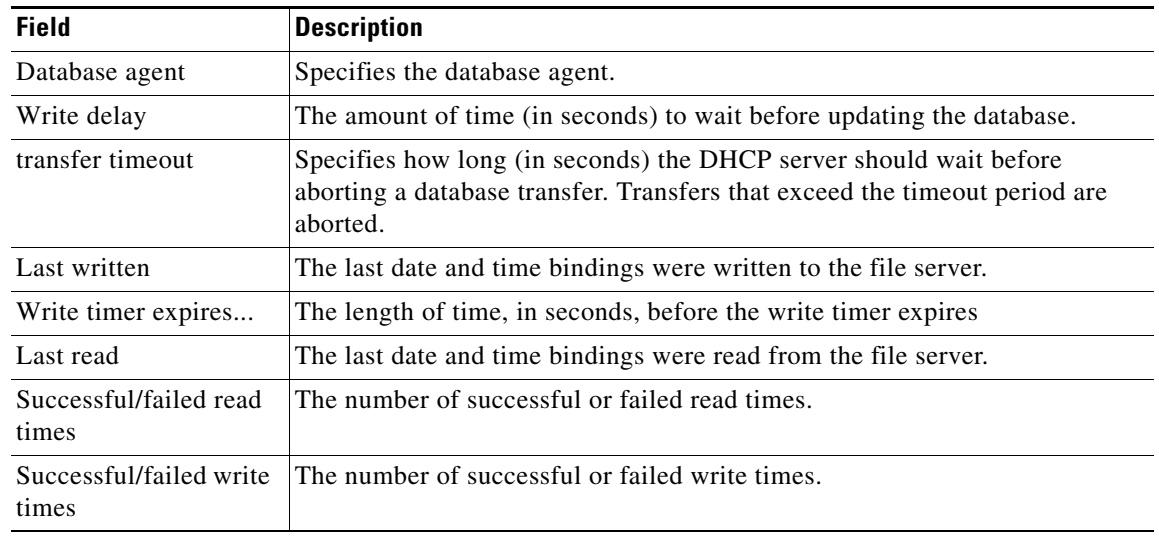

### *Table 39 show dhcp ipv6 database Command Field Descriptions*

### **Related Comma**

 $\Gamma$ 

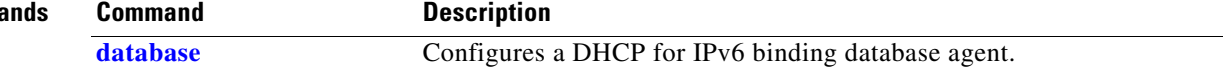

 $\mathbf I$ 

### **show dhcp ipv6 interface**

To display Dynamic Host Configuration Protocol (DHCP) for IPv6 interface information, use the **show dhcp ipv6 interface** command in EXEC mode.

**show dhcp ipv6 interface** *interface-type interface-instance*

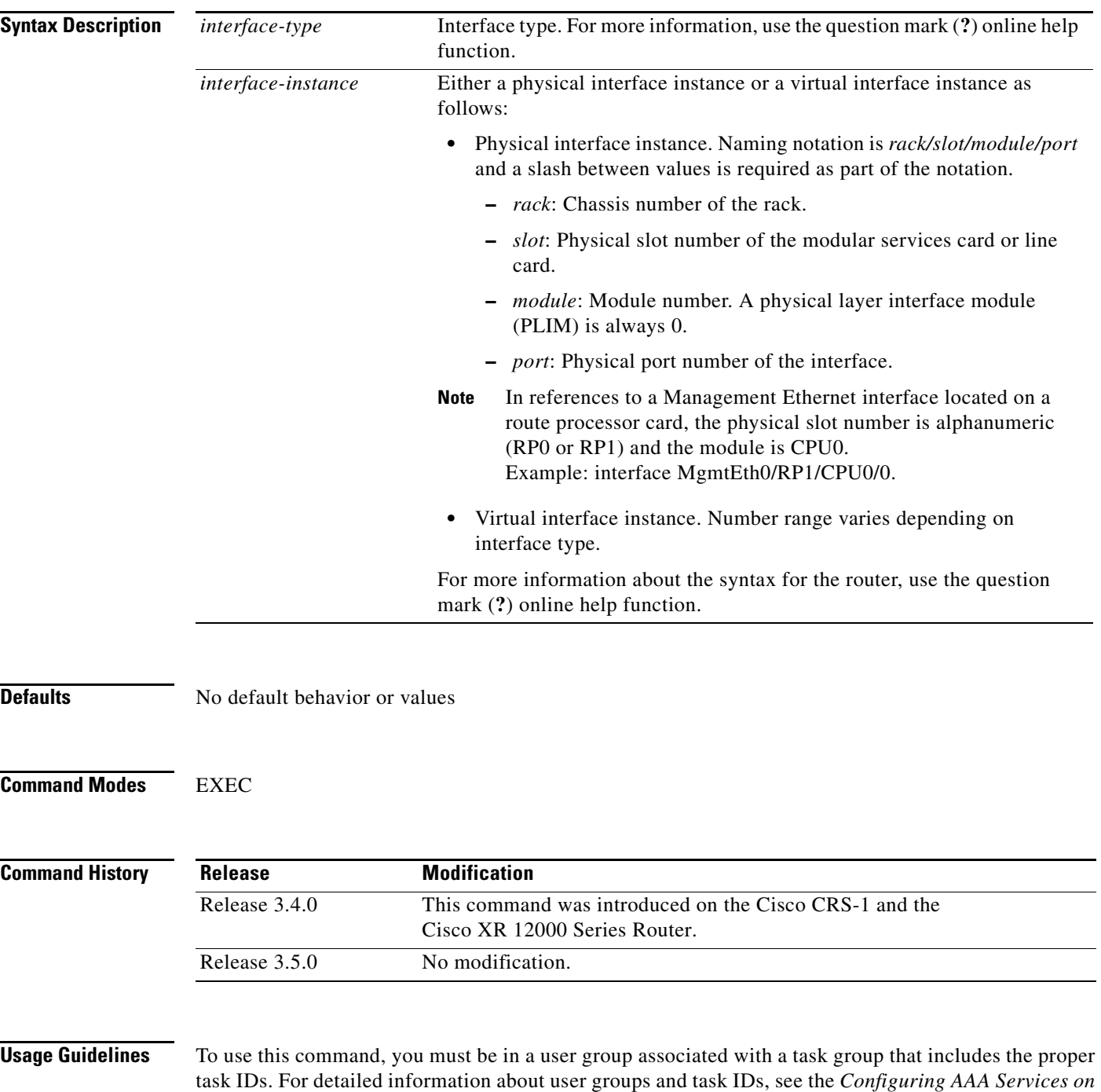

*Cisco IOS XR Software* module of the *Cisco IOS XR System Security Configuration Guide*.

 $\mathbf I$ 

If no interfaces are specified, all interfaces on which DHCP for IPv6 (client or server) is enabled are shown. If an interface is specified, only information about the specified interface is displayed.

**Task ID Examples** The following is sample output from the **show dhcp ipv6 interface** command when an interface is not specified: RP/0/RP0/CPU0:router: **show dhcp ipv6 interface** POS 0/5/0/0 is in server mode Using pool: svr-p1 Preference value: 20 Hint from client: ignored Rapid-Commit: ignored [Table](#page-256-0) 40 describes the significant fields shown in the display. **Task ID Operations** ip-services read *Table 40 show dhcp ipv6 interface Command Field Descriptions* **Field Description** POS 0/5/0/0 is in server/relay mode Displays whether the specified interface is in server or relay mode. Using pool Name of the pool used by the interface. Preference value Advertised (or default of 0) preference value for the indicated server. Hint from client Displays whether the allow-hint has been enabled on the interface. Rapid-Commit Displays whether the rapid-commit keyword has been enabled on the interface.

<span id="page-256-0"></span>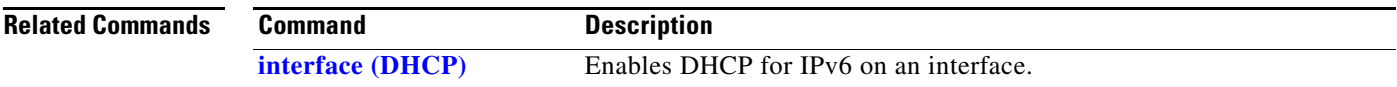

# **show dhcp ipv6 pool**

To display Dynamic Host Configuration Protocol (DHCP) for IPv6 configuration information pool information, use the **show ipv6 dhcp pool** command in EXEC mode.

**show dhcp ipv6 pool** [*pool-name*]

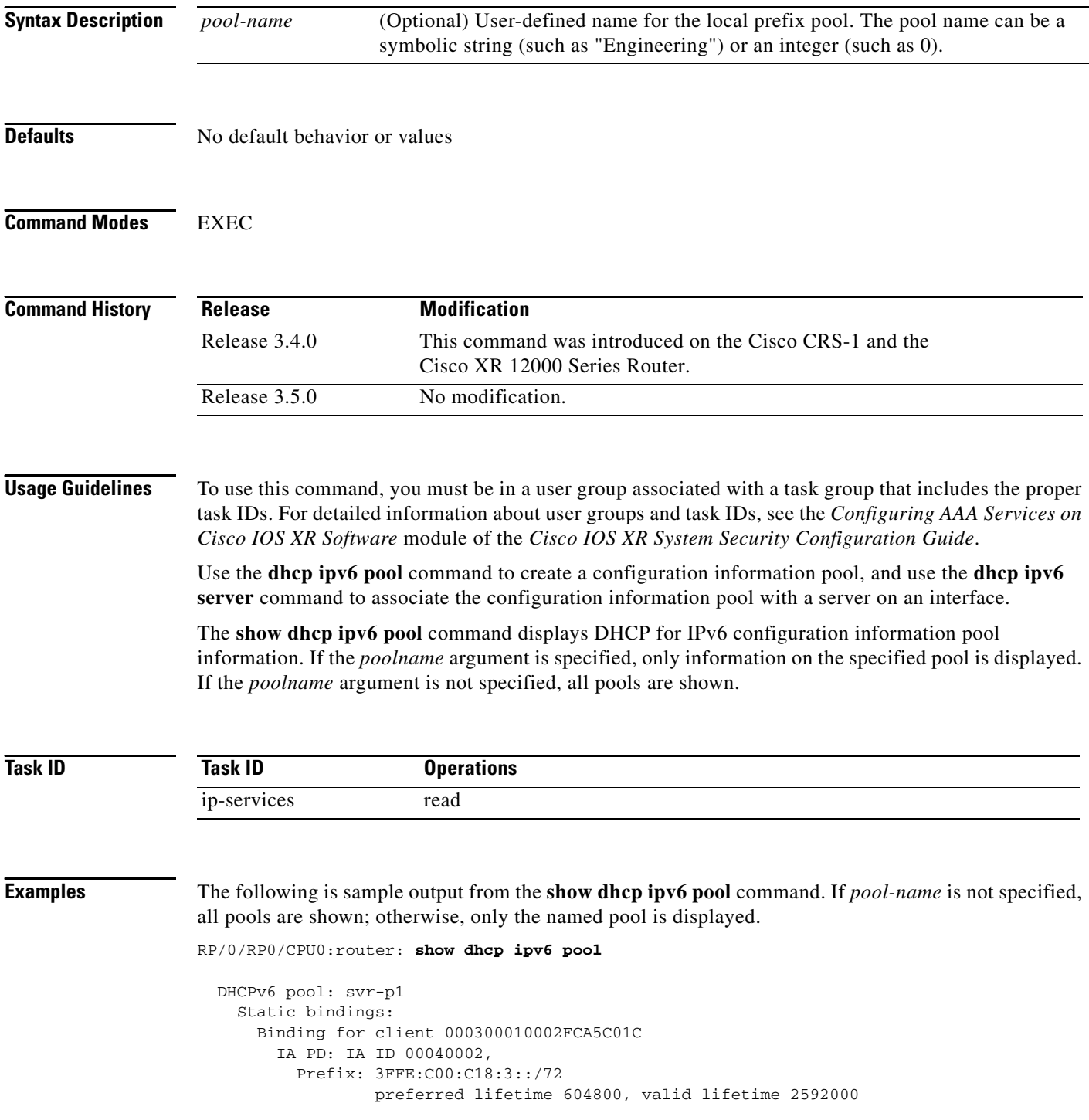

 $\overline{\phantom{a}}$ 

```
 IA PD: IA ID not specified; being used by 00040001
       Prefix: 3FFE:C00:C18:1::/72
                preferred lifetime 240, valid lifetime 54321
        Prefix: 3FFE:C00:C18:2::/72
                preferred lifetime 300, valid lifetime 54333
        Prefix: 3FFE:C00:C18:3::/72
                preferred lifetime 280, valid lifetime 51111
DNS server: 1001::1
 DNS server: 1001::2
 Domain name: domain1.net
 Domain name: domain2.net
 Domain name: domain3.net
 Active clients: 2
```
[Table](#page-258-0) 41 describes the significant fields shown in the display.

| <b>Field</b>                          | <b>Description</b>                                                                                             |
|---------------------------------------|----------------------------------------------------------------------------------------------------|
| DHCPv6 pool                           | The name of the pool.                                                                                          |
| <b>IAPD</b>                           | Identity association for prefix delegation (IA PD), which is a collection of<br>prefixes assigned to a client. |
| Prefix                                | Prefixes to be delegated to the indicated IAPD on the specified client.                                        |
| preferred lifetime,<br>valid lifetime | Lifetimes associated with the prefix statically assigned to the specified<br>client.                           |
| <b>DNS</b> server                     | IPv6 addresses of the DNS servers.                                                                             |
| Domain name                           | Displays the DNS domain search list.                                                                           |
| Active clients                        | Total number of active clients.                                                                                |

<span id="page-258-0"></span>*Table 41 show ipv6 dhcp pool Command Field Descriptions*

 $\mathbf I$ 

### **show dhcp relay**

To display Dynamic Host Configuration Protocol (DHCP) relay agent status, use the **show dhcp relay** command in EXEC mode.

### **show dhcp relay**

- **Syntax Description** This command has no arguments or keywords.
- **Defaults** No default behavior or values

**Command Modes** EXEC

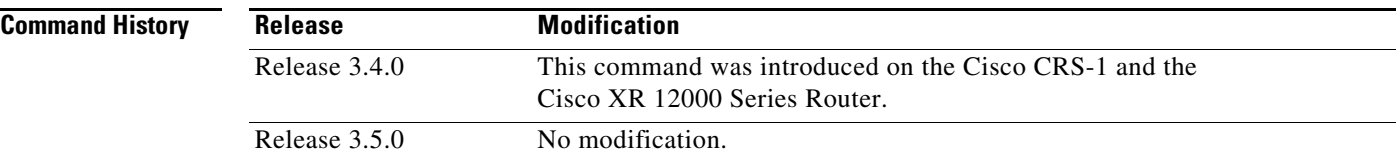

### **Usage Guidelines** To use this command, you must be in a user group associated with a task group that includes the proper task IDs. For detailed information about user groups and task IDs, see the *Configuring AAA Services on Cisco IOS XR Software* module of the *Cisco IOS XR System Security Configuration Guide*.

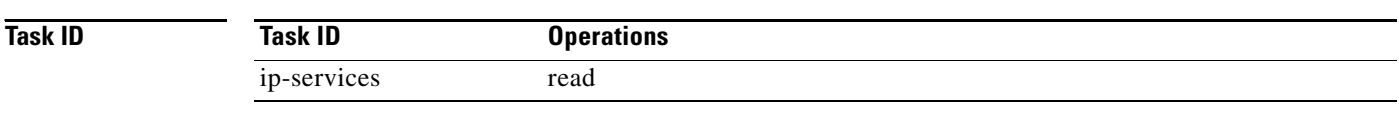

### **Examples** The following is sample output from the **show dhcp relay** command: RP/0/RP0/CPU0:router: **show dhcp relay**

### **sip address**

 $\overline{\phantom{a}}$ 

To configure a Session Initiation Protocol (SIP) server IPv6 address to be returned in the SIP server's IPv6 address list option to clients, use the **sip address** command in DHCP IPv6 pool configuration mode. To disable this feature, use the **no** form of this command.

**sip address** *ipv6 address*

**no sip address** *ipv6 address*

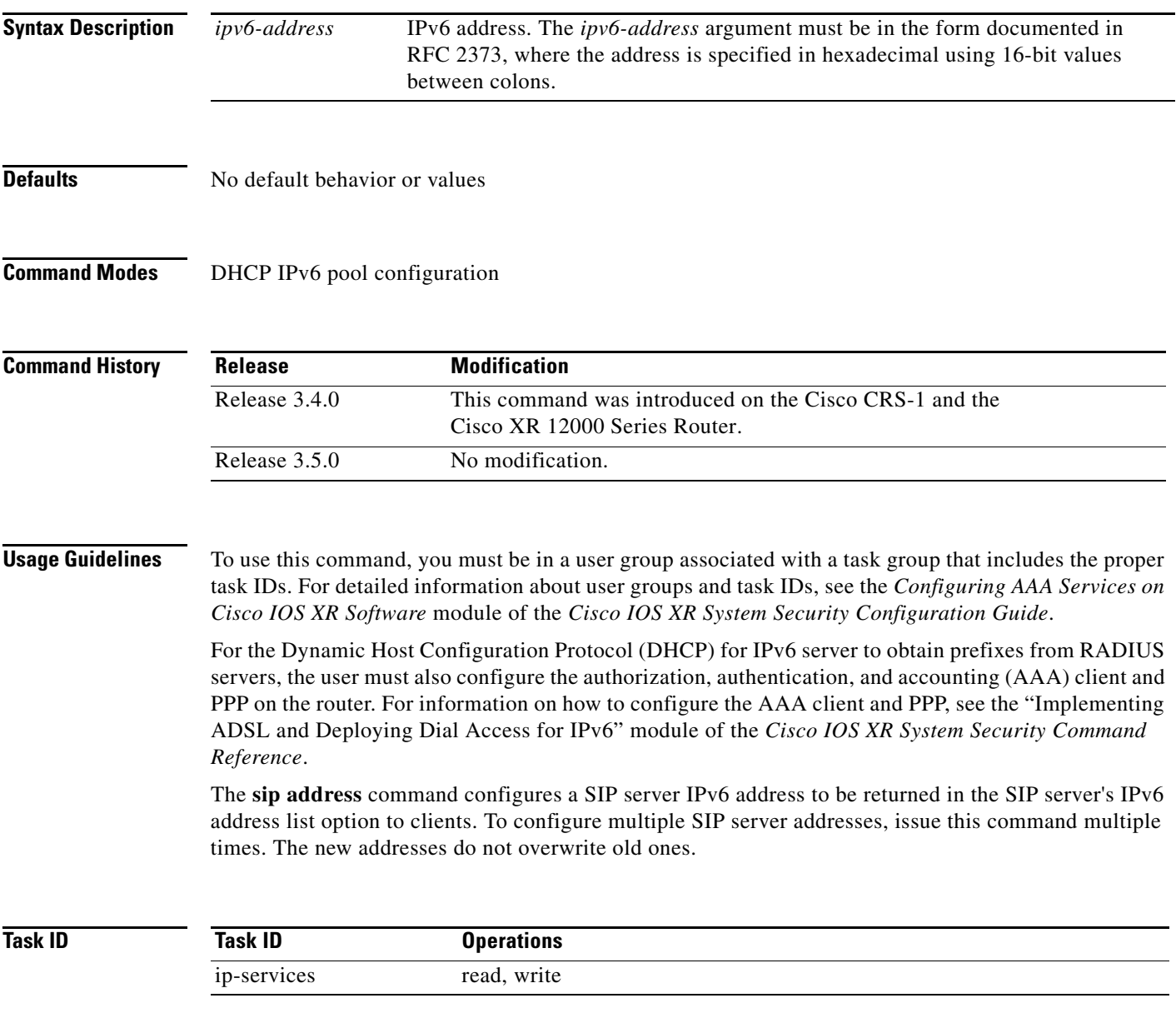

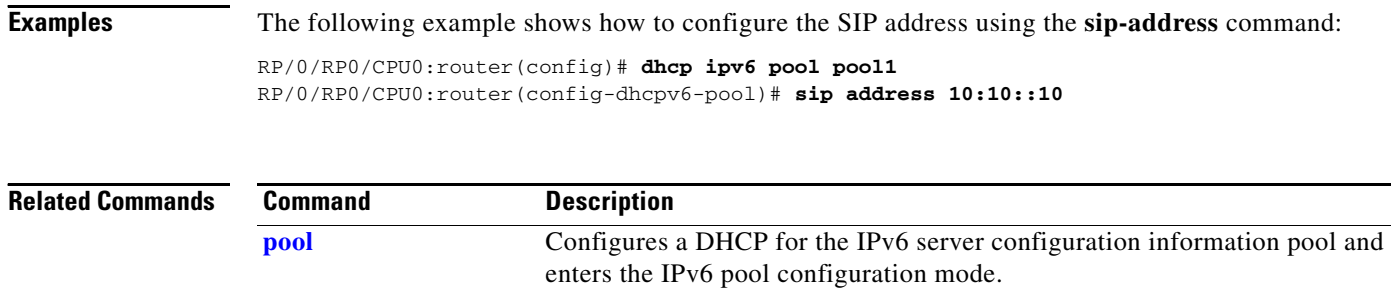

a ka

## **sip domain-name**

 $\overline{\phantom{a}}$ 

To configure a Session Initiation Protocol (SIP) server domain name to be returned in the SIP server's domain name list option to clients, use the **sip domain-name** command in DHCP IPv6 pool configuration mode. To disable this feature, use the **no** form of this command.

**sip domain-name** *domain-name*

**no sip domain-name** *domain-name*

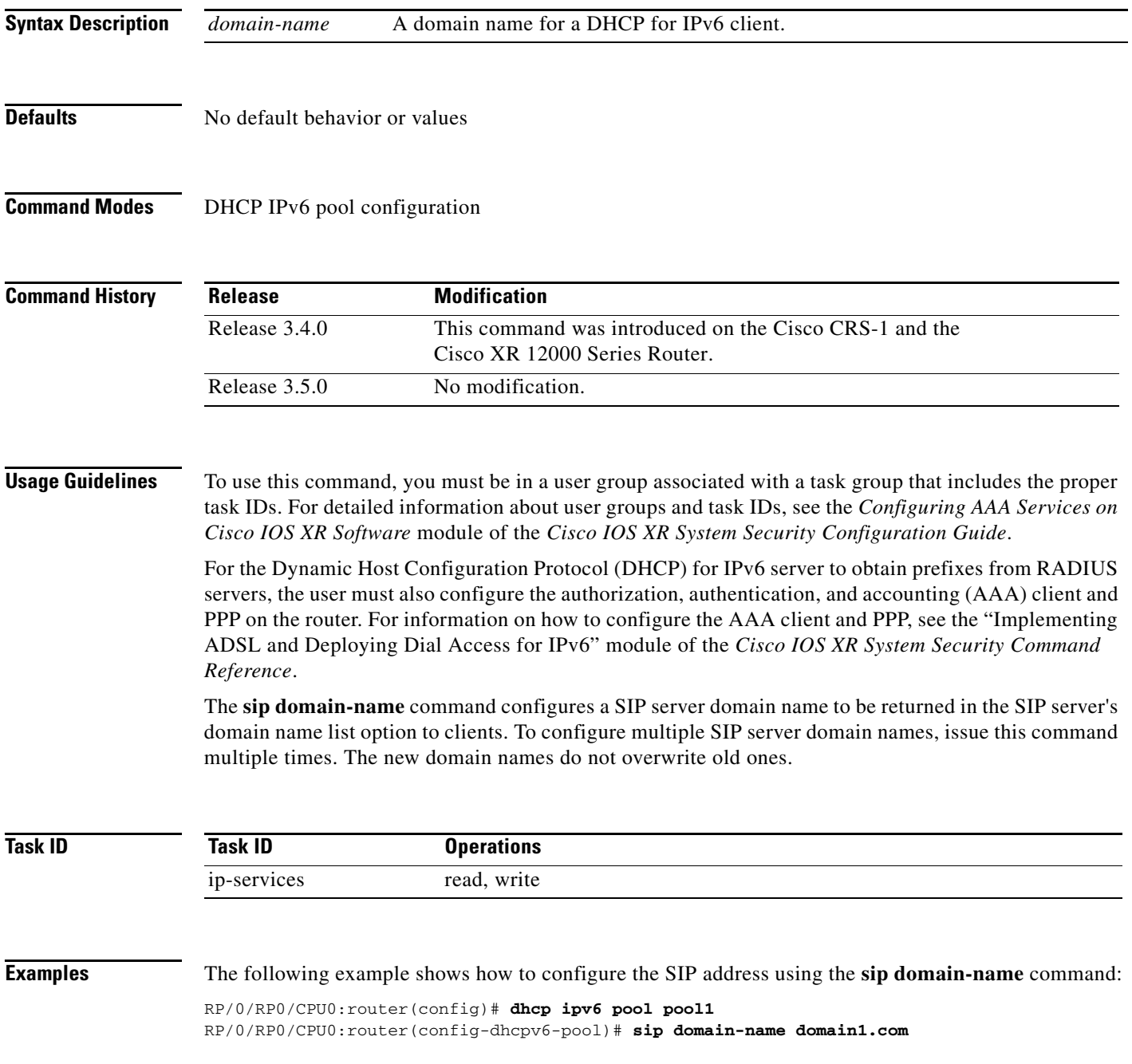

**Cisco IOS XR IP Addresses and Services Command Reference**

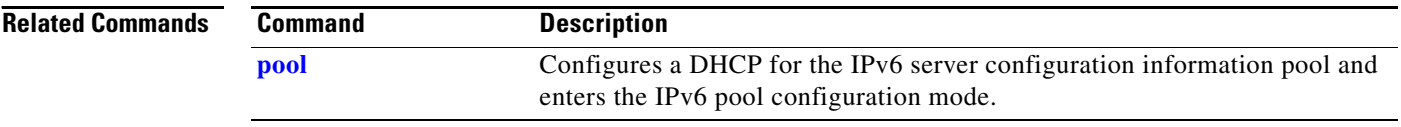

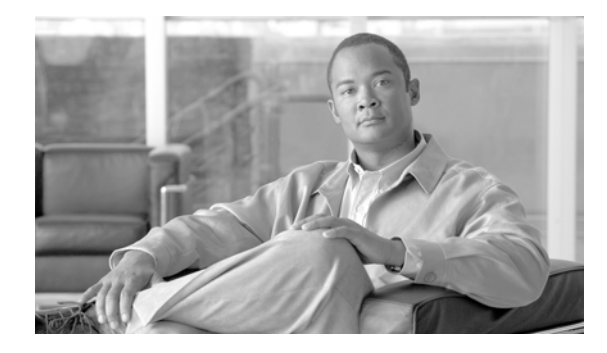

 $\Gamma$ 

# **Host Services and Applications Commands on Cisco IOS XR Software**

This chapter describes the commands used to configure and monitor host services and applications, such as Domain Name System (DNS), Telnet, File Transfer Protocol (FTP), Trivial File Transfer Protocol (TFTP), and rcp on Cisco IOS XR software.

For detailed information about host services and applications concepts, configuration tasks, and examples, see *Cisco IOS XR IP Addresses and Services Configuration Guide*.

### **cinetd rate-limit**

To configure the rate limit at which service requests are accepted by Cisco inetd (Cinetd), use the **cinetd rate-limit** command in global configuration mode. To restore the default, use the **no** form of this command.

**cinetd rate-limit** *value*

**no cinetd rate-limit** *value*

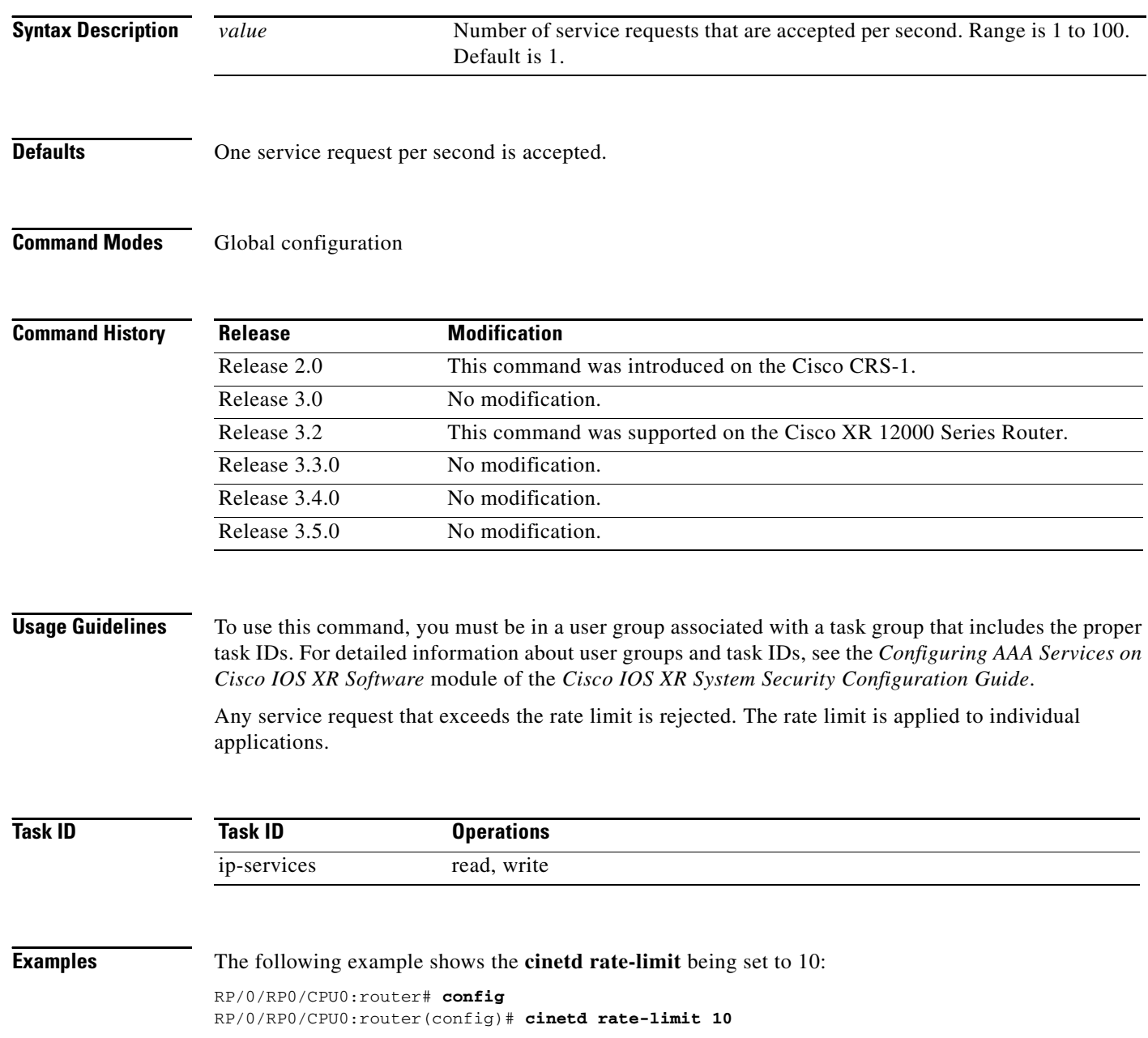

## **clear host**

 $\mathbf{I}$ 

To delete temporary entries from the hostname-to-address cache, use the **clear host** command in EXEC mode.

**clear hos**t {*host-name* | **\***}

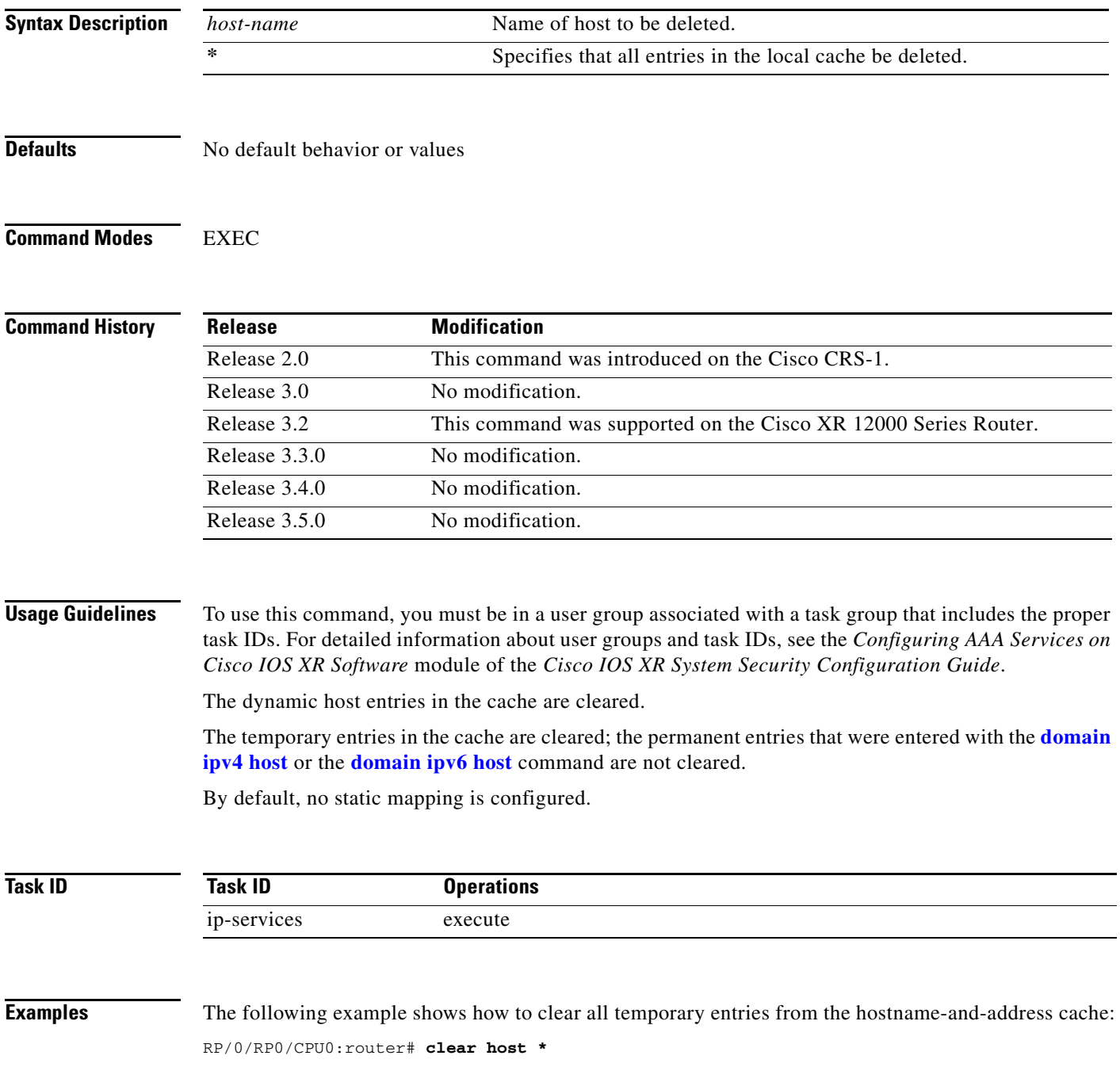

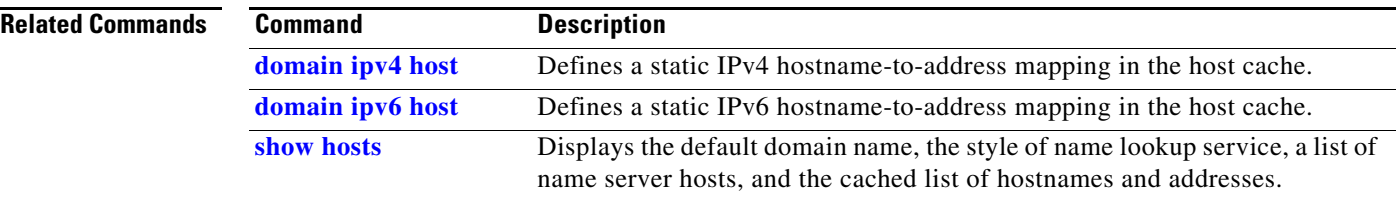

### <span id="page-268-0"></span>**domain ipv4 host**

 $\overline{\phantom{a}}$ 

To define a static hostname-to-address mapping in the host cache using IPv4, use the **domain ipv4 host**  command in global configuration mode. To remove the **domain ipv4 host** command from the configuration file and restore the system to its default condition, use the **no** form of this command.

**domain ipv4 host** *host-name v4address1* [*v4address2...v4address8*]

**no domain ipv4 host** *host-name v4address1*

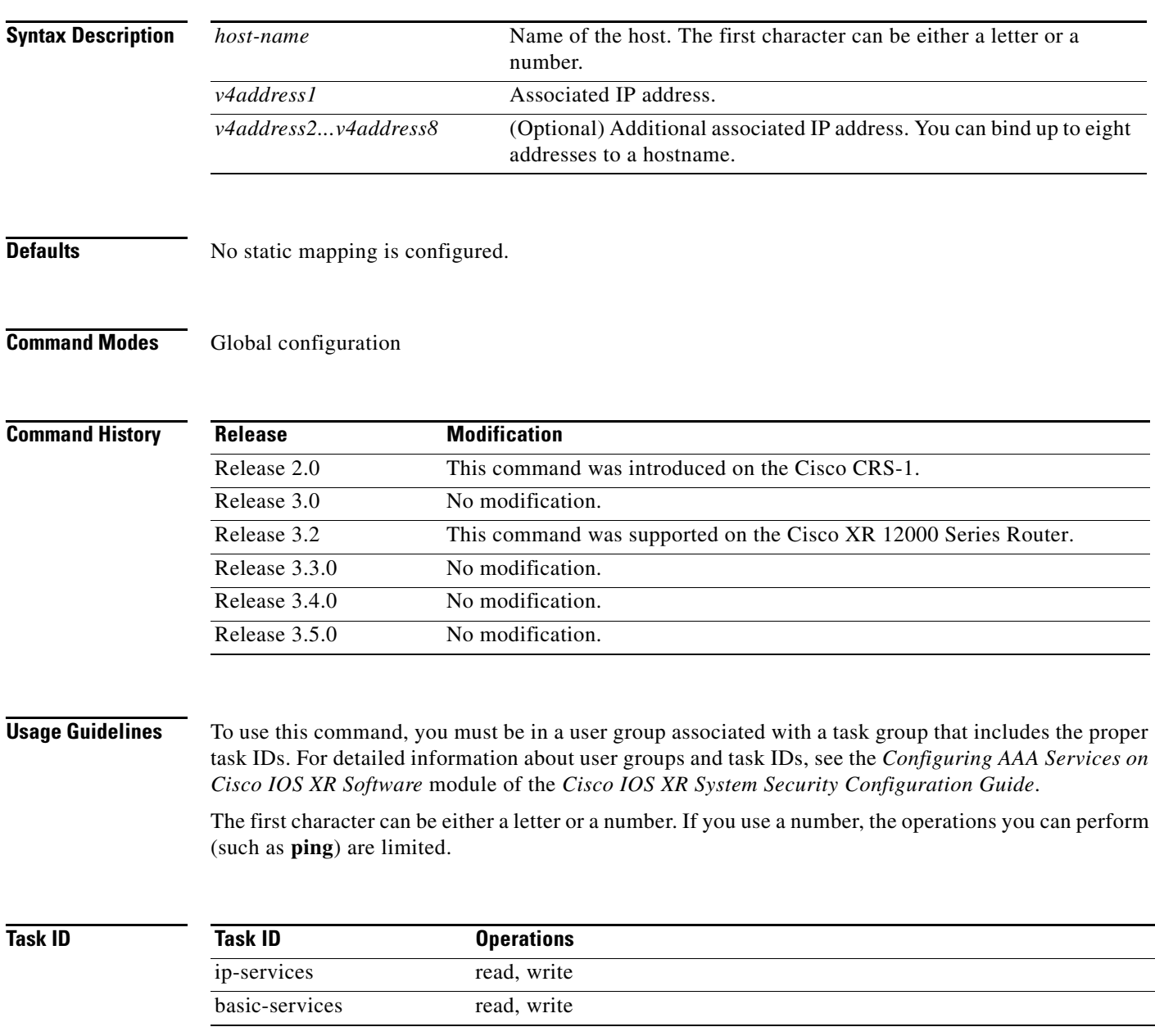

 $\mathbf I$ 

**Examples** The following example shows how to define two IPv4 static mappings:

RP/0/RP0/CPU0:router(config)# **domain ipv4 host host1 192.168.7.18** RP/0/RP0/CPU0:router(config)# **domain ipv4 host bost2 10.2.0.2 192.168.7.33**

## <span id="page-270-0"></span>**domain ipv6 host**

 $\overline{\phantom{a}}$ 

To define a static hostname-to-address mapping in the host cache using IPv6, use the **domain ipv6 host**  command in global configuration mode. To remove the **domain ipv6 host** command from the configuration file and restore the system to its default condition, use the **no** form of this command.

**domain ipv6 host** *host-name v6address1* [*v6address2...v6address4*]

**no domain ipv6 host** *host-name v6address1*

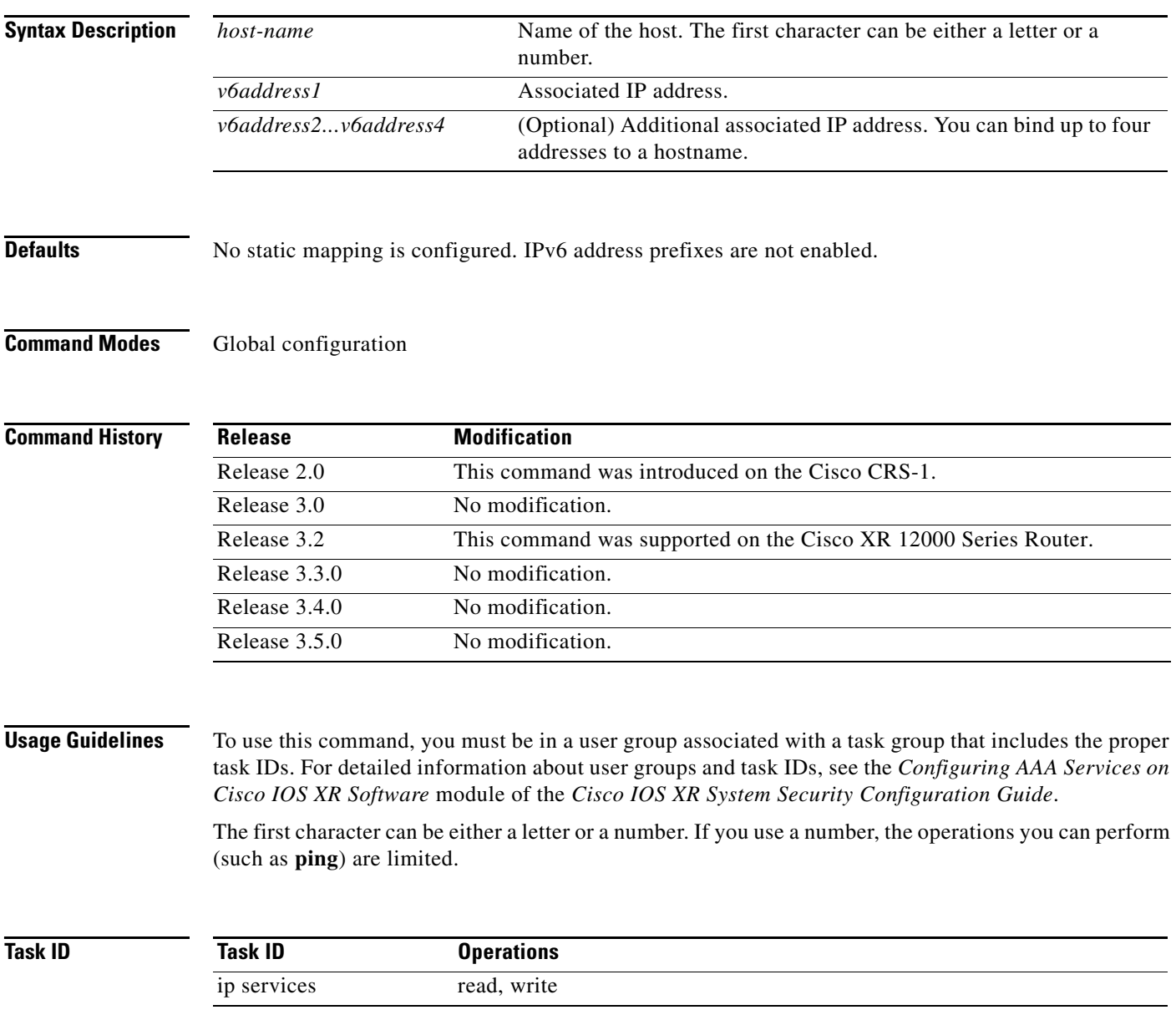

 $\mathbf I$ 

**Examples** The following example shows how to define two IPv6 static mappings:

RP/0/RP0/CPU0:router(config)# **domain ipv6 host host1 ff02::2** RP/0/RP0/CPU0:router(config)# **domain ipv6 host host2 ff02::1**

# <span id="page-272-0"></span>**domain list**

 $\overline{\phantom{a}}$ 

To define a list of default domain names to complete unqualified hostnames, use the **domain list** command in global configuration mode. To delete a name from a list, use the **no** form of this command.

**domain list** *domain-name*

**no domain list** *domain-name*

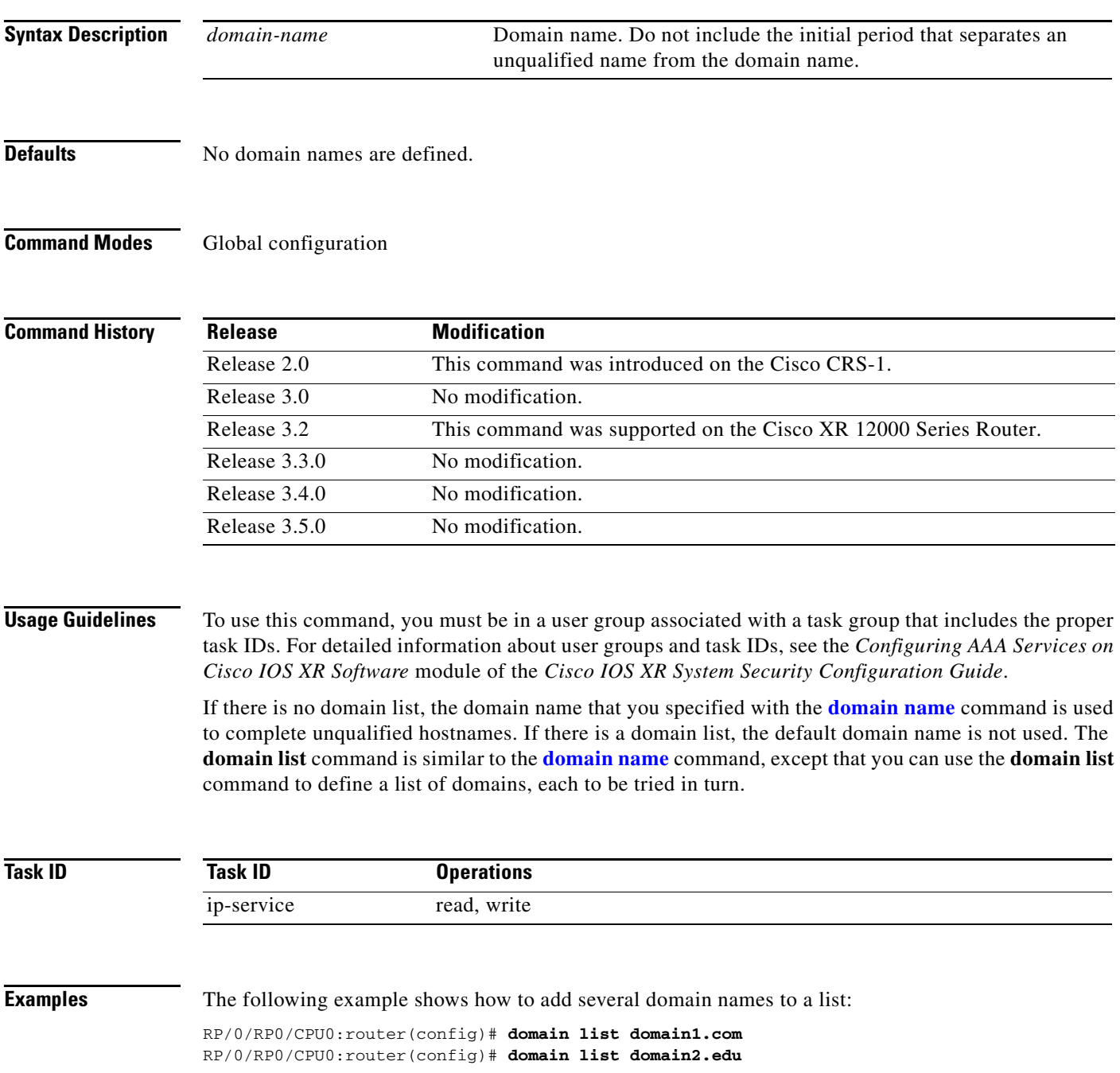

The following example shows how to add a name to and then delete a name from the list:

RP/0/RP0/CPU0:router(config)# **domain list domain3.edu** RP/0/RP0/CPU0:router(config)# **no domain list domain2.edu**

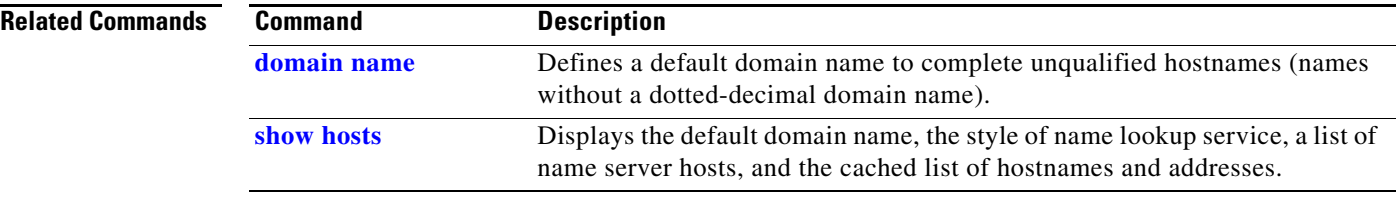

### <span id="page-274-0"></span>**domain lookup disable**

To disable the IP Domain Name System (DNS)-based hostname-to-address translation, use the **domain lookup disable** command in global configuration mode. To remove the specified command from the configuration file and restore the system to its default condition, use the **no** form of this command.

### **domain lookup disable**

**no domain lookup disable**

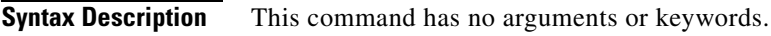

**Defaults** The IP DNS-based host-to-address translation is enabled.

**Command Modes** Global configuration

**Command History Release Modification** Release 2.0 This command was introduced on the Cisco CRS-1. Release 3.0 No modification. Release 3.2 This command was supported on the Cisco XR 12000 Series Router. Release 3.3.0 No modification. Release 3.4.0 No modification. Release 3.5.0 No modification.

**Usage Guidelines** To use this command, you must be in a user group associated with a task group that includes the proper task IDs. For detailed information about user groups and task IDs, see the *Configuring AAA Services on Cisco IOS XR Software* module of the *Cisco IOS XR System Security Configuration Guide*.

> Using the **no** command removes the specified command from the configuration file and restores the system to its default condition. The **no** form of this command is not stored in the configuration file.

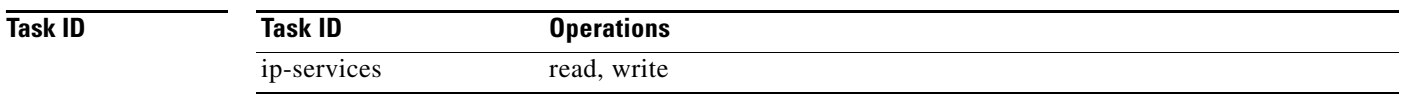

 $\mathbf I$ 

**Examples** The following example shows how to enable the IP DNS-based hostname-to-address translation: RP/0/RP0/CPU0:router(config)# **domain lookup disable**

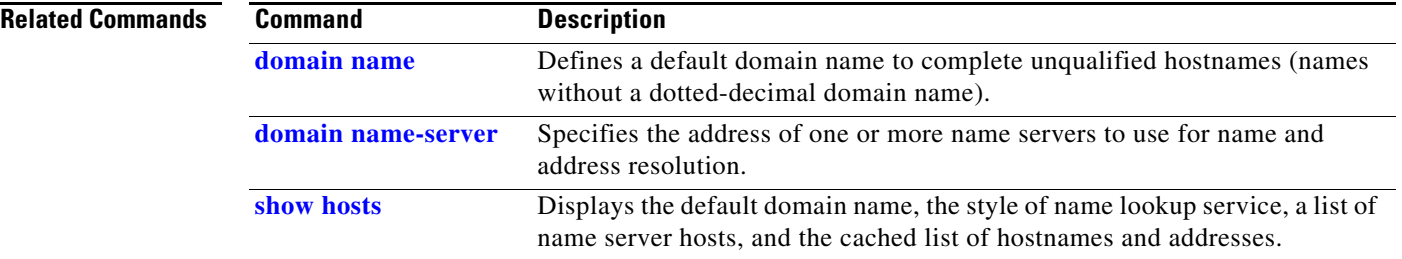

# <span id="page-276-0"></span>**domain name**

 $\overline{\phantom{a}}$ 

To define a default domain name that the software uses to complete unqualified hostnames, use the **domain name** command in global configuration mode. To remove the name, use the **no** form of this command*.*

**domain name** *domain-name*

**no domain name** *domain-name*

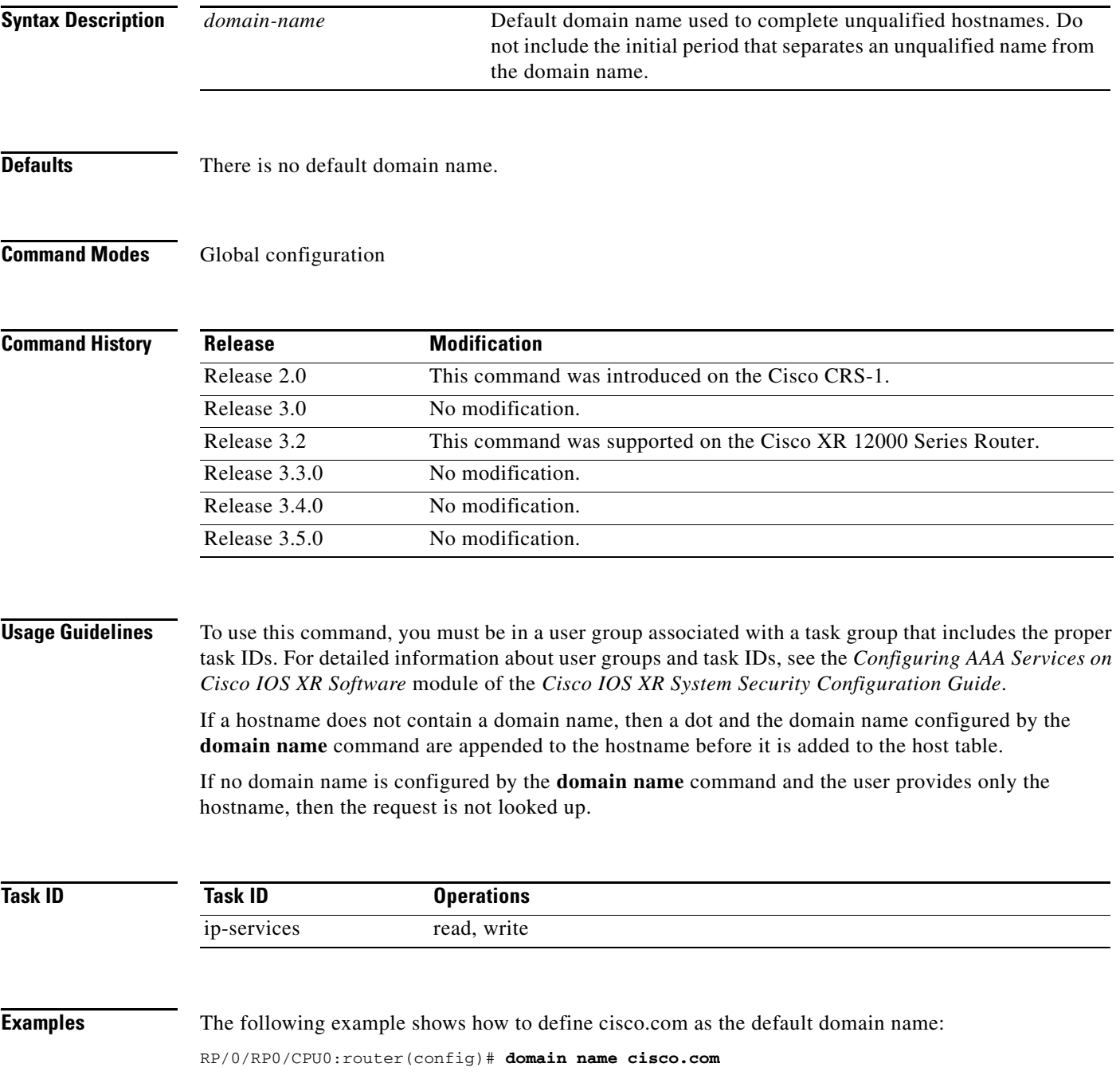

**Cisco IOS XR IP Addresses and Services Command Reference**

**The Co** 

 $\mathsf I$ 

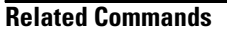

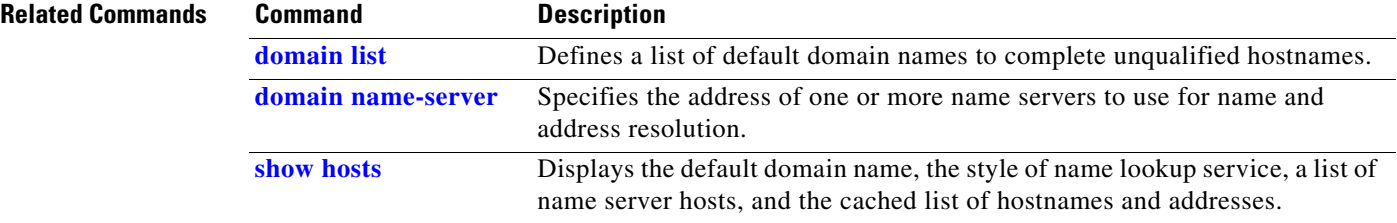

# <span id="page-278-0"></span>**domain name-server**

 $\overline{\phantom{a}}$ 

To specify the address of one or more name servers to use for name and address resolution, use the **domain name-server** command in global configuration mode. To remove the address specified, use the **no** form of this command.

**domain name-server** *server-address*

**no domain name-server** *server-address*

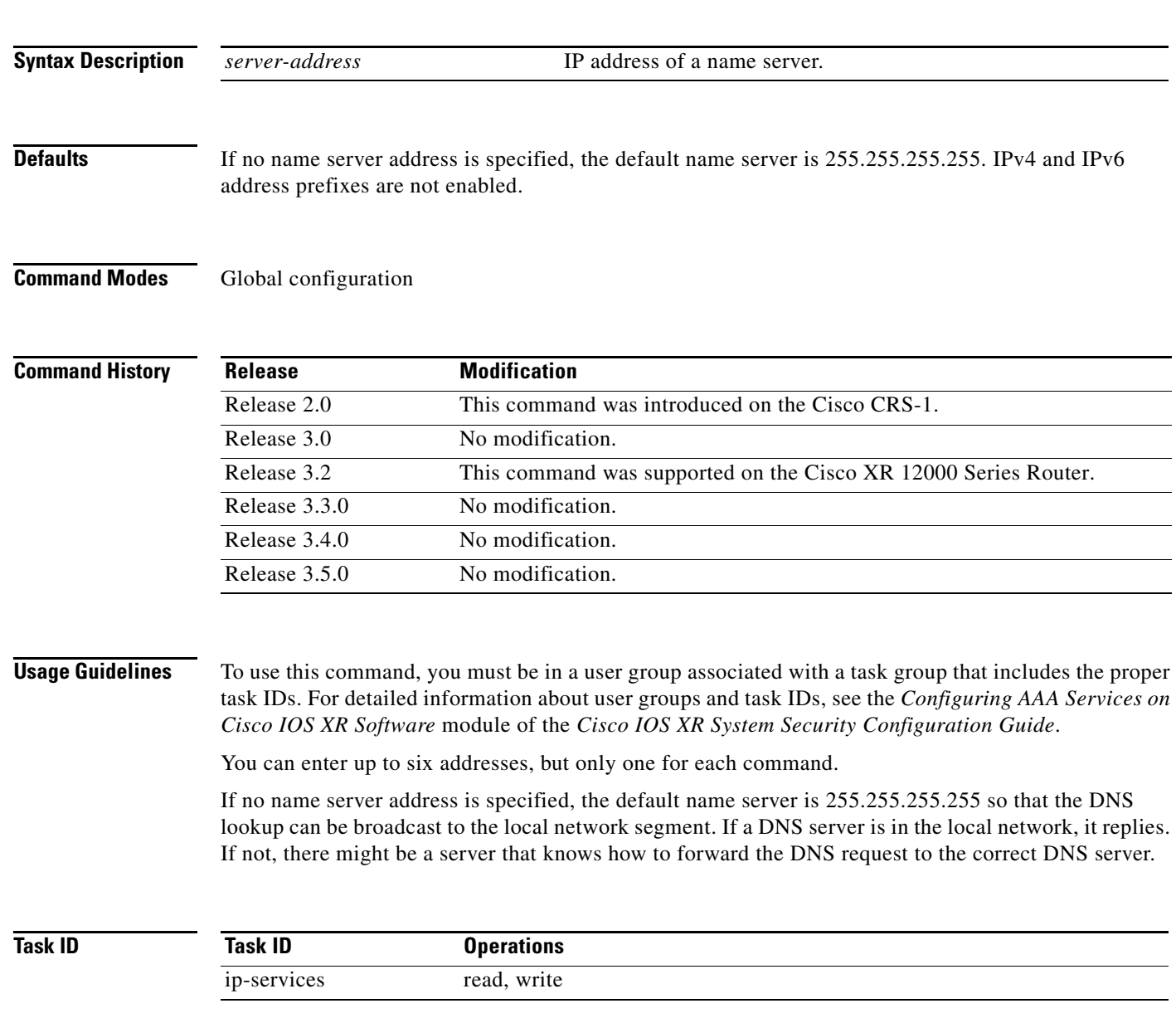

 $\mathbf I$ 

**Examples** The following example shows how to specify host 192.168.1.111 as the primary name server and host 192.168.1.2 as the secondary server:

> RP/0/RP0/CPU0:router(config)# **domain name-server 192.168.1.111** RP/0/RP0/CPU0:router(config)# **domain name-server 192.168.1.2**

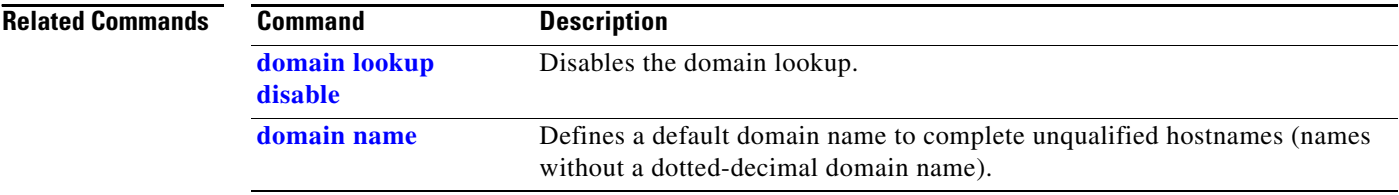

### **ftp client anonymous-password**

 $\sqrt{ }$ 

To assign a password for anonymous users, use the **ftp client anonymous-password** command in global configuration mode. To remove the **ftp client anonymous-password** command from the configuration file and restore the system to its default condition, use the **no** form of this command.

**ftp client anonymous-password** *password*

**no ftp client anonymous-password**

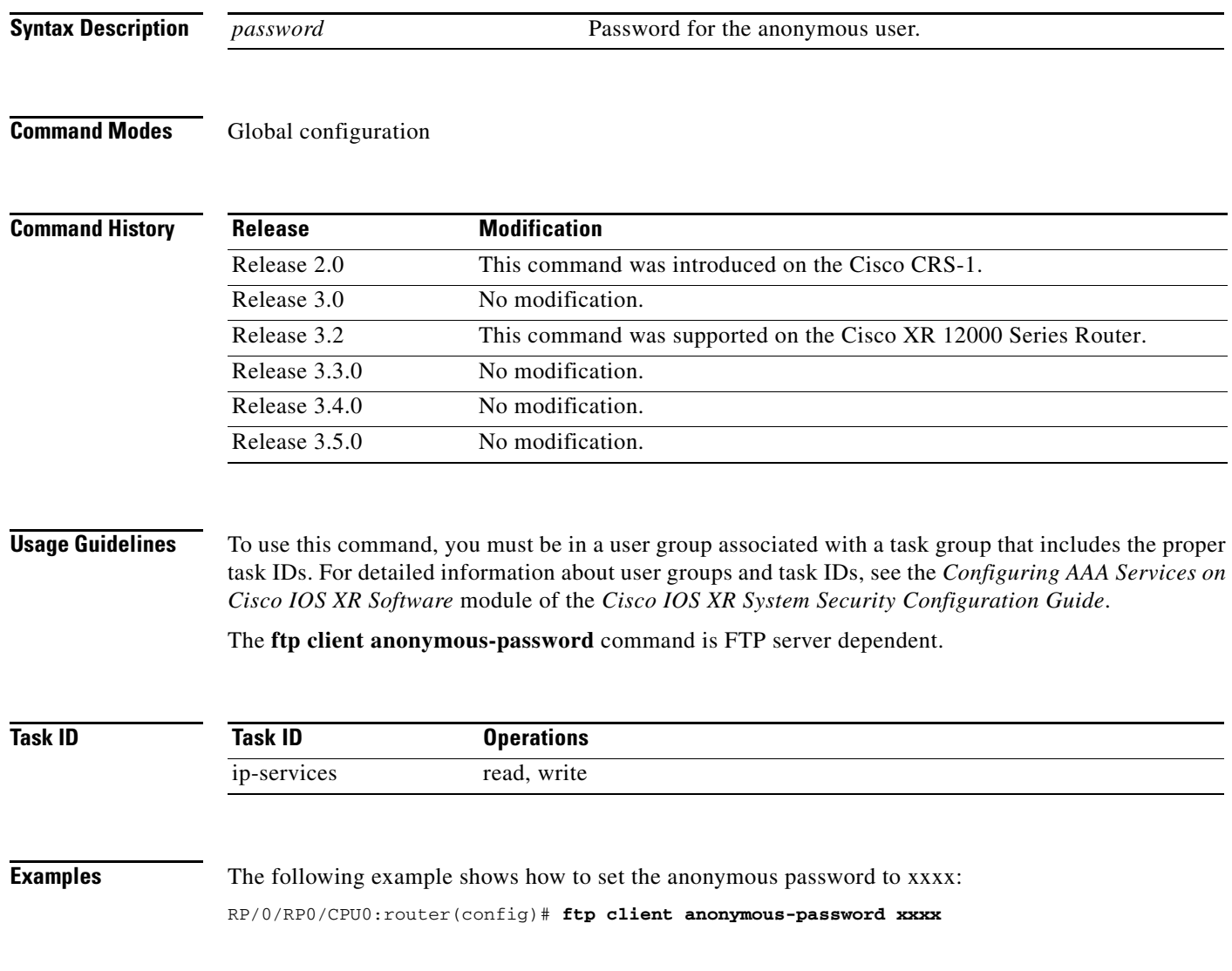

### <span id="page-281-0"></span>**ftp client passive**

To configure the software to use only passive FTP connections, use the **ftp client passive** command in global configuration mode. To remove the **ftp client passive** command from the configuration file and restore the system to its default condition, use the **no** form of this command.

### **ftp client passive**

**no ftp client passive**

**Syntax Description** This command has no arguments or keywords.

**Defaults FTP** data connections are active.

**Command Modes** Global configuration

**Command History Release Modification** Release 2.0 This command was introduced on the Cisco CRS-1. Release 3.0 No modification. Release 3.2 This command was supported on the Cisco XR 12000 Series Router. Release 3.3.0 No modification. Release 3.4.0 No modification. Release 3.5.0 No modification.

**Usage Guidelines** To use this command, you must be in a user group associated with a task group that includes the proper task IDs. For detailed information about user groups and task IDs, see the *Configuring AAA Services on Cisco IOS XR Software* module of the *Cisco IOS XR System Security Configuration Guide*.

> Using the **ftp client passive** command allows you to make only passive-mode FTP connections. To specify the source IP address for FTP connections, use the **ftp client source-interface** command.

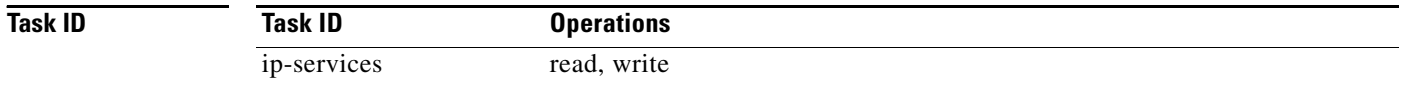

**Examples** The following example shows how to configure the networking device to use only passive FTP connections:

Ι

RP/0/RP0/CPU0:router(config)# **ftp client passive**

1d:3h:54:47: ftp\_fs[16437]: FTP: verifying tuple passive (SET). 1d:3h:54:47: ftp\_fs[16437]: FTP: applying tuple passive (SET). 1d:3h:54:47: ftp\_fs[16437]: FTP: passive mode has been enabled.

 $\mathbf{I}$ 

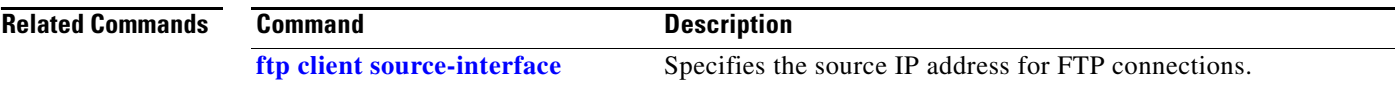

 $\mathcal{L}_{\mathcal{A}}$ 

 $\mathbf I$ 

# <span id="page-283-0"></span>**ftp client source-interface**

To specify the source IP address for FTP connections, use the **ftp client source-interface** command in global configuration mode. To remove the **ftp client source-interface** command from the configuration file and restore the system to its default condition, use the **no** form of this command.

**ftp client source-interface** *type instance*

**no ftp client source-interface** *type instance*

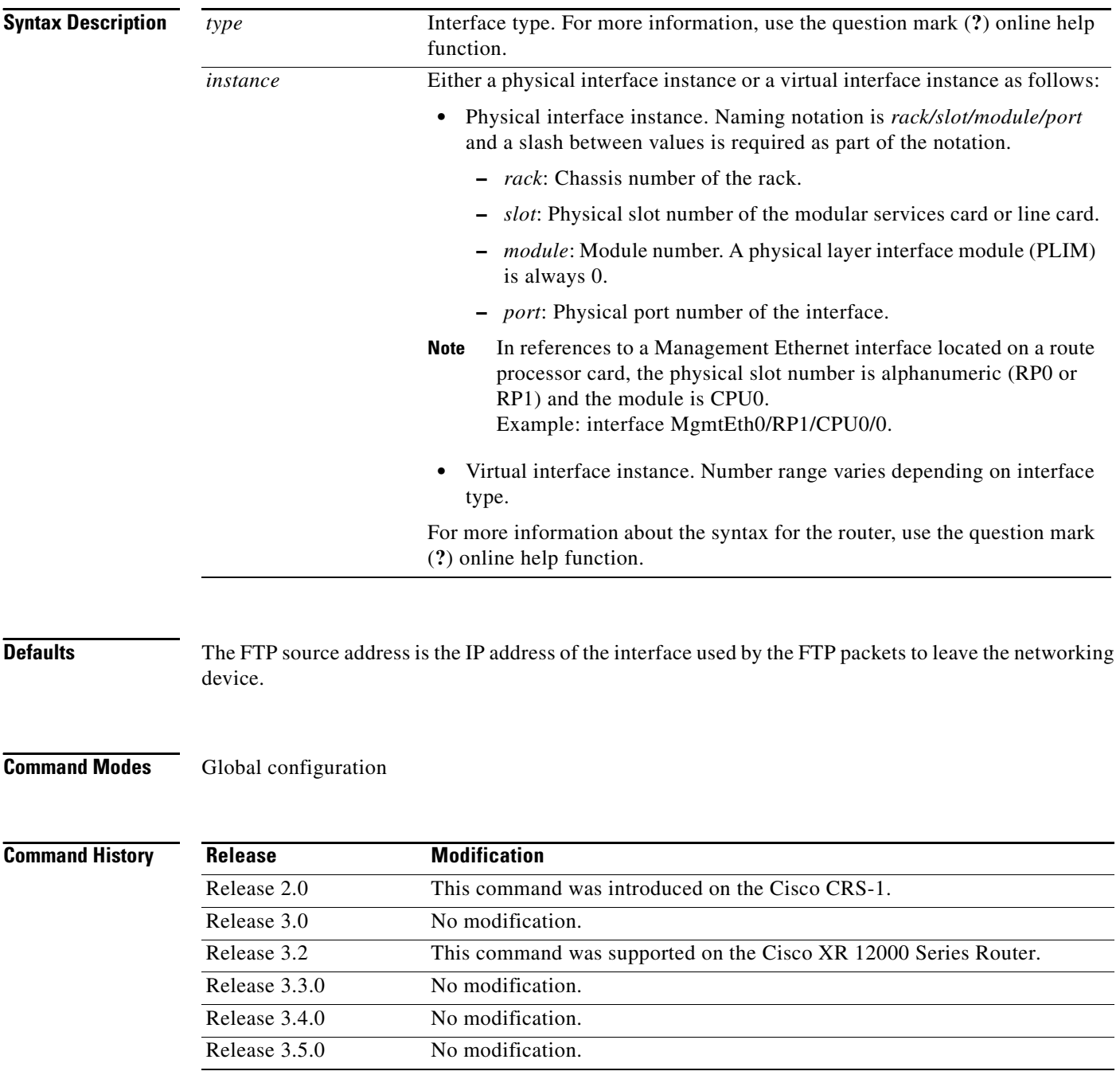

 $\mathbf{I}$ 

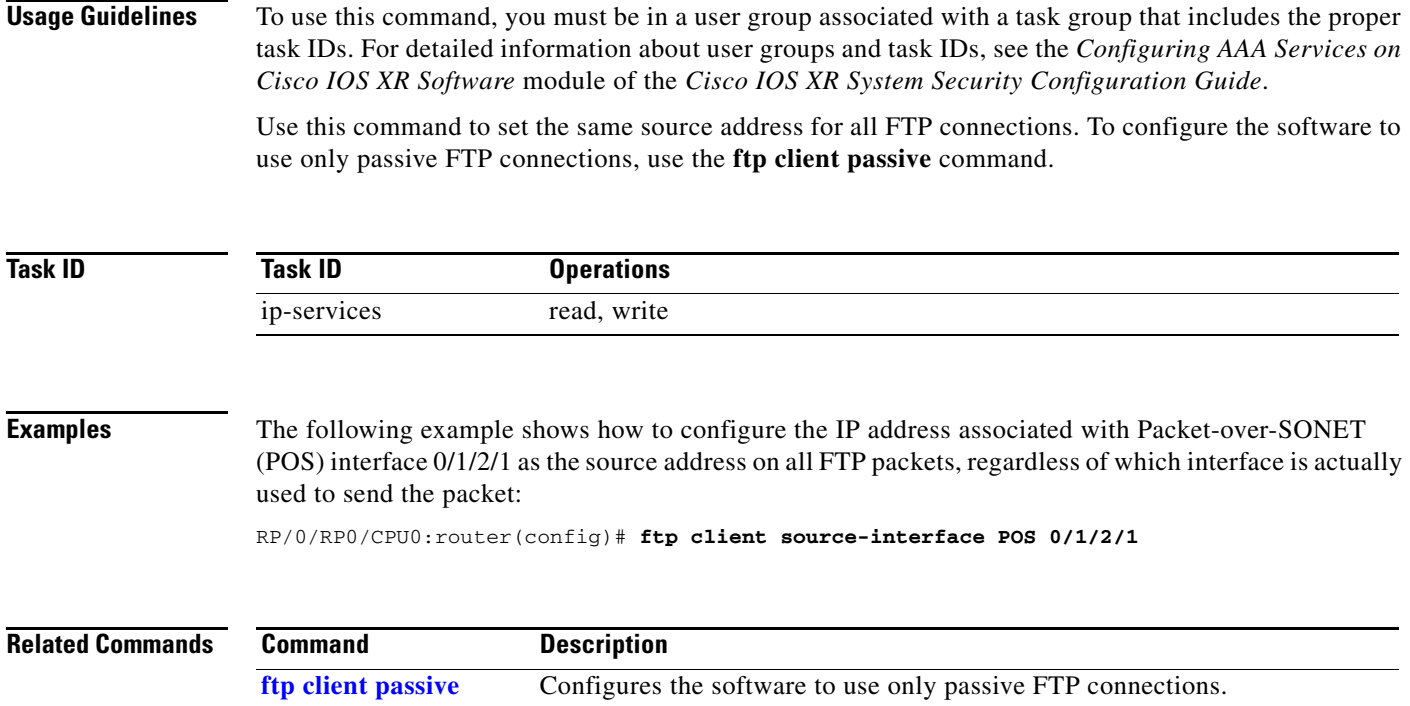

 $\mathcal{L}_{\mathcal{A}}$ 

## **ping (network)**

To check host reachability and network connectivity on IP networks, use the **ping** command in EXEC mode.

**ping** [**ipv4** | **ipv6 | vrf** *vrf-name*] [*host-name* | *ip-address*] [**count** *number*] [**size** *number*] [**source** {*ip-address* | **type** *number*}] [**timeout** *seconds*] [**pattern** *number*] [**type** *number*] [**priority** *number*] [**verbose**] [**donnotfrag**] [**validate**] [**sweep**]

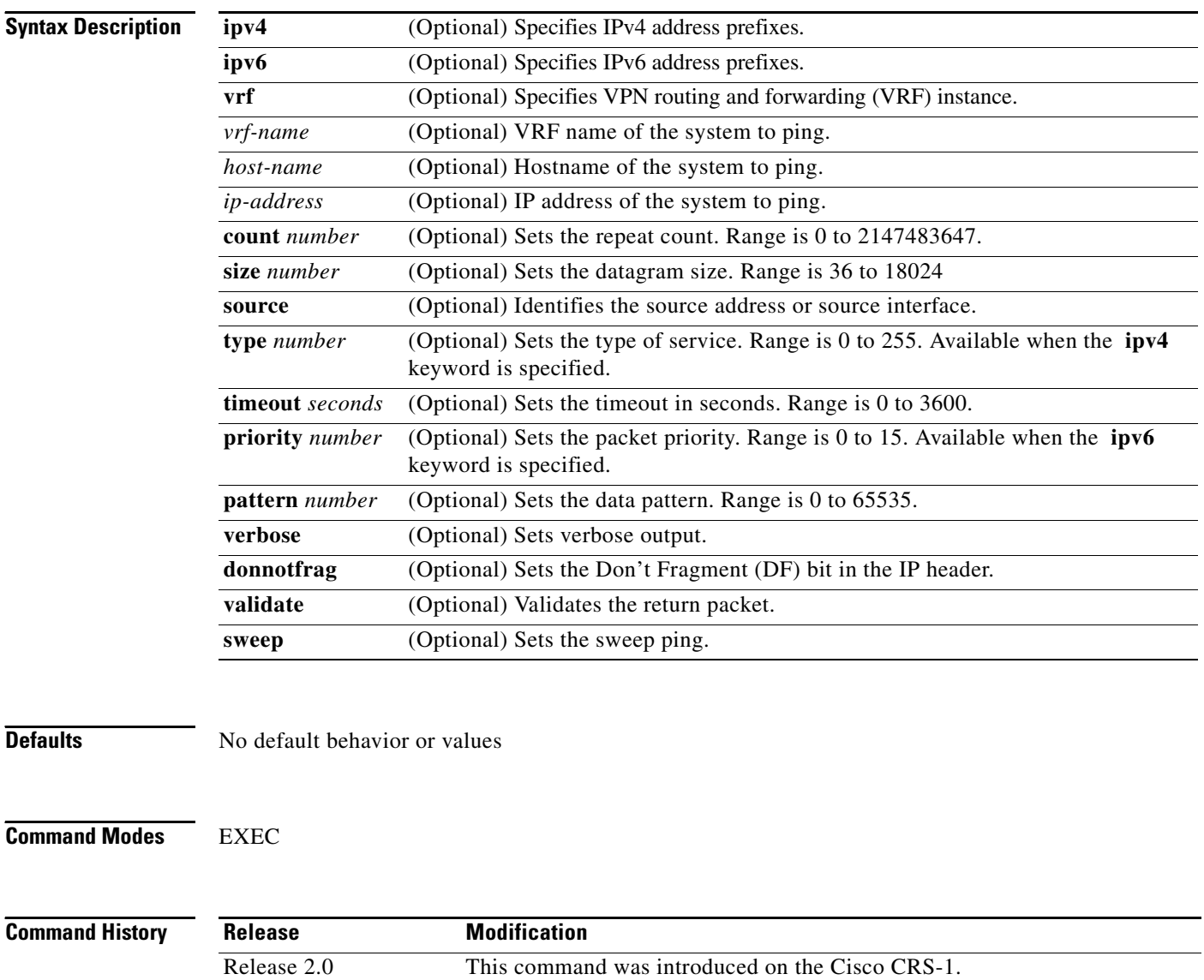

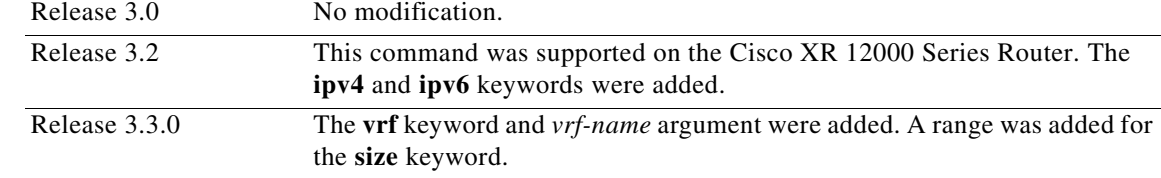

 $\mathbf I$ 

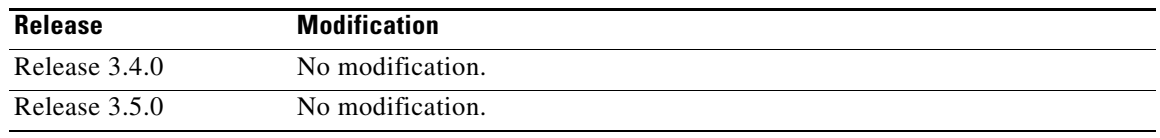

**Usage Guidelines** To use this command, you must be in a user group associated with a task group that includes the proper task IDs. For detailed information about user groups and task IDs, see the *Configuring AAA Services on Cisco IOS XR Software* module of the *Cisco IOS XR System Security Configuration Guide*.

> The default value for the **ping** command refers only to the target IP address. No default value is available for the target IP address.

> The ping program sends an echo request packet to an address and then waits for a reply. Ping output can help you evaluate path-to-host reliability, delays over the path, and whether the host can be reached or is functioning.

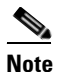

**Note** The **ping** (EXEC) command is supported only on IP networks.

If you enter the command without specifying either a hostname or an IP address, the system prompts you to specify the target IP address and several other command parameters. After specifying the target IP address, you can specify alternate values for the remaining parameters or accept the displayed default for each parameter.

If the system cannot map an address for a hostname, it returns an "%Unrecognized host or address, or protocol not running" error message.

To abnormally terminate a ping session, enter the escape sequence, which is, by default, Ctrl-C. Simultaneously press and release the Ctrl and C keys.

[Table](#page-286-0) 42 describes the test characters sent by the ping facility.

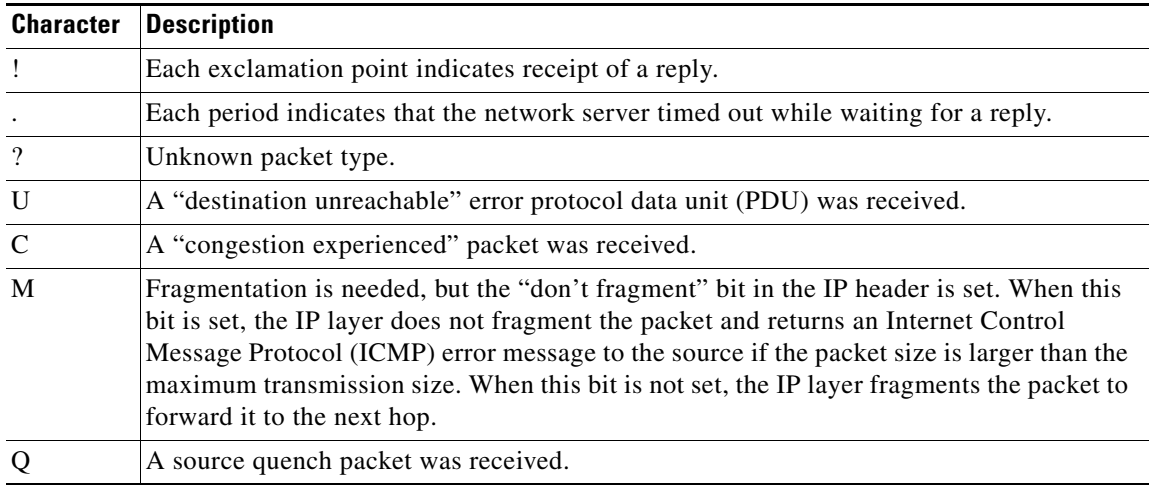

### <span id="page-286-0"></span>*Table 42 ping Test Characters*

**Task ID**

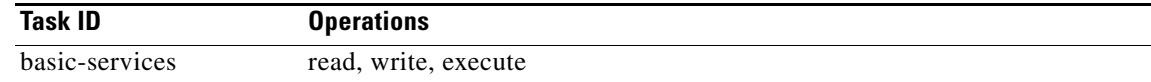

Ι

**Examples** Although the precise dialog varies somewhat between IPv4 and IPv6, all are similar to the ping session, using default values shown in the following output:

RP/0/RP0/CPU0:router# **ping**

```
Protocol [ipv4]:
Target IP address: 10.0.0.1
Repeat count [5]:
Datagram size [100]:
Timeout in seconds [2]:
Extended commands? [no]: yes
Source address or interface: 10.0.0.2
Type of service [0]:
Set DF bit in IP header? [no]:
Validate reply data? [no]: yes
Data pattern [0xABCD]:
Loose, Strict, Record, Timestamp, Verbose[none]:
Sweep range of sizes? [no]:
Type escape sequence to abort.
Sending 5, 100-byte ICMP Echos to 10.25.58.21, timeout is 2 seconds:
!!!!!
Success rate is 100 percent (5/5), round-trip min/avg/max = 2/11/49 ms
```
If you enter a hostname or an address on the same line as the **ping** command, the command performs the default actions appropriate for the protocol type of that hostname or address, as shown in the following output:

RP/0/RP0/CPU0:router# **ping server01**

Type escape sequence to abort. Sending 5, 100-byte ICMP Echos to 192.168.7.27, timeout is 2 seconds: !!!!! Success rate is 100 percent (5/5), round-trip min/avg/max = 8/8/9 ms
# <span id="page-288-0"></span>**rcp client source-interface**

 $\overline{\phantom{a}}$ 

To specify the source IP address for remote copy protocol (rcp) connections, use the **rcp client source-interface** command in global configuration mode. To remove the **rcp client source-interface**  command from the configuration file and restore the system to its default condition, use the **no** form of this command.

**rcp client source-interface** *type instance*

**no rcp client source-interface** *type instance*

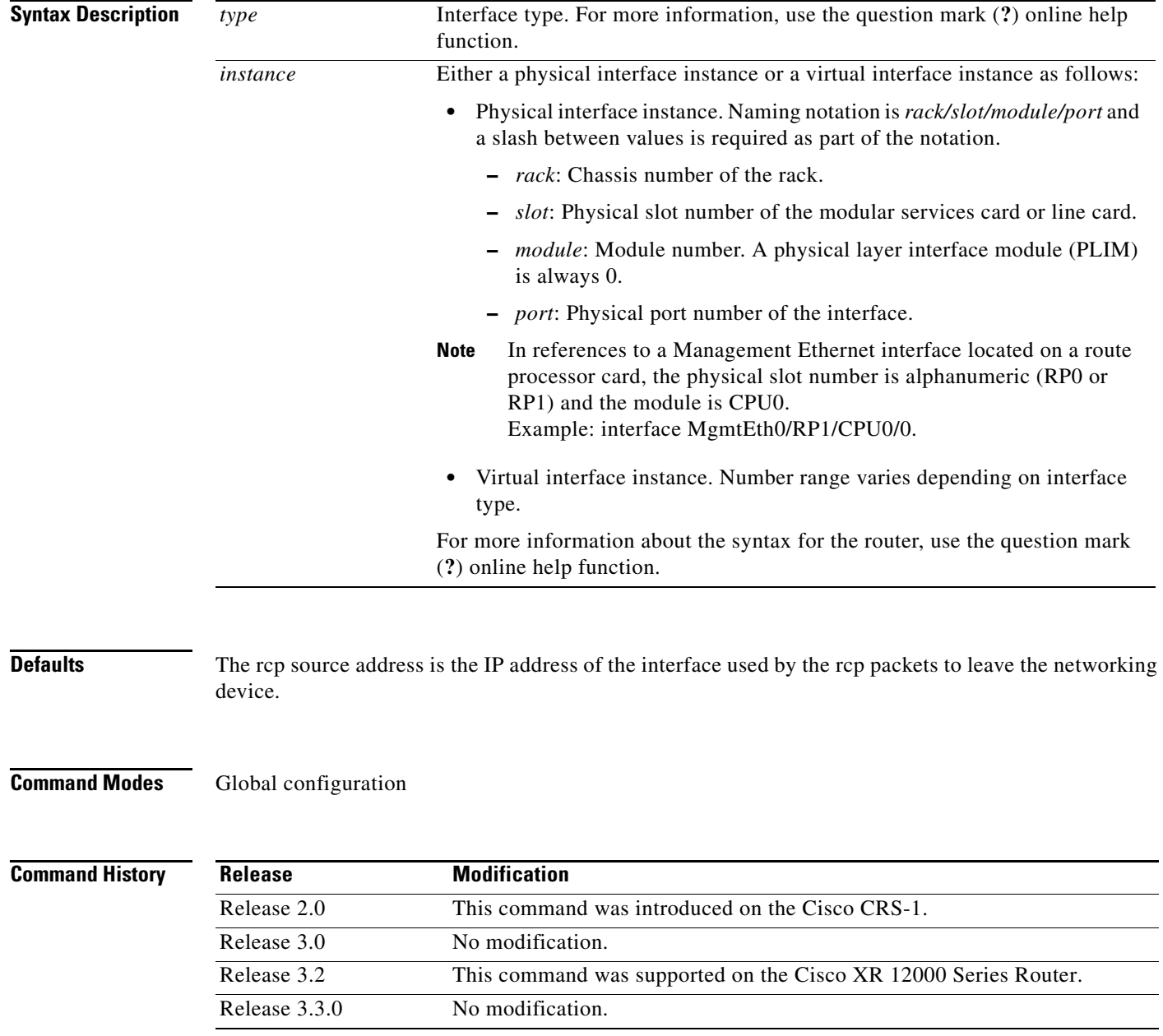

 $\mathsf I$ 

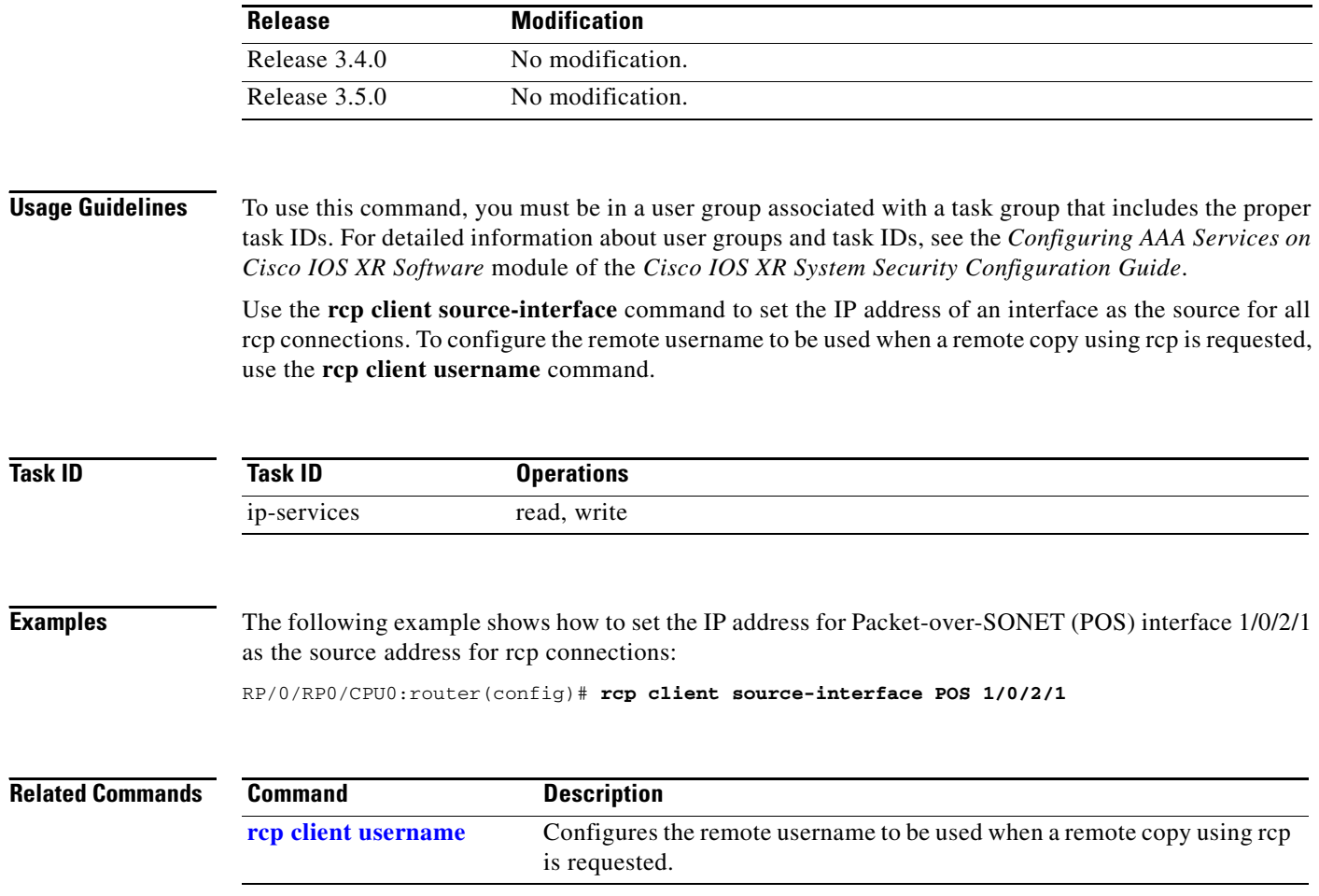

a ka

## <span id="page-290-0"></span>**rcp client username**

 $\overline{\phantom{a}}$ 

To configure the local user on the client side to be used when requesting a remote copy using remote copy protocol (rcp), use the **rcp client username** command in global configuration mode. To restore the system to its default condition, use the **no** form of this command.

**rcp client username** *username*

**no rcp client username** *username*

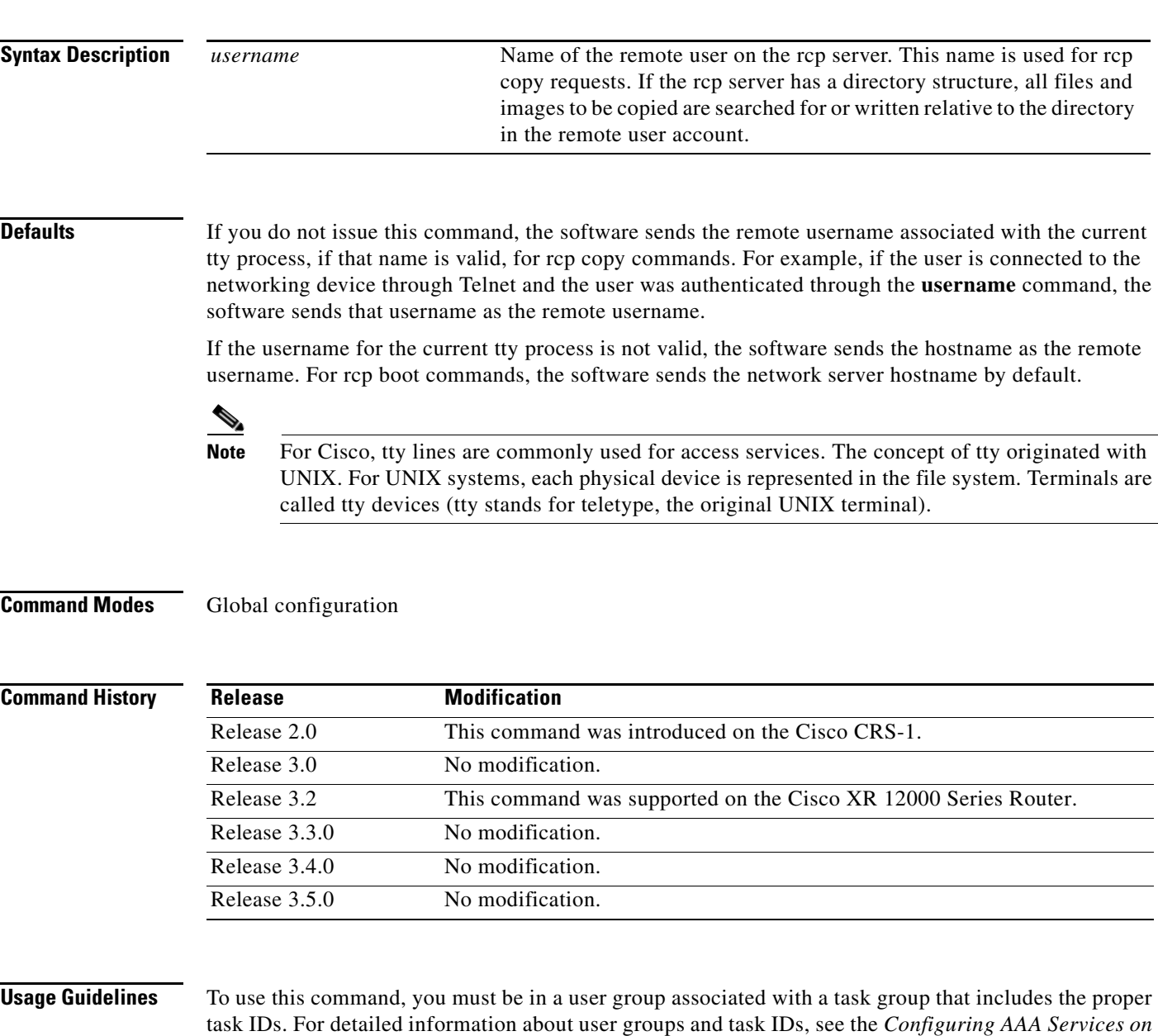

*Cisco IOS XR Software* module of the *Cisco IOS XR System Security Configuration Guide*.

 $\mathbf I$ 

The rcp protocol requires that a client send the remote username on an rcp request to the network server. Use the **rcp client username** command to specify the remote username to be sent to the network server for an rcp copy request. If the network server has a directory structure, as do UNIX systems, all files and images to be copied are searched for or written relative to the directory in the remote user account. To specify a source address for rcp connections, use the **rcp client source-interface** command.

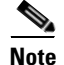

**Note** The remote username must be associated with an account on the destination server.

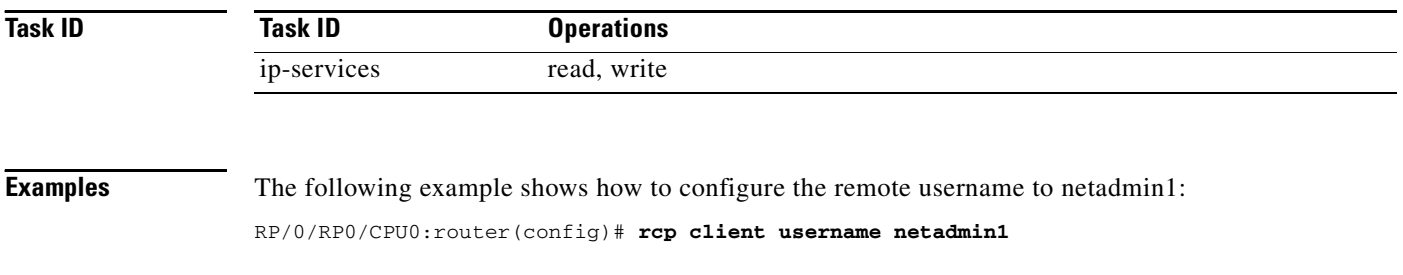

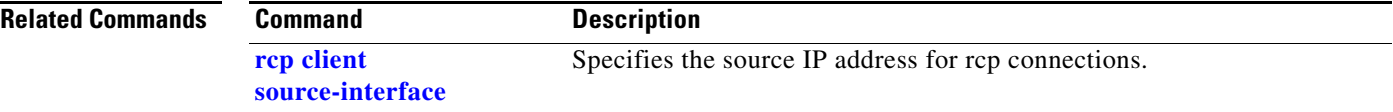

# <span id="page-292-0"></span>**show cinetd services**

п

To display the services whose processes are spawned by Cinetd when a request is received, use the **show cinetd services** command in EXEC mode.

### **show cinetd services**

**Syntax Description** This command has no arguments or keywords.

**Defaults** No default behavior or values

**Command Modes** EXEC

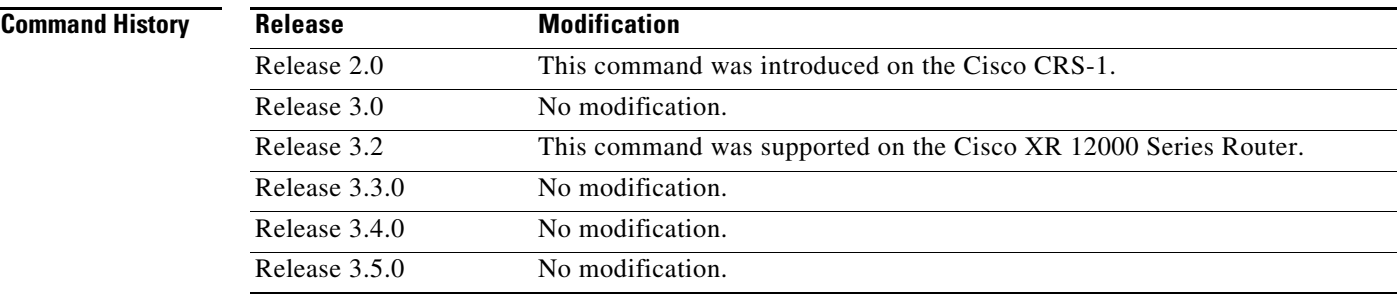

**Usage Guidelines** To use this command, you must be in a user group associated with a task group that includes the proper task IDs. For detailed information about user groups and task IDs, see the *Configuring AAA Services on Cisco IOS XR Software* module of the *Cisco IOS XR System Security Configuration Guide*.

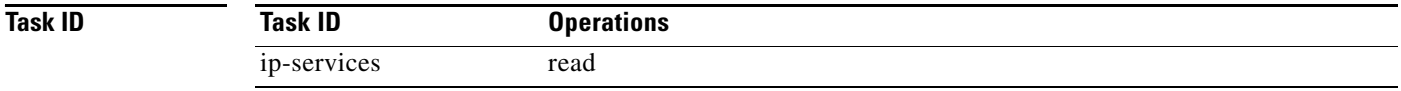

 $\mathbf I$ 

**Examples** The following is sample is output from the **show cinetd services** command:

RP/0/RP0/CPU0:router# **show cinetd services**

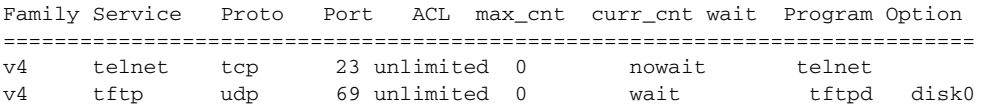

 $\mathsf I$ 

[Table](#page-293-0) 43 describes the significant fields shown in the display.

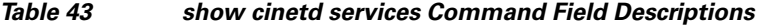

<span id="page-293-0"></span>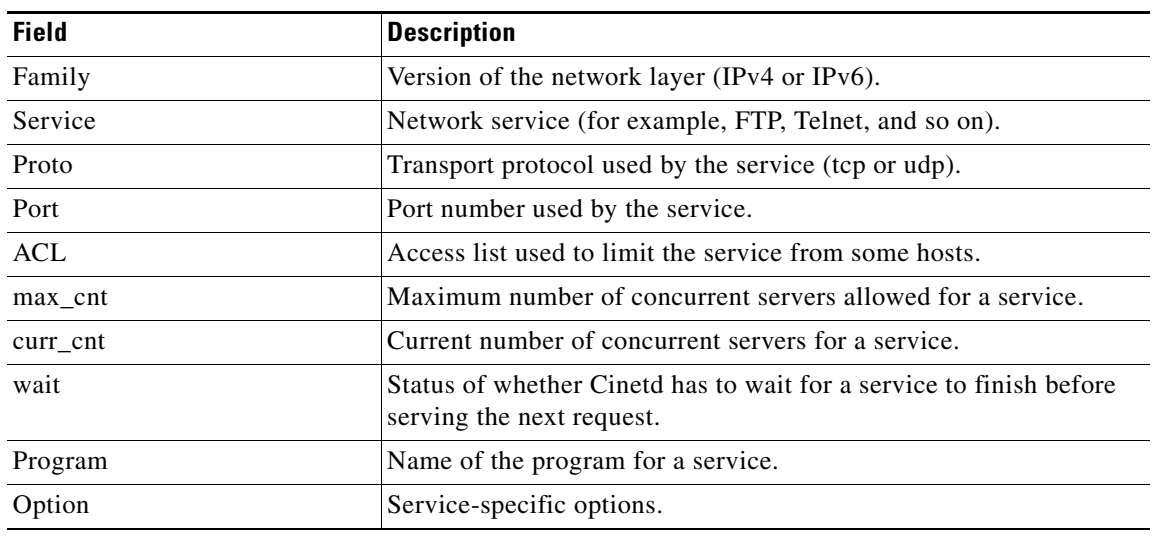

## **Related Commands**

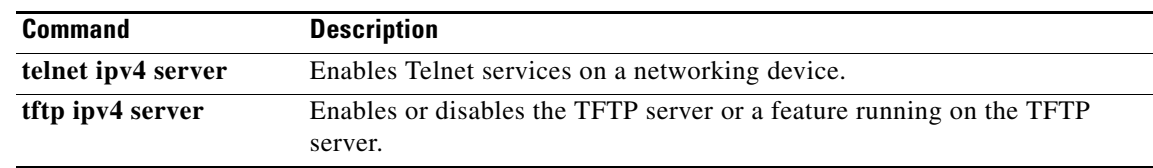

**The College** 

## **show hosts**

 $\mathbf{I}$ 

To display the default domain name, the style of name lookup service, a list of name server hosts, and the cached list of hostnames and addresses, use the **show hosts** command in EXEC mode.

**show hosts** [*host-name*]

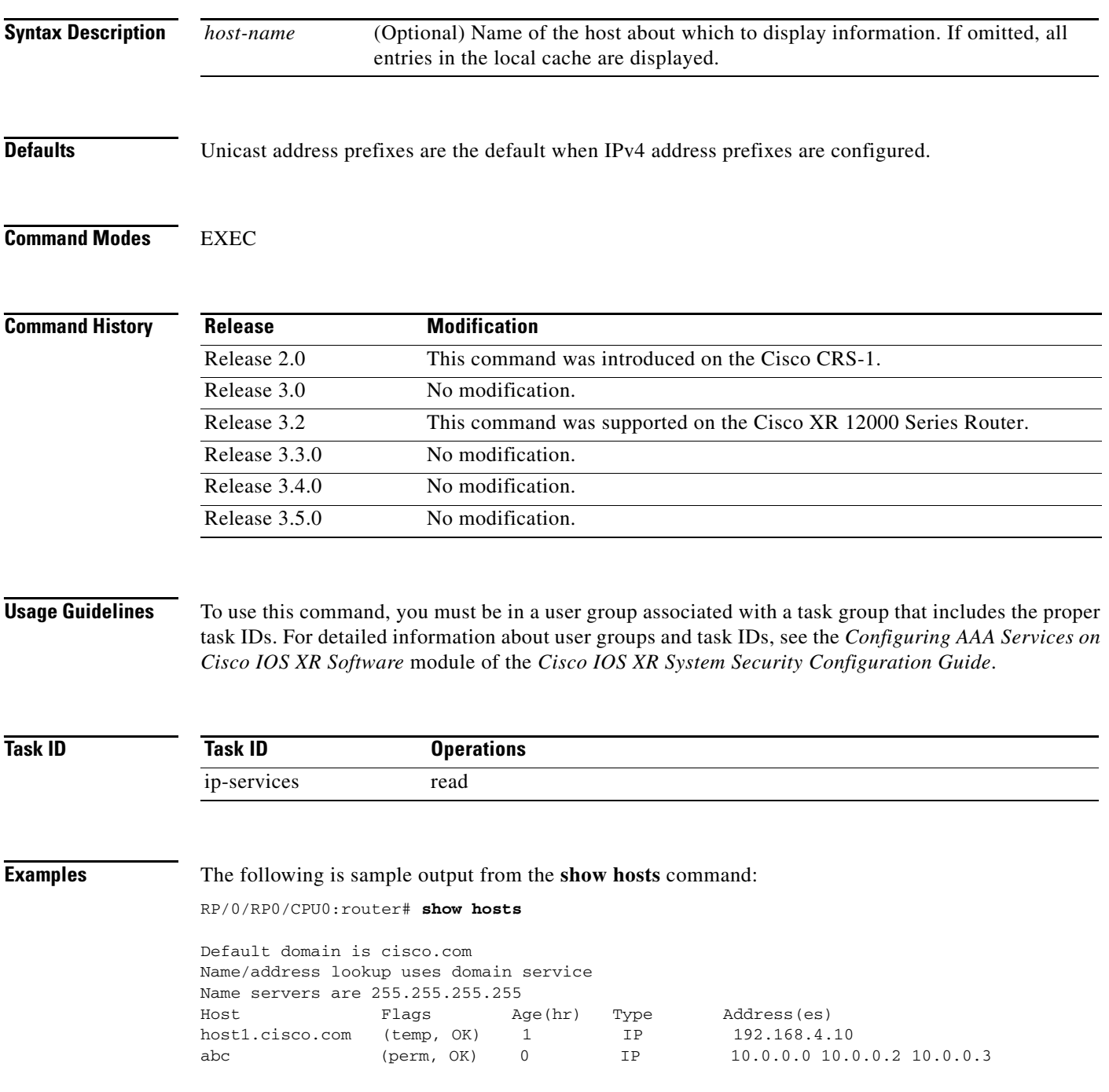

 $\mathsf I$ 

[Table](#page-295-0) 44 describes the significant fields shown in the display.

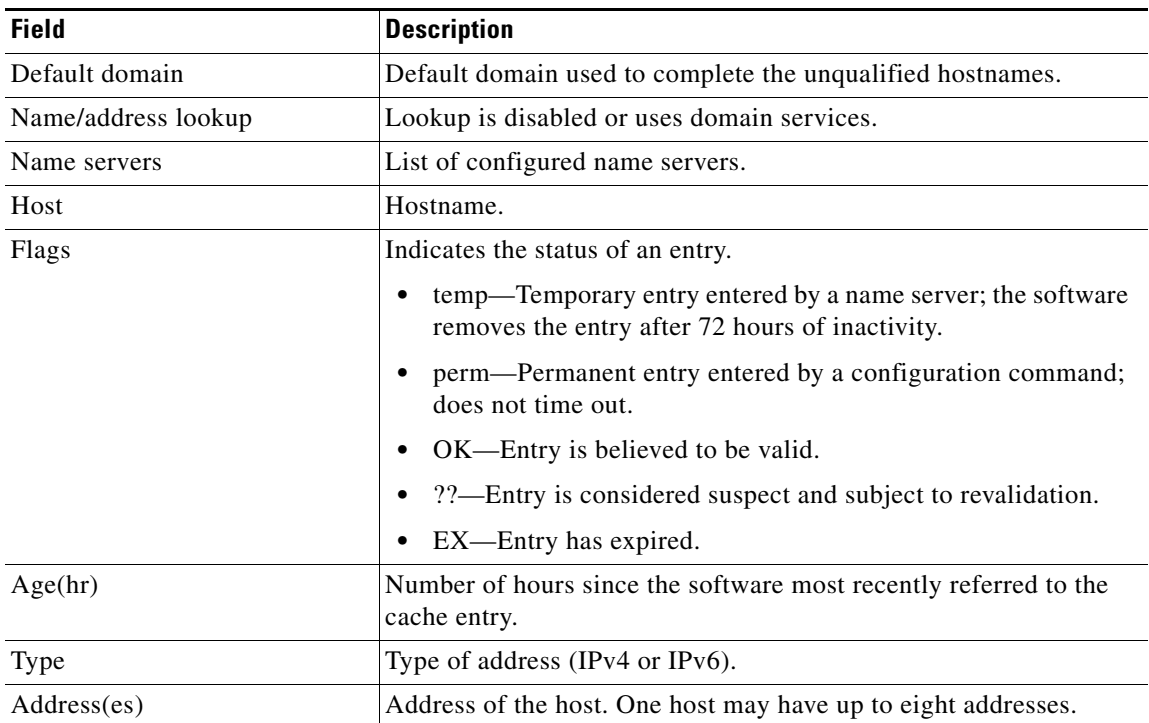

### <span id="page-295-0"></span>*Table 44 show hosts Command Field Descriptions*

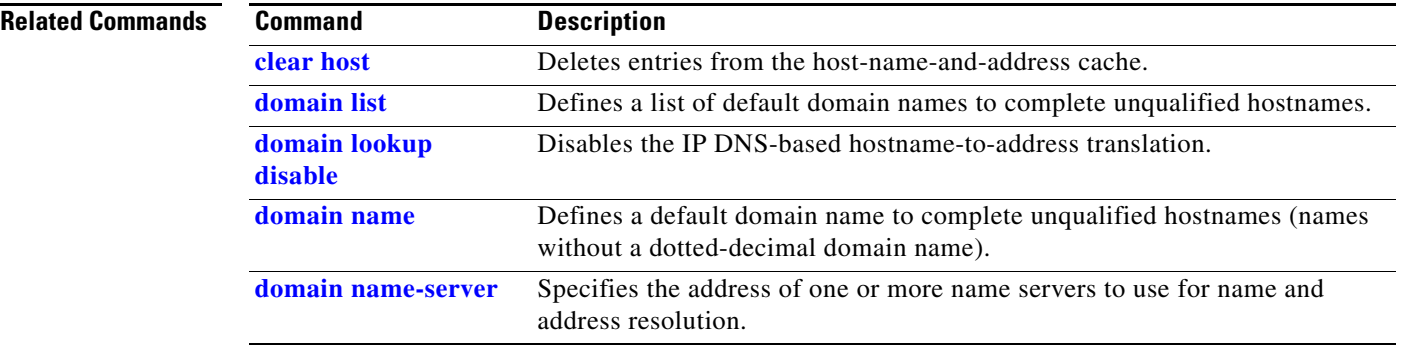

username and password.

# <span id="page-296-0"></span>**telnet**

 $\mathbf{I}$ 

To log in to a host that supports Telnet, use the **telnet** command in EXEC mode.

**telnet** {*ip-address* | *host-name*} [*options*]

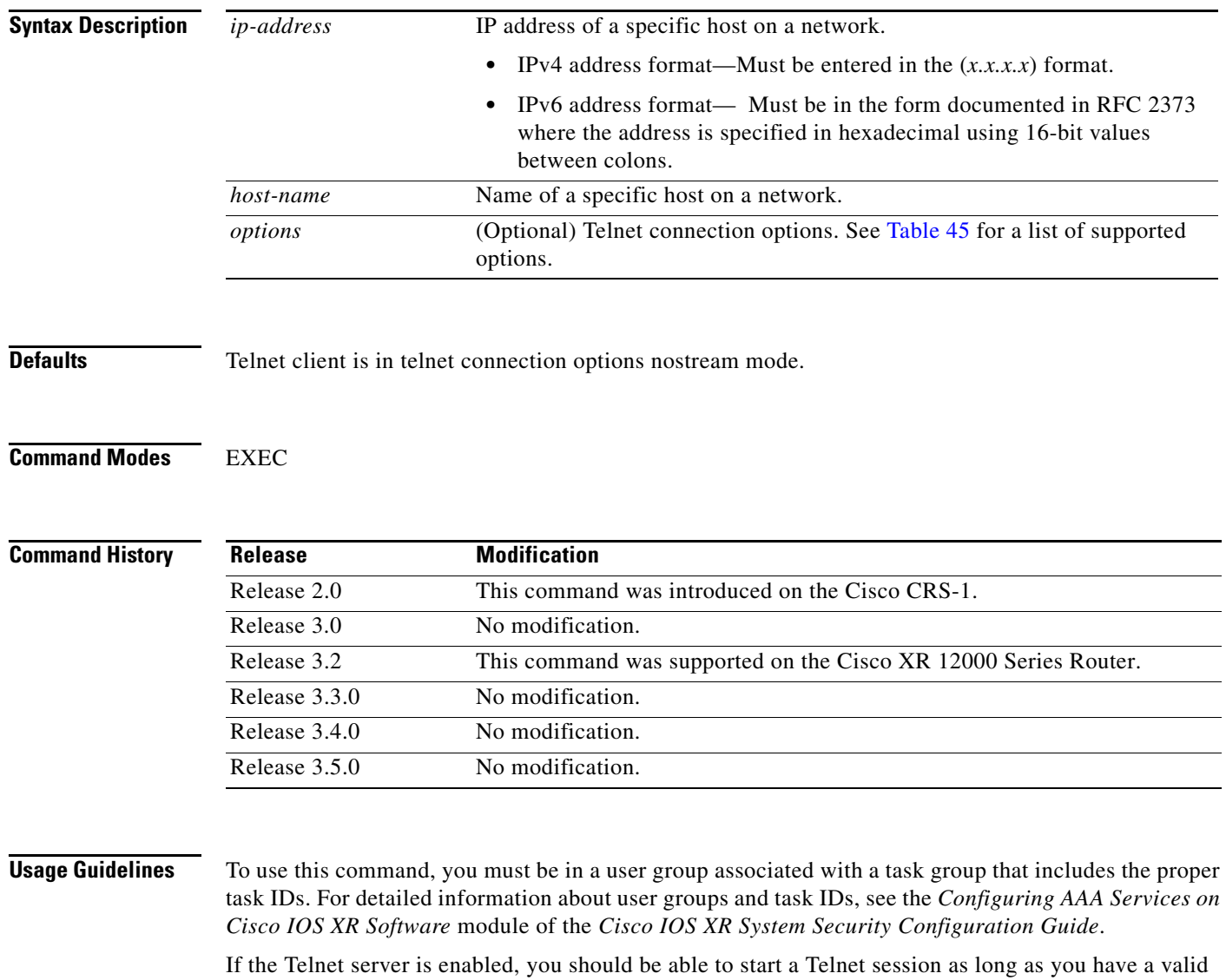

[Table](#page-297-0) 45 lists the supported Telnet connection options.

<span id="page-297-0"></span>

| <b>Option</b>     | <b>Description</b><br>Turns on stream processing, which enables a raw TCP stream with no Telnet<br>control sequences. A stream connection does not process Telnet options and can<br>be appropriate for connections to ports running UNIX-to-UNIX copy program<br>(UUCP) and other non-Telnet protocols. |  |
|-------------------|----------------------------------------------------------------------------------------------------|--|
| /stream           |                                                                                                    |  |
| /nostream         | Turns off stream processing.                                                                                                    |  |
| port number       | Port number. Range is 0 to 65535.                                                                                                    |  |
| /source-interface | Specifies source interface.                                                                                                    |  |

*Table 45 Telnet Connection Options*

To display a list of the available hosts, use the **show hosts** command. To display the status of all TCP connections, use the **show tcp** command.

The software assigns a logical name to each connection, and several commands use these names to identify connections. The logical name is the same as the hostname, unless that name is already in use or you change the connection name with the **name-connection** EXEC command. If the name is already in use, the software assigns a null name to the connection.

The Telnet software supports special Telnet commands in the form of Telnet sequences that map generic terminal control functions to operating system-specific functions. To issue a special Telnet command, enter the escape sequence and then a command character. The default escape sequence is Ctrl-^ (press and hold the Control and Shift keys and the 6 key). You can enter the command character as you hold down Ctrl or with Ctrl released; you can use either uppercase or lowercase letters. [Table](#page-297-1) 46 lists the special Telnet escape sequences.

<span id="page-297-1"></span>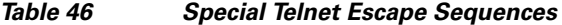

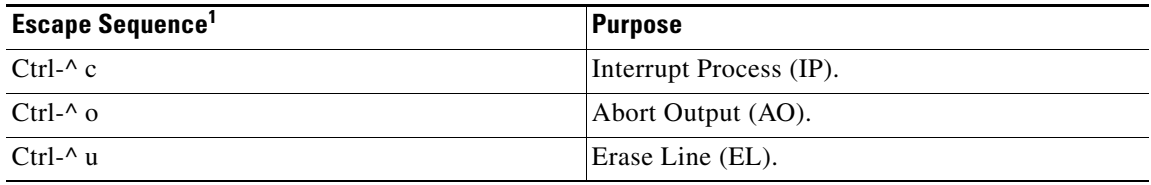

1. The caret (^) symbol refers to Shift-6 on your keyboard.

At any time during an active Telnet session, you can list the Telnet commands by pressing the escape sequence keys followed by a question mark at the system prompt:

### **Ctrl-^ ?**

A sample of this list follows. In this sample output, the first caret  $(^{\wedge})$  symbol represents the Control key, and the second caret represents Shift-6 on your keyboard:

ן

```
RP/0/RP0/CPU0:router# ^^?
```

```
[Special telnet escape help]
^^B sends telnet BREAK
^^C sends telnet IP
^^H sends telnet EC
^^O sends telnet AO
^^T sends telnet AYT
^^U sends telnet EL
```
You can have several concurrent Telnet sessions open and switch among them. To open a subsequent session, first suspend the current connection by pressing the escape sequence (Ctrl-Shift-6 and then x [Ctrl^x] by default) to return to the system command prompt. Then open a new connection with the **telnet** command.

To terminate an active Telnet session, issue any of the following commands at the prompt of the device to which you are connecting:

- **• close**
- **• disconnect**
- **• exit**
- **• logout**
- **• quit**

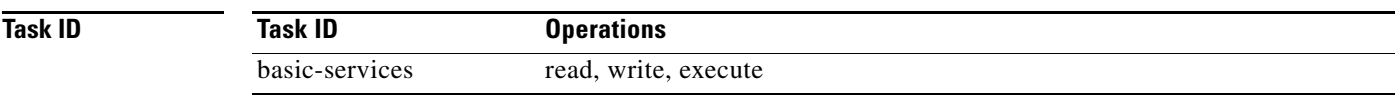

**Examples** The following example shows how to establish a Telnet session to a remote host named host1:

 $\Gamma$ 

RP/0/RP0/CPU0:router# **telnet host1**

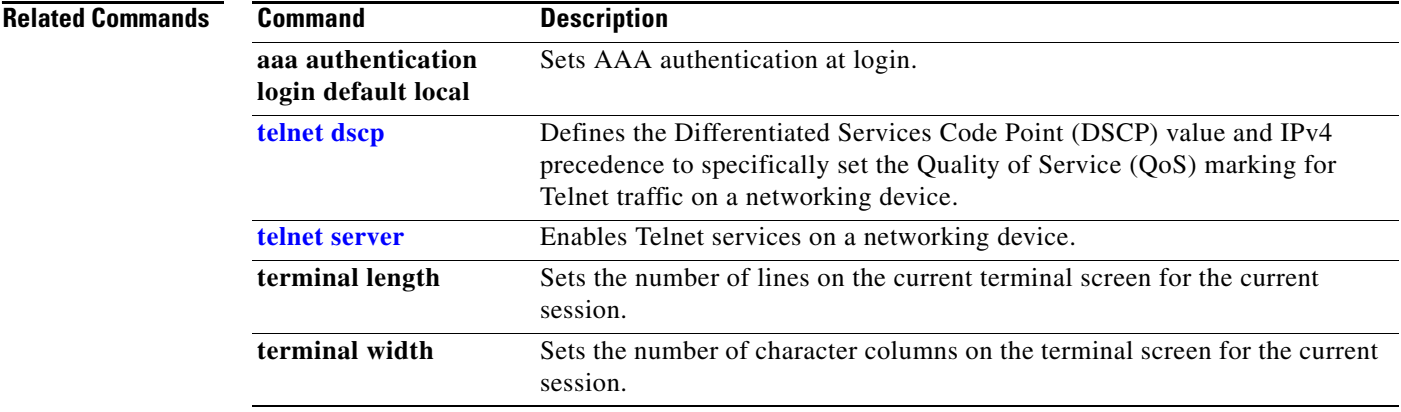

 $\mathbf I$ 

# **telnet client source-interface**

To specify the source IP address for a Telnet connection, use the **telnet client source-interface** command in global configuration mode. To remove the **telnet client source-interface** command from the configuration file and restore the system to its default condition, use the **no** form of this command.

**telnet** {**ipv4** | **ipv6**} **client source-interface** *type instance*

**no telnet client source-interface** *type instance*

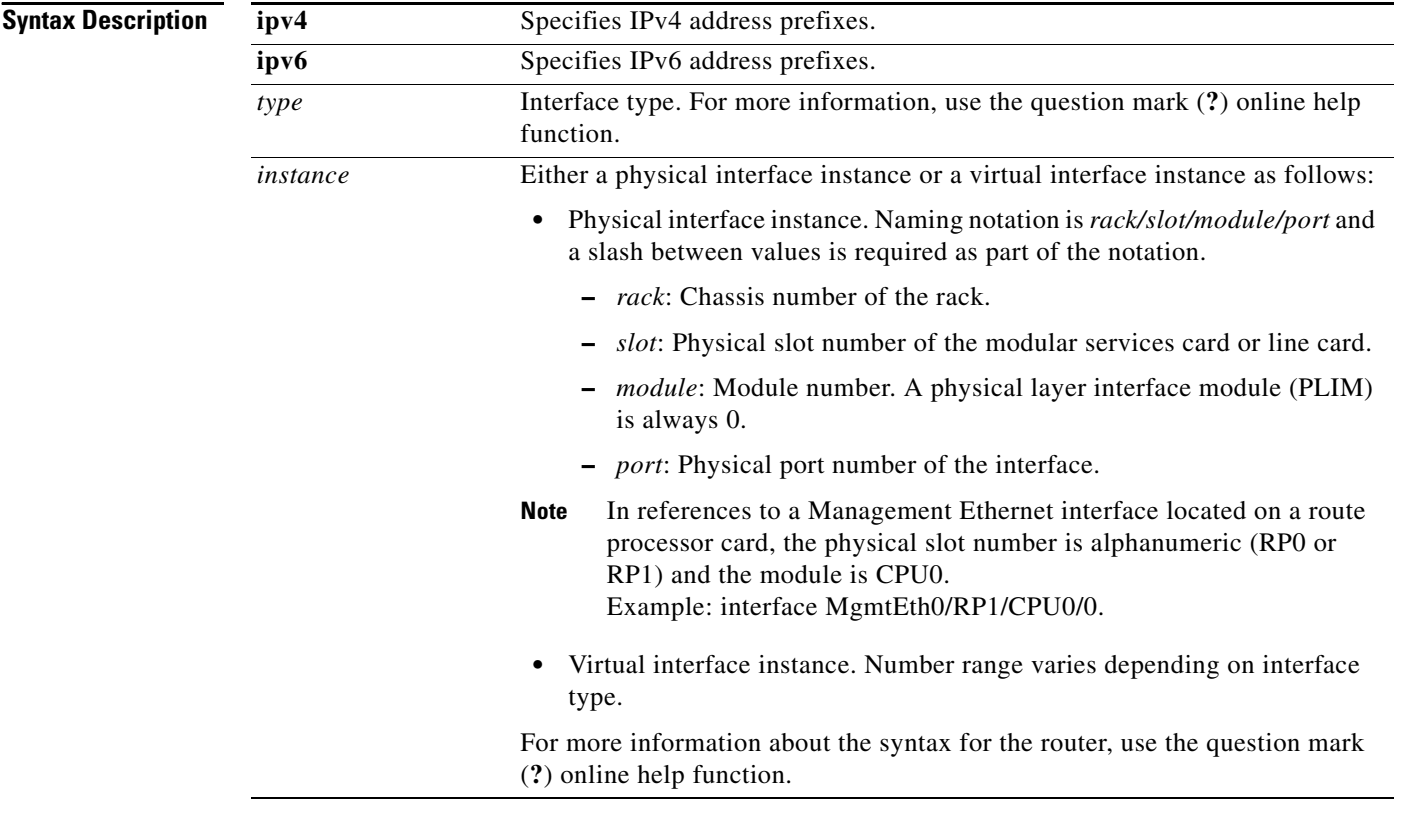

**Defaults** The IP address of the best route to the destination is used as the source IP address.

**Command Modes** Global configuration

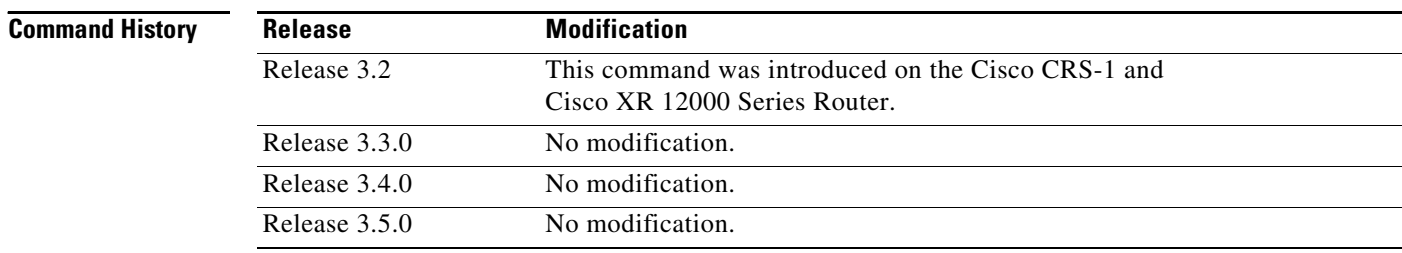

### **Usage Guidelines** To use this command, you must be in a user group associated with a task group that includes the proper task IDs. For detailed information about user groups and task IDs, see the *Configuring AAA Services on Cisco IOS XR Software* module of the *Cisco IOS XR System Security Configuration Guide*.

Use the **telnet client source-interface** command to set the IP address of an interface as the source for all Telnet connections.

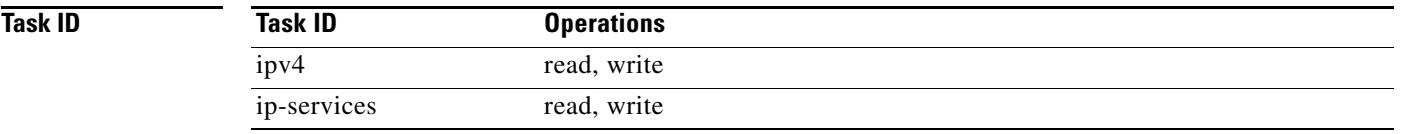

 $\Gamma$ 

**Examples** The following example shows how to set the IP address for Packet-over-SONET (POS) interface 1/0/2/1 as the source address for Telnet connections:

RP/0/RP0/CPU0:router(config)# **telnet ipv4 client source-interface POS 1/0/2/1**

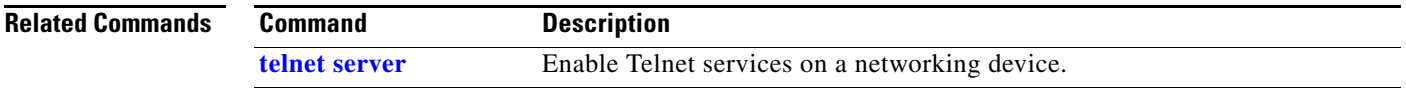

 $\mathbf I$ 

## <span id="page-301-0"></span>**telnet dscp**

To define the differentiated services code point (DSCP) value and IPv4 precedence to specifically set the quality-of-service (QoS) marking for Telnet traffic on a networking device, use the **telnet dscp** command in global configuration mode. To disable DSCP, use the **no** form of this command.

**telnet** [**vrf** {*vrf-name* | **default**}] {**ipv4**} **dscp** {*dscp-value*}

**no telnet** [**vrf** {*vrf-name* | **default**}] {**ipv4**} **dscp** {*dscp-value*}

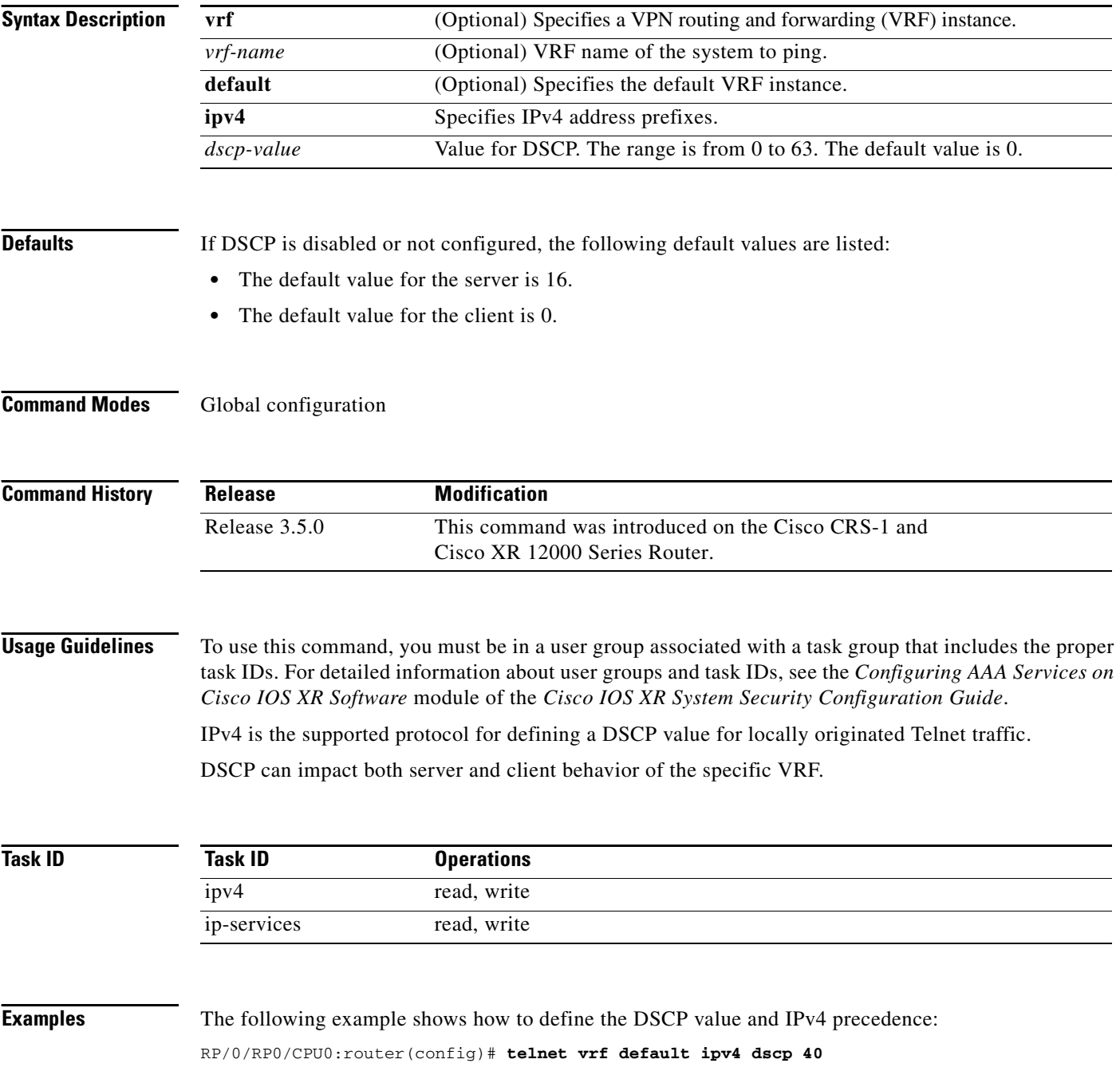

 $\mathbf{I}$ 

RP/0/RP0/CPU0:router(config)# **telnet vrf default ipv4 dscp 10**

**Related Commands Command Description [telnet](#page-296-0)** Logs in to a host that supports Telnet.

## <span id="page-303-0"></span>**telnet server**

To enable Telnet services on a networking device, use the **telnet server** command in global configuration mode. To disable Telnet services, use the **no** form of this command.

- **telnet** [**vrf** {*vrf-name* | **default**}] {**ipv4** | **ipv6**} **server max-servers** {**no-limit** | *limit*} [**access-list** *list-name*]
- **no telnet** [**vrf** {*vrf-name* | **default**}] {**ipv4** | **ipv6**} **server max-servers** {**no-limit** | *limit*} [**access-list** *list-name*]

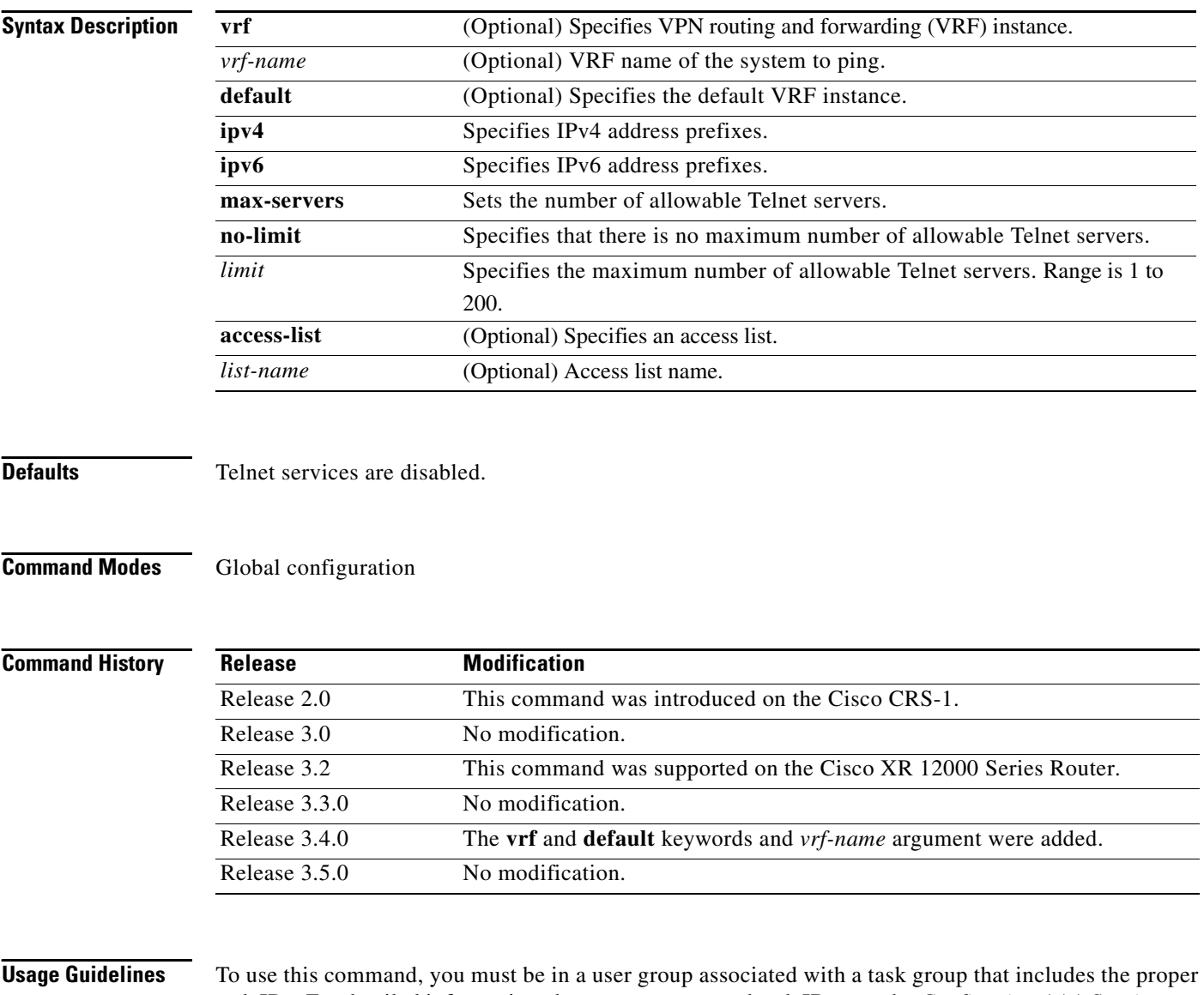

task IDs. For detailed information about user groups and task IDs, see the *Configuring AAA Services on Cisco IOS XR Software* module of the *Cisco IOS XR System Security Configuration Guide*.

 $\mathbf I$ 

Disable Telnet services to prevent inbound Telnet connections from being accepted into a networking device using the **telnet** command. After Telnet services are disabled, no new inbound connections are accepted, and the Cisco Internet services daemon (Cinetd) stops listening on the Telnet port.

Enable Telnet services by setting the **max-servers** keyword to a value of one or greater. This allows inbound Telnet connections into a networking device.

This command affects only inbound Telnet connections to a networking device. Outgoing Telnet connections can be made regardless of whether Telnet services are enabled.

Using the **no** form of the command disables the telnet connection and restores the system to its default condition.

**Note** Before establishing communications with the router through a telnet session, configure the telnet server and vty-pool functions (see System Management Command Reference Guide, System Management Configuration Guide, and IP Addresses and Services Configuration Guide).

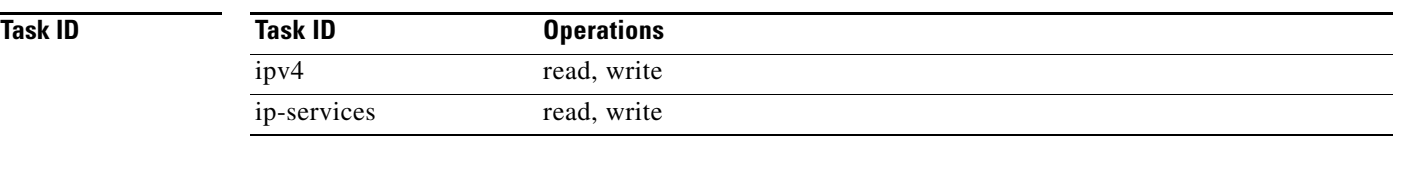

 $\mathbf I$ 

**Examples** The following example shows how to enable Telnet services for one server:

RP/0/RP0/CPU0:router(config)# **telnet ipv4 server max-servers 1**

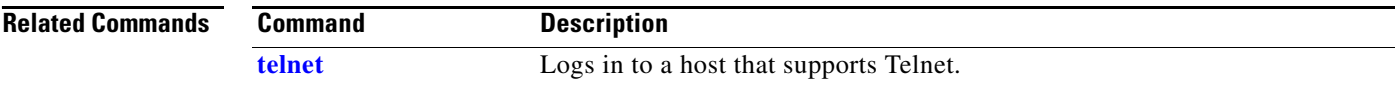

## **telnet transparent**

To send a CR (carriage return) as a CR-NULL rather than a CR-LF (carriage return-line feed) for virtual terminal sessions, use the **telnet transparent** command in line template submode. To remove the **telnet transparent** command from the configuration file and restore the system to its default condition, use the **no** form of this command.

**telnet transparent**

**no telnet transparent**

**Syntax Description** This command has no arguments or keywords.

**Command Modes** Line console

**Command History Release Modification** Release 2.0 This command was introduced on the Cisco CRS-1. Release 3.0 No modification. Release 3.2 This command was supported on the Cisco XR 12000 Series Router. Release 3.3.0 No modification. Release 3.4.0 No modification. Release 3.5.0 No modification.

### **Usage Guidelines** To use this command, you must be in a user group associated with a task group that includes the proper task IDs. For detailed information about user groups and task IDs, see the *Configuring AAA Services on Cisco IOS XR Software* module of the *Cisco IOS XR System Security Configuration Guide*.

The **telnet transparent** command is useful for coping with different interpretations of end-of-line handling in the Telnet protocol specification.

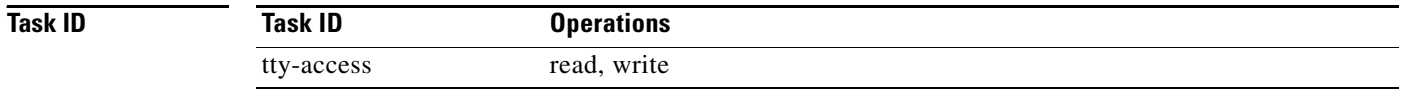

**Examples** The following example shows how to configure the vty line to operate in Telnet transparent mode so that when the carriage return key is pressed the system sends the signal as a CR-NULL key combination rather than a CR-LF key combination:

Ι

RP/0/RP0/CPU0:router(config)# **line console**  RP/0/RP0/CPU0:router(config-line)# **telnet transparent**

 $\mathbf{I}$ 

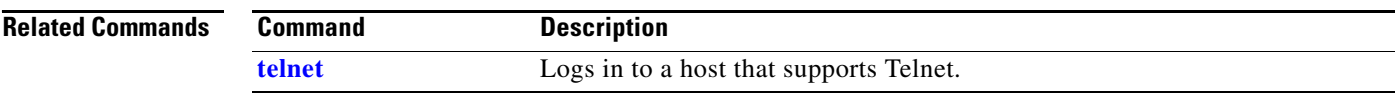

 $\mathcal{L}_{\mathcal{A}}$ 

 $\mathbf I$ 

# **tftp client source-interface**

To specify the source IP address for a TFTP connection, use the **tftp client source-interface** command in global configuration mode. To remove the **tftp client source-interface** command from the configuration file and restore the system to its default condition, use the **no** form of this command.

**tftp client source-interface** *type instance*

**no tftp client source-interface** *type instance*

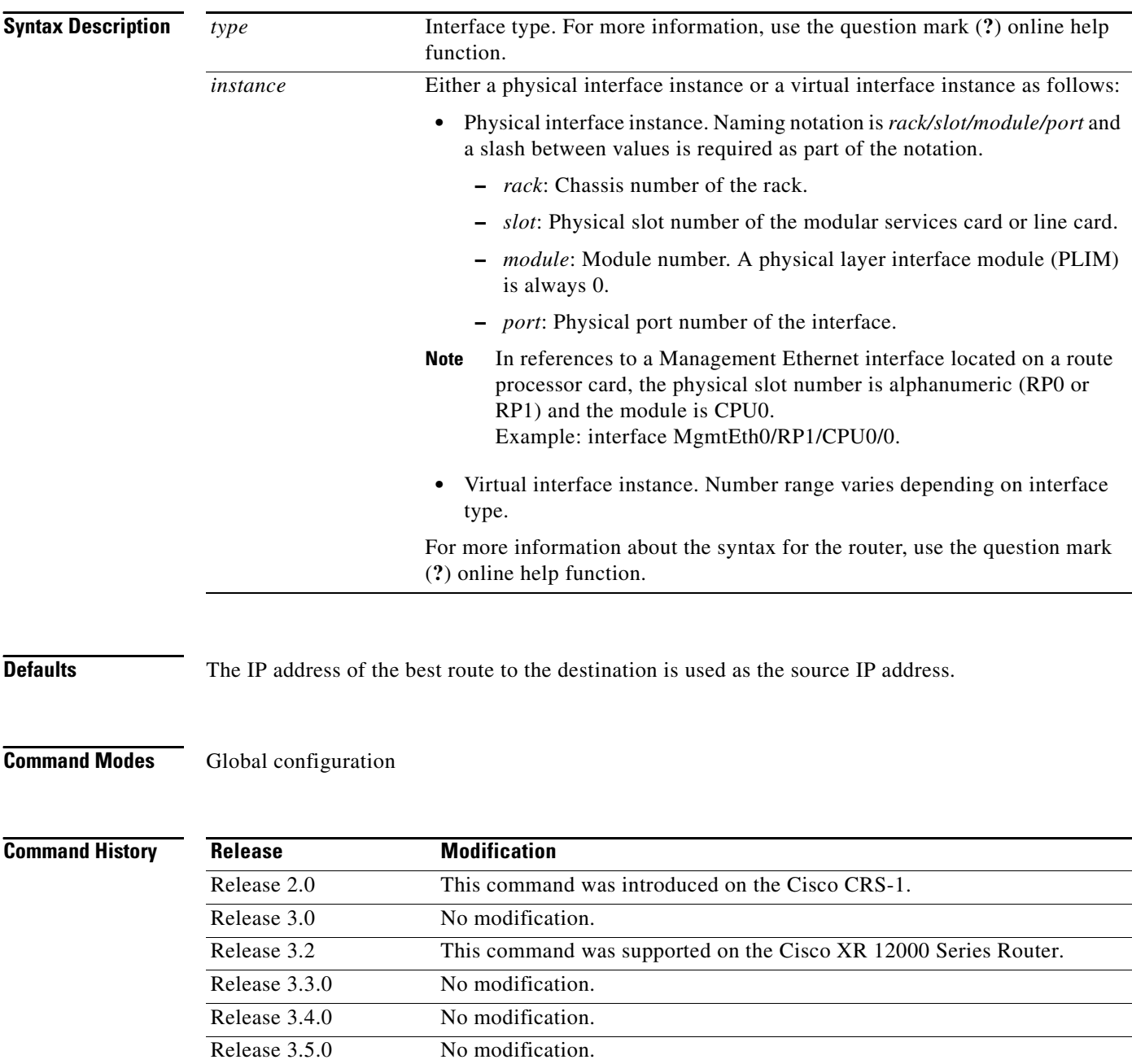

 $\mathbf I$ 

 $\Gamma$ 

a ka

## **Usage Guidelines** To use this command, you must be in a user group associated with a task group that includes the proper task IDs. For detailed information about user groups and task IDs, see the *Configuring AAA Services on Cisco IOS XR Software* module of the *Cisco IOS XR System Security Configuration Guide*. Use the **tftp client source-interface** command to set the IP address of an interface as the source for all TFTP connections. **Task ID Examples** The following example shows how to set the IP address for Packet-over-SONET (POS) interface 1/0/2/1 as the source address for TFTP connections: RP/0/RP0/CPU0:router(config)# **tftp client source-interface POS 1/0/2/1 Related Commands Task ID Operations** ip-services read, write **Command Description [tftp server](#page-309-0)** Enables the TFTP server to start or stop listening for TFTP connections.

## <span id="page-309-0"></span>**tftp server**

To enable or disable the TFTP server or a feature running on the TFTP server, use the **tftp server**  command in global configuration mode. To restore the system to its default condition, use the **no** form of this command.

**tftp** {**ipv4** | **ipv6**} **server {homedir** *tftp-home-directory*} [**max-servers** *number*] [**access-list** *name*]

**no tftp** {**ipv4** | **ipv6**} **server {homedir** *tftp-home-directory*} [**max-servers** *number*] [**access-list**  *name*]

| <b>Syntax Description</b> | ipv4                      | Specifies IPv4 address prefixes.                                                                                                 |  |
|---------------------------|---------------------------|----------------------------------------------------------------------------------------------------|--|
|                           | ipv6                      | Specifies IPv6 address prefixes.                                                                                                 |  |
|                           | homedir                   | Specifies the home directory.                                                                                                    |  |
|                           | tftp-home-directory       |                                                                                                    |  |
|                           | max-servers <i>number</i> | (Optional) Sets the maximum number of concurrent TFTP servers. Range is 1<br>to 2147483647.                                      |  |
|                           | access-list name          | (Optional) Specifies the name of the access list associated with the TFTP<br>server.                                             |  |
| <b>Defaults</b>           |                           | The TFTP server is disabled by default. When not specified, the default value for the max-servers                                |  |
|                           | keyword is unlimited.     |                                                                                                    |  |
| <b>Command Modes</b>      | Global configuration      |                                                                                                    |  |
| <b>Command History</b>    | <b>Release</b>            | <b>Modification</b>                                                                                                    |  |
|                           | Release 2.0               | This command was introduced on the Cisco CRS-1.                                                                                  |  |
|                           | Release 3.0               | No modification.                                                                                                    |  |
|                           | Release 3.2               | This command was supported on the Cisco XR 12000 Series Router. The<br>max-servers number keyword and argument are now optional. |  |
|                           | Release 3.3.0             | No modification.                                                                                                    |  |
|                           | Release 3.4.0             | No modification.                                                                                                    |  |
|                           | Release 3.5.0             | No modification.                                                                                                    |  |
| <b>Usage Guidelines</b>   |                           | To use this command, you must be in a user group associated with a task group that includes the proper                           |  |

task IDs. For detailed information about user groups and task IDs, see the *Configuring AAA Services on Cisco IOS XR Software* module of the *Cisco IOS XR System Security Configuration Guide*.

Using the **no** form of the **tftp server** command removes the specified command from the configuration file and restores the system to its default condition. The **no** form of the command is not stored in the configuration file.

1

 $\mathbf{I}$ 

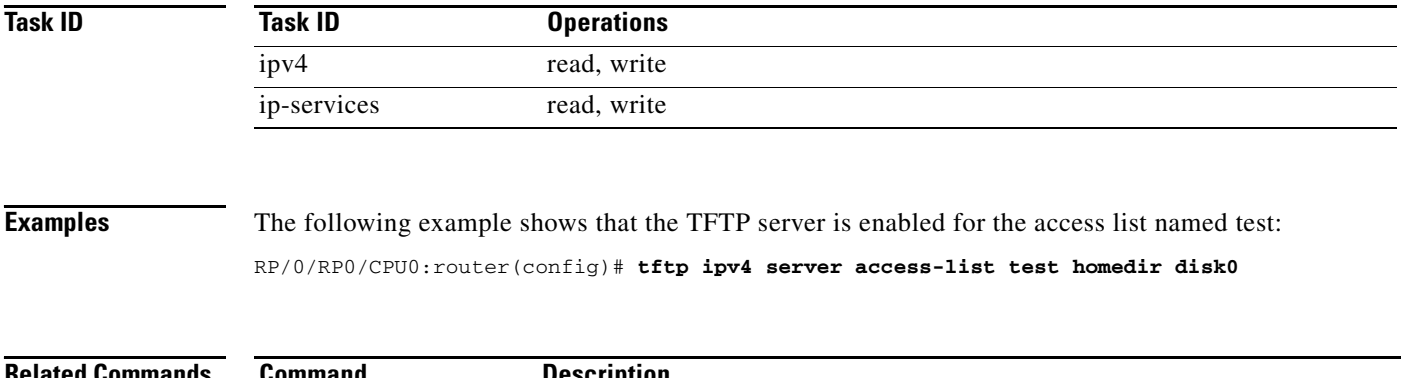

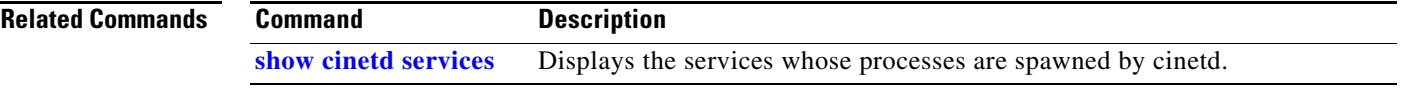

 $\overline{\phantom{a}}$ 

 $\mathsf I$ 

## **traceroute**

To discover the routes that packets actually take when traveling to their destination across an IP network, use the **traceroute** command in EXEC mode.

**traceroute** [**ipv4 | ipv6** | **vrf** *vrf-name*] [*host-name* | *ip-address*] [**source** *ip-address-name*] [**numeric**] [**timeout** *seconds*] [**probe** *count*] [**minttl** *seconds*] [**maxttl** *seconds*] [**port** *number*] [**priority** *number*] [**verbose**]

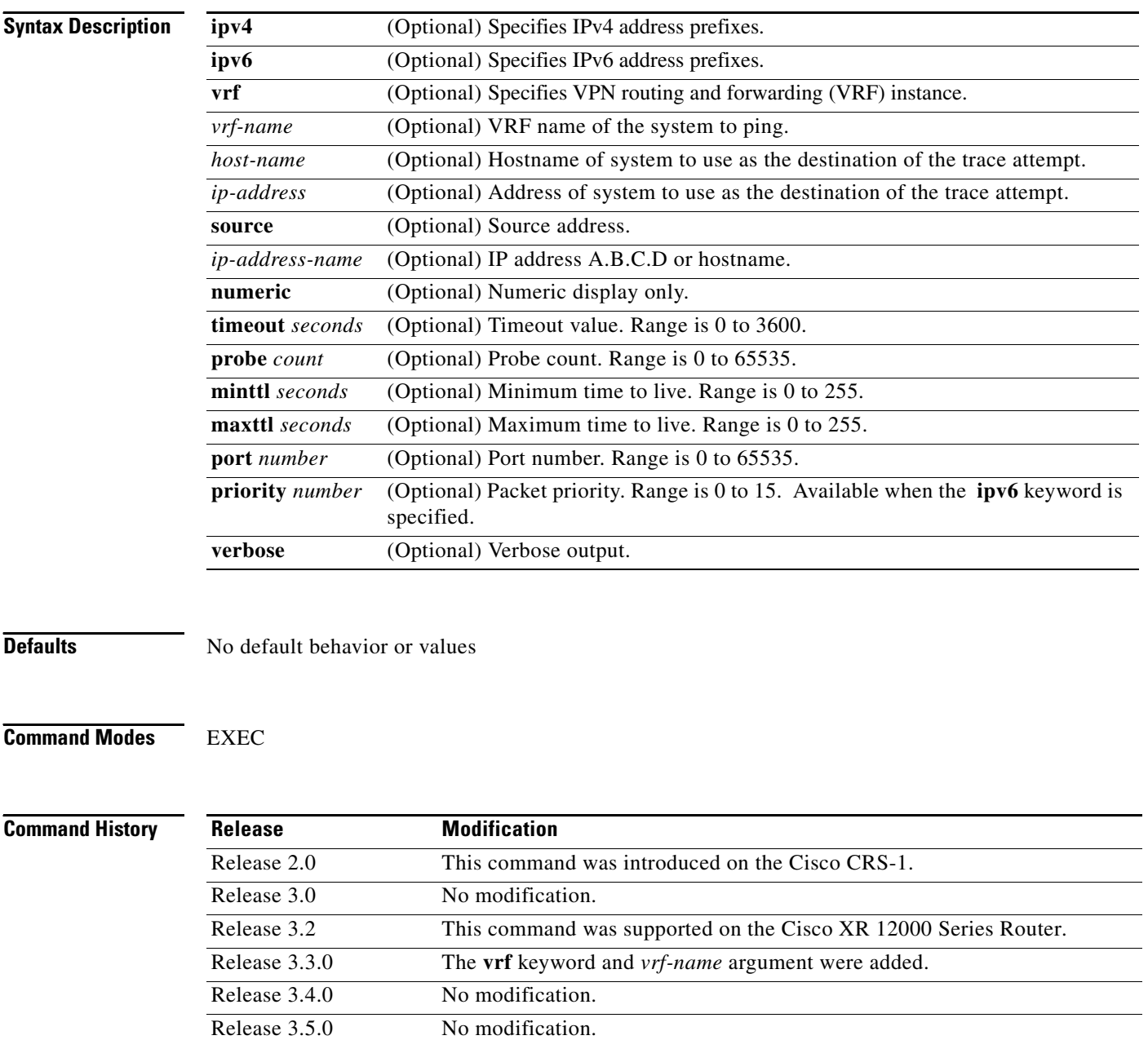

**Usage Guidelines** To use this command, you must be in a user group associated with a task group that includes the proper task IDs. For detailed information about user groups and task IDs, see the *Configuring AAA Services on Cisco IOS XR Software* module of the *Cisco IOS XR System Security Configuration Guide*.

> The default value for the **traceroute** command refers only to the destination. No default value is available for the destination address.

The **traceroute** command works by taking advantage of the error messages generated by networking devices when a datagram exceeds its time-to-live (TTL) value.

The **traceroute** command starts by sending probe datagrams with a TTL value of 1, which causes the first networking device to discard the probe datagram and send back an error message. The **traceroute** command sends several probes at each TTL level and displays the round-trip time for each.

The **traceroute** command sends out one probe at a time. Each outgoing packet may result in one or two error messages. A "time-exceeded" error message indicates that an intermediate networking device has seen and discarded the probe. A "destination-unreachable" error message indicates that the destination node has received the probe and discarded it because it could not deliver the packet. If the timer goes off before a response comes in, the **traceroute** command prints an asterisk (\*).

The **traceroute** command terminates when the destination responds, when the maximum TTL is exceeded, or when the user interrupts the trace with the escape sequence, which is, by default, Ctrl-C. Simultaneously press and release the Ctrl and C keys.

To use nondefault parameters and invoke an extended **traceroute** test, enter the command without a *host-name* or *ip-address* argument. You are stepped through a dialog to select the desired parameter values for the **traceroute** test.

### **Common Trace Problems**

Because of how IP is implemented on various networking devices, the IP **traceroute** command may behave in unexpected ways.

Not all destinations respond correctly to a probe message by sending back an "ICMP port unreachable" message. A long sequence of TTL levels with only asterisks, terminating only when the maximum TTL has been reached, may indicate this problem.

There is a known problem with the way some hosts handle an "ICMP TTL exceeded" message. Some hosts generate an "ICMP" message, but they reuse the TTL of the incoming packet. Because this value is zero, the ICMP packets do not succeed in returning. When you trace the path to such a host, you may see a set of TTL values with asterisks (\*). Eventually the TTL is raised high enough that the "ICMP" message can get back. For example, if the host is six hops away, **traceroute** times out on responses 6 through 11.

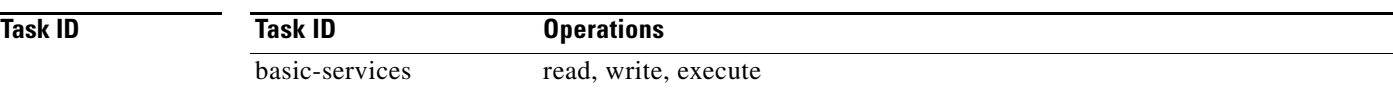

### **Examples** The following output shows a sample **traceroute** session when a destination hostname has been specified:

RP/0/RP0/CPU0:router# **traceroute host8-sun**

Type escape sequence to abort. Tracing the route to 192.168.0.73 1 192.168.1.6 (192.168.1.6) 10 msec 0 msec 10 msec 2 gateway01-gw.gateway.cisco.com (192.168.16.2) 0 msec 10 msec 0 msec 3 host8-sun.cisco.com (192.168.0.73) 10 msec \* 0 msec

The following display shows a sample extended **traceroute** session when a destination hostname is not specified:

RP/0/RP0/CPU0:router# **traceroute**

```
Protocol [ipv4]:
Target IP address: ena-view3
Source address: 10.0.58.29
Numeric display? [no]:
Timeout in seconds [3]:
Probe count [3]:
Minimum Time to Live [1]:
Maximum Time to Live [30]:
Port Number [33434]:
Loose, Strict, Record, Timestamp, Verbose[none]:
```
Type escape sequence to abort.

Tracing the route to 171.71.164.199

- 1 sjc-jpxlnock-vpn.cisco.com (10.25.0.1) 30 msec 4 msec 4 msec
- 2 15lab-vlan725-gx1.cisco.com (173.19.72.2) 7 msec 5 msec 5 msec

3 stc15-00lab-gw1.cisco.com (173.24.114.33) 5 msec 6 msec 6 msec

 4 stc5-lab4-gw1.cisco.com (173.24.114.89) 5 msec 5 msec 5 msec 5 stc5-sbb4-gw1.cisco.com (172.71.241.162) 5 msec 6 msec 6 msec

- 6 stc5-dc5-gw1.cisco.com (172.71.241.10) 6 msec 6 msec 5 msec
- 7 stc5-dc1-gw1.cisco.com (172.71.243.2) 7 msec 8 msec 8 msec

8 ena-view3.cisco.com (172.71.164.199) 6 msec \* 8 msec

[Table](#page-313-0) 47 describes the characters that can appear in traceroute output.

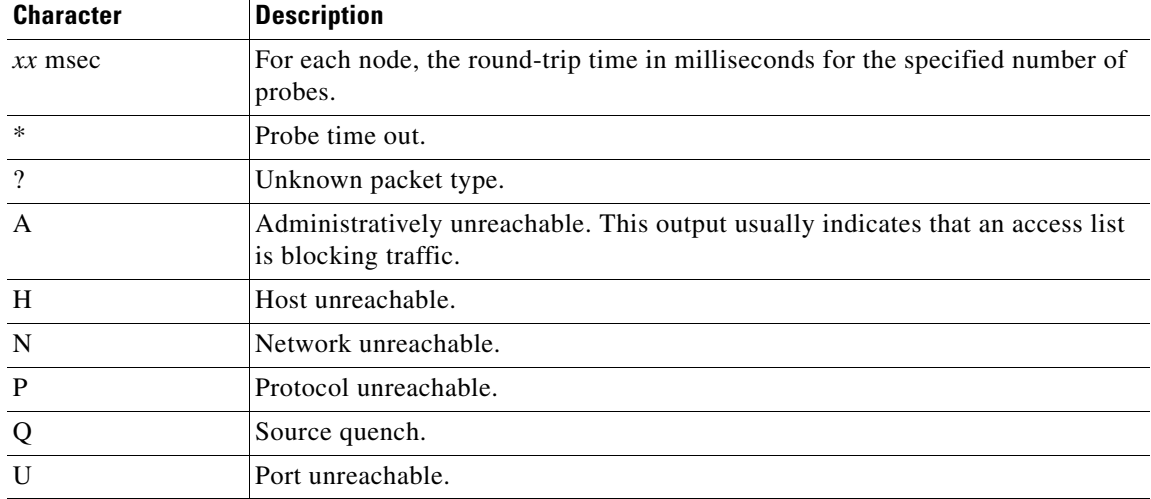

Ι

### <span id="page-313-0"></span>*Table 47 traceroute Text Characters*

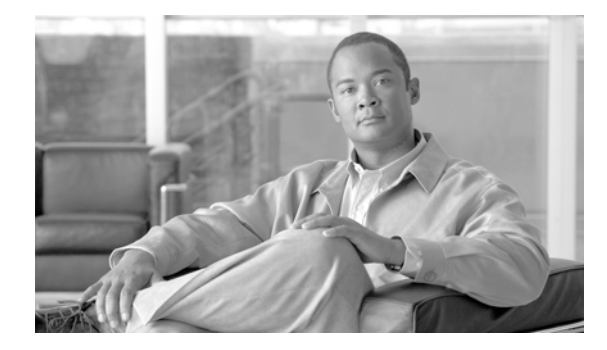

 $\overline{\phantom{a}}$ 

# **HSRP Commands on Cisco IOS XR Software**

This chapter describes the Cisco IOS XR software commands used to configure and monitor the Hot Standby Router Protocol (HSRP).

For detailed information about HSRP concepts, configuration tasks, and examples, refer to the *Implementing HSRP on Cisco IOS XR Software* configuration module.

 $\mathsf I$ 

# **hsrp authentication**

To configure an authentication string for the Hot Standby Router Protocol (HSRP), use the **hsrp authentication** command in HSRP interface configuration mode. To delete an authentication string, use the **no** form of this command.

**hsrp** [*group-number*] **authentication** *string*

**no hsrp** [*group-number*] **authentication** [*string*]

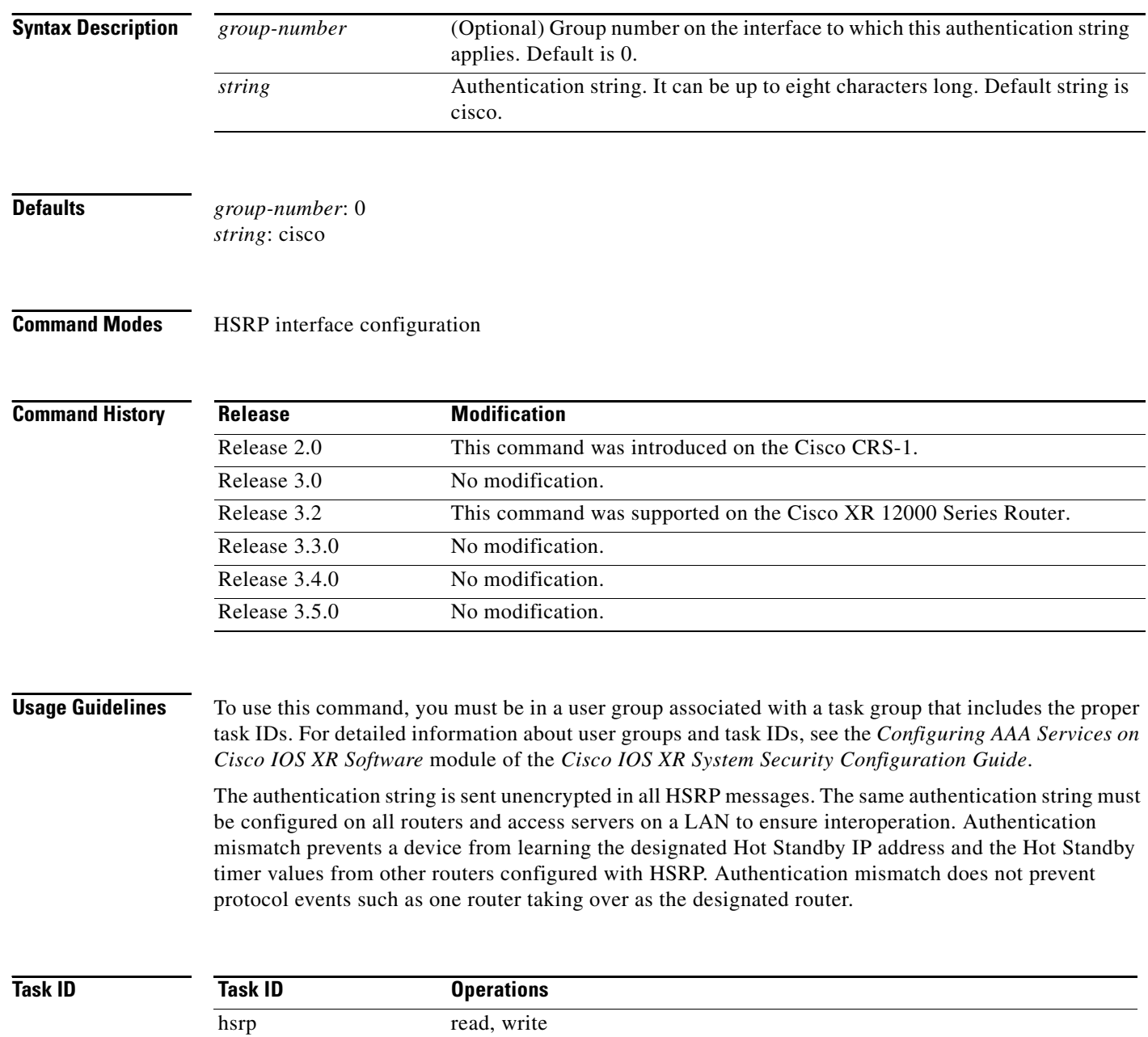

 $\overline{\phantom{a}}$ 

**Examples** The following example shows how to configure "company1" as the authentication string required to allow Hot Standby routers in group 1 on Ten Gigabit Ethernet interface 0/2/0/1 to interoperate:

> RP/0/RP0/CPU0:router(config)# **router hsrp** RP/0/RP0/CPU0:router(config-hsrp)# **interface TenGigE 0/2/0/1** RP/0/RP0/CPU0:router(config-hsrp-if)# **hsrp 1 authentication company1**

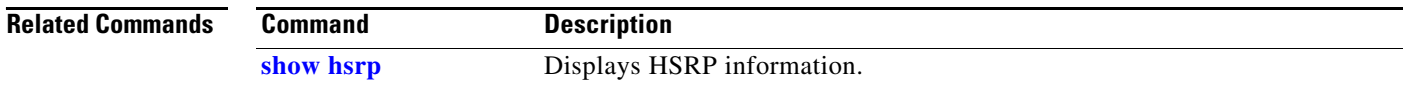

 $\mathsf I$ 

# **hsrp delay**

To configure the activation delay for the Hot Standby Router Protocol (HSRP), use the **hsrp delay** command in HSRP interface configuration mode. To delete the activation delay, use the **no** form of this command.

**hsrp delay** {**minimum** *value* **reload** *value*}

**no hsrp delay**

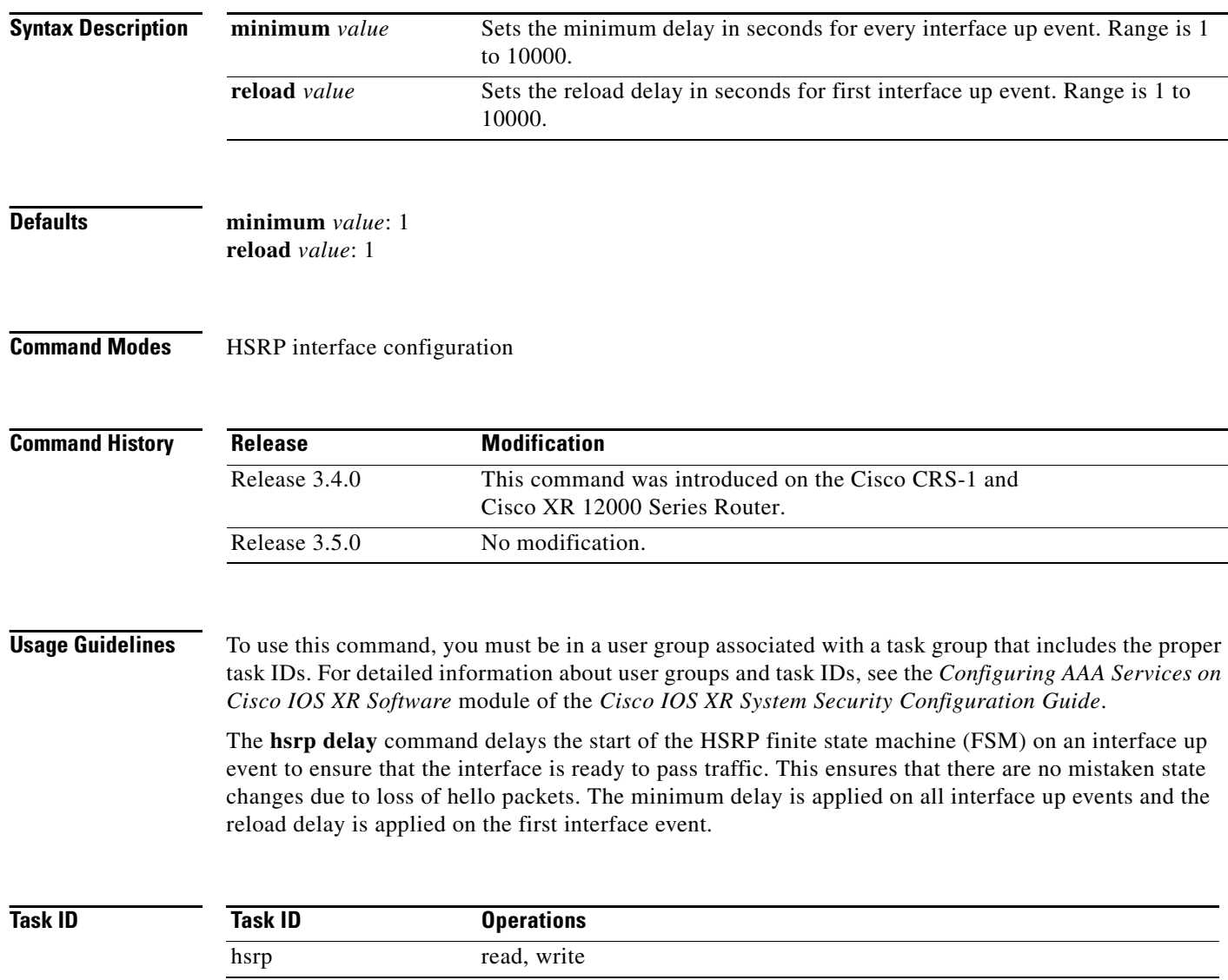

a ka

 $\overline{\phantom{a}}$ 

**Examples** The following example shows how to configure a minimum delay of 10 seconds with a reload delay of 100 seconds:

> RP/0/RP0/CPU0:router(config)# **router hsrp** RP/0/RP0/CPU0:router(config-hsrp)# **interface mgmtEth 0/RP0/CPU0/0** RP/0/RP0/CPU0:router(config-hsrp-if)# **hsrp delay minimum 10 reload 100**

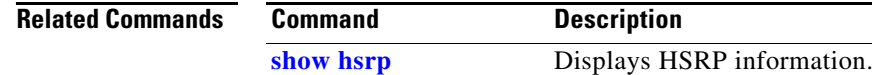

ו

# **hsrp ipv4**

To activate the Hot Standby Router Protocol (HSRP), use the **hsrp ipv4** command in HSRP interface configuration mode. To disable HSRP, use the **no** form of this command.

**hsrp** [*group-number*] **ipv4** [*ip-address* [**secondary**]]

**no hsrp** [*group-number*] **ipv4** [*ip-address* [**secondary**]]

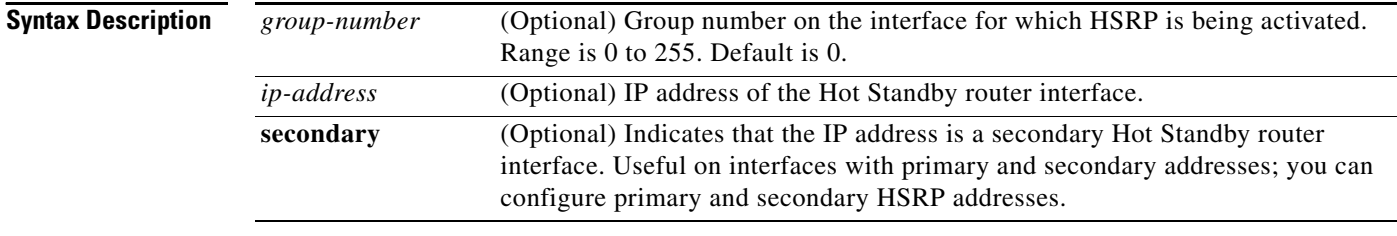

### **Defaults** *group-number*: 0 HSRP is disabled by default.

### **Command Modes** HSRP interface configuration

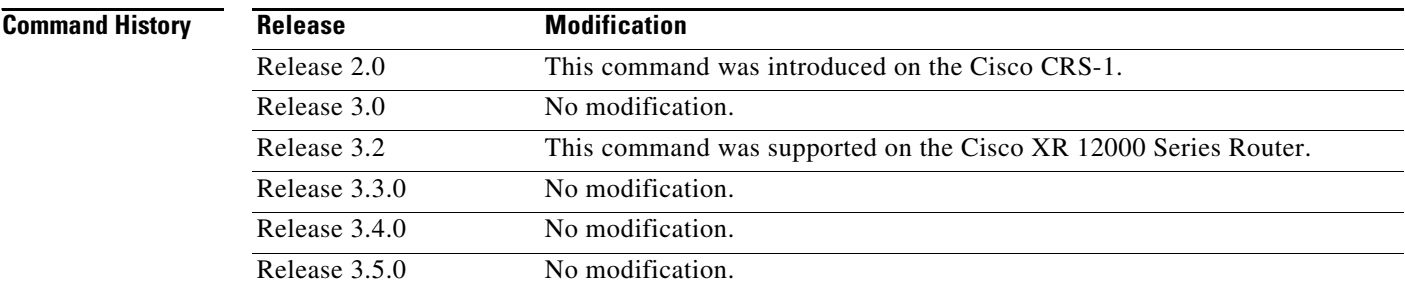

**Usage Guidelines** To use this command, you must be in a user group associated with a task group that includes the proper task IDs. For detailed information about user groups and task IDs, see the *Configuring AAA Services on Cisco IOS XR Software* module of the *Cisco IOS XR System Security Configuration Guide*.

> The **hsrp ipv4** command activates HSRP on the configured interface. If an IP address is specified, that address is used as the designated address for the Hot Standby group. If no IP address is specified, the virtual address is learned from the active router. For HSRP to elect a designated router, at least one router in the Hot Standby group must have been configured with, or must have learned, the designated address. Configuring the designated address on the active router always overrides a designated address that is currently in use.

> When the **hsrp ipv4** command is enabled on an interface, the handling of proxy Address Resolution Protocol (ARP) requests is changed (unless proxy ARP was disabled). If the Hot Standby state group has been configured with or has learned the designated address, the proxy ARP requests are answered using the MAC address of the Hot Standby group. Otherwise, proxy ARP responses are suppressed.

 $\Gamma$ 

Configuring secondary Hot Standby router IP addresses is necessary when the interface has secondary IP addresses configured and redundancy must be provided for the networks of these addresses also.

A primary address must be configured before a secondary address. Likewise, a secondary address must be unconfigured before unconfiguring a primary address. All IP addresses can be unconfigured using the **no hsrp ipv4** command.

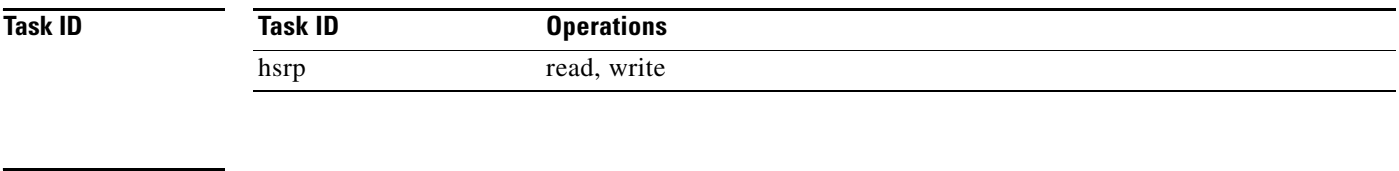

**Examples** The following example shows how to activate HSRP for group 1 on Ten Gigabit Ethernet interface 0/2/0/1. The IP address used by the Hot Standby group is learned using HSRP.

```
RP/0/RP0/CPU0:router(config)# router hsrp
RP/0/RP0/CPU0:router(config-hsrp)# interface TenGigE 0/2/0/1
RP/0/RP0/CPU0:router(config-hsrp-if)# hsrp 1 ipv4
```
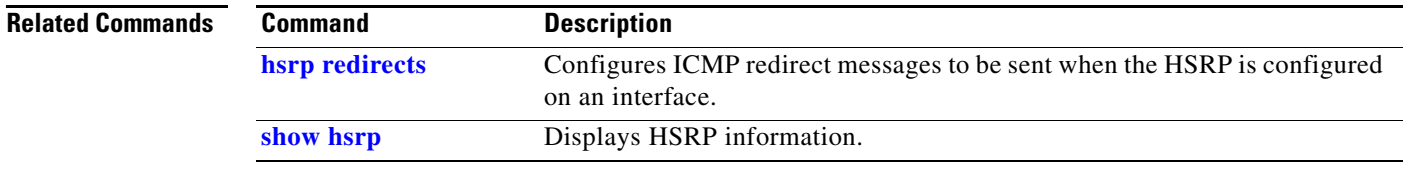

ן

## **hsrp mac-address**

To specify a virtual MAC address for the Hot Standby Router Protocol (HSRP), use the **hsrp mac-address** command in HSRP interface configuration mode. To revert to the standard virtual MAC address (0000.0C07.AC*n)*, use the **no** form of this command.

**hsrp** [*group-number*] **mac-address** *address*

**no hsrp** [*group-number*] **mac-address**

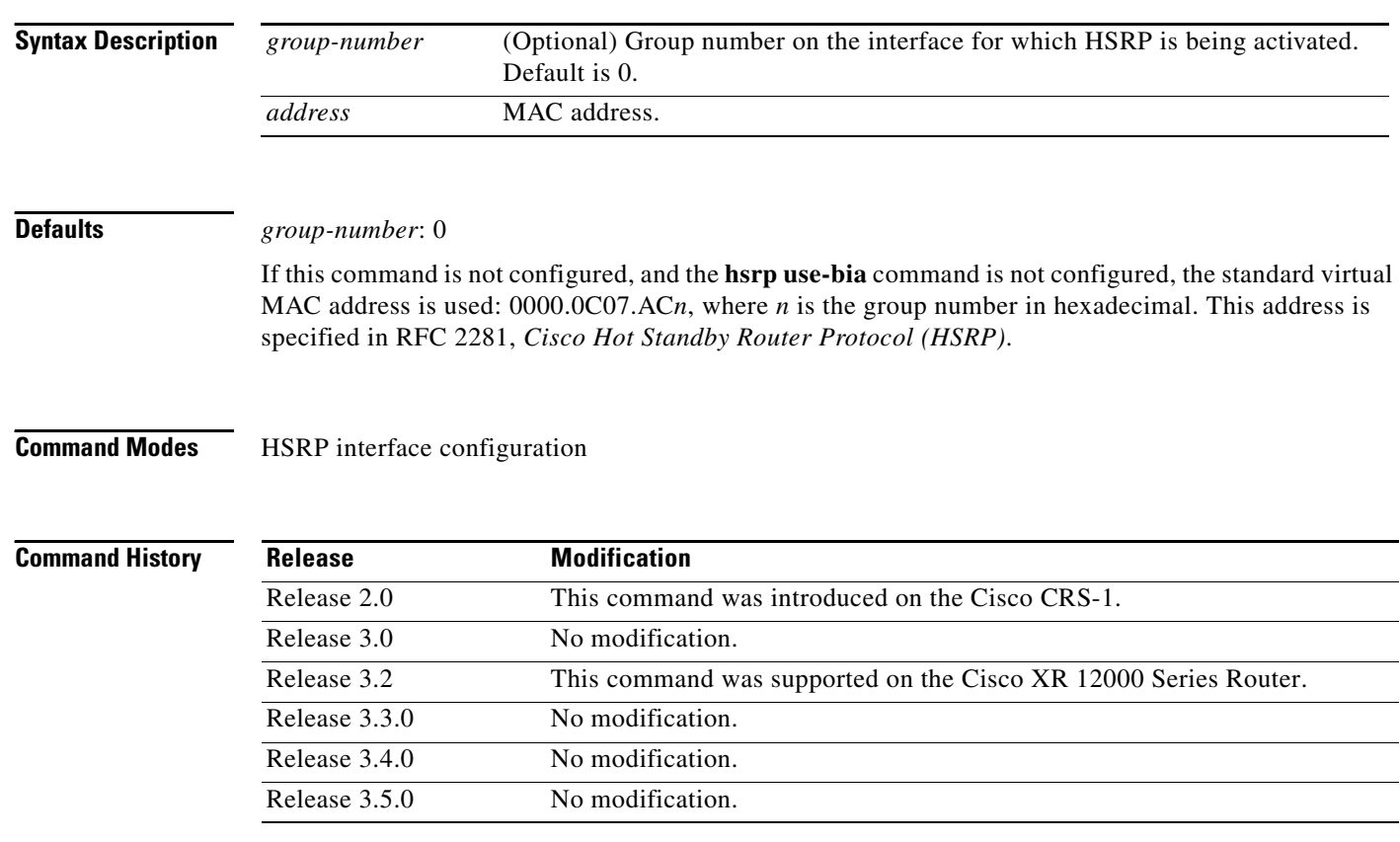

**Usage Guidelines** To use this command, you must be in a user group associated with a task group that includes the proper task IDs. For detailed information about user groups and task IDs, see the *Configuring AAA Services on Cisco IOS XR Software* module of the *Cisco IOS XR System Security Configuration Guide*.

> The **hsrp mac-address** command is not recommended except for IBM networking environments in which first-hop redundancy is based on being able to use a virtual MAC address and in which you cannot change the first-hop addresses in the PCs that are connected to an Ethernet switch.

> HSRP is used to help end stations locate the first-hop gateway for IP routing. The end stations are configured with a default gateway. However, HSRP can provide first-hop redundancy for other protocols. Some protocols, such as Advanced Peer-to-Peer Networking (APPN), use the MAC address to identify the first-hop for routing purposes. In this case, it is often necessary to specify the virtual MAC address; the virtual IP address is unimportant for these protocols.

Use the **hsrp mac-address** command to specify the virtual MAC address. The MAC address specified is used as the virtual MAC address when the router is active. This command is intended for certain APPN configurations.

[Table](#page-322-0) 48 shows the parallel terms between APPN and IP.

<span id="page-322-0"></span>*Table 48 APPN and IP Parallel Terms*

| <b>APPN</b>  | IP                |
|--------------|-------------------|
| end node     | host              |
| network node | router or gateway |

**Note** In an APPN network, an end node is typically configured with the MAC address of the adjacent network node. Use the **hsrp mac-address** command in the routers to set the virtual MAC address to the value used in the end nodes.

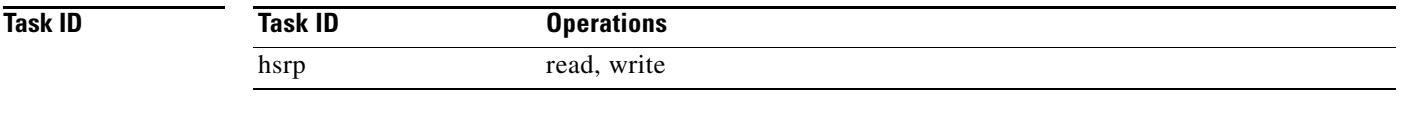

 $\Gamma$ 

**Examples** If the end nodes are configured to use 4000.1000.1060 as the MAC address of the network node, the command to configure the virtual MAC address is as follows:

> RP/0/RP0/CPU0:router(config)# **router hsrp** RP/0/RP0/CPU0:router(config-hsrp)# **interface TenGigE 0/2/0/1** RP/0/RP0/CPU0:router(config-hsrp-if)# **hsrp 5 mac-address 4000.1000.1060**

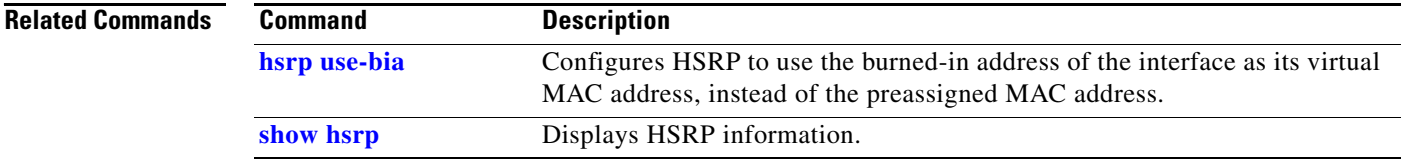

## **hsrp preempt**

To configure Hot Standby Router Protocol (HSRP) preemption and preemption delay, use the **hsrp preempt** command in HSRP interface configuration mode. To restore the default values, use the **no** form of this command.

**hsrp** [*group-number*] **preempt** [**delay** *seconds*]

**no hsrp** [*group-number*] **preempt** [**delay** *seconds*]

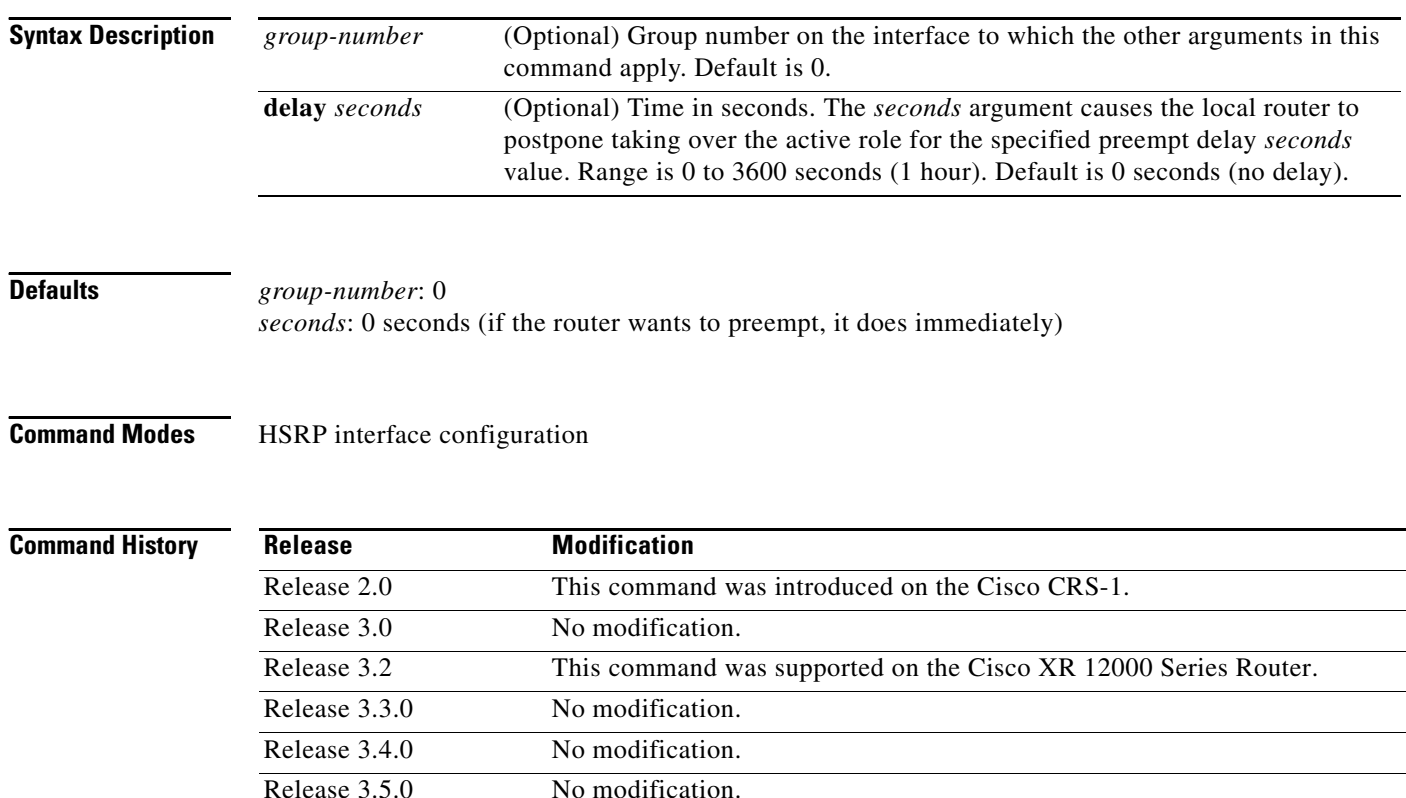

**Usage Guidelines** To use this command, you must be in a user group associated with a task group that includes the proper task IDs. For detailed information about user groups and task IDs, see the *Configuring AAA Services on Cisco IOS XR Software* module of the *Cisco IOS XR System Security Configuration Guide*.

> When the **hsrp preempt** command is configured, the router is configured to preempt, which means that when the local router has a Hot Standby priority higher than the current active router, the local router should attempt to assume control as the active router. If the **hsrp preempt** command is not configured, the local router assumes control as the active router only if it receives information indicating that no router is currently in the active state (acting as the designated router).

> When a router first comes up, it does not have a complete routing table. If it is configured to preempt, it becomes the active router, yet it is unable to provide adequate routing services. This problem can be solved by configuring a delay before the preempting router actually preempts the currently active router.

ן
$\overline{\phantom{a}}$ 

The preempt delay *seconds* value does not apply if there is no router currently in the active state. In this case, the local router becomes active after the appropriate timeouts (see the **hsrp timers** command), regardless of the preempt *delay seconds* value.

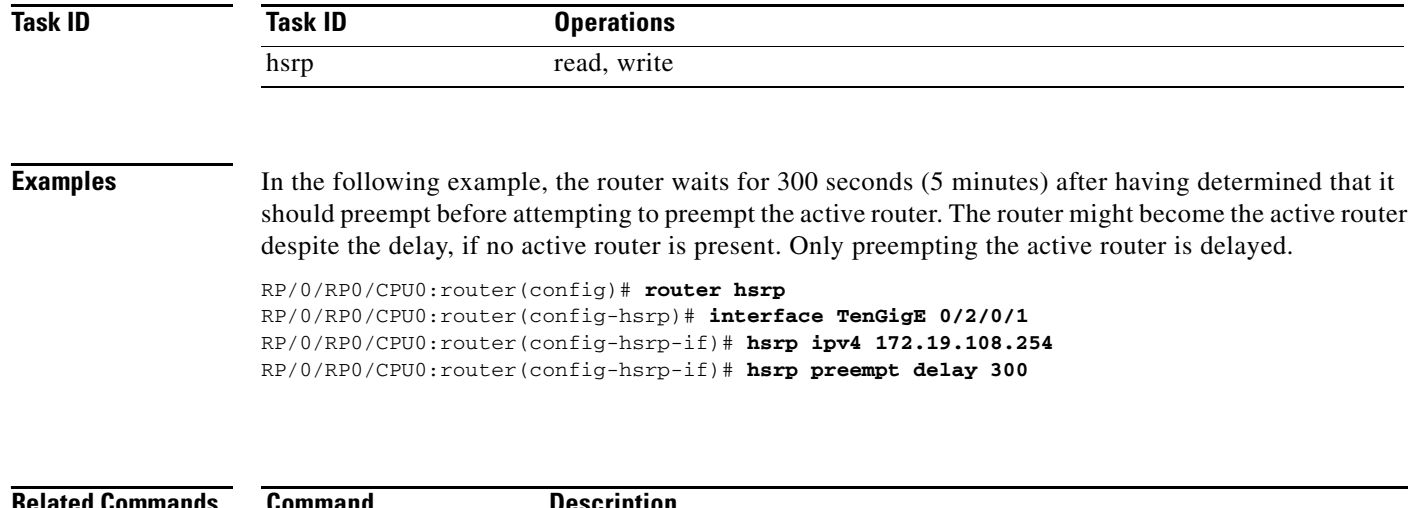

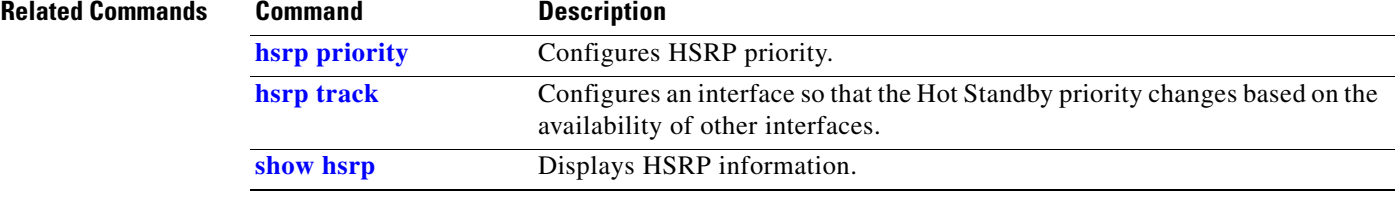

 $\mathbf I$ 

### <span id="page-325-0"></span>**hsrp priority**

To configure Hot Standby Router Protocol (HSRP) priority, use the **hsrp priority** command in HSRP interface configuration mode. To restore the default values, use the **no** form of this command.

**hsrp** [*group-number*] **priority** *priority*

**no hsrp** [*group-number*] **priority** *priority*

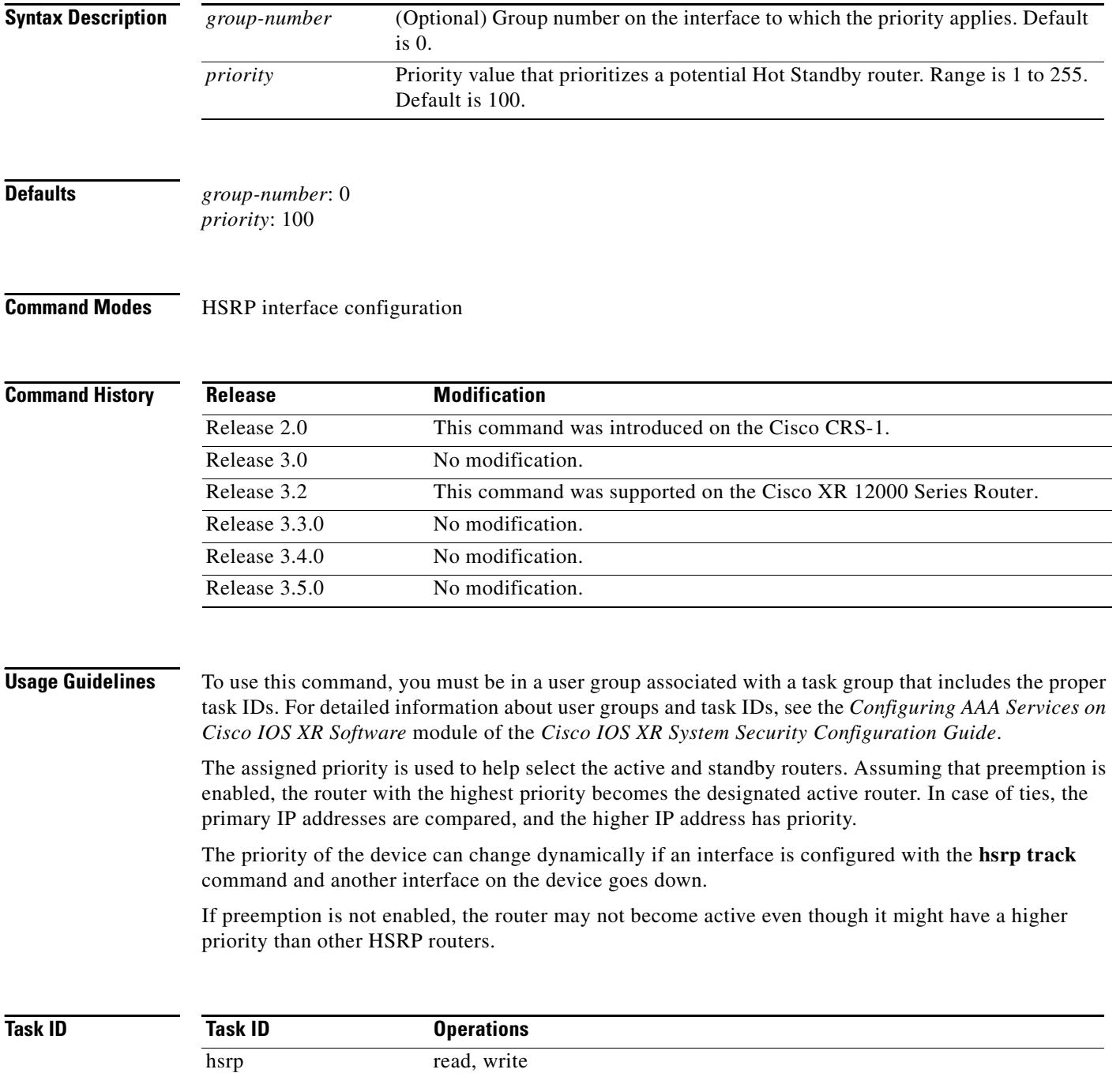

 $\overline{\phantom{a}}$ 

**Examples** In the following example, the router has a priority of 120:

RP/0/RP0/CPU0:router(config)# **router hsrp** RP/0/RP0/CPU0:router(config-hsrp)# **interface TenGigE 0/2/0/1** RP/0/RP0/CPU0:router(config-hsrp-if)# **hsrp ipv4 172.19.108.254** RP/0/RP0/CPU0:router(config-hsrp-if)# **hsrp priority 120**

#### **Related Commands**

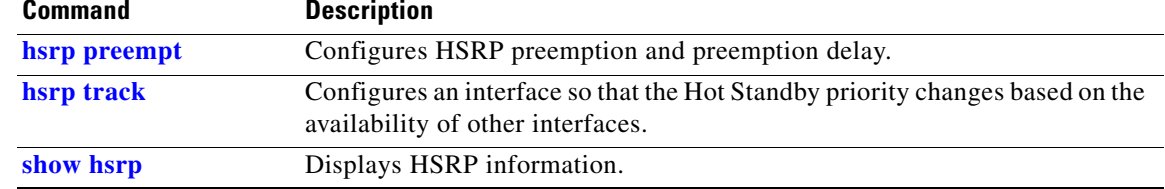

 $\mathbf I$ 

### **hsrp redirects**

To configure Internet Control Message Protocol (ICMP) redirect messages to be sent when the Hot Standby Router Protocol (HSRP) is configured on an interface, use the **hsrp redirects** command in HSRP interface configuration mode. To revert to the default, which is that ICMP messages are enabled, use the **no** form of this command.

**hsrp redirects disable**

**no hsrp redirects disable**

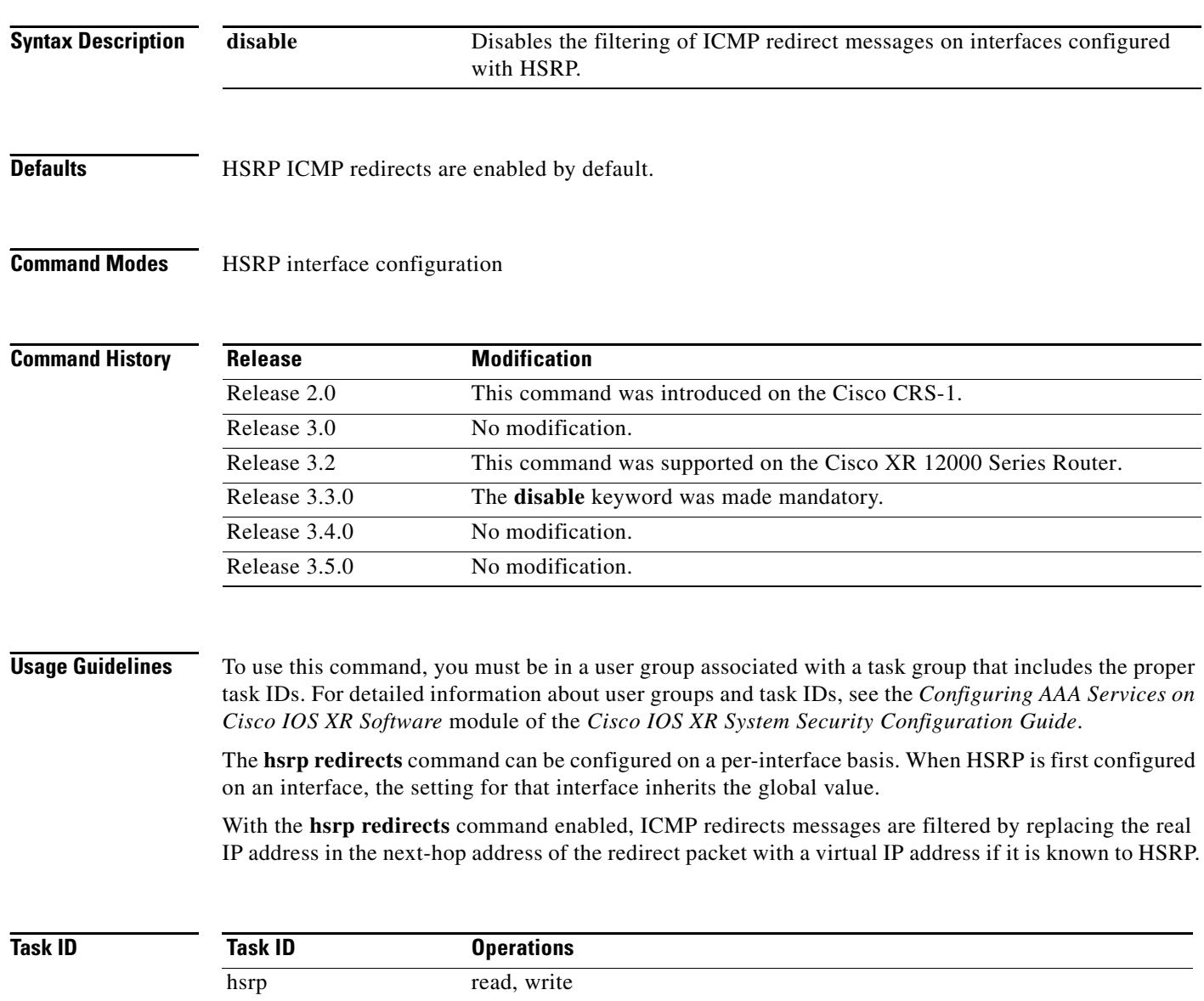

 $\overline{\phantom{a}}$ 

**Examples** The following example shows how to allow HSRP to filter redirect messages on Ten Gigabit Ethernet interface 0/2/0/1:

> RP/0/RP0/CPU0:router(config)# **router hsrp**  RP/0/RP0/CPU0:router(config-hsrp)# **interface TenGigE 0/2/0/1**  RP/0/RP0/CPU0:router(config-hsrp-if)# **hsrp 1 ipv4 172.16.0.1**  RP/0/RP0/CPU0:router(config-hsrp-if)# **hsrp redirects disable**

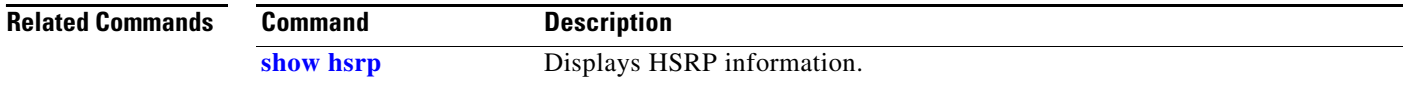

 $\mathbf I$ 

### <span id="page-329-0"></span>**hsrp timers**

To configure the time between hello packets and the time before other routers declare the active Hot Standby or standby router to be down, use the **hsrp timers** command in HSRP interface configuration mode. To restore the timers to their default values, use the **no** form of this command.

**hsrp** [*group-number*] **timers** {*hello-seconds |* **msec** *hello-milliseconds*} {*hold-seconds* | **msec**  *hold-milliseconds*}

**no hsrp** [*group-number*] **timers**

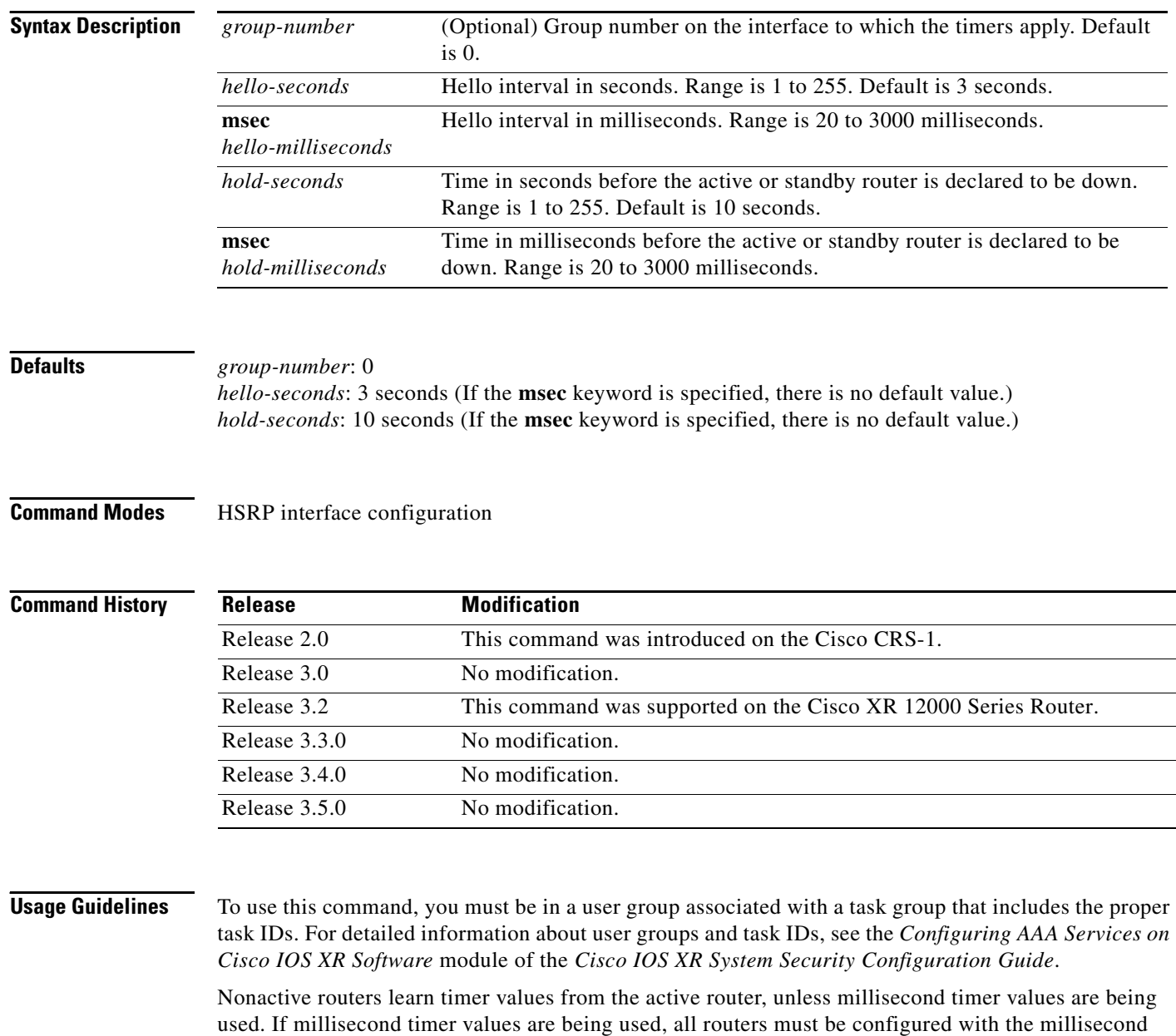

timer values. This rule applies if either the hello time or the hold time is specified in milliseconds.

**Cisco IOS XR IP Addresses and Services Command Reference**

The timers configured on the active router always override any other timer settings. All routers in a Hot Standby group should use the same timer values. Normally, the hold time is greater than or equal to three times the hello time (holdtime  $\geq 3$  \* hellotime).

You must specify either the *hello-seconds* argument or the **msec** keyword and *hello-milliseconds*  argument, depending on whether you want the hello time in seconds or milliseconds. You must also specify either the *hold-seconds* argument or **msec** keyword and *hold-milliseconds* argument, depending on whether you want the hold time in seconds or milliseconds.

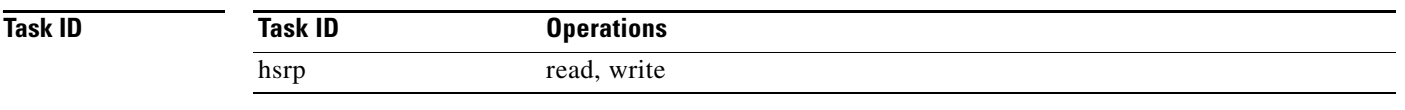

#### **Examples** The following example shows how to set, for group number 1 on Ten Gigabit Ethernet interface 0/2/0/1, the time between hello packets to 5 seconds and the time after which a router is considered to be down to 15 seconds. The configured timer values are used only if the router is active (or before they have been learned).

RP/0/RP0/CPU0:router(config)# **router hsrp** RP/0/RP0/CPU0:router(config-hsrp)# **interface TenGigE 0/2/0/1** RP/0/RP0/CPU0:router(config-hsrp-if)# **hsrp 1 ipv4**  RP/0/RP0/CPU0:router(config-hsrp-if)# **hsrp 1 timers 5 15**

The following example shows how to set, for group number 1 on Ten Gigabit Ethernet interface 0/2/0/1, the time between hello packets to 200 milliseconds and the time after which a router is considered to be down to 1000 milliseconds. The configured timer values are always used because milliseconds have been specified.

RP/0/RP0/CPU0:router(config)# **router hsrp** RP/0/RP0/CPU0:router(config-hsrp)# **interface TenGigE 0/2/0/1** RP/0/RP0/CPU0:router(config-hsrp-if)# **hsrp 1 ipv4**  RP/0/RP0/CPU0:router(config-hsrp-if)# **hsrp 1 timers msec 200 msec 1000** 

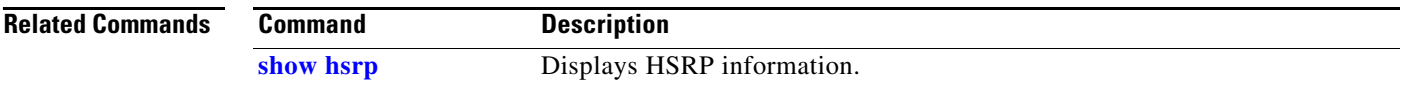

 $\mathbf I$ 

### <span id="page-331-0"></span>**hsrp track**

To configure an interface so that the Hot Standby priority changes on the basis of the availability of other interfaces, use the **hsrp track** command in HSRP interface configuration mode. To remove the tracking, use the **no** form of this command.

**hsrp** [*group-number*] **track interface** *type instance* [*priority-decrement*]

**no hsrp** [*group-number*] **track interface** *type instance* [*priority-decrement*]

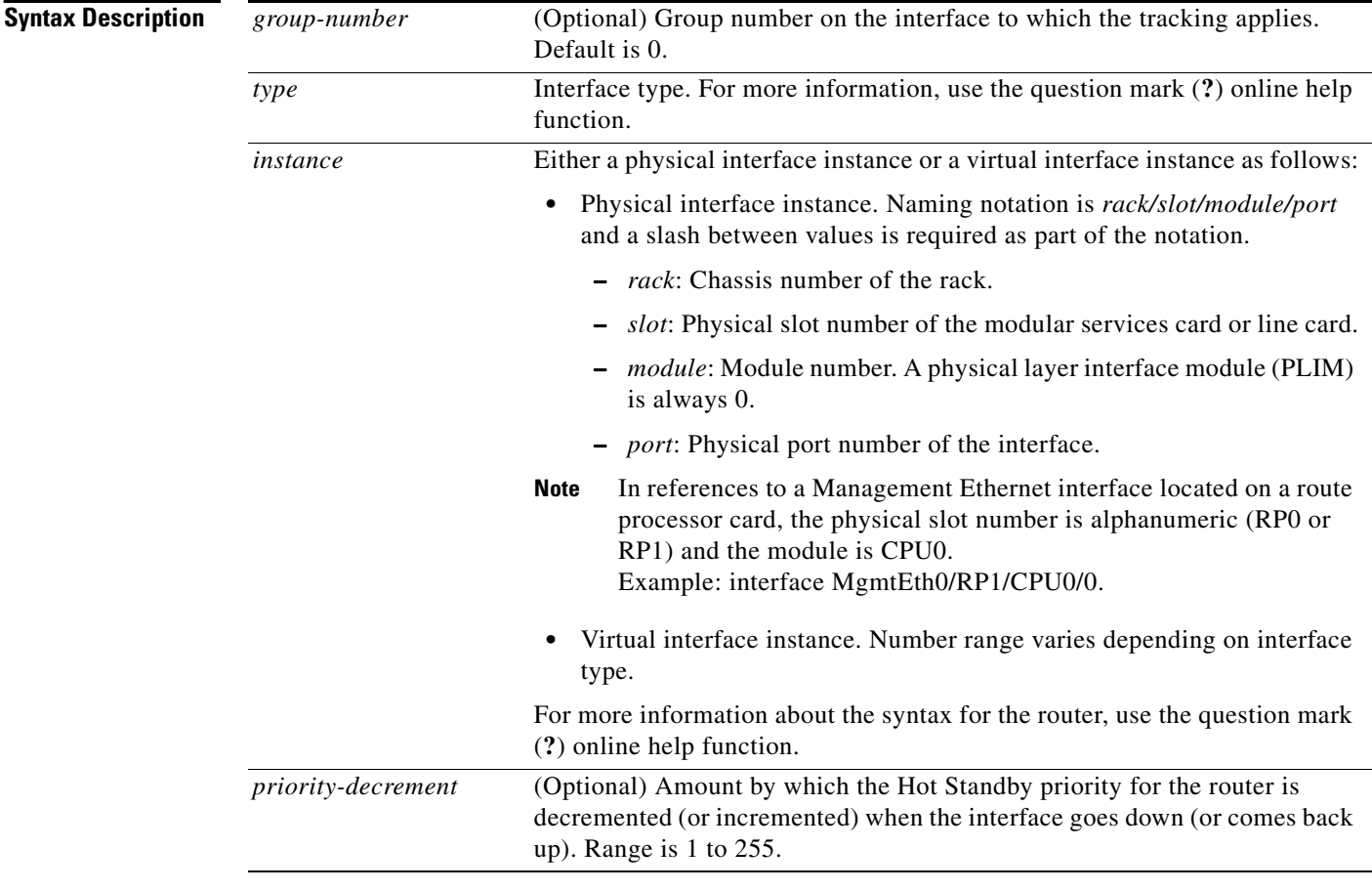

**Defaults** *group-number*: 0 *priority-decrement*: 10

**Command Modes** HSRP interface configuration

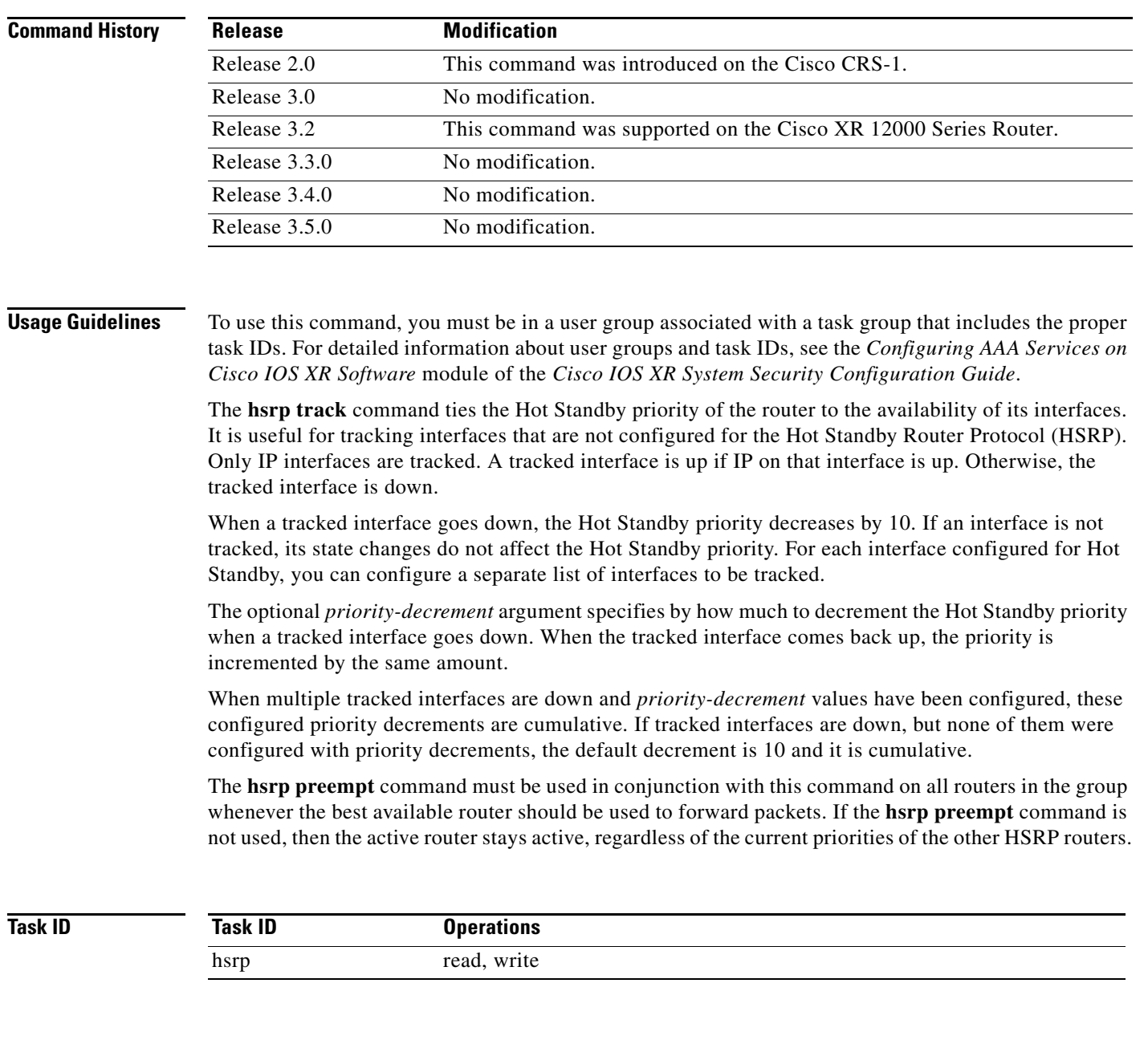

 $\Gamma$ 

**Examples** In the following example, Ten Gigabit Ethernet interface 0/2/0/1 tracks interface 0/1/0/1 and 0/3/0/1. If one or both of these two interfaces go down, the Hot Standby priority of the router decreases by 10. Because the default Hot Standby priority is 100, the priority becomes 90 when one of the tracked interfaces goes down and the priority becomes 80 when both go down.

```
RP/0/RP0/CPU0:router(config)# router hsrp
RP/0/RP0/CPU0:router(config-hsrp)# interface TenGigE 0/2/0/1
RP/0/RP0/CPU0:router(config-hsrp-if)# hsrp track TenGigE 0/1/0/1
RP/0/RP0/CPU0:router(config-hsrp-if)# hsrp track TenGigE 0/3/0/1
RP/0/RP0/CPU0:router(config-hsrp-if)# hsrp preempt
RP/0/RP0/CPU0:router(config-hsrp-if)# hsrp ipv4 192.92.72.46
```
#### $\overline{\text{Related Comma}}$

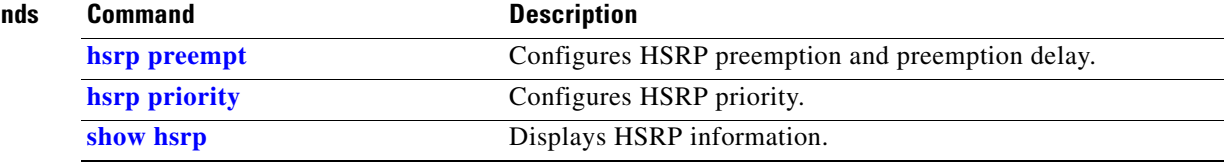

### <span id="page-334-0"></span>**hsrp use-bia**

To configure the Hot Standby Router Protocol (HSRP) to use the burned-in address of the interface as its virtual MAC address, instead of the preassigned MAC address or the functional address, use the **hsrp use-bia** command in HSRP interface configuration mode. To restore the default virtual MAC address, use the **no** form of this command.

**hsrp use-bia**

**no hsrp use-bia**

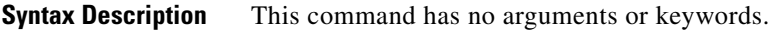

**Defaults HSRP** uses the preassigned MAC address on Ethernet.

**Command Modes HSRP** interface configuration

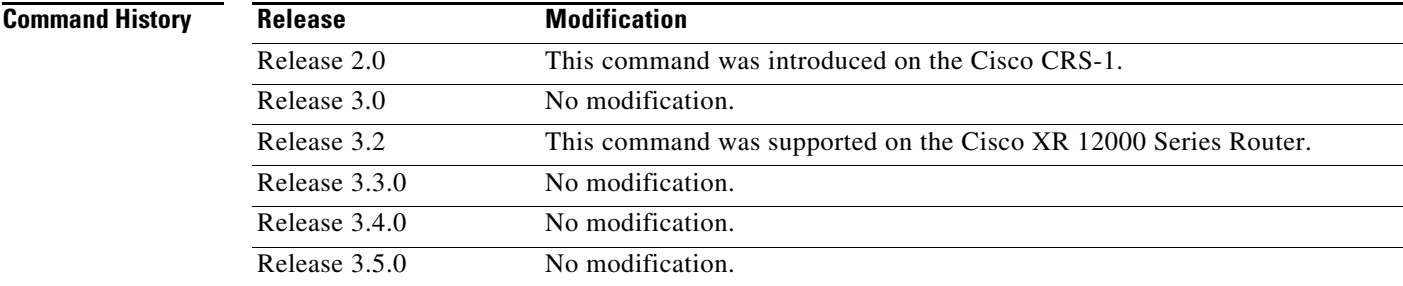

**Usage Guidelines** To use this command, you must be in a user group associated with a task group that includes the proper task IDs. For detailed information about user groups and task IDs, see the *Configuring AAA Services on Cisco IOS XR Software* module of the *Cisco IOS XR System Security Configuration Guide*.

> It is desirable to configure the **hsrp use-bia** command on an interface if there are devices that reject Address Resolution Protocol (ARP) replies with source hardware addresses set to a functional address.

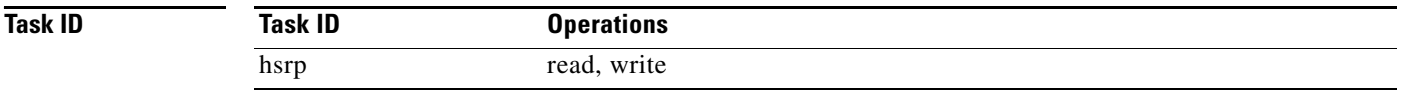

 $\mathbf I$ 

**Examples** In the following example, the burned-in address of Ten Gigabit Ethernet interface 0/2/0/1 will be the virtual MAC address mapped to the virtual IP address for all Hot Standby groups configured on Ten Gigabit Ethernet interface 0/1/0/1:

```
RP/0/RP0/CPU0:router(config)# router hsrp
RP/0/RP0/CPU0:router(config-hsrp)# interface TenGigE 0/2/0/1
RP/0/RP0/CPU0:router(config-hsrp-if)# hsrp use-bia
```
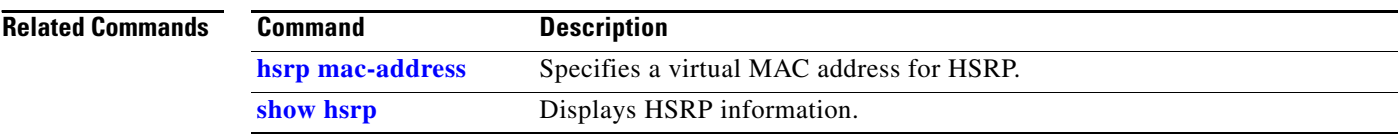

### **interface (HSRP)**

To enable Hot Standby Router Protocol (HSRP) interface configuration command mode, use the **interface** command in router configuration mode. To terminate interface mode, use the **no** form of this command.

**interface** *type instance*

**no interface** *type instance*

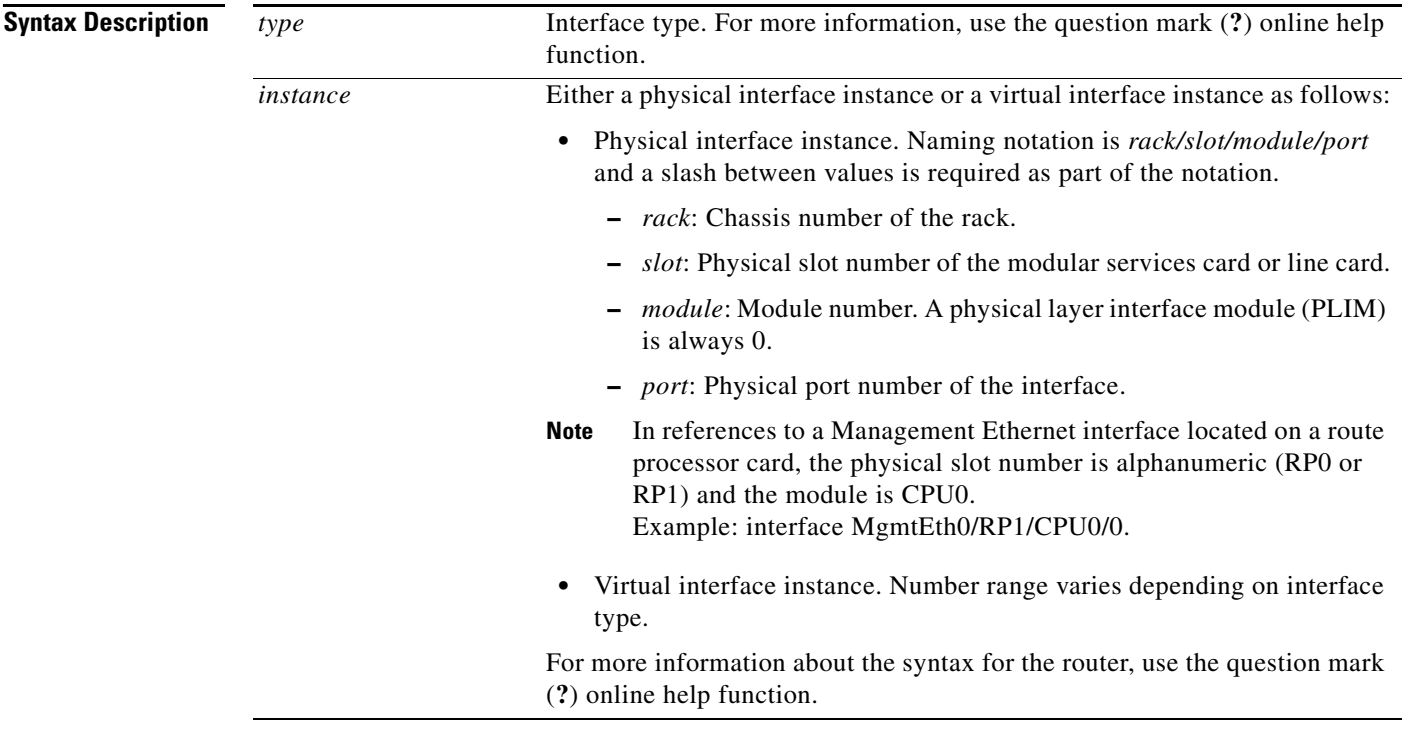

### **Defaults HSRP** is disabled.

#### **Command Modes** Router HSRP configuration

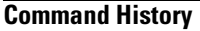

 $\overline{\phantom{a}}$ 

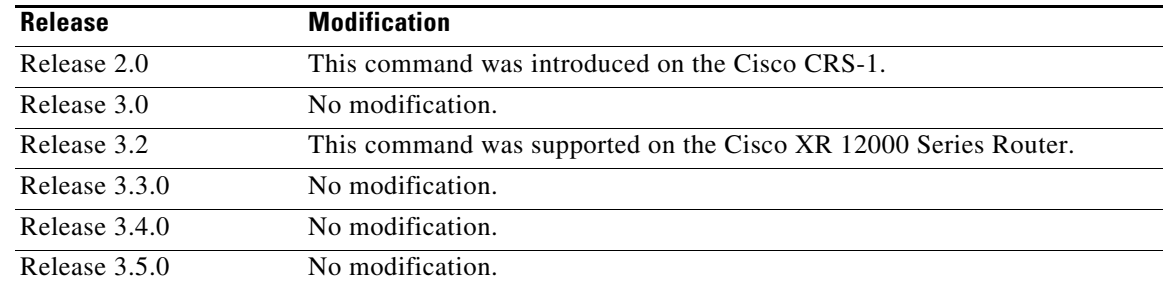

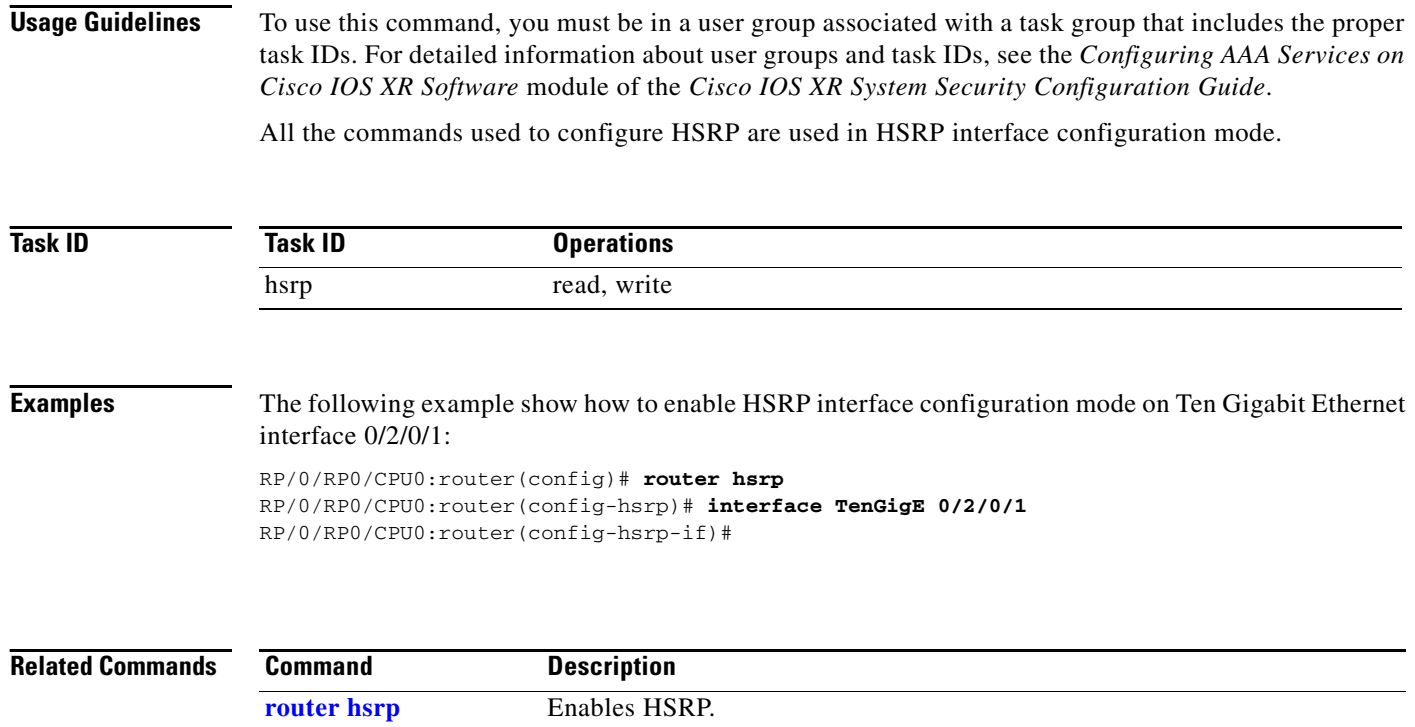

### <span id="page-338-0"></span>**router hsrp**

To enable the Hot Standby Router Protocol (HSRP), use the **router hsrp** command in global configuration mode. To disable HSRP, use the **no** form of this command.

**router hsrp**

**no router hsrp** 

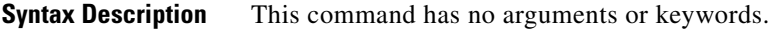

**Defaults HSRP** is disabled.

**Command Modes** Global configuration

**Command History Release Modification** Release 2.0 This command was introduced on the Cisco CRS-1. Release 3.0 No modification. Release 3.2 This command was supported on the Cisco XR 12000 Series Router. Release 3.3.0 No modification. Release 3.4.0 No modification. Release 3.5.0 No modification.

**Usage Guidelines** To use this command, you must be in a user group associated with a task group that includes the proper task IDs. For detailed information about user groups and task IDs, see the *Configuring AAA Services on Cisco IOS XR Software* module of the *Cisco IOS XR System Security Configuration Guide*.

HSRP configuration commands must be configured in the HSRP interface configuration mode.

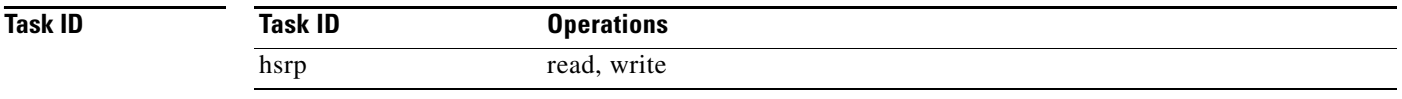

 $\mathbf I$ 

**Examples** The following example shows how to configure an HSRP redundancy process that contains a virtual router group 1 on Ten Gigabit Ethernet interface 0/2/0/1:

> RP/0/RP0/CPU0:router(config)# **router hsrp** RP/0/RP0/CPU0:router(config-hsrp)# **interface TenGigE 0/2/0/1** RP/0/RP0/CPU0:router(config-hsrp-if)# **hsrp 1 priority 254**

### <span id="page-339-0"></span>**show hsrp**

To display Hot Standby Router Protocol (HSRP) information, use the **show hsrp** command in EXEC mode.

**show hsrp** [**interface** *type instance*] [*group-number*]] [**brief** | **detail** |]

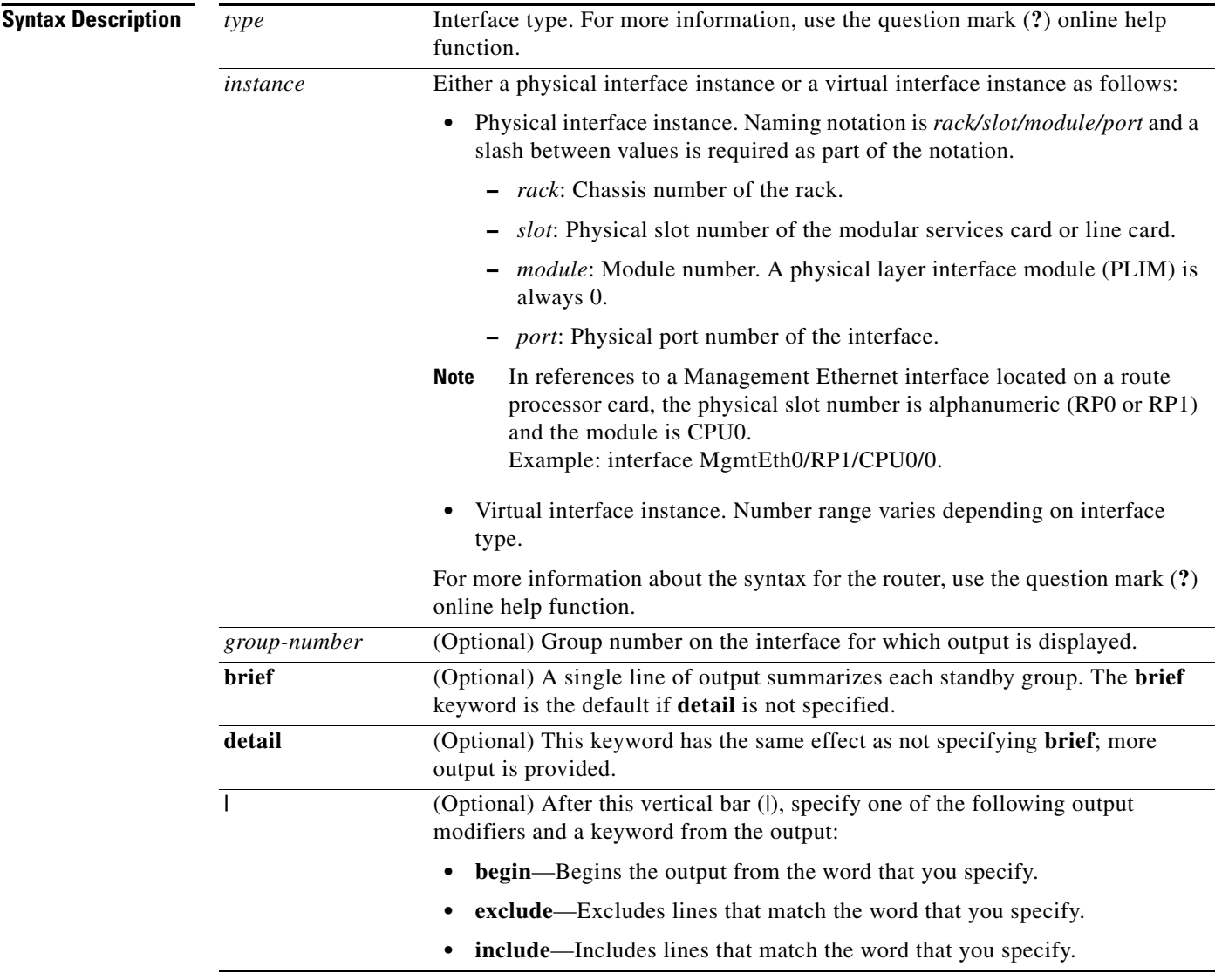

**Defaults** The **brief** keyword is the default.

**Command Modes** EXEC

 $\mathbf{I}$ 

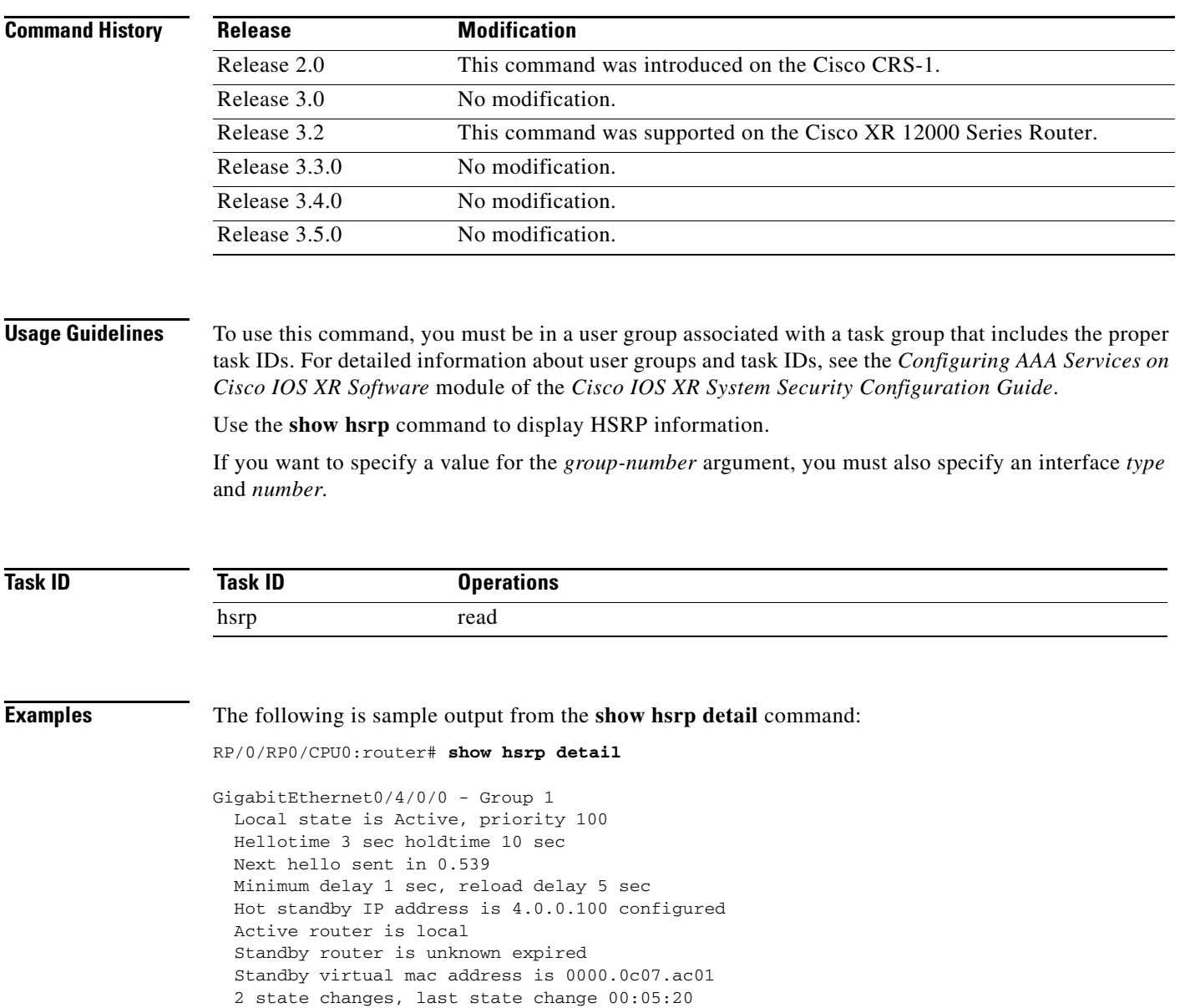

[Table](#page-341-0) 49 describes the significant fields shown in the display.

<span id="page-341-0"></span>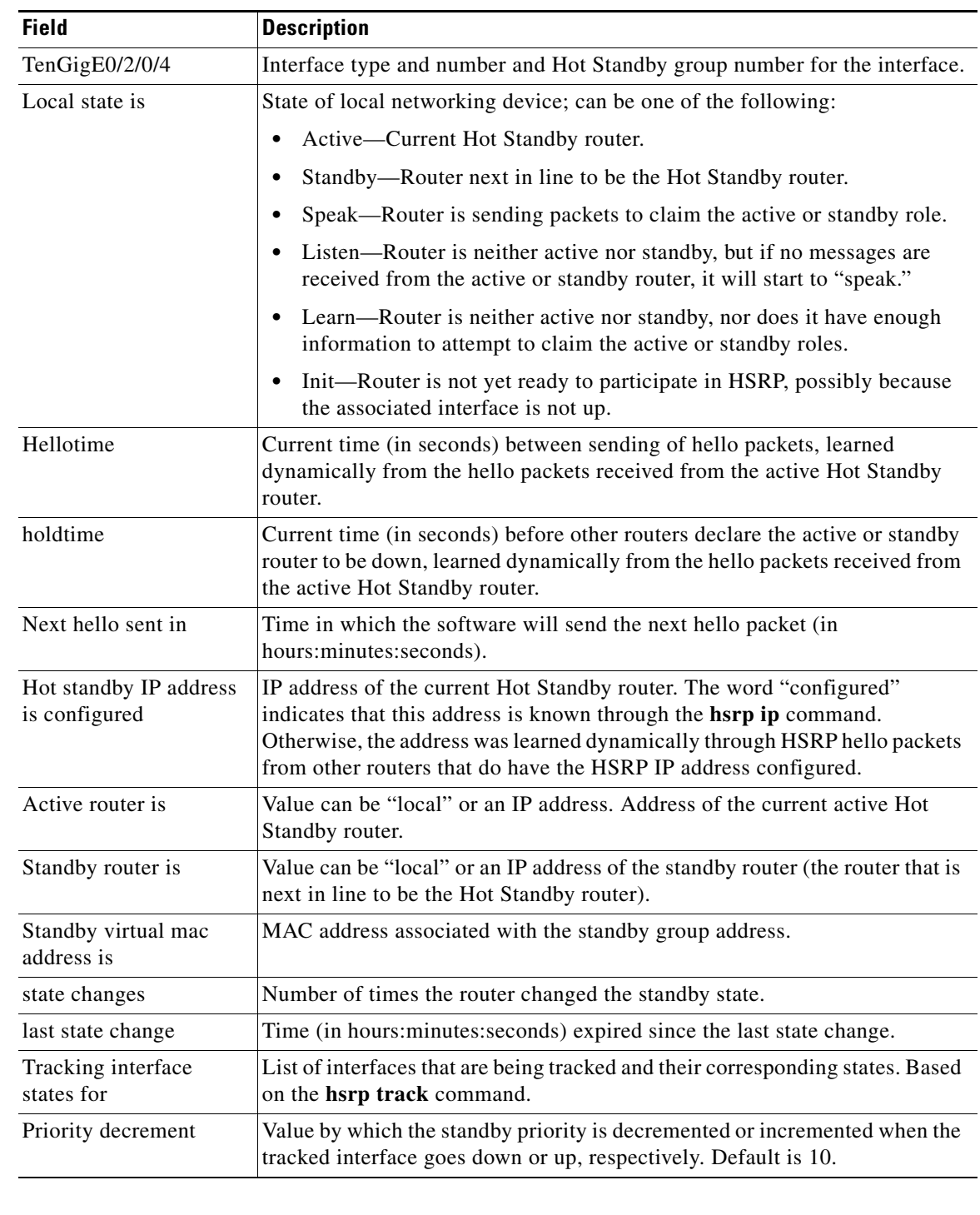

*Table 49 show hsrp Command Field Descriptions*

**Related Commands**

 $\blacksquare$ 

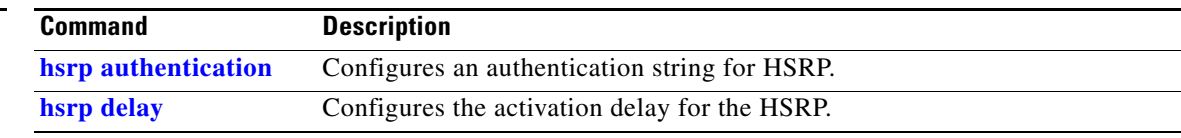

 $\mathbf{I}$ 

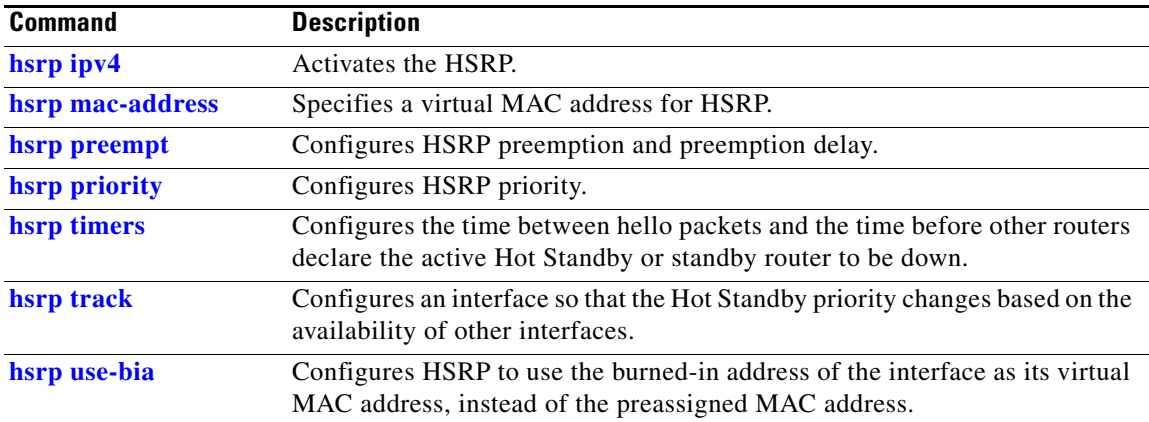

 $\mathcal{L}_{\mathcal{A}}$ 

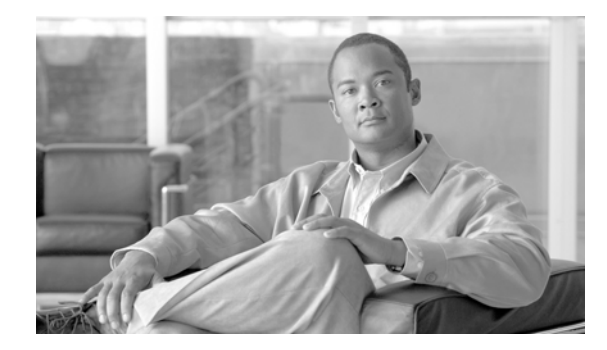

 $\overline{\phantom{a}}$ 

# **LPTS Commands on Cisco IOS XR Software**

This chapter describes the Cisco IOS XR commands used to monitor Local Packet Transport Services (LPTS).

## **clear lpts ifib statistics**

To clear the Internal Forwarding Information Base (IFIB) statistics, use the **clear lpts ifib statistics**  command in EXEC mode.

**clear lpts ifib statistics** [**location** *node-id*]

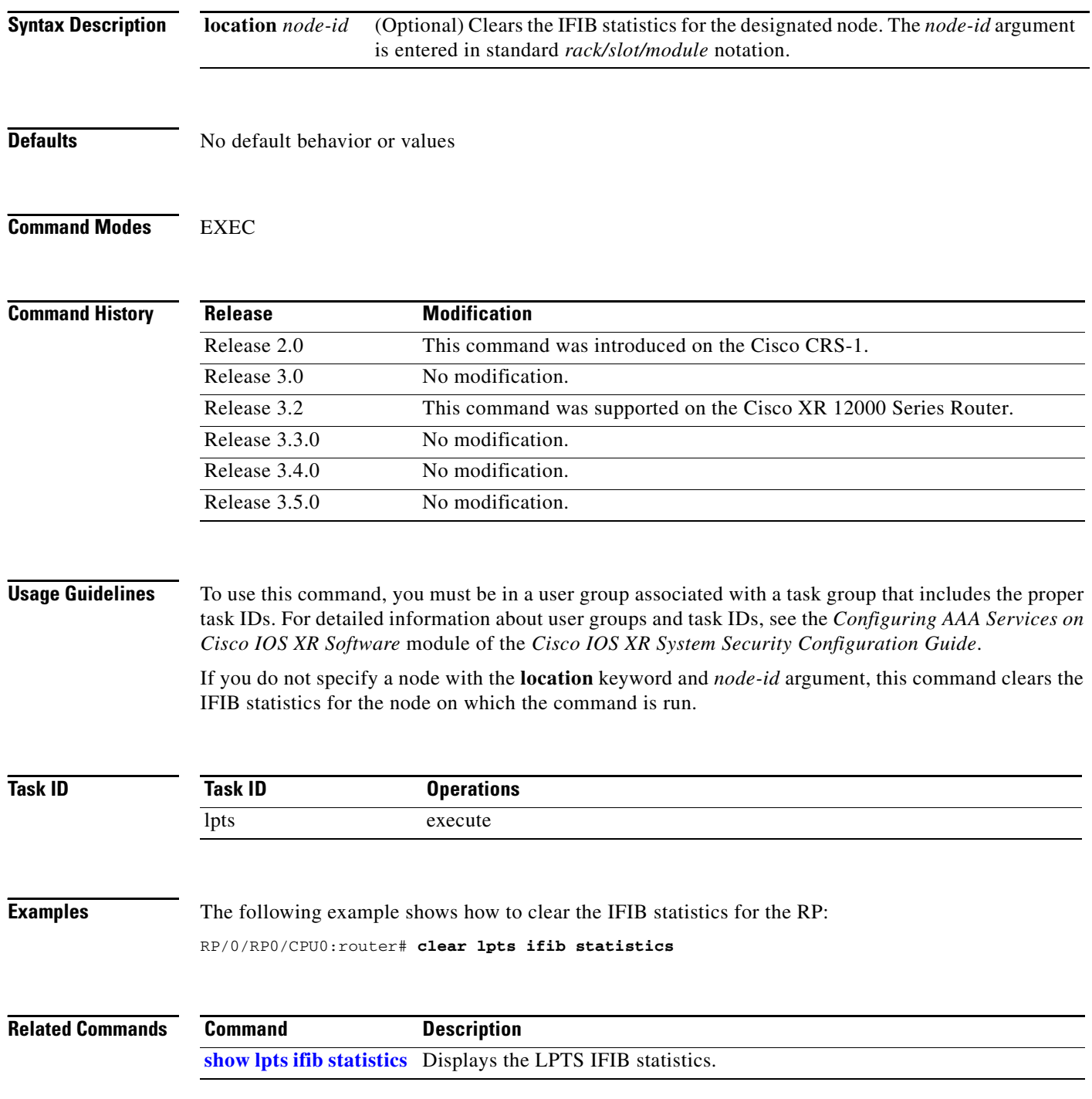

٦

 $\overline{\phantom{a}}$ 

## **clear lpts pifib statistics**

To clear the Pre-Internal Forwarding Information Base (Pre-IFIB) statistics, use the **clear lpts pifib statistics** command in EXEC mode.

**clear lpts pifib statistics** [**location** *node-id*]

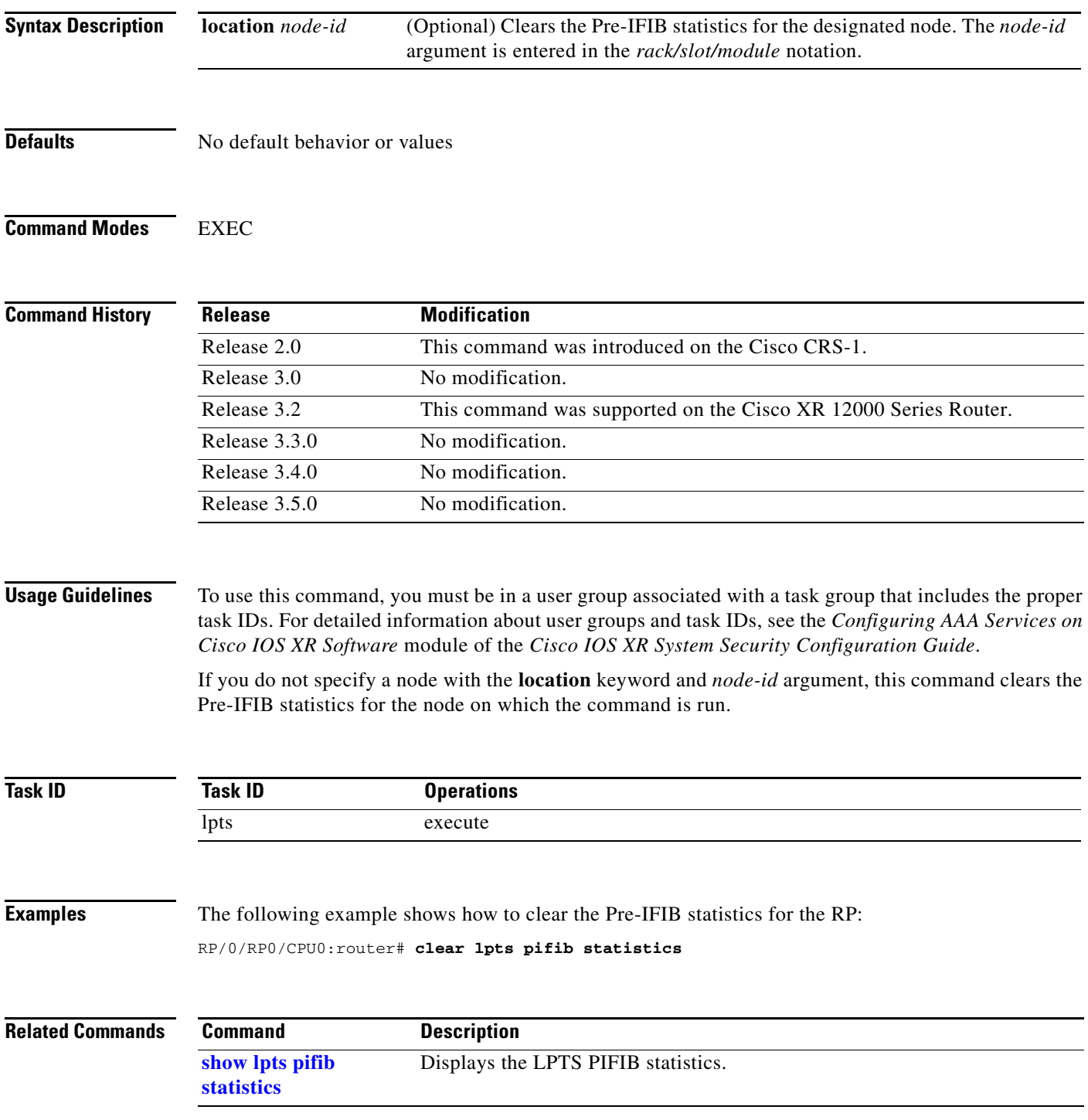

### <span id="page-347-0"></span>**show lpts bindings**

To display the binding information in the Port Arbitrator, use the **show lpts bindings** command in EXEC mode.

**show lpts bindings** [**location** *node-id*] [**client-id** {**clnl** | **ipsec** | **ipv4-io** | **ipv6-io** | **mpa** | **tcp** | **test** | **udp** | **raw**}] [**brief**]

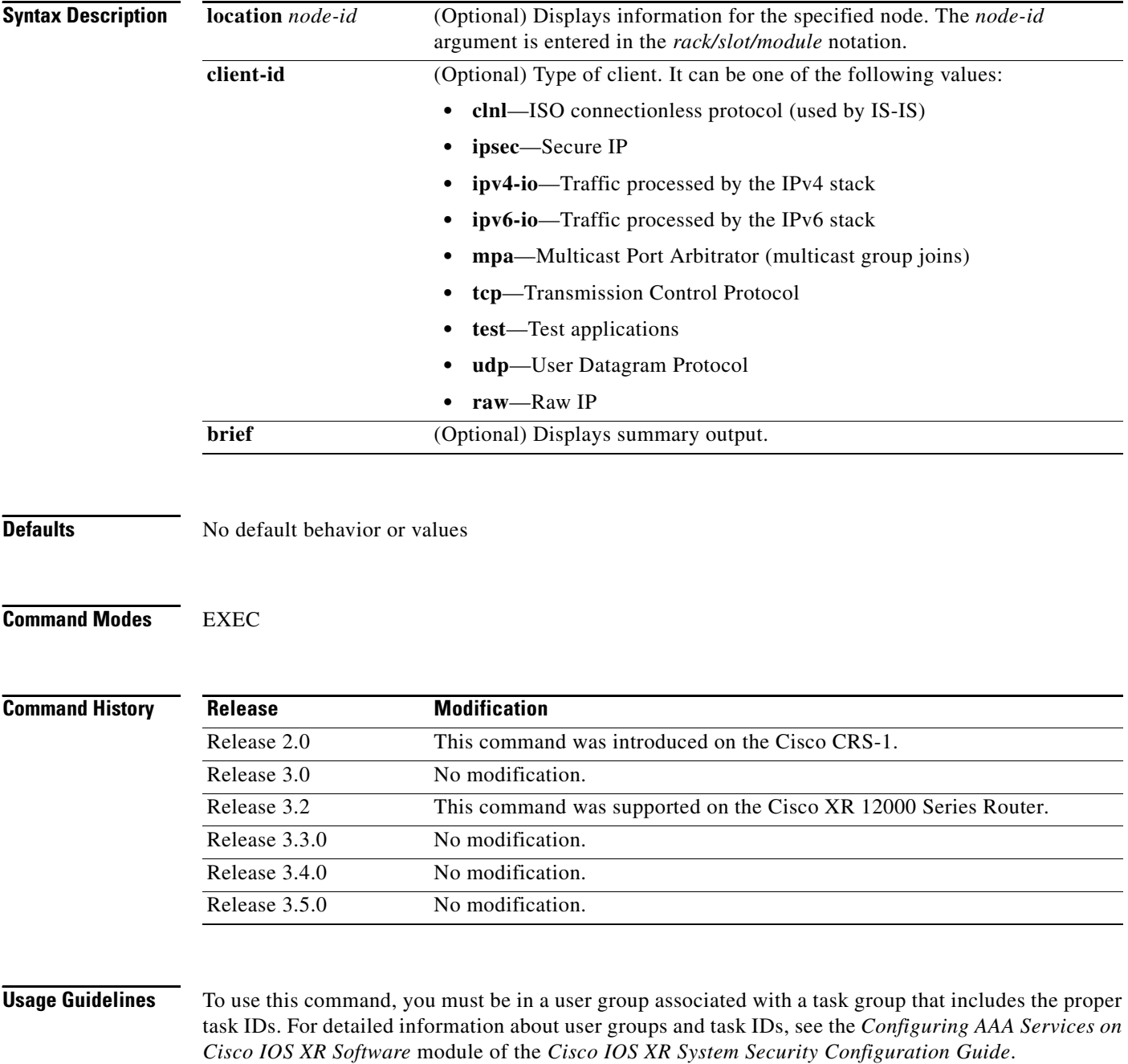

The **show lpts bindings** command displays the Local Packet Transport Services (LPTS) bindings (requests to receive traffic of a particular type). Bindings are aggregated into flows by the LPTS Port Arbitrator; flows are then programmed into the Internal Forwarding Information Base (IFIB) and Pre-IFIB to direct packets to applications.

If you specify the optional **client-id** keyword and type of client, only bindings from that client are shown. If you specify the optional **location** keyword and *node-id* argument, only bindings from clients on that node are displayed.

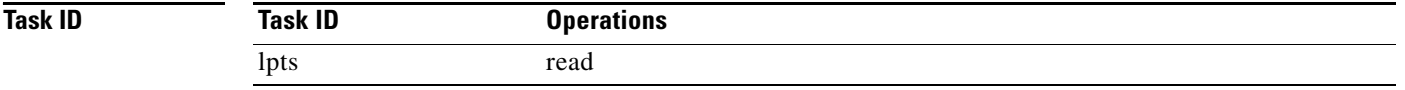

 $\mathbf I$ 

**Examples** The following is sample output from the **show lpts bindings** command, displaying bindings for all client ID types:

RP/0/RP0/CPU0:router# **show lpts bindings**

@ - Indirect binding; Sc - Scope ------------------------------------------ Location :0/1/CPU0 Client ID :IPV4\_IO Cookie :0x00000001 Clnt Flags : Layer 3 : IPV4 Layer 4 : ICMP Local Addr :any Remote Addr:any Local Port :any Remote Port:any Filters :Type / Intf or Pkt Type / Source Addr / Location INCLUDE\_TYPE / type 8 INCLUDE\_TYPE / type 13 INCLUDE\_TYPE / type 17 ------------------------------------------ Location :0/2/CPU0 Client ID :IPV4\_IO Cookie :0x00000001 Clnt Flags : Layer 3 :IPV4 Layer 4 :ICMP Local Addr :any Remote Addr:any Local Port :any Remote Port:any Filters :Type / Intf or Pkt Type / Source Addr / Location INCLUDE\_TYPE / type 8 INCLUDE\_TYPE / type 13 INCLUDE\_TYPE / type 17 ------------------------------------------ Location :0/RP1/CPU0 Client ID :TCP Cookie :0x4826f1f8 Clnt Flags :REUSEPORT Layer 3 :IPV4 Layer 4 :TCP Local Addr :any Remote Addr:any

1

Local Port :7 Remote Port:any ------------------------------------------ Location :0/RP1/CPU0 Client ID :TCP Cookie :0x4826fa0c Clnt Flags :REUSEPORT Layer 3 : IPV4 Layer 4 :TCP Local Addr :any Remote Addr:any Local Port :9 Remote Port:any ------------------------------------------ Location :0/RP1/CPU0 Client ID :TCP Cookie :0x482700d0 Clnt Flags :REUSEPORT Layer 3 : IPV4 Layer 4 :TCP Local Addr :any Remote Addr:any Local Port :19 Remote Port:any ------------------------------------------ Location :0/RP1/CPU0 Client ID :IPV4\_IO Cookie :0x00000001 Clnt Flags : Layer 3 :IPV4 Layer 4 : ICMP Local Addr :any Remote Addr:any Local Port :any Remote Port:any Filters : Type / Intf or Pkt Type / Source Addr / Location INCLUDE\_TYPE / type 8 INCLUDE\_TYPE / type 13 INCLUDE\_TYPE / type 17

[Table](#page-349-0) 50 describes the significant fields shown in the display.

#### <span id="page-349-0"></span>*Table 50 show lpts bindings Command Field Descriptions*

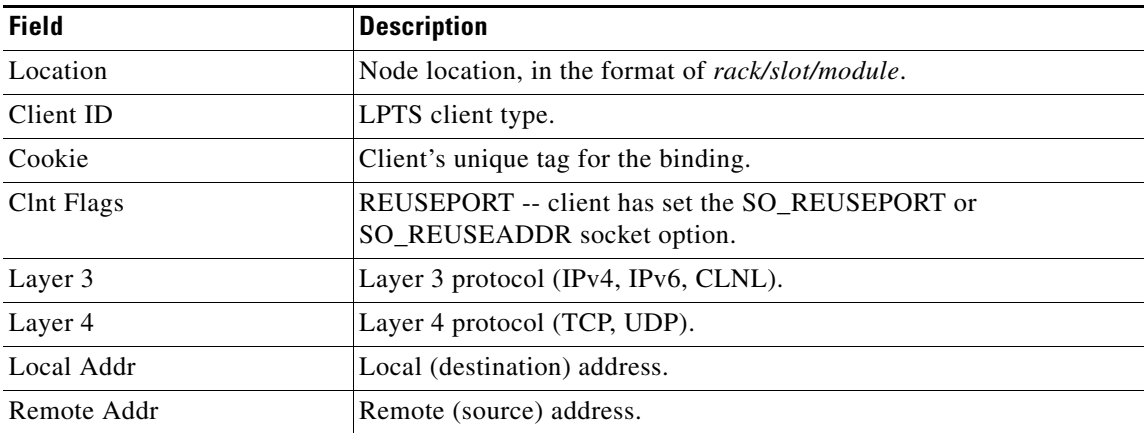

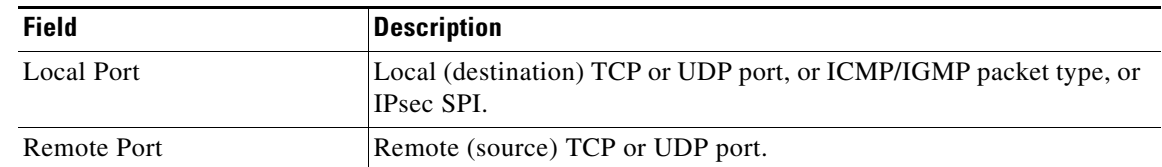

#### *Table 50 show lpts bindings Command Field Descriptions (continued)*

#### The following is sample output from the **show lpts bindings brief** command:

RP/0/RP0/CPU0:router# **show lpts bindings brief**

@ - Indirect binding; Sc - Scope

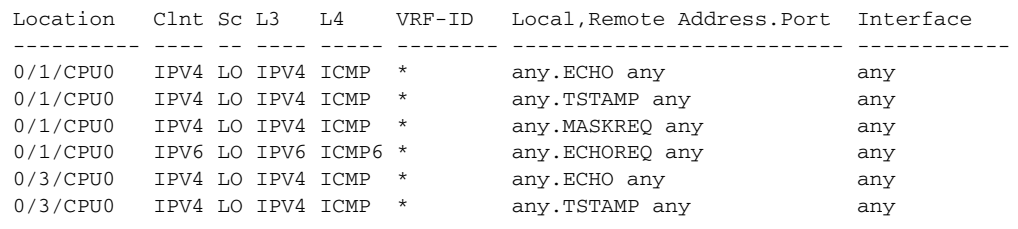

[Table](#page-350-0) 51 describes the significant fields shown in the display.

#### <span id="page-350-0"></span>*Table 51 show lpts bindings brief Command Field Descriptions*

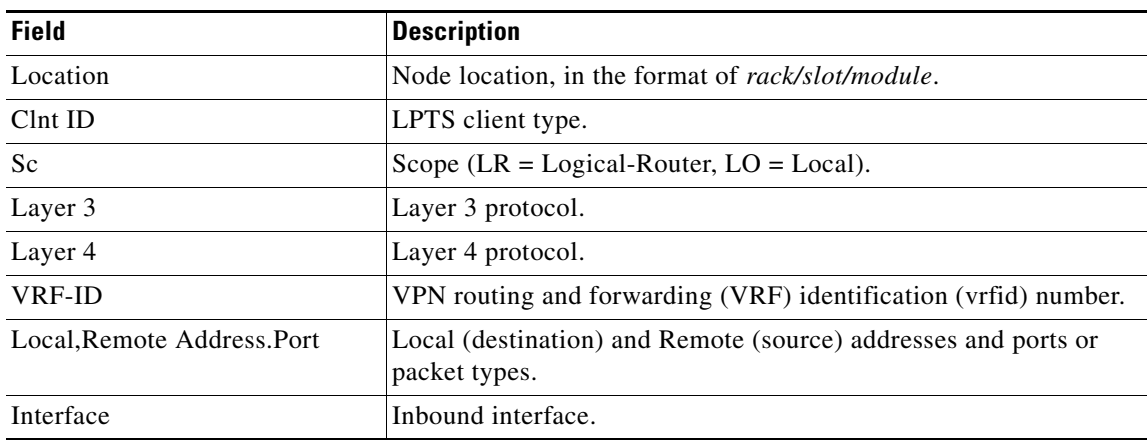

#### **Related Commands**

 $\overline{\phantom{a}}$ 

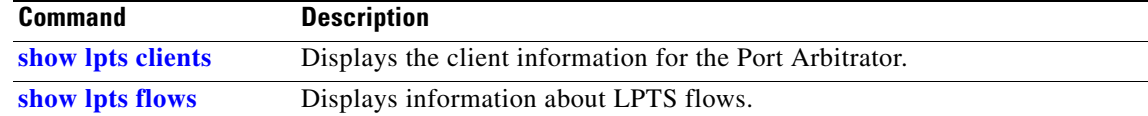

# <span id="page-351-0"></span>**show lpts clients**

To display the client information for the Port Arbitrator, use the **show lpts clients** command in EXEC mode.

**show lpts clients** [**times**]

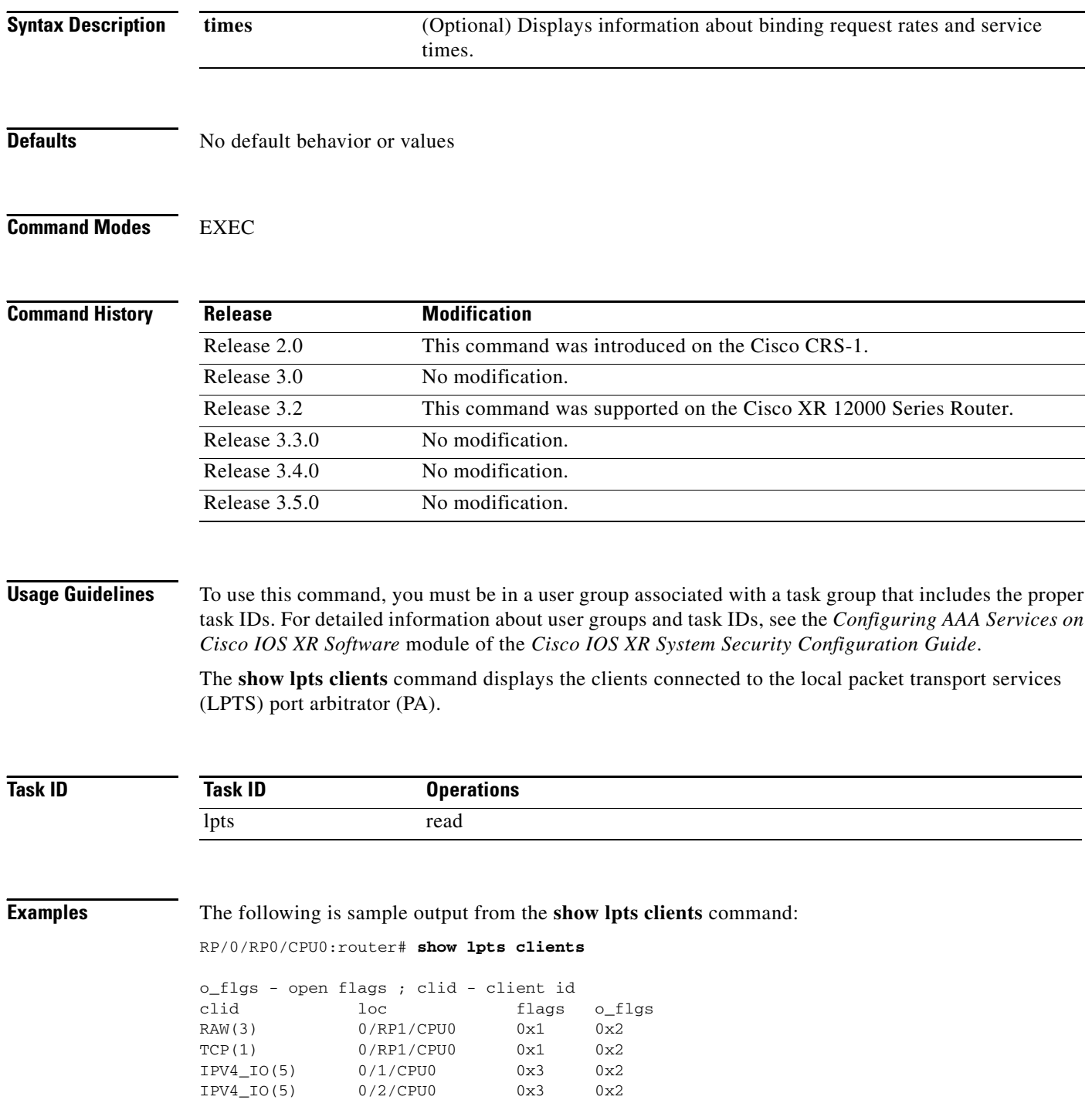

 $\overline{\phantom{a}}$ 

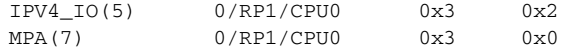

<span id="page-352-0"></span>[Table](#page-352-0) 52 describes the significant fields shown in the display.

*Table 52 show lpts clients Command Field Descriptions*

| <b>Field</b> | <b>Description</b>                                                    |
|--------------|-----------------------------------------------------------------------|
| Clid         | LPTS client ID.                                                       |
| Loc          | Node location, in the format rack/slot/module.                        |
| Flags        | Client flags.                                                         |
|              | The client flags are used only for debugging purposes.<br><b>Note</b> |
| o_flags      | Open flags.                                                           |
|              | The open flags are used only for debugging purposes.<br><b>Note</b>   |

The following is sample output from the **show lpts clients times** command. The output shows samples for the last 30 seconds, 1 minute, 5 minutes, 10 minutes, and a total (if nonzero). The number of transactions, number of updates, and the minimum/average/maximum time in milliseconds to process each transaction is shown.

RP/0/RP0/CPU0:router# **show lpts clients times**

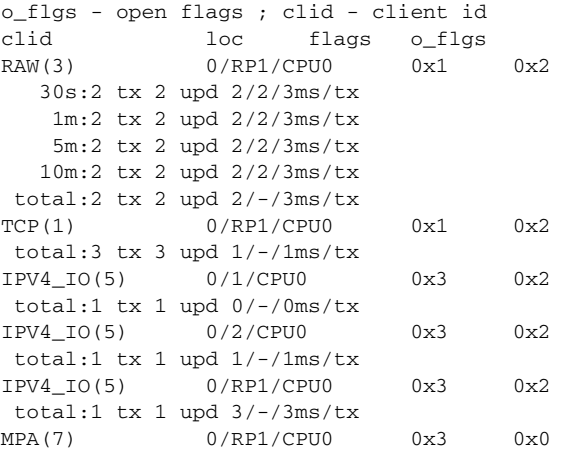

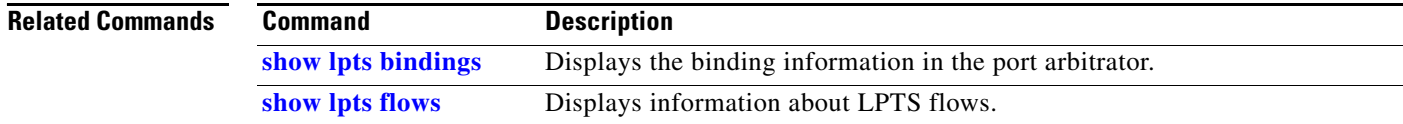

# <span id="page-353-0"></span>**show lpts flows**

To display information about Local Packet Transport Services (LPTS) flows, use the **show lpts flows** command in EXEC mode.

**show lpts flows** [**brief**]

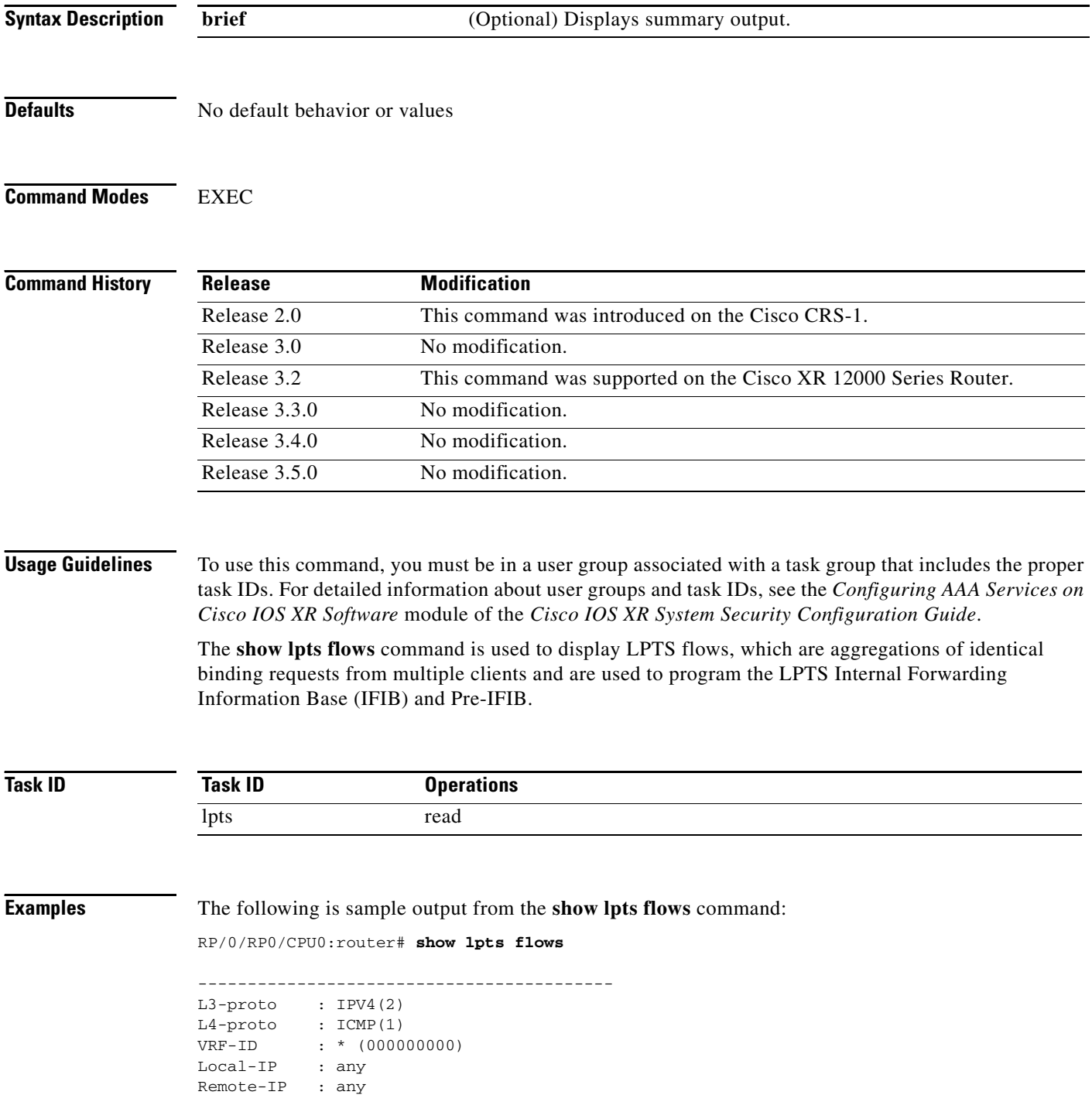

```
Pkt-Type : 8
Remote-Port : any
Interface : any (0x0)
Flow-type : ICMP-local
Min-TTL : 0
Slice : RAWIP4_FM
Flags : 0x20 (in Pre-IFIB)
Location : (drop)
Element References
location / count / scope
* / 3 / LOCAL
```
[Table](#page-354-0) 53 describes the significant fields shown in the display.

#### <span id="page-354-0"></span>*Table 53 show lpts flows Command Field Descriptions*

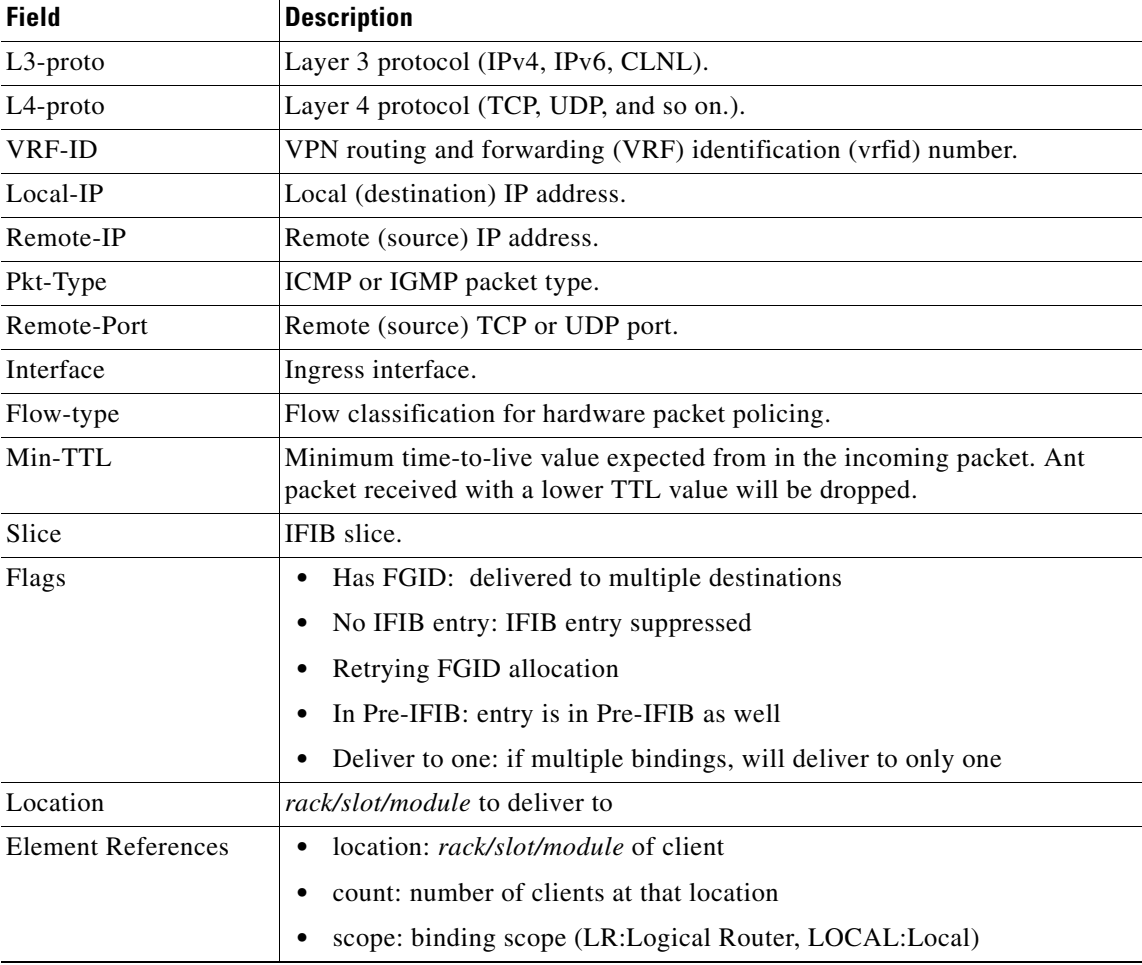

#### The following is sample output from the **show lpts flows brief** command:

```
RP/0/RP0/CPU0:router# show lpts flows brief
```
 $\overline{\phantom{a}}$ 

+ - Additional delivery destination; L - Local interest; P - In Pre-IFIB

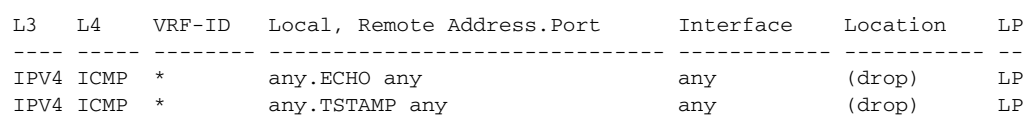

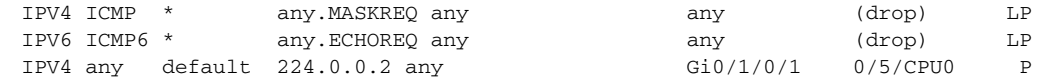

[Table](#page-355-0) 54 describes the significant fields shown in the display.

<span id="page-355-0"></span>*Table 54 show lpts flows brief Command Field Descriptions* 

| <b>Description</b>                                                                                                    |
|----------------------------------------------------------------------------------------------------|
| Layer 3 protocol (IPv4, IPv6, CLNL).                                                                                                    |
| Layer 4 protocol.                                                                                                    |
| VPN routing and forwarding (VRF) identification (vrfid) number.                                                                                   |
| Local (destination) and remote (source) IP addresses and TCP or UDP<br>ports, or ICMP/IGMP packet types, or IPSec Security Parameters<br>Indices. |
| Ingress interface.                                                                                                    |
| Delivery location:                                                                                                    |
| rack/slot/module—individual location                                                                                                    |
| [0xNNNN]—multiple locations (platform-dependent value)                                                                                            |
| $(drop)$ —do not deliver to any application                                                                                                    |
| Local interest (to be processed by IPv4 or IPv6 stack directly) or entry<br>is resident in Pre-IFIB.                                              |
|                                                                                                    |

### **Related Commands**

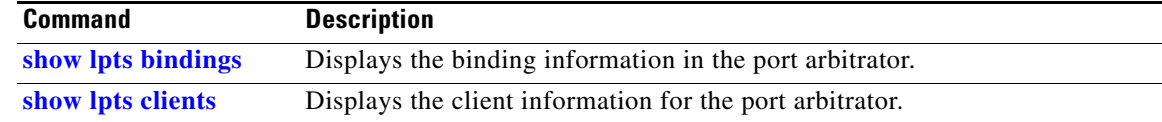

### **show lpts ifib**

To display the entries in the Internal Forwarding Information Base (IFIB), use the **show lpts ifib**  command in EXEC mode.

**show lpts ifib** [**entry**] [**type** {**bgp4** | **bgp6** | **isis** | **mcast4** | **mcast6** | **ospf-mc4** | **ospf-mc6** | **ospf4** | **ospf6** | **raw4** | **raw6** | **tcp4** | **tcp6** | **udp4** | **udp6**} | **all**] [**brief** [**statistics**]]

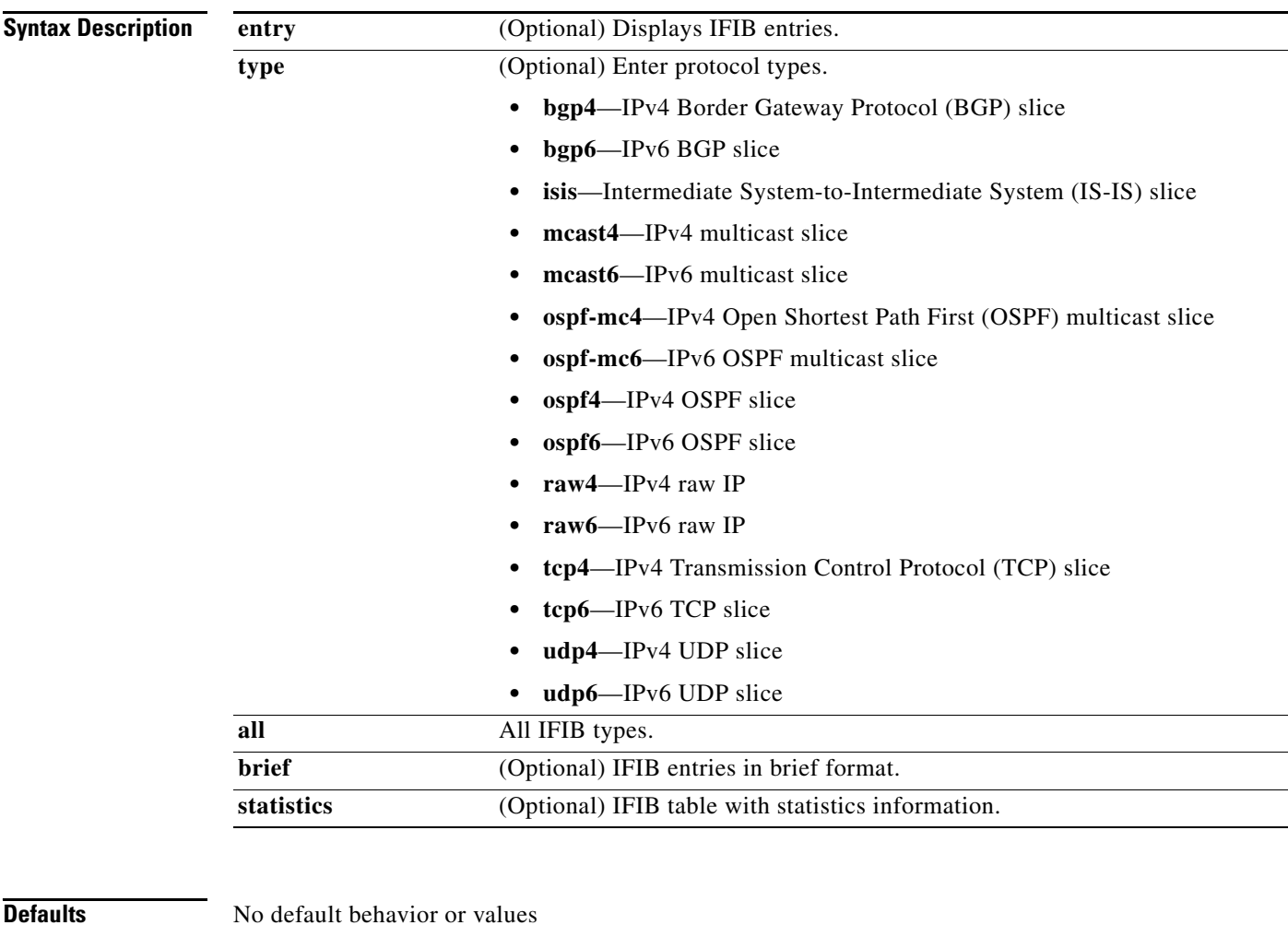

### **Command Modes** EXEC

#### **Command History**

 $\overline{\phantom{a}}$ 

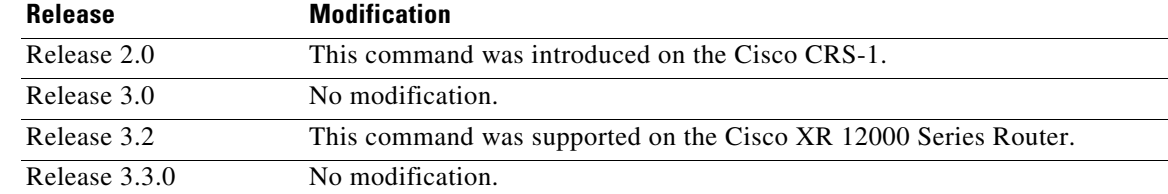

ו

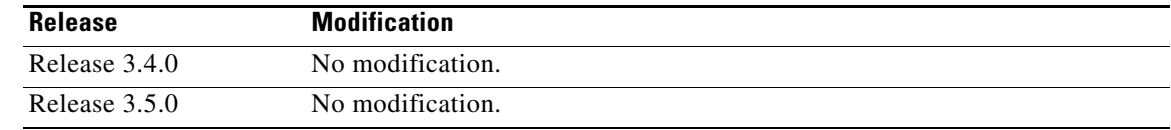

**Usage Guidelines** To use this command, you must be in a user group associated with a task group that includes the proper task IDs. For detailed information about user groups and task IDs, see the *Configuring AAA Services on Cisco IOS XR Software* module of the *Cisco IOS XR System Security Configuration Guide*.

> Use this command to display detailed information about the entries in an IFIB slice. This command is useful for debugging problems with delivering packets to applications.

> When the **statistics** keyword is used, detailed statistics are displayed for packet count, number of entries in each slice, and a total entries count.

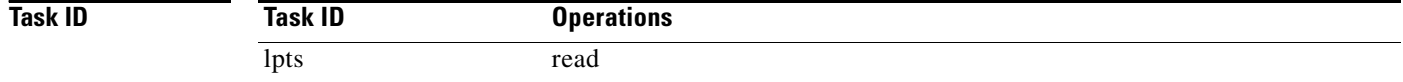

#### **Examples** The following is sample output from the **show lpts if ib** command:

RP/0/RP1/CPU0:router# **show lpts ifib**

Interface : any (0x0)

```
O - Opcode; A - Accept Counter; D - Drop Counter; F - Flow Type; L - Listener Tag; 
I - Local Flag; Y - SYN; T - Min TTL; DV - Deliver; DP - Drop; RE - Reassemble; na - Not 
Applicable
----------------------------------------------------
VRF-ID : default (0x60000000)
Port/Type : any
Source Port : any
Dest IP : any
Source IP : any
Layer 4 : 88 (88)
```
O/A/D/F/L/I/Y/T : DELIVER/0/0/EIGRP/IPv4\_STACK/0/0/0 Deliver List : 0/5/CPU0 ----------------------------------------------------

[Table](#page-357-0) 55 describes the significant fields shown in the display.

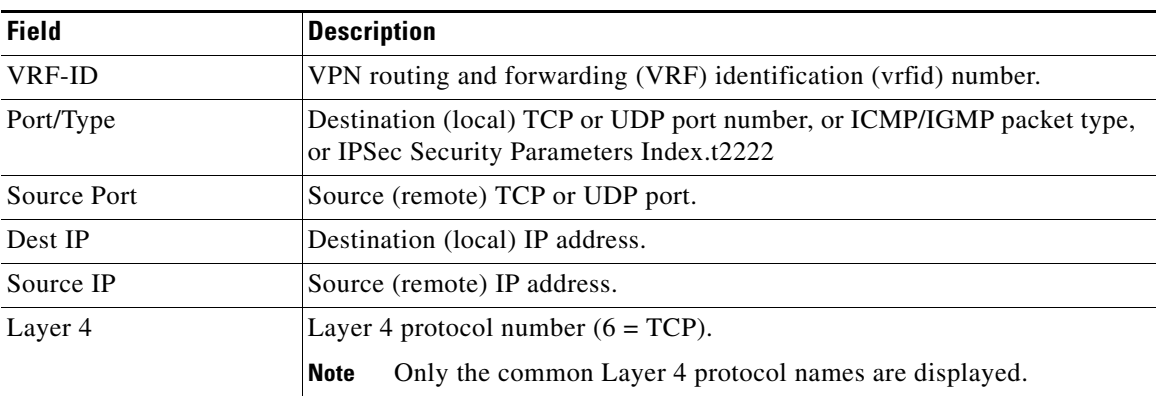

#### <span id="page-357-0"></span>*Table 55 show lpts ifib entries Command Field Descriptions*

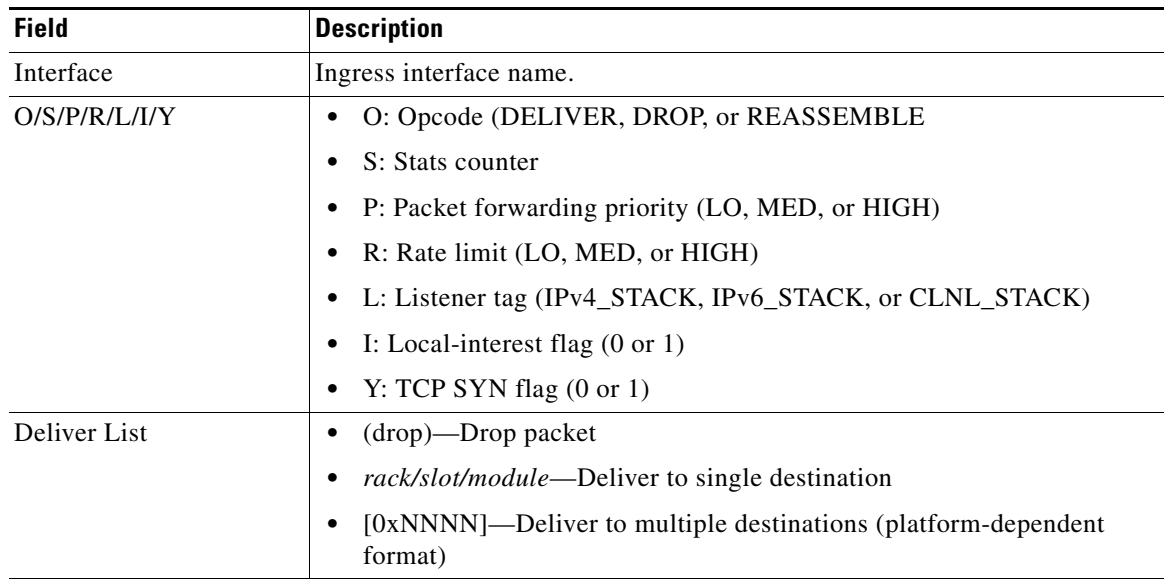

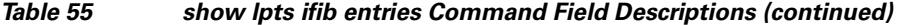

The following is sample output from the **show lpts ifib brief** command:

RP/0/RP0/CPU0:router# **show lpts ifib brief**

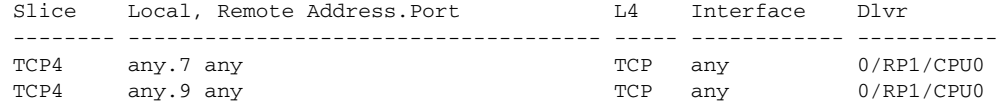

The following is sample output from the **show lpts ifib brief statistics** command:

RP/0/RP0/CPU0:router# **show lpts ifib brief statistics**

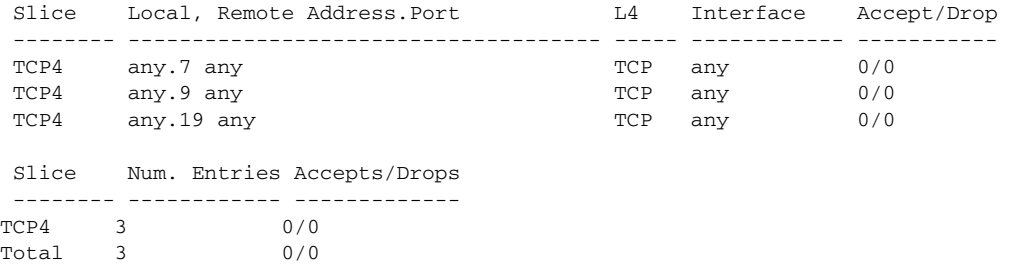

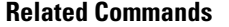

 $\overline{\phantom{a}}$ 

**Command Description show lpts ifib slices** Displays IFIB slice information.

 $\mathbf I$ 

### **show lpts ifib slices**

To display Internal Forwarding Information Base (IFIB) slice information, use the **show lpts ifib slices** command in EXEC mode.

**show lpts ifib slices** [**type** {**bgp4** | **bgp6 | isis | mcast4** | **mcast6** | **ospf-mc4** | **ospf-mc6** | **ospf4** | **ospf6** | **raw4** | **raw6** | **tcp4** | **tcp6** | **udp4** | **udp6**}] [**all**] [**statistics**] [**times**]

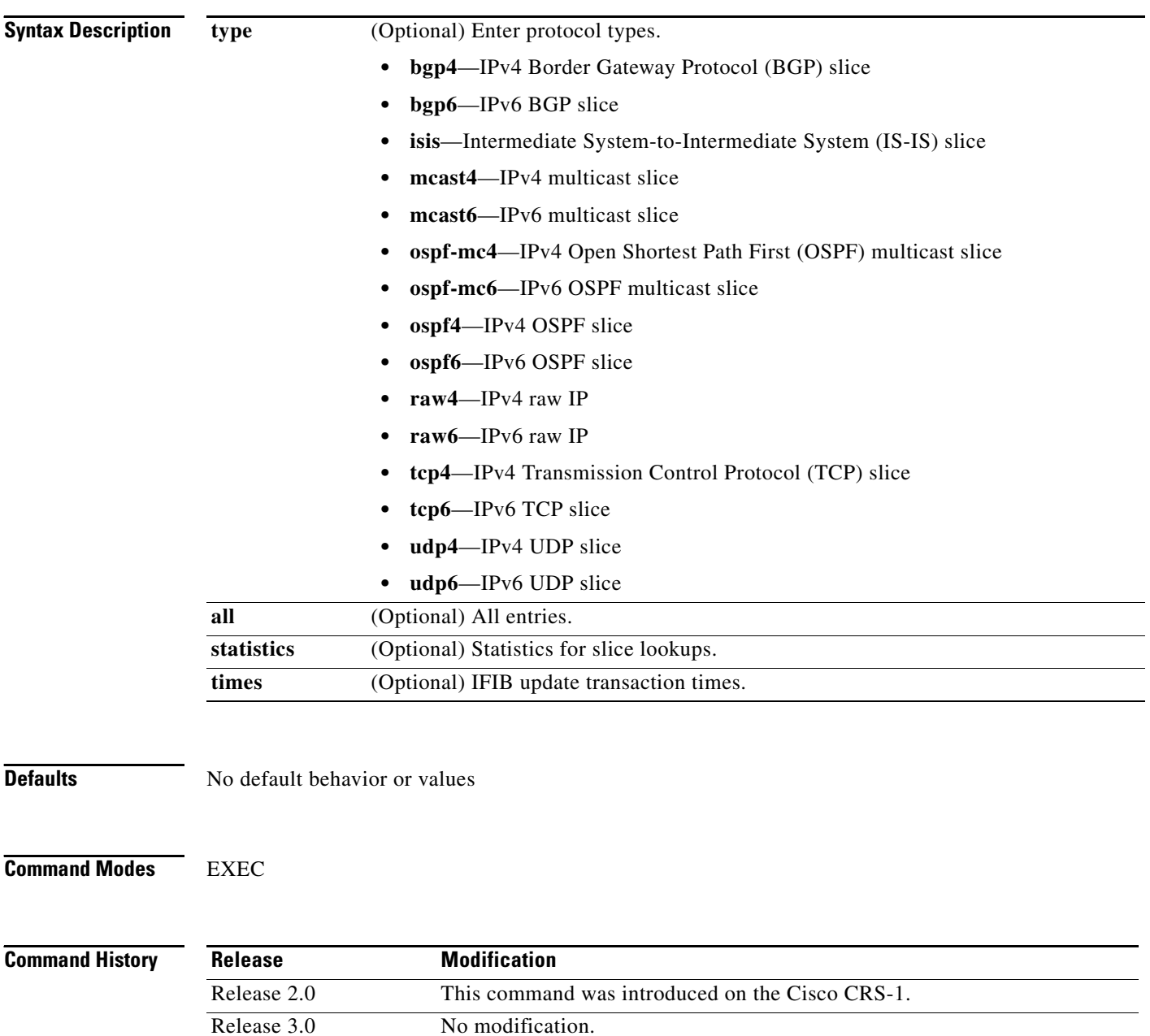

Release 3.2 This command was supported on the Cisco XR 12000 Series Router.

Release 3.3.0 No modification.
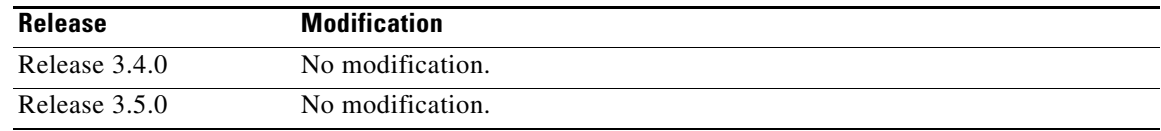

**Usage Guidelines** To use this command, you must be in a user group associated with a task group that includes the proper task IDs. For detailed information about user groups and task IDs, see the *Configuring AAA Services on Cisco IOS XR Software* module of the *Cisco IOS XR System Security Configuration Guide*.

> Use the **show lpts ifib slices** command when troubleshooting IFIB entries and slice assignments. This command is especially useful when troubleshooting problems with delivering packets to applications.

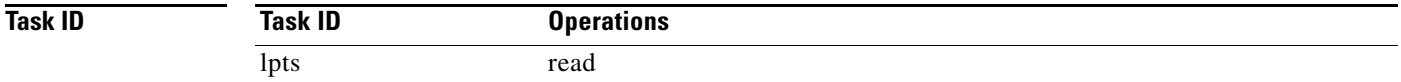

 $\Gamma$ 

**Examples** The following is sample output from the **show lpts ifib slices** command:

RP/0/RP0/CPU0:router# **show lpts ifib slices** 

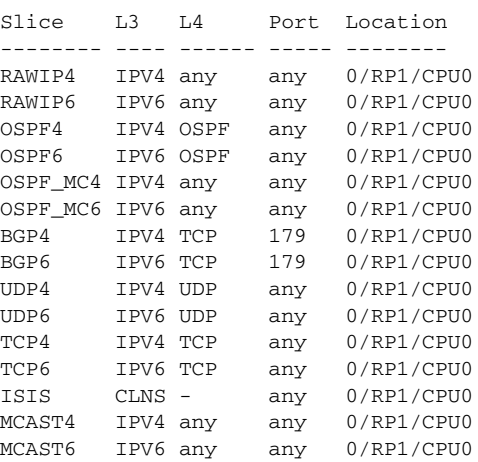

The following is sample output from the **show lpts ifib slices times** command:

RP/0/RP0/CPU0:router# **show lpts ifib slices times**

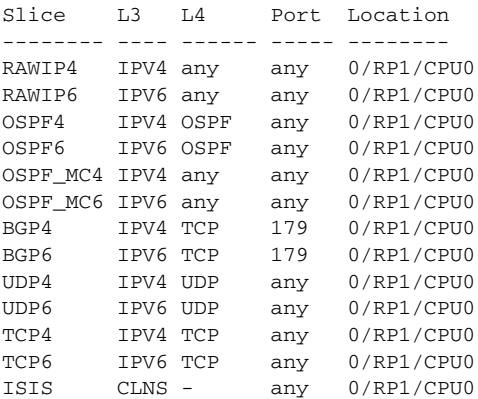

MCAST4 IPV4 any any 0/RP1/CPU0<br>MCAST6 IPV6 any any 0/RP1/CPU0  $any \t0/RP1/CPU0$  Flow Manager 0/RP1/CPU0: total:5 tx 13 upd 1/-/1ms/tx

The following is sample output from the **show lpts ifib slices statistics** command.

RP/0/RP0/CPU0:router# **show lpts ifib slices all statistics**

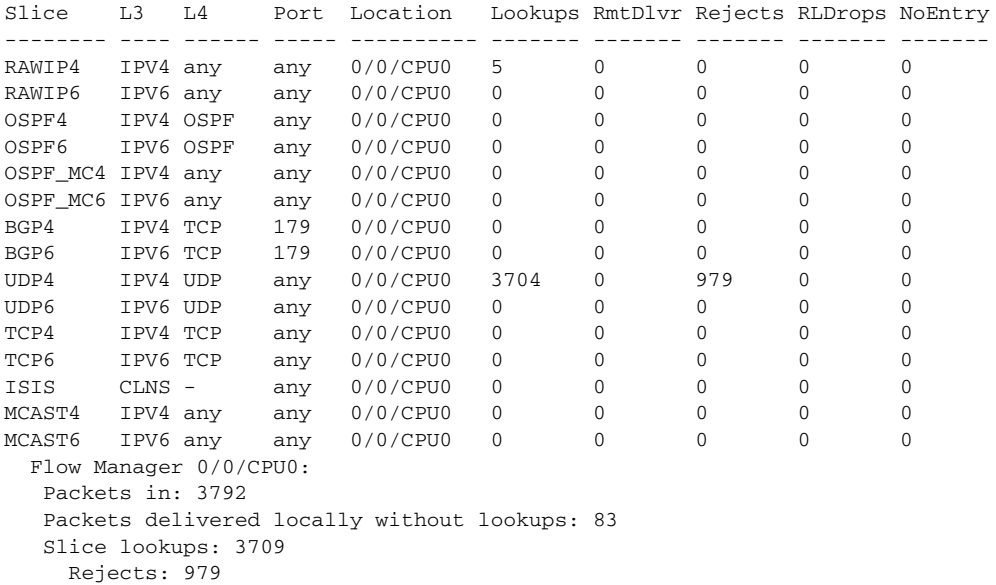

[Table](#page-361-0) 56 describes the significant fields shown in the display.

## <span id="page-361-0"></span>*Table 56 show lpts ifib slices statistics Command Field Descriptions*

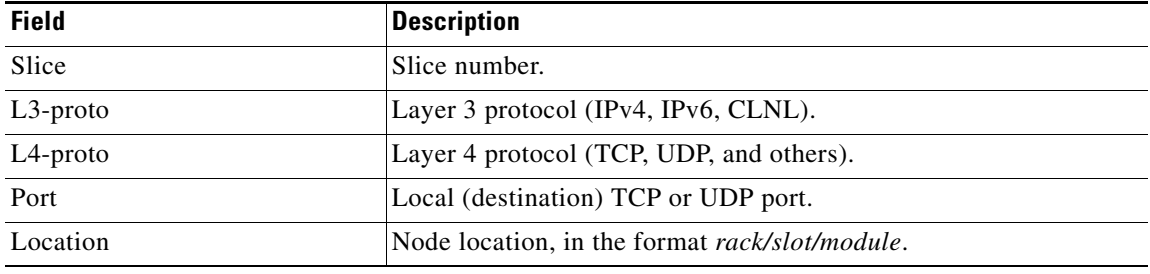

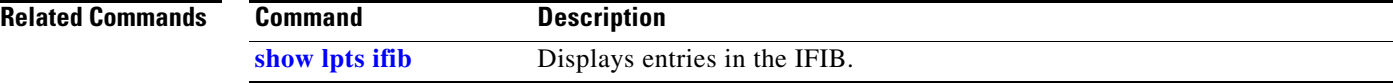

 $\mathbf{I}$ 

# **show lpts ifib statistics**

To display Internal Forwarding Information Base (IFIB) statistics, use the **show lpts ifib statistics** command in EXEC mode.

**show lpts ifib statistics** [**location** *node-id*]

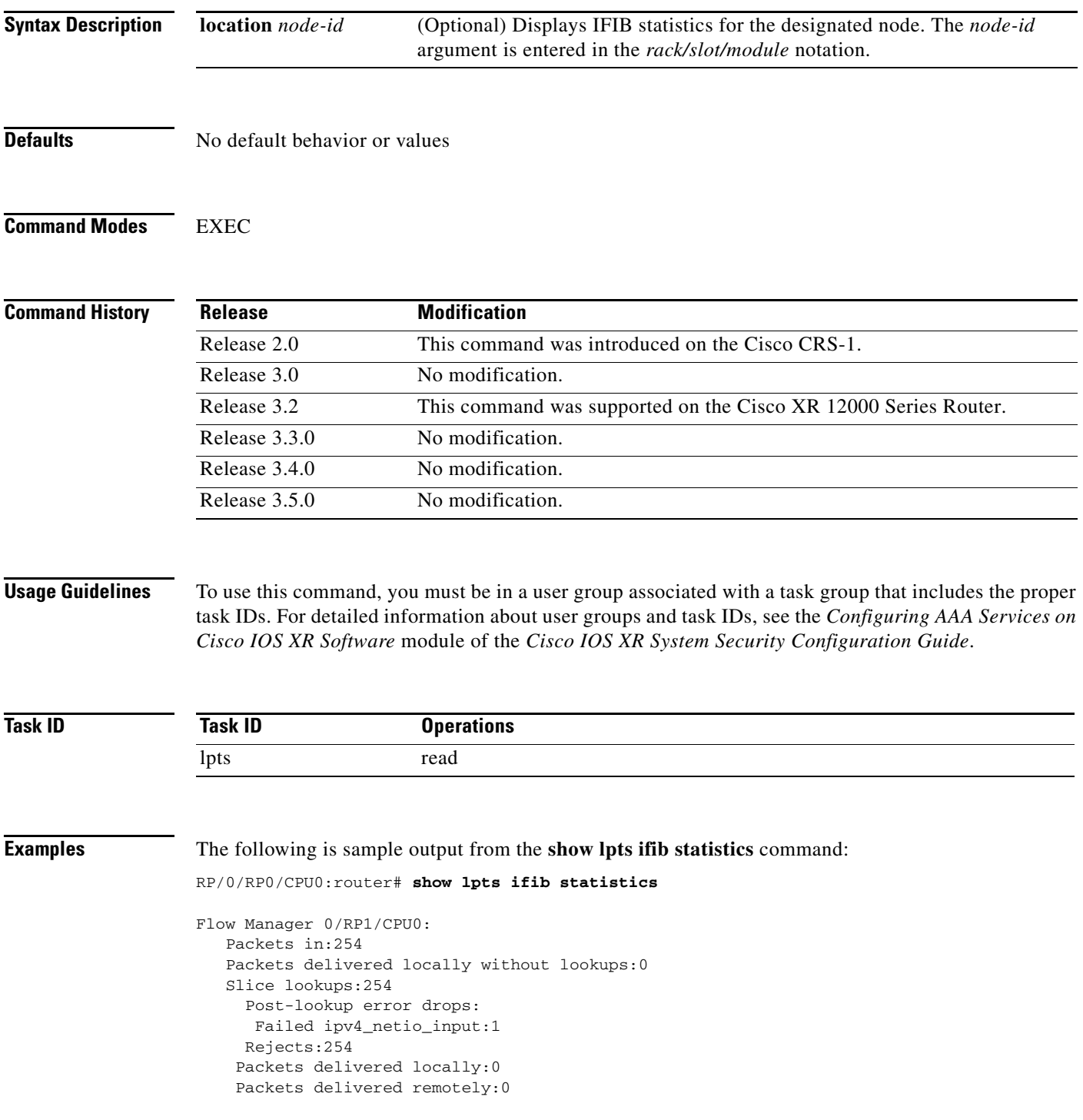

[Table](#page-363-0) 57 describes the significant fields shown in the display.

<span id="page-363-0"></span>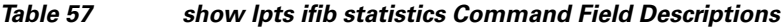

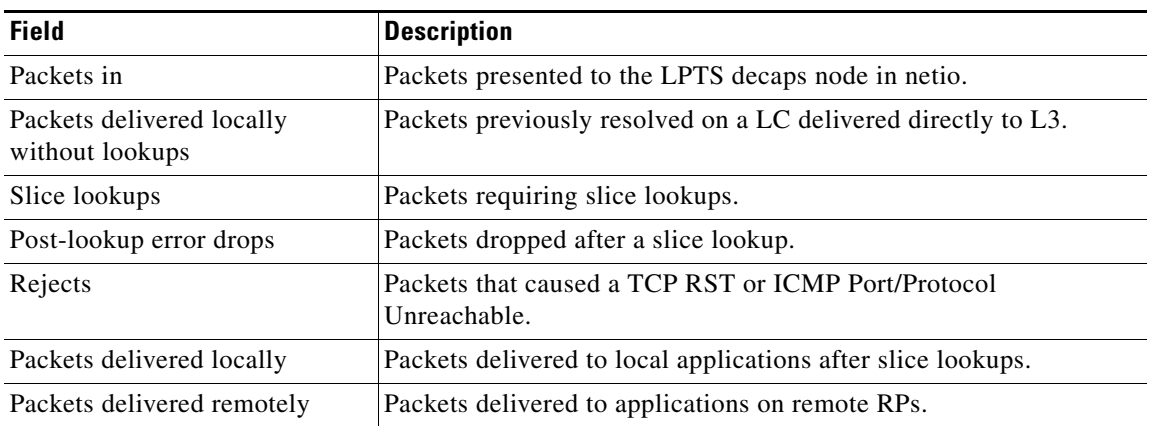

 $\begin{picture}(180,170) \put(0,0){\line(1,0){10}} \put(10,0){\line(1,0){10}} \put(10,0){\line(1,0){10}} \put(10,0){\line(1,0){10}} \put(10,0){\line(1,0){10}} \put(10,0){\line(1,0){10}} \put(10,0){\line(1,0){10}} \put(10,0){\line(1,0){10}} \put(10,0){\line(1,0){10}} \put(10,0){\line(1,0){10}} \put(10,0){\line(1,0){10}} \put(10,0){\line$ 

**Note** The sample output is an example only and displays only those fields showing a value. No display exists for nonzero values. This command may show other values depending on your router configuration.

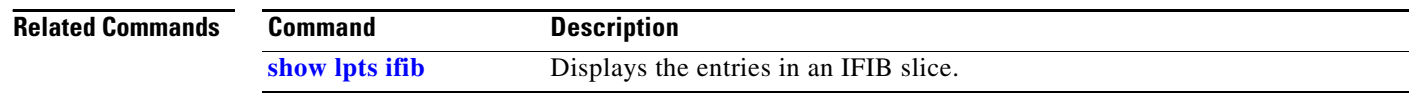

# **show lpts ifib times**

 $\mathbf{I}$ 

To display Internal Forwarding Information Base (IFIB) update transaction times, use the **show lpts ifib times** command in EXEC mode.

**show lpts ifib times** [**location** *node-id*]

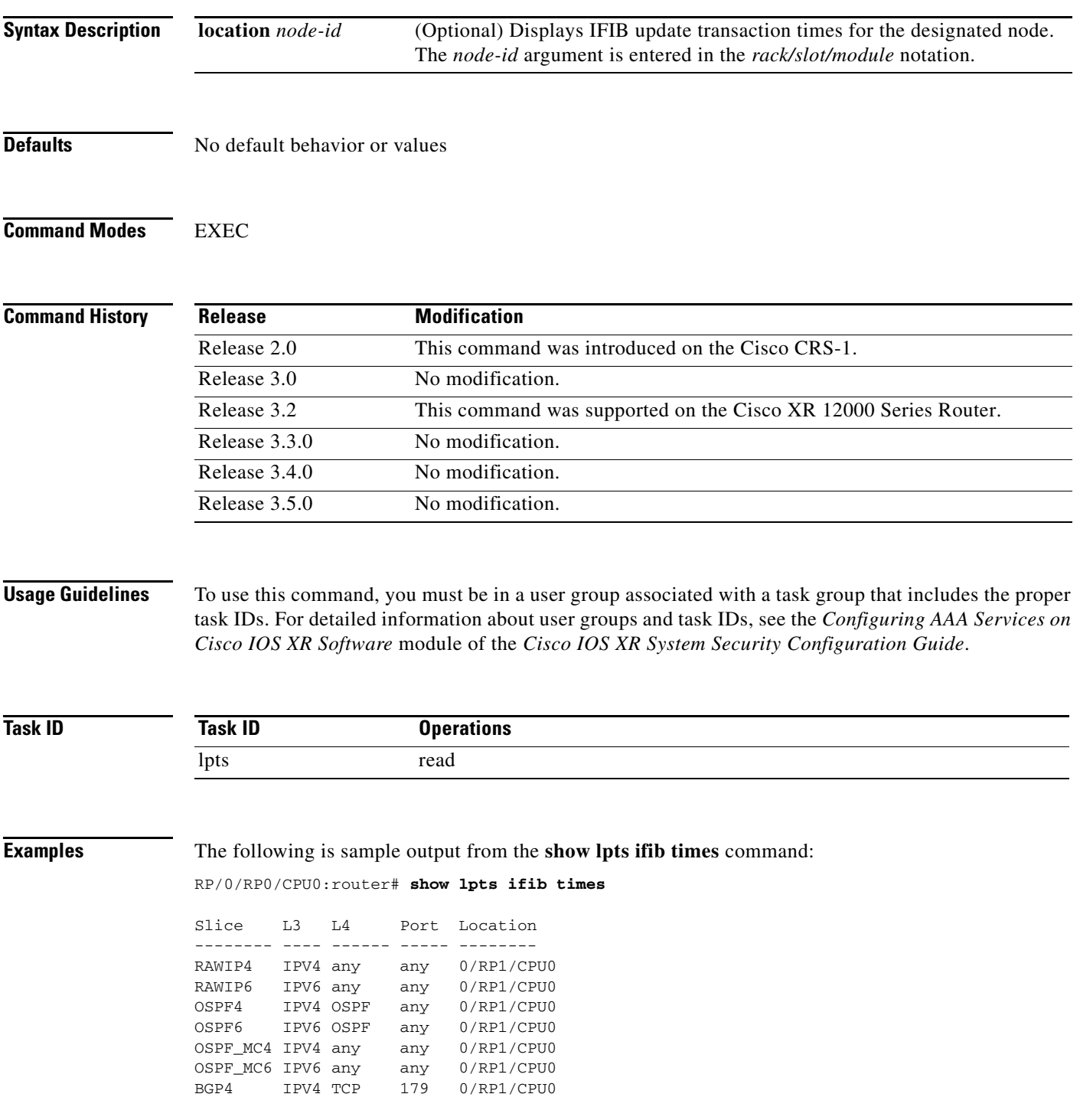

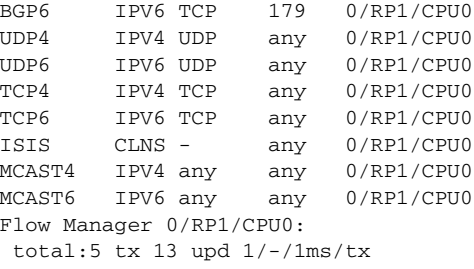

[Table](#page-365-0) 58 describes the significant fields shown in the display.

## <span id="page-365-0"></span>*Table 58 show lpts ifib times Command Field Descriptions*

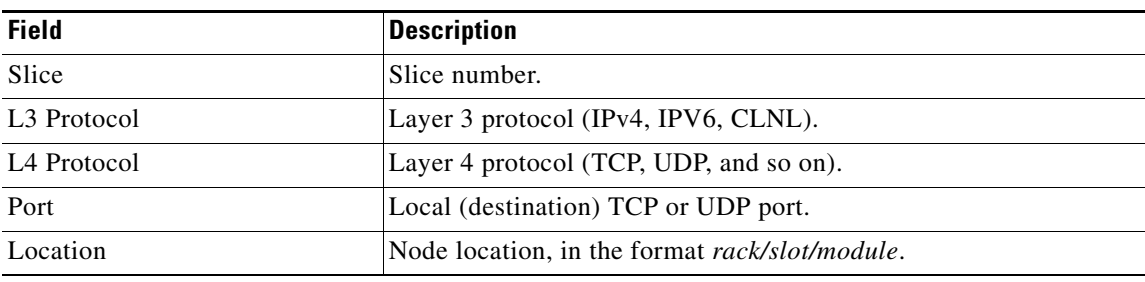

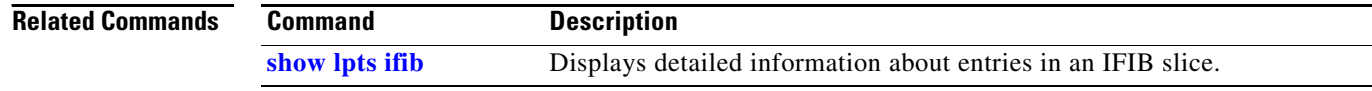

# **show lpts mpa groups**

To display aggregate information about multicast bindings for groups, use the **show lpts mpa groups**  command in EXEC mode.

**show lpts mpa groups interface** *type instance*

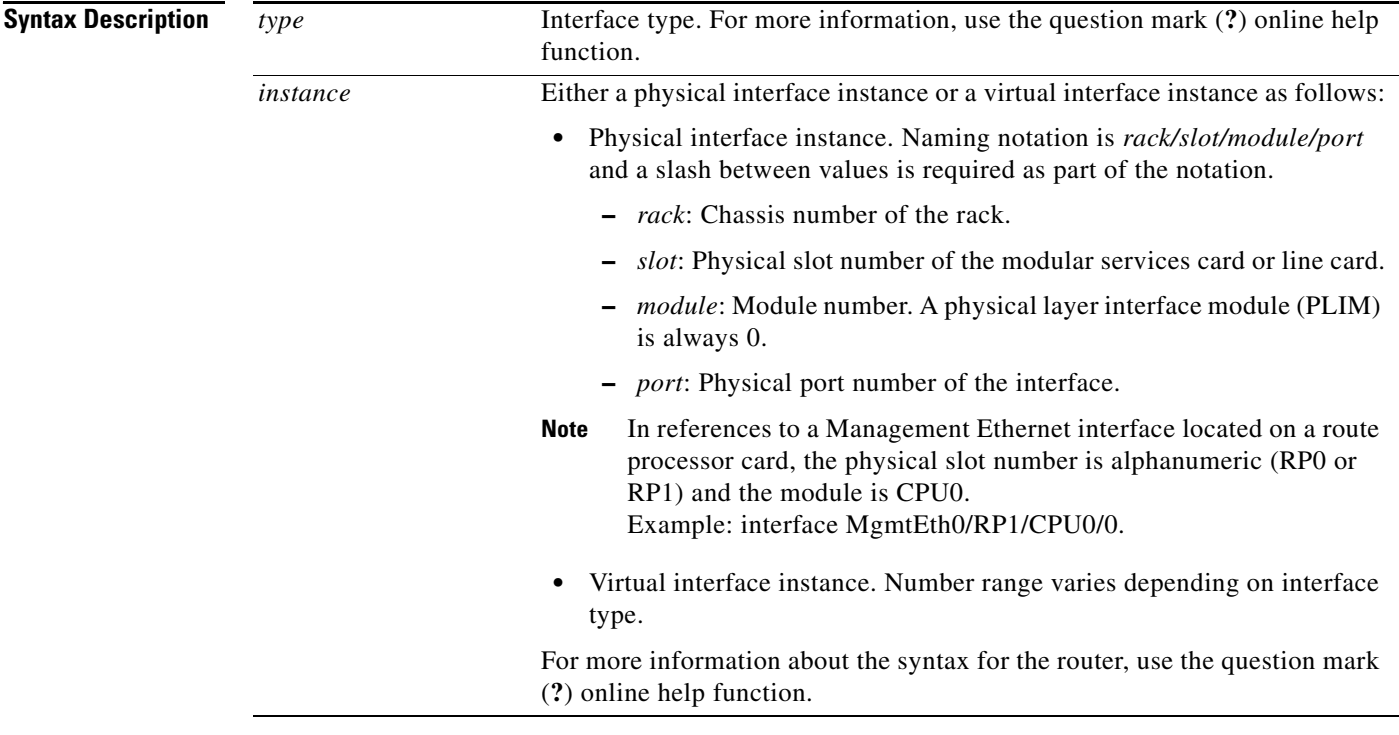

**Defaults** No default behavior or values

## **Command Types** EXEC

 $\overline{\phantom{a}}$ 

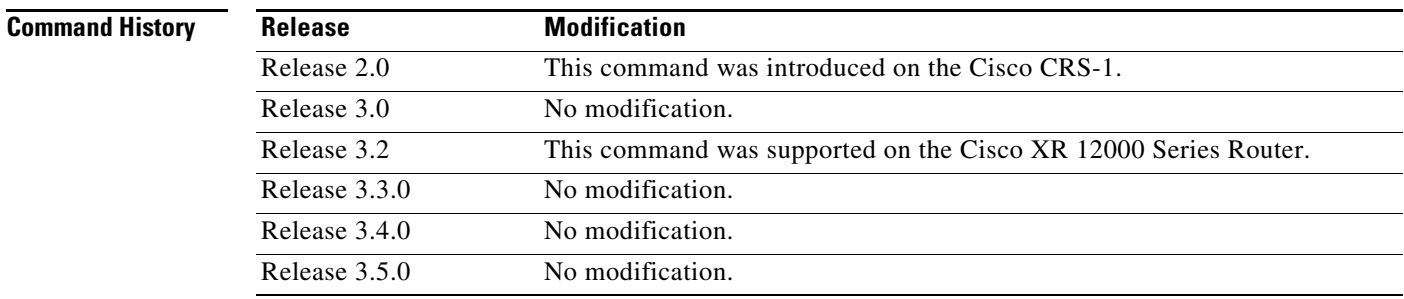

Ι

**Usage Guidelines** To use this command, you must be in a user group associated with a task group that includes the proper task IDs. For detailed information about user groups and task IDs, see the *Configuring AAA Services on Cisco IOS XR Software* module of the *Cisco IOS XR System Security Configuration Guide*.

> The **show lpts mpa groups** command is used to aggregate information about the multicast groups joined on a specified interface. This command also displays the filter mode and source list associated with the groups joined on a specified interface.

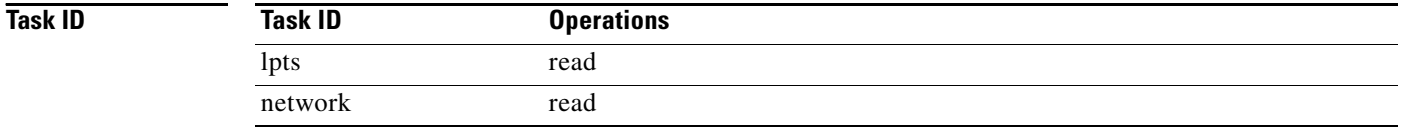

**Examples** The following is sample output from the **show lpts mpa groups** command:

RP/0/RP0/CPU0:router# **show lpts mpa groups POS 0/0/0/0**

 224.0.0.2 : includes 0, excludes 1, mode EXCLUDE <no source filter> 224.0.0.13 : includes 0, excludes 1, mode EXCLUDE <no source filter> 224.0.0.22 : includes 0, excludes 1, mode EXCLUDE <no source filter>

[Table](#page-367-0) 59 describes the significant fields shown in the display.

### <span id="page-367-0"></span>*Table 59 show lpts mpa groups Command Field Descriptions*

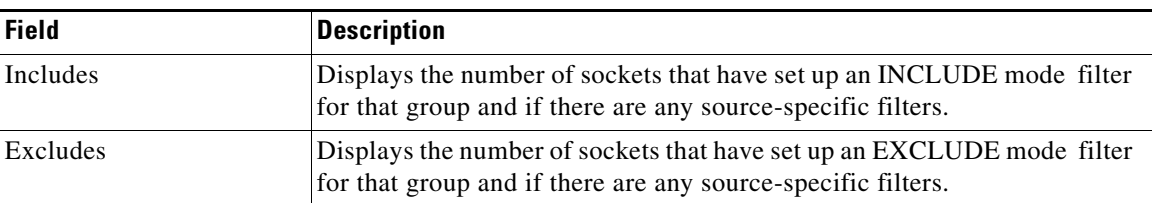

# <span id="page-368-0"></span>**show lpts pifib**

 $\overline{\phantom{a}}$ 

To display Pre-Internal Forwarding Information Base (Pre-IFIB) entries, use the **show lpts pifib**  command in EXEC mode.

**show lpts pifib** [**entry**] [**type** {**isis** | **ipv4** {**frag** | **ixmp** | **mcast** | **tcp** | **udp** | **ipsec** | **raw**} | **ipv6** {**frag** | **icmp** | **ixmp** | **mcast** | **tcp** | **udp** | **ipsec** | **raw** } | **all**}] [**brief** [**statistics**] [**location** *node-id*]

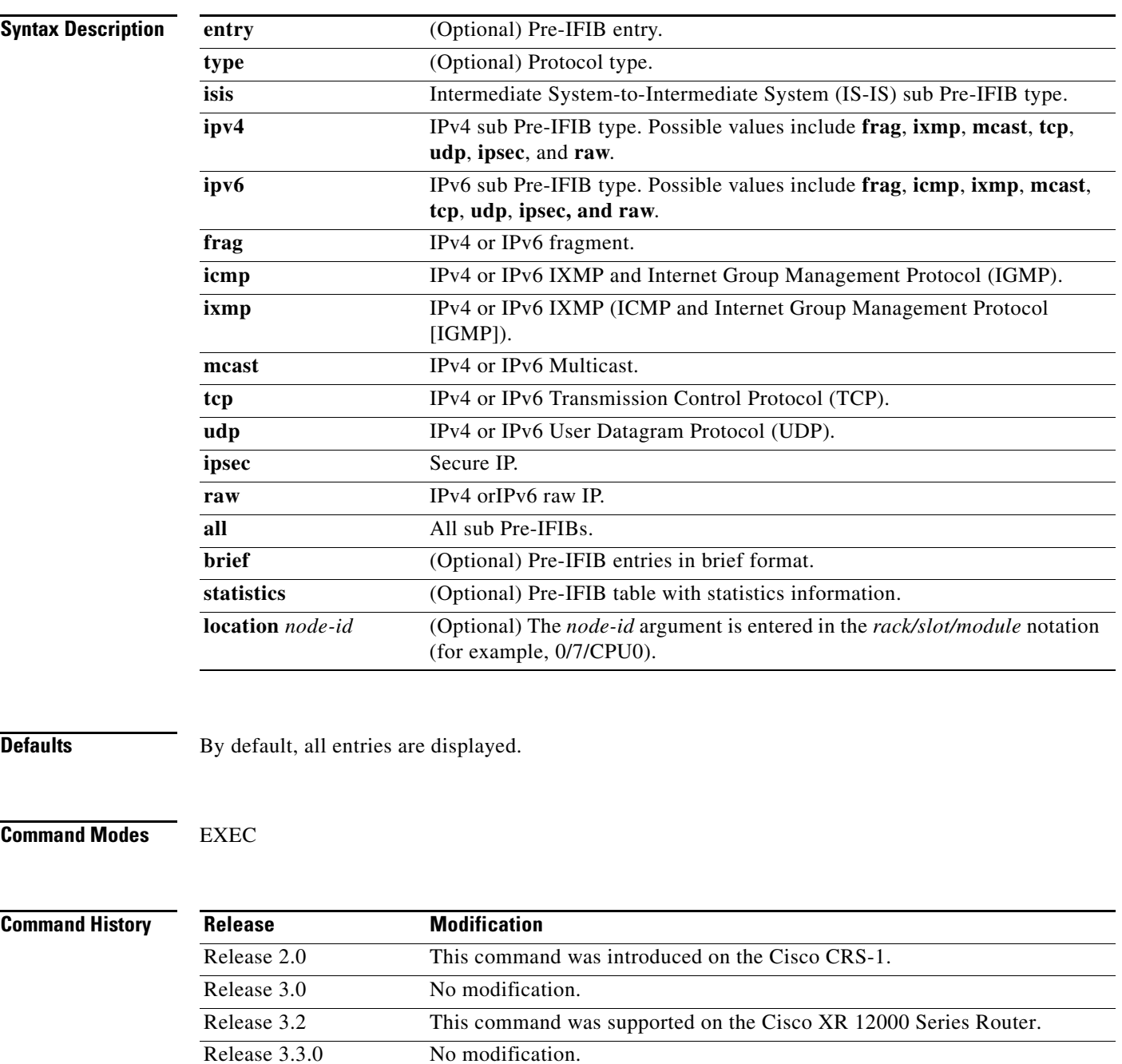

Ι

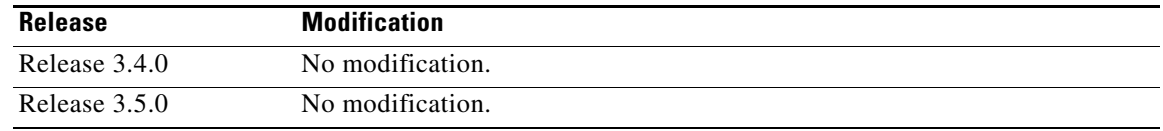

**Usage Guidelines** To use this command, you must be in a user group associated with a task group that includes the proper task IDs. For detailed information about user groups and task IDs, see the *Configuring AAA Services on Cisco IOS XR Software* module of the *Cisco IOS XR System Security Configuration Guide*.

Use the **show lpts pifib** command with the **brief** keyword to perform the following functions:

- **•** Display entries of all or part of a Pre-IFIB.
- **•** Display a short description of each entry in the LPTS Pre-IFIB, optionally displaying packet counts for each entry.

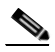

**Note** These statistics are used only for packets that are processed by a line card, route processor, or distributed route processor.

Pre-IFIB statistics for packets processed by line card hardware are counted separately.

By default, all the defaults are displayed.

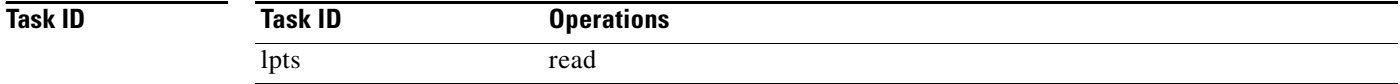

## **Examples** The following is sample output for the **show lpts pifib** command:

RP/0/RP0/CPU0:router# **show lpts pifib** 

```
O - Opcode; F - Flow Type; L - Listener Tag; I - Local Flag; T - Min TTL;
na - Not Applicable
----------------------------------------------------
L3 Protocol : CLNS
L4 Protocol : -
VRF-ID : default (0x60000000)
Destination IP : any
Source IP : any
Port/Type : any
Source Port : any
Is Fragment : 0
Is SYN : 0
Interface : any (0x0)O/F/L/I/T : DELIVER/ISIS-default/CLNS_STACK/0/0
Deliver List : FGID 11935
Accepts/Drops : 0/0
Is Stale : 0
```
The following is sample output for the **show lpts pifib type** command using the **ipv4** and **tcp** keywords.

RP/0/RP0/CPU0:router# **show lpts pifib type ipv4 tcp**

O - Opcode; F - Flow Type; L - Listener Tag; I - Local Flag; T - Min TTL; na - Not Applicable

 $\overline{\phantom{a}}$ 

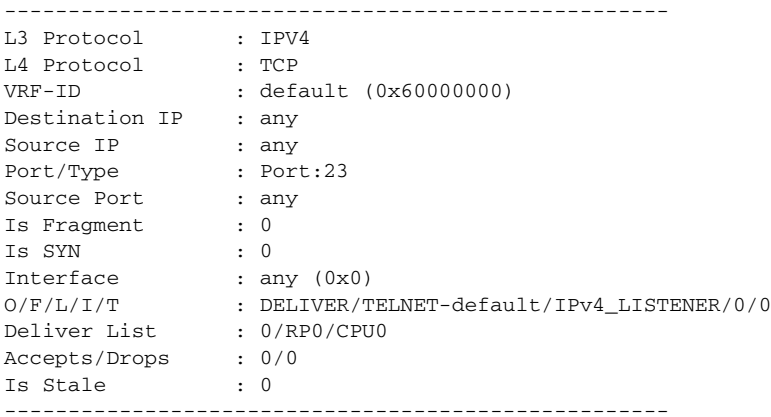

The following is sample output from the **show lpts pifib entry brief** command:

RP/0/RP0/CPU0:router# **show lpts pifib entry brief**

\* - Critical Flow; I - Local Interest; X - Drop; R - Reassemble;

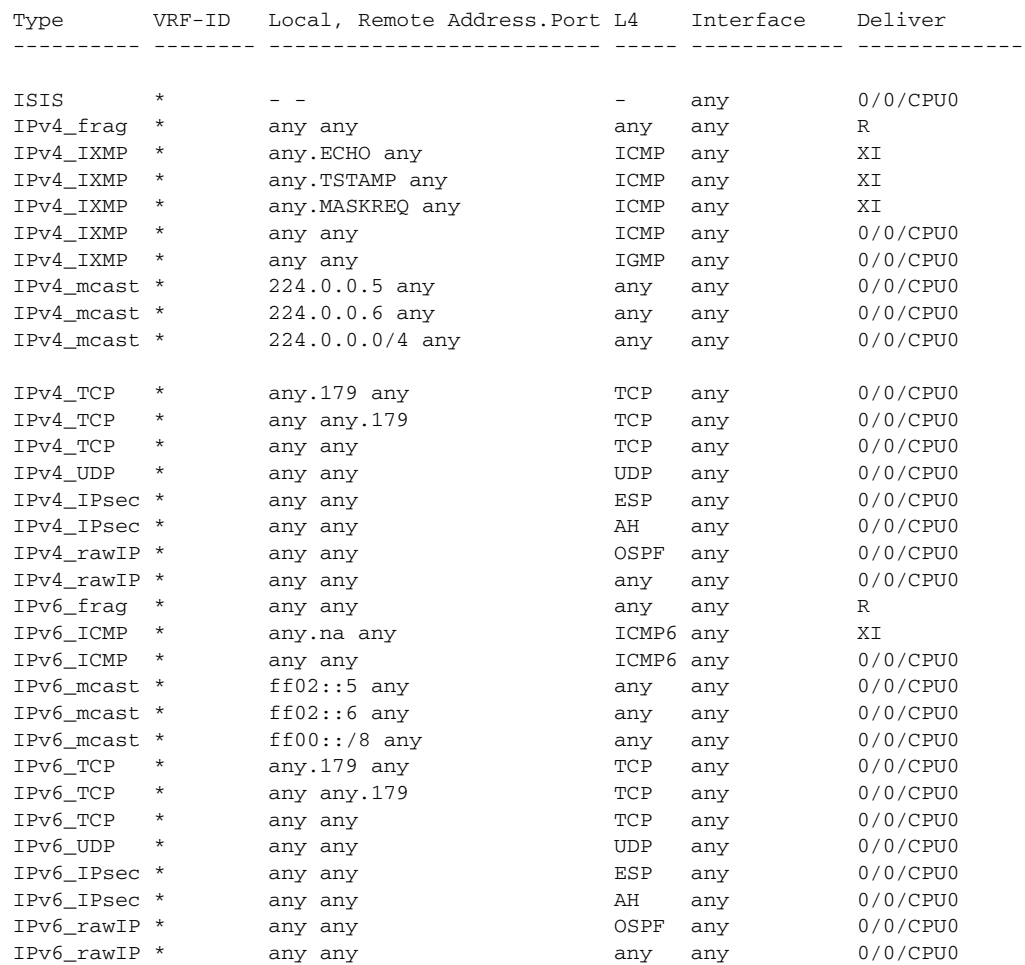

The following is sample output from the **show lpts pifib entry brief statistics** command:

RP/0/RP0/CPU0:router# **show lpts pifib entry brief statistics**

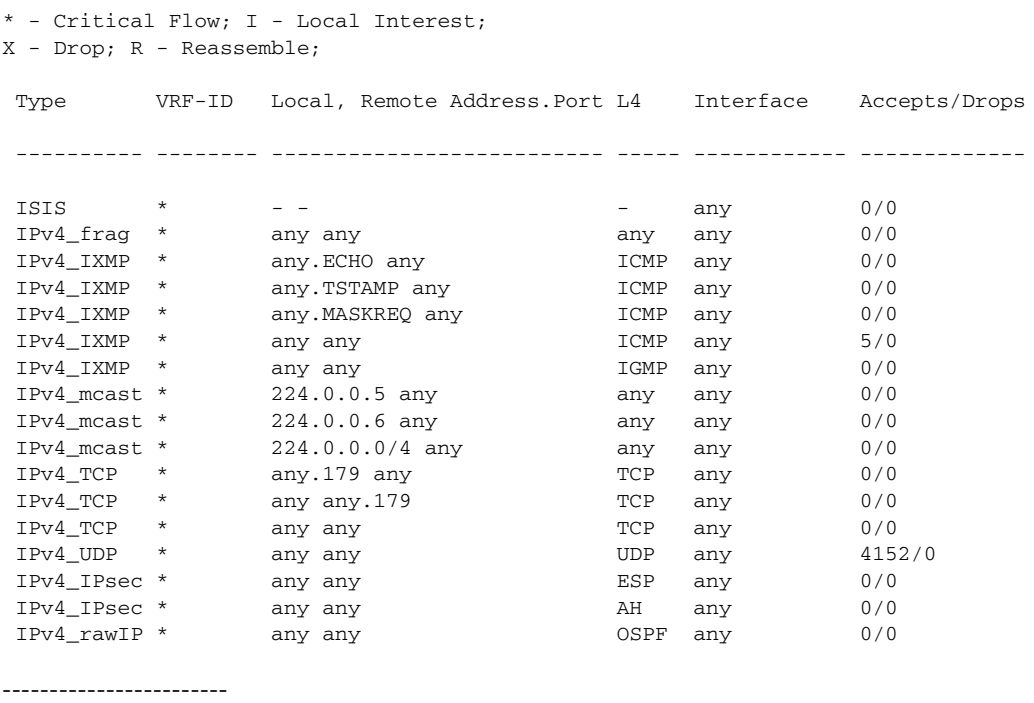

statistics:

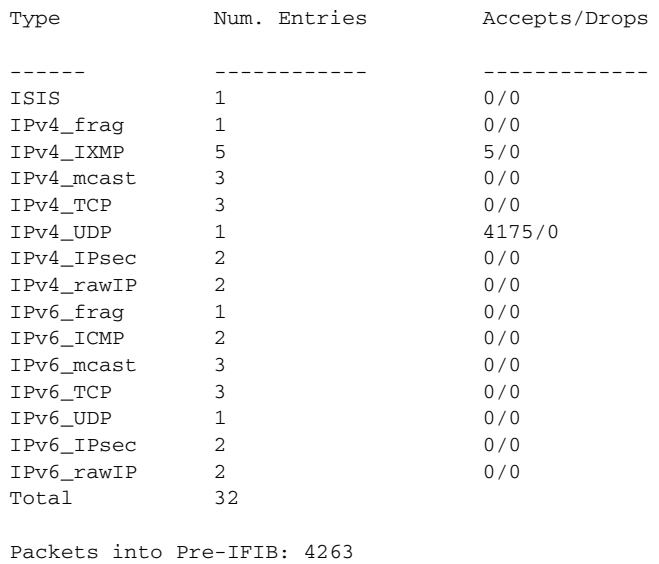

Lookups: 4263 Packets delivered locally: 4263 Packets delivered remotely: 0

 $\mathbf{I}$ 

[Table](#page-372-0) 60 describes the significant fields shown in the display for the **show lpts pifib brief statistics**  command.

| <b>Field</b>                | <b>Description</b>                                                                                                    |
|-----------------------------|----------------------------------------------------------------------------------------------------|
| <b>Type</b>                 | Hardware entry type.                                                                                                    |
| VRF ID                      | VPN routing and forwarding (VRF) identification (vrfid) number.                                                                                         |
| Local, Remote Address. Port | Indicates local address (in the form of local port and type) and<br>remote address (remote port).                                                       |
| L <sub>4</sub>              | Layer 4 protocol of the entry.                                                                                                    |
| Interface                   | Interface for this entry.                                                                                                    |
| Accepts/Drops               | Number of packets sent to DestAddr/Number of packets dropped<br>due to policing.                                                                        |
| Num. Entries                | Number of pre-if the entries of the listed type.                                                                                                    |
| Packets into Pre-IFIB       | Packets presented for pre-IFIB lookups.                                                                                                    |
| Lookups                     | Packets looked up.                                                                                                    |
| Packets delivered locally   | Packets delivered to local applications or the local stack $(n)$<br>duplicated) packets duplicated for delivery to applications and the<br>local stack. |
| Packets delivered remotely  | Packets delivered to applications or for lookup on other RPs.                                                                                           |

<span id="page-372-0"></span>*Table 60 show lpts pifib Command Field Descriptions*

 $\mathbf I$ 

## **show lpts pifib hardware entry**

To display entries in the Local Packet Transport Services (LPTS) pre-IFIB hardware table, use the **show lpts pifib hardware entry** command in EXEC mode.

**show lpts pifib hardware entry** [**type** {**ipv4** | **ipv6** | **isis**}] [**start-index** *number* **num-entries**  *number*] [**brief** | **statistics**] [**location** *node-id*]

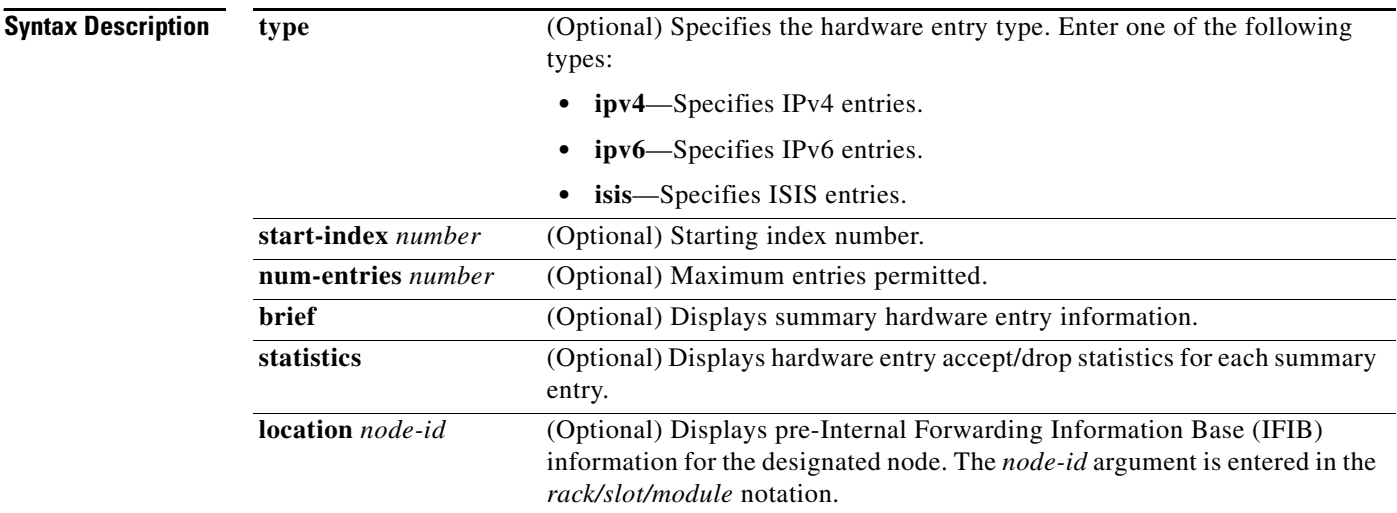

**Defaults** Displays brief hardware entry information

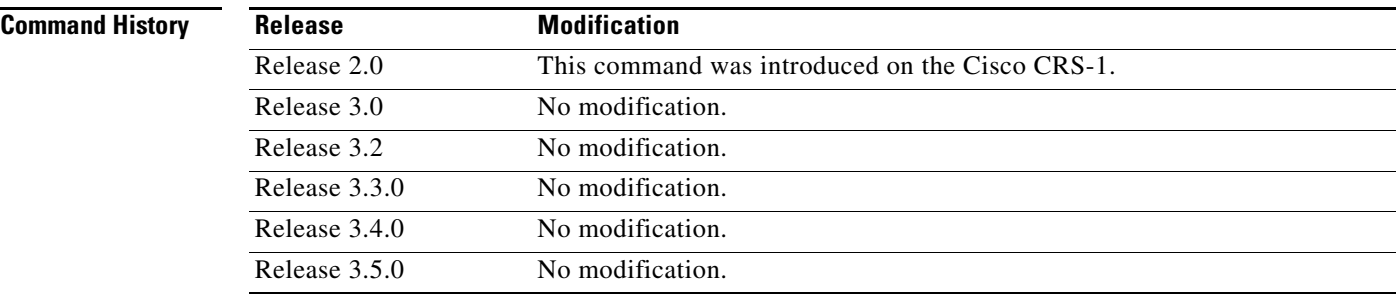

**Usage Guidelines** To use this command, you must be in a user group associated with a task group that includes the proper task IDs. For detailed information about user groups and task IDs, see the *Configuring AAA Services on Cisco IOS XR Software* module of the *Cisco IOS XR System Security Configuration Guide*.

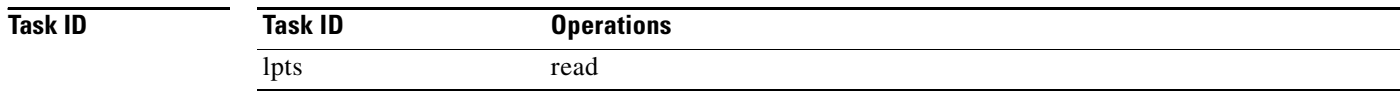

 $\Gamma$ 

**Examples** The following is sample output from the **show lpts pifib hardware entry** command with the **location** keyword:

RP/0/RP0/CPU0:router# **show lpts pifib hardware entry location 0/1/CPU0**

```
 Node: 0/1/CPU0:
----------------------------------------
V - Vital; M - Fabric Multicast;
C - Moose Congestion Flag; L - Listener Tag; T - Min TTL;
F - Flow Type;
DestNode - Destination Node;
DestAddr - Destination Fabric Address;
Sq - Ingress Shaping Queue; Dq - Destination Queue;
Po - Policer; Ct - Stats Counter;
Lp - Lookup priority; Sp - Storage Priority;
Ar - Average rate limit; Bu - Burst;
Rsp - Relative sorting position;
----------------------------------------------------
L4 Protocol : any
VRF ID : any
Source IP : any
Port/Type : any
Source Port : any
Is Fragment : 1
Is SYN : any
Interface : any
V/M/C/L/T/F : 0/0/0/IPv4_REASS/0/Fragment
DestNode : Local
DestAddr : Punt
Sq/Dq/Ct : 4/na/0x24400
Accepted/Dropped : 0/0
\operatorname{Lp}/\operatorname{Sp} : 0/0# of TCAM entries : 1
Po/Ar/Bu : 101/1000pps/100ms
State : Entry in TCAM
Rsp/Rtp : 0/0
                              ----------------------------------------------------
```
[Table](#page-374-0) 61 describes the significant fields shown in the display.

### <span id="page-374-0"></span>*Table 61 show lpts pifib hardware entry Command Field Descriptions*

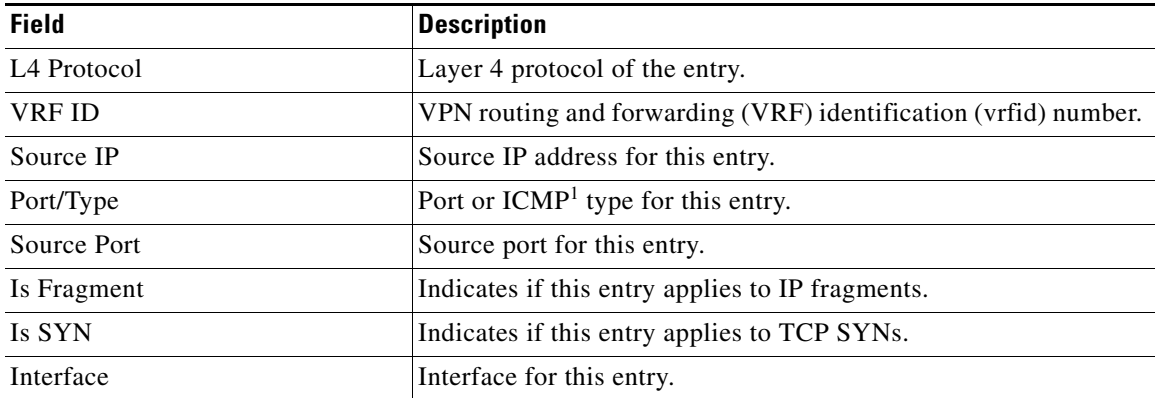

| <b>Field</b>     | <b>Description</b>                                                               |
|------------------|----------------------------------------------------------------------------------|
| V/M/C/L/T/F      | V—vital                                                                          |
|                  | M—fabric multicast                                                               |
|                  | C—moose congestion flag                                                          |
|                  | $L$ —listener tag                                                                |
|                  | T-minimum time-to-live                                                           |
|                  | F—flow type                                                                      |
| DestNode         | Destination node to which to send the packet.                                    |
| DestAddr         | Destination address to which to send the packet.                                 |
| Sq/Dq/Ct         | • Sq—Ingress Shaping Queue                                                       |
|                  | Dq—Destination Queue                                                             |
|                  | Ct—Stats Counter.                                                                |
| Accepted/Dropped | Number of packets sent to DestAddr/Number of packets dropped<br>due to policing. |

*Table 61 show lpts pifib hardware entry Command Field Descriptions (continued)*

1. Internet Control Message Protocol

 $\overline{\phantom{a}}$ 

# **show lpts pifib hardware usage**

To display hardware table usage, use the **show lpts pifib hardware usage** command in EXEC mode.

**show lpts pifib hardware usage** [**type** {**ipv4** | **ipv6** | **isis**}] [**location** *node-id*]

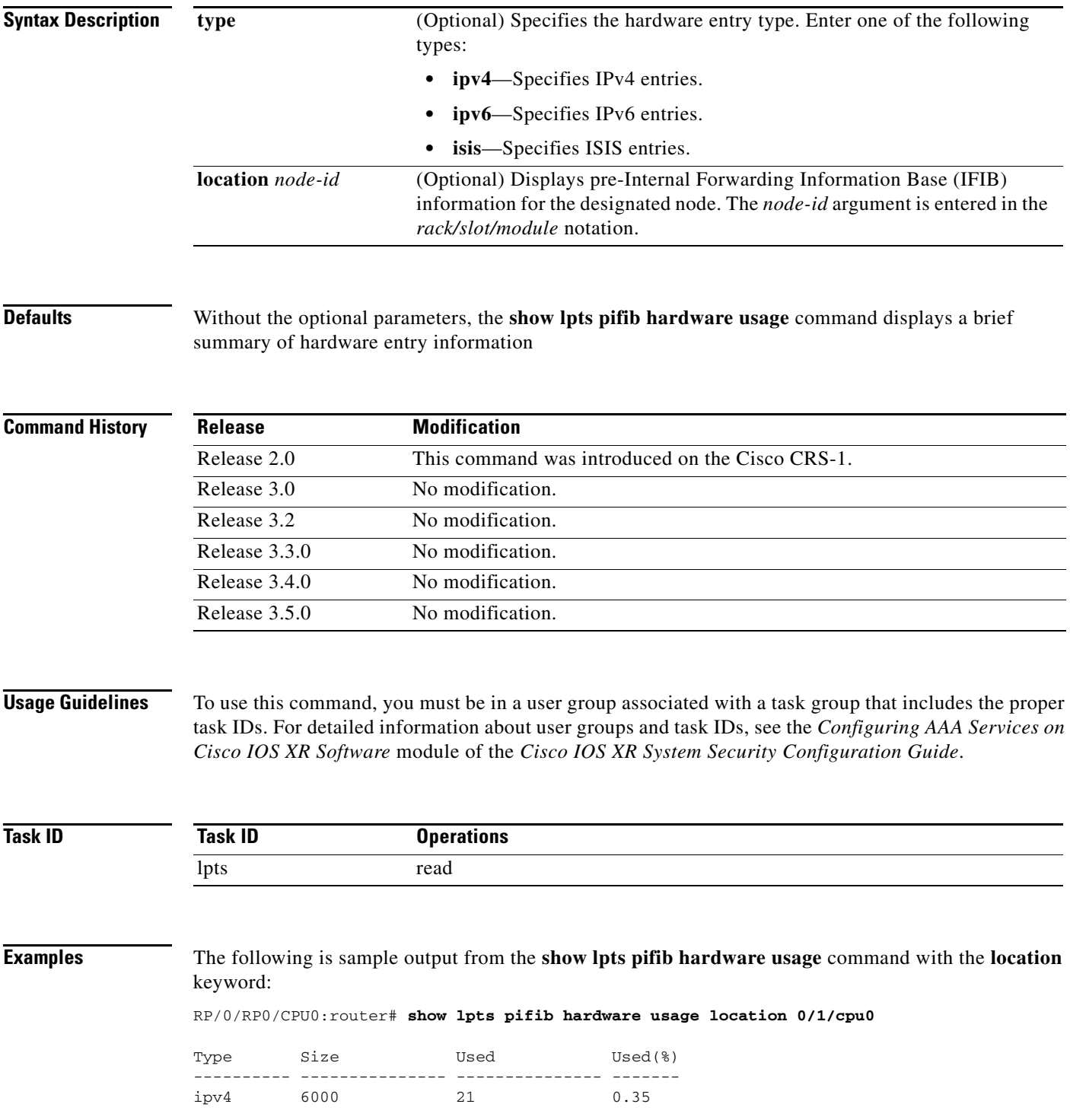

**Cisco IOS XR IP Addresses and Services Command Reference**

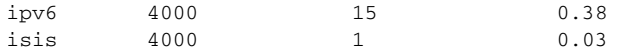

[Table](#page-377-0) 62 describes the significant fields shown in the display.

<span id="page-377-0"></span>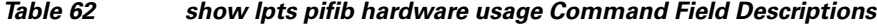

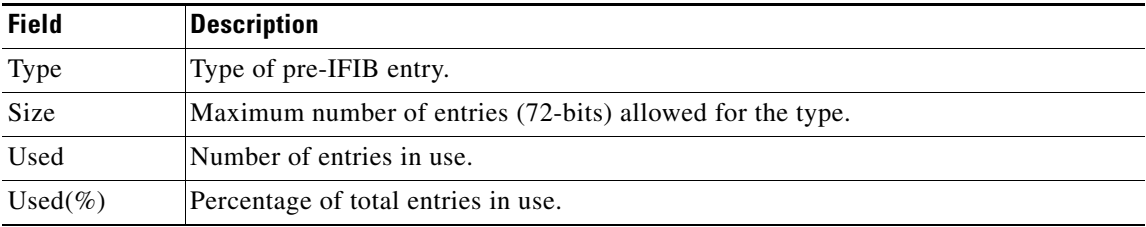

 $\overline{\phantom{a}}$ 

# **show lpts pifib statistics**

To display Pre-Internal Forwarding Information Base (Pre-IFIB) statistics, use the **show lpts ifib statistics** command in EXEC mode.

**show lpts pifib statistics** [**location** *node-id*]

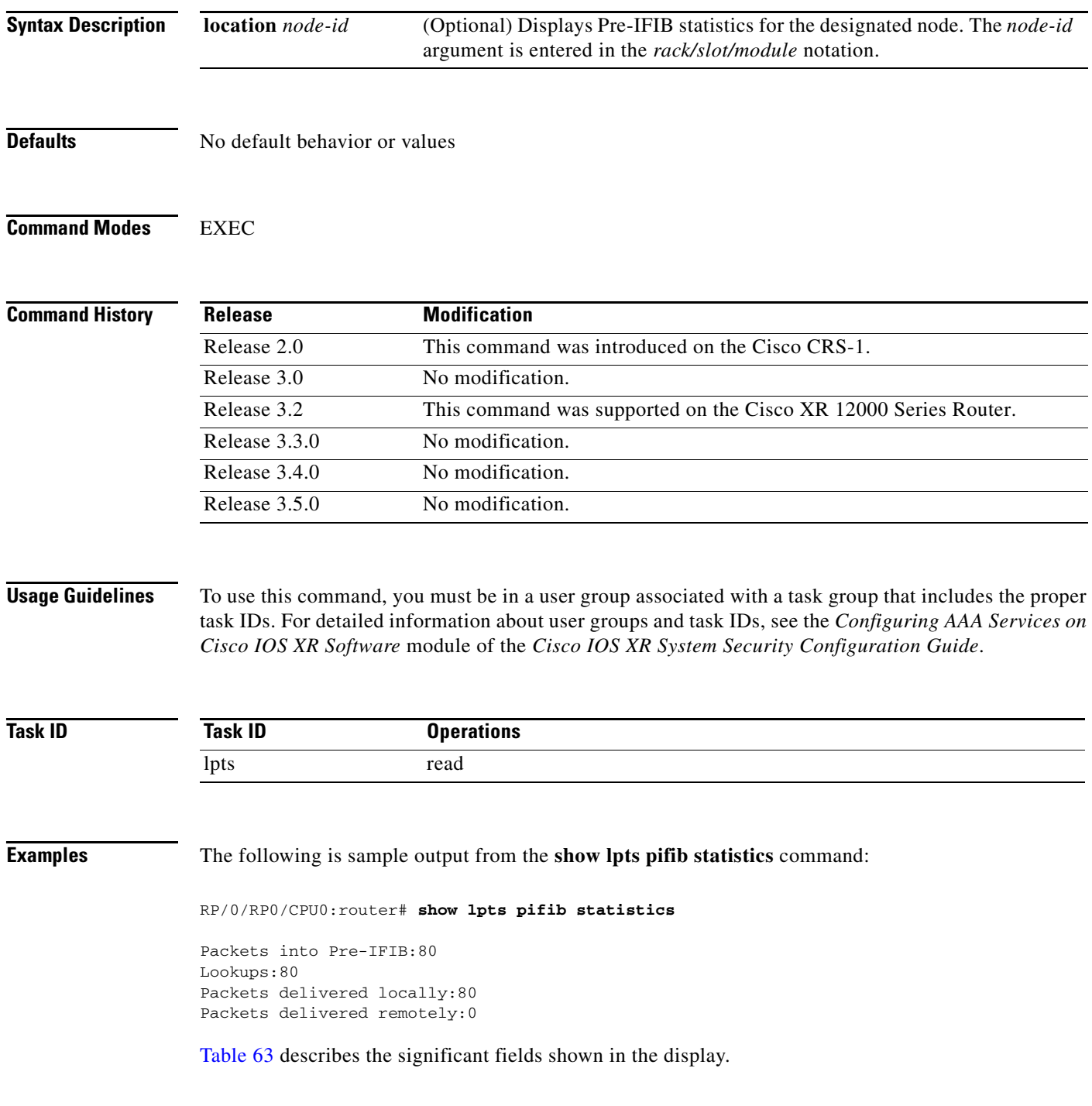

<span id="page-379-0"></span>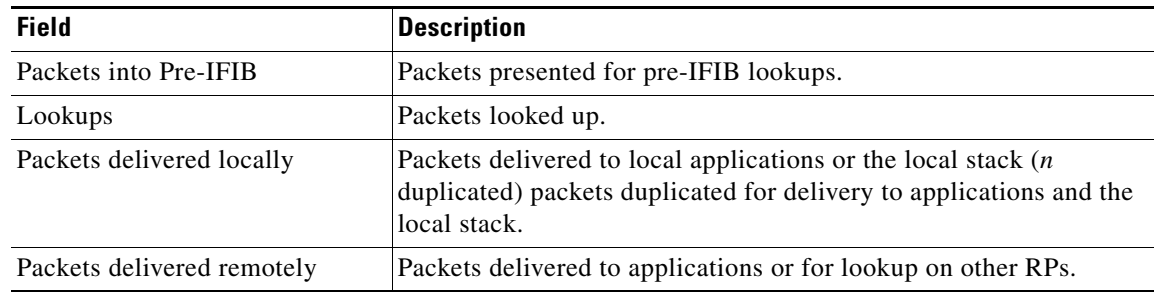

## *Table 63 show lpts pifib statistics Command Field Descriptions*

**Related Commands**

| Command         | <b>Description</b>                           |
|-----------------|----------------------------------------------|
| show lpts pifib | Displays information about pre-IFIB entries. |

## **show lpts port-arbitrator statistics**

To display local packet transport services (LPTS) port arbitrator statistics, use the **show lpts port-arbitrator statistics** command in EXEC mode.

## **show lpts port-arbitrator statistics**

**Syntax Description** This command has no arguments or keywords.

**Defaults** No default behavior or values

**Command Modes** EXEC

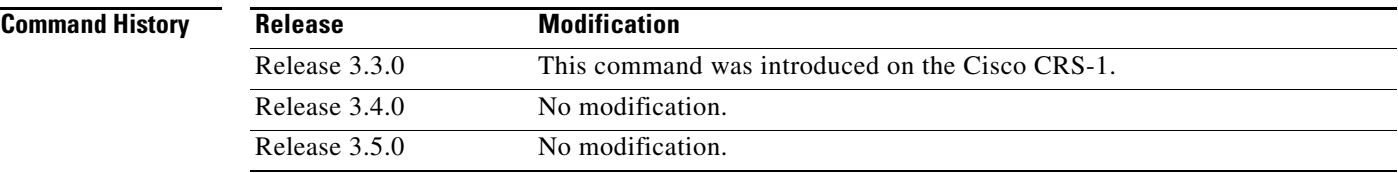

 $\Gamma$ 

**Usage Guidelines** To use this command, you must be in a user group associated with a task group that includes the proper task IDs. For detailed information about user groups and task IDs, see the *Configuring AAA Services on Cisco IOS XR Software* module of the *Cisco IOS XR System Security Configuration Guide*.

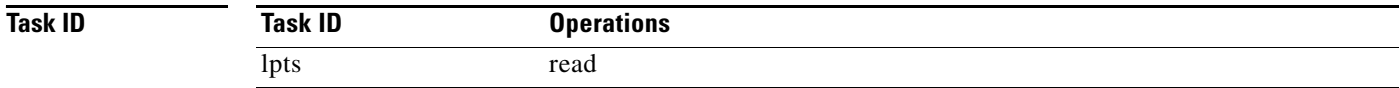

 $\mathbf I$ 

**Examples** The following is sample output from the **show lpts port-arbitrator statistics** command:

RP/0/RP0/CPU0:router# **show lpts port-arbitrator statistics**

```
LPTS Port Arbitrator statistics:
 PA FGID-DB library statistics:
  0 FGIDs in use, 512 cached, 0 pending retries
  0 free allocation slots, 0 internal errors, 0 retry attempts
  1 FGID-DB notify callback, 0 FGID-DB errors returned
  FGID-DB permit mask: 0x7 (alloc mark rack0)
   PA API calls:
           1 init 1 realloc_done
           8 alloc 8 free
            16 join 16 leave
            8 detach
   FGID-DB API calls:
           1 register 1 clear_old
           1 alloc                    0 free<br>16 join                            16 leave
           16 join
           0 mark 1 mark_done
```
## **show lpts vrf**

To display the lpts VPN router and forwarding (VRF) instance identification numbers and names, use the **show lpts vrf** command in EXEC mode.

**show lpts vrf**

**Syntax Description** This command has no arguments or keywords.

**Defaults** No default behavior or values

**Command Modes** EXEC

**Command History Release Modification** Release 3.3.0 This command was introduced on the Cisco CRS-1. Release 3.4.0 No modification. Release 3.5.0 No modification.

## **Usage Guidelines** To use this command, you must be in a user group associated with a task group that includes the proper task IDs. For detailed information about user groups and task IDs, see the *Configuring AAA Services on Cisco IOS XR Software* module of the *Cisco IOS XR System Security Configuration Guide*.

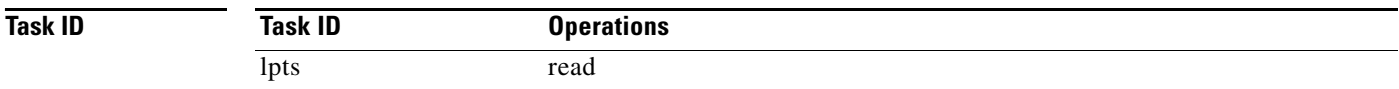

 $\mathbf I$ 

**Examples** The following is sample output from the **show lpts vrf** command:

RP/0/RP0/CPU0:router# **show lpts vrf**

VRF-ID VRF-NAME 0x0000000 \* 0x60000000 default

[Table](#page-382-0) 64 describes the significant fields shown in the display.

*Table 64 show lpts vrf Command Field Descriptions* 

<span id="page-382-0"></span>

| <b>Field</b>    | <b>Description</b>                                              |
|-----------------|-----------------------------------------------------------------|
| VRF-ID          | VPN routing and forwarding (VRF) identification (vrfid) number. |
| <b>VRF-NAME</b> | Name given to the VRF.                                          |

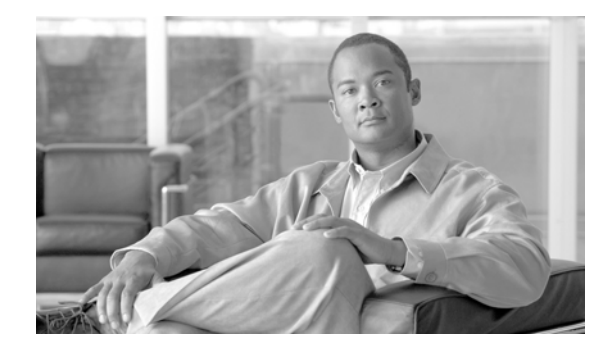

 $\Gamma$ 

# **Network Stack IPv4 and IPv6 Commands on Cisco IOS XR Software**

This chapter describes the commands available in the Cisco IOS XR software to configure and monitor features related to IP Version 4 (IPv4) and IP Version 6 (IPv6).

For detailed information about network stack concepts, configuration tasks, and examples, refer to the *Implementing Network Stack IPv4 and IPv6 on Cisco IOS XR Software* configuration module.

# **clear ipv6 neighbors**

To delete all entries in the IPv6 neighbor discovery cache, except static entries, use the **clear ipv6 neighbors** command in EXEC mode.

**clear ipv6 neighbors** [**location** *node-id*]

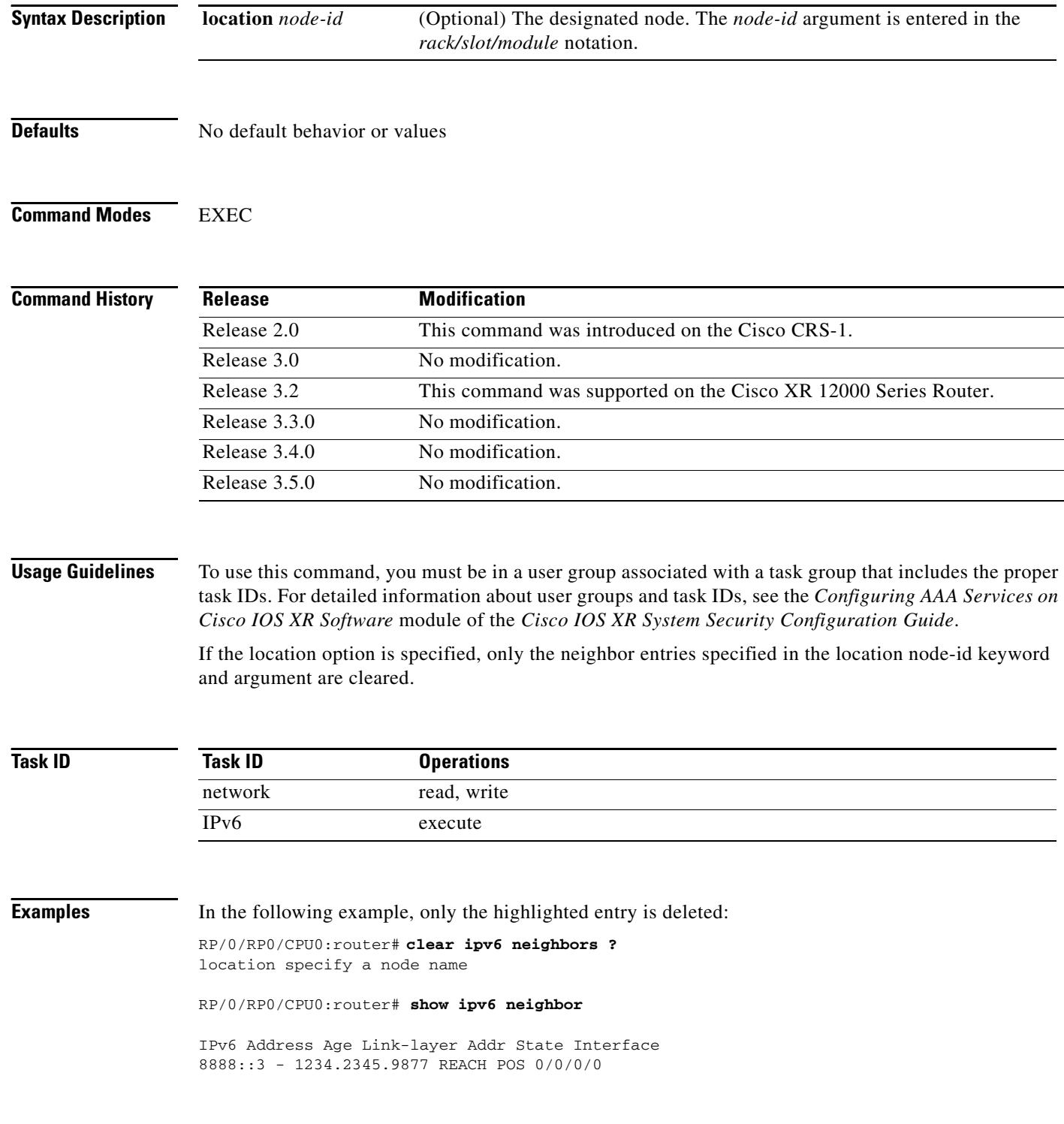

 $\overline{\phantom{a}}$ 

8888::8 - 1234.2345.9877 REACH POS0 /0/0/0 fe80::205:1ff:fe9f:6400 1335 0005.019f.6400 STALE POS 0/0/0/0 fe80::206:d6ff:fece:3808 1482 0006.d6ce.3808 STALE POS 0/0/0/0 fe80::200:11ff:fe11:1112 1533 0000.1111.1112 STALE POS 0/2/0/2

RP/0/RP0/CPU0:router# **clear ipv6 neighbors location 0/2/0** RP/0/RP0/CPU0:router# **show ipv6 neighbor** 

IPv6 Address Age Link-layer Addr State Interface 8888::3 - 1234.2345.9877 REACH POS 0/0/0/0 8888::8 - 1234.2345.9877 REACH POS 0/0/0/0 fe80::205:1ff:fe9f:6400 1387 0005.019f.6400 STALE POS 0/0/0/0 fe80::206:d6ff:fece:3808 1534 0006.d6ce.3808 STALE POS 0/0/0/0

## **icmp ipv4 rate-limit unreachable**

To limit the rate that IPv4 Internet Control Message Protocol (ICMP) destination unreachable messages are generated, use the **icmp ipv4 rate-limit unreachable** command in global configuration mode. To remove the rate limit, use the **no** form of this command.

**icmp ipv4 rate-limit unreachable** [**DF**] *milliseconds*

**no icmp ipv4 rate-limit unreachable** [**DF**] *milliseconds*

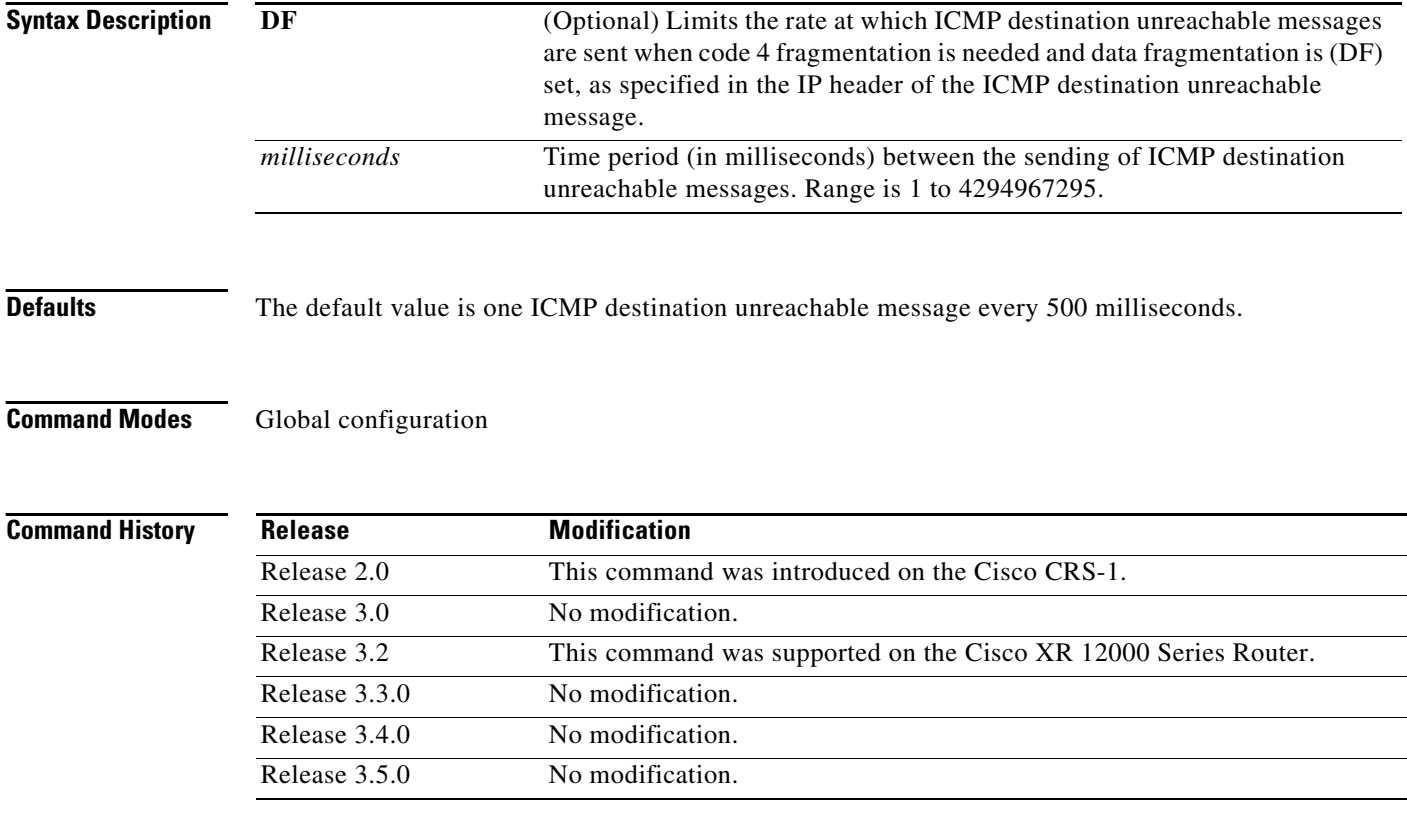

**Usage Guidelines** To use this command, you must be in a user group associated with a task group that includes the proper task IDs. For detailed information about user groups and task IDs, see the *Configuring AAA Services on Cisco IOS XR Software* module of the *Cisco IOS XR System Security Configuration Guide*.

> The Cisco IOS XR software maintains two timers: one for general destination unreachable messages and one for DF destination unreachable messages. Both share the same time limits and defaults. If the **DF** option is not configured, the **icmp ipv4 rate-limit unreachable** command sets the time values for DF destination unreachable messages. If the **DF** option is configured, its time values remain independent from those of general destination unreachable messages.

> > ן

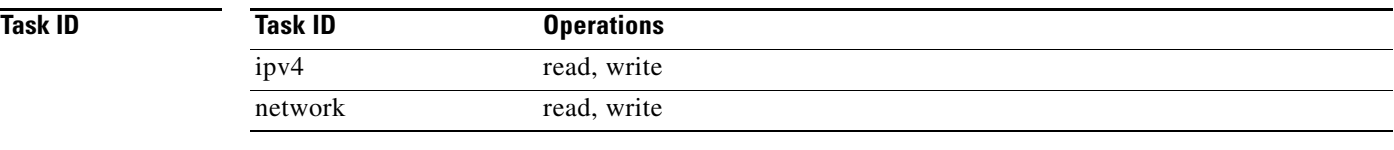

 $\overline{\phantom{a}}$ 

**Examples** The following example shows how to set the rate of the ICMP destination unreachable message to one message every 10 milliseconds:

RP/0/RP0/CPU0:router(config)# **icmp ipv4 rate-limit unreachable 10**

## **ipv4 address**

To set a primary or secondary IPv4 address for an interface, use the **ipv4 address** command in interface configuration mode. To remove an IPv4 address, use the **no** form of this command.

**ipv4 address** *ipv4-address mask* [**secondary**]

**no ipv4 address** *ipv4-address mask* [**secondary**]

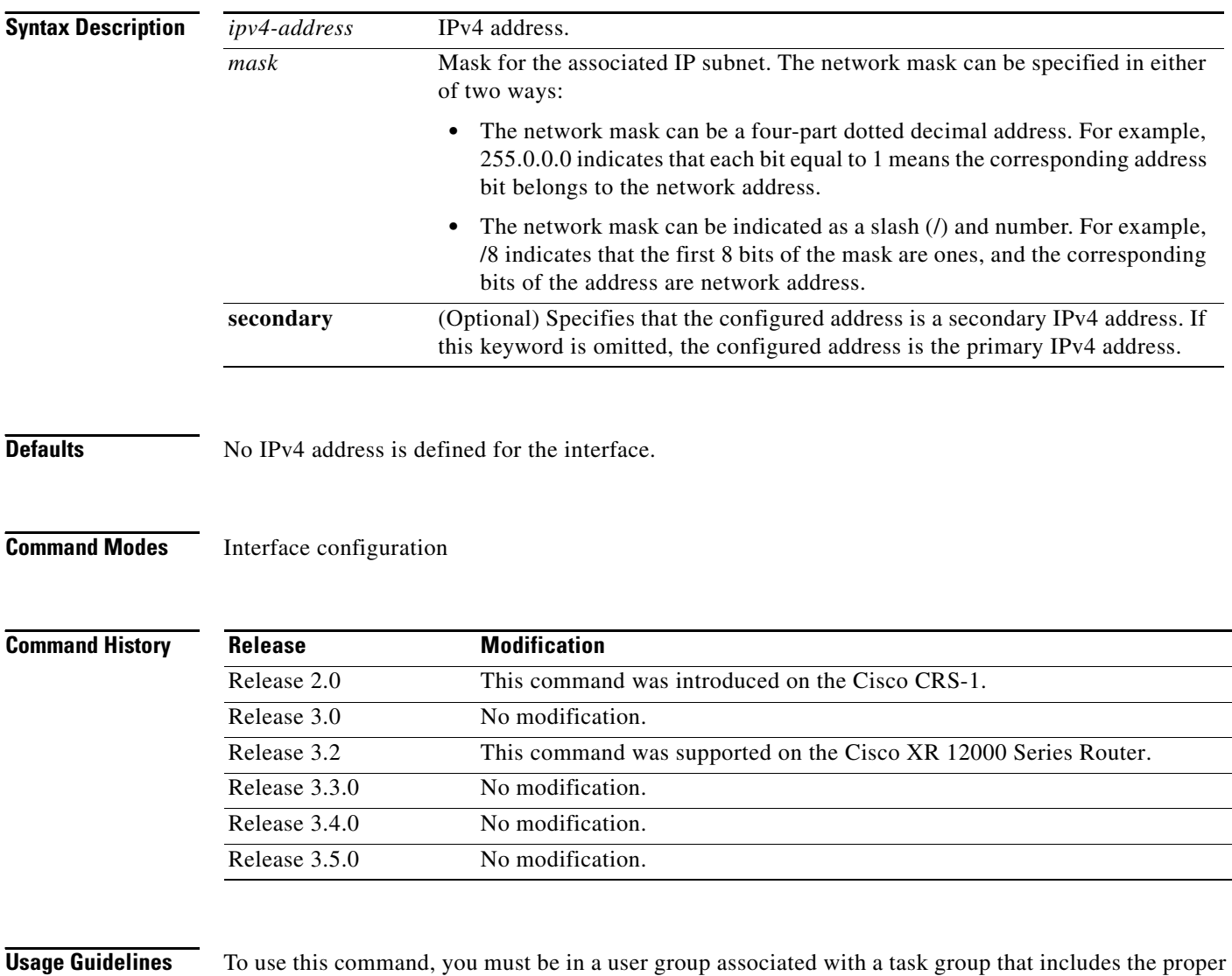

task IDs. For detailed information about user groups and task IDs, see the *Configuring AAA Services on Cisco IOS XR Software* module of the *Cisco IOS XR System Security Configuration Guide*.

An interface can have one primary IPv4 address and multiple secondary IPv4 addresses. Packets generated by the software always use the primary IPv4 address. Therefore, all networking devices on a segment should share the same primary network number.

ן

**Note** The same IPv4 address configured on two different interfaces causes an error message to display that indicates the conflict. The interface located in the highest rack, slot, module, instance, and port is disabled.

Hosts can determine subnet masks using the IPv4 Internet Control Message Protocol (ICMP) mask request message. Networking devices respond to this request with an ICMP mask reply message.

You can disable IPv4 processing on a particular interface by removing its IPv4 address with the **no ipv4 address** command. If the software detects another host using one of its IPv4 addresses, it will display an error message on the console.

The optional **secondary** keyword allows you to specify an unlimited number of secondary addresses. Secondary addresses are treated like primary addresses, except that the system never generates datagrams other than routing updates with secondary source addresses. IPv4 broadcasts and Address Resolution Protocol (ARP) requests are handled properly, as are interface routes in the IP routing table.

Secondary IPv4 addresses can be used in a variety of situations. The following are the most common applications:

- There may not be enough host addresses for a particular network segment. For example, your subnetting allows up to 254 hosts per logical subnet, but on one physical subnet you need to have 300 host addresses. Using secondary IPv4 addresses on the networking devices allows you to have two logical subnets using one physical subnet.
- **•** Many older networks were built using Level 2 bridges. The judicious use of secondary addresses can aid in the transition to a subnetted, router-based network. Routers on an older, bridged segment can be easily made aware that there are many subnets on that segment.

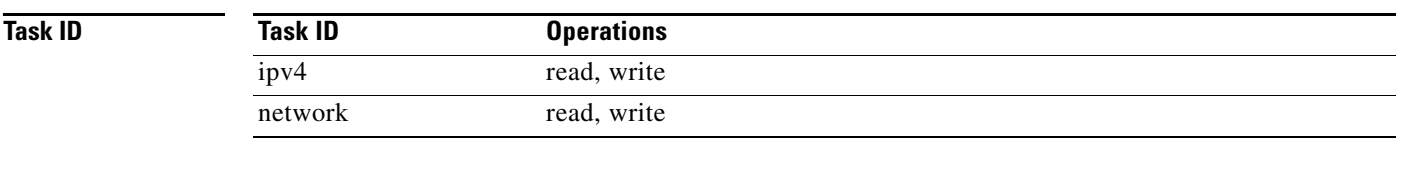

**Examples** The following example shows how to set 192.168.1.27 as the primary address and 192.168.7.17 and 192.168.8.17 as the secondary addresses on POS interface 0/1/1/0:

```
RP/0/RP0/CPU0:router(config)# interface POS 0/1/1/0
RP/0/RP0/CPU0:router(config-if)# ipv4 address 192.168.1.27 255.255.255.0
RP/0/RP0/CPU0:router(config-if)# ipv4 address 192.168.7.17 255.255.255.0 secondary
RP/0/RP0/CPU0:router(config-if)# ipv4 address 192.168.8.17 255.255.255.0 secondary
```
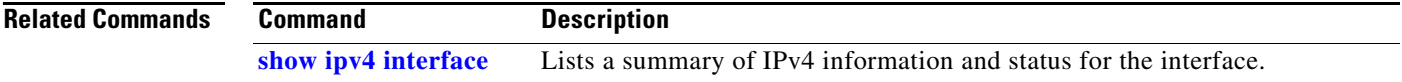

# **ipv4 conflict-policy**

To enable IP Address Repository Manager (IPARM) conflict resolution, use the **ipv4 conflict-policy** command in global configuration mode. To disable the IPARM conflict resolution, use the **no** form of the command.

**ipv4 conflict-policy** {**highest-ip | longest-prefix** | **static**}

**no ipv4 conflict-policy** {**highest-ip | longest-prefix** | **static**}

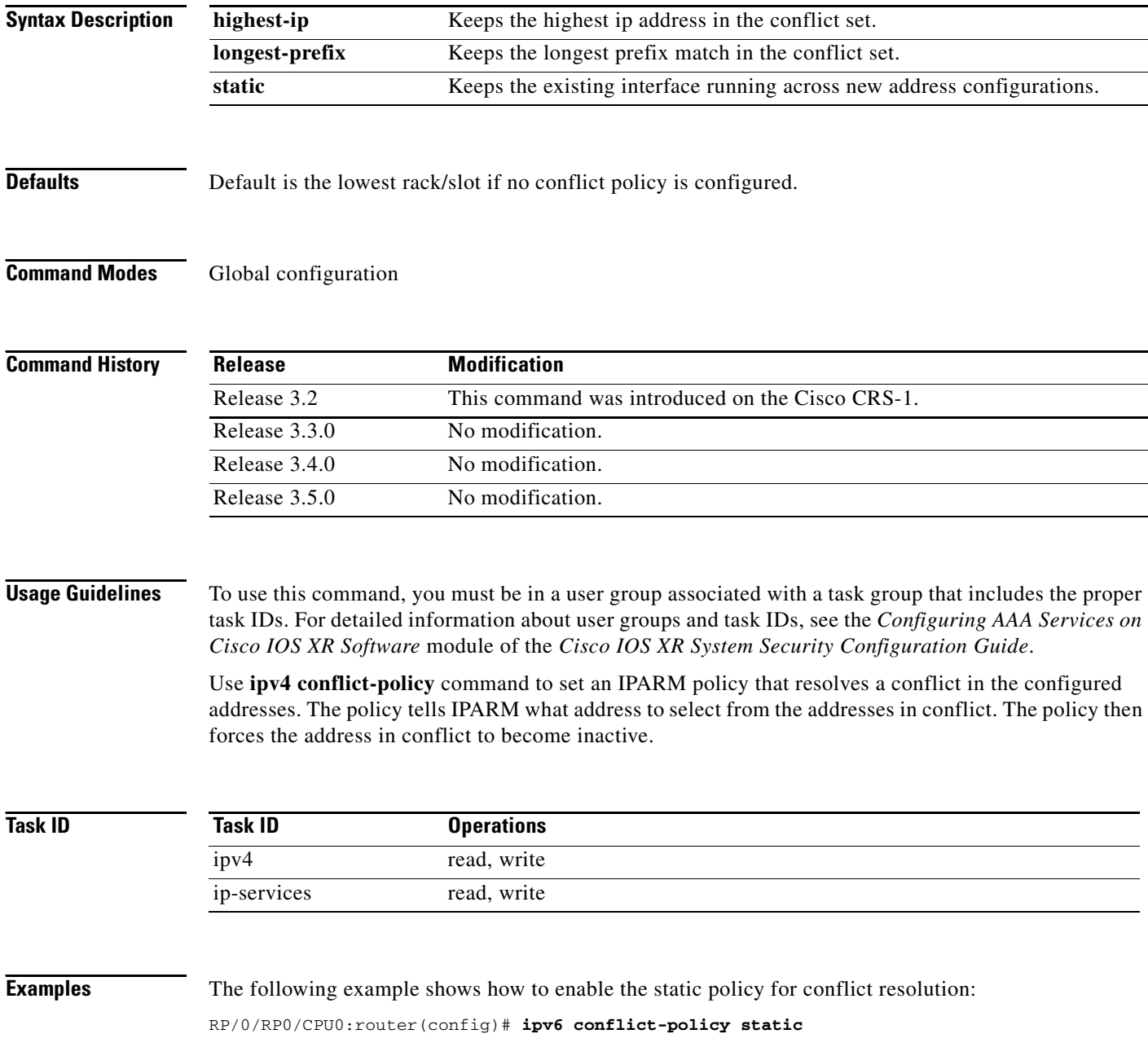

 $\mathbf{I}$ 

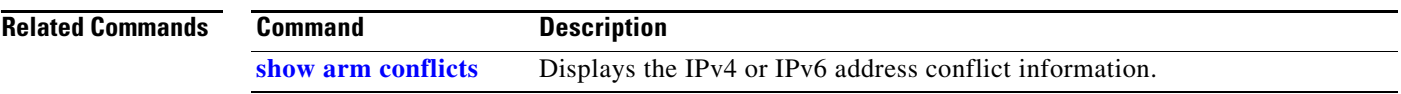

 $\overline{\phantom{a}}$ 

## **ipv4 directed-broadcast**

To enable forwarding of IPv4 directed broadcasts on an interface, use the **ipv4 directed-broadcast**  command in interface configuration mode. To disable forwarding of IPv4 directed broadcast on an interface, use the **no** form of this command.

## **ipv4 directed-broadcast**

### **no ipv4 directed-broadcast**

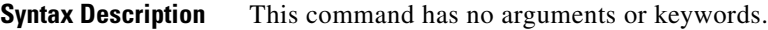

**Defaults** By default, directed broadcasts are dropped.

**Command Modes** Interface configuration

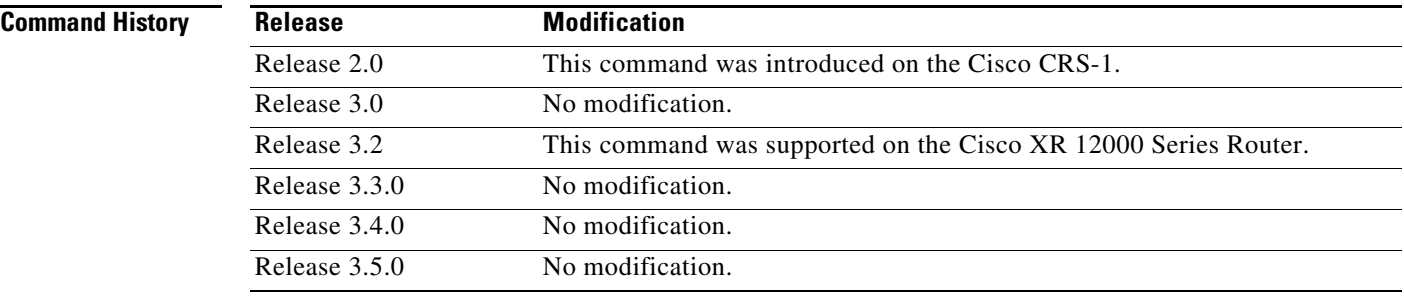

**Usage Guidelines** To use this command, you must be in a user group associated with a task group that includes the proper task IDs. For detailed information about user groups and task IDs, see the *Configuring AAA Services on Cisco IOS XR Software* module of the *Cisco IOS XR System Security Configuration Guide*.

> A directed broadcast is a packet sent to a specific network. IPv4 directed broadcasts are dropped and not forwarded. Dropping IPv4 directed broadcasts makes routers less susceptible to denial-of-service (DoS) attacks.

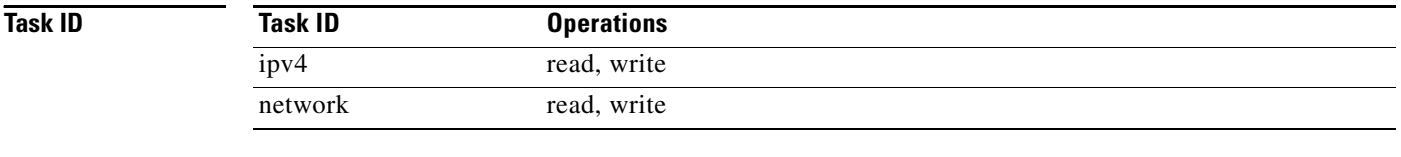

**Examples** The following example shows how to enable the forwarding of IPv4 directed broadcasts on POS interface 0/1/1/0:

ו

RP/0/RP0/CPU0:router(config)# **interface POS 0/1/1/0** RP/0/RP0/CPU0:router(config-if)# **ipv4 directed-broadcast**

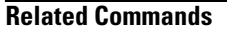

 $\mathbf{I}$ 

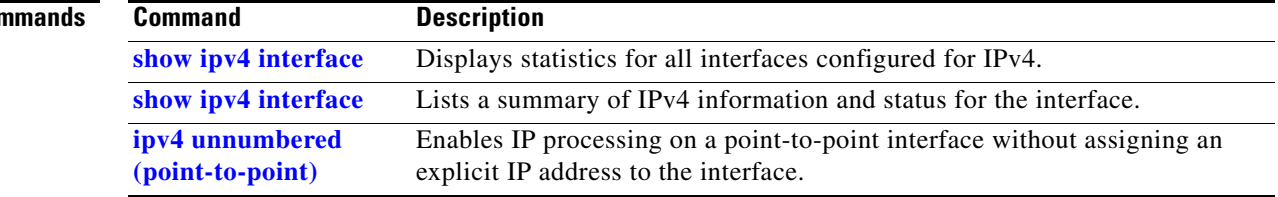

 $\overline{\phantom{a}}$ 

 $\mathbf I$ 

# **ipv4 helper-address**

To configure the address to which the software forwards User Datagram Protocol (UDP) broadcasts, including BOOTP, received on an interface, use the **ipv4 helper-address** command in interface configuration mode. To remove an IPv4 helper address, use the **no** form of this command.

**ipv4 helper-address** [**vrf** *vrf-name*] | [*destination-address*]

**no ipv4 helper-address** [**vrf** *vrf-name*] | [*destination-address*]

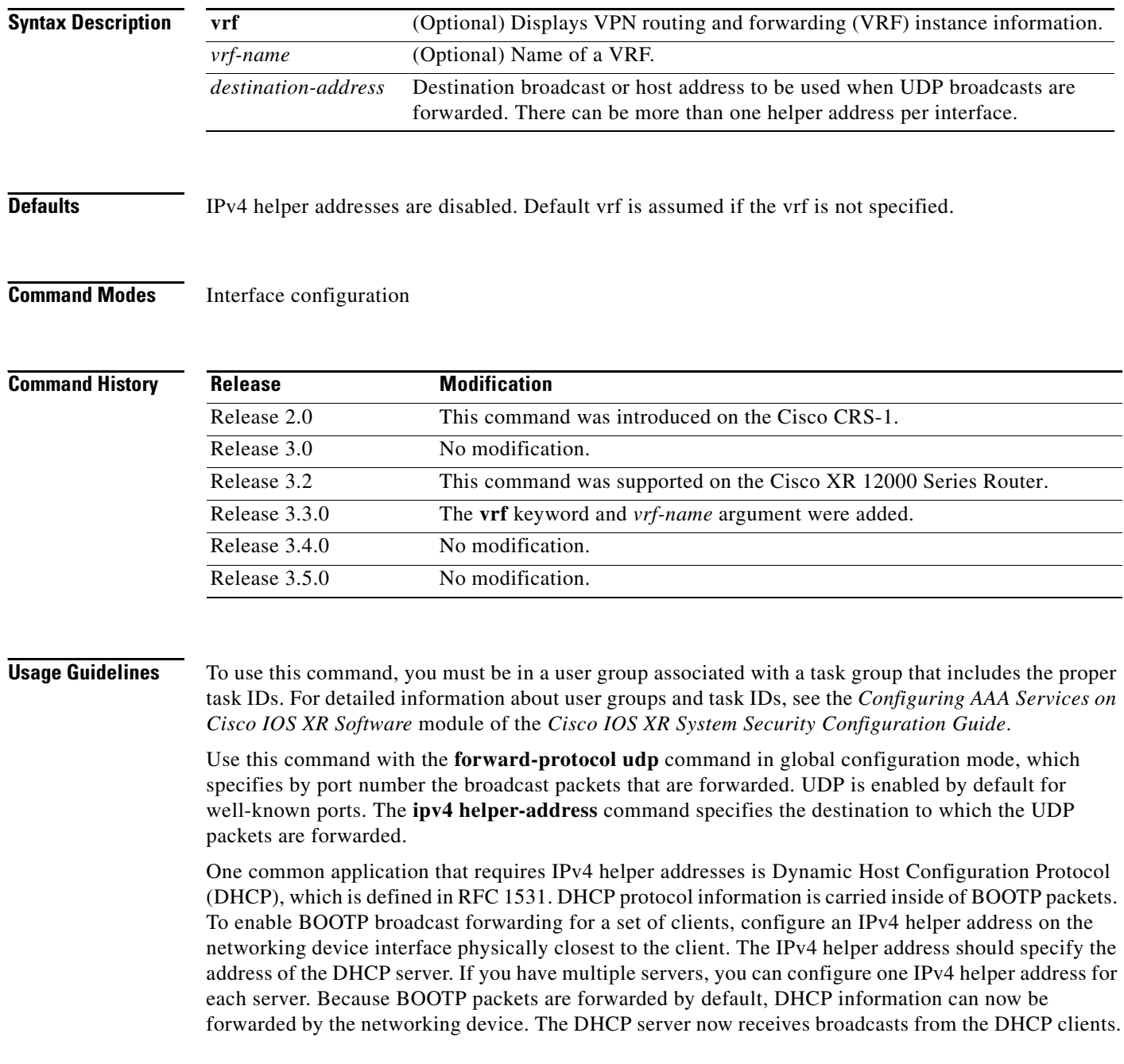
$\mathbf{I}$ 

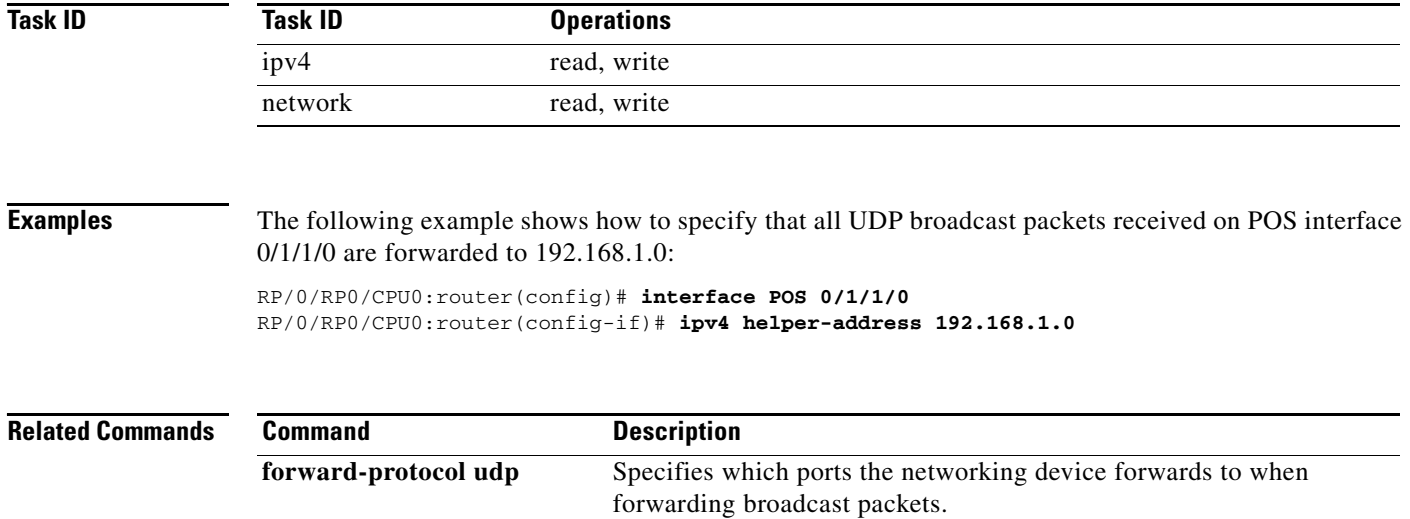

 $\mathbf{r}$ 

## **ipv4 mask-reply**

To enable the Cisco IOS XR software to respond to IPv4 Internet Control Message Protocol (ICMP) mask requests by sending ICMP mask reply messages, use the **ipv4 mask-reply** command in interface configuration mode. To restore the default, use the **no** form of this command.

### **ipv4 mask-reply**

**no ipv4 mask-reply**

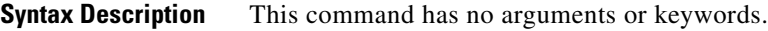

**Defaults** IPv4 mask replies are not sent.

**Command Modes** Interface configuration

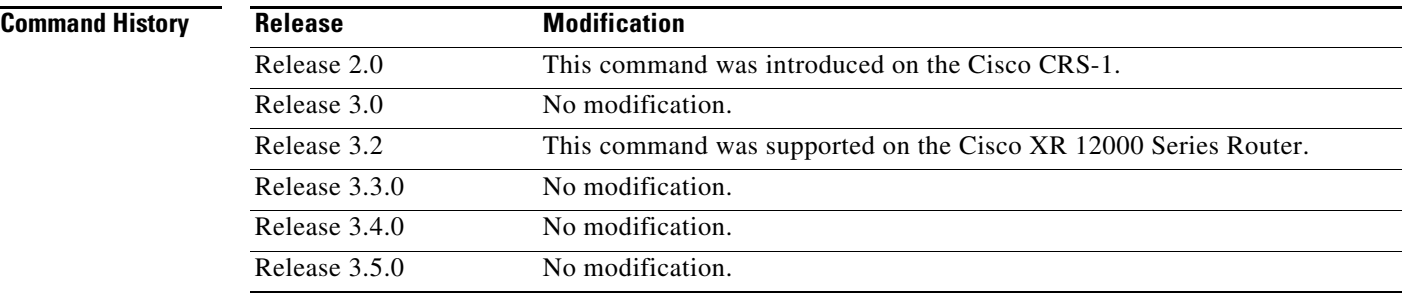

**Usage Guidelines** To use this command, you must be in a user group associated with a task group that includes the proper task IDs. For detailed information about user groups and task IDs, see the *Configuring AAA Services on Cisco IOS XR Software* module of the *Cisco IOS XR System Security Configuration Guide*.

> This command enables the Cisco IOS XR software to respond to IPv4 ICMP mask requests by sending ICMP mask reply messages.

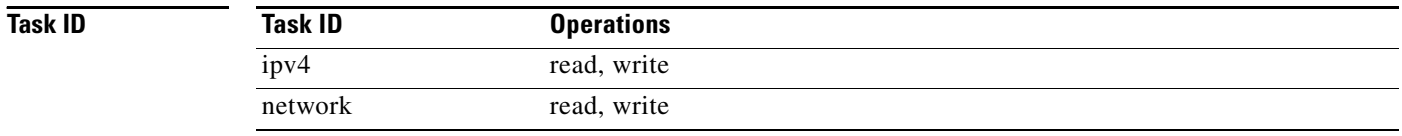

**Examples** The following example enables the sending of ICMP mask reply messages on POS interface 0/1/1/0:

ן

RP/0/RP0/CPU0:router(config)# **interface POS 0/1/1/0**  RP/0/RP0/CPU0:router(config-if)# **ipv4 mask-reply**

# **ipv4 mtu**

 $\overline{\phantom{a}}$ 

To set the maximum transmission unit (MTU) size of IPv4 packets sent on an interface, use the **ipv4 mtu**  command in interface configuration mode. To restore the default MTU size, use the **no** form of this command.

**ipv4 mtu** *bytes*

**no ipv4 mtu** 

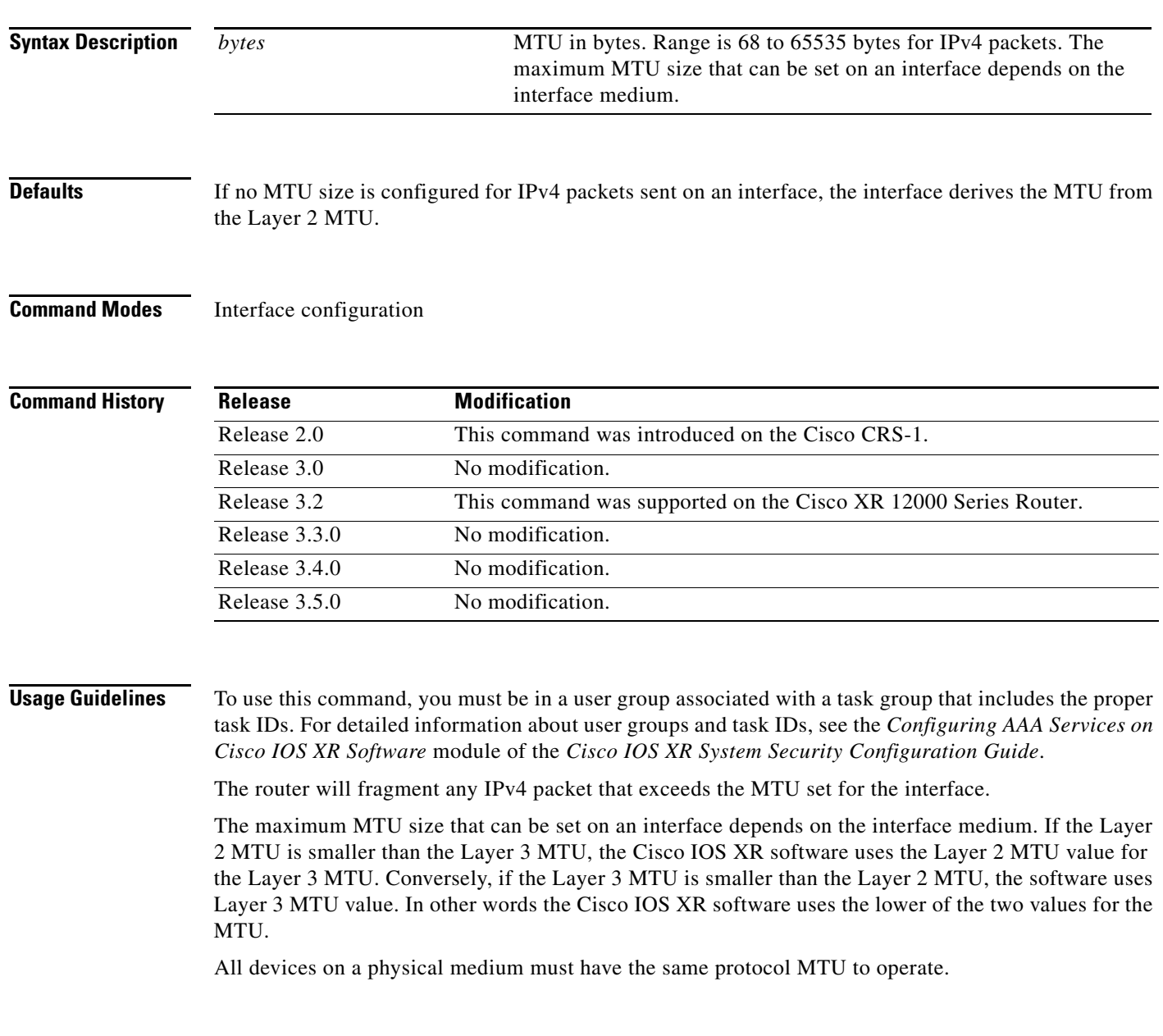

 $\mathbf I$ 

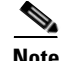

**Note** Changing the MTU value (with the **mtu** interface configuration command) can affect the IPv4 MTU value. If the current IPv4 MTU value is the same as the MTU value, and you change the MTU value, the IPv4 MTU value will be modified automatically to match the new MTU. However, the reverse is not true; changing the IPv4 MTU value has no effect on the value for the **mtu** command.

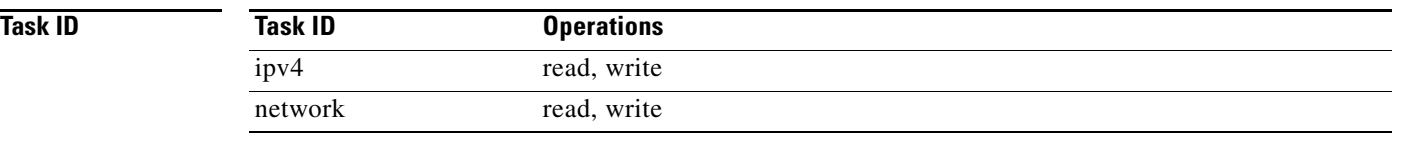

**Examples** The following example shows how to set the maximum IPv4 packet size for POS interface 0/1/1/0 to 300 bytes:

> RP/0/RP0/CPU0:router(config)# **interface POS 0/1/1/0** RP/0/RP0/CPU0:router(config-if)# **ipv4 mtu 300**

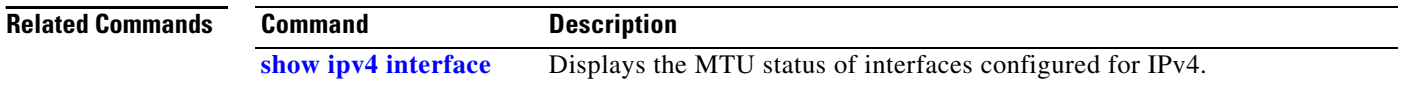

## **ipv4 redirects**

To enable the sending of IPv4 Internet Control Message Protocol (ICMP) redirect messages if the software is forced to resend a packet through the same interface on which it was received, use the **ipv4 redirects** command in interface configuration mode. To restore the default, use the **no** form of this command.

**ipv4 redirects**

**no ipv4 redirects** 

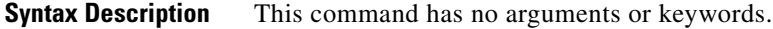

**Defaults** ICMP redirect messages are disabled by default on the interface unless the Hot Standby Router Protocol (HSRP) is configured.

**Command Modes** Interface configuration

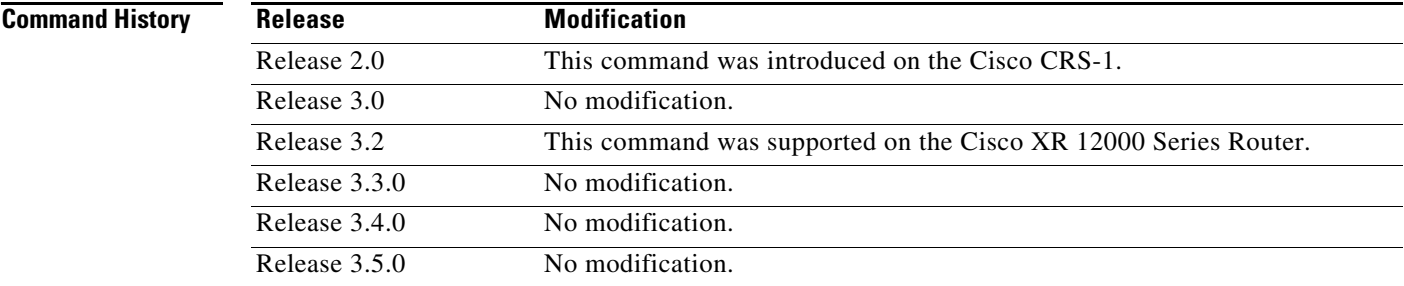

**Usage Guidelines** To use this command, you must be in a user group associated with a task group that includes the proper task IDs. For detailed information about user groups and task IDs, see the *Configuring AAA Services on Cisco IOS XR Software* module of the *Cisco IOS XR System Security Configuration Guide*.

If HSRP is configured on an interface, ICMP redirect messages are disabled by default on that interface.

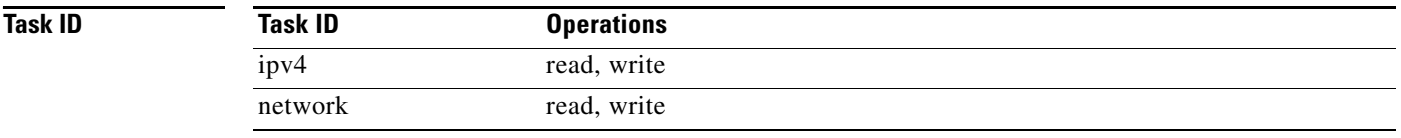

**Examples** The following example shows how to disable the sending of ICMP IPv4 redirect messages on POS interface 0/1/1/0:

> RP/0/RP0/CPU0:router(config)# **interface POS 0/1/1/0** RP/0/RP0/CPU0:router(config-if)# **ipv4 redirects**

> > **Cisco IOS XR IP Addresses and Services Command Reference**

ן

### **ipv4 source-route**

To allow the processing of any IPv4 datagrams containing a source-route header option, use the **ipv4 source-route** command in global configuration mode. To have the software discard any IP datagram that contains a source-route option, use the **no** form of this command.

**ipv4 source-route**

**no ipv4 source-route**

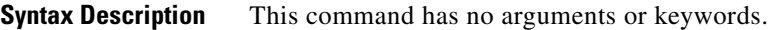

**Defaults** The software discards any IPv4 datagrams containing a source-route header option.

**Command Modes** Global configuration

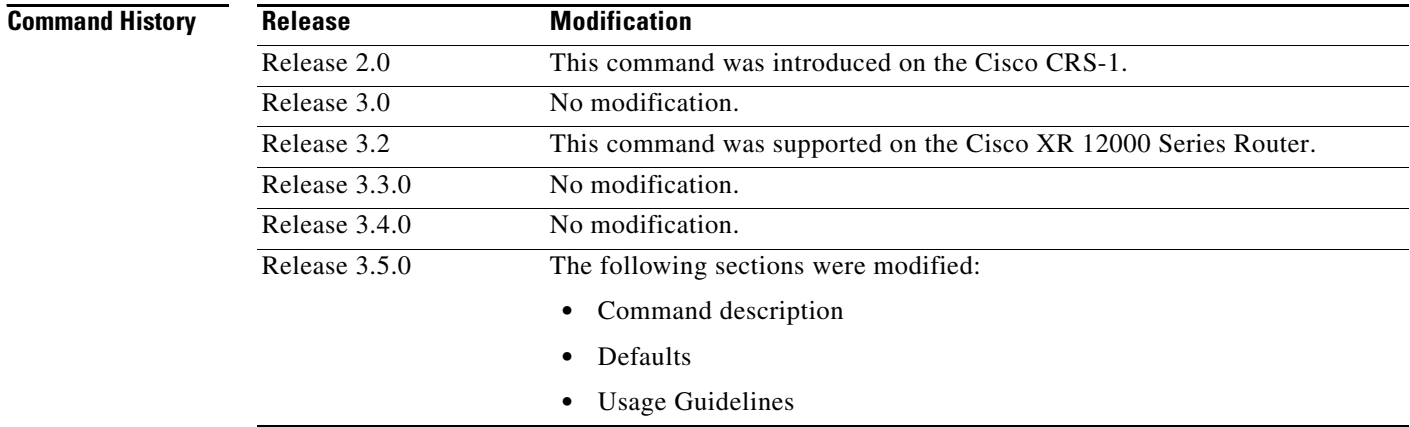

**Usage Guidelines** To use this command, you must be in a user group associated with a task group that includes the proper task IDs. For detailed information about user groups and task IDs, see the *Configuring AAA Services on Cisco IOS XR Software* module of the *Cisco IOS XR System Security Configuration Guide*.

By default, any IPv4 datagram which contains a source-route header option is discarded.

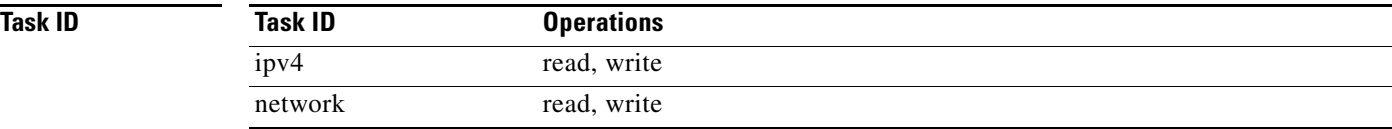

a ka

 $\mathbf{I}$ 

**Examples** The following example shows how to allow the processing of any IPv4 datagrams containing a source-route header option:

RP/0/RP0/CPU0:router(config)# **ipv4 source-route**

 $\mathbf I$ 

# **ipv4 unnumbered (point-to-point)**

To enable IPv4 processing on a point-to-point interface without assigning an explicit IPv4 address to that interface, use the **ipv4 unnumbered** command in interface configuration mode. To disable this feature, use the **no** form of this command.

**ipv4 unnumbered** *interface-type interface-instance*

**no ipv4 unnumbered** *interface-type interface-instance*

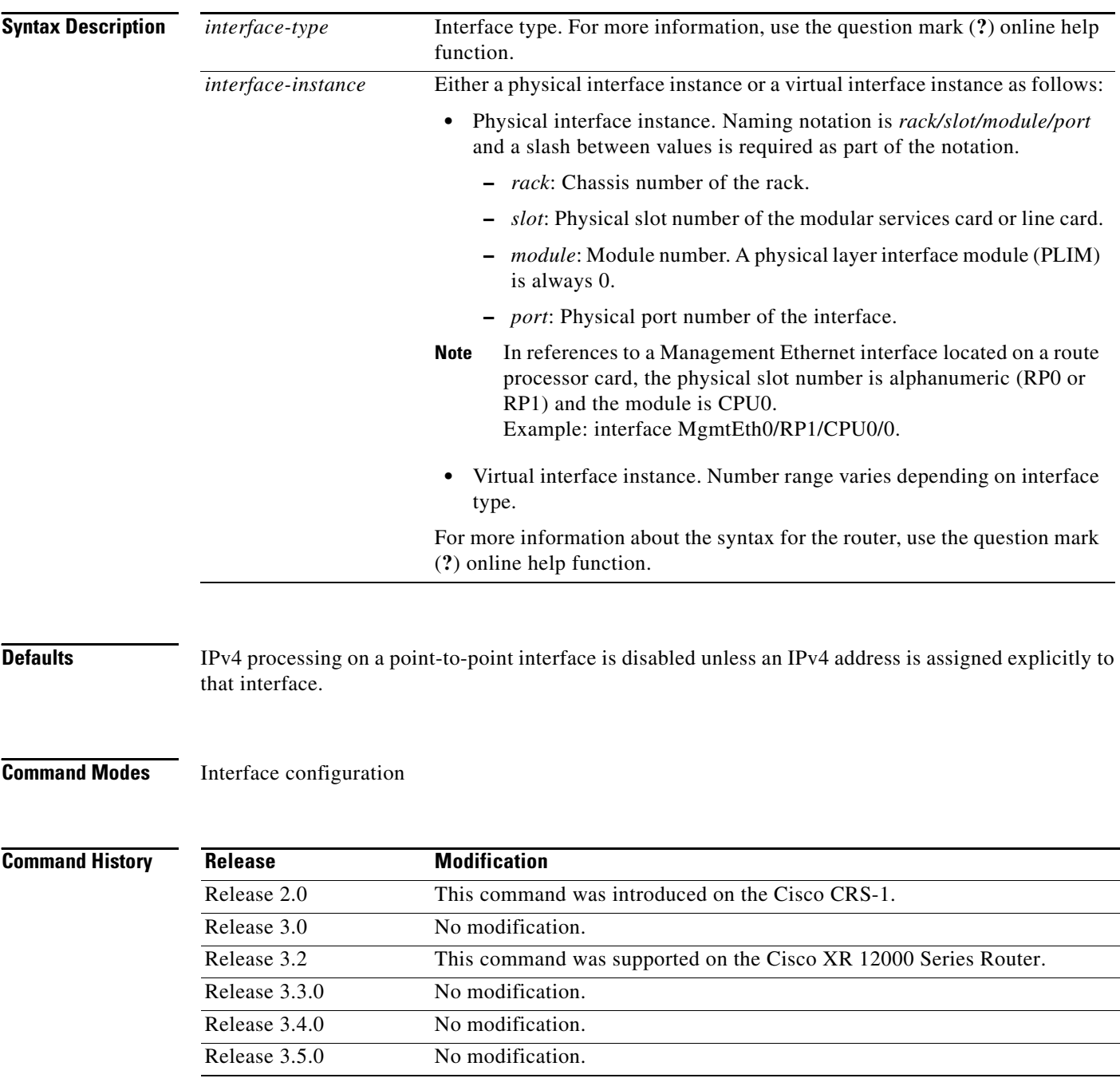

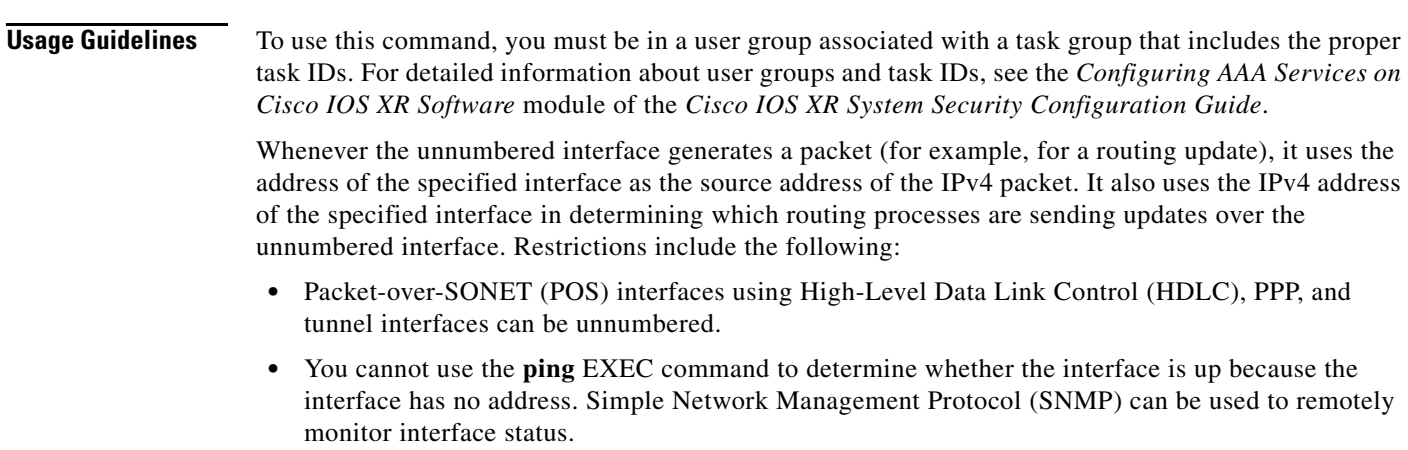

The interface you specify by the *interface-type* and *interface-number* arguments must be enabled (listed as "up" in the **show interfaces** command display).

If you are configuring Intermediate System-to-Intermediate System (IS-IS) across a POS interface, you should configure the POS interface as unnumbered. This strategy allows you to conform to RFC 1195, which states that IP addresses are not required on each interface.

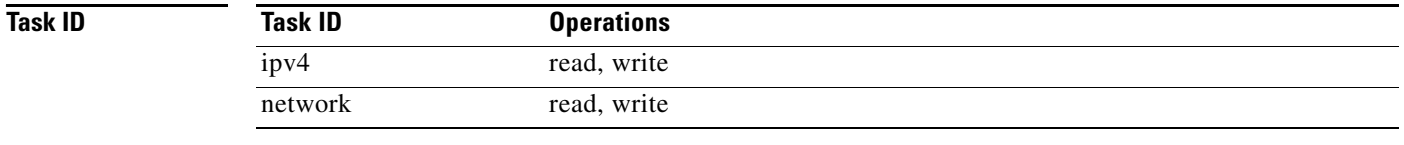

 $\Gamma$ 

 $\mathbf{I}$ 

**Examples** In the following example, POS interface 0/1/1/0 is assigned the loopback interface address 5:

```
RP/0/RP0/CPU0:router(config)# interface loopback 5
RP/0/RP0/CPU0:router(config-if)# ipv4 address 192.168.6.6 255.255.255.0
RP/0/RP0/CPU0:router(config)# interface POS 0/1/1/0
RP/0/RP0/CPU0:router(config-if)# ipv4 unnumbered loopback 5
```
## **ipv4 unreachables disable**

To disable the generation of IPv4 Internet Control Message Protocol (ICMP) unreachable messages, use the **ipv4 unreachables** command in interface configuration mode. To re-enable the generation of ICMP unreachable messages, use the **no** form of this command.

### **ipv4 unreachables disable**

**no ipv4 unreachables disable**

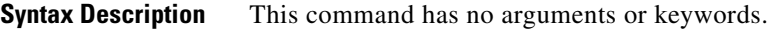

**Defaults** IPv4 ICMP unreachables messages are generated.

**Command Modes** Interface configuration

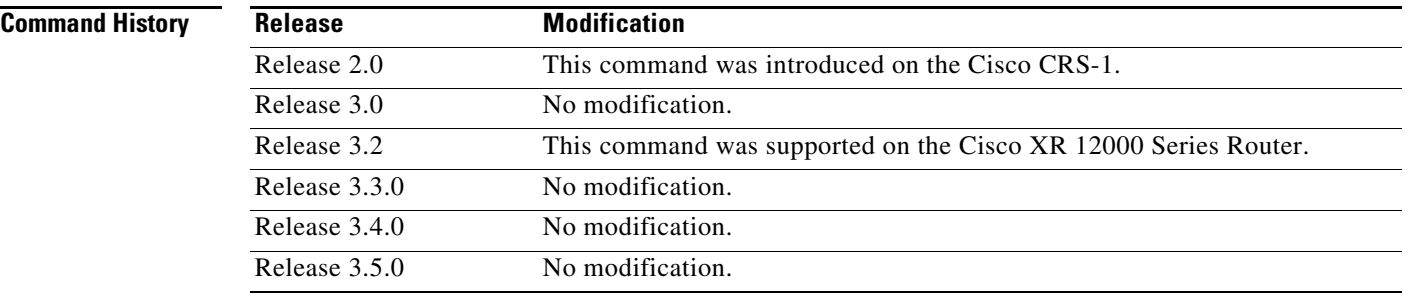

**Usage Guidelines** To use this command, you must be in a user group associated with a task group that includes the proper task IDs. For detailed information about user groups and task IDs, see the *Configuring AAA Services on Cisco IOS XR Software* module of the *Cisco IOS XR System Security Configuration Guide*.

> If the software receives a nonbroadcast packet destined for itself that uses a protocol it does not recognize, it sends an ICMP protocol unreachable message to the source.

If the software receives a datagram that it cannot deliver to its ultimate destination because it knows of no route to the destination address, it replies to the originator of that datagram with an ICMP host unreachable message.

ן

This command affects a number of ICMP unreachable messages.

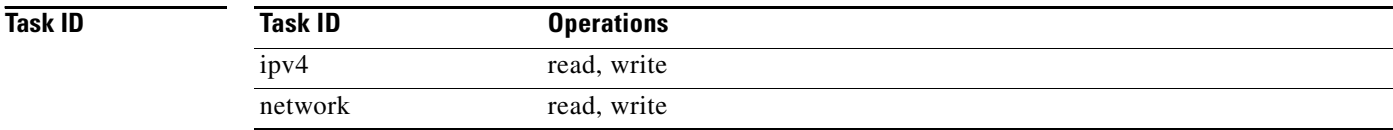

 $\overline{\phantom{a}}$ 

**Examples** The following example shows how to disable the generation of ICMP unreachable messages on POS interface 0/1/1/0:

> RP/0/RP0/CPU0:router(config)# **interface POS 0/1/1/0** RP/0/RP0/CPU0:router(config-if)# **ipv4 unreachables disable**

 $\mathbf I$ 

# **ipv4 virtual address**

To define an IPv4 virtual address for a network of management Ethernet interfaces, use the **ipv4 virtual interface** command in global configuration mode. To remove an IPv4 virtual address from the configuration, use the **no** form of this command.

**ipv4 virtual address** *ipv4-address***/***mask*

**no ipv4 virtual address** [*ipv4-address***/***mask*]

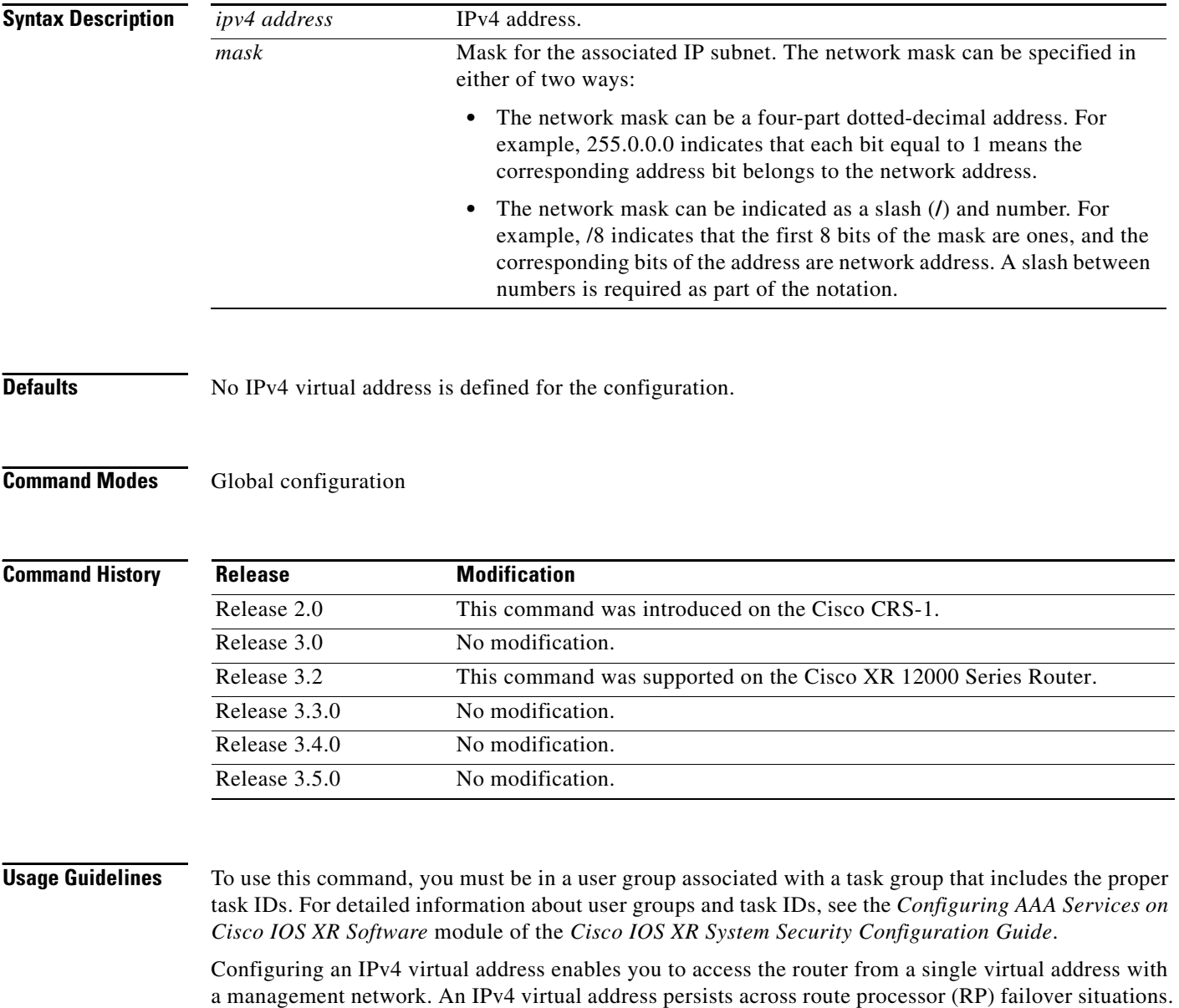

Configuring an IPv4 virtual address enables you to access a dual RP router from a single address without prior knowledge of which RP is active. An IPv4 virtual address persists across RP failovers. For this to happen, the virtual IPv4 address must share a common IPv4 subnet with a Management Ethernet interface on both RPs. On a Cisco XR 12000 Series Router in which each RP has multiple Management Ethernet interfaces (two on PRP-1 or three on PRP-2), the virtual IPv4 address maps to whichever Management Ethernet interface on the active RP with which it shares a common IP subnet.

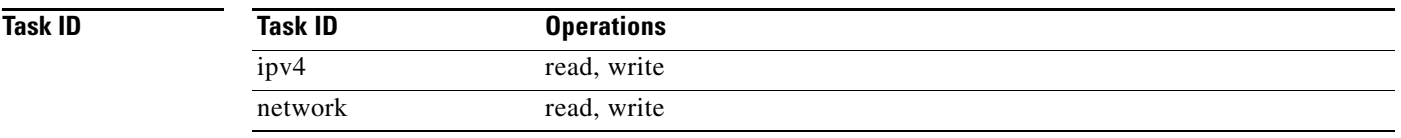

 $\Gamma$ 

**Examples** The following example shows how to define an IPv4 virtual address:

RP/0/RP0/CPU0:router(config)# **ipv4 virtual address 10.3.32.154/8**

## **ipv6 address**

To configure an IPv6 address for an interface and enable IPv6 processing on the interface using an EUI-64 interface ID in the low-order 64 bits of the address, use the **ipv6 address** command in interface configuration mode. To remove the address from the interface, use the **no** form of this command.

**ipv6 address** *ipv6-prefix***/***prefix-length* [**eui-64**]

**no ipv6 address** *ipv6-prefix/prefix-length* [**eui-64**]

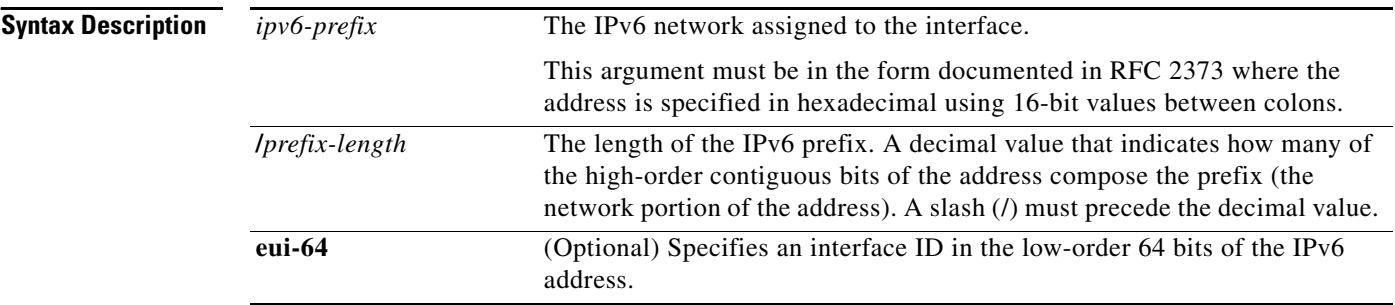

**Defaults** No IPv6 address is defined for the interface.

### **Command Modes** Interface configuration

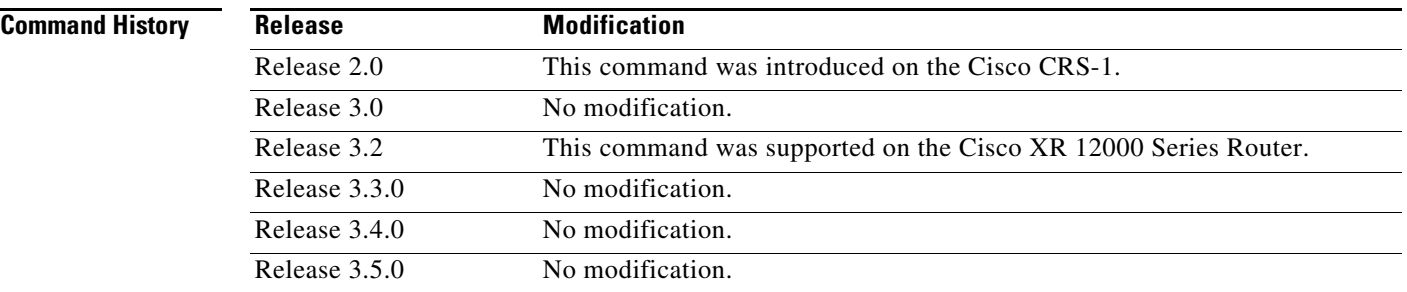

**Usage Guidelines** To use this command, you must be in a user group associated with a task group that includes the proper task IDs. For detailed information about user groups and task IDs, see the *Configuring AAA Services on Cisco IOS XR Software* module of the *Cisco IOS XR System Security Configuration Guide*.

> If the value specified for the **/***prefix-length* argument is greater than 64 bits, the prefix bits have precedence over the interface ID.

> Using the **no ipv6 address** command without arguments removes all manually configured IPv6 addresses from an interface.

If the Cisco IOS XR software detects another host using one of its IPv6 addresses, it displays an error message on the console.

ו

 $\mathbf{I}$ 

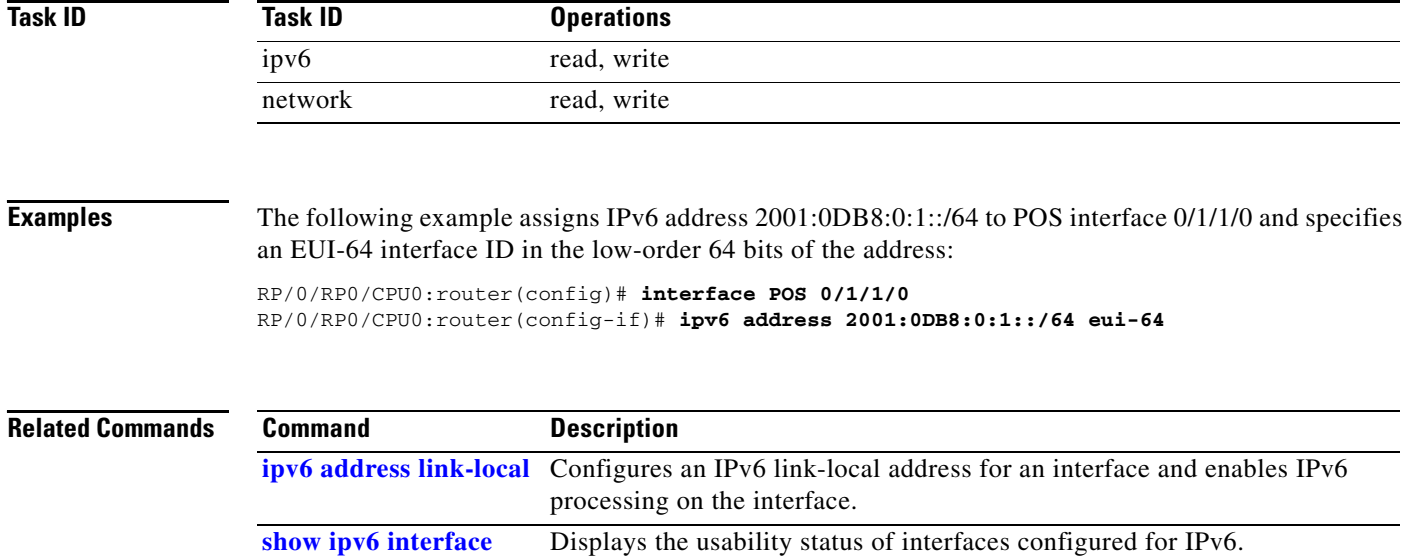

 $\overline{\phantom{a}}$ 

## <span id="page-411-0"></span>**ipv6 address link-local**

To configure an IPv6 link-local address for an interface and enable IPv6 processing on the interface, use the **ipv6 address link-local** command in interface configuration mode. To remove the address from the interface, use the **no** form of this command.

**ipv6 address** *ipv6-address* **link-local**

**no ipv6 address** *ipv6-address* **link-local**

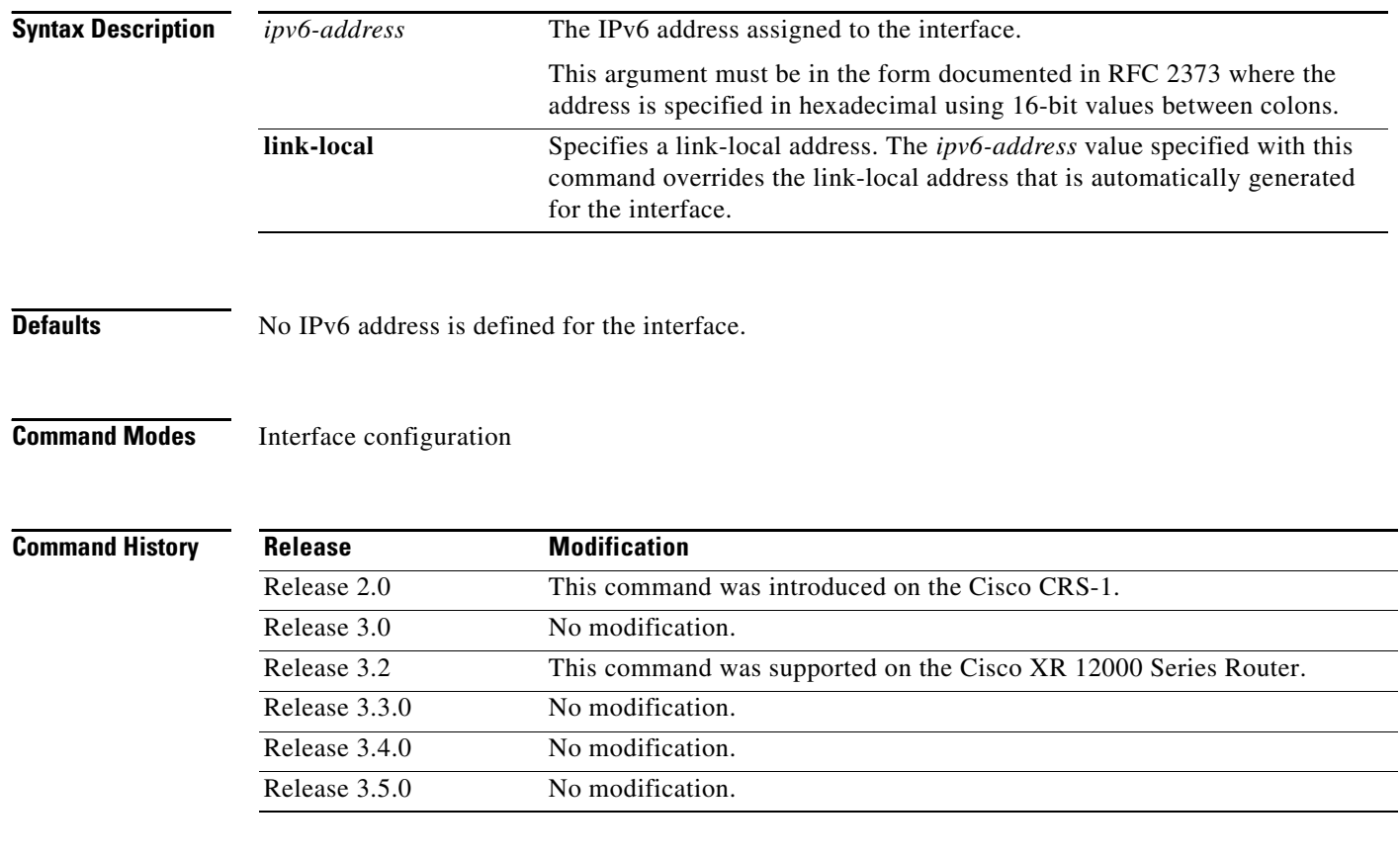

**Usage Guidelines** To use this command, you must be in a user group associated with a task group that includes the proper task IDs. For detailed information about user groups and task IDs, see the *Configuring AAA Services on Cisco IOS XR Software* module of the *Cisco IOS XR System Security Configuration Guide*.

> If the Cisco IOS XR software detects another host using one of its IPv6 addresses, the software displays an error message on the console.

> The system automatically generates a link-local address for an interface when IPv6 processing is enabled on the interface, typically when an IPv6 address is configured on the interface. To manually specify a link-local address to be used by an interface, use the **ipv6 address link-local** command.

A double colon may be used as part of the *ipv6-address* argument when consecutive 16-bit values are denoted as zero. You can configure multiple IPv6 addresses per interfaces, but only one link-local address.

Ι

 $\mathbf{I}$ 

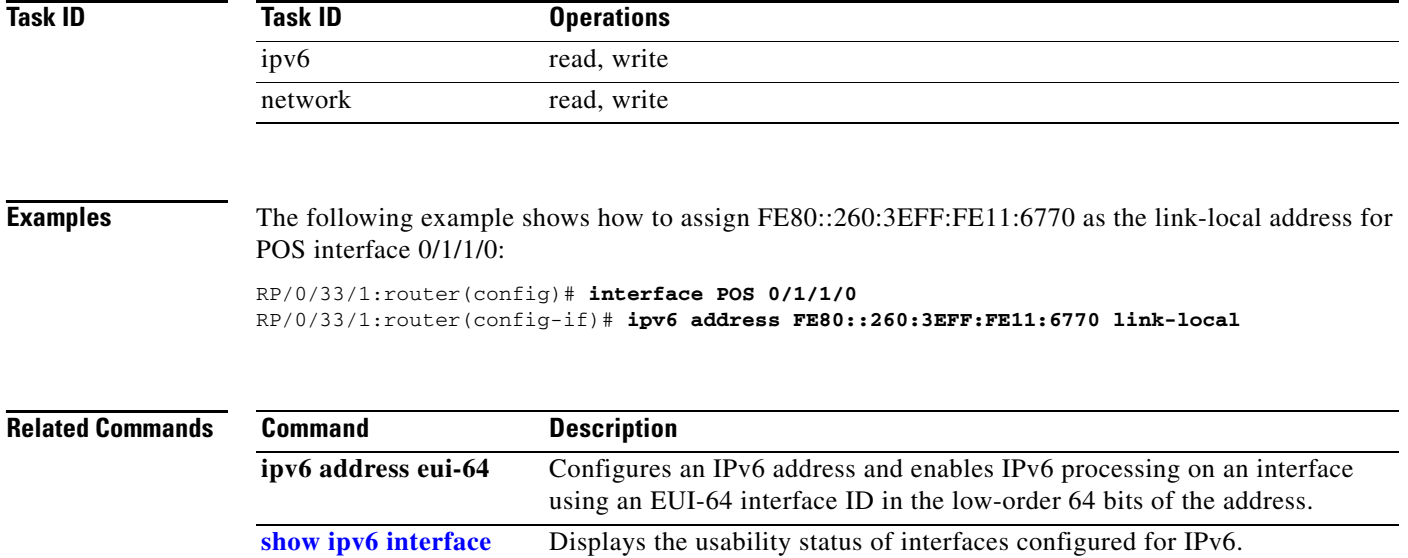

 $\mathbf{r}$ 

 $\mathsf I$ 

# **ipv6 conflict-policy**

To enable IP Address Repository Manager (IPARM) conflict resolution, use the **ipv6 conflict-policy** command in global configuration mode. To disable the IPARM conflict resolution, use the **no** form, of the command.

**ipv6 conflict-policy** {**highest-ip | longest-prefix** | **static**}

**no ipv6 conflict-policy** {**highest-ip | longest-prefix** | **static**}

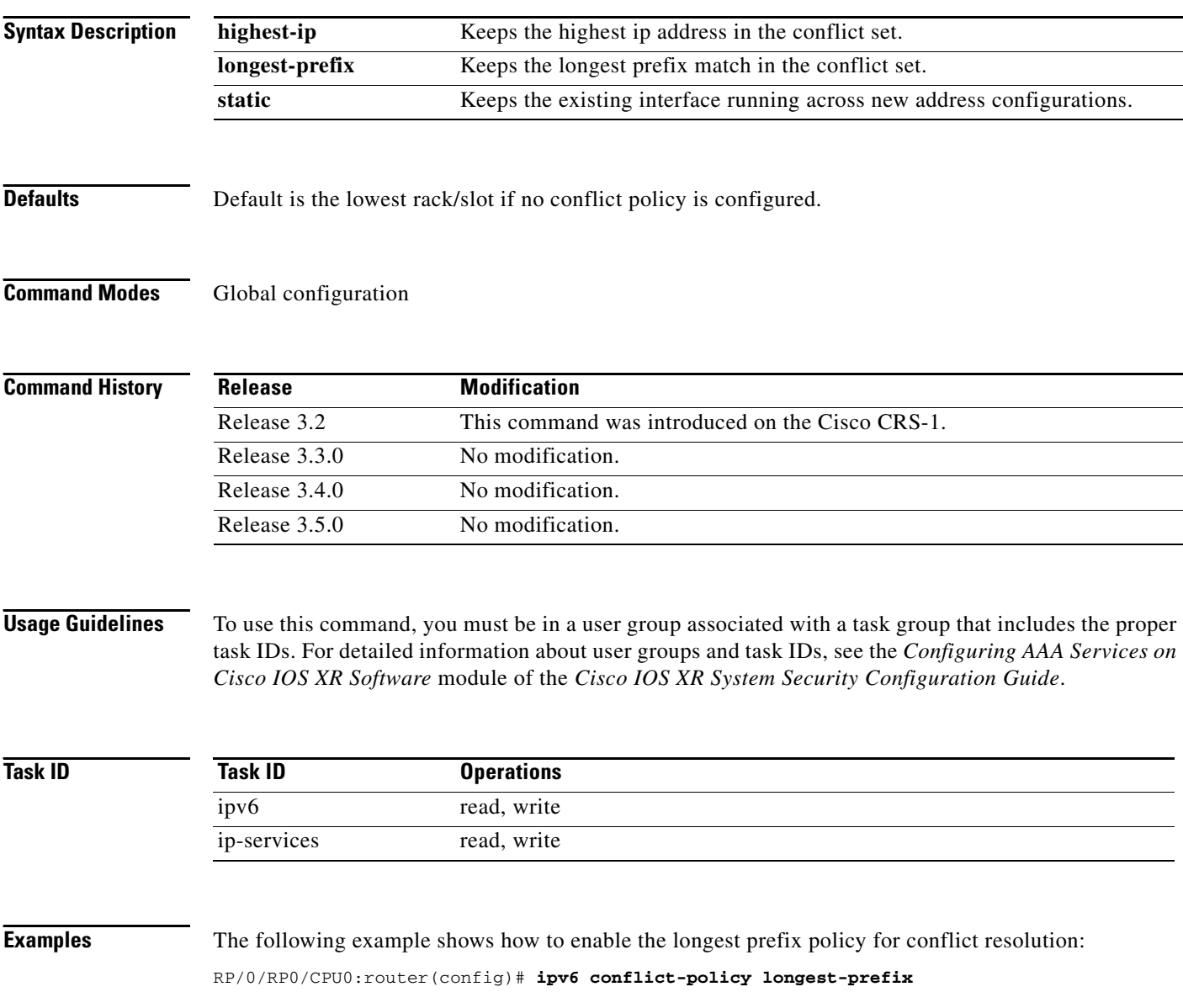

## **ipv6 enable**

To enable IPv6 processing on an interface that has not been configured with an explicit IPv6 address, use the **ipv6 enable** command in interface configuration mode. To disable IPv6 processing on an interface that has not been configured with an explicit IPv6 address, use the **no** form of this command.

**ipv6 enable**

**no ipv6 enable**

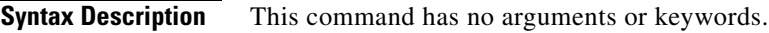

**Defaults IPv6** is disabled.

**Command Modes** Interface configuration

**Command History Release Modification** Release 2.0 This command was introduced on the Cisco CRS-1. Release 3.0 No modification. Release 3.2 This command was supported on the Cisco XR 12000 Series Router. Release 3.3.0 No modification. Release 3.4.0 No modification. Release 3.5.0 No modification.

**Usage Guidelines** To use this command, you must be in a user group associated with a task group that includes the proper task IDs. For detailed information about user groups and task IDs, see the *Configuring AAA Services on Cisco IOS XR Software* module of the *Cisco IOS XR System Security Configuration Guide*.

> The **ipv6 enable** command automatically configures an IPv6 link-local unicast address on the interface while also enabling the interface for IPv6 processing. The **no ipv6 enable** command does not disable IPv6 processing on an interface that is configured with an explicit IPv6 address.

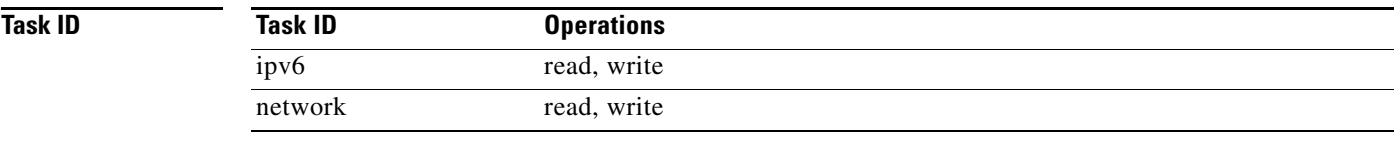

**Examples** The following example shows how to enable IPv6 processing on POS interface 0/1/1/0:

RP/0/RP0/CPU0:router(config)# **interface POS 0/1/1/0** RP/0/RP0/CPU0:router(config-if)# **ipv6 enable**

 $\mathsf I$ 

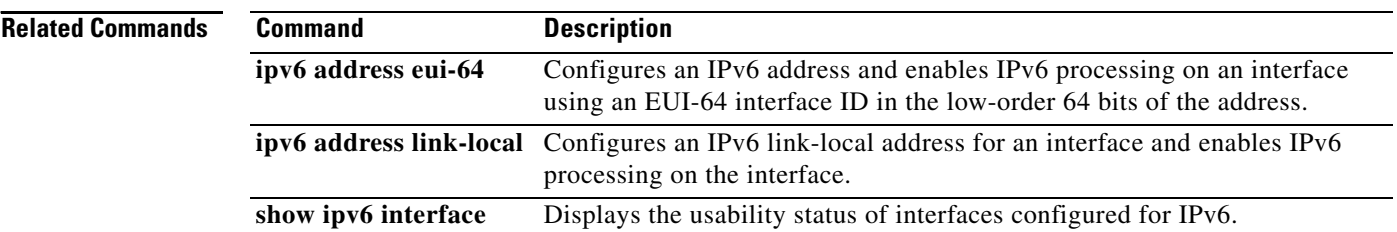

## **ipv6 hop-limit**

 $\overline{\phantom{a}}$ 

To configure the maximum number of hops used in router advertisements and all IPv6 packets that are originated by the router, use the **ipv6 hop-limit** command in global configuration mode. To return the hop limit to its default value, use the **no** form of this command.

**ipv6 hop-limit** *hops*

**no ipv6 hop-limit** *hops*

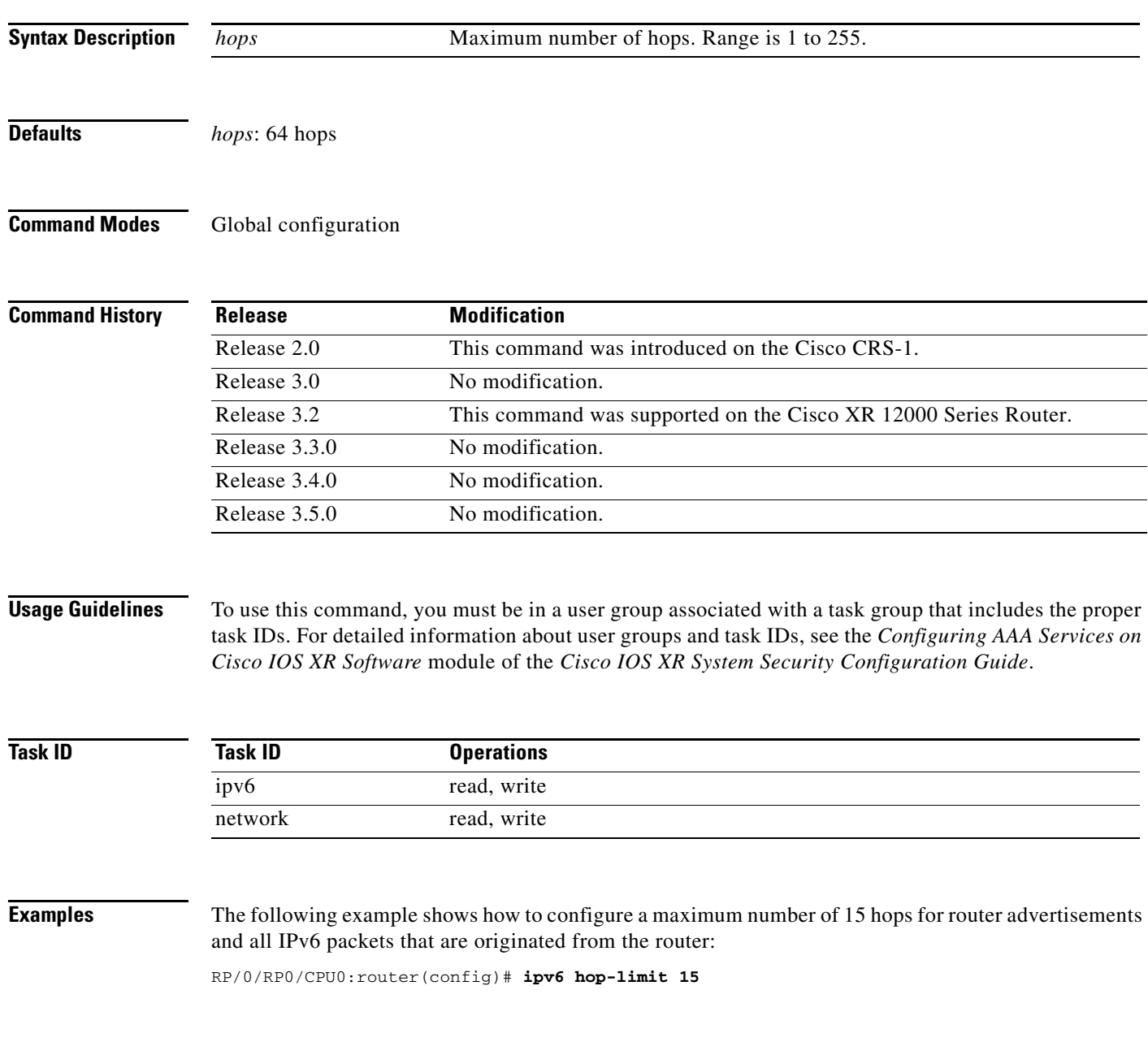

## **ipv6 icmp error-interval**

To configure the interval and bucket size for IPv6 Internet Control Message Protocol (ICMP) error messages on all nodes, use the **ipv6 icmp error-interval** command in global configuration mode. To return the interval to its default setting, use the **no** form of this command.

**ipv6 icmp error-interval** *milliseconds* [*bucketsize*]

**no ipv6 icmp error-interval** 

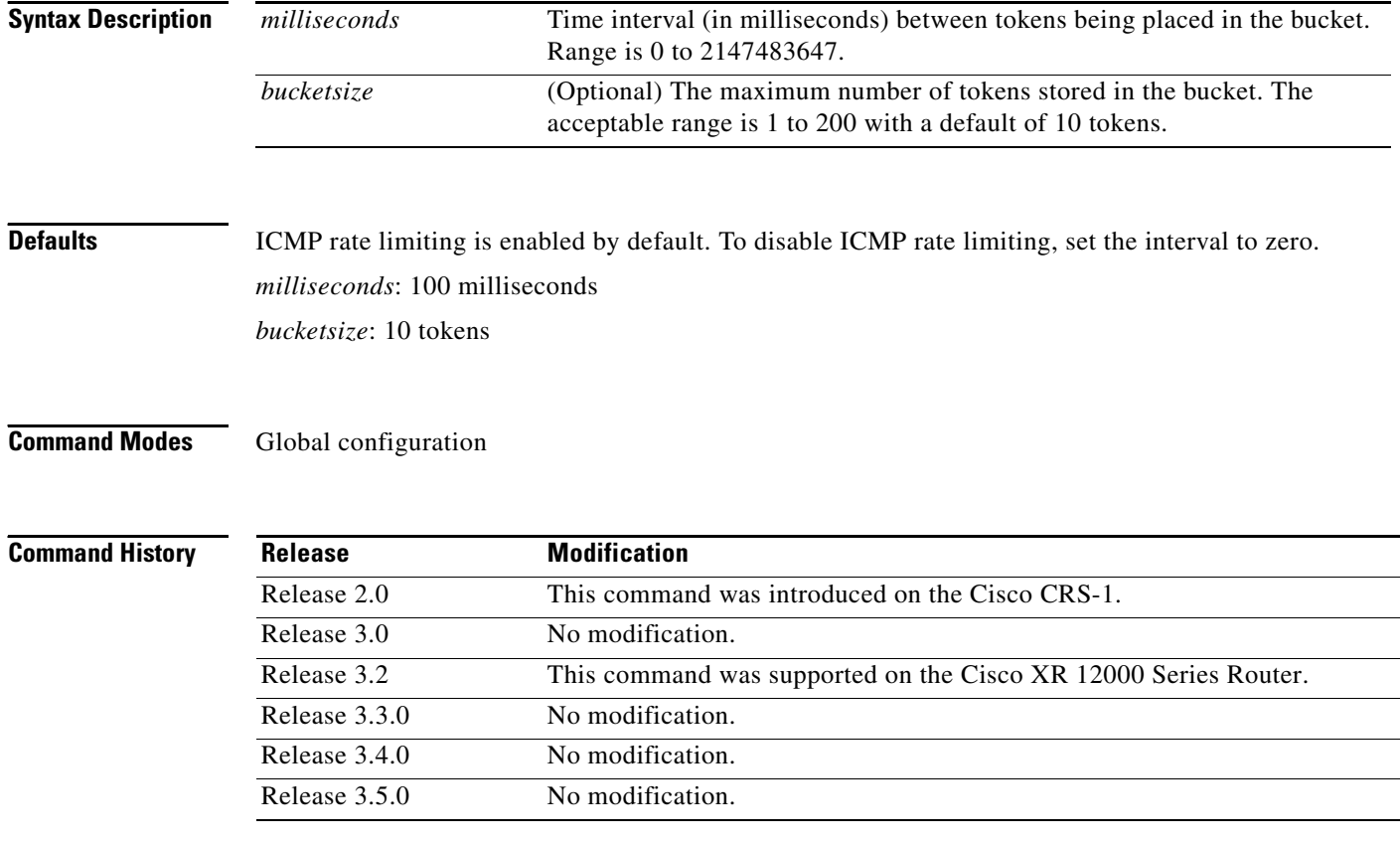

**Usage Guidelines** To use this command, you must be in a user group associated with a task group that includes the proper task IDs. For detailed information about user groups and task IDs, see the *Configuring AAA Services on Cisco IOS XR Software* module of the *Cisco IOS XR System Security Configuration Guide*.

> Use the **ipv6 icmp error-interval** command in global configuration mode to limit the rate at which IPv6 ICMP error messages are sent for each node. A token bucket algorithm is used with one token representing one IPv6 ICMP error message. Tokens are placed in the virtual bucket at a specified interval until the maximum number of tokens allowed in the bucket is reached.

> > ן

 $\overline{\phantom{a}}$ 

The *milliseconds* argument specifies the time interval between tokens being placed in the bucket. The optional *bucketsize* argument is used to define the maximum number of tokens stored in the bucket. Tokens are removed from the bucket when IPv6 ICMP error messages are sent, which means that if the *bucketsize* argument is set to 20, a rapid succession of 20 IPv6 ICMP error messages can be sent. When the bucket is empty of tokens, IPv6 ICMP error messages are not sent until a new token is placed in the bucket.

Use the **show ipv6 traffic** EXEC command to display IPv6 ICMP rate-limited counters.

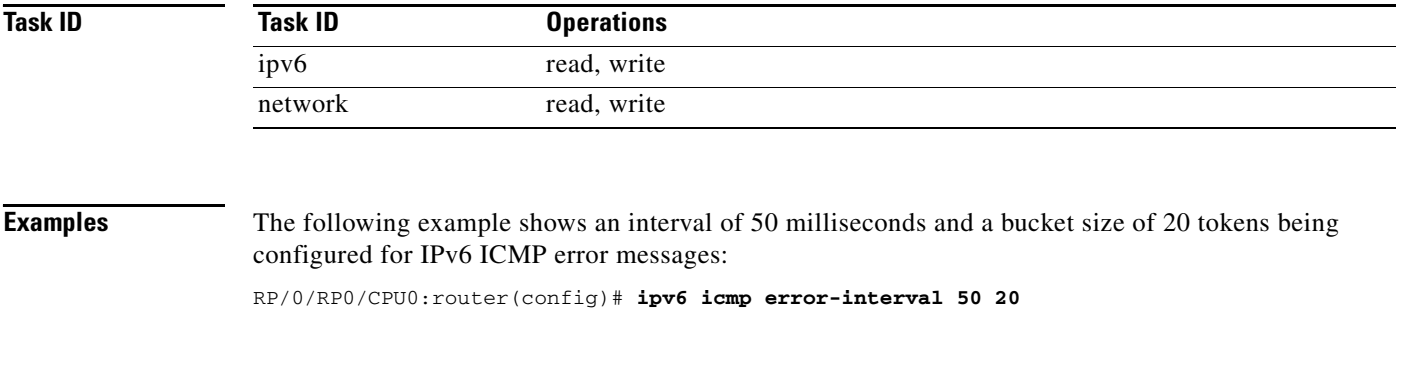

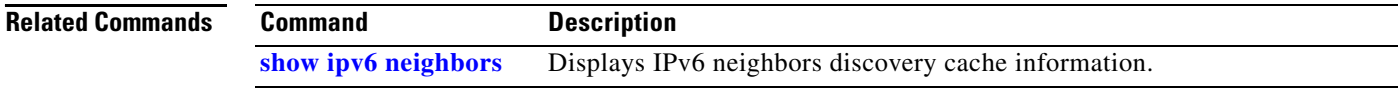

 $\mathsf I$ 

## **ipv6 mtu**

To set the maximum transmission unit (MTU) size of IPv6 packets sent on an interface, use the **ipv6 mtu**  command in interface configuration mode. To restore the default MTU size, use the **no** form of this command.

**ipv6 mtu** *bytes*

**no ipv6 mtu** 

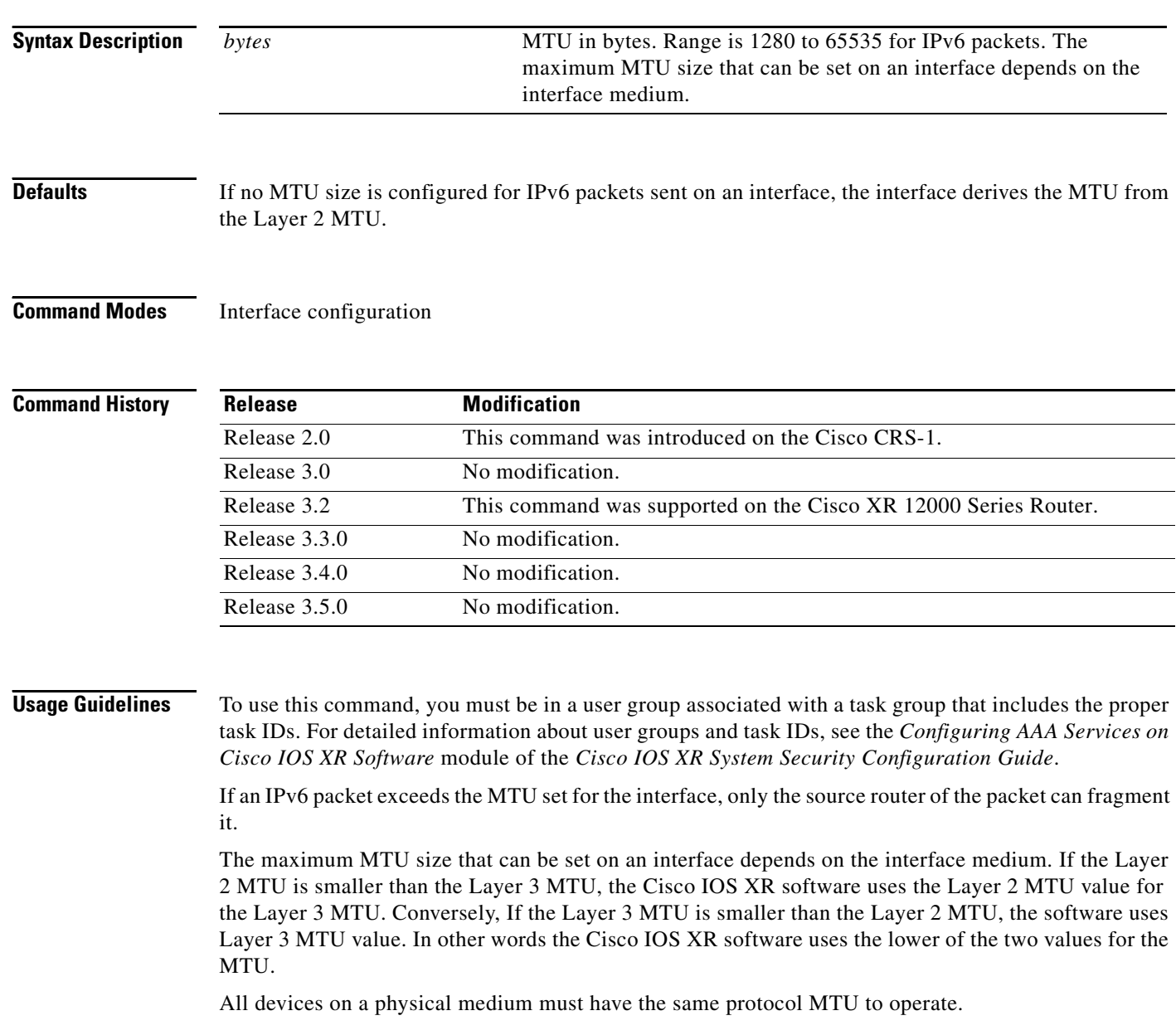

# 

 $\overline{\phantom{a}}$ 

**Note** Changing the MTU value (with the **mtu** interface configuration command) can affect the IPv6 MTU value. If the current IPv6 MTU value is the same as the MTU value, and you change the MTU value, the IPv6 MTU value will be modified automatically to match the new MTU. However, the reverse is not true; changing the IPv6 MTU value has no effect on the value for the **mtu** command.

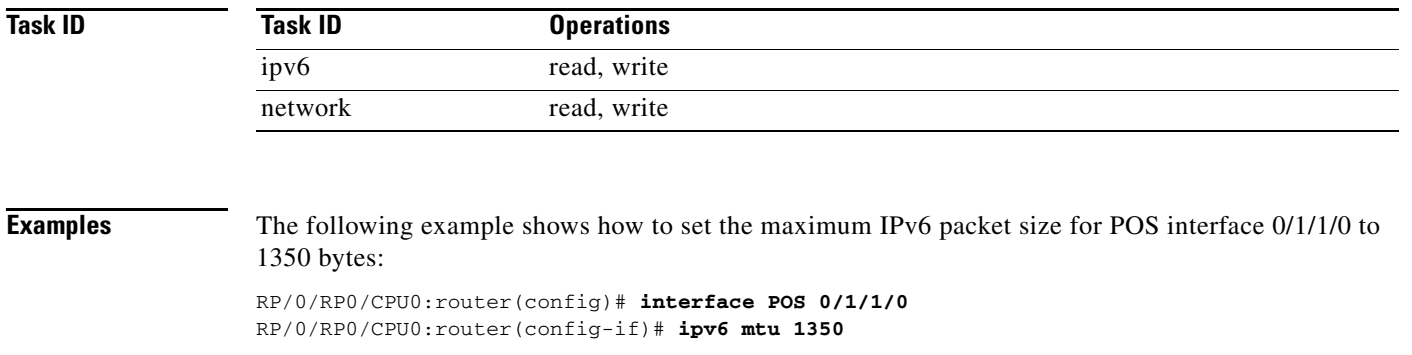

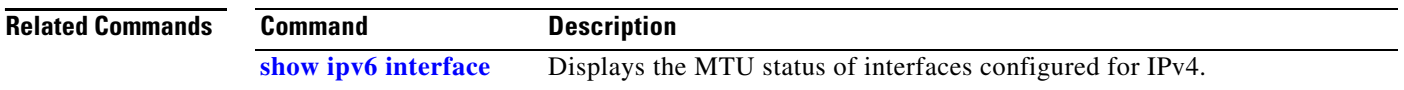

## **ipv6 nd dad attempts**

To configure the number of consecutive neighbor solicitation messages that are sent on an interface while duplicate address detection is performed on the unicast IPv6 addresses of the interface, use the **ipv6 nd dad attempts** command in interface configuration mode. To return the number of messages to the default value, use the **no** form of this command.

**ipv6 nd dad attempts** *value*

**no ipv6 nd dad attempts** *value*

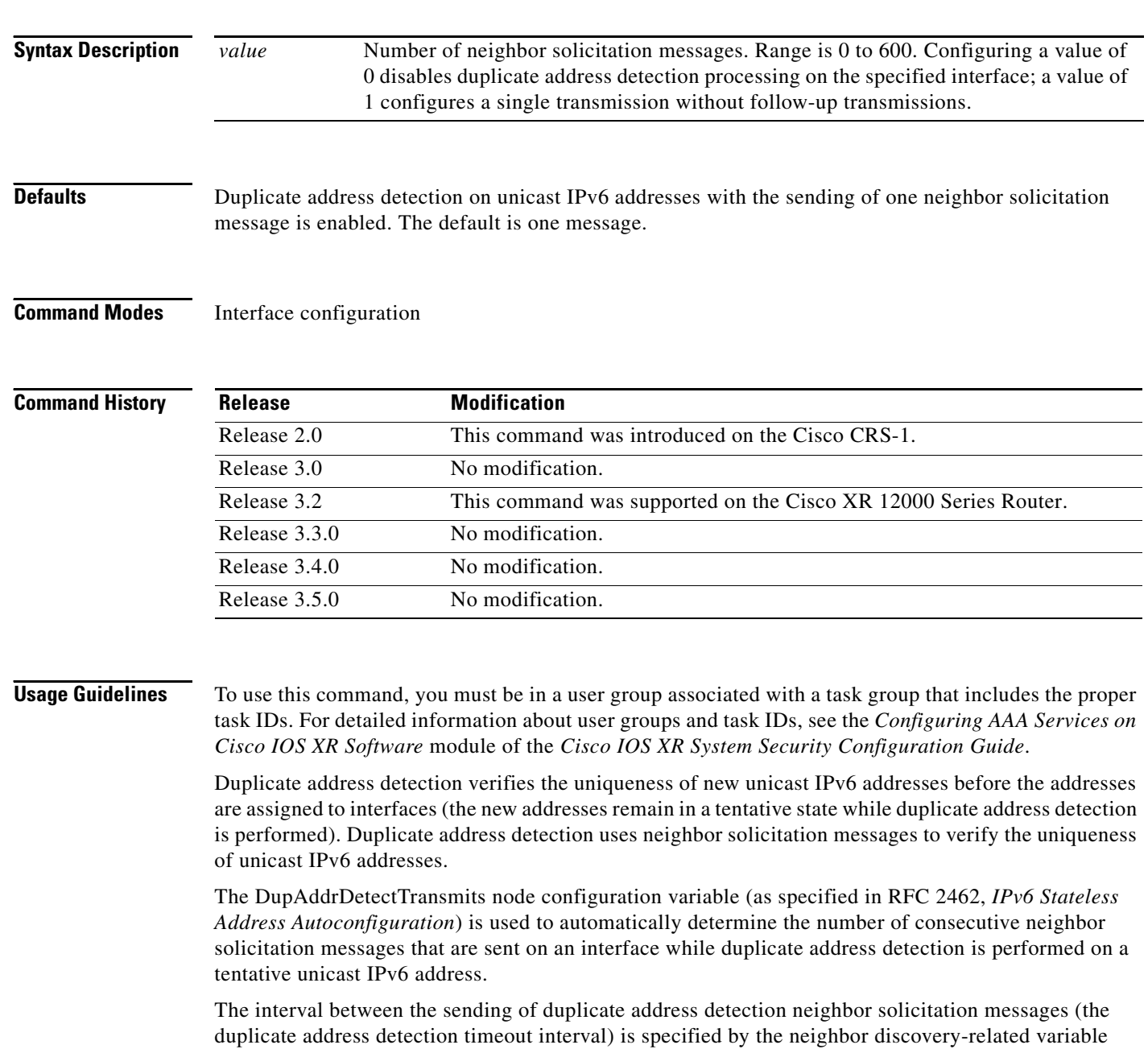

RetransTimer (as specified in RFC 2461, *Neighbor Discovery for IP Version 6 [IPv6]*), which is used to

 $\mathbf I$ 

determine the time between retransmissions of neighbor solicitation messages to a neighbor when the address is being resolved or when the reachability of a neighbor is being probed. This is the same management variable used to specify the interval for neighbor solicitation messages during address resolution and neighbor unreachability detection. Use the **ipv6 nd ns-interval** command to configure the interval between neighbor solicitation messages that are sent during duplicate address detection.

Duplicate address detection is suspended on interfaces that are administratively down. While an interface is administratively down, the unicast IPv6 addresses assigned to the interface are set to a pending state. Duplicate address detection is automatically restarted on an interface when the interface returns to being administratively up.

**Note** An interface returning to administratively up restarts duplicate address detection for all of the unicast IPv6 addresses on the interface. While duplicate address detection is performed on the link-local address of an interface, the state for the other IPv6 addresses is still set to tentative. When duplicate address detection is completed on the link-local address, duplicate address detection is performed on the remaining IPv6 addresses.

When duplicate address detection identifies a duplicate address, the state of the address is set to duplicate and the address is not used. If the duplicate address is the link-local address of the interface, the processing of IPv6 packets is disabled on the interface and an error message similar to the following is issued:

```
ipv6_nd[145]: %IPV6_ND-3-ADDRESS_DUPLICATE : Duplicate address 111::1 has been detected
```
If the duplicate address is a global address of the interface, the address is not used and an error message similar to the following is issued:

%IPV6-4-DUPLICATE: Duplicate address 3000::4 on POS0

All configuration commands associated with the duplicate address remain as configured while the state of the address is set to duplicate.

If the link-local address for an interface changes, duplicate address detection is performed on the new link-local address and all of the other IPv6 address associated with the interface are regenerated (duplicate address detection is performed only on the new link-local address).

Duplicate address detection is performed on all multicast-enabled IPv6 interfaces, including the following interface types:

- **•** Cisco High-Level Data Link Control (HDLC)
- **•** Ethernet, FastEthernet, and GigabitEthernet
- **•** PPP

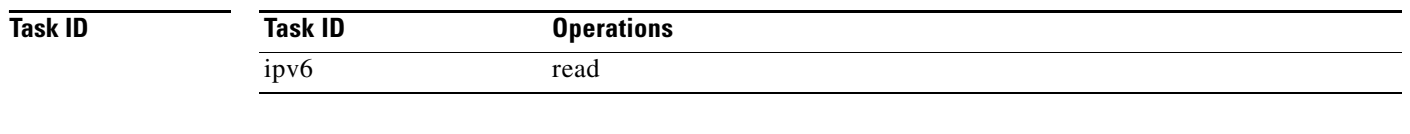

**Examples** The following example shows how to set the number of consecutive neighbor solicitation messages for interface 0/2/0/1 to 1 and then display the state (tentative or duplicate) of the unicast IPv6 address configured for an interface:

```
RP/0/RP0/CPU0:router# configure
RP/0/RP0/CPU0:router(config)# interface POS 0/2/0/1
RP/0/RP1/CPU0:CRS-8_P1(config-if)# ipv6 nd dad attempts 1
```
Ι

RP/0/RP1/CPU0:CRS-8\_P1(config-if)# Uncommitted changes found, commit them before exiting(yes/no/cancel)? [cancel]:**y** RP/0/RP0/CPU0:router# **show ipv6 interface** POS0/2/0/0 is Up, line protocol is Up IPv6 is disabled, link-local address unassigned No global unicast address is configured POS0/2/0/1 is Up, line protocol is Up IPv6 is enabled, link-local address is fe80::203:fdff:fe1b:4501 Global unicast address(es): 1:4::1, subnet is 1:4::/64 [DUPLICATE] MTU is 1514 (1500 is available to IPv6) ICMP redirects are disabled ND DAD is enabled, number of DAD attempts 1 ND reachable time is 0 milliseconds ND advertised retransmit interval is 0 milliseconds ND router advertisements are sent every 200 seconds ND router advertisements live for 1800 seconds Hosts use stateless autoconfig for addresses. POS0/2/0/2 is Shutdown, line protocol is Down IPv6 is enabled, link-local address is fe80::200:11ff:fe11:1111 [TENTATIVE] Global unicast address(es): 111::2, subnet is 111::/64 [TENTATIVE] MTU is 1514 (1500 is available to IPv6) ICMP redirects are enabled ND DAD is enabled, number of DAD attempts 1 ND reachable time is 0 milliseconds ND advertised retransmit interval is 0 milliseconds ND router advertisements are sent every 200 seconds ND router advertisements live for 1800 seconds Hosts use stateless autoconfig for addresses.

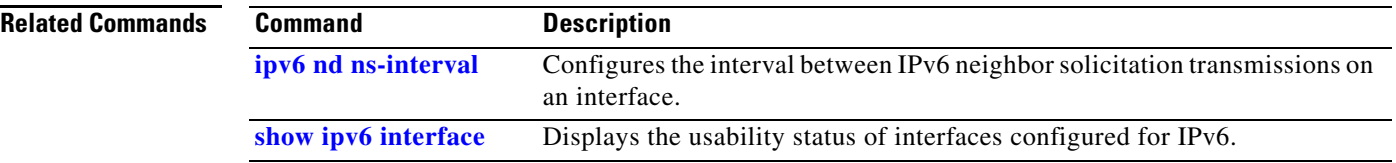

a ka

# <span id="page-424-0"></span>**ipv6 nd managed-config-flag**

To set the managed address configuration flag in IPv6 router advertisements, use the **ipv6 nd managed-config-flag** command in interface configuration mode. To clear the flag from IPv6 router advertisements, use the **no** form of this command.

**ipv6 nd managed-config-flag**

**no ipv6 nd managed-config-flag**

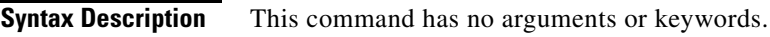

**Defaults** The managed address configuration flag is not set in IPv6 router advertisements.

**Command Modes** Interface configuration

**Command History Release Modification** Release 2.0 This command was introduced on the Cisco CRS-1. Release 3.0 No modification. Release 3.2 This command was supported on the Cisco XR 12000 Series Router. Release 3.3.0 No modification. Release 3.4.0 No modification. Release 3.5.0 No modification.

I

**Usage Guidelines** To use this command, you must be in a user group associated with a task group that includes the proper task IDs. For detailed information about user groups and task IDs, see the *Configuring AAA Services on Cisco IOS XR Software* module of the *Cisco IOS XR System Security Configuration Guide*.

> Setting the managed address configuration flag in IPv6 router advertisements indicates to attached hosts whether they should use stateful autoconfiguration to obtain addresses. If the flag is set, the attached hosts should use stateful autoconfiguration to obtain addresses. If the flag is not set, the attached hosts should not use stateful autoconfiguration to obtain addresses.

Hosts may use stateful and stateless address autoconfiguration simultaneously.

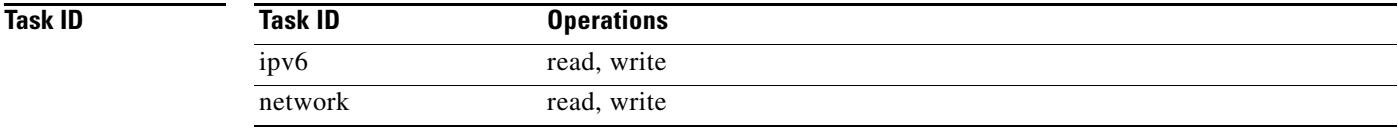

 $\mathbf I$ 

**Examples** The following example shows how to configure the managed address configuration flag in IPv6 router advertisements on POS interface 0/1/1/0:

> RP/0/RP0/CPU0:router(config)# **interface POS 0/1/1/0** RP/0/RP0/CPU0:router(config-if)# **ipv6 nd managed-config-flag**

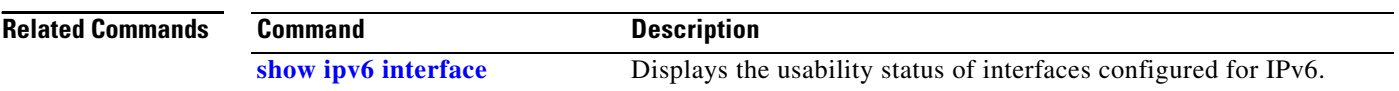

# <span id="page-426-0"></span>**ipv6 nd ns-interval**

 $\overline{\phantom{a}}$ 

To configure the interval between IPv6 neighbor solicitation retransmissions on an interface, use the **ipv6 nd ns-interval** command in interface configuration mode. To restore the default interval, use the **no** form of this command.

**ipv6 nd ns-interval** *milliseconds*

**no ipv6 nd ns-interval**

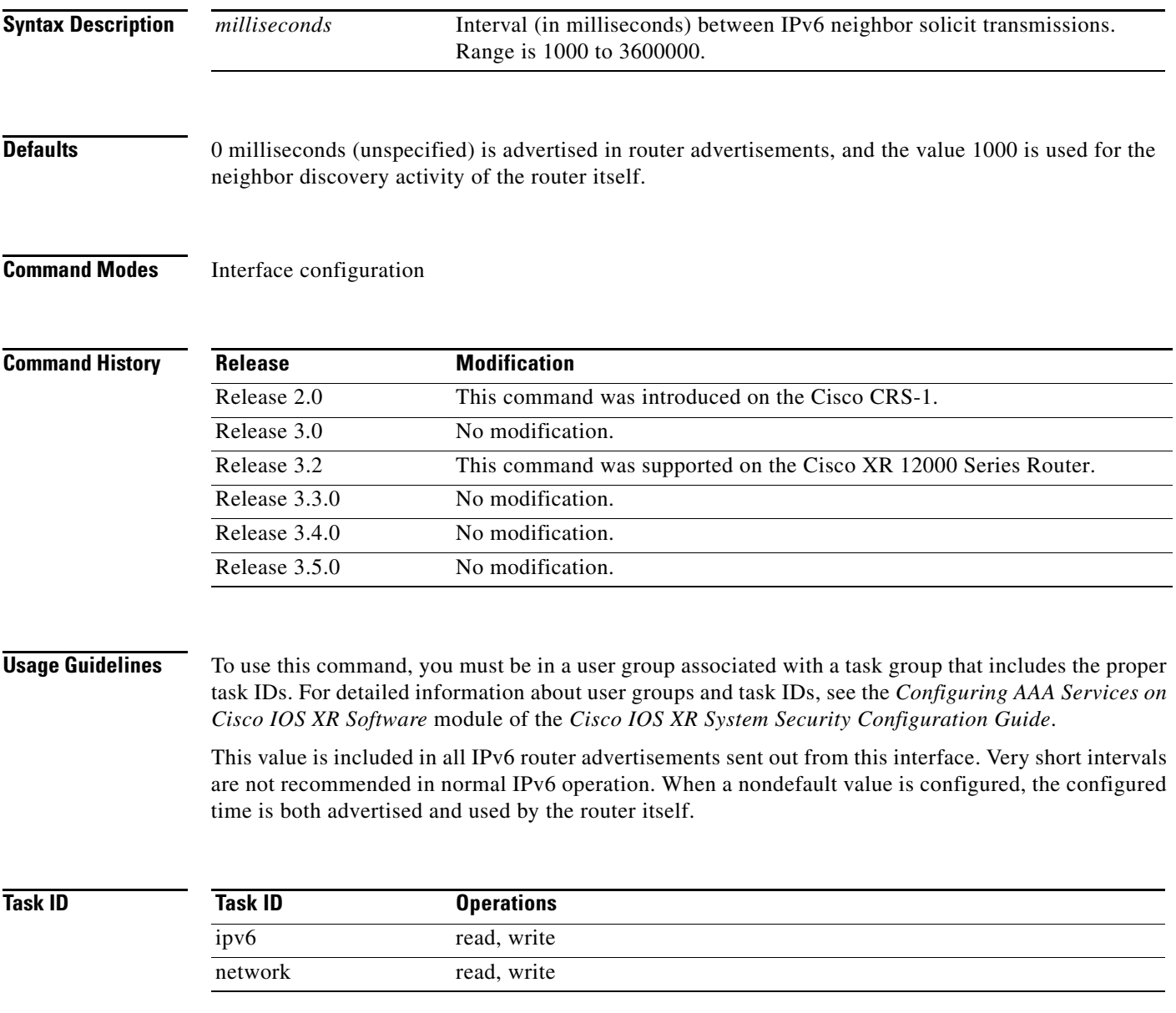

 $\mathsf I$ 

### **Examples** The following example configures an IPv6 neighbor solicit transmission interval of 9000 milliseconds for POS interface 0/1/1/0:

RP/0/RP0/CPU0:router(config)# **interface POS 0/1/1/0** RP/0/RP0/CPU0:router(config-if)# **ipv6 nd ns-interval 9000**

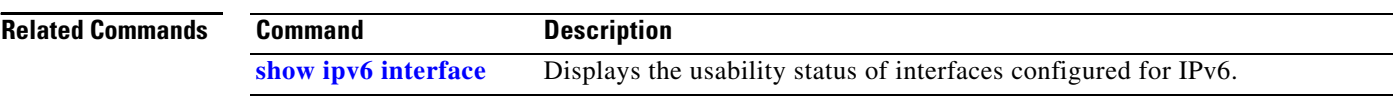

### **ipv6 nd other-config-flag**

To set the other stateful configuration flag in IPv6 router advertisements, use the **ipv6 nd other-config-flag** command in interface configuration mode. To clear the flag from IPv6 router advertisements, use the **no** form of this command.

### **ipv6 nd other-config-flag**

**no ipv6 nd other-config-flag**

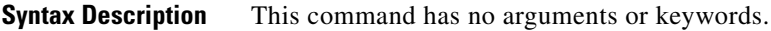

**Defaults** The other stateful configuration flag is not set in IPv6 router advertisements.

**Command Modes** Interface configuration

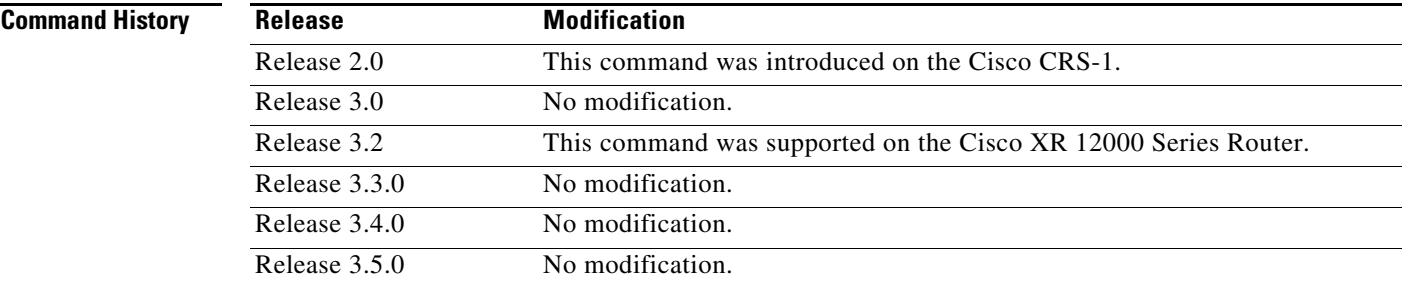

**Usage Guidelines** To use this command, you must be in a user group associated with a task group that includes the proper task IDs. For detailed information about user groups and task IDs, see the *Configuring AAA Services on Cisco IOS XR Software* module of the *Cisco IOS XR System Security Configuration Guide*.

> The setting of the other stateful configuration flag in IPv6 router advertisements indicates to attached hosts how they can obtain autoconfiguration information other than addresses. If the flag is set, the attached hosts should use stateful autoconfiguration to obtain the other (nonaddress) information.

**Note** If the managed address configuration flag is set using the **ipv6 nd managed-config-flag** command, then an attached host can use stateful autoconfiguration to obtain the other (nonaddress) information regardless of the setting of the other stateful configuration flag.

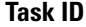

 $\mathbf I$ 

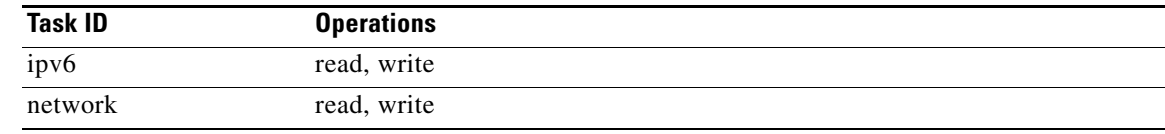

 $\mathbf I$ 

**Examples** The following example configures the "other stateful configuration" flag in IPv6 router advertisements on POS interface 0/1/1/0:

> RP/0/RP0/CPU0:router(config)# **interface POS 0/1/1/0** RP/0/RP0/CPU0:router(config-if)# **ipv6 nd other-config-flag**

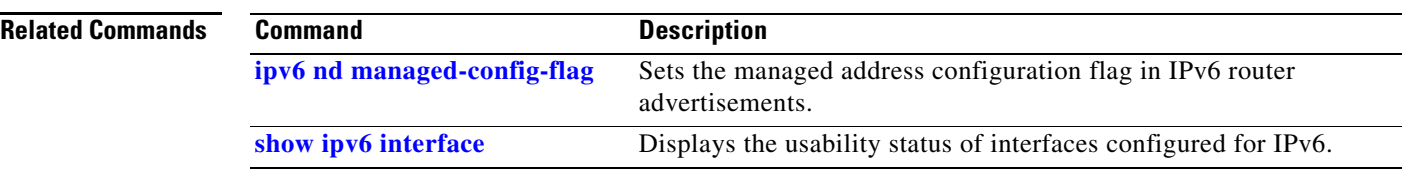

## **ipv6 nd prefix**

To configure how IPv6 prefixes are advertised in IPv6 router advertisements, use the **ipv6 nd prefix** command in interface configuration mode. To advertise a prefix with default parameter values, use the **no** form of this command. To prevent a prefix (or prefixes) from being advertised, use the **no-advertise** keyword.

**ipv6 nd prefix** {**ipv6prefix/prefix length** | **default** [**valid life** | **at** | **infinite** | **no-adv** | **no-autoconfig** | **off-link**]}

**no ipv6 nd prefix** {**ipv6prefix prefix length** | **default** [**valid life** | **at** | **infinite** | **no-adv** | **no-autoconfig** | **off-link**]}

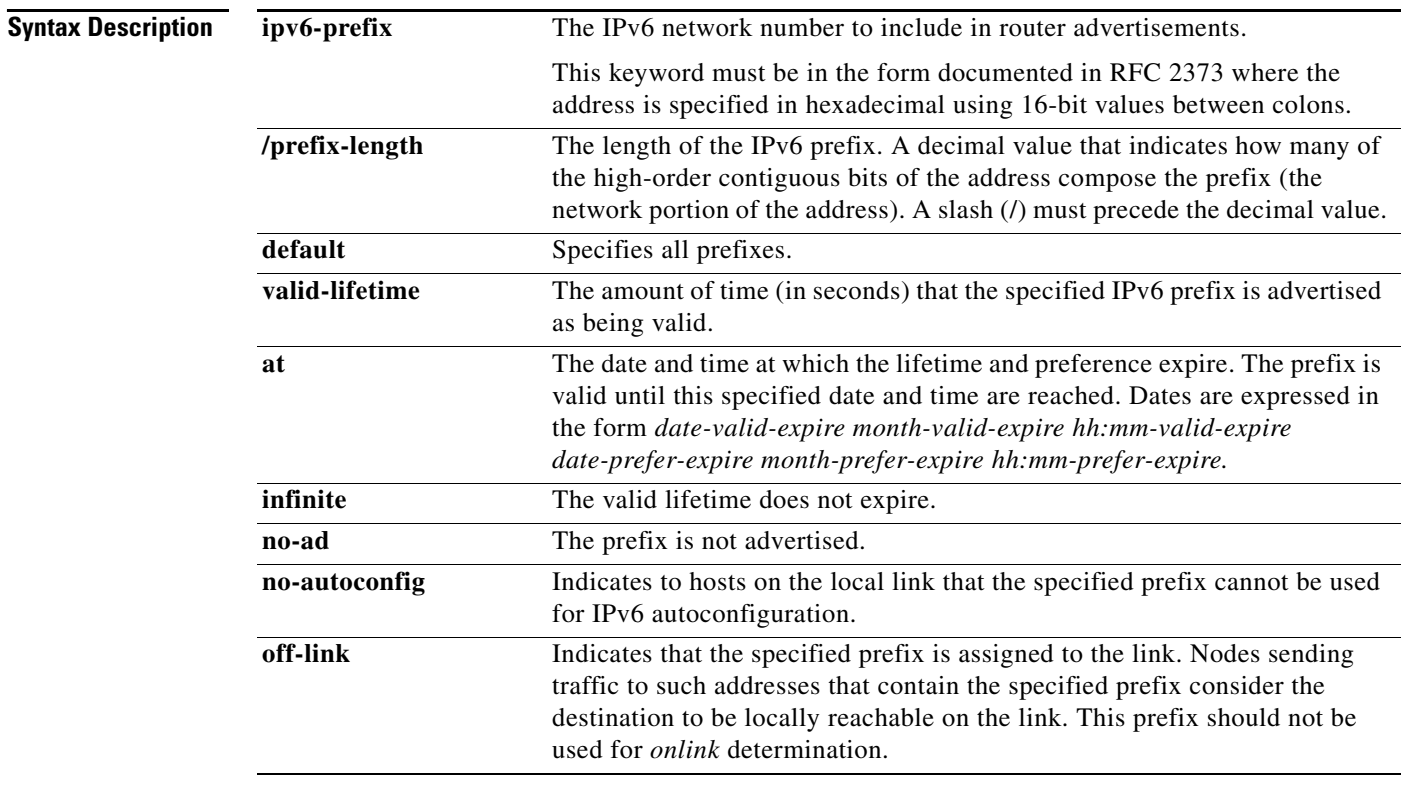

 $\Gamma$ 

**Defaults** All prefixes configured on interfaces that originate IPv6 router advertisements are advertised with a valid lifetime of 2592000 seconds (30 days) and a preferred lifetime of 604800 seconds (7 days), and with both the "onlink" and "autoconfig" flags set.

**Command Modes** Interface configuration

### **Command History**

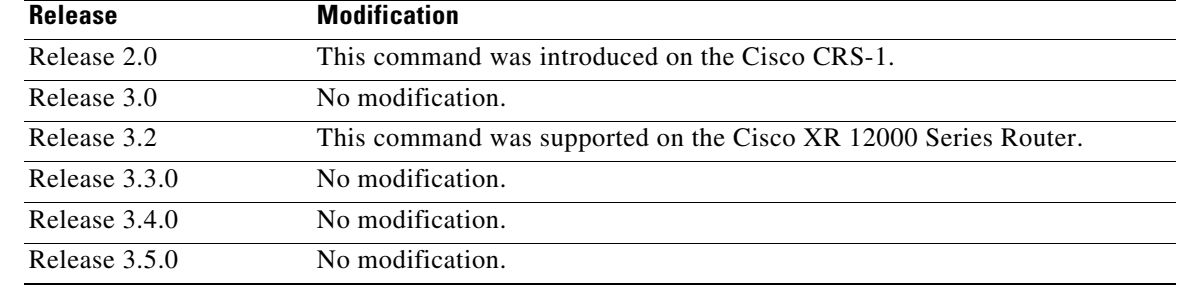

**Usage Guidelines** To use this command, you must be in a user group associated with a task group that includes the proper task IDs. For detailed information about user groups and task IDs, see the *Configuring AAA Services on Cisco IOS XR Software* module of the *Cisco IOS XR System Security Configuration Guide*.

> This command allows control over the individual parameters per prefix, including whether or not the prefix should be advertised.

To control how prefixes are advertised, use the **ipv6 nd prefix** command. By default, prefixes configured as addresses on an interface using the **ipv6 address** command are advertised with default values. If you configure prefixes for advertisement using the **ipv6 nd prefix** command, only the specified prefixes are advertised with the configured values, all other prefixes are advertised with default values.

### **Default Parameters**

The default keyword can be used to set default parameters for all prefixes.

### **Prefix Lifetime and Expiration**

A date can be set to specify the expiration of a prefix. The valid and preferred lifetimes are counted down in real time. When the expiration date is reached, the prefix is no longer advertised.

### **Onlink**

When onlink is "on" (by default), the specified prefix is assigned to the link. Nodes sending traffic to such addresses that contain the specified prefix consider the destination to be locally reachable on the link.

### **Auto Configuration**

When autoconfig is "on" (by default), it indicates to hosts on the local link that the specified prefix can be used for IPv6 autoconfiguration.

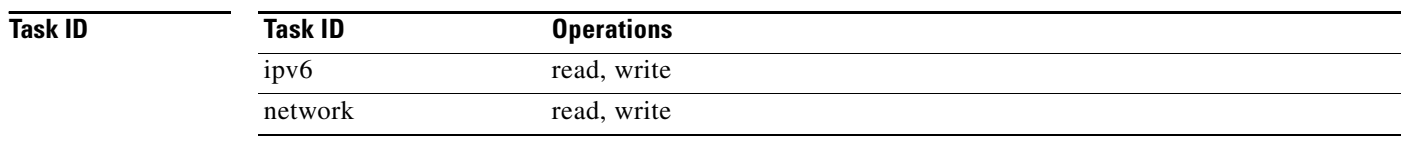

**Examples** The following example includes the IPv6 prefix 2001:0DB8::/35 in router advertisements sent out POS interface 0/1/0/0 with a valid lifetime of 1000 seconds and a preferred lifetime of 900 seconds:

Ι

RP/0/RP0/CPU0:router(config)# **interface POS 0/1/0/0** RP/0/RP0/CPU0:router(config-if)# **ipv6 nd prefix 2001:0DB8::/35 1000 900**
$\mathbf{I}$ 

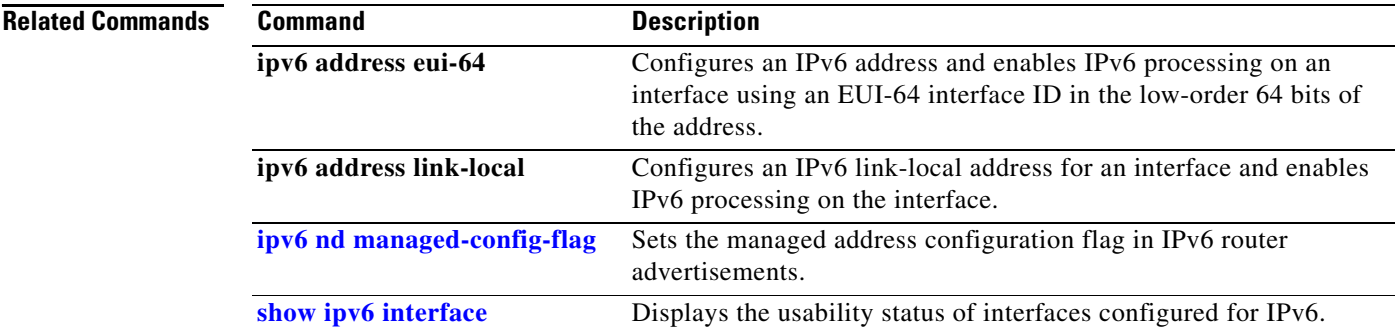

# **ipv6 nd ra-interval**

To configure the interval between IPv6 router advertisement transmissions on an interface, use the **ipv6 nd ra-interval** command in interface configuration mode. To restore the default interval, use the **no** form of this command.

**ipv6 nd ra-interval** *seconds*

### **no ipv6 nd ra-interval**

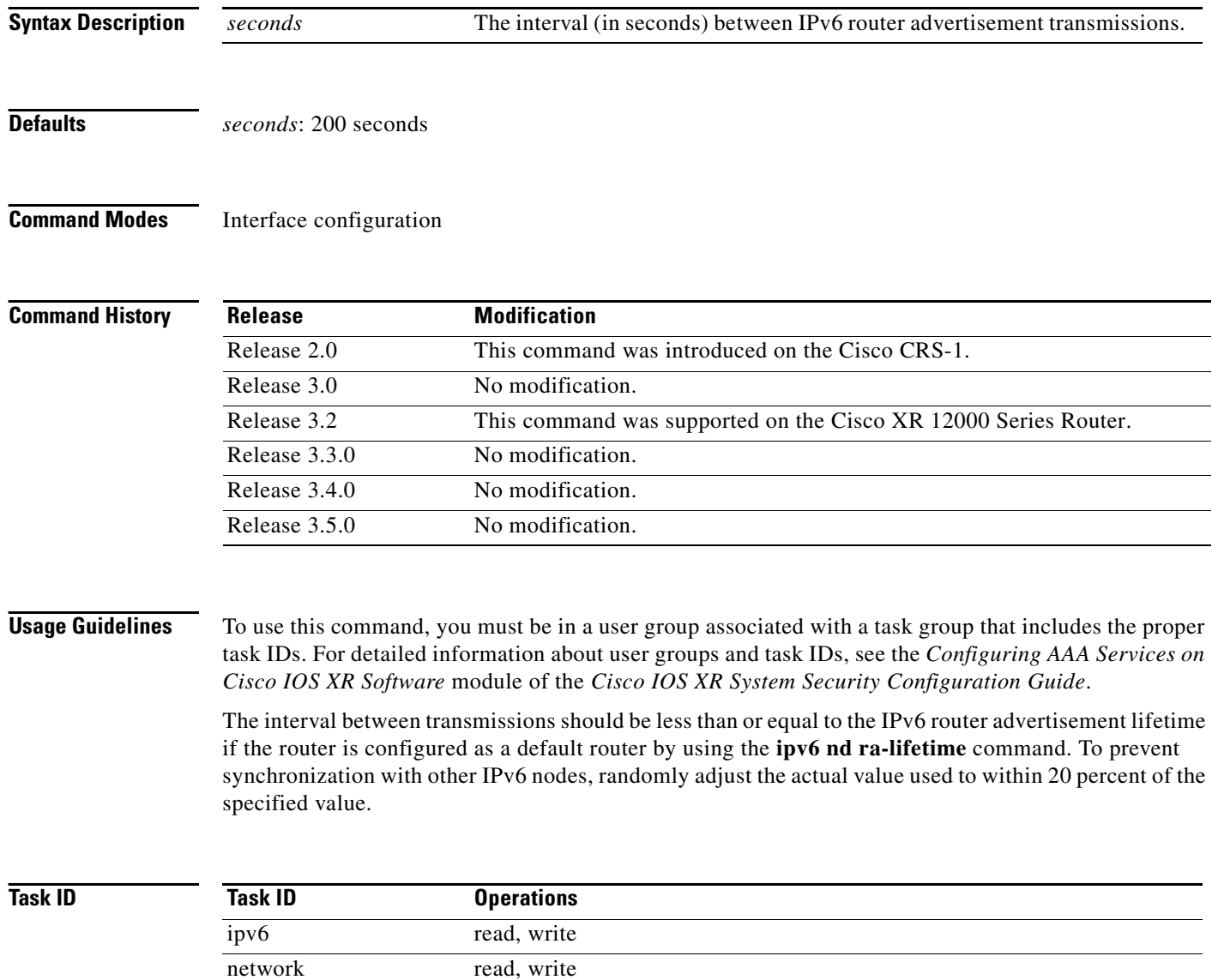

 $\overline{\phantom{a}}$ 

**Examples** The following example configures an IPv6 router advertisement interval of 201 seconds on POS interface 0/1/1/0:

> RP/0/RP0/CPU0:router(config)# **interface POS 0/1/1/0** RP/0/RP0/CPU0:router(config-if)# **ipv6 nd ra-interval 201**

### **Related Commands Command**

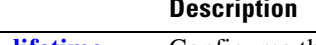

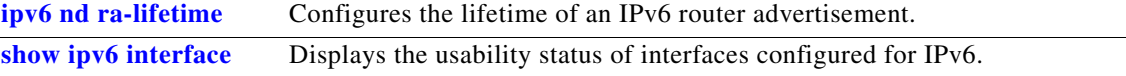

# <span id="page-435-0"></span>**ipv6 nd ra-lifetime**

To configure the router lifetime value in IPv6 router advertisements on an interface, use the **ipv6 nd ra-lifetime** command in interface configuration mode. To restore the default lifetime, use the **no** form of this command.

**ipv6 nd ra-lifetime** *seconds*

### **no ipv6 nd ra-lifetime**

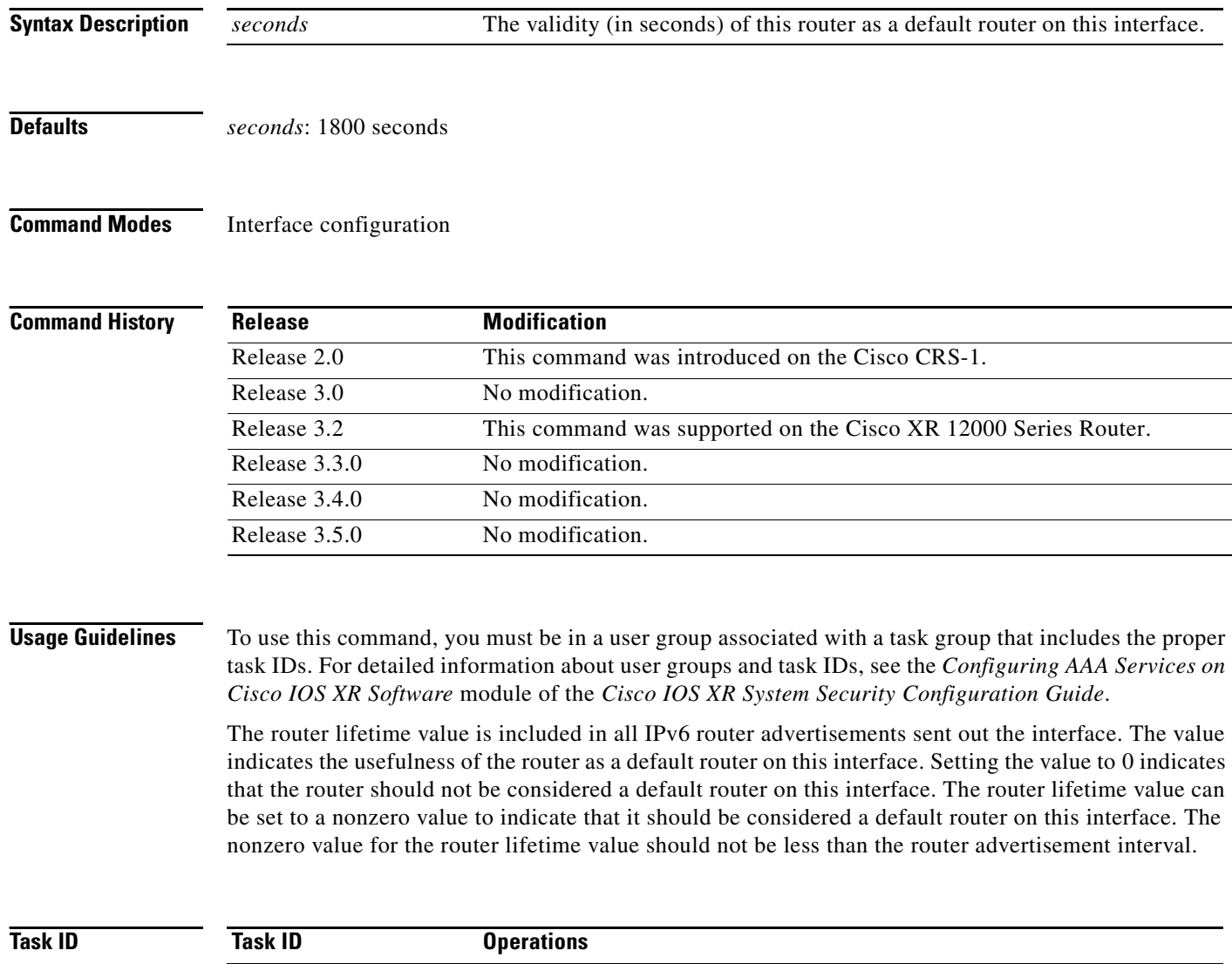

ipv6 read, write network read, write

 $\overline{\phantom{a}}$ 

**Examples** The following example configures an IPv6 router advertisement lifetime of 1801 seconds on POS interface 0/1/1/0:

> RP/0/RP0/CPU0:router(config)# **interface POS 0/1/1/0** RP/0/RP0/CPU0:router(config-if)# **ipv6 nd ra-lifetime 1801**

## **Related Commands Command Description**

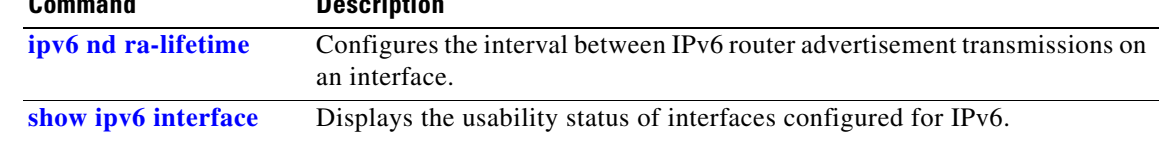

 $\mathbf I$ 

# **ipv6 nd reachable-time**

To configure the amount of time that a remote IPv6 node is considered reachable after some reachability confirmation event has occurred, use the **ipv6 nd reachable-time** command in interface configuration mode. To restore the default time, use the **no** form of this command.

**ipv6 nd reachable-time** *milliseconds*

### **no ipv6 nd reachable-time**

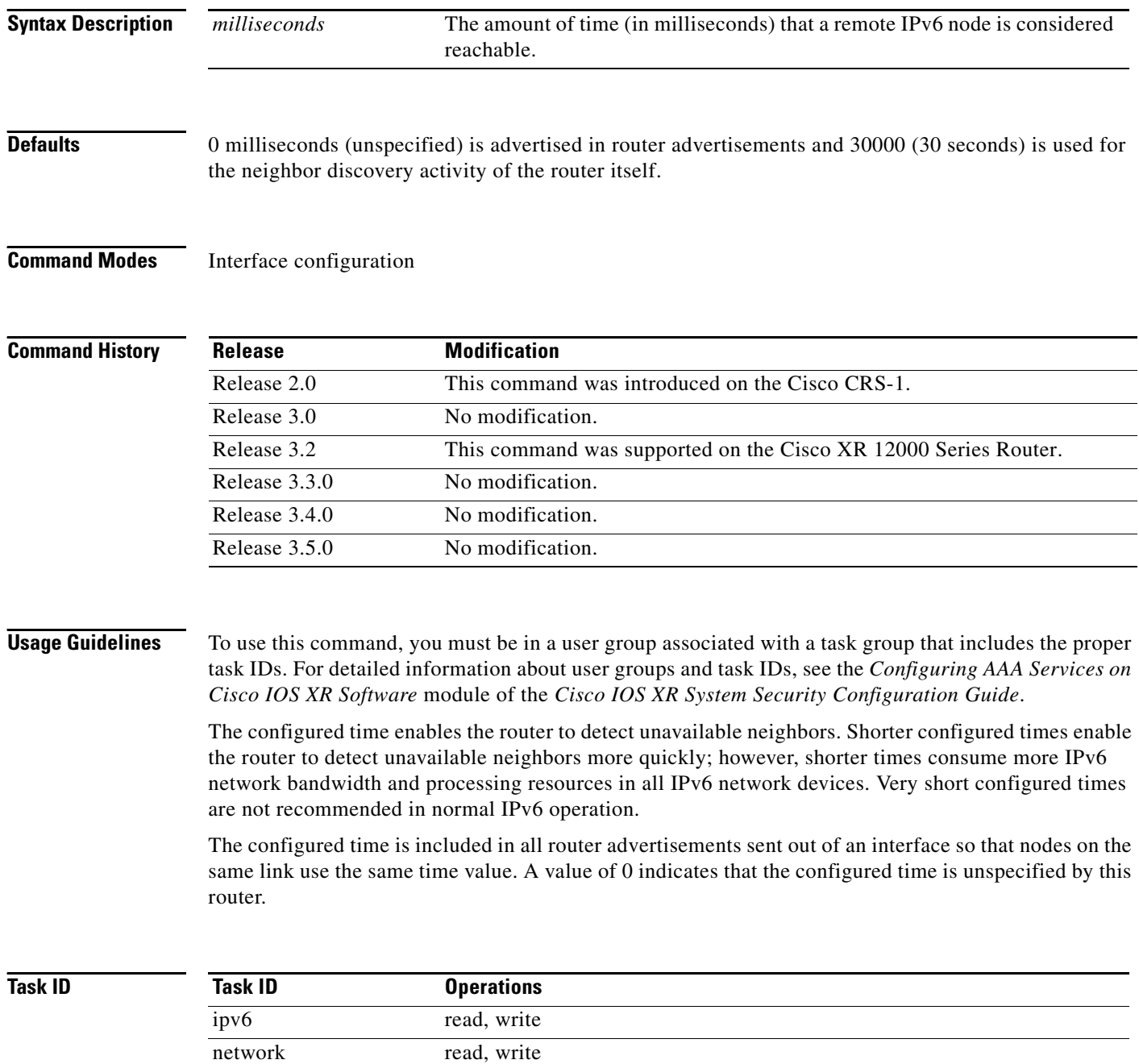

 $\overline{\phantom{a}}$ 

**Examples** The following example shows how to configure an IPv6 reachable time of 1,700,000 milliseconds for POS interface 0/1/1/0:

> RP/0/RP0/CPU0:router(config)# **interface POS 0/1/1/0** RP/0/RP0/CPU0:router(config-if)# **ipv6 nd reachable-time 1700000**

**Related Commands Command Description [show ipv6 interface](#page-472-0)** Displays the usability status of interfaces configured for IPv6.

## **ipv6 nd redirects**

To send Internet Control Message Protocol (ICMP) redirect messages, use the **ipv6 nd redirects** command in interface configuration mode. To restore the system default, use the **no** form of this command.

**ipv6 nd redirects**

**no ipv6 nd redirects**

**Syntax Description** This command has no arguments or keywords.

**Defaults** The default value is disabled.

**Command Modes** Interface configuration

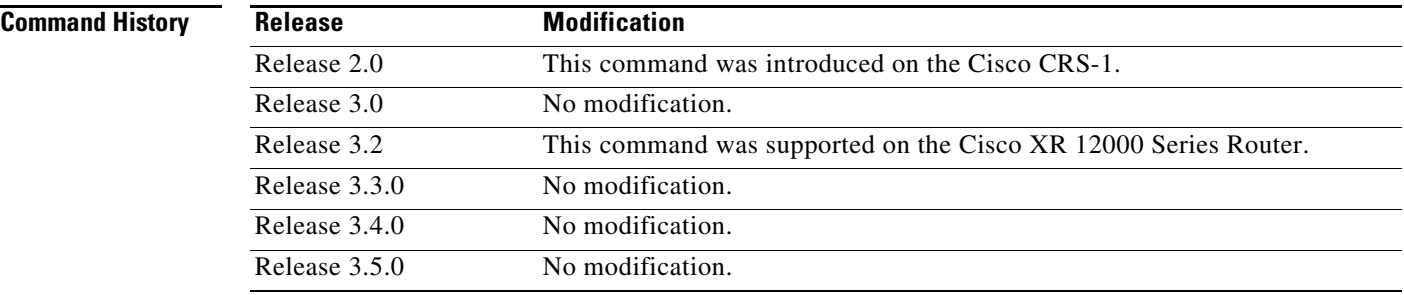

**Usage Guidelines** To use this command, you must be in a user group associated with a task group that includes the proper task IDs. For detailed information about user groups and task IDs, see the *Configuring AAA Services on Cisco IOS XR Software* module of the *Cisco IOS XR System Security Configuration Guide*.

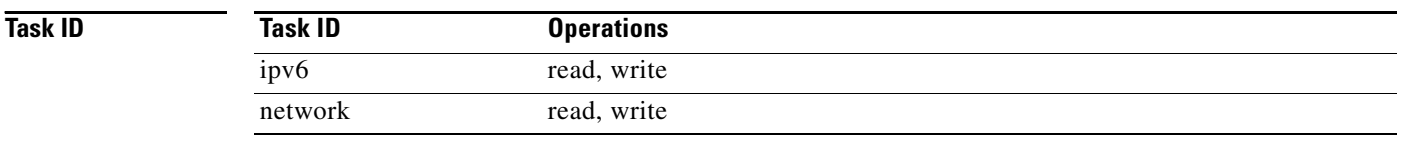

**Examples** The following example shows how to redirect IPv6 nd-directed broadcasts on POS interface 0/2/0/2:

ו

RP/0/RP0/CPU0:router(config)# **interface POS 0/2/0/2** RP/0/RP0/CPU0:router(config-if)# **ipv6 nd redirects**

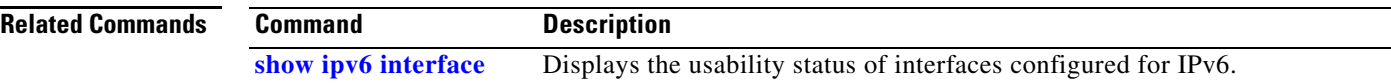

## **ipv6 nd suppress-ra**

To suppress IPv6 router advertisement transmissions on a LAN interface, use the **ipv6 nd suppress-ra**  command in interface configuration mode. To reenable the sending of IPv6 router advertisement transmissions on a LAN interface, use the **no** form of this command.

## **ipv6 nd suppress-ra**

**no ipv6 nd suppress-ra**

**Syntax Description** This command has no arguments or keywords.

**Defaults** IPv6 router advertisements are automatically sent on other types of interlaces if IPv6 unicast routing is enabled on the interfaces. IPv6 router advertisements are not sent on other types of interfaces.

**Command Modes** Interface configuration

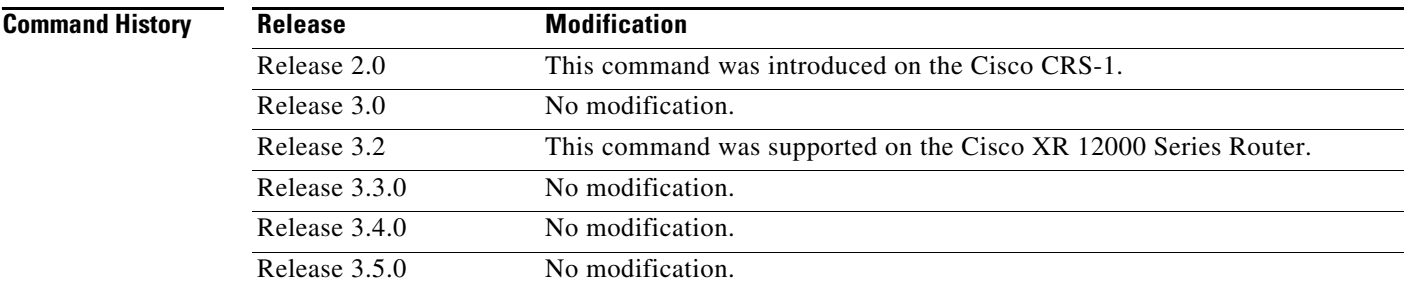

**Usage Guidelines** To use this command, you must be in a user group associated with a task group that includes the proper task IDs. For detailed information about user groups and task IDs, see the *Configuring AAA Services on Cisco IOS XR Software* module of the *Cisco IOS XR System Security Configuration Guide*.

> Use the **no ipv6 nd suppress-ra** command to enable the sending of IPv6 router advertisement transmissions on non-LAN interface types (for example, serial or tunnel interfaces).

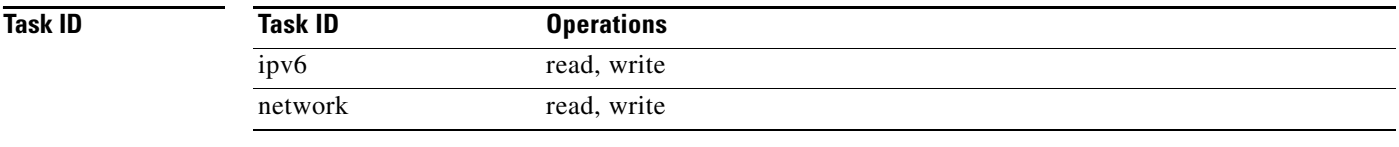

**Examples** The following example shows how to suppress IPv6 router advertisements on POS interface 0/1/1/0:

RP/0/RP0/CPU0:router(config)# **interface POS 0/1/1/0** RP/0/RP0/CPU0:router(config-if)# **ipv6 nd suppress-ra**

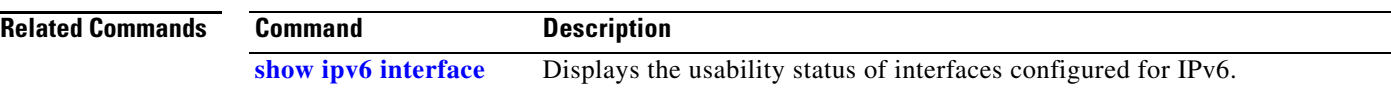

a ka

# **ipv6 neighbor**

 $\mathbf{I}$ 

 $\overline{\phantom{a}}$ 

To configure a static entry in the IPv6 neighbor discovery cache, use the **ipv6 neighbor** command in global configuration mode. To remove a static IPv6 entry from the IPv6 neighbors discovery cache, use the **no** form of this command.

**ipv6 neighbor** *ipv6-address interface-type interface-instance hardware-address*

**no ipv6 neighbor** *ipv6-address interface-type interface-instance hardware-address*

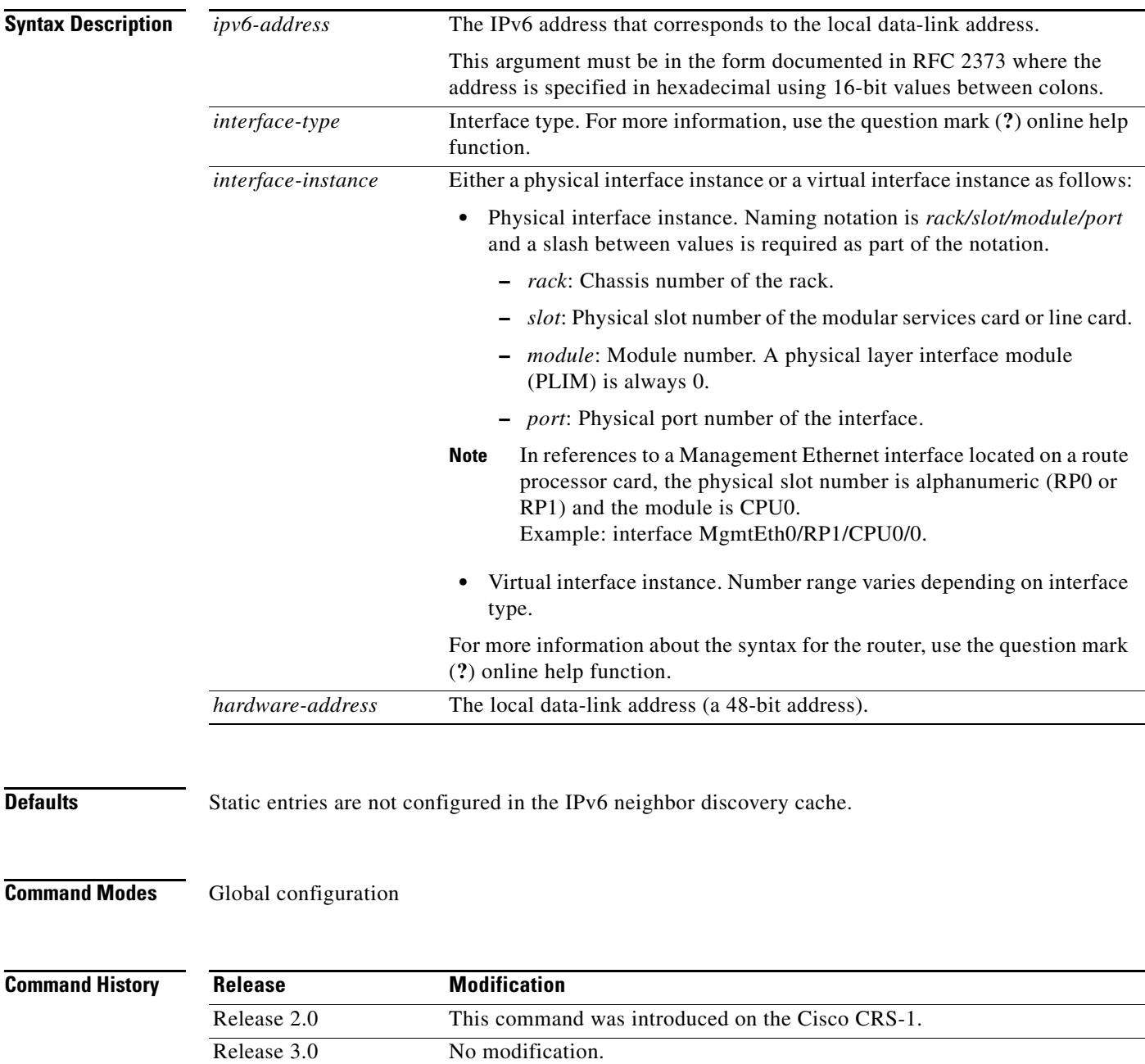

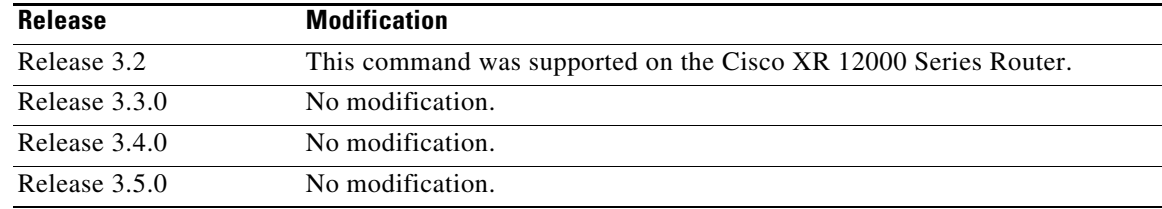

**Usage Guidelines** To use this command, you must be in a user group associated with a task group that includes the proper task IDs. For detailed information about user groups and task IDs, see the *Configuring AAA Services on Cisco IOS XR Software* module of the *Cisco IOS XR System Security Configuration Guide*.

The **ipv6 neighbor** command is similar to the **arp** (global) command.

If an entry for the specified IPv6 address already exists in the neighbor discovery cache—learned through the IPv6 neighbor discovery process—the entry is automatically converted to a static entry.

Use the **show ipv6 neighbors** command to display static entries in the IPv6 neighbors discovery cache. A static entry in the IPv6 neighbor discovery cache has one state: reach (reachable)—The interface for this entry is up. If the interface for the entry is down, the **show ipv6 neighbors** command does not show the entry.

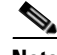

**Note** Reachability detection is not applied to static entries in the IPv6 neighbor discovery cache; therefore, the descriptions for the reach (reachable) state are different for dynamic and static cache entries. See the **show ipv6 neighbors** command for a description of the reach (reachable) state for dynamic cache entries.

The **clear ipv6 neighbors** command deletes all entries in the IPv6 neighbors discovery cache, except static entries. The **no ipv6 neighbor** command deletes a specified static entry from the neighbor discovery cache; the command does not remove dynamic entries—learned from the IPv6 neighbor discovery process—from the cache. Disabling IPv6 on an interface by using the **no ipv6 enable** or the **no ipv6 unnumbered** command deletes all IPv6 neighbor discovery cache entries configured for that interface, except static entries (the state of the entry changes to reach [reachable]).

Static entries in the IPv6 neighbor discovery cache are not modified by the neighbor discovery process.

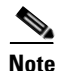

**Note** Static entries for IPv6 neighbors can be configured only on IPv6-enabled LAN and ATM LAN Emulation interfaces.

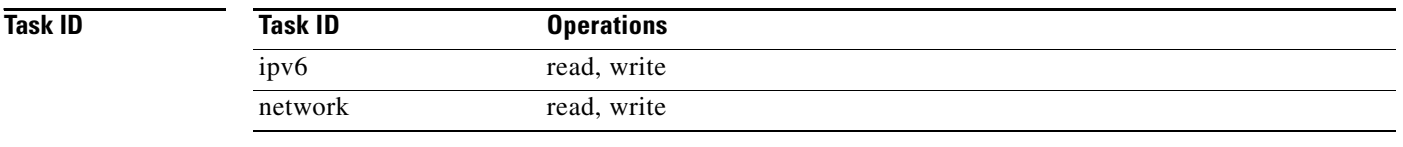

**Examples** The following example shows how to configure a static entry in the IPv6 neighbor discovery cache for a neighbor with the IPv6 address 2001:0DB8::45A and link-layer address 0002.7D1A.9472 on ethernet interface 0/RP0/CPU0/0:

Ι

RP/0/RP0/CPU0:router(config)# **ipv6 neighbor 2001:0DB8::45A mgmtEth 0/RP0/CPU0/0 0002.7D1A.9472** 

 $\mathbf{I}$ 

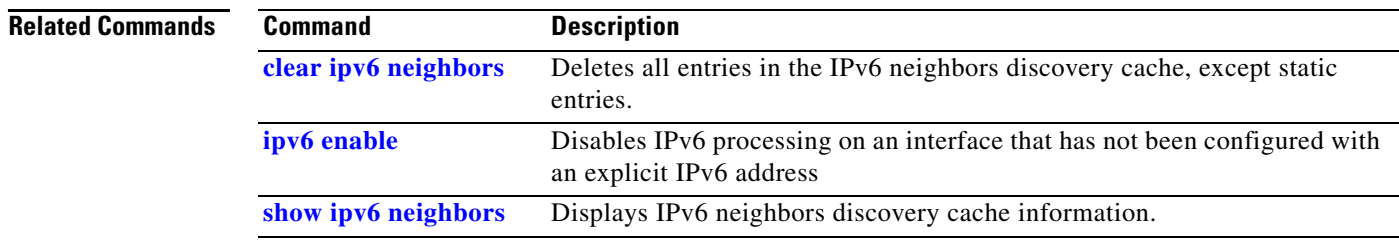

 $\overline{\phantom{a}}$ 

## **ipv6 unreachables disable**

To disable the generation of IPv6 Internet Control Message Protocol (ICMP) unreachable messages, use the **ipv6 unreachables disable** command in interface configuration mode. To re-enable the generation of ICMP unreachable messages, use the **no** form of this command.

**ipv6 unreachables disable**

**no ipv6 unreachables disable**

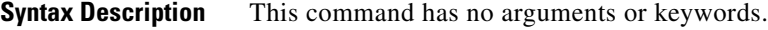

**Defaults** IPv6 ICMP unreachables messages are generated.

**Command Modes** Interface configuration

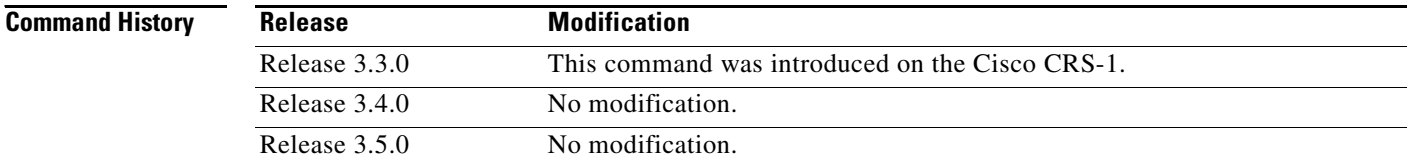

### **Usage Guidelines** To use this command, you must be in a user group associated with a task group that includes the proper task IDs. For detailed information about user groups and task IDs, see the *Configuring AAA Services on Cisco IOS XR Software* module of the *Cisco IOS XR System Security Configuration Guide*.

If the software receives a nonbroadcast packet destined for itself that uses a protocol it does not recognize, it sends an ICMP protocol unreachable message to the source.

If the software receives a datagram that it cannot deliver to its ultimate destination because it knows of no route to the destination address, it replies to the originator of that datagram with an ICMP host unreachable message.

This command affects a number of ICMP unreachable messages.

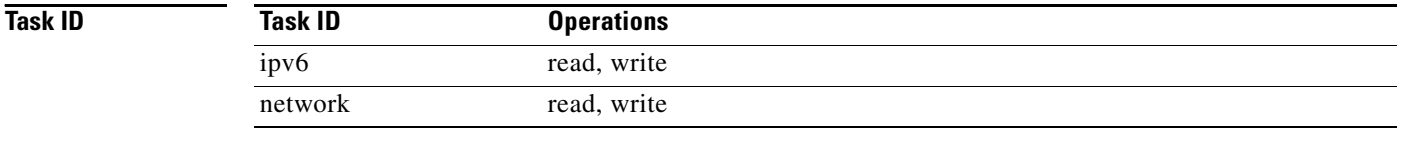

**Examples** The following example shows how to disable the generation of ICMP unreachable messages on POS interface 0/6/0/0:

Ι

RP/0/RP0/CPU0:router(config)# **interface POS 0/6/0/0** RP/0/RP0/CPU0:router(config-if)# **ipv6 unreachables disable**

## **local pool**

 $\mathbf{I}$ 

To create one or more local address pools from which IP addresses are assigned when a peer connects, use the **local pool** command in global configuration mode. To restore the default behavior, use the **no** form of this command.

**local pool** {**ipv4**} [**vrf** *vrf\_name*] {*poolname* | **default**} {*first-ip-address* [*last-ip-address*]}

**no local pool** {**ipv4**} [**vrf** *vrf\_name*] {*poolname* | **default**} {*first-ip-address* [*last-ip-address*]}

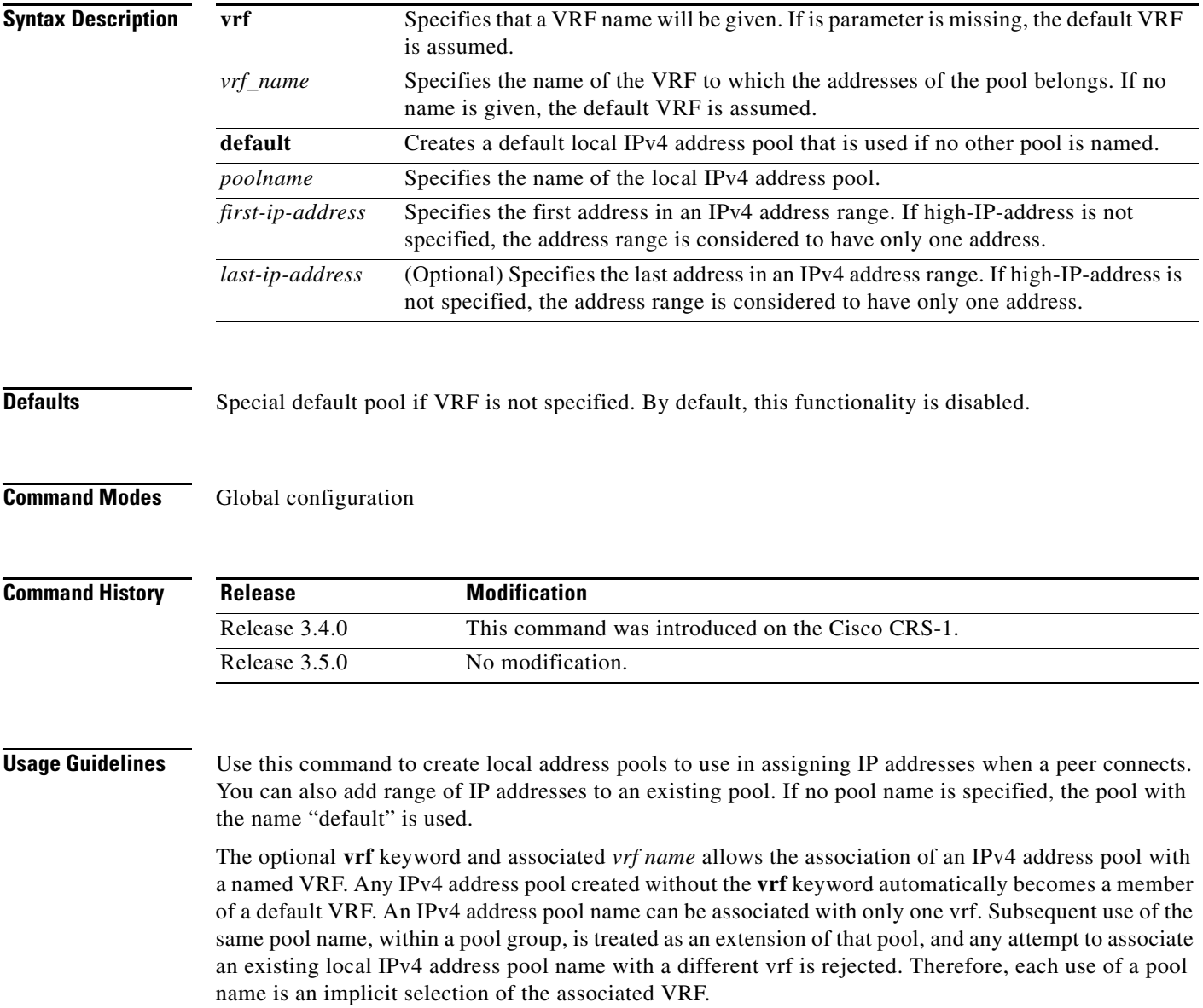

 $\begin{picture}(180,170) \put(0,0){\line(1,0){10}} \put(10,0){\line(1,0){10}} \put(10,0){\line(1,0){10}} \put(10,0){\line(1,0){10}} \put(10,0){\line(1,0){10}} \put(10,0){\line(1,0){10}} \put(10,0){\line(1,0){10}} \put(10,0){\line(1,0){10}} \put(10,0){\line(1,0){10}} \put(10,0){\line(1,0){10}} \put(10,0){\line(1,0){10}} \put(10,0){\line$ 

 $\overline{\phantom{a}}$ 

**Note** To reduce the chances of inadvertent generation of duplicate addresses, the system allows creation of the default pool only in the default VRF.

All IPv4 address pools within a VRF are checked to prevent overlapping addresses; however, addresses may overlap across different VRFs.

To use this command, you must be in a user group associated with a task group that includes the proper task IDs. For detailed information about user groups and task IDs, see the *Configuring AAA Services on Cisco IOS XR Software* module of the *Cisco IOS XR System Security Configuration Guide*.

**Task ID**

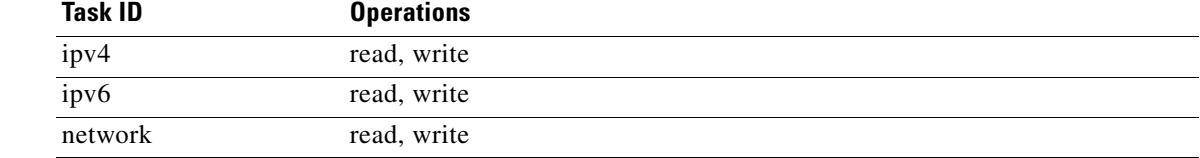

**Examples** The following example creates a local IPv4 address pool named "pool2," which contains all IPv4 addresses in the range 172.16.23.0 to 172.16.23.255:

**local pool ipv4 pool2 172.16.23.0 172.16.23.255** 

The following example configures a pool of 1024 IP addresses:

```
no local pool ipv4 default 
local pool ipv4 default 10.1.1.0 10.1.4.255
```
**Note** It is good practice to precede local pool definitions with a **no** form of the command to remove any existing pool, because the specification of an existing pool name is taken as a request to extend that pool with the new IPv4 addresses. To extend the pool, the **no** form of the command is not applicable.

The following example configures multiple ranges of IPv4 addresses into one pool:

```
local pool ipv4 default 10.1.1.0 10.1.9.255 
local pool ipv4 default 10.2.1.0 10.2.9.255
```
The following examples show how to configure two pool groups and IPv4 address pools in the base system group:

```
local pool vrf grp1 ipv4 p1_g1 10.1.1.1 10.1.1.50 
local pool vrf grp1 ipv4 p2_g1 10.1.1.100 10.1.1.110 
local pool vrf grp2 ipv4 p1_g2 10.1.1.1 10.1.1.40 
local pool ipv4 lp1 10.1.1.1 10.1.1.10 
local pool vrf grp1 ipv4 p3_g1 10.1.2.1 10.1.2.30 
local pool vrf grp2 ipv4 p2_g2 10.1.1.50 10.1.1.70 
local pool ipv4 lp2 10.1.2.1 10.1.2.10
```
In this example:

- **•** VRF grp1 consists of pools p1\_g1, p2\_g1, and p3\_g1.
- **•** VRF grp2 consists of pools p1\_g2 and p2\_g2.
- Pools lp1 and lp2 are not explicitly associated with a vrf and are therefore members of the default vrf.

**Note** IPv4 address 10.1.1.1 overlaps in vrfs grp1, grp2 and the default vrf. There is no overlap within any vrf that includes the default vrf.

I

The following examples shows the configurations of IP address pools and groups for use by a VPN and VRF:

```
local pool vrf vpn1 ipv4 p1_vpn1 10.1.1.1 10.1.1.50 
local pool vrf vpn1 ipv4 p2_vpn1 10.1.1.100 10.1.1.110
local pool vrf vpn2 ipv4 p1_vpn2 10.1.1.1 10.1.1.40 
local pool ipv4 lp1 10.1.1.1 10.1.1.10 
local pool vrf vpn1 ipv4 p3_vpn1 10.1.2.1 10.1.2.30 
local pool vrf vpn2 ipv4 p2_vpn2 10.1.1.50 10.1.1.70 group vpn2 
local pool ipv4 lp2 10.1.2.1 10.1.2.10
```
These examples show configuration of pools in two vrfs and default vrf.:

- **•** VRF vpn1 consists of pools p1\_vpn1, p2\_vpn1, and p3\_vpn1.
- **•** VRF vpn2 consists of pools p1\_vpn2 and p2\_vpn2.
- Pools lp1 and lp2 are not associated with a vrf and therefore belong to the default vrf.

 $\mathbf I$ 

**Note** IPv4 address 10.1.1.1 overlaps across vrfs vpn1, vpn2 and the default vrf. There is no overlap within any vrf.

The VPN requires a configuration that selects the proper vrf by selecting the proper pool based on remote user data. Each user in a given VPN can select an address space using the pool and associated vrf appropriate for that VPN. Duplicate addresses in other VPNs (other vrfs) are not a concern, because the address space of a VPN is specific to that VPN. In the example, a user in VRF vpn1 is associated with a combination of the pools  $p1$ -vpn1,  $p2$ -vpn1, and  $p3$ -vpn1, and is allocated addresses from that address space. Addresses are returned to the same pool from which they were allocated.

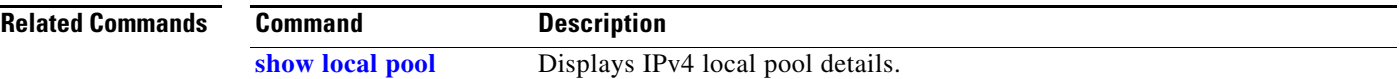

## **show arm conflicts**

To display IPv4 or IPv6 address conflict information identified by the Address Repository Manager (ARM), use the **show arm conflicts** command in EXEC mode.

**show arm** {**ipv4** | **ipv6**} [**vrf** *vrf-name*] **conflicts** [**address** | **override** | **unnumbered**]

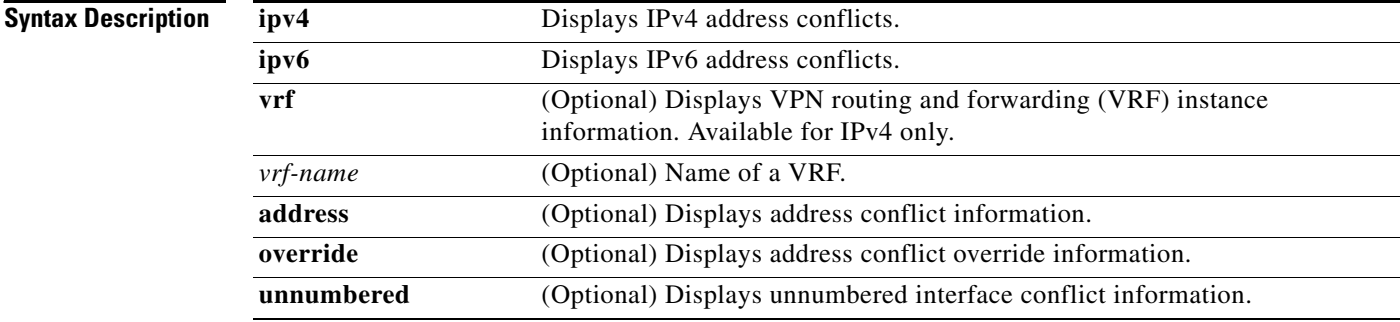

### **Defaults** No default behavior or values

## **Command Modes** EXEC

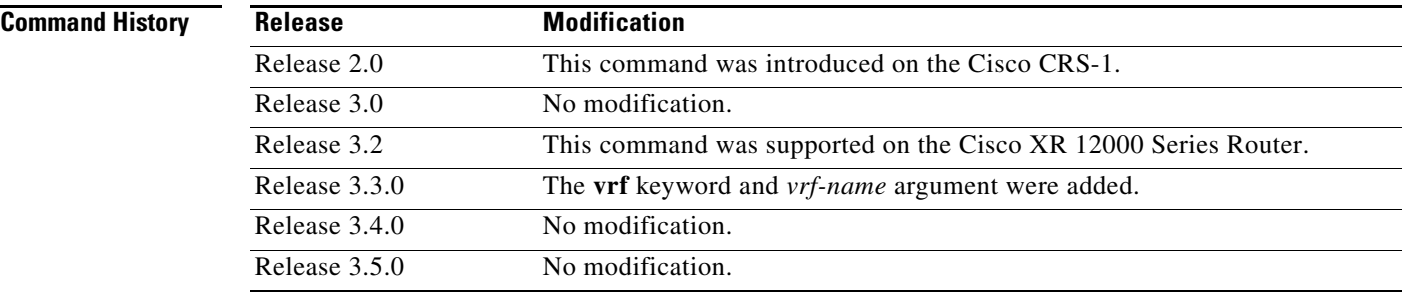

**Usage Guidelines** To use this command, you must be in a user group associated with a task group that includes the proper task IDs. For detailed information about user groups and task IDs, see the *Configuring AAA Services on Cisco IOS XR Software* module of the *Cisco IOS XR System Security Configuration Guide*.

> Use the **show arm conflicts** command to display information about IPv4 or IPv6 address conflicts. You can use address conflict information to identify misconfigured IPv4 or IPv6 addresses.

Conflict information is displayed for interfaces that are forced down and for interfaces that are up.

Issuing the **show arm conflicts** command without specifying any optional keywords displays the output generated from both the **address** and **unnumbered** keywords.

ן

 $\mathbf{I}$ 

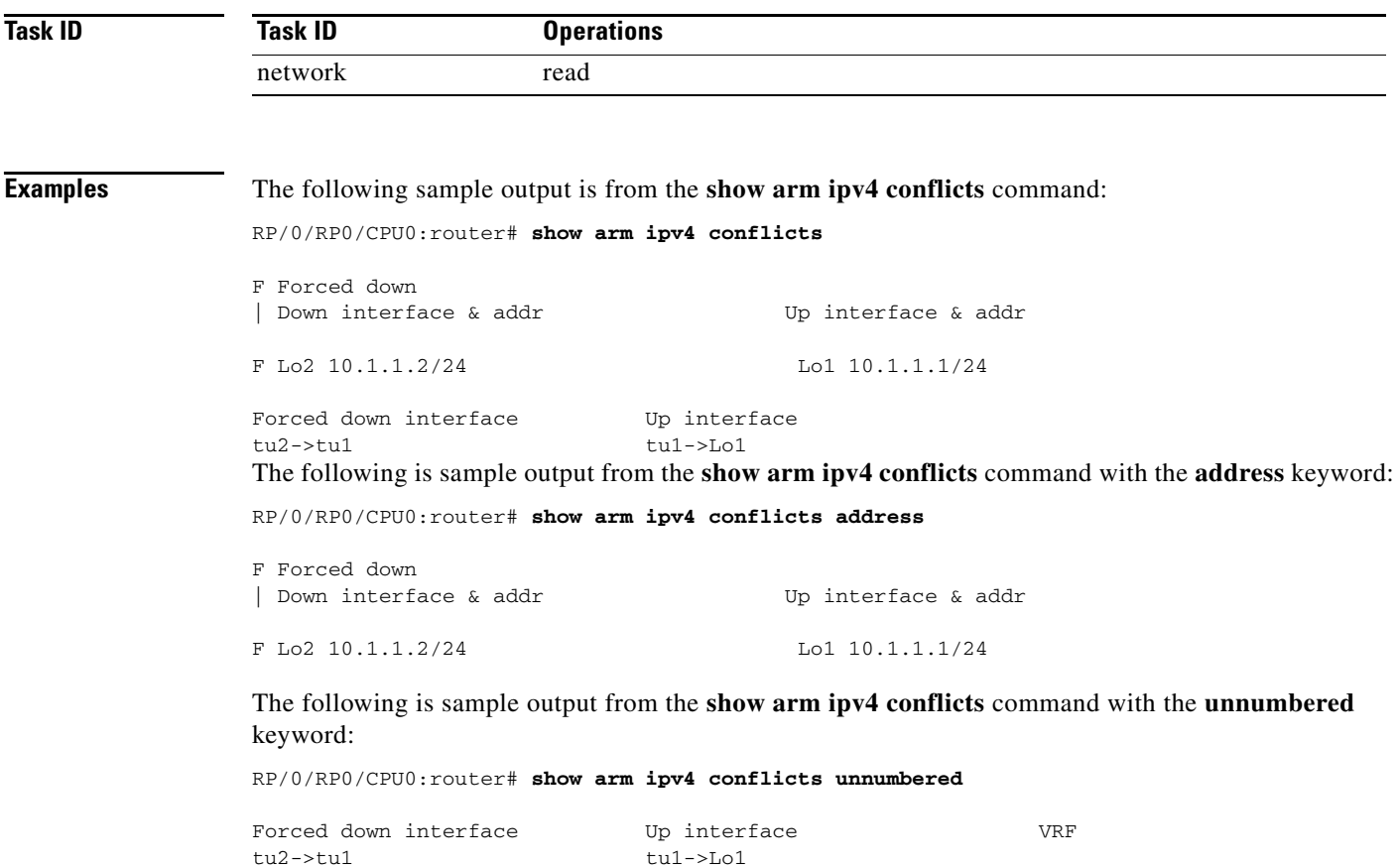

[Table](#page-450-0) 65 describes the significant fields shown in the display.

### <span id="page-450-0"></span>*Table 65 show arm conflicts Command Field Descriptions*

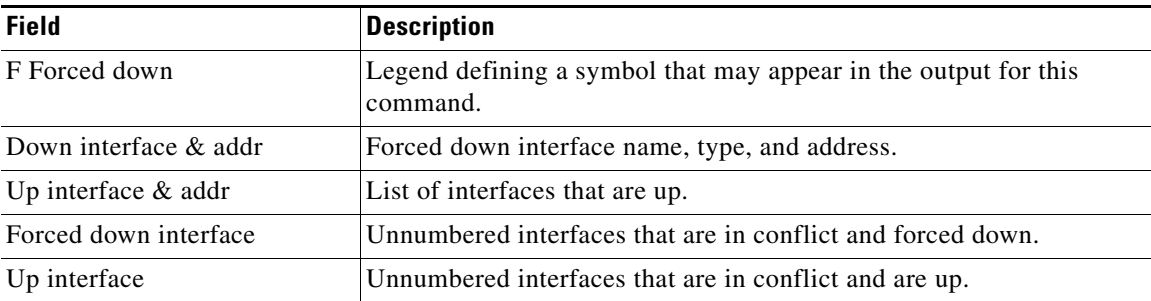

 $\overline{\phantom{a}}$ 

## **show arm database**

To display IPv4 or IPv6 address information stored in the Address Repository Manager (ARM) database, use the **show arm database** command in EXEC mode.

**show arm** {**ipv4** | **ipv6**} [**vrf** {*vrf-name*}] **database** [**interface** *type instance* | **network** *prefix/length*]

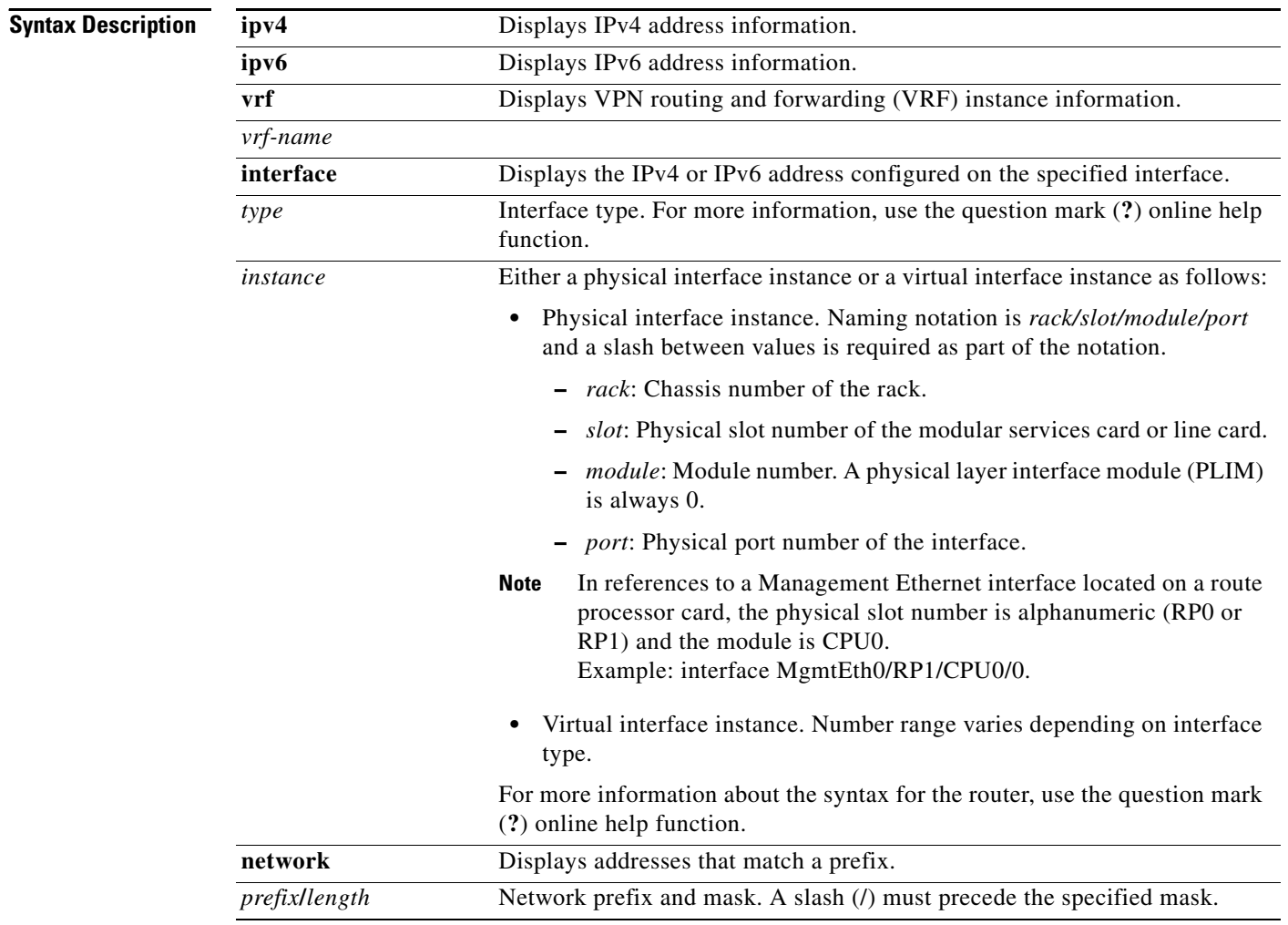

**Defaults** No default behavior or values

**Command Modes** EXEC

<span id="page-452-0"></span> $\mathbf{I}$ 

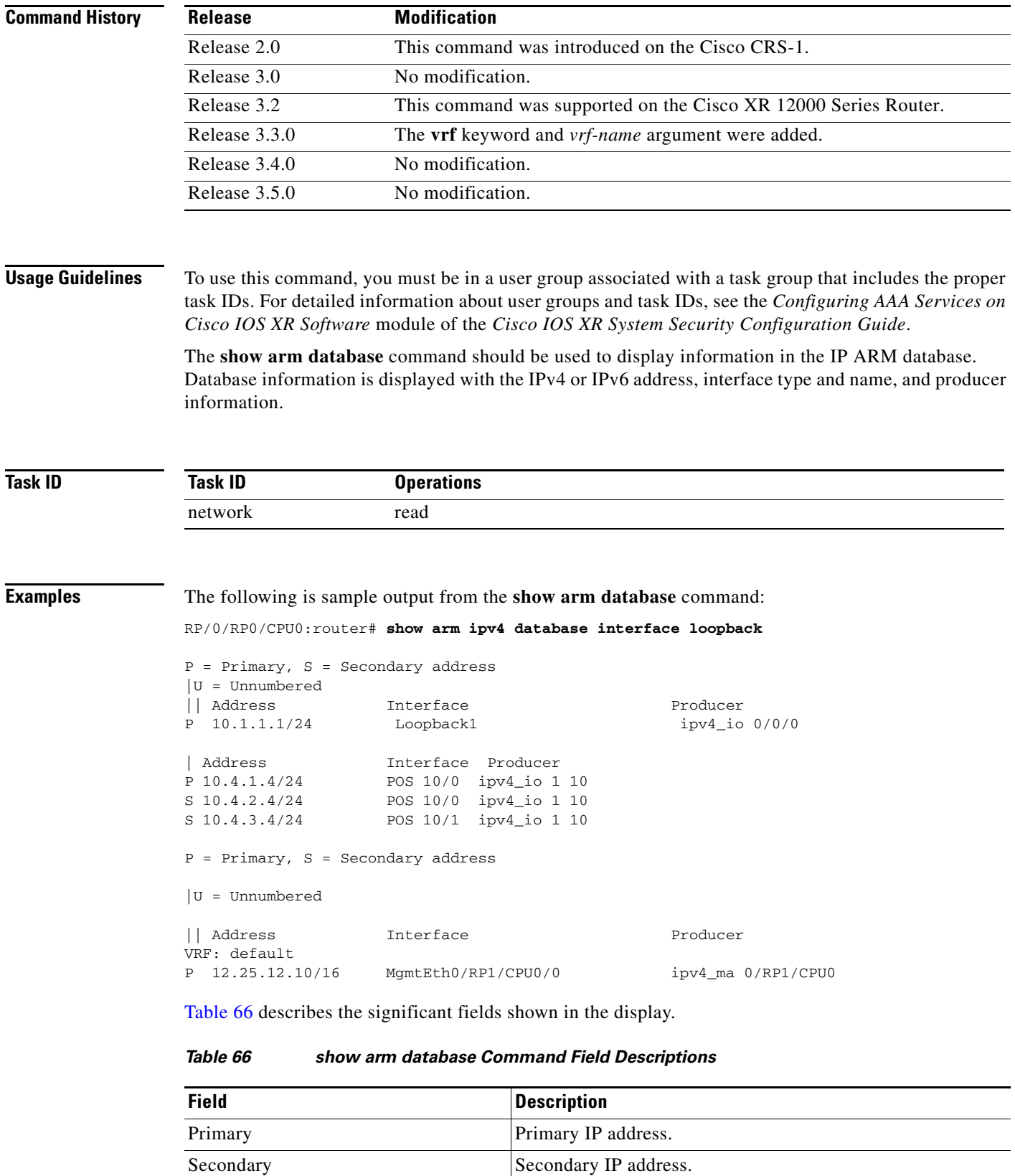

 $\overline{\phantom{a}}$ 

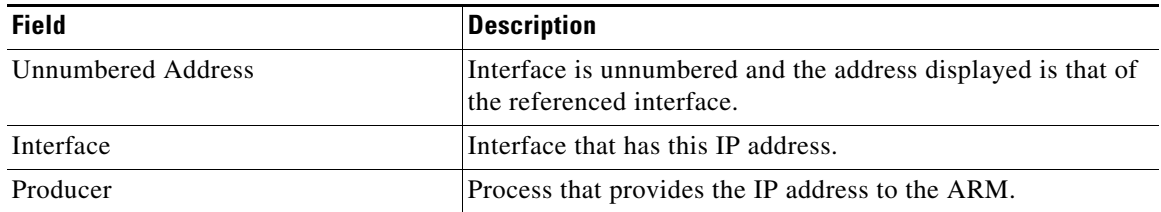

## *Table 66 show arm database Command Field Descriptions (continued)*

**The Contract of the Contract of the Contract of the Contract of the Contract of the Contract of the Contract of the Contract of the Contract of the Contract of the Contract of the Contract of the Contract of the Contract** 

# **show arm router-ids**

 $\overline{\phantom{a}}$ 

To display the router identification information with virtual routing and forwarding table information for the Address Repository Manager (ARM), use the **show arm router-ids** command in EXEC mode.

**show arm** [**ipv4**] **router-ids**

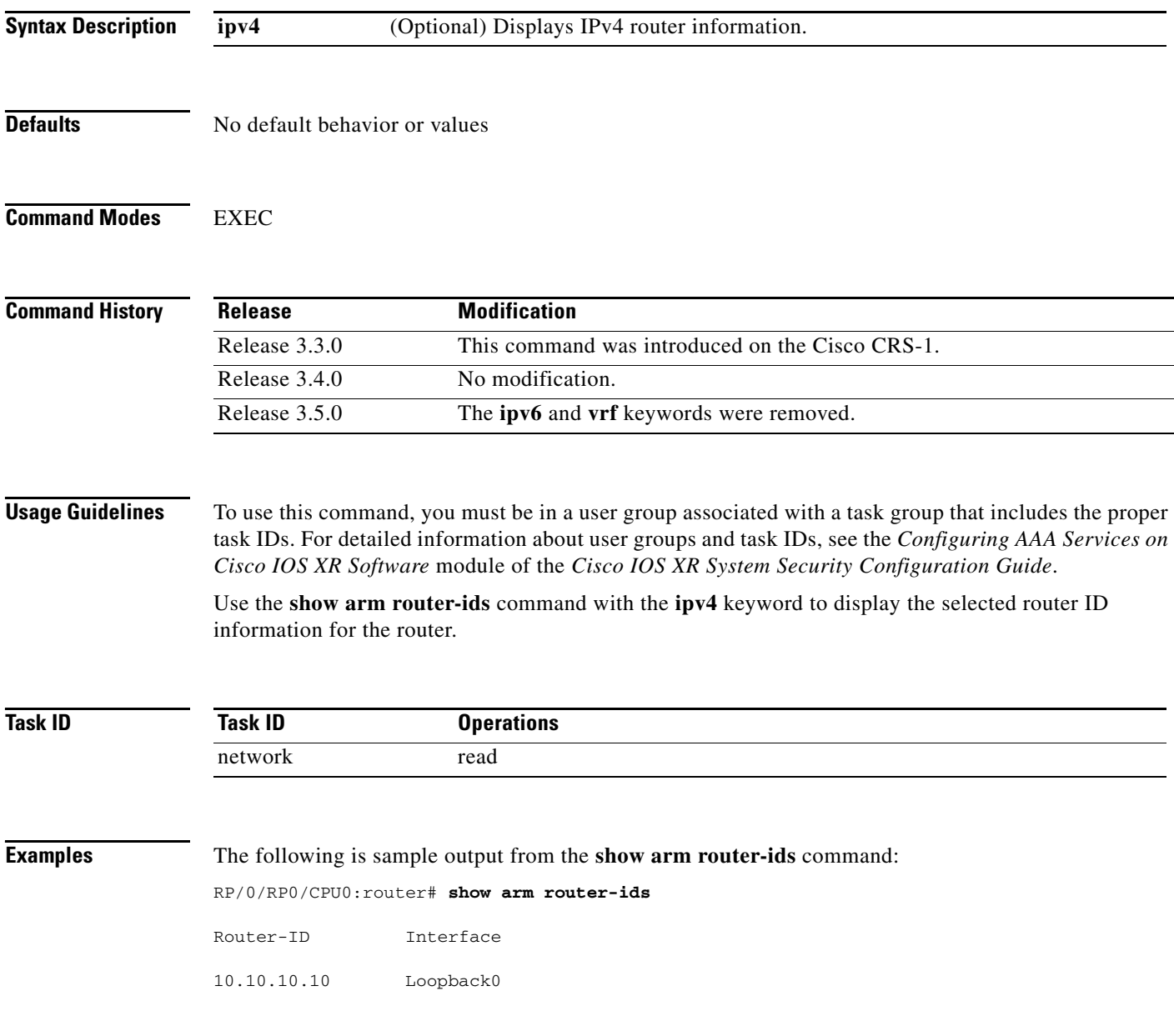

[Table](#page-455-0) 67 describes the significant fields shown in the display.

<span id="page-455-0"></span>*Table 67 show arm router-ids Command Field Descriptions*

| Field     | Description               |
|-----------|---------------------------|
| Router-ID | Router identification.    |
| Interface | Interface identification. |

 $\overline{\phantom{a}}$ 

# **show arm registrations producers**

To display producer registration information for the Address Repository Manager (ARM), use the **show arm registrations producers** command in EXEC mode.

**show arm** {**ipv4** | **ipv6**} **registrations producers**

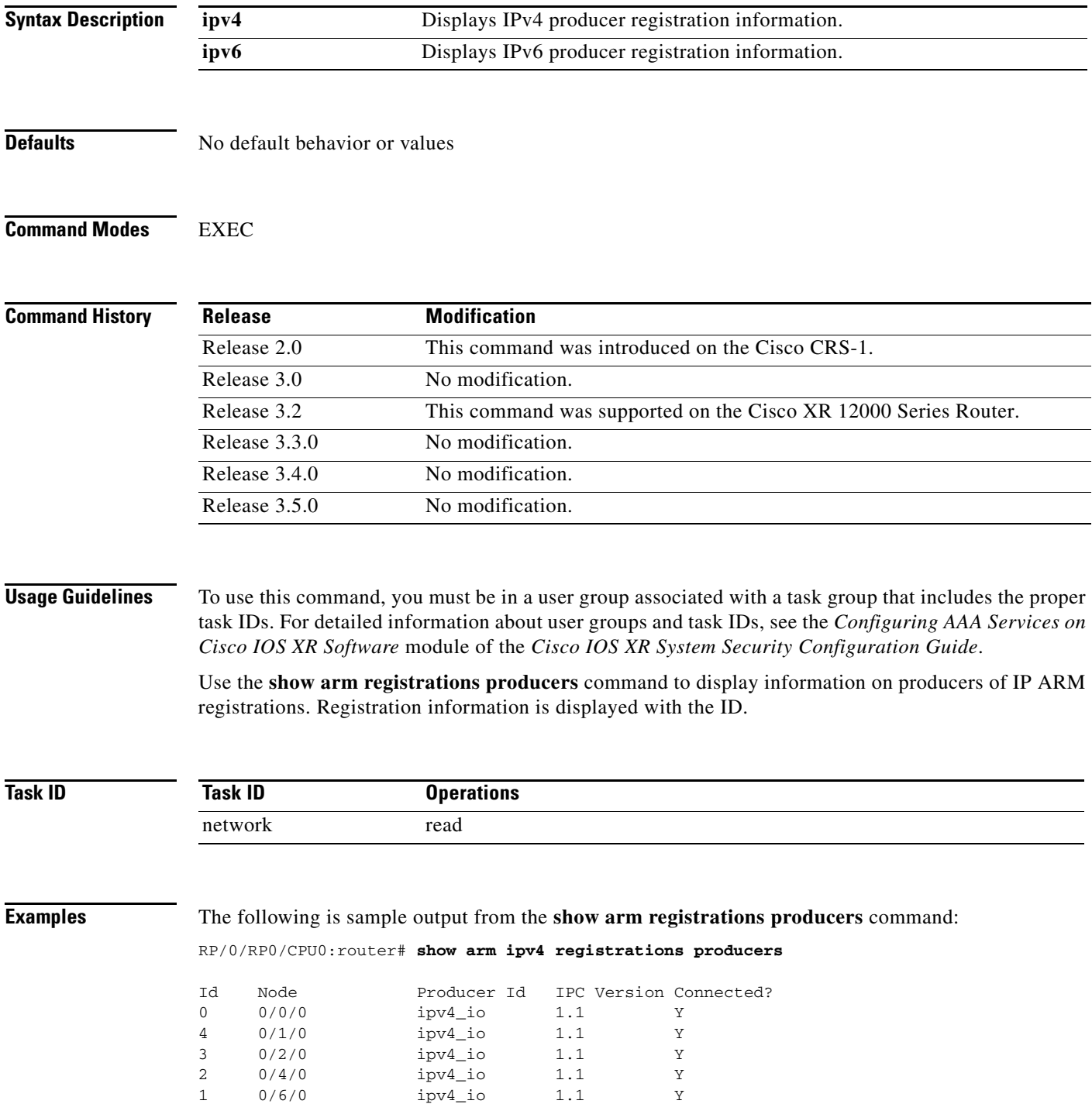

**Cisco IOS XR IP Addresses and Services Command Reference**

[Table](#page-457-0) 68 describes the significant fields shown in the display.

<span id="page-457-0"></span>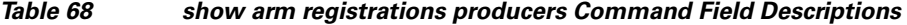

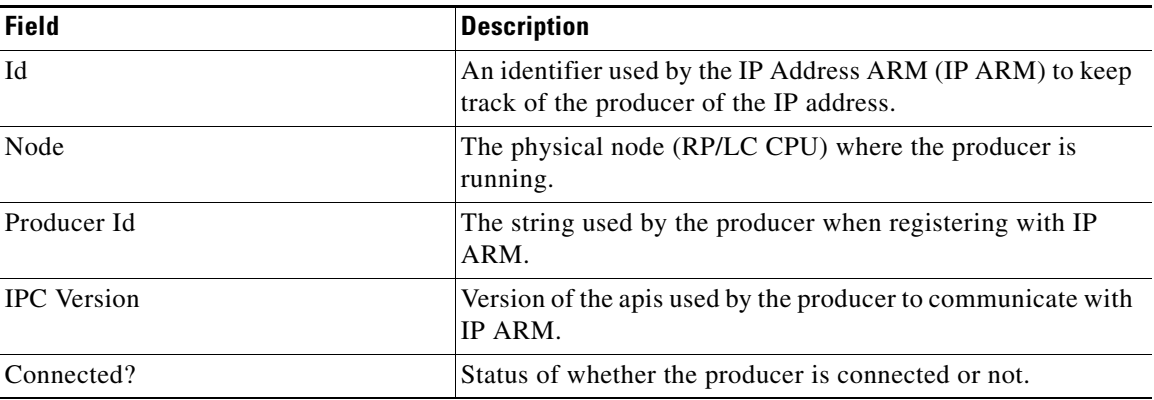

**Cisco IOS XR IP Addresses and Services Command Reference**

## **show arm summary**

 $\overline{\phantom{a}}$ 

To display producer registration information for the IP Address Repository Manager (ARM), use the **show arm summary** command in EXEC mode.

**show arm** {**ipv4** | **ipv6**} **summary**

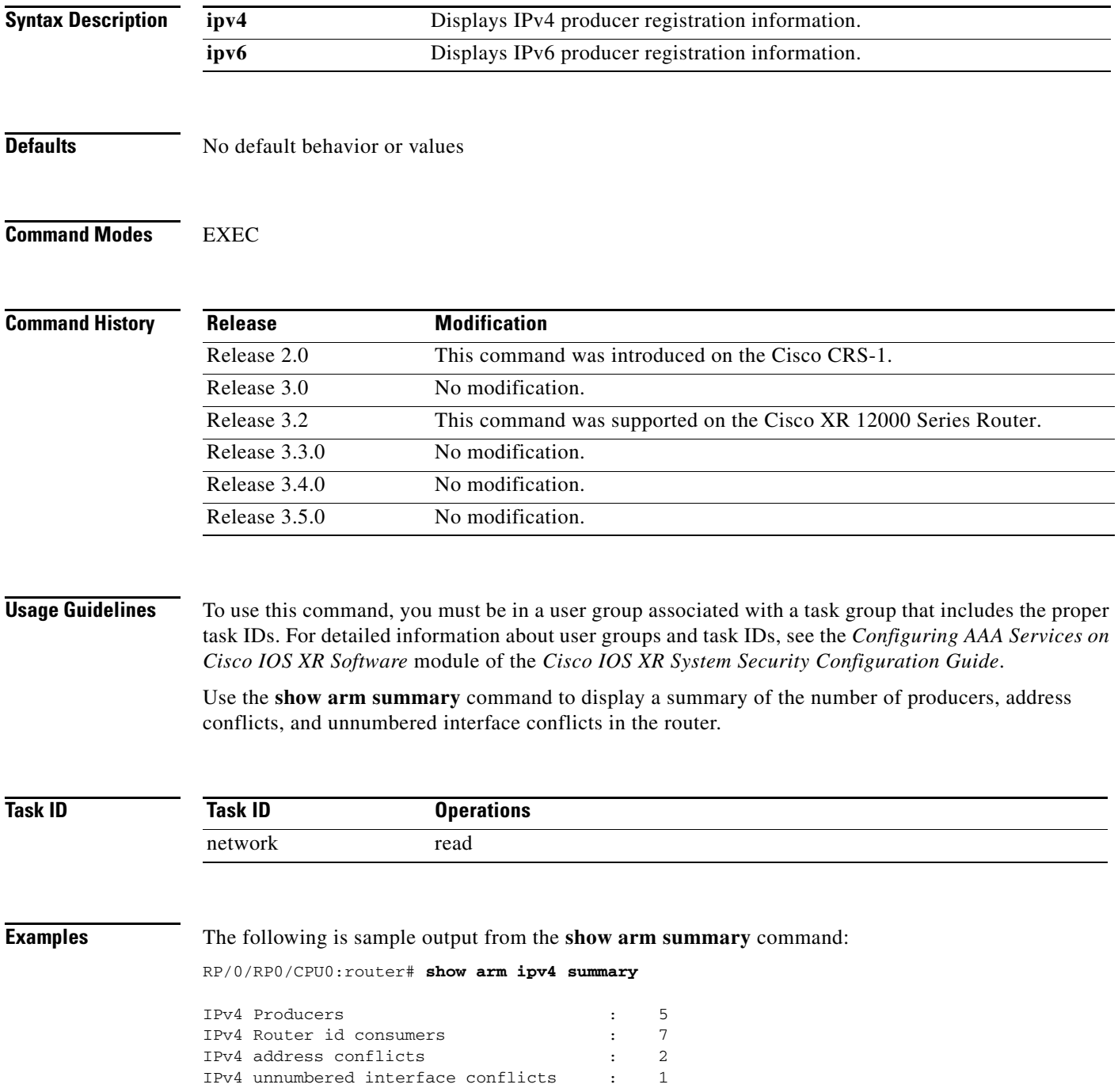

[Table](#page-459-0) 69 describes the significant fields shown in the display.

<span id="page-459-0"></span>*Table 69 show arm summary Command Field Descriptions*

| <b>Field</b>                        | <b>Description</b>                                 |
|-------------------------------------|----------------------------------------------------|
| <b>IPv4</b> Producers               | Number of IPv4 producers on the router.            |
| IPv4 Router id consumers            | Number of IPv4 router ID consumers on the router.  |
| IPv4 address conflicts              | Number of IPv4 address conflicts on the router.    |
| IPv4 unnumbered interface conflicts | Number of IPv4 conflicts on unnumbered interfaces. |

## **show arm vrf-summary**

To display a summary of VPN routing and forwarding (VRF) instance information identified by the Address Repository Manager (ARM), use the **show arm vrf-summary** command in EXEC mode.

### **show arm vrf-summary**

**Syntax Description** This command has no arguments or keywords.

**Defaults** No default behavior or values

**Command Modes** EXEC

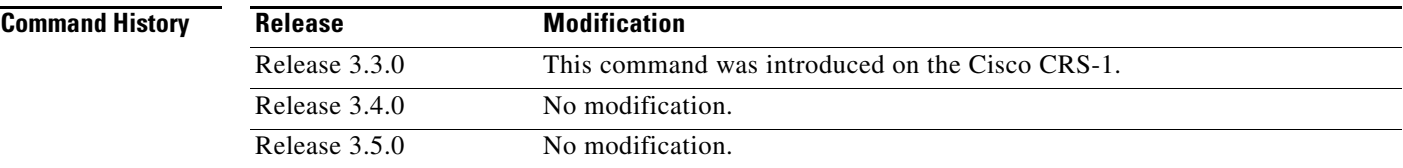

**Usage Guidelines** To use this command, you must be in a user group associated with a task group that includes the proper task IDs. For detailed information about user groups and task IDs, see the *Configuring AAA Services on Cisco IOS XR Software* module of the *Cisco IOS XR System Security Configuration Guide*.

> Use the **show arm vrf-summary** command to display information about an IPv4 VPN routing and forwarding instance.

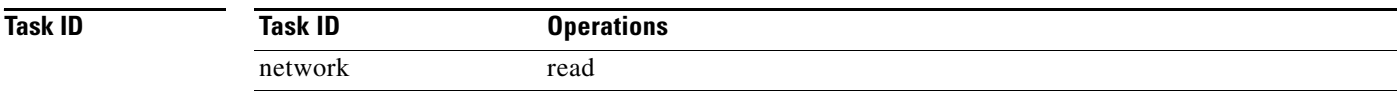

 $\mathbf I$ 

**Examples** The following example is output from the **show arm vrf-summary** command:

RP/0/RP0/CPU0:router# **show arm vrf-summary**

```
VRF IDs: VRF-Names:
0x60000000 default
0x60000001 vrf1
0x60000002 vrf2
```
[Table](#page-461-0) 70 describes the significant fields shown in the display.

<span id="page-461-0"></span>*Table 70 show arm vrf-summary Command Field Descriptions*

| <b>Field</b>        | Description                                                     |
|---------------------|-----------------------------------------------------------------|
| VRF ID <sub>s</sub> | VPN routing and forwarding (VRF) identification (vrfid) number. |
| VRF-Names           | Name given to the VRF.                                          |

# **show clns statistics**

To display Connectionless Network Service (CLNS) protocol statistics, use the **show clns statistics** command in EXEC mode.

## **show clns statistics**

- **Syntax Description** This command has no arguments or keywords.
- **Defaults** No default behavior or values

**Command Modes** EXEC

 $\overline{\phantom{a}}$ 

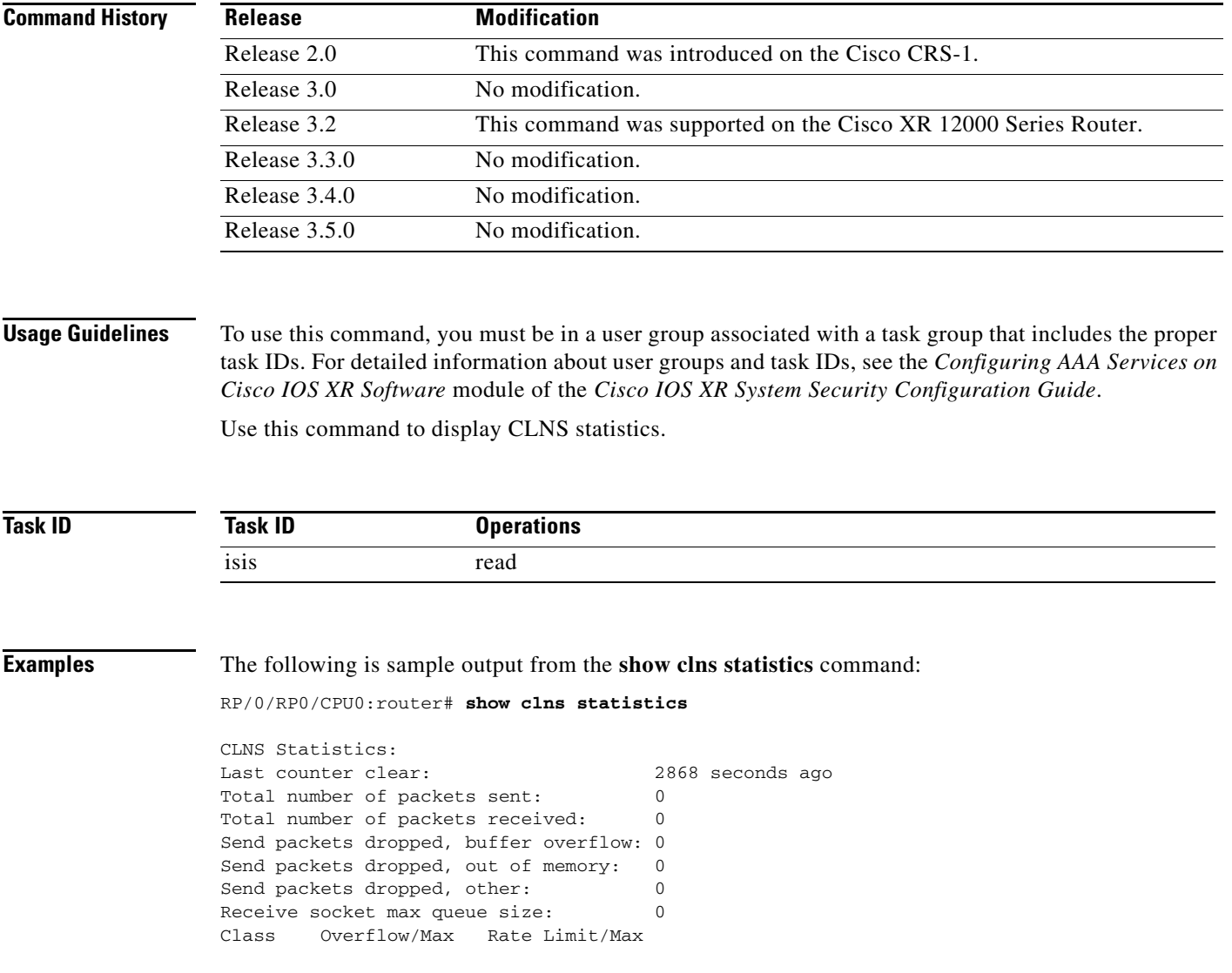

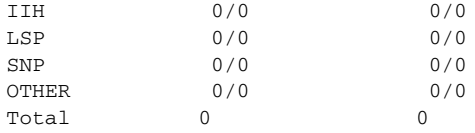

[Table](#page-463-0) 71 describes the significant fields shown in the display.

<span id="page-463-0"></span>*Table 71 show clns traffic Command Field Descriptions*

| <b>Field</b>   | <b>Description</b>                                                                                                    |
|----------------|----------------------------------------------------------------------------------------------------|
| Class          | Indicates the packet type. Packets types are as follows:                                                                                                    |
|                | IIH—Intermediate System-to-Intermediate-System hello<br>packets                                                                                                    |
|                | lsp—Link state packets                                                                                                    |
|                | snp-Sequence number packets                                                                                                    |
|                | other                                                                                                    |
| Overflow/Max   | Indicates the number of packet drops due to the socket queue<br>being overflown. The count displays in an $x/y$ format where x<br>indicates the total number of packet drops and y indicates the<br>maximum number of drops in a row. |
| Rate Limit/Max | Indicates the number of packet drops due to rate limitation.<br>The count displays in an $x/y$ format where x indicates the total<br>number of packet drops and y indicates the maximum number<br>of drops in a row.                  |

# **show ipv4 interface**

 $\overline{\phantom{a}}$ 

To display the usability status of interfaces configured for IPv4, use the **show ipv4 interface** command in EXEC mode.

**show ipv4** [**vrf** *vrf-name*] **interface** [*type instance* | **brief** | **summary**]

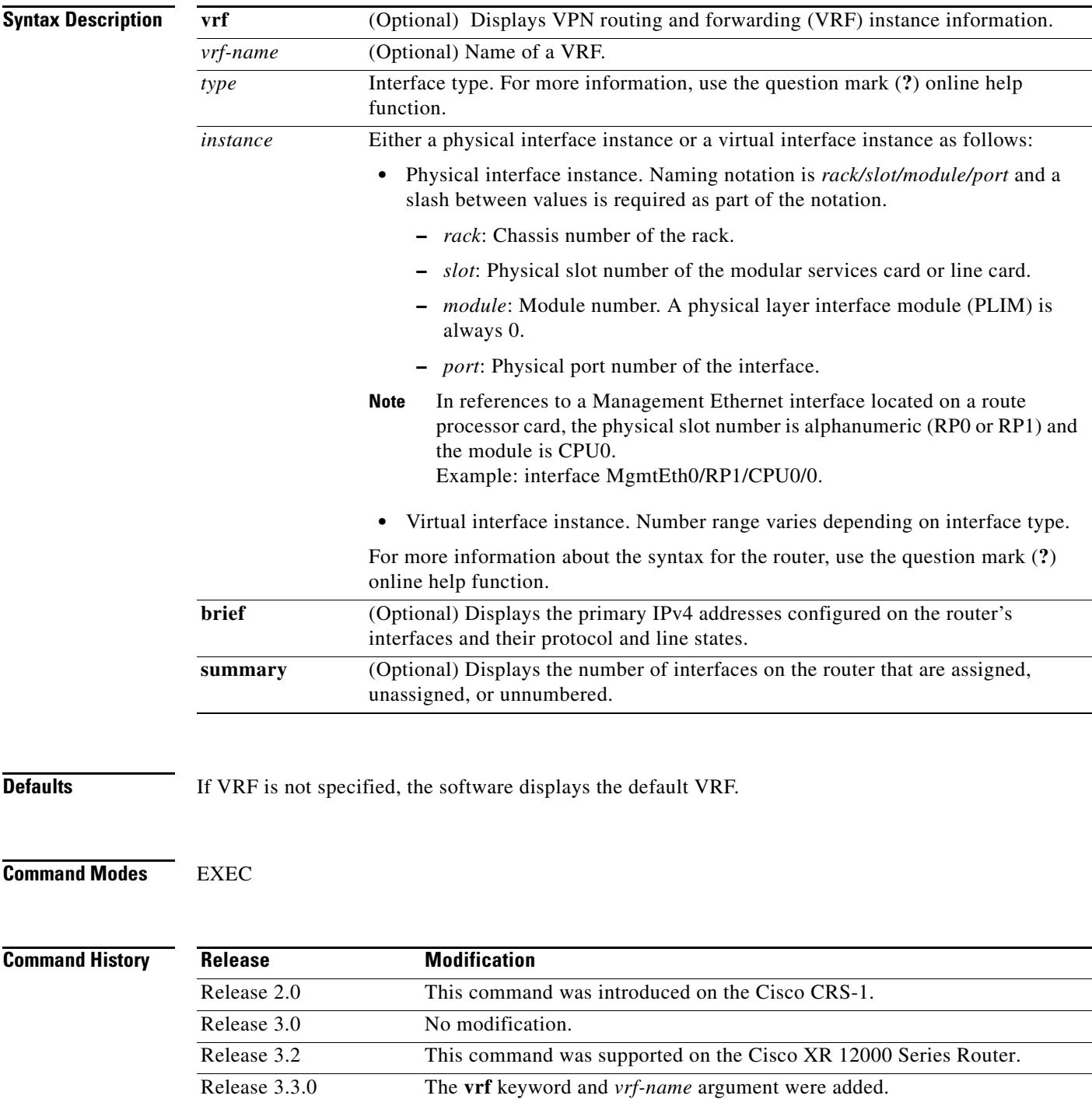

Ι

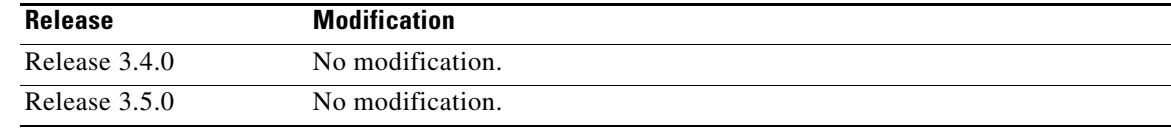

**Usage Guidelines** To use this command, you must be in a user group associated with a task group that includes the proper task IDs. For detailed information about user groups and task IDs, see the *Configuring AAA Services on Cisco IOS XR Software* module of the *Cisco IOS XR System Security Configuration Guide*.

> The **show ipv4 interface** command provides output similar to the **show ipv6 interface** command, except that it is IPv4-specific.

The interface name will be displayed only if the name belongs to the VRF instance. If the *vrf-name* is not specified then the interface instance will be displayed only if the interface belongs to the default VRF.

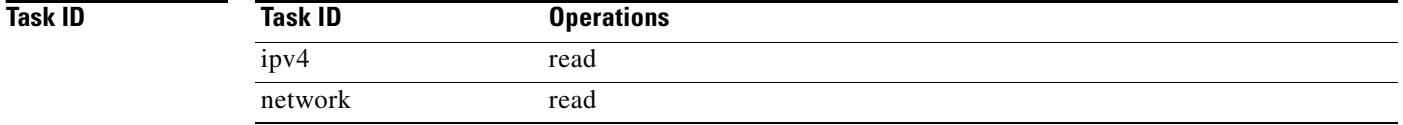

**Examples** The following is a sample output from the **show ipv4 interface** command:

RP/0/RP0/CPU0:router# **show ipv4 interface**

```
Loopback0 is Up, line protocol is Up
   Internet address is 1.0.0.1/8
   Secondary address 10.0.0.1/8
  MTU is 1514 (1514 is available to IP)
  Multicast reserved groups joined: 10.0.0.1
  Directed broadcast forwarding is disabled
   Outgoing access list is not set
   Inbound access list is not set
   Proxy ARP is enabled
   ICMP redirects are always sent
   ICMP unreachables are always sent
POS0/0/0/0 is Up, line protocol is Up
   Internet address is 10.25.58.1/16
  MTU is 1514 (1500 is available to IP)
  Multicast reserved groups joined: 224.0.0.1
   Directed broadcast forwarding is disabled
   Outgoing access list is not set
   Inbound access list is not set
   Proxy ARP is enabled
   ICMP redirects are always sent
   ICMP unreachables are always sent
POS0/0/0/0 is Shutdown, line protocol is Down
   Vrf is default (vrfid 0x60000000)
   Internet protocol processing disabled
```
[Table](#page-466-0) 72 describes the significant fields shown in the display.

| <b>Field</b>                          | <b>Description</b>                                                                                                    |
|---------------------------------------|----------------------------------------------------------------------------------------------------|
| Loopback0 is Up                       | If the interface hardware is usable, the interface is marked<br>"Up." For an interface to be usable, both the interface<br>hardware and line protocol must be up.                    |
| line protocol is Up                   | If the interface can provide two-way communication, the line<br>protocol is marked "Up." For an interface to be usable, both<br>the interface hardware and line protocol must be up. |
| Internet address                      | IPv4 Internet address and subnet mask of the interface.                                                                                                    |
| Secondary address                     | Displays a secondary address, if one has been set.                                                                                                    |
| <b>MTU</b>                            | Displays the IPv4 $MTU1$ value set on the interface.                                                                                                    |
| Multicast reserved groups joined      | Indicates the multicast groups this interface belongs to.                                                                                                    |
| Directed broadcast forwarding         | Indicates whether directed broadcast forwarding is enabled<br>or disabled.                                                                                                    |
| Outgoing access list                  | Indicates whether the interface has an outgoing access list<br>set.                                                                                                    |
| Inbound access list                   | Indicates whether the interface has an incoming access list<br>set.                                                                                                    |
| Proxy ARP                             | Indicates whether proxy ARP <sup>2</sup> is enabled or disabled on an<br>interface.                                                                                                  |
| <b>ICMP</b> redirects                 | Specifies whether ICMPv4 <sup>3</sup> redirects are sent on this<br>interface.                                                                                                    |
| <b>ICMP</b> unreachables              | Specifies whether unreachable messages are sent on this<br>interface.                                                                                                    |
| Internet protocol processing disabled | Indicates an IPv4 address has not been configured on the<br>interface.                                                                                                    |

<span id="page-466-0"></span>*Table 72 show ipv4 interface Command Field Descriptions*

1. MTU = maximum transmission unit

2. ARP = address resolution protocol

3. ICMPv4 = internet control message protocol version 4

## **Related Commands**

 $\overline{\phantom{a}}$ 

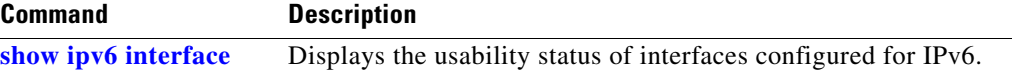

# <span id="page-467-0"></span>**show local pool**

To display IPv4 local pool details, use the **show local pool** command in EXEC mode.

**show** {**local** | *other\_pool\_types*} **pool** [**vrf** *vrf\_name*] {**ipv4** | **ipv6**} {**default** | *poolname*}

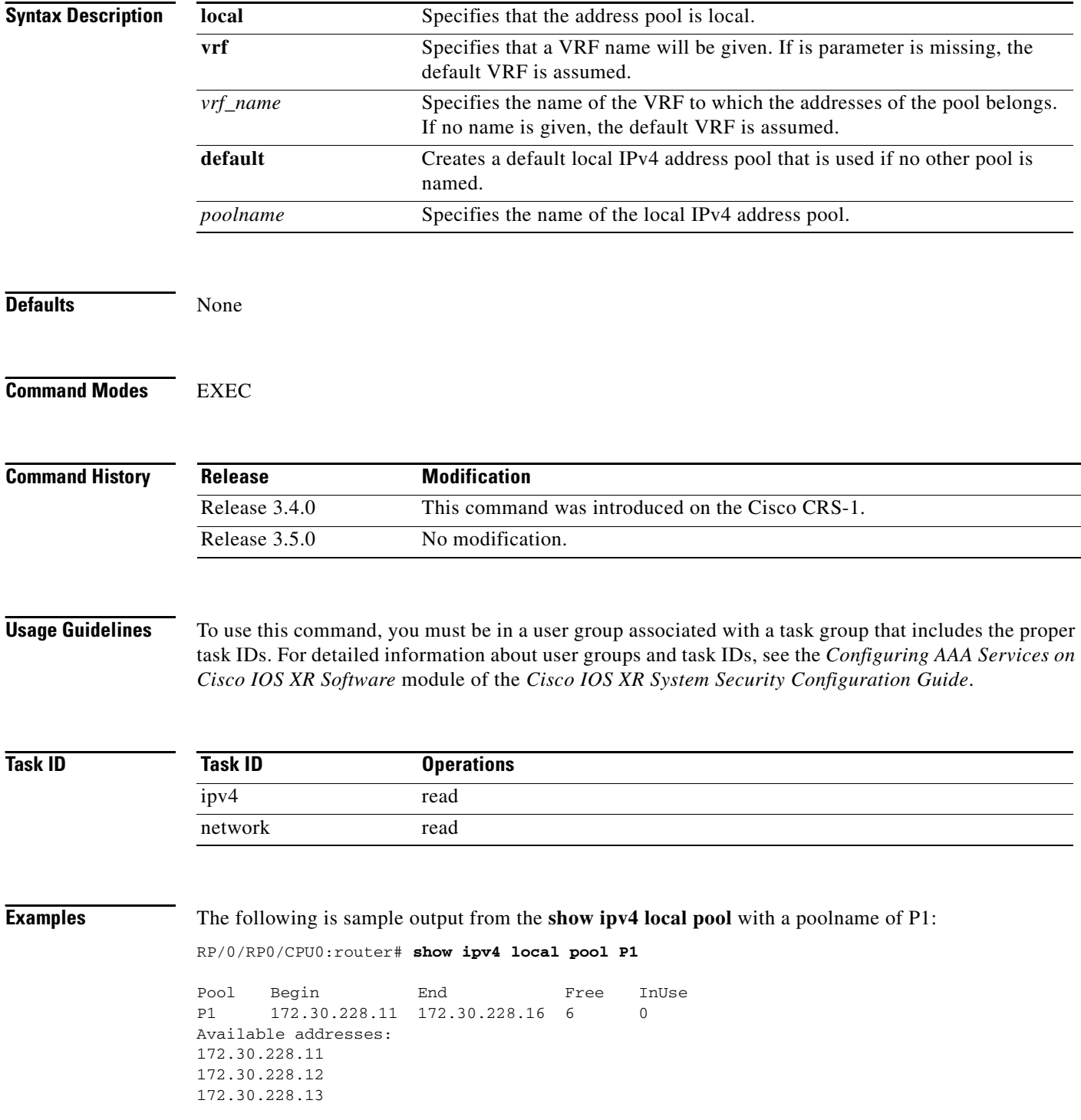
172.30.228.14 172.30.228.15 172.30.228.16 Inuse addresses: None

[Table](#page-468-0) 73 describes the significant fields shown in the display.

<span id="page-468-0"></span>*Table 73 show ipv4 local pool Command Descriptions*

| <b>Field</b> | <b>Description</b>                                                  |
|--------------|---------------------------------------------------------------------|
| Pool         | Name of the pool.                                                   |
| Begin        | First IP address in the defined range of addresses<br>in this pool. |
| End          | Last IP address in the defined range of addresses<br>in this pool.  |
| Free         | Number of addresses available.                                      |
| InUse        | Number of addresses in use.                                         |

## **Related Commands**

 $\overline{\phantom{a}}$ 

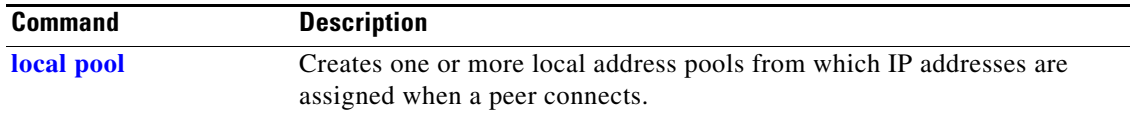

# <span id="page-469-0"></span>**show ipv4 traffic**

To display statistics about IPv4 traffic, use the **show ipv4 traffic** command in EXEC mode.

**show ipv4 traffic** [**brief**]

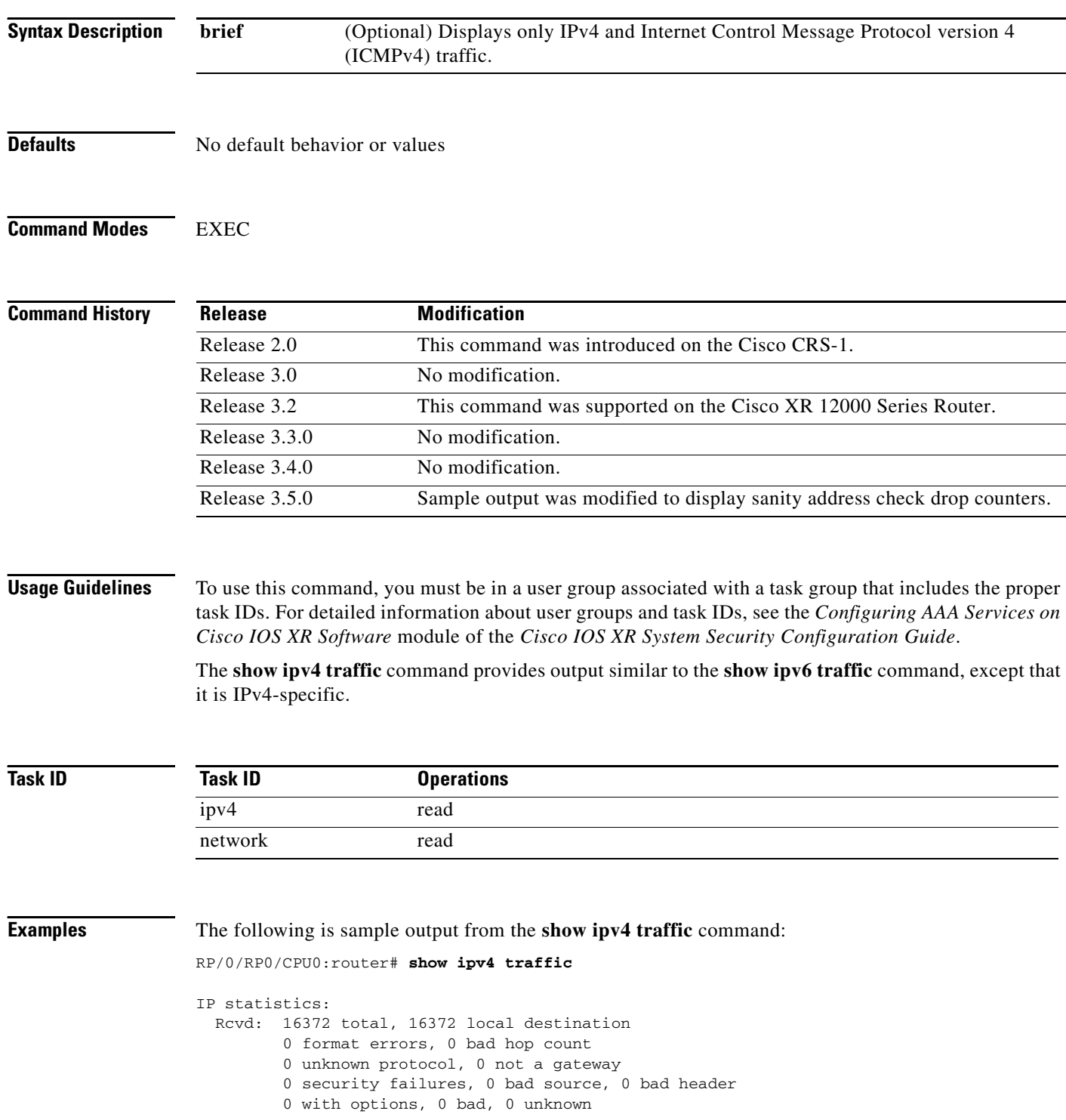

```
 Opts: 0 end, 0 nop, 0 basic security, 0 extended security
          0 strict source rt, 0 loose source rt, 0 record rt
          0 stream ID, 0 timestamp, 0 alert, 0 cipso
   Frags: 0 reassembled, 0 timeouts, 0 couldn't reassemble
          0 fragmented, 0 fragment count
   Bcast: 0 sent, 0 received
   Mcast: 0 sent, 0 received
    Drop: 0 encapsulation failed, 0 no route, 0 too big, 0 sanity address check
    Sent: 16372 total
ICMP statistics:
   Sent: 0 admin unreachable, 0 network unreachable
         0 host unreachable, 0 protocol unreachable
         0 port unreachable, 0 fragment unreachable
         0 time to live exceeded, 0 reassembly ttl exceeded
         5 echo request, 0 echo reply
         0 mask request, 0 mask reply
         0 parameter error, 0 redirects
         5 total
   Rcvd: 0 admin unreachable, 0 network unreachable
         2 host unreachable, 0 protocol unreachable
         0 port unreachable, 0 fragment unreachable
         0 time to live exceeded, 0 reassembly ttl exceeded
         0 echo request, 5 echo reply
         0 mask request, 0 mask reply
         0 redirect, 0 parameter error
         0 source quench, 0 timestamp, 0 timestamp reply
         0 router advertisement, 0 router solicitation
         7 total, 0 checksum errors, 0 unknown
UDP statistics:
         16365 packets input, 16367 packets output
         0 checksum errors, 0 no port
         0 forwarded broadcasts
TCP statistics:
         0 packets input, 0 packets output
```
0 checksum errors, 0 no port

[Table](#page-470-0) 74 describes the significant fields shown in the display.

<span id="page-470-0"></span>*Table 74 show ipv4 traffic Command Field Descriptions*

| <b>Field</b>             | <b>Description</b>                                                                                                    |
|--------------------------|----------------------------------------------------------------------------------------------------|
| bad hop count            | Occurs when a packet is discarded because its TTL <sup>1</sup> field was<br>decremented to zero.                                                                                   |
| encapsulation failed     | Usually indicates that the router had no ARP request entry<br>and therefore did not send a datagram.                                                                               |
| format errors            | Indicates a gross error in the packet format, such as an<br>impossible Internet header length.                                                                                     |
| IP statistics Revd total | Indicates the total number of local destination and other<br>packets received in the software plane. It does not account for<br>the IP packets forwarded or discarded in hardware. |
| no route                 | Counted when the Cisco IOS XR software discards a<br>datagram it did not know how to route.                                                                                        |

1.  $TTL = time-to-live$ 

 $\mathbf I$ 

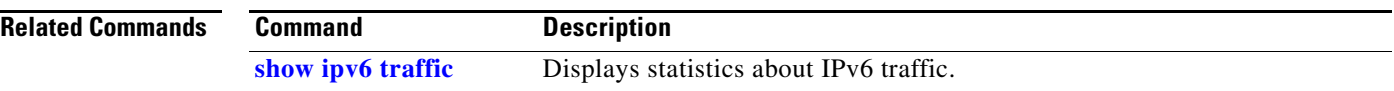

# **show ipv6 interface**

To display the usability status of interfaces configured for IPv6, use the **show ipv6 interface** command in EXEC mode.

**show ipv6** [**vrf** *vrf-name*] **interface** [*type instance* | **brief** | **summary**]

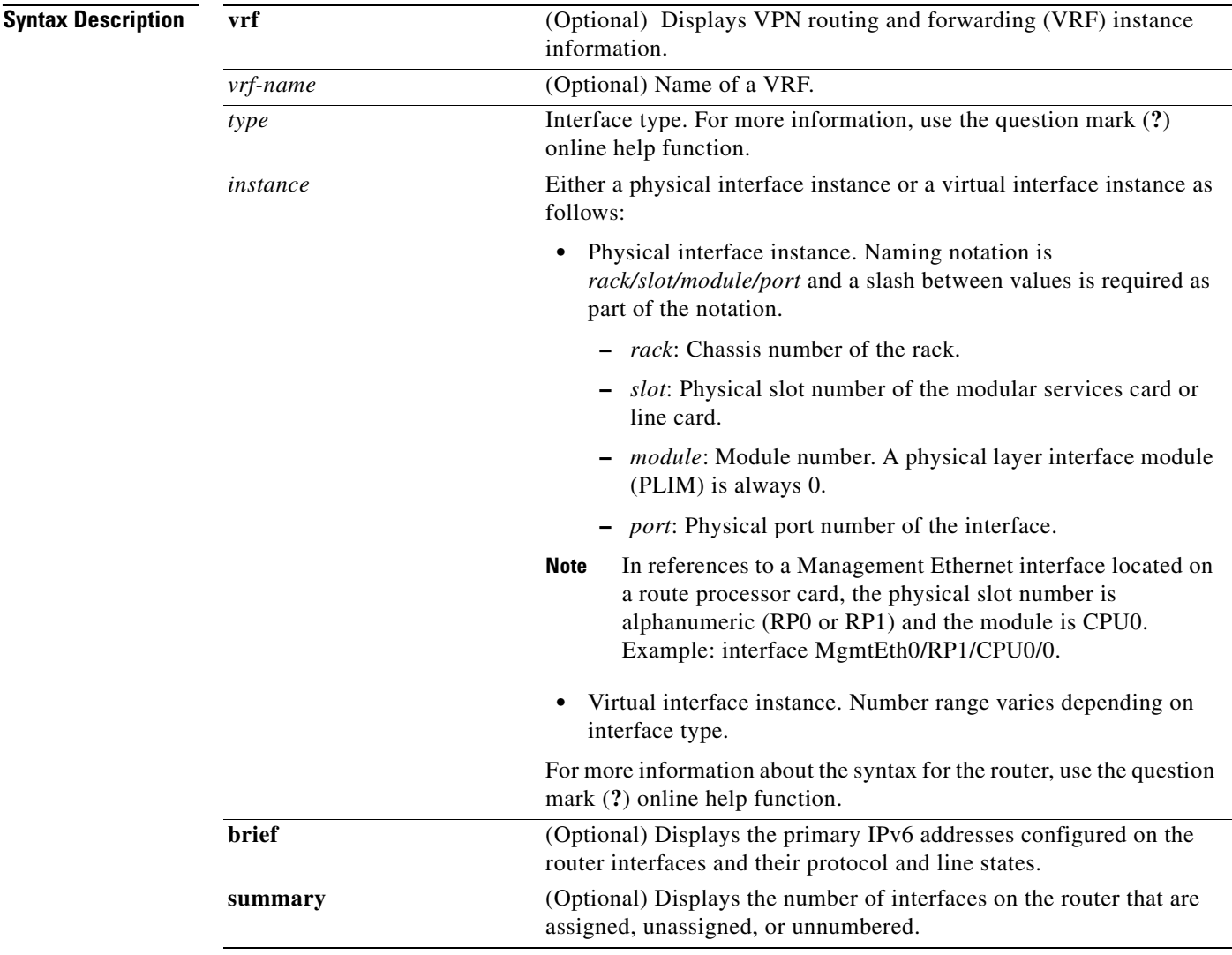

 $\overline{\phantom{a}}$ 

**Defaults** No default behavior or values

**Command Modes EXEC** 

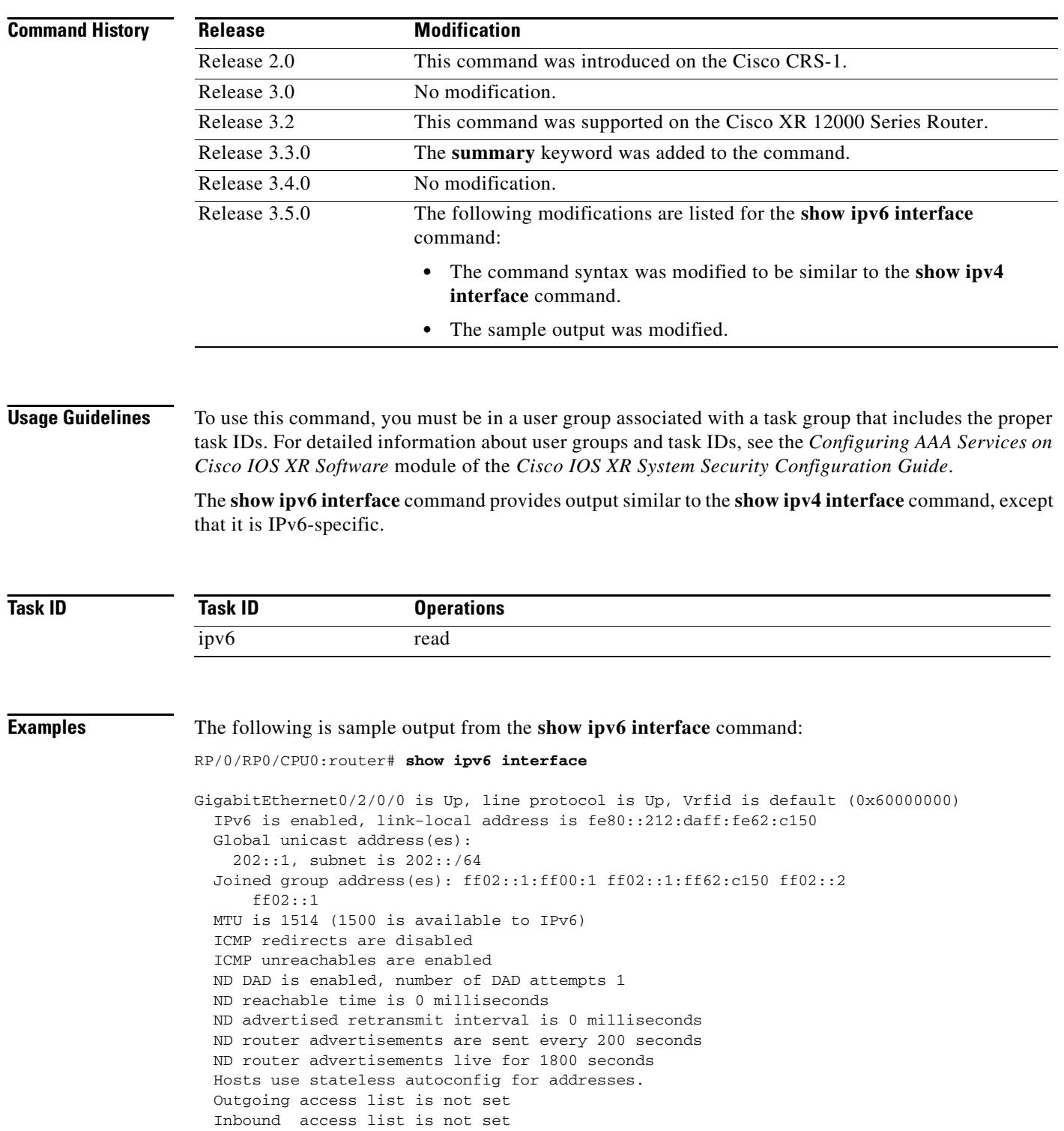

[Table](#page-474-0) 75 describes the significant fields shown in the display.

<span id="page-474-0"></span>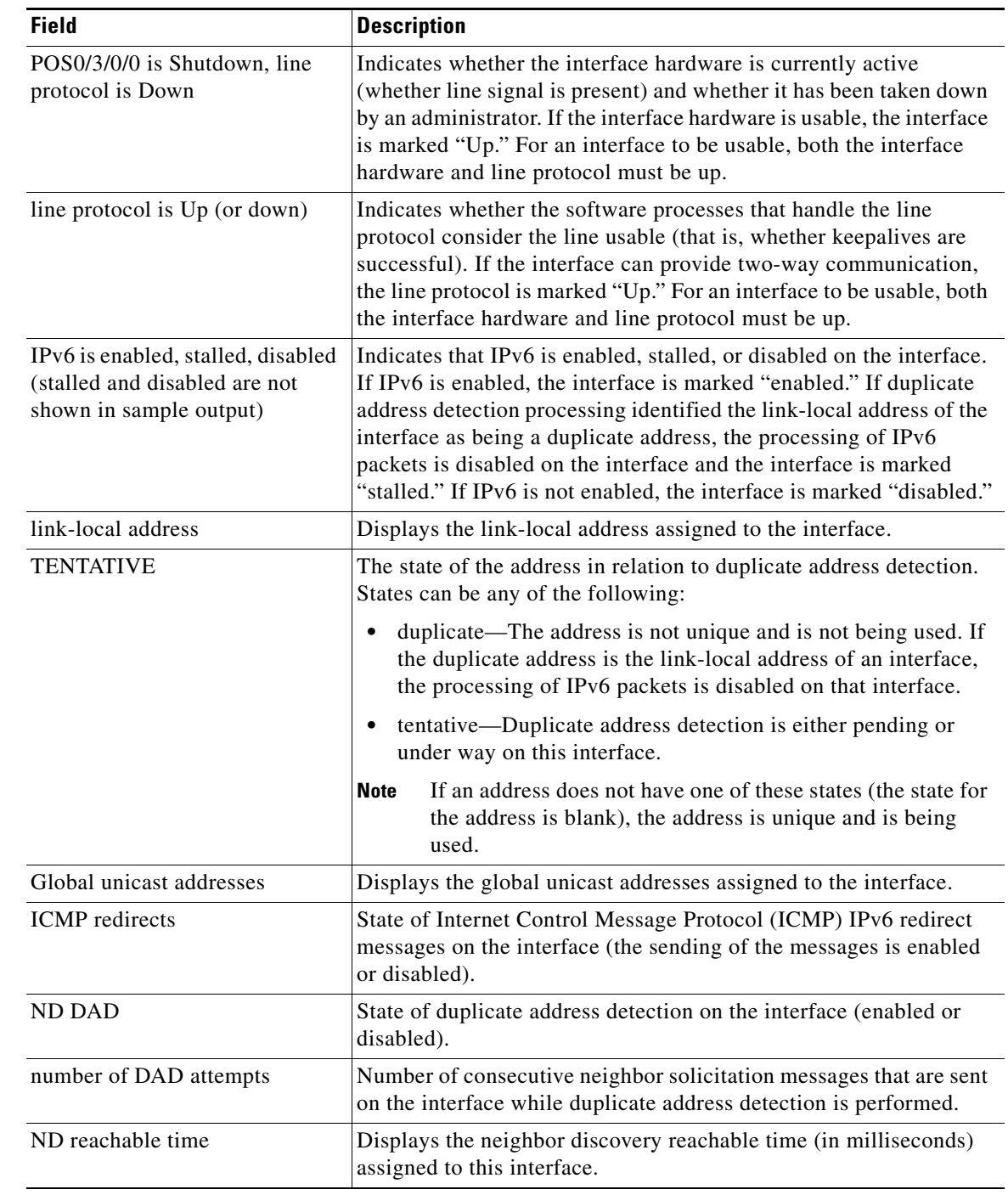

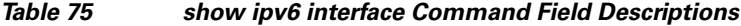

## **Related Commands**

 $\mathbf{I}$ 

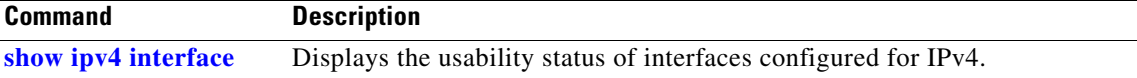

 $\overline{\phantom{a}}$ 

# **show ipv6 neighbors**

To display IPv6 neighbor discovery cache information, use the **show ipv6 neighbors** command in EXEC mode.

**show ipv6 neighbors** [*interface-type interface-instance* | **location** *node-id*]

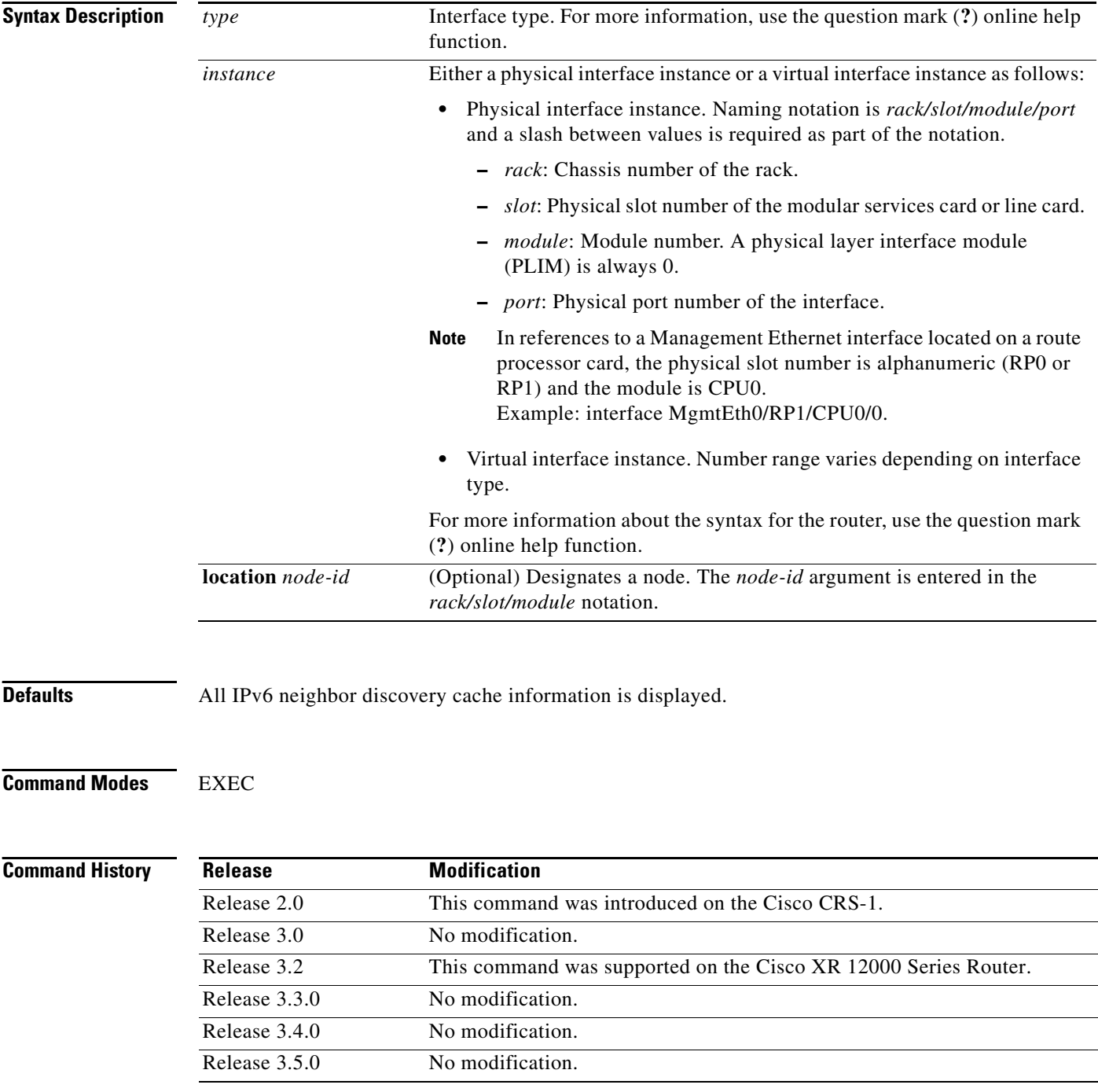

## **Usage Guidelines** To use this command, you must be in a user group associated with a task group that includes the proper task IDs. For detailed information about user groups and task IDs, see the *Configuring AAA Services on Cisco IOS XR Software* module of the *Cisco IOS XR System Security Configuration Guide*.

When the *interface*-*type* and *interface*-*number* arguments are not specified, cache information for all IPv6 neighbors is displayed. Specifying the *interface*-*type* and *interface*-*number* arguments displays only cache information about the specified interface.

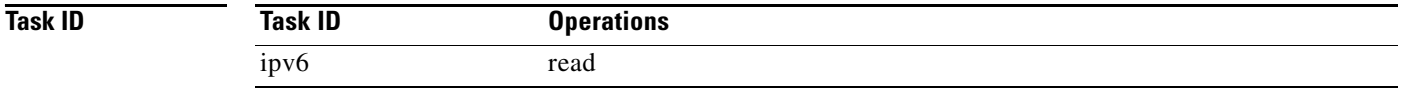

 $\mathbf I$ 

**Examples** The following is sample output from the **show ipv6 neighbors** command when entered with an interface type and number:

RP/0/RP0/CPU0:router# **show ipv6 neighbors POS 0/0/0/0**

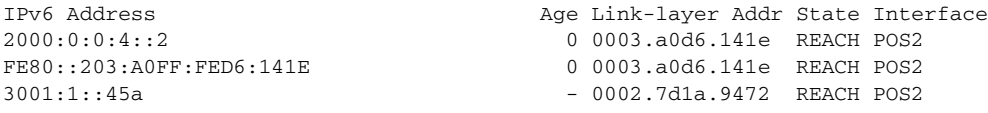

The following is sample output from the **show ipv6 neighbors** command when entered with an IPv6 address:

RP/0/RP0/CPU0:router# **show ipv6 neighbors 2000:0:0:4::2**

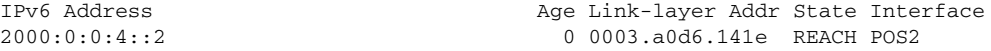

[Table](#page-476-0) 76 describes the significant fields shown in the display.

### <span id="page-476-0"></span>*Table 76 show ipv6 neighbors Command Field Descriptions*

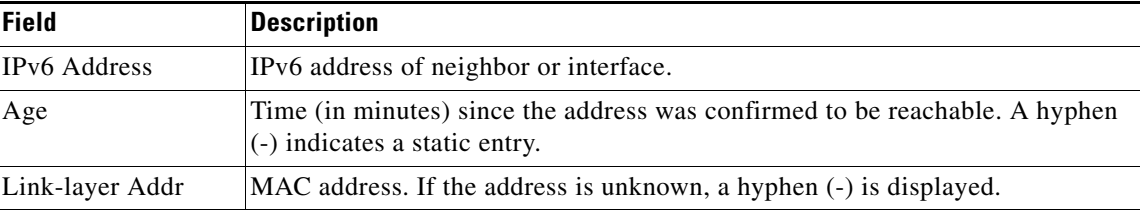

| <b>Field</b> | <b>Description</b>                                                                                                    |
|--------------|----------------------------------------------------------------------------------------------------|
| State        | The state of the neighbor cache entry. Following are the states for dynamic<br>entries in the IPv6 neighbor discovery cache:                                                                                                    |
|              | INCMP (incomplete)—Address resolution is being performed on the entry.<br>A neighbor solicitation message has been sent to the solicited-node<br>multicast address of the target, but the corresponding neighbor<br>advertisement message has not yet been received.                                                                                                    |
|              | reach (reachable)—Positive confirmation was received within the last<br>ReachableTime milliseconds that the forward path to the neighbor was<br>functioning properly. While in reach state, the device takes no special<br>action as packets are sent.                                                                                                    |
|              | stale—More than ReachableTime milliseconds have elapsed since the last<br>$\bullet$<br>positive confirmation was received that the forward path was functioning<br>properly. While in stale state, the device takes no action until a packet is<br>sent.                                                                                                    |
|              | delay—More than ReachableTime milliseconds have elapsed since the last<br>positive confirmation was received that the forward path was functioning<br>properly. A packet was sent within the last<br>DELAY_FIRST_PROBE_TIME seconds. If no reachability confirmation<br>is received within DELAY_FIRST_PROBE_TIME seconds of entering the<br>delay state, send a neighbor solicitation message and change the state to<br>probe. |
|              | probe—A reachability confirmation is actively sought by resending<br>neighbor solicitation messages every RetransTimer milliseconds until a<br>reachability confirmation is received.                                                                                                    |
|              | ????—Unknown state.                                                                                                    |
|              | Following are the possible states for static entries in the IPv6 neighbor<br>discovery cache:                                                                                                    |
|              | INCMP (incomplete)—The interface for this entry is down.<br>$\bullet$                                                                                                    |
|              | reach (reachable)—The interface for this entry is up.                                                                                                    |
|              | Reachability detection is not applied to static entries in the IPv6<br><b>Note</b><br>neighbor discovery cache; therefore, the descriptions for the INCMP<br>(incomplete) and reach (reachable) states are different for dynamic and<br>static cache entries.                                                                                                    |
| Interface    | Interface from which the address was reachable.                                                                                                    |

*Table 76 show ipv6 neighbors Command Field Descriptions (continued)*

# <span id="page-478-0"></span>**show ipv6 traffic**

 $\mathbf{I}$ 

To display statistics about IPv6 traffic, use the **show traffic** command in EXEC mode.

**show ipv6 traffic** [**brief**]

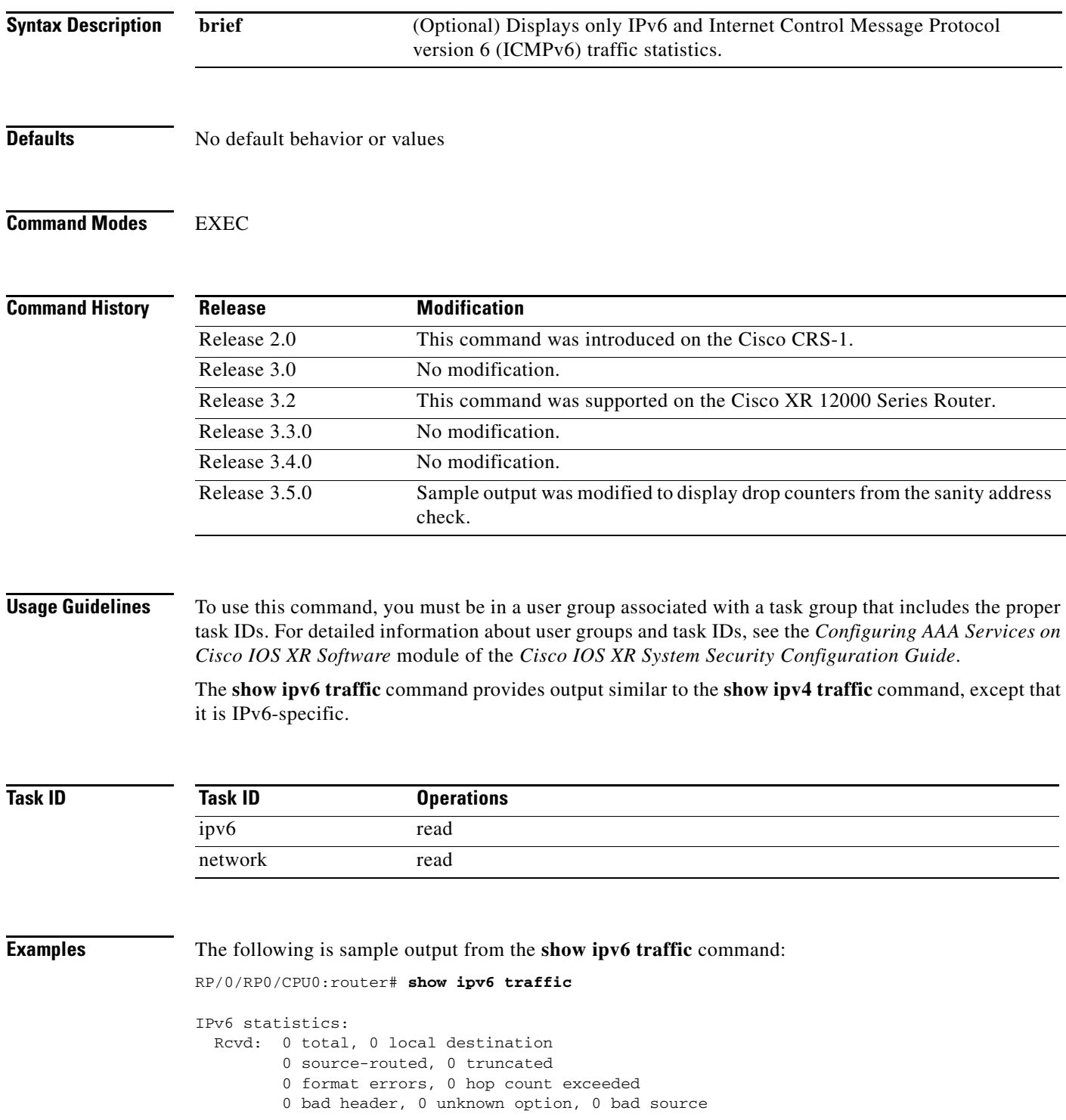

0 unknown protocol 0 fragments, 0 total reassembled 0 reassembly timeouts, 0 reassembly failures 0 reassembly max drop 0 sanity address check drops Sent: 0 generated, 0 forwarded 0 fragmented into 0 fragments, 0 failed 0 no route, 0 too big Mcast: 0 received, 0 sent ICMP statistics: Rcvd: 0 input, 0 checksum errors, 0 too short 0 unknown error type unreach: 0 routing, 0 admin, 0 neighbor, 0 address, 0 port, 0 unknown parameter: 0 error, 0 header, 0 option, 0 unknown 0 hopcount expired, 0 reassembly timeout, 0 unknown timeout, 0 too big, 0 echo request, 0 echo reply Sent: 0 output, 0 rate-limited unreach: 0 routing, 0 admin, 0 neighbor, 0 address, 0 port, 0 unknown parameter: 0 error, 0 header, 0 option 0 unknown 0 hopcount expired, 0 reassembly timeout, 0 unknown timeout, 0 too big, 0 echo request, 0 echo reply Neighbor Discovery ICMP statistics: Rcvd: 0 router solicit, 0 router advert, 0 redirect 0 neighbor solicit, 0 neighbor advert Sent: 0 router solicit, 0 router advert, 0 redirect 0 neighbor solicit, 0 neighbor advert UDP statistics: 0 packets input, 0 checksum errors 0 length errors, 0 no port, 0 dropped 0 packets output TCP statistics:s 0 packets input, 0 checksum errors, 0 dropped 0 packets output, 0 retransmitted

[Table](#page-479-0) 77 describes the significant fields shown in the display.

<span id="page-479-0"></span>*Table 77 show ipv6 traffic Command Field Descriptions*

| <b>Field</b>      | <b>Description</b>                                                     |
|-------------------|------------------------------------------------------------------------|
| Rcvd:             | Statistics in this section refer to packets received by the<br>router. |
| total             | Total number of packets received by the software.                      |
| local destination | Locally destined packets received by the software.                     |
| source-routed     | Packets seen by the software with RH.                                  |
| truncated         | Truncated packets seen by the software.                                |
| had header        | An error was found in generic HBH, RH, DH, or HA.<br>Software only.    |
| unknown option    | Unknown option type in IPv6 header.                                    |

Ι

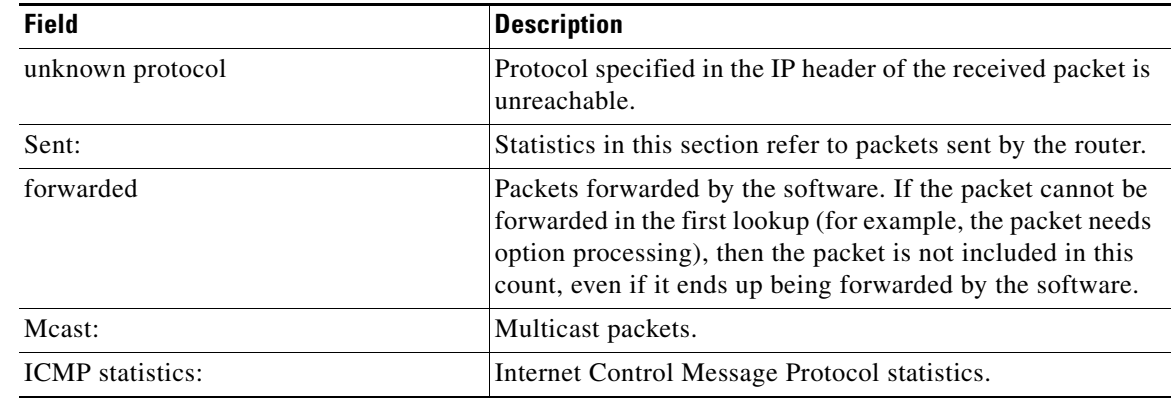

## *Table 77 show ipv6 traffic Command Field Descriptions (continued)*

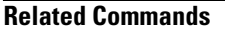

 $\mathbf{I}$ 

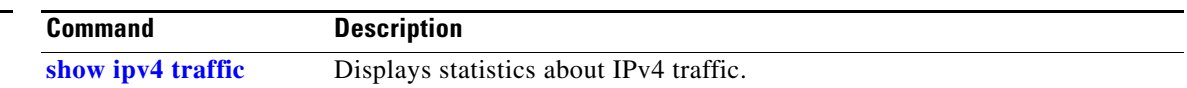

 $\mathcal{L}_{\mathcal{A}}$ 

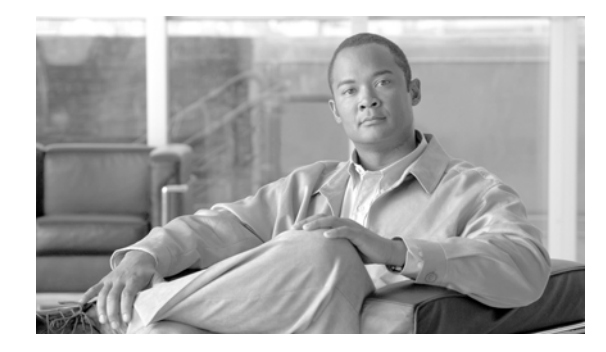

 $\overline{\phantom{a}}$ 

# **Prefix List Commands on Cisco IOS XR Software**

This chapter describes the Cisco IOS XR software commands used to configure IP Version 4 (IPv4) and IP Version 6 (IPv6) prefix lists.

For detailed information about prefix list concepts, configuration tasks, and examples, refer to the *Implementing Access Lists and Prefix Lists on Cisco IOS XR Software* configuration module.

# **clear prefix-list ipv4**

To reset the hit count on an IP Version 4 (IPv4) prefix list, use the **clear prefix-list ipv4** command in EXEC mode.

**clear prefix-list ipv4** *name* [*sequence-number*]

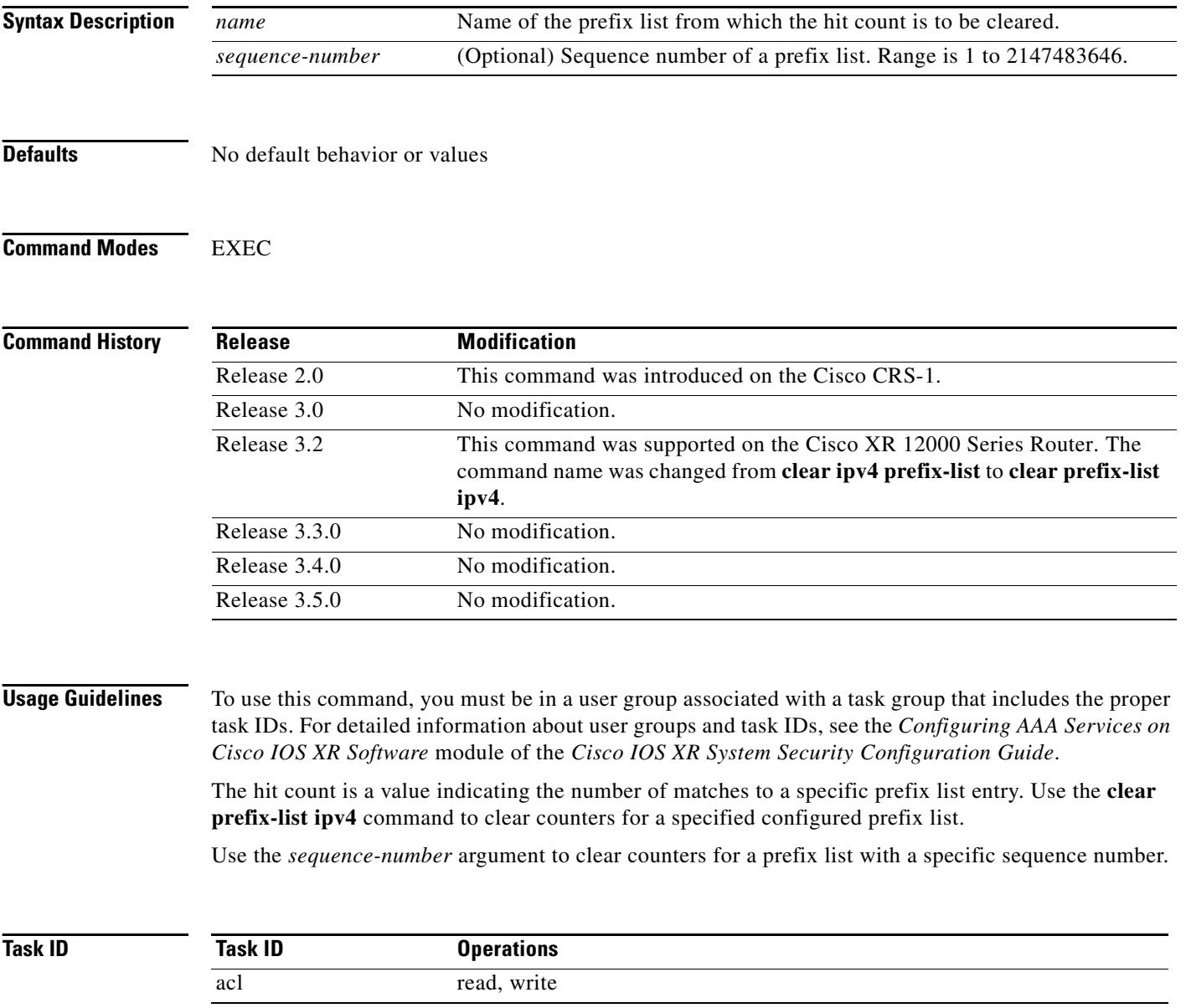

**Examples** The following example displays IPv4 prefix lists, shows how to clear the counters for list3, then shows how to display the IPv4 prefix lists again, showing that counters are cleared for list3:

```
RP/0/RP0/CPU0:router# show prefix-list ipv4
```

```
ipv4 prefix-list list1 
 10 permit 172.18.30.154/16 (8 matches)
ipv4 prefix-list list2
 20 deny 172.24.30.164/16 (12 matches)
ipv4 prefix-list list3
 30 permit 172.19.31.154/16 (32 matches)
```
RP/0/RP0/CPU0:router# **clear prefix-list ipv4 list3**

```
RP/0/RP0/CPU0:router# show prefix-list ipv4
```

```
ipv4 prefix-list list1 
 10 permit 172.18.30.154/16 (8 matches)
ipv4 prefix-list list2
 20 deny 172.24.30.164/16 (12 matches)
ipv4 prefix-list list3
 30 permit 172.19.31.154/16
```
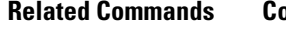

 $\Gamma$ 

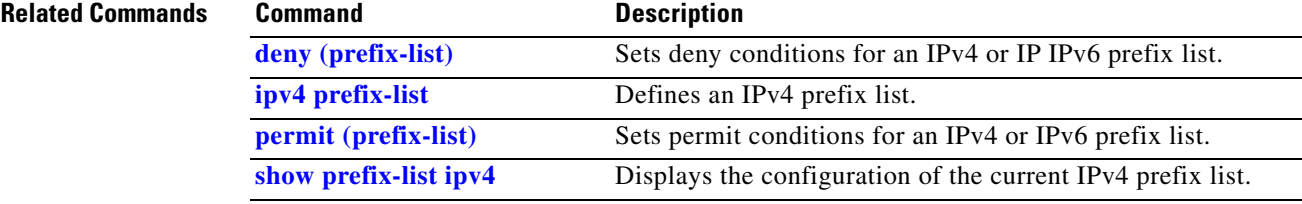

# **clear prefix-list ipv6**

To reset the hit count on an IP Version 6 (IPv6) prefix list, use the **clear prefix-list ipv6** command in EXEC mode.

**clear prefix-list ipv6** *name* [*sequence-number*]

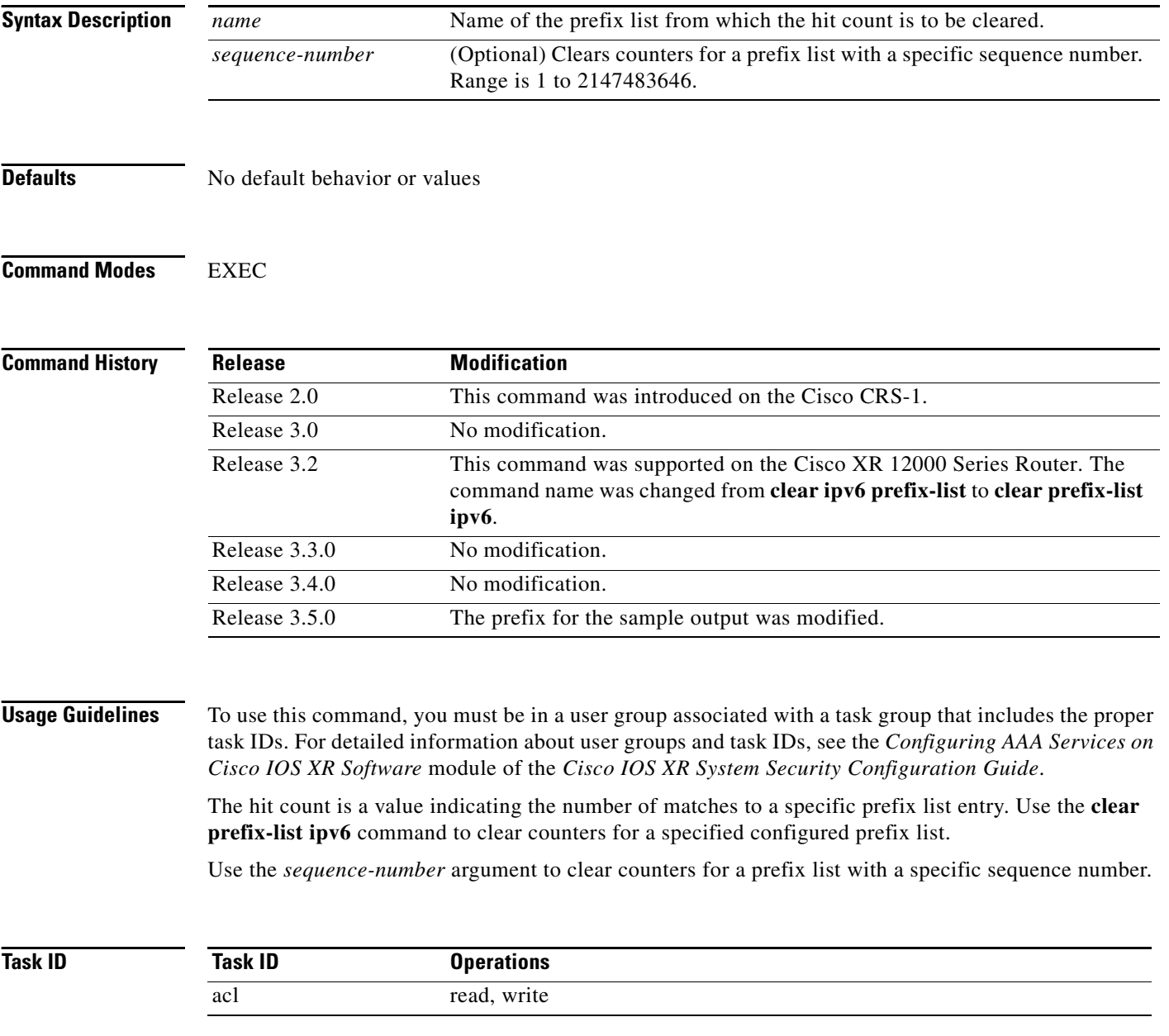

**Examples** The following example shows IPv6 prefix lists, clears the counters for sequence number 60 on prefix list list3, then displays the IPv6 prefix lists again, showing that counters are cleared for sequence number 60:

```
RP/0/RP0/CPU0:router# show prefix-list ipv6
```

```
ipv6 prefix-list list1
  40 permit 2000:1::/64 (5 matches)
 60 deny 3000:1::/64 (7 matches)
RP/0/RP0/CPU0:router# clear prefix-list ipv6 list1 60
```
RP/0/RP0/CPU0:router# **show prefix-list ipv6**

```
ipv6 prefix-list list1
 40 permit 2000:1::/64 (5 matches)
  60 deny 3000:1::/64
```
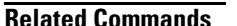

 $\overline{\phantom{a}}$ 

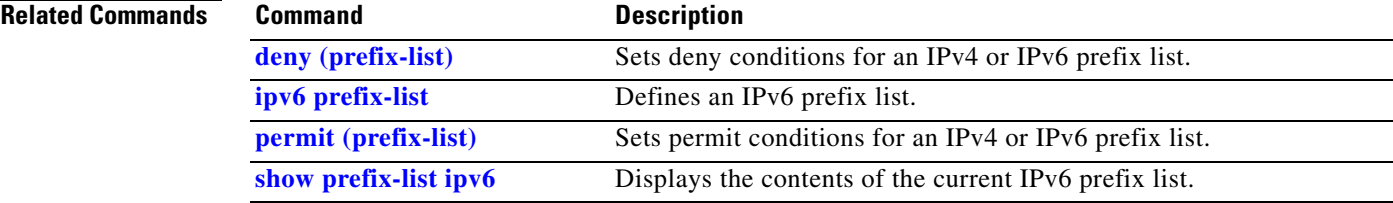

# **copy prefix-list ipv4**

To create a copy of an existing IP Version 4 (IPv4) prefix list, use the **copy prefix-list ipv4** command in EXEC mode.

**copy prefix-list ipv4** *source-name destination-name*

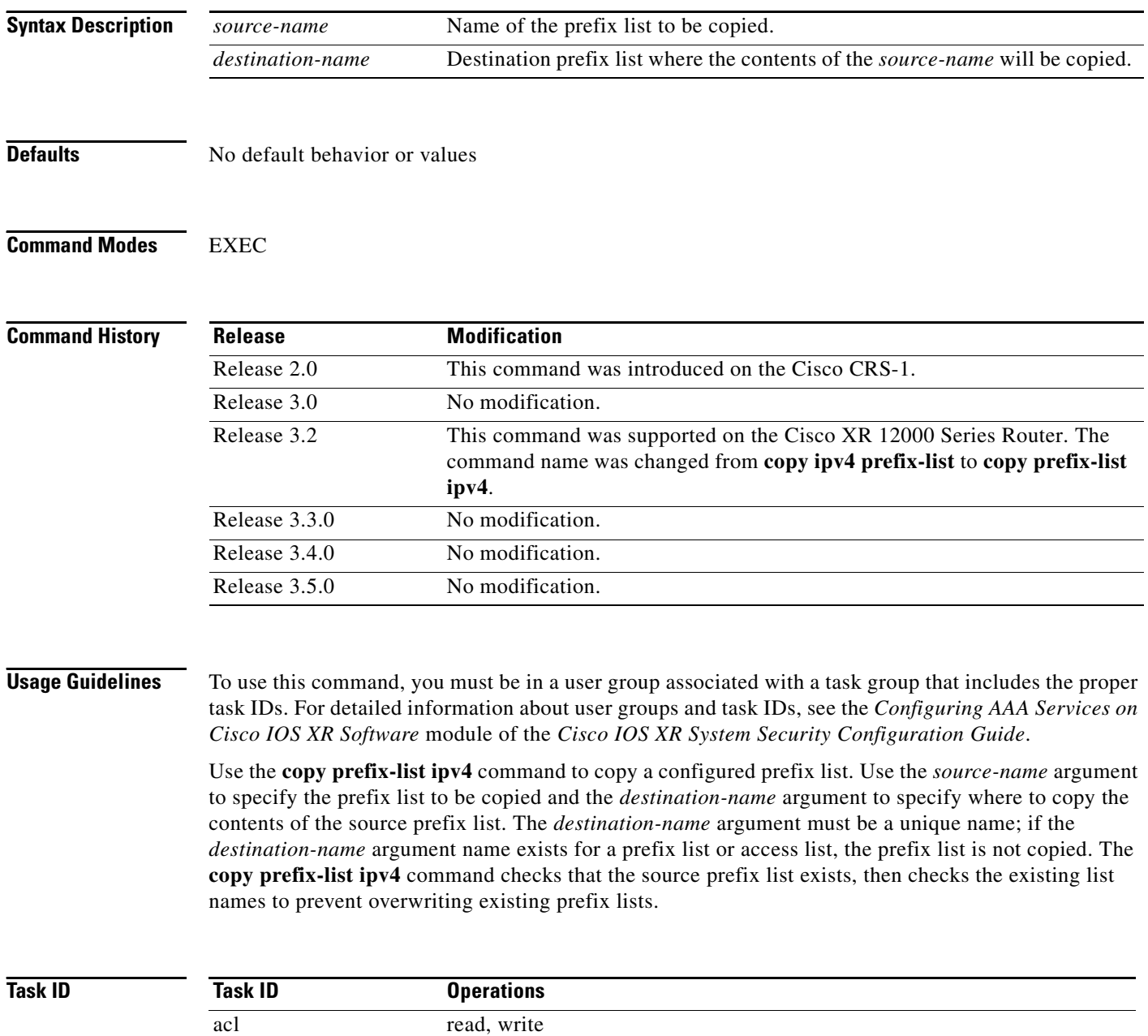

filesystem execute

 $\mathbf{I}$ 

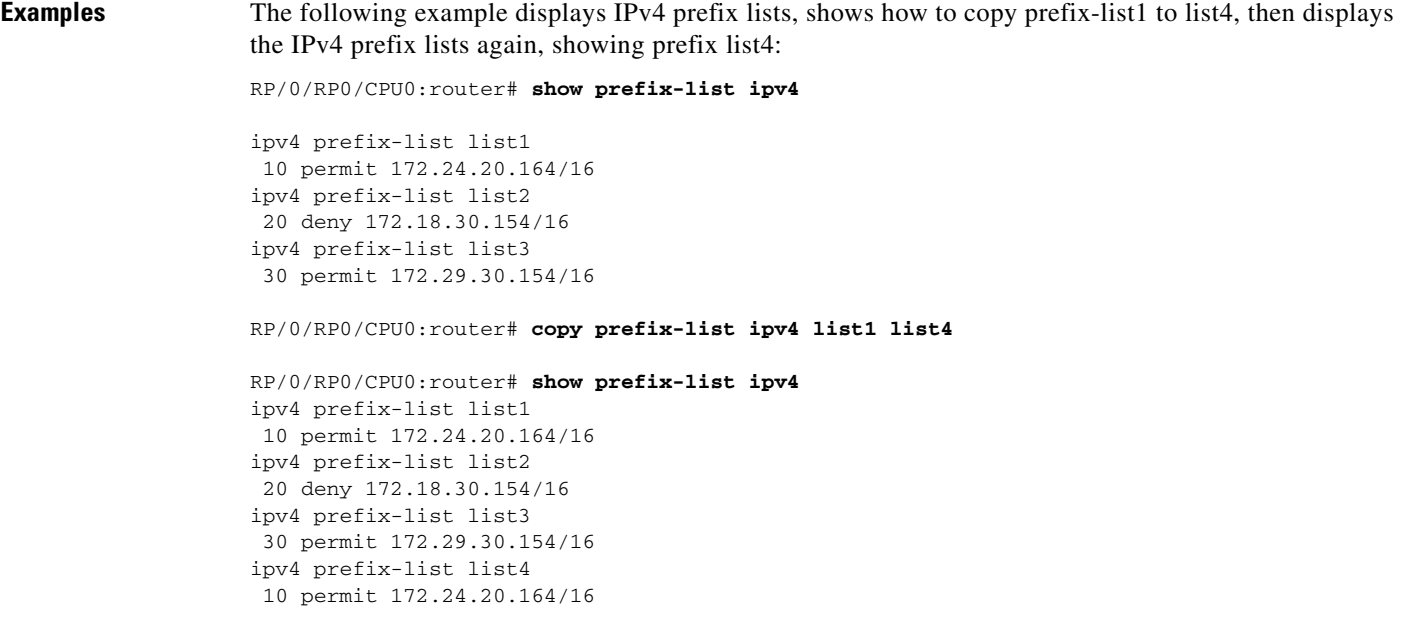

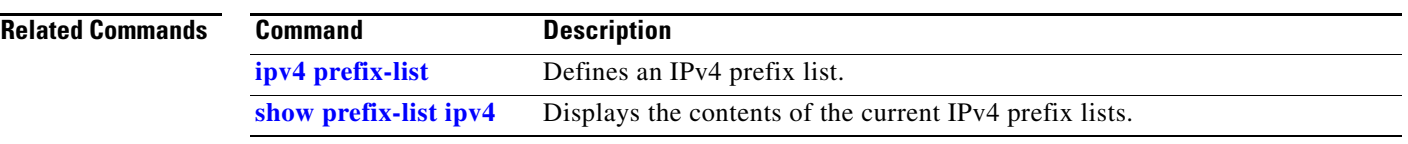

# **copy prefix-list ipv6**

To create a copy of an existing IP Version 6(IPv6) prefix list, use the **copy prefix-list ipv6** command in EXEC mode.

**copy prefix-list ipv6** *source-name destination-name*

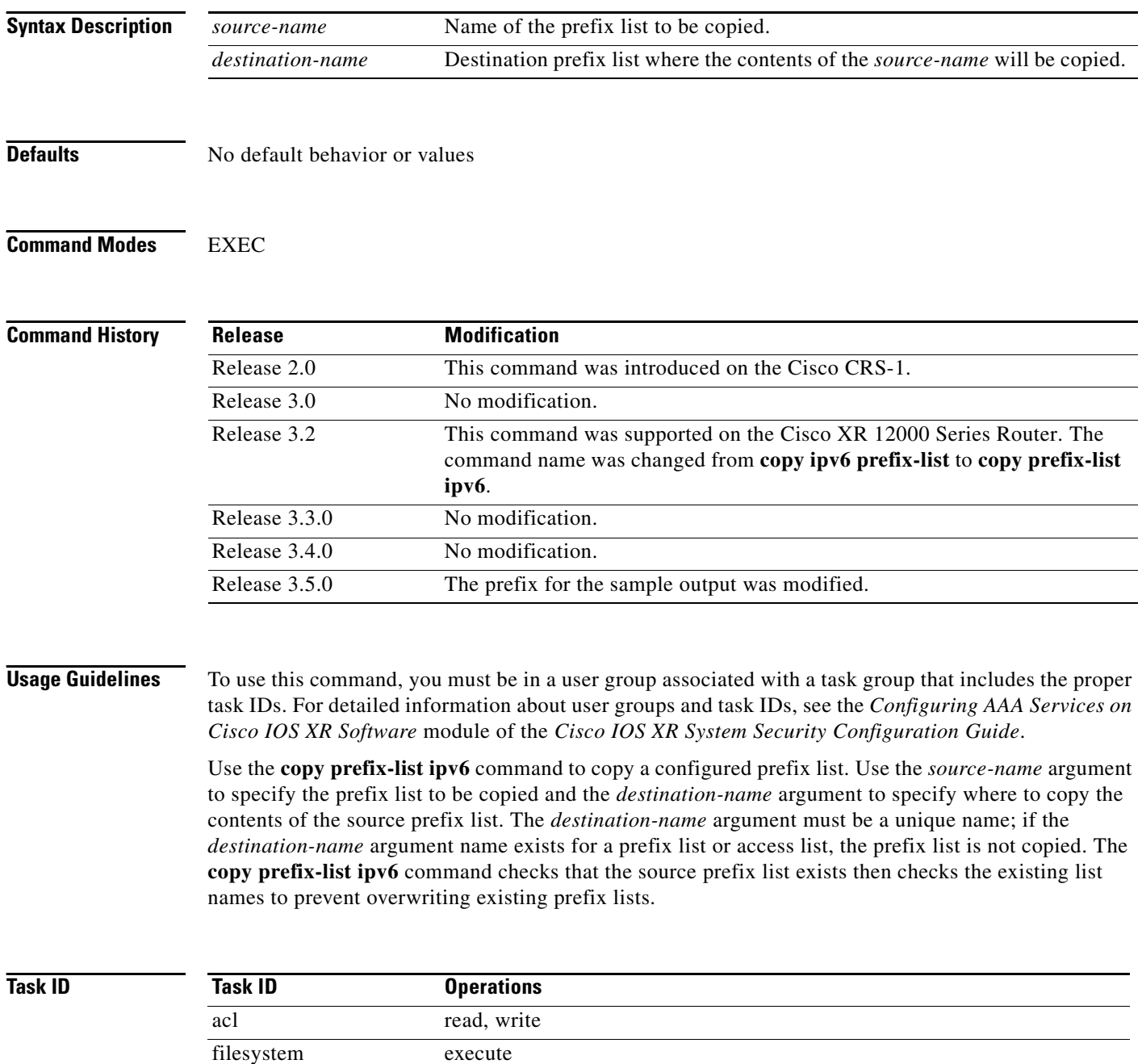

**Examples** The following example shows IPv6 prefix lists, shows how to copy prefix-list1 to list4, then displays the IPv6 prefix lists again, showing prefix list4: RP/0/RP0/CPU0:router# **show prefix-list ipv6**  ipv6 prefix-list list1 40 permit 2000:1::/64 60 deny 3000:1::/64 ipv6 prefix-list list2 10 permit 5555::/24 RP/0/RP0/CPU0:router# **copy prefix-list ipv6 list1 list3** RP/0/RP0/CPU0:router# **show prefix-list ipv6**  ipv6 prefix-list list1 40 permit 2000:1::/64 60 deny 3000:1::/64 ipv6 prefix-list list2 10 permit 5555::/24 ipv6 prefix-list list3 40 permit 2000:1::/64 60 deny 3000:1::/64

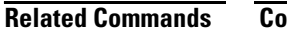

 $\Gamma$ 

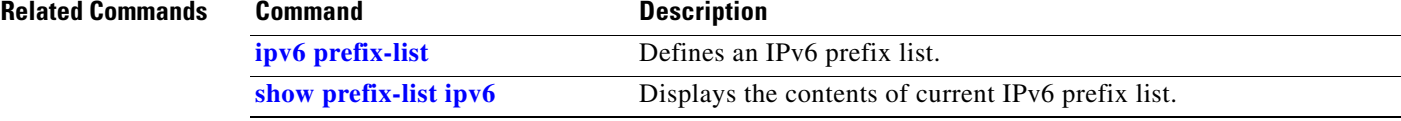

## <span id="page-491-0"></span>**deny (prefix-list)**

To set deny conditions for an IP Version 4 (IPv4) or IP Version 6 (IPv6) prefix list, use the **deny** command in IPv4 prefix list configuration or IPv6 prefix list configuration modes. To remove a condition from a prefix list, use the **no** form of this command.

**[***sequence-number***] deny** *network/length* [**ge** *value*] [**le** *value*] [**eq** *value*]

**no** *sequence-number* **deny**

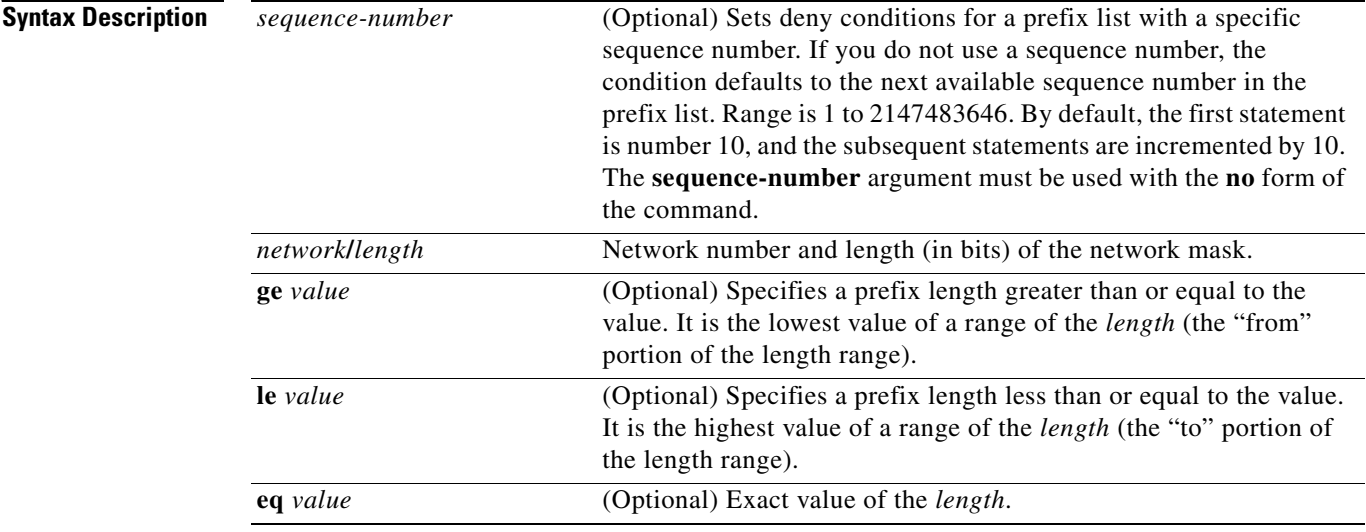

**Defaults** There is no specific condition under which a packet is denied passing the IPv4 or IPv6 prefix list.

## **Command Modes** IPv4 prefix list configuration IPv6 prefix list configuration

### **Command History**

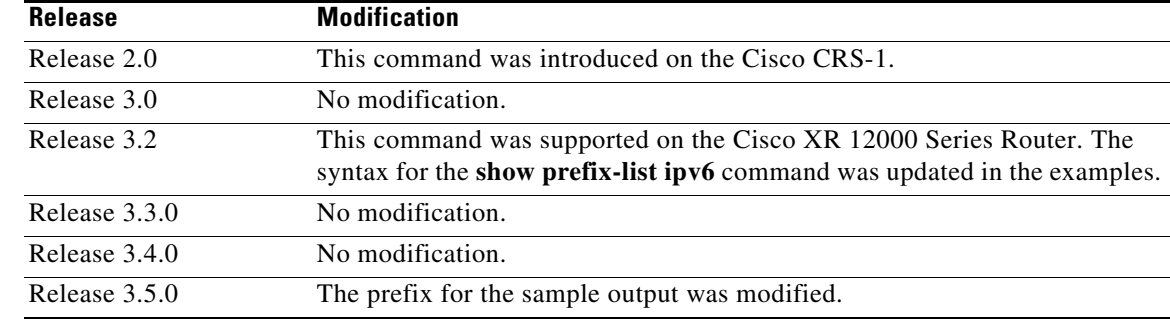

**Usage Guidelines** To use this command, you must be in a user group associated with a task group that includes the proper task IDs. For detailed information about user groups and task IDs, see the *Configuring AAA Services on Cisco IOS XR Software* module of the *Cisco IOS XR System Security Configuration Guide*.

Use the **deny** command to specify conditions under which a packet cannot pass the prefix list.

The **ge**, **le** and **eq** keywords can be used to specify the range of the prefix length to be matched, for prefixes that are more specific than the *network/length* argument. Exact match is assumed when neither **ge** nor **le** is specified. The range is assumed to be from the **ge** *value* to 32 if only the **ge** keyword is specified. The range is assumed to be from the *length* to the **le** *value argument* if only the **le** attribute is specified.

A specified **ge** *value* or **le** *value* must satisfy the following condition:

*length* < **ge** *value* < **le** *value* <= 32 (for IPv4)

*length*  $\lt$  **ge** *value*  $\lt$  **le** *value*  $\lt$  = 128 (for IPv6)

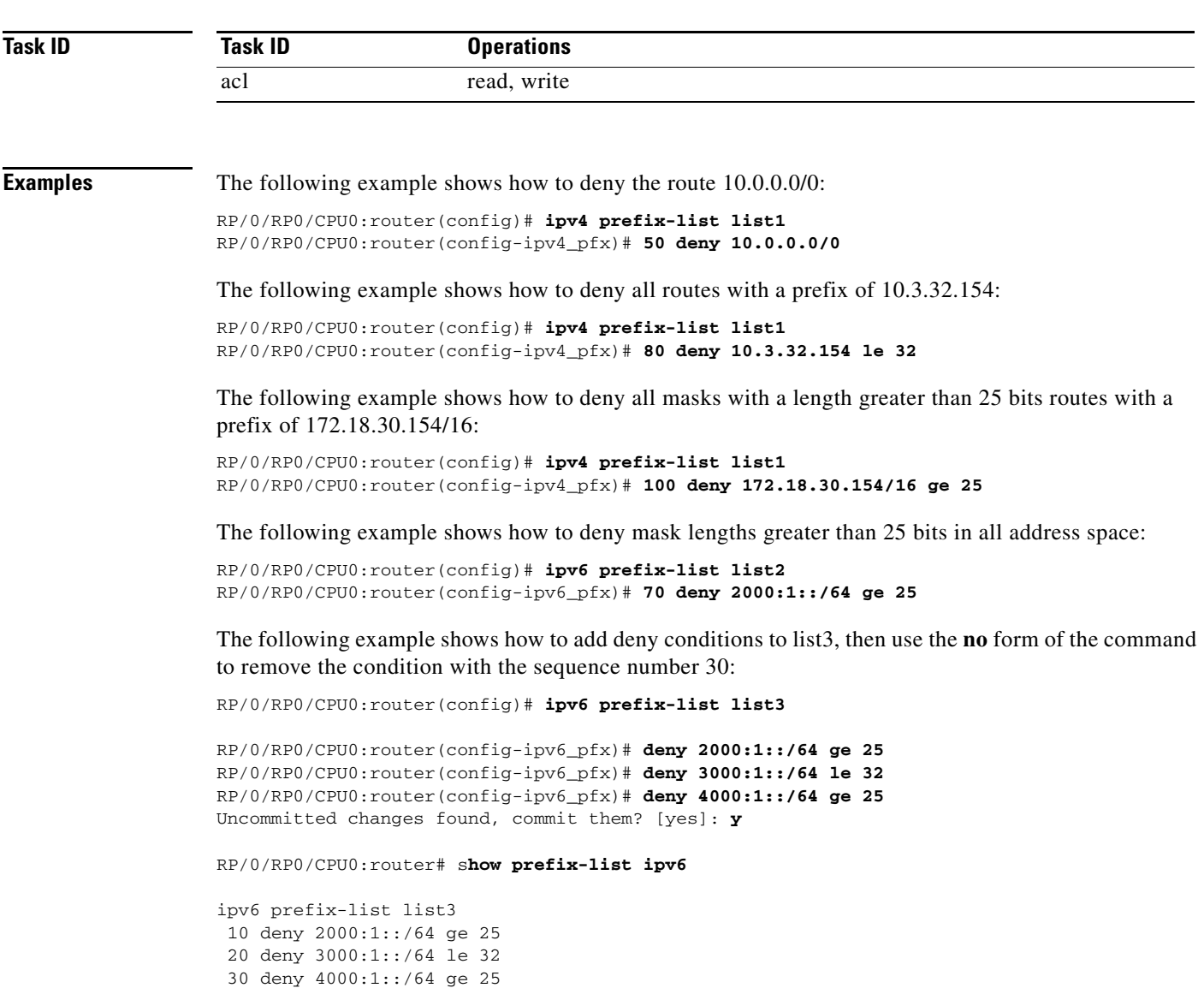

```
RP/0/RP0/CPU0:router# configure
RP/0/RP0/CPU0:router(config)# ipv6 prefix-list list3
RP/0/RP0/CPU0:router(config-ipv6_pfx)# no 30
Uncommitted changes found, commit them? [yes]: y
RP/0/RP0/CPU0:router# show prefix-list ipv6
ipv6 prefix-list list3
```

```
 10 deny 2000:1::/64 ge 25
 20 deny 3000:1::/64 le 32
```
# **Related Commands**

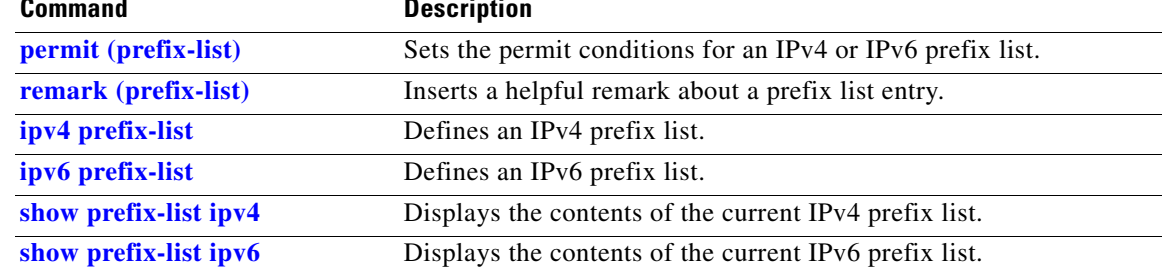

# <span id="page-494-0"></span>**ipv4 prefix-list**

 $\overline{\phantom{a}}$ 

To define an IP Version (IPv4) prefix list by name, use the **ipv4 prefix-list** command in global configuration mode. To remove the prefix list, use the **no** form of this command.

**ipv4 prefix-list** *name*

**no ipv4 prefix-list** *name*

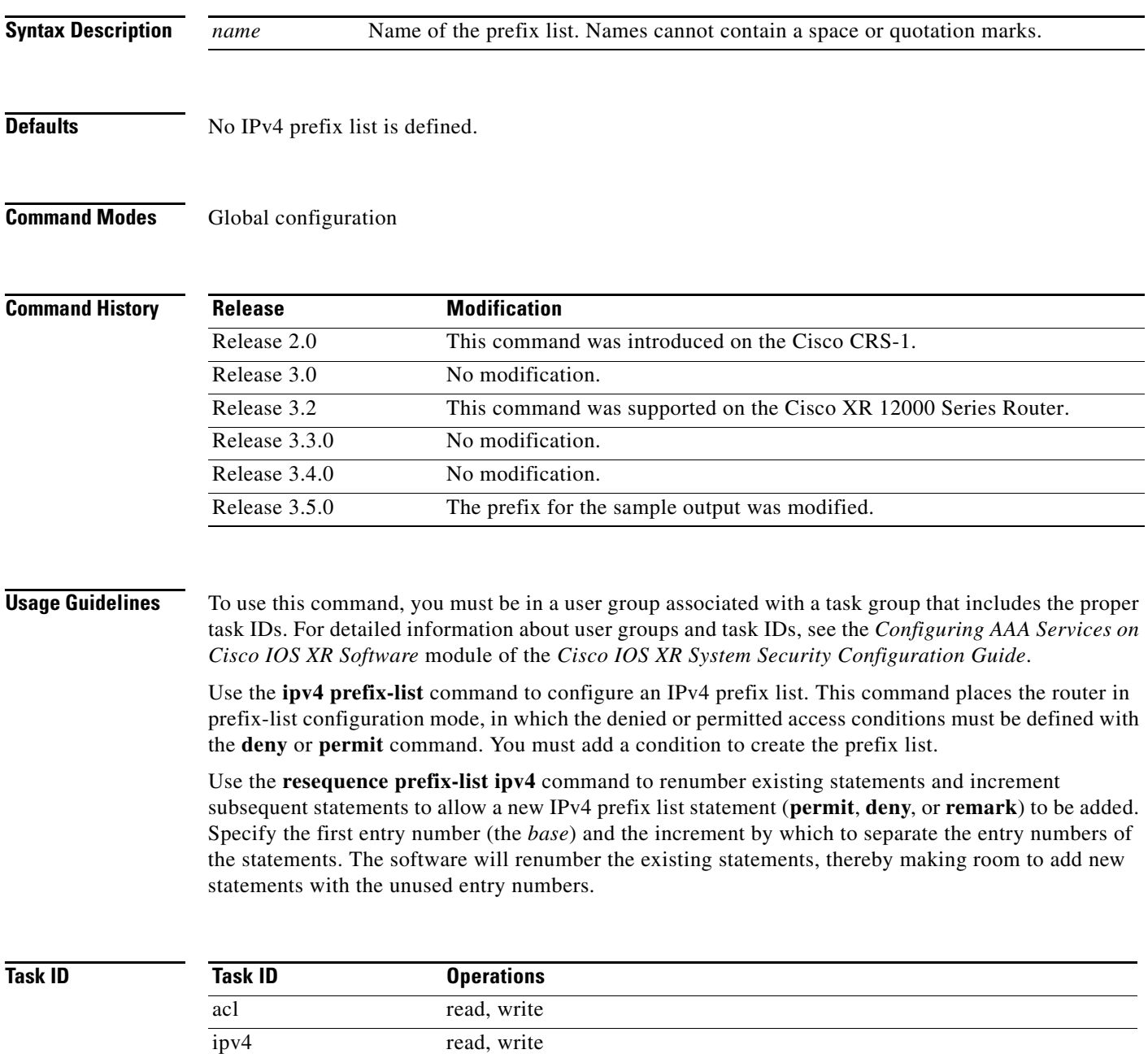

ו

## **Examples** The following example shows the prefix lists, then configures list2, then shows the conditions in both prefix lists:

RP/0/RP0/CPU0:router# **show prefix-list ipv4**

```
ipv4 prefix-list list1
 10 permit 172.20.10.171/16 le 24
 20 permit 172.18.0.0/16
 30 deny 172.24.20.164/16 ge 25
RP/0/RP0/CPU0:router# configure
RP/0/RP0/CPU0:router(config)# ipv4 prefix-list list2
RP/0/RP0/CPU0:router(config-ipv4_pfx)#deny 172.18.30.154/16 ge 25
RP/0/RP0/CPU0:router(config-ipv4_pfx)#
Uncommitted changes found, commit them? [yes]: y
RP/0/RP0/CPU0:router# show prefix-list ipv4
ipv4 prefix-list list1
```

```
 10 permit 172.20.10.171/16 le 24
 20 permit 172.18.0.0/16
 30 deny 172.24.20.164/16 ge 25
ipv4 prefix-list list2
 10 deny 172.18.30.154/16 ge 25
```
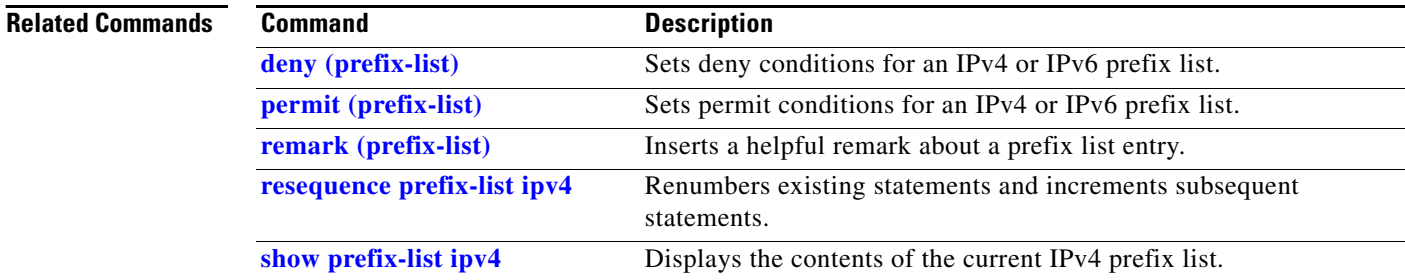

# <span id="page-496-0"></span>**ipv6 prefix-list**

 $\overline{\phantom{a}}$ 

To define an IP Version (IPv6) prefix list by name, use the **ipv6 prefix-list** command in global configuration mode. To remove the prefix list, use the **no** form of this command.

**ipv6 prefix-list** *name*

**no ipv6 prefix-list** *name*

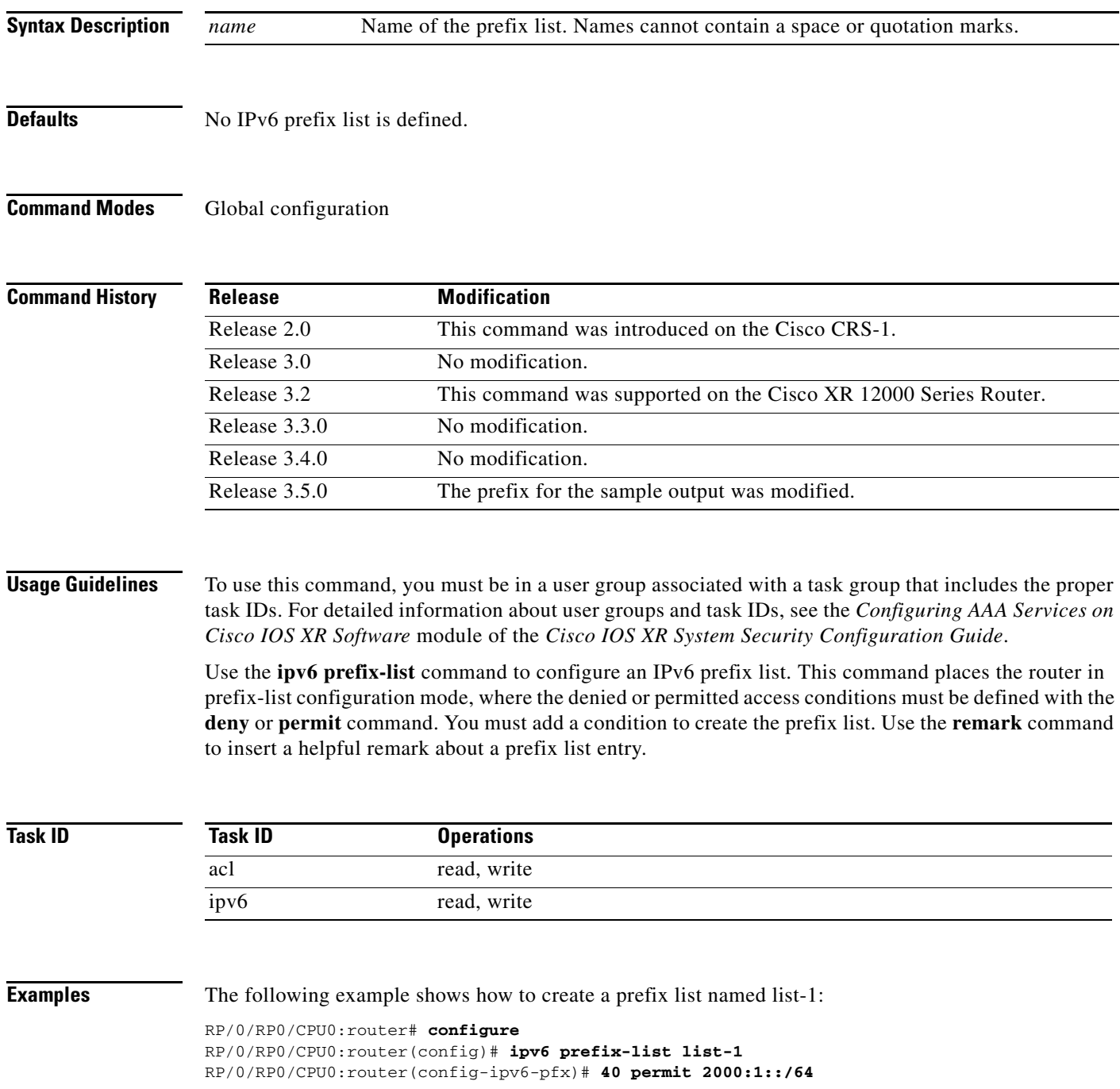

ן

```
RP/0/RP0/CPU0:router(config-ipv6-pfx)# 60 deny 3000:1::/64
RP/0/RP0/CPU0:router(config-ipv6-pfx)#
Uncommitted changes found, commit them? [yes]: y
RP/0/0/CPU0:Apr 4 02:12:01.142 : config[65699]: %LIBTARCFG-6-COMMIT : Configura
tion committed by user 'UNKNOWN'. Use 'show commit changes 1000000022' to view
 the changes.
RP/0/0/CPU0:Apr 4 02:12:01.283 : config[65699]: %SYS-5-CONFIG_I : Configured fr
om console by console
RP/0/RP0/CPU0:router# show prefix-list ipv6 
ipv6 prefix-list list1
 40 permit 2000:1::/64
 60 deny 3000:1::/64
RP/0/RP0/CPU0:router#
```
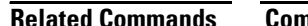

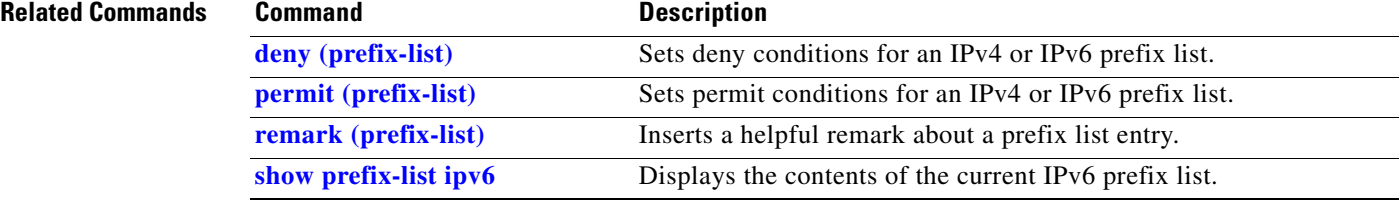

**IR-495**

# <span id="page-498-0"></span>**permit (prefix-list)**

 $\overline{\phantom{a}}$ 

To set permit conditions for an IP Version 4 (IPv4) or IP Version 6 (IPv6) prefix list, use the **permit** command in IPv4 prefix list configuration or IPv6 prefix list configuration modes. To remove a condition from a prefix list, use the **no** form of this command.

[*sequence-number*] **permit** *network/length* [**ge** *value*] [**le** *value*] [**eq** *value*]

**no** *sequence-number* **permit**

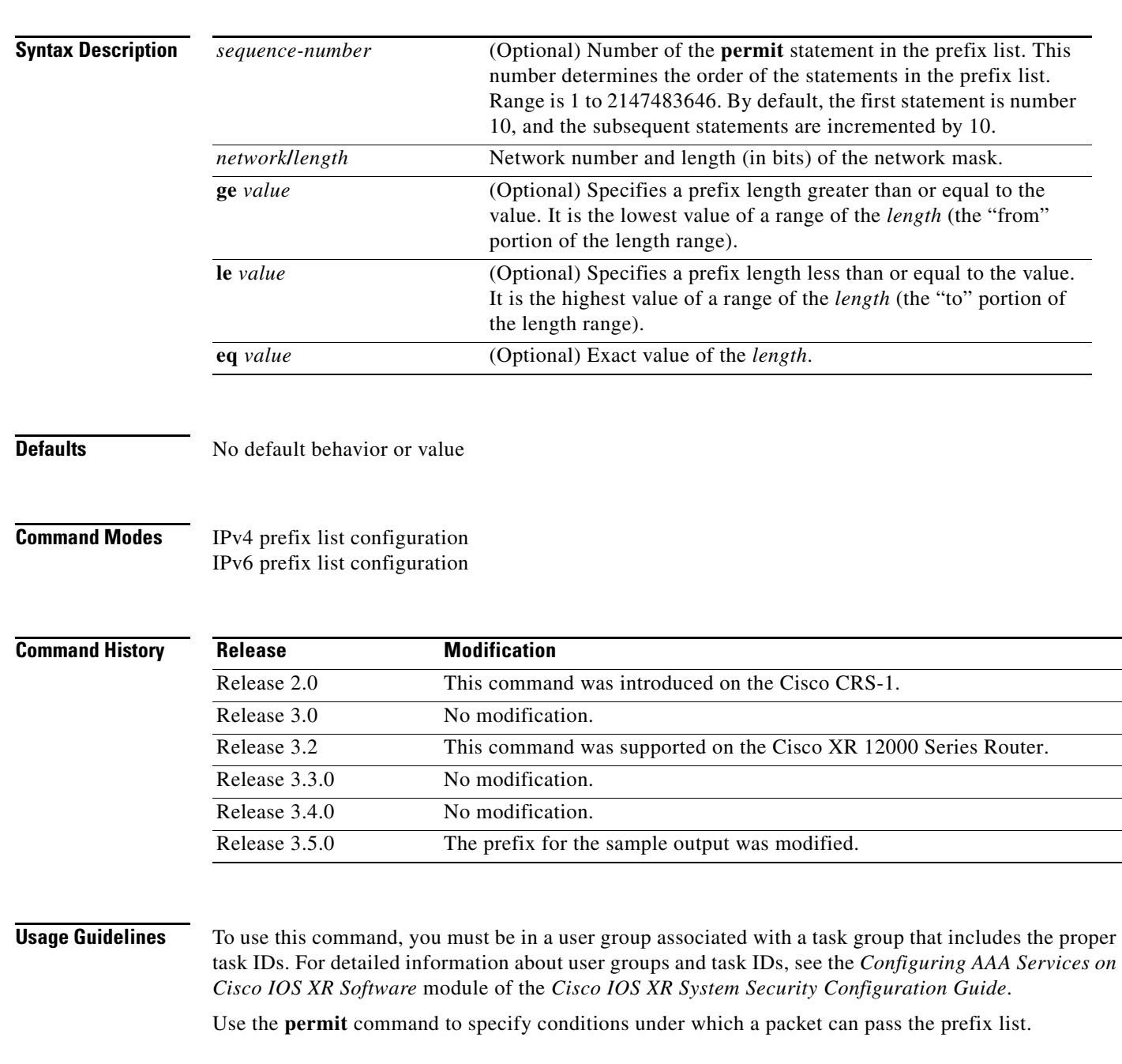

The **ge**, **le** and **eq** keywords can be used to specify the range of the prefix length to be matched, for prefixes that are more specific than the *network/length* argument. Exact match is assumed when neither **ge** nor **le** is specified. The range is assumed to be from the **ge** *value* to 32 if only the **ge** keyword is specified. The range is assumed to be from the *length* to the **le** *value* argument if only the **le** attribute is specified.

A specified **ge** *value* or **le** *value* must satisfy the following condition:

*length*  $\lt$  **ge** *value*  $\lt$  **le** *value*  $\lt$  = 32 (for IPv4)

 $length <$  **ge** value  $<$  **le** value  $<= 128$  (for IPv6)

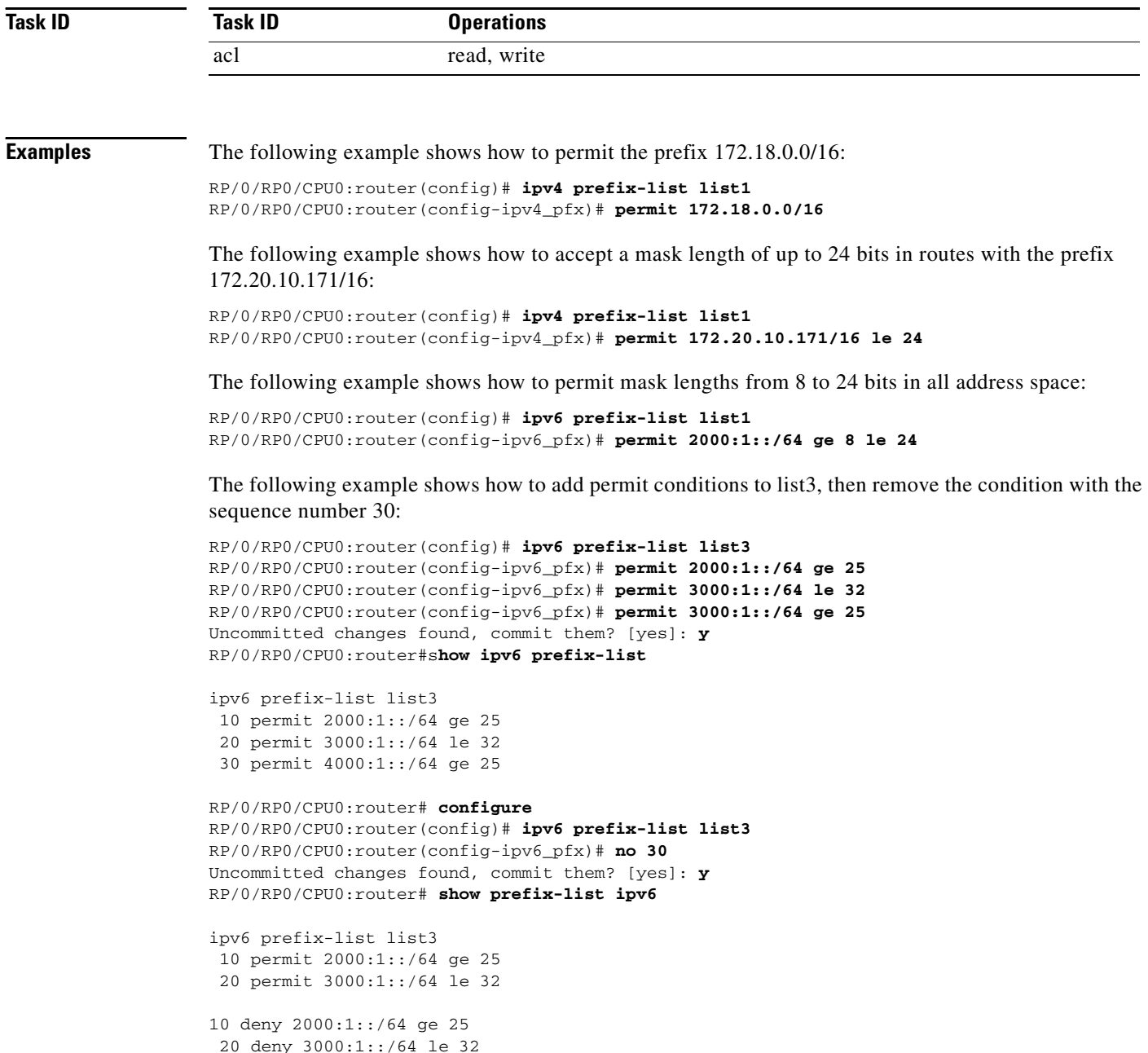

30 deny 4000:1::/64 ge 25

## **Related Commands**

 $\mathbf{I}$ 

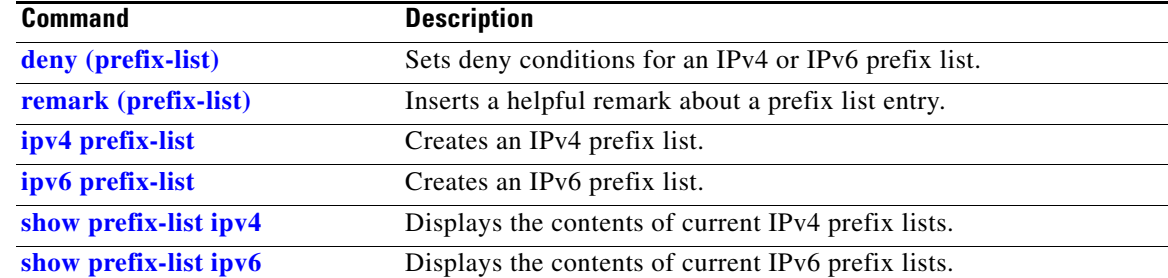

ן

## <span id="page-501-0"></span>**remark (prefix-list)**

To write a helpful comment (remark) for an entry in either an IP Version 4 (IPv4) or IP Version 6 (IPv6) prefix list, use the **remark** command in IPv4 prefix-list configuration or IPv6 prefix-list configuration modes. To remove the remark, use the **no** form of this command.

[*sequence-number*] **remark** *remark*

**no** *sequence-number*

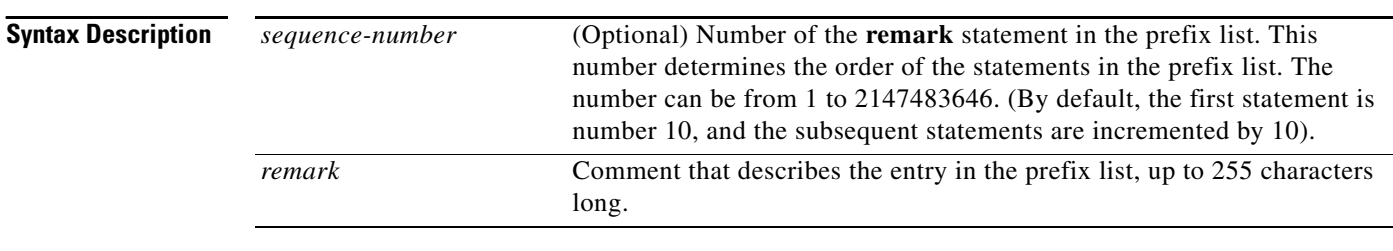

**Defaults** The prefix list entries have no remarks.

## **Command Modes** IPv4 prefix-list configuration IPv6 prefix-list configuration

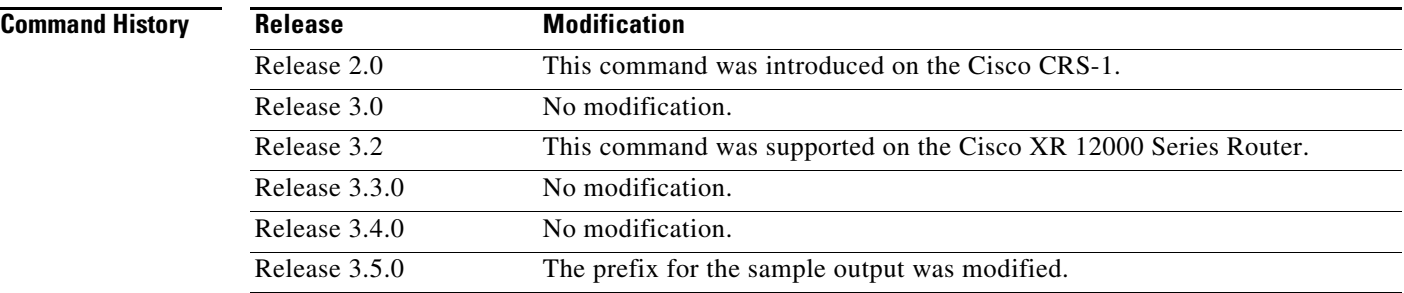

**Usage Guidelines** To use this command, you must be in a user group associated with a task group that includes the proper task IDs. For detailed information about user groups and task IDs, see the *Configuring AAA Services on Cisco IOS XR Software* module of the *Cisco IOS XR System Security Configuration Guide*.

> Use the **remark** command to write a helpful comment for an entry in a prefix list. The remark can be up to 255 characters in length; anything longer is truncated.

> If you know the sequence number of the remark you want to delete, you can remove it by entering the **no** *sequence-number* command.

> Use the **resequence prefix-list ipv4** command if you want to add statements to an existing IPv4 prefix list.

 $\mathbf{I}$ 

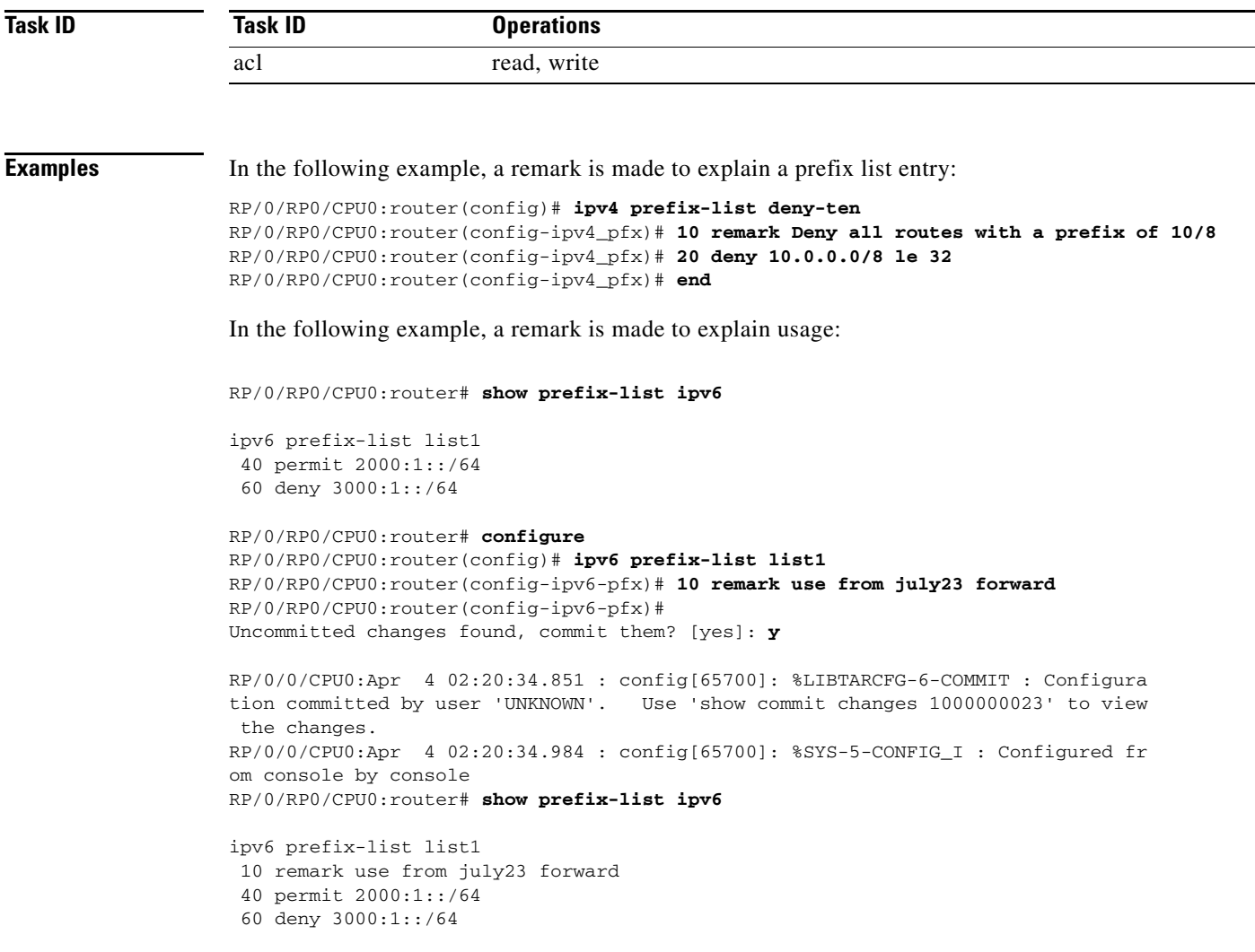

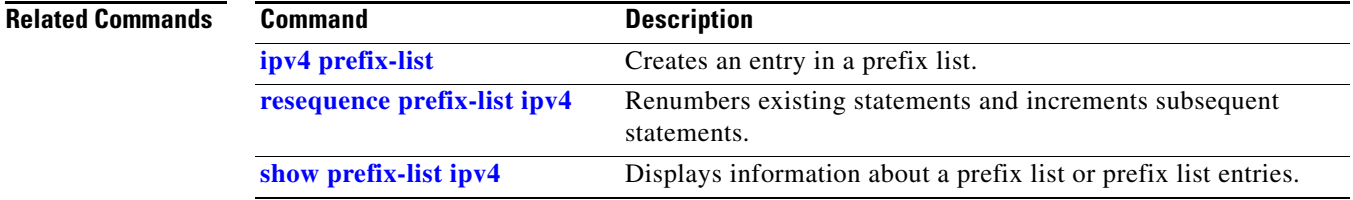

 $\overline{\phantom{a}}$ 

ן

## <span id="page-503-0"></span>**resequence prefix-list ipv4**

To renumber existing statements and increment subsequent statements to allow a new prefix list statement (**permit**, **deny**, or **remark**) to be added, use the **resequence prefix-list ipv4** command in EXEC mode.

**resequence prefix-list ipv4** *name* [*base* [*increment*]]

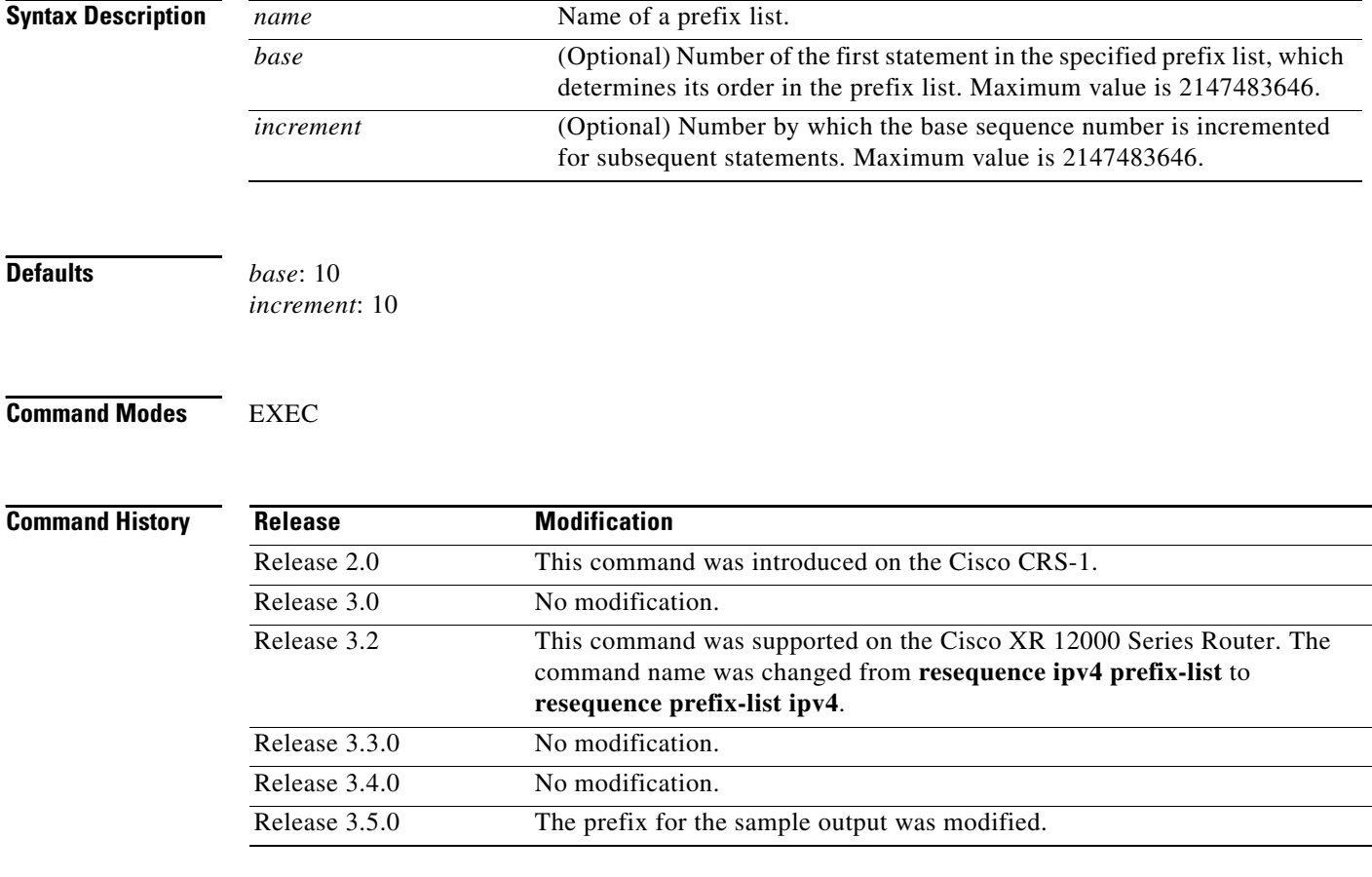

**Usage Guidelines** To use this command, you must be in a user group associated with a task group that includes the proper task IDs. For detailed information about user groups and task IDs, see the *Configuring AAA Services on Cisco IOS XR Software* module of the *Cisco IOS XR System Security Configuration Guide*.

> The sequence number of a prefix list entry determines the order of the entries in the list. The router compares network addresses to the prefix list entries. The router begins the comparison at the top of the prefix list, with the entry having the lowest sequence number.

> If multiple entries of a prefix list match a prefix, the entry with the lowest sequence number is considered the real match. When a match or deny occurs, the router does not go through the rest of the prefix list.

> By default, the first statement in a prefix list is sequence number 10, and the subsequent statements are incremented by 10.
$\overline{\phantom{a}}$ 

Use the **resequence prefix-list ipv4** command to add a **permit**, **deny**, or **remark** statement between consecutive entries in an existing IPv4 prefix list. Specify the first entry number (the *base*) and the increment by which to separate the entry numbers of the statements. The software renumbers the existing statements, thereby making room to add new statements with the unused entry numbers.

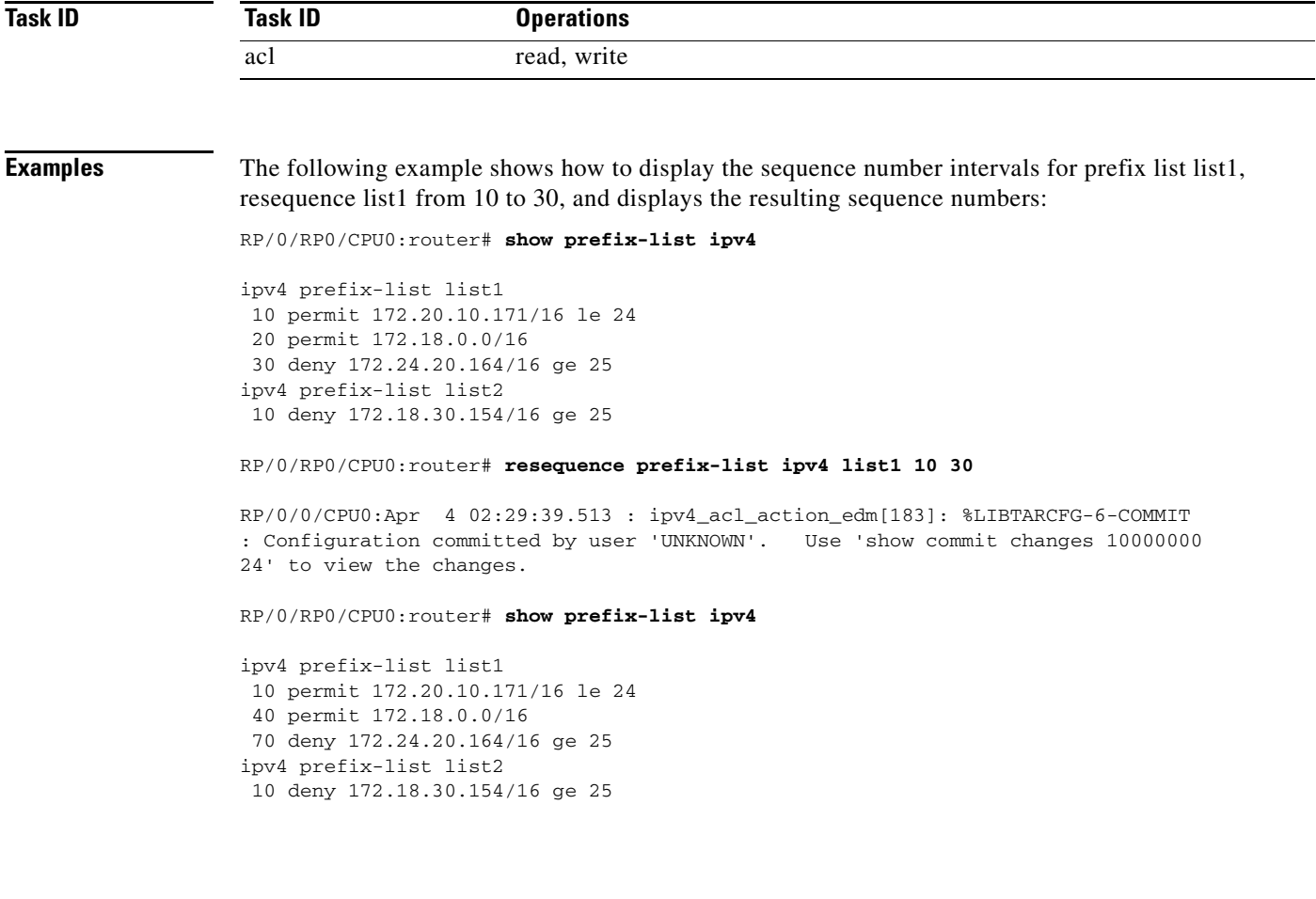

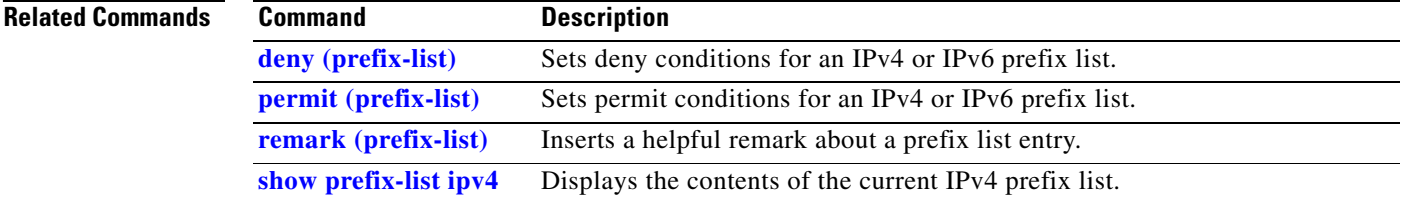

# **resequence prefix-list ipv6**

To renumber existing statements and increment subsequent statements to allow a new prefix list statement (**permit**, **deny**, or **remark**) to be added, use the **resequence prefix-list ipv6** command in EXEC mode.

**resequence prefix-list ipv6** *name* [*base* [*increment*]]

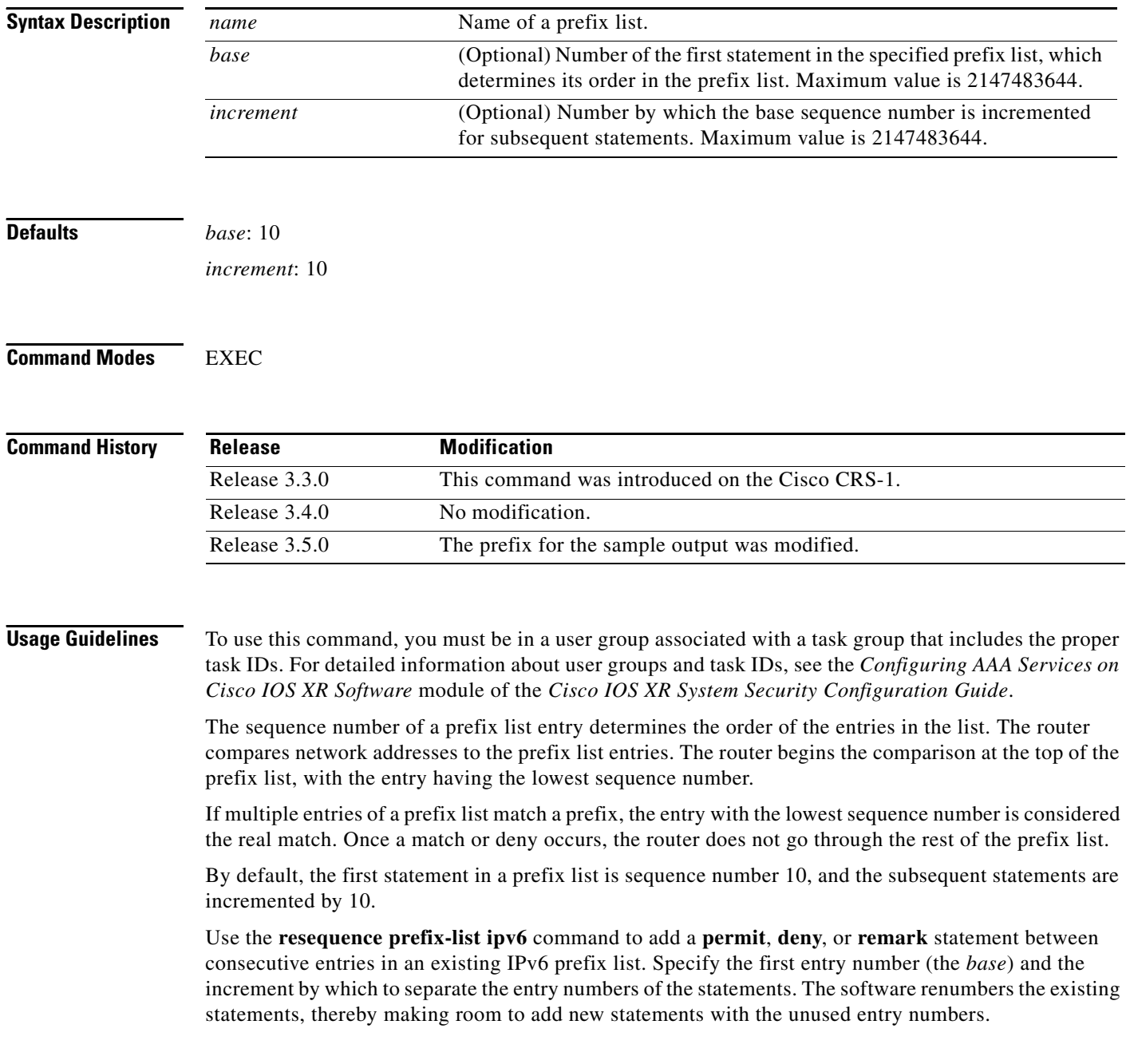

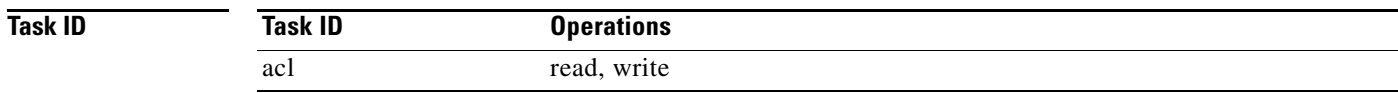

 $\Gamma$ 

**Examples** The following example shows how to display the sequence number intervals for prefix list list1, resequence list1 from 10 to 30, and displays the resulting sequence numbers:

RP/0/RP0/CPU0:router# **show prefix-list ipv6**

```
ipv4 prefix-list list1
 10 permit 172.20.10.171/16 le 24
 20 permit 172.18.0.0/16
 30 deny 172.24.20.164/16 ge 25
ipv4 prefix-list list2
 10 deny 172.18.30.154/16 ge 25
```
### RP/0/RP0/CPU0:router# **resequence prefix-list ipv4 list1 10 30**

RP/0/0/CPU0:Apr 4 02:29:39.513 : ipv4\_acl\_action\_edm[183]: %LIBTARCFG-6-COMMIT : Configuration committed by user 'UNKNOWN'. Use 'show commit changes 10000000 24' to view the changes.

# <span id="page-507-0"></span>**show prefix-list ipv4**

To display the contents of current IP Version 4 (IPv4) prefix list, use the **show prefix-list ipv4** command in EXEC mode.

**show prefix-list ipv4** [*list-name*] [*sequence-number*]

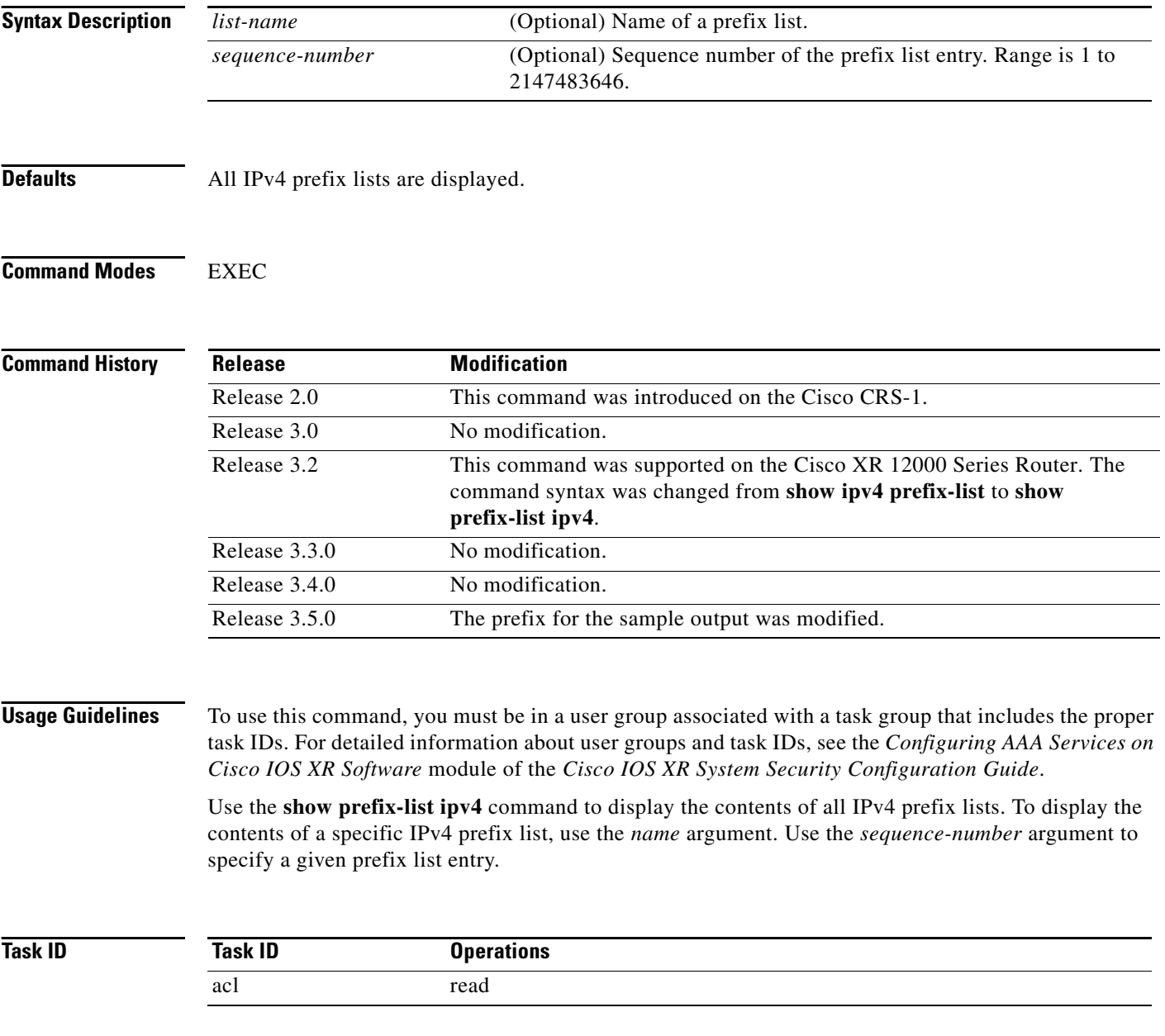

 $\Gamma$ 

**Examples** The following example displays all configured prefix lists:

RP/0/RP0/CPU0:router# **show prefix-list ipv4**

```
ipv4 prefix-list list1
 10 permit 172.20.10.171/16 le 24
 20 permit 172.18.0.0/16
 30 deny 172.24.20.164/16 ge 25
ipv4 prefix-list list2
 10 deny 172.18.30.154/16 ge 25
```
The following example uses the *list-name* argument to display the prefix list named list1:

RP/0/RP0/CPU0:router# **show prefix-list ipv4 list1**

```
ipv4 prefix-list list1
 10 permit 172.20.10.171/16 le 24
 20 permit 172.18.0.0/16
 30 deny 172.24.20.164/16 ge 25
```
The following example uses the *list-name* and *sequence-number* argument to display a prefix list named list1 with a sequence number of 10:

RP/0/RP0/CPU0:router# **show ipv4 prefix-list list1 30**

```
ipv4 prefix-list list1
 30 deny 172.24.20.164/16 ge 25
```
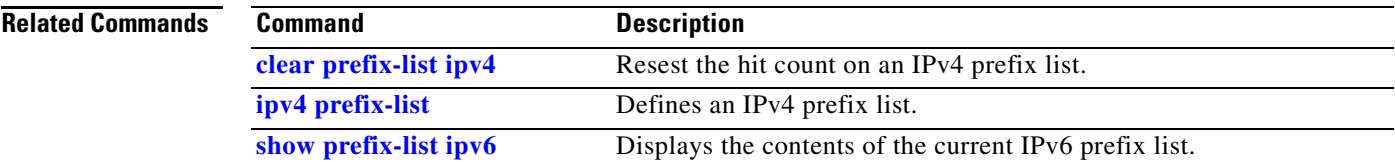

# <span id="page-509-0"></span>**show prefix-list ipv6**

To display the contents of the current IP Version 6 (IPv6) prefix list, use the **show prefix-list ipv6**  command in EXEC mode.

**show prefix-list ipv6** [*list-name*] [*sequence-number*] [**summary**]

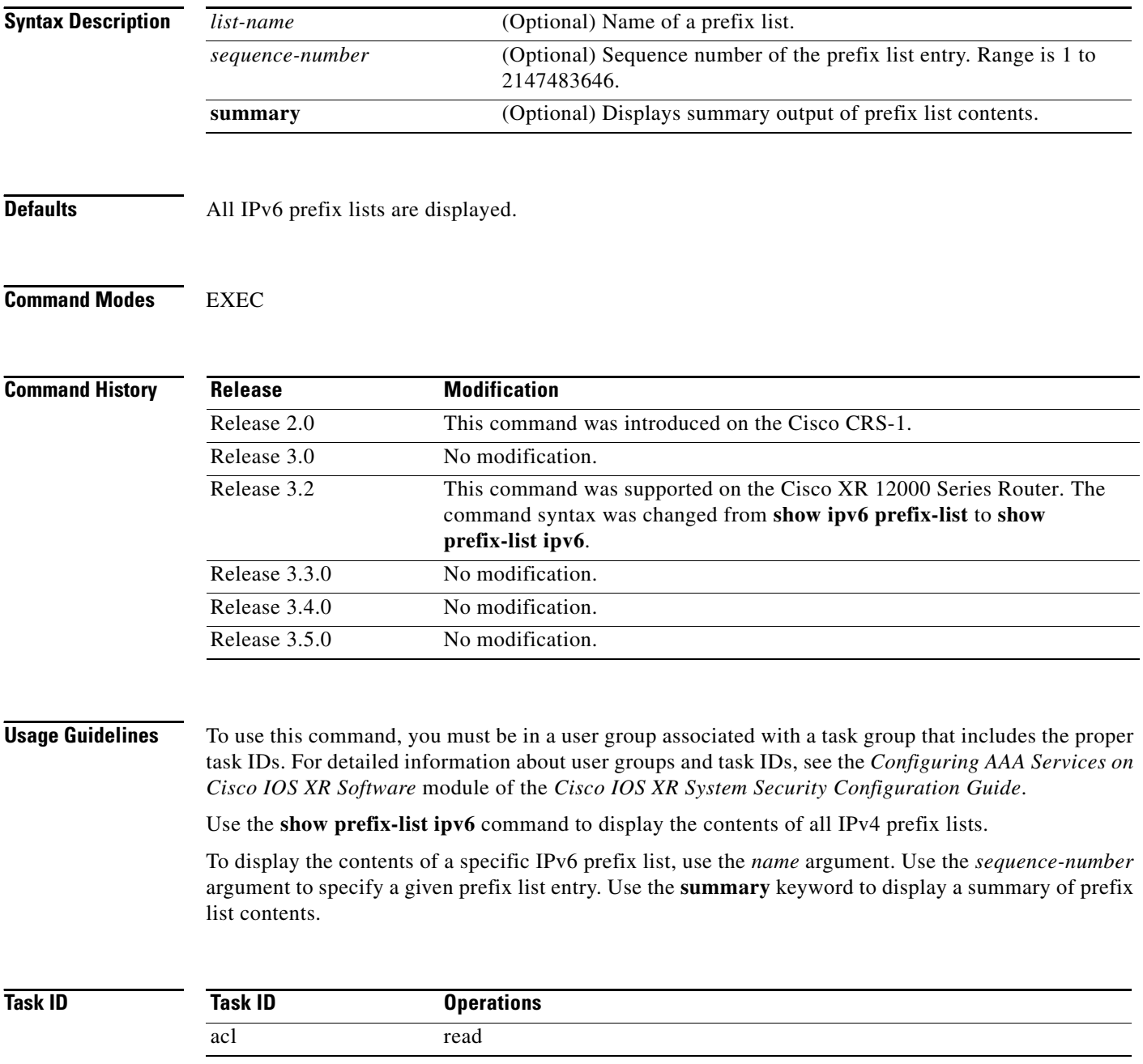

 $\mathbf I$ 

 $\mathbf I$ 

**Examples** The following example shows how to display all configured prefix lists:

RP/0/RP0/CPU0:router# **show prefix-list ipv6**

```
ipv6 prefix-list list1
 10 permit 5555::/24
 20 deny 3000::/24
 30 permit 2000::/24
ipv6 prefix-list list2
 10 permit 2000::/24
```
The following example uses the *list-name* argument to display the prefix list named list1:

RP/0/RP0/CPU0:router# **show prefix-list ipv6 list1**

```
ipv6 prefix-list list1
 10 permit 5555::/24
 20 deny 3000::/24
 30 permit 2000::/24
```
The following example uses the *list-name* and *sequence-number* argument to display a prefix list named list1 with a sequence number of 10:

RP/0/RP0/CPU0:router# **show prefix-list ipv6 list1 10**

```
ipv6 prefix-list abc
 10 permit 5555::/24
```
The following example displays a summary of prefix list contents:

RP/0/RP0/CPU0:router# **show prefix-list ipv6 summary**

```
Prefix List Summary:
 Total Prefix Lists configured: 2
  Total Prefix List entries configured: 2
```
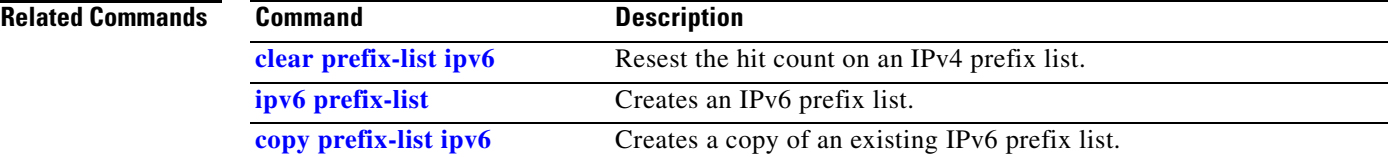

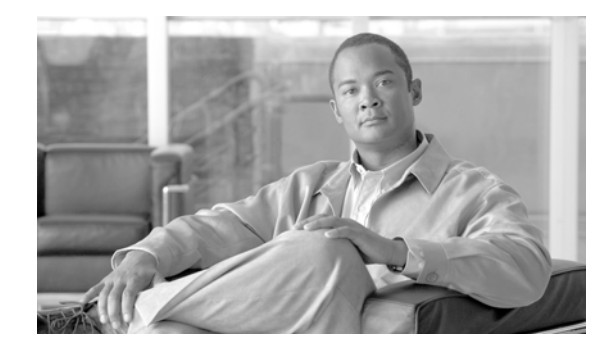

 $\Gamma$ 

# **Transport Stack Commands on Cisco IOS XR Software**

This chapter describes the Cisco IOS XR software commands used to configure and monitor features related to the transport stack (TCP, User Datagram Protocol [UDP], and RAW). Any IP protocol other than TCP or UDP is known as a *RAW* protocol.

For detailed information about transport stack concepts, configuration tasks, and examples, refer to the *Configuring TCP, UDP, and RAW Transports on Cisco IOS XR Software* configuration module.

# <span id="page-513-0"></span>**clear raw statistics pcb**

To clear statistics for a single RAW connection or for all RAW connections, use the **clear raw statistics pcb** command in EXEC mode.

**clear raw statistics pcb** {**all** | *pcb-address*} **location** *node-id*

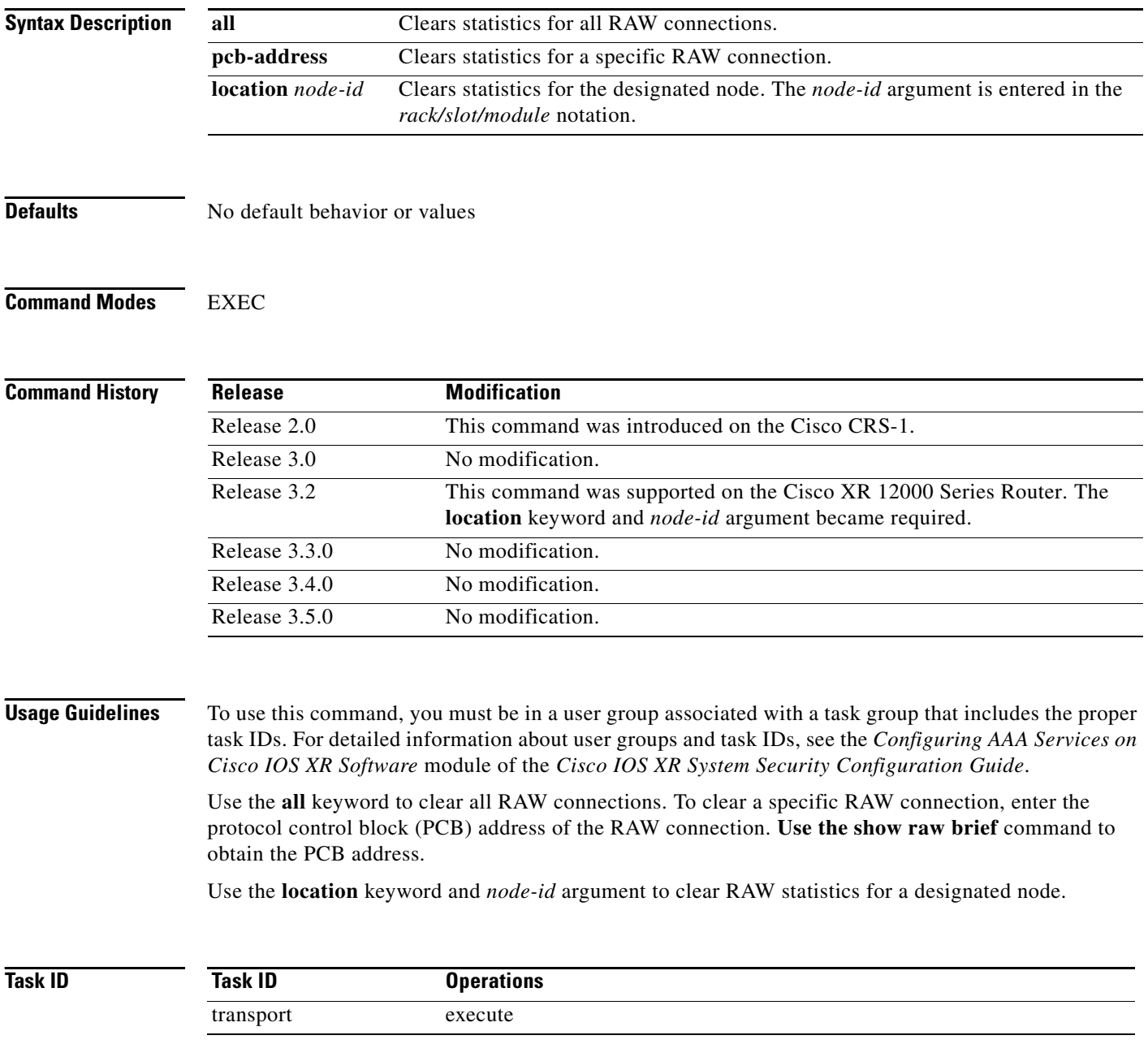

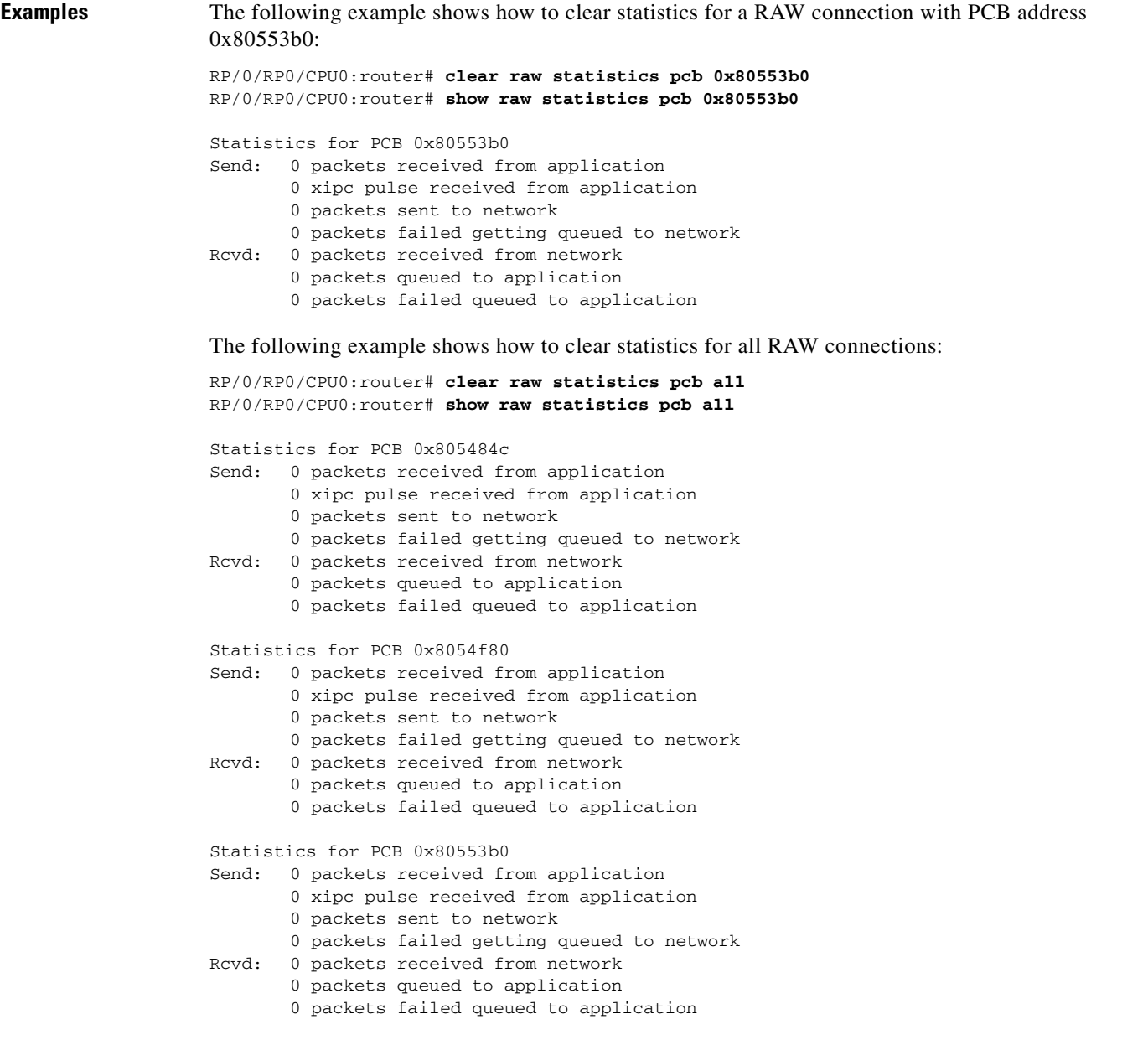

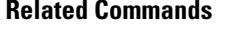

 $\mathbf{I}$ 

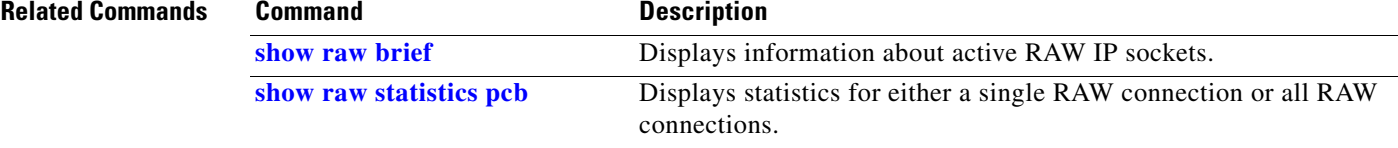

## <span id="page-515-0"></span>**clear tcp pcb**

To clear TCP protocol control block (PCB) connections, use the **clear tcp pcb** command in EXEC mode.

**clear tcp pcb** {*pcb-address* | **all**} **location** *node-id*

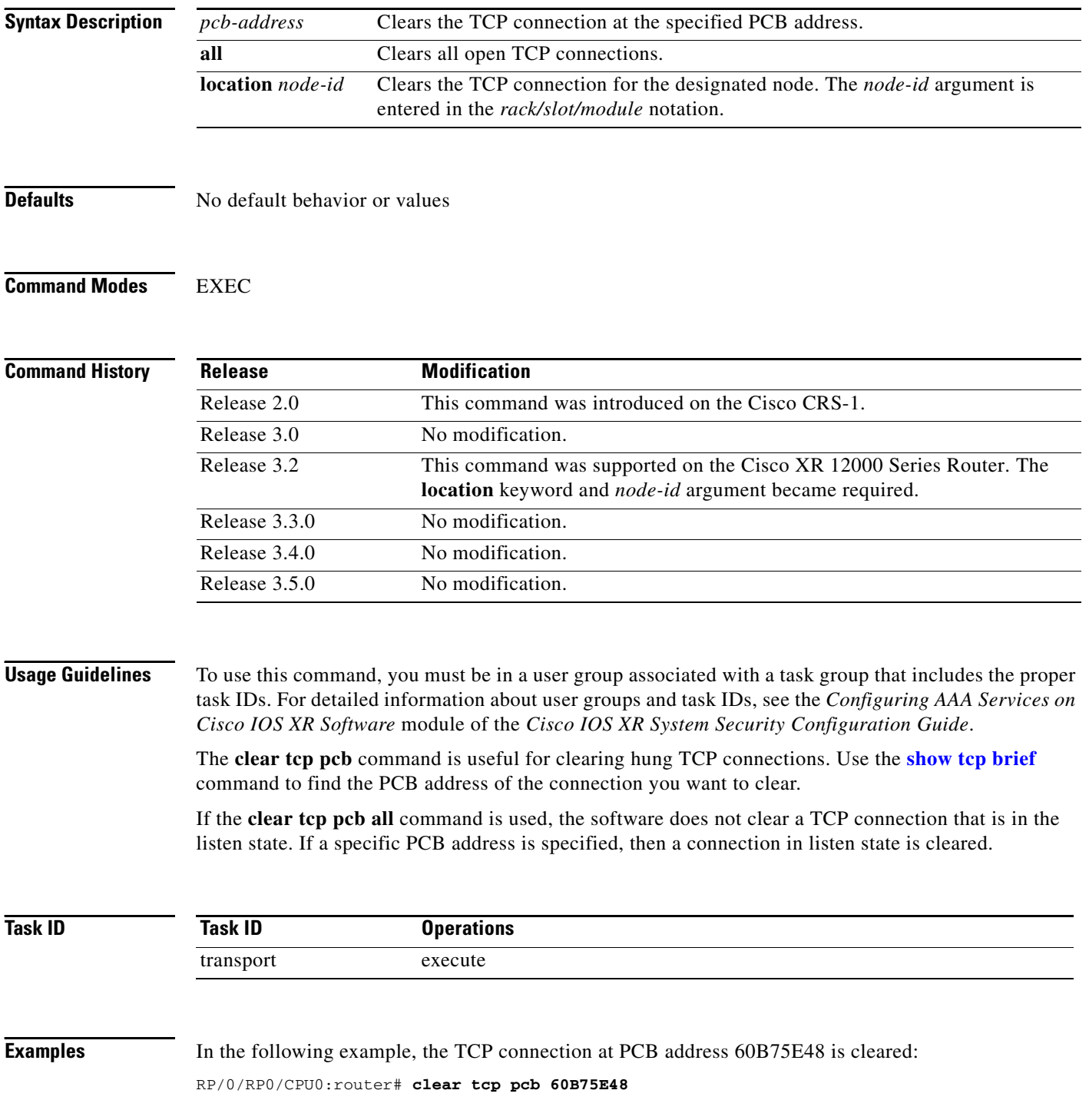

 $\mathbf{I}$ 

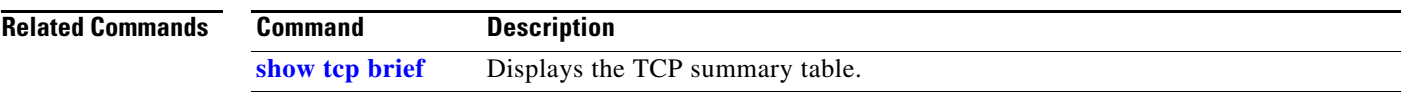

# **clear tcp statistics**

To clear TCP statistics, use the **clear tcp statistics** command in EXEC mode. **clear tcp statistics** {**pcb** {**all** | *pcb-address*} | **summary**} [**location** *node-id*]

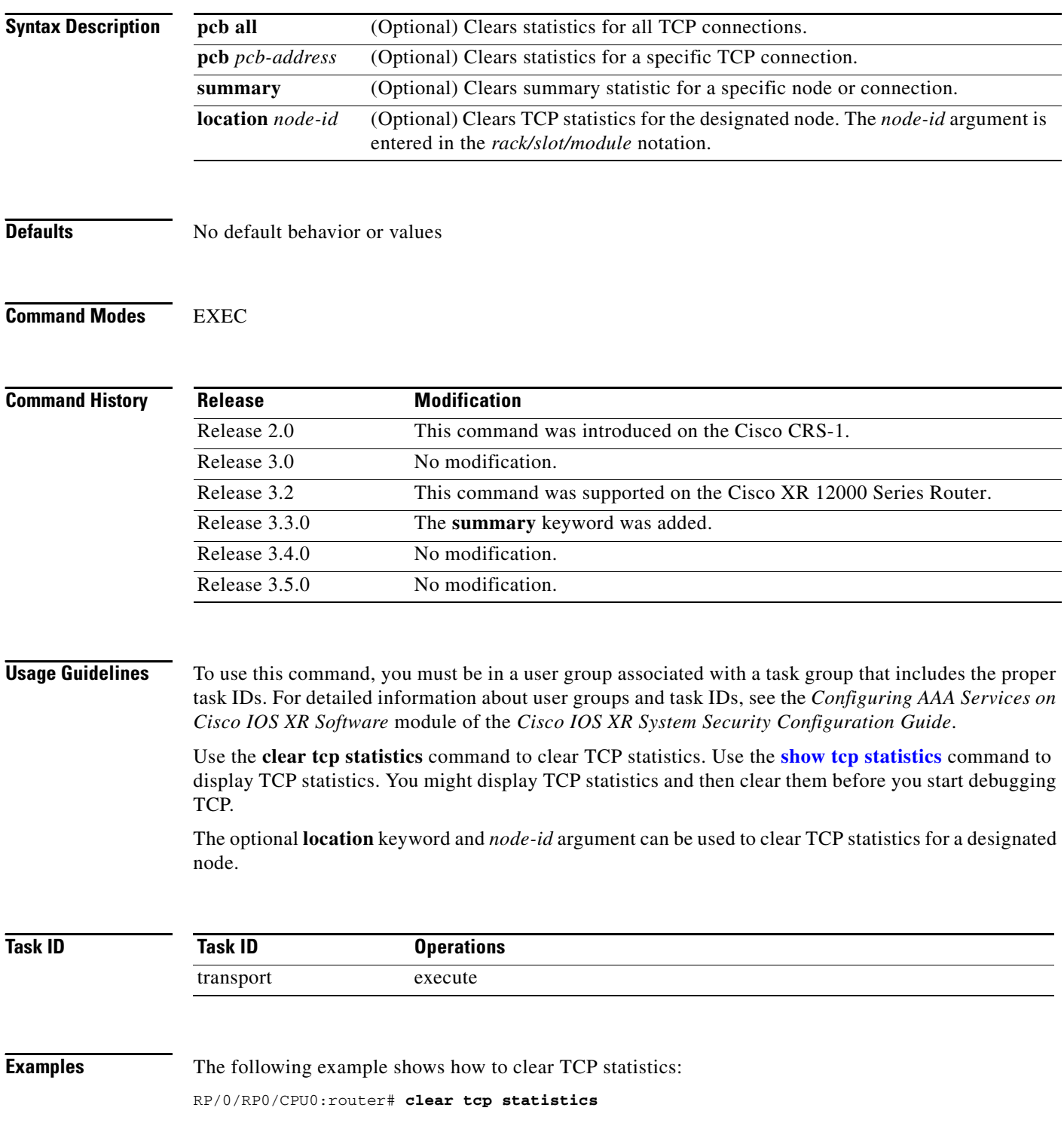

 $\mathbf{I}$ 

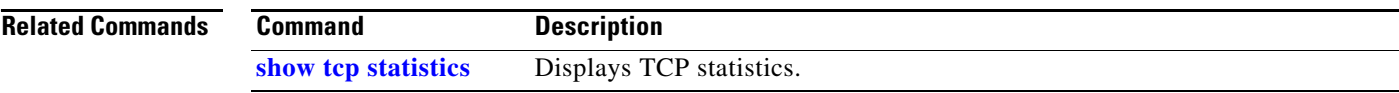

 $\overline{\phantom{a}}$ 

# **clear udp statistics**

To clear User Datagram Protocol (UDP) statistics, use the **clear udp statistics** command in EXEC mode.

**clear udp statistics** {**pcb** {**all |** *pcb-address*} | **summary**} [**location** *node-id*]

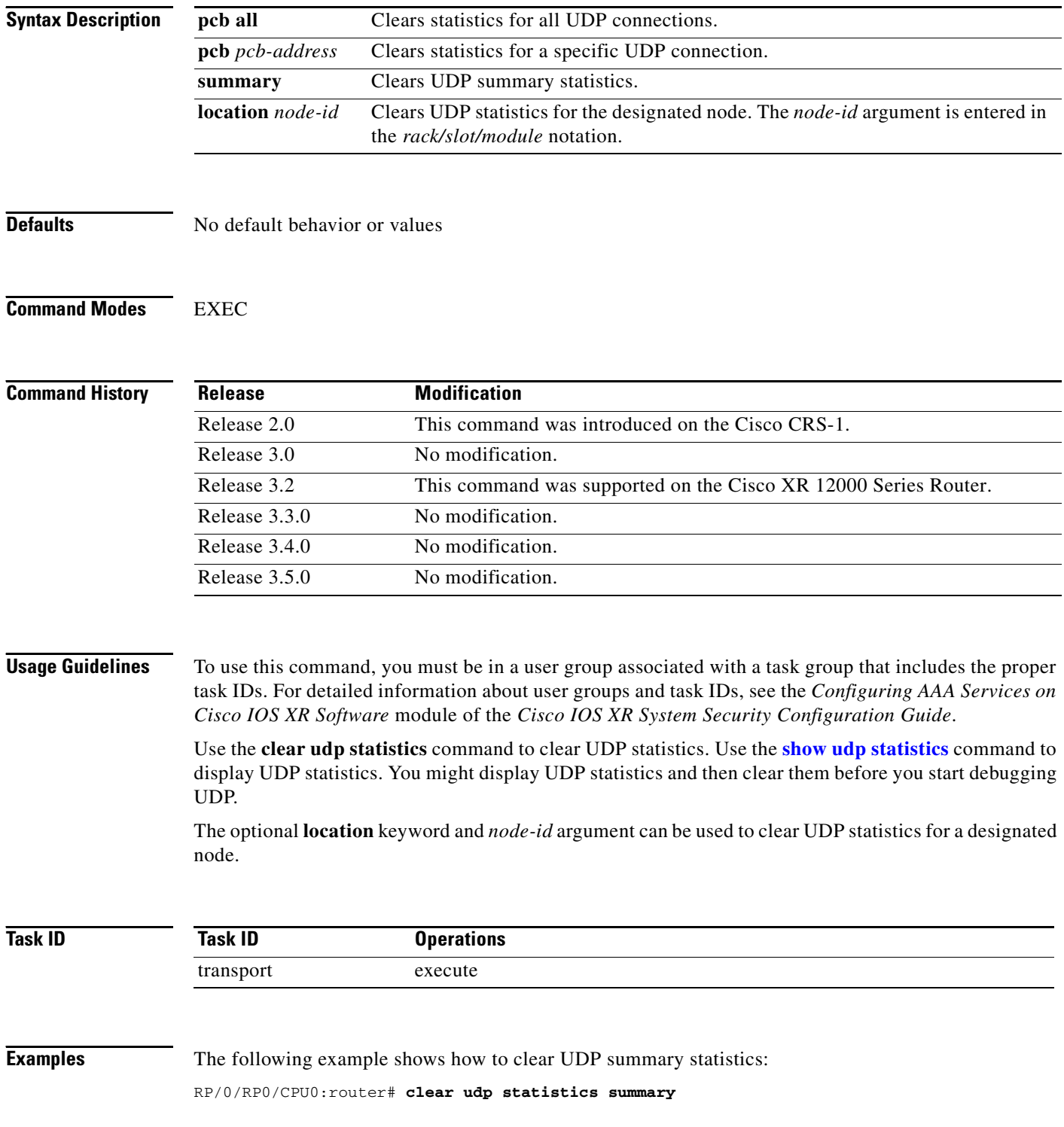

 $\mathbf{I}$ 

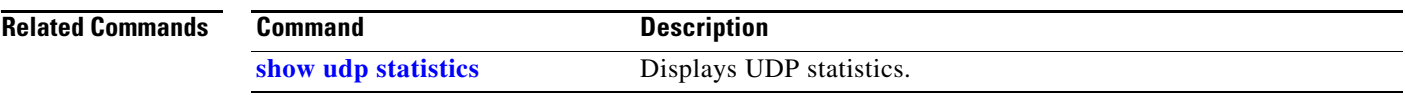

 $\overline{\phantom{a}}$ 

 $\mathbf I$ 

## **forward-protocol udp**

To configure the system to forward any User Datagram Protocol (UDP) datagrams that are received as broadcast packets to a specified helper address, use the **forward-protocol udp** command in global configuration mode. To restore the system to its default condition with respect to this command, use the **no** form of this command.

**forward-protocol udp** {*port-number* | **disable** | **domain** | **nameserver** | **netbios-dgm | netbios-ns** | **tacacs** | **tftp**}

**no forward-protocol udp** {*port-number* | **disable** | **domain** | **nameserver** | **netbios-dgm** | **netbios-ns** | **tacacs** | **tftp**}

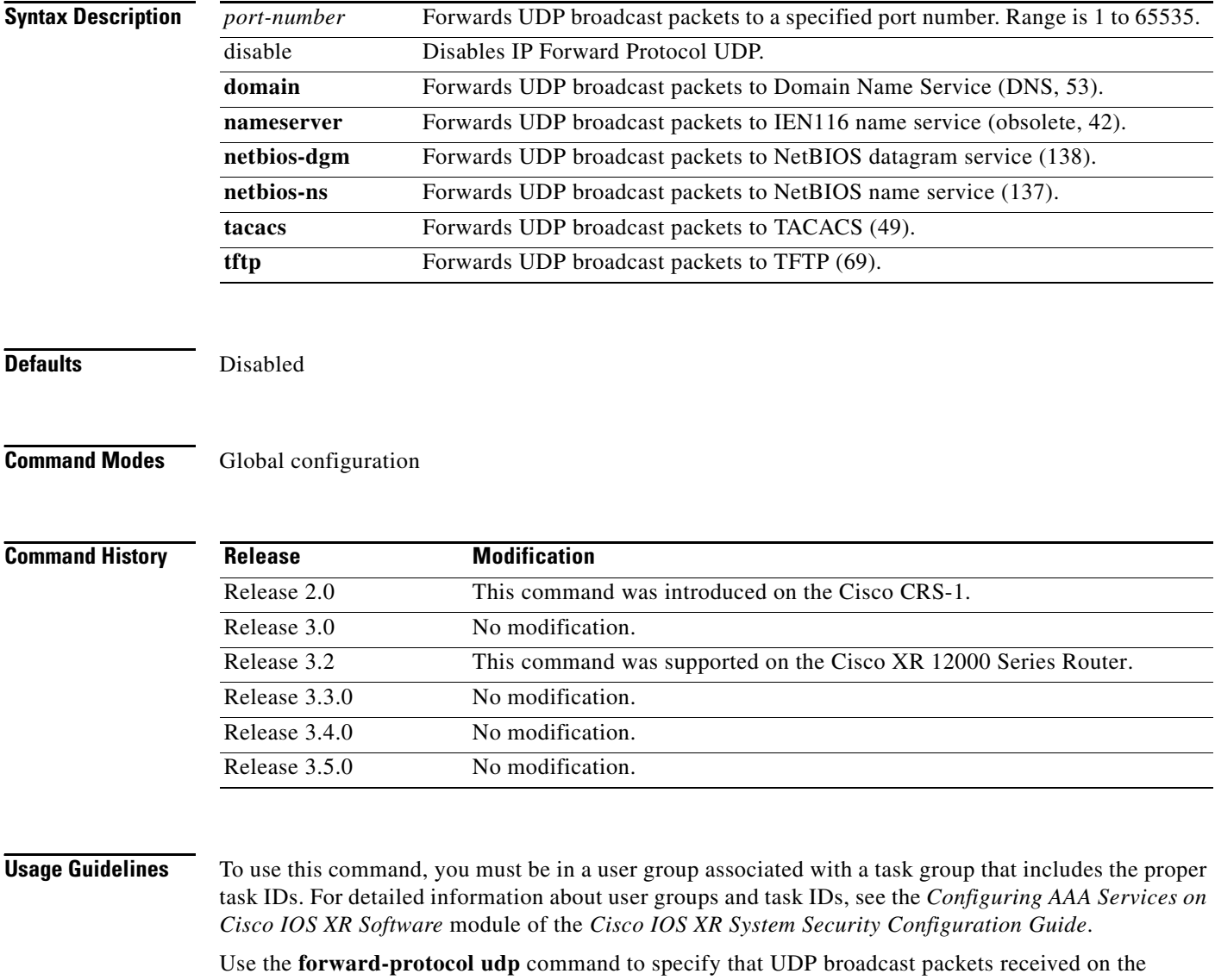

**Cisco IOS XR IP Addresses and Services Command Reference**

incoming interface are forwarded to a specified helper address.

When you configure the **forward-protocol udp** command, you must also configure the **helper-address**  command to specify a helper address on an interface. The helper address is the IP address to which the UDP datagram is forwarded. Configure the **helper-address** command with IP addresses of hosts or networking devices that can handle the service. Because the helper address is configured per interface, you must configure a helper address for each incoming interface that will be receiving broadcasts that you want to forward.

You must configure one **forward-protocol udp** command per UDP port you want to forward. The port on the packet is either port 53 (**domain**), port 69 (**tftp**), or a port number you specify.

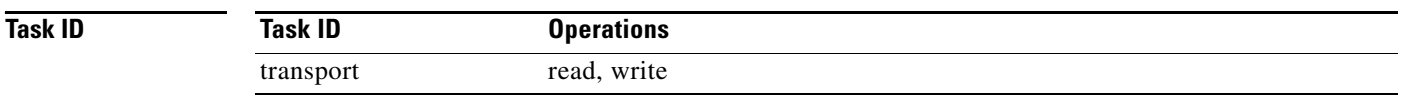

 $\mathbf I$ 

**Examples** The following example shows how to specify that all UDP broadcast packets with port 53 or port 69 received on incoming MgmtEth interface 0/0/CPU0/0 are forwarded to 172.16.0.1. MgmtEth interface 0/0/CPU0/0 receiving the UDP broadcasts is configured with a helper address of 172.16.0.1, the destination address to which the UDP datagrams are forwarded.

```
RP/0/RP0/CPU0:router(config)# forward-protocol udp domain disable
RP/0/RP0/CPU0:router(config)# forward-protocol udp tftp disable
RP/0/RP0/CPU0:router(config)# interface MgmtEth 0/0/CPU0/0
RP/0/RP0/CPU0:router(config-if)# ipv4 helper-address 172.16.0.1
```
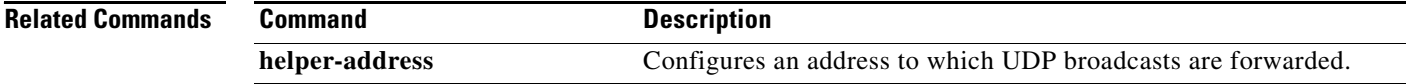

 $\mathbf I$ 

## <span id="page-523-0"></span>**service tcp-small-servers**

To enable small TCP servers such as the ECHO, use the **service tcp-small-servers** command in global configuration mode. To disable the TCP server, use the **no** form of this command.

**service** {**ipv4** | **ipv6**} **tcp-small-servers** [**max-servers** *number* | **no-limit**] [*access-list-name*]

**no service** {**ipv4** | **ipv6**} **tcp-small-servers** [**max-servers** *number* | **no-limit**] [*access-list-name*]

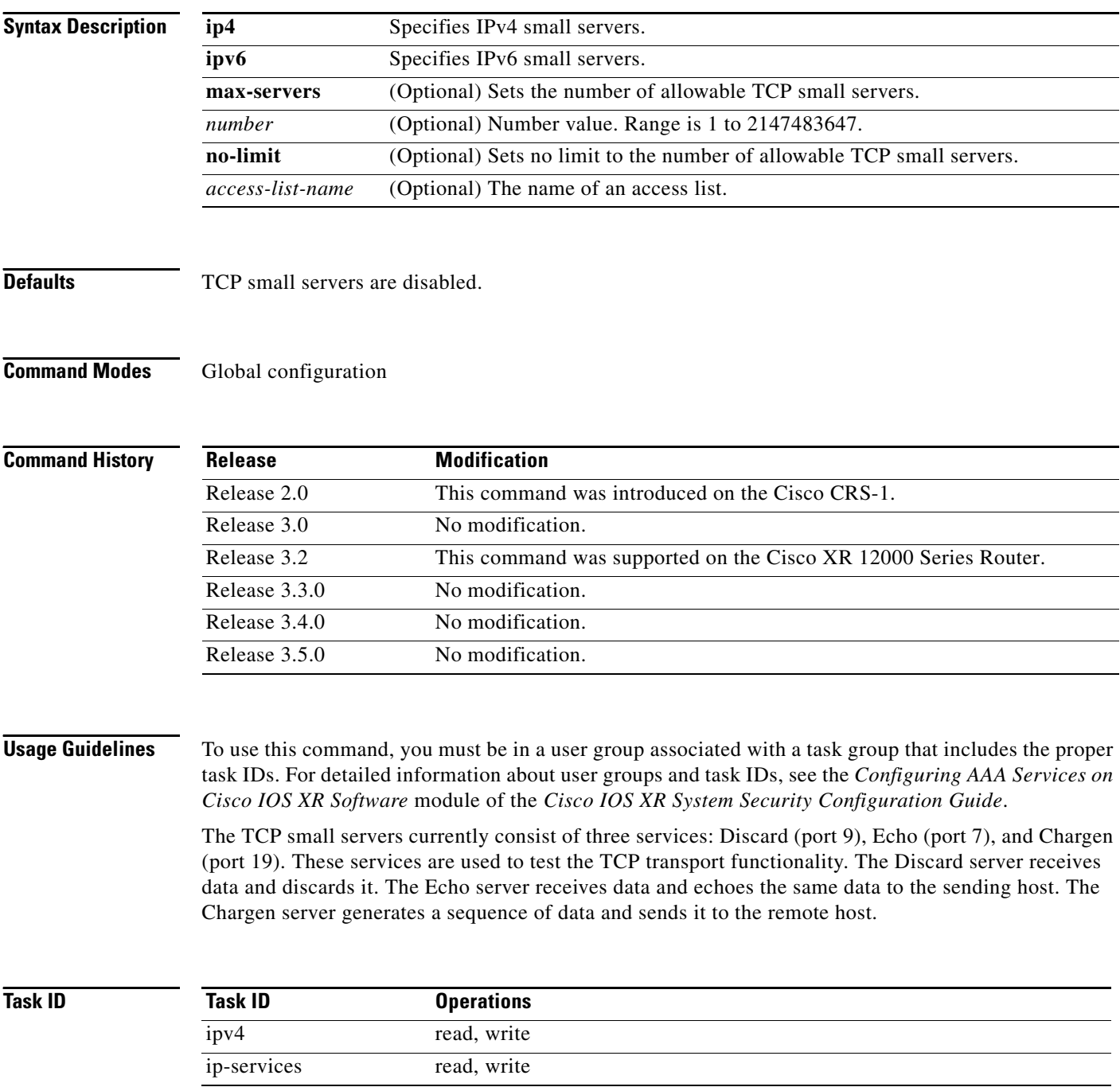

 $\overline{\phantom{a}}$ 

**Examples** In the following example, small IPv4 TCP servers are enabled:

RP/0/RP0/CPU0:router(config)# **service ipv4 tcp-small-servers max-servers 5 acl100**

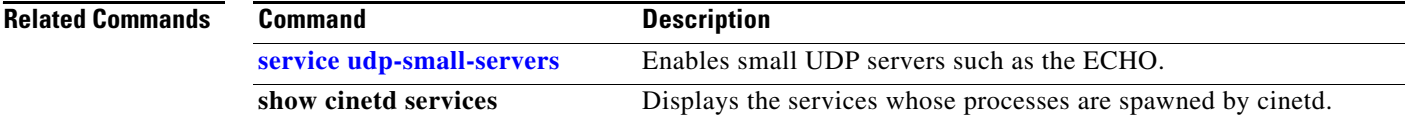

ן

## <span id="page-525-0"></span>**service udp-small-servers**

To enable small User Datagram Protocol (UDP) servers such as the ECHO, use the **service udp-small-servers** command in global configuration mode. To disable the UDP server, use the **no** form of this command.

**service** {**ipv4** | **ipv6**} **udp-small-servers** [**max-servers** *number* | **no-limit**] [*access-list-name*]

**no service** {**ipv4** | **ipv6**} **udp-small-servers** [**max-servers** *number* | **no-limit**] [*access-list-name*]

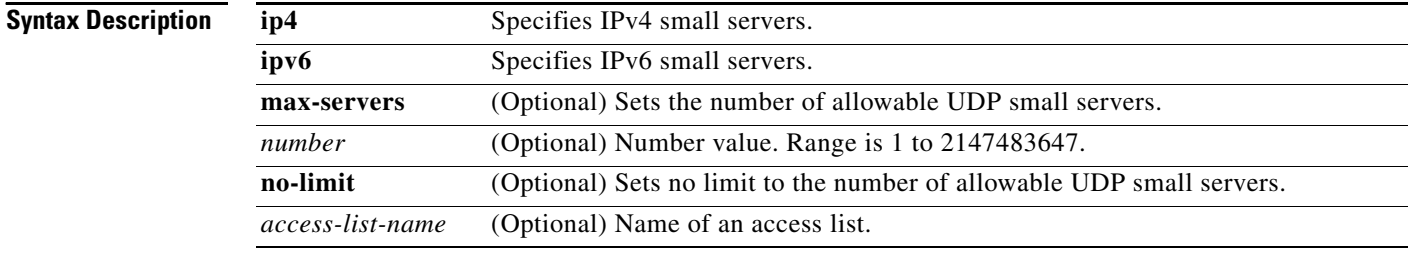

**Defaults** UDP small servers are disabled.

### **Command Modes** Global configuration

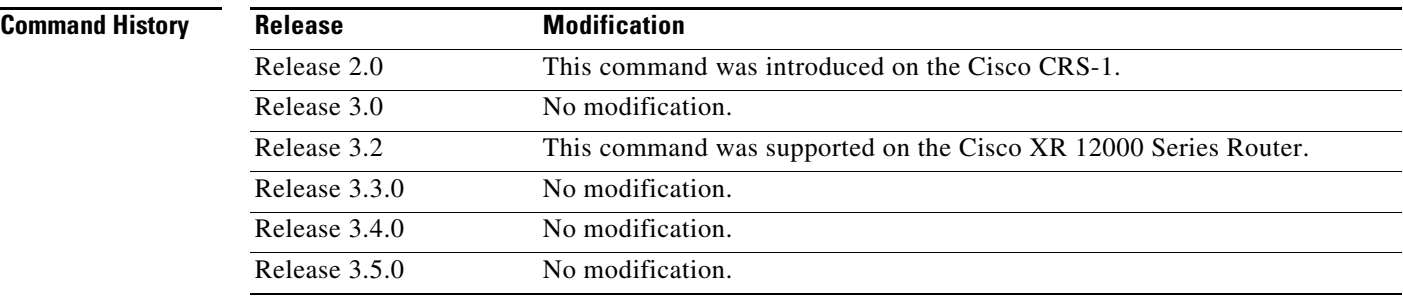

**Usage Guidelines** To use this command, you must be in a user group associated with a task group that includes the proper task IDs. For detailed information about user groups and task IDs, see the *Configuring AAA Services on Cisco IOS XR Software* module of the *Cisco IOS XR System Security Configuration Guide*.

> The UDP small servers currently consist of three services: Discard (port 9), Echo (port 7), and Chargen (port 19). These services are used to test the UDP transport functionality. The discard server receives data and discards it. The echo server receives data and echoes the same data to the sending host. The chargen server generates a sequence of data and sends it to the remote host.

 $\mathbf{I}$ 

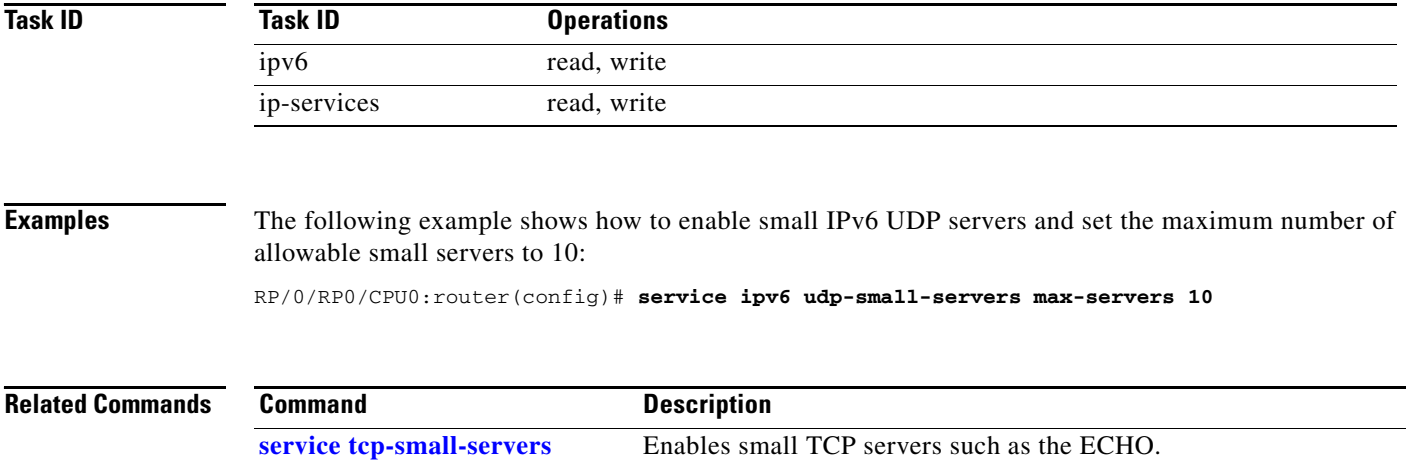

 $\overline{\phantom{a}}$ 

## <span id="page-527-0"></span>**show raw brief**

To display information about active RAW IP sockets, use the **show raw brief** command in EXEC mode.

**show raw brief** [**location** *node-id*]

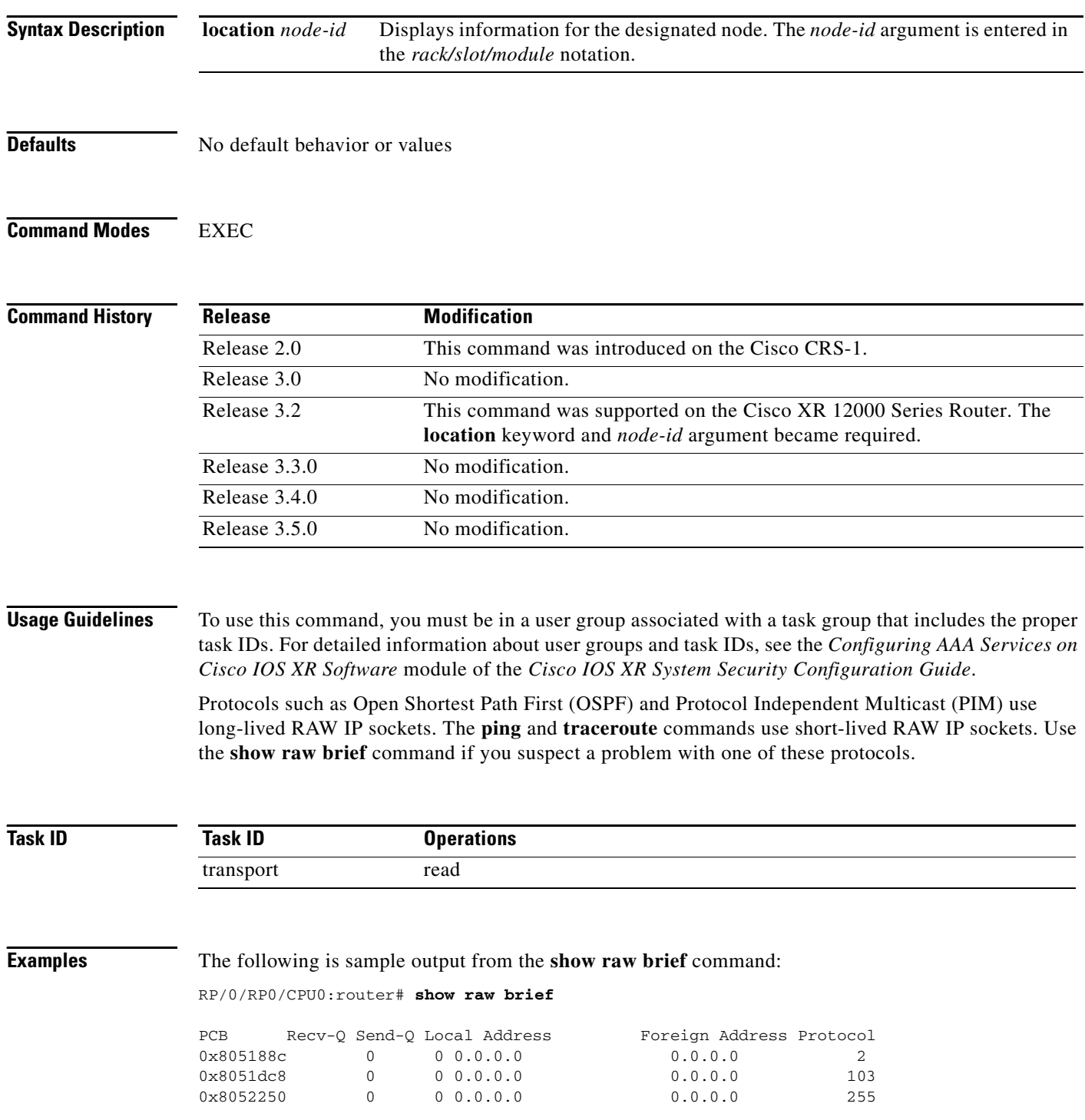

 $\mathbf{I}$ 

[Table](#page-528-0) 78 describes the significant fields shown in the display.

<span id="page-528-0"></span>

| <b>Field</b>    | <b>Description</b>                                                                                                    |
|-----------------|----------------------------------------------------------------------------------------------------|
| <b>PCB</b>      | Protocol control block address. This is the address to a structure that contains<br>connection information such as local address, foreign address, local port, foreign<br>port, and so on. |
| Recv-Q          | Number of bytes in the receive queue.                                                                                                    |
| Send-O          | Number of bytes in the send queue.                                                                                                    |
| Local Address   | Local address and local port.                                                                                                    |
| Foreign Address | Foreign address and foreign port.                                                                                                    |
| Protocol        | Protocol that is using the RAW IP socket. For example, the number 2 is IGMP,<br>103 is PIM, and 89 is OSPF.                                                                                |

*Table 78 show raw brief Command Field Descriptions*

 $\mathcal{L}_{\mathcal{A}}$ 

## **show raw detail pcb**

To display detailed information about active RAW IP sockets, use the **show raw detail pcb** command in EXEC mode.

**show raw detail pcb** { *pcb-address* | **all** } **location** *node-id*

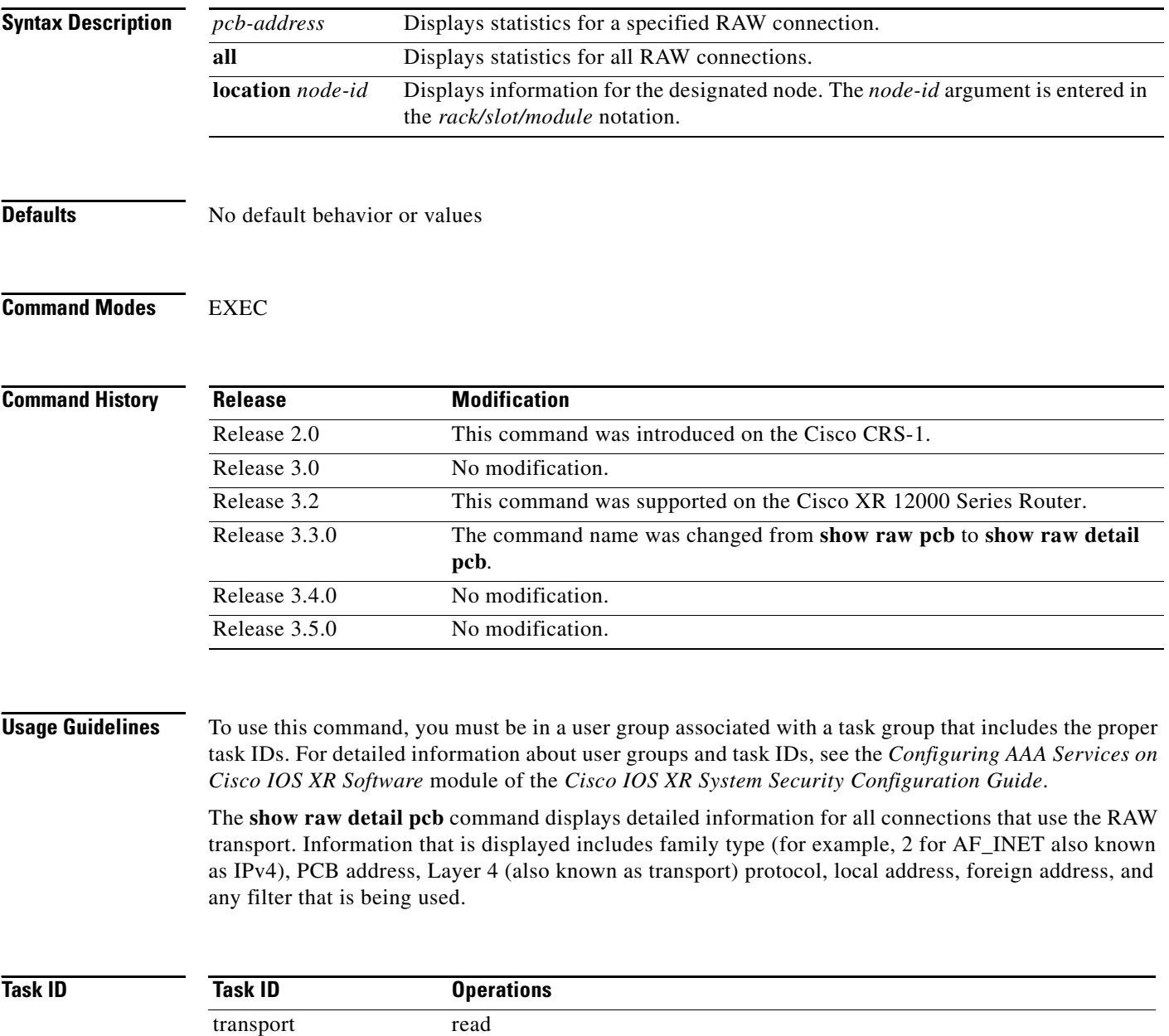

 $\sqrt{ }$ 

**Examples** The following is sample output from the **show raw detail pcb** command:

RP/0/RP0/CPU0:router# **show raw detail pcb 0x807e89c**

```
==============================================================
PCB is 0x807e89c, Family: 2, PROTO: 89, VRF: 0x0
 Local host: 0.0.0.0
 Foreign host: 0.0.0.0
Current send queue size: 0
Current receive queue size: 0
Paw socket: Yes
```
[Table](#page-530-0) 79 describes the significant fields shown in the display.

<span id="page-530-0"></span>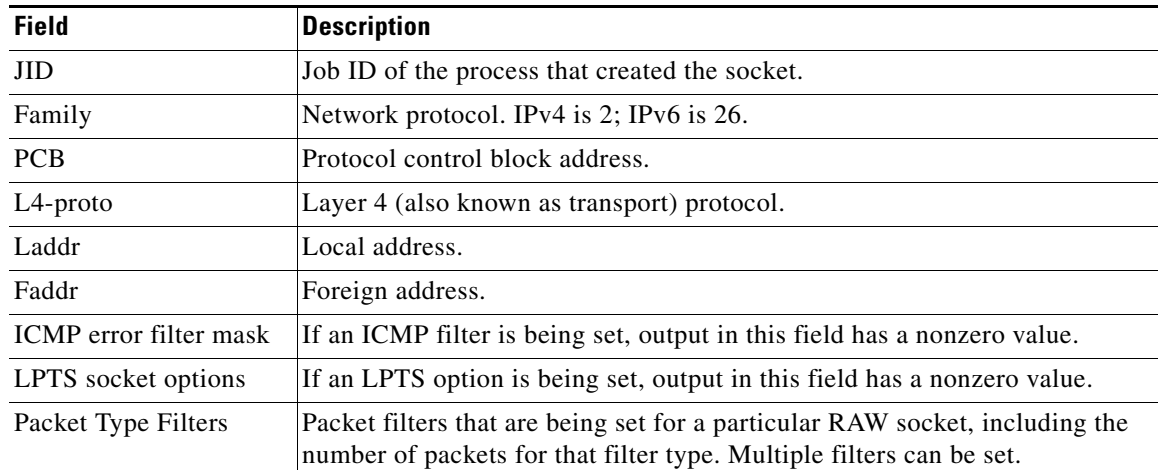

### *Table 79 show raw detail pcb Command Field Descriptions*

## **show raw extended-filters**

To display information about active RAW IP sockets, use the **show raw extended-filters** command in EXEC mode.

**show raw extended-filters** {**interface-filter location** *node-id* | **location** *node-id* | **paktype-filter location** *node-id*}

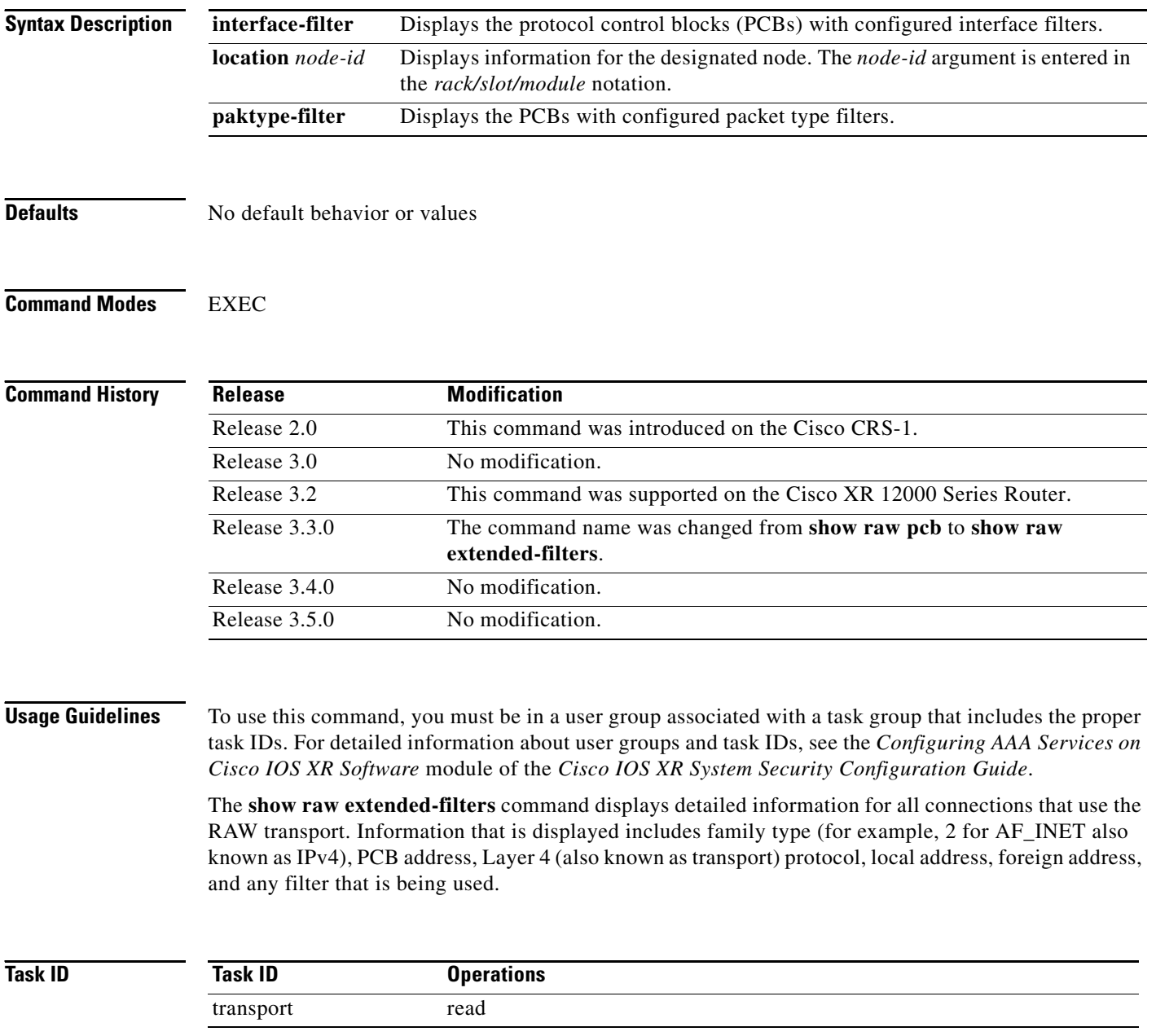

 $\blacksquare$ 

 $\Gamma$ 

**Examples** The following is sample output from the **show raw extended-filters** command:

RP/0/RP0/CPU0:router# **show raw extended-filters 0/0/CPU0**

```
Total Number of matching PCB's in database: 1
JID: 0/0
Family: 2
PCB: 0x0803dd38
L4-proto: 1
Laddr: 0.0.0.0
Faddr: 0.0.0.0
ICMP error filter mask: 0x3ff
LPTS socket options: 0x0020
Packet Type Filters: 
   0
    [220 pkts in]
   3
    [0 pkts in]
   4
    [0 pkts in]
```
[Table](#page-532-0) 80 describes the significant fields shown in the display.

<span id="page-532-0"></span>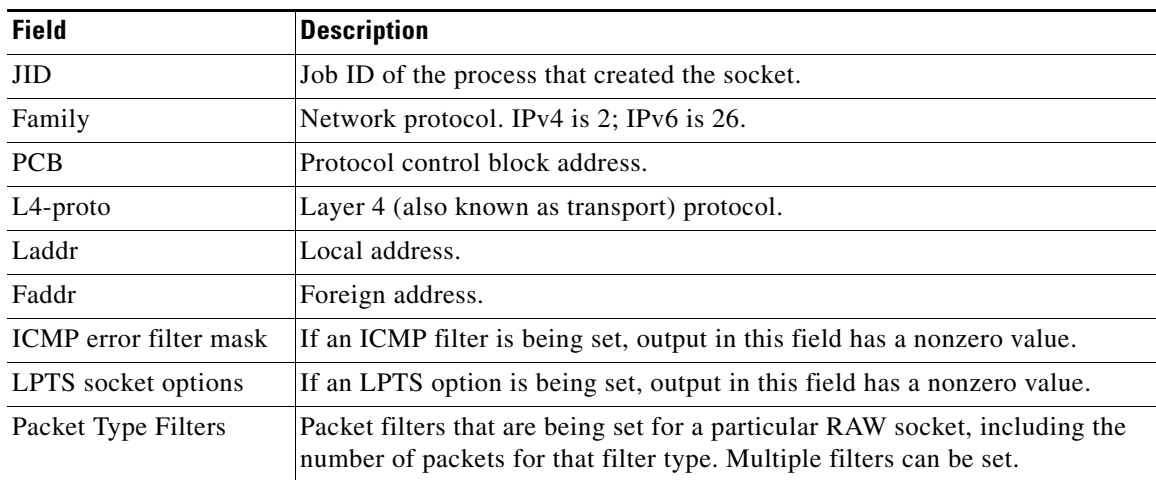

### *Table 80 show raw pcb Command Field Descriptions*

# <span id="page-533-0"></span>**show raw statistics pcb**

To display statistics for a single RAW connection or for all RAW connections, use the **show raw statistics pcb** command in EXEC mode.

**show raw statistics pcb** {**all** | *pcb-address*} **location** *node-id*

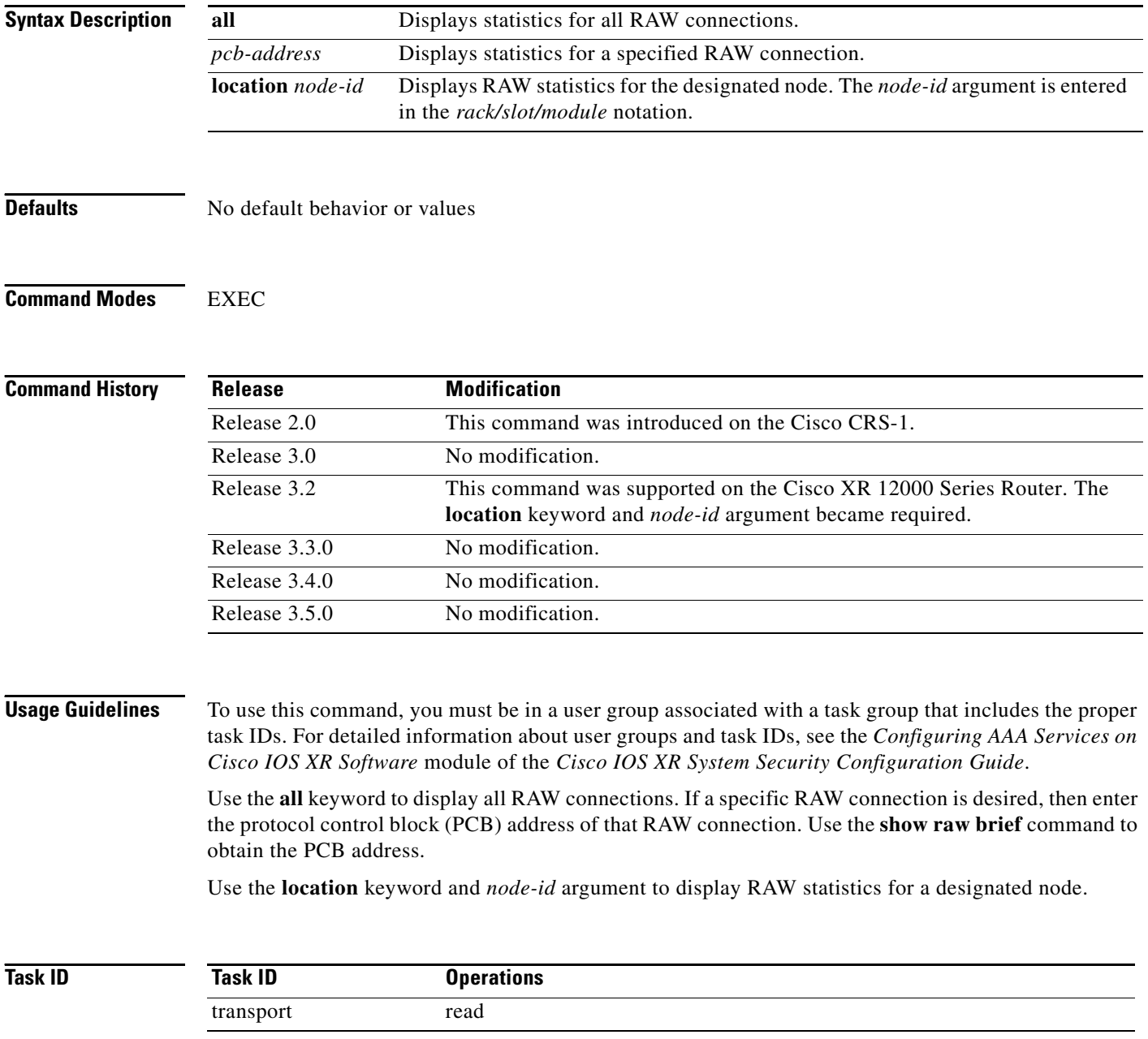

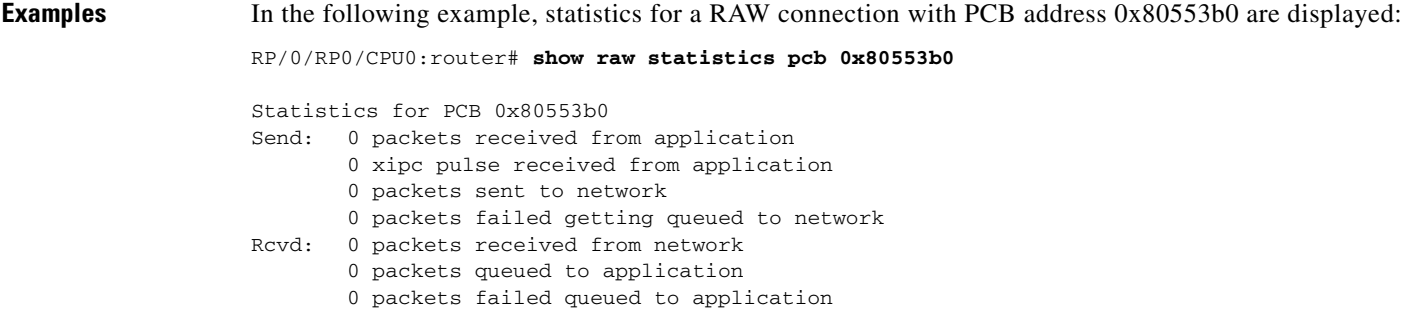

In this example, statistics for all RAW connections are displayed:

RP/0/RP0/CPU0:router# **show raw statistics pcb all**

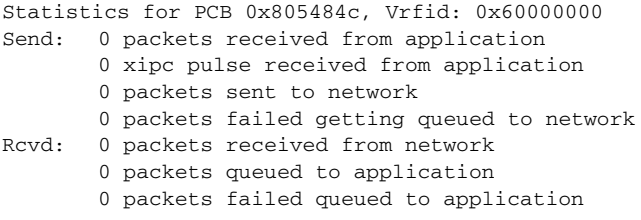

[Table](#page-534-0) 81 describes the significant fields shown in the display.

## <span id="page-534-0"></span>*Table 81 show raw statistics pcb Command Field Descriptions*

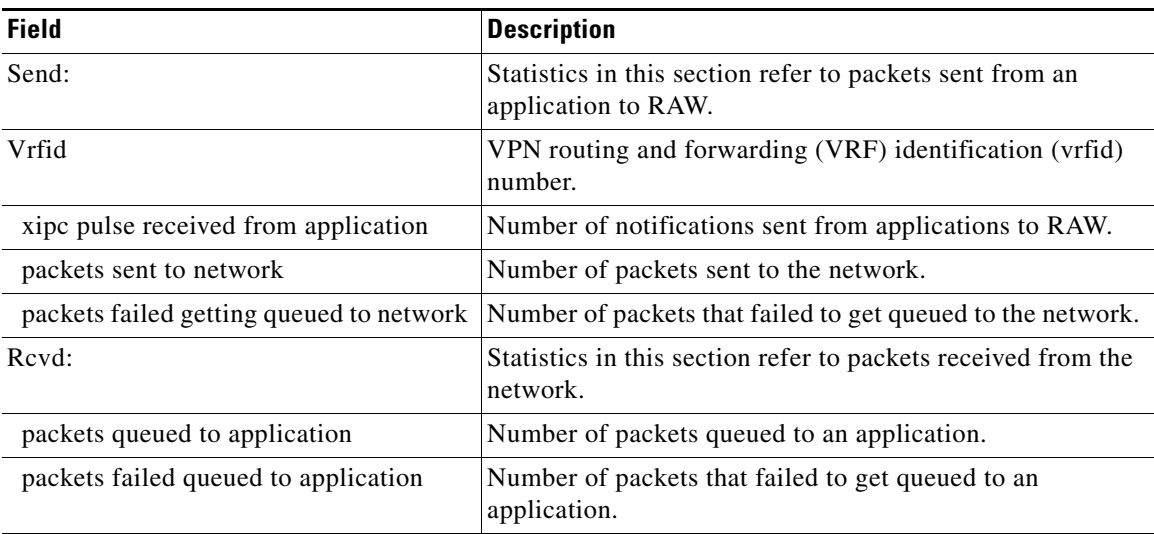

### **Related Commands**

 $\overline{\phantom{a}}$ 

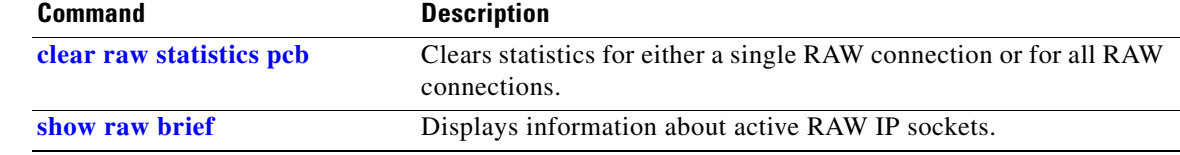

# <span id="page-535-0"></span>**show tcp brief**

To display a summary of the TCP connection table, use the **show tcp brief** command in EXEC mode.

**show tcp brief location** *node-id*

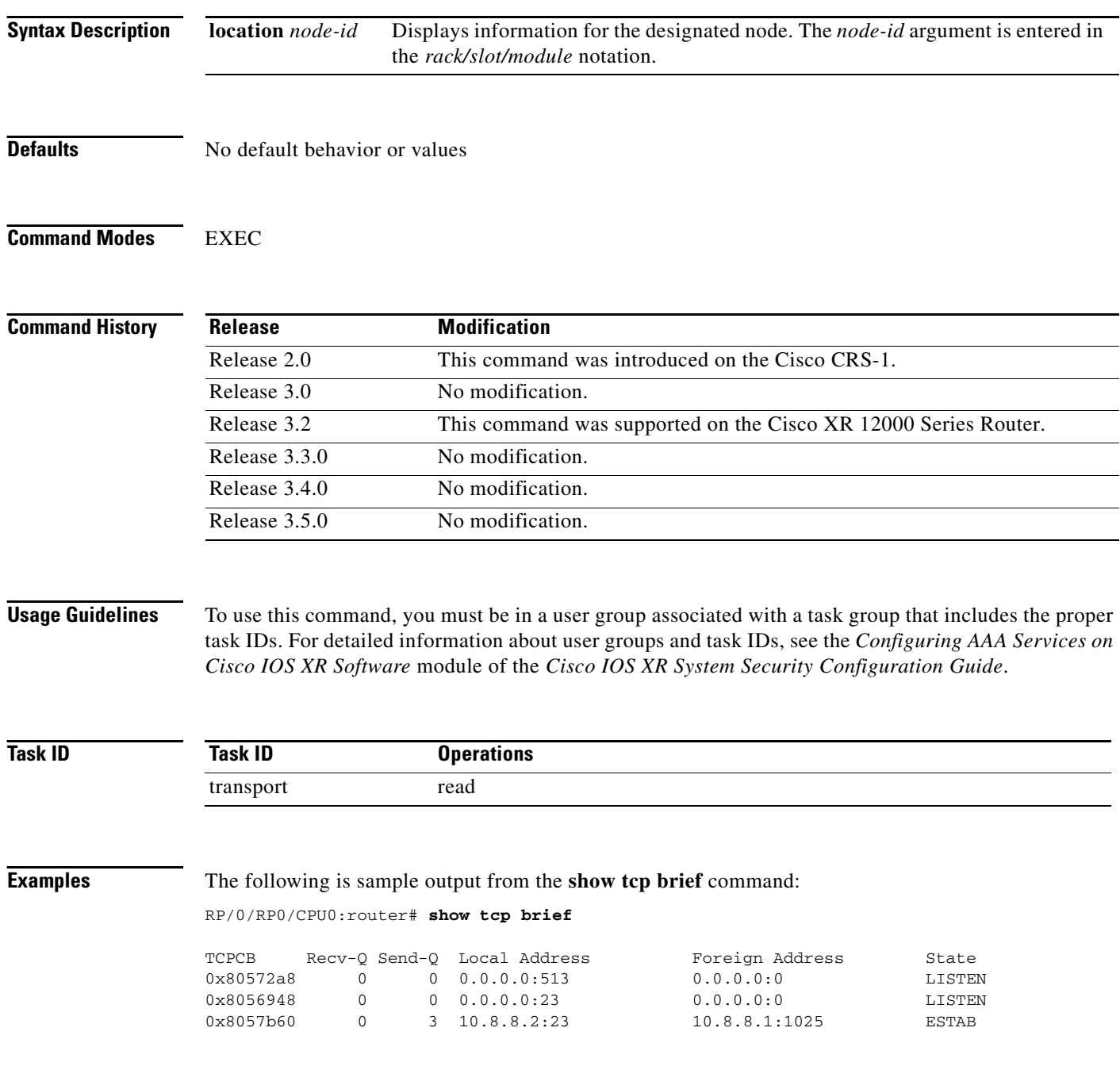

[Table](#page-536-0) 82 describes the significant fields shown in the display.

### <span id="page-536-0"></span>*Table 82 show tcp brief Command Field Descriptions*

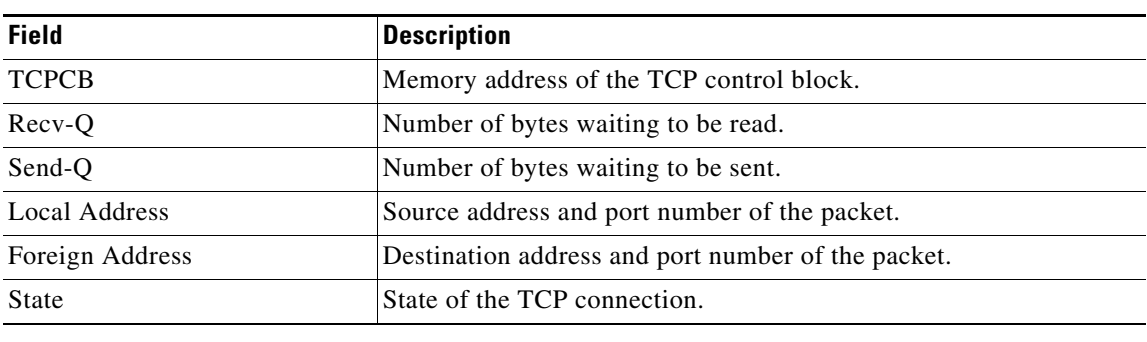

## **Related Commands**

 $\mathbf{I}$ 

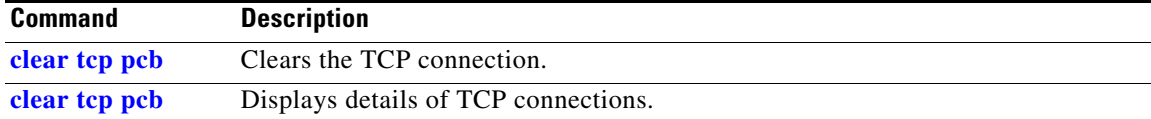

# **show tcp detail**

To display the details of the TCP connection table, use the **show tcp detail** command in EXEC mode.

**show tcp detail pcb** [**value** | **all**]

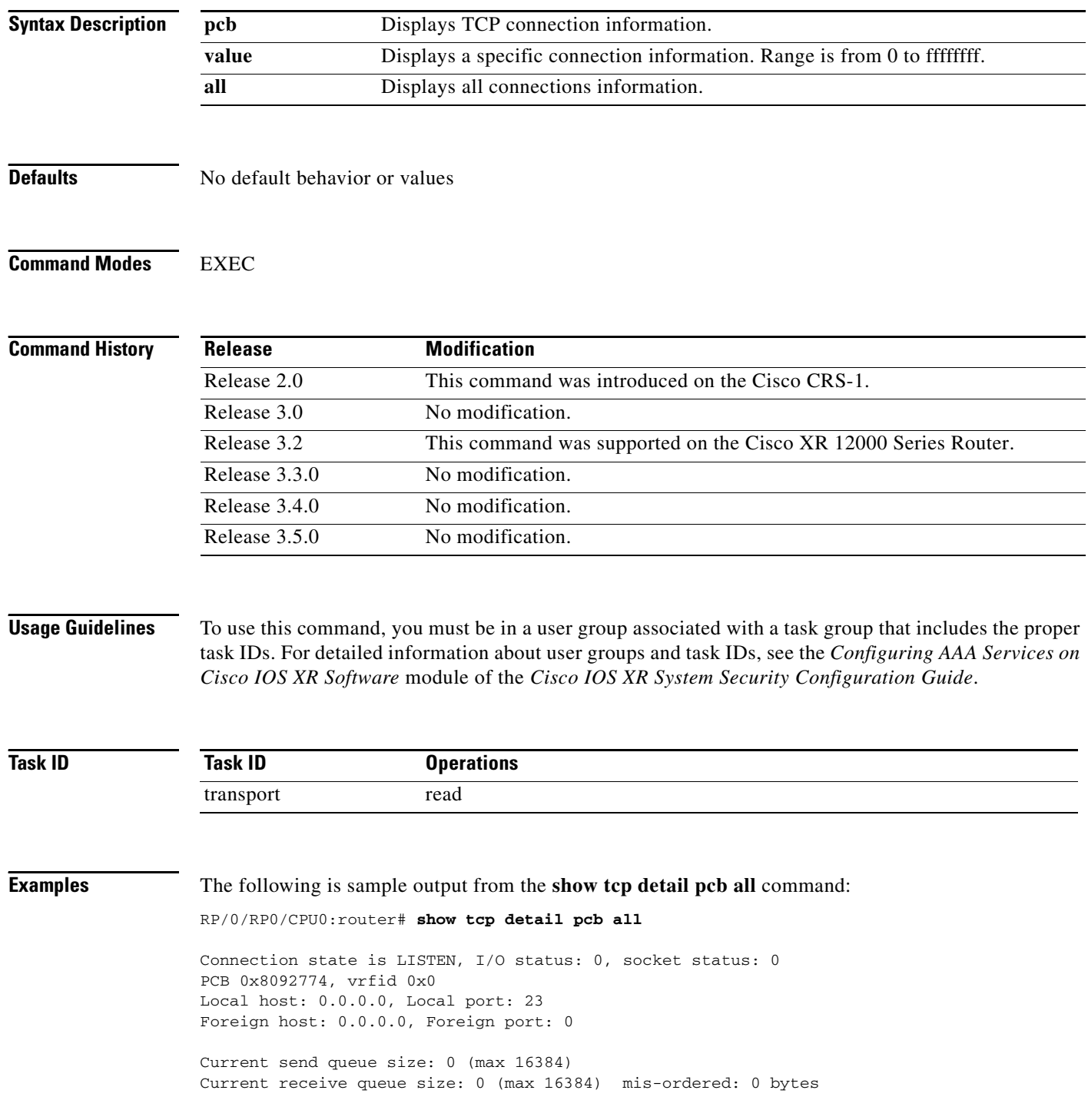

 $\mathbf{I}$ 

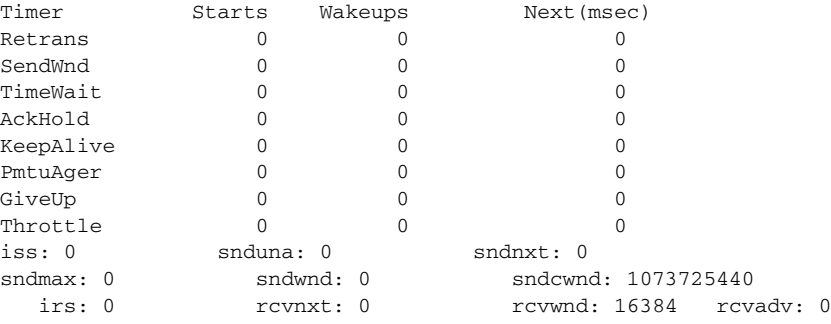

# **show tcp extended-filters**

To display the details of the TCP extended-filters, use the **show tcp extended-filters** command in EXEC mode.

**show tcp extended-filters** [ **location** *node-id* ] | **peer-filter** [ **location** *node-id* ]

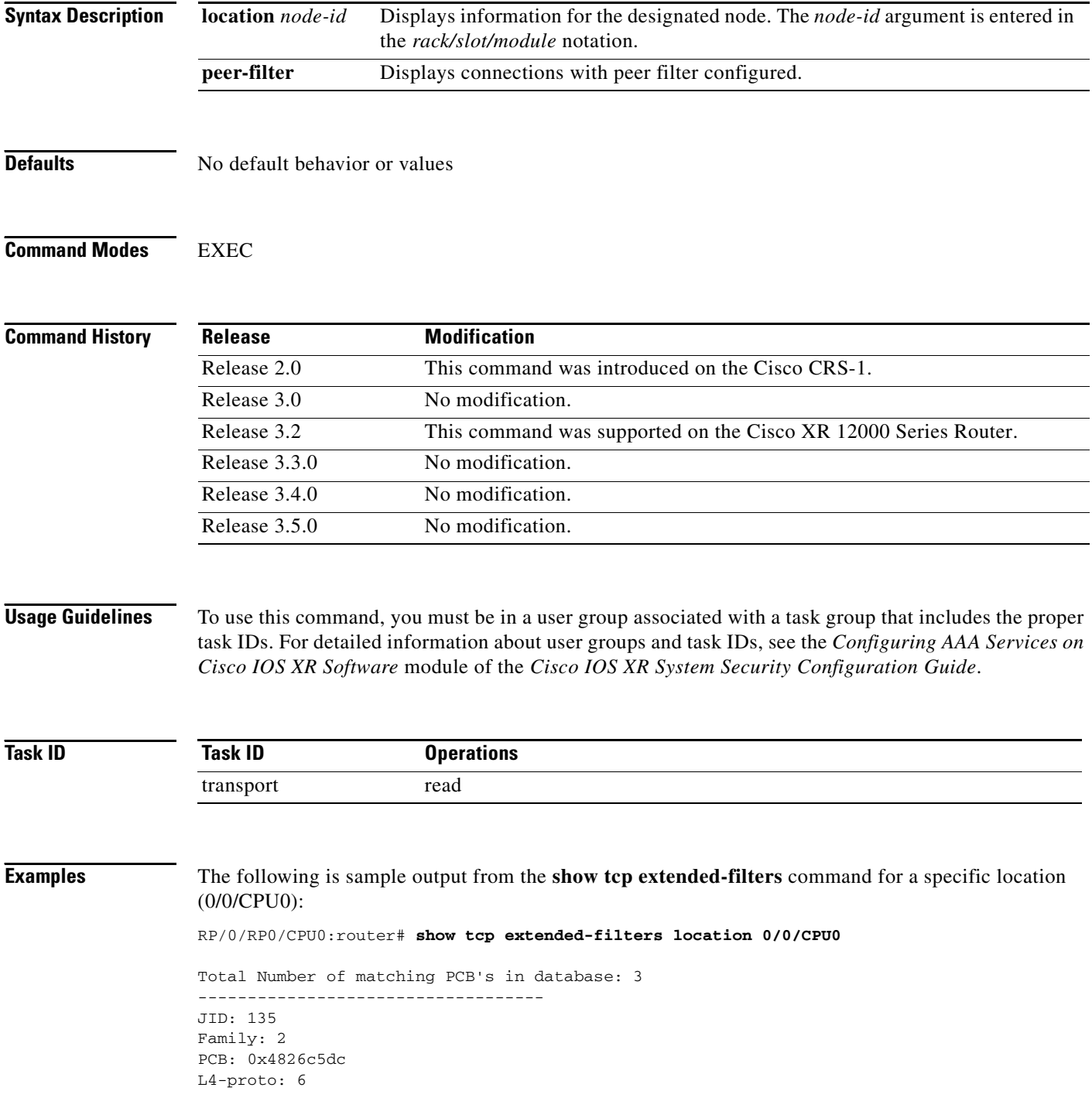
$\overline{\phantom{a}}$ 

Lport: 23 Fport: 0 Laddr: 0.0.0.0 Faddr: 0.0.0.0 ICMP error filter mask: 0x12 LPTS options: 0x00000000 ----------------------------------- ----------------------------------- JID: 135 Family: 2 PCB: 0x4826dd8c L4-proto: 6 Lport: 23 Fport: 59162 Laddr: 12.31.22.10 Faddr: 223.255.254.254 ICMP error filter mask: 0x12 LPTS options: 0x00000000 ----------------------------------- ----------------------------------- JID: 135 Family: 2 PCB: 0x4826cac0 L4-proto: 6 Lport: 23 Fport: 59307 Laddr: 12.31.22.10 Faddr: 223.255.254.254 ICMP error filter mask: 0x12 LPTS options: 0x00000000

-----------------------------------

# **show tcp statistics**

To display TCP statistics, use the **show tcp statistics** command in EXEC mode.

**show tcp statistics** {**pcb** {**all** | *pcb-address*} | **summary**} [**location** *node-id*]

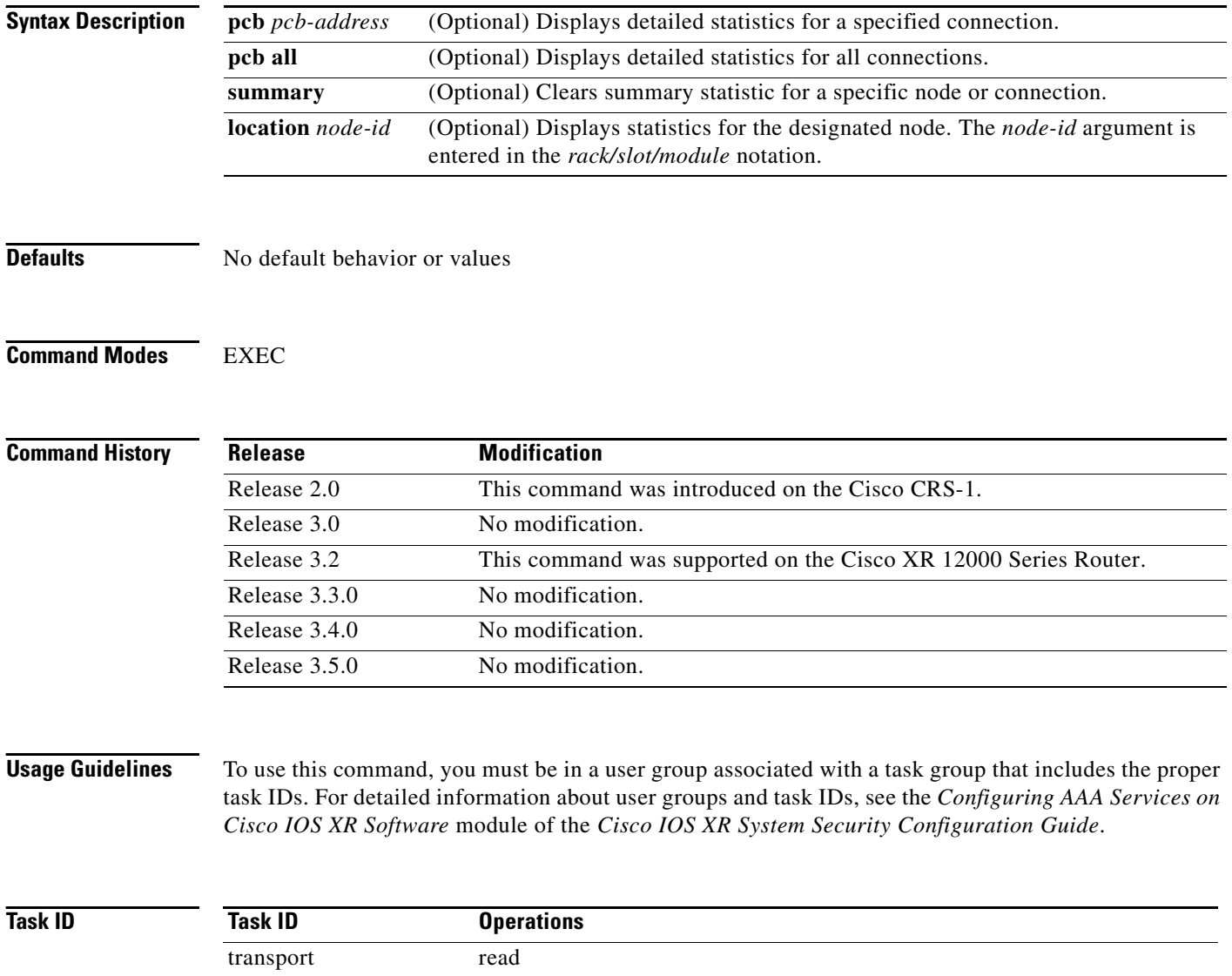

 $\mathbf{I}$ 

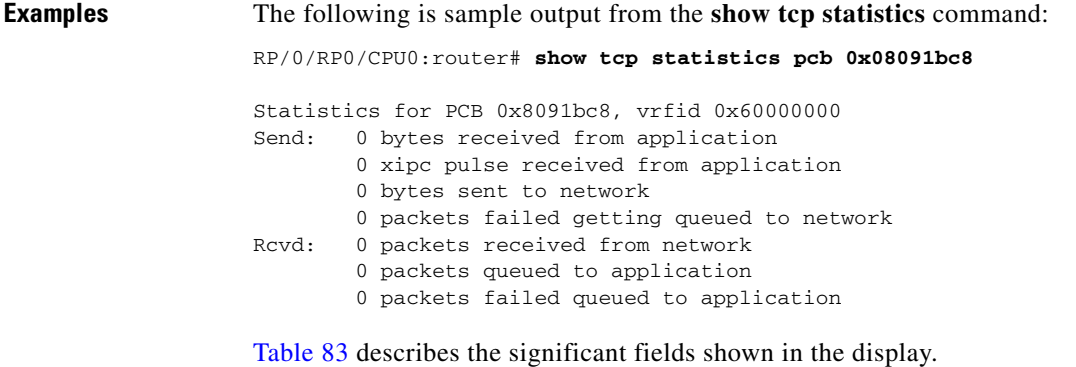

### *Table 83 show tcp statistics Command Field Descriptions*

<span id="page-542-0"></span>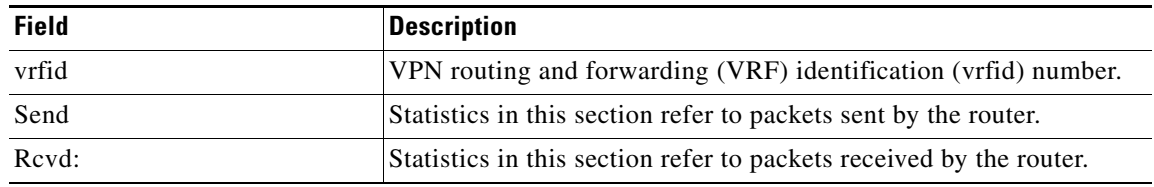

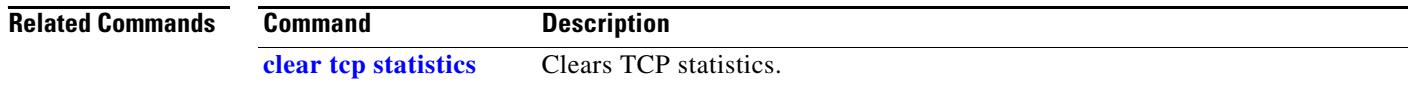

 $\mathcal{L}_{\mathcal{A}}$ 

# **show udp brief**

To display a summary of the User Datagram Protocol (UDP) connection table, use the **show udp brief** command in EXEC mode.

**show udp brief location** *node-id*

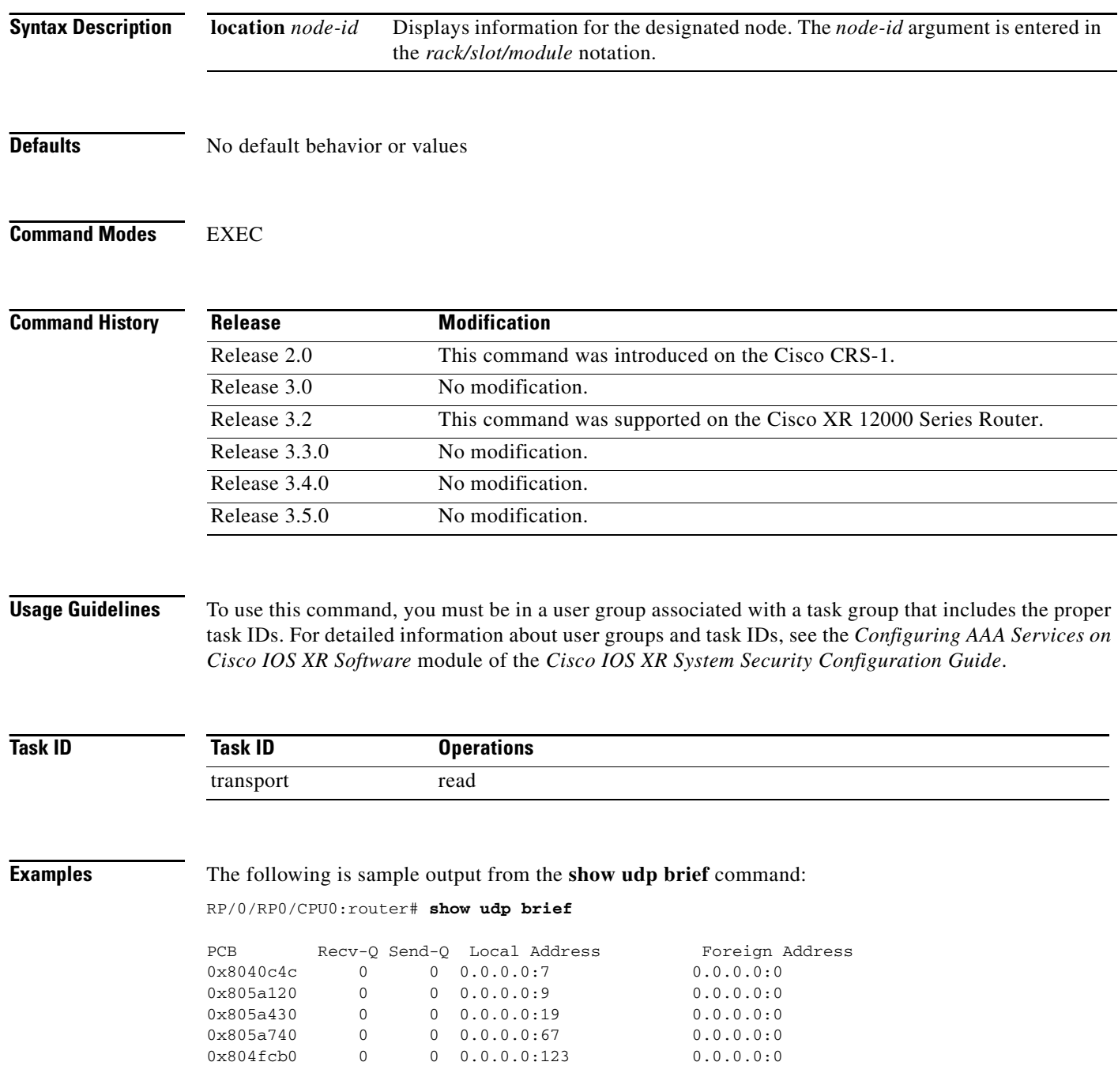

[Table](#page-544-0) 84 describes the significant fields shown in the display.

<span id="page-544-0"></span>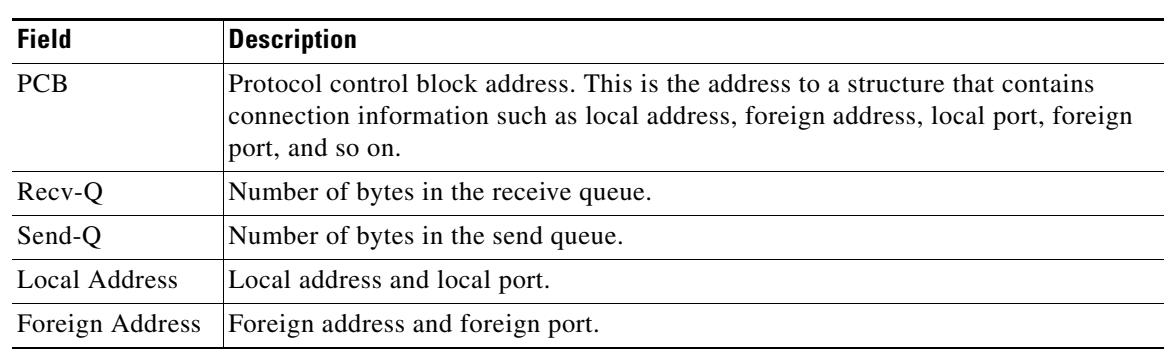

#### *Table 84 show udp brief Command Field Descriptions*

### **Related Commands**

 $\mathbf{I}$ 

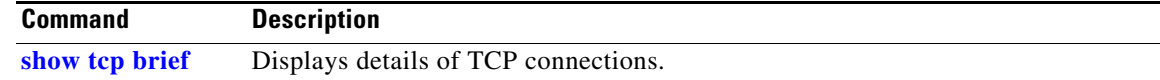

# **show udp detail pcb**

To display detailed information of the User Datagram Protocol (UDP) connection table, use the **show udp detail pcb** command in EXEC mode.

**show udp detail pcb** {*pcb-address* | **all**} **location** *node-id*

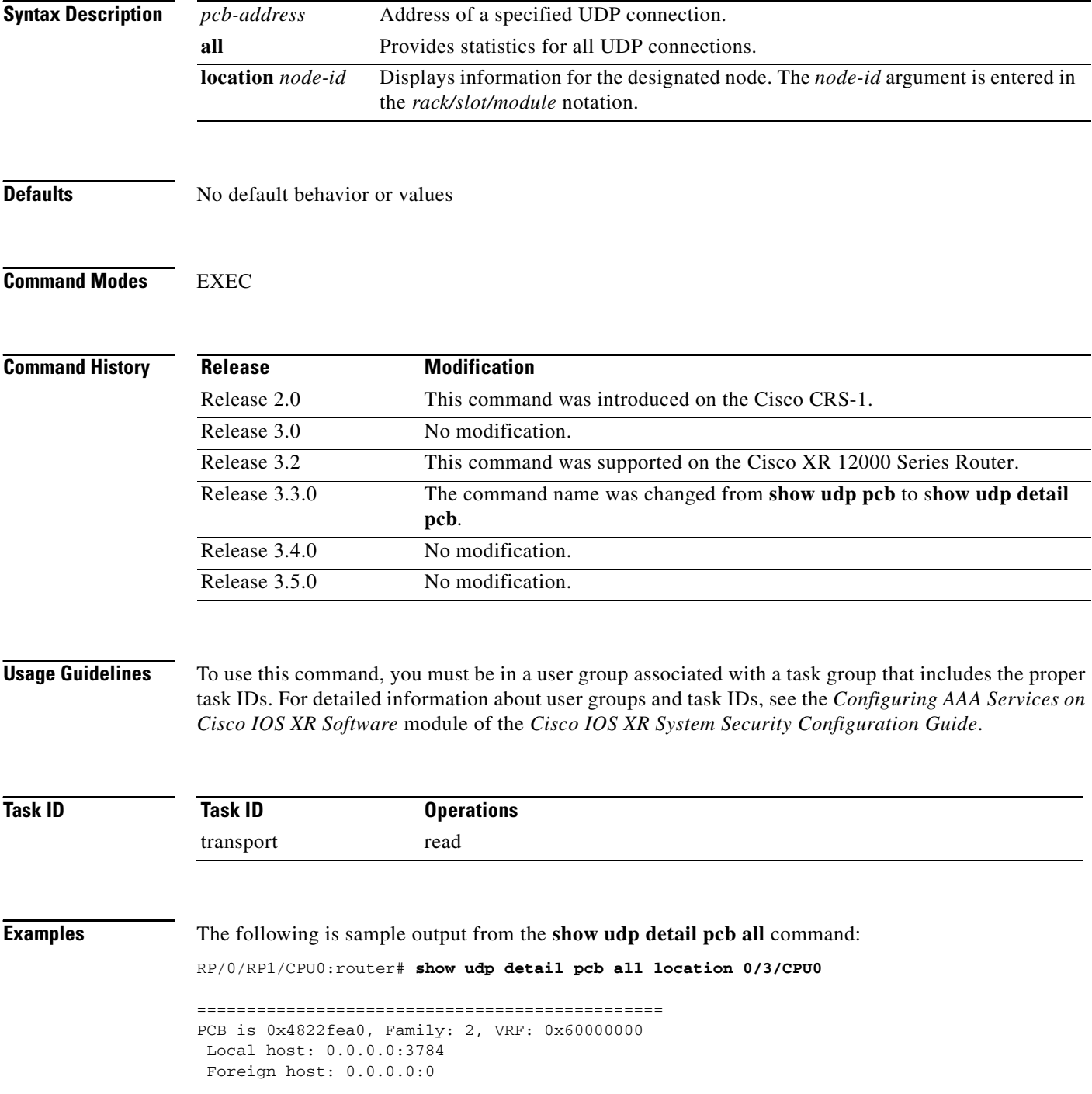

 $\overline{\phantom{a}}$ 

```
Current send queue size: 0
Current receive queue size: 0
===============================================
PCB is 0x4822d0e0, Family: 2, VRF: 0x60000000
 Local host: 0.0.0.0:3785
 Foreign host: 0.0.0.0:0
Current send queue size: 0
Current receive queue size: 0
```
[Table](#page-546-0) 85 describes the significant fields shown in the display.

<span id="page-546-0"></span>*Table 85 show raw pcb Command Field Descriptions*

| <b>Field</b>               | <b>Description</b>                              |
|----------------------------|-------------------------------------------------|
| <b>PCB</b>                 | Protocol control block address.                 |
| Family                     | Network protocol. IPv4 is 2; IPv6 is 26.        |
| <b>VRF</b>                 | VPN routing and forwarding (VRF) instance name. |
| Local host                 | Local host address.                             |
| Foreign host               | Foreign host address.                           |
| Current send queue size    | Size of the send queue (in bytes).              |
| Current receive queue size | Size of the receive queue (in bytes).           |

# **show udp extended-filters**

To display the details of the UDP extended-filters, use the **show udp extended-filters** command in EXEC mode.

**show udp extended-filters** [ **location** *node-id* ] | **peer-filter** [ **location** *node-id* ]

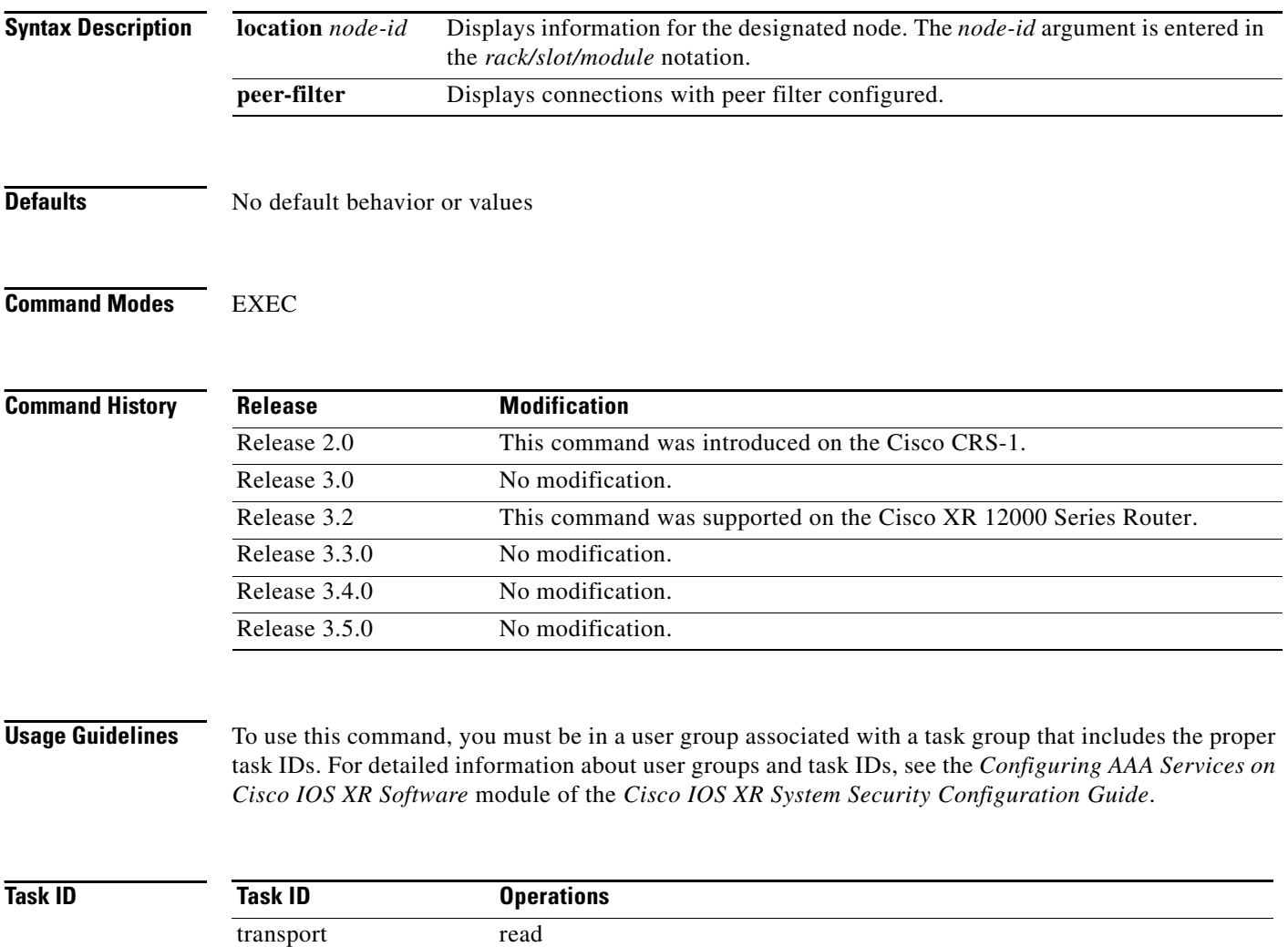

 $\overline{\phantom{a}}$ 

**Examples** The following is sample output from the **show udp extended-filters** command for a specific location (0/0/CPU0):

RP/0/RP0/CPU0:router# **show udp extended-filters location 0/0/CPU0**

Total Number of matching PCB's in database: 1 ----------------------------------- JID: 248 Family: 2 PCB: 0x48247e94 L4-proto: 17 Lport: 646 Fport: 0 Laddr: 0.0.0.0 Faddr: 0.0.0.0 ICMP error filter mask: 0x0 LPTS options: 0x00000000 -----------------------------------

# **show udp statistics**

To display User Datagram Protocol (UDP) statistics, use the **show udp statistics** command in EXEC mode.

**show udp statistics** {**summary** | **pcb** {*pcb-address* | *all*}} **location** *node-id*

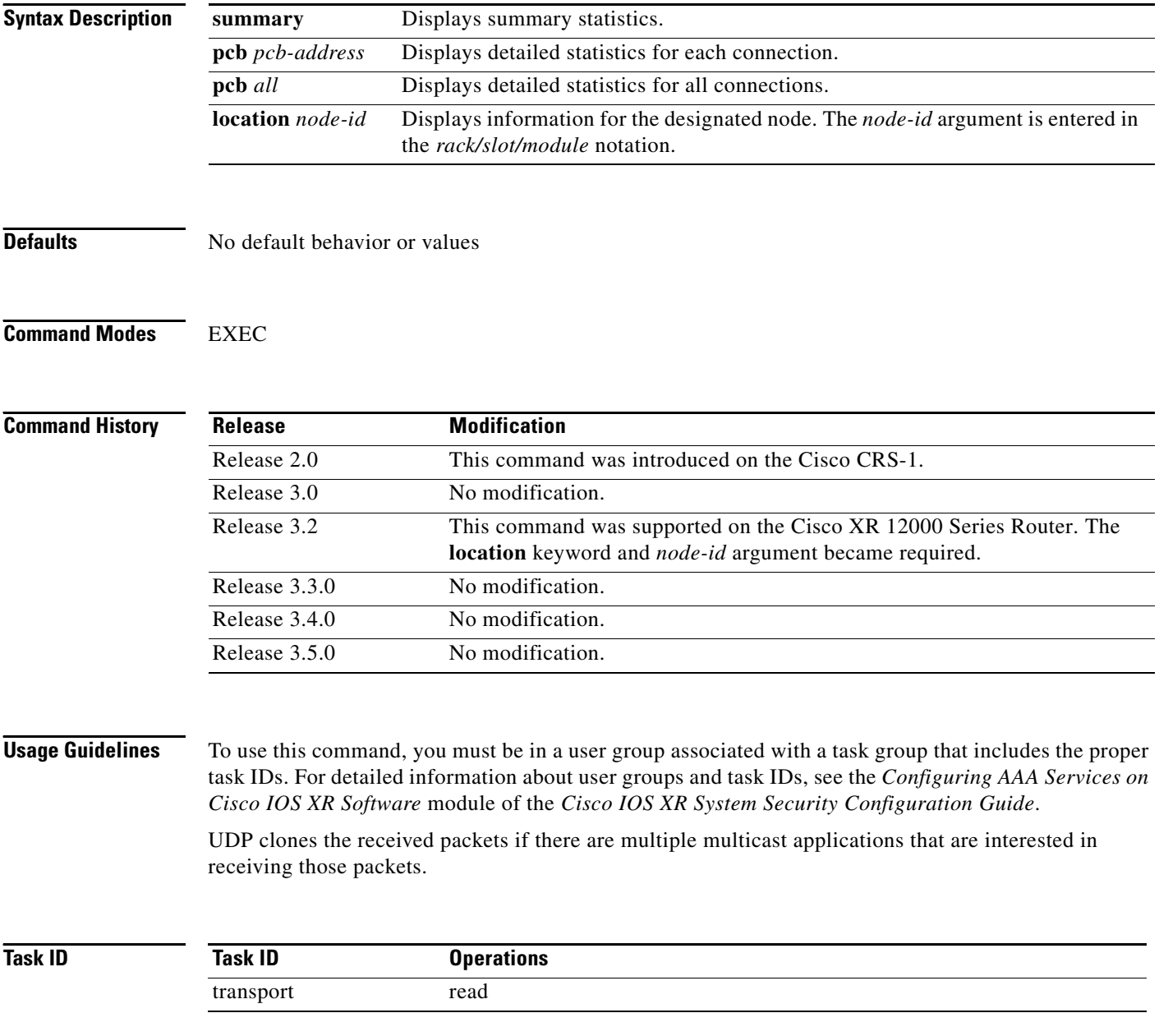

**Examples** The following is sample output from the **show udp statistics summary** command:

RP/0/RP0/CPU0:router# **show udp statistics summary**

```
UDP statistics:
Rcvd: 0 Total, 0 drop, 0 no port
       0 checksum error, 0 too short
Sent: 0 Total, 0 error
0 Total forwarding broadcast packets
0 Cloned packets, 0 failed cloningication
```
[Table](#page-550-0) 86 describes the significant fields shown in the display.

*Table 86 show udp Command Field Descriptions*

<span id="page-550-0"></span>

| <b>Field</b>                       | <b>Description</b>                                                      |
|------------------------------------|-------------------------------------------------------------------------|
| Revd: Total                        | Total number of packets received.                                       |
| Revd: drop                         | Total number of packets received that were<br>dropped.                  |
| Revd: no port                      | Total number of packets received that have no<br>port.                  |
| Revd: checksum error               | Total number of packets received that have a<br>checksum error.         |
| Revd: too short                    | Total number of packets received that are too<br>short for UDP packets. |
| Sent: Total                        | Total number of packets sent successfully.                              |
| Sent: error                        | Total number of packets that cannot be sent due to<br>errors.           |
| Total forwarding broadcast packets | Total number of packets forwarded to the helper<br>address.             |
| Cloned packets                     | Total number of packets cloned successfully.                            |
| failed cloning                     | Total number of packets that failed cloning.                            |

### **Related Commands**

 $\Gamma$ 

**[clear udp statistics](#page-519-0)** Clears UDP statistics.

**Command Description**

## **tcp mss**

To configure the TCP maximum segment size that determines the size of the packet that TCP uses for sending data, use the **tcp mss** command in global configuration mode.

**tcp mss** *segment-size*

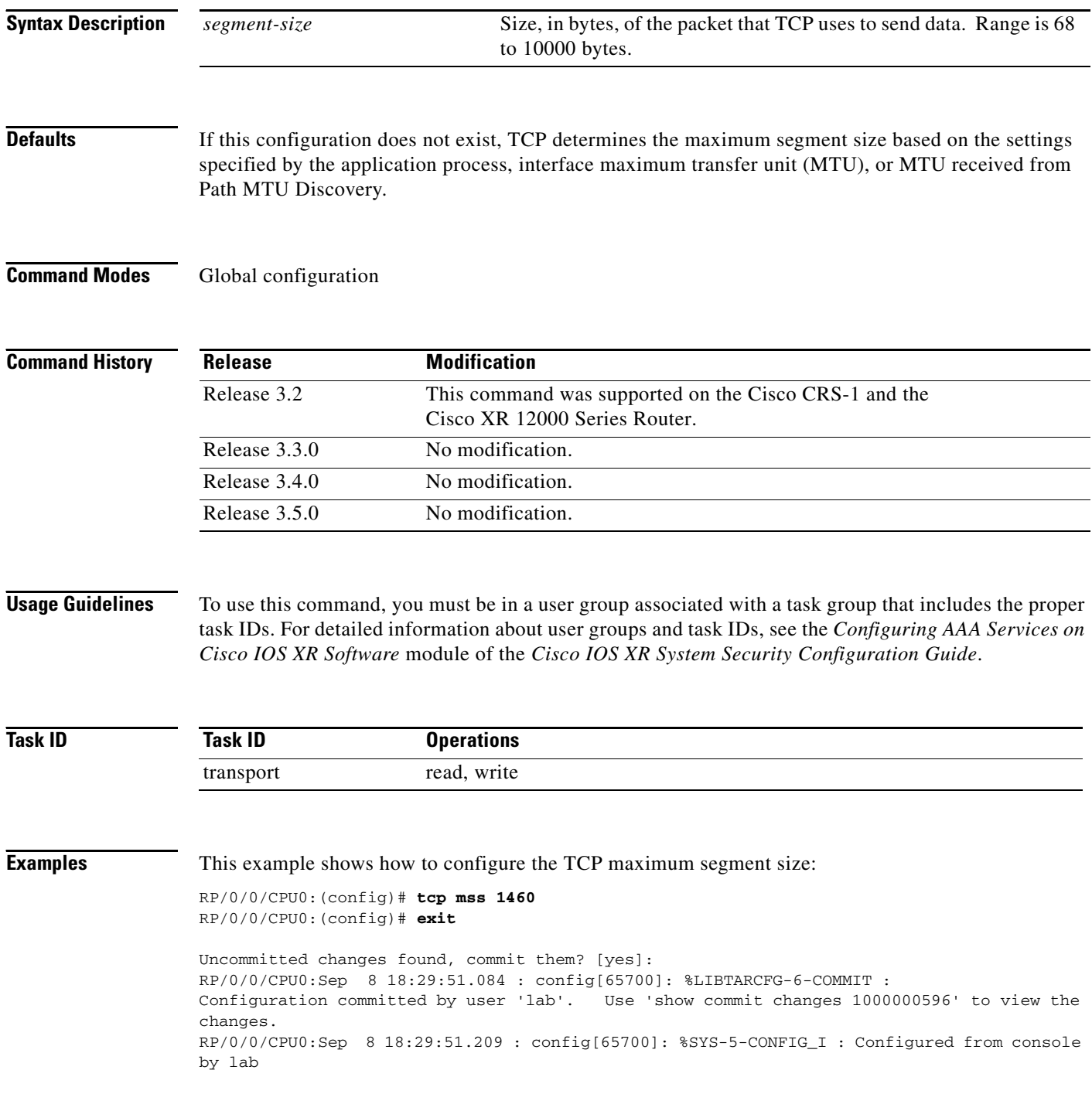

# **tcp path-mtu-discovery**

 $\overline{\phantom{a}}$ 

To allow TCP to automatically detect the highest common maximum transfer unit (MTU) for a connection, use the **tcp path-mtu-discovery** in global configuration mode. To reset the default, use the **no** form of this command.

**tcp path-mtu-discovery** [**age-timer** *minutes* | **infinite**]

**no tcp path-mtu-discovery**

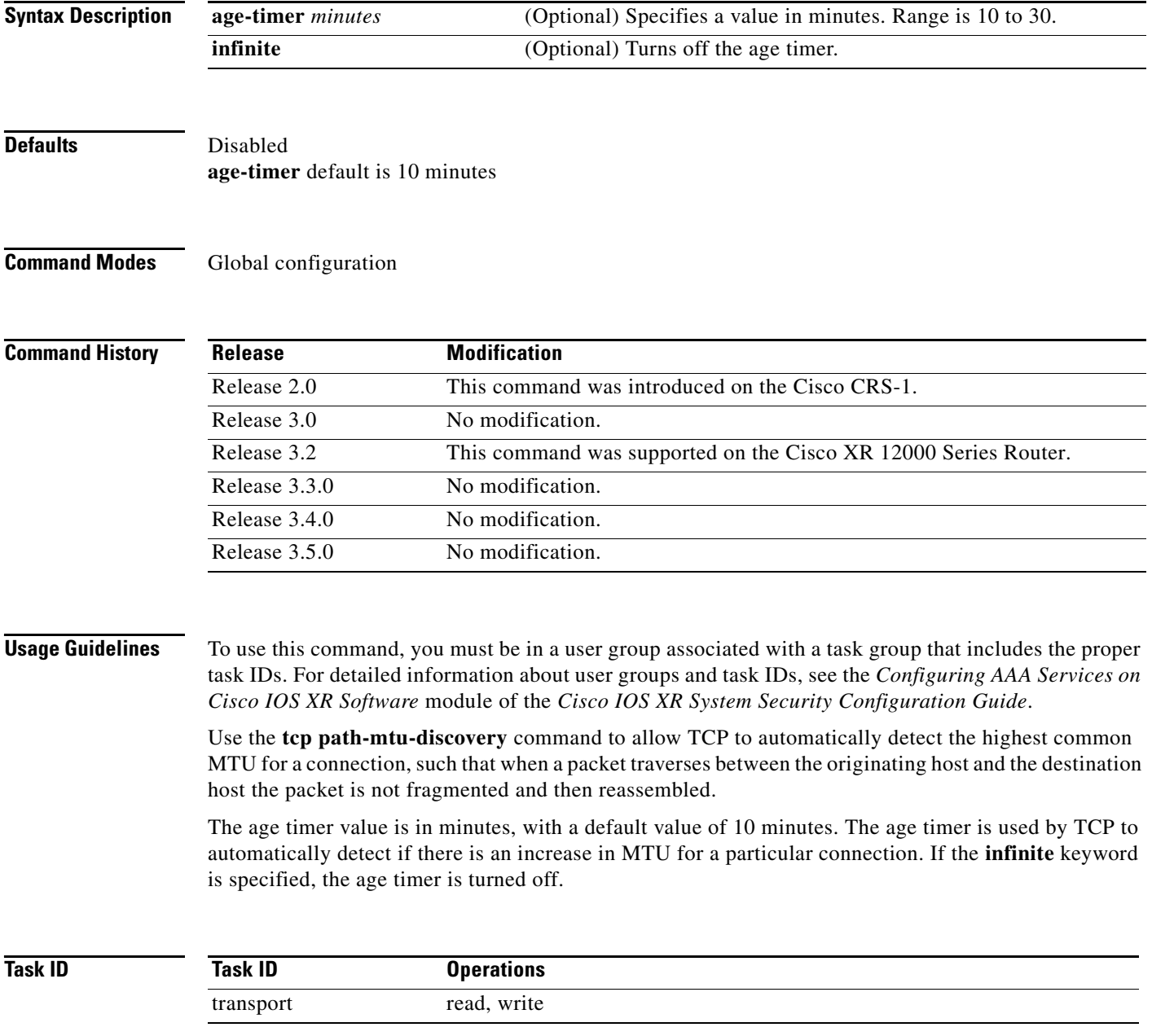

**Examples** The following example shows how to set the age timer to 20 minutes:

RP/0/RP0/CPU0:router(config)# **tcp path-mtu-discovery age-timer 20**

## <span id="page-554-0"></span>**tcp selective-ack**

To enable TCP selective acknowledgment (ACK) and identify which segments in a TCP packet have been received by the remote TCP, use the **tcp selective-ack** command in global configuration mode. To reset the default, use the **no** form of this command.

#### **tcp selective-ack**

**no tcp selective-ack**

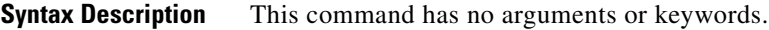

**Defaults** TCP Selective ACK is disabled.

**Command Modes** Global configuration

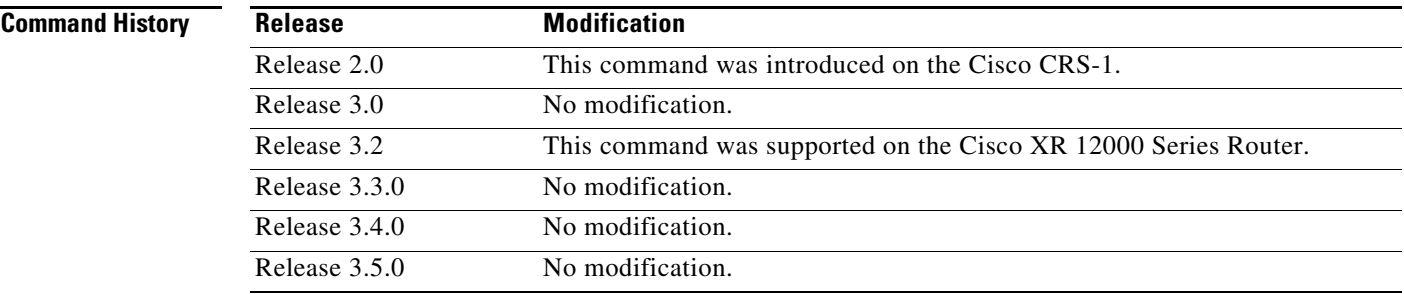

 $\mathbf I$ 

**Usage Guidelines** To use this command, you must be in a user group associated with a task group that includes the proper task IDs. For detailed information about user groups and task IDs, see the *Configuring AAA Services on Cisco IOS XR Software* module of the *Cisco IOS XR System Security Configuration Guide*.

> If TCP Selective ACK is enabled, each packet contains information about which segments have been received by the remote TCP. The sender can then resend only those segments that are lost. If selective ACK is disabled, the sender receives no information about missing segments and automatically sends the first packet that is not acknowledged and then waits for the other TCP to respond with what is missing from the data stream. This method is inefficient in Long Fat Networks (LFN), such as high-speed satellite links in which the bandwidth \* delay product is large and valuable bandwidth is wasted waiting for retransmission.

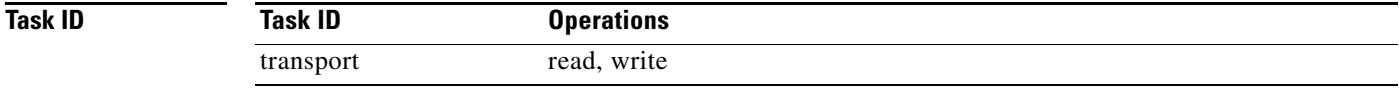

### **Examples** In the following example, the selective ACK is enabled:

RP/0/RP0/CPU0:router(config)# **tcp selective-ack**

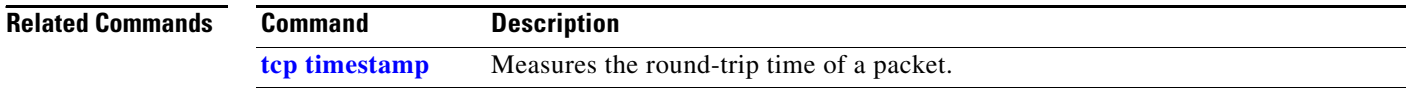

# **tcp synwait-time**

 $\overline{\phantom{a}}$ 

To set a period of time the software waits while attempting to establish a TCP connection before it times out, use the **tcp synwait-time** command in global configuration mode. To restore the default time, use the **no** form of this command.

**tcp synwait-time** *seconds*

**no tcp synwait-time** *seconds*

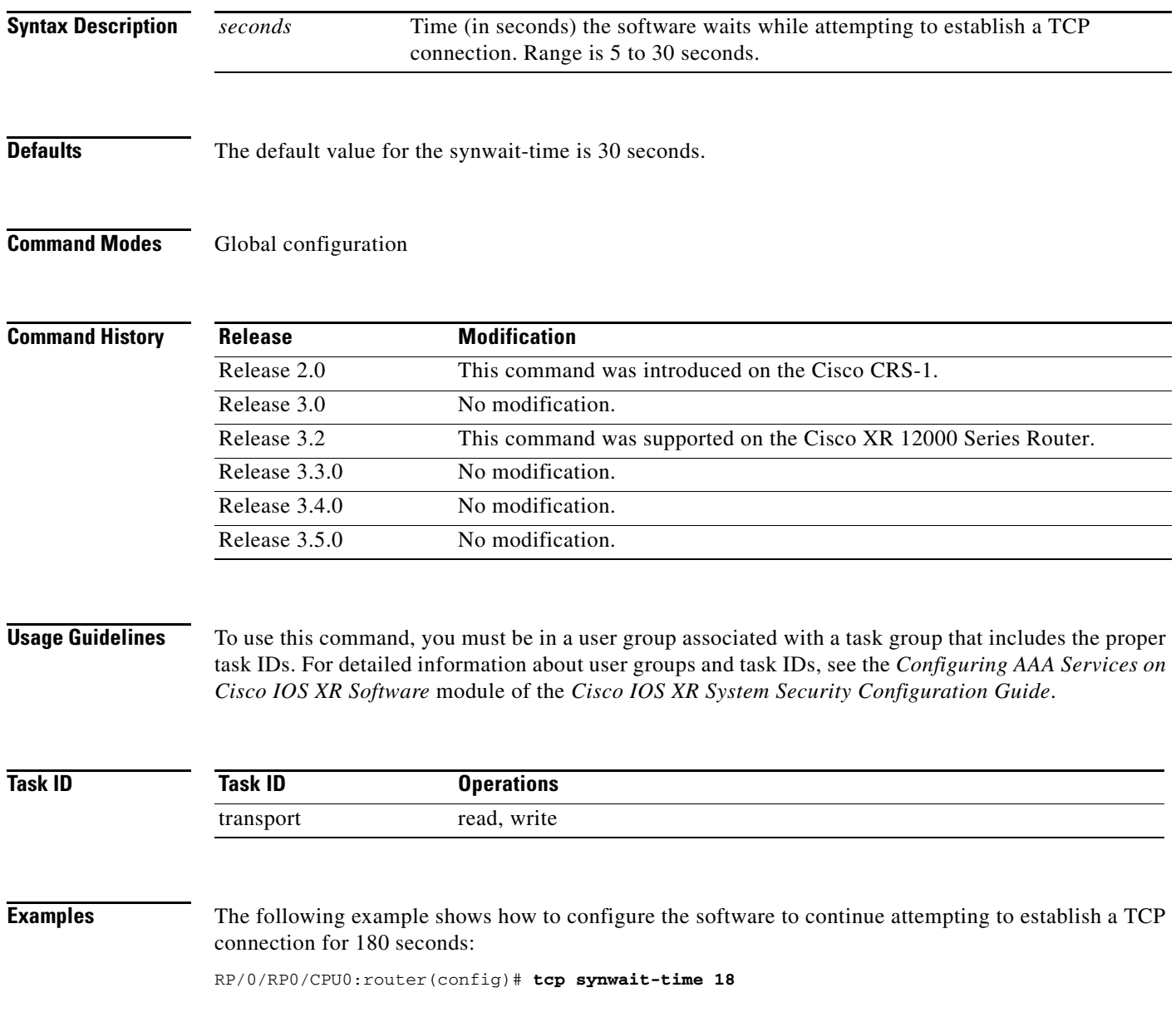

ן

## <span id="page-557-0"></span>**tcp timestamp**

To more accurately measure the round-trip time of a packet, use the **tcp timestamp** command in global configuration mode. To reset the default, use the **no** form of this command.

**tcp timestamp**

**no tcp timestamp**

- **Syntax Description** This command has no arguments or keywords.
- **Defaults** A TCP time stamp is not used.

**Command Modes** Global configuration

**Command History**

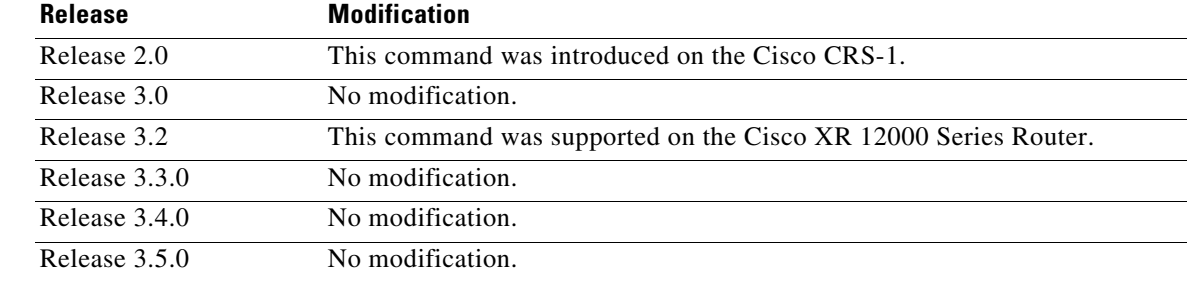

#### **Usage Guidelines** To use this command, you must be in a user group associated with a task group that includes the proper task IDs. For detailed information about user groups and task IDs, see the *Configuring AAA Services on Cisco IOS XR Software* module of the *Cisco IOS XR System Security Configuration Guide*.

Use the **tcp timestamp** command to more accurately measure the round-trip time of a packet. If a time stamp is not used, a TCP sender deduces the round-trip time when an acknowledgment of its packet is received, which is not a very accurate method because the acknowledgment can be delayed, duplicated, or lost. If a time stamp is used, each packet contains a time stamp to identify packets when acknowledgments are received and the round-trip time of that packet.

This feature is most useful in Long Fat Network (LFN) where the bandwidth \* delay product is long.

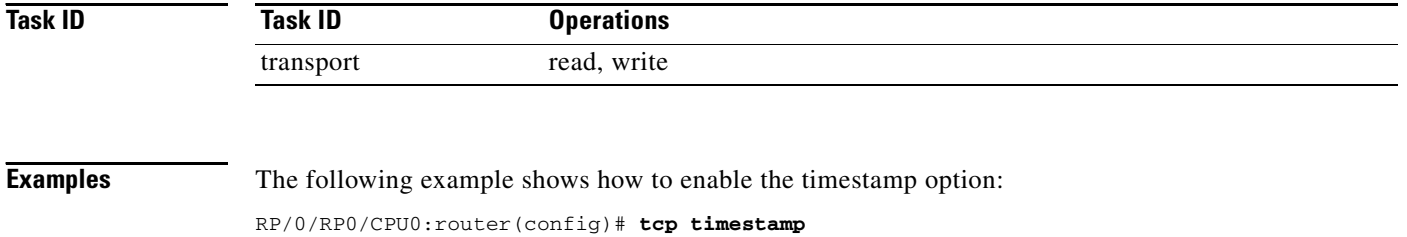

 $\mathbf{I}$ 

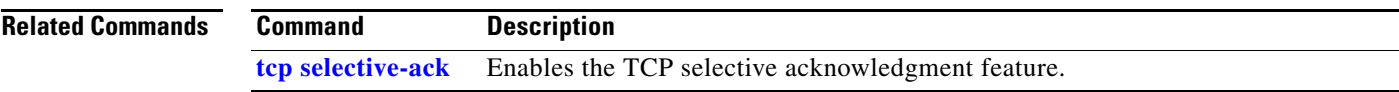

# **tcp window-size**

To alter the TCP window size, use the **tcp window-size** command in global configuration mode. To restore the default value, use the **no** form of this command.

**tcp window-size** *bytes*

**no tcp window-size**

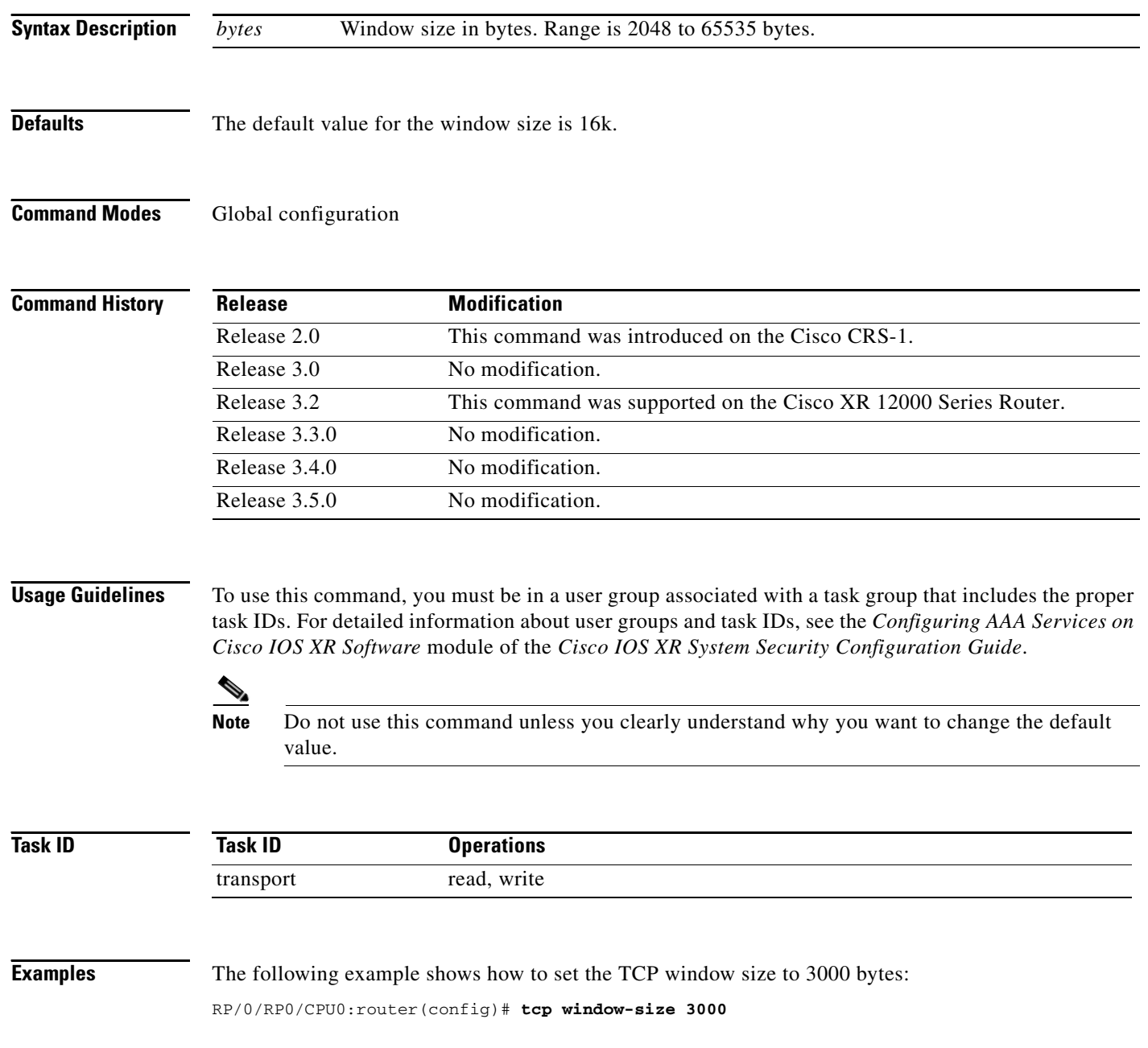

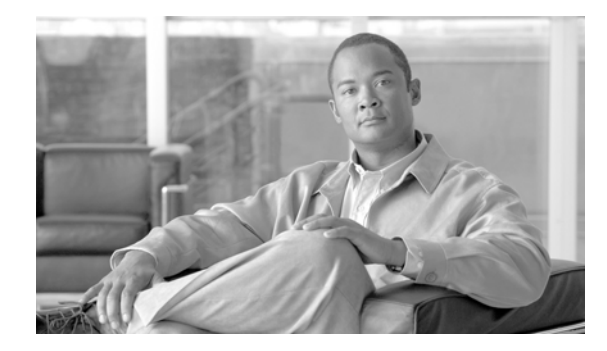

 $\overline{\phantom{a}}$ 

# **VRRP Commands on Cisco IOS XR Software**

This document describes the Cisco IOS XR software commands used to configure and monitor the Virtual Router Redundancy Protocol (VRRP).

For detailed information about VRRP concepts, configuration tasks, and examples, see the *Cisco IOS XR IP Addresses and Services Configuration Guide*.

1

# <span id="page-561-0"></span>**interface (VRRP)**

To enable VRRP interface configuration mode, use the **interface** command in VRRP interface configuration mode. To terminate VRRP interface mode, use the **no** form of this command.

**interface** *type instance*

**no interface** *type instance*

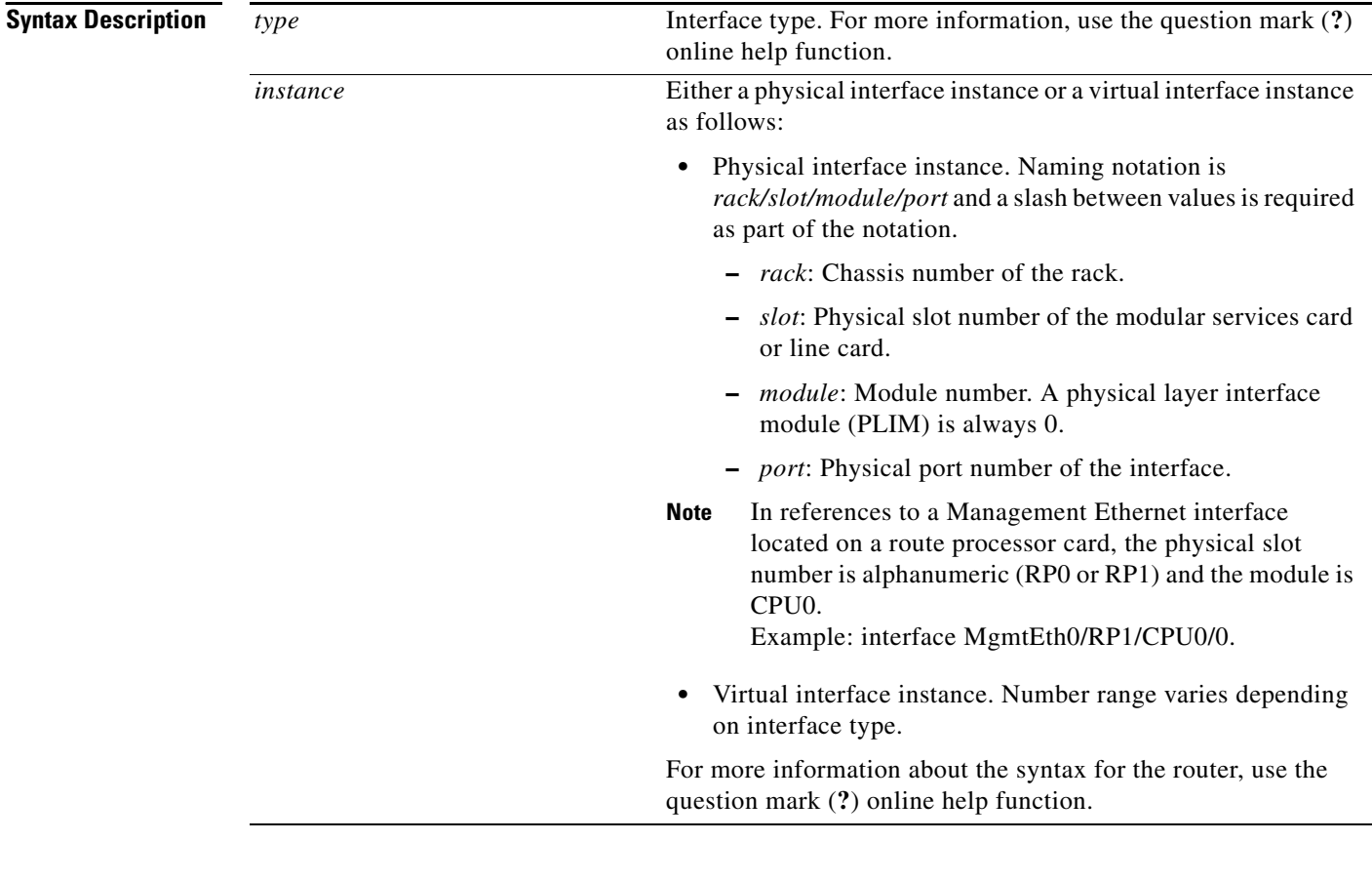

**Defaults VRRP** is disabled.

**Command Modes** VRRP interface configuration

**Command History Release Modification** Release 2.0 This command was introduced on the Cisco CRS-1. Release 3.0 No modification. Release 3.2 This command was supported on the Cisco XR 12000 Series Router. Release 3.3.0 No modification.

 $\Gamma$ 

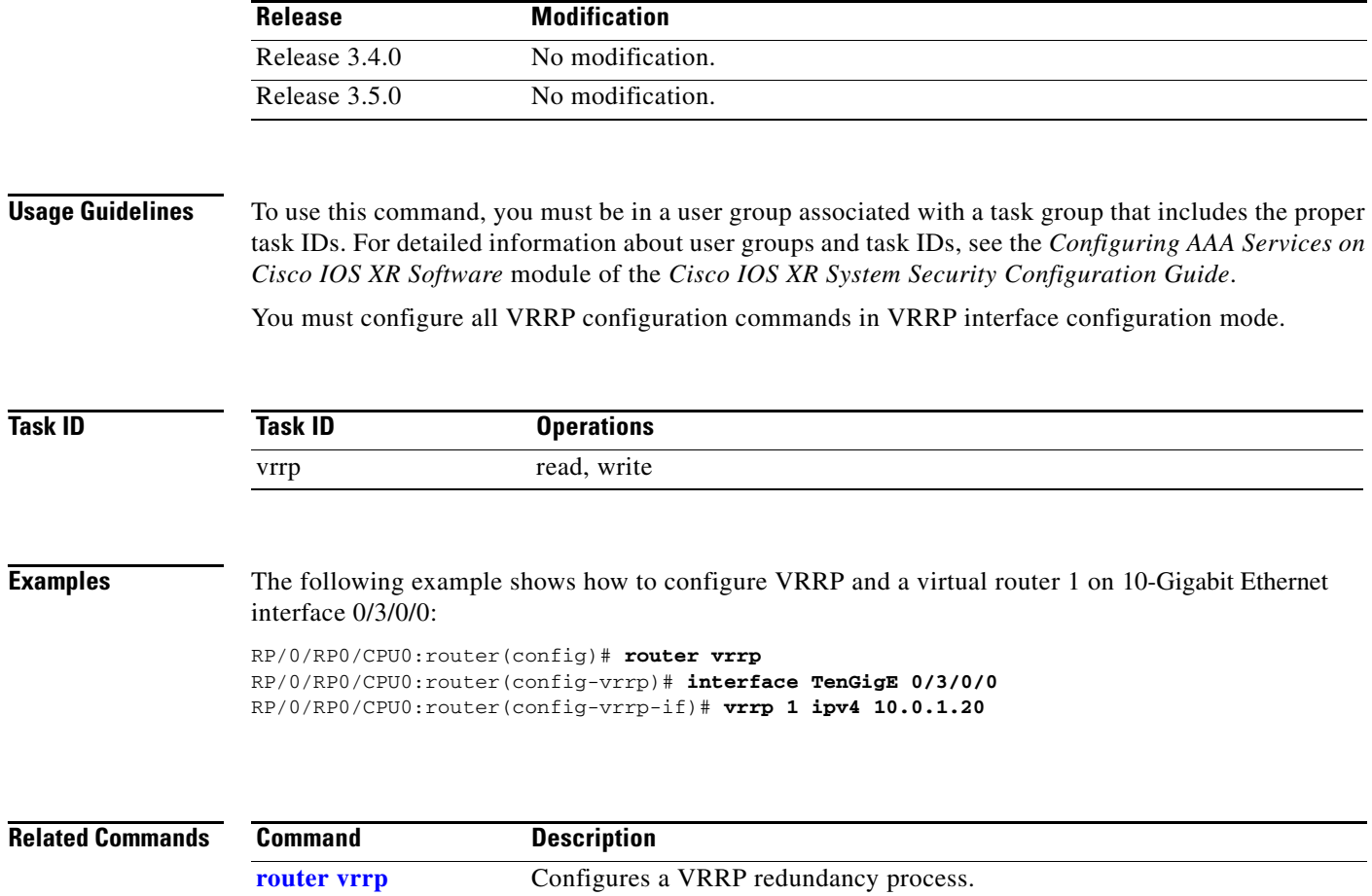

 $\overline{\phantom{a}}$ 

ן

## <span id="page-563-0"></span>**router vrrp**

To configure Virtual Router Redundancy Protocol (VRRP), use the **router vrrp** command in VRRP interface configuration mode. To remove the VRRP configuration, use the **no** form of this command.

**router vrrp**

**no router vrrp**

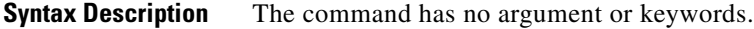

**Defaults VRRP** is not configured.

**Command Modes** VRRP interface configuration

**Command Histor** 

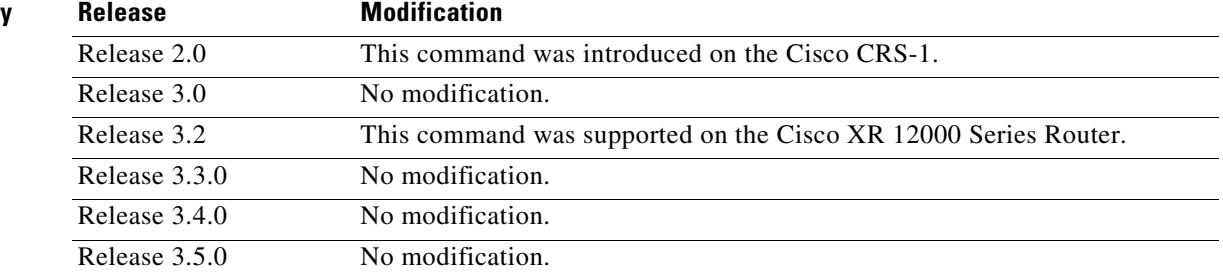

**Usage Guidelines** To use this command, you must be in a user group associated with a task group that includes the proper task IDs. For detailed information about user groups and task IDs, see the *Configuring AAA Services on Cisco IOS XR Software* module of the *Cisco IOS XR System Security Configuration Guide*.

You must configure all VRRP configuration commands in VRRP interface configuration mode.

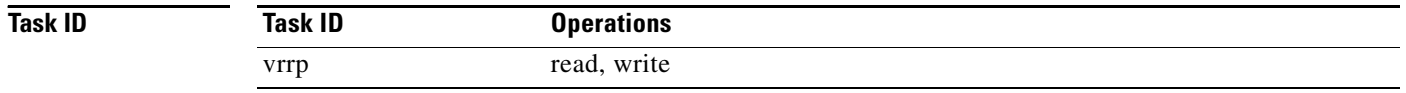

**Examples** The following example shows how to configure a VRRP with virtual router 1 on 10-Gigabit Ethernet interface 0/3/0/0:

> RP/0/RP0/CPU0:router(config)# **router vrrp** RP/0/RP0/CPU0:router(config-vrrp)# **interface TenGigE 0/3/0/0** RP/0/RP0/CPU0:router(config-vrrp-if)# **vrrp 1 priority 254**

 $\mathbf{I}$ 

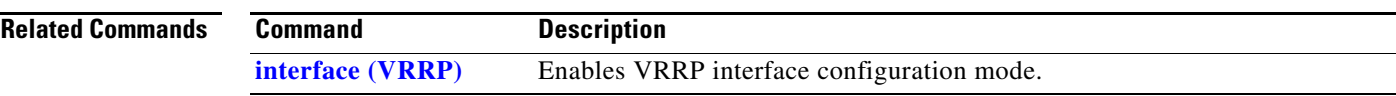

# <span id="page-565-0"></span>**show vrrp**

To display a brief or detailed status of one or all Virtual Router Redundancy Protocol (VRRP) virtual routers, use the **show vrrp** command in EXEC mode.

**show vrrp** [**interface** *type instance* [*vrid*]] [**brief** | **detail** | **statistics** [**all**]]

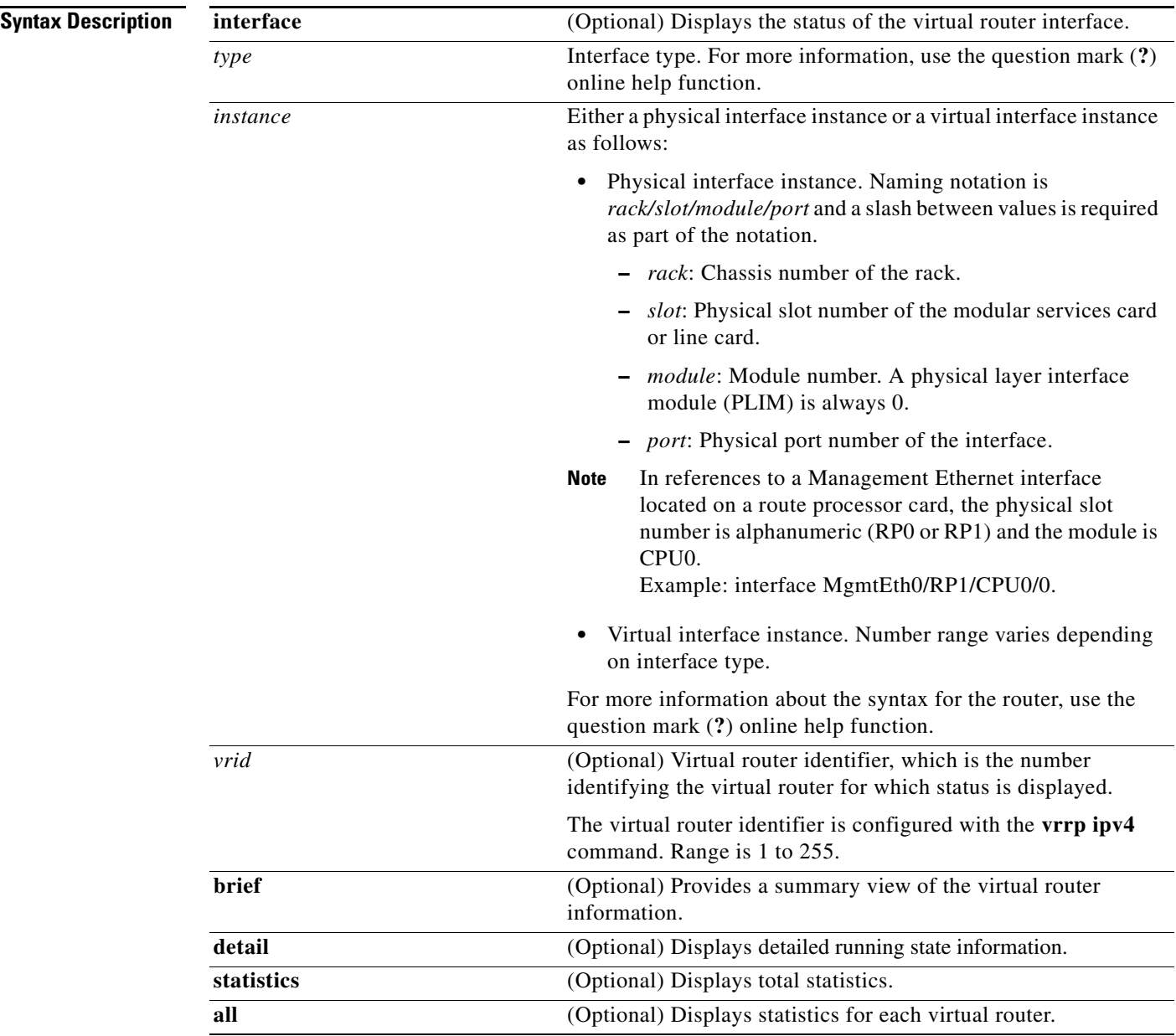

**Defaults** No default behavior or values

### **Command Modes** EXEC

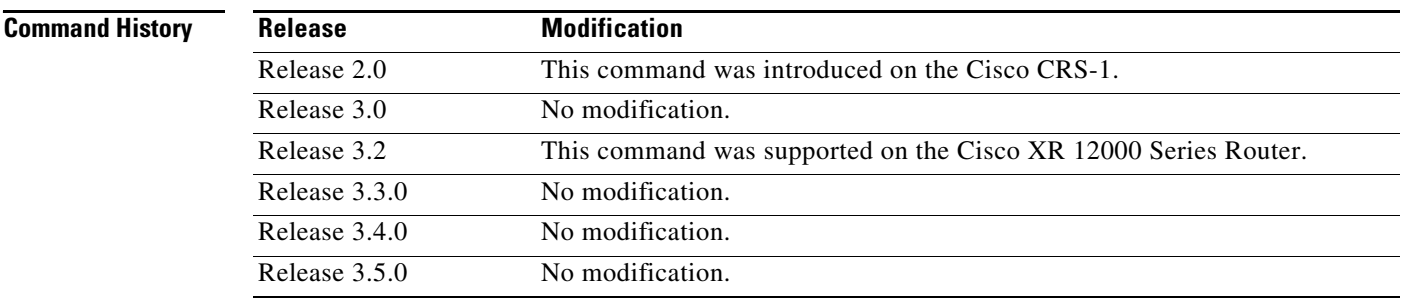

### **Usage Guidelines** To use this command, you must be in a user group associated with a task group that includes the proper task IDs. For detailed information about user groups and task IDs, see the *Configuring AAA Services on Cisco IOS XR Software* module of the *Cisco IOS XR System Security Configuration Guide*.

If no interface is specified, all virtual routers are displayed.

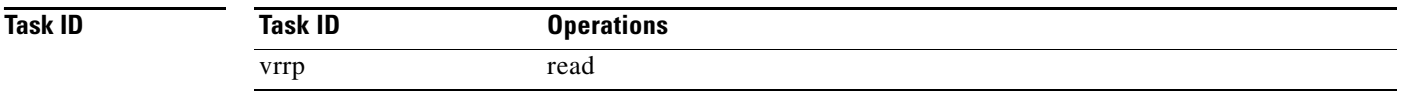

 $\Gamma$ 

**Examples** The following sample output is from the **show vrrp** command:

RP/0/RP0/CPU0:router# **show vrrp**

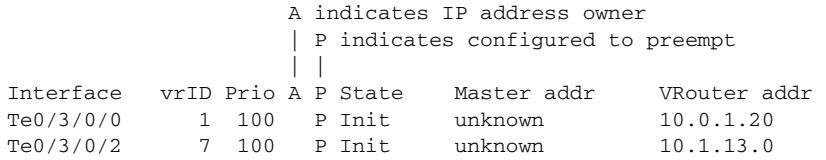

[Table](#page-566-0) 87 describes the significant fields shown in the display.

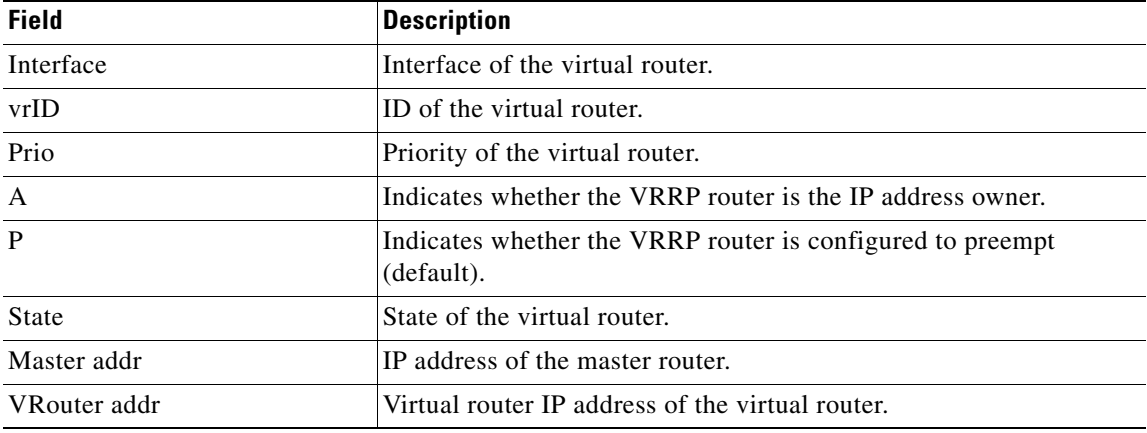

#### <span id="page-566-0"></span>*Table 87 show vrrp Command Field Descriptions*

**Cisco IOS XR IP Addresses and Services Command Reference**

Ι

The following sample output is from the **show vrrp** command with the **detail** keyword:

RP/0/RP0/CPU0:router# **show vrrp detail**

```
GigabitEthernet0/5/0/0 - vrID 1
   State is Master
    2 state changes, last state change 00:00:28
  Virtual IP address is 4.0.0.100
  Virtual MAC address is 0000.5E00.0101
  Master router is local
  Advertise time 1 secs
    Master Down Timer 3.609 (3 x 1 + 156/256)
  Minimum delay 1 sec, reload delay 5 sec
   Current priority 100
    Configured priority 100, may preempt
      minimum delay 0 secs
TenGigE0/3/0/0 - vrID 1
   State is Init
     0 state changes, last state change never
   Virtual IP address is 10.0.1.20
  Virtual MAC address is 0000.5E00.0101
  Master router is unknown
  Advertise time 1 secs
    Master Down Timer 3.609 (3 x 1 + 156/256)
   Current priority 100
    Configured priority 100, may preempt
      minimum delay 0 secs
TenGigE0/3/0/2 - vrID 7
   State is Init
     0 state changes, last state change never
   Virtual IP address is 10.1.13.0
   Virtual MAC address is 0000.5E00.0107
   Master router is unknown
  Advertise time 1 secs
    Master Down Timer 3.609 (3 x 1 + 156/256)
  Current priority 100
    Configured priority 100, may preempt
      minimum delay 0 secs
TenGigE0/2/0/4 - vrID 2
   State is Master
     16 state changes, last state change 00:04:55
   Virtual IP address is 7.7.7.123
   Virtual MAC address is 0000.5E00.0101
   Master router is local
   Advertise time 1 secs
     Master Down Timer 3.609 (3 x 1 + 156/256)
   Current priority 80
     Configured priority 100, may preempt
       minimum delay 0 secs
  Tracked items: 1/3 up: 20 decrement
                                            Priority
     Interface State Decrement
      POS0/5/0/2 Down 10
     POS0/5/0/1 Down 10
```
TenGigE0/3/0/3 Up 10

 $\overline{\phantom{a}}$ 

[Table](#page-568-0) 88 describes the significant fields shown in the displays.

<span id="page-568-0"></span>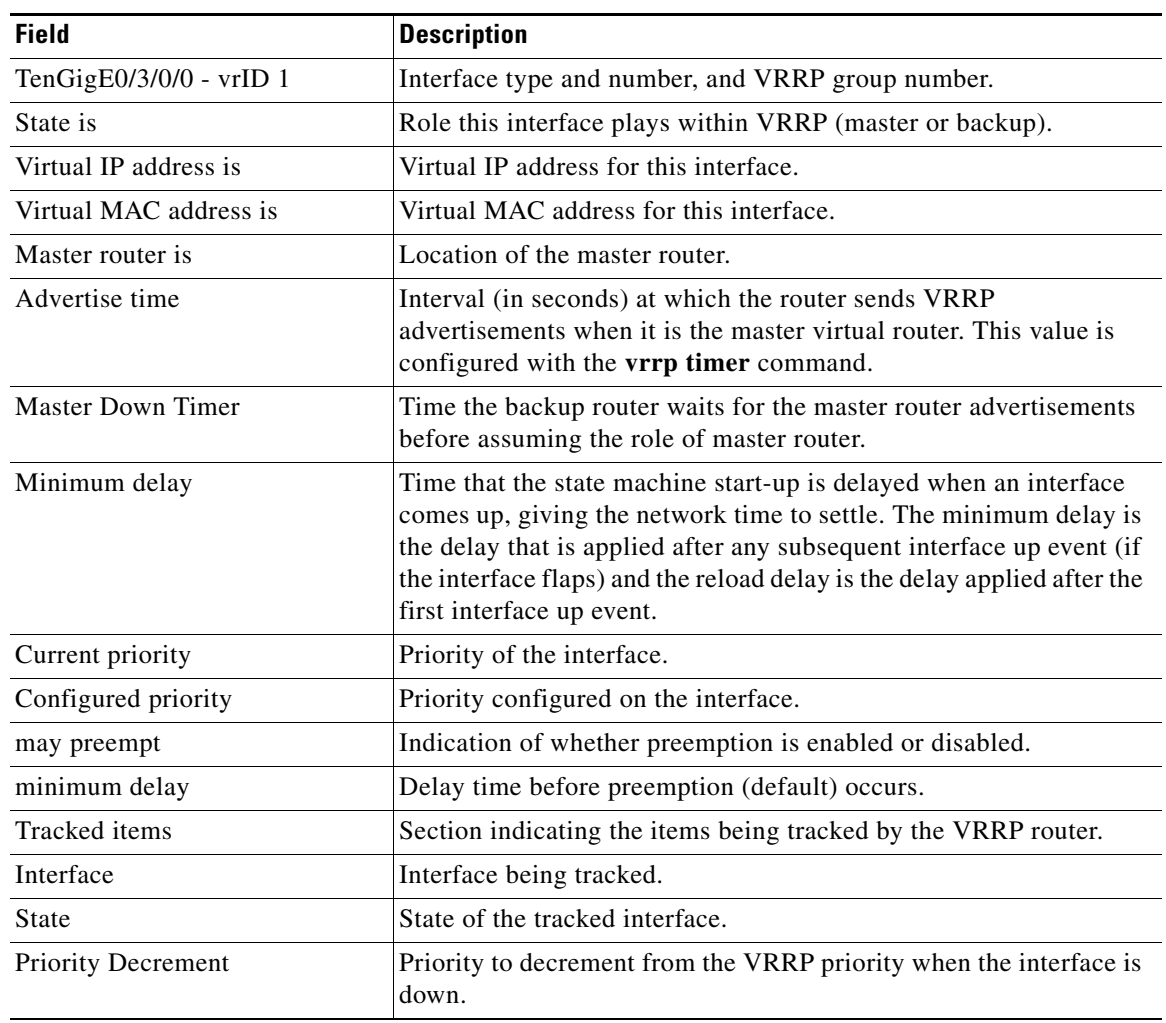

*Table 88 show vrrp detail Command Field Descriptions*

The following sample output is from the **show vrrp** command with the **interface** and **detail** keywords for 10-Gigabit Ethernet interface 0/3/0/0:

RP/0/RP0/CPU0:router# **show vrrp interface gigabitEthernet 0/3/0/0**

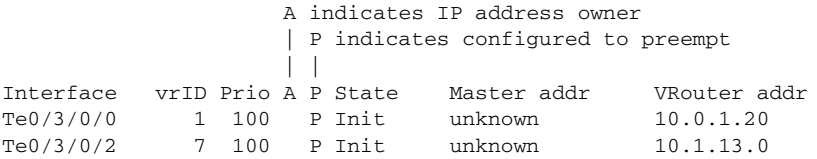

[Table](#page-569-0) 89 describes the significant fields shown in the displays.

<span id="page-569-0"></span>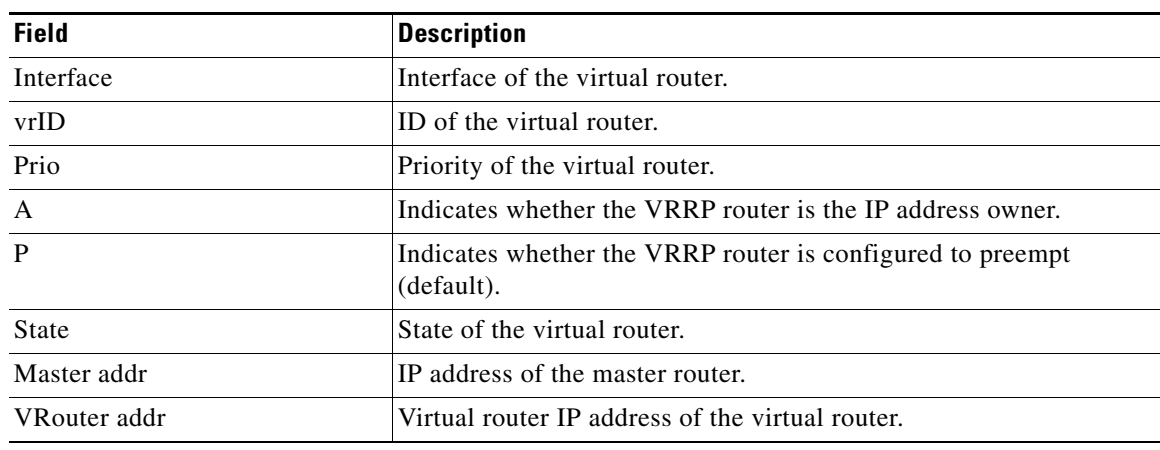

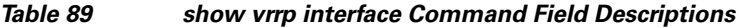

#### **Related Commands**

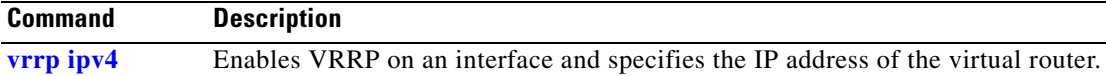

# **vrrp assume-ownership**

To configure a VRRP router to assume ownership of the virtual IP address when in the master state, use the **vrrp assume-ownership** command in VRRP interface configuration mode. To restore the default setting, use the **no** form of this command.

**vrrp** *vrid* **assume**-**ownership** [**disable**]

**no vrrp** *vrid* **assume- ownership** [**disable**]

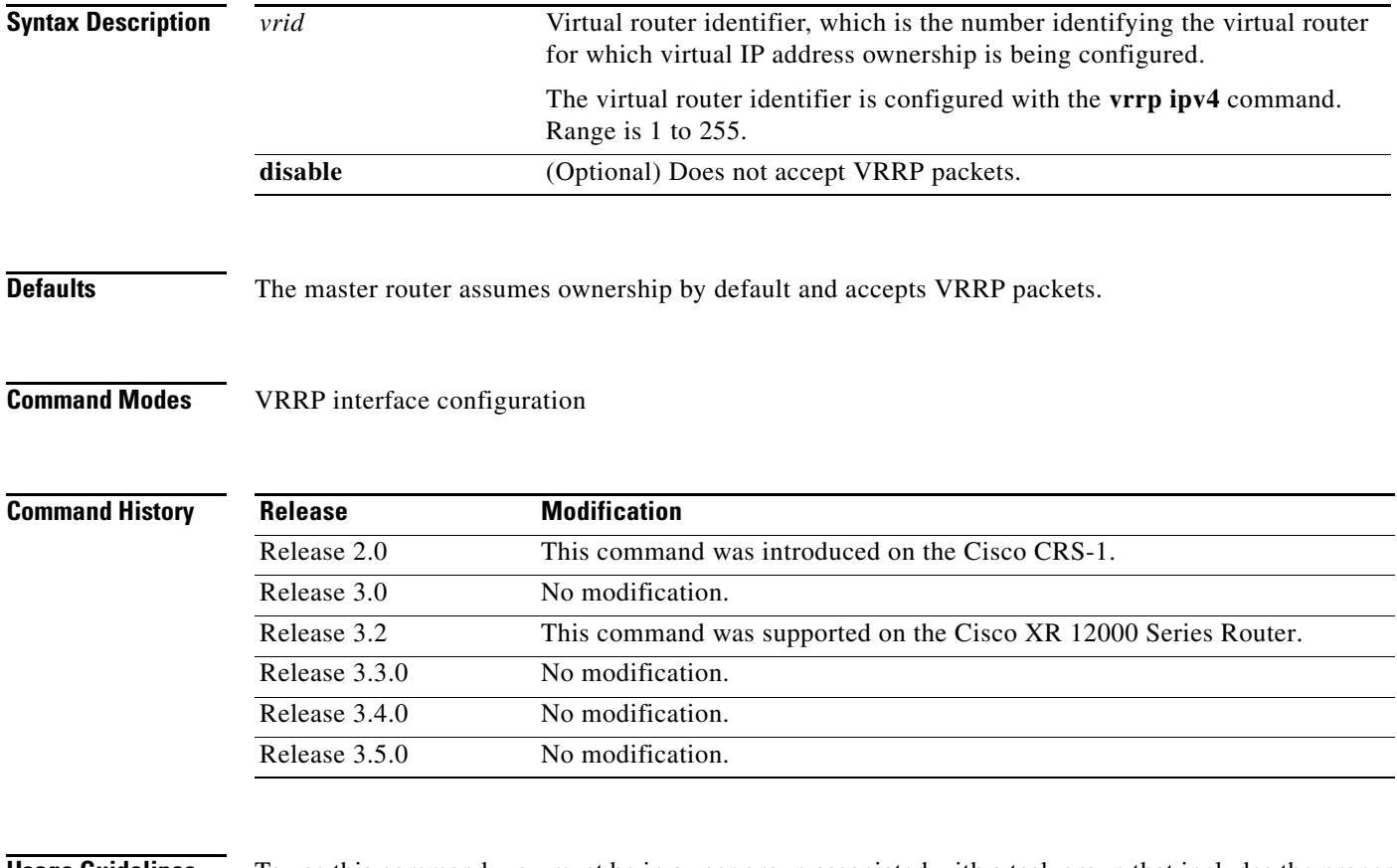

 $\mathbf I$ 

**Usage Guidelines** To use this command, you must be in a user group associated with a task group that includes the proper task IDs. For detailed information about user groups and task IDs, see the *Configuring AAA Services on Cisco IOS XR Software* module of the *Cisco IOS XR System Security Configuration Guide*.

> The **vrrp assume-ownership** command specifies that the router assumes ownership of the virtual IP address if it is the master router regardless of whether it is the IP address owner, which means that it accepts packets sent to that IP address during verification of network configuration. If the **vrrp assume-ownership** command is enabled, a router that is not the IP address owner, but is the master router for another IP address, accepts and responds to pings and accepts a Telnet to that router. Accepting packets sent to the other IP address is a useful tool during verification of network configuration.

**The Co** 

 $\mathsf I$ 

This command is ignored (irrelevant) when the router is the IP address owner (section 6.4.3 of RFC 2338, *Virtual Router Redundancy Protocol)*.

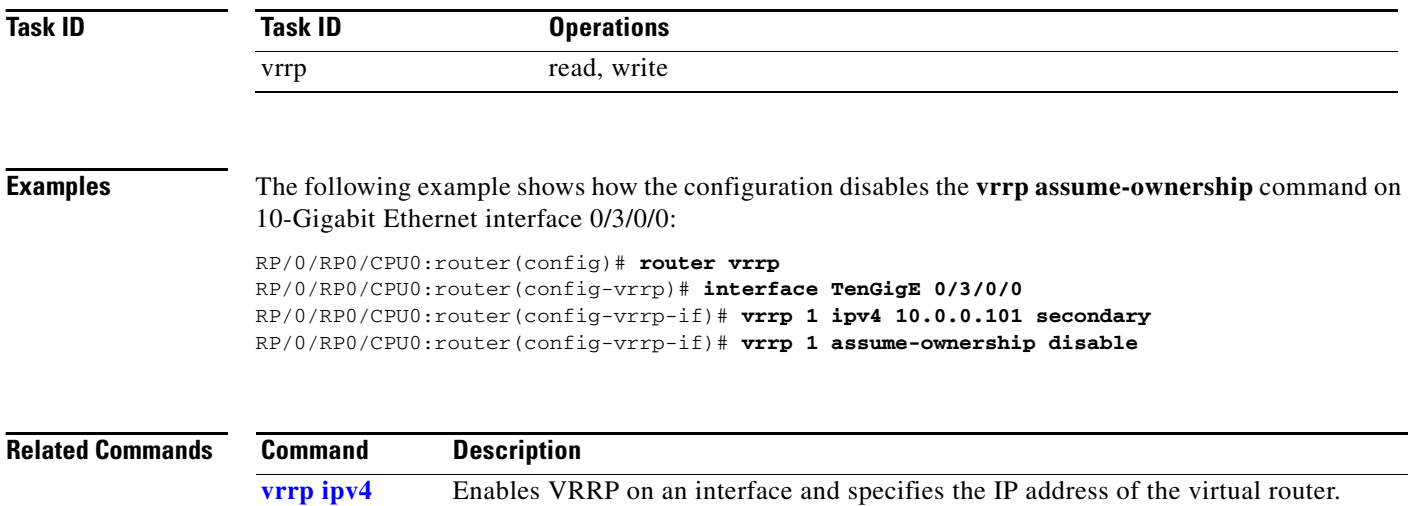

## **vrrp delay**

 $\overline{\phantom{a}}$ 

To configure the activation delay for a VRRP router, use the **vrrp delay** command in HSRP interface configuration mode. To delete the activation delay, use the **no** form of this command.

**vrrp delay** {**minimum** *value* **reload** *value*}

**no vrrp delay**

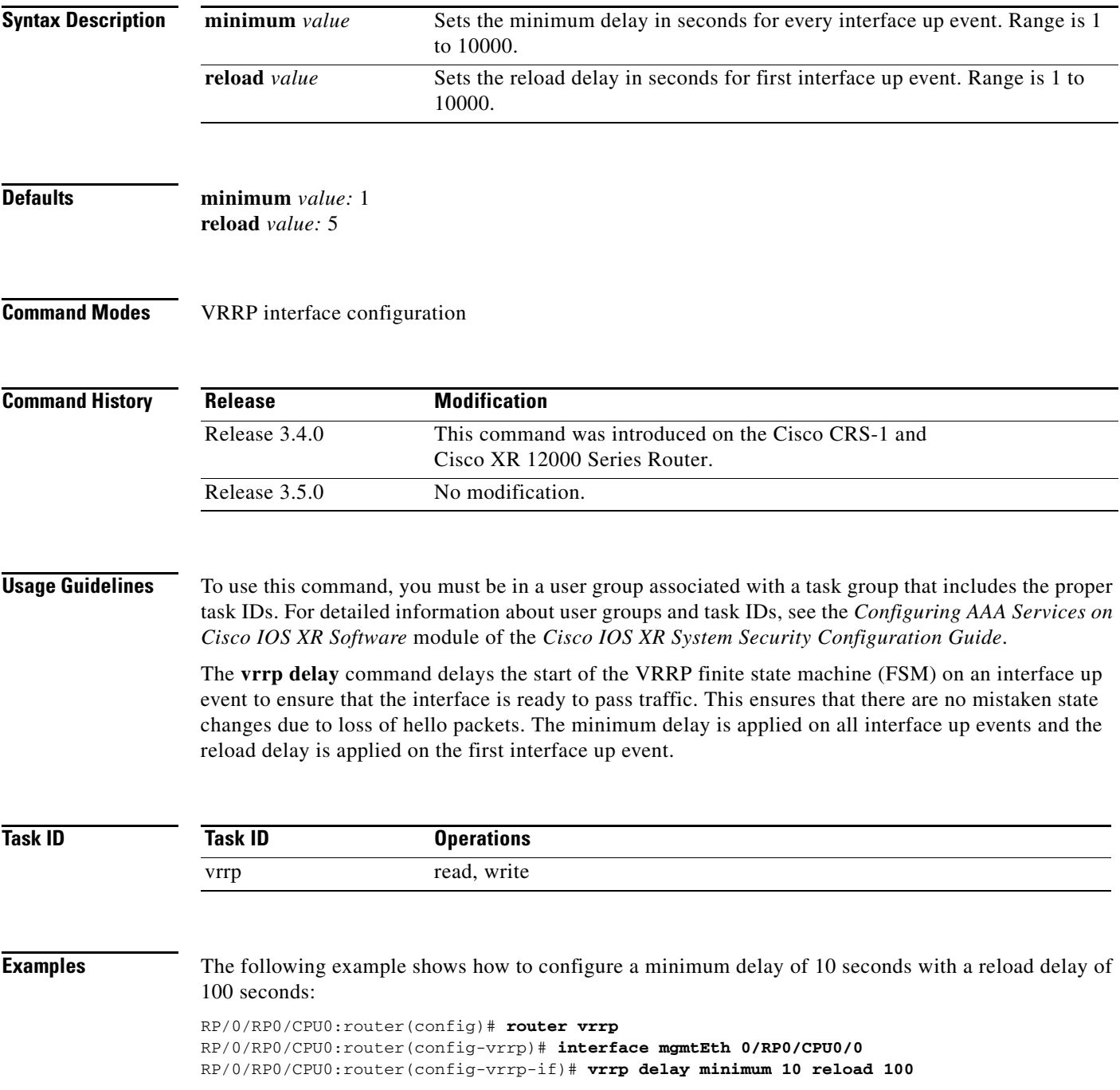

**Cisco IOS XR IP Addresses and Services Command Reference**

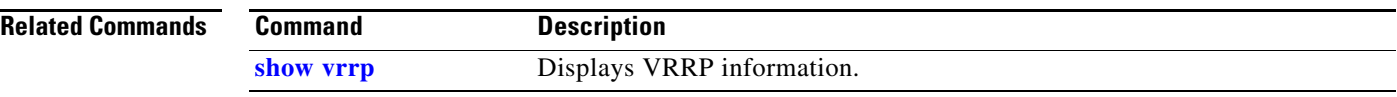

# <span id="page-574-0"></span>**vrrp ipv4**

 $\overline{\phantom{a}}$ 

To enable the Virtual Router Redundancy Protocol (VRRP) on an interface and specify the IP address of the virtual router, use the **vrrp ipv4** command in VRRP interface configuration mode. To disable VRRP on the interface and remove the IP address of the virtual router, use the **no** form of this command.

**vrrp** *vrid* **ipv4** *ip-address* [**secondary**]

**no vrrp** *vrid* **ipv4** *ip-address* [**secondary**]

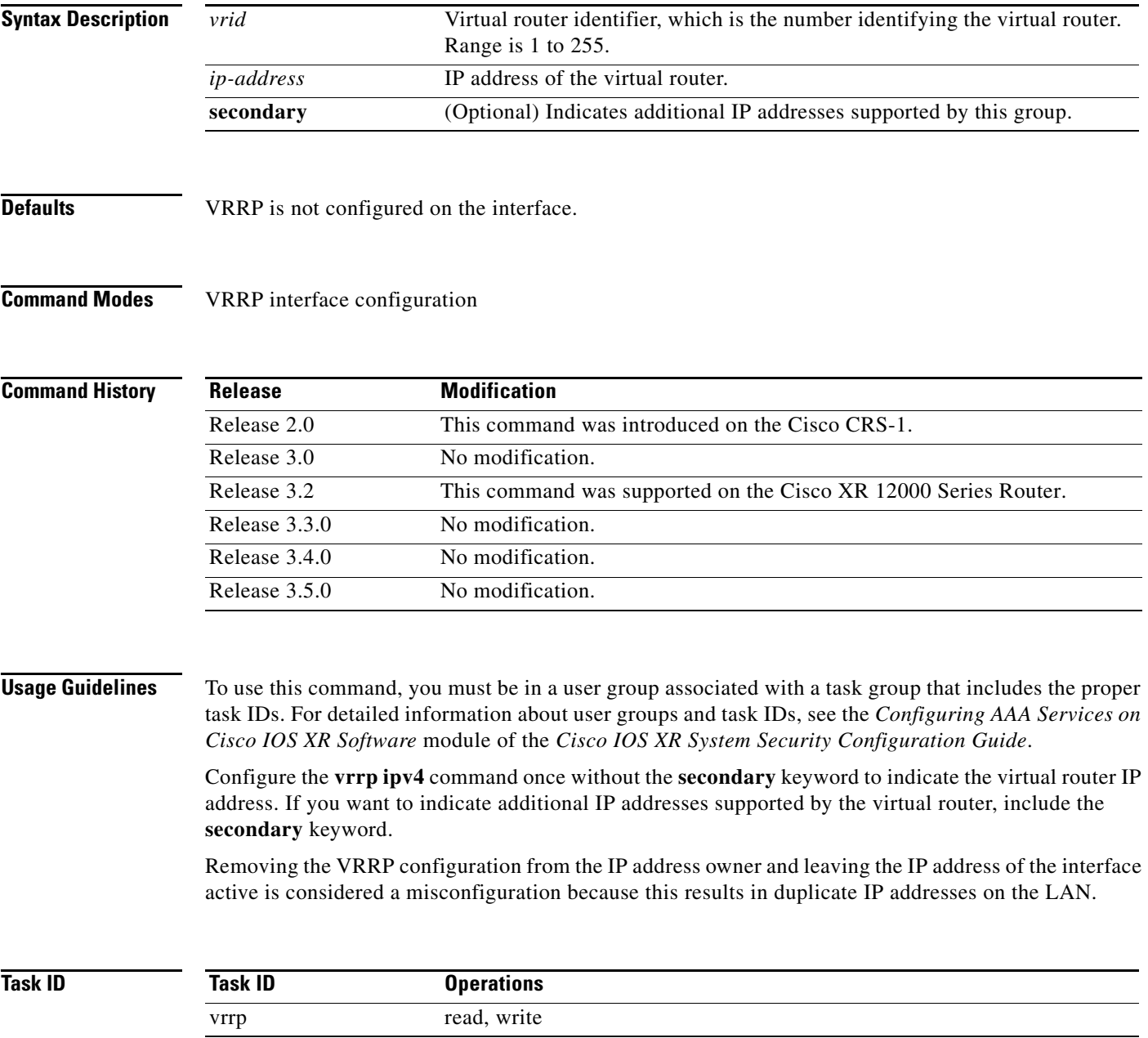

 $\mathbf I$ 

**Examples** The following example shows how to enable VRRP on 10-Gigabit Ethernet interface 0/3/0/0. The VRRP virtual router identifier is 1, and 10.0.1.20 is the IP address of the virtual router.

> RP/0/RP0/1:router(config)# **router vrrp** RP/0/RP0/1:router(config-vrrp)# **interface TenGigE 0/3/0/0** RP/0/RP0/1:router(config-vrrp-if)# **vrrp 1 ipv4 10.0.1.20 secondary** RP/0/RP0/1:router(config-vrrp-if)# **vrrp 1 assume-ownership disable**

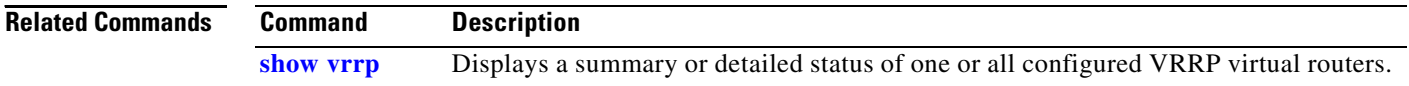
# <span id="page-576-0"></span>**vrrp preempt**

 $\overline{\phantom{a}}$ 

<span id="page-576-1"></span>To configure the router to take over as master router for a Virtual Router Redundancy Protocol (VRRP) virtual router if it has a higher priority than the current master router, use the **vrrp preempt** command in VRRP interface configuration mode. To disable this preemption, use the **no** form of this command.

**vrrp** *vrid* **preempt** [**delay** *seconds*] [**disable** | **enable**]

**no vrrp** *vrid* **preempt** [**delay** *seconds*] [**disable** | **enable**]

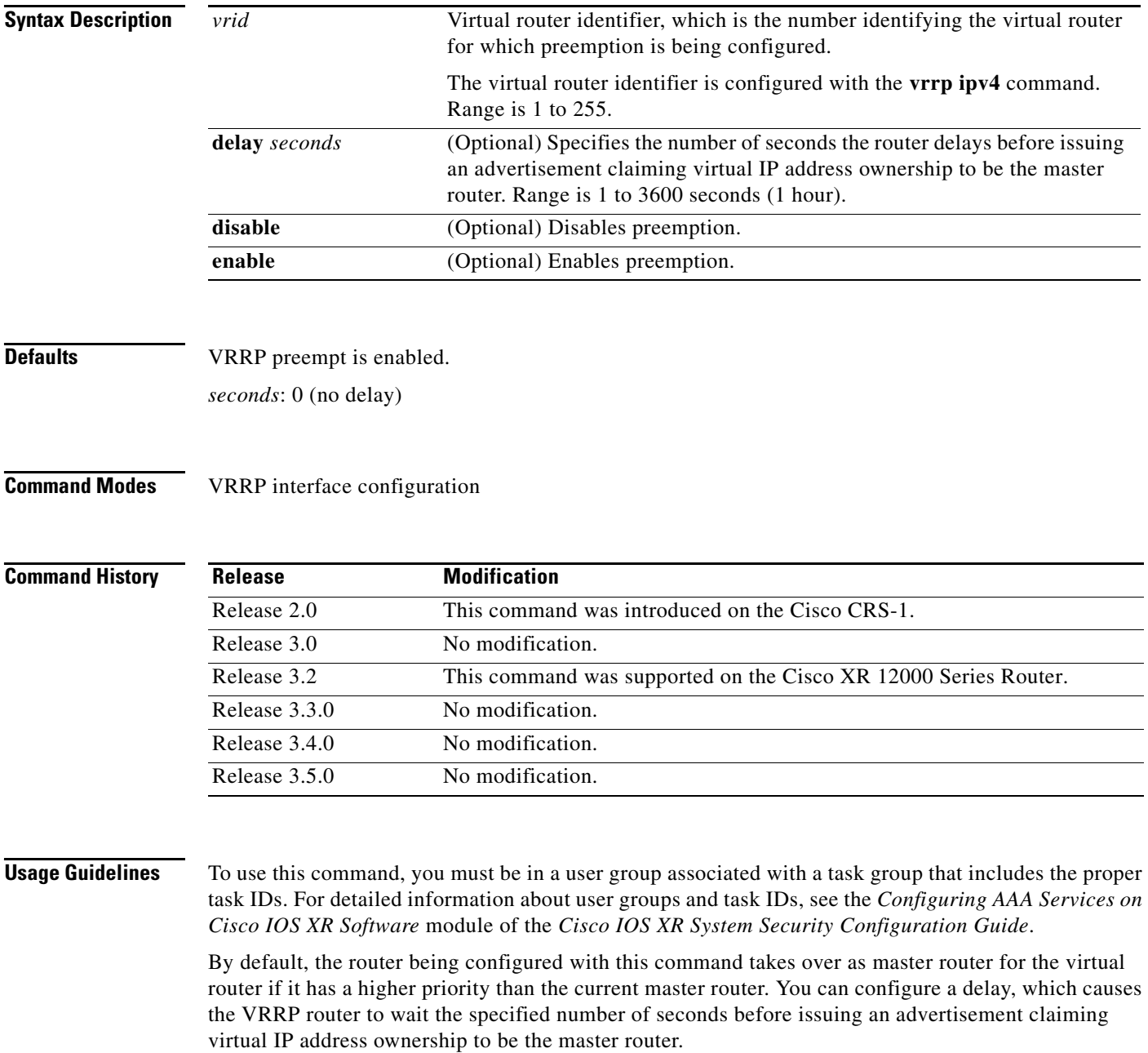

 $\mathsf I$ 

 $\begin{picture}(20,20) \put(0,0){\line(1,0){10}} \put(15,0){\line(1,0){10}} \put(15,0){\line(1,0){10}} \put(15,0){\line(1,0){10}} \put(15,0){\line(1,0){10}} \put(15,0){\line(1,0){10}} \put(15,0){\line(1,0){10}} \put(15,0){\line(1,0){10}} \put(15,0){\line(1,0){10}} \put(15,0){\line(1,0){10}} \put(15,0){\line(1,0){10}} \put(15,0){\line(1$ 

**Note** The router that is the virtual IP address owner preempts, regardless of the setting of this command.

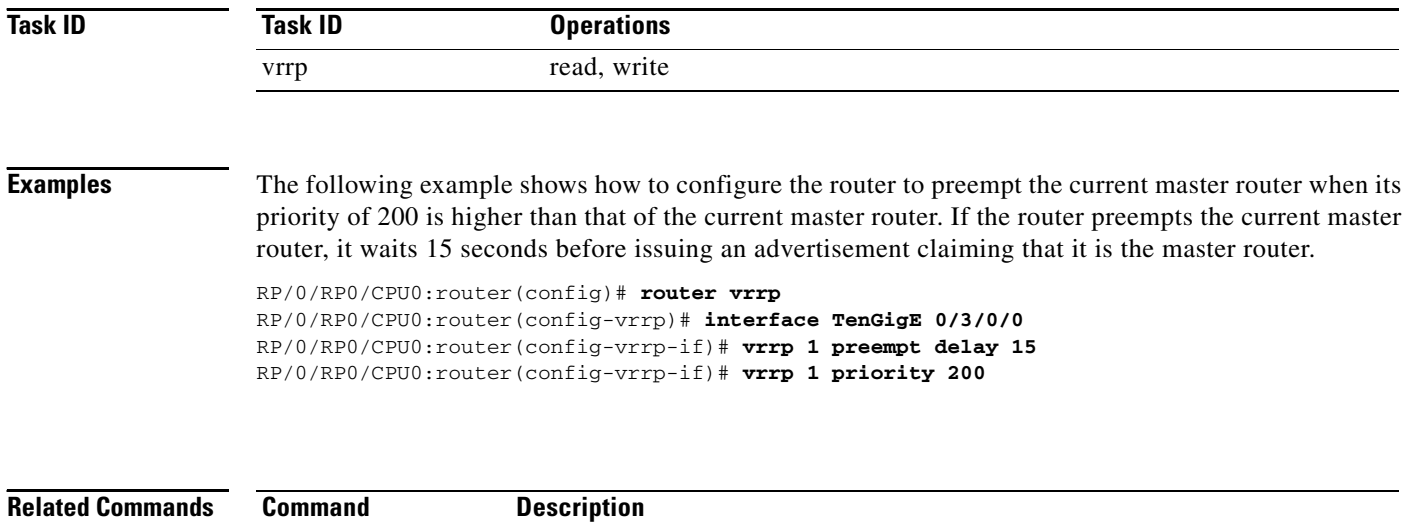

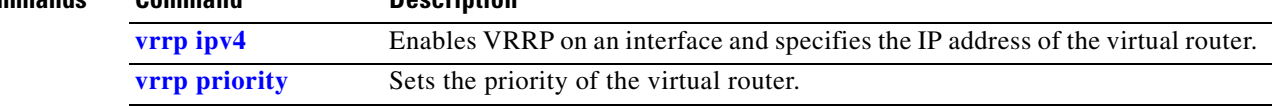

# <span id="page-578-0"></span>**vrrp priority**

 $\overline{\phantom{a}}$ 

<span id="page-578-1"></span>To set the priority of the virtual router, use the **vrrp priority** command in VRRP interface configuration mode. To remove the priority of the virtual router, use the **no** form of this command.

**vrrp** *vrid* **priority** *priority*

**no vrrp** *vrid* **priority** *priority*

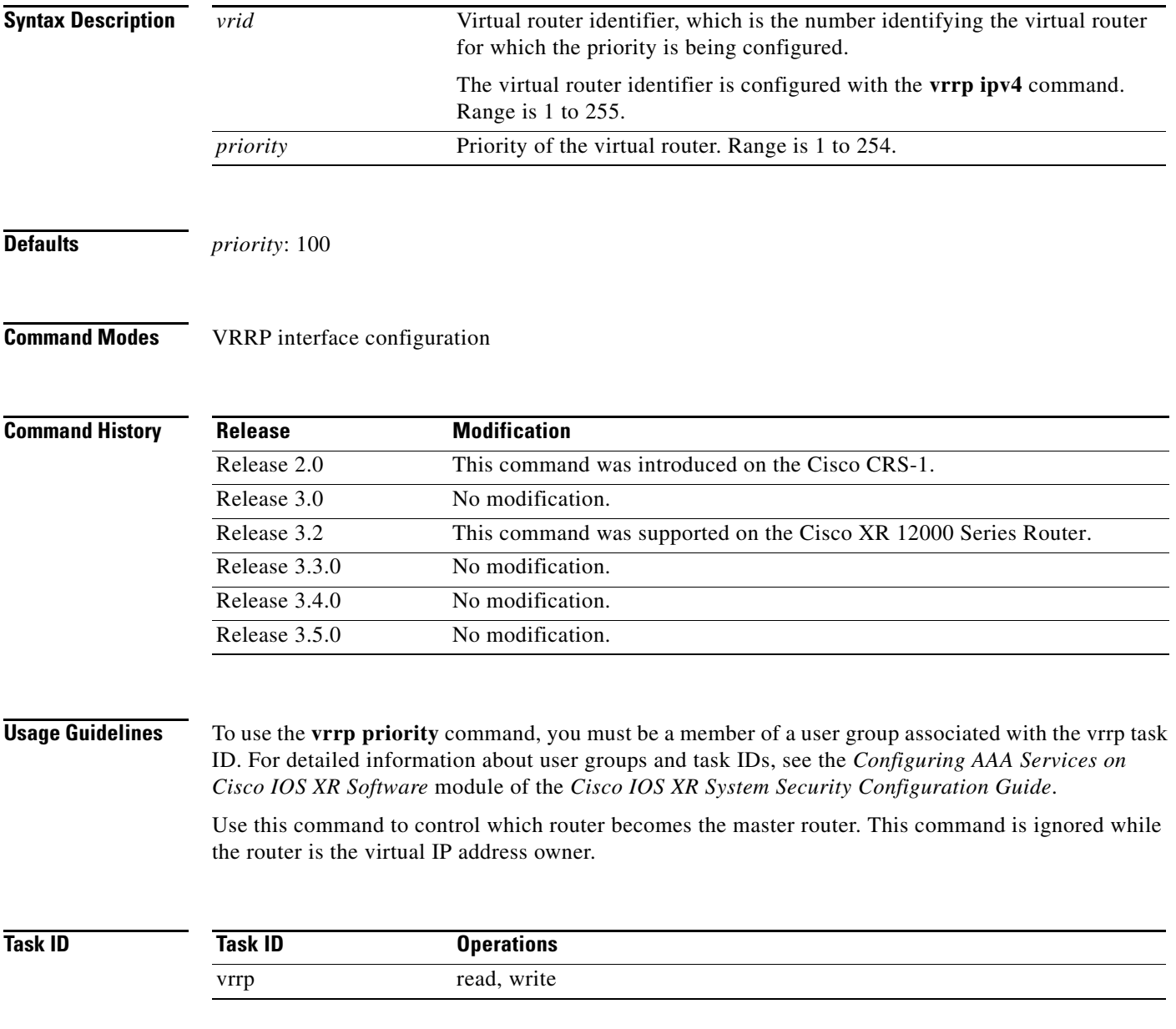

 $\mathbf I$ 

**Examples** The following example shows how to configure the router with a priority of 254:

RP/0/RP0/CPU0:router(config)# **router vrrp** RP/0/RP0/CPU0:router(config-vrrp)# **interface TenGigE 0/3/0/0** RP/0/RP0/CPU0:router(config-vrrp-if)# **vrrp 1 priority 254**

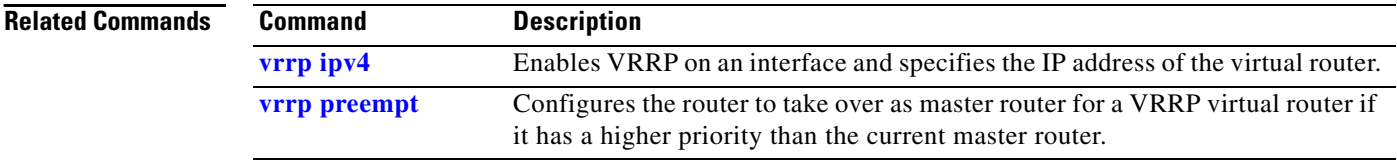

# **vrrp text-authentication**

<span id="page-580-0"></span>To configure the simple text authentication used for Virtual Router Redundancy Protocol (VRRP) packets received from other routers running VRRP, use the **vrrp text-authentication** command in VRRP interface configuration mode. To disable VRRP authentication, use the **no** form of this command.

**vrrp** *vrid* **text-authentication** *string*

**no vrrp** *vrid* **text-authentication** [*string*]

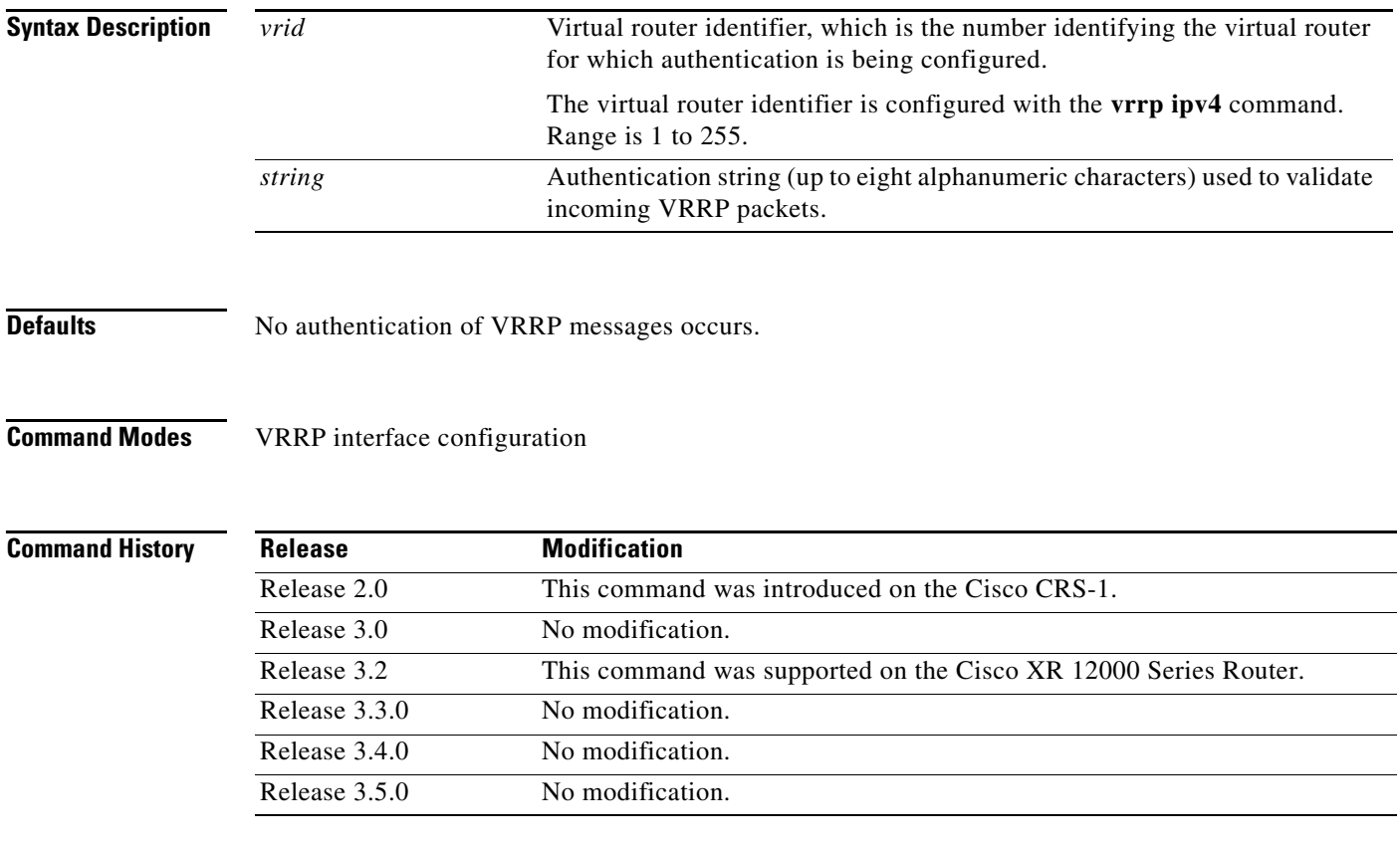

 $\mathbf I$ 

**Usage Guidelines** To use this command, you must be in a user group associated with a task group that includes the proper task IDs. For detailed information about user groups and task IDs, see the *Configuring AAA Services on Cisco IOS XR Software* module of the *Cisco IOS XR System Security Configuration Guide*.

> When a VRRP packet arrives from another router in the VRRP group, its authentication string is compared to the string configured on the local system. If the strings match, the message is accepted. If they do not match, the packet is discarded.

All routers within the group must be configured with the same authentication string.

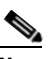

**Note** Plain text authentication is not meant to be used for security. It simply provides a way to prevent a misconfigured router from participating in VRRP.

 $\mathsf I$ 

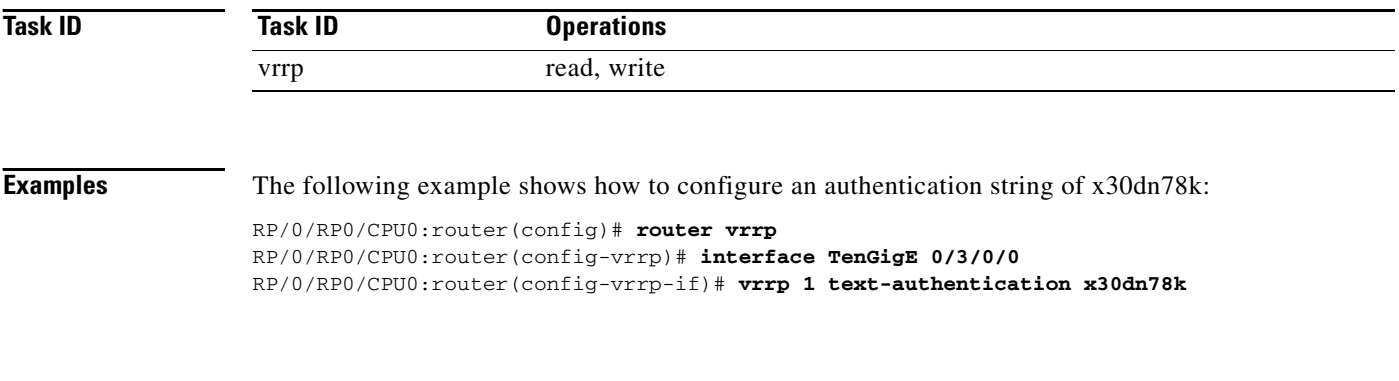

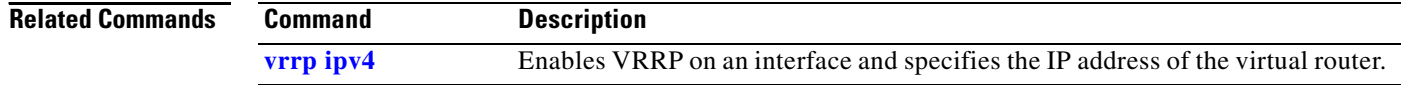

# **vrrp timer**

 $\mathbf{I}$ 

 $\overline{\phantom{a}}$ 

<span id="page-582-0"></span>To configure the interval between successive advertisements by the master router in a Virtual Router Redundancy Protocol (VRRP) virtual router, use the **vrrp timer** command in VRRP interface configuration mode. To restore the default value, use the **no** form of this command.

**vrrp** *vrid* **timer** [**msec**] *interval* [**force**]

**no vrrp** *vrid* **timer** [**msec**] *interval* [**force**]

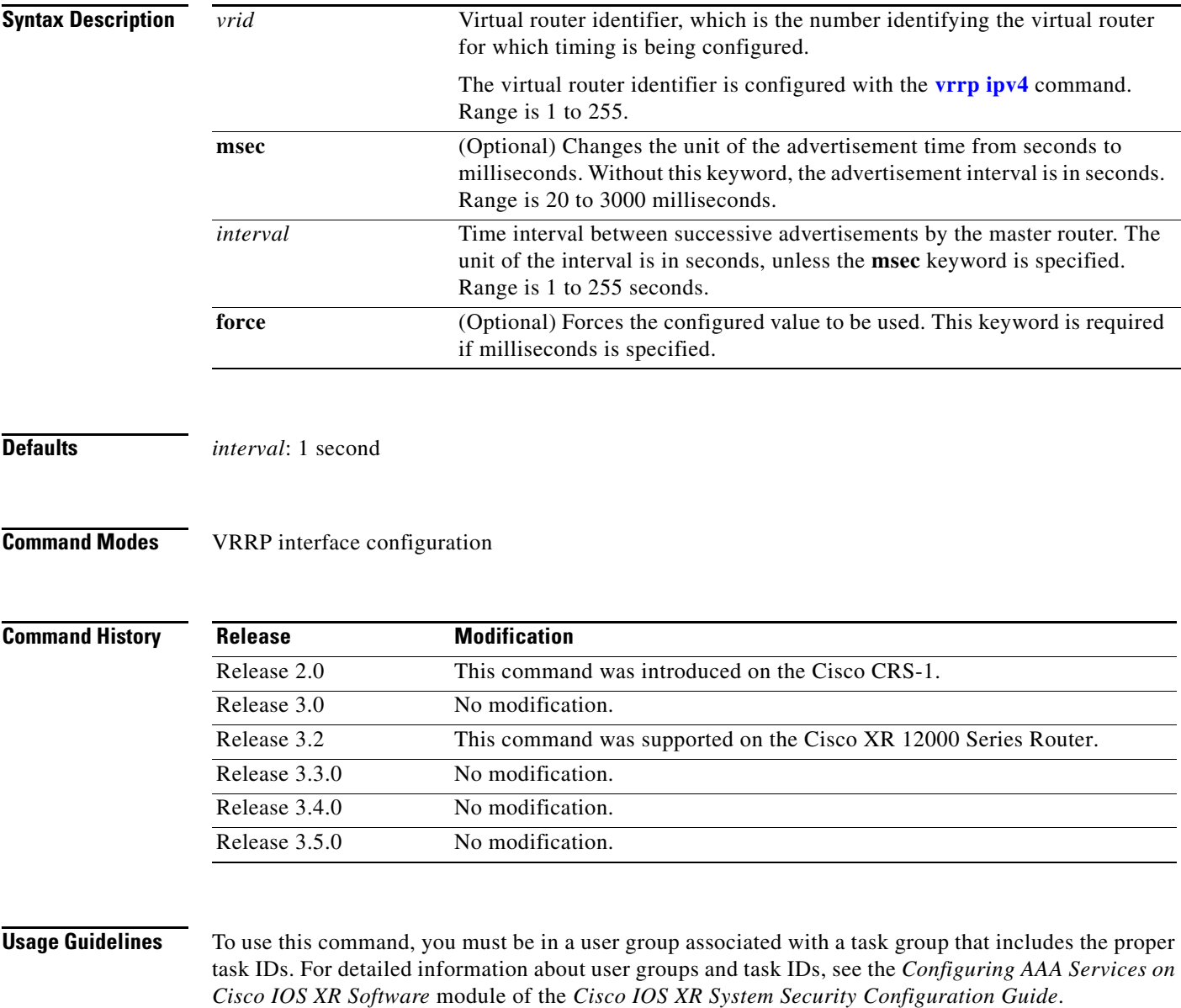

 $\mathsf I$ 

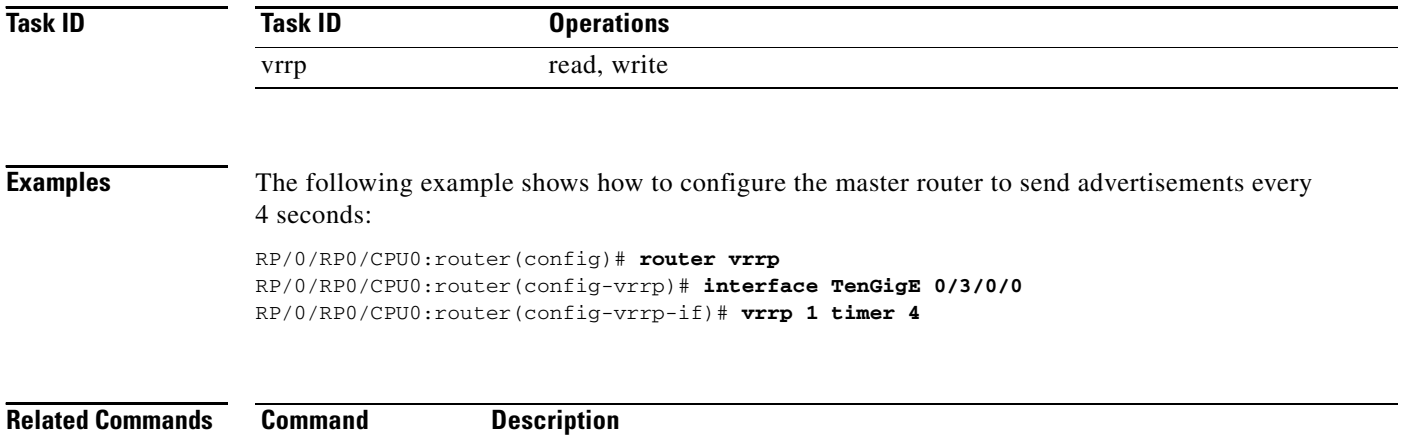

**[vrrp ipv4](#page-574-0)** Enables VRRP on an interface and specifies the IP address of the virtual router.

П

# <span id="page-584-0"></span>**vrrp track interface**

To configure the Virtual Router Redundancy Protocol (VRRP) to track an interface, use the **vrrp track interface** command in VRRP interface configuration mode. To disable the tracking, use the **no** form of this command.

**vrrp** *vrid* **track interface** *type instance* [*priority-decrement*]

**no vrrp** *vrid* **track interface** *type instance* [*priority-decrement*]

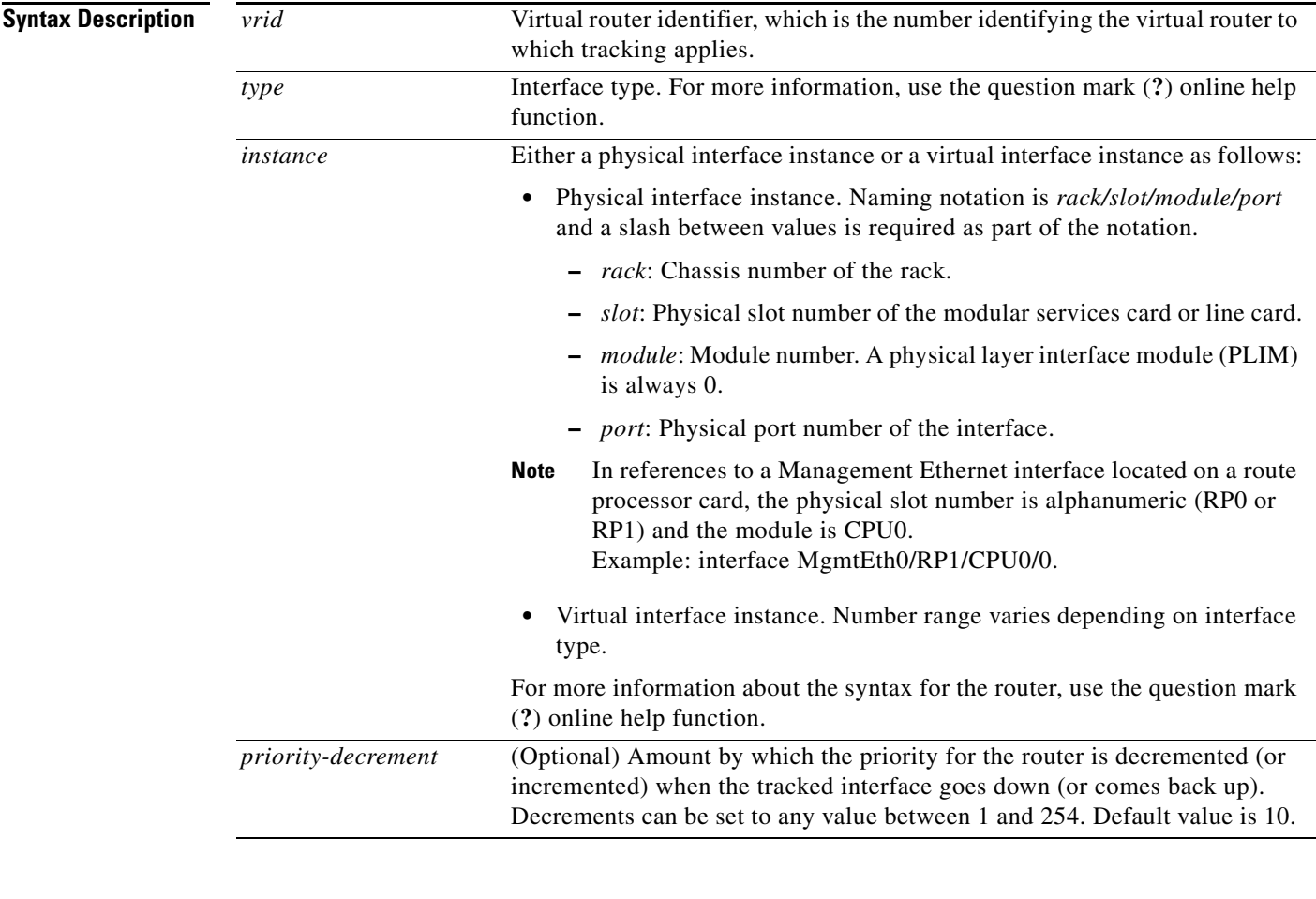

 $\overline{\phantom{a}}$ 

**Defaults** The default decrement value is 10. Range is 1 to 254.

### **Command Modes** VRRP interface configuration

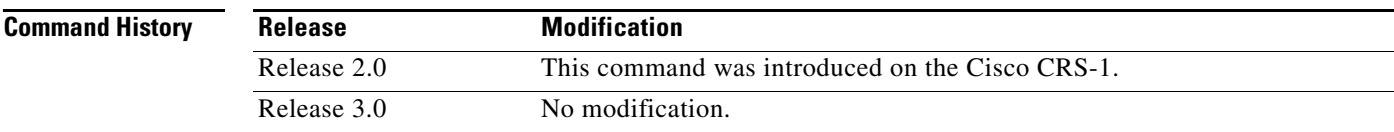

Ι

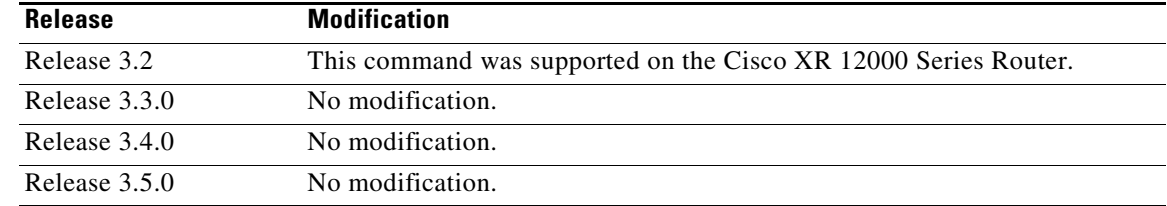

**Usage Guidelines** To use this command, you must be in a user group associated with a task group that includes the proper task IDs. For detailed information about user groups and task IDs, see the *Configuring AAA Services on Cisco IOS XR Software* module of the *Cisco IOS XR System Security Configuration Guide*.

> The **vrrp track interface** command ties the priority of the router to the availability of its interfaces. It is useful for tracking interfaces that are not configured for VRRP. Only IP interfaces are tracked. A tracked interface is up if IP on that interface is up. Otherwise, the tracked interface is down.

> You can configure VRRP to track an interface that can alter the priority level of a virtual router for a VRRP virtual router. When the IP protocol state of an interface goes down or the interface has been removed from the router, the priority of the backup virtual router is decremented by the value specified in the *priority-decrement* argument. When the IP protocol state on the interface returns to the up state, the priority is restored.

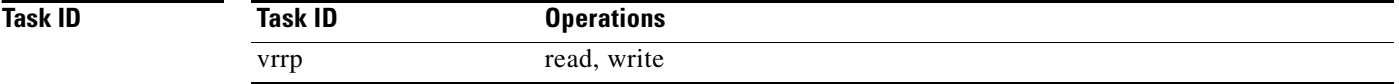

**Examples** In the following example, 10-Gigabit Ethernet interface 0/3/0/0 tracks interface 0/3/0/3 and 0/3/0/2. If one or both of these two interfaces go down, the priority of the router decreases by 10 (default priority decrement) for each interface. The default priority decrement is changed using the *priority-decrement* argument. In this example, because the default priority of the virtual router is 100, the priority becomes 90 when one of the tracked interfaces goes down and the priority becomes 80 when both go down. See the **vrrp priority** command for details on setting the priority of the virtual router.

```
RP/0/RP0/CPU0:router(config)# router vrrp
RP/0/RP0/CPU0:router(config-vrrp)# interface TenGigE 0/3/0/0
RP/0/RP0/CPU0:router(config-vrrp-if)# vrrp 1 track interface TenGigE 0/3/0/3
RP/0/RP0/CPU0:router(config-vrrp-if)# vrrp 1 track interface TenGigE 0/3/0/2
RP/0/RP0/CPU0:router(config-vrrp-if)# vrrp 1 preempt delay 15
RP/0/RP0/CPU0:router(config-vrrp-if)# vrrp 1 ipv4 192.92.72.46
```
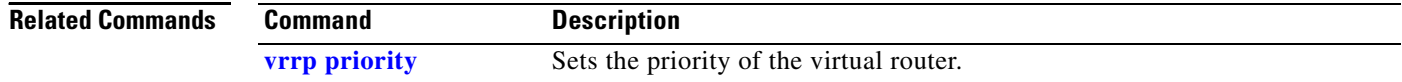

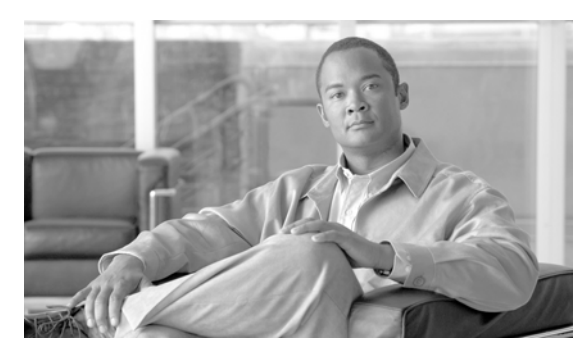

**INDEX**

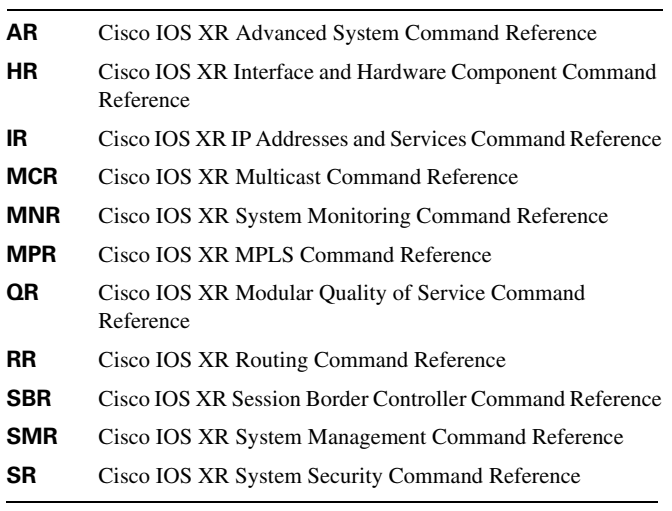

## **A**

allow-hint command **[IR-216](#page-219-0)** arp command **[IR-84](#page-87-0)** arp purge-delay command **[IR-86](#page-89-0)** arp timeout command **[IR-87](#page-90-0)**

# **C**

 $\overline{\mathsf{I}}$ 

cinetd rate-limit command **[IR-262](#page-265-0)** clear access-list ipv4 command **[IR-2](#page-5-0)** clear access-list ipv6 command **[IR-5](#page-8-0)** clear adjacency ipv4 command **[IR-98](#page-101-0)** clear adjacency statistics command **[IR-100](#page-103-0)** clear arp-cache command **[IR-89](#page-92-0)** clear cef ipv4 drop command **[IR-114](#page-117-0)** clear cef ipv4 exceptions command **[IR-116](#page-119-0)** clear cef ipv4 interface bgp-policy-statistics command **[IR-118](#page-121-0)** clear cef ipv4 interface rpf-statistics command **[IR-120](#page-123-0)** clear cef ipv6 drop command **[IR-122](#page-125-0)** clear cef ipv6 exceptions command **[IR-123](#page-126-0)** clear cef ipv6 interface bgp-policy-statistics command **[IR-125](#page-128-0)**

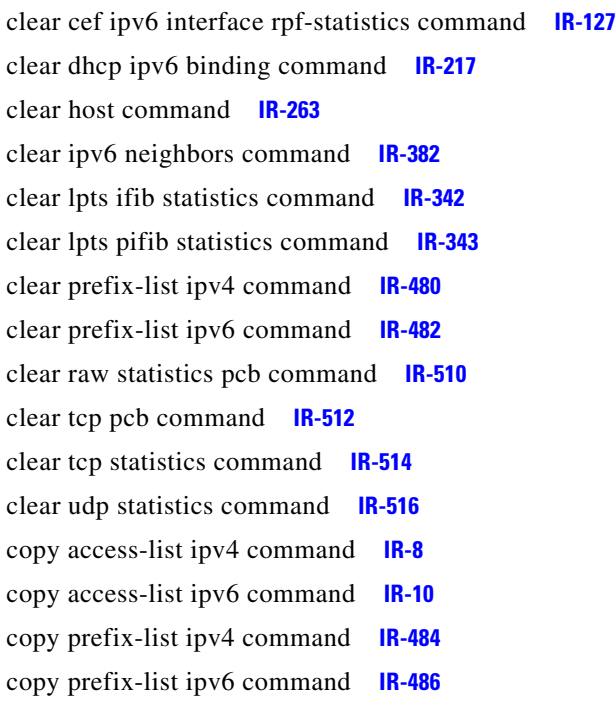

# **D**

database command **[IR-219](#page-222-0)** deny (IPv4) command **[IR-12](#page-15-0)** deny (IPv6) command **[IR-22](#page-25-0)** deny (prefix-list) command **[IR-488](#page-491-0)** destination command **[IR-221](#page-224-0)** dhcp relay information check disable command **[IR-228](#page-231-0)** dhcp relay information option command **[IR-230](#page-233-0)** dhcp relay information policy command **[IR-232](#page-235-0)** dhcp server command **[IR-234](#page-237-0)** distance command **[IR-223](#page-226-0)** dns-server command **[IR-225](#page-228-0)** domain ipv4 host command **[IR-265](#page-268-0)** domain ipv6 host command **[IR-267](#page-270-0)** domain list command **[IR-269](#page-272-0)** domain lookup disable command **[IR-271](#page-274-0)** domain-name command **[IR-227,](#page-230-0) [IR-273](#page-276-0)**

**Cisco IOS XR IP Addresses and Services Command Reference**

domain name-server command **[IR-275](#page-278-0)** duid command **[IR-224](#page-227-0)**

## **F**

forward-protocol udp command **[IR-518](#page-521-0)** ftp client anonymous-password command **[IR-277](#page-280-0)** ftp client passive command **[IR-278](#page-281-0)** ftp client source-interface command **[IR-280](#page-283-0)**

## **H**

hsrp authentication command **[IR-312](#page-315-0)** hsrp delay command **[IR-314](#page-317-0)** hsrp ipv4 command **[IR-316](#page-319-0)** hsrp mac-address command **[IR-318](#page-321-0)** hsrp preempt command **[IR-320](#page-323-0)** hsrp priority command **[IR-322](#page-325-0)** hsrp redirects command **[IR-324](#page-327-0)** hsrp timers command **[IR-326](#page-329-0)** hsrp track command **[IR-328](#page-331-0)** hsrp use-bia command **[IR-331](#page-334-0)**

### **I**

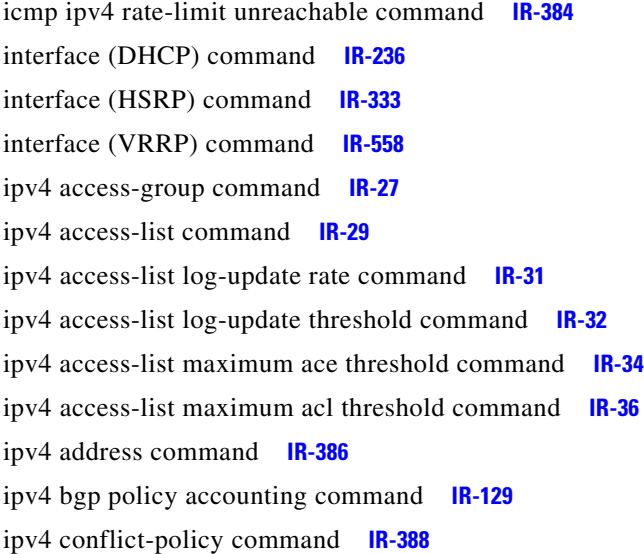

ipv4 directed-broadcast command **[IR-390](#page-393-0)** ipv4 helper-address command **[IR-392](#page-395-0)** ipv4 mask-reply command **[IR-394](#page-397-0)** ipv4 mtu command **[IR-395](#page-398-0)** ipv4 prefix-list command **[IR-491](#page-494-0)** ipv4 redirects command **[IR-397](#page-400-0)** ipv4 source-route command **[IR-398](#page-401-0)** ipv4 unnumbered (point-to-point) command **[IR-400](#page-403-0)** ipv4 unreachables disable command **[IR-402](#page-405-0)** ipv4 verify unicast source reachable-via command **[IR-131](#page-134-0)** ipv4 virtual address command **[IR-404](#page-407-0)** ipv6 access-group command **[IR-38](#page-41-0)** ipv6 access-list command **[IR-40](#page-43-0)** ipv6 access-list log-update rate command **[IR-43](#page-46-0)** ipv6 access-list log-update threshold command **[IR-44](#page-47-0)** ipv6 access-list maximum ace threshold command **[IR-46](#page-49-0)** ipv6 access-list maximum acl threshold command **[IR-48](#page-51-0)** ipv6 address command **[IR-406](#page-409-0)** ipv6 address link-local command **[IR-408](#page-411-0)** ipv6 bgp policy accounting command **[IR-133](#page-136-0)** ipv6 conflict-policy command **[IR-410](#page-413-0)** ipv6 enable command **[IR-411](#page-414-0)** ipv6 hop-limit command **[IR-413](#page-416-0)** ipv6 icmp error-interval command **[IR-414](#page-417-0)** ipv6 mtu command **[IR-416](#page-419-0)** ipv6 nd dad attempts command **[IR-418](#page-421-0)** ipv6 nd managed-config-flag command **[IR-421](#page-424-0)** ipv6 nd ns-interval command **[IR-423](#page-426-0)** ipv6 nd other-config-flag command **[IR-425](#page-428-0)** ipv6 nd prefix command **[IR-427](#page-430-0)** ipv6 nd ra-interval command **[IR-430](#page-433-0)** ipv6 nd ra-lifetime command **[IR-432](#page-435-0)** ipv6 nd reachable-time command **[IR-434](#page-437-0)** ipv6 nd redirects command **[IR-436](#page-439-0)** ipv6 nd suppress-ra command **[IR-437](#page-440-0)** ipv6 neighbor command **[IR-439](#page-442-0)** ipv6 prefix-list command **[IR-493](#page-496-0)** ipv6 unreachables disable command **[IR-442](#page-445-0)**

Ι

ipv6 verify unicast source reachable-via any command **[IR-135](#page-138-0)**

### **L**

local pool command **[IR-443](#page-446-0)**

### **P**

pd command **[IR-238,](#page-241-0) [IR-240](#page-243-0)** permit (IPv4) command **[IR-50](#page-53-0)** permit (IPv6) command **[IR-61](#page-64-0)** permit (prefix-list) command **[IR-495](#page-498-0)** ping (network) command **[IR-282](#page-285-0)** pool command **[IR-242](#page-245-0)** Preface **[iii](#page-2-0)** preference command **[IR-244](#page-247-0)** proxy-arp command **[IR-91](#page-94-0)**

# **R**

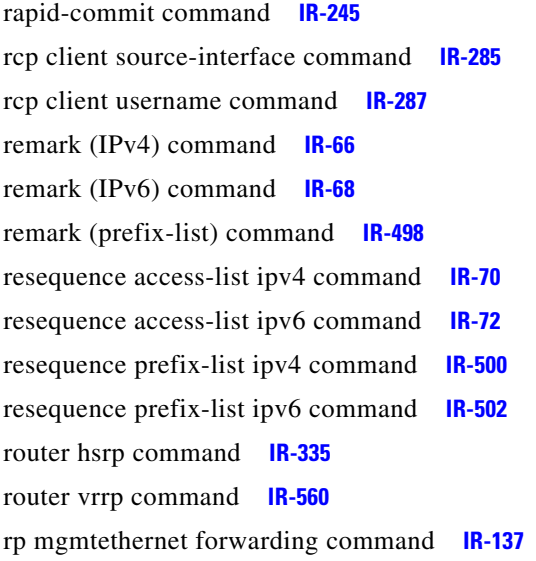

## **S**

 $\mathbf I$ 

service tcp-small-servers command **[IR-520](#page-523-0)** service udp-small-servers command **[IR-522](#page-525-0)** show access-lists ipv4 command **[IR-74](#page-77-0)** show access-lists ipv6 command **[IR-79](#page-82-0)** show adjacency command **[IR-138](#page-141-0)** show arm conflicts command **[IR-446](#page-449-0)** show arm database command **[IR-448](#page-451-0)** show arm registrations producers command **[IR-453](#page-456-0)** show arm router-ids command **[IR-451](#page-454-0)** show arm summary command **[IR-455](#page-458-0)** show arm vrf-summary command **[IR-457](#page-460-0)** show arp command **[IR-93](#page-96-0)** show cef ipv4 adjacency command **[IR-144](#page-147-0)** show cef ipv4 adjacency hardware command **[IR-147](#page-150-0)** show cef ipv4 command **[IR-141](#page-144-0)** show cef ipv4 drop command **[IR-149](#page-152-0)** show cef ipv4 exact-route command **[IR-151](#page-154-0)** show cef ipv4 exceptions command **[IR-188](#page-191-0)** show cef ipv4 hardware command **[IR-158](#page-161-0)** show cef ipv4 interface bgp-policy-statistics command **[IR-163](#page-166-0)** show cef ipv4 interface command **[IR-160](#page-163-0)** show cef ipv4 non-recursive command **[IR-166](#page-169-0)** show cef ipv4 resources command **[IR-169](#page-172-0)** show cef ipv4 summary command **[IR-171](#page-174-0)** show cef ipv4 unresolved command **[IR-173](#page-176-0)** show cef ipv6 adjacency command **[IR-179](#page-182-0)** show cef ipv6 adjacency hardware command **[IR-182](#page-185-0)** show cef ipv6 command **[IR-175](#page-178-0)** show cef ipv6 drops command **[IR-184](#page-187-0)** show cef ipv6 exact-route command **[IR-186](#page-189-0)** show cef ipv6 exceptions command **[IR-188](#page-191-0)** show cef ipv6 hardware command **[IR-193](#page-196-0)** show cef ipv6 interface bgp-policy-statistics command **[IR-195](#page-198-0)** show cef ipv6 interface command **[IR-198](#page-201-0)** show cef ipv6 non-recursive command **[IR-201](#page-204-0)** show cef ipv6 resources command **[IR-203](#page-206-0)** show cef ipv6 summary command **[IR-205](#page-208-0)** show cef ipv6 unresolved command **[IR-207](#page-210-0)** show cef mpls adjacency command **[IR-209](#page-212-0)**

show cef mpls unresolved command **[IR-211](#page-214-0)** show cef vrf command **[IR-212](#page-215-0)** show cinetd services command **[IR-289](#page-292-0)** show clns statistics command **[IR-459](#page-462-0)** show dhcp ipv6 binding command **[IR-248](#page-251-0)** show dhcp ipv6 command **[IR-247](#page-250-0)** show dhcp ipv6 database command **[IR-250](#page-253-0)** show dhcp ipv6 interface command **[IR-252](#page-255-0)** show dhcp ipv6 pool command **[IR-254](#page-257-0)** show dhcp relay command **[IR-256](#page-259-0)** show hosts command **[IR-291](#page-294-0)** show hsrp command **[IR-336](#page-339-0)** show ipv4 interface command **[IR-461](#page-464-0)** show ipv4 traffic command **[IR-466](#page-469-0)** show ipv6 interface command **[IR-469](#page-472-0)** show ipv6 neighbors command **[IR-472](#page-475-0)** show ipv6 traffic command **[IR-475](#page-478-0)** show local pool command **[IR-464](#page-467-0)** show lpts bindings command **[IR-344](#page-347-0)** show lpts clients command **[IR-348](#page-351-0)** show lpts flows command **[IR-350](#page-353-0)** show lpts ifib command **[IR-353](#page-356-0)** show lpts ifib slices command **[IR-356](#page-359-0)** show lpts ifib statistics command **[IR-359](#page-362-0)** show lpts ifib times command **[IR-361](#page-364-0)** show lpts mpa groups command **[IR-363](#page-366-0)** show lpts pifib command **[IR-365](#page-368-0)** show lpts pifib hardware entry command **[IR-370](#page-373-0)** show lpts pifib hardware usage command **[IR-373](#page-376-0)** show lpts pifib statistics command **[IR-375](#page-378-0)** show lpts port-arbitrator statistics command **[IR-377](#page-380-0)** show lpts vrf command **[IR-379](#page-382-0)** show prefix-list ipv4 command **[IR-504](#page-507-0)** show prefix-list ipv6 command **[IR-506](#page-509-0)** show raw brief command **[IR-524](#page-527-0)** show raw detail pcb command **[IR-526](#page-529-0)** show raw extended-filters command **[IR-528](#page-531-0)** show raw statistics pcb command **[IR-530](#page-533-0)** show tcp brief command **[IR-532](#page-535-0)**

show tcp detail command **[IR-534](#page-537-0)** show tcp extended-filters command **[IR-536](#page-539-0)** show udp brief command **[IR-540](#page-543-0)** show udp statistics command **[IR-546](#page-549-0)** show vrrp command **[IR-562](#page-565-0)** sip address command **[IR-257](#page-260-0)**

## **T**

tcp mss command **[IR-548](#page-551-0)** tcp path-mtu-discovery command **[IR-549](#page-552-0)** tcp selective-ack command **[IR-551](#page-554-0)** tcp synwait-time command **[IR-553](#page-556-0)** tcp timestamp command **[IR-554](#page-557-0)** tcp window-size command **[IR-556](#page-559-0)** telnet client source-interface command **[IR-296](#page-299-0)** telnet command **[IR-293](#page-296-0)** telnet dscp command **[IR-298](#page-301-0)** telnet server command **[IR-300](#page-303-0)** telnet transparent command **[IR-302](#page-305-0)** tftp client source-interface command **[IR-304](#page-307-0)** tftp server command **[IR-306](#page-309-0)** traceroute command **[IR-308](#page-311-0)**

# **V**

vrrp assume-ownership command **[IR-567](#page-570-0)** vrrp delay command **[IR-569](#page-572-0)** vrrp ipv4 command **[IR-571](#page-574-1)** vrrp preempt command **[IR-573](#page-576-1)** vrrp priority command **[IR-575](#page-578-1)** vrrp text-authentication command **[IR-577](#page-580-0)** vrrp timer command **[IR-579](#page-582-0)** vrrp track interface command **[IR-581](#page-584-0)**

Ι